Université de Montréal

# **Conception et développement d'un environnement d'apprentissage sur les transformations d'énergies et leurs rendements**

par

Wissam Boutros

Département de didactique Faculté des sciences de l'éducation

Thèse présentée à la Faculté des études supérieures en vue de l'obtention du grade de Philosophiæ Doctor (Ph.D.) en sciences de l'éducation option didactique

Janvier, 2012

© Wissam Boutros, 2012

Université de Montréal Faculté des études supérieures

Cette thèse intitulée :

# **Conception et développement d'un environnement d'apprentissage sur les transformations d'énergies et leurs rendements**

présentée par : Wissam Boutros

a été évaluée par un jury composé des personnes suivantes :

Marcel Thouin, président-rapporteur Pierre Nonnon, directeur de recherche Philippe Richard, membre du jury Jean Akiki, examinateur externe Louise Poirier, représentante de la doyenne de la FES

## **Résumé**

Le domaine des énergies est au cœur des préoccupations technologiques, politiques et économiques de notre société moderne. Ce domaine nécessite une compréhension minimale du concept scientifique de l'énergie. Elle est selon nous essentielle à toute formation citoyenne.

Nous avons dans un premier temps, à partir de considérations théoriques et pratiques, examiné pourquoi ce domaine si important dans notre société technologique est si peu abordé dans le cursus scolaire québécois? Pourquoi se contente-t-on d'un enseignement théorique et discursif de ce concept? Pourquoi, au contraire de tout enseignement scientifique, n'a-t-on pas envisagé de situations d'apprentissages en laboratoire pour l'étude des énergies?

iii Dans un deuxième temps, nous avons proposé une idée de solution concrète et réaliste pour répondre à l'ensemble de ces questions. Une solution qui invite les élèves à s'investir de manière constructive dans des activités de laboratoire afin de s'approprier ces concepts. Pour ce faire, nous avons conçu des variables globales énergies qui ont permis aux élèves de les mesurer et d'expérimenter facilement des transformations énergétiques. Cette recherche de développement technologique en éducation consiste donc à profiter des nouveaux développements technologiques de l'informatique et de la micro-électronique pour concevoir, réaliser et mettre à l'essai un environnement informatisé d'apprentissage en laboratoire pour les sciences et la technologie. Par ce que l'énergie est au confluent de trois domaines, cet environnement a été conçu pour supporter dans une même activité l'apprentissage des mathématiques, des sciences et de la technologie. Cette intégration recommandée par les nouveaux programmes est, selon nous, essentielle à la compréhension des concepts liés à l'énergie et à ses transformations. Par cette activité d'apprentissage multidisciplinaire, nous voulons, via une approche empirique et concrète, aborder ces

problèmes de transformations énergétiques afin de donner aux élèves la capacité de perfectionner les prototypes qu'ils construisent en technologie de manière à améliorer leurs performances. Nous avons montré que cette démarche technoscientifique, assimilable à la conception d'un schème expérimental en sciences, favorise la compréhension des concepts liés aux énergies et à leurs transformations. Ce développement, ouvert à l'investigation scientifique, apporte un bénéfice didactique, non seulement, pour des enseignants en exercices et des étudiants-maîtres, mais aussi pour des élèves de 5ème année du niveau secondaire, ce que nous avons démontré dans une mise à l'essai empirique.

**Mots-clés** : énergie, transformation de l'énergie, rendement énergétique, recherche de développement, ExAO, didactique, laboratoire, expérimentation.

## **Abstract**

The energy sector is at the heart of the concerns technological, political and economic modern society. This area requires a basic understanding of the scientific concept of energy. It is our opinion essential to any citizen training.

We initially, from theoretical and practical considerations, examined why this area is so important in our technological society is so little discussed in the Quebec curriculum? Why do we merely a theoretical and discursive concept? Why, contrary to all scientific education, have we not considered learning situations in the laboratory for the study of energy?

In a second step, we proposed an idea of practical and realistic solution to address all these questions. A solution that invites students to engage constructively in laboratory activities to appropriate these concepts. To do this, we have developed global variables energies that allowed students to experiment and measure energy transformations easily. This quest for technological development in education is therefore to take advantage of new technological developments in computing and microelectronics to design, build and test a computerized environment learning laboratory for science and technology. With this energy is at the confluence of three domains, this environment has been designed to support the same activity in the learning of mathematics, science and technology. This integration recommended by the new programs we believe is essential to the understanding of concepts related to energy and its transformations. For this learning activity multidisciplinary, we want, via an empirical and practical address these issues of energy transformations in order to give students the ability to develop the prototypes they build technology to improve their performance. We have shown that this approach techno, similar to the design of an experimental design in science, promotes understanding of concepts related to energy and their transformations. This educational development, open to scientific investigation,

v

provides educational benefit, not only for practicing teachers and student teachers, but also for students from the fifth year of high school, we have shown in a setting tested empirically.

**Keywords**: energy, energy transformation, energy efficiency, research development, ExAO, didactic, laboratory, experimentation.

# **Table des matières**

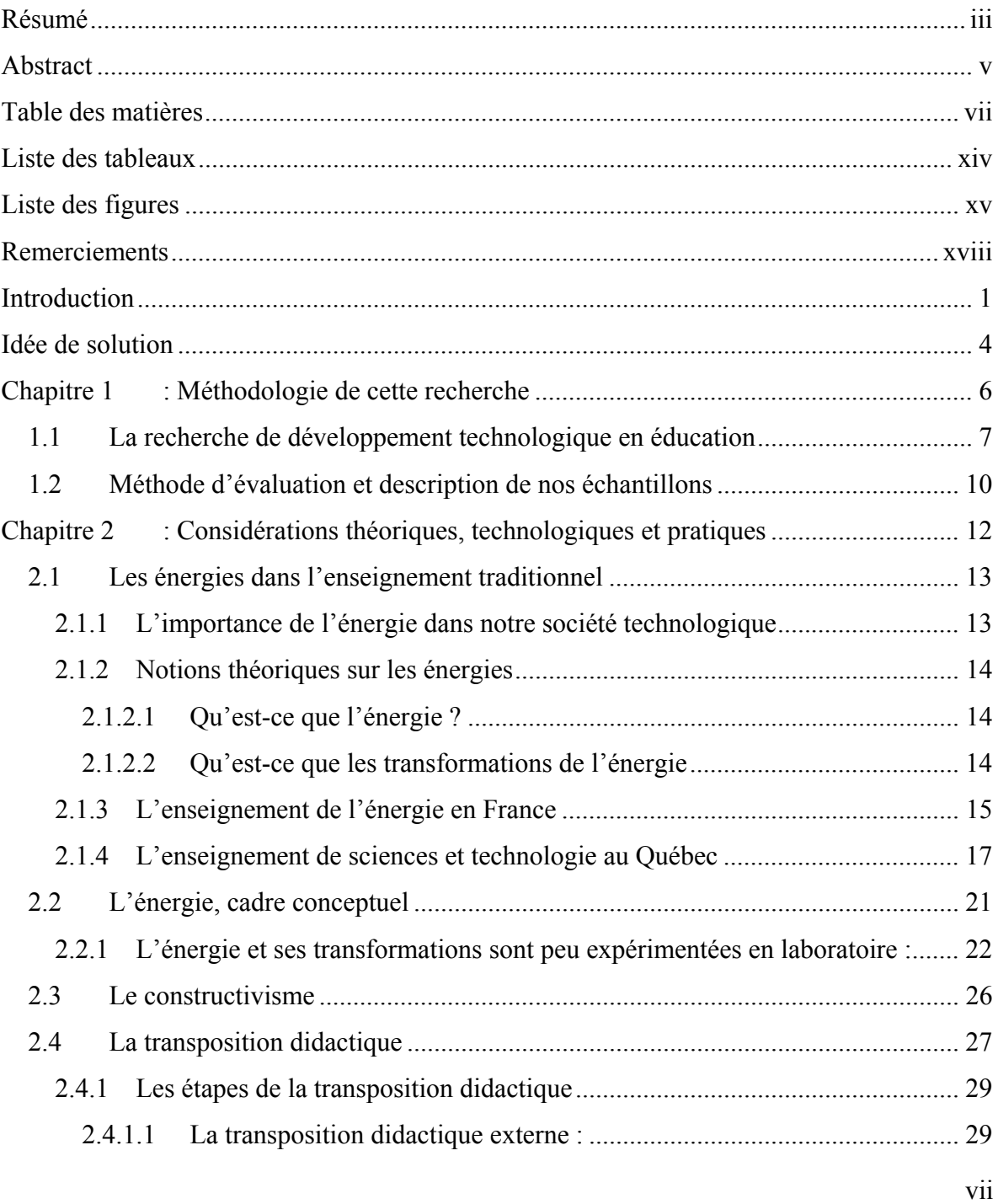

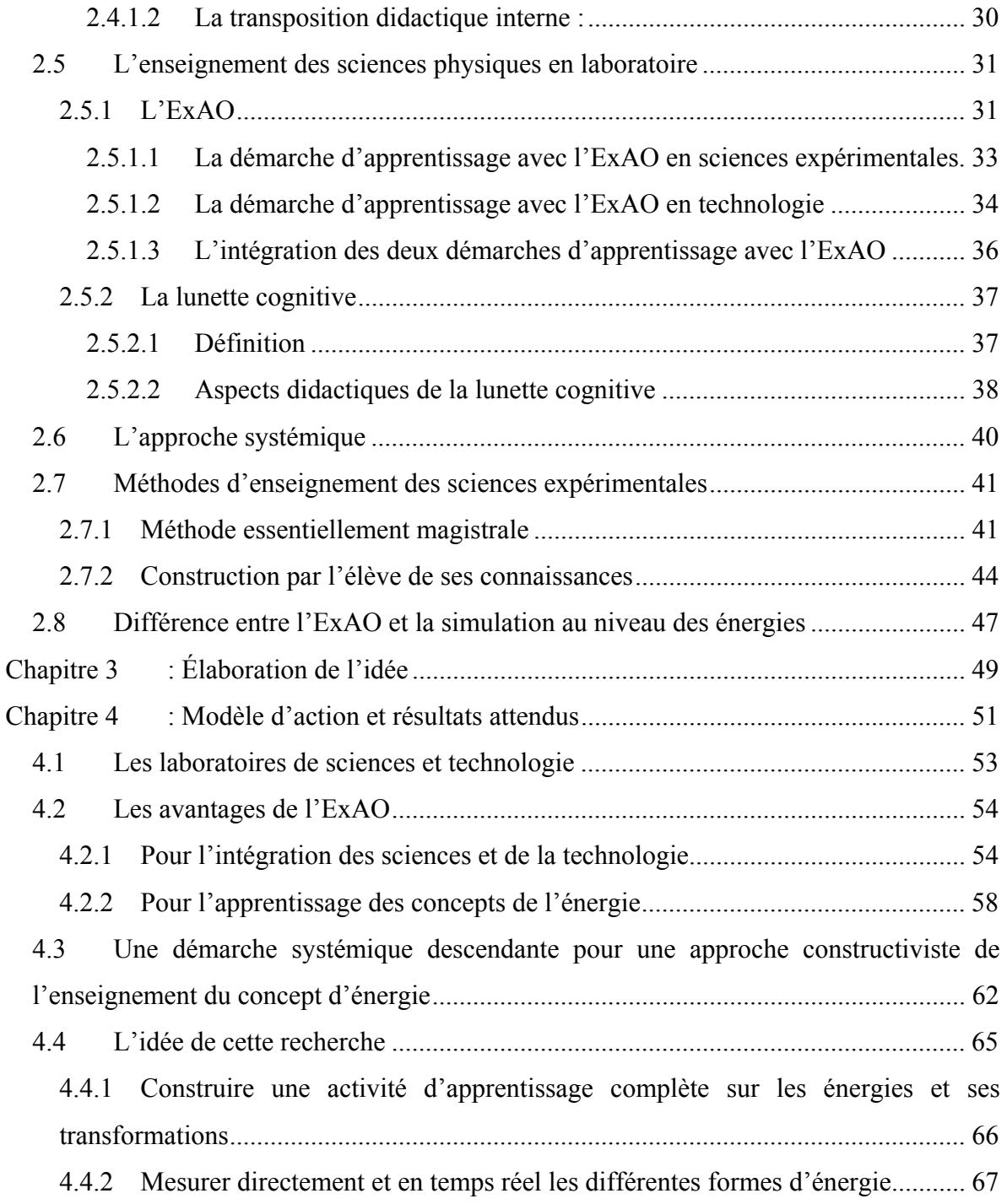

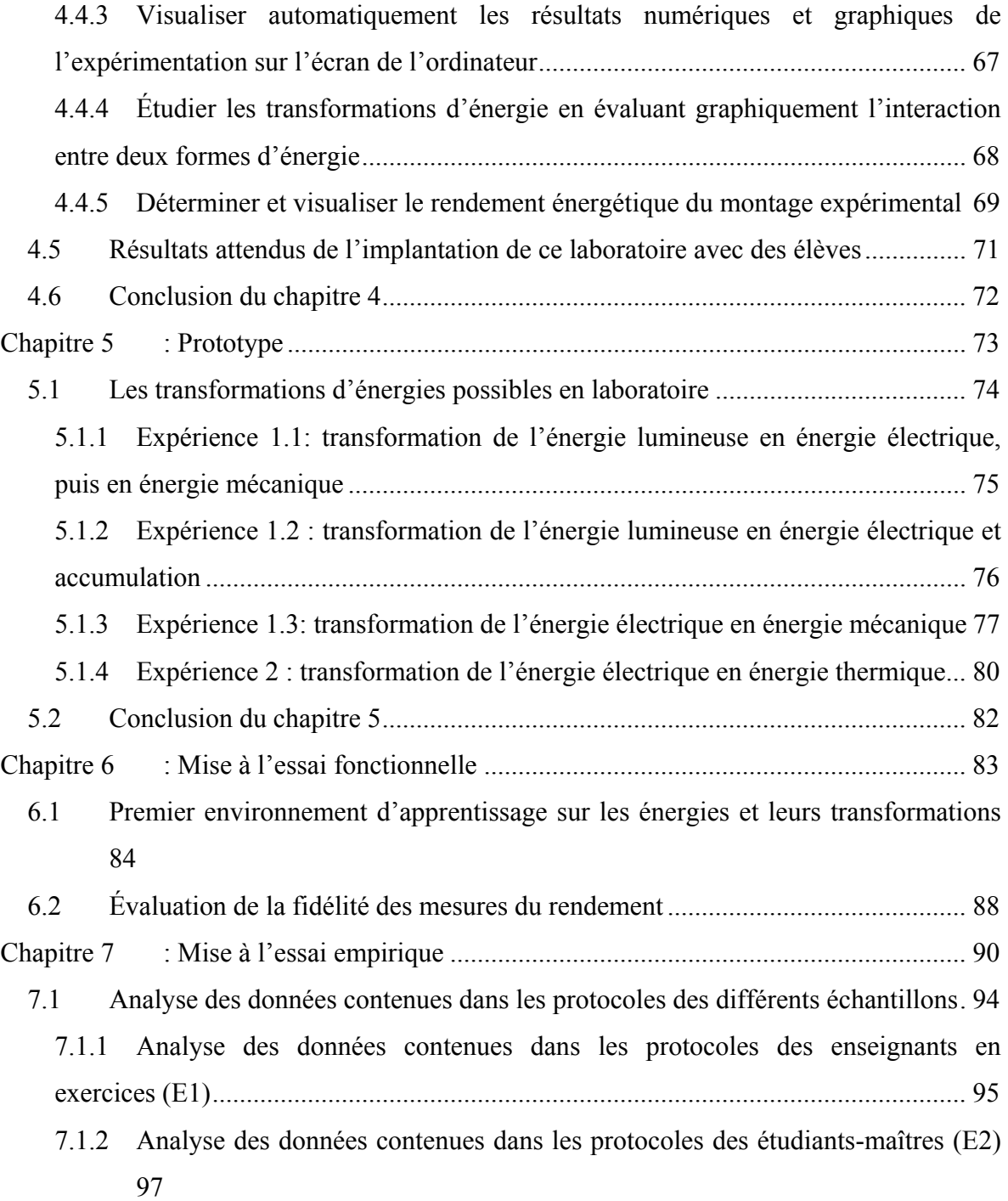

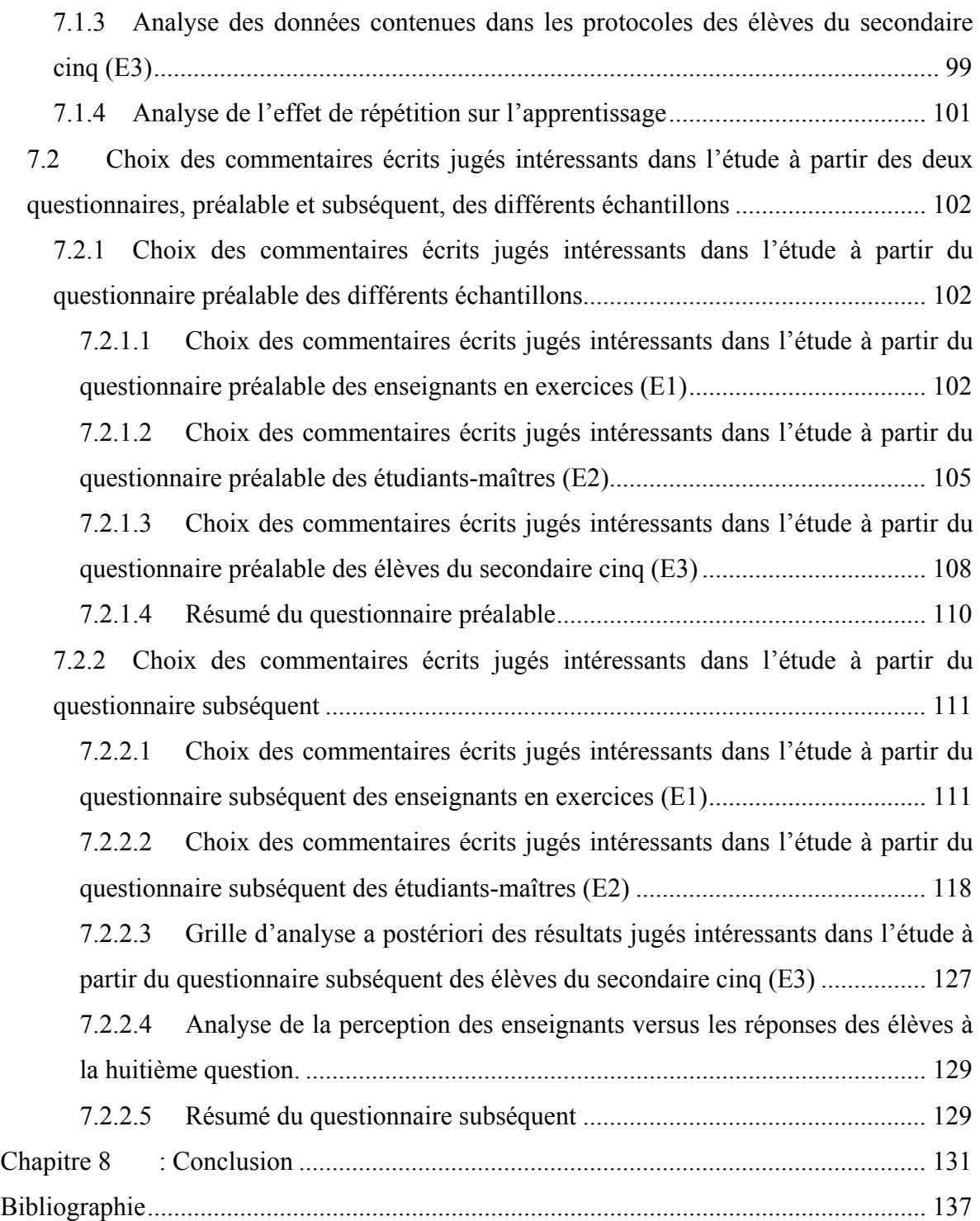

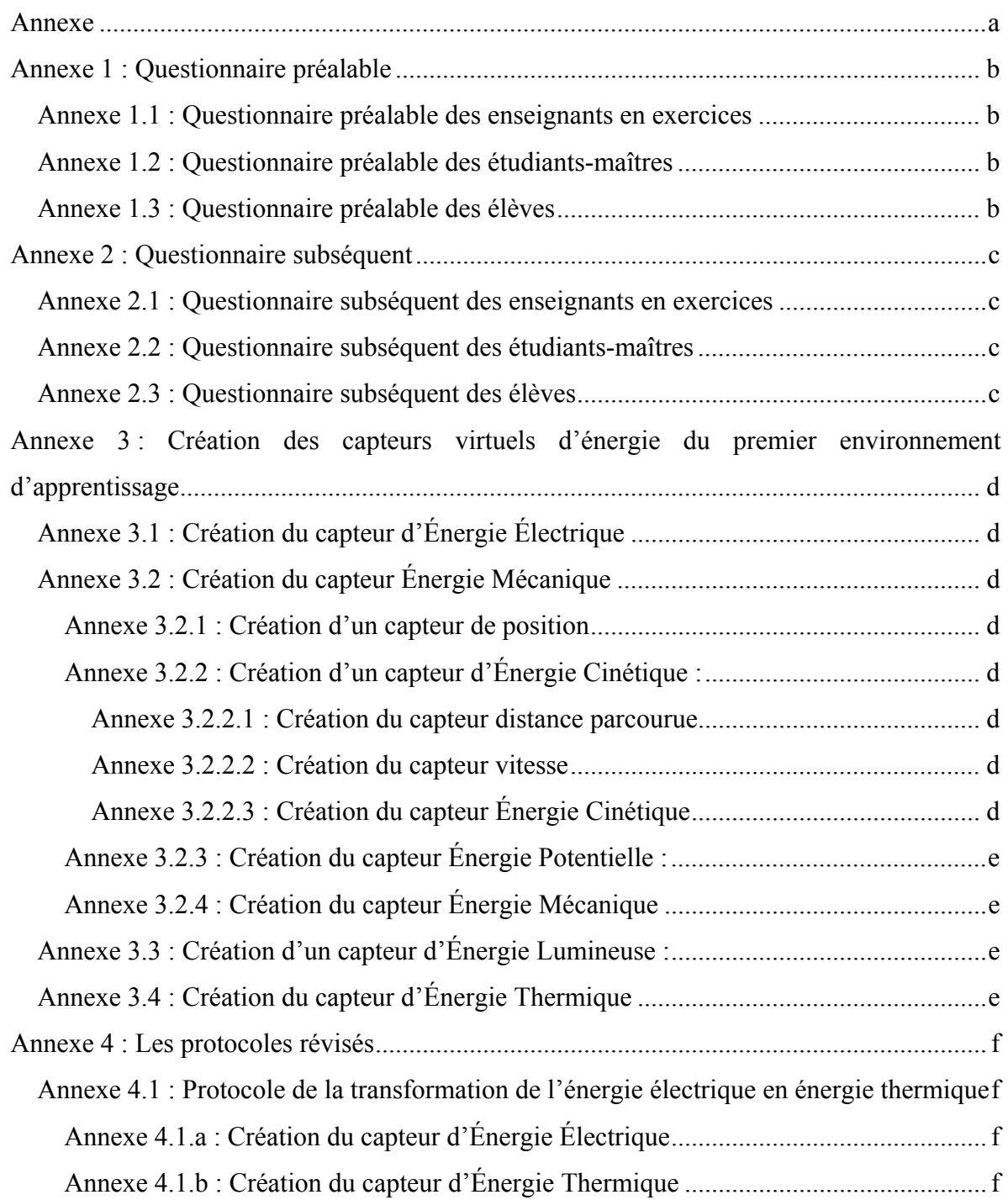

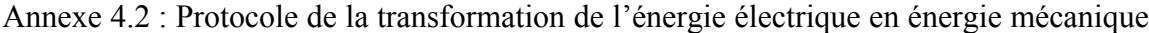

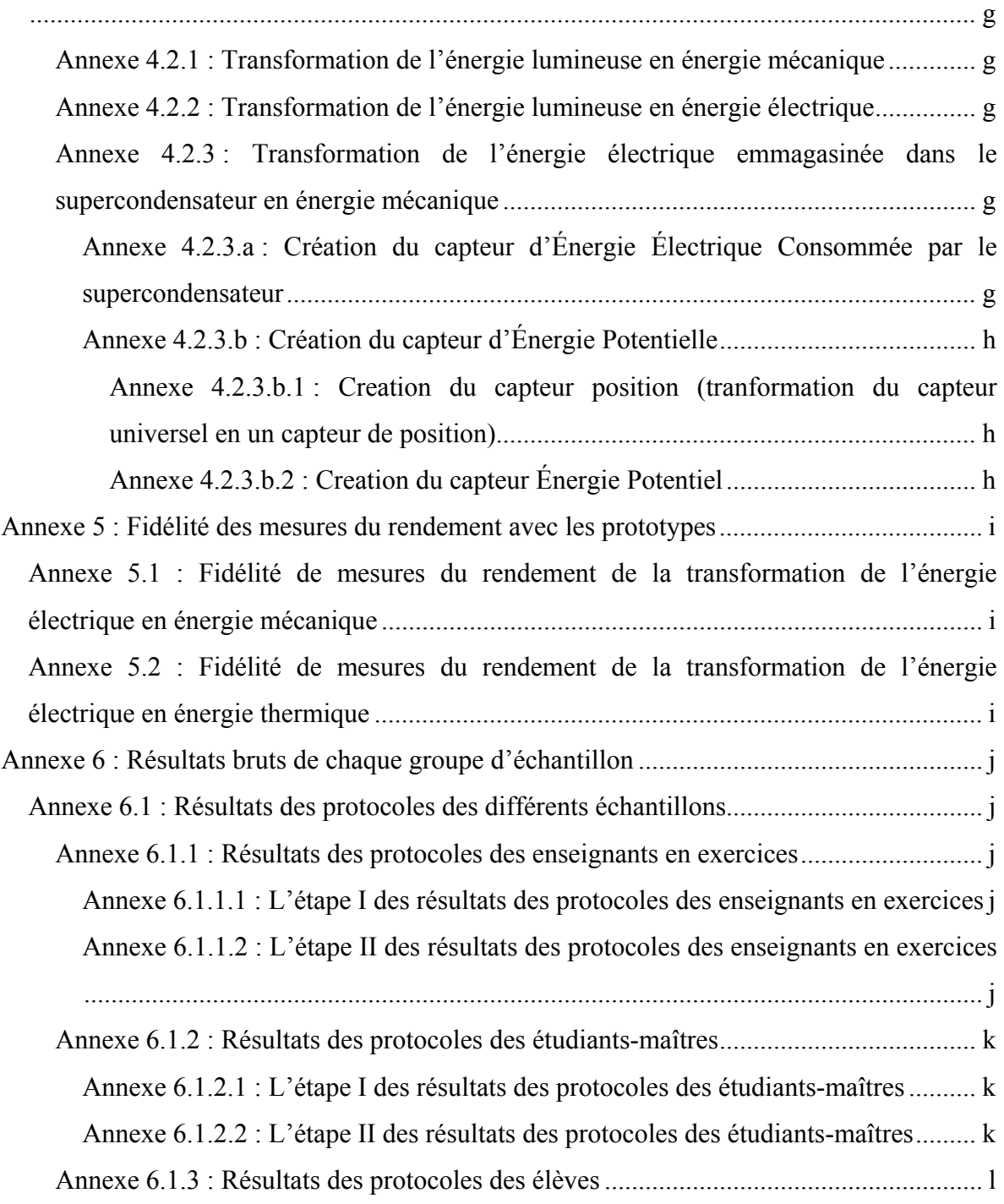

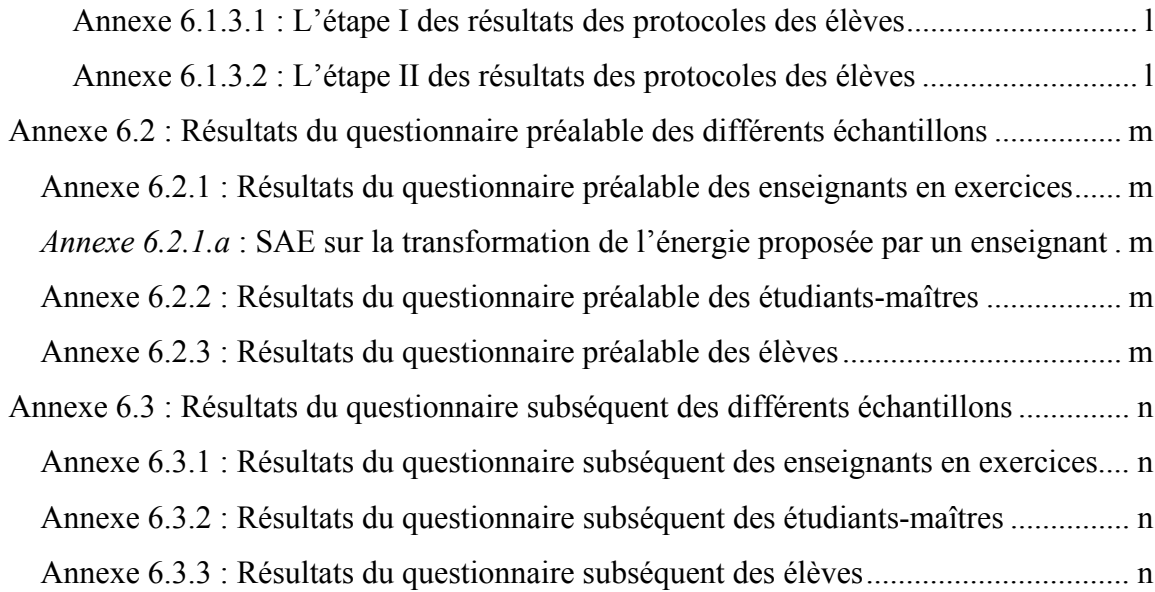

# **Liste des tableaux**

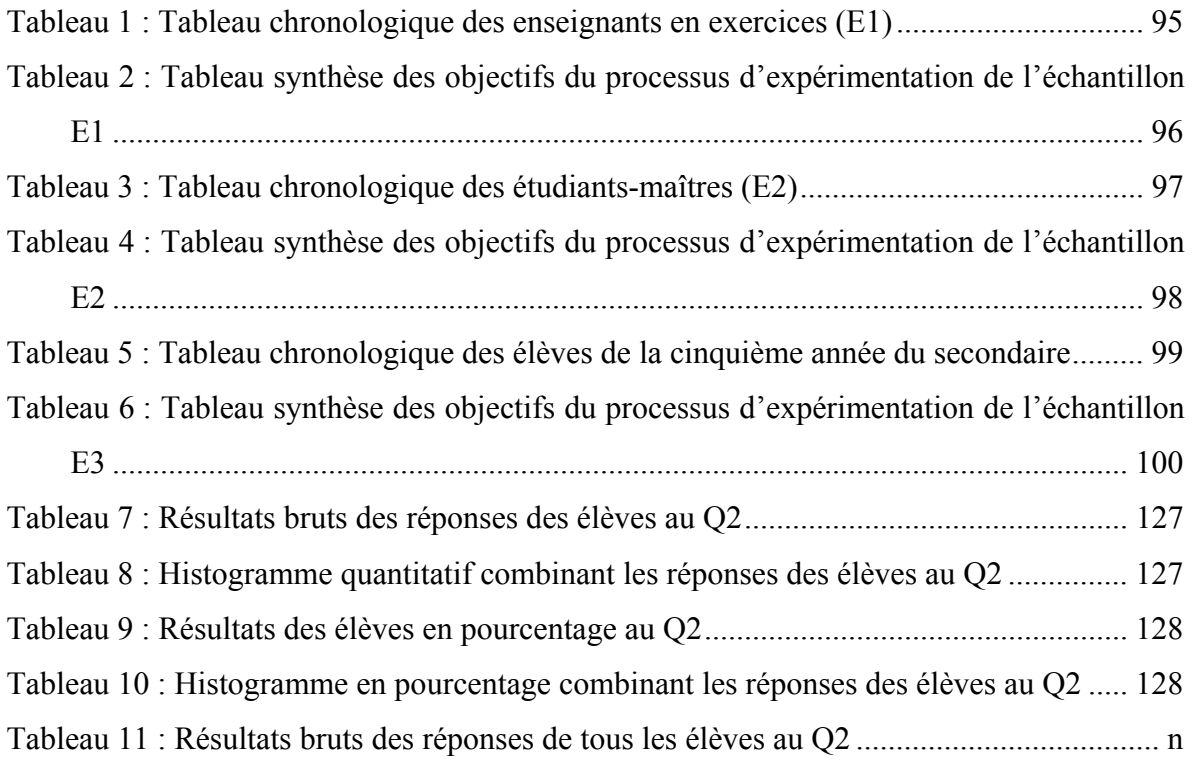

# **Liste des figures**

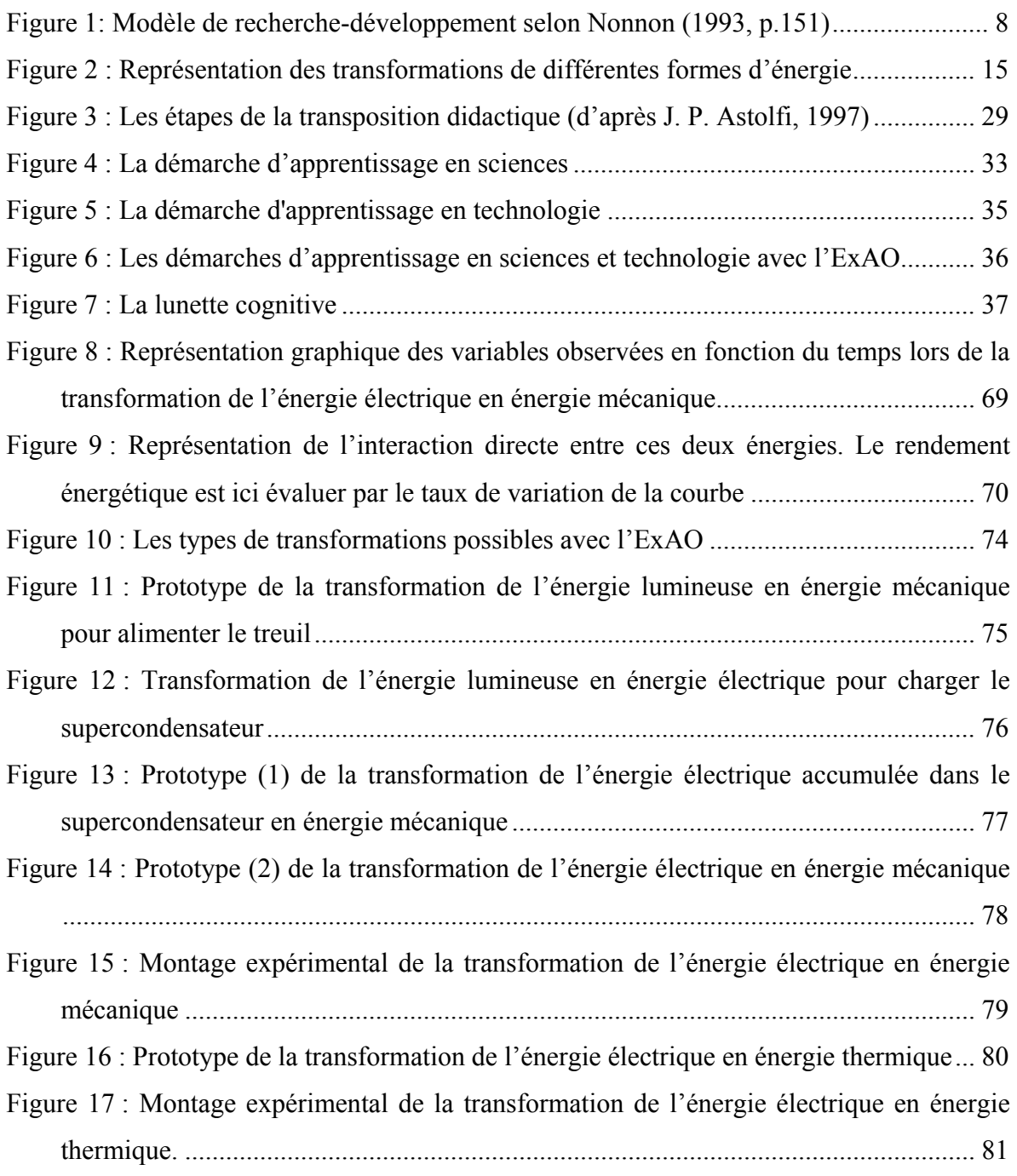

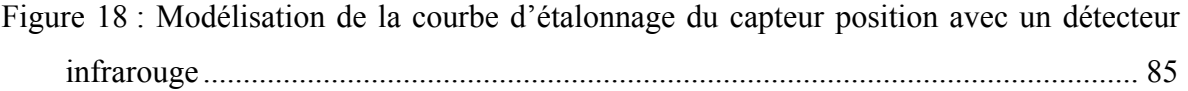

À la mémoire de ma mère Jacqueline et de mon frère Tony, À toute ma famille,

À mon amour, mon épouse Marie-France

## **Remerciements**

Je tiens tout d'abord à remercier toute ma famille Boutros, mon épouse Marie-France et mes beaux-parents Groleau pour leur confiance, leur support, leur encouragement, leur prière et leur amour sans lesquels je n'aurais jamais complété cette recherche.

Je tiens à remercier chaleureusement mon directeur de recherche, Pierre Nonnon, pour son appui, sa patience et son encadrement tout au long de mes années d'étude.

Je tiens à exprimer ma profonde gratitude à M. Marcel Thouin, à M. Philippe Richard et à Père Jean Akiki d'avoir accepté de rapporter sur cette thèse de doctorat.

Je témoigne toute ma reconnaissance aux organismes subventionnaires pour les bourses et prix que j'ai obtenus, qui m'ont appuyé financièrement pour compléter mes études doctorales : exemption des frais supplémentaires, Michel Gaucher et fin d'études doctorales.

Je remercie également mes collègues du laboratoire de robotique pédagogique : Claire, Pauline, Marie-Thérèse, Julien et David pour leur support, leurs remarques et leurs conseils bien appréciés.

J'adresse finalement mes remerciements sincères aux enseignants en exercices et aux étudiants-maîtres de l'Université de Montréal ainsi qu'aux élèves du Collège International Marie de France à Montréal qui ont participé fructueusement aux mises à l'essai et qui m'ont grandement aidé à finaliser cette recherche.

## **Introduction**

De nombreuses études en didactique (Lemeignan et Weil-Barais, 1992; Ballini, et al., 1997; Koliopoulos et Ravanis, 1998; Khanh Hang, 2005; etc.) ont montré les difficultés des élèves à acquérir une connaissance réaliste du concept d'énergie. C'est sans doute que jusqu'à présent, personne ne semble avoir proposé une méthode axée sur la réforme des programmes, sur le constructivisme et l'apprentissage par compétence. Par exemple, une méthode expérimentale simple pour l'enseignement de ce concept. Cette réforme des programmes implique aux élèves d'expérimenter directement le phénomène physique à l'étude, d'émettre une hypothèse, de concevoir un schème de contrôle des variables, de les mettre en interaction, de recueillir des données, de les analyser et de les interpréter graphiquement. Toutefois, après une revue des manuels scolaires, nous avons observé que cette démarche n'est pas appliquée à la notion d'énergie. C'est sans doute parce que celle-ci nécessite des prérequis mathématiques et scientifiques qui ne sont pas à la portée des élèves du niveau secondaire. Les transformations de l'énergie ne sont donc pas abordées de manière expérimentale, on se contente d'en discuter ou de les illustrer. Nous savons que chaque énergie est composée de plusieurs variables s'exprimant dans une formule mathématique. Notre idée de recherche va consister à donner à chacune de ces énergies le statut de variable de manière à permettre à nos élèves de les manipuler expérimentalement comme toute autre variable. Pour ce faire, nous aurons recours à un ordinateur muni d'une interface d'expérimentation assistée par ordinateur (ExAO).

Notre travail consistera alors, à partir de ces variables calculées, à construire des activités didactiques dans ce laboratoire informatisé, sur les énergies et leurs transformations. Comme avec n'importe quelle autre variable simple, les élèves pourront ainsi expérimenter à partir de ces variables multidimensionnelles, c'est-à-dire les mesurer, observer leur interaction deux à deux, graphiquement et en temps réel, avant d'analyser cette interaction pour en évaluer le rendement. C'est en investiguant directement la transformation d'une forme d'énergie dans une autre, en comparant leur interaction graphiquement, grâce à un système d'ExAO que nos élèves appréhenderont expérimentalement les concepts reliés à l'énergie et à ses transformations. Par exemple, on demandera de transformer l'énergie électrique en énergie mécanique et de mesurer le rendement énergétique de cette transformation. Le but étant d'améliorer celui-ci pour rendre cette transformation plus efficace et réduire ainsi la consommation d'énergie électrique.

Avec cet environnement l'élève devrait être capable, non seulement d'émettre des hypothèses sur l'amélioration de toute transformation énergétique, mais aussi d'expérimenter celle-ci, de mesurer son rendement afin de valider son hypothèse. Cette démarche technoscientifique, assimilable à la conception d'un schème expérimental en sciences devrait favoriser l'appropriation en action des concepts liés aux énergies et à leurs transformations.

La finalité et l'intérêt principal de ce projet sont de donner aux élèves un accès expérimental direct au critère de rendement. En effet, avec l'ExAO, cette variable de rendement serait visualisée directement par l'observation graphique de l'interaction des deux variables Énergies, l'interprétation graphique de ce rendement serait mesurée par le taux de variation. L'utilisation judicieuse de ces outils devrait solliciter sa réflexion et l'engager dans une résolution de problème technique afin d'améliorer ce rendement en observant simplement les variations de la pente de la courbe. Cette démarche technoscientifique serait similaire à la démarche hypothético-déductive en sciences expérimentales. En visualisant graphiquement et en temps réel l'effet de son intervention, l'élève devrait pouvoir alors vérifier rapidement ses hypothèses pour améliorer le fonctionnement de son système technologique. De plus, parce que notre projet intègre dans une même activité d'apprentissage les trois démarches suivantes : les sciences expérimentales, les mathématiques et la technologie, l'élève sera à même d'interpréter les différentes transformations d'énergies (Nonnon, 2007). Notons que l'accès plus large à la compréhension du concept d'énergie et à ses transformations est une priorité non seulement pédagogique, mais aussi aux plans scientifique, économique, politique, sociologique, etc.

## **Idée de solution**

L'énergie et ses différentes formes sont toujours étudiées dans des champs conceptuels différents (énergie électrique, énergie mécanique, etc.). Nous voudrions, ici, concevoir une didactique qui permettrait de les expérimenter dans le même champ conceptuel. Pour ce faire, nous donnerons au concept d'énergie le statut de variable de manière à permettre aux élèves d'expérimenter directement, et de manière plus globale, l'interaction (transformation) de ces variables issues de la mécanique, de l'électricité, etc.

Cette idée de concevoir des variables globales multidimensionnelles a déjà été utilisée en électricité par l'emploi des variables U (voltage) et I (intensité). On ne demande plus aux élèves de connaitre les lois d'Ampère et de Coulomb comme préalables pour réaliser des expérimentations sur l'interaction de ces deux variables afin de découvrir, par exemple, la loi d'Ohm  $(U = R.I)$ .

L'idée de construire, pour le bénéfice exclusif de l'élève, des variables complexes et globales est un court-circuit didactique, qui éviterait aux élèves de définir préalablement chaque type d'énergie par son équation aux dimensions, de mesurer individuellement chacune des variables de cette équation, de les combiner par cette équation avant d'évaluer le rendement énergétique par le rapport des deux énergies impliquées dans la transformation. Avec les variables globales, on donnerait aux élèves du niveau secondaire la capacité de réaliser plus facilement des expérimentations en laboratoire sur les transformations énergétiques afin d'évaluer leur rendement. L'évaluation et la mesure de ce rendement sont, selon nous, cruciales pour faire des études en technologie puisque c'est à partir de celles-ci que gravite la production de l'énergie, sa transformation, son contrôle, son efficacité, son économie, son autonomie, etc.

Pour rendre ces mesures accessibles à des élèves, nous nous proposons de construire automatiquement des variables globales (Énergie) en utilisant les capacités des ordinateurs dans un système d'ExAO.

Notre idée est donc de concevoir et de construire un environnement d'apprentissage en technologie sur les énergies et leurs transformations.

Cet environnement devra permettre non seulement de générer une transformation énergétique mais aussi de mesurer chacune de ces énergies avant de les comparer. Pour ce faire, chaque forme d'énergie sera considérée comme une variable globale. Par exemple, la variable énergie électrique consommée par un treuil sera comparée à la variable énergie mécanique. Ces deux variables, énergie électrique et énergie mécanique, seront calculées et représentées graphiquement en temps réel, ce qui permettra de les visualiser, de les comparer deux à deux et d'avoir ainsi un accès direct à la mesure du rendement. C'est par cet accès direct que l'élève devrait pouvoir, de manière rationnelle, améliorer techniquement la performance de la plupart des objets technologiques effectuant une transformation d'énergie.

En investiguant la cause probable de disfonctionnement d'un objet technologique, en la testant, en mesurant son effet, on se trouve à assimiler la démarche d'une conception technologique à la démarche de construction d'un schème expérimental.

**Chapitre 1 : Méthodologie de cette recherche** 

Dans ce chapitre et ce, dans le but de préciser la méthodologie de notre recherche, nous présentons la méthode de recherche et de développement technologique en éducation que nous avons choisie, pour la conception et la construction d'un environnement d'apprentissage en sciences expérimentales et en technologie sur les énergies et leurs transformations. La finalité de ce type de recherche n'est pas tant d'aller chercher des connaissances sur la motivation, l'intérêt pour les sciences …, mais de concevoir, construire et valider un environnement d'apprentissage informatisé qui devrait faciliter la compréhension des sciences et de la technologie et encourager l'apprentissage et la créativité.

Dans cette démarche de recherche de développement, nous voulons profiter des avancements de l'informatique et de la microélectronique, examiner ses possibilités dans le contrôle expérimental, la visualisation graphique et la communication entre l'élève et la situation d'apprentissage afin de concevoir et construire un environnement aussi performant que possible pour l'apprentissage des concepts liés à l'énergie et aux transformations de celles-ci.

### **1.1 La recherche de développement technologique en éducation**

Dans certains domaines, de nombreuses réalisations issues de la recherche de développement technologique, n'ont pas nécessairement un fondement scientifique. Toutefois, même si le résultat comporte beaucoup d'éléments empiriques, ces recherches de développement débouchent souvent sur des recherches expérimentales ne serait-ce que pour expliquer et comprendre les processus impliqués dans ces produits ou pour faire avancer d'autres domaines de connaissances.

*«Le thermomètre, le télescope, le microscope, l'oscilloscope sont des exemples de développement qui ont permis de faire surgir des phénomènes*  *jusque-là inconnus et d'en mesurer d'autres de manière plus précise» (Fournier, 2001, p. 25).* 

Cette recherche de développement contiendra une forte composante d'innovation technologique dans le but de réaliser un environnement d'apprentissage plus attrayant pour les élèves. Cette innovation sera décrite par un modèle d'action qui intégrera les résultats attendus de celui-ci par des mises à l'essai subséquentes. Ce modèle d'action sera concrétisé par un prototype physique. Comme Pintrich, Stemmer, Berger, Goodman, Kozma et Saunders (1984), dans leur modèle de recherche de développement, nous accorderons une importance primordiale aux progrès technologiques en choisissant une approche spontanée afin de découvrir instinctivement une idée de solution. Pour ce faire, la méthodologie de notre recherche s'insérera dans la recherche de développement technologique en éducation telle que décrite par Nonnon (1993).

Pour Nonnon (1993), le démarrage dans une recherche de développement est l'étape la plus délicate. Comme Pintrich et al. (1984), celui-ci a distingué deux approches possibles et indépendantes, une première approche qui peut être une commandite et s'approche d'une recherche de développement industrielle et une seconde approche que nous allons utiliser.

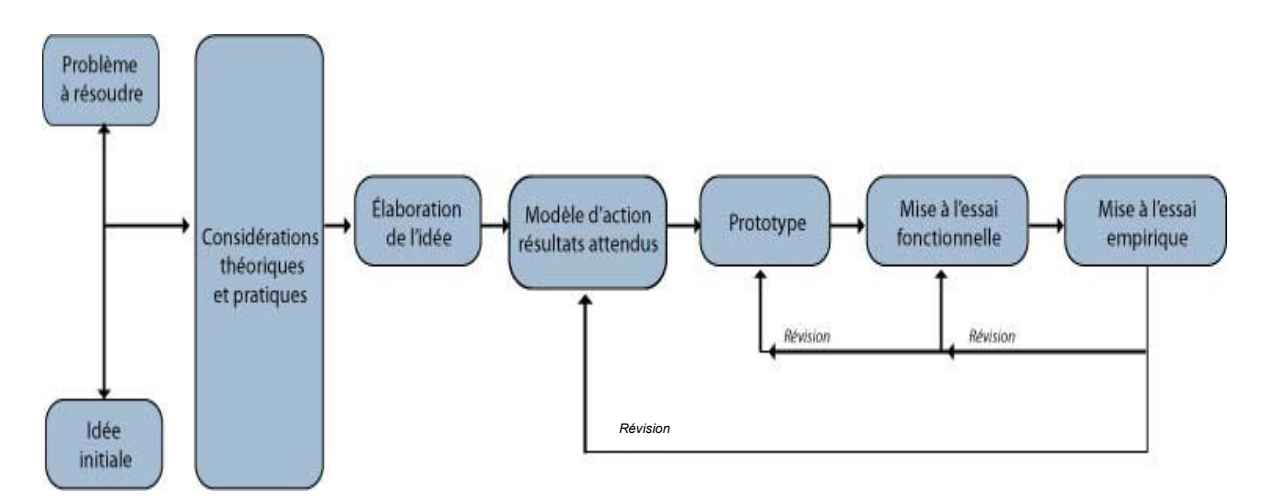

Figure 1: Modèle de recherche-développement selon Nonnon (1993, p.151)

Cette approche part d'un problème à résoudre ou d'une idée, qui apparaît d'emblée intéressante à explorer. Pour notre recherche, nous avons choisi la deuxième approche. Notre idée sera alors confrontée par des considérations théoriques, technologiques et pratiques<sup>1</sup> pour l'appuyer et l'enrichir ou bien la rejeter. Cette approche passera ensuite par une étape d'élaboration de l'idée où l'on procèdera à la conception d'un modèle d'action. Ce modèle d'action intègrera les résultats attendus et opérationnalisera l'idée de départ. Il sera concrétisé par la réalisation d'un prototype physique. La validation du prototype se fera à travers une première mise à l'essai fonctionnelle pour le réviser, le corriger et l'améliorer si besoin est. La seconde mise à l'essai empirique s'apparentera à une rechercheaction où le chercheur n'imposera pas d'emblée les objectifs ni les variables à considérer, les données réelles et leur modélisation devant apparaître au fur et à mesure de la mise à l'essai dans une situation réelle d'enseignement avec des enseignants ou des élèves.

La finalité de notre recherche n'est pas d'aller chercher des connaissances théoriques mais de concevoir et construire un environnement d'apprentissage pour l'enseignement des concepts reliés aux transformations de l'énergie. Ce sera par exemple un environnement d'apprentissage qui facilitera la transposition didactique en rendant accessible à des élèves du secondaire des savoirs et savoir-faire propre aux ingénieurs. Il devra donc être attrayant et propice à la compréhension de l'élève et de l'enseignant afin *« de s'investir facilement et de manière productive en science expérimentale ou en*  technologie. Un environnement adidactique<sup>2</sup> au sens de Brousseau (1998) qui permet à *l'élève de développer ses savoir-faire, ses savoirs être et d'acquérir des savoirs, un environnement permettant de faire émerger la compétence, un environnement centré plus sur l'apprentissage que sur l'enseignement. »* (Nonnon, 2002, p.3).

 $\overline{a}$ 

<sup>&</sup>lt;sup>1</sup> Dans le modèle de Nonnon, ces considérations théoriques, technologiques et pratiques ont valeur de contexte théorique dans une recherche expérimentale.

<sup>&</sup>lt;sup>2</sup> Adidactique : est la part de la situation didactique dans laquelle l'intention d'enseigner n'est pas explicite au regard de l'élève...

La finalité de cette recherche étant la conception, la réalisation et la validation d'un environnement informatisé pour l'apprentissage des concepts liés aux transformations de l'énergie.

En technologie, les connaissances produites par la recherche scientifique peuvent être remplacées dans ce modèle de recherche de développement par des connaissances issues d'experts du domaine, donc par les technologues. Notons que, la transposition didactique qui procède de savoirs scientifiques vers des savoirs assimilables par l'élève (Joshua et Dupin, 1999; Raisky et Caillot, 1996), bien qu'elle s'applique parfaitement en éducation des mathématiques et des sciences, ne s'applique pas directement ici dans la conception d'environnement d'apprentissage en sciences et technologie puisque nous nous ne limiterons pas à l'acquisition des savoirs, mais aussi et surtout aux savoir-faire.

### **1.2 Méthode d'évaluation et description de nos échantillons**

Pour évaluer la capacité des apprenants à utiliser l'environnement d'apprentissage, nous utiliserons un schème expérimental de manière à faire apparaître un effet de répétition, de familiarisation avec l'environnement. Attendu que la complexité de celui-ci pourrait demander plusieurs séances d'expérimentation pour permettre aux apprenants de se l'approprier. Ainsi, en divisant nos échantillons en deux groupes qui devront effectuer chacun successivement deux expériences différentes :

Dans la première étape, le groupe I expérimentera la transformation de l'énergie électrique en énergie thermique ( $E_{el} \rightarrow E_{th}$ ) et le groupe II expérimentera la transformation de l'énergie électrique en énergie mécanique ( $E_{el} \rightarrow E_m$ ). Inversement, dans la deuxième étape, le groupe I expérimentera la transformation de l'énergie électrique en énergie mécanique ( $E_{el} \rightarrow E_m$ ), alors que le groupe II expérimentera la transformation de l'énergie électrique en énergie thermique ( $E_{el} \rightarrow E_{th}$ ). Par ce schème expérimental, nous pourrons

comparer les résultats de chaque transformation afin d'évaluer leurs difficultés réciproques. De plus, en comparant la transformation  $E_{\text{el}} \rightarrow E_{\text{th}}$  entre les étapes I et II et  $E_{\text{el}} \rightarrow E_{\text{m}}$  entre les étapes I et II nous vérifierons l'effet de répétition, c'est-à-dire si la pratique améliore la performance dans l'utilisation du prototype.

Pour évaluer l'évolution de la perception des apprenants sur l'apprentissage du concept d'énergie et de ses transformations, nous comparerons les résultats entre un questionnaire préalable (voir annexe 1) avec les résultats d'un questionnaire subséquent (voir annexe 2) administré suite à ces deux expérimentations.

Nous utiliserons pour la mise à l'essai empirique trois échantillons (E1, E2 et E3) de sujets différents :

- Quinze enseignants en exercices (E1);
- Vingt-quatre étudiants-maîtres (E2) en troisième année du baccalauréat en enseignement secondaire (sciences et technologie);
- Vingt-six élèves (E3) en cinquième année du secondaire.

Les prototypes construis dans le cadre de cette recherche seront :1) analysés au plan fonctionnel, 2) critiqués par des experts avant d'être 3) mis à l'essai par des enseignants et des élèves. À chaque étape, on procédera, s'il y a lieu, à des révisions avec corrections, s'il y a lieu, tant sur le plan technique que pédagogique.

**Chapitre 2 : Considérations théoriques, technologiques et pratiques** 

Dans ce chapitre, nous situerons d'abord la place qu'occupe l'énergie dans notre société et dans l'enseignement traditionnel en France et au Québec. Ensuite, nous examinerons comment est véhiculé aujourd'hui le concept d'énergie dans l'enseignement avant de le situer dans un apprentissage constructiviste. Le recours à des activités en laboratoire privilégie une transposition didactique externe plus apte à transposer les savoirfaire requis pour appréhender les concepts liés à l'énergie et à ses transformations. Pour la réalisation pratique de notre recherche, nous résumerons les démarches effectuées avec l'ExAO en sciences et technologie et introduirons le concept métaphorique de la lunette cognitive. En terminant, nous exposerons l'approche systémique liée à l'enseignement de la technologie, attendu que l'environnement que nous voulons créer veut procéder du général au spécifique. Un apprentissage global est voué à l'enseignement des sciences et de la technologie.

### **2.1 Les énergies dans l'enseignement traditionnel**

### **2.1.1 L'importance de l'énergie dans notre société technologique**

Les effets de l'énergie se manifestent à tout instant dans notre vie quotidienne, c'est grâce à l'énergie qu'on peut rouler en voiture, regarder la télé, éclairer, chauffer nos appartements, etc. La notion d'énergie est présente dans les diverses disciplines scolaires. De nos jours, la transformation et l'utilisation rationnelle de l'énergie est l'une des préoccupations majeures du 21<sup>e</sup> siècle. Elle joue de plus un rôle important dans le domaine de l'économie. Par exemple, *le Canada est un des plus grands consommateurs par habitant d'énergie du monde, principalement à cause de son économie industrialisée et à cause de*  son climat rigoureux en hiver<sup>3</sup>. On ne peut se passer de l'énergie, et une solution pour limiter l'utilisation abusive des énergies, qu'elles soient fossiles ou écologiques est

 $\overline{a}$ 

 $3 \frac{\text{http://fr.wikipedia.org/wiki/Économie} \text{du} \text{Canada\#.C3.89} \text{nergie} (\text{consulté} \text{le} 2 \text{ février } 2010)$ 

d'améliorer leurs rendements lors de leurs utilisations. Le défi technique n'étant pas, selon certains, une production effrénée de l'énergie mais un contrôle d'énergie existante en améliorant le rendement. Ce qui impliquerait que l'énergie, vue sous son aspect scientifique et technologique, devrait être un objet d'apprentissage actuel et important en enseignement. Bien sûr, l'énergie concerne aussi les pratiques sociales et la vie quotidienne, mais ce n'est pas ici notre propos.

#### **2.1.2 Notions théoriques sur les énergies**

#### **2.1.2.1 Qu'est-ce que l'énergie ?**

L'énergie est la capacité d'un système de modifier l'état d'un autre système, à produire un travail entraînant un mouvement, de la lumière ou de la chaleur. C'est une grandeur scalaire qui caractérise l'état d'un système. Elle ne peut être ni créée ni détruite, mais elle peut être transférée ou transformée. L'énergie totale de tout système isolé reste toujours constante. Dans le système international d'unités (SI), l'énergie s'exprime en Joules :

En mécanique, 1 J = 1 Kg.m<sup>2</sup>.s<sup>-2</sup> = 1 N.m; En électricité, 1 J = 1 V.A.s = 1  $\Omega.A^2.s = 1$  W.s; En chimie, 1 Calorie =  $4,1855$  Joules.

#### **2.1.2.2 Qu'est-ce que les transformations de l'énergie**

L'énergie n'est ni créée ni détruite, mais elle est transformable d'une forme à une autre. En réalité, la transformation d'une forme d'énergie en une autre n'est jamais efficace à 100%, c'est-à-dire que le rendement énergétique (énergie utilisée/énergie fournie) n'est jamais égal à 1, car on ne peut pas exploiter toute l'énergie que peut fournir une source. Voici dans la figure ci-dessous (fig. 2) les transformations possibles entre les différentes formes d'énergie.

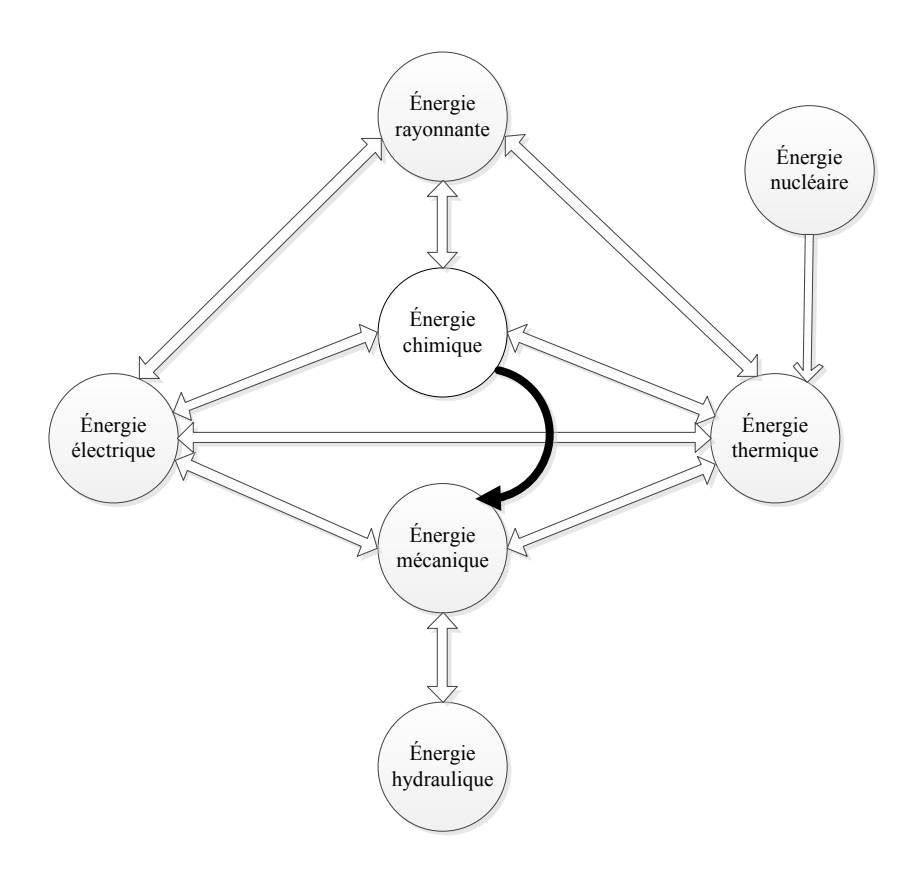

Figure 2 : Représentation des transformations de différentes formes d'énergie

### **2.1.3 L'enseignement de l'énergie en France**

Les résultats des recherches empiriques qui se réfèrent aux conceptions des élèves quant au concept d'énergie confirment que l'approche énergétique, et surtout, des phénomènes mécaniques est difficilement compréhensible par la majorité des élèves (Solomon J., 1992; Driver R. et al., 1994, cité dans Koliopoulos et al. 1998, p.168).

Dans le système français, l'enseignement de l'énergie est magistral et se résume trop souvent à exposer des lois qui sont présentées par des relations algébriques complexes, peu accessible aux élèves de niveau secondaire. Selon nous, c'est par une approche inductive que l'élève pourra comprendre le lien entre l'observation de l'interaction des variables d'énergies et les relations mathématiques ou graphiques, qui les relient, qu'il pourra comprendre un concept essentiel : l'économie d'énergie.

Actuellement, les transformations d'énergies sont peu abordées, on se contente simplement d'en discuter de manière théorique.

Dans leur classification des curriculums de divers pays, Koliopoulos et al. (1998) ont mentionné que le curriculum traditionnel envisage tous les concepts de sciences physiques de la même façon et qu'aucun principe, aucune loi ou concept n'a de caractère privilégié. Ce curriculum est caractérisé par la dispersion du concept d'énergie à travers les différentes unités thématiques. Un des résultats de cette caractéristique est que l'étude du concept d'énergie est réalisée dans des cadres conceptuels différents, et que dans chacun le concept d'énergie obtient un sens systémique et empirique différent, c'est-à-dire une autonomie conceptuelle relative (Baltas A., 1990). Afin d'éviter cette dispersion du concept d'énergie, nous envisagerons de l'étudier à l'intérieur d'un même cadre conceptuel, celui des énergies, qu'elles soient mécanique, électrique, etc.

La conséquence des recherches de Koliopoulos et al. (1998, p.168) au niveau collégial (l'équivalent du premier cycle du secondaire au Québec) est que l'étude du concept d'énergie représente chaque fois une approche indépendante car il n'existe aucun rapport entre les différents cadres conceptuels, ce qui donne à l'élève un sens différent du même concept en fonction de la matière à l'étude, et c'est ainsi qu'augmente le risque de tomber dans des malentendus conceptuels. Notre approche sera donc différente puisque nous voulons donner aux énergies le même cadre conceptuel.

#### **2.1.4 L'enseignement de sciences et technologie au Québec**

Dans l'enseignement secondaire, le programme demande aux élèves d'expérimenter des phénomènes physiques, de recueillir des données, de les représenter sur un graphique, de les analyser et de les interpréter<sup>4</sup>. Toutefois, les expérimentations scientifiques sur les énergies ne sont pas applicables puisqu'on ne possède pas les outils pour les mesurer en laboratoire. Celles-ci ne peuvent donc être étudiées que d'une façon théorique.

Dans le programme québécois, les sciences sont incluses sous un grand titre «sciences et technologie». Pour se familiariser avec l'univers technologique, l'élève est amené à prendre conscience que la technologie fait partie intégrante du monde qui l'entoure. Pour l'étude des concepts en ingénierie, on se contente de lui donner des outils pour concevoir et fabriquer un prototype d'objet technique<sup>5</sup>. Pour l'étude de certains systèmes technologiques<sup>6</sup>, comme des mécanismes vus sous l'angle des forces, des mouvements, il existe plusieurs prototypes physique que l'enseignant peut utiliser, voir faire manipuler expérimentalement à l'élève pour en comprendre le fonctionnement. Par contre pour l'énergie, il n'existe pas d'activités d'apprentissage concrète pour effectuer des démonstrations ou mieux des expérimentations didactiques de laboratoire. Attendu qu'il n'existe à peu près pas d'environnement pour manipuler et expérimenter concrètement les manifestations et les transformations de l'énergie, les enseignants doivent alors se contenter de transmettre ces concepts de manière magistrale en s'appuyant sur des illustrations ou animations virtuelles. Les systèmes technologiques sont parmi les concepts généraux, dont l'orientation est, selon le programme de formation :

 $\overline{a}$ 

<sup>&</sup>lt;sup>4</sup> Programme de formation de l'école québécoise, vision systématique de liens interdisciplinaires, p.326.

<sup>&</sup>lt;sup>5</sup> Notons ici une ambigüité dans le programme entre technique et technologie.

<sup>&</sup>lt;sup>6</sup> Programme de formation de l'école québécoise du premier cycle de l'enseignement secondaire, p. 288

*«Les systèmes technologiques sont une bonne occasion d'observer concrètement les manifestations et les transformations de l'énergie ….» 7*

Parmi les orientations de l'électricité et électromagnétisme du programme de formation de l'école québécoise du deuxième cycle de l'enseignement secondaire :

*«Certains éléments des circuits transforment également une partie de l'énergie électrique en une autre forme d'énergie. Des relations sont établies entre l'énergie électrique consommée et la tension du circuit, l'intensité du courant et le temps. La puissance électrique d'un appareil, quant à elle, est déterminée par sa consommation d'énergie par unité de temps. À ces grandeurs sont associées des unités de mesure. L'apprentissage ne doit pas se limiter à un formalisme mathématique, mais doit inclure la compréhension qualitative des relations.»8*

On note que l'énergie, au moins dans l'intention, est présente dans l'environnement d'apprentissage en sciences et technologie sous diverses formes sans parler explicitement de transformation et encore moins de mettre en évidence ces transformations de manière expérimentale attendu que l'on semble éviter le recours à un formalisme mathématique.

*«Quelle que soit cette forme, elle correspond au travail qu'un système est susceptible de produire. Ce travail implique une force et un déplacement. Avec des moyens appropriés, il est possible de convertir une forme d'énergie en une autre. Dans un système isolé, l'énergie totale est conservée au cours de ces transformations. Si le système n'est pas isolé, il perd une certaine quantité d'énergie qui est récupérée par le milieu et les systèmes* 

 $\overline{a}$ 

<sup>&</sup>lt;sup>7</sup> Programme de formation de l'école québécoise du premier cycle de l'enseignement secondaire, p. 289

<sup>&</sup>lt;sup>8</sup> Programme de formation de l'école québécoise du deuxième cycle de l'enseignement secondaire, p. 57.
*extérieurs avoisinants. Un corps chaud a une capacité d'action particulière : en se refroidissant, il provoque le réchauffement d'un corps plus froid avec lequel il est en contact. (…) Seuls les aspects qualitatifs des transformations d'énergie sont traités.»9*

De nombreuses relations devraient être établies entre le concept d'énergie dans le programme de physique de la cinquième année du secondaire et les autres éléments qui forment le programme de formation.

En général, les domaines généraux de formation ont un écho important dans les enjeux politiques et les défis liés aux découvertes et aux inventions car elles sont liées directement à la vie quotidienne dont l'environnement et la consommation font partie.

*«Les savoirs scientifiques et technologiques contribuent à sensibiliser les jeunes à des questions relatives à leur environnement, comme l'exploitation des ressources naturelles, les impacts de certaines réalisations humaines ou la gestion des déchets. Plusieurs avancées de la science ont entraîné des habitudes de consommation qui ont diverses conséquences environnementales. Une prise de conscience de ces effets nous amène à modifier nos comportements. Par exemple, les concepts liés à la transformation de l'énergie peuvent mener à des réflexions sur l'utilisation responsable des ressources.»10*

En sciences et technologie, l'utilisation responsable et rationnelle des ressources passe par les économies d'énergie, qui peuvent se traduire par une diminution de notre consommation, mais aussi par l'amélioration du rendement énergétique. C'est pour cette

 $\overline{a}$ 

<sup>&</sup>lt;sup>9</sup> Programme de formation de l'école québécoise du deuxième cycle de l'enseignement secondaire, p. 61

<sup>&</sup>lt;sup>10</sup> Programme de formation de l'école québécoise du  $5^\circ$  secondaire, p. 4.

raison que cette problématique nous amène à imaginer un environnement d'apprentissage sur les transformations efficace de l'énergie.

*«L'étude des avancées de la science et de la technologie peut éclairer notre compréhension de certains enjeux du monde contemporain. Ceux-ci s'inscrivent dans un contexte historique et dans des réalités sociales particulières, qui exigent parfois de recourir à des connaissances relevant de la physique. En retour, la compréhension de ces enjeux remet en contexte les progrès de la physique et permet de mieux saisir les défis liés au développement de nouveaux modes de production d'énergie.»11*

*«Les savoirs associés à la transformation de l'énergie sont utiles dans les discussions éthiques sur des questions relatives à son utilisation.»12*

Comme on a vu antérieurement, les concepts relatifs à la transformation de l'énergie mécanique ont été traités dans un contexte environnemental, éthique et culturel. Toutefois, en cinquième année du secondaire, ces concepts sont réinvestis dans d'autres contextes, mais seulement au niveau des énergies cinétique et potentielle.

*«(…). Que ce soit par l'étude d'une application comprenant un ressort, une machine simple ou encore un système complexe, la transformation de l'énergie est principalement étudiée sous l'angle des énergies cinétique et potentielle. C'est donc dans cette perspective que sont abordés les concepts de travail, de puissance, d'énergie, d'élasticité et de chaleur.»<sup>13</sup>*

 $\overline{a}$ 

<sup>&</sup>lt;sup>11</sup> Programme de formation de l'école québécoise du  $5^\circ$  secondaire, p. 7

<sup>&</sup>lt;sup>12</sup> Programme de formation de l'école québécoise du  $5^\circ$  secondaire, p. 7

<sup>&</sup>lt;sup>13</sup> Programme de formation de l'école québécoise du  $5^\circ$  secondaire, p. 22

La transformation de l'énergie ici se limite donc à la mécanique et ne semble pas toucher les transformations d'énergie entre différentes formes d'énergies (électrique en mécanique, électrique en thermique, etc.)

# **2.2 L'énergie, cadre conceptuel**

De nombreuses études sur les conceptions des élèves relatives au concept d'énergie ont déjà été réalisées (Lemeignan et Weil-Barais, 1992; Ballini, et al., 1997; Koliopoulos et Ravanis, 1998; Khanh Hang, 2005; etc.). Au contraire des pratiques sur l'enseignement du concept d'énergie qui, nous l'avons vu, étudient chaque énergie dans son cadre spécifique : énergie mécanique, énergie électrique, etc. Les conclusions des études didactiques ont montré que le concept d'énergie devrait être un concept transversal. Pour ces auteurs, le concept d'énergie est un concept très vaste que l'on aborde sans une véritable compréhension du concept dans son aspect physique et technologique. Dans cette recherche, nous ne traiterons pas des aspects socio-économiques de l'énergie, nous nous centrerons sur son aspect disciplinaire en fournissant aux élèves un environnement d'apprentissage qui leur permettre de s'approprier le concept d'énergie et des transformations énergétiques par l'expérimentation directe en laboratoire.

Contrairement à d'autres grandeurs scientifiques comme la charge électrique, le concept d'énergie est multiforme. Ce concept est fondamental dans l'enseignement des sciences physiques, mais il est également présent dans toutes les disciplines scientifiques. L'apprentissage traditionnel de l'énergie se situe donc dans plusieurs cadres conceptuels présents dans chacune des disciplines avec des spécificités pour chacune. Dans notre recherche, nous aborderons l'énergie et ses transformations dans un même cadre conceptuel.

À l'énergie est lié le Premier Principe de la Thermodynamique de Julius Robert Von Mayer (1845) :

*«Au cours d'une transformation quelconque d'un système fermé, la variation de son énergie est égale à la quantité d'énergie échangée avec le milieu extérieur, sous forme de chaleur et sous forme de travail.»* 

Cette formulation est conforme avec la formulation plus générale de Lavoisier : *L'énergie totale de tout système sans échange avec l'extérieur reste constante*. Autrement dit, en langage courant : *Rien ne se perd, rien ne se crée, tout se transforme*.

# **2.2.1 L'énergie et ses transformations sont peu expérimentées en laboratoire :**

En sciences et technologie, le concept d'énergie n'est pratiquement jamais expérimenté dans l'enseignement secondaire. Il n'est étudié que d'une façon théorique et ne se mesure pas directement, ce qui lui donne un aspect abstrait, vague et irréel. Cette constatation est soutenue par Cassirer :

*«Conçue comme une chose, l'énergie serait un élément qui réunirait tout à*  la fois mouvement et chaleur, magnétisme et électricité, tout en n'étant *aucun de ces phénomènes; alors que conçue comme un principe, elle ne désigne qu'un point de vue tout intellectuel qui, en soumettant tous ces phénomènes à la mesure, permet de les inscrire, en dépit de toute leur diversité sensible dans un seul et même système d'opérations». (Cassirer, 1910, cité par Martinand, 1985, p.126).* 

Puis, le physicien Feynman vient réaffirmer en 1963 l'abstraction du concept d'énergie à travers un exemple sur la conservation de l'énergie qui représente pour lui une idée très abstraite, car c'est un principe qui s'exprime plus facilement et de manière plus

synthétique par les mathématiques que par le langage naturel. Dans notre recherche, nous voulons exprimer ce principe de transformation énergétique d'une manière visuelle et graphique :

*«Il est important de réaliser que dans la physique d'aujourd'hui, nous n'avons aucune connaissance de ce qu'est l'énergie (…). C'est une chose abstraite en cela qu'elle ne nous donne pas le mécanisme ou les raisons des diverses formules… nous avons des formules pour elles, mais nous ne possédons pas les lois fondamentales» (Feynman, 1963, p.43).* 

De même, Toussaint et Trellu ont pu conclure à propos de la loi de conservation de l'énergie :

*«De toutes les lois de conservation, celle qui traite de l'énergie est la plus difficile, la plus abstraite, et cependant la plus utile.» (Toussaint et Trellu, 1986, p.44).* 

Dans le cadre des programmes officiels français de 1976, Lemeignan, Agabra et Hermann ont traité le problème d'énergie à travers deux projets d'enseignement. Lemeignan et Agabra ont proposé une analogie entre énergie et argent pour exposer l'idée de forme d'énergie :

*«De même la fortune possédée par une personne peut être constituée d'éléments très divers, châteaux, bijoux, voitures, etc.; de même l'énergie*  est présente sous diverses formes, chimique, nucléaire...». (Lemeignan et *Agabra, 1980, cité par Toussaint et Trellu, 1986, p.47).* 

Dans le projet d'Hermann, qui se situe au niveau secondaire allemand, l'énergie serait un élément invisible :

*«L'énergie est donc un élément invisible, commun à tous les courants, qui assurent la marche des machines, le chauffage, etc., les courants étant les formes et ayant ainsi un aspect matériel.» (Toussaint et Trellu, 1986, p.48).* 

Nous venons de voir qu'en ce qui a trait à l'enseignement de l'énergie au niveau secondaire, ce concept n'est jamais directement perceptible dans son apprentissage physique très varié et que les grandeurs physiques associées ne sont mesurables qu'indirectement à travers des expressions mathématiques propres à chaque discipline (mécanique, électricité, etc). Ce qui explique la difficulté de son enseignement :

*«Bien que le mot énergie fasse partie du langage courant, le concept scientifique d'énergie est difficile à formaliser : d'une part, l'énergie, contrairement à d'autres grandeurs comme la charge électrique, est multiforme et ne se mesure pas directement; d'autre part, la vérification de sa conservation n'est pas toujours évidente.»14*

De même, le caractère abstrait du concept d'énergie est bien souligné dans les manuels scolaires québécois :

*«On parle souvent d'énergie. Cependant, l'énergie est un concept difficile à définir parce qu'il est abstrait. En effet, l'énergie ne peut pas être observée ni mesurée facilement. C'est pourquoi on préfère souvent étudier ses effets sur la matière ou ses manifestations.»<sup>15</sup>*

L'enseignement du concept d'énergie est un sujet qui a largement été débattu au sein de la communauté des chercheurs en didactique pendant les trois dernières décennies (Brook et Driver, 1984; Duit, 1981, 1985; Solomon, 1985; Brooks et Wells, 1988; Lemeignan et Weil-Barais, 1992; Bental et al., 1995; cité dans Bécu-Robinault, 1997).

 $\overline{a}$ 

 $14$  Document d'accompagnement des programmes français de physique, 2002, p.31.

Le concept d'énergie est assez présent dans l'enseignement des sciences et technologies, mais il est limité à des exposés discursifs orientés vers une simplification des contenus liée à une présentation partielle des propriétés de l'énergie.

Les notions d'énergie débutent dès le deuxième cycle du niveau primaire en explorant les différentes formes des sources d'énergie avec des exemples simples de sources des énergies renouvelable et non renouvelable. Ainsi, les élèves abordent des exemples sur la transmission et la transformation de l'énergie de manière superficielle.

Dans le premier et le deuxième cycle du secondaire, l'enseignement de l'énergie est basé sur les mêmes notions qu'au primaire avec un peu plus de développement d'un cycle à un autre avec une concentration plus axée sur la transformation de l'énergie, mais ce développement reste toujours dans le sens d'informations générales, plus culturelles, plus économiques et plus sociologiques que scientifiques.

C'est à la cinquième année du secondaire que les élèves voient des notions plus détaillées du concept d'énergie et surtout dans le domaine de la transformation de l'énergie, mais cette transformation est étudiée sous l'angle des énergies cinétique et potentielle ce qui rend l'apprentissage de la loi de la conservation de l'énergie plus compréhensible. Cependant, les formes d'énergie ne sont enseignées que théoriquement et sont présentées par des formules mathématiques. Comme on a mentionné précédemment que les énergies ne sont pratiquement jamais expérimentées au laboratoire et ne sont jamais mesurées directement, mais seulement décrites par des formules mathématiques. Et comme le mentionne un proverbe chinois : *L'enseignement qui n'entre que dans les yeux et les oreilles ressemble à un repas pris en rêve.*

<sup>&</sup>lt;sup>15</sup> Manuel scolaire, Observatoire, 1<sup>ère</sup> année du 2<sup>e</sup> cycle du secondaire, ERPI, 2007, p.34.

D'après les caractéristiques du concept d'énergie, de transversalité et d'abstraction, ce concept apparait comme un concept complexe et difficile à appréhender avec le seul langage. Au niveau des élèves et des enseignants, on peut alors percevoir les obstacles que pose son enseignement si on n'introduit pas un langage de codage plus performant comme le langage de codage graphique et algébrique.

Johsua S. et Dupin J.-J. (1999) ont suggéré de faire appréhender aux élèves la grandeur «énergie» en prenant en compte son caractère hypothétique, en relation avec la résolution de problème du type «bilan d'énergie». Pour nous, cette méthode est nécessaire mais elle n'est pas suffisante puisqu'on ne propose pas de mesurer les composantes de chacune des formes d'énergies pour pouvoir les quantifier afin d'en faire le bilan. De plus, ces auteurs ne proposent pas d'étudier la transformation d'une énergie dans une autre (énergie électrique, énergie mécanique, etc.) de manière à évaluer le rendement.

Nous allons donc utiliser cette suggestion de Johsua et Dupin en la concrétisant, c'est-à-dire en fournissant aux élèves les outils de mesure, de représentation et d'analyse pour investiguer expérimentalement les transformations d'énergies.

# **2.3 Le constructivisme**

Nous avons inscrit cette recherche dans le courant constructiviste. Le constructivisme est une théorie d'apprentissage qui vise qu'une personne développe son intelligence et construise ses connaissances en action et en situation et aussi par la réflexion sur cette action et ses résultats. L'approche constructiviste met en avant l'activité et la capacité inhérentes à chaque sujet. Ses connaissances ne doivent pas être une simple copie de la réalité, mais une reconstruction de celle-ci pour que la personne puisse appréhender la réalité qui l'entoure, concevoir des nouvelles situations à travers ses connaissances antérieures et les modifier afin de s'y adapter.

Cette approche est idéale pour résoudre un problème de la vie quotidienne, où les élèves peuvent construire leur propre environnement d'apprentissage afin de construire leurs propres connaissances. Pour ce faire, ils doivent expérimenter en laboratoire, se servir de leurs connaissances antérieures et faire un schème de contrôle de variable suivi de plusieurs manipulations afin de percevoir l'importance de la bonne organisation de leurs connaissances. Alors, il est primordial de laisser les élèves expérimenter pour trouver une réponse à leur question car une fois que les principes fondamentaux sont appréhendés, ils acquièrent une plus grande autonomie. Dans l'approche constructiviste, l'élève est au centre de ses apprentissages, c'est lui qui fait la démarche d'acquisition de ses connaissances. L'enseignant joue le rôle d'un conseiller et non d'un dirigeant. Dans ce cas, l'élève assimile mieux la situation d'apprentissage qui lui a été proposée et il sent l'utilité de son apprentissage. Il développe une plus grande motivation et une expertise afin de progresser vers des connaissances plus complexes.

*«La compréhension se réalise grâce à l'utilisation continue et contextualisée des connaissances et ainsi, la situation d'apprentissage devrait promouvoir la manipulation des connaissances dans le contexte des pratiques ordinaires de la culture cible» (Lebow, 1993).* 

De plus, Perrenoud affirme que l'intégration des apprentissages consiste, d'une part, à la construction progressive d'un tout cohérent à partir de connaissances, d'habiletés et d'attitudes diverses, et d'autre part, à la mise en application et à l'utilisation des nouveaux acquis dans différentes situations (Perrenoud, 1995).

# **2.4 La transposition didactique**

La notion de transposition didactique a été créée par le sociologue Michel Verret (1975) en spécifiant que « *toute pratique d'enseignement d'un objet présuppose une transformation préalable de cet objet en objet d'enseignemen*t ». Puis Yves Chevallard (1991, p. 39) l'a introduit en didactique des mathématiques « *un contenu de savoir ayant été désigné comme savoir à enseigner dès lors un ensemble de transformation adaptatives qui vont le rendre apte à prendre place parmi les objets d'enseignement. Le travail qui, d'un objet de savoir à enseigner, fait un objet d'enseignement est appelé la transposition didactique* ».

Par conséquent, la notion de transposition didactique désigne l'ensemble des transformations que la communauté des didacticiens fait subir aux savoirs scientifiques et technologiques en vue de l'enseigner et de l'évaluer. Ainsi, elle s'attache à répondre aux questions posées par les élèves : "d'où viennent ces nouveaux objets enseignés ?", "comment" sont-ils arrivés là ?" «dans un langage plus familier aux enseignants, on peut dire, en *schématisant, qu'il s'agit de rendre raison de l'évolution des programmes»* (Bordet, 1997, p. 46).

En effet, les concepts, les lois et les théories transmis aux élèves ne sont pas seulement des simplifications des concepts, des lois et des théories de diverses disciplines scientifiques, mais le résultats de reconstructions qui les modifient et qui transposent le savoir savant en savoir scolaire (Thouin, 2009).

On parle souvent de transposition didactique du "savoir", mais, principalement en sciences, ce savoir est non seulement celui des connaissances livresques, mais aussi celui des savoir-faire associés. Le choix des savoir-faire à faire acquérir aux élèves dépend évidemment de la finalité de l'enseignement et donc des pratiques prises en référence. Une de ces références est particulièrement délicate à identifier : enseigner "la" démarche expérimentale est un leurre, aucun physicien ni aucun biologiste ne soutiendra qu'il existe une démarche type ou unique. Il existe cependant, formulées par des didacticiens, des simplifications qui peuvent être utiles pour l'enseignement à un niveau élémentaire (par exemple, pour les démarches scientifiques, celles provenant du modèle OHERIC). Ces simplifications sont dans une première approche pour faciliter l'accès à l'investigation

scientifique. Par contre, l'enseignant doit veiller à ce que celle-ci ne soit pas une béquille, c'est-à-dire qu'il devra aider l'élève à s'en affranchir.

Le processus de la transposition didactique est schématisé ainsi :

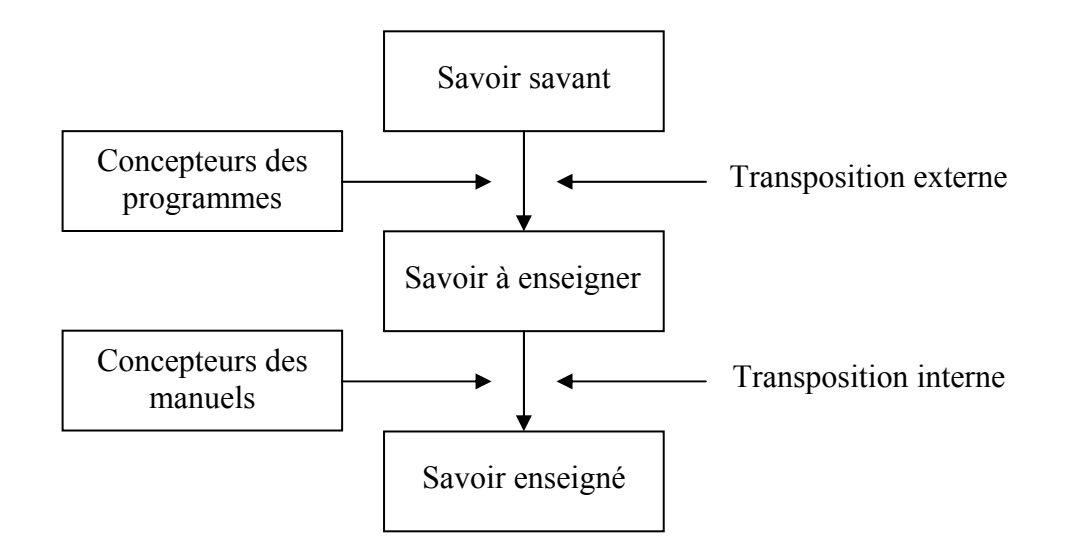

Figure 3 : Les étapes de la transposition didactique (d'après J. P. Astolfi, 1997)

## **2.4.1 Les étapes de la transposition didactique**

#### **2.4.1.1 La transposition didactique externe :**

La transposition didactique externe se déroule en dehors du système didactique, ainsi, comme l'a suggéré Chevallard, l'étape cruciale de la transposition didactique se fait en dehors de l'enseignement « *lorsque l'enseignant intervient pour écrire cette variante locale du texte du savoir qu'il appelle son cours, il y a longtemps déjà que la transposition didactique a commencé* ». Elle est effectuée par ce que Chevallard (1991, p.25) appelle la noosphère qui regroupe l'ensemble des personnes qui pensent les contenus d'enseignement : les universitaires, les auteurs des manuels, les inspecteurs, les innovateurs et les didacticiens, ces derniers choisissent les contenus qui doivent être enseigné ou

médiatisés (Clément, 1998), ils définissent les programmes et analysent les stratégies de tous les acteurs de la transposition didactique.

Elle analyse comment et pourquoi les programmes sont renouvelés et développés dans chaque contexte social : en fonction de quelles références (nouvelles connaissances, pratiques sociales, valeurs) et de quelles influences (conceptions des acteurs qui effectuent ces choix pour le système éducatif) ou l'introduction de nouvelles technologies comme l'imprimerie, la photocopie, l'ordinateur, etc.

#### **2.4.1.2 La transposition didactique interne :**

 $\overline{a}$ 

La transposition didactique interne analyse la façon dont les savoirs de référence (objet à enseigner) sont transposés en objets d'enseignement 1) par les manuels scolaires ou les didacticiels, et 2) par l'enseignant lui-même en classe.

La transposition didactique interne est le fait des enseignants et de leurs pratiques dans les classes<sup>16</sup>. Elle consiste à adapter et transformer les savoir à enseigner, tel qu'ils apparaissent dans les programmes et les manuels, et par voie de conséquence les savoirs savants dont ils sont issus, en savoirs enseignés. De ce fait, les savoirs enseignés sont difficiles à connaître car *«la salle de classe est le domaine réservé du maître et il est difficile d'observer le savoir enseigner, de repérer des constantes dans la multiplicité. Il faudrait pouvoir pénétrer dans le sanctuaire. Ce n'est pas toujours chose aisée, car ce métier est exercé en solitaire, et souvent une présence étrangère est considérée comme une immixion»* (Le Pellec, 1991, p. 47, cité dans Clerc et al. 2006).

Dans ce contexte, de la transposition didactique, nous situerions notre environnement d'apprentissage informatisé au niveau d'une transposition externe. Par

<sup>&</sup>lt;sup>16</sup> Notons que dans la figure 3 (J.-P. Astolfi, 1997) nous devrions ajouter l'enseignant au même niveau que les concepteurs de manuels.

contre, son utilisation en classe se situerait au niveau d'une transposition interne puisque, comme outil d'apprentissage, il devrait aider l'enseignant à transposer les savoir-faire et savoir à enseigner en savoir-faire et savoir enseigné. C'est ce que nous voulons vérifier dans notre mise à l'essai empirique.

# **2.5 L'enseignement des sciences physiques en laboratoire**

D'après Durey et al. (1983), l'introduction de l'informatique dans l'enseignement des sciences expérimentales et en particulier des sciences physiques est caractérisée par l'utilisation de l'ordinateur non pas comme machine pour un enseignement assisté par ordinateur, mais pour faire de la physique d'abord. Par conséquent, il faut concevoir et utiliser des logiciels qui possèdent des fonctionnalités d'acquisition automatique et des outils d'analyse numérique et graphique pour inventer des activités scientifiques plus riches et plus motivantes.

Ces outils ExAO ont été réalisés par Nonnon et Laurencelle (1972), un système laboratoire informatisé pour rendre aisée la préparation des expérimentations. Il s'agissait d'une interface qui convertissait un signal électrique de 3,5 V en un code binaire mémorisable par l'ordinateur. Ce système mesurait en temps réel des variations de divers paramètres en mécanique, électricité, thermodynamique, chimie, biologie, etc. Ces variables simples, tension, intensité, force, ... devront, dans notre recherche et développement, être converties en variables plus complexes, plus globales comme l'énergie électrique, mécanique, etc.

## **2.5.1 L'ExAO**

31 L'Expérimentation Assistée par Ordinateur (ExAO) permet de réaliser des expériences scientifiques réelles avec l'aide d'un ordinateur, muni de logiciels de visualisation et de traitements de données, connecté à un dispositif technologique

miniaturisé, composé d'une interface électronique d'acquisition de données et de capteurs. C'est un outil d'apprentissage informatisé qui accélère les étapes de la démarche expérimentale et contribue à une aisance de l'élève en développant son implication, sa motivation et son aptitude à prendre des initiatives. Souvent, on peut faire des expériences qui ne pourraient se réaliser aussi facilement dans un laboratoire traditionnel.

*«Parmi les applications aujourd'hui disponibles, l'ExAO est une de celles qui, malgré un démarrage tardif, a connu un grand succès en raison des apports scientifiques et pédagogiques qui lui sont reconnus.» (Pol, 1997).* 

Les apports de l'ExAO à l'enseignement des sciences expérimentales sont admis par plusieurs auteurs comme Beaufils et al. (1989) et Firpo et al. (1989) :

- cette nouvelle technique permet de réaliser des expériences concrètes sur des phénomènes accessibles et même inaccessibles jusqu'à présent;
- les expériences peuvent être renouvelées rapidement, des exemples différents peuvent être multipliés;
- c'est une technique qui procure des gains en rapidité, précision, abondance et fiabilité sur les mesures expérimentales. Ainsi, l'élève peut aller directement aux mesures significatives et utiles au problème traité.

L'ordinateur utilisé comme outil de laboratoire fait apparaître des phénomènes non perceptibles et ainsi rendre le graphique plus signifiant. L'ExAO n'est pas seulement un outil de démonstration des concepts scientifiques, mais il doit aussi être un outil cognitif au service des élèves, un outil pour faciliter l'investigation scientifique. En effet, les élèves peuvent s'investir activement dans la conception et la mise en œuvre d'un protocole, en explorant les résultats. La rapidité de réalisation des expériences avec l'ordinateur procure un gain de temps appréciable.

Toutefois, pour certains biologistes, la sophistication technologique impliquée en ExAO peut représenter un matériel assez conséquent qui risque d'éloigner l'élève du contact du vivant, un des objectifs prioritaires dans l'enseignement de la biologie.

*«Il est important de préserver des séquences où l'élève est directement en contact avec le vivant.» (Faure, 1991).* 

Ce problème cependant a été dissipé par l'introduction de logiciels généralistes plus faciles à l'utilisation et plus proche de la démarche expérimentale. Une formation accrue des apprenants, enseignants et élèves, dans l'utilisation des laboratoires d'ExAO devrait concourir à rendre cet outil plus facile d'utilisation et plus performant.

#### **2.5.1.1 La démarche d'apprentissage avec l'ExAO en sciences expérimentales**

En sciences expérimentales, on distingue deux modes de raisonnement dans une démarche d'apprentissage : l'induction et la déduction. La finalité étant la connaissance, la compréhension, la prédiction des phénomènes physiques.

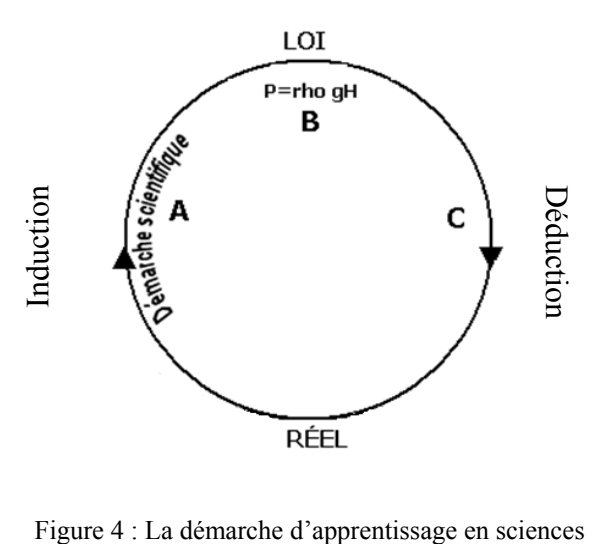

Dans la phase inductive, l'ExAO établit une relation entre la variable indépendante (VI) et la variable dépendante (VD). Par exemple la pression et la hauteur, en faisant varier la profondeur ou hauteur (VI) dans un liquide, on peut voir que la pression (VD) augmente avec la profondeur, on peut alors expérimenter et représenter graphiquement cette interaction. En superposant une courbe symbolique sur l'image de points dessiné par les données expérimentales, on peut approximer l'équation algébrique exprimant ainsi l'interaction de ces deux variables et établissant alors une loi scientifique (P=ρgh). L'ExAO fournit à l'élève un gain de temps considérable en traduisant une interaction de variables physiques par une expression mathématique à l'aide d'un graphique sans passer par un tableau de mesures.

Dans la phase déductive, ce système nous permet la validation théorique de cette loi scientifique en utilisant cette équation dans un contexte différent et en vérifiant expérimentalement la capacité de cette loi à prédire le résultat. Elle autorise alors l'utilisation d'une expression en mathématique pour prédire une interaction de variables en physique.

#### **2.5.1.2 La démarche d'apprentissage avec l'ExAO en technologie**

En technologie, cette démarche procède comme la démarche en sciences expérimentales, mais pour établir une règle (qui peut être assimilable à une loi empirique).

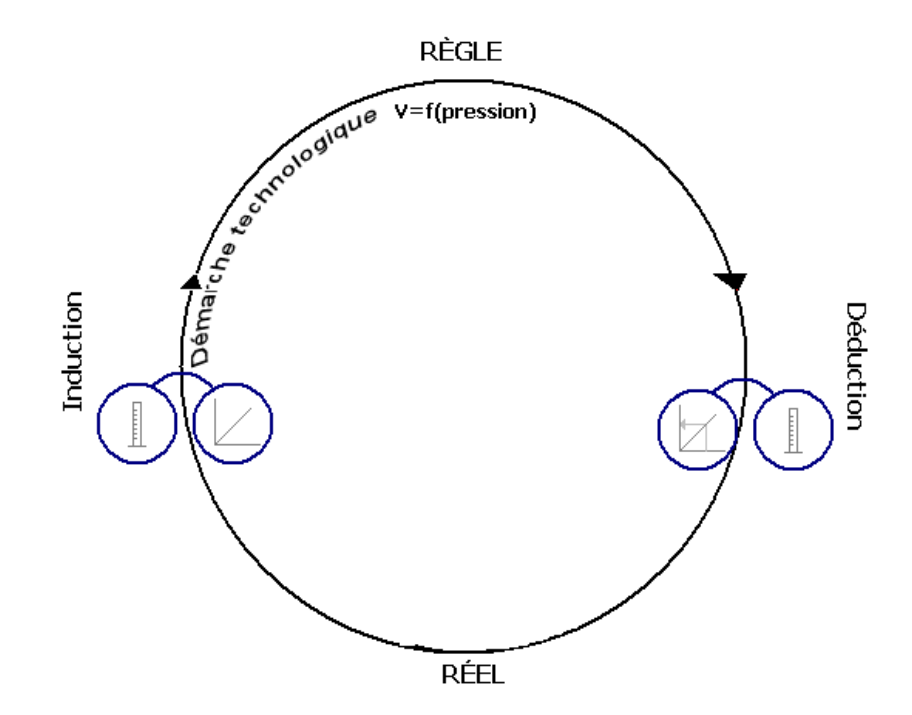

Figure 5 : La démarche d'apprentissage en technologie

La finalité n'étant plus d'aller chercher des connaissances, mais de concevoir et de construire un objet technologique. Par exemple, la construction d'une jauge de volume électronique. Nous allons observer et quantifier la variation de pression en fonction du volume de liquide dans l'éprouvette graduée. Nous allons alors étudier cette relation pression / volume et la modéliser par une équation en superposant les résultats obtenus dans l'expérimentation avec une fonction symbolique (dans ce cas, c'est une équation du 1<sup>er</sup> degré) de manière à obtenir une relation empirique entre le volume et la pression (V=f(P)) de manière à définir graphiquement ou algébriquement tout volume (V) à partir d'une quelconque pression (P). Avec cette équation, on pourra alors imposer à l'ordinateur de transformer automatiquement toute mesure de pression, lue sur le capteur pression, en mesure de volume V=f(P). Par cette démarche technologique nous pourrons réaliser une étude de la relation de causalité entre deux variables en physique, puis modéliser cette relation, en mathématiques appliquées. Cette règle empirique nous permettra de réaliser un objet technologique qui transformera automatiquement toute mesure de pression en mesure de volume.

#### **2.5.1.3 L'intégration des deux démarches d'apprentissage avec l'ExAO**

La figure suivante représente l'intégration des deux démarches d'apprentissage, sciences expérimentales et technologie :

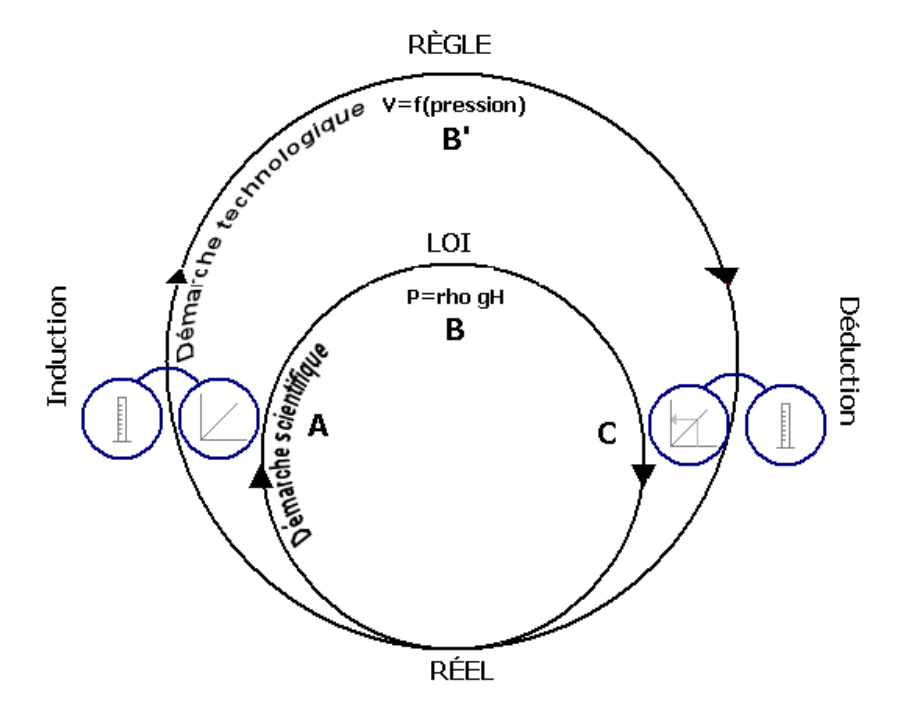

Figure 6 : Les démarches d'apprentissage en sciences et technologie avec l'ExAO

- la démarche scientifique (cercle intérieur) nous représente l'établissement d'une loi et sa validation;
- la démarche technologique, empirique (cercle extérieur) nous représente l'établissement d'une règle et sa validation à travers la conception d'un objet technologique.

La démarche technologique représente la démarche typique d'un ingénieur qui doit utiliser et intégrer plusieurs domaines de connaissances pour réaliser un objet technologique. Elle se distingue de la démarche scientifique par son caractère empirique qui nécessite aussi l'utilisation des outils cognitifs, en mathématiques et en sciences, pour pouvoir être finalisée concrètement. Par contre, la règle exprimée n'est pas comme dans une loi scientifique généralisable à d'autres situations.

## **2.5.2 La lunette cognitive**

#### **2.5.2.1 Définition**

La *lunette cognitive* est un concept proposé par Nonnon (1983) pour donner du sens à la représentation graphique d'un phénomène physique en le reliant au phénomène réel. Ce concept permet à l'élève de visualiser, en même temps, l'expérimentation réelle et sa représentation graphique, et de le placer dans une situation dynamique d'explorationexpérimentation.

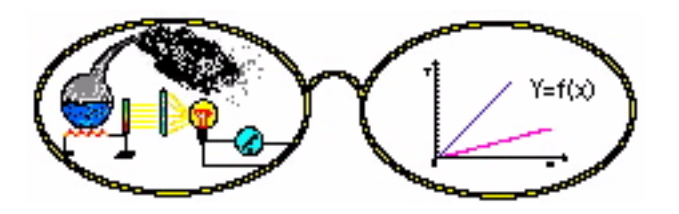

Figure 7 : La lunette cognitive

Un œil pour l'expérience et un œil pour sa représentation graphique. L'idée étant de rendre visible, en temps réel, divers phénomènes inhérents à l'expérience. De rendre possible la manipulation des objets, des propriétés, des effets et des relations qui les relient en même temps que la visualisation dynamique des concepts abstraits liés au langage de codage graphique.

#### **2.5.2.2 Aspects didactiques de la lunette cognitive**

Au contraire des simulations, où l'on anime une image d'un objet physique à partir des connaissances théoriques de cet objet, le concept de *lunette cognitive* offre une représentation graphique synchrone d'un objet réel, c'est-à-dire en temps réel, à partir des informations prélevées directement sur cet objet à l'étude afin de rendre plus explicites et plus convaincantes les relations causales entre les différentes variables de l'expérience.

*«Le concept de «lunette cognitive» (Nonnon, 1985) s'appuie sur la théorie du double codage de Paivio (1979) qui définit les activités psychologiques des individus par l'utilisation de deux systèmes de codage de l'information, un système de représentation imagée qui procède à partir d'expériences concrètes et un système de représentation symbolique qui procède de manière abstraite. Elle s'appuie aussi sur les théories de l'information (1980) qui stipulent que la capacité de résolution de problème est accrue lorsque l'on diminue les activités mnésiques de la mémoire.» (Nonnon, 2007).* 

Selon lui, la représentation graphique du phénomène sur un écran externe libèrerait la mémoire de travail, ce qui la rendrait plus disponible pour résoudre les problèmes scientifiques.

Nonnon utilise ce concept pour décrire un outil cognitif d'apprentissage de l'abstrait par le concret, qui couple l'action et sa représentation synchrone sur un écran d'ordinateur. Cette méthode facilite l'utilisation et la compréhension du graphique cartésien, notamment les notions d'interpolation, d'extrapolation et de variation des pentes.

*«L'élève accède ainsi à l'abstraction mathématique et graphique au contact direct et sensible de la réalité». (Nonnon, 1983).* 

Cette façon d'apprendre l'abstrait à partir du concret aide l'élève à donner un sens aux représentations graphiques qu'il a pu étudier en mathématiques sans jamais avoir eu à les utiliser. Selon Denis (1984) :

*«Paivio a conféré à l'image un statut majeur dans un modèle du fonctionnement cognitif. De par ces caractéristiques fonctionnelles, et notamment son aptitude à actualiser des représentations de type 'analogique', l'imagerie est désignée comme facteur explicatif décisif dans tout un ensemble de conduites.»* 

En effet, Paivio (1986) dans ses travaux de recherche a constaté que les termes concrets sont plus faciles à mémoriser que les termes abstraits. En expérimentation lorsque le phénomène à l'étude est présenté en même temps que sa représentation symbolique on se trouve à rendre externe un processus de couplage qui devait s'effectuer d'après les théories de l'information en mémoire à court terme. Ce processus externe n'encombrant plus cette mémoire, il libère celle-ci pour le raisonnement hypothético-déductif.

C'est par des recherches de développement technologique que Nonnon a pu concrétiser l'hypothèse de Paivio (le double codage) et ainsi réaliser des activités en sciences expérimentales centrées sur l'acquisition de la pensée scientifique, le raisonnement formel et la maîtrise du schème de contrôle des variables en sciences expérimentales.

La métaphore de *lunette cognitive* s'intègre parfaitement dans l'activité de micro laboratoire (ExAO) qui est centrée sur la visualisation en temps réel de phénomènes physiques.

*«Nous avons donc effectué une recherche de développement technologique en éducation en nous inspirant des paradigmes constructivistes [Piaget] et socioconstructivistes [Vygotski 97] ainsi que de l'approche par compétences, nous avons développé ici l'aspect didactique, le matériel microélectronique incluant un système de mesure et la programmation* 

*informatique d'un didacticiel pour contrôler et exploiter ce micro laboratoire à des fins pédagogiques.» (Nonnon, 1986).* 

Pour que l'apprentissage du graphique en technologie ou informatique puisse être efficace, il est nécessaire, comme nous l'avons déjà dit, que la visualisation du graphique puisse se faire en même temps que l'acquisition de données expérimentales et ce, sans recourir aux données numériques qui demanderaient des traitements longs et fastidieux avant d'être interprétés. D'où les avantages de l'utilisation de l'ordinateur qui, via des capteurs électroniques, lit ces données, les convertit sous forme numérique et les représente sous forme graphique pour le bénéfice exclusif de l'élève. Ce processus complexe est complètement transparent à l'utilisateur élève.

Cette approche permet à l'élève d'expérimenter directement sur le phénomène réel. Au contraire des simulations qui se substituent à la réalité, en ExAO, on travaille directement sur le phénomène réel.

# **2.6 L'approche systémique**

L'approche systémique tente d'apporter des réponses globales à la complexité des systèmes d'organisation en s'intéressant à l'étude des liens entre les parties et le tout et en privilégiant les résultats souhaités plutôt que l'analyse des causes des obstacles rencontrés.

Selon De Rosnay (1977, p. 83), l'approche systémique est une approche transdisciplinaire, elle est considérée comme une nouvelle méthodologie pour rassembler et organiser les connaissances en vue d'une plus grande efficacité de l'action. Cette approche s'appuie sur une notion vague et ambigüe, le système, dont la définition la plus complète pour lui est :

*«Un système est un ensemble d'éléments en interaction dynamique, organisé en fonction d'un but.» (De Rosnay, 1977, p.91).* 

L'importance de l'approche systémique demeure dans la prise de conscience du monde. Une prise de conscience globale et universelle qui nous montre la pédagogie sous un angle différent par rapport à la vision syncrétique et classique que nous en avons.

Ainsi, il souligne qu'il semble que notre éducation ne nous ait pas incité à avoir une vision globale de l'univers et des ensembles qui nous entourent. La réalité, telle que présentée tout au long de nos études, a toujours été découpée en disciplines ou portions de réalité fragmentées et isolées, ce qui ne facilite pas son intégration dans un même cadre conceptuel. Au contraire d'une vision syncrétique, qui plaçait chaque énergie dans un cadre conceptuel spécifique. Notre vision sera systémique, globale, allant du général au spécifique. Nous nous appuierons sur celle-ci pour concevoir notre approche d'apprentissage sur l'énergie et ses transformations (voir à ce sujet §4.3).

## **2.7 Méthodes d'enseignement des sciences expérimentales**

Les sciences expérimentales sont en général appréhendées de deux manières, la première plus traditionnelle, est une méthode essentiellement magistrale et la deuxième est une méthode inductive et constructive.

## **2.7.1 Méthode essentiellement magistrale**

La méthode magistrale traditionnelle débute par un exposé de l'enseignant en classe suivi ou non par une démonstration ou par une pratique en laboratoire. Pour ce faire, on peut utiliser comme support des vidéos, des simulateurs ou même l'ExAO lorsqu'utilisée par l'enseignant.

La méthode traditionnelle, la plus répandue dans l'enseignement des sciences, est l'exposé qui représente une séance d'enseignement complètement contrôlée par l'enseignant. Celui-ci peut être interrompu par des questions des élèves. Notons que la valeur de ces interventions sera inversement proportionnelle au nombre des élèves.

L'utilisation des supports visuels (présentation Power Point, vidéo, sites internet, etc.) donne un facteur d'enrichissement à l'exposé, car l'élève préfère toujours voir et entendre au lieu d'entendre seulement. Cette méthode transmet beaucoup d'informations d'une façon sécurisante en relativement peu de temps, par contre elle pourrait être ennuyeuse pour les élèves. Elle ne permet pas d'évaluer si les points étudiés sont bien assimilés ou nécessiteront plus de précisions. De plus, l'interaction du enseignant avec un grand groupe rend difficile l'atteinte des objectifs de savoir-faire et peut créer un climat d'isolement peu favorable au niveau des interactions enseignant-élève et élève-élève.

La démonstration faite par l'enseignant consiste à exécuter devant les élèves des opérations ou des actions, sur le fonctionnement d'un appareil, ou illustrant concrètement un principe décrit préalablement de manière théorique. Elle est, comme l'exposé, totalement contrôlée par l'enseignant et malheureusement trop fréquemment utilisée dans l'enseignement des sciences. Des explications et des activités complémentaires devront accompagner la démonstration pour que l'apprentissage soit efficace. Il sera intéressant qu'un des élèves fasse la démonstration à la fin de l'explication. Au contraire de l'exposé, la démonstration attire plus l'attention des élèves, elle est concrète, elle est peu coûteuse puisque s'adressant à des grandes groupes avec peu de matériel, réduisant ainsi le temps total de prestation.

Deux stratégies de manipulation peuvent être utilisées dans l'enseignement traditionnel : le laboratoire dirigé ou le laboratoire semi dirigé.

Le laboratoire dirigé est un peu comme une démonstration exécutée par l'élève avec un protocole rigide construit par l'enseignant. En général, on utilise ici la méthode uniforme et linéaire OHERIC (Observation, Hypothèse, Expérience, Résultat, Interprétation, Conclusion). En pratique, les manipulations et les découvertes se traduisent par des activités qui prennent l'allure de recettes, où l'élève n'a qu'à suivre les étapes pour les effectuer, comme le mentionne Thouin (2009). Toutes les étapes de l'expérimentation sont bien définies et prévues. L'élève doit prendre les mesures et les représenter dans un tableau ou un graphique. À la fin, ces résultats seront insérés dans un compte rendu et puis interprétés. Malheureusement, on constate souvent que l'accent est plus mis sur l'organisation des données, pour faire apparaître les résultats que sur leurs interprétations.

Le laboratoire semi dirigé donne une plus grande autonomie à l'élève dans l'élaboration du protocole. Il aide les élèves à imaginer les causes, les effets, la nature ou les propriétés de phénomènes ou d'objets par la manipulation et l'expérimentation. Il concrétise l'apprentissage chez les élèves en analysant et en interprétant les données puis en vérifiant les hypothèses. Cette formule de laboratoire est plus propice pour confronter l'élève à la réalité. Elle est plus coûteuse que la précédente en argent et en temps.

La démarche OHERIC a été proposée comme une approche pour la démarche expérimentale. Cette méthode représente une séquence d'apprentissage idéalisée qui est loin d'être réaliste en laboratoire attendu que la démarche d'investigation peut commencer à n'importe quelle étape de la méthode séquentielle OHERIC.

Ces deux types d'expérimentation peuvent se servir de différents outils pédagogiques comme la vidéo, les simulateurs et l'ExAO.

La vidéo sert à enregistrer l'exécution d'une expérience pour ne pas en rater les moindres détails des différentes étapes ou d'enregistrer un phénomène naturel pour illustrer l'influence des différents facteurs sur le fonctionnement de ce phénomène. On peut aussi ralentir ou accélérer le déroulement de l'enregistrement pour mieux percevoir l'interaction de variables fortuites. Dans ce contexte, elle se substitue souvent à la démonstration.

La simulation est une reproduction d'une situation ou d'un système constituant un modèle généralement informatisé et simplifié dont les paramètres sont modifiables. Pour des raisons de sécurité, là où la démarche expérimentale n'est pas toujours exécutable, par exemple quand l'expérimentation peut être dangereuse ou difficile à manipuler, comme certaines réactions en chimie, il est préférable alors se contenter de partir de modèles qui vont contrôler des simulations pour les rendre accessibles et sécuritaires. Dans d'autres cas, les objets étudiés sont inaccessibles, comme les étoiles qui sont très lointaines, les variables sont ici invoquées et il sera alors impossible d'en provoquer une interaction, donc on devra se contenter de simulations. Cette méthode est très motivante pour l'élève. Si cette simulation est interactive, il peut réajuster directement son hypothèse, établir des liens de cause à effet, mieux retenir ce qu'il apprend et exécuter plusieurs fois l'expérience d'une façon sécuritaire, par contre, elle est virtuelle et donc moins convaincante pour l'élève comme le mentionne Demers (1971).

L'Expérimentation Assistée par Ordinateur (ExAO) est un outil pédagogique qui utilise l'ordinateur comme un instrument de laboratoire qui remplace avantageusement la plupart des appareils de mesure utilisés en sciences expérimentales. Cette méthode est applicable en classe ou en laboratoire, elle a les mêmes avantages qu'une simulation informatique, mais comme dans un laboratoire traditionnel, elle s'en distingue par une exécution réelle de l'expérience. Les données sont réelles, tous les paramètres sont modifiables par l'élève, seuls les instruments de visualisation des résultats sont virtuels.

## **2.7.2 Construction par l'élève de ses connaissances**

Cette approche inspirée du constructivisme (Piaget, 1969) se réalise par investigation scientifique où l'élève est engagé à la recherche des connaissances en laboratoire. Le matériel de ce laboratoire peut être traditionnel ou contrôlé par ordinateur (en ExAO). Dans le meilleur des cas, cette activité inductive devrait alors être initiée par l'élève, l'enseignant intervenant seulement comme aide, et surtout dans la discussion post labo pour rassembler et intégrer les nouvelles connaissances.

Avec le nouveau paradigme de l'apprentissage par compétence (MELS), l'apprentissage des sciences devrait aider les élèves à mieux comprendre les phénomènes et les faits du monde qui les entoure dans leur vie quotidienne pour qu'ils puissent créer leurs propres schémas conceptuels. Ces concepts scientifiques et les schémas qui expliquent comment ces concepts sont reliés entre eux s'appréhenderaient par l'expérimentation, c'està-dire qu'ils devraient être remis en question et expérimentés dans un laboratoire afin de faire découvrir aux élèves le plaisir de la recherche scientifique. C'est en manipulant et en faisant des activités que les élèves devraient appréhender les concepts scientifiques.

*«On s'est beaucoup ému, ces dernières années, du caractère dogmatique, formel, de l'enseignement des sciences. Le lien de ce qu'on enseigne avec la vie quotidienne et avec des manipulations réalisables en classe est réclamé de manière récurrente. Il faut du concret, et si on l'obtient à moindre frais, cela devient une petite manip, autant dire l'idéal. Certes, on ne peut que souscrire à tout cela, tant il est vrai que la motivation des élèves doit beaucoup à l'aspect appliqué des contenus enseignés, ou au moins à ses manifestations visibles. Sans doute y a-t-il de la marge entre voir et comprendre, mais au moins peut-on penser que voir donne envie de comprendre.» (Viennot 2002, p. 36).* 

Le laboratoire, dans sa phase inductive, est essentiel et est à la base de l'avancement des connaissances en sciences expérimentales et en technologie. Par contre, l'enseignement traditionnel des sciences, dans sa phase inductive, demande aux élèves d'exécuter des recettes bien définies en leur imposant une attention constante sur la prise de mesure, ce qui peut les distraire de l'objectif principal de l'expérimentation et les empêcher de se rendre compte des relations causales impliquées dans l'interaction des variables et donc de comprendre. D'autre part, la distance temporelle imposée physiquement par les contraintes matérielles entre l'observation, la prise de mesure et le traitement de données, qui sont réalisés le plus souvent de façon manuelle, augmente la difficulté pour l'élève de bien se représenter le phénomène de façon synthétique et dynamique. Ces difficultés, nous tenterons d'en réduire l'impact en utilisant un système d'ExAO.

L'enseignement des sciences ne doit pas se limiter à accroître le niveau des connaissances chez les élèves en leur demandant de mémoriser des notions théoriques, mais plutôt de les amener à créer et à inventer leurs propres situations de résolution de problèmes, à les expérimenter et à les interpréter pour redécouvrir ces connaissances, ou mieux les créer.

*«(..) pratiquer les sciences, ce n'est pas découvrir des vérités ou des lois scientifiques, mais bien inventer et construire des représentations fécondes dans un cadre donné.» (Fourez, 1989, p.6).* 

*«La transmission de la science et notre système éducatif sont basés sur un modèle à reproduire, à imiter. Peut-être vaudrait-il mieux le créer?» (Giordan 1999, p. 26).* 

*«Observations, mesures, enregistrements de données, modélisation, simulation et enquêtes sont des démarches scientifiques possibles. L'important est de pouvoir faire émerger des éléments observables ou quantifiables, de les confronter à des hypothèses, de pouvoir maîtriser la démarche pour éventuellement la reproduire et de pouvoir discuter tous les résultats.» (Cyrulnik in Giordan 1999, p. 48).* 

La démarche expérimentale inductive n'est pas systématiquement séquentielle, elle peut procéder par aller-retour, essai erreur où l'élève doit reprendre ou son schème de contrôle de variable ou son analyse. Cette démarche par essai et erreur est une tentative de répondre à une question. Les explications des réponses prennent le statut de suppositions (les hypothèses) qu'il s'agit d'éprouver et de confirmer par des observations ou des expériences. La formulation de l'hypothèse représente une étape primordiale dans la démarche scientifique, qui se déroule en boucle fermée, l'élève l'invente ou bien l'imagine. Ensuite, l'expérience vient réfuter ou bien corroborer cette hypothèse.

# **2.8 Différence entre l'ExAO et la simulation au niveau des énergies**

Jusqu'à présent, comme on a déjà mentionné précédemment, le concept d'énergie n'est jamais directement perceptible dans l'apprentissage de la physique au secondaire et les grandeurs physiques associées ne sont pas mesurables directement en cours d'expérience, mais seulement exprimées à travers des formules mathématiques. Cela a incité la création d'un outil informatique qui symbolise la variation des énergies lors d'une expérimentation virtuelle. Cet outil informatique représente une simulation de la réalité des énergies et, plus précisément ici, de l'énergie mécanique. Par exemple, si une balle dessinée sur l'écran est tenue à une hauteur maximale, elle possède une énergie potentielle maximale. Quand elle est libérée et tombe, l'énergie cinétique augmente et l'énergie potentielle diminue. La somme de ces deux énergies représente l'énergie mécanique du système, cette énergie demeure constante et est égale à l'énergie potentielle au plus haut point ou à l'énergie cinétique au plus bas point, si aucune énergie n'est perdue du fait de la résistance de l'air. Dans une simulation avancée on peut visualiser sur une partie de l'écran la chute de la balle ainsi que la variation graphique des énergies cinétique et potentielle en fonction du temps.

D'autre part, le système réel informatisé que nous voulons créer se distinguera d'une simulation par le fait qu'on veut réaliser des expérimentations matérielles dans des conditions réelles en tenant compte des facteurs physiques des énergies qui interviennent tout en utilisant les capacités de calcul de l'outil mathématique intégré, d'analyse et de représentations graphiques de l'ordinateur. Les données seront réelles, tous les paramètres seront modifiables par l'élève, seuls les instruments de visualisation des résultats seront virtuels.

L'expérimentation réelle assistée par un ordinateur se distinguera par une exécution tangible du concept d'énergie et devrait rendre possible l'association de la synthèse et de l'analyse. Ainsi, elle devrait susciter la réflexion sur l'interprétation des résultats, car s'il existe un doute sur la validité de ceux-ci dans l'esprit de l'élève, surtout au niveau de la transformation de l'énergie et de la mesure du rendement énergétique de l'expérience. En conséquence, l'élève devrait, en moins d'une minute, refaire une nouvelle acquisition en respectant un schème de contrôle des variables, afin de comparer les résultats et avoir un meilleur rendement énergétique. Selon nous, l'unique avantage des simulations par rapport à notre environnement réel est la possibilité de modifier l'accélération de la pesanteur lors de l'acquisition de l'expérience.

En conclusion, le concept d'énergie n'est jamais exploré d'une manière expérimentale par les chercheurs en didactique de la physique. De plus, notre expérience comme enseignant et comme chercheur nous a permis de constater que les élèves et même les enseignants trouvent certaines difficultés lors de l'étude de ce concept en classe et une plus grande difficulté à envisager son apprentissage en laboratoire.

**Chapitre 3 : Élaboration de l'idée** 

Jusqu'à présent, à notre connaissance, il n'existe pas d'appareil de mesure ni d'outil technologique qui permettrait de mesurer et de représenter en temps réel les énergies, de les expérimenter deux à deux de manière à visualiser graphiquement la transformation d'une forme d'énergie dans une autre. Un outil qui évaluerait, pour le bénéfice des élèves du secondaire, le rendement énergétique de cette transformation.

Notre idée de recherche est donc de concevoir et de développer un environnement d'apprentissage informatisé avec l'ExAO qui permettrait aux élèves d'expérimenter, de mesurer et de visualiser graphiquement et en temps réel les énergies et leurs transformations, sans recourir formellement aux méthodes traditionnelles et théoriques. Ces méthodes nous imposeraient de remonter les équations aux dimensions de chaque énergie en allant du spécifique au général «ascendante». Ici, nous voudrions aborder l'étude de l'énergie de manière inverse, plus systémique, via une méthode «descendante», en partant directement de la valeur de chaque énergie afin de la mettre en relation de causalité expérimentale avec une autre énergie (les détails de la méthode descendante seront explicités dans §4.3).

**Chapitre 4 : Modèle d'action et résultats attendus** 

Dans ce chapitre, nous allons exposer notre environnement d'apprentissage sur les énergies et ses transformations à travers des activités d'apprentissage en laboratoire en utilisant l'ExAO. Cet environnement devrait permettre aux élèves d'utiliser directement les énergies comme variables expérimentales. Nous nous sommes intéressés plus particulièrement à ajuster la capacité des élèves à l'activité d'apprentissage sur les énergies en sciences et technologie. Nous mentionnons que, le modèle d'action présenté dans ce chapitre n'est pas définitif, car il sera modifié et développé au fur et à mesure des mises à l'essai, dans le but de l'optimiser. Nous débutons d'abord par l'idée de notre recherche en décrivant le travail que devrait faire l'élève lors de l'expérimentation sur les énergies.

Les résultats attendus de cette méthode d'apprentissage porteront sur :

- 1) Sera-t-il possible de concevoir, grâce à la technologie (ExAO), un tel environnement d'apprentissage accessible aux élèves du secondaire?
- 2) Cet environnement sera-t-il aisé à utiliser?
- 3) Les outils graphiques mis à la disposition des apprenants seront-ils utiles pour interpréter l'interaction des variables (énergie utilisée, énergie fournie)?
- 4) Les enseignants pourront-ils l'intégrer aisément dans le cadre d'une activité de laboratoire avec leurs élèves?
- 5) Les élèves pourront-ils s'approprier aisément et de manière autonome cette nouvelle façon d'expérimenter?
- 6) Quels seront les bénéfices didactiques pour l'apprentissage des concepts d'énergie et de ses transformations?

# **4.1 Les laboratoires de sciences et technologie**

Les manipulations dans un laboratoire traditionnel décentrent l'élève du but principal de l'expérimentation en lui imposant une attention constante sur une prise de mesure qui peut être ennuyeuse et fastidieuse ce qui induirait l'élève en erreur et le distrairait de l'objectif principal de sa recherche. Cette distraction pourrait même empêcher les élèves à comprendre les relations causales impliquées dans la mesure elle-même et donc à comprendre la nature des variables avec lesquelles ils travaillent. D'autre part, la distance temporelle imposée entre l'observation, la prise en note des mesures et le traitement de données, qui sont réalisés le plus souvent de façon manuelle, augmente la difficulté pour l'élève de se représenter le phénomène de façon synthétique et dynamique. L'obligation d'introduire les données une par une dans un tableau grapheur n'apporte pas beaucoup d'amélioration.

Dans les laboratoires informatisés d'ExAO, on pourrait réaliser des expériences qui sont difficiles à imaginer dans un laboratoire traditionnel. De plus, comme nous l'avons mentionné au §2.5.1.3, on pourrait intégrer, en un tout didactiquement cohérent, les sciences expérimentales, les mathématiques et l'informatique comme dans l'exemple de la conception et la réalisation d'une jauge à essence.

*«C'est dans la construction d'un objet technologique que nous voulons que l'élève utilise des savoir-faire et savoirs en sciences expérimentales et en mathématiques. Nous pensons alors que leur intégration dans une démarche de développement technologique signifiante le convaincra de leur utilité et l'engagera plus facilement dans son processus d'apprentissage, lui permettant ainsi de s'approprier une pensée plus abstraite, plus formelle, une pensée qui serait selon nous préalable à une pensée scientifique. La différence essentielle dans l'utilisation de l'investigation en technologie, par* 

*rapport à l'investigation scientifique réside dans son caractère empirique.» (Nonnon, 1986).* 

Pour Nonnon, l'utilisation de l'ordinateur et plus spécifiquement l'ExAO qui peut contrôler l'environnement d'apprentissage pour le bénéfice de l'élève devrait aider les élèves à travailler dans un contexte d'apprentissage par découverte guidée. Un environnement multidisciplinaire de mathématiques, de sciences et de technologie.

# **4.2 Les avantages de l'ExAO**

## **4.2.1 Pour l'intégration des sciences et de la technologie**

Puisque toute grandeur susceptible d'être transformée en une tension électrique par un capteur peut être mesurée par l'ordinateur, l'ensemble capteur, interface, ordinateur et outils logiciels peut être considéré comme un appareil de mesure universel (Durey, dans Toussaint, 1996). Ces dispositifs peuvent réaliser des expériences avec des saisies de longue durée éliminant les problèmes de fatigue ou d'inattention.

*«L'une des caractéristiques intéressantes de l'expérimentation assistée par ordinateur est la rapidité avec laquelle les données sont collectées. Cette rapidité d'acquisition des données (une expérimentation dépasse rarement un quart d'heure) permet d'envisager plusieurs mesures, éventuellement dans des conditions différentes, en une seule séance.» (Lemaitre, 1991).* 

Une fois la saisie des mesures effectuée, des comparaisons peuvent s'établir avec les groupes voisins, des critiques seront formulées... la démarche expérimentale est pleinement en marche.
*«Avec l'ExAO, la fastidieuse et répétitive prise de mesures cède la place à la réflexion sur l'exploitation de ces mesures, à la signification et à l'interprétation des résultats obtenus. (…) Il devient également possible, à partir de ces données, de construire des modèles théoriques des phénomènes (approfondir la modélisation) ou de traiter des situations complexes.» (Dieuzeide, 1994, p. 87).* 

Selon Huetinck (1991), ces technologies sont particulièrement appropriées pour assister l'apprentissage dans les secteurs où la science et les mathématiques se complètent, car l'ordinateur intègre dans une même expérience le monde réel et les représentations mathématiques qui y sont associées, beaucoup mieux que les méthodes traditionnelles d'enseignement.

*«En physique, chaque élément important de la chaîne de mesure automatisée peut être envisagé comme objet d'étude, cela dépend du moment dans le cours et du niveau de compétence visé. (…) Un tel système permet d'approcher plus facilement les questions de répétitivité et de reproductibilité des mesures, grâce à la rapidité de saisie et donc à un nombre important de données mémorisées, qui donnent accès aux qualités de la mesure, à savoir la précision et l'exactitude.» (Durey, dans Toussaint, 1996, p. 210).* 

Durey ajoute que l'ExAO peut réaliser également des explorations systématiques et des comparaisons : en chimie par exemple, grâce à la possibilité de réaliser quatre mesures différentes en même temps, on peut comparer des propriétés sur des échantillons différents, modifier et observer le comportement du système lorsqu'on change les conditions expérimentales de chaque échantillon. Les élèves cerneraient ainsi mieux les conditions d'apparition du phénomène. Comparant la physique et la biologie, Beaufils *et al.* (1989) constatent que les activités liées à l'observation et à la mesure sont largement communes aux deux disciplines expérimentales, mais que d'autres caractéristiques les distinguent :

En biologie, on peut rarement observer l'effet d'une seule variable indépendante sur une variable dépendante; on étudie le plus souvent l'effet d'un vecteur de variables indépendantes sur une ou plusieurs variables dépendantes (p. ex. il serait difficile d'isoler les variables température et humidité dans une étude des facteurs responsables de la croissance des moisissures sur du pain). Nous pensons que dans ces conditions, grâce à l'enregistrement simultané de différents types de mesures à l'intérieur d'une même expérience (jusqu'à quatre capteurs), l'ExAO pourrait être très utile pour distinguer les notions de variable et de paramètre, ce dernier étant défini comme une valeur maintenue constante ou du moins qui n'intervient pas durant une expérience visant à étudier la relation entre seulement deux variables dépendante et indépendante.

Les principaux avantages de l'ExAO dans l'apprentissage des sciences expérimentales:

- a) Au cours de la démarche expérimentale en ExAO, il est facile à l'élève de choisir une variable indépendante et de mesurer son effet sur la variable dépendante puis de les mettre en relation.
- b) Elle centre l'élève sur le phénomène à l'étude qui est assisté par sa représentation symbolique en temps réel, ce qui constitue un pont entre le phénomène réel et sa représentation.
- c) Elle réalise rapidement la validation de plusieurs hypothèses et leurs représentations sous de multiples formes (Tableaux, graphes, ect.).
- d) Elle facilite le transfert des habiletés cognitives et opératoires car le système procède de manière identique pour les expérimentations dans différents domaines: physique, chimie, biologie, technologie.
- e) On pourra exploiter les avantages de l'ExAO de manière à donner rapidement une vue globale et synthétique aux problèmes confrontés en laboratoire, ce qui aide les élèves à concevoir et à construire rapidement l'ensemble de leur projet avant d'entreprendre la réalisation complète et détaillée de celui-ci.
- f) En observant, les variables, les séparant, en établissant la relation de causalité qui les relie, en analysant et interprétant les résultats, cela favorise l'acquisition des compétences scientifiques (auto-socio-constructivisme).
- g) Il est possible d'utiliser plusieurs capteurs pour une même expérience, ce qui aide l'élève à faire des liens entre plusieurs variables et à établir l'équation de transformation et à contrôler les variables parasites qui pourraient se substituer à la variable indépendante.
- h) En utilisant une fonction de transformation, l'élève pourra prédire l'effet d'une variable par rapport à l'autre, de manière graphique puis mathématique, intégrant ainsi des concepts mathématiques dans une situation concrète.
- i) L'introduction récente de capteurs universels<sup>17</sup>, nous donne un degré de liberté plus grand pour concevoir des capteurs virtuels<sup>18</sup> d'énergie.

 $\overline{a}$ 

 $17$ Capteur universel : c'est un capteur qui peut, munis de différents transducteurs (thermistances, potentiomètres et autres capteurs résistifs) mesurer des températures, des déplacements, etc.

<sup>&</sup>lt;sup>18</sup>Capteur virtuel : c'est un capteur créé virtuellement par une formule à travers des capteurs existants en acquisition et dont les résultats sont réels.

Cette possibilité offerte par la technologie ExAO devrait améliorer le processus d'acquisition des savoirs et de faire émerger les compétences.

#### **4.2.2 Pour l'apprentissage des concepts de l'énergie**

Cette recherche fait partie des recherches en didactique de la physique et de la technologie sur le concept intégrateur et précis d'énergie, et explorant les conceptions des élèves et des enseignants relatives aux transformations d'énergies et leurs rendements. Ce travail de recherche et développement technologique en éducation s'inscrit dans l'idée de donner aux élèves et aux enseignants des outils performants pour s'approprier un concept intégrateur et fondamental de la physique et de la technologie par l'expérimentation directe en laboratoire.

Comme nous l'avons déjà dit, les élèves du secondaire rencontrent des difficultés dans l'apprentissage de l'énergie et ces difficultés sont, selon nous, reliées à la manière exclusivement magistrale de l'enseignement, aux contraintes matérielles imposées par les conditions réelles de travail, et aux conceptions des élèves et des enseignants quant à leur travail et à l'apprentissage des sciences physiques. Des chercheurs en didactique de la physique ont déjà identifié des difficultés concernant l'élaboration du concept d'énergie du côté des élèves.

Comme nous venons de le voir, le concept d'énergie est majoritairement présenté dans l'enseignement comme un phénomène abstrait et transversal. Notre but est de permettre aux élèves d'accéder au concept d'énergie non pas de manière discursive, mais de manière tangible, par l'expérimentation de leur interaction (ou transformation) avec la possibilité d'observer ses manifestations réelles et graphiques en laboratoire.

Étant admis que l'ExAO favorise la démarche expérimentale et que, selon Berge (1989, cité par Giordan et Girault, 1994, et par Riopel M., 2005, p.83), il est intéressant de

favoriser, en physique, un enseignement authentiquement expérimental, car, selon cet auteur, «la démarche expérimentale, avec ses remises en question et ses retours en arrière, est en effet particulièrement propice à l'épanouissement de la créativité, de l'imagination, de l'esprit critique et de l'autonomie».

Tobin, Tippins et Gaillard (1994, p.51, cité par Riopel M., 2005, p.84) remarquent que l'importance des séances de laboratoire n'est pas toujours reconnue par les enseignants et, lorsqu'elles sont présentes, les séances de laboratoire sont dirigées par un protocole strict, dicté par l'enseignant, qui ne laisse que très peu de place au raisonnement inductif de la part de l'élève.

L'expérimentation en général est plus formatrice et produit une meilleure assimilation des relations empiriques et des concepts théoriques, qui sont le plus souvent présentés d'une façon magistrale. L'ExAO facilite l'acquisition d'un schème de contrôle des variables afin de représenter un apport opérationnel qui favorise la démarche de résolution de problèmes.

Grace aux nouvelles possibilités de l'ExAO, les élèves pourront concevoir un objet technologique produisant une transformation énergétique, comme une alimentation avec une pile solaire. Ils pourront mesurer les composantes des différentes énergies en jeux afin de les recomposer avant de les comparer entre elles. Ce processus de mesure et de recomposition de la variable énergie $19$ , fournira aux élèves un accès didactique expérimental plus direct du critère de rendement afin de lui donner une assise scientifique à la notion de bilan et de transformation énergétique. Ce critère de rendement pourra même être calculé et visualisé en temps réel, ce qui permettra aux élèves de faire des hypothèses et résoudre des problèmes en technologie pour améliorer leur objet technologique en disposant du critère de rendement.

 $\overline{a}$ 

 $19$  Cette recomposition effectuée par l'utilisation de capteurs virtuels permet par exemple de définir une variable puissance combinant deux variables ( $P = U.I$ ).

Ainsi, avec ce critère de rendement, les élèves pourront faire une relation entre deux formes différentes d'énergies afin de faire un lien entre les composantes propres à chacune. Par exemple, dans le cas du treuil (transformation de l'énergie électrique en énergie mécanique), on crée un capteur virtuel d'énergie électrique (voir annexe 3.1) et un autre capteur virtuel d'énergie mécanique (voir annexe 3.2). Comme nous ne disposons pas de capteur de position (hauteur) qui nous permettrait 1) de mesurer la variable position pour construire le capteur d'énergie potentiel ( $E_p = m.g.h$ ) (voir annexe 3.2.3), 2) de calculer la variable vitesse (v=h/t) (voir annexe 3.2.2.2) pour construire le capteur d'énergie cinétique  $(E_c = 1/2.m.v^2)$  (voir annexe 3.2.2.3). Pour ce faire, nous utiliserons un capteur universel afin de faire construire, par l'enseignant ou par l'élève, ce capteur de position (voir annexe 3.2.1). Enfin, on pourra observer et analyser le rendement énergétique en comparant ces deux capteurs virtuels d'énergie entre eux.

Le principal bénéfice didactique escompté par l'utilisation de l'ExAO dans l'apprentissage de l'énergie, en plus de cette activité originale d'investigation technoscientifique dans le domaine des énergies réside dans l'intégration de plusieurs domaines de connaissances (électrique, mécanique, etc.); de plusieurs savoir-faire en sciences expérimentales, mathématiques et technologie. Ce qui devrait aider l'élève à réfléchir d'avantage sur le phénomène de transformation d'énergies en favorisant une approche expérimentale adéquate par le biais d'expériences où il pourra prédire à partir de ses propres questions. Cela l'amènerait à éclaircir les liens entre ces différentes variables globales en cause. Ces variables, rappelons-le, sont mesurées par nos capteurs virtuels d'énergies. Afin que l'élève se rende compte des rapports qui existent entre la variable indépendante (énergie 1), la variable dépendante (énergie 2) et les relations entre elles, il peut explorer le phénomène par lui-même et établir les stratégies expérimentales qui s'imposent. Il ne s'agit pas initialement de proposer à l'élève de découvrir le concept d'énergie, mais plutôt de vérifier ses propres hypothèses sur l'interaction de différentes variables d'énergies de façon à prédire les conséquences d'une interaction entre celles-ci et de la mesurer pour, par exemple, en déduire le concept de rendement énergétique. Nous pensons que cette activité d'apprentissage répond aux exigences du programme québécois :

*«En se familiarisant avec l'univers technologique, l'élève est amené à prendre conscience que la technologie fait partie intégrante du monde qui l'entoure. L'étude des concepts d'ingénierie vise à lui donner des outils lui permettant de concevoir et de fabriquer un prototype d'objet technique. Par l'étude des mécanismes sous l'angle des forces, des mouvements ou des transformations de l'énergie, l'élève peut comprendre le fonctionnement de certains systèmes technologiques.»20*

L'apprentissage des transformations d'énergies exige normalement la maîtrise de certains concepts mathématiques tels que le taux de variation, les couples de coordonnées cartésiennes, les dérivées, l'incertitude, les proportions, les intégrales, etc.; et physiques tels que la force, la vitesse, l'accélération, la puissance, l'énergie, le travail, etc. Ce qui est original ici, c'est qu'on va permettre aux élèves de travailler sur des variables globales ( $E_{\rm \acute{e}}$ , Em, etc.) et expérimenter directement sur les transformations d'énergies et leur rendement en n'utilisant que ces concepts globaux comme l'effet de l'énergie électrique sur l'énergie mécanique, de visualiser cette interaction sur un graphique et de déduire le rendement par la pente. De plus, on pourra même construire un autre capteur virtuel de rendement par une simple règle de proportion. Ce qui est le plus important, c'est que l'élève puisse relier ces concepts mathématiques globaux aux concepts physiques lors de l'étude des transformations d'énergies, afin que l'appropriation de ces concepts mathématiques soit utile à l'acquisition des concepts physiques impliqués dans les transformations d'énergies.

Cette utilité serait, selon nous, propice à motiver l'élève à revoir ces concepts dans cet environnement technoscientifique. Celui-ci devrait en faciliter l'appropriation dans un

 $\overline{a}$ 

<sup>&</sup>lt;sup>20</sup> Programme de formation de l'école québécoise du premier cycle de l'enseignement secondaire p. 288

cadre moins abstrait puisqu'on aurait déjà abordé et expérimenté ces concepts dans un environnement plus concret, plus technologique.

Il est vrai que les préalables mathématiques et physiques cités précédemment sont nécessaires pour travailler et expérimenter sur les transformations d'énergies<sup>21</sup>. Mais, on pourrait sans doute, pour des besoins pédagogiques, s'exempter temporairement de certains de ces préalables, car l'ExAO non seulement facilite la tâche d'acquisition des données, mais aussi donne à l'enseignant un outil pour les combiner en des variables plus complexes avec le capteur virtuel, ce qui permettrait aux élèves d'expérimenter directement sur les variables énergies, et même de les combiner en une variable rendement pour faire apparaitre expérimentalement l'effet direct de la transformation d'une énergie dans une autre (Rendement = énergie mécanique / énergie électrique).

## **4.3 Une démarche systémique descendante pour une approche constructiviste de l'enseignement du concept d'énergie**

Contrairement à ce qui est connu ou bien utilisé à propos de la démarche descendante en sciences expérimentales qui va du théorique à la réalité (démarche déductive), on va présenter une autre proposition avec une démarche systémique descendante qui va du général au spécifique. C'est par cette démarche que nous voulons faciliter la compréhension du concept d'énergie et de ses transformations.

Notons que cette notion «descendante» est très différente de celle utilisée, dans un autre contexte, par Frisch (2008) qu'il explique par le passage descendant du savoir savant au savoir enseigné tel que décrit par Chevallard (1991) dans la notion de *transposition didactique*.

 $\overline{a}$ 

 $21$  Au CEGEP et à l'université.

Par contre, comme Frisch, nous pensons qu'il nous faudra intégrer les deux méthodes, ascendante et descendante, pour permettre à l'élève de bien comprendre les concepts liés à l'énergie et à ses transformations.

*«Il est possible d'opposer à une transposition dite « descendante », lorsque le processus conduit des savoirs savants vers les savoirs à enseigner, une transposition dite « ascendante » qui, à l'inverse, fait émerger des savoirs scolaires » (…) «Il est bien entendu que l'on n'attend pas que les élèves à partir des pratiques redécouvrent indéfiniment des concepts déjà connus. Toute expérience personnelle est productrice de connaissances, mais il peut y avoir connaissance sans expérience. On connaît la limite de la méthode d'auto-structuration qui se fonderait exclusivement sur les besoins et les questions réelles des élèves, mais qui peut être cumulative et répétitive. On peut tourner en rond si l'on ne parvient pas à intégrer un objet de connaissance. Il ne s'agit donc pas de rester centré tout le temps sur l'élève, il faut l'emmener ailleurs que sur ses propres questions ». (Frisch, 2008)* 

Actuellement, cette démarche est considérée comme une approche cognitive descendante, c'est l'enseignant qui détermine ce qui doit être appris et de quelle façon les élèves doivent l'apprendre. Ainsi, ce type d'apprentissage laisse peu de place à l'initiative de la part des élèves.

Notre approche s'appuie sur l'approche de Frisch, mais nous utilisons l'expression «descendante» dans un contexte opposé. Pour nous, l'approche descendante signifie que l'élève n'a plus à procéder étape par étape pour obtenir l'énergie. Par exemple, pour trouver l'énergie mécanique d'un montage expérimental, l'élève n'a pas à connaitre la vitesse du système pour trouver l'énergie cinétique lors du mouvement ni son altitude initiale pour trouver l'énergie potentielle, puis en fin additionner les deux énergies pour obtenir l'énergie mécanique. Toutes ces étapes peuvent être inclues dans une seule icône nommée «Énergie mécanique» devant lui sur l'écran de l'ordinateur. Ainsi, à l'aide de ces icônes et d'un montage approprié, il devrait pouvoir expérimenter la transformation d'une énergie dans une autre et vérifier le rendement énergétique de son montage afin de pouvoir l'optimiser en réduisant par exemple la consommation d'énergie. Pour ce faire, il concevra un schème de contrôle de variables dans le but de détecter non seulement les variables qui causent cette perte d'énergie, mais aussi l'amplitude de celles-ci puisqu'il les mesure. Ces informations lui permettront ainsi de mieux les neutraliser ou de minimiser leur effet. Avec cette approche descendante, l'élève peut mettre en évidence une relation de causalité entre deux variables énergies ce qui, dans l'enseignement actuel, ne peut se réaliser. Par exemple, dans le cas d'une transformation de l'énergie électrique ( $E_e$ ) en énergie mécanique ( $E_m$ ), l'élève doit d'abord établir pour l'énergie électrique une ou plusieurs relations entre les différentes composantes : la tension (U), l'intensité (I), la résistance (R), la puissance (P) et le temps (t); et pour l'énergie mécanique : la masse (m), la distance parcourue (d), le temps (t), la vitesse (v), la gravitation (g) et l'altitude (h) avant même de comparer et d'établir la transformation de l'énergie électrique en énergie mécanique. Dans notre approche, les apprenants accèderont directement aux variables Eé et Em qui seront mesurées par des capteurs virtuels qui intègrent toutes ces variables de base, propre à chaque énergie.

Cette stratégie descendante devrait permettre à des élèves d'expérimenter sur les concepts d'énergies et ses transformations. Ce qui semblait, selon les différents auteurs que nous avons cité, hors de portée des élèves du secondaire. Pour ce faire, en nous appuyant sur cette stratégie, nous allons imaginer une situation d'apprentissage ou un modèle d'action (ch. 4) avant de décrire et d'en construire un prototype (ch. 5).

#### **4.4 L'idée de cette recherche**

L'idée essentielle de notre recherche est d'offrir aux élèves et aux enseignants un outil informatisé conçu pour concrétiser le concept d'énergie. En nous référant à l'approche systémique, qui va du global au spécifique, nous voulons donner au concept d'énergie le statut de variables pour permettre aux élèves d'explorer le domaine des énergies en utilisant la méthode expérimentale. Ainsi, de la même manière qu'ils étudient la relation entre le volume et la pression en thermodynamique, ils pourront étudier expérimentalement la relation entre l'énergie électrique et l'énergie mécanique, quantifier cette interaction et en extraire le concept de rendement. Ce que nous pourrons faire via une stratégie descendante en mesurant directement et en temps réel les différentes formes d'énergies grâce à des capteurs virtuels immédiatement disponibles à l'apprenant. À travers ces outils, l'apprenant devrait être capable de construire une activité d'apprentissage complète sur les énergies et ses transformations :

- a) en ayant accès directement et en temps réel à la mesure de ces deux formes d'énergies;
- b) en visualisant automatiquement les résultats numériques et graphiques de l'interaction de ces variables énergies;
- c) ainsi, en disposant immédiatement d'une représentation graphique de l'interaction de ces deux variables énergies, il pourra évaluer cette transformation, en calculant son rendement ou mieux en estimant celui-ci de manière visuelle et graphique par le taux de variation.

Ces caractéristiques devraient permettre à nos apprenants de concevoir des expériences mettant en œuvre une transformation d'énergie.

### **4.4.1 Construire une activité d'apprentissage complète sur les énergies et ses transformations**

Comme on a déjà mentionné précédemment, que l'énergie est un concept abstrait et difficile à apprendre, que jusqu'à présent, il n'existe pas un outil avec un protocole de mesure compatible avec le programme de sciences et technologie pour les élèves du secondaire. L'environnement d'apprentissage informatisé, que nous avons créé, devrait amener les élèves à réaliser des expériences sur les énergies. Il devrait alors identifier de manière autonome les variables en jeu, les mettre en interaction afin de visualiser celles-ci et évaluer le rendement obtenu lors de la transformation.

La planification systématique des expérimentations devrait conduire l'élève à analyser le résultat attendu sur un graphique qui se trace automatiquement. Ainsi, une telle activité d'apprentissage fait appel à d'autres sources que l'enseignant et le manuel, comme :

- a) l'observation directe du phénomène de transformation énergétique, vu que les expérimentations sont réelles et concrètes;
- b) la rapidité de mise en œuvre d'une expérimentation, d'acquisition des données, de répétition de la même expérience pour pouvoir confirmer ou rejeter son hypothèse et d'avoir la possibilité de modifier son montage en modifiant les variables en jeux ou en isolant ou en neutralisant les variables parasites dans le but d'améliorer la transformation énergétique évaluée par le rendement;
- c) attendu que tous auront expérimenté concrètement la transformation d'énergie, l'échange d'informations entre les pairs et les discussions post-labo devraient créer un débat plus productif entre les élèves et l'enseignant.

### **4.4.2 Mesurer directement et en temps réel les différentes formes d'énergie**

L'élève devrait profiter des avantages de cet environnement d'apprentissage informatisé au niveau de la prise des mesures en temps réel lors de l'expérimentation sur les énergies. À travers une combinaison de capteurs réels, il aura ici accès à une nouvelle option, les capteurs virtuels d'énergies. Ce développement des capteurs virtuels dans les expérimentations assistées par ordinateur (ExAO) est basé sur l'utilisation d'une combinaison de capteurs réels. Par exemple, pour avoir un capteur virtuel d'énergie électrique ( $E_e = U.I.t$ ), l'élève devra brancher deux capteurs réels essentiels à cette acquisition, le capteur voltmètre et le capteur ampèremètre. Notons que le capteur temps est inclus par défaut parmi les capteurs réels. On peut en déduire que chaque capteur virtuel d'énergie est nommé virtuel mais en réalité il donne des mesures réelles. Une fois un capteur d'énergie créé, l'élève pourra alors l'utiliser aisément dans le but de mesurer l'énergie électrique produite. Il pourra alors en suivant la démarche expérimentale utiliser ces capteurs virtuels, c'est-à-dire utiliser ces nouvelles variables énergies, les mettre en interaction et expérimenter l'effet d'une énergie sur une autre dans le processus de transformation des énergies.

### **4.4.3 Visualiser automatiquement les résultats numériques et graphiques de l'expérimentation sur l'écran de l'ordinateur**

Avec la venue de l'ExAO, le temps des prises de mesures manuelles et la construction laborieuse de la représentation graphique de celles-ci sur du papier millimétré est révolu. À travers notre environnement d'apprentissage informatisé, les résultats de mesures des énergies seront présentés en temps réel sous différentes formes :

a) ponctuelles, à l'aide du mode vumètre;

- b) numérique, dans un tableau de valeur qui contient les résultats de tous les capteurs, réels et virtuels, utilisés lors de l'expérimentation en fonction du temps;
- c) graphique (y=f(t)), qui représente la variable de chaque capteur en fonction du temps, l'identifie par son nom et par une couleur spécifique;
- d) graphique (y=f(x)), qui représente une variable (énergie 1) en fonction d'une autre variable (énergie 2).

Notons que, dans le mode graphique, l'apprenant pourra de plus modéliser et analyser chaque courbe, l'étudier mathématiquement et plus profondément en manipulant les différentes composantes mathématiques : la dérivée, le taux de variation, la surface, etc. Ainsi, il pourrait transporter et utiliser les résultats, que ce soient numériques ou graphiques, dans d'autre logiciel de traitement de texte, comme «Word» ou «Excel» pour compléter son rapport de laboratoire. De plus, une fois l'expérience enregistrée, il peut la réutiliser ultérieurement pour vérifier ou bien refaire toutes les étapes d'étude qu'il a déjà faite en laboratoire.

### **4.4.4 Étudier les transformations d'énergie en évaluant graphiquement l'interaction entre deux formes d'énergie**

Cette étape est toute nouvelle pour l'enseignant autant que pour l'élève, car il n'existe actuellement aucun moyen didactique direct en laboratoire pour étudier l'interaction entre deux formes d'énergie. L'élève pourra ici étudier et visualiser, en même temps, la variation de deux (ou plus) formes d'énergie. De même, il pourrait modifier l'échelle de chaque courbe pour présenter celles-ci sur une même échelle afin de pouvoir comparer la courbe de l'énergie (1) par rapport à la courbe de l'énergie (2). Par exemple, le graphique ci-dessous (fig. 8) représente les résultats graphiques de la transformation de l'énergie électrique en énergie mécanique.

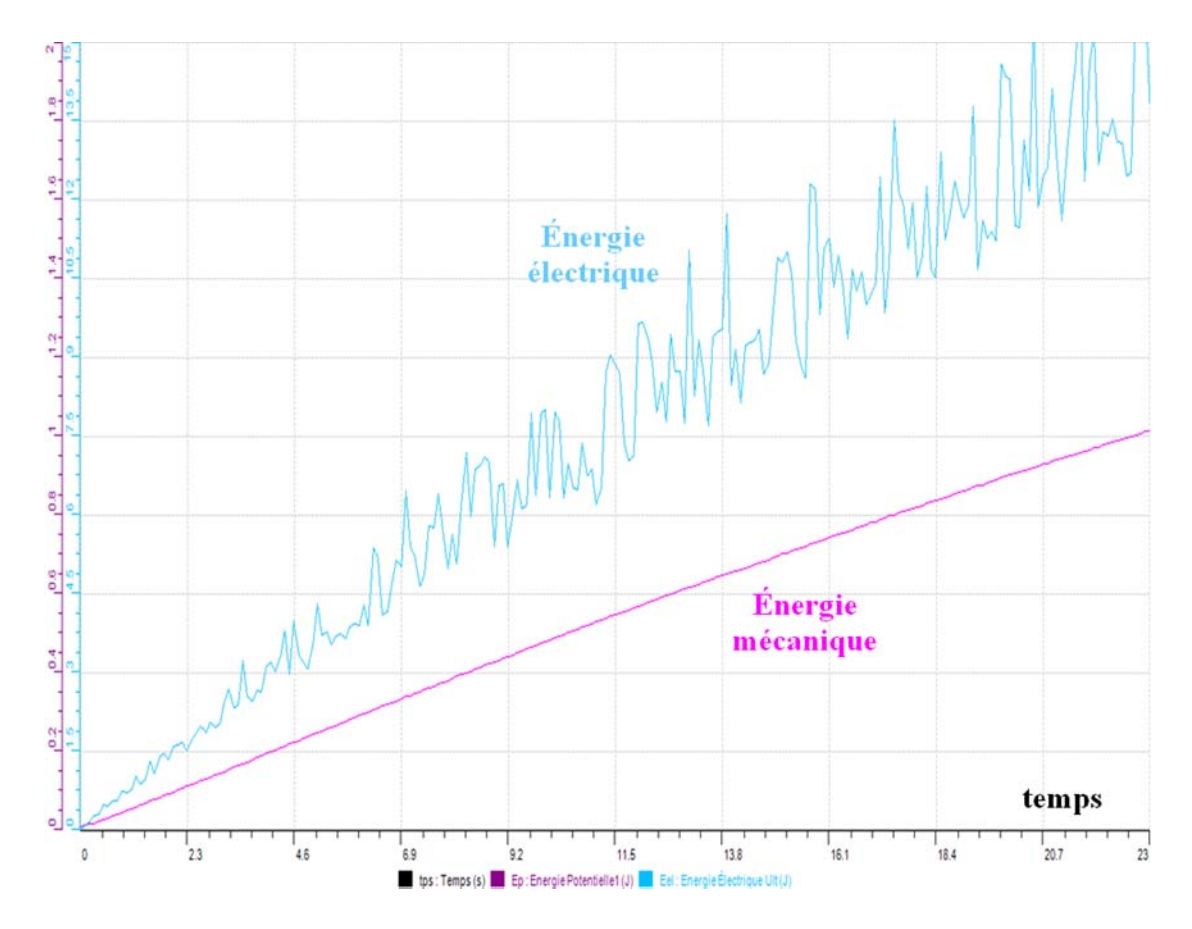

Figure 8 : Représentation graphique des variables observées en fonction du temps lors de la transformation de l'énergie électrique en énergie mécanique

### **4.4.5 Déterminer et visualiser le rendement énergétique du montage expérimental**

Le bénéfice didactique attendu de cet environnement d'apprentissage informatisé pour l'étude des énergies réside dans la détermination et la visualisation du rendement énergétique d'un montage expérimental en comparant une énergie en fonction d'une autre énergie. Par exemple, suite à l'expérience précédente, l'apprenant pourrait étudier l'énergie mécanique en fonction de l'énergie électrique (fig. 9) vu que c'est le cas de la transformation de l'énergie électrique en énergie mécanique.

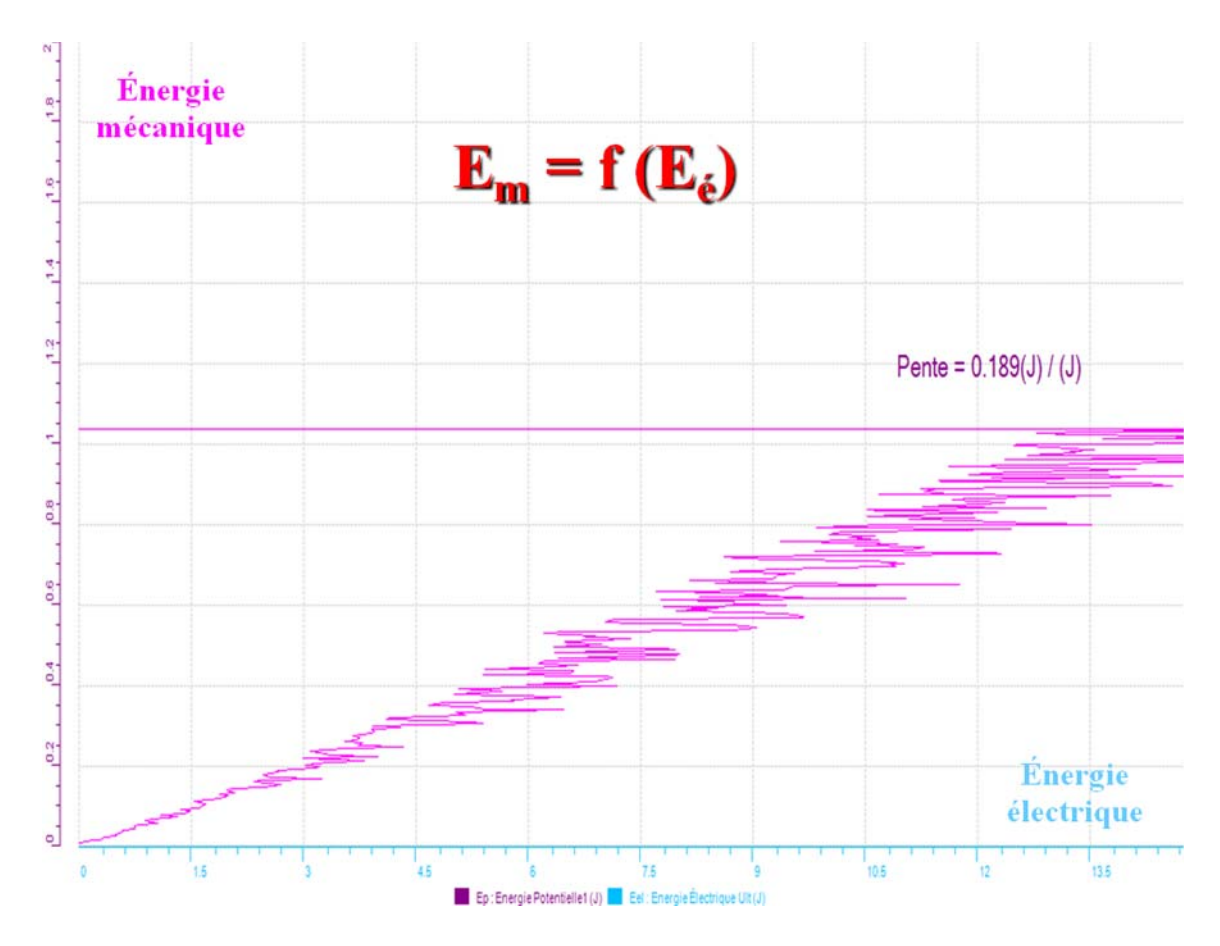

Figure 9 : Représentation de l'interaction directe entre ces deux énergies. Le rendement énergétique est ici évaluer par le taux de variation de la courbe

L'apprenant pourra être amené à répéter l'expérience à plusieurs reprises en modifiant successivement chaque variable impliquée dans cette transformation d'énergie afin de visualiser son influence sur le rendement énergétique, c'est-à-dire son effet sur le taux de variation de la courbe. Notons que, si la pente de ce graphique varie en modifiant une de ces variables, cela veut dire que cette variable est essentielle et qu'elle améliore ou détériore le fonctionnement du montage expérimental. Dans ce cas, on aura deux possibilités :

- a) si la valeur de la pente du graphique du rendement énergétique s'approche de 1, cela indiquera que la modification a abouti à une amélioration du rendement énergétique et diminué les pertes énergétiques;
- b) si la valeur de la pente du graphique du rendement énergétique s'éloigne de 1, cela indique que la modification a nui au rendement énergétique, au fonctionnement du montage en augmentant ainsi les pertes énergétiques.

# **4.5 Résultats attendus de l'implantation de ce laboratoire avec des élèves**

Les résultats attendus des élèves dans l'utilisation de cet environnement d'apprentissage en ExAO sur les énergies et ses transformations.

Ces élèves seront-ils capables :

- a) de mettre en œuvre facilement une expérimentation pour montrer la transformation d'une énergie dans une autre?
- b) d'évaluer graphiquement le rendement de cette transformation?
- c) de calculer ce rendement?
- d) de valider ses hypothèses?
- e) de faire de nouvelles hypothèses sur les moyens d'améliorer ce rendement?

De plus, nous voulons vérifier :

a) si la pratique répétée favorise une meilleure utilisation de l'environnement d'apprentissage;

- b) si la perception des enseignants sur son utilisation en classe permet aux élèves de se l'approprier aisément et de manière autonome;
- c) si les élèves seront capables d'utiliser et de réaliser facilement ce laboratoire sur les énergies et leurs transformations.

### **4.6 Conclusion du chapitre 4**

Le concept d'énergie était toujours présenté d'une manière théorique sans expérimentation réelle en laboratoire. Alors que notre démarche ici sera essentiellement concrète. Avec cette approche, l'apprentissage sera complètement centré sur l'élève qui par expérimentation devrait confirmer ou bien rejeter des hypothèses sur les transformations d'énergies. C'est par son action directe sur l'environnement qu'il pourra évaluer le rendement énergétique et identifier les facteurs utiles à son amélioration.

Tel que nous l'avons décrite au paragraphe 4.3 dans notre démarche descendante les élèves n'auront pas, à construire les variables complexes d'énergie. Celles-ci seront fournies à priori, construites et mémorisées dans l'ordinateur. L'élève pourra alors les manipuler comme de simples variables. Par cette méthode, nous voulons montrer que les élèves seront capables de s'investir facilement dans des activités de laboratoire où le défi portera sur l'expérimentation de la transformation de l'énergie, sa mesure, son rendement.

Ces résultats devraient nous aider à améliorer à la fois notre méthode pédagogique et notre environnement composé par des prototypes de laboratoire.

**Chapitre 5 : Prototype**

Notre recherche veut principalement permettre à des apprenants de réaliser des activités d'apprentissage sur les transformations d'énergies dans un environnement informatisé de laboratoire. Dans ce chapitre, nous allons exposer et illustrer les transformations d'énergies possibles à travers cet environnement d'apprentissage.

#### **5.1 Les transformations d'énergies possibles en laboratoire**

Toutes les transformations d'énergies ne sont pas facilement réalisables en laboratoire. Notre environnement d'apprentissage informatisé décrit les transformations essentielles et didactiquement réalisables dans l'enseignement secondaire. Dans la figure ci-dessous (fig. 10), extraite de la figure 2 page 14, on présente les types de transformations qui seraient réalisables par notre environnement d'apprentissage.

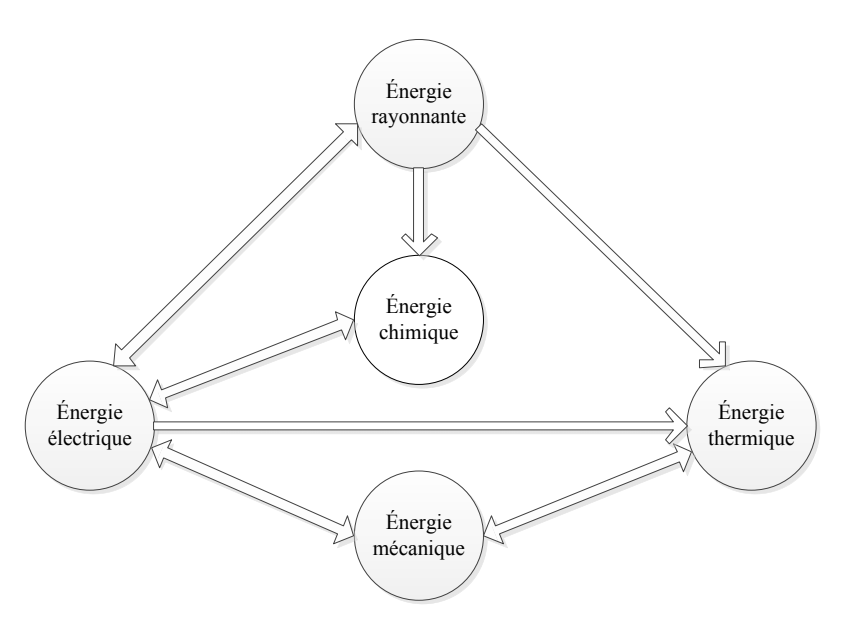

Figure 10 : Les types de transformations possibles avec l'ExAO

Pour l'expérimentation auprès des élèves de niveau secondaire, nous avons sélectionné de manière empirique les activités les plus significatives et plus compatibles avec le programme de sciences et technologie au secondaire.

## **5.1.1 Expérience 1.1: transformation de l'énergie lumineuse en énergie électrique, puis en énergie mécanique**

Ce montage est formé par une cellule photovoltaïque, une masse marquée, un moteur (treuil), une lampe à incandescence de 60W et d'un interrupteur double. La lampe, qui représente ici la lumière solaire, est placée devant la cellule photovoltaïque. Cette dernière, est branchée à travers l'interrupteur à un moteur auquel est attachée une masse marquée.

L'objectif de cette activité préalable est d'essayer d'alimenter le moteur à l'aide de la cellule photovoltaïque uniquement. Aucune prise de mesure n'est demandée dans cette activité. Par contre, l'apprenant devra réaliser que l'énergie électrique fournie par la cellule photovoltaïque n'est pas suffisante pour faire monter le treuil, qu'il devra soit utiliser plusieurs cellules, soit découvrir un moyen d'accumuler l'énergie avant d'utiliser celle-ci pour actionner son treuil.

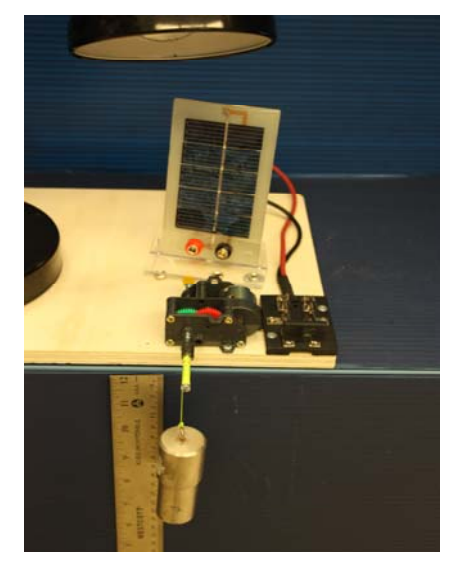

Figure 11 : Prototype de la transformation de l'énergie lumineuse en énergie mécanique pour alimenter le treuil

### **5.1.2 Expérience 1.2 : transformation de l'énergie lumineuse en énergie électrique et accumulation**

Ce montage est formé par une cellule photovoltaïque, un supercondensateur et une lampe à incandescence de 60W. La lampe, comme dans le montage précédent est placée devant la cellule photovoltaïque. Cette dernière, est branchée aux bornes du supercondensateur.

L'objectif de cette activité préalable est de charger le supercondensateur à l'aide de la cellule photovoltaïque. L'apprenant devra brancher un voltmètre aux bornes du supercondensateur afin de visualiser, en temps réel, l'énergie accumulée dans son supercondensateur.

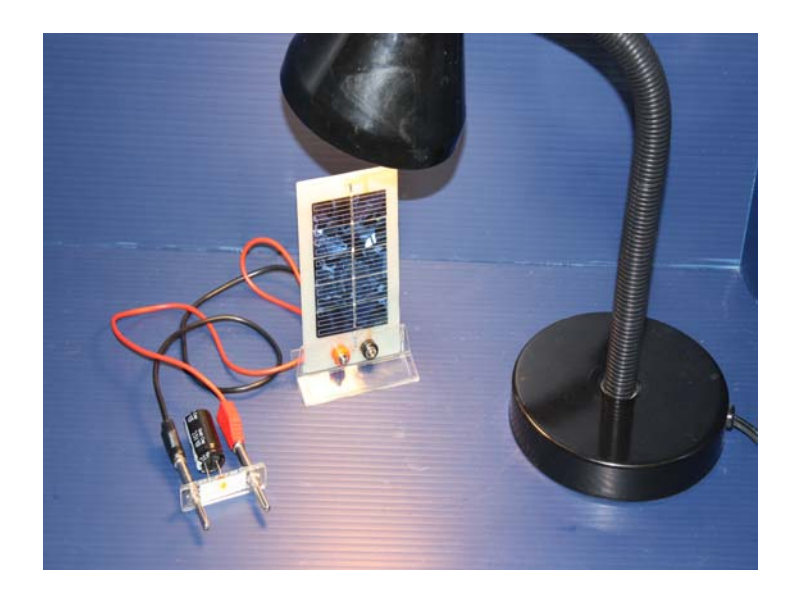

Figure 12 : Transformation de l'énergie lumineuse en énergie électrique pour charger le supercondensateur

### **5.1.3 Expérience 1.3: transformation de l'énergie électrique en énergie mécanique**

Ce prototype est formé d'un moteur alimenté par un supercondensateur (prototype (1)), ou par un courant continu (prototype (2)). Ce montage est relié à travers des engrenages à un treuil qui fait monter ou descendre une masse. Les capteurs, voltmètre et ampèremètre sont branchés au circuit tel que présenté dans la figure 15, ils nous servent à mesurer l'énergie électrique ( $E$ <sub>é</sub>=U.I.t) fournie pour actionner un treuil. Notons qu'ici, toutes les mesures se font en fonction du temps.

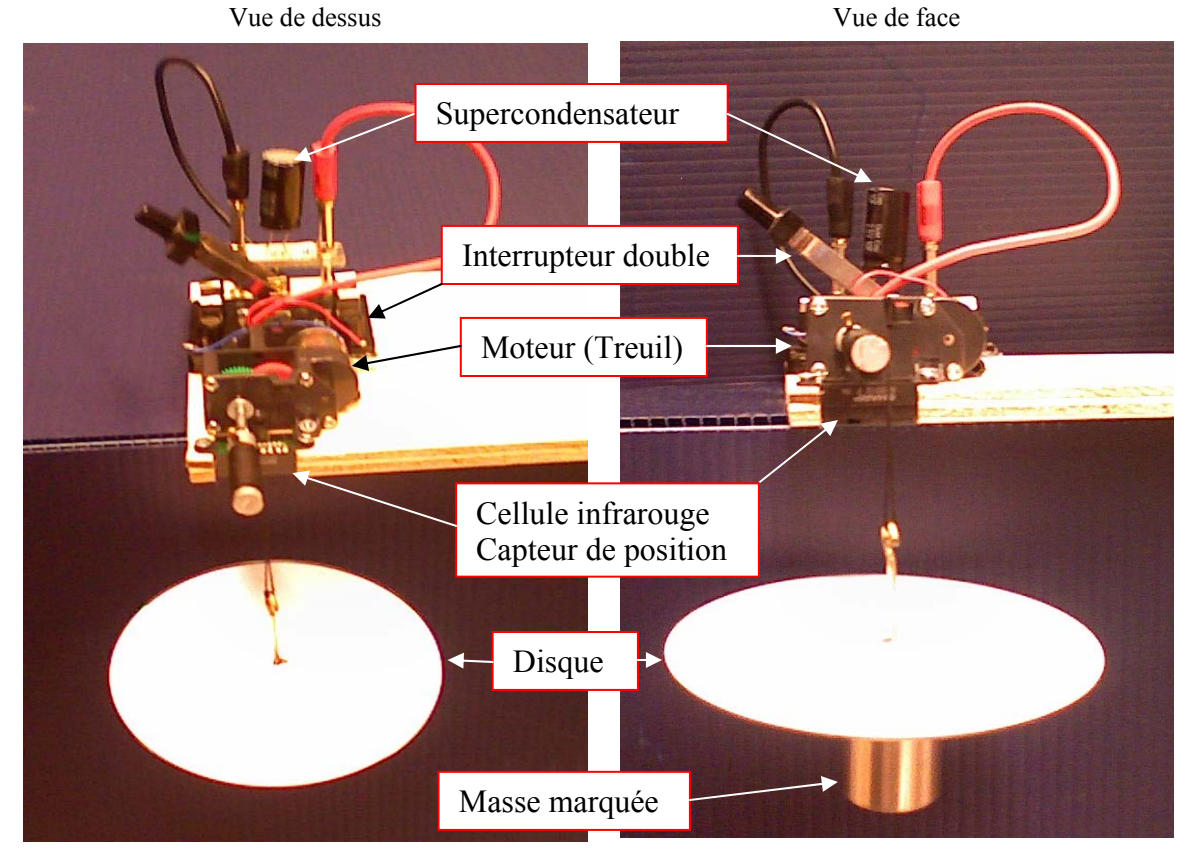

Figure 13 : Prototype (1) de la transformation de l'énergie électrique accumulée dans le supercondensateur en énergie mécanique

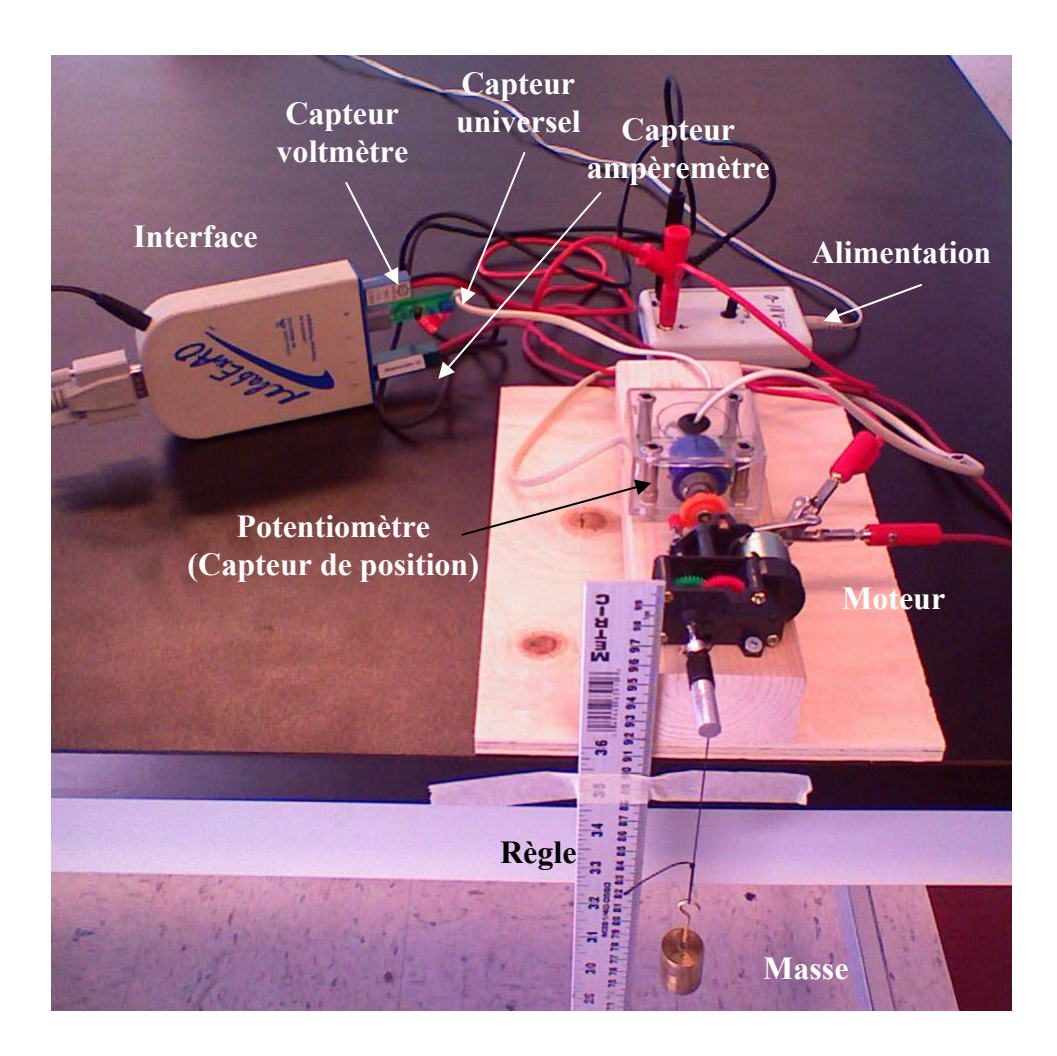

Figure 14 : Prototype (2) de la transformation de l'énergie électrique en énergie mécanique

Pour mesurer l'énergie mécanique  $(E_m=E_c+E_p=1/2.m.v^2 + m.g.h)$  fournie pour actionner ce treuil et soulever une masse, on a besoin de deux paramètres (la masse : m, la gravitation terrestre: g) et de deux variables (la vitesse v=distance/temps, la hauteur : h). La masse est connue et de même la gravitation terrestre qui est une constante ( $g=9.81$  m.s<sup>-2</sup>). Tandis que, la variable (h) sera créée à l'aide d'un capteur de position dans le but de détecter la distance parcourue ou l'altitude de la masse utilisée et la variable (v) sera créée automatiquement par calcul. La création de la variable (h) est primordiale avant la création du capteur de l'énergie mécanique. Cette variable sera utilisée comme distance parcourue

par la masse pour mesurer la vitesse afin de créer le capteur d'énergie cinétique et comme altitude pour créer le capteur d'énergie potentielle. Pour ce faire, nous avons deux possibilités :

- a) en intégrant un détecteur infrarouge (capteur de position) dans le montage, comme dans la figure 13, ce détecteur est lié à un capteur universel que l'on transforme en un capteur de position;
- b) en branchant un potentiomètre lié à un capteur universel au moteur à travers des engrenages, comme dans la figure 14 puis en transformant ce capteur en un capteur de position.

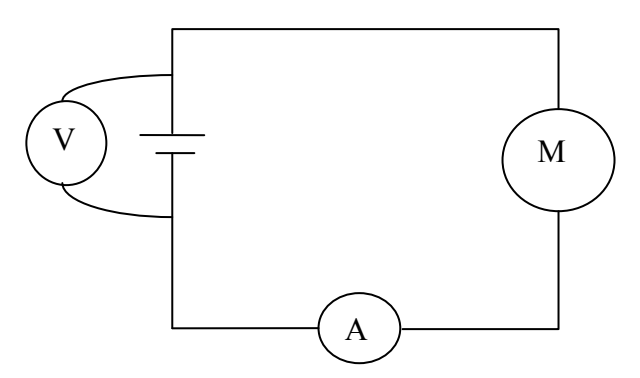

Figure 15 : Montage expérimental de la transformation de l'énergie électrique en énergie mécanique

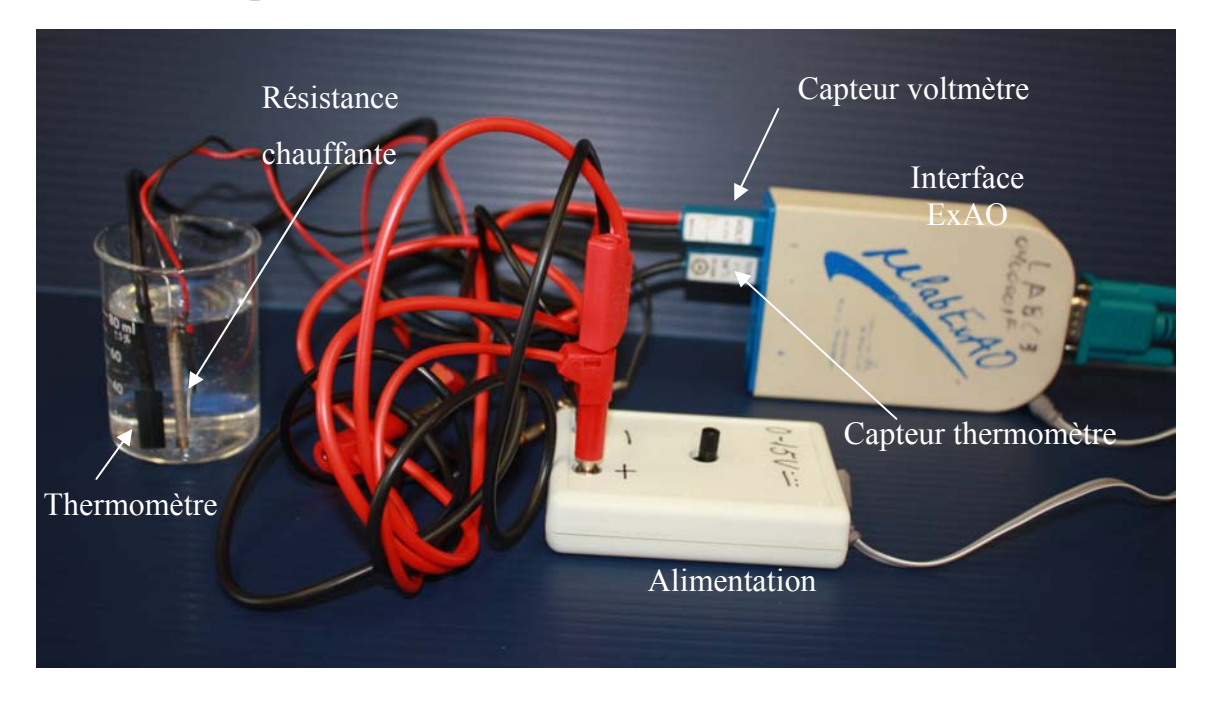

## **5.1.4 Expérience 2 : transformation de l'énergie électrique en énergie thermique**

Figure 16 : Prototype de la transformation de l'énergie électrique en énergie thermique

Ce montage représente un circuit formé par une résistance chauffante branchée à un générateur de voltage et immergé dans de l'eau distillée avec un thermomètre branché à l'interface ExAO, comme il est illustré dans la figure suivante.

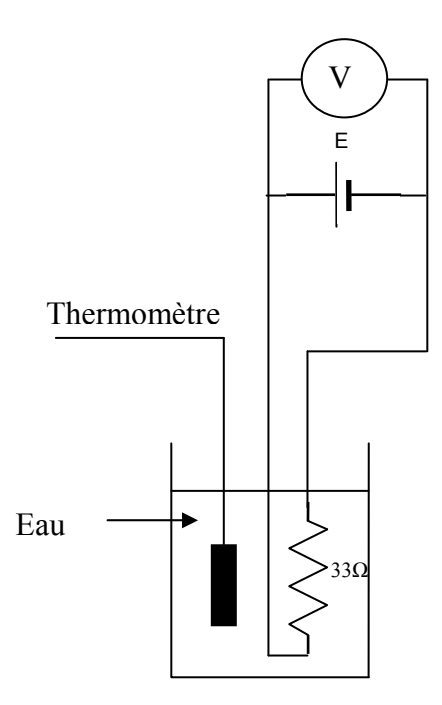

Figure 17 : Montage expérimental de la transformation de l'énergie électrique en énergie thermique.

Pour mesurer l'énergie électrique fournie, on doit brancher deux capteurs, le capteur voltmètre et le capteur ampèremètre. Mais, vu que la valeur de la résistance chauffante est connue (dans ce cas 33Ω), on pourra n'utiliser que l'un ou l'autre de ces capteurs. :

- a) si c'est le voltmètre, comme dans ce cas, l'équation de l'énergie électrique s'écrira :  $E_e = U^2$ .t /R=U<sup>2</sup>.t /33.
- b) si c'est l'ampèremètre, l'équation de l'énergie électrique s'écrira  $E_{\hat{e}} = I^2 \cdot R \cdot t = 33 \cdot I^2 \cdot t$ .

Pour mesurer l'énergie thermique (E<sub>th</sub>= m.c.ΔT, avec m : masse, c : chaleur massique et ΔT : variation de température), on a besoin de ces deux paramètres (m et c) ainsi que de la variable (T). La masse de la quantité d'eau utilisée est connue et de même sa chaleur massique est une constante tandis que la variable  $(\Delta T)$  sera créée automatiquement lors de la création du capteur d'énergie thermique (voir annexe 3.4).

#### **5.2 Conclusion du chapitre 5**

Ces prototypes seront :1) analysés au plan fonctionnel, 2) critiqués par des experts avant d'être 3) mis à l'essai par des enseignants et par des apprenants. À chaque étape, on procédera, s'il y a lieu, à des corrections tant sur le plan technique que pédagogique.

Tel que nous l'avons décrite au paragraphe 4.3 dans notre démarche descendante les apprenants n'auront pas à construire les variables complexes d'énergie. Celles-ci seront fournies automatiquement dans une icône nommée «Énergie». L'apprenant n'aura qu'à les identifier et insérer les valeurs des paramètres spécifiques demandés par l'ordinateur lors de la création de chaque capteur d'énergie, comme la masse et la chaleur massique pour l'énergie thermique. L'apprenant pourra alors manipuler chaque variable Énergie comme de simples variables.

**Chapitre 6 : Mise à l'essai fonctionnelle** 

Tel que mentionné dans le chapitre précédant, les prototypes seront analysés au plan fonctionnel, puis critiqués par des experts avant d'être mis à l'essai par des enseignants et des apprenants. Dans ce chapitre, notre but est de tester la fonctionnalité de l'environnement d'apprentissage conçu et développé. Pour ce faire, nous avons évalué empiriquement les erreurs théoriques pour chacune des énergies utilisées. Puis, en répétant plusieurs fois l'expérience, avec les mêmes paramètres dans les mêmes conditions, nous avons évalué la fidélité des mesures de nos prototypes.

Au début, pour évaluer notre premier environnement d'apprentissage, nous avons demandé à des experts en didactique des sciences et à des étudiants-maîtres en sciences et technologie au secondaire de le tester, de nous indiquer ses points faibles et ses points forts et enfin de nous donner leurs suggestions pour l'améliorer.

Après une étude approfondie des commentaires et des suggestions de notre échantillon lors de la première mise à l'essai, on a pu améliorer notre premier environnement d'apprentissage des deux côtés, technique et informatique, afin de répondre aux exigences des experts.

# **6.1 Premier environnement d'apprentissage sur les énergies et leurs transformations**

Notre premier environnement d'apprentissage sur les énergies et leurs transformations était basé sur la création de capteurs virtuels d'énergie à partir de capteurs réels branchés dans l'interface lors de l'expérimentation et à partir de capteurs universels. Chaque capteur d'énergie était créé à part (voir la création de tous les capteurs virtuels d'énergie du premier environnement d'apprentissage en annexe 3).

Le capteur universel nous servira à créer des capteurs qu'on ne pourrait créer avec les capteurs existants. Par exemple, le capteur de position n'existe pas; toutefois, il est essentiel à la création du capteur de l'énergie potentielle, il nous faudra donc le concevoir. Par exemple, un détecteur infrarouge ou un potentiomètre branché au capteur universel sera transformé en un capteur de position et étalonné à l'aide d'une règle graduée.

Pour étalonner ce capteur, il faudra superposer sur le graphique obtenu expérimentalement à un graphique théorique pour obtenir l'équation qui relie la position au voltage lu sur le capteur infrarouge.

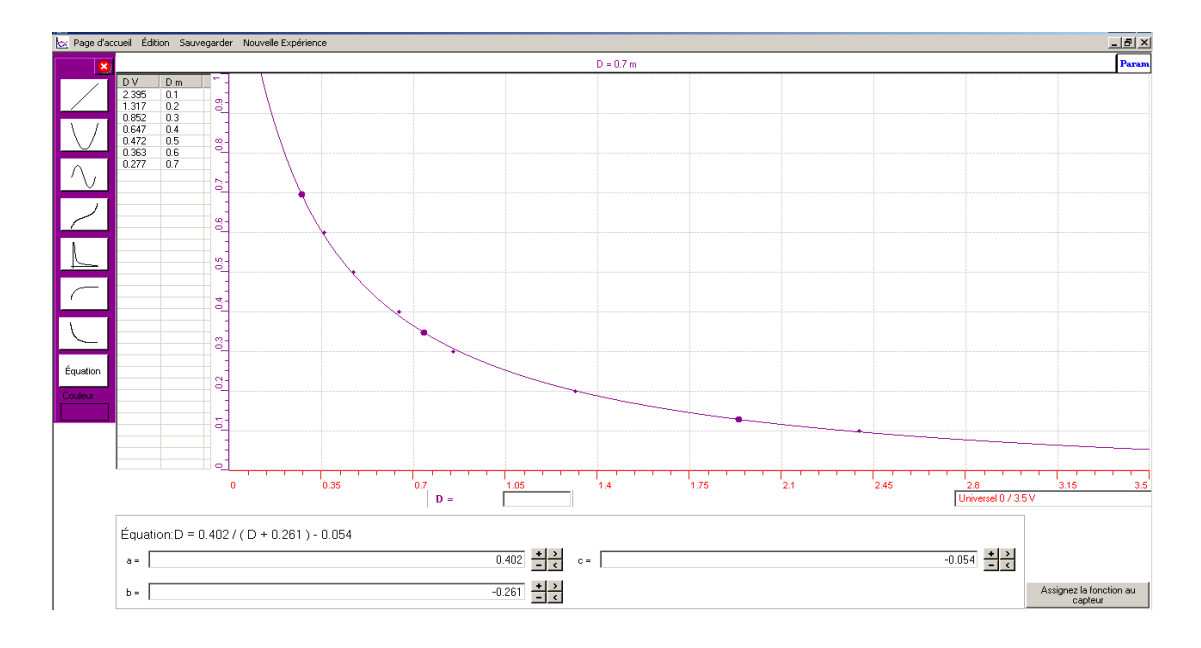

Figure 18 : Modélisation de la courbe d'étalonnage du capteur position avec un détecteur infrarouge

Parmi les capteurs d'énergies, comme nous l'avons déjà dit, le capteur d'énergie mécanique nécessite l'utilisation de ce capteur de position qui est essentiel pour la création de l'énergie cinétique et de l'énergie potentielle.

Une fois que la création de tous les capteurs d'énergies nécessaires à chaque expérimentation sera terminée et sauvegardée, l'apprenant pourra importer et utiliser le capteur d'énergie désiré lors de son expérience comme n'importe quel autre capteur

La première mise à l'essai fonctionnelle s'est réalisée avec cinq étudiants-maîtres. On leur a fourni les prototypes et les protocoles détaillés sur la création des capteurs virtuels d'énergies et on leur a demandé d'expérimenter sur les énergies et leurs transformations. Après l'expérimentation, nous avons consigné lors d'une discussion avec eux, les difficultés qu'ils ont rencontrées lors de la réalisation de celle-ci. Tous ont trouvé que la création des capteurs virtuels était difficile à réaliser et surtout qu'elle exigeait la maîtrise des formules mathématiques propre à chaque énergie. De plus, on était obligé de vérifier la création de chaque capteur pour éviter toute méprise. Ce qui a donné l'impression que la première partie de cette expérimentation était délicate et qu'il fallait être vigilent tout le long de l'expérience, que celle-ci pourrait avantageusement être préparée par l'enseignant ou le technicien de laboratoire.

Attendu les commentaires des étudiants-maîtres, on a allégé la procédure en partageant celle-ci entre l'enseignant et l'élève. La première étape plus difficile serait préparée par l'enseignant ou le technicien et la deuxième étape, qui consiste seulement à importer les capteurs d'énergies déjà enregistrés, sera réalisée par l'élève.

Après l'expérimentation avec les étudiants-maîtres, on a procédé à expérimenter auprès de trois enseignants de sciences et technologie au secondaire. Puis on a recueilli leurs commentaires et leurs suggestions d'amélioration de cet environnement. Tous les trois étaient satisfaits de cet environnement et ils ont considéré que celui-ci pourra aider les élèves à bien comprendre les concepts à l'étude.

*«Dans un contexte très précis, ces expériences permettent également de modéliser la stratégie, de rendre les activités élaborées transparentes aux yeux des élèves. Enfin, les enseignants seront outillés de nouvelles stratégies pour mieux enseigner à leurs élèves»* 

Mais, ce que les enseignants n'ont pas apprécié c'est la tâche de l'enseignant dans la création des capteurs virtuels d'énergies qui, selon eux, est fastidieuse et longue à réaliser. De plus, il faut refaire cette procédure avant chaque expérimentation et sur le poste de chaque équipe.

Après les commentaires de ces enseignants, on a réalisé la difficulté d'expérimenter en classe avec notre environnement d'apprentissage sur les énergies et leurs transformations non seulement pour les élèves mais aussi pour les enseignants. Pour cela, nous avons renoncé à faire construire la variable position et les variables énergies aux élèves comme aux enseignants. Sans vouloir supprimer la possibilité pour un enseignant ou un élève de construire lui-même ses propres capteurs virtuels d'énergie, nous avons, pour le bénéfice des enseignants et à leur suggestion conçu tous les capteurs qui pourront alors être appelés directement dans le programme. Toutefois, cette révision majeure, tant logicielle que matérielle, nous a rapprochés de l'application de la démarche descendante que nous avons proposée précédemment. Le nouveau logiciel devra comprendre sur sa page principale une icône nommée «Énergie».

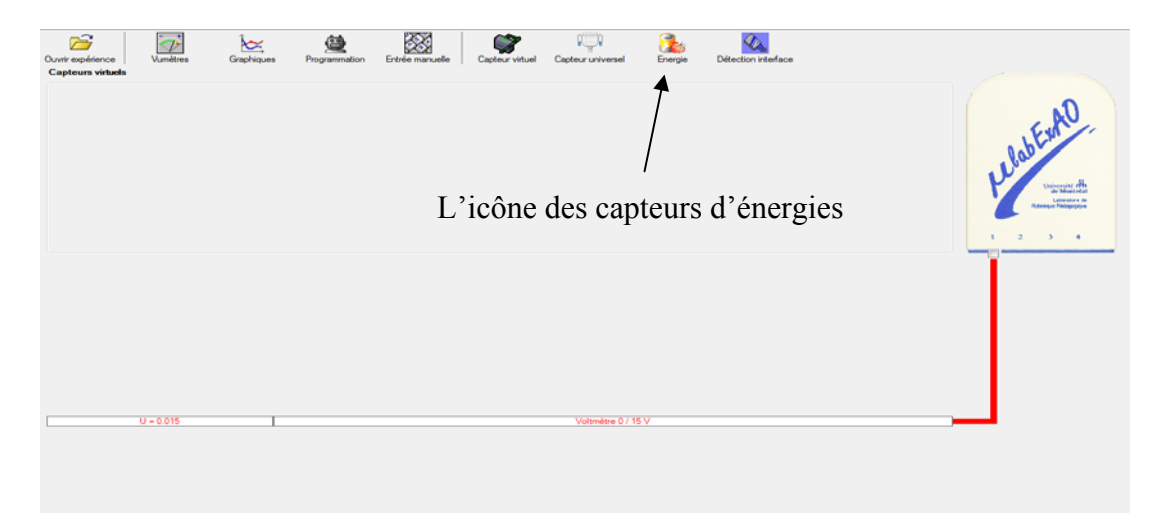

En cliquant sur cette icône, l'apprenant aura une liste complète de tous les capteurs d'énergies qui seront utilisables directement. Une fois que le capteur d'énergie désiré est sélectionné, l'ordinateur vérifiera automatiquement si les capteurs nécessaires à son fonctionnement sont présents, et, dans le cas contraire, il demandera de brancher le ou les capteurs manquants, nécessaires à la création du capteur d'énergie sélectionné. De plus, il demandera systématiquement d'insérer la valeur des paramètres à utiliser si besoin est (voir l'utilisation de ces capteurs d'énergies dans les protocoles révisés en annexe 4).

Avec cet ajout logiciel on pense avoir répondu aux objections des élèves et des enseignants. Ainsi, les enseignants ou techniciens n'auront plus à créer les capteurs énergies. Ceux-ci seront créés automatiquement par le programme qui, de plus, vérifiera la présence des capteurs nécessaires à la conception de chaque variable énergie. Une boite de dialogue ouvrira pour demander un capteur si besoin est.

### **6.2 Évaluation de la fidélité des mesures du rendement**

Pour valider de manière fonctionnelle notre prototype, nous avons évalué expérimentalement la fidélité de mesures de nos prototypes en répétant chaque expérience trois fois avec les mêmes paramètres dans les mêmes conditions. Puis, nous avons recommencé cette expérience en modifiant un paramètre dans le but d'améliorer le rendement énergétique. Nous avons obtenu les résultats suivants :

- a) Pour la transformation de l'énergie électrique en énergie mécanique, nous avons expérimenté avec les paramètres suivants : masse = 50g; tension = 2,5V. Les résultats des rendements étaient 5,5%; 5,5% et 5,8%. (voir les résultats détaillés en annexe 5.1). En modifiant le paramètre de la masse (m = 100g), le rendement noté était de 11,2%.
- b) Pour la transformation de l'énergie électrique en énergie thermique, nous avons expérimenté avec les paramètres suivants : masse d'eau = 50g; tension = 10V; résistance chauffante = 33  $\Omega$ ; temps = 10 minutes. Les résultats des rendements étaient 62,4%; 62,5% et 62,1%. (voir les résultats détaillés en annexe 5.2).

En isolant le bécher avec de la styromousse, le rendement noté est monté à 82,8%.

Ces résultats nous montrent que :

- 1) nos mesures d'énergies sont fidèles, et que les écarts observés sont dans le domaine de l'erreur soient respectivement de 0,2% et 0,3%.
- 2) lorsque l'élève s'engagera dans un raisonnement hypothético-déductif et qu'il proposera une hypothèse visant à améliorer le rendement (d'augmenter la masse pour le treuil ou d'améliorer l'isolation thermique), les résultats obtenus seront différenciés passant de 5,6% à 11,2% (soit une amélioration de 100%) ou de 62,3% à 82,8% (soit une amélioration de 32,8%). Le nombre d'essais effectués ne nous permet pas de faire des tests statistiques. Toutefois, avec des écarts de mesures de 100% et de 32,8% avec des erreurs respectives de 0,2% et 0,3%, on peut affirmer que ces résultats seraient significatifs. Toute hypothèse conduisant à une démarche d'investigation de l'apprenant aurait une bonne chance d'amener celui-ci à valider sa prédiction.

**Chapitre 7 : Mise à l'essai empirique**
Dans ce chapitre, nous allons décrire la situation dans laquelle s'est effectuée la mise à l'essai empirique avec trois types d'échantillons (des enseignants en exercices (E1), des étudiants-maîtres (E2) et des élèves de la cinquième année du secondaire (E3)). Les résultats de chaque groupe d'échantillon seront placés en annexe 6 alors que l'analyse et l'interprétation de ceux-ci seront exposées dans ce chapitre.

Notre environnement d'apprentissage n'exige aucune connaissance préalable en ExAO. Nous avons seulement expliqué le fonctionnement de l'ExAO, cinq minutes avant l'expérimentation, aux élèves de cinquième année du secondaire avant la mise à l'essai. Alors que pour les groupes enseignants et étudiants-maîtres, attendu qu'ils avaient déjà expérimenté avec les systèmes d'ExAO, cette explication n'a pas été nécessaire. Pour effectuer la mise à l'essai empirique, nous avons choisi des enseignants en exercices et des étudiants-maîtres de l'Université de Montréal ainsi que des élèves du Collège International Marie de France à Montréal. Nos sujets se caractérisent comme suit :

- D'après les programmes, tous ces sujets devraient avoir une connaissance minimale du concept d'énergie et de ses transformations;
- Tous les sujets n'avaient jamais expérimenté en laboratoire sur les énergies et leurs transformations;
- Tous les sujets sont censés avoir des connaissances minimales en sciences expérimentales, notamment connaitre les notions de variable indépendante, variable dépendante, etc.
- Tous les sujets devraient savoir interpréter graphiquement une interaction de variables, le taux de variation, l'interpolation, l'extrapolation<sup>22</sup>, etc.

 $\overline{a}$ 

<sup>22</sup> Pour les élèves du secondaire, cela nous a été confirmé par l'enseignante.

La mise à l'essai empirique consiste donc à réaliser le laboratoire sur les énergies et leurs transformations, en particulier la transformation de l'énergie électrique en énergie thermique, la transformation de l'énergie lumineuse en énergie électrique, qui sera accumulée dans un supercondensateur, puis la transformation de l'énergie électrique en énergie mécanique.

Pour ce faire, le protocole, en version électronique, était contenu dans un fichier de traitement de texte sur l'ordinateur des apprenants. Ils n'avaient qu'à suivre, pas à pas, ce protocole pour réaliser les expérimentations. Ils devaient à chaque étape copier et coller les résultats obtenus, graphiques et numériques, avant de les analyser puis de les interpréter.

Nous avons recueilli les données par différents moyens qui sont les suivants:

- a. Analyse des données contenues dans ce fichier de traitement de texte, dans lequel on a pu vérifier l'utilisation judicieuse des variables (indépendantes, dépendantes, contrôlées), la formulation de l'hypothèse;
- b. L'interprétation de l'interaction entre les variables énergies à partir des graphiques peut se faire de trois manières :
	- 1) Par calcul direct, à un temps donné on évalue graphiquement chaque énergie de manière à calculer le rapport entre l'énergie utilisé  $(E_U)$  et l'énergie fournie  $(E_F)$ .

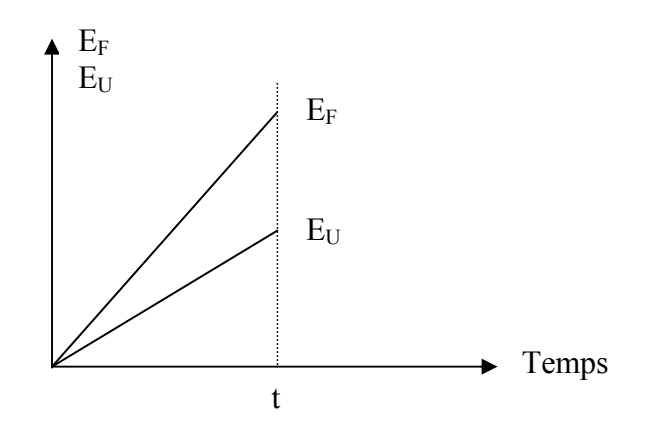

92

2) en utilisant la vitesse de croissance (taux de variation) de chaque énergie en fonction du temps, on peut comparer le taux de variation de l'énergie utilisée sur le taux de variation de l'énergie fournie pour calculer le rendement (R).

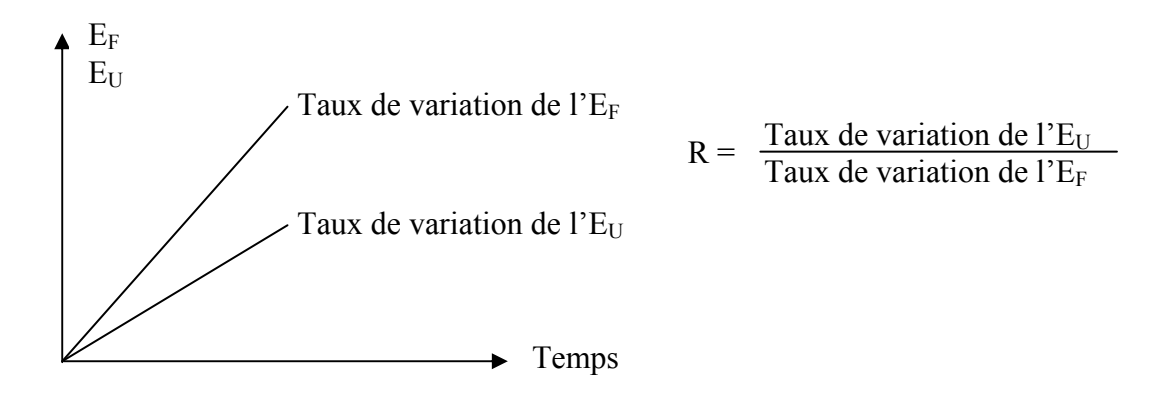

3) en faisant apparaître graphiquement l'énergie utilisée en fonction de l'énergie fournie. Le taux de variation nous donnera directement le rendement énergétique

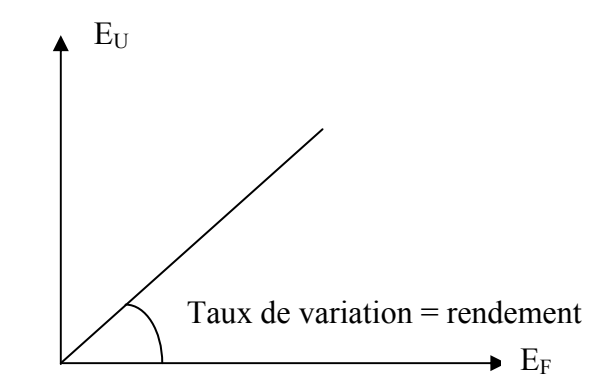

c. Analyse des commentaires écrits à partir de deux questionnaires, un préalable et un subséquent, qui portent sur la compréhension du concept d'énergie, de ses transformations et de son utilisation en classe. Notons que dans le questionnaire subséquent, nous avons ajouté des questions portant sur la facilité d'utilisation dans la réalisation de cette expérimentation technoscientifique, sur ses bénéfices didactiques, son degré d'appréciation par les apprenants et sur son originalité.

Par la suite, nous allons présenter l'analyse et l'interprétation des résultats de ces expérimentations et les commentaires de chaque échantillon. Les résultats bruts de chaque échantillon ont été placés en annexe 6.

## **7.1 Analyse des données contenues dans les protocoles des différents échantillons**

Dans un premier temps, nous avons vérifié que chaque équipe a réussi à suivre le protocole de manière cohérente. Pour ce faire, nous avons examiné leur protocole en vérifiant le déroulement chronologique de leur expérience. Pour chaque étape réussie nous avons coché «1» et pour l'étape incomplète un «0» (voir tableaux chronologiques 1, 3 et 5).

Afin de rendre les résultats anonymes, chaque équipe est représentée par un code sous forme Ex.y (x : type d'échantillon<sup>23</sup>, y : numéro d'équipe) ou chaque participant par un code (z) sous forme Ex.y.z (x : type d'échantillon, y : numéro d'équipe, z : numéro du membre de l'équipe).

 $\overline{a}$ 

<sup>&</sup>lt;sup>23</sup> Enseignants (E1), Étudiants-maîtres (E2) ou élèves (E3).

# **7.1.1 Analyse des données contenues dans les protocoles des enseignants en exercices (E1)**

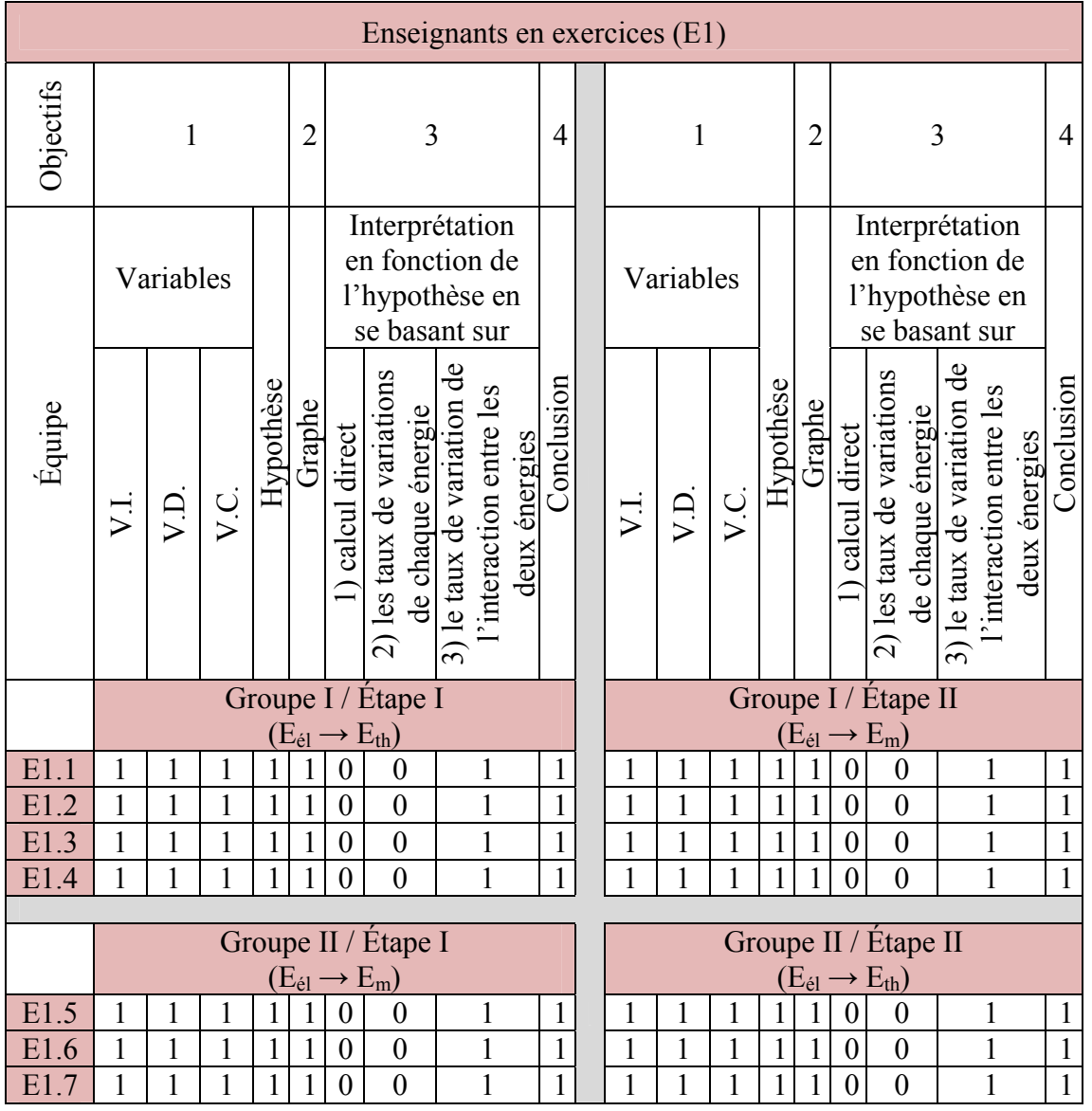

Ce tableau suit la démarche expérimentale telle que décrite dans le modèle d'action.

Tableau 1 : Tableau chronologique des enseignants en exercices (E1)

Pour chacune des sept équipes, on peut dire qu'ils ont tous réalisé complètement chacune des deux expériences sur les énergies et leurs transformations. Par la suite, ils ont réussi à suivre le protocole de manière cohérente. En observant les résultats dans le tableau de compilation ci-dessous (tableau 2), on peut remarquer que ces enseignants en exercices ont utilisé la troisième manière, la plus performante, c'est-à-dire qu'ils ont fait apparaître l'interaction sous forme graphique des variables énergies pour évaluer le rendement énergétique dans chacune des expériences.

| Expérimentation                                                                 | Nombre d'équipe ayant réussi |       |       |  |
|---------------------------------------------------------------------------------|------------------------------|-------|-------|--|
| 1 - Utilisation des VI, VD, VC et Hypothèse                                     |                              | 7/7   |       |  |
| 2 - Utilisation du graphique                                                    | 7/7                          |       |       |  |
| 3 - Interprétation des résultats                                                | 1)0/7                        | 2)0/7 | 3)7/7 |  |
| 4 - Conclusion incluant des suggestions<br>d'évolution du rendement énergétique | 7/7                          |       |       |  |
|                                                                                 |                              |       |       |  |

Tableau 2 : Tableau synthèse des objectifs du processus d'expérimentation de l'échantillon E1

## **7.1.2 Analyse des données contenues dans les protocoles des étudiantsmaîtres (E2)**

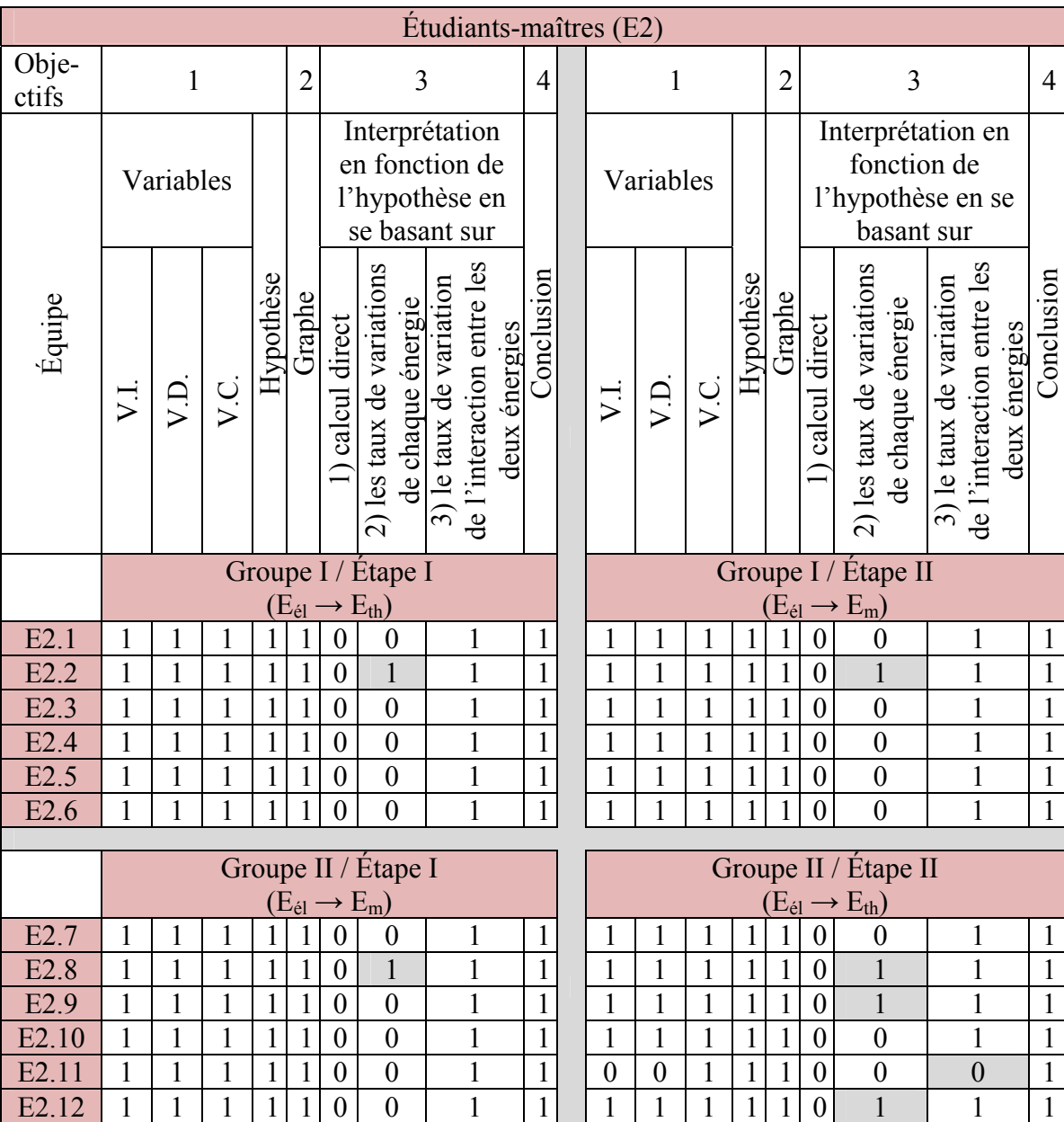

Ce tableau suit la démarche expérimentale telle que décrite dans le modèle d'action.

Tableau 3 : Tableau chronologique des étudiants-maîtres (E2)

Pour chacune des douze équipes, on peut dire que la majorité a réalisé complètement chacune des deux expériences sur les énergies et leurs transformations. Par la suite, ils ont réussi à suivre le protocole de manière cohérente. En observant les résultats dans le tableau de compilation ci-dessous (tableau 4), on peut remarquer que toutes les équipes ont réussi les deux premiers objectifs à savoir : l'identification des variables et l'énoncé de l'hypothèse, ainsi que l'utilisation du graphique. Le troisième objectif (interprétation des résultats) a été réussi par toutes les équipes à l'étape I en utilisant le taux de variation. À l'étape II, notons que plusieurs équipes ont interprétés leurs résultats en utilisant plusieurs méthodes graphiques. Aucune équipe, toutefois, n'a utilisé le calcul direct (méthode 1). Le quatrième objectif a été réussi par toutes les équipes.

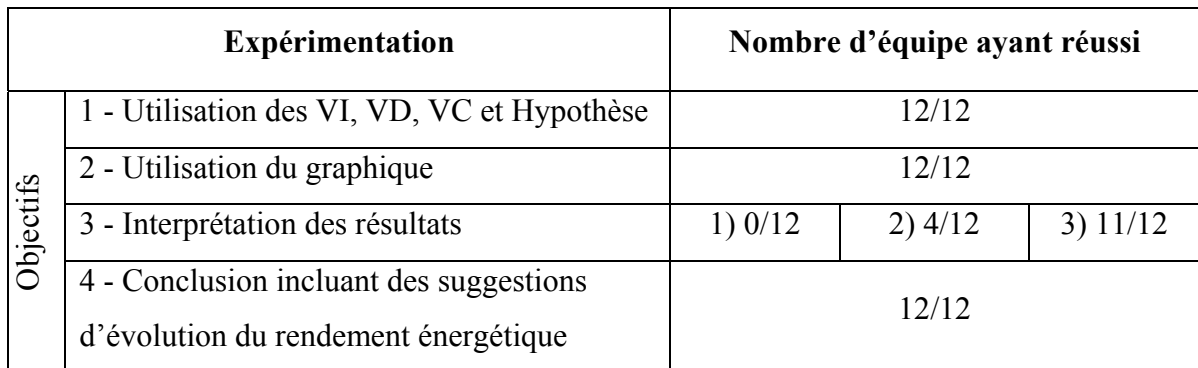

Tableau 4 : Tableau synthèse des objectifs du processus d'expérimentation de l'échantillon E2

Quatre équipes ont évalué le rendement de deux manières (2 et 3). Une équipe n'a pu évaluer le rendement car ses membres ont inversé les variables  $E_U$  et  $E_F$  obtenant ainsi un rendement supérieur à 1. Par contre, se rendant compte de cette impossibilité, ces étudiants-maîtres n'ont pas inversé les axes de coordonnées pour faire apparaître un rendement cohérent, ils se sont contentés d'inverser algébriquement ce résultat pour obtenir un rendement inférieur à 1 (E2.11).

# **7.1.3 Analyse des données contenues dans les protocoles des élèves du secondaire cinq (E3)**

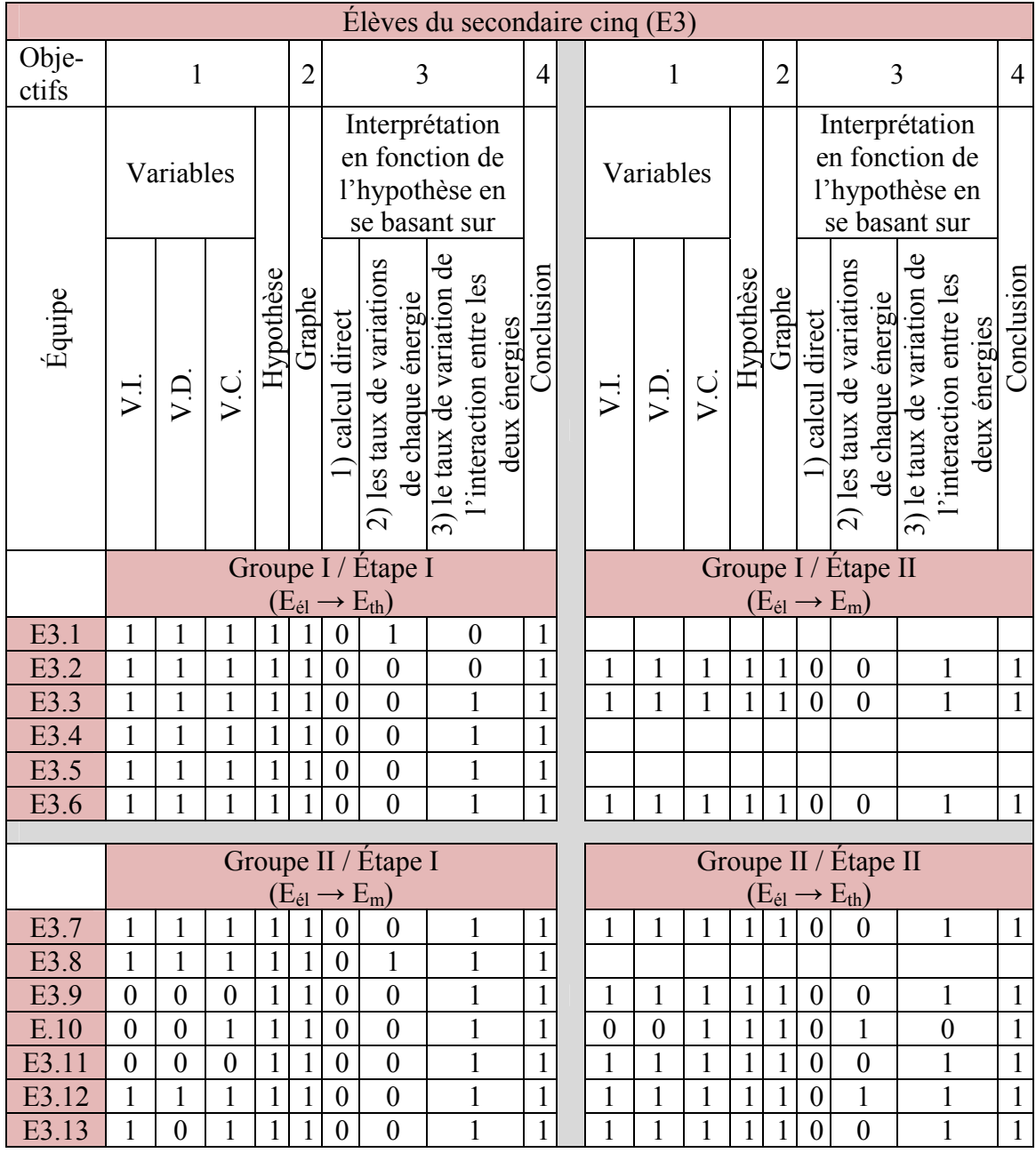

Tableau 5 : Tableau chronologique des élèves de la cinquième année du secondaire

Pour cet échantillon, les élèves qui ont participé à cette expérimentation n'étaient pas exactement les mêmes dans les deux étapes. Pour cette raison, on a décomposé le tableau 6 de compilation en deux étapes. En général, on peut dire que la majorité a réalisé complètement chacune des deux expériences sur les énergies et leurs transformations. Par la suite, ils ont réussi à suivre le protocole de manière cohérente. En observant les résultats dans le tableau de compilation ci-dessous (tableau 6), on peut remarquer que dix équipes sur treize ont réussi l'objectif (1.1) lors de l'étape I et huit équipes sur neuf l'ont réussi lors de l'étape II. L'objectif (1.2) a été réussi par neuf équipes sur treize lors de l'étape I et par huit équipes sur neuf lors de l'étape II. L'objectif (1.3) a été réussi par dix équipes sur treize lors de l'étape I et par toutes les équipes lors de l'étape II. L'objectif (1.4) ainsi que le deuxième objectif ont été réussi par toutes les équipes lors des deux étapes. Le troisième objectif n'a été réalisé que par deux équipes sur treize lors de l'étape I et par deux autres équipes sur neuf lors de l'étape II en utilisant la deuxième manière et par onze équipes sur treize lors de l'étape I et par huit équipes sur neuf lors de l'étape II en utilisant la troisième manière. Le quatrième objectif a été réussi par toutes les équipes lors des deux étapes.

| <b>Expérimentation</b> |                                  | Étape I                                                                            |        | Étape II                        |         |       |        |        |
|------------------------|----------------------------------|------------------------------------------------------------------------------------|--------|---------------------------------|---------|-------|--------|--------|
|                        |                                  | Nombre d'équipe ayant<br>réussi                                                    |        | Nombre d'équipe<br>ayant réussi |         |       |        |        |
| Objectifs              |                                  | 1.1 - Utilisation de la<br>variable indépendante (VI)                              | 10/13  |                                 | 8/9     |       |        |        |
|                        |                                  | 1.2 - Utilisation de la<br>variable dépendante (VD)                                | 9/13   |                                 | 8/9     |       |        |        |
|                        |                                  | 1.3 - Utilisation de la<br>variable contrôlée (VC)                                 |        | 10/13                           |         |       | 9/9    |        |
|                        |                                  | $1.4$ – Énoncé de l'hypothèse                                                      | 13/13  |                                 | 9/9     |       |        |        |
|                        | 2 - Utilisation du graphique     |                                                                                    | 13/13  |                                 | 9/9     |       |        |        |
|                        | 3 - Interprétation des résultats |                                                                                    | 1)0/13 | 2)2/13                          | 3)11/13 | 1)0/9 | 2) 2/9 | 3) 8/9 |
|                        |                                  | 4 – Conclusion incluant des<br>suggestions d'évolution du<br>rendement énergétique | 13/13  |                                 | 9/9     |       |        |        |

Tableau 6 : Tableau synthèse des objectifs du processus d'expérimentation de l'échantillon E3

#### **7.1.4 Analyse de l'effet de répétition sur l'apprentissage**

Pour cette mise à l'essai empirique, nous avions proposé de vérifier, pour nos trois échantillons, via un schème expérimental contrebalancé, s'il existait un effet de répétition et un niveau de difficulté différent pour chacune des expériences. Ces deux hypothèses n'ont pas été confirmées attendu que la même expérience, qu'elle soit faite dans la phase I ou II, n'implique pas ici d'effet de répétition sur l'apprentissage (comparaison des groupes : (Groupe I, Étape I) avec (Groupe II, Étape II) et (Groupe II, Étape I) avec (Groupe I, Étape II)). Sauf pour un seul enseignant, nous n'avons pas noté non plus de différence entre les résultats obtenus pour chaque expérience, qu'elle soit faite en premier ou en second par le même groupe d'élèves (comparaison des groupes : (Groupe I, Étape I) avec (Groupe I, Étape II) et (Groupe II, Étape I) avec (Groupe II, Étape II)).

# **7.2 Choix des commentaires écrits jugés intéressants dans l'étude à partir des deux questionnaires, préalable et subséquent, des différents échantillons**

## **7.2.1 Choix des commentaires écrits jugés intéressants dans l'étude à partir du questionnaire préalable des différents échantillons**

On a demandé à tous nos sujets de répondre à un questionnaire préalable afin de connaître leurs connaissances initiales en rapport avec les énergies et leurs transformations, avant l'expérimentation.

### **7.2.1.1 Choix des commentaires écrits jugés intéressants dans l'étude à partir du questionnaire préalable des enseignants en exercices (E1)**

Douze enseignants en exercices ont répondu individuellement à ce questionnaire.

### **La première question : Selon vous, comment pouvez-vous définir les transformations d'énergies?**

Tous les enseignants ont répondu d'une manière livresque, les réponses (voir annexe 6.2.1) se résumaient ainsi :

*«Une transformation d'énergies, ça arrive quand une énergie d'un type (ex. électrique) prend une autre forme (ex. thermique). Je pense que la meilleure façon de le définir, c'est en donnant des exemples concrets puisque le concept est abstrait» (E1.2.1).* 

*«L'énergie, une grandeur physique, est la capacité d'un système à modifier un état, à produire un travail entraînant un mouvement, de la lumière ou de*  *la chaleur. Transformation de l'energie électrique en energie mécanique, thermique et luminieuse,chimique,rayonnante et hydraulique» «E1.4.1».* 

*«Une transformation d'énergie est un processus qui consiste à passer d'une forme d'énergie à une aute forme d'énergie à l'intérieur d'un systeme. Exemple: transformation de l'énergie chimique (essence) en énergie thermique puis en énergie mécanique (moteur à explosion), de l'énergie chimique en énergie électrique (pile )» (E1.1.1).* 

Cette question a reflété des connaissances livresques des enseignants sur la définition de la transformation d'énergies et elle nous a permis de nous rendre compte que les enseignants donnent une définition théorique avec un exemple dans la vie quotidienne inspiré des manuels scolaires.

### **La deuxième question : D'après vous, peut-on enseigner les transformations d'énergies de manière expérimentale?**

Tous les enseignants ont confirmé que c'est possible d'enseigner les transformations d'énergies de manière expérimentale.

#### **La troisième question : Dans votre école, comment enseigne-t-on les énergies?**

Cinq enseignants sur douze ont considéré que les énergies sont enseignées dans leur école d'une manière magistrale et expérimentale. Six enseignants sur douze ont déclaré que c'est uniquement de manière magistrale et un seul enseignant sur douze a considéré que les énergies ne sont enseignées que de manière expérimentale dans son école.

**La quatrième question : Connaissez-vous des expérimentations sur les transformations d'énergies à réaliser avec vos élèves s'intégrant dans le nouveau** 

#### **programme secondaire? Si oui, les utilisez-vous avec vos élèves?**

 **Si c'est possible, décrivez, en quelques lignes, une expérimentation sur les énergies s'intégrant bien dans le nouveau programme.** 

Sept enseignants sur douze déclarent connaître des expérimentations sur les transformations d'énergies à réaliser avec les élèves du secondaire. Quatre enseignants sur douze ne connaissent pas d'expérimentations utilisées au secondaire et un seul enseignant n'avait aucune idée sur ces expérimentations.

Parmi les sept enseignants qui ont répondu par «oui», cinq ont déclaré qu'ils utilisent ces expérimentations avec leurs élèves et deux enseignants qu'ils ne les utilisent pas avec leurs élèves.

*«Les éleves ont eu à construire une glissade en polystyrène pour une bille sur des bases de bois.Ils ont eu des schémas à faire (croquis de départ et schéma de construction), une analyse de leurs performances. lls avaient plusieurs objectifs à atteindre: meilleure vitesse finale, plus haute énergie cinétique après 60 cm de parcours, plus haute énergie potentielle après 60 cm de parcours, tenter d'augmenter le plus possible la longueur du trajet sur une distance horizontale fixée. Les élèves ont eu à calculer le rendement énergétique puisque la bille était immobile au départ. Ils devaient expliquer*  les pertes. (Les élèves n'ont pas schématisé le parcours de la bille. *Plusieurs élèves n'ont pas réussi à réaliser la tâche (la bille n'atteignait pas le point final)) (E1.2.1).»* 

Un autre enseignant donne un exemple une recherche bibliographique (cité dans un manuel scolaire, voir annexe 6.2.1.a) sur une situation d'apprentissage et d'évaluation (S.A.E) qui demande de faire un choix d'un système de chauffage. Cette activité ne

comprend aucune mesure expérimentale sur le rendement énergétique, il suffit de comparer divers systèmes en fonction des données théoriques.

*«la transformation de l'energie electique en enrgie thermique pour secondaire 4. Je vous joint la SAE du manuel de l'enseignant» (E1.4.1).*

Nous pouvons voir que ce que les enseignants nomment «expérimentations» ne contiennent aucune prise de mesure énergétique directe. Dans le cas échéant, leurs résultats sont limités à des observations ou à des illustrations.

### **7.2.1.2 Choix des commentaires écrits jugés intéressants dans l'étude à partir du questionnaire préalable des étudiants-maîtres (E2)**

Vingt-quatre étudiants-maîtres en équipe de deux ont répondu à ce questionnaire.

### **La première question : Selon vous, comment pouvez-vous définir les transformations d'énergies?**

Les réponses (voir annexe 6.2.2) se résument ainsi :

*«L'énergie totale d'un système est conservée selon la loi de la conservation de l'énergie selon Lavoisier. Il y a seulement une transformation d'une forme d'énergie à une autre. Exemple la transformation de l'énergie électrique en énergie mécanique» (E2.5).* 

*«Une transformation d'énergie consiste à changer la forme d'énergie, par exemple de transformer l'énergie mécanique en une énergie électrique. Par exemple la production de l'énergie électrique à partir de l'énergie mécanique (dans les barrages )»(E2.6).* 

Cette question a reflété des connaissances livresques des apprenants sur la définition des transformations d'énergies et elle nous a permis de confirmer que les énergies sont abordées de manière livresque dans leur programme d'étude.

### **La deuxième question : D'après vous, peut-on enseigner les transformations d'énergies de manière expérimentale au secondaire? Comment?**

Toutes les équipes ont répondu positivement à la première partie de la question, mais les explications des expérimentations étaient purement livresques chez dix équipes. Six équipes ont réduit l'activité expérimentale à des illustrations, ou à la construction d'un modèle réduit de transformation énergétique.

*«On peut montrer aux élèves la transformation de l'énergie mécanique en énergie électrique en leur demandant de fabriquer une mini éolienne.» (E2.6).* 

*«En prenant une pile (énergie chimique) qui fait tourner un moteur (énergie mécanique) ou qui allume une ampoule (énergie électrique).» (E2.11).* 

**La troisième question : Connaissez-vous des expérimentations sur les transformations d'énergies à réaliser avec des élèves du secondaire? Si possible, décrivez, en quelques lignes, une expérimentation typique.** 

Onze équipes de douze ont déclaré qu'elles connaissent des expérimentations sur les transformations d'énergies à réaliser avec des élèves du secondaire. Mais, leurs réponses de ce qu'ils annoncent comme des expérimentations étaient des illustrations et des démonstrations et à des descriptions verbales.

*«On peut créer une centrale hydro-électrique (modèle miniature) et ainsi montrer les différentes transformations qui ont lieu lors de son fonctionnement.» (E2.7).* 

*«Lors d'une chute libre d'une bille, son énergie totale est égale à l'énergie potentielle plus l'énergie cinétique. Ces deux formes d'énergies varient en fonction de la position de la bille.* 

*L'énergie potentielle est fonction de la hauteur par contre l'énergie cinétique est proportionnelle à ½m v<sup>2</sup>*

*EM=EP+EC* 

*EP=MGH* 

 $EC = 1/2MV^2$ 

*L'énergie mécanique demeure constante. Pourquoi un objet qui tombe en chute libre prend-il une vitesse de plus en plus grande? La raison en est simple. Comme l'énergie mécanique demeure constante, de l'énergie potentielle se transforme en énergie cinétique, ce qui donne à l'objet une vitesse croissante.» (E2.5).* 

Tous ces énoncés ne pouvant être expérimentés pour être validés, attendu qu'il n'y a aucune mesure; ceci est aussi vrai pour la construction de l'objet technologique ci-dessous qui ne mesure pas les énergies ni leur rendement.

### **7.2.1.3 Choix des commentaires écrits jugés intéressants dans l'étude à partir du questionnaire préalable des élèves du secondaire cinq (E3)**

Vingt-six élèves de la cinquième année du secondaire ont répondu individuellement à ce questionnaire (voir annexe 6.2.3).

#### **La première question : Que savez-vous à propos des énergies?**

La majorité des élèves a seulement cité les types des énergies ou bien les sources d'énergies.

*«L'énergie vient du soleil, vent, charbon. Il y a différent types d'énergie comme : l'énergie thermique, électrique, etc.» (E3.4.2).* 

Des élèves encore ont raconté un peu d'histoire sur les énergies.

*«L'homme a utilisé différents types d'énergies depuis l'antiquité (en commençant par le feu) en s'appropriant des nouvelles, plus que le temps passait» (E3.5.1).* 

Un nombre d'élèves a nommé les énergies consommées dans la vie quotidienne.

*«On produit différents types d'énergies, mais surtout on consomme : l'énergie hydraulique, solaire, éolienne, mécanique, électrique, etc.» (E3.9.2).* 

Un seul élève a mentionné que l'énergie se mesure en Joules (J) (E3.6.2). Ainsi, un seul élève a essayé de décrire, en ses propres mots, l'énergie en écrivant :

*«Une énergie sert à produire une force pour faire fonctionner un mécanisme» (E3.1.1).* 

#### **La deuxième question : Comment définissez-vous la transformation de l'énergie?**

Dix-neuf élèves sur vingt-sept ont répondu à cette question en notant que la transformation d'énergie se produit quand l'énergie se transforme d'une forme d'énergie dans une autre.

*«La transformation de l'énergie est le changement d'une énergie en une autre, comme l'énergie solaire qui se transforme en énergie électrique» (E3.4.2).* 

Neuf élèves sur vingt-sept n'ont pas su répondre à cette question. Un élève a défini la transformation d'énergie en écrivant que l'énergie peut être transformée en d'autres éléments (E3.1.1).

### **La troisième question : Comment définissez-vous le rendement énergétique? Donnez un exemple.**

Treize élèves sur vingt-sept n'ont pas su répondre à cette question. Seulement quatorze élèves sur vingt-sept y ont répondu. Parmi ceux-ci, un élève a considéré que le rendement énergétique n'est autre que l'énergie résultante d'une transformation énergétique.

*«Le rendement énergétique c'est la quantité d'énergie obtenue après une transformation de cette énergie» (E3.9.2).* 

Un autre a considéré l'énergie comme une quantité résiduelle et que cette quantité pouvait diminuer.

*«Un rendement énergétique est lorsqu'à la fin d'une expérience on constate l'énergie qui reste (ou elle diminue ou elle reste comme à l'état initial)» (E3.13.2).* 

Un autre semble avoir relié le rendement à une déperdition de l'énergie en fonction du temps.

*«Le rendement énergétique est lorsqu'on évalue une énergie quelconque au cours du temps» (E3.9.1).* 

Seulement deux élèves ont défini le rendement par un rapport entre deux énergies.

*«Le rendement énergétique est la quantité d'énergie utilisé pour la quantité d'énergie produite. Rapport entre énergie d'entrée et de sortie» (E3.1.1)* 

*«Le rendement énergétique est le rapport de la valeur d'une énergie sur l'autre» (E3.6.1).* 

Ainsi, seulement deux élèves ont mentionné que le rendement énergétique est inférieur à 1 et que c'est impossible d'avoir un rendement supérieur à 1 (E3.8.1 et E3.12.2). Aucun élève n'a donné un exemple signifiant pour définir le rendement énergétique.

#### **7.2.1.4 Résumé du questionnaire préalable**

Les enseignants en exercices et les étudiants-maîtres ont une connaissance théorique du concept d'énergie, peu de connaissances sur le rendement énergétique, celui-ci se limitant à des illustrations, quelques-uns à des démonstrations. Deux proposent, pour ce faire, la construction technique d'une éolienne ou d'un barrage. Aucun n'a abordé le concept de rendement d'une manière expérimentale.

La moitié des élèves n'ont même pas une connaissance livresque du concept d'énergie. Ils se contentent de citer différentes sortes d'énergies produites ou consommée. Quelques-uns ont abordé de manière très partielle le concept de transformation énergétique. Deux élèves ont donné une définition théorique du rendement énergétique.

## **7.2.2 Choix des commentaires écrits jugés intéressants dans l'étude à partir du questionnaire subséquent**

On a demandé à nos échantillons de répondre à un questionnaire subséquent pour connaître l'évolution des connaissances de nos sujets, par rapport aux énergies et leurs transformations, après l'expérimentation. De plus, le questionnaire contenait des questions portant sur la facilité d'utilisation dans la réalisation de cette expérimentation technoscientifique, sur ses bénéfices didactiques, son degré d'appréciation par les apprenants et sur son originalité. Ensuite, on a analysé les résultats de chaque échantillon séparément.

### **7.2.2.1 Choix des commentaires écrits jugés intéressants dans l'étude à partir du questionnaire subséquent des enseignants en exercices (E1)**

Huit enseignants en exercices ont répondu individuellement à ce questionnaire (voir annexe 6.3.1).

### **La première question : Estimez-vous que l'énergie est un domaine si important qu'on doit l'enseigner dès le secondaire?**

Tous les enseignants ont affirmé que l'énergie est un domaine important et qu'on devrait l'enseigner dès le secondaire

**La deuxième question : A ce qu'il parait, ces expériences ne sont pas ou peu exploitées dans le contexte scolaire. À votre avis, avec l'environnement développé ici, peut-on imaginer que ces expériences intéressaient les élèves? Pourquoi?** 

Tous les enseignants ont considéré que ces expériences intéresseraient les élèves. Certains enseignants ont relié cela à la visualisation et à la concrétisation de notions difficiles à comprendre.

*«Parce qu'ils peuvent visualiser la transformation d'énergie (par exemple l'énergie solaire transformée en énergie mécanique» (E1.2.1).* 

*«Ce type d'expériences permet de rendre concrètes diverses notions parfois abstraites et difficiles à comprendre pour les étudiants» (E1.7.1).* 

D'autres enseignants ont justifié leurs réponses en montrant l'importance de ces capteurs d'énergies virtuels pour éviter les calculs ennuyeux.

*«Parce que les capteurs virtuels permettent de créer des variables en évitant les calculs ennuyeux» (E1.1.2).* 

### **La troisième question : Trouvez-vous que les expériences présentées ici sont claires? Pourquoi?**

Tous les enseignants ont affirmé que ces expériences sont claires.

Un enseignant a expliqué son point de vue en considérant que ces expérimentations répondent aux exigences du programme.

*«Le passage d'une forme d'énergie à une autre est en accord avec le programme. Je pense que l'élève n'aura aucun mal à identifier les formes initiale et finale et de concrétiser le transfert» (E1.1.1).* 

La visualisation du graphique était clairement importante pour un autre enseignant.

*«C'est très visuel. Les outils permettent de voir la transformation de l'énergie à l'aide du graphique» (E1.6.1).* 

### **La quatrième question : En contexte scolaire, ces expériences sont-elles réalistes? Pourquoi?**

Également, tous les enseignants ont considéré que ces expériences sont réalistes. Les justifications étaient que ces expérimentions ne nécessitent pas beaucoup de matériel.

#### **La cinquième question : Que faudrait-il faire pour les améliorer?**

On n'a recueilli aucune suggestion signifiante pour améliorer ces expérimentations.

### **La sixième question : Selon vous, cet environnement serait-il aisé à utiliser avec des élèves du secondaire?**

Au contraire des commentaires recueillis lors de la mise à l'essai fonctionnelle sur la difficulté de construire les capteurs énergies, tous les enseignants ont déclaré que cet environnement sera aisé à utiliser avec les élèves du secondaire. Ce qui nous incite à croire que la modification effectuée (construction automatique des capteurs énergies) a été bénéfique.

### **La septième question : Pourriez-vous l'intégrer dans le cadre d'une activité de laboratoire avec des élèves du secondaire?**

Tous les enseignants ont assuré qu'ils pourront intégrer cet environnement dans le cadre d'une activité de laboratoire avec les élèves du secondaire.

### **La huitième question : Selon vous, des élèves du secondaire pourront-ils s'approprier aisément et de manière autonome cette nouvelle façon d'expérimenter?**

Trois enseignants sur huit ont considéré que les élèves pourront s'approprier aisément et de manière autonome cette nouvelle façon d'expérimenter. Par contre, cinq enseignants sur huit ont considéré l'inverse.

**La neuvième question : Vos commentaires sur la facilité d'utilisation du didacticiel.** 

La majorité des enseignants ont considéré que ce didacticiel sera facile pour les élèves du secondaire 4 et 5 avec un protocole bien étayé.

*«Je le suggèrerais seulement aux options sciences pour n'avoir que les élèves intéressés qui désirent poursuivre dans un milieu scientifique. Quand le compte-rendu est bien monté, c'est facile à suivre» (E1.2.1).* 

### **La dixième question : Quels seront les avantages et les bénéfices didactiques de cet environnement pour l'apprentissage des concepts d'énergie et de ses transformations?**

Les avantages et les bénéfices didactiques pour un enseignant étaient l'intérêt du graphique qui permettra à l'élève de suivre en temps réel l'évolution de son expérience.

*«Le principal avantage est la projection graphique qui est directe et rapide.*  Les élèves peuvent faire le lien plus rapidement et même décider de *reprendre une expérience s'ils ne sont pas satisfaits de leur graphique» (E1.2.1).* 

Un autre avantage réside dans l'intégration physique et technologique.

*«C'est efficace pédagogiquement. Ca fait relier des notions physiques et technologiques» (E1.1.2).* 

*«L'élève a un aperçu réel et concret de ce qu'est la transformation d'énergie, et cela fait le pont avec la réalité. Par contre, il est primordial qu'un court exposé théorique précède les expériences afin de bien orienter*  les élèves. Les manipulations pourraient paraître un peu complexes pour un *élève si aucune indication n'est donnée» (E1.7.1).* 

Un enseignant a considéré que cet environnement favorise l'*apprentissage par la recherche* (E1.3.1).

### **La onzième question : Ce que vous avez apprécié dans cet environnement d'apprentissage par rapport à la méthode traditionnelle d'enseignement de l'énergie.**

Ce que les enseignants ont apprécié dans cet environnement :

*«le fait de manipuler le concept d'énergie (aspect pratique) et de se questionner sur le rendement de ces transformations et les possibilités de son amélioration» (E1.1.1).* 

*«la visualisation instantanée des variations d'énergie et du rendement et le fait que les résultats de l'expérience restent disponibles en mémoire pour des traitements ultérieurs» (E1.1.2).* 

*«J'apprécie que les graphiques se fassent rapidement» (E1.2.1).* 

*«L'élève fait son montage et sur l'ordinateur il voit les droites prendre forme simultanément» (E1.6.1).* 

**La douzième question : Ce que vous n'avez pas apprécié dans cet environnement d'apprentissage par rapport à la méthode traditionnelle d'enseignement de l'énergie.** 

On n'a pas reçu des commentaires signifiants de ce que les enseignants n'ont pas apprécié.

*«Rien, il me semble approprié» (E1.3.1).* 

Mais, là où ils existaient, ils étaient plutôt des commentaires sur la facilité d'utilisation du didacticiel qui pour cet enseignant était plus facile à utiliser la seconde fois.

*«Le protocole était plus clair et détaillé cette semaine, cela facilite la réalisation du laboratoire» (E1.6.3).* 

**La treizième question : Selon vous, cet environnement est-il original? Expliquer en quoi.** 

Sept enseignants sur huit ont mentionné que cet environnement est original. Le huitième enseignant n'a pas répondu à cette question. Un enseignant a relié l'originalité de cet environnement à l'utilisation des ordinateurs au laboratoire.

*«C'est nouveau. Les jeunes aiment travailler avec les ordinateurs» (E1.2.1).* 

Un autre l'a relié au côté expérimental réel, car pour lui, *«la notion de transformation d'énergie est souvent enseignée avec des formules, de façon très magistrale»* (E1.7.1). Un autre a considéré que cet environnement est une *«nouvelle méthode basée sur les nouvelles technologies»* (E1.3.1).

### **La quatorzième question : Adopteriez-vous cet environnement pour l'enseignement de l'énergie?**

Sept enseignants sur huit ont confirmé qu'ils adopteraient cet environnement pour l'enseignement de l'énergie.

**La quinzième question : Cette méthode qui permet d'expérimenter sur les énergies sans être obligé de construire les formules de chaque énergie au préalable est-elle préférable à la méthode traditionnelle qui impose la construction de chacune des formules avant d'expérimenter? Pourquoi?** 

Cinq enseignants sur huit ont considéré que cet environnement est préférable à la méthode traditionnelle.

*«Facilite l'expérimentation car je crois que ce n'est pas le lieu de faire de la théorie en se remémorant les formules mathématique» (E1.1.1).* 

*«Parce qu'on peut se concentrer sur le phénomène physique sans se perdre dans les étapes intermédiaires» (E1.1.2).* 

*«Cette méthode va permettre à mon avis de faire le sens inverse de l'enseignement traditionnel puisque les élèves apprendrons par les* 

*expériences et pourrons institutionnaliser et généraliser les concepts par la suite, c'est de la recherche scientifique» (E1.3.1).* 

Ce qui confirme que cet enseignant à compris l'intention de cette recherche (l'approche descendante).

Deux enseignants sur huit ont préféré combiner les deux méthodes. Ce qui n'est pas incompatible attendu que cette approche est constructiviste et que l'étude des équations aux dimensions (y compris les formules) se fasse après quelques expérimentations.

*«il faudrait que les élèves aient la possibilité d'identifier la bonne formule à utiliser pour savoir reconnaître les conditions d'utilisation des formules» (E1.2.1).* 

*«Je crois que l'on doit combiner les deux pour que les élèves comprennent bien la provenance des formules» (E1.6.3).* 

Un enseignant sur huit n'a pas répondu à cette question.

### **7.2.2.2 Choix des commentaires écrits jugés intéressants dans l'étude à partir du questionnaire subséquent des étudiants-maîtres (E2)**

Vingt-quatre étudiants-maîtres en équipe de deux ont répondu à ce questionnaire (voir annexe 6.3.2).

### **La première question : Estimez-vous que l'énergie est un domaine si important qu'on doit l'enseigner dès le secondaire?**

Tous les étudiants-maîtres ont affirmé que l'énergie est un domaine important, qu'on devrait l'enseigner dès le secondaire

### **La deuxième question : A ce qu'il parait, ces expériences ne sont pas ou peu exploitées dans le contexte scolaire. À votre avis, avec l'environnement développé ici, peut-on imaginer que ces expériences intéressaient les élèves? Pourquoi?**

Tous les étudiants-maîtres ont considéré que ces expériences intéresseraient les élèves.

Certains étudiants-maîtres ont relié cela à la visualisation et à la concrétisation des notions difficiles à comprendre.

*«Cela concrétise les concepts d'énergie qui sont à la base très abstraits. Dans les expériences, nous avons fait plusieurs manipulations ainsi les élèves travailleraient donc activement à construire leurs connaissances. De plus, les résultats finaux nous permettent de comprendre à titre d'enseignant si l'élève a compris la théorie» (E2.1).* 

*«Cela leur permet de se représenter de façon concrète des concepts qui sont intangibles et difficiles à comprendre pour eux» (E2.3).* 

D'autres enseignants ont trouvé que ces expériences sont en lien avec la vie quotidienne.

*«Il s'agit d'expériences qui traduisent plusieurs applications de la vie courante» (E2.2).* 

*«Cela permet d'expliquer le fonctionnement d'une pile et pourquoi celle-ci se décharge en plus de montrer l'utilité des composantes électriques. Ces expériences permettent aussi aux élèves de comprendre les transformations d'énergie qui les entourent. Il est aussi possible de faire une multitude de liens avec des objets technologiques courants.» (E2.10).* 

D'autres étudiants-maîtres ont considéré que ces expériences favorisent la compréhension de la méthode expérimentale en faisant varier les paramètres impliqués plusieurs fois en une seule séance.

*«Les élèves auront plus de facilités à mettre en évidence des concepts en faisant varier plusieurs fois les paramètres des expériences en une seule séance ce qui leur permet de bien assimiler les concepts et les facteurs qui les influencent.» (E2.12).* 

### **La troisième question : Trouvez-vous que les expériences présentées ici sont claires? Pourquoi?**

Tous les étudiants-maîtres ont affirmé que ces expériences sont claires. Des étudiants-maîtres ont mentionné que les graphiques sont importants pour voir explicitement et interpréter les transformations d'énergie.

*«À partir des graphes on peut interpréter les transformations d'une forme d'énergie à une autre» (E2.5).* 

*«Avec les graphiques nous voyons explicitement les transformations, il est même possible de faire varier une énergie en fonction d'une autre» (E2.10).* 

D'autres étudiants-maîtres ont expliqué leur point de vue en montrant l'importance de rendre les concepts d'énergies réels.

*«Nous pouvons mesurer l'évolution de la transformation de l'énergie ou de son transfert. En rendant les concepts réels, on permet à l'élève de pouvoir se les approprier plus facilement» (E2.7).* 

### **La quatrième question : En contexte scolaire, ces expériences sont-elles réalistes? Pourquoi?**

Huit équipes sur douze ont considéré que ces expériences sont réalistes. Les justifications étaient que ces expérimentions permettent de contextualiser les concepts théoriques d'énergie et ne nécessitent pas beaucoup de matériel.

*«Les concepts théoriques sont connus par les élèves et ces expériences permettent de contextualiser ces notions» (E2.2).* 

*«Elles ne sont pas longues et nécessitent peu de matériel, il faudra toutefois avoir à notre disposition assez d'ordinateurs et d'interfaces» (E2.10).* 

Par contre, quatre équipes sur douze ont considéré que ces expériences ne sont pas réalistes, car tout simplement «*l'ExAO n'est pas disponibles dans les écoles*» (E2.6).

#### **La cinquième question : Que faudrait-il faire pour les améliorer?**

On n'a recueilli aucune suggestion signifiante pour améliorer ces expérimentations. Pourtant, des étudiants-maîtres ont mentionné l'importance de varier la masse en expérimentant, ce qui est déjà existant dans le logiciel.

*«On pourrait faire en sorte de varier la masse de l'eau ou la masse de l'objet à déplacer pour mieux intégrer le concept de masse dans la formule mathématique de l'énergie» (E2,2).* 

D'autres étudiants-maîtres ont donné des suggestions mais c'était au niveau technique des expérimentations.

*«Avoir une cellule photovoltaïque plus puissante» (E2.10).* 

### **La sixième question : Selon vous, cet environnement serait-il aisé à utiliser avec des élèves du secondaire?**

Dix équipes sur douze ont déclaré que cet environnement sera aisé à utiliser avec les élèves du secondaire. Tandis que, deux équipes sur douze ont déclaré l'inverse.

### **La septième question : Pourriez-vous l'intégrer dans le cadre d'une activité de laboratoire avec des élèves du secondaire?**

Tous les étudiants-maîtres ont assuré qu'ils pourront intégrer cet environnement dans le cadre d'une activité de laboratoire avec les élèves du secondaire.

### **La huitième question : Selon vous, des élèves du secondaire pourront-ils s'approprier aisément et de manière autonome cette nouvelle façon d'expérimenter?**

Huit équipes sur douze ont considéré que les élèves pourront s'approprier aisément et de manière autonome cette nouvelle façon d'expérimenter. Par contre, quatre équipes sur douze ont considéré l'inverse.

#### **La neuvième question : Vos commentaires sur la facilité d'utilisation du didacticiel.**

Huit étudiants-maîtres ont considéré que ce didacticiel sera facile à utiliser pour les élèves du secondaire.

*«De manière générale, le didacticiel est facile d'utilisation et il serait aussi agréable pour des élèves du secondaire d'en faire usage. Cependant,* 

*parfois il survient des ̎ bogues ̎ pour lesquels nous n'avons pas de solutions, ce qui fait en sorte de compliquer leur utilisation» (E2.2).* 

Quatre étudiants-maîtres ont trouvé que ce didacticiel exige toutefois un peu de temps pour pouvoir s'en servir plus tard aisément : la présence d'un technicien, l'apprentissage du logiciel, beaucoup de pratique.

*«Demande un certain temps pour apprendre à s'en servir, mais une fois maîtrisé, il n'est pas plus difficile à utiliser que n'importe quel autre outil informatique. Les marches à suivre en étapes sont aussi bien pratiques dans les laboratoires» (E2.10).* 

### **La dixième question : Quels seront les avantages et les bénéfices didactiques de cet environnement pour l'apprentissage des concepts d'énergie et de ses transformations?**

Les avantages et les bénéfices didactiques pour une équipe étaient de réaliser l'intérêt du graphique qui permettra à l'élève de suivre en temps réel l'évolution de son expérience puis d'analyser ses résultats graphiquement.

*«L'avantage principal est d'être en mesure de visualiser simultanément plusieurs facteurs, et ce en temps réel. De plus, le fait de pouvoir manipuler*  les résultats pour les étudier les uns en fonction des autres et le fait *d'utiliser les outils mathématiques facilitent l'analyse des résultats» (E2.2).* 

*«Ce didacticiel permet de voir expérimentalement la transformation des énergies, ainsi l'élève pourra visualiser ce concept qui pourrait être difficile pour certains» (E2.10).* 

Pour une autre équipe, les avantages et les bénéfices didactiques étaient de rendre l'élève actif dans son apprentissage, de visualiser des concepts abstraits et de permettre à l'enseignant d'évaluer les apprentissages.

*«L'expérience permet de visualiser véritablement des concepts plutôt abstraits. De plus, l'élève est actif dans son apprentissage. Cela favorise également l'autonomie et le travail d'équipe. L'élève doit aussi être obligé de bien comprendre la matière pour réussir l'expérience. Par conséquent, cette dernière permet à l'enseignant d'évaluer les apprentissages qui auront été faits» (E2.8).* 

Pour cet étudiant, le fait de réussir l'expérience est un indicateur de la compréhension.

### **La onzième question : Ce que vous avez apprécié dans cet environnement d'apprentissage par rapport à la méthode traditionnelle d'enseignement de l'énergie.**

Ce que les étudiants-maîtres ont apprécié dans cet environnement :

*«L'élève est actif dans ces apprentissages. On découvre les relations entre les variables par le biais d'un graphique. Cela est donc plus visuel que d'avoir des données. L'élève ne fait pas que regarder la théorie d'un œil extérieur, l'élève est complètement impliqué dans celle-ci et l'expérimente lui-même» (E2.1).* 

*«Encore une fois, nous apprécions surtout le fait d'avoir des résultats observables directement au fur et à mesure que les diverses réactions se produisent. De plus, l'aspect technologique est très favorable à l'apprentissage chez les jeunes» (E2.2).* 

*«Elle permet d'avoir une approche plus conforme à la réforme de la matière vu qu'on expérimente les concepts d'énergie pour ensuite les comprendre à la lumière de la manipulation» (E2.4).* 

### **La douzième question : Ce que vous n'avez pas apprécié dans cet environnement d'apprentissage par rapport à la méthode traditionnelle d'enseignement de l'énergie.**

On n'a pas reçu des commentaires signifiants de ce que les étudiants-maîtres n'ont pas apprécié. Mais, là où ils existaient, ils étaient des commentaires sur l'accès du didacticiel dans leur futur environnement scolaire.

*«Le principale désavantage est le fait qu'il n'est pas garanti que nous aurons accès à tout cet équipement une fois le temps venu d'être dans des situations réelles d'enseignement. Ainsi, étant donné que cette manière d'enseigner est bien développée chez nous, il serait inquiétant de ne plus être capable d'enseigner des concepts en absence de ce type de ressources» (E2.2).* 

*Une seule équipe a mentionné la présence de certains bugs dans le logiciel.* 

*«Le programme semble présenter certains ''bug'', ce qui ralentit grandement le déroulement de l'expérience en plus de mener parfois à une mauvaise interprétation des données» (E2.10).* 

### **La treizième question : Selon vous, cet environnement est-il original? Expliquer en quoi.**

Tous les étudiants-maîtres ont trouvé que cet environnement est original. Leurs explications sur l'originalité de cet environnement étaient liées à la réalité de la machine simple et à l'approche de concepts théoriques de façon expérimentale.

*«Il a été créé au Québec et il intègre parfaitement les sciences et les technologies, comme il nous est demandé de faire en tant qu'enseignant» (E2.2).* 

*«Il représente la réalité des machines simples»(E2.3).* 

*«Il s'agit du concept théorique approché en classe mais de façon expérimentale. Cette façon de procéder permet à l'élève de s'impliquer dans son apprentissage en plus de permette la manipulation d'objet ce qui peut être une source de motivation pour certains» (E2.10).* 

**La quatorzième question : Adopteriez-vous cet environnement pour l'enseignement de l'énergie.** 

Onze équipes sur douze ont confirmé qu'ils adopteraient cet environnement pour l'enseignement de l'énergie.

**La quinzième question : Cette méthode qui permet d'expérimenter sur les énergies sans être obligé de construire les formules de chaque énergie au préalable est-elle préférable à la méthode traditionnelle qui impose la construction de chacune des formules avant d'expérimenter? Pourquoi?** 

Neuf équipes sur douze ont considéré que cet environnement est préférable à la méthode traditionnelle.

*«Cette méthode est préférable, car elle se rapproche davantage de la théorie constructiviste…» (E2.2).* 

*«Parce que bien souvent les élèves ne font qu'inscrire des valeurs dans les équations et de faire des calculs sans vraiment comprendre. Cette expérience les oblige à comprendre» (E2.8).* 

*«Le fait de travailler sans se concentrer sur les formules permet aux élèves de se concentrer sur les phénomènes» (E2.11).* 

Deux équipes sur douze ont préféré la méthode traditionnelle.

*«Au secondaire, le but de l'expérimentation est de concrétiser la partie théorique. L'élève doit connaitre les différentes formules avant de passer à l'expérimentation» (E2.6).* 

Une équipe sur douze a, à juste titre, combiné les deux méthodes pour assurer une meilleure compréhension des élèves.

*«Nous croyons qu'un amalgame des deux procédés serait des plus préférable, en effet, certains risquent de mieux comprendre la façon mathématique ''traditionnelle'' que la façon expérimentale. Aussi, en complétant le laboratoire avec une période de théorie nous nous assurerons de la compréhension des élèves qui peuvent très bien avoir répondu logiquement aux questions sans toutefois en comprendre le fond» (E2.10).* 

Ce qui semble très logique attendu qu'il faudra, suite à ces expérimentations, amener les élèves à comprendre les équations aux dimensions sou jacentes à chacune de ces énergies.
#### **7.2.2.3 Grille d'analyse a postériori des résultats jugés intéressants dans l'étude à partir du questionnaire subséquent des élèves du secondaire cinq (E3)**

Vingt-quatre élèves du secondaire cinq ont répondu à ce questionnaire individuellement (voir annexe 6.3.3).

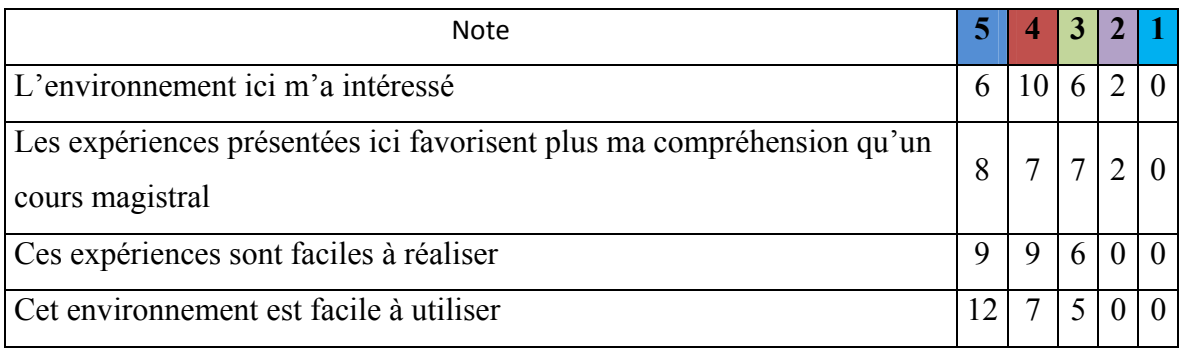

Tableau 7 : Résultats bruts des réponses des élèves au Q2

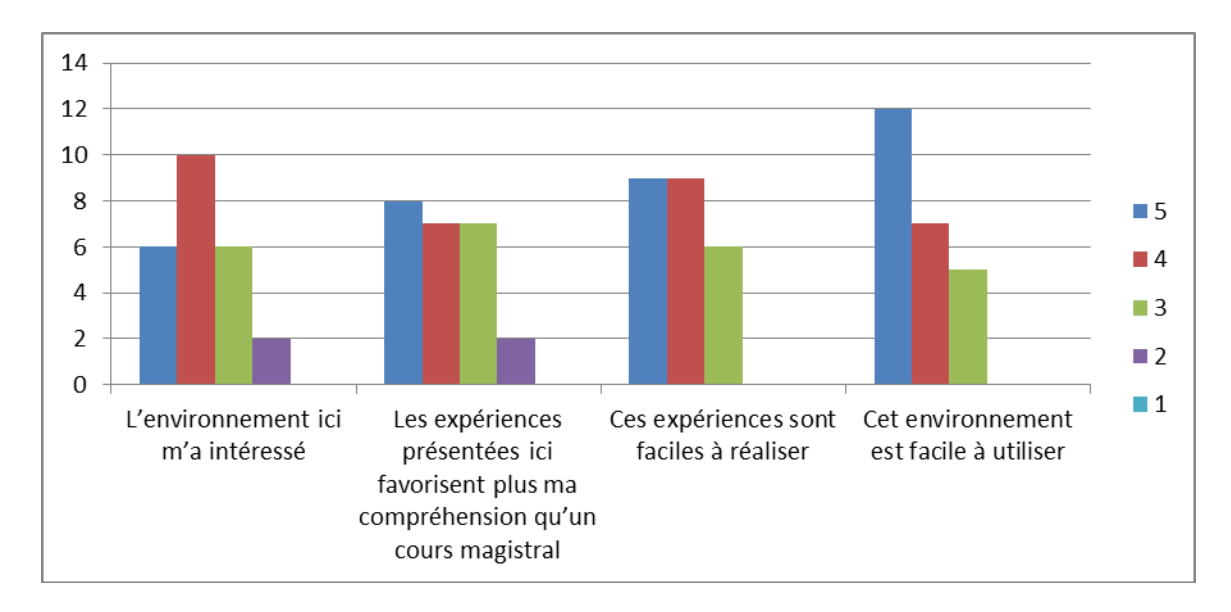

Tableau 8 : Histogramme quantitatif combinant les réponses des élèves au Q2

| <b>Note</b>                                                                              |    | 4                          | 3  |   |          |
|------------------------------------------------------------------------------------------|----|----------------------------|----|---|----------|
| L'environnement ici m'a intéressé                                                        | 25 | 42                         | 25 | 8 |          |
| Les expériences présentées ici favorisent plus ma compréhension qu'un<br>cours magistral | 33 | 29                         | 29 | 8 | $\Omega$ |
| Ces expériences sont faciles à réaliser                                                  |    | $37,5$ $37,5$ $25$ $0$ $0$ |    |   |          |
| Cet environnement est facile à utiliser                                                  | 50 | 29                         |    |   |          |

Tableau 9 : Résultats des élèves en pourcentage au Q2

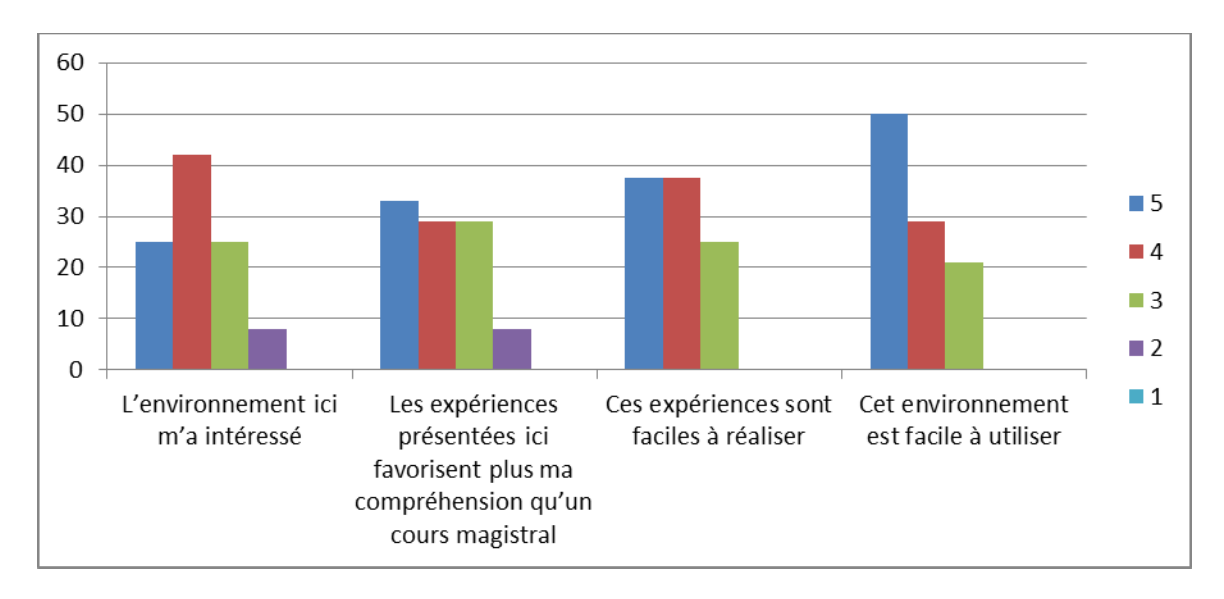

Tableau 10 : Histogramme en pourcentage combinant les réponses des élèves au Q2

#### **7.2.2.4 Analyse de la perception des enseignants versus les réponses des élèves à la huitième question.**

(Q8 : Selon vous, des élèves du secondaire pourront-ils s'approprier aisément et de manière autonome cette nouvelle façon d'expérimenter?)

Parmi les enseignants en exercices, seulement trois sur huit (37%) ont trouvé que les élèves pourront s'approprier aisément et de manière autonome cet environnement d'apprentissage. Ainsi que, huit sur douze équipes des étudiantsmaîtres (66%) ont conclus de la même manière. Par contre, l'analyse des réponses des élèves du secondaire nous montre qu'au contraire des enseignants, la majorité des élèves, environ (77%) avait une impression positive sur la facilité de réalisation de ces activités, ainsi que sur la facilité d'utilisation de cet environnement. Ces résultats semblent refléter une fausse perception des enseignants par rapport aux habiletés des élèves à exploiter ce nouvel environnement, ceci pourrait s'expliquer par l'habileté des jeunes en informatique et leurs familiarisations avec tout ce qui est en lien avec l'ordinateur. Ceci pourrait s'expliquer par le fait que les jeunes sont beaucoup plus familiarisés avec l'ordinateur et la technologie. Par ailleurs, on peut remarquer que les étudiants-maîtres, avec 66% ont une perception plus proche des élèves (77%).

#### **7.2.2.5 Résumé du questionnaire subséquent**

À la suite de nos deux expériences sur les transformations d'énergies, nous nous attendions à ce que nos différents groupes aient une définition plus juste de ces concepts.

Certains étudiants-maîtres (deux) considèrent que l'environnement nécessite plus de pratique pour la maîtrise du logiciel. Quelques-uns ont émis des réserves, non pas sur la qualité de l'environnement mais sur sa disponibilité dans les écoles.

Pour les enseignants en exercices, nous nous attendions à ce qu'ils puissent envisager, pour l'enseignement de l'énergie, un changement de paradigme, c'est-à-dire passer d'une conception essentiellement théorique à une conception appuyée par l'expérimentation ce qu'ils ont déclaré. huit enseignants sur huit estiment que ces concepts doivent s'enseigner au secondaire et que l'environnement développé ici intéressera leurs élèves.

Leurs commentaires se résument ainsi : plus visuel (graphique), meilleur lien théorique et pratique, évitent les calculs ennuyeux, plus concret, etc.

**Chapitre 8 : Conclusion** 

Dans notre introduction, nous avons mentionné que les expérimentations scientifiques sur les énergies ne semblaient pas être réaliser au niveau d'enseignement secondaire, ce que nous avons décrit dans les considérations théoriques, technologiques et pratiques, vérifié par des lectures et confirmé auprès des enseignants en exercices. Nous en avons déduit que les énergies sont traitées de manière discursive avec quelques illustrations. Qu'aucune des expériences décrites dans les manuels scolaires n'aborde ni la notion de mesure ni le concept quantifié de rendement. Argument, qui est corroboré par l'analyse du contenu des écrits en didactique et dans notre mise à l'essai empirique. Par exemple, un enseignant illustre la notion d'énergie par l'exemple suivant : le fait d'augmenter la hauteur d'une bille, que l'on lâche, entraine un impact plus profond lorsque celle-ci s'enfonce dans de la pâte à modeler. Cet exemple relève plus du domaine de l'intuition que d'une démarche scientifique. Il ne permet pas à un élève de quantifier cet impact sous forme d'énergie et encore moins de représenter celle-ci sous forme mathématique. Sans cette connaissance de l'interaction des variables hauteur versus énergie, cet élève ne pourra pas vérifier expérimentalement une relation de causalité. Il constatera simplement que la hauteur a un impact plus ou moins important sur l'empreinte laissée dans la pâte à modeler selon la hauteur de la chute.

Dans notre mise à l'essai fonctionnelle, nous avons empiriquement vérifié la reproductibilité, c'est-à-dire la fidélité des résultats obtenus pour chacun des prototypes par une série de trois expériences effectuées strictement dans les mêmes conditions. Les écarts entre les mesures se situant dans le domaine de l'erreur, nous avons conclu que nos environnements nous donnaient des mesures fidèles. De plus, en variant une condition, nous avons vérifié que les mesures allaient manifestement dans le sens de cette variation, ce qui nous assurait que le système répondrait de manière sensible à des modifications des variables indépendantes lorsque l'apprenant investiguera des hypothèses pour, par exemple, améliorer le rendement.

Suite à l'analyse des questionnaires des enseignants nous avons déduit que la construction par l'apprenant, l'enseignant ou le technicien des capteurs virtuels d'énergie était trop longue, voir trop complexe au dire des enseignants. Nous avons donc révisé en profondeur notre prototype pour les affranchir de cette activité, nous situant ainsi dans une approche plus globale, plus systémique, en définissant préalablement chaque type d'énergie. Ce court-circuit didactique nous a amené à concevoir une procédure informatique qui vérifie automatiquement que pour chaque capteur Énergie utilisé corresponde les capteurs utiles à son élaboration. Par exemple, pour le capteur Énergie thermique, l'apprenant devra avoir connecté un capteur température et fourni deux paramètres : la masse de l'eau et sa chaleur massique. Le capteur Énergie thermique ne sera donc disponible qu'avec ces trois conditions qui seront vérifiées et validées automatiquement par le programme qui préviendra l'expérimentateur s'il manque le ou les capteurs et si les paramètres qu'il aura demandés auront été définis. C'est à ces seules conditions qu'il autorisera l'expérimentation. Ce processus a été dans l'ensemble bien compris et accepté.

*«Cette méthode va permettre à mon avis de faire le sens inverse de l'enseignement traditionnel puisque les élèves apprendront par les expériences et pourront institutionnaliser et généraliser les concepts par la suite, c'est de la recherche scientifique» (E1.3.1).* 

C'est pour cette raison que nous avons traduit ces formules en variables propres à chacune de ces énergies et avons décrit, pour le bénéfice de l'enseignant, le processus de sélection de ces variables complexes (capteurs virtuels d'énergie).

Les apprenants ont pu mesurer chaque énergie et observer l'évolution de celles-ci sur l'écran graphique. 90 % des apprenants (100% des enseignants en exercices, 91% des étudiants-maîtres et 84% des élèves du secondaire cinq) ont transformé le graphique pour

faire apparaître l'interaction des variables : Énergie utilisée en fonction de l'Énergie fournie de manière à observer directement le rendement par le taux de variation.

Quelques apprenants (0% des enseignants en exercices, 16% des étudiants-maîtres et 15% des élèves du secondaire cinq) ont évalué le rendement de manière un peu moins efficace en calculant manuellement le taux de variation de chacune des énergies par rapport au temps et en les calculant manuellement (taux de variation de l'énergie utilisée / taux de variation de l'énergie fournie) sans les mettre en rapport graphiquement comme l'ont fait la plupart des apprenants.

Aucun apprenant n'a utilisé le calcul direct du rendement à partir des deux valeurs d'énergies finales (énergie utilisée / énergie fournie).

En comparant les réponses des enseignants à celles des élèves sur la facilité d'appropriation autonome de cette nouvelle façon d'expérimenter, nous avons noté une différence entre la perception des enseignants et les réponses des élèves à cette même question.

Seulement trois enseignants sur huit (37%) considèrent que les élèves pourront s'approprier aisément et de manière autonome cet environnement d'apprentissage. Les étudiants-maîtres par contre sont plus nuancés puisque huit équipes sur douze (66%) considèrent que les élèves pourront s'approprier facilement et de manière autonome cette façon d'expérimenter. Ces perceptions ne sont pas confirmées par les élèves puisque la majorité de ceux-ci (75%) considèrent que l'activité est facile à réaliser et 79% considèrent que l'environnement est facile à utiliser. Notons que tous les groupes d'élèves sans exception, quel que soit la situation d'apprentissage, n'ont eu aucune difficulté à s'approprier l'environnement d'ExAO malgré le peu de temps (5 minutes) attribué à la familiarisation.

Pour ce qui est de la capacité des enseignants ou des élèves à investiguer scientifiquement le domaine des énergies, nous avons constaté que nombre de ceux-ci proposaient de nouvelles hypothèses destinées à améliorer le rendement énergétique.

*«En conclusion, une partie de l'énergie est perdue lorsque la chaleur de l'eau se dissipe une solution pour remédier à cette situation serait d'isoler le bécher comme de la mousse isolante, de la ouate, etc.» (E3.1).* 

*«Ce faible rendement (r = 0,546) traduit des pertes d'énergie qui s'expliquent par le fait que le système n'est pas thermiquement isolé. Les pertes ont lieu par convection et par conduction principalement. On a isolé le système en l'enveloppant à l'aide d'une couche de ouate d'épaisseur 1 cm environ, on a obtenu un rendement meilleur r= 0,684» (E1.1).* 

Nous pouvons voir de plus que plusieurs groupes ont amorcé une nouvelle hypothèse (32/32), construit un schème de contrôle des variables (26/32) et émis un raisonnement hypothético-déductif, et même expérimenté cette hypothèse pour la confirmer  $(5/32)$ .

Notre système de transformation énergétique nous permet donc de mesurer un rendement et d'investiguer technologiquement, de manière scientifique, les causes d'une défectuosité ou d'un mauvais rendement. De faire une hypothèse 1) en apportant des corrections et 2) en validant celles-ci par la mesure du rendement réel. C'est cette démarche constructiviste effectuée par nos élèves qui nous permet de dire que cet environnement qui intègre sciences expérimentales et technologie dans le domaine des énergies est une innovation réaliste pour les élèves du secondaire puisque la majorité de ceux-ci se la sont appropriée facilement.

Le plus intéressant, nous semble-t-il, réside dans la possibilité, pour l'élève, d'améliorer le rendement énergétique de son montage expérimental. Cela s'est traduit par des actions, des suggestions ou des hypothèses qu'ils ont formulées pour améliorer celui-ci et quelque fois (5/32) par des expérimentations pour valider celles-ci

Par cette manière d'investiguer directement sur les transformations d'énergies, nous pensons que les élèves intégreront plus facilement les sciences expérimentales et la technologie actuelle.

L'environnement d'apprentissage que nous avons conçu, réalisé et expérimenté pour et avec des élèves du secondaire leur laisse une vaste place pour l'investigation et la découverte sur les énergies et ses transformations. Grâce à la possibilité, que nous leur offrons, de choisir et d'agir directement sur les variables en jeu dans chacun des deux environnements que nous avons mis à l'essai.

Cette nouvelle approche est donc prometteuse, elle n'exclut en rien la méthode magistrale traditionnelle, elle en est un complément qui nous semble plus proche des apprentissages par compétences et des modèles constructivistes actuels.

En ayant fourni un laboratoire réel d'expérimentation informatisé incluant des outils cognitifs, nous avons permis à des élèves du secondaire d'effectuer des apprentissages qui leur étaient jusque-là inaccessibles et nous pensons avoir accru leur motivation pour les sciences expérimentales et la technologie. En engageant ainsi les élèves à la recherche active et créative des connaissances, nous pouvons dire que notre environnement d'apprentissage sur les énergies participe à un processus de dévolution puisque l'assistance de l'enseignant est volontairement réduite au profit de l'élève. Que cet environnement serait adidactique au sens de Brousseau (1998).

## **Bibliographie**

Astolfi, J.-P. (1997), *Mots-clés de la didactique des sciences*, col « Pratiques pédagogiques », édition De Boeck Université, Paris- Bruxelles, p. 193.

Ballini, P., Robardet, G. & Rolando, J.-M. (1997), *L'intuition, obstacle à l'acquisition de concepts scientifiques - Propositions pour l'enseignement du concept d'énergie en première S*, Aster n° 24. INRP, Paris, (p 81-112).

Baltas, A. (1990). "Once again on the meaning of physical concepts". In Nikolakopoulos P. (Eds.), *Greek studies in the Philosophy and History of Science* (pp. 293-313). Kluwer Academic Publishers.

Beaufils D. & Salamé N. (1989). *Quelles activités expérimentales avec les ordinateurs*  dans l'enseignement des sciences ?, ASTER, n°8, (expérimenter, modéliser), Paris, INRP, pp. 55-79.

Bécu-Robinault, K. (1997). *Rôle de l'expérience en classe de physique dans l'acquisition des connaissances sur les phénomènes énergétiques*, Thèse présentée le douze mars 1997 devant l'Université Claude Bernard - Lyon I pour l'obtention du diplôme de Doctorat.

Bordet, D. (1997). *Transposition didactique : une tentative d'éclaircissement*, dans *DEES*  n°110, décembre, pp. 45-52.

Brousseau G. & Balacheff, N. (1998). *Théorie des situations didactiques : didactique des mathématiques 1970-1990*, Grenoble, La pensée sauvage, p. 395.

Bruner, J. (2002). *The Process of Education*, Harvard University Press, p. 97.

Chevallard, Y. (1991), *La transposition didactique* : *Du savoir savant au savoir enseigné*, Grenoble, La pensée sauvage, p.240.

Clerc, J.-B., Minder, P. & Roduit, G. (2006), *la transposition didactique*, HEP-VD

De Landsheere, G. (1985). *Introduction à la recherche en éducation*, Liège, Tohne, p. 453.

Demers, M. (1971). *Micro-enseignement (microteaching in sciences)*, Montréal, Lidec, p. 152.

Dieuzeide, H. (1994). *Les nouvelles technologies : outils d'enseignement*, Paris : Nathan, Unesco, p. 247.

Durey, A. et al. *(*1983*). Avec des micro-ordinateurs faire de Ia physique d'abord*. Bulletin de l'Union des Physiciens, 652, pp. 757-780.

Faure P. (l991). *Utilisation de l'ordinateur en biologie-géologie*, Biologie-géologie, revue de l'association des professeurs de biologie-géologie, n°3, pp.457-460.

Feynman, R. (1963). *Cours de physique tome 1*, Addison-Westley Publishing Cie Inc éd (Réédition 1995).

Firpo J.-L., Neel P. & Boyer L. (1989). *Manipulations assistées par ordinateur*, in Actes des journées de Chamonix sur l'éducation scientifique, les aides didactiques, n°11, Chamonix, pp. 165-169.

Fourez, G. & Facultés universitaires Notre-Dame de la Paix. Unité de recherches sciences et sociétés (1989). *Enseigner les sciences en l'an 2000*, Namur, Belgique, Presses universitaires de Namur, p. 211.

Fournier, F. (2001). *Un environnement d'apprentissage technologique pour la compréhension du concept de mesure en sciences expérimentales*, Thèse de doctorat, Université de Montréal, Montréal, p.199.

Frisch, Muriel. (2008). *Transposition « top-down » et contre-transposition « bottom up »? Documentation et constructivisme.* [http://culturedel.info/grcdi/wpcontent/uploads/2008/10/SeminaireGRCDI\_2008\_M.Frisch\_transpositiondidactique texte.pdf]

Giordan, A. (1999). *Une didactique pour les sciences expérimentales*, Paris Belin, p. 240.

Hemptinne, Y. (1960). *Taxonomie de la recherche scientifique*, Conseil national de la politique scientifique, Bruxelles.

Huetinck, L. (1991). *Understanding Graphing through Microcomputer-Based Laboratories.* Jl of Computers in Mathematics and Science Teaching, vol.11, pp. 95-100.

Johsua, S. & Dupin, J.-J. (1999). *Introduction à la didactique des sciences et des mathématiques,* Presses Universitaires de France, Paris, p. 422.

Khanh Hang, B.-T. (2005). *Une étude didactique de la vie de l'Energie dans l'enseignement de la Physique, en France et au Vietnam*, Thèse de doctorat, Grenoble 1, Université Joseph Fourier, p. 288.

Koliopoulos, D. & Ravanis, K. (1998). *L'enseignement de l'énergie au collège vu par les enseignants. Grille d'analyse de leurs conceptions,* ASTER, n°26, Paris, INRP, pp. 165- 182.

Lauzier I. (2006). *L'instrumentation virtuelle : un environnement d'apprentissage en génie électrique*, Thèse de doctorat, Université de Montréal, Montréal, p. 190.

Lebow, D. (1993). *Constructivist values for instructional systems design : five principles toward a new midset*. Educational technology research and development, 41 (3), 3-16.

Lemaitre, J.-P. (1991). *Réflexion sur les apports didactiques, méthodologiques et pédagogiques de l'expérimentation assistée par ordinateur en situation de classe*, Le bulletin de l'EPI,  $n^{\circ}64$ , pp. 69-74.

Lemeignan, G., Weil-Barais, A. (1992). *L'apprentissage de la modélisation dans l'enseignement de l'énergie,* Paris, LIRESPT, INRP, pp.171-231.

Le Pellec, J. & Marcos Alvarez V. (1991). *Enseigner l'histoire : un métier qui s'apprend*, Paris, Hachette éducation, pp. 39-62.

Marcotte, A. (2004). *Les apports de l'expérimentation assistée par ordinateur (ExAO)*, Thèse de doctorat, Montréal, Université de Montréal, p. 191.

Martinand, J.-L. (1985). *La construction de la notion d'énergie*, Rapport de recherche n°3, INRP, pp.111-130.

Ministère de l'Éducation du Québec (2001). *Programme de formation de l'école québécoise, Enseignement secondaire*, Gouvernement du Québec.

Ministère de l'Éducation nationale (2002). *Accompagnement des programmes – Physique classe de Première S des séries générales*, Centre National de Documentation Pédagogique (CNDP), Paris.

Nonnon, P. (1986). *Laboratoire d'initiation aux sciences assisté par ordinateur*, Thèse de doctorat, Montréal, Université de Montréal, p. 145.

Nonnon, P. & Vivet, M. (1991). Eds., *Actes du deuxième colloque international de robotique pédagogique*, Université de Montréal, Faculté des Sciences de l'Éducation, p. 361.

Nonnon, P. (1993). *Proposition d'un modèle de recherche de développement technologique en éducation. Regards sur la robotique pédagogique. Technologies nouvelles et éducation*, Publications du service de technologie de l'éducation de l'Université de Liège et de l'Institut nation de recherche pédagogique, Paris, pp. 147-154.

Nonnon, P. (2002). *Considérations sur la recherche de développement en éducation: Le cas de l'EXAO*, Les technologies en éducation : perspectives de recherche et questions vives, Acte du symposium international francophone, Maison des sciences de l'homme, INRP, Paris, pp. 53-59.

Nonnon, P. (2007). *Enseigner les sciences avec des expérimentations assistées par ordinateur (ExAO),* pp. 344-355, In Potvin, P. et al. (2007), Regards multiples sur l'enseignement des sciences, Éditions MultiMondes, p. 480.

Paivio, A. (1979). *The empirical case for dual coding in imagery*, Cognition and memory, Hilsdale, N.J., Erlbaum, p. 596.

Paivio, A. (1986). *Mental representations: a dual coding approach*, New York, Oxford University Press, Clarendon Press, p. 322.

Perrenoud, Ph. (1995). *La pédagogie à l'école des différences. Fragments d'une sociologie*  de l'échec. Paris : ESF (2<sup>e</sup> éd. 1996).

Piaget, J. (1969). *Psychologie et pédagogie*. Paris: Denold.

Pintrich, P. R., Stemmer, P. M., Berger, C. F., Goodman, F. L., Kozma, R. L., Saunders, E. W. (1984). *An interactive research and development Model for educational applications of technolog,* Educational Technology, december, pp. 7-11.

Pol, D. (1997). *Évolution de l'expérimentation assistée par ordinateur, 1991-1997*, in Informatique et communications dans l'enseignement des sciences de la vie et de la terre, colloque ENS-INRP, Paris, pp. 235-240.

Raisky, C. & Cailllot, M. (1996). *Au-delà des didactiques, la didactique, débat autour de concepts fédérateurs*, 1ère édition, Perspectives en éducation, Paris, De Boeck Université, p. 278.

Resnick, M. (1997). *Turtles, Termites and Traffic Jams,* Cambridge Massachusetts, The MIT Press, p. 164.

Riopel, M. (2005). *Conception et mises à l'essai d'un environnement d'apprentissage intégrant l'expérimentation assistée par ordinateur et la simulation assistée par ordinateur*, Montréal, Université de Montréal, p. 233.

Risi, M. (1982). *La Macroscole ou l'enseignement systémique des* sciences, Conseil des sciences du Canada, Ottawa, p. 65.

Rosnay, J. de. (1975). *Le macroscope: vers une vision globale*, Paris: Seuil.

Thouin, M. (2009). *Enseigner les sciences et les technologies au préscolaire et au primaire,* Sainte-Foy, Québec, Éditions MultiMondes, p. 427.

Toussaint, J. (1996). *Didactique appliquée de la physique-chimie, Éléments de formation pour l'enseignement,* Paris, Édition Nathan, p. 316.

Toussaint*,* J. & Trellu*,* J-L. (1986), *La conservation, un grand principe - Eclairage sur l'énergie*, Aster n° 2. INRP, Paris, (p 43-87).

Verret, M. (1975), *Le temps des études,* Librairie Honoré Champion, Paris.

Viennot, L. (2002). *Enseigner la physique*, Paris, De Boeck Université, p. 248.

Vygotski, L.S. & Piaget, J. (1997). *Pensée et langage*, Paris, La dispute, p. 536.

# Annexe

# **Annexe 1 : Questionnaire préalable**

**Annexe 1.1 : Questionnaire préalable des enseignants en exercices** 

 $(VOIR \rightarrow BOUTROS)$ 

# **Annexe 1.2 : Questionnaire préalable des étudiants-maîtres**

 $(VOIR \rightarrow BOUTROS)$ 

# **Annexe 1.3 : Questionnaire préalable des élèves**

# **Annexe 2 : Questionnaire subséquent**

# **Annexe 2.1 : Questionnaire subséquent des enseignants en exercices**

 $(VOIR \rightarrow BOUTROS)$ 

# **Annexe 2.2 : Questionnaire subséquent des étudiants-maîtres**

 $(VOIR \rightarrow BOUTROS)$ 

# **Annexe 2.3 : Questionnaire subséquent des élèves**

# **Annexe 3 : Création des capteurs virtuels d'énergie du premier environnement d'apprentissage**

## **Annexe 3.1 : Création du capteur d'Énergie Électrique**

 $(VOIR \rightarrow BOUTROS)$ 

# **Annexe 3.2 : Création du capteur Énergie Mécanique**

#### **Annexe 3.2.1 : Création d'un capteur de position**

 $(VOIR \rightarrow BOUTROS)$ 

#### **Annexe 3.2.2 : Création d'un capteur d'Énergie Cinétique :**

**Annexe 3.2.2.1 : Création du capteur distance parcourue** 

 $(VOIR \rightarrow BOUTROS)$ 

#### **Annexe 3.2.2.2 : Création du capteur vitesse**

$$
\bigcirc \text{VOR} \overset{\odot}{\blacktriangleright} \text{BOUTROS}
$$

#### **Annexe 3.2.2.3 : Création du capteur Énergie Cinétique**

**Annexe 3.2.3 : Création du capteur Énergie Potentielle :** 

 $(VOR \rightarrow BOUTROS)$ 

# **Annexe 3.2.4 : Création du capteur Énergie Mécanique**

 $(VOIR \rightarrow BOUTROS)$ 

# **Annexe 3.3 : Création d'un capteur d'Énergie Lumineuse :**

 $(VOIR \rightarrow BOUTROS)$ 

# **Annexe 3.4 : Création du capteur d'Énergie Thermique**

# **Annexe 4 : Les protocoles révisés**

# **Annexe 4.1 : Protocole de la transformation de l'énergie électrique en énergie thermique**

 $(VOIR \rightarrow BOUTROS)$ 

# **Annexe 4.1.a : Création du capteur d'Énergie Électrique**

 $(VOIR \rightarrow BOUTROS)$ 

#### **Annexe 4.1.b : Création du capteur d'Énergie Thermique**

# **Annexe 4.2 : Protocole de la transformation de l'énergie électrique en énergie mécanique**

 $(VOIR \rightarrow BOUTROS)$ 

# **Annexe 4.2.1 : Transformation de l'énergie lumineuse en énergie mécanique**

 $(VOR \rightarrow BOUTROS)$ 

**Annexe 4.2.2 : Transformation de l'énergie lumineuse en énergie électrique** 

 $(VOIR \rightarrow BOUTROS)$ 

**Annexe 4.2.3 : Transformation de l'énergie électrique emmagasinée dans le supercondensateur en énergie mécanique** 

 $(VOIR \rightarrow BOUTROS)$ 

**Annexe 4.2.3.a : Création du capteur d'Énergie Électrique Consommée par le supercondensateur** 

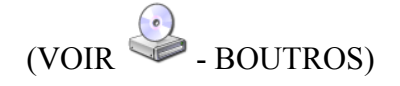

#### **Annexe 4.2.3.b : Création du capteur d'Énergie Potentielle**

*Annexe 4.2.3.b.1 : Creation du capteur position (tranformation du capteur universel en un capteur de position)* 

 $(VOIR \rightarrow BOUTROS)$ 

*Annexe 4.2.3.b.2 : Creation du capteur Énergie Potentiel* 

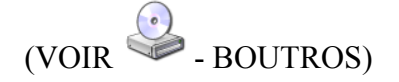

# **Annexe 5 : Fidélité des mesures du rendement avec les prototypes**

**Annexe 5.1 : Fidélité de mesures du rendement de la transformation de l'énergie électrique en énergie mécanique** 

 $(VOIR \rightarrow BOUTROS)$ 

**Annexe 5.2 : Fidélité de mesures du rendement de la transformation de l'énergie électrique en énergie thermique** 

# **Annexe 6 : Résultats bruts de chaque groupe d'échantillon**

# **Annexe 6.1 : Résultats des protocoles des différents échantillons**

**Annexe 6.1.1 : Résultats des protocoles des enseignants en exercices** 

**Annexe 6.1.1.1 : L'étape I des résultats des protocoles des enseignants en exercices** 

 $(VOIR \rightarrow BOUTROS)$ 

**Annexe 6.1.1.2 : L'étape II des résultats des protocoles des enseignants en exercices**   $(VOIR \rightarrow BOUTROS)$ 

#### **Annexe 6.1.2 : Résultats des protocoles des étudiants-maîtres**

**Annexe 6.1.2.1 : L'étape I des résultats des protocoles des étudiants-maîtres** 

 $(VOIR \rightarrow BOUTROS)$ 

**Annexe 6.1.2.2 : L'étape II des résultats des protocoles des étudiants-maîtres** 

#### **Annexe 6.1.3 : Résultats des protocoles des élèves**

**Annexe 6.1.3.1 : L'étape I des résultats des protocoles des élèves** 

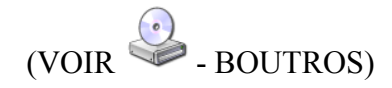

#### **Annexe 6.1.3.2 : L'étape II des résultats des protocoles des élèves**

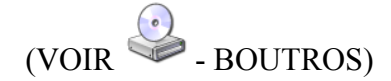

# **Annexe 6.2 : Résultats du questionnaire préalable des différents échantillons**

**Annexe 6.2.1 : Résultats du questionnaire préalable des enseignants en exercices** 

 $(VOIR \rightarrow BOUTROS)$ 

*Annexe 6.2.1.a* **: SAE sur la transformation de l'énergie proposée par un enseignant**   $(VOIR \rightarrow BOUTROS)$ 

#### **Annexe 6.2.2 : Résultats du questionnaire préalable des étudiants-maîtres**

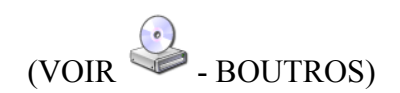

#### **Annexe 6.2.3 : Résultats du questionnaire préalable des élèves**

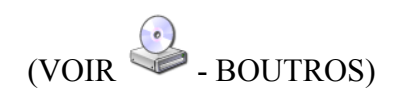

# **Annexe 6.3 : Résultats du questionnaire subséquent des différents échantillons**

**Annexe 6.3.1 : Résultats du questionnaire subséquent des enseignants en exercices** 

 $(VOIR \rightarrow BOUTROS)$ 

 $(VOIR \rightarrow BOUTROS)$ 

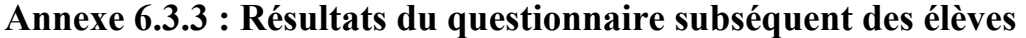

 $(VOIR \rightarrow BOUTROS)$ 

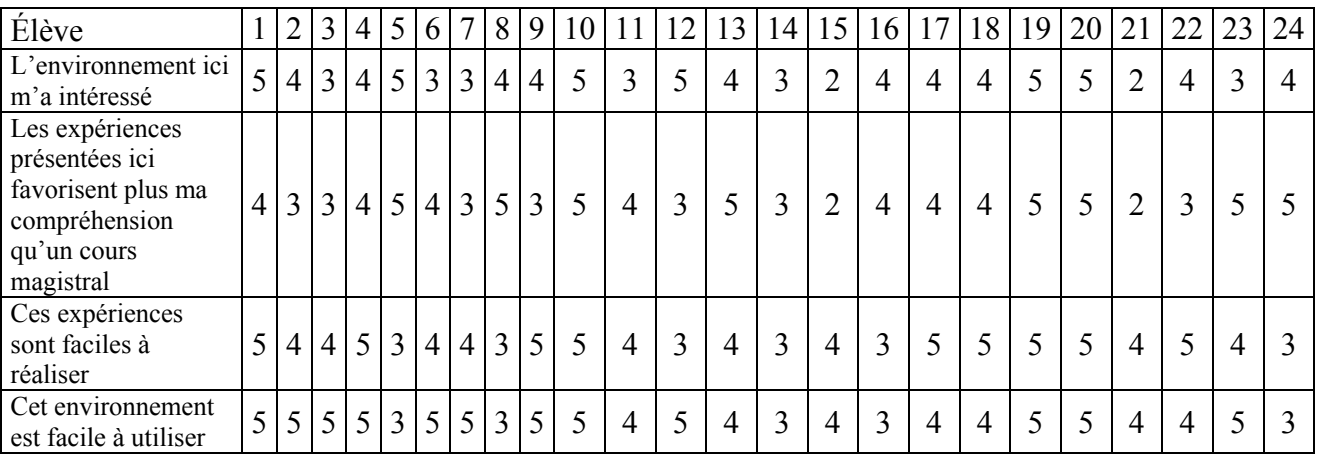

Tableau 11 : Résultats bruts des réponses de tous les élèves au Q2

**Annexe 6.3.2 : Résultats du questionnaire subséquent des étudiantsmaîtres** 

# Annexe

**Annexe 1 : Questionnaire préalable** 

**Annexe 1.1 : Questionnaire préalable des enseignants en exercices** 

**Nom :** 

**Groupe :** 

Date :

#### **Les transformations d'énergies**

**Question 1 : Selon vous, comment pouvez-vous définir les transformations d'énergies?**

**Question 2 : D'après vous, peut-on enseigner les transformations d'énergies de manière expérimentale?** .

**Question 3 : Dans votre école, comment enseigne-t-on les énergies?** .

**Question 4 : Connaissez-vous des expérimentations sur les transformations d'énergies à réaliser avec vos élèves s'intégrant dans le nouveau programme secondaire?** .

**Si oui, les utilisez-vous avec vos élèves?** .

**Si c'est possible, décrivez, en quelques lignes, une expérimentation sur les énergies s'intégrant bien dans le nouveau programme.**

**Annexe 1.2 : Questionnaire préalable des étudiants-maîtres**
**Nom :** 

**Groupe :** 

**Date :** 

## **Les transformations d'énergies**

**Question 1 : Selon vous, comment pouvez-vous définir les transformations d'énergies?**

**Question 2 : D'après vous, peut-on enseigner les transformations d'énergies de manière expérimentale au secondaire?** 

**Question 3 : Connaissez-vous des expérimentations sur les transformations d'énergies à réaliser avec des élèves du secondaire? .** 

**Si possible, décrivez, en quelques lignes, une expérimentation typique :** 

**Annexe 1.3 : Questionnaire préalable des élèves** 

Nom : ..................................... Classe : ........................... Date: ...........................

#### **Les transformations d'énergies**

the control of the control of the control of the control of the control of the control of the control of the control of the control of the control of the control of the control of the control of the control of the control

1)Que savez-vous à propos des énergies ?

2)Comment définissez-vous la transformation de l'énergie ?

3)Comment définissez-vous le rendement énergétique ?

Donnez un exemple :

………………………..…………………...…… Merci de votre coopération …….………

**Annexe 2 : Questionnaire subséquent** 

**Annexe 2.1 : Questionnaire subséquent des enseignants en exercices** 

**Nom :** 

**Groupe :**

.

.

#### **Date :**

### **Les transformations d'énergies**

- **1) Estimez-vous que l'énergie est un domaine si important qu'on doit l'enseigner dès le secondaire.** .
- **2)A ce qu'il parait, ces expériences ne sont pas ou peu exploitées dans le contexte scolaire. À votre avis, avec l'environnement développé ici, peut-on imaginer que ces expériences intéressaient les élèves? . Pourquoi?**
- **3)Trouvez-vous que les expériences présentées ici sont claires? . Pourquoi?**
- **4)En contexte scolaire, ces expériences sont-elles réalistes? . Pourquoi?** .
- **5)Que faudrait-il faire pour les améliorer?** .
- **6)Selon vous, cet environnement serait-il aisé à utiliser avec des élèves du secondaire?** .
- **7)Pourriez-vous l'intégrer dans le cadre d'une activité de laboratoire avec des élèves du secondaire?** .
- **8)Selon vous, des élèves du secondaire pourront-ils s'approprier aisément et de manière autonome cette nouvelle façon d'expérimenter?** .
- **9)Vos commentaires sur la facilité d'utilisation du didacticiel.** .
- **10) Quels seront les avantages et les bénéfices didactiques de cet environnement pour l'apprentissage des concepts d'énergie et de ses transformations?** .
- **11) Ce que vous avez apprécié dans cet environnement d'apprentissage par rapport à la méthode traditionnelle d'enseignement de l'énergie.** .
- **12) Ce que vous n'avez pas apprécié dans cet environnement d'apprentissage par rapport à la méthode traditionnelle d'enseignement de l'énergie.** .
- **13) Selon vous, cet environnement est-il original?** . **Expliquer en quoi.** .
- **14) Adopteriez-vous cet environnement pour l'enseignement de l'énergie.** .
- **15) Cette méthode qui permet d'expérimenter sur les énergies sans être obligé de construire les formules de chaque énergie au préalable est-elle préférable à la méthode traditionnelle qui impose la construction de chacune des formules avant d'expérimenter?** . **Pourquoi?** .

*Au besoin, copier-coller ici les schémas ou les photos*

**Annexe 2.2 : Questionnaire subséquent des étudiants-maîtres** 

**Nom :** 

**Groupe :**

.

.

#### **Date :**

### **Les transformations d'énergies**

- **1) Estimez-vous que l'énergie est un domaine si important qu'on doit l'enseigner dès le secondaire.** .
- **2)A ce qu'il parait, ces expériences ne sont pas ou peu exploitées dans le contexte scolaire. À votre avis, avec l'environnement développé ici, peut-on imaginer que ces expériences intéressaient les élèves? . Pourquoi?**
- **3)Trouvez-vous que les expériences présentées ici sont claires? . Pourquoi?**
- **4)En contexte scolaire, ces expériences sont-elles réalistes? . Pourquoi?** .
- **5)Que faudrait-il faire pour les améliorer?** .
- **6)Selon vous, cet environnement serait-il aisé à utiliser avec des élèves du secondaire?** .
- **7)Pourriez-vous l'intégrer dans le cadre d'une activité de laboratoire avec des élèves du secondaire?** .
- **8)Selon vous, des élèves du secondaire pourront-ils s'approprier aisément et de manière autonome cette nouvelle façon d'expérimenter?** .
- **9)Vos commentaires sur la facilité d'utilisation du didacticiel.** .
- **10) Quels seront les avantages et les bénéfices didactiques de cet environnement pour l'apprentissage des concepts d'énergie et de ses transformations?** .
- **11) Ce que vous avez apprécié dans cet environnement d'apprentissage par rapport à la méthode traditionnelle d'enseignement de l'énergie.** .
- **12) Ce que vous n'avez pas apprécié dans cet environnement d'apprentissage par rapport à la méthode traditionnelle d'enseignement de l'énergie.** .
- **13) Selon vous, cet environnement est-il original?** . **Expliquer en quoi.** .
- **14) Adopteriez-vous cet environnement pour l'enseignement de l'énergie.** .
- **15) Cette méthode qui permet d'expérimenter sur les énergies sans être obligé de construire les formules de chaque énergie au préalable est-elle préférable à la méthode traditionnelle qui impose la construction de chacune des formules avant d'expérimenter?** . **Pourquoi?** .

*Au besoin, copier-coller ici les schémas ou les photos*

**Annexe 2.3 : Questionnaire subséquent des élèves** 

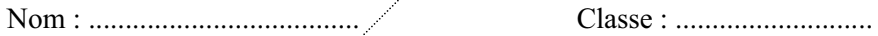

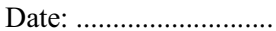

# **Les transformations d'énergies**

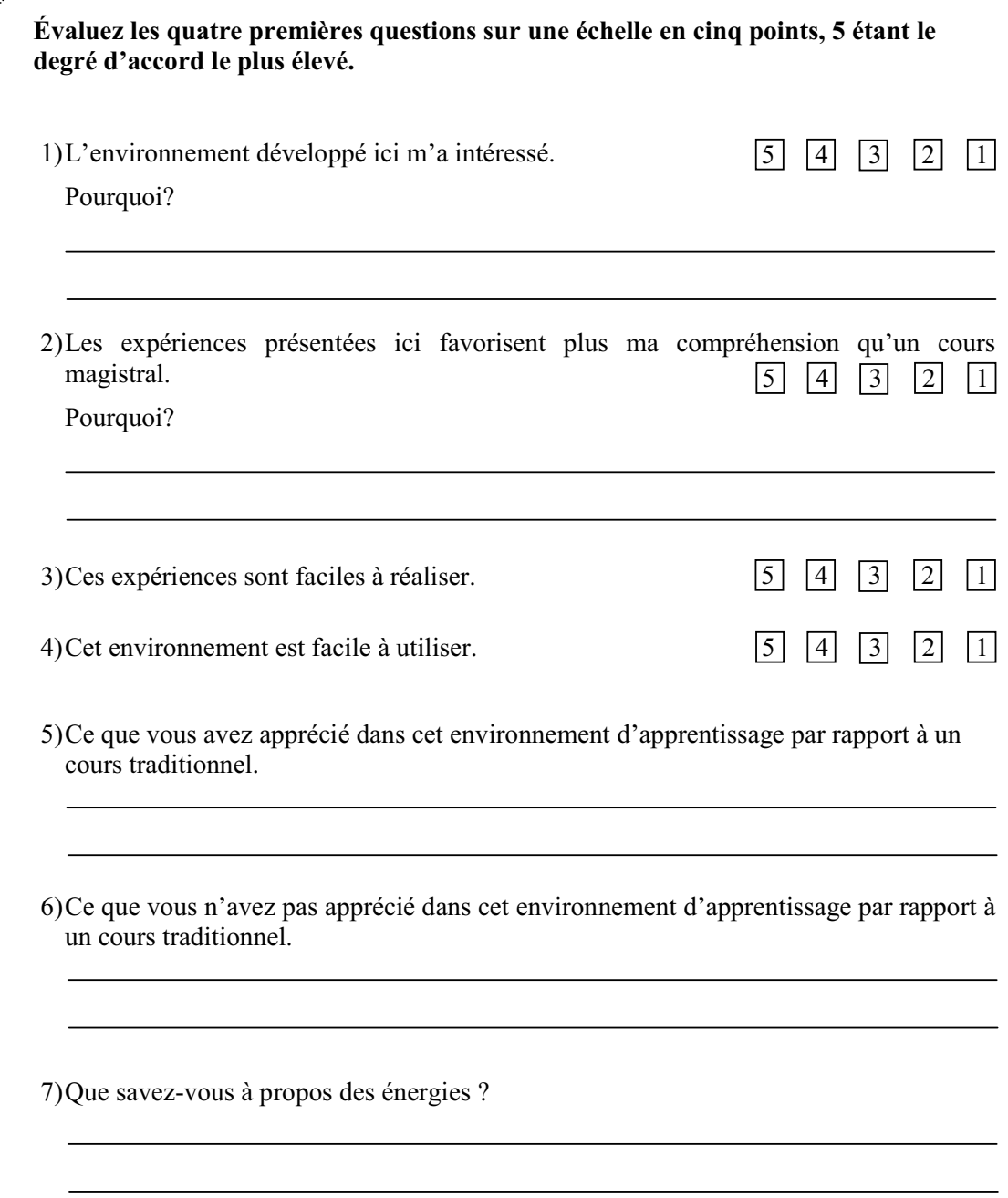

8)Comment définissez-vous la transformation de l'énergie ?

9)Comment définissez-vous le rendement énergétique?

Donnez un exemple :

………………………..…………………...…… Merci de votre coopération …….………

**Annexe 3 : Création des capteurs virtuels d'énergie du premier environnement d'apprentissage** 

# **Annexe 3.1 : Création du capteur d'Énergie Électrique**

Vérifier que l'interface est alimentée et branchée à l'ordinateur.

Démarrer le logiciel MicroLabExAO.

Insérer les capteurs, voltmètre et ampèremètre, dans l'interface qui va les identifier automatiquement.

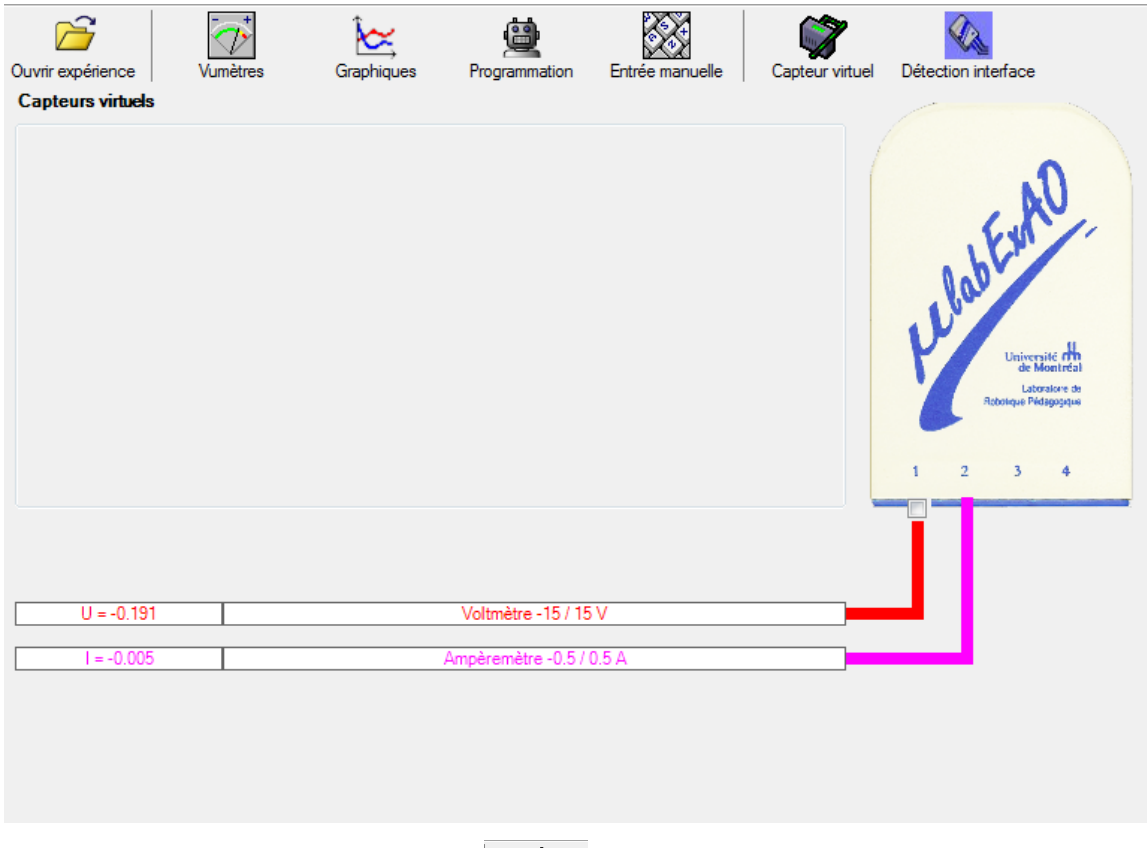

Cliquer sur l'icône «Capteur virtuel»  $\left|\sum_{\text{Center with cell}}\right|$ 

Insérer les informations liées au capteur d'énergie électrique (nom, variable, unité, l'équation et l'échelle) puis cliquer sur «Créer & enregistrer».

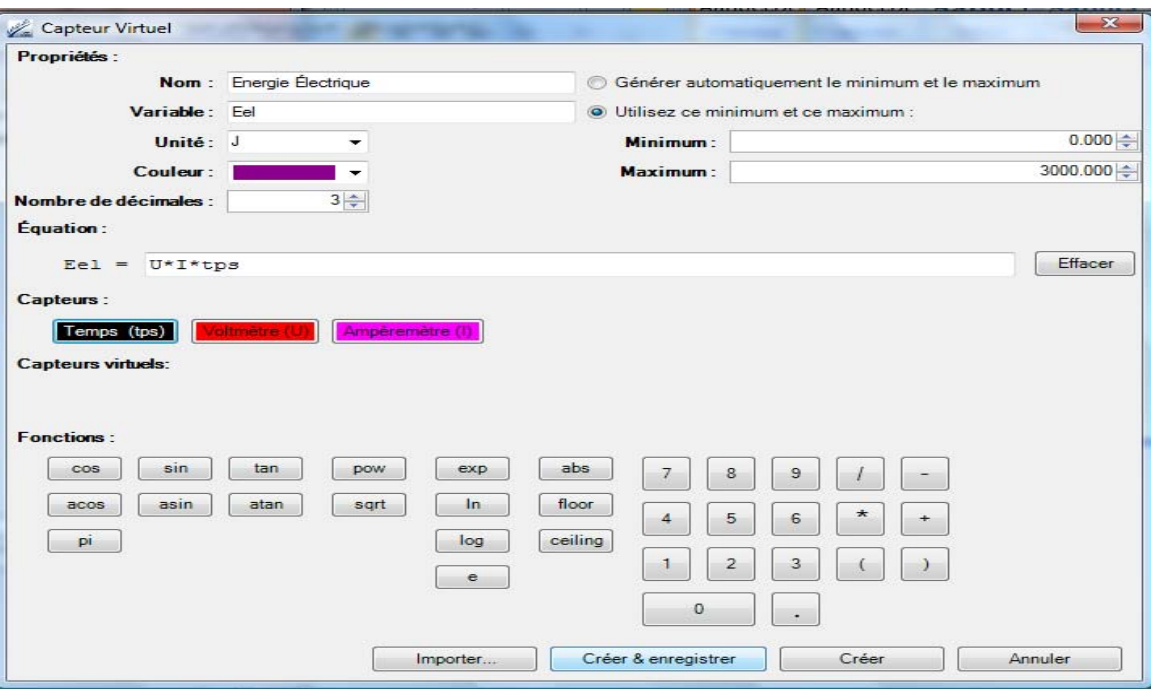

Après création et enregistrement, le capteur «Energie Électrique» s'affiche dans la zone des capteurs virtuels.

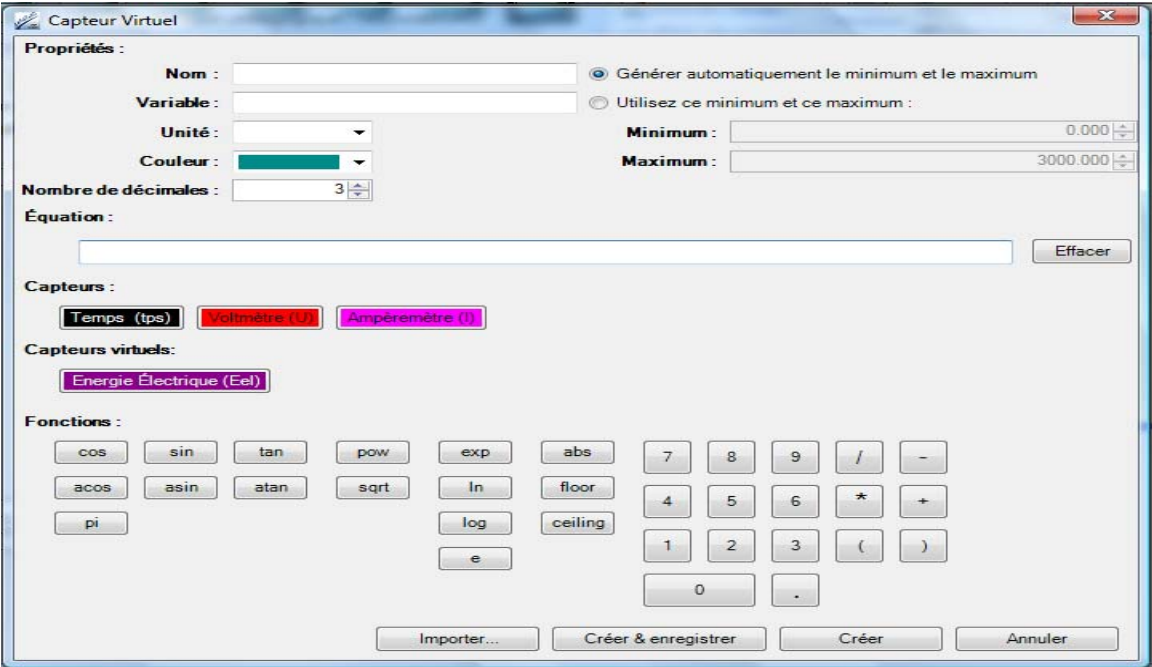

En fermant la fenêtre «Capteur Virtuel», vous revenez à la page principale où vous pouvez vérifier l'existence des capteurs réels et du capteur virtuel que vous venez de créer.

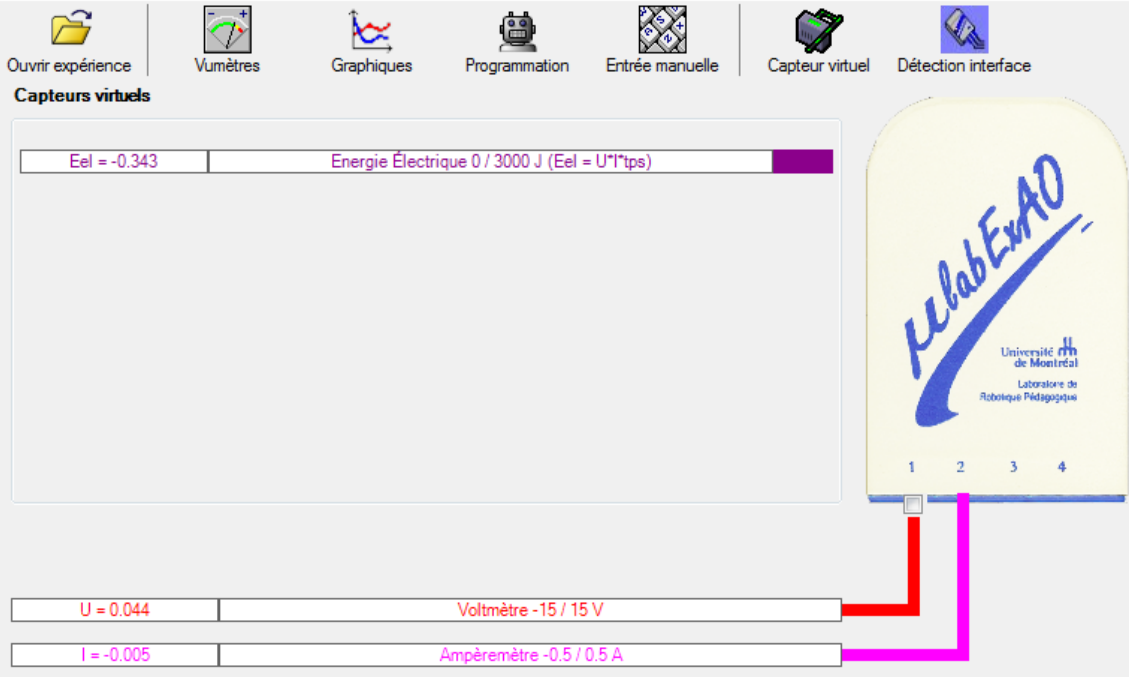

## **Annexe 3.2 : Création du capteur Énergie Mécanique**

La création du capteur distance est primordiale pour créer le capteur virtuel d'énergie mécanique. Car, il sera utilisé comme capteur de distance parcourue dans la création du capteur énergie cinétique et comme capteur d'altitude dans la création du capteur d'énergie potentielle.

#### **Annexe 3.2.1 : Création d'un capteur de position**

Un détecteur de distance, infra-rouge de type Sharp GP2D12, est branché sur la capsule universelle.

Insérer la capsule universelle dans l'interface qui l'identifie sous le nom «Universel  $0/3.5V$ ».

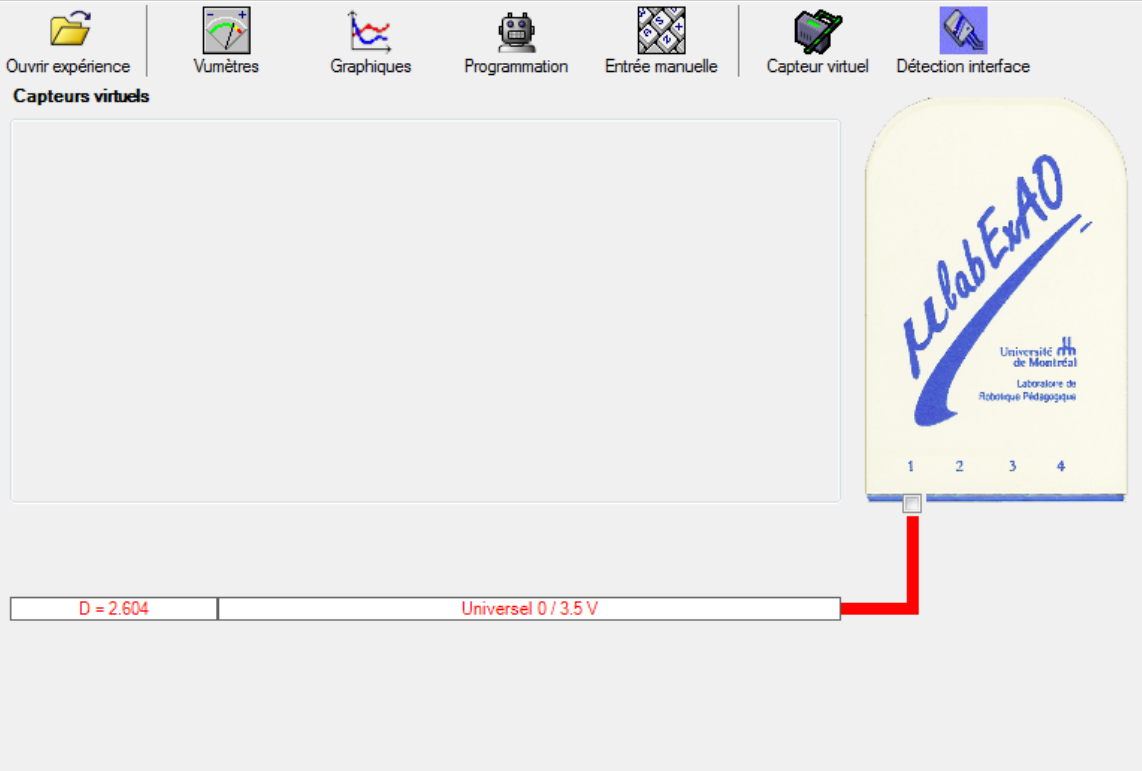

Cliquer sur le capteur «Universel 0/3.5V» afin de faire apparaître la fonction «Transformer ce capteur en décrivant une/deux relation(s) de causalité(s); avec une variable extérieur à MicroLabExAO».

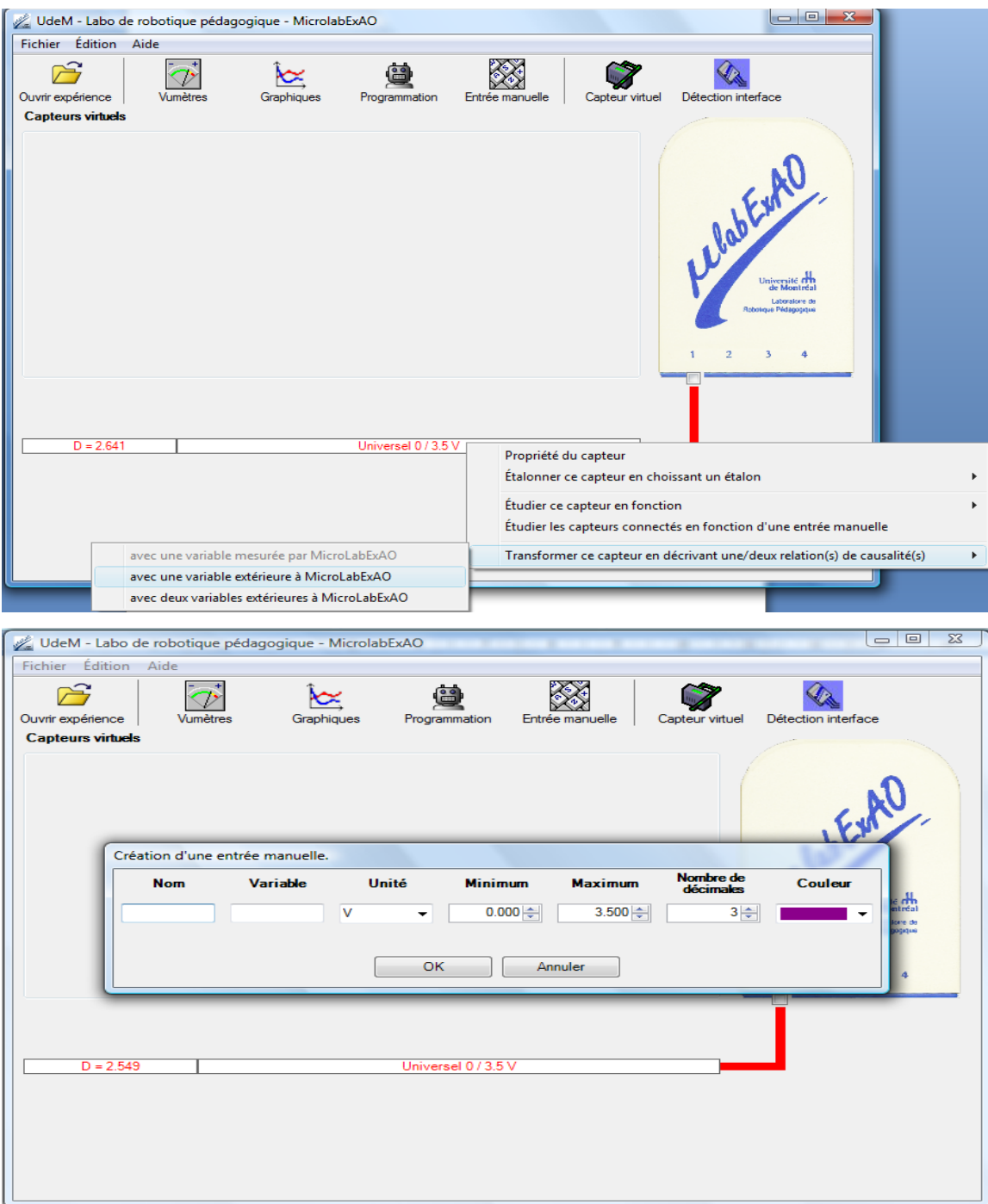

Définir le nouveau capteur de distance comme ci-dessous, puis cliquer sur OK :

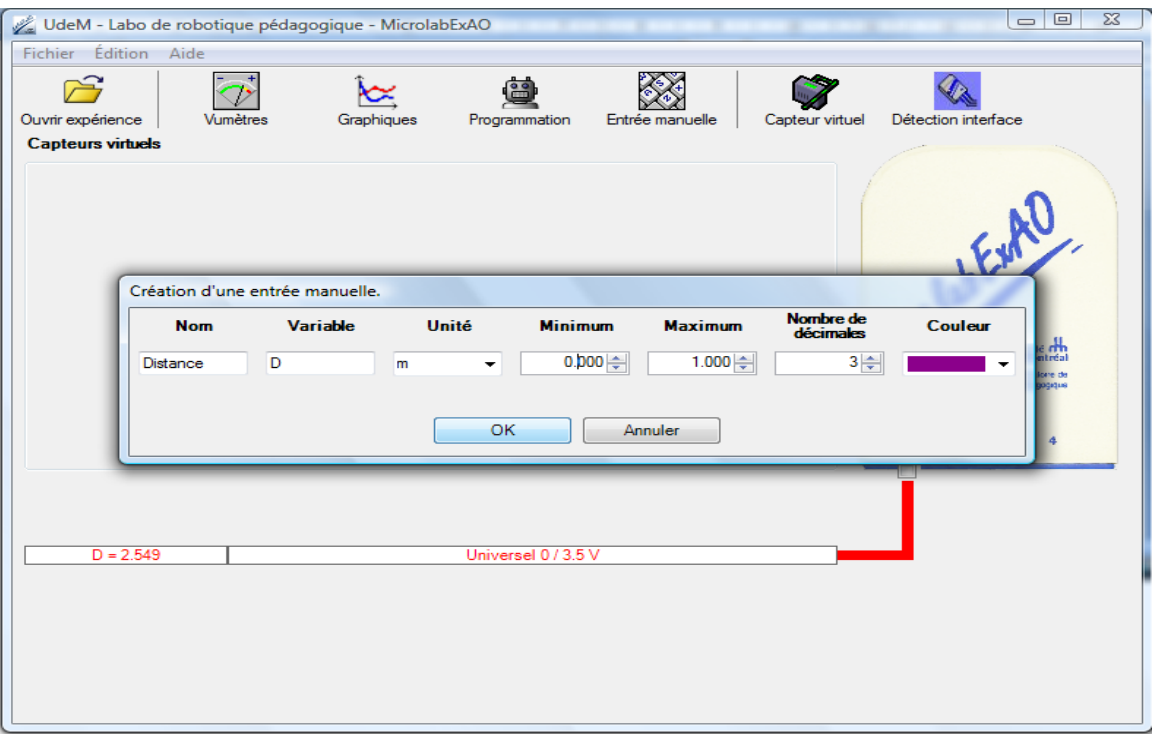

Vous passerez automatiquement en mode graphique.

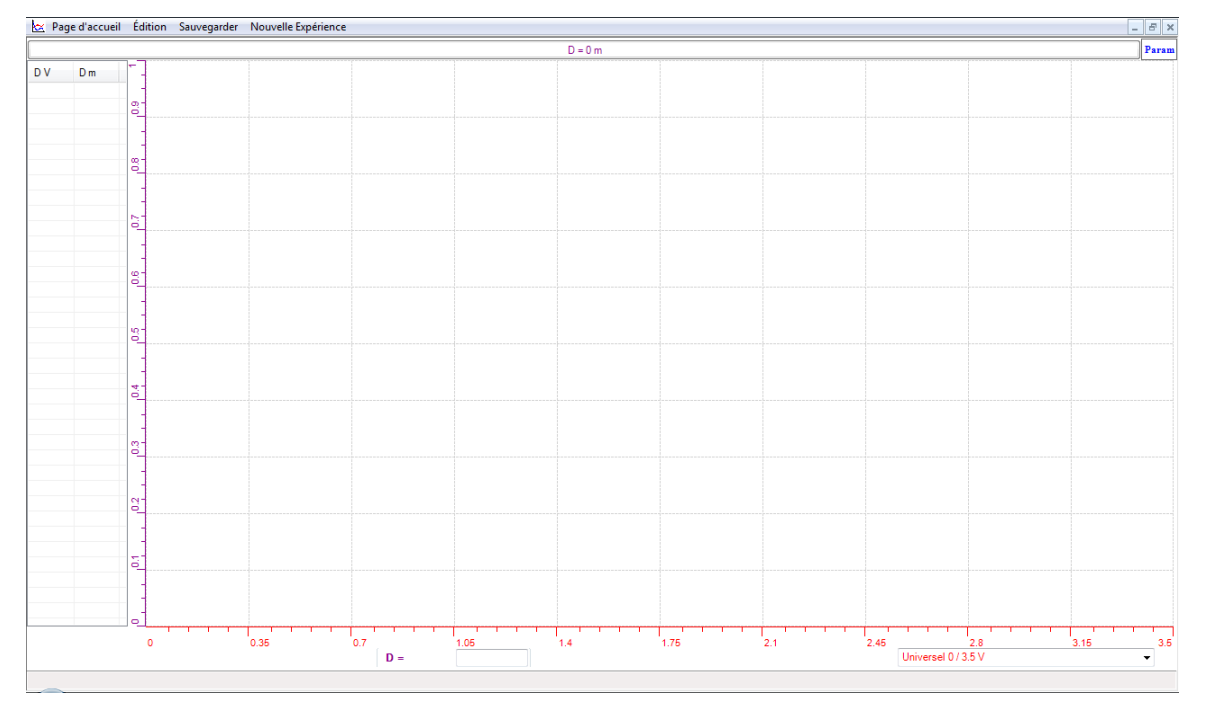

À cette étape, il vous faut prendre plusieurs couples de mesures distance-tension afin de tracer le graphe D=f(U).

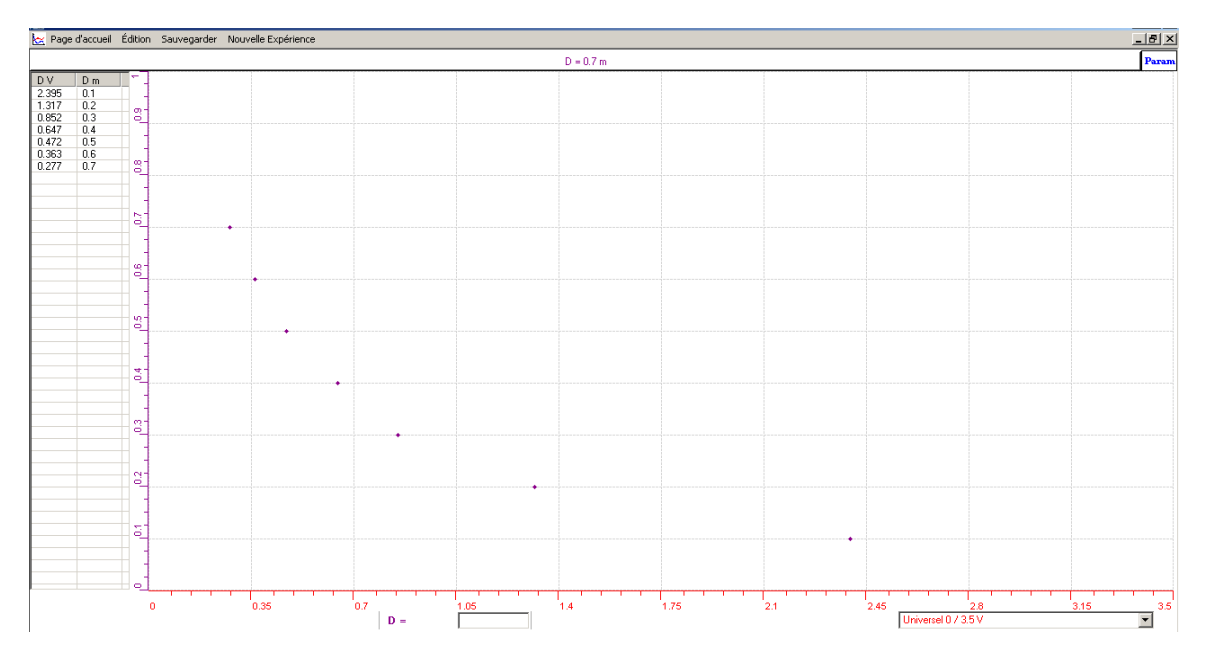

Cliquer un bouton de gauche sur la bande du capteur en haut du graphique pour afficher la barre d'outils du capteur. Ensuite sélectionner «Outils mathématiques», puis cliquer sur «Modéliseur».

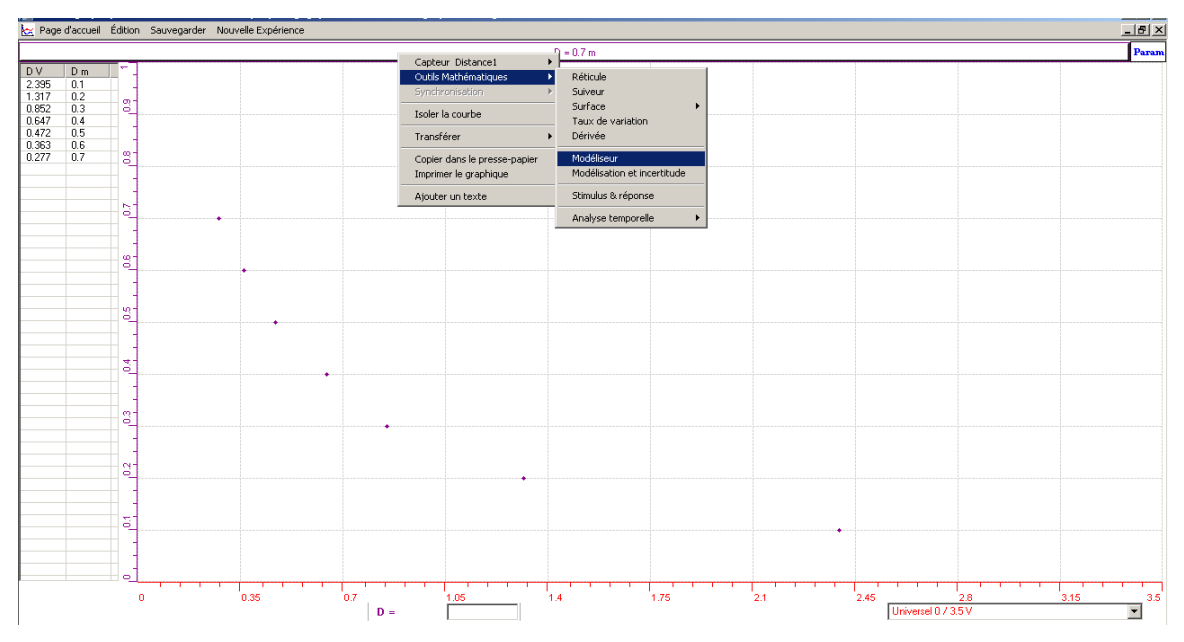

Choisissez le modèle de courbe représentant vos données.

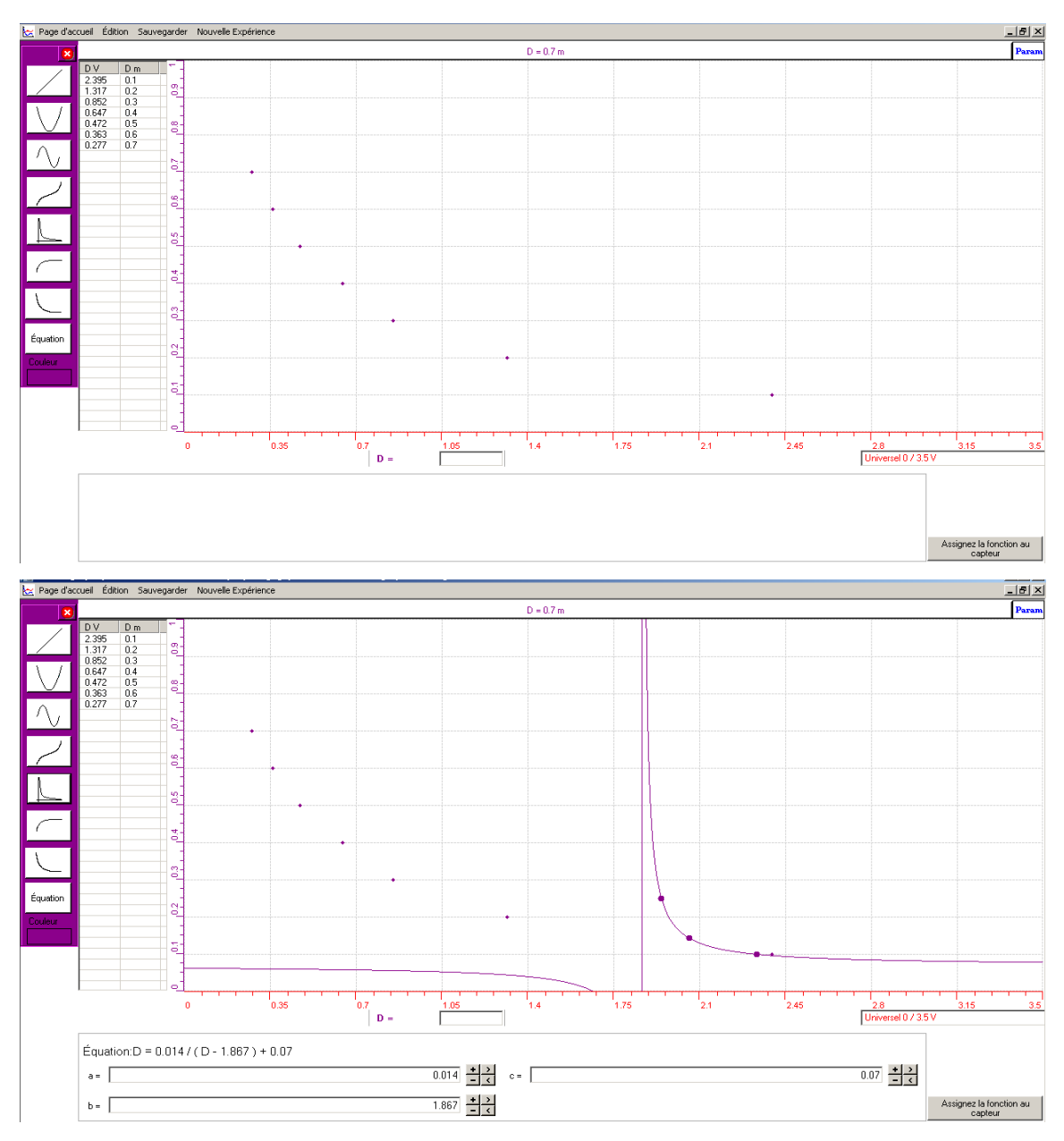

Glisser la courbe (dans ce cas, l'hyperbole) en cliquant successivement sur les trois points jusqu'à ce qu'elle se superpose aux données du graphique.

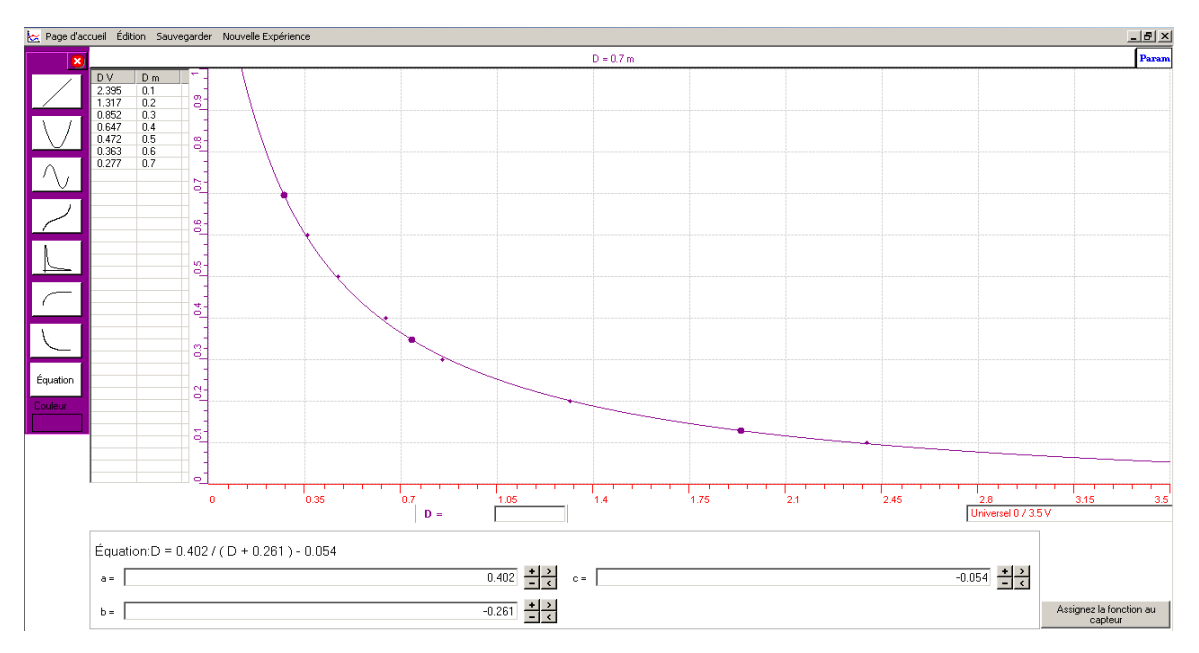

Assignez l'équation mathématique obtenue en cliquant sur le bouton correspondant en bas, à droite de l'écran.

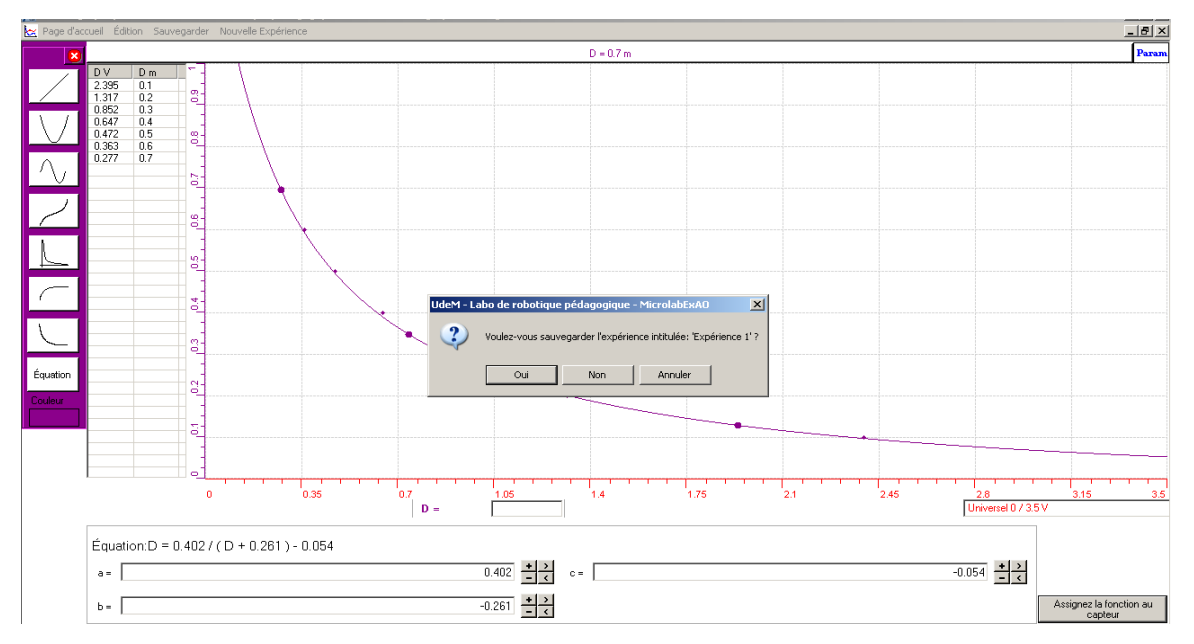

Ce n'est pas nécessaire de sauvegarder l'expérience, car la fonction est déjà enregistrée automatiquement.

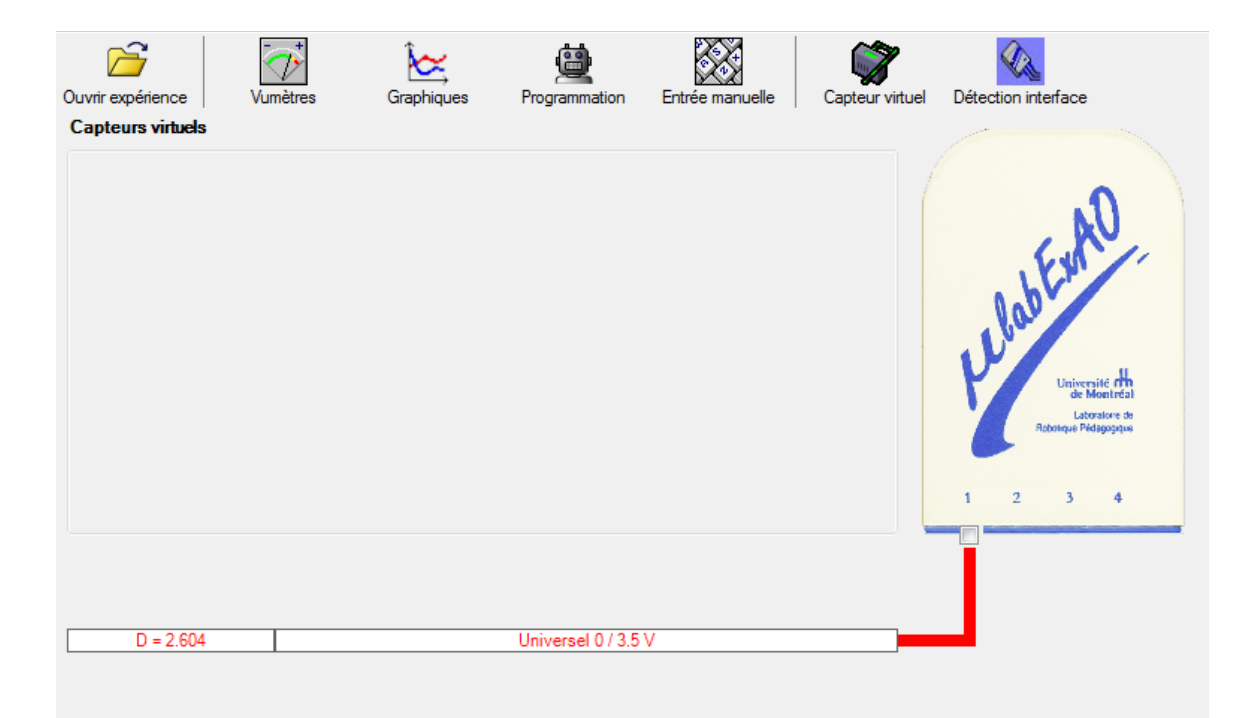

Le capteur universel, jumelé au détecteur de distance, est maintenant prêt pour se transformer en capteur de position. Cliquer sur le capteur «Universel 0/3.5V», sélectionner «Appliquer une fonction de transformation» ensuite choisissez votre équation que vous avez assignée, puis cliquer sur «Activer».

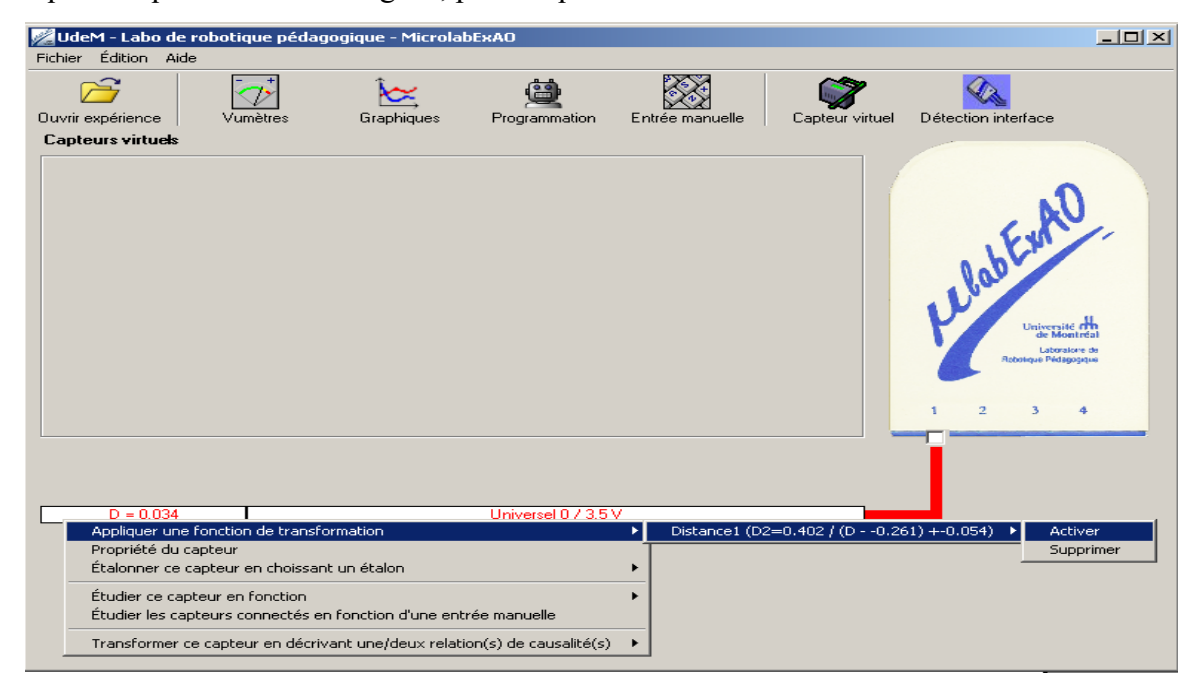

Votre capteur universel est maintenant transformé en un capteur de position.

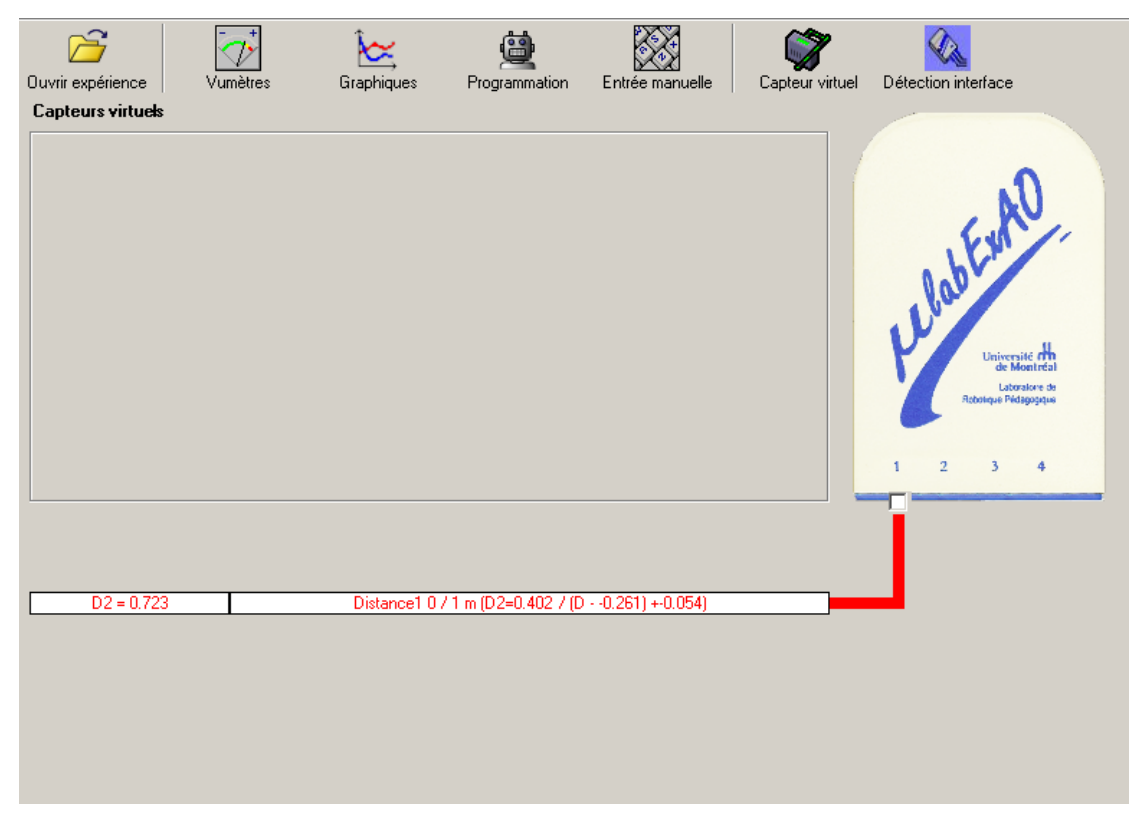

### **Annexe 3.2.2 : Création d'un capteur d'Énergie Cinétique :**

L'énergie cinétique d'un corps est proportionnelle à sa masse et au carré de sa vitesse. Alors pour créer un capteur d'énergie cinétique, on a besoin de créer un capteur de vitesse. À son tour, pour créer ce dernier, on a besoin du capteur temps et de deux capteurs virtuels : le capteur de variation instantanée de distance (VarD) puis le capteur de cumulation de ces variations de distance ∑(VarD), qui sera le capteur de distance parcourue.

#### **Annexe 3.2.2.1 : Création du capteur distance parcourue**

Cliquer un bouton de droite sur le capteur distance et choisissez «créer un capteur de variation».

Insérer les informations liées au capteur de variation de distance (nom, variable, unité, l'équation et l'échelle) puis cliquer sur «Créer & enregistrer».

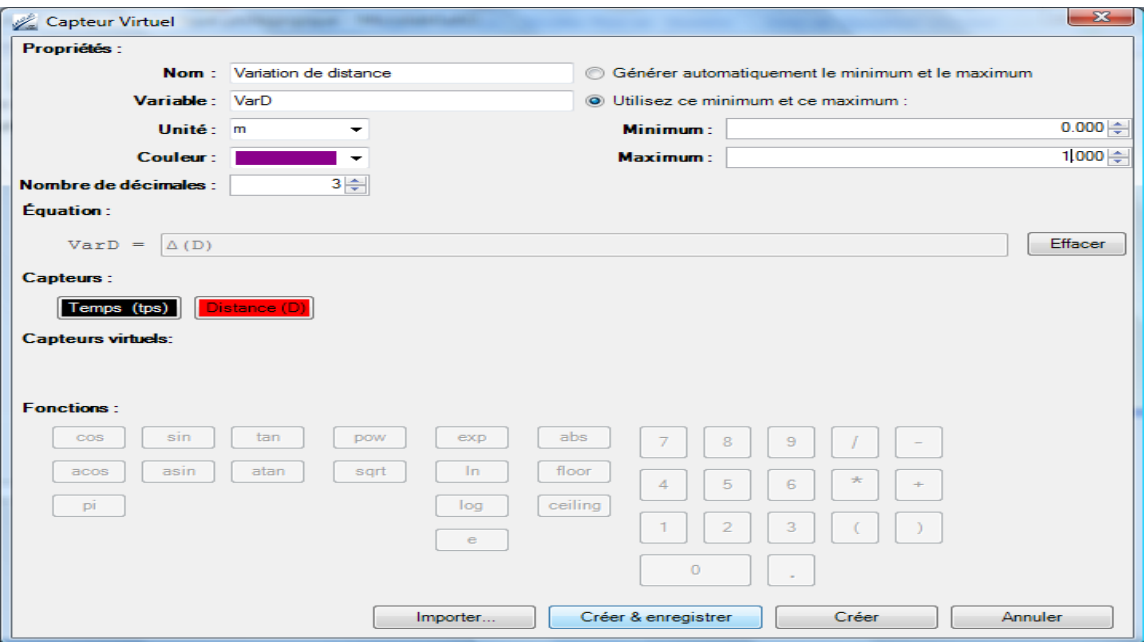

Après création et enregistrement, le capteur «Variation de Distance» s'affiche dans la zone des capteurs virtuels.

Cliquer un bouton de droite sur ce capteur et choisissez «créer un capteur de cumulation».

Insérer les informations liées au capteur de cumulation des variations de distance (nom, variable, unité, l'équation et l'échelle) puis cliquer sur «Créer & enregistrer».

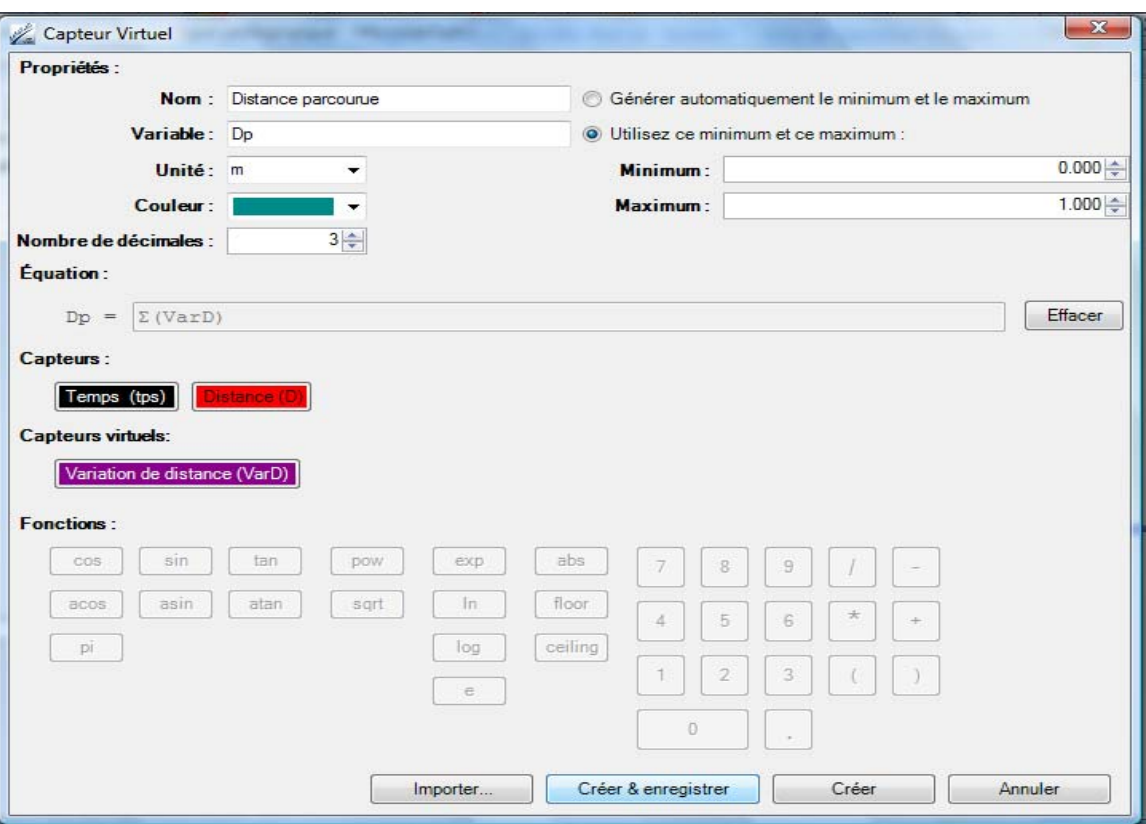

Après création et enregistrement, le capteur «Distance parcourue» s'affiche dans la zone des capteurs virtuels.

#### **Annexe 3.2.2.2 : Création du capteur vitesse**

Sur la fenêtre principale, cliquer sur l'icône «Capteur virtuel»  $\overline{\bigcup_{\text{Captlex withel}}\bigcup_{\text{Captlex withel}}\bigcup_{\text{Captlex withel}}\bigcup_{\text{Captlex withel}}\bigcup_{\text{Captlex withel}}\bigcup_{\text{Captlex withel}}\bigcup_{\text{Captlex withel}}\bigcup_{\text{Captlex withel}}\bigcup_{\text{Captlex withel}}\bigcup_{\text{Captlex withel}}\bigcup_{\text{Captlex withel}}\bigcup_{\text{Captlex$ 

Insérer les informations liées au capteur vitesse (nom, variable, unité, l'équation et l'échelle) puis cliquer sur «Créer & enregistrer».

La vitesse = distance parcourue / temps.

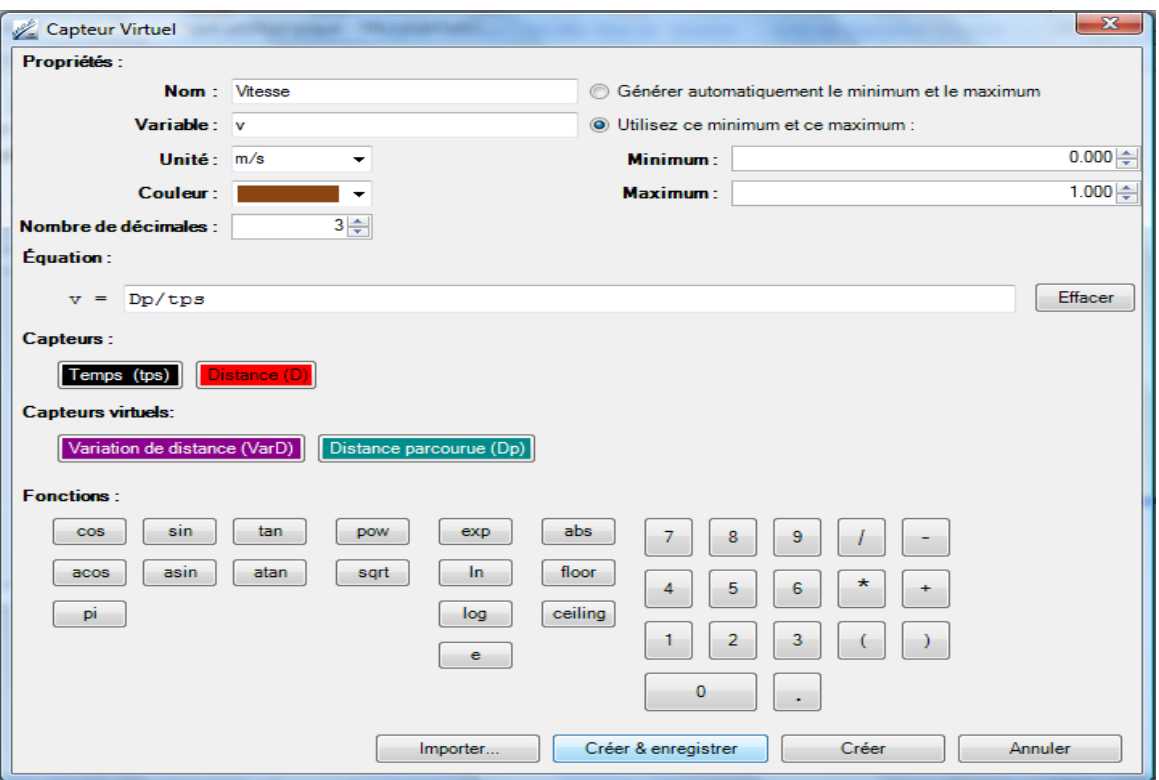

Après création et enregistrement, le capteur «Vitesse» s'affiche dans la zone des capteurs virtuels.

#### **Annexe 3.2.2.3 : Création du capteur Énergie Cinétique**

Sur la fenêtre principale, cliquer sur l'icône «Capteur virtuel»  $\left[\begin{array}{ccc} 1 & \cdots & \cdots & \cdots \end{array}\right]$ 

Insérer les informations liées au capteur énergie cinétique (nom, variable, unité, l'équation et l'échelle) puis cliquer sur «Créer & enregistrer».

 $E_c = \frac{1}{2} x$  masse x (vitesse)<sup>2</sup>; (dans cet exemple, la masse est de 500g).

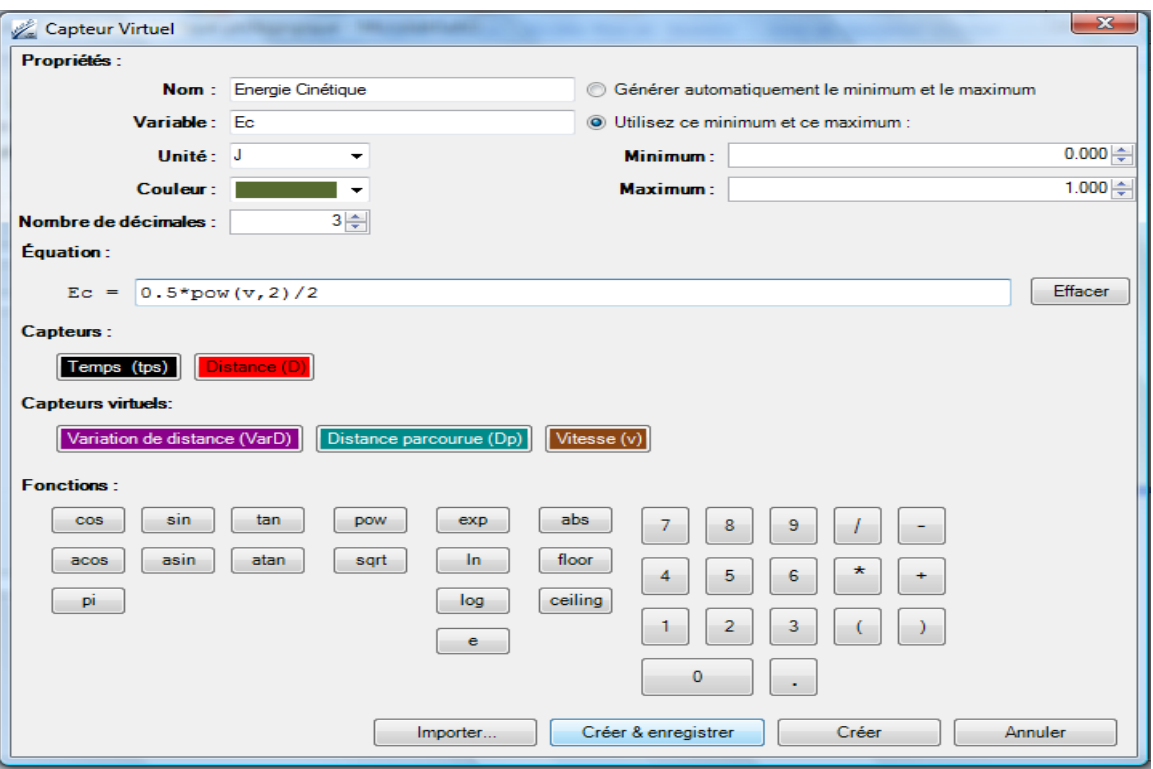

Après création et enregistrement, le capteur «Énergie Cinétique» s'affiche dans la zone des capteurs virtuels.

En fermant la fenêtre «Capteur Virtuel», vous revenez à la page principale où vous pouvez vérifier l'existence des capteurs réels et des capteurs virtuels que vous venez de créer.

### **Annexe 3.2.3 : Création du capteur Énergie Potentielle :**

Sur la fenêtre principale, cliquer sur l'icône «Capteur virtuel»  $\left|\sum_{\text{Caplectr with cell}}\right|$ 

Insérer les informations liées au capteur énergie potentielle (nom, variable, unité, l'équation et l'échelle) puis cliquer sur «Créer & enregistrer».

 $E_p$ = masse x gravitation x hauteur; (dans cet exemple, la masse est de 500g).

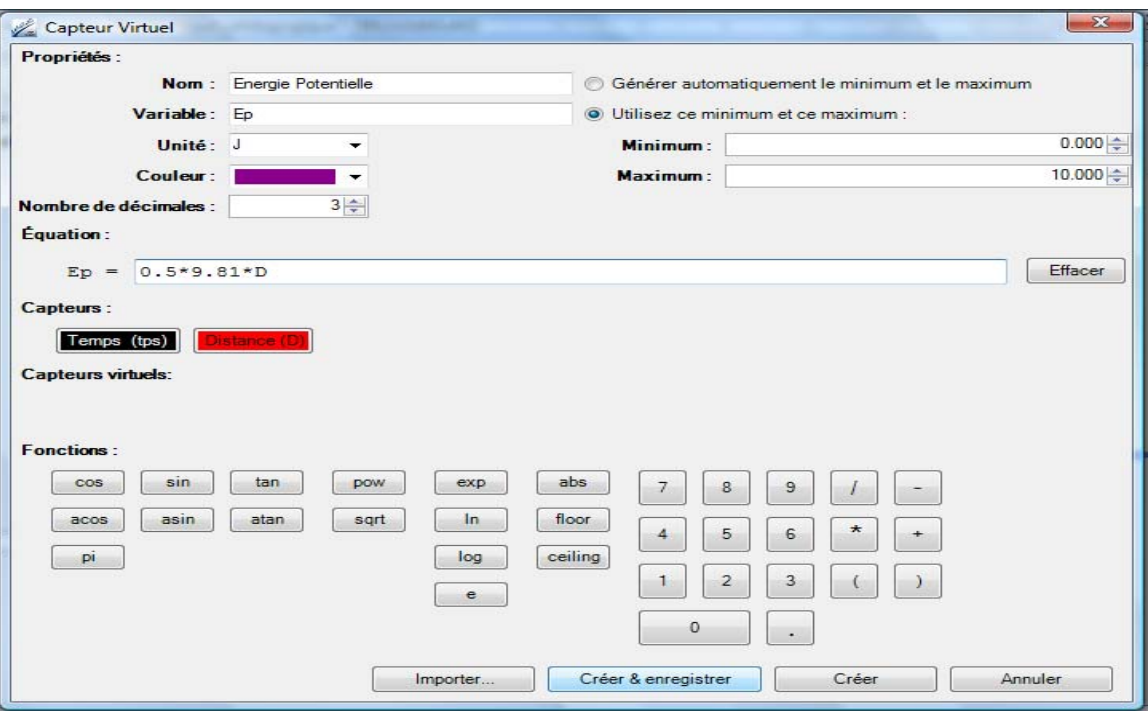

Après création et enregistrement, le capteur «Énergie Potentielle» s'affiche dans la zone des capteurs virtuels.

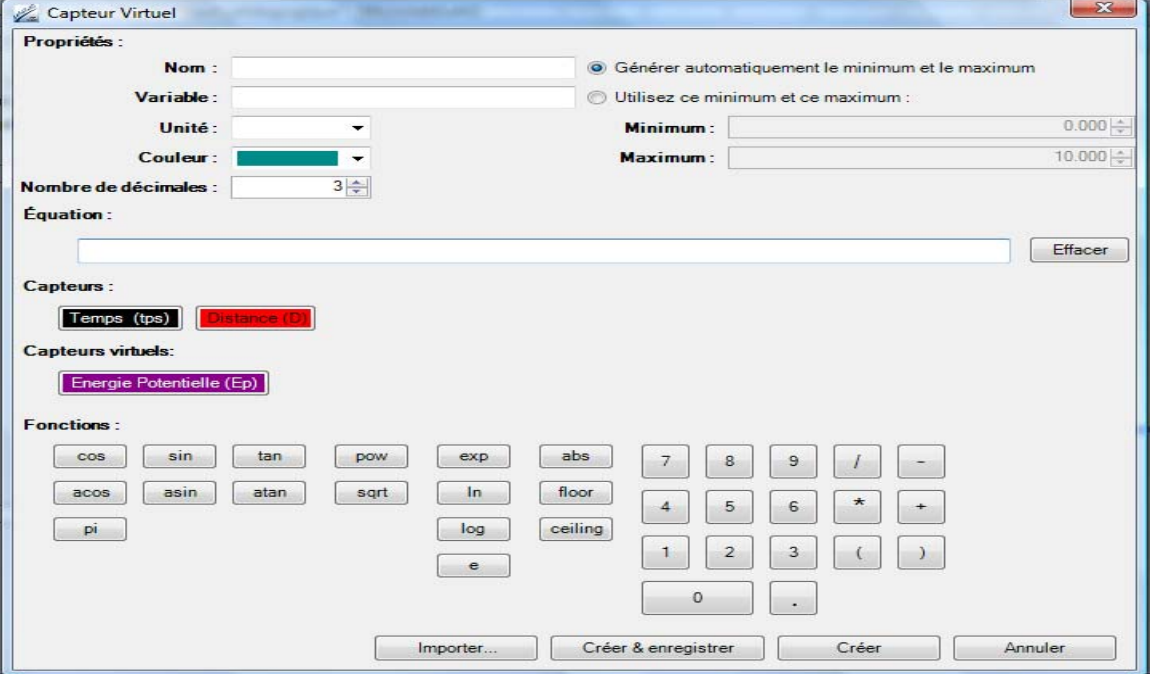

En fermant la fenêtre «Capteur Virtuel», vous revenez à la page principale où vous pouvez vérifier l'existence du capteur réel et du capteur virtuel que vous venez de créer.

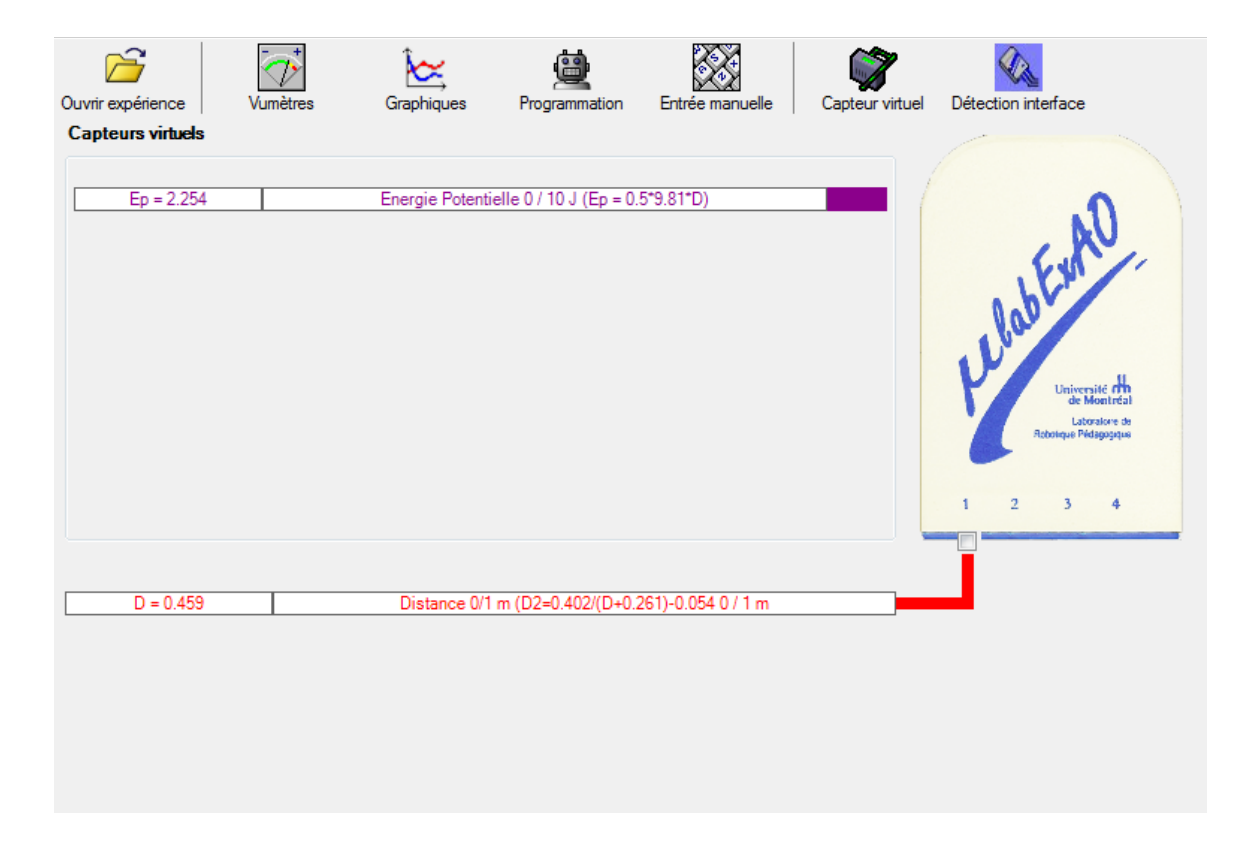

### **Annexe 3.2.4 : Création du capteur Énergie Mécanique**

Sur la fenêtre principale, cliquer sur l'icône «Capteur virtuel» sur l'anter virtuel»

Insérer les informations liées au capteur énergie mécanique (nom, variable, unité, l'équation et l'échelle) puis cliquer sur «Créer & enregistrer».  $E_m=E_c+E_p$ .

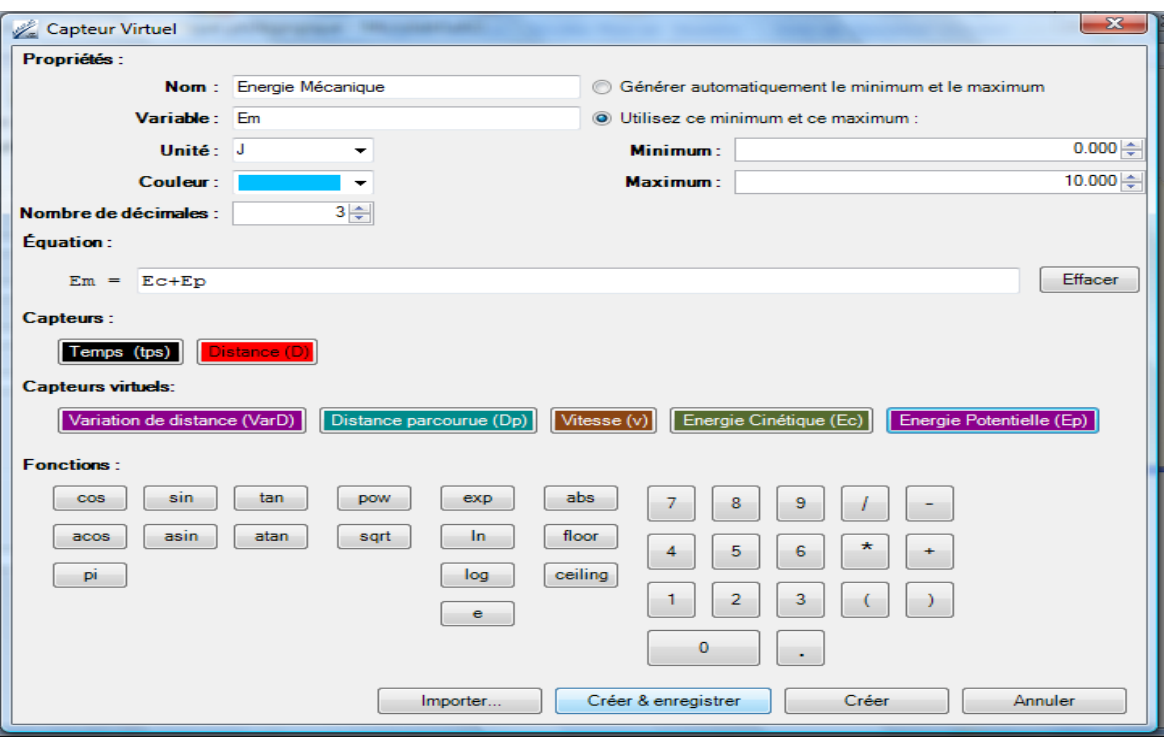

Après création et enregistrement, le capteur «Énergie mécanique» s'affiche dans la zone des capteurs virtuels.

En fermant la fenêtre «Capteur Virtuel», vous revenez à la page principale où vous pouvez vérifier l'existence des capteurs réels et des capteurs virtuels que vous venez de créer.

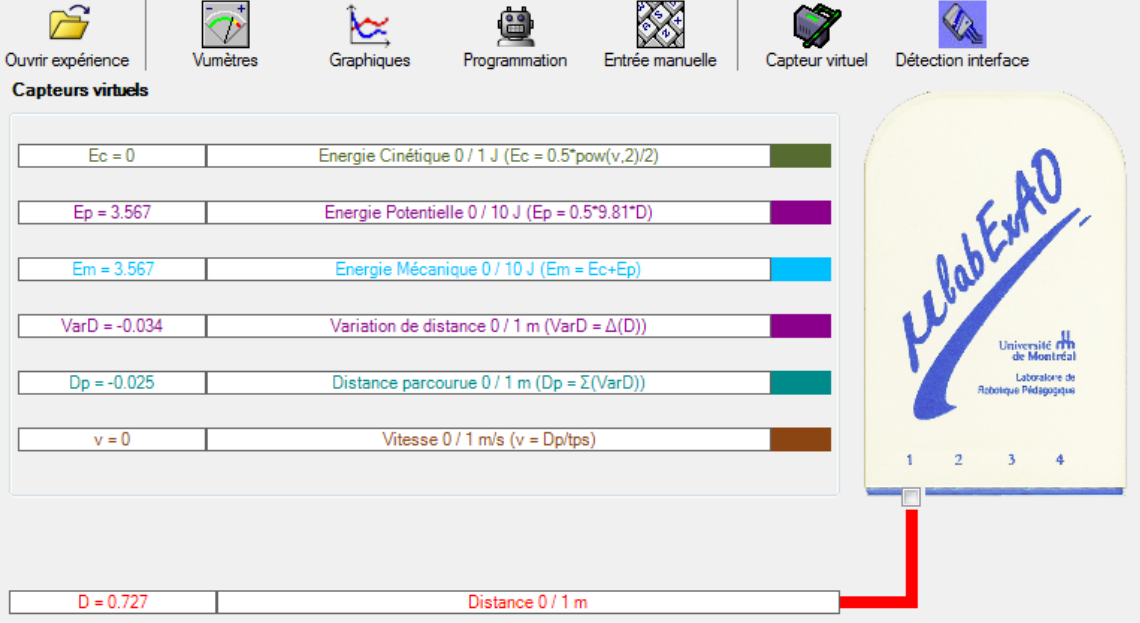

## **Annexe 3.3 : Création d'un capteur d'Énergie Lumineuse :**

Vérifier que l'interface est alimentée et branchée à l'ordinateur.

Démarrer le logiciel MicroLabExAO.

Insérer le capteur luxmètre dans l'interface qui va l'identifier automatiquement.

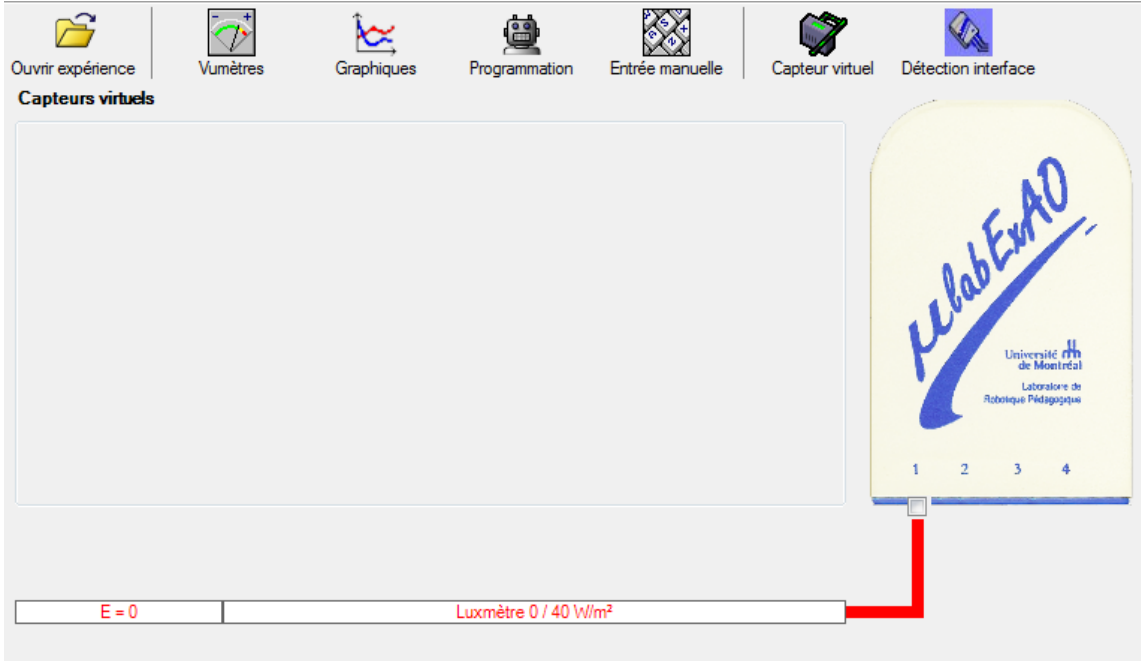

Sur la fenêtre principale, cliquer sur l'icône «Capteur virtuel»  $\left|\sum_{\text{Center with } }$ 

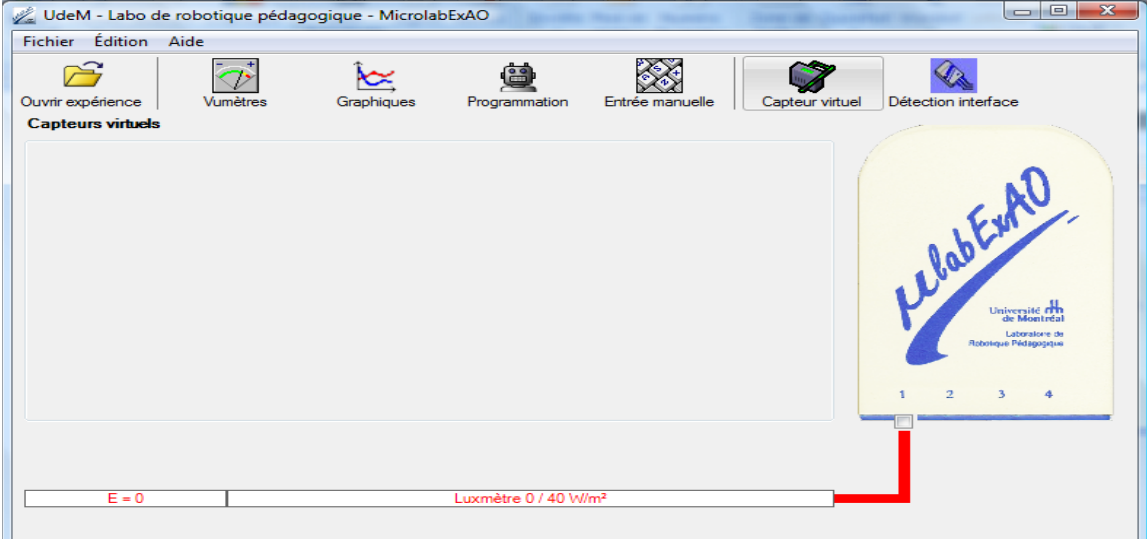

Insérer les informations liées au capteur énergie lumineuse (nom, variable, unité, l'équation et l'échelle) puis cliquer sur «Créer & enregistrer».

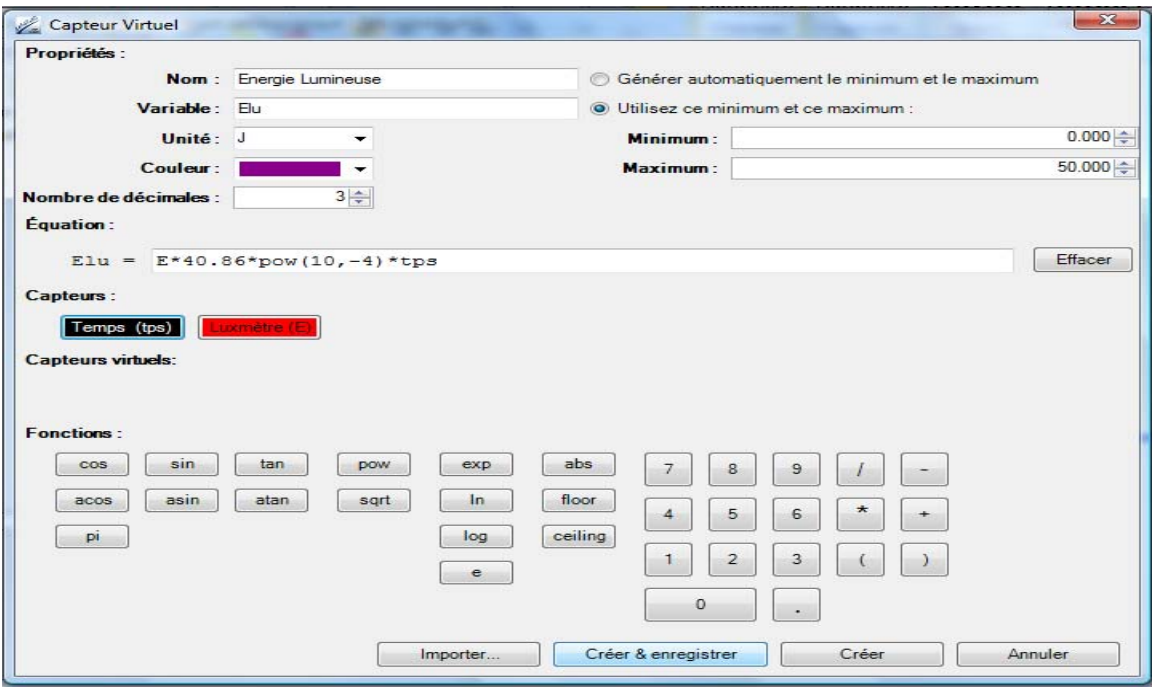

Dans cet exemple, la surface de la plaque photovoltaïque est  $40,86.10^{-4}$  m<sup>2</sup>.

Après création et enregistrement, le capteur «Énergie Lumineuse» s'affiche dans la zone des capteurs virtuels.

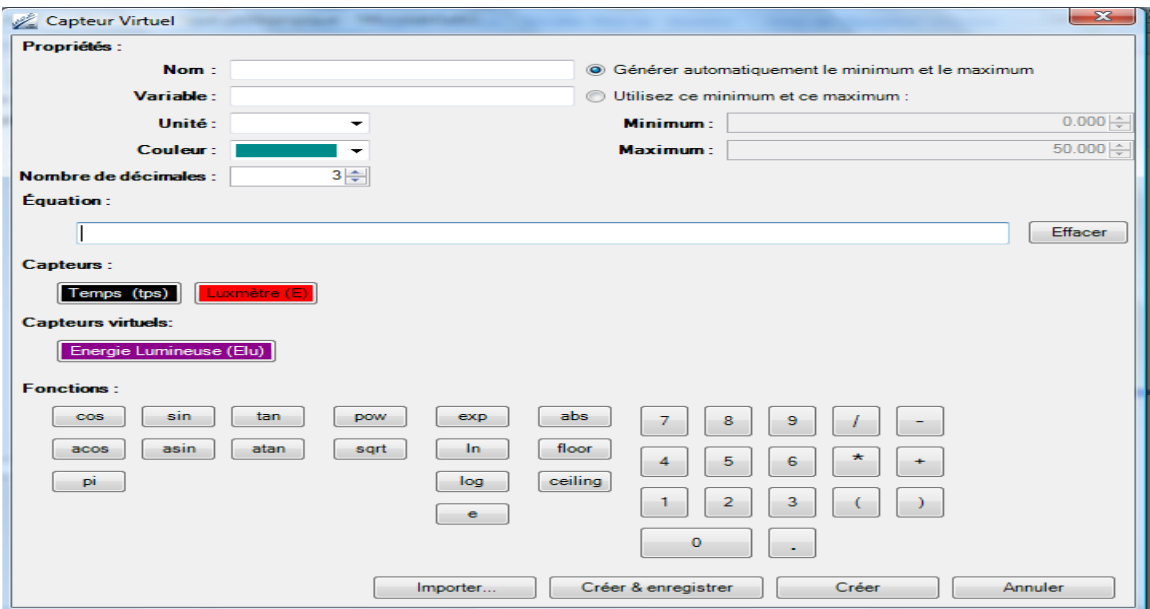

En fermant la fenêtre «Capteur Virtuel», vous revenez à la page principale où vous pouvez vérifier l'existence du capteur réel et du capteur virtuel que vous venez de créer.

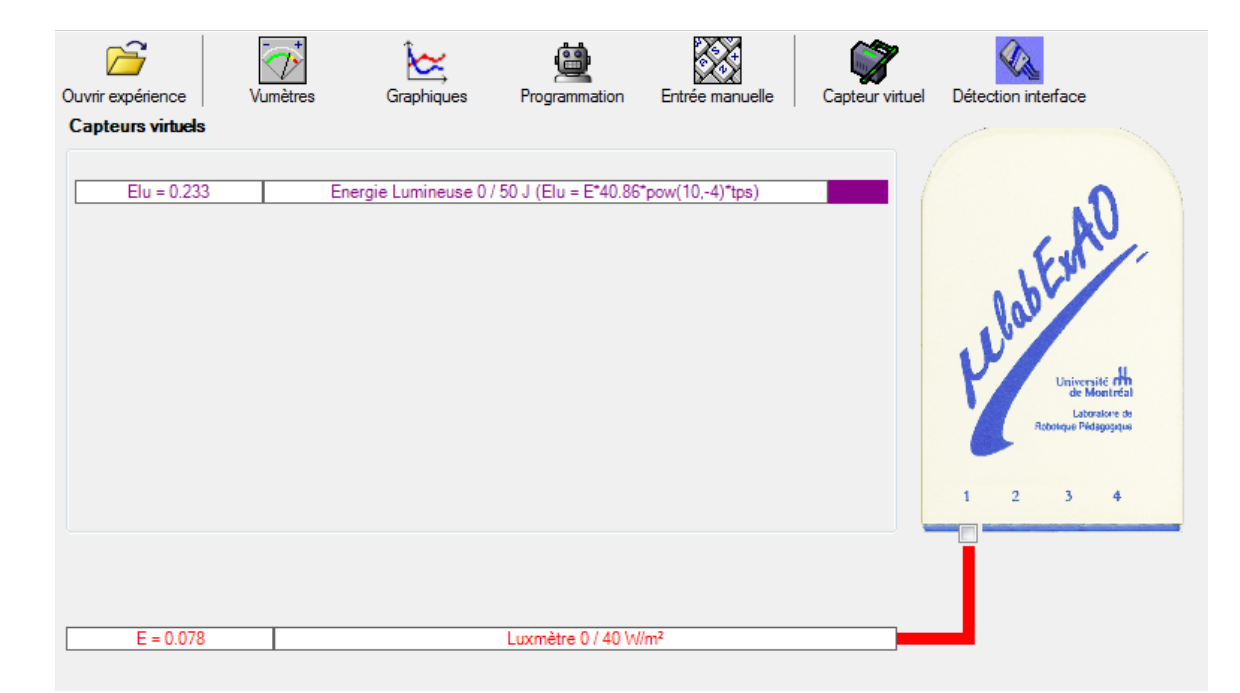

# **Annexe 3.4 : Création du capteur d'Énergie Thermique**

Vérifier que l'interface est alimentée et branchée à l'ordinateur.

Démarrer le logiciel MicroLabExAO.

Insérer le capteur thermomètre dans l'interface qui va l'identifier automatiquement.

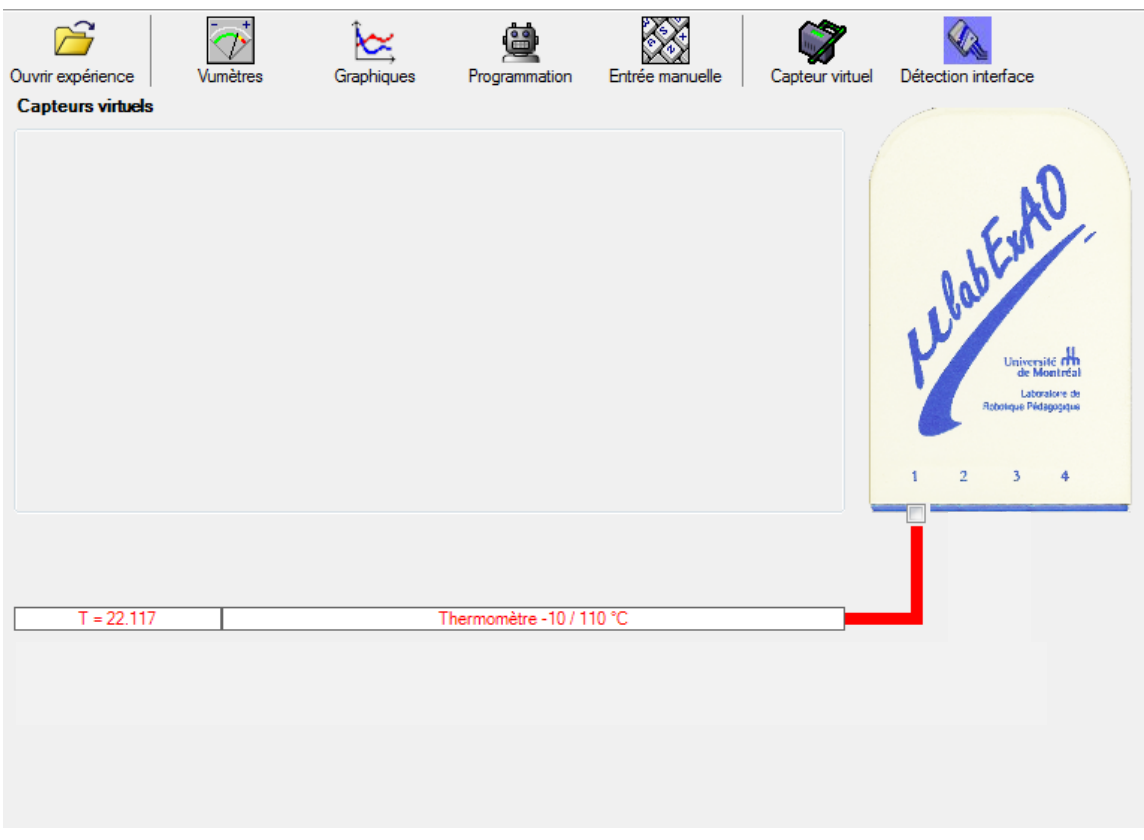

Cliquer sur l'icône «Capteur virtuel»  $\overline{\mathcal{L}}$ 

Pour créer un capteur Delta T (différence de température), on a besoin de créer deux capteurs, le capteur de variation instantanée de température (VarT) puis le capteur de cumulation de ces variations de température  $\Sigma$ (VarT).

Pour ce faire, cliquer un bouton de droite sur le capteur thermomètre et choisissez «créer un capteur de variation».
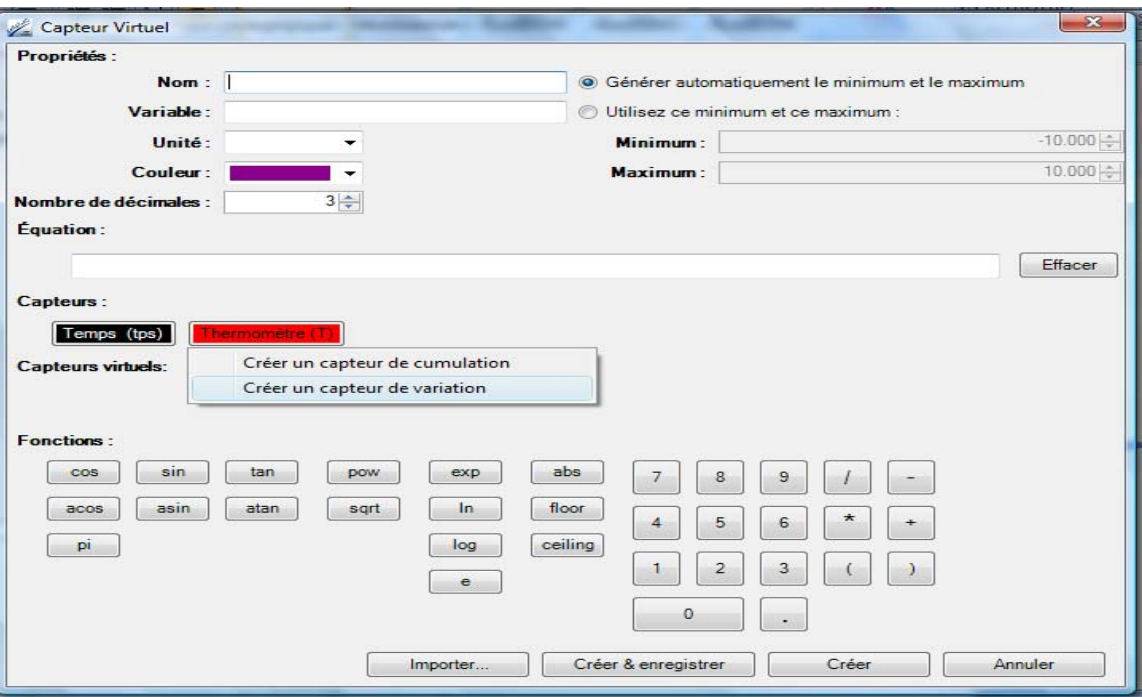

Insérer les informations liées au capteur de variation de température (nom, variable, unité, l'équation et l'échelle) puis cliquer sur «Créer & enregistrer».

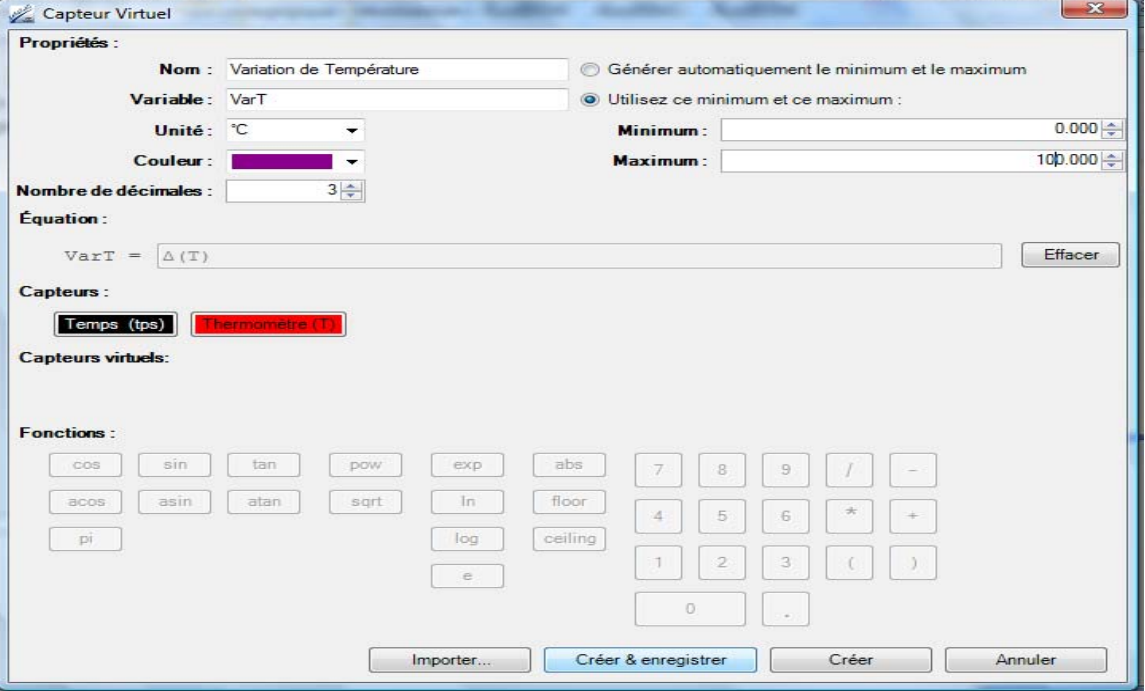

Après création et enregistrement, le capteur «Variation de Température» s'affiche dans la zone des capteurs virtuels.

Cliquer un bouton de droite sur ce capteur de variation de température et choisissez «créer un capteur de cumulation».

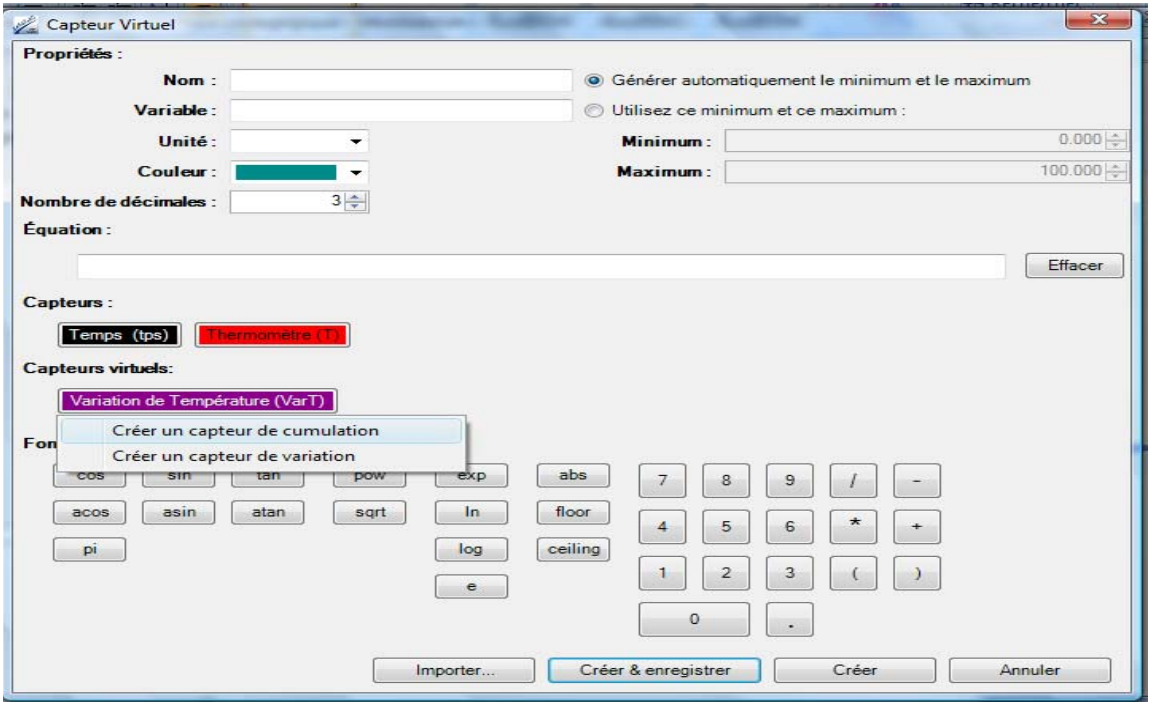

Insérer les informations liées au capteur de cumulation des variations de température (nom, variable, unité, l'équation et l'échelle) puis cliquer sur «Créer & enregistrer».

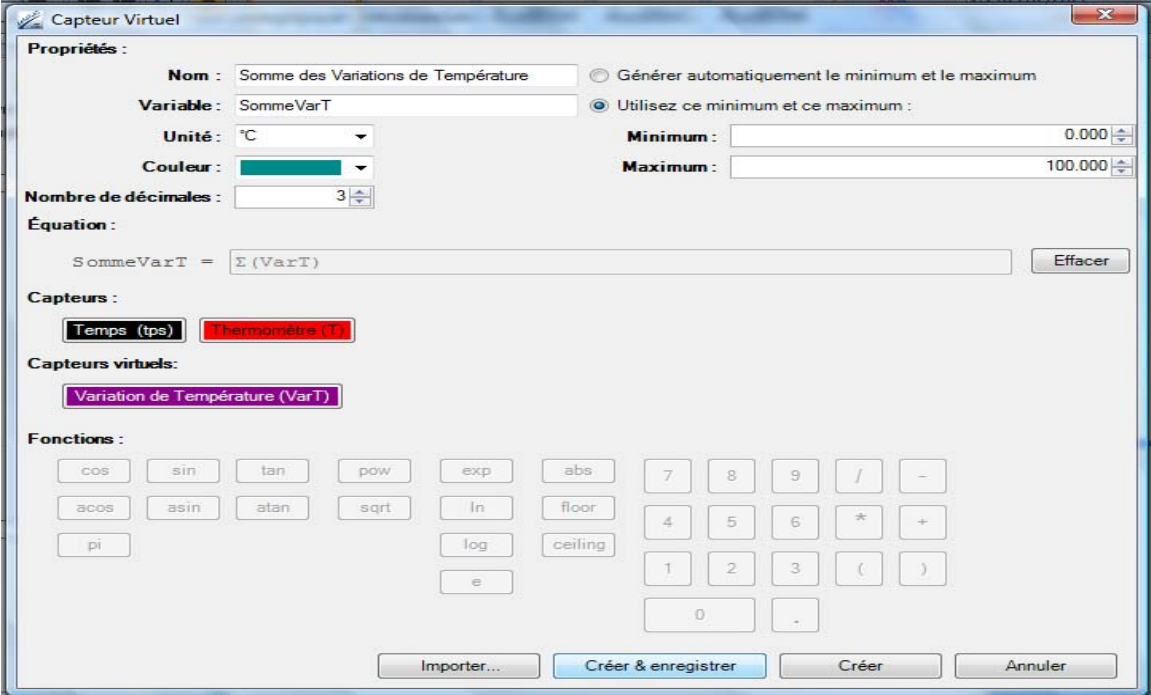

Après création et enregistrement, le capteur «Somme des Variations de Température» s'affiche dans la zone des capteurs virtuels.

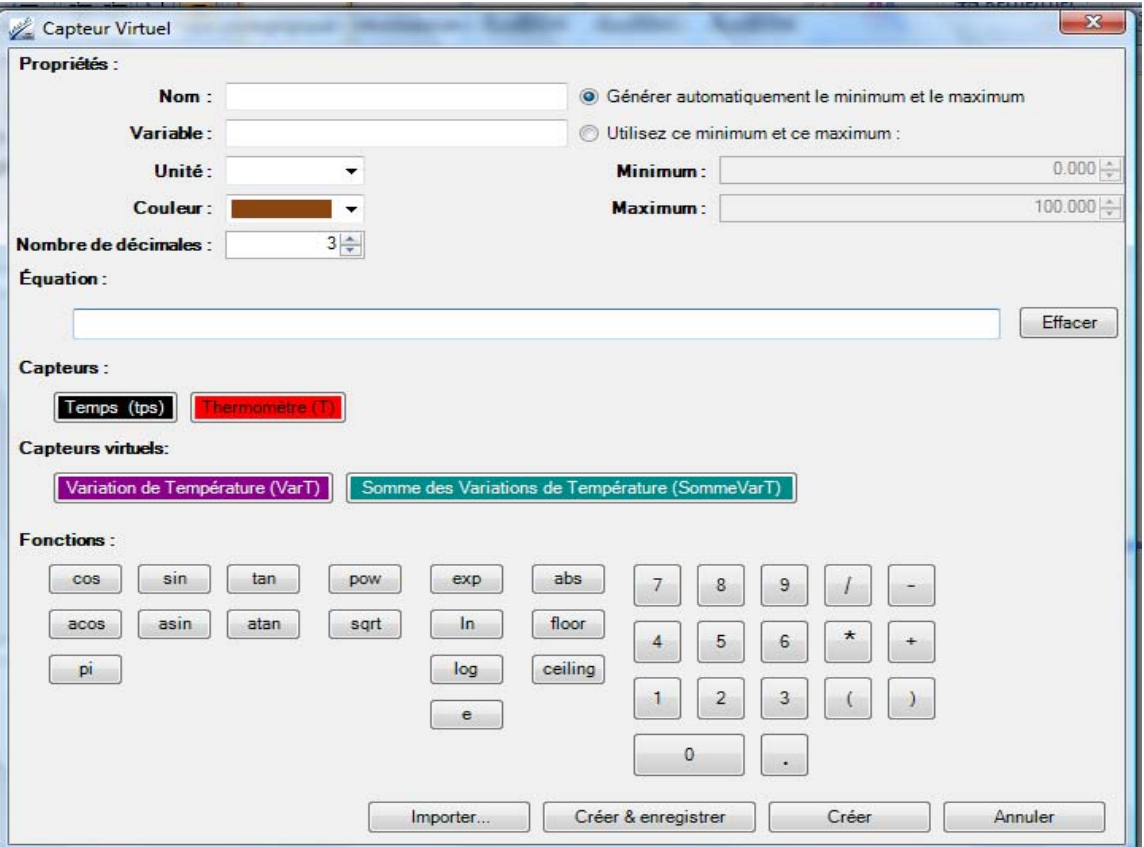

Ce dernier capteur représente le capteur qui va détecter la variation de la température lors de l'aquisition de l'expérience.

À cet instant, on peut créer le capteur d'énergie thermique en insérant les informations liées à ce capteur (nom, variable, unité, l'équation et l'échelle) puis cliquer sur «Créer & enregistrer». (Par exemple, dans le cas de l'eau, la chaleur massique est 4,185 J.g<sup>-1 o</sup>C<sup>-1</sup> et la masse de la quantité d'eau utilisée est 10g.

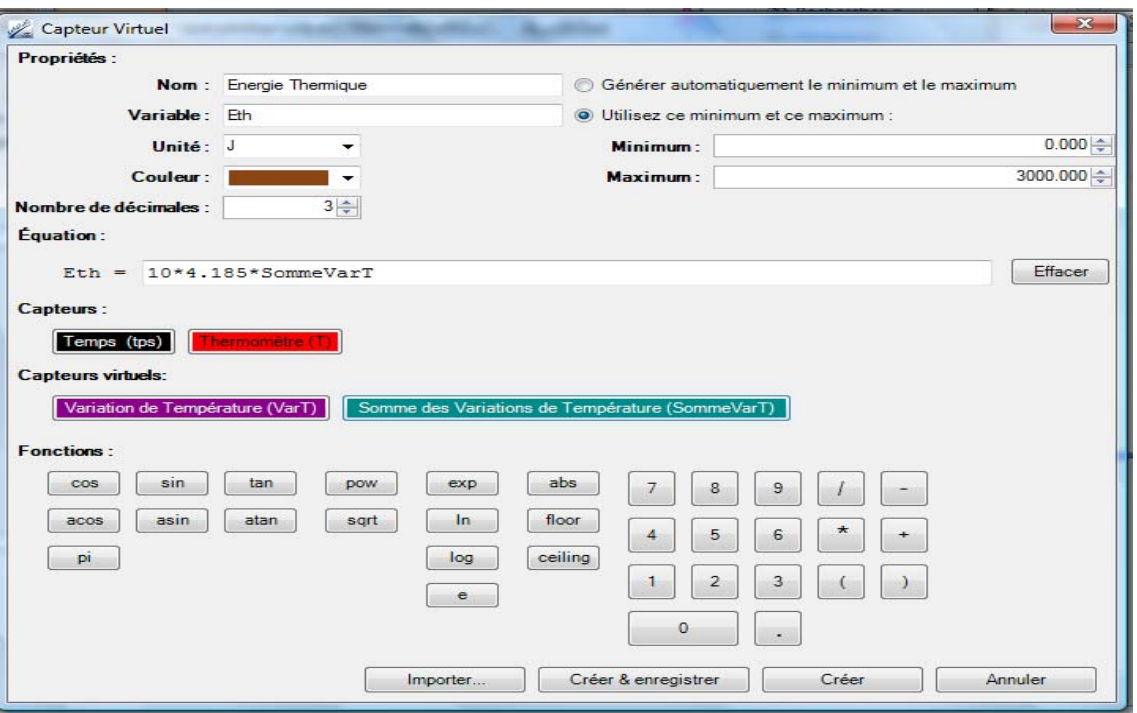

Après création et enregistrement, le capteur «Énergie Thermique» s'affiche dans la zone des capteurs virtuels.

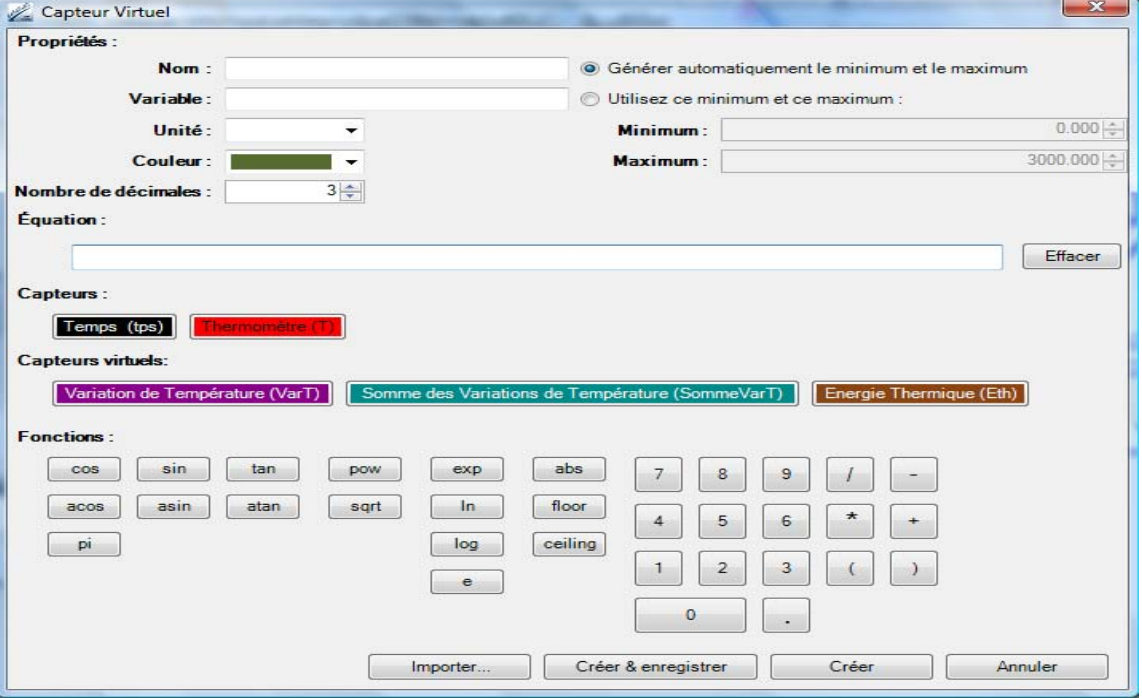

En fermant la fenêtre «Capteur Virtuel», vous revenez à la page principale où vous pouvez vérifier l'existence du capteur réel et des capteurs virtuels que vous venez de créer.

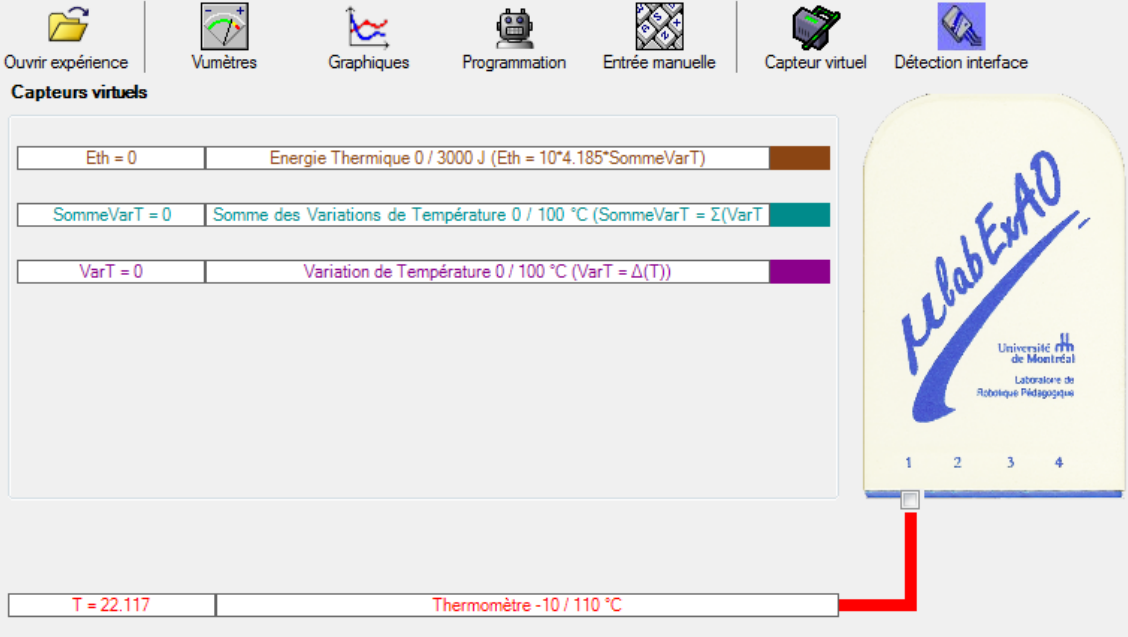

**Annexe 4 : Les protocoles révisés** 

# **Annexe 4.1 : Protocole de la transformation de l'énergie électrique en énergie thermique**

### **Nom :**

### **Groupe :**

### Date :

### **Transformation de l'énergie électrique en énergie thermique**

#### **Objectif**

Expérimenter la transformation de l'énergie électrique en énergie thermique et évaluer graphiquement le rendement énergétique (énergie thermique en fonction de l'énergie électrique).

#### **Identification des variables**

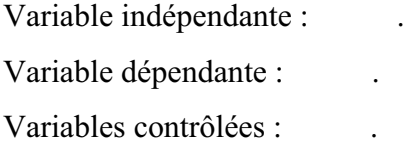

#### **Hypothèse :** .

#### **Matériel :**

#### **Informatique :**

- Un ordinateur avec logiciel MicrolabExAO.
- Une interface MicroLabExAO.
- Un capteur Thermomètre  $0^{\circ}$ C 50<sup>°</sup>C.
- Un capteur Voltmètre 0-15V

#### **Laboratoire :**

- Une alimentation 0-15V.
- Une résistance chauffante de 33  $\Omega$ .
- Un barreau magnétique.
- Deux pinces crocodile.
- Agitateur magnétique.
- Deux fils de connexion.
- Un petit bécher.
- Eau distillée (m= Kg)
- Une balance.

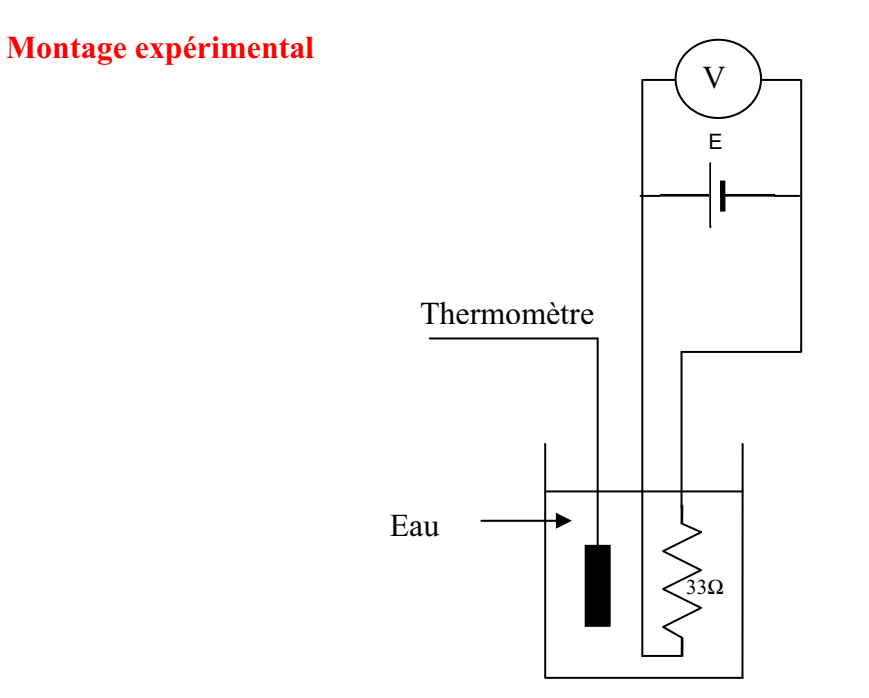

### **Photos du montage**

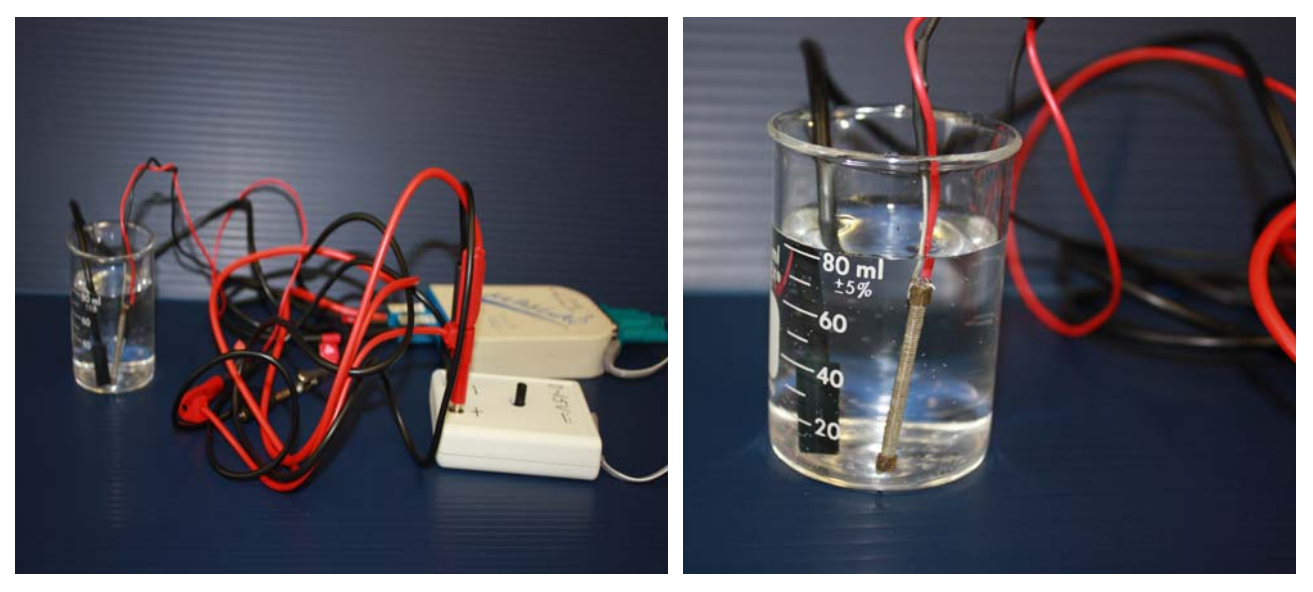

Transformation de l'énergie électrique en énergie thermique

#### **Expérimentation**

Utilisez une quantité d'eau distillée  $\leq 0.080$  Kg.

Fixez l'alimentation à une tension  $\leq 12V$ . (Rq : la tension ne devra pas varier lors de l'acquisition)

Évaluez l'évolution des variables Énergie électrique et Énergie thermique en fonction du temps pour au moins 15 minutes.

### **Annexe 4.1.a : Création du capteur d'Énergie Électrique**

Energie

Vérifiez que l'interface est alimentée et branchée à l'ordinateur.

Démarrez le logiciel MicroLabExAO.

Insérez le capteur voltmètre dans l'interface qui va l'identifier automatiquement.

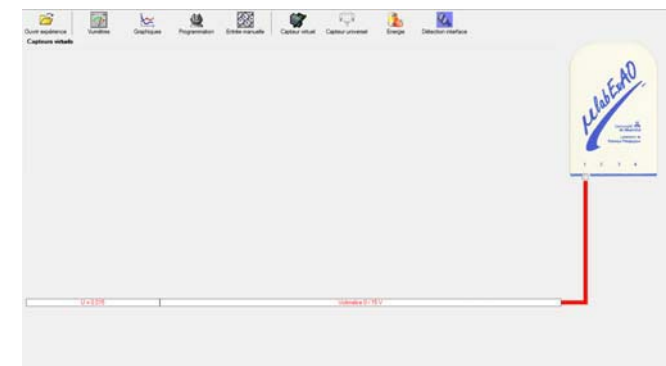

Cliquez sur l'icône «Energie» .

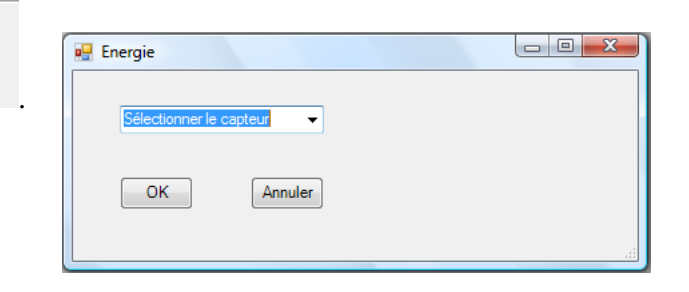

Sélectionnez le capteur d'énergie électrique en fonction de la tension (U) et du temps (t). Car, pour cette expérimentation, la résistance est connue.

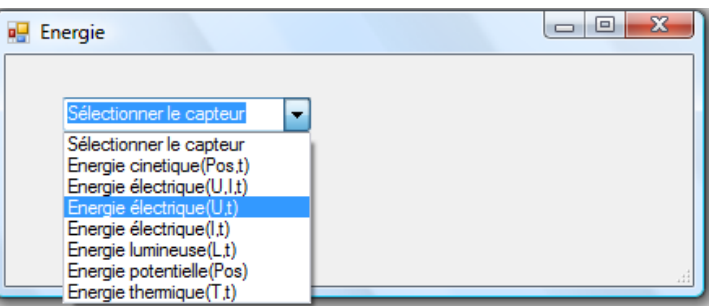

Insérez la valeur de la résistance, dans ce cas c'est 33 $\Omega$ , puis cliquez sur «OK».

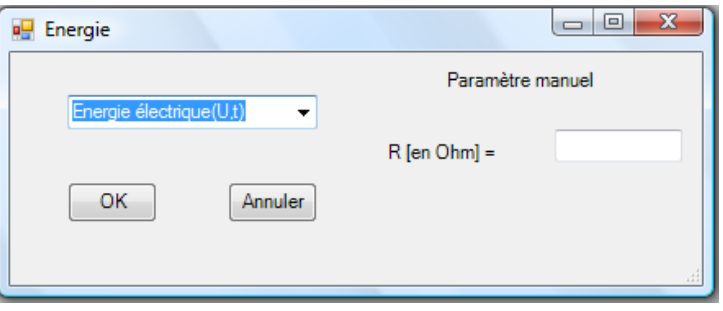

Le capteur «Energie Électrique» s'affiche dans la zone des capteurs virtuels.

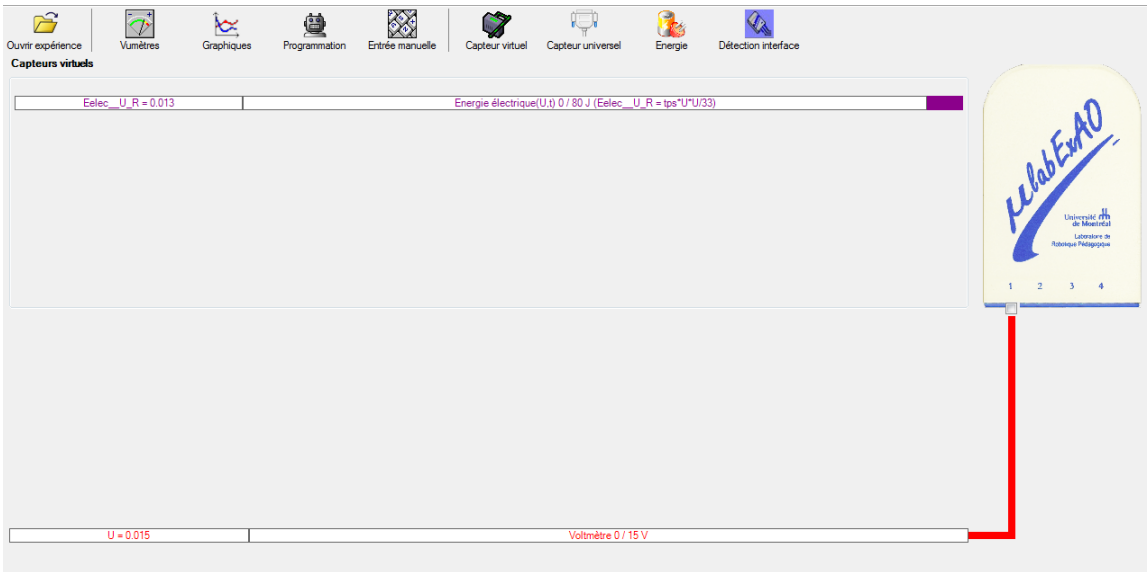

### **Annexe 4.1.b : Création du capteur d'Énergie Thermique**

Vérifiez que l'interface est alimentée et branchée à l'ordinateur. Démarrez le logiciel MicroLabExAO.

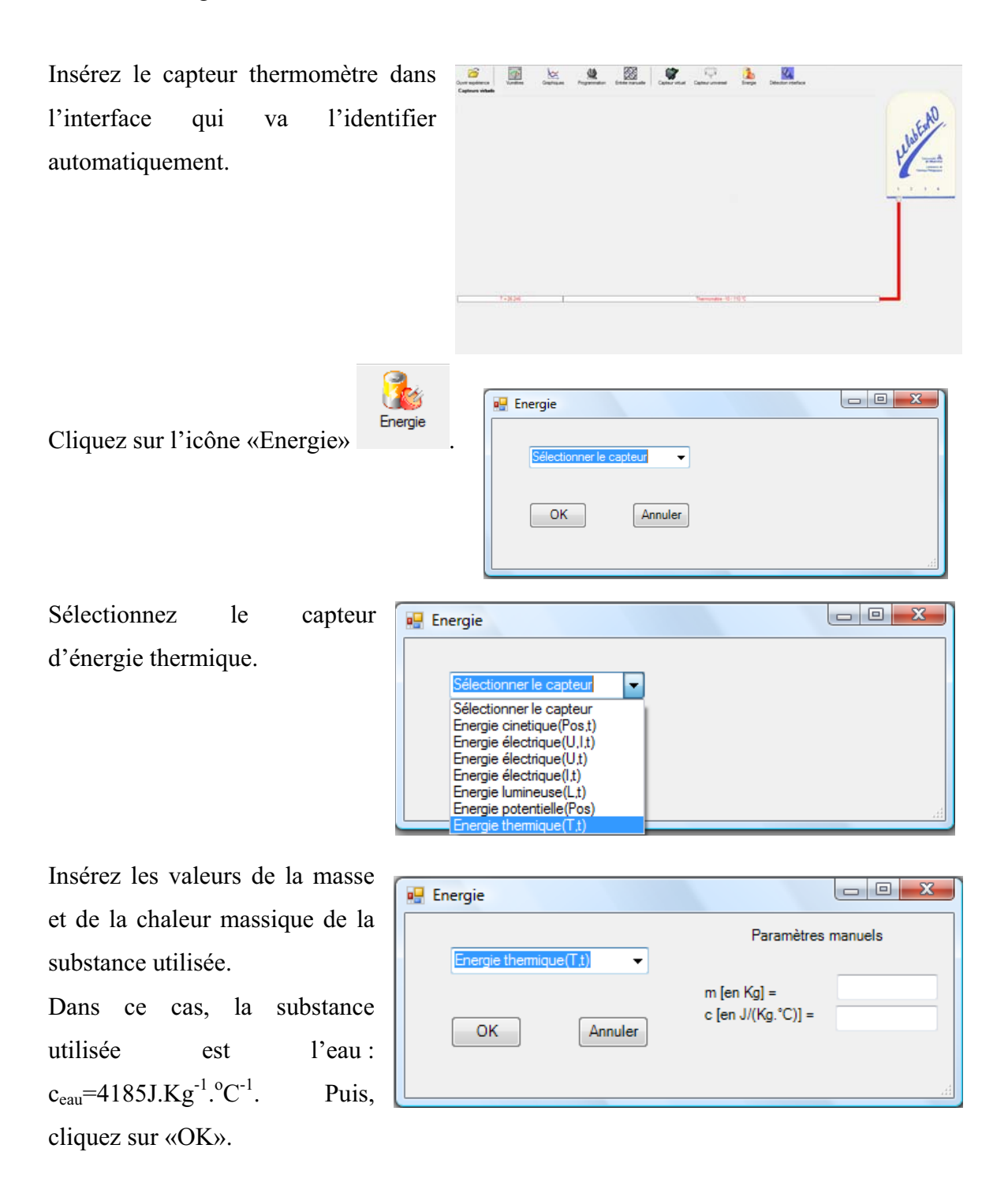

Le capteur «Energie Thermique» et les capteurs essentiels à sa créaction s'afficheront automatiquement dans la zone des capteurs virtuels.

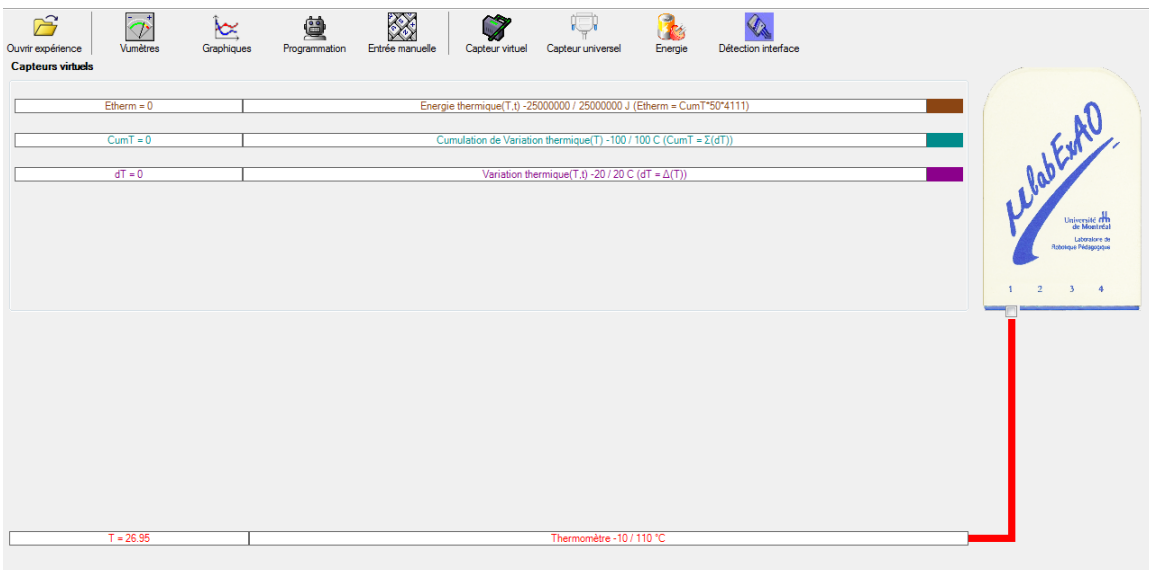

#### **Résultats**

*Copier-coller ici les résultats graphiques*

Analyse et interprétation des résultats *Utilisez les outils mathématiques du menu contextuel de la courbe pour analyser et interpréter les résultats*

Conclusion

*Tirez la conclusion en fonction de l'hypothèse émise* 

# **Annexe 4.2 : Protocole de la transformation de l'énergie électrique en énergie mécanique**

**Nom :**

**Groupe :** 

**Date :**

**Annexe 4.2.1 : Transformation de l'énergie lumineuse en énergie mécanique** 

### **Activité 1**

### **Transformation de l'énergie lumineuse en énergie mécanique**

#### **Objectif**

Manipuler la transformation de l'énergie lumineuse en énergie mécanique, sans prise de mesures, en essayant de monter la charge du treuil à l'aide d'une cellule photovoltaïque.

#### **Identification des variables**

Variable indépendante : Variable dépendante :

Variables contrôlées :

#### **Hypothèse :**

#### **Matériel :**

#### **Laboratoire :**

- Une cellule photovoltaïque.
- Une masse marquée.
- Un moteur (treuil).
- Une lampe (60W).
- Un interrupteur.

#### **Photo du montage**

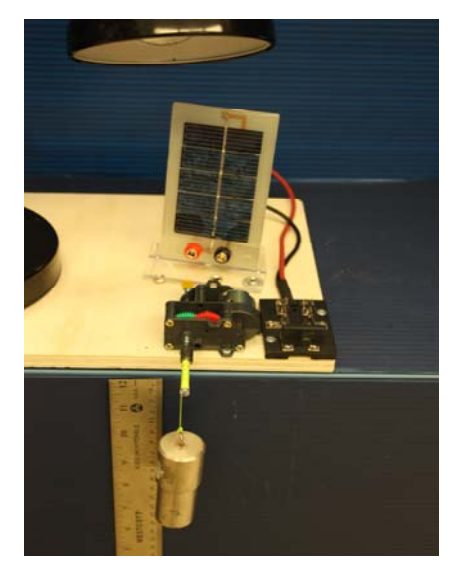

Transformation de l'énergie lumineuse en énergie mécanique

#### **Montage expérimental**

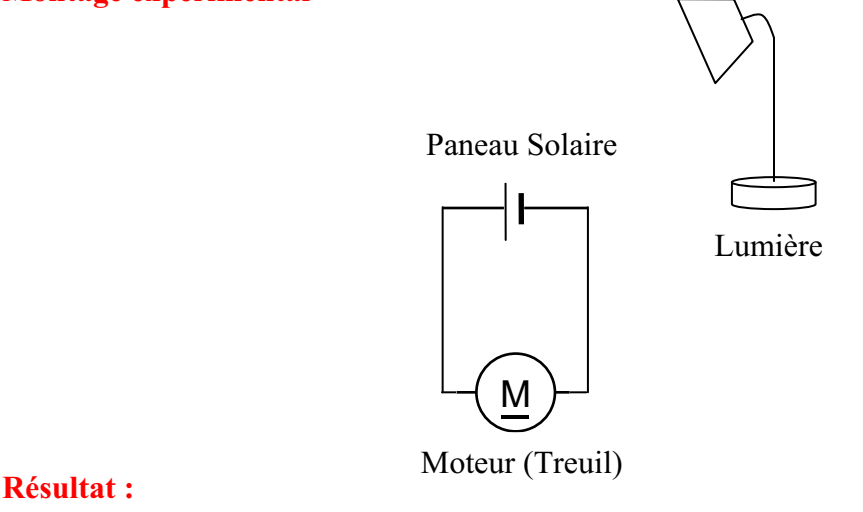

 **La charge monte.** 

 **La charge ne monte pas.** 

#### **Conclusion :**

- Si la cellule photovoltaïque permet de monter la charge directement, appelez l'assistant pour vous aider à créer les capteurs d'énergies nécessaires.
- > Si la cellule photovoltaïque ne permet pas de monter la charge directement. Pensezvous qu'on pourrait emmagasiner l'énergie fournie par la pile dans un réservoir électrique, par exemple, un supercondensateur? . Puis, passer à la deuxième activité.

### **Annexe 4.2.2 : Transformation de l'énergie lumineuse en énergie électrique**

### **Activité 2**

### **Transformation de l'énergie lumineuse en énergie électrique**

#### **Objectif**

Manipuler la transformation de l'énergie lumineuse en énergie électrique, sans prise de mesures, en chargeant un supercondensateur.

#### **Identification des variables**

Variable indépendante :

Variable dépendante :

Variables contrôlées :

#### **Hypothèse :**

#### **Matériel :**

#### **Informatique :**

- Un ordinateur avec logiciel MicrolabExAO.
- Une interface MicroLabExAO.
- Un capteur voltmètre 0 15V.

#### **Laboratoire :**

- Un supercondensateur  $(2,5V; 10F)$ .
- Une cellule photovoltaïque.
- Deux fils de connexion (rouge et noir).
- Une lampe (60W).

**NB : Le supercondensateur est** 

**polarisé. Sa borne négative est** 

**identifiée par une large bande** 

### **Photo du montage**

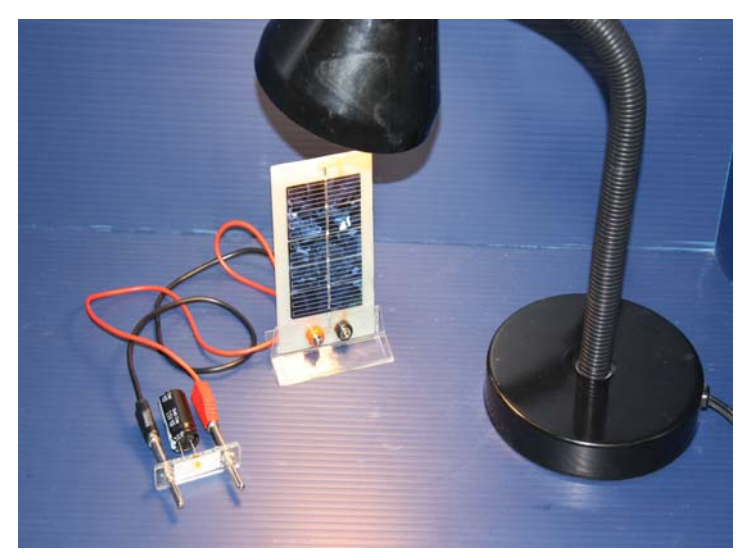

Transformation de l'énergie lumineuse en énergie électrique

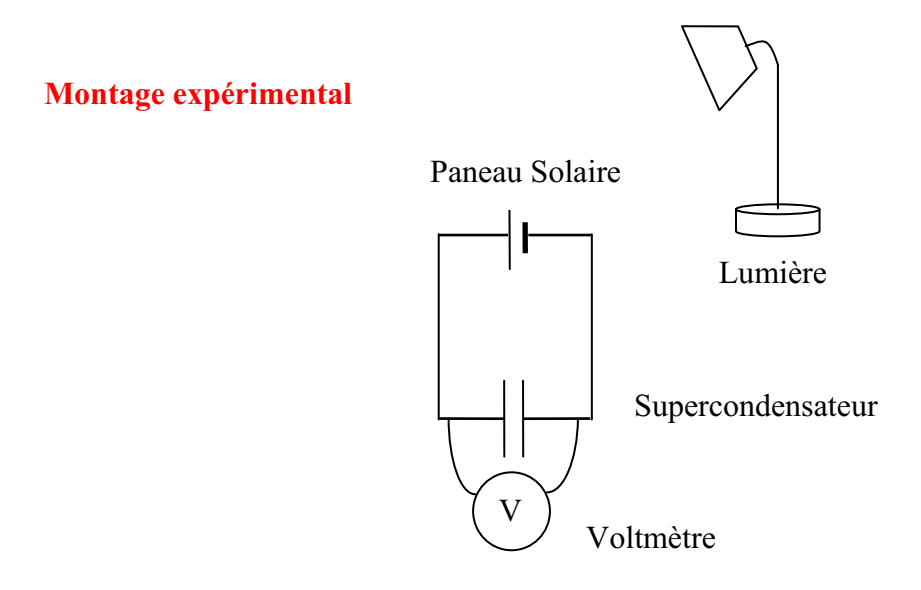

#### **Expérimentation**

Vérifiez que l'interface est alimentée et branchée à l'ordinateur. Démarrez le logiciel MicroLabExAO.

Insérer le capteur voltmètre dans l'interface qui va l'identifier automatiquement.

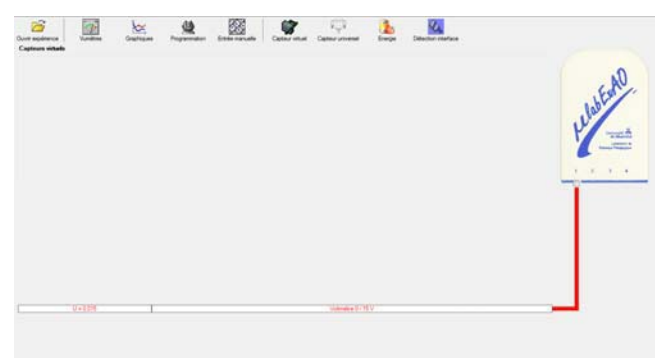

Brancher le voltmètre aux bornes du supercondensateur (veuillez respecter la polarité du

supercondensateur), puis passer au mode graphique, à l'aide de l'icône , ensuite allumer la lampe en face de la cellule photovoltaïque et lancer l'acquisition pour 600 secondes (en augmentant le nombre de points à 6000). (Rq : vous pouvez arrêtez l'acquisition quand la tension au borne du supercondensateur atteint 2,5V).

Une fois chargé, tester ce générateur (le supercondensateur) en le branchant sur le treuil

#### **Résultat :**

 **La charge monte.** 

 **La charge ne monte pas. Pourquoi?** 

#### **Conclusion :**

Si la charge ne monte pas, vérifiez le branchement du montage et la tension aux bornes du supercondensateur, puis recommencez le test.

Si la charge monte, passez à la troisième activité.

## **Annexe 4.2.3 : Transformation de l'énergie électrique emmagasinée dans le supercondensateur en énergie mécanique**

### **Activité 3**

# **Transformation de l'énergie électrique emmagasinée dans le supercondensateur en énergie mécanique**

#### **Objectif**

Expérimenter la transformation de l'énergie électrique en énergie mécanique et évaluer graphiquement le rendement énergétique (énergie mécanique en fonction de l'énergie électrique).

#### **Identification des variables**

Variable indépendante :

Variable dépendante :

Variables contrôlées :

Variable non contrôlée :

#### **Hypothèse :**

#### **Matériel :**

#### **Informatique :**

- Un ordinateur avec logiciel MicrolabExAO.
- Une interface MicroLabExAO.
- Un capteur voltmètre  $0 15V$ .
- Un capteur universel (pour la création du capteur position).

#### **Laboratoire :**

- Une cellule infrarouge de type Sharp GP2D12.
- Un supercondensateur (2,5V ; 10F).
- Une masse marquée (inférieure à 500g).
- Un moteur (Treuil).
- Une lampe (60W).
- Un interrupteur.
- Un disque.

#### **Montage expérimental**

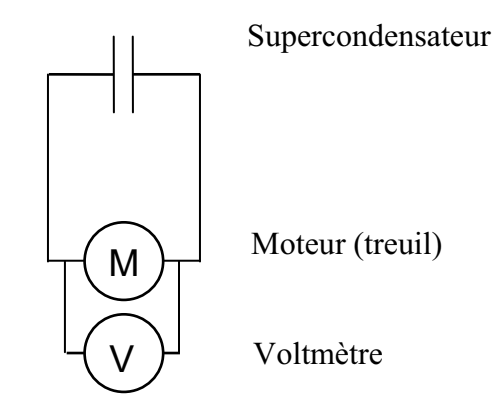

#### **Photos du montage**

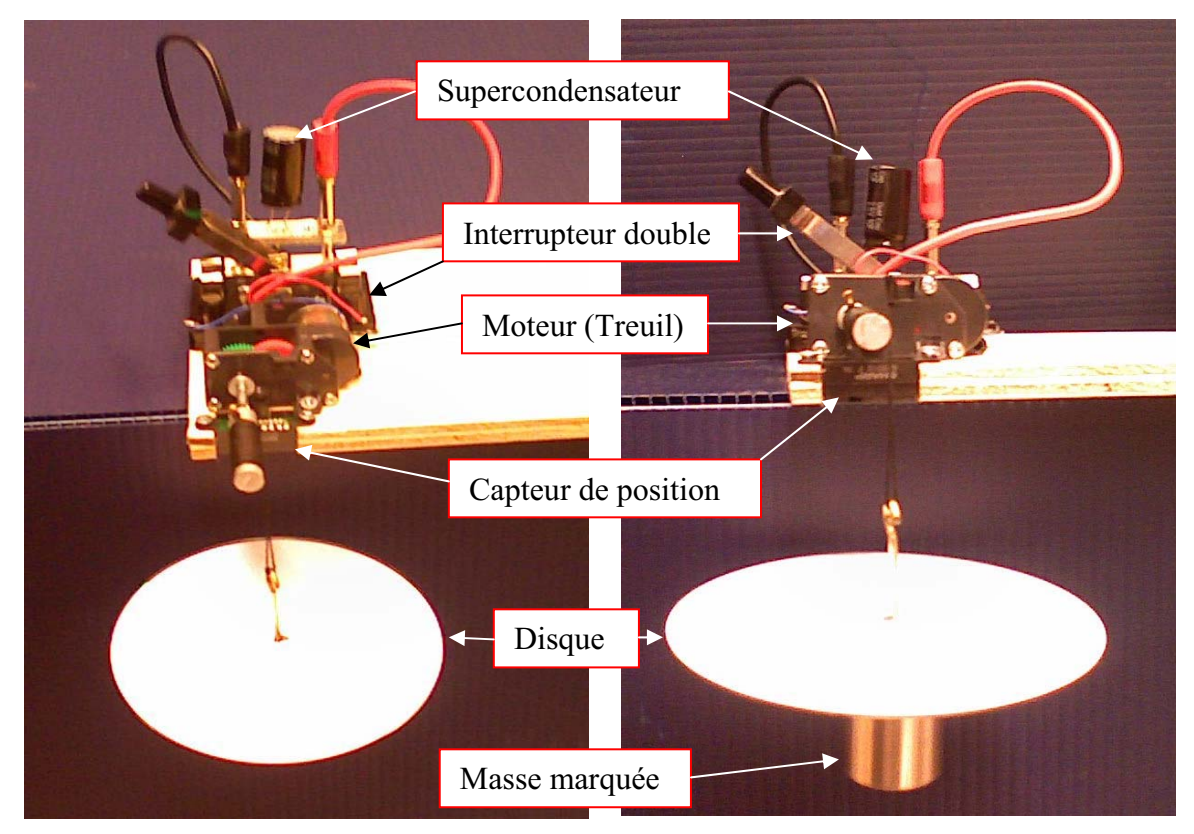

Transformation de l'énergie électrique en énergie mécanique

#### **Description du montage**

### **Manipulations expérimentales**

#### **Expérimentation**

### **Annexe 4.2.3.a : Création du capteur d'Énergie Électrique Consommée par le supercondensateur**

Vérifier que l'interface est alimentée et branchée à l'ordinateur. Démarrer le logiciel MicroLabExAO.

Insérer le capteur voltmètre dans l'interface qui va l'identifier automatiquement.

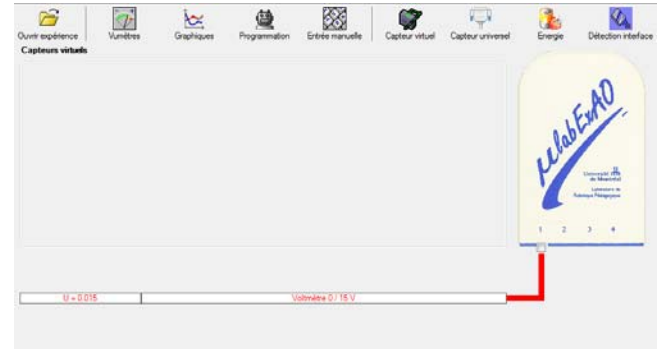

**NB : Brancher le voltmètre aux bornes du supercondensateur avant de procéder à la construction du capteur d'énergie électrique consommée** 

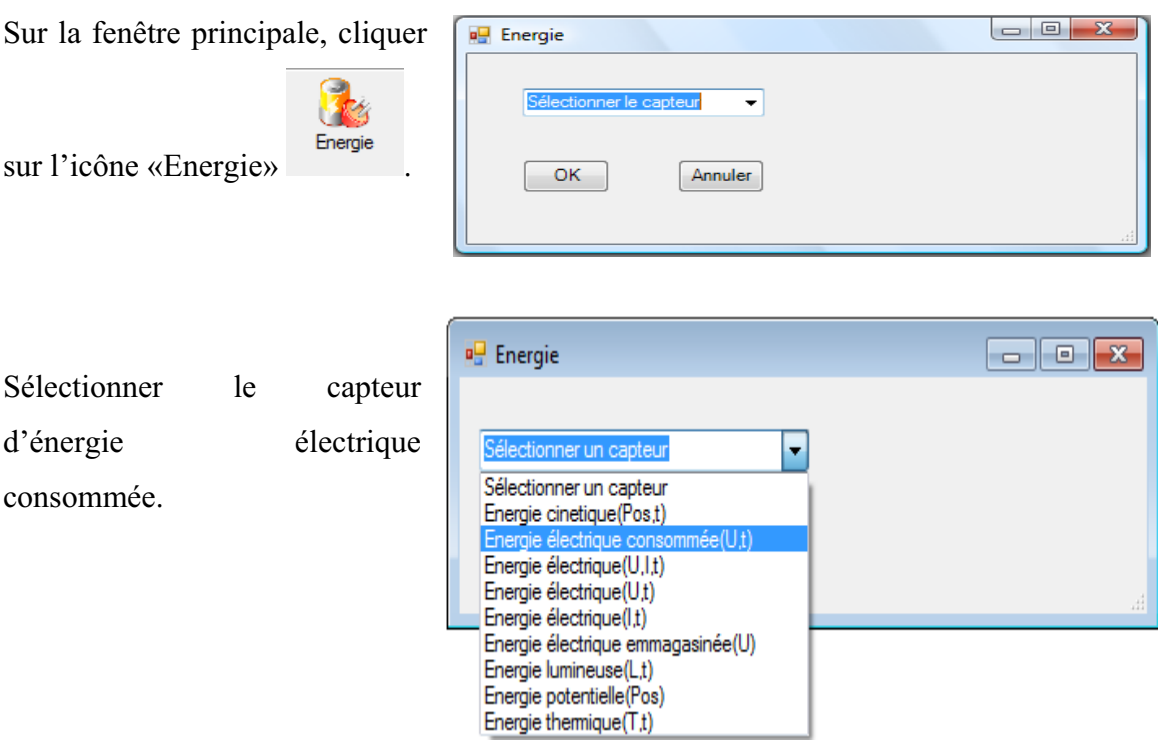

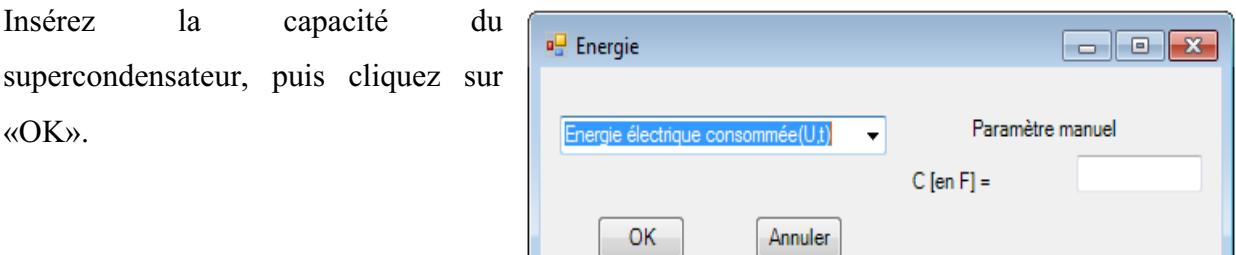

En cliquant sur «OK», le capteur «Énergie Électrique Consommée» s'affichera dans la zone des capteurs virtuels.

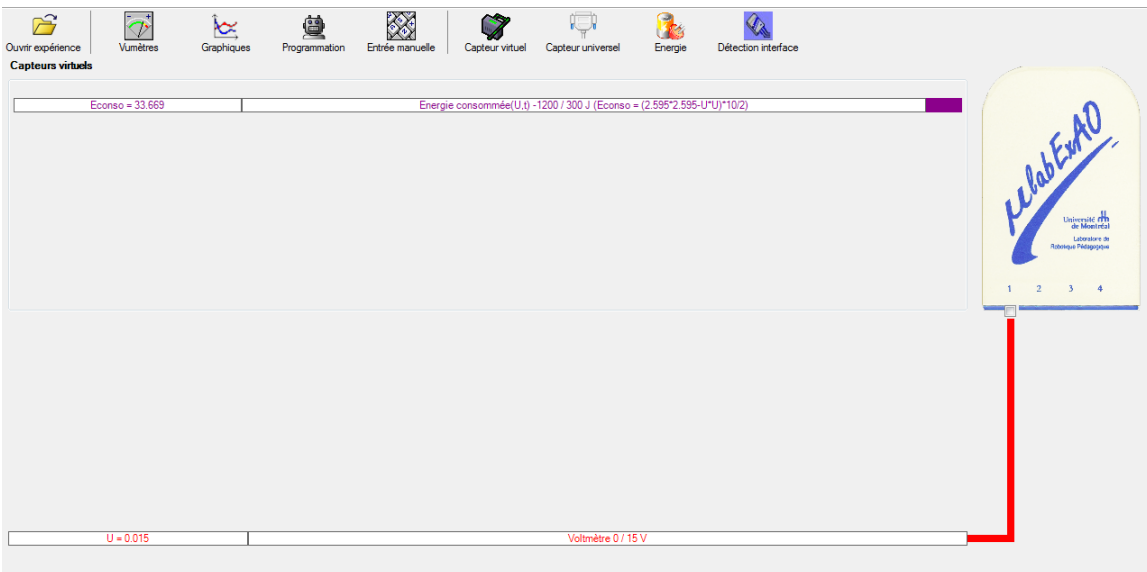

**Annexe 4.2.3.b : Création du capteur d'Énergie Potentielle** 

- **NB : Avant de créer le capteur d'énergie potentielle, il faut absolument créer le capteur position qui va détecter la hauteur.**
- *Annexe 4.2.3.b.1 : Creation du capteur position (tranformation du capteur universel en un capteur de position)*

Vérifiez que l'interface est alimentée et branchée à l'ordinateur. Démarrez le logiciel MicroLabExAO.

Insérez le capteur universel lié à la cellule infrarouge, de type Sharp GP2D12, dans l'interface qui va l'identifier, en première étape, comme capteur universel 0/3.5V.

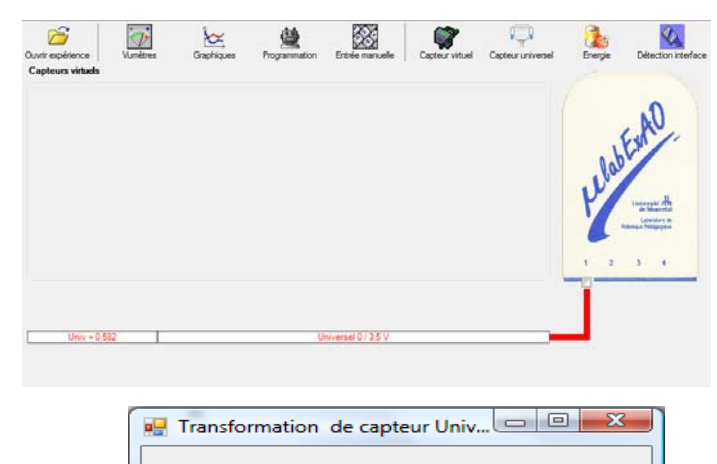

Selectionner le capteur que vous souhaitez creer:

 $\star$ 

Annuler

Cliquez sur l'icône «Capteur universel» . Capteur universel

Sélectionnez le capteur «Position», puis cliquez sur «OK».

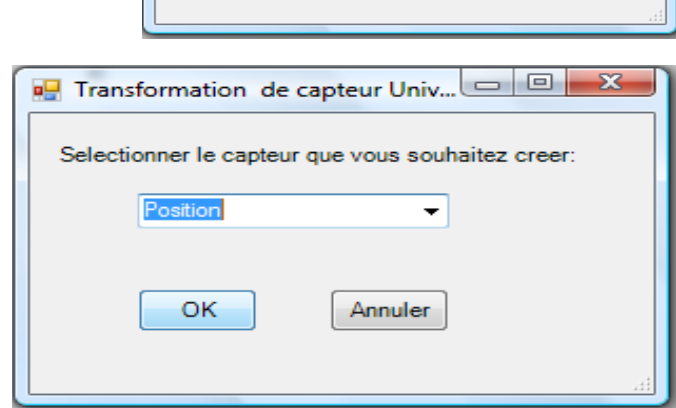

OK

Le «Capteur universel» sera transformé automatiquement en un capteur de position.

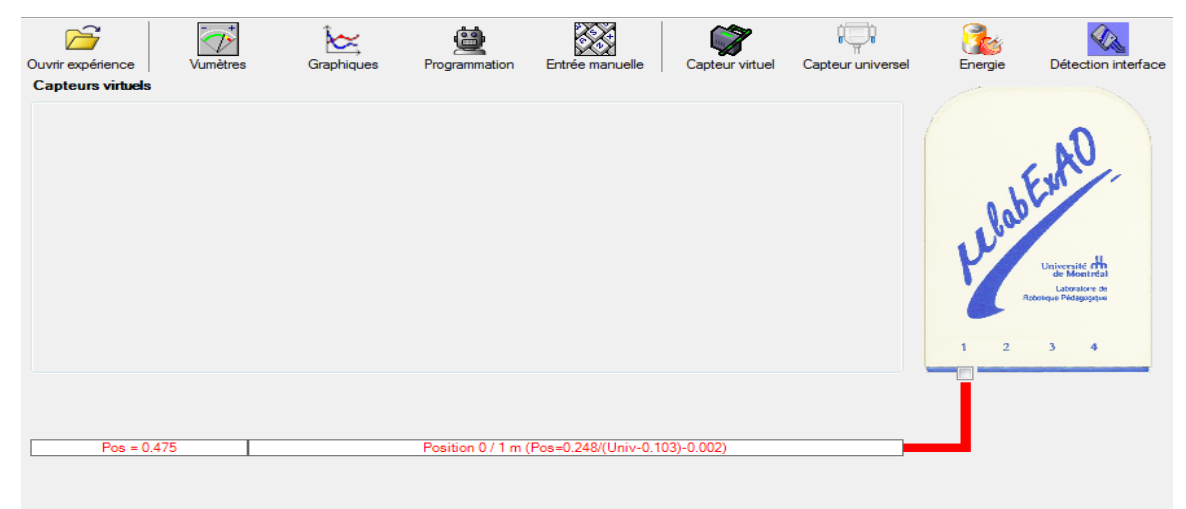

### **NB : Veuillez positionner la charge du treuil au niveau zéro avant de procéder à la construction du capteur d'énergie potentielle.**

8

Sur la fenêtre principale, cliquez sur l'icône «Energie» <sup>Energie</sup>

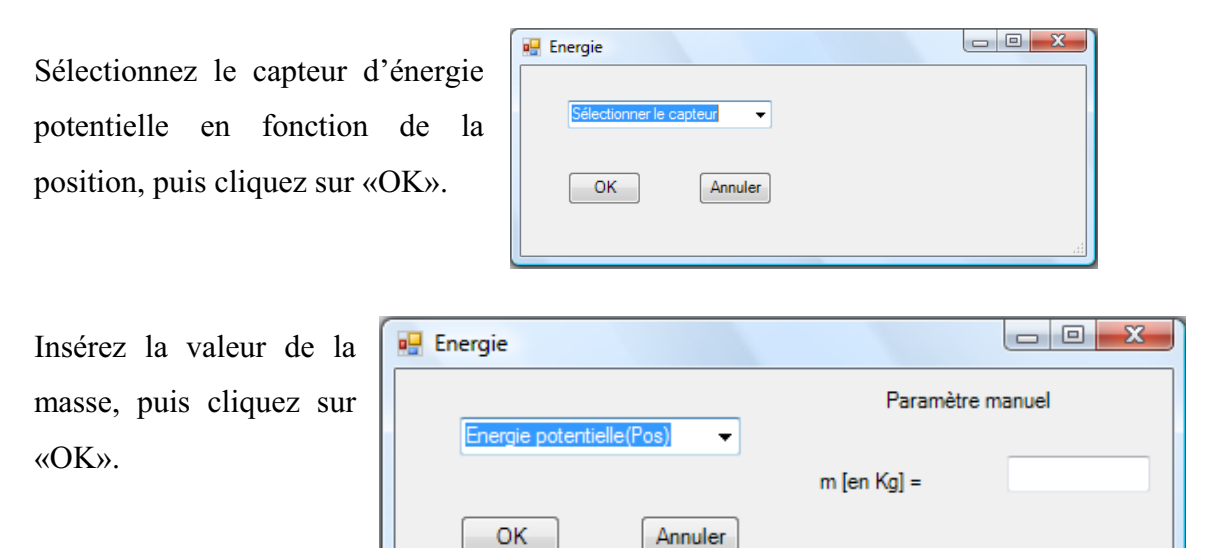

Le capteur «Energie Potentielle» et les capteurs essentiels à sa créaction s'afficheront automatiquement dans la zone des capteurs virtuels.

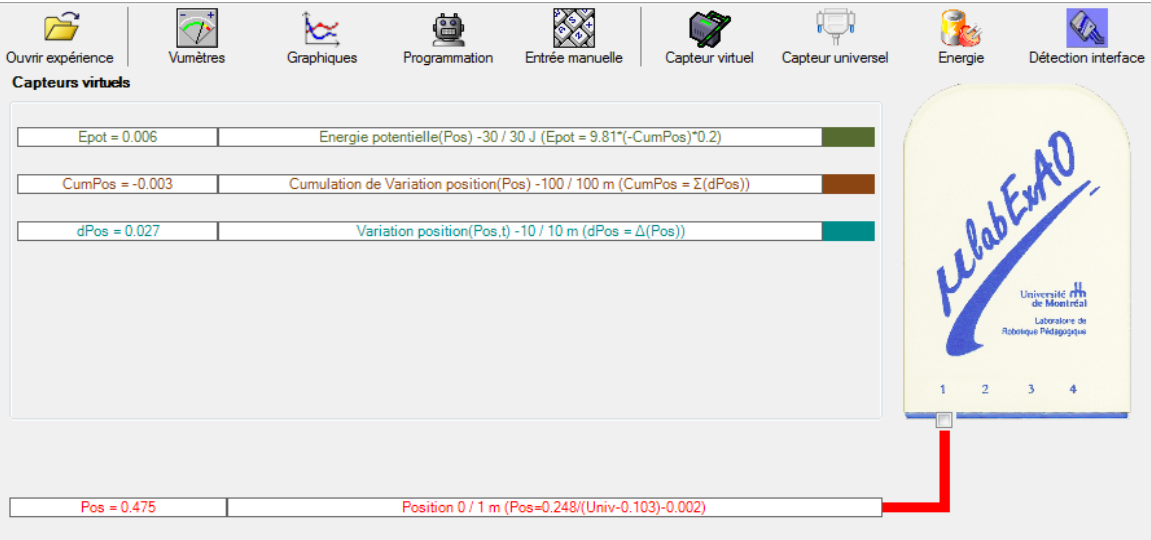

**Évaluez l'évolution des variables Énergie électrique et Énergie mécanique (-potentielle) en fonction du temps pour environ 20 secondes**.

#### **Résultats**

*Copier-coller ici les résultats graphiques*

#### **Analyse et interprétation des résultats**

*Utiliser les outils mathématiques du menu contextuel de la courbe pour analyser et interpréter les résultats*

#### **Conclusion**

*Tirer la conclusion en fonction de l'hypothèse émise* 

**Annexe 5: Reproductibilité et fidélité des mesures du rendement avec les prototypes** 

# **Annexe 5.1 : Reproductibilité et fidélité des mesures du rendement de la transformation de l'énergie électrique en énergie mécanique**

Pour la transformation de l'énergie électrique en énergie mécanique, nous avons expérimenté avec les paramètres suivants : masse = 50g; tension = 2,5V.

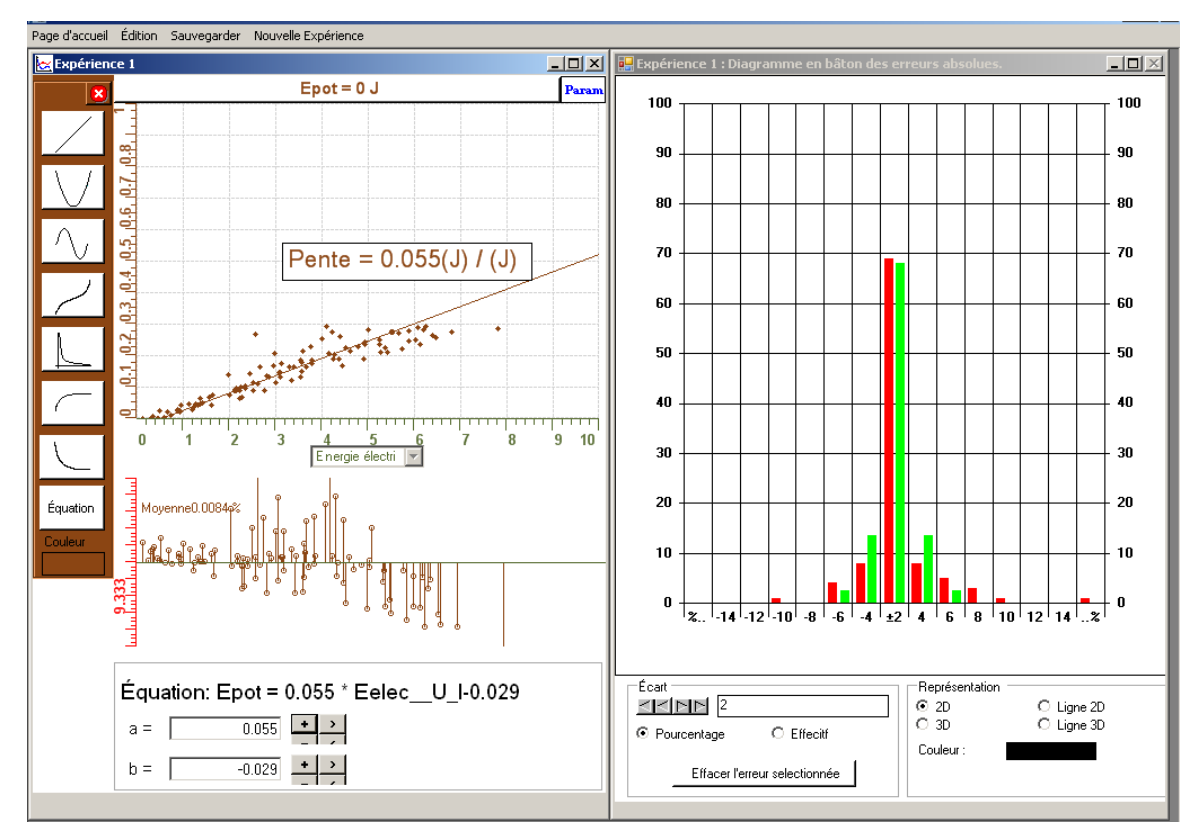

**Figure 1 : Premier essai de la transformation de l'énergie électrique en énergie mécanique**

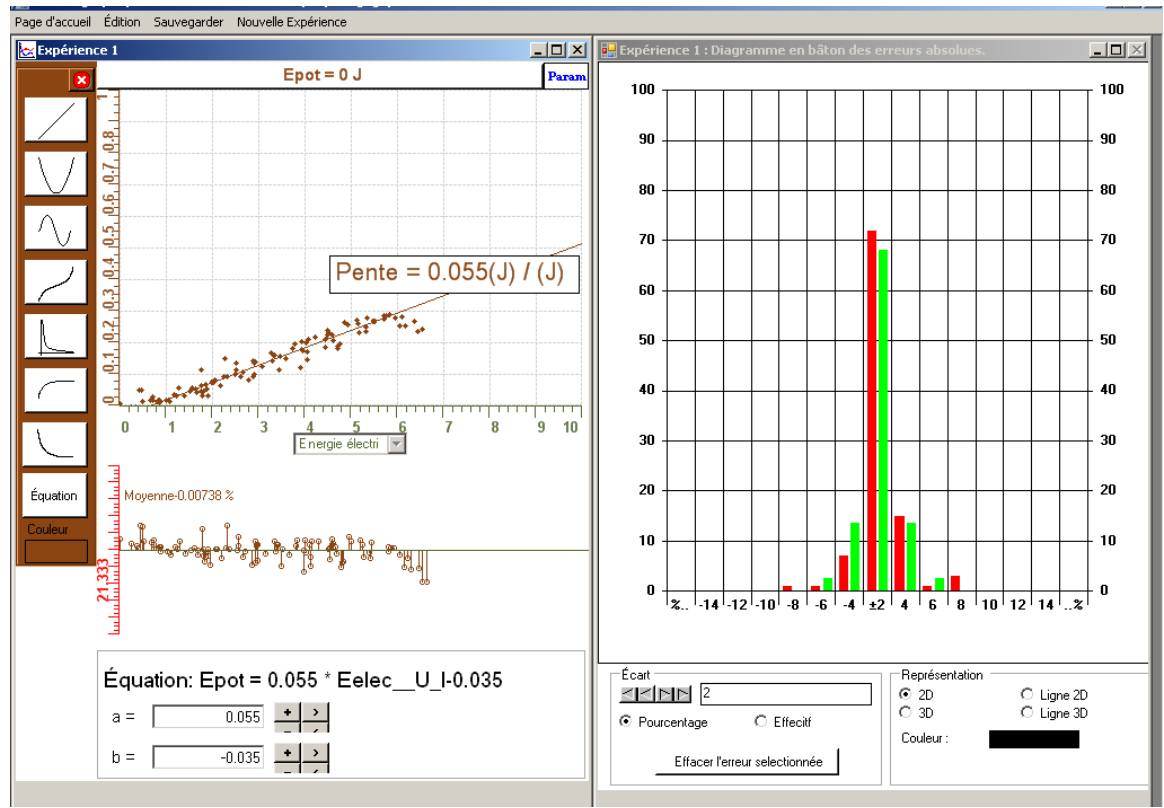

**Figure 2 : Deuxième essai de la transformation de l'énergie électrique en énergie mécanique** 

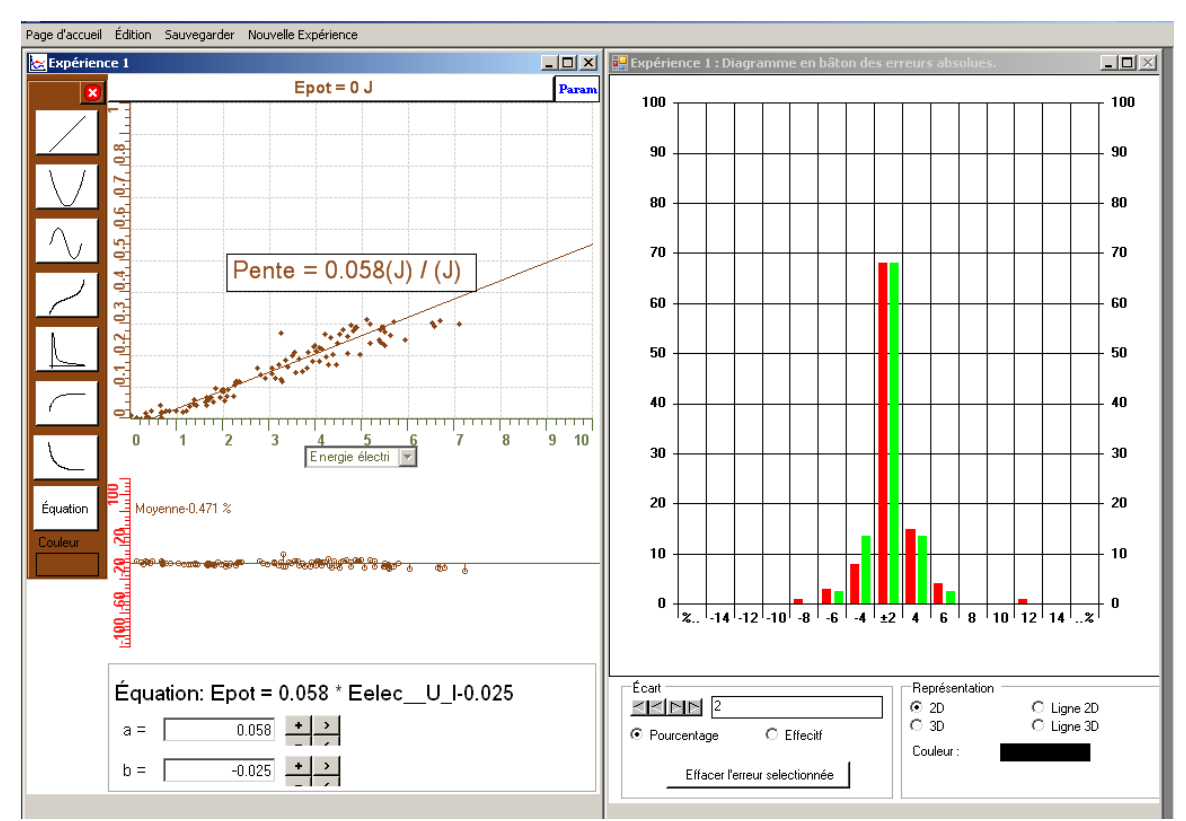

**Figure 3 : Troisième essai de la transformation de l'énergie électrique en énergie mécanique** 

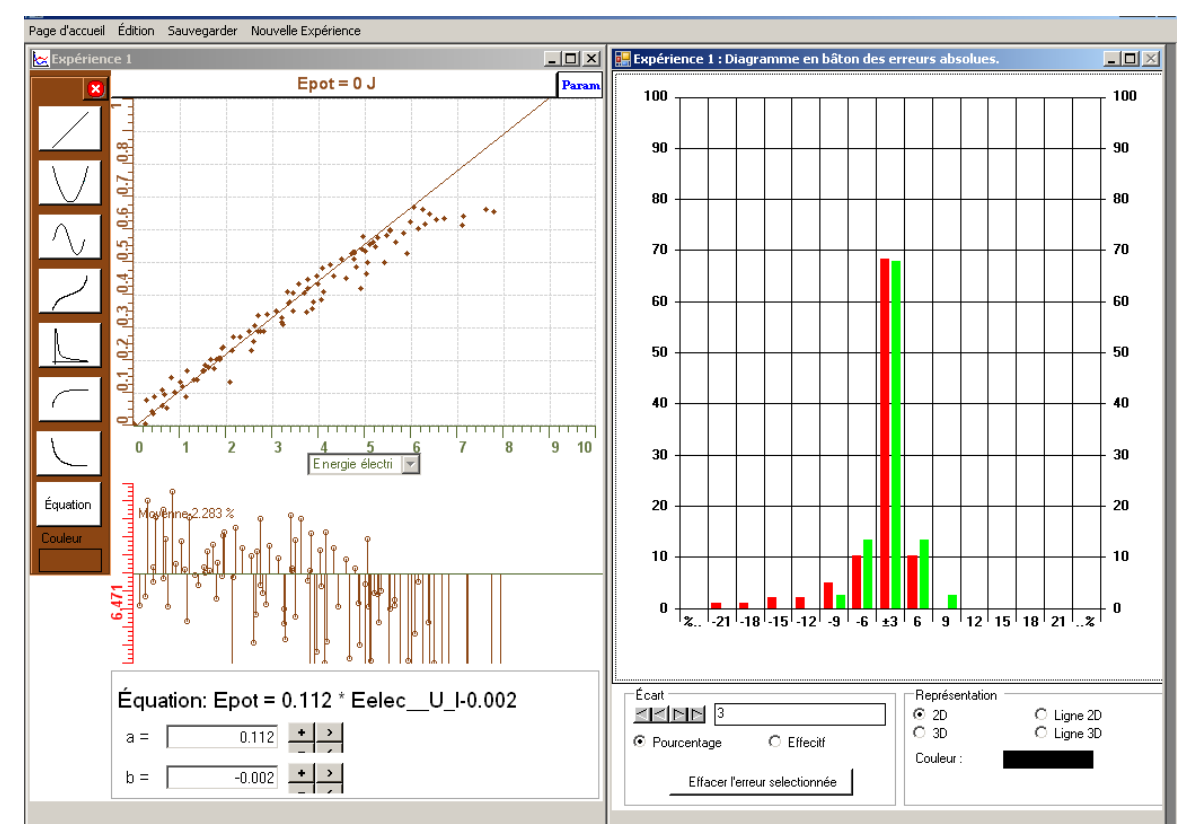

Le quatrième essai était en modifiant uniquement le paramètre de la masse (m = 100g).

**Figure 4 : Quatrième essai de la transformation de l'énergie électrique en énergie mécanique**

# **Annexe 5.2 : Reproductibilité et fidélité des mesures du rendement de la transformation de l'énergie électrique en énergie thermique**

Pour la transformation de l'énergie électrique en énergie thermique, nous avons expérimenté avec les paramètres suivants : masse d'eau = 50g; tension = 10V; résistance chauffante = 33  $\Omega$ , temps = 10 minutes.

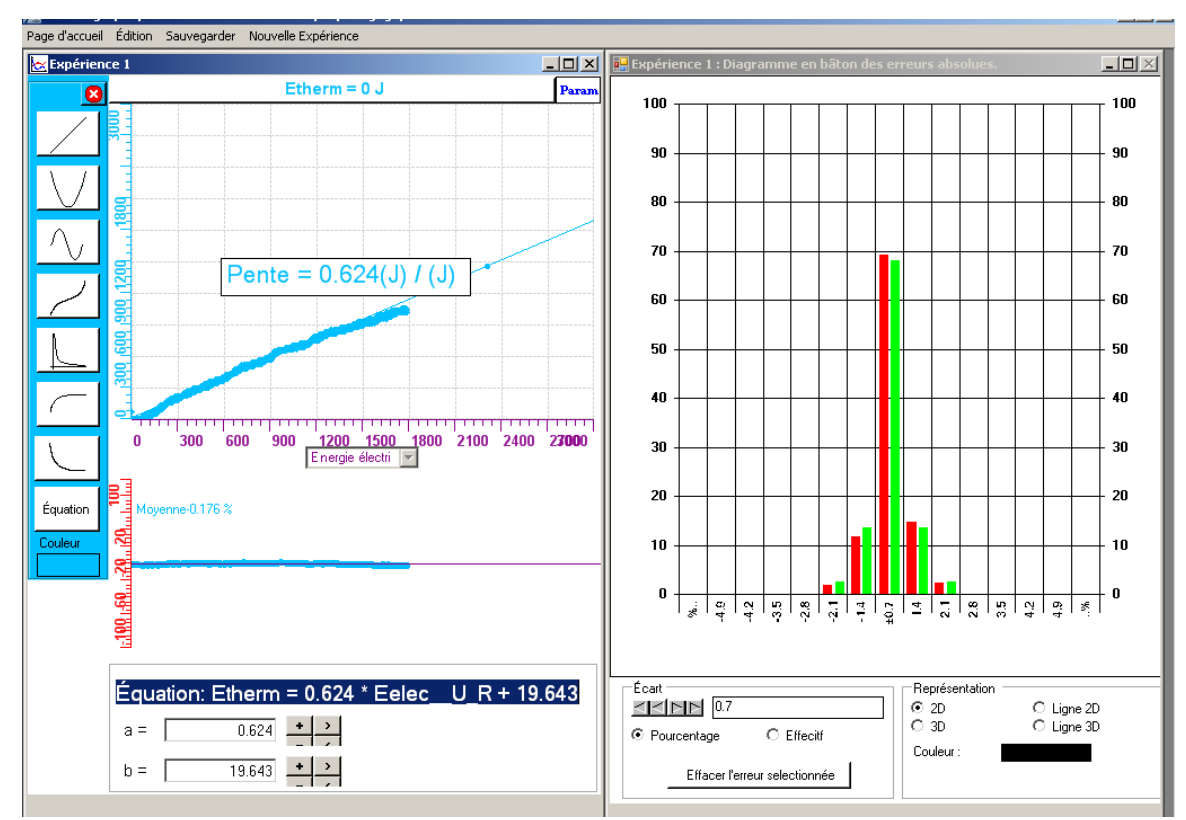

**Figure 5 : Premier essai de la transformation de l'énergie électrique en énergie thermique** 

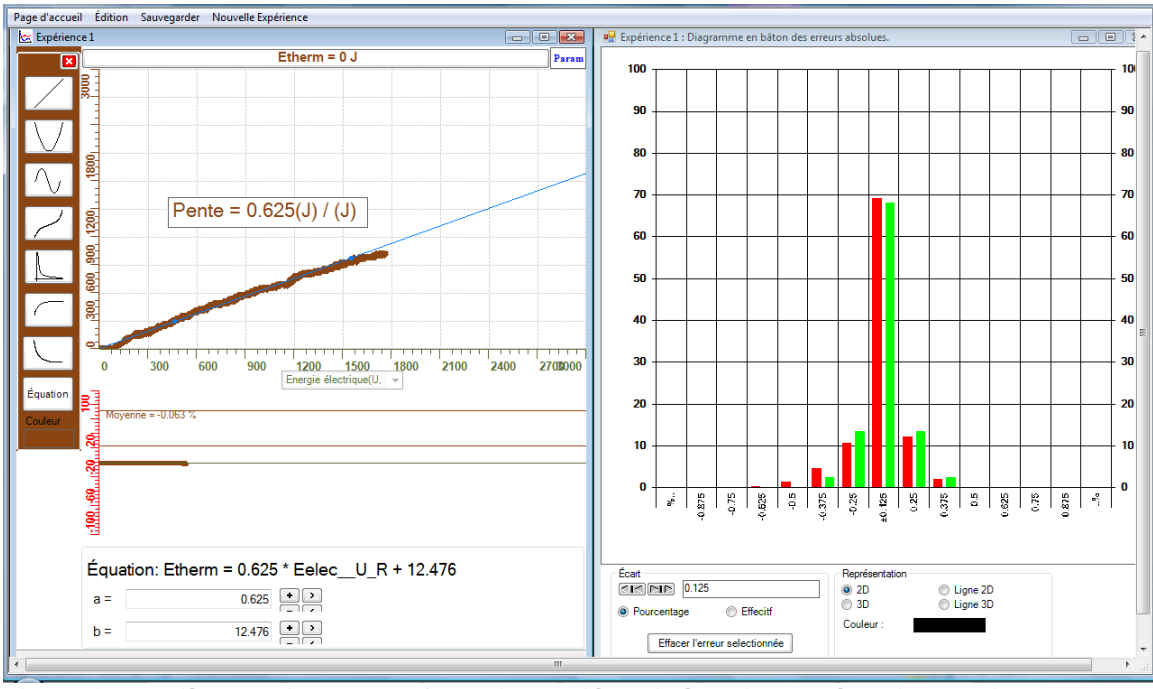

**Figure 6 : Deuxième essai de la transformation de l'énergie électrique en énergie thermique** 

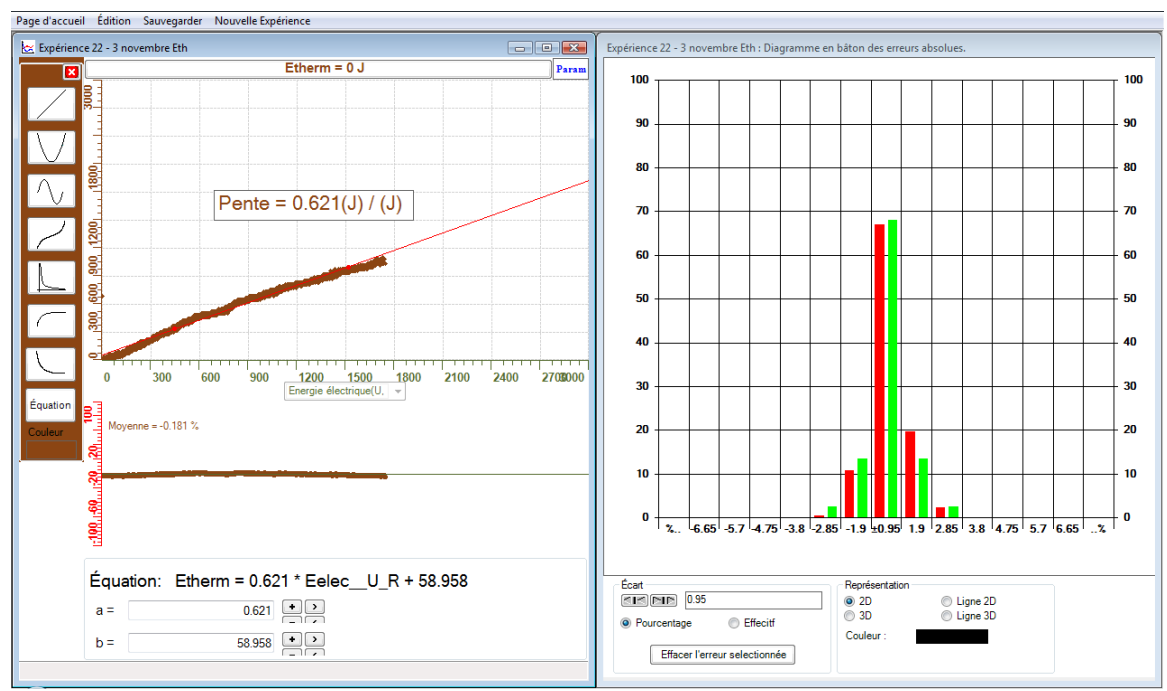

**Figure 7 : Troisième essai de la transformation de l'énergie électrique en énergie thermique** 

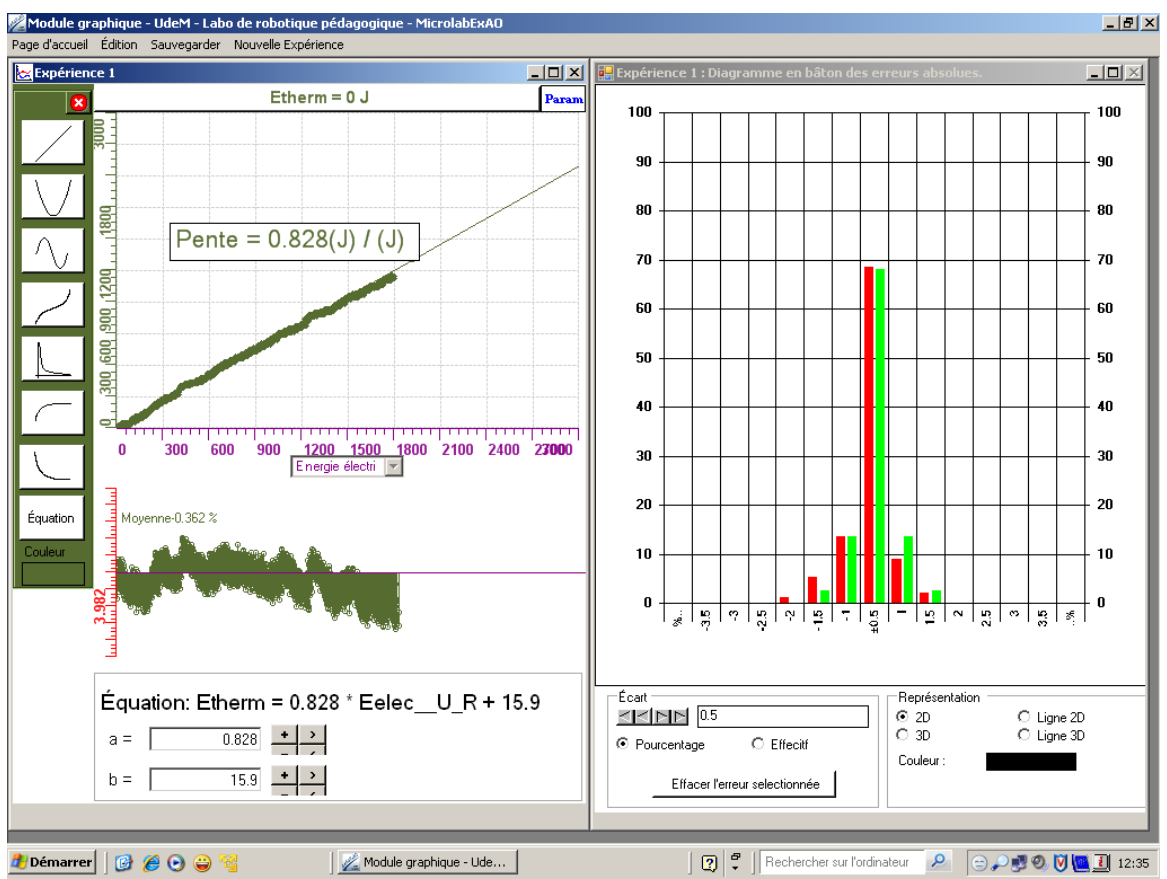

Le quatrième essai était en isolant le bécher avec de la styromousse.

**Figure 8 : Quatrième essai de la transformation de l'énergie électrique en énergie thermique** 

# **Annexe 6 : Résultats bruts de chaque groupe d'échantillon**

**Annexe 6.1.1.1 : Résultats des protocoles des enseignants en exercices - Étape I** 

### **Code de l'équipe des enseignants : E1.1 Groupe : E1 – Étape I**

### **Transformation de l'énergie électrique en énergie thermique**

#### **Objectif**

Expérimenter la transformation de l'énergie électrique en énergie thermique et évaluer graphiquement le rendement énergétique (énergie thermique en fonction de l'énergie électrique).

#### **Identification des variables**

Variable indépendante : Énergie électrique. Variable dépendante : Énergie thermique. Variables contrôlées : tension, intensité, temps, résistance, nature du liquide, masse du liquide.

**Hypothèse :** Dans un sytème thermiquement isolé, l'énergie électrique est entièrement transformée en énergie thermique.Le rendement dans ce cas est maximal.

#### **Matériel :**

#### **Informatique :**

- Ordinateur avec logiciel MicrolabExAO.
- Une interface MicroLabExAO.
- Un capteur Thermomètre  $0^{\circ}$ C 50<sup>°</sup>C.
- Un capteur Voltmètre 0-15V
- (capteur thermomètre  $N^{\circ}$  7 et capteur voltmètre  $N^{\circ}$ 2)

#### **Laboratoire :**

- Une alimentation 0-15V et son potentiomètre.
- Une résistance chauffante de 33  $\Omega$ .
- Un barreau magnétique.
- Deux pinces crocodile.
- Agitateur magnétique.
- Deux fils de connexion.
- Un petit bécher.
- Eau.
- -

### **Montage expérimental**

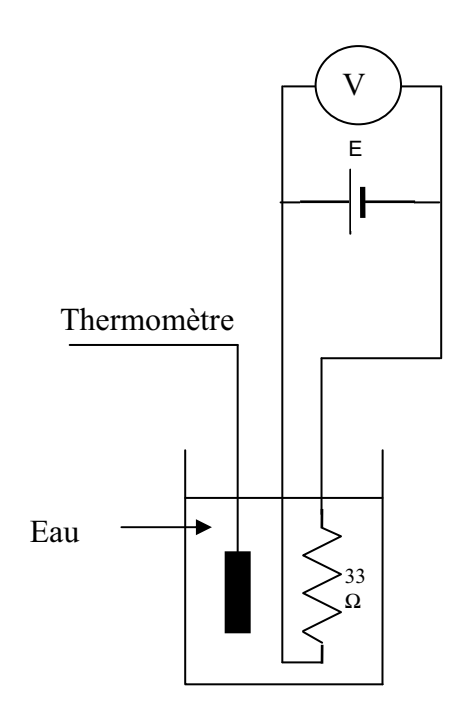

### **Photos du montage**

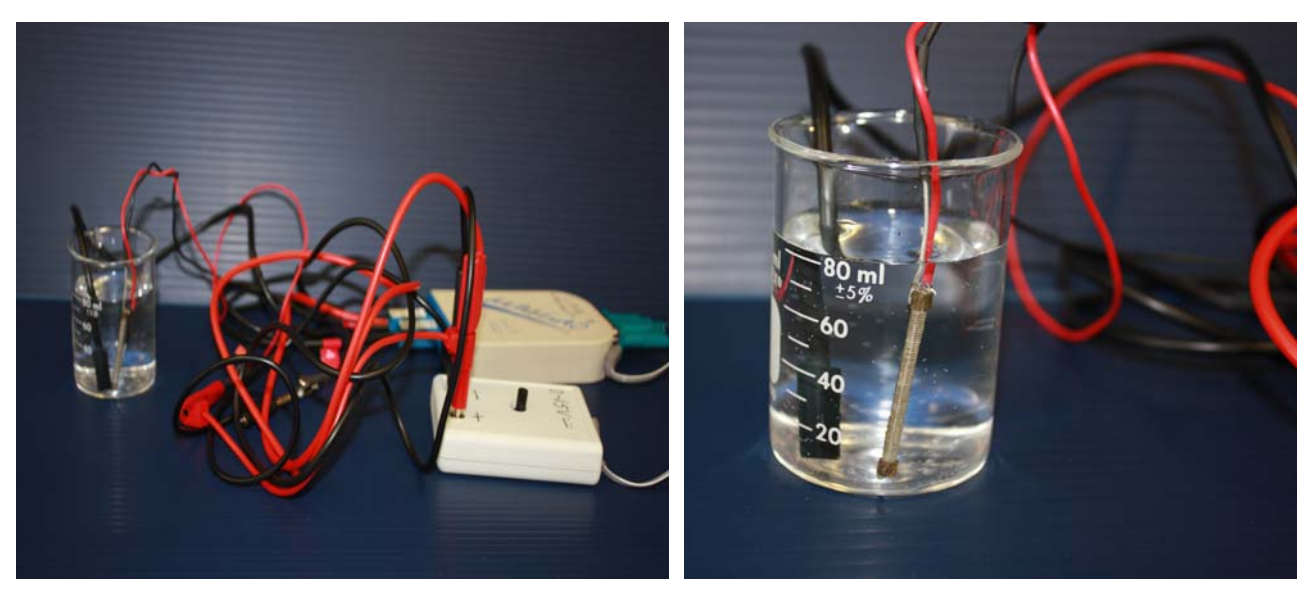

Transformation de l'énergie électrique en énergie thermique

#### **Expérimentation**

automatiquement.

#### **Création du capteur d'Énergie Électrique**

Vérifiez que l'interface est alimentée et branchée à l'ordinateur. Démarrez le logiciel MicroLabExAO.

US.

Energie

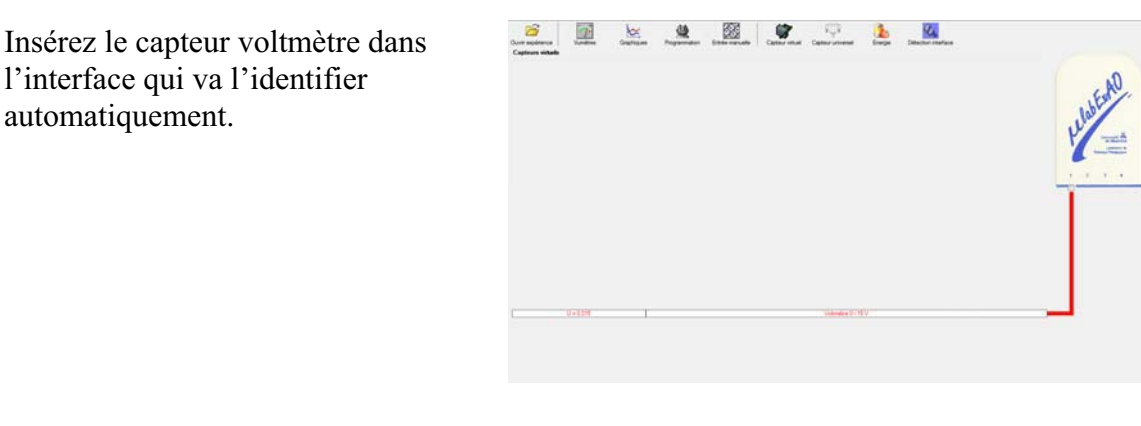

Cliquez sur l'icône «Energie» .

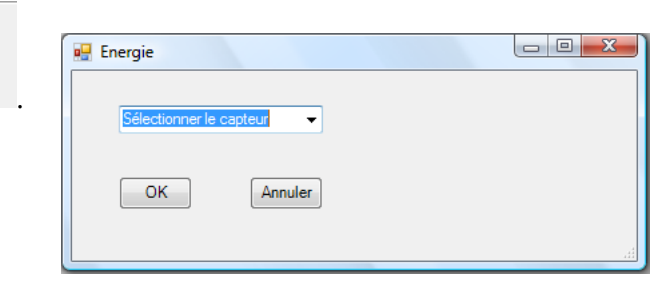

Sélectionnez le capteur d'énergie électrique en fonction de la tension (U) et du temps (t). Car, pour cette expérimentation, la résistance est connue.

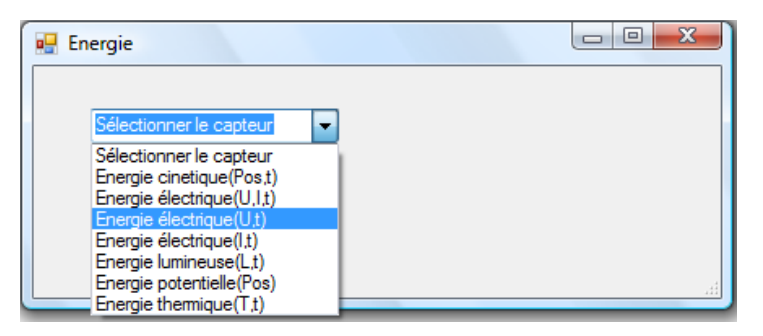

Insérez la valeur de la résistance, dans ce cas c'est 33 $\Omega$ , puis cliquez sur «OK».

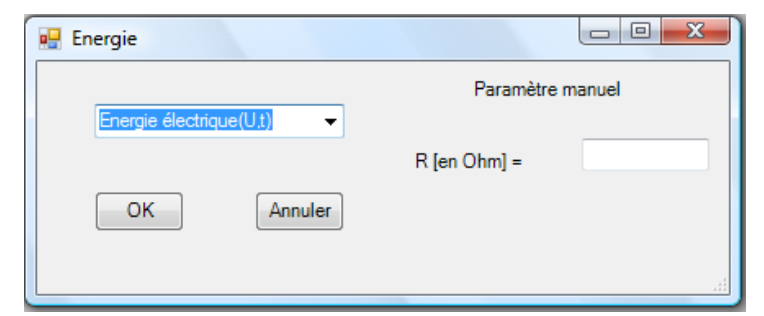
Le capteur «Energie Électrique» s'affiche dans la zone des capteurs virtuels.

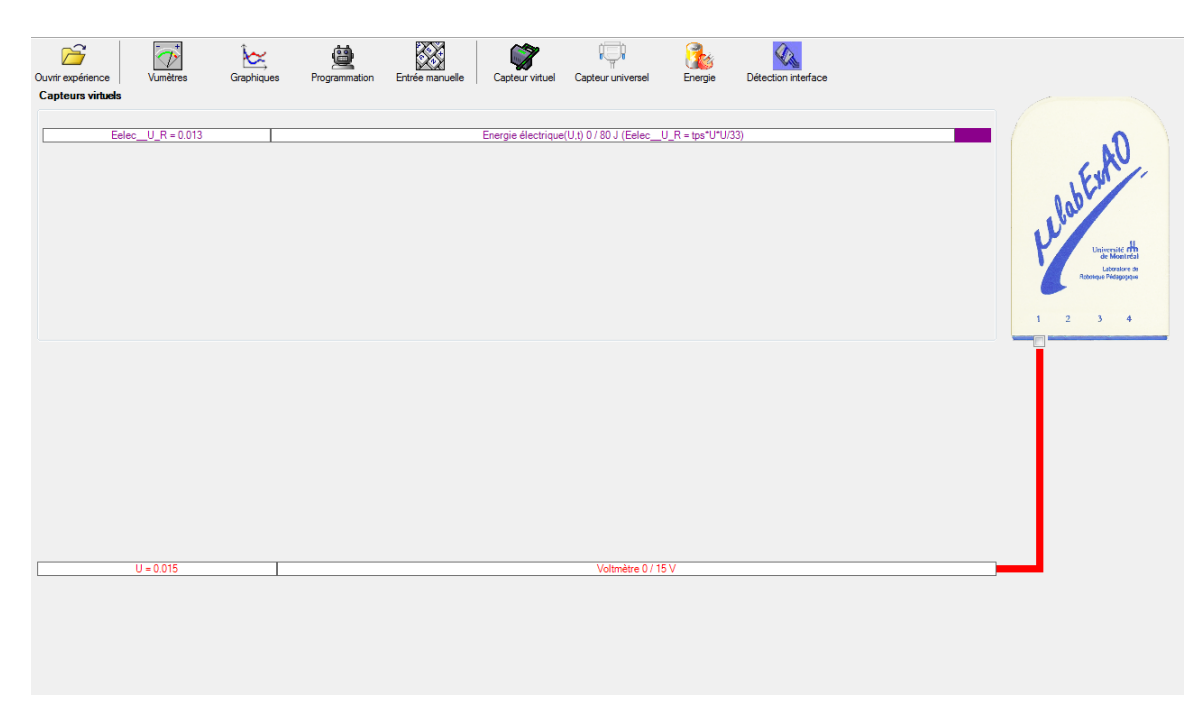

# **Création du capteur d'Énergie Thermique**

Vérifiez que l'interface est alimentée et branchée à l'ordinateur. Démarrez le logiciel MicroLabExAO.

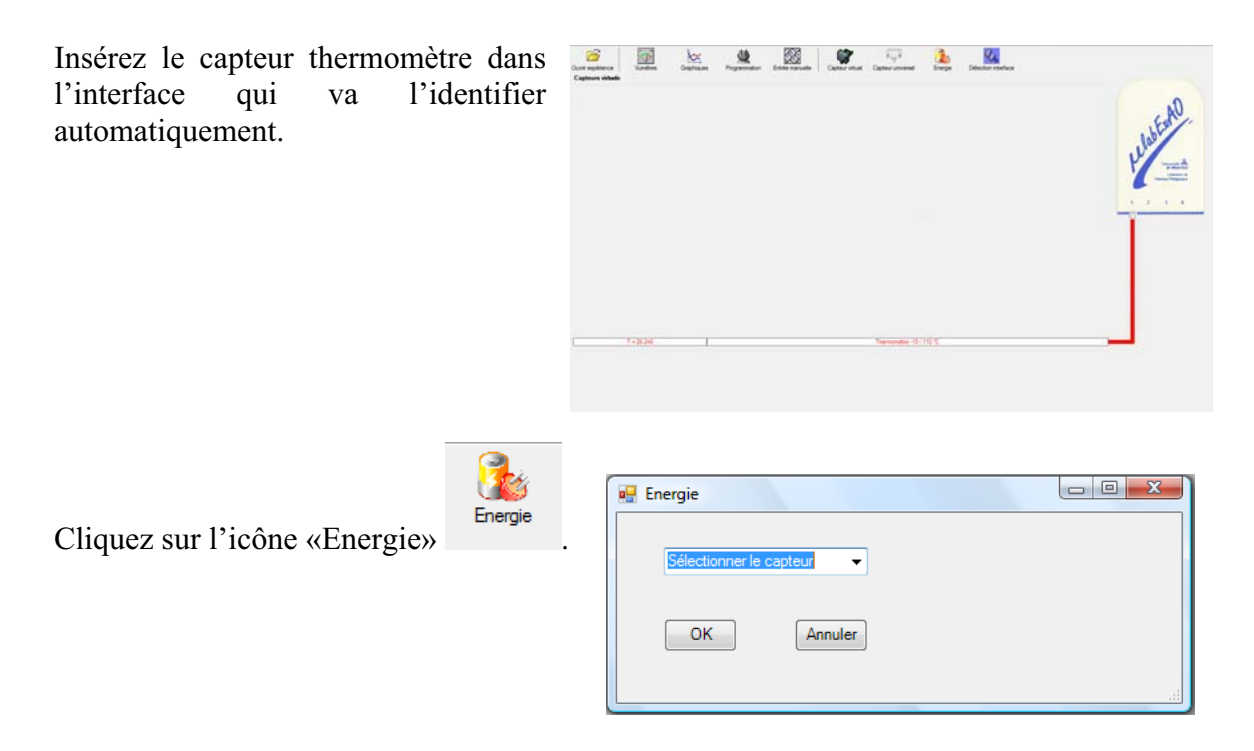

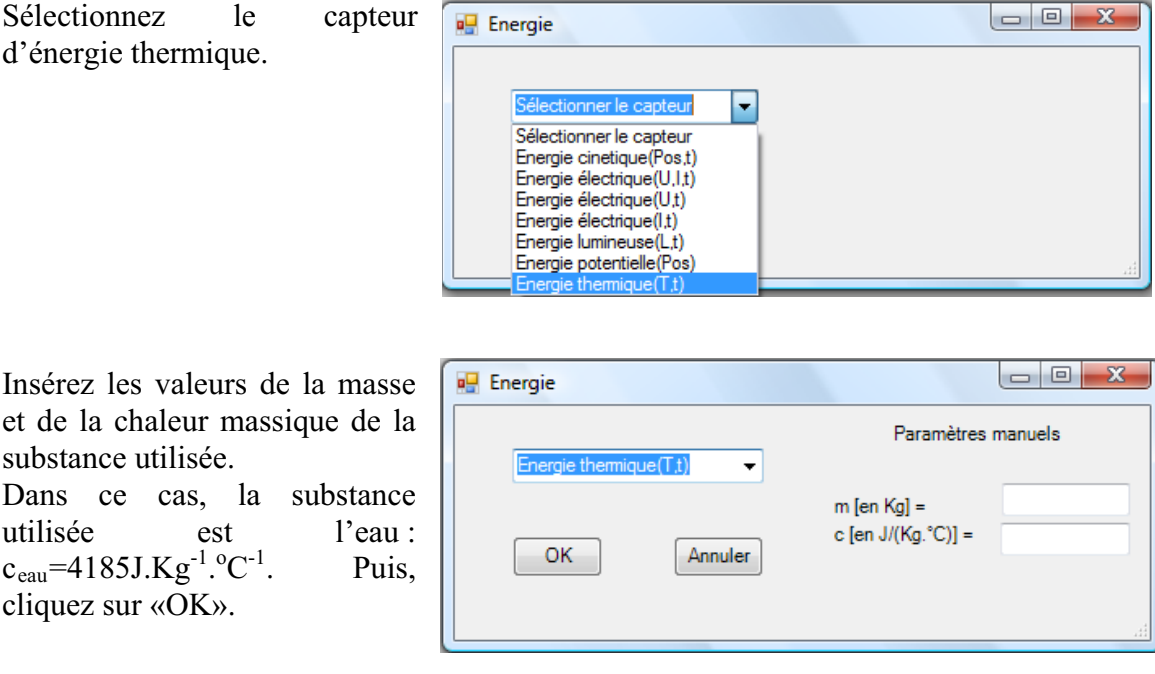

Le capteur «Energie Thermique» et les capteurs essentiels à sa créaction s'afficheront automatiquement dans la zone des capteurs virtuels.

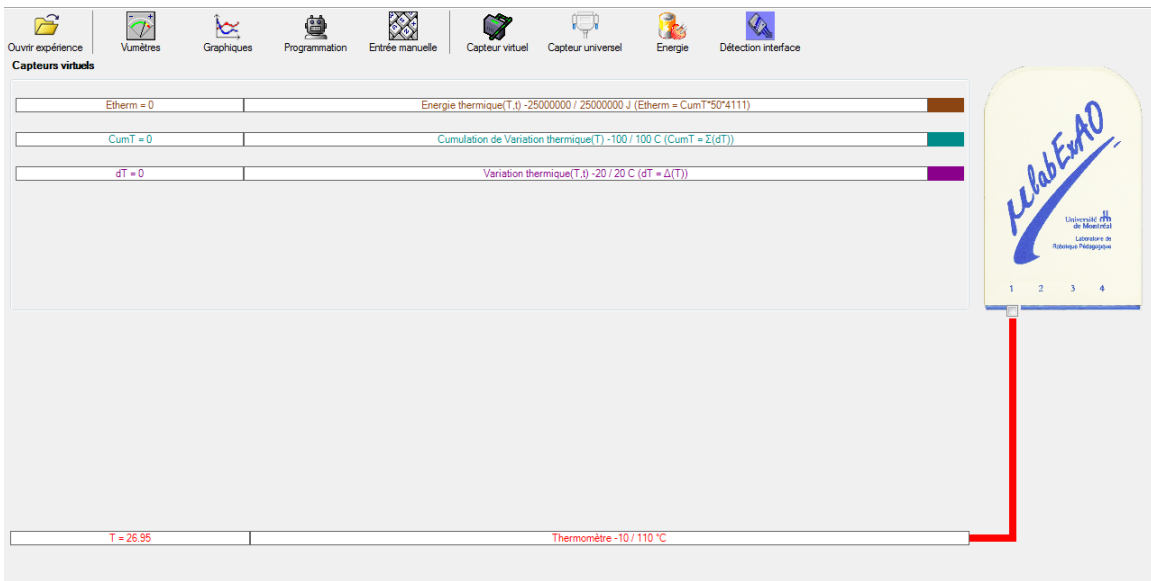

Expérimentation : évaluer l'évolution des variables Énergie électrique et Énergie thermique en fonction du temps pour au moins 15 minutes.

### **Résultats**

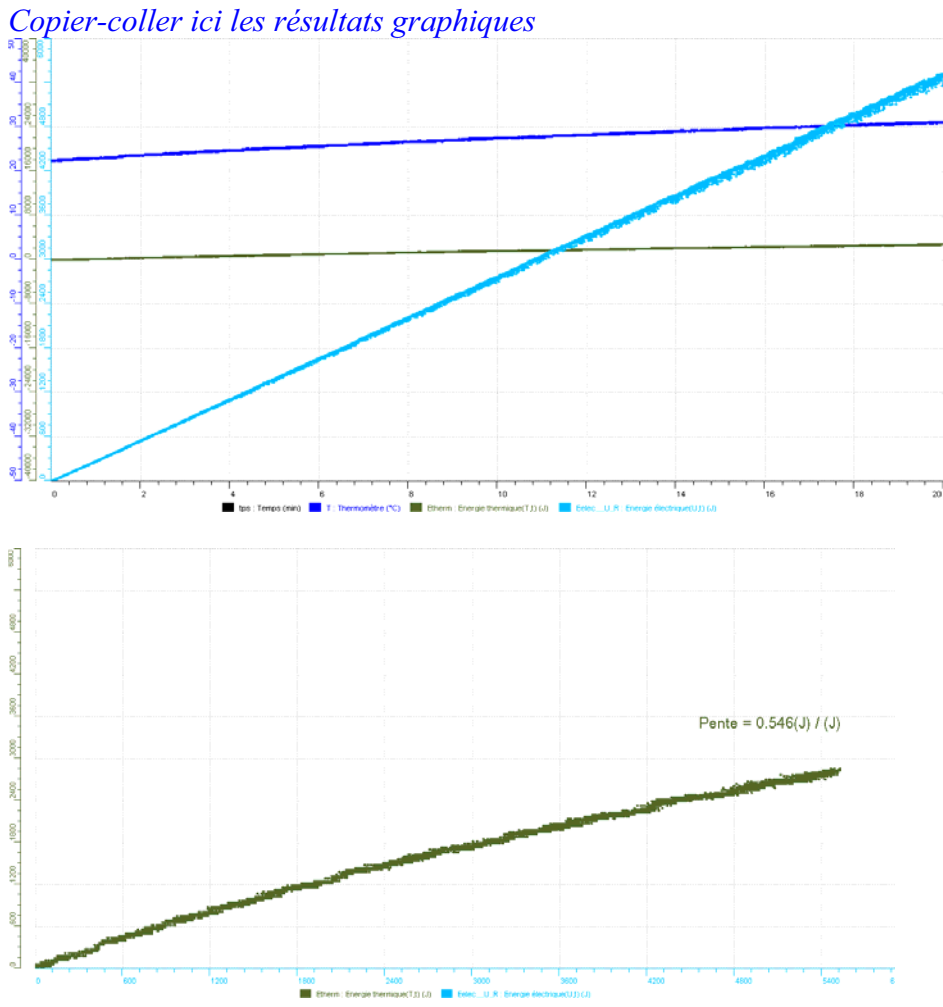

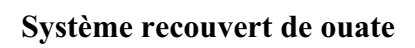

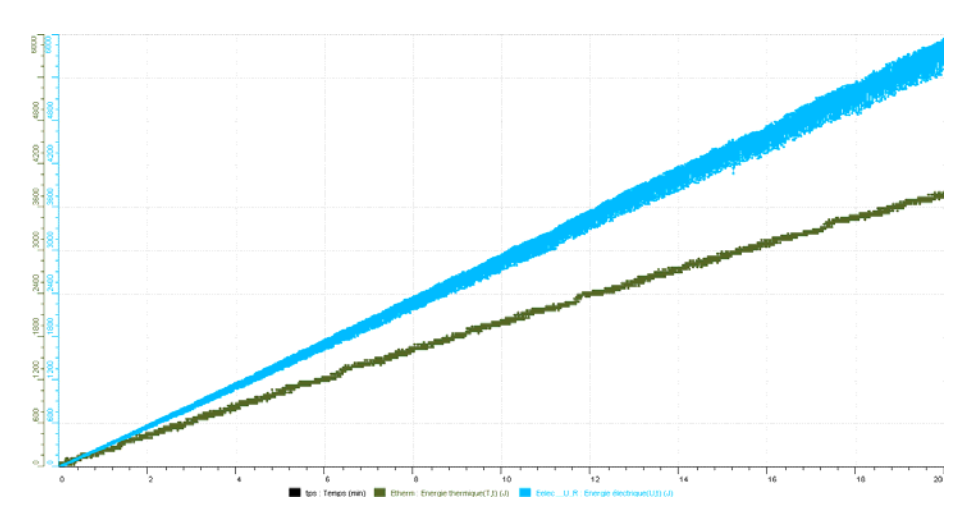

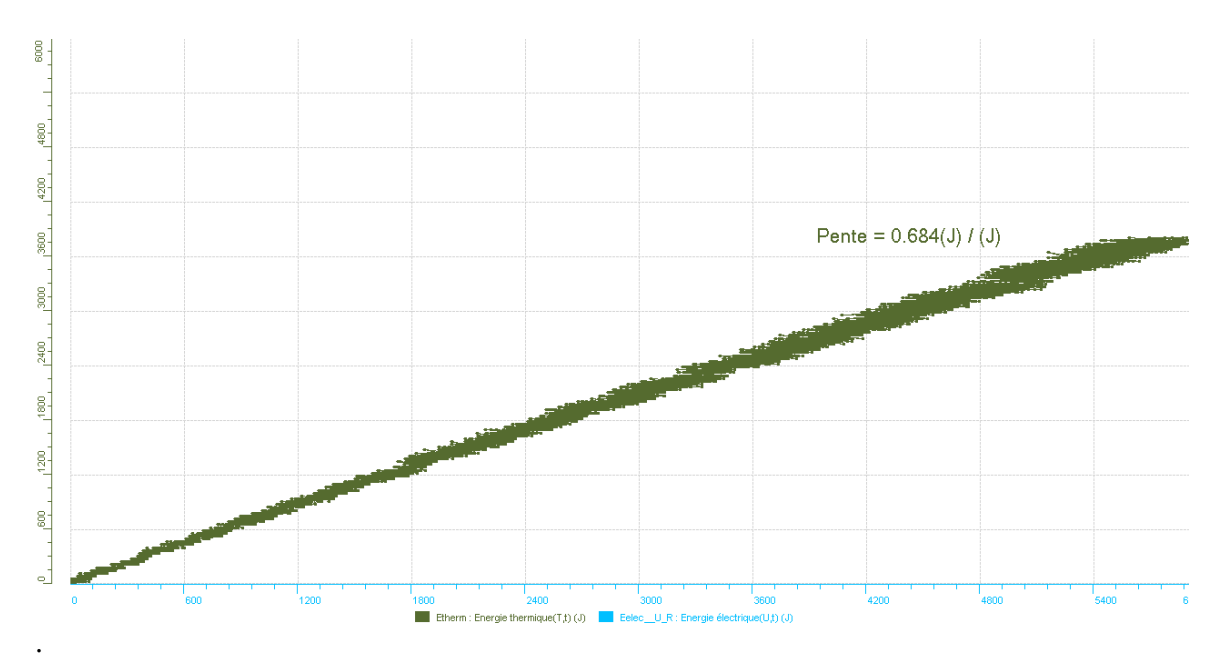

## **Analyse et interprétation des résultats**

*Utilisez les outils mathématiques du menu contextuel de la courbe pour analyser et interpréter les résultats*

La mesure du taux de variation de la courbe Eth = f (Eélect) donne le rendement énergétique. On obtient **r = 0,546.**

$$
E_{\hat{e}l} = P^*t
$$
  
P<sub>él</sub> = U<sup>2</sup>/R, ce qui donne  $E_{\hat{e}l} = U^2 * t/R$ 

 $E_{th} = m \cdot c \cdot (T_f - T_i)$ 

Le rendement vaut  $r = E_{th} / E_{el}$ 

Ce faible rendement traduit des pertes d'énergie qui s'expliquent par le fait que le système n'est pas thermiquement isolé. Les pertes ont lieu par convection et par conduction principalement.

On isole le système en l'enveloppant à l'aide d'une couche de ouate d'épaisseur 1 cm environ, on obtient un rendement meilleur **r= 0,684**

## **Conclusion**

## *Tirez la conclusion en fonction de l'hypothèse émise*

Le système a transformé l'énergie électrique en énergie thermique. Le rendement pourrait être maximal si le système était parfaitement isolé et n'échangeait pas de l'énergie ni avec le récipient ni avec le milieu extérieur.

# **Code de l'équipe des enseignants : E1.2 Groupe : E1 – Étape I**

# **Transformation de l'énergie électrique en énergie thermique**

### **Objectif**

Expérimenter la transformation de l'énergie électrique en énergie thermique et évaluer graphiquement le rendement énergétique (énergie thermique en fonction de l'énergie électrique).

### **Identification des variables**

Variable indépendante : Énergie électrique. Variable dépendante : Énergie thermique. Variables contrôlées : Résistance, différence de potentiel.

**Hypothèse :** L'énergie électrique sera transformée en énergie thermique. Le transfert ne sera pas de 100% (rendement) car il y aura des pertes d'énergie.

## **Matériel :**

### **Informatique :**

- Ordinateur avec logiciel MicrolabExAO.
- Une interface MicroLabExAO.
- Un capteur Thermomètre  $0^{\circ}$ C 50<sup>°</sup>C.
- Un capteur Voltmètre 0-15V
- Capteur température # 8 (port # 1)
- Capteur voltage #6 (port #4)

#### **Laboratoire :**

- Une alimentation 0-15V et son potentiomètre.
- Une résistance chauffante de 33  $\Omega$ .
- Un barreau magnétique.
- Deux pinces crocodile.
- Agitateur magnétique.
- Deux fils de connexion.
- Un petit bécher.
- Eau.
- Balance.

# **Montage expérimental**

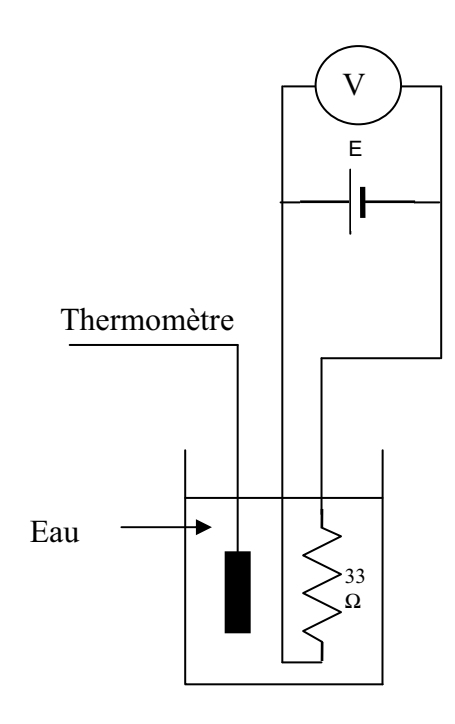

## **Photos du montage**

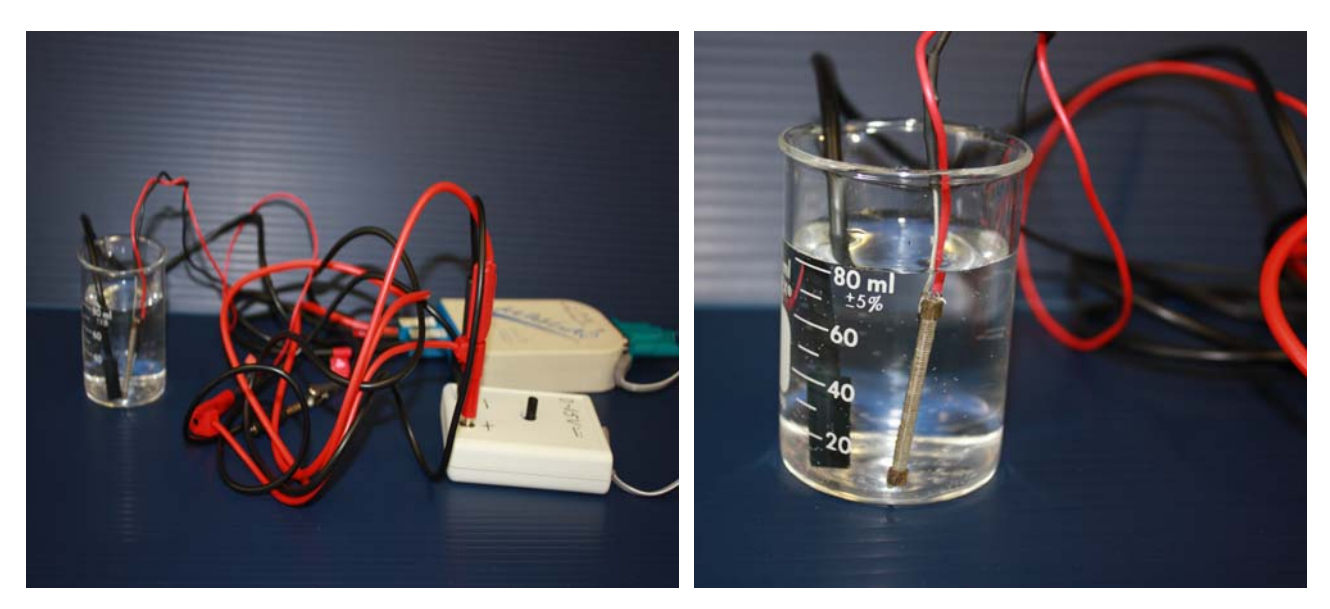

Transformation de l'énergie électrique en énergie thermique

## **Expérimentation**

automatiquement.

## **Création du capteur d'Énergie Électrique**

Vérifiez que l'interface est alimentée et branchée à l'ordinateur. Démarrez le logiciel MicroLabExAO.

VG

Energie

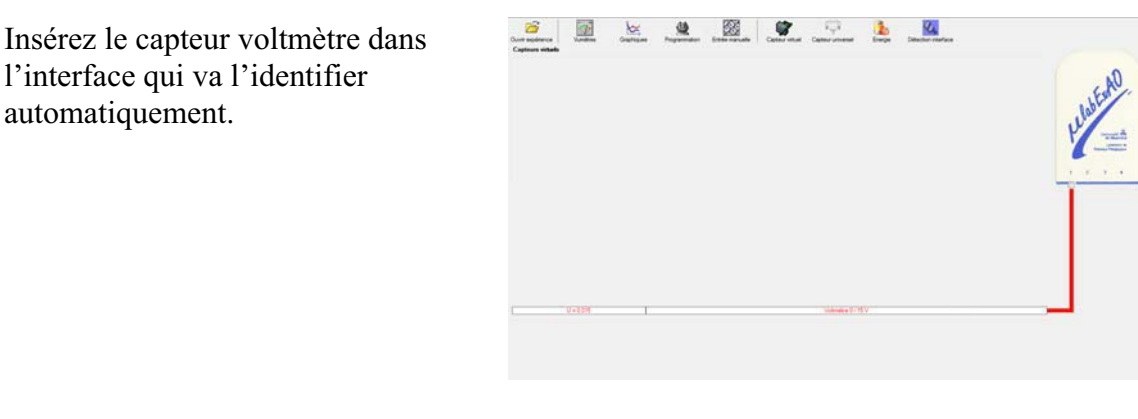

Cliquez sur l'icône «Energie» .

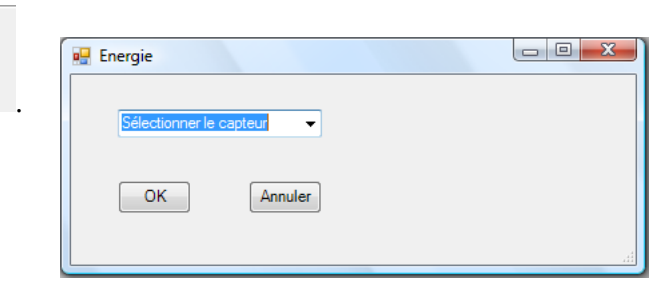

Sélectionnez le capteur d'énergie électrique en fonction de la tension (U) et du temps (t). Car, pour cette expérimentation, la résistance est connue.

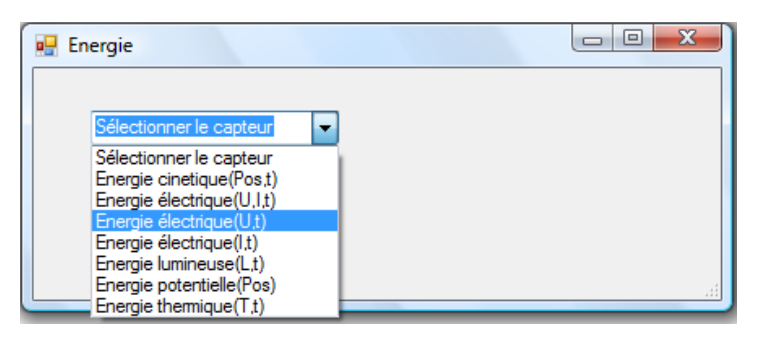

Insérez la valeur de la résistance, dans ce cas c'est 33 $\Omega$ , puis cliquez sur «OK».

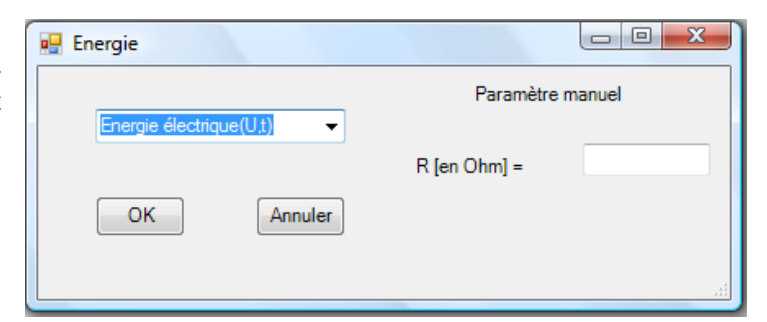

Le capteur «Energie Électrique» s'affiche dans la zone des capteurs virtuels.

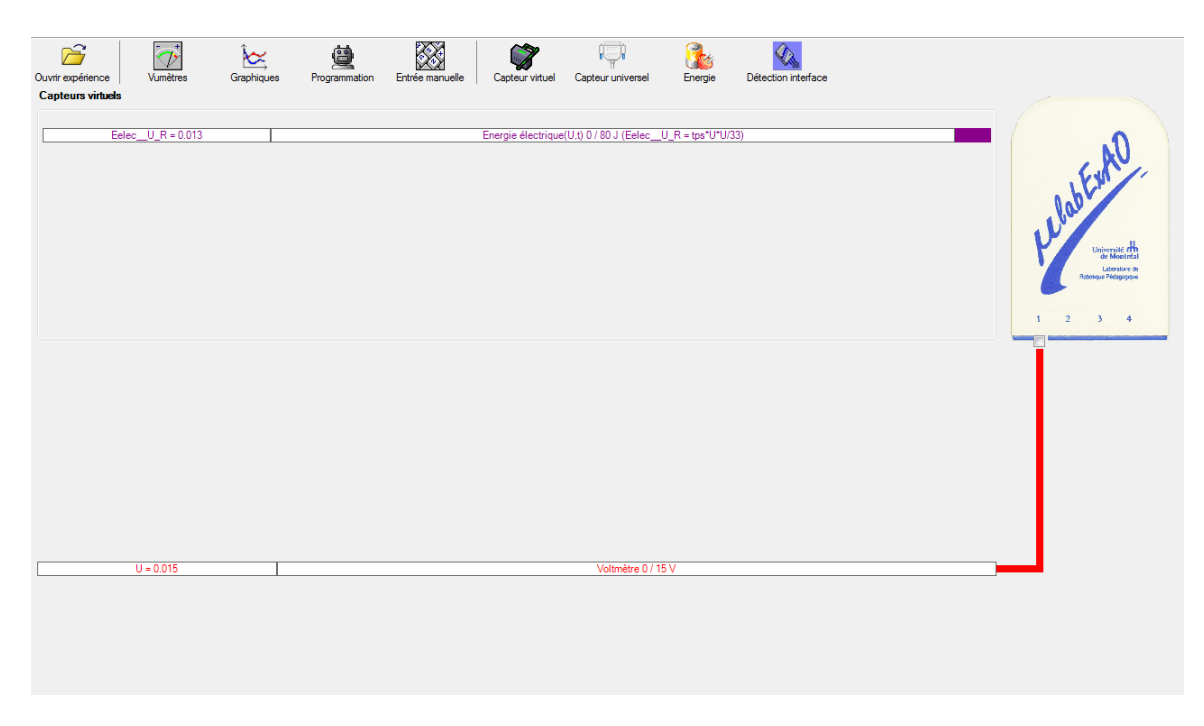

## **Création du capteur d'Énergie Thermique**

Vérifiez que l'interface est alimentée et branchée à l'ordinateur. Démarrez le logiciel MicroLabExAO.

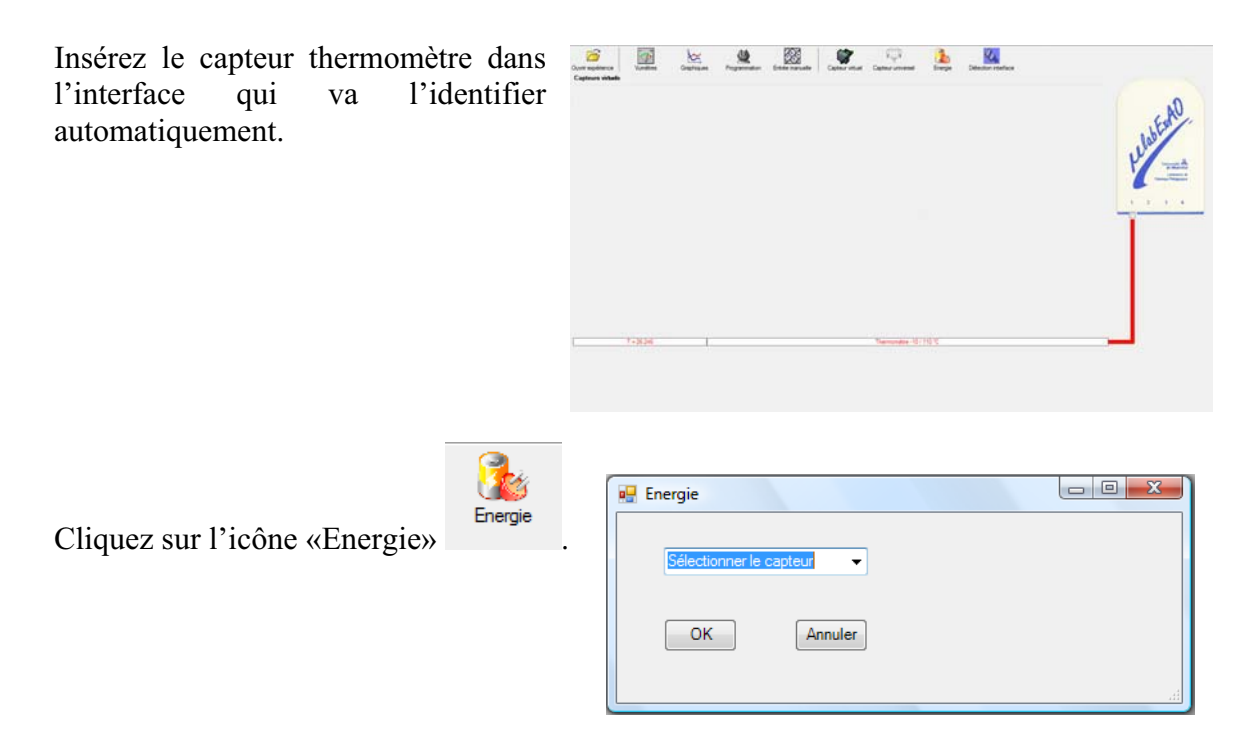

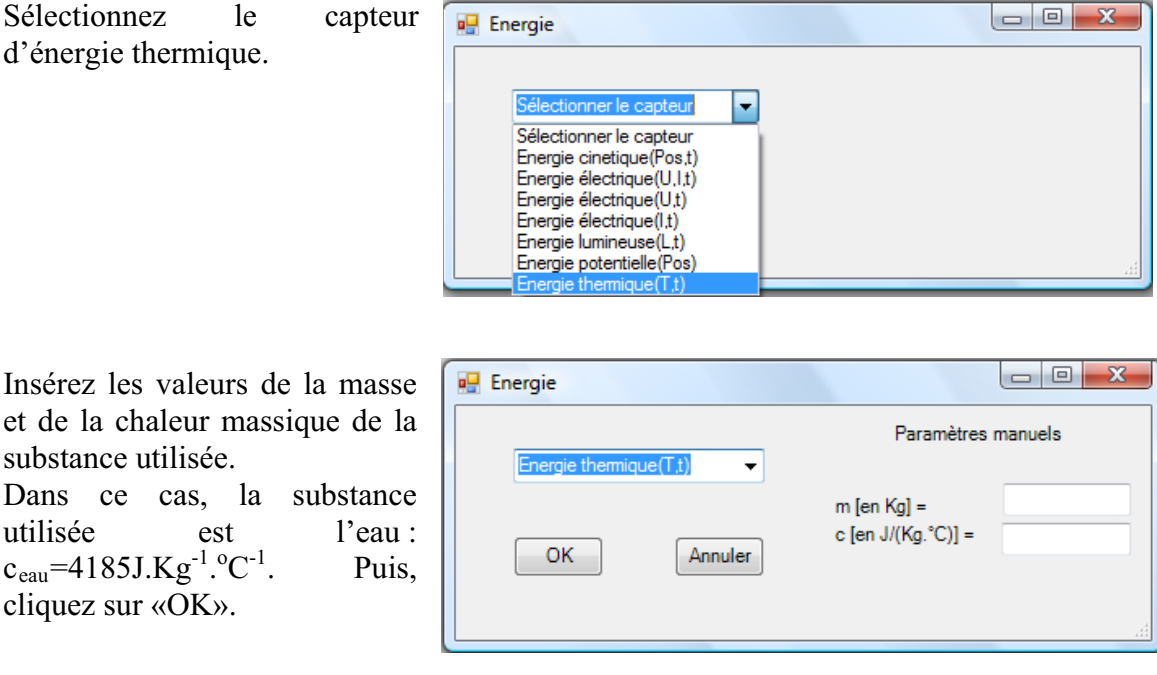

Le capteur «Energie Thermique» et les capteurs essentiels à sa créaction s'afficheront automatiquement dans la zone des capteurs virtuels.

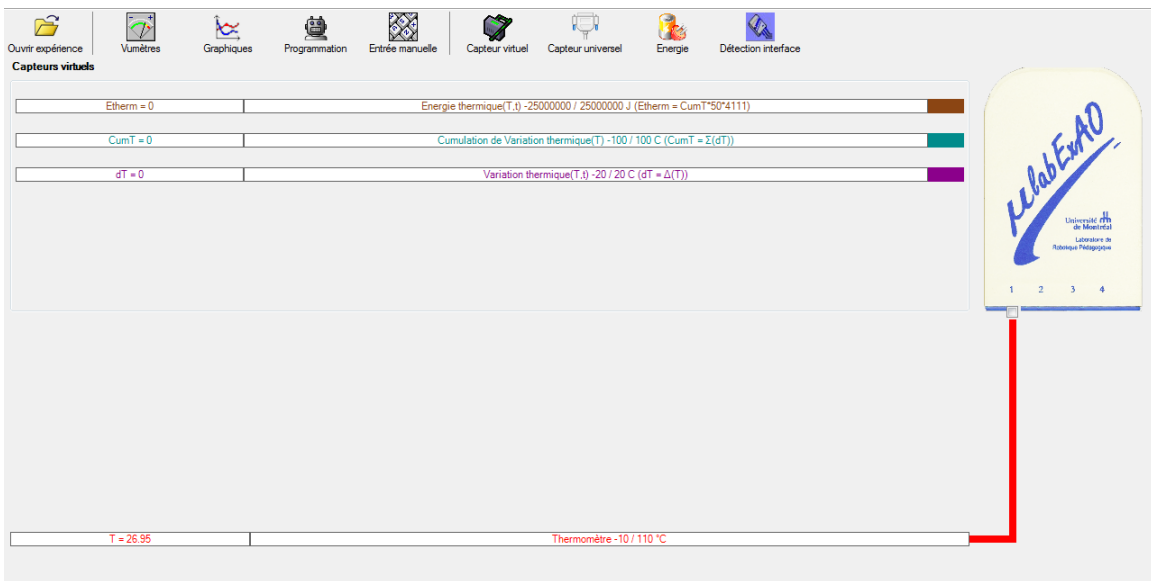

Expérimentation : évaluer l'évolution des variables Énergie électrique et Énergie thermique en fonction du temps pour au moins 15 minutes.

### **Résultats**

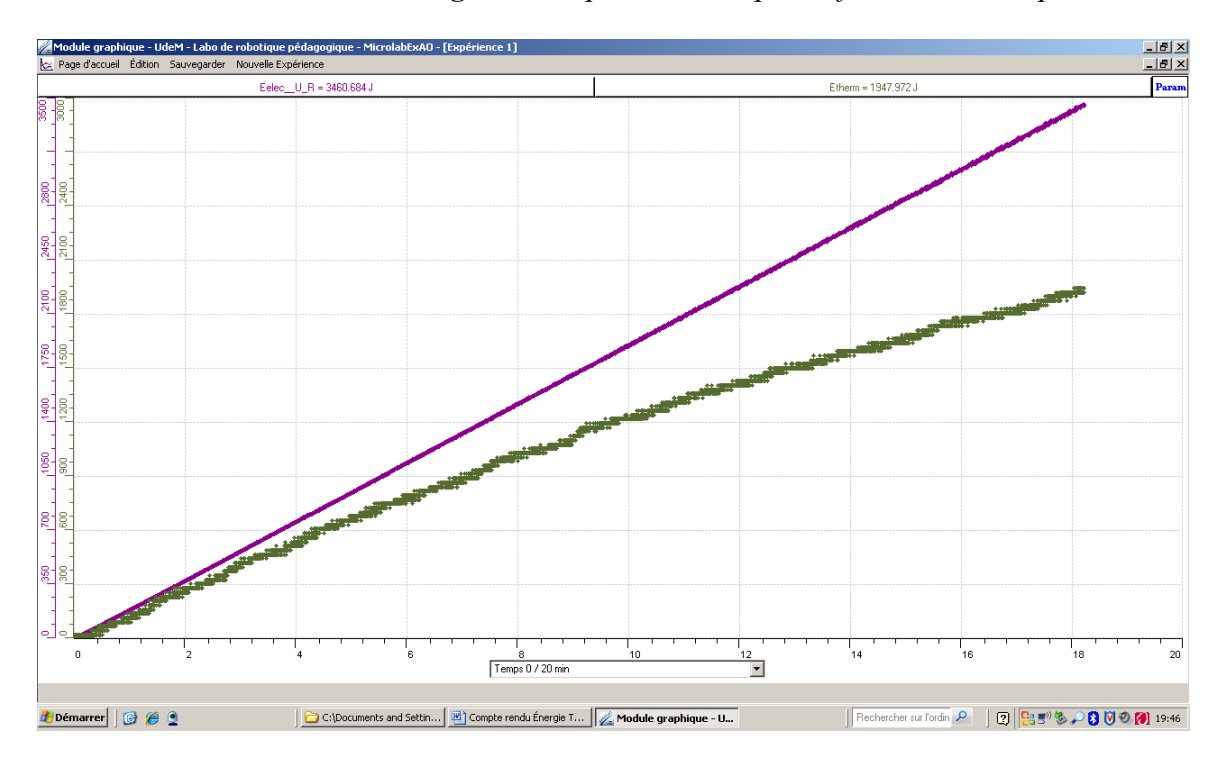

*Courbe de la variation de l'énergie électrique et thermique en fonction du temps.* 

Les deux courbes ne sont pas superposées.

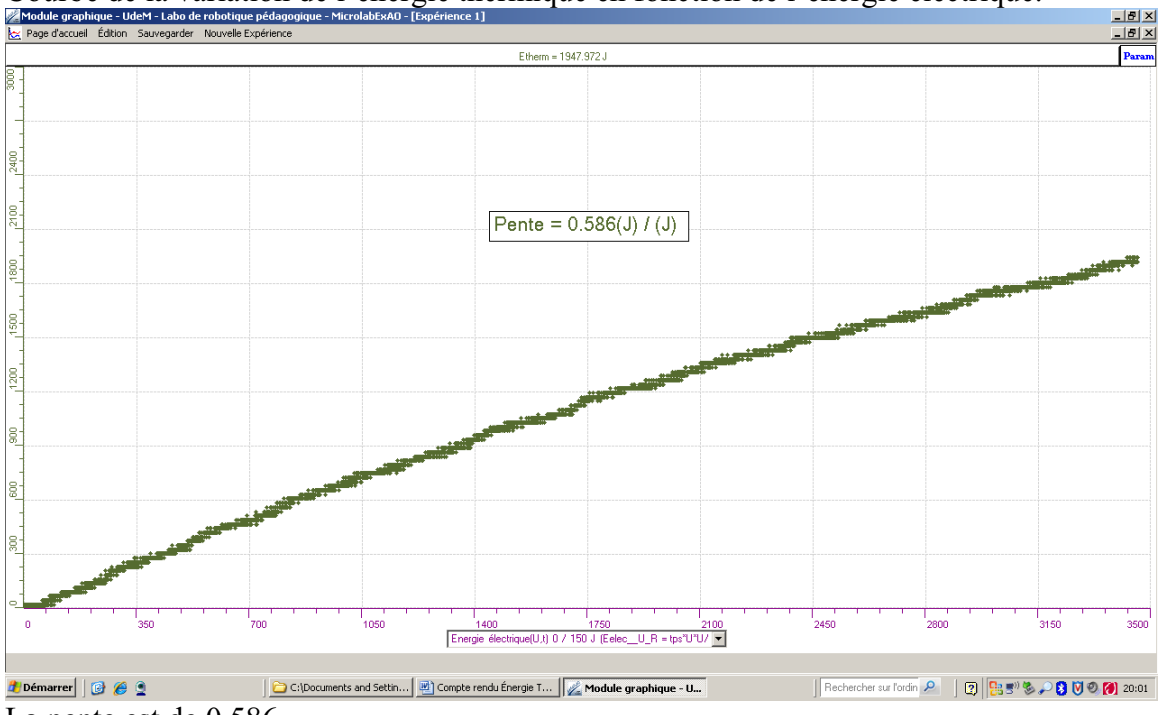

Courbe de la variation de l'énergie thermique en fonction de l'énergie électrique.<br>Et les décodes de contre des la severge des houvelle éspérience

La pente est de 0.586

#### **Analyse et interprétation des résultats**

Variation de l'énergie électrique et thermique en fonction du temps :

La courbe de l'énergie électrique en fonction du temps est une droite. La courbe de l'énergie thermique n'est pas une droite et pour un même point dans le temps ses valeurs sont toujours inférieures à celle de la courbe de l'énergie électrique. On peut conclure qu'il y a une perte d'énergie.

Variation de l'énergie thermique en fonction de l'énergie électrique.

La variation de l'énergie thermique en fonction de l'énergie électrique peut être représentée par une droite dont la pente est de 0.586.

La pente représente le rendement. C'est-à-dire l'efficacité du transfert de l'énergie électrique en énergie thermique. Donc le rendement est de 58.6%.

L'énergie thermique : $Q(E_t) = mCp\Delta T$ 

*Ou* E est en J m est en Kg Cp est en J/Kg °C  $\Delta T$  est en  $^{\circ}C$ 

L'énergie électrique :  $E_{\epsilon} = P\Delta T$ 

$$
E \text{ est en J} \nP = UI \nI = U/R
$$

Ou U est en Volt I est en Ampère R est en Ohms P est en Watt  $\Delta T$  est en  $^{\circ}C$ 

Rendement =  $\Delta E_e / \Delta E_t$ 

#### **Conclusion**

Bref, la variation de l'énergie thermique en fonction de l'énergie électrique peut être représentée par une droite. L'énergie thermique devrait être directement proportionnelle à l'énergie électrique s'il n'y avait aucune perte d'énergie. Pour un rendement optimal, la pente aurait dû être de 1. Toutefois, comme le contenant dans lequel le transfert d'énergie n'est pas isolé, la pente a été inférieure à 1.

Le rendement pourrait être amélioré de plusieurs façons :

- Remplacer le bécher en verre par un matériel plus isolant (exemple tasse de styromousse, verre en carton, thermos)
- Ajouter un couvercle pour éviter la perte de chaleur
- Changer le matériau de la résistance (ce qui revient à changer la résistance)

En résumé, comme l'objectif est de transférer l'énergie électrique en énergie thermique, tout ce qui empêche les pertes thermiques améliorerait les résultats de ce laboratoire. Le rendement obtenu de 58.6% n'est pas très bon.

# **Code de l'équipe des enseignants : E1.3 Groupe : E1 – Étape I**

# **Transformation de l'énergie électrique en énergie thermique**

### **Objectif**

Expérimenter la transformation de l'énergie électrique en énergie thermique et évaluer graphiquement le rendement énergétique (énergie thermique en fonction de l'énergie électrique).

### **Identification des variables**

Variable indépendante : Energie électrique. Variable dépendante : Energie thermique. Variables contrôlées : Résistance, quantité de l'eau, tension électrique.

**Hypothèse :** L'énergie électrique va se transformer en énergie thermique mais pas au complet

### **Matériel :**

#### **Informatique :**

- Ordinateur avec logiciel MicrolabExAO.
- Une interface MicroLabExAO.
- Un capteur Thermomètre  $0^{\circ}$ C 50<sup>°</sup>C.
- Un capteur Voltmètre 0-15V
- -

#### **Laboratoire :**

- Une alimentation 0-15V et son potentiomètre.
- Une résistance chauffante de 33  $\Omega$ .
- Un barreau magnétique.
- Deux pinces crocodile.
- Agitateur magnétique.
- Deux fils de connexion.
- Un petit bécher.
- Eau.
- -

# **Montage expérimental**

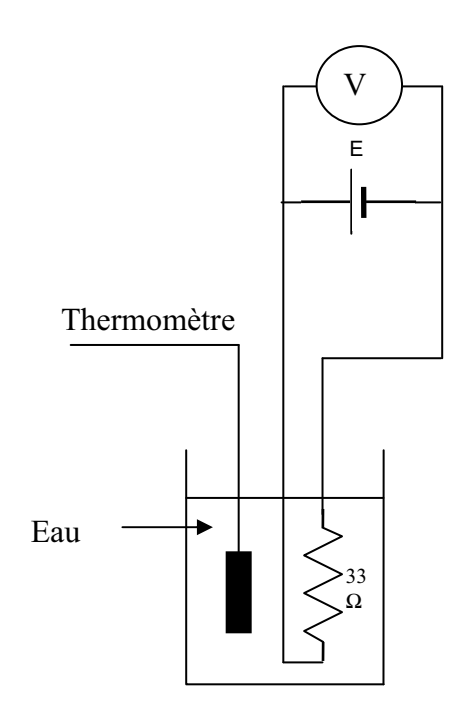

# **Photos du montage**

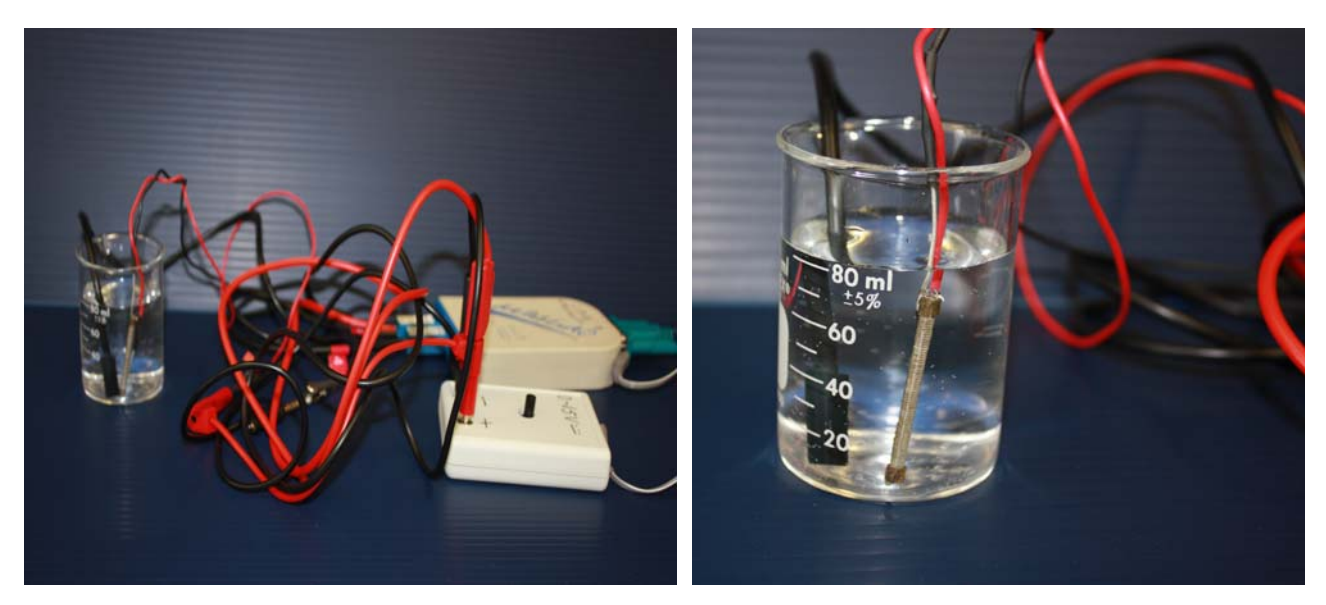

Transformation de l'énergie électrique en énergie thermique

## **Expérimentation**

## **Création du capteur d'Énergie Électrique**

Vérifiez que l'interface est alimentée et branchée à l'ordinateur. Démarrez le logiciel MicroLabExAO.

Insérez le capteur voltmètre dans l'interface qui va l'identifier automatiquement.

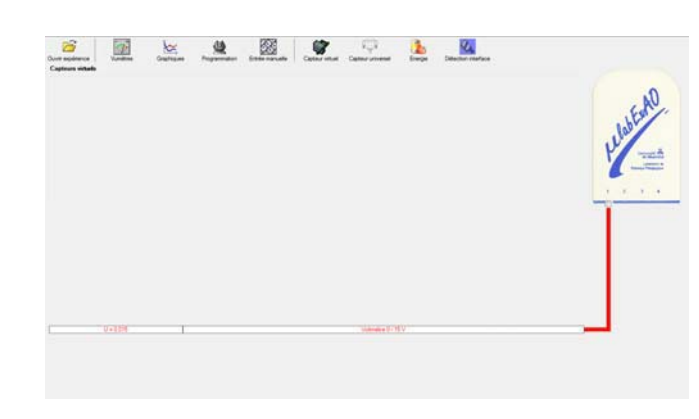

Cliquez sur l'icône «Energie» .

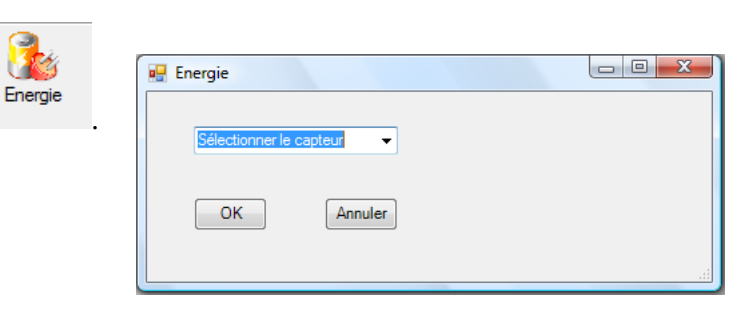

Sélectionnez le capteur d'énergie électrique en fonction de la tension (U) et du temps (t). Car, pour cette expérimentation, la résistance est connue.

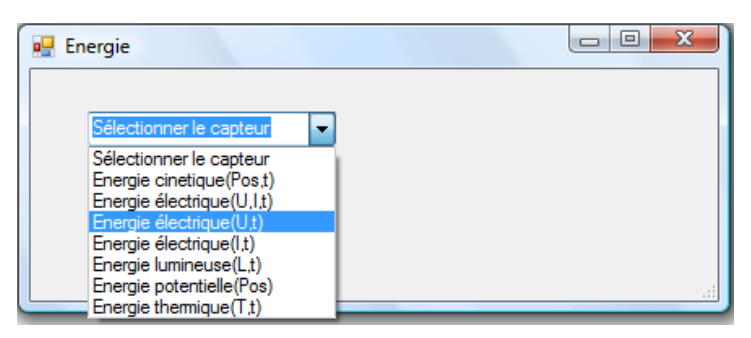

Insérez la valeur de la résistance, dans ce cas c'est 33 $\Omega$ , puis cliquez sur «OK».

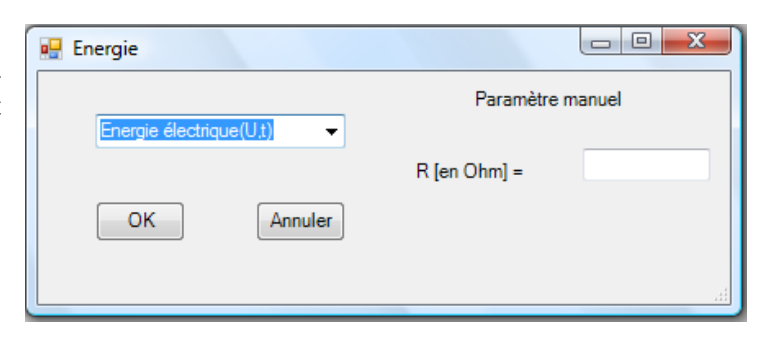

Le capteur «Energie Électrique» s'affiche dans la zone des capteurs virtuels.

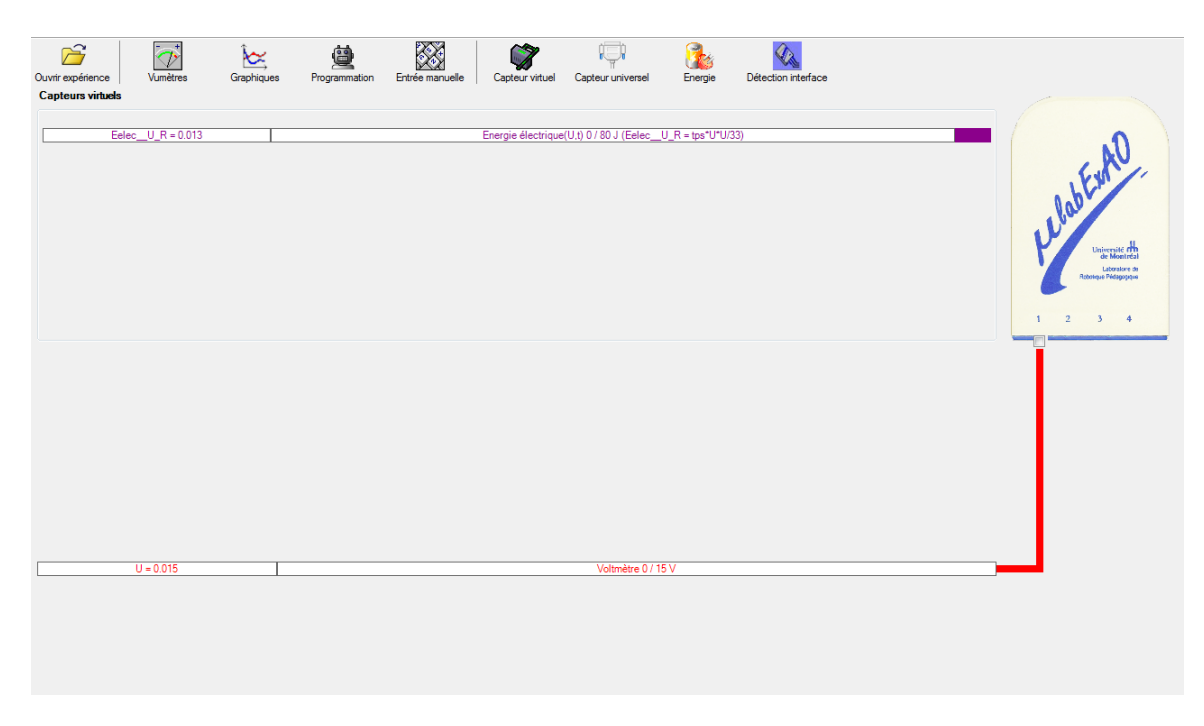

## **Création du capteur d'Énergie Thermique**

Vérifiez que l'interface est alimentée et branchée à l'ordinateur. Démarrez le logiciel MicroLabExAO.

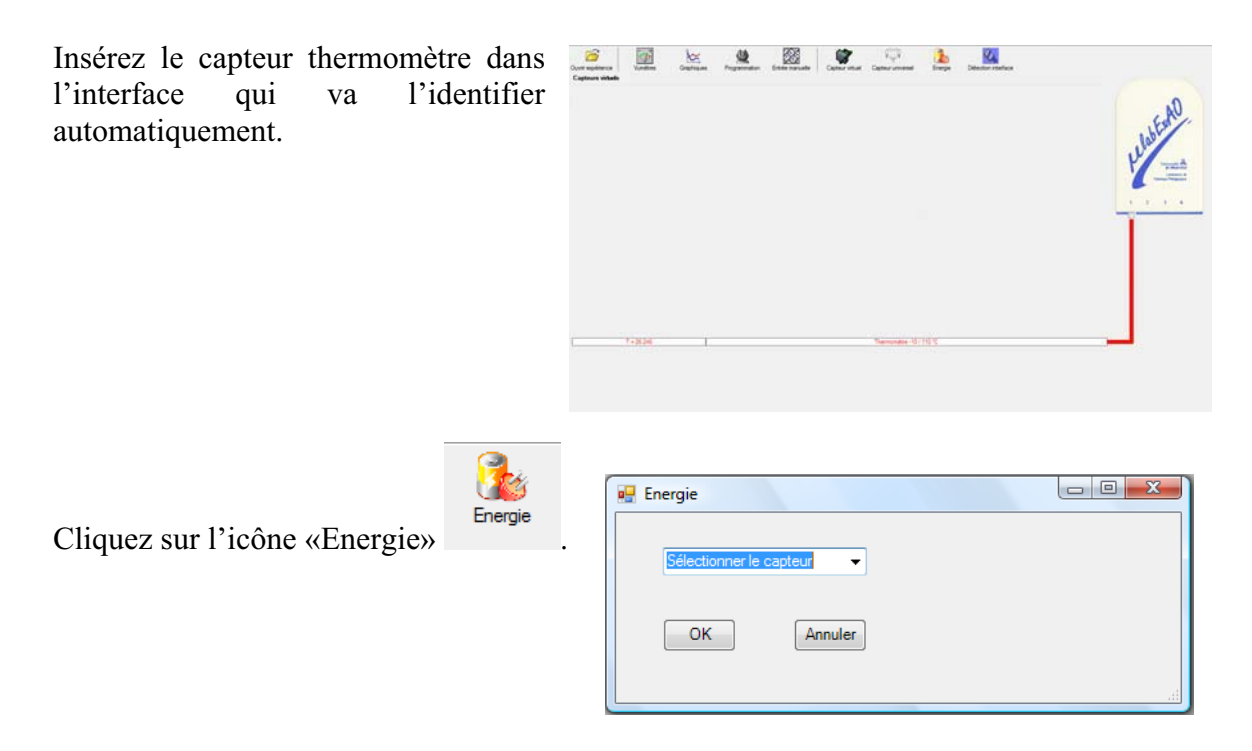

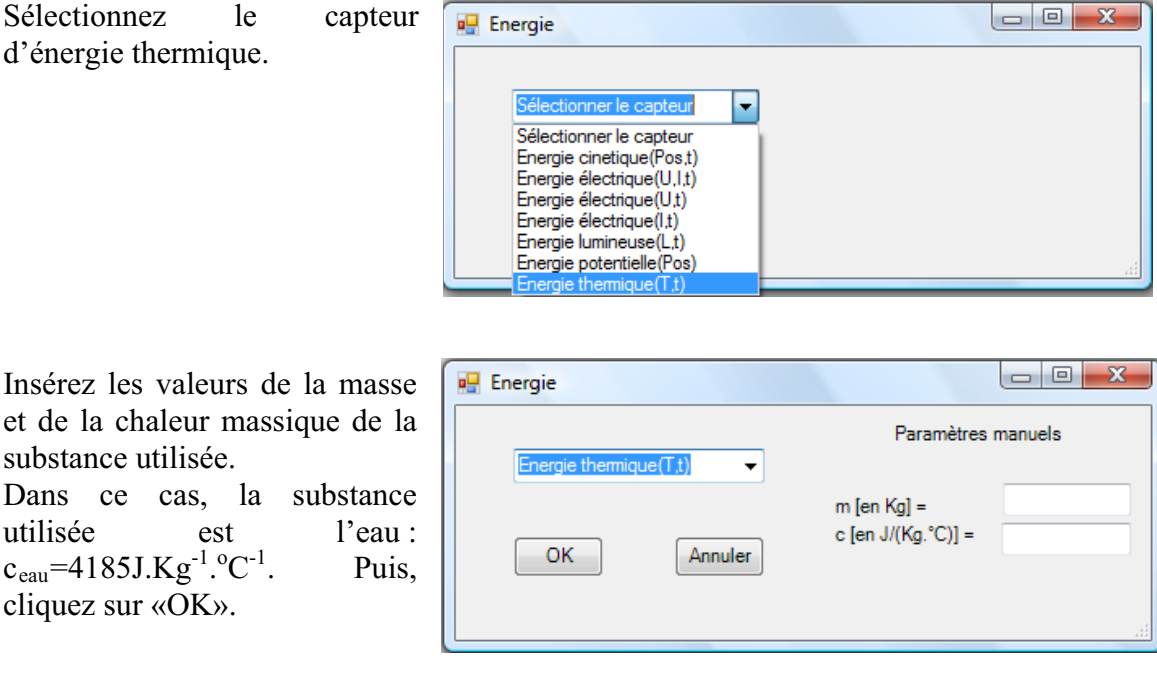

Le capteur «Energie Thermique» et les capteurs essentiels à sa créaction s'afficheront automatiquement dans la zone des capteurs virtuels.

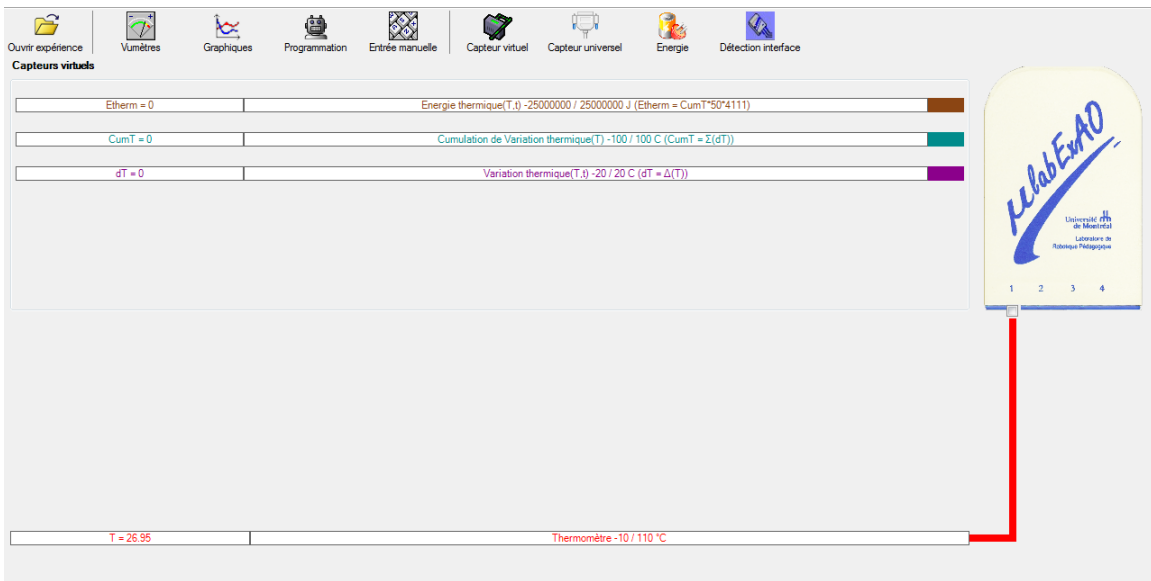

Expérimentation : évaluer l'évolution des variables Énergie électrique et Énergie thermique en fonction du temps pour au moins 15 minutes.

### **Résultats**

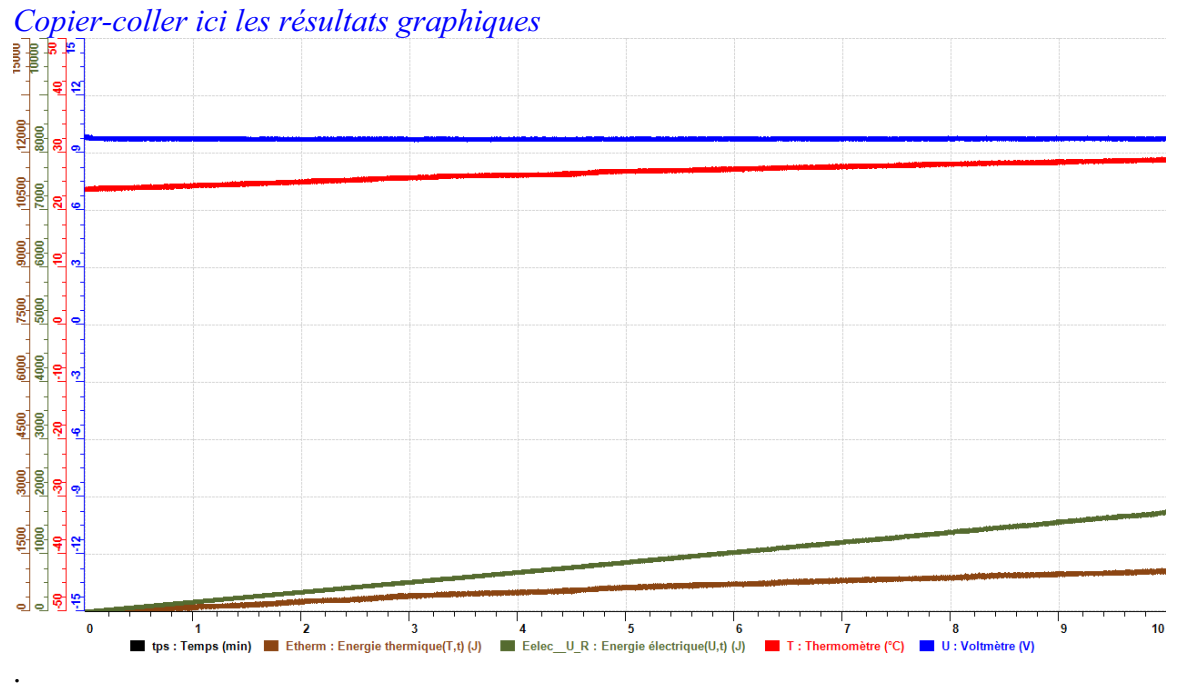

### **Analyse et interprétation des résultats**

*Utilisez les outils mathématiques du menu contextuel de la courbe pour analyser et interpréter les* 

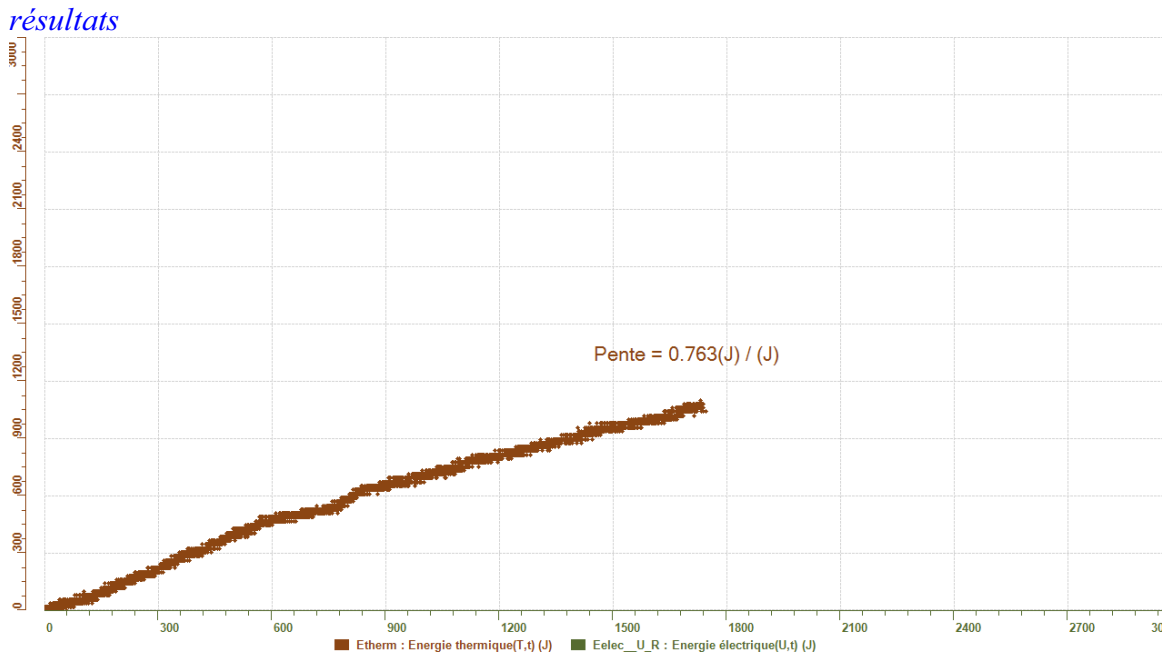

On a obtenu un rendement de 76,3%, c'est-à-dire notre hypothèse était corroborée. Cette perte est dû à la chaleur dissipée malgré notre isolation.

## **Conclusion**

*Tirez la conclusion en fonction de l'hypothèse émise* 

Nous on a isolé le becher par du coton et du scotch tape, peut être si on a utilisé du foam le résultats seront plus meilleurs

# **Code de l'équipe des enseignants : E1.4 Groupe : E1 – Étape I**

# **Transformation de l'énergie électrique en énergie thermique**

### **Objectif**

Expérimenter la transformation de l'énergie électrique en énergie thermique et évaluer graphiquement le rendement énergétique (énergie thermique en fonction de l'énergie électrique).

### **Identification des variables**

Variable indépendante : l'énergie électrique. Variable dépendante : l'énergie thermique. Variables contrôlées : la tension, la nature de subistance utilisée, la masse.

**Hypothèse :** je suppose que c'est dans la résistance électrique que s'effectue la transformation de l'énergie en chaleur.

### **Matériel :**

#### **Informatique :**

- Ordinateur avec logiciel MicrolabExAO.
- Une interface MicroLabExAO.
- Un capteur Thermomètre  $0^{\circ}$ C 50<sup>°</sup>C.
- Un capteur Voltmètre 0-15V
- -

#### **Laboratoire :**

- Une alimentation 0-15V et son potentiomètre.
- Une résistance chauffante de 33  $\Omega$ .
- Un barreau magnétique.
- Deux pinces crocodile.
- Agitateur magnétique.
- Deux fils de connexion.
- Un petit bécher.
- Eau.
- -

# **Montage expérimental**

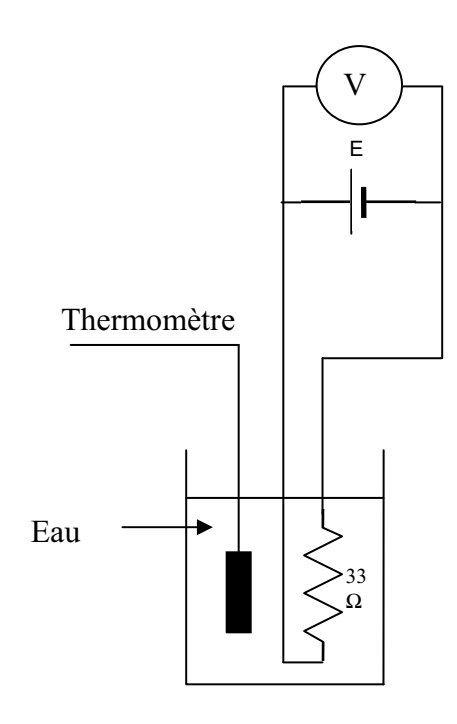

# **Photos du montage**

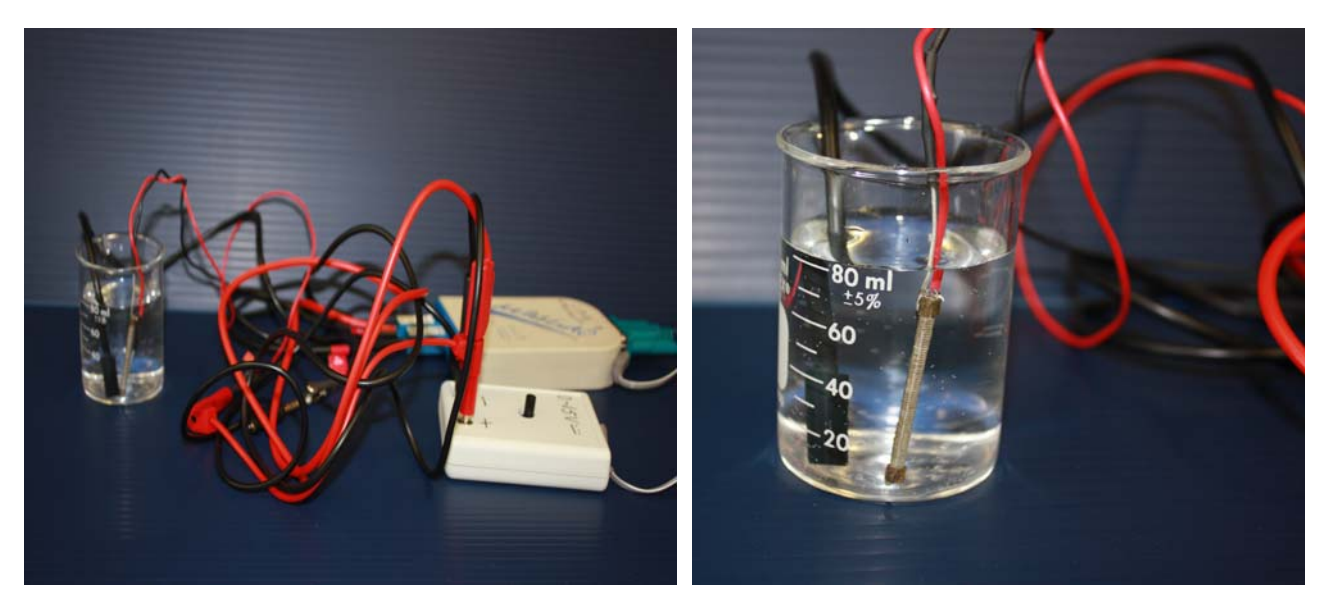

Transformation de l'énergie électrique en énergie thermique

## **Expérimentation**

## **Création du capteur d'Énergie Électrique**

Vérifiez que l'interface est alimentée et branchée à l'ordinateur. Démarrez le logiciel MicroLabExAO.

Insérez le capteur voltmètre dans l'interface qui va l'identifier automatiquement.

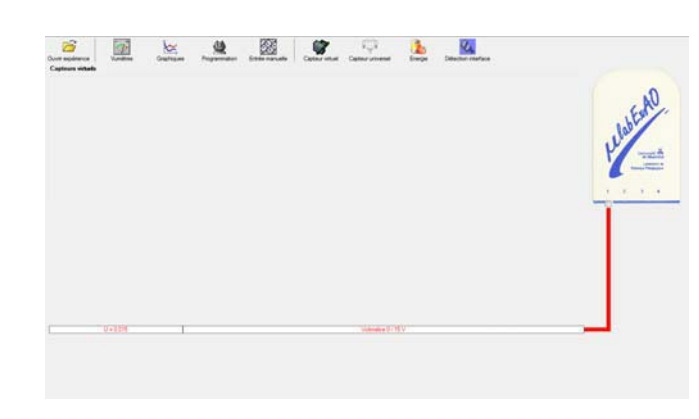

Cliquez sur l'icône «Energie» .

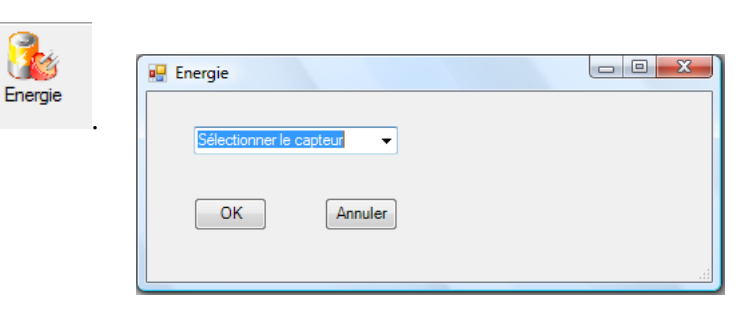

Sélectionnez le capteur d'énergie électrique en fonction de la tension (U) et du temps (t). Car, pour cette expérimentation, la résistance est connue.

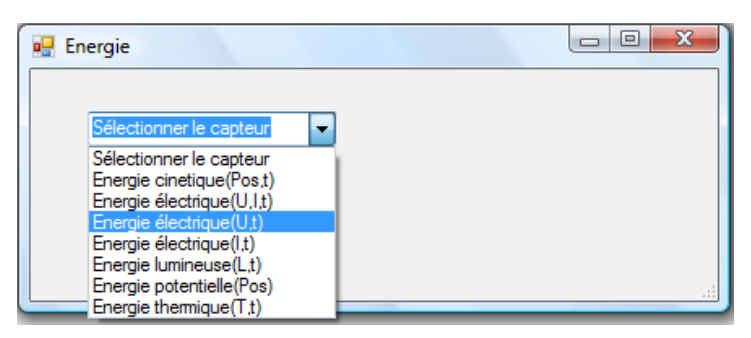

Insérez la valeur de la résistance, dans ce cas c'est 33 $\Omega$ , puis cliquez sur «OK».

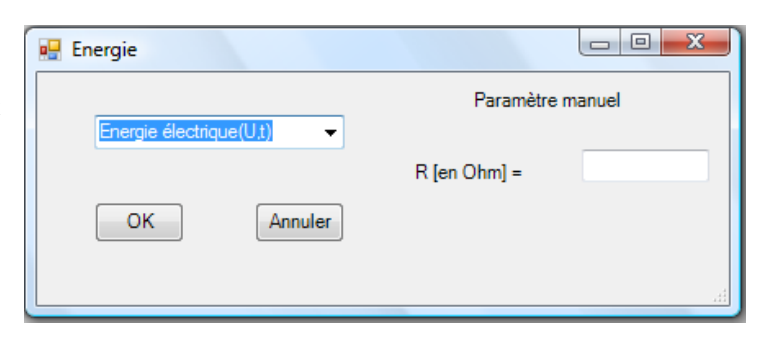

Le capteur «Energie Électrique» s'affiche dans la zone des capteurs virtuels.

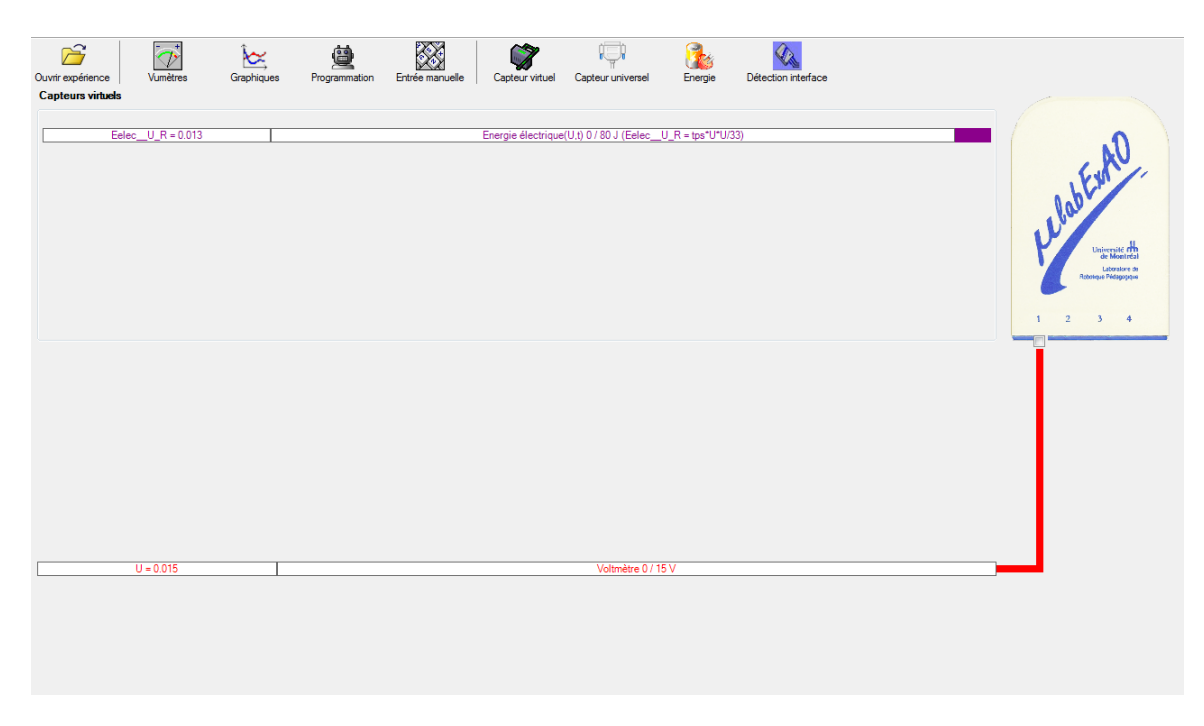

## **Création du capteur d'Énergie Thermique**

Vérifiez que l'interface est alimentée et branchée à l'ordinateur. Démarrez le logiciel MicroLabExAO.

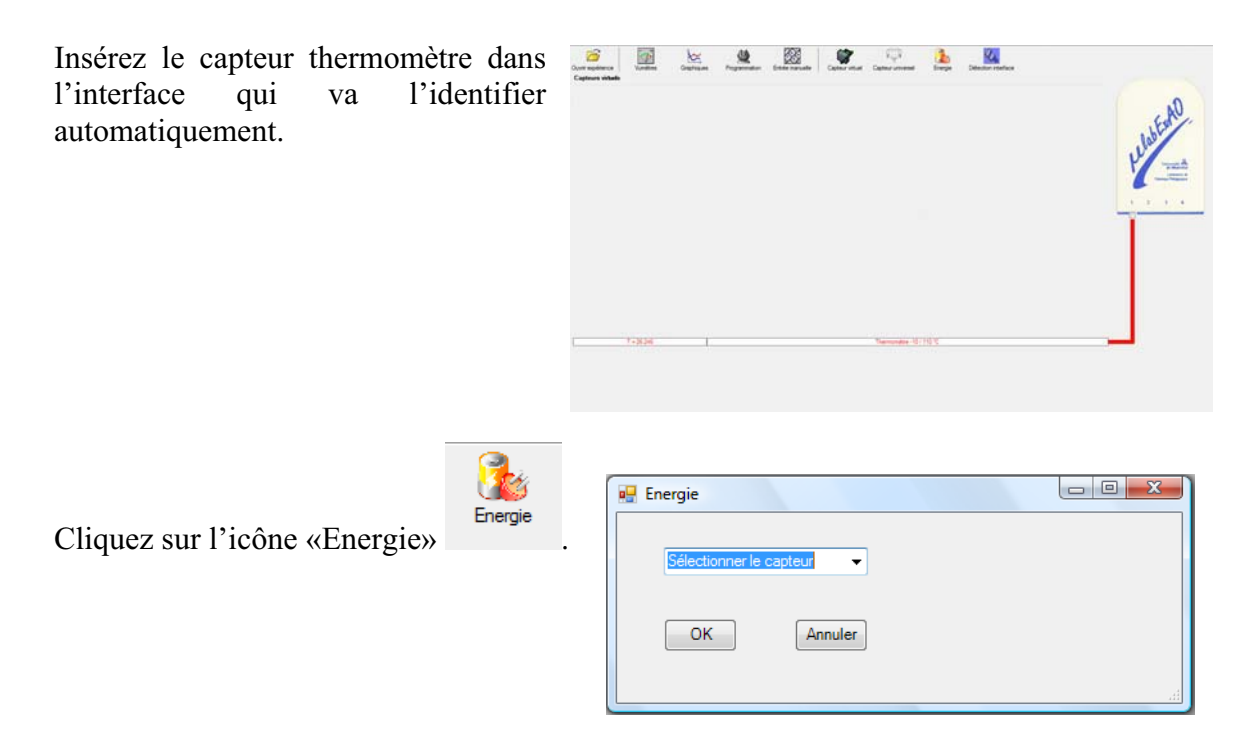

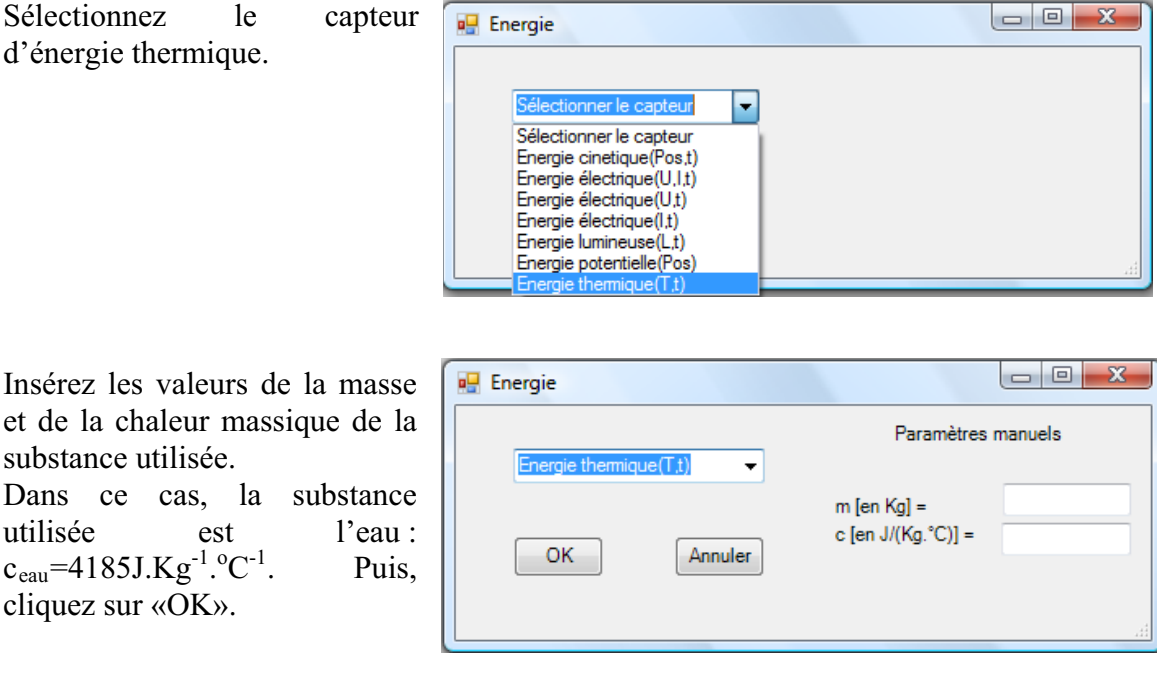

Le capteur «Energie Thermique» et les capteurs essentiels à sa créaction s'afficheront automatiquement dans la zone des capteurs virtuels.

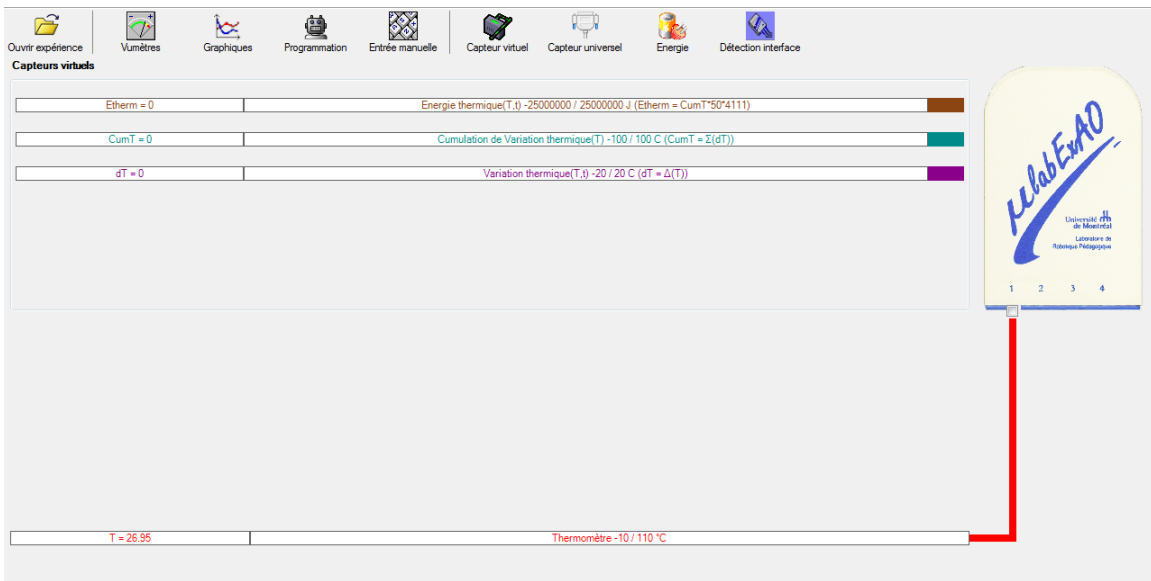

Expérimentation : évaluer l'évolution des variables Énergie électrique et Énergie thermique en fonction du temps pour au moins 15 minutes.

## **Résultats**

#### **Expérimentation et résultat**

On utilise une masse d'eau, m=0,06 Kg et une résistance de 33ohms. On plonge la résistance de 33ohms dans le tube à essai préalablement rempli de 10ml d'eau.

*Figure 1 : Énergie électrique et énergie thermique en fonction du temps* 

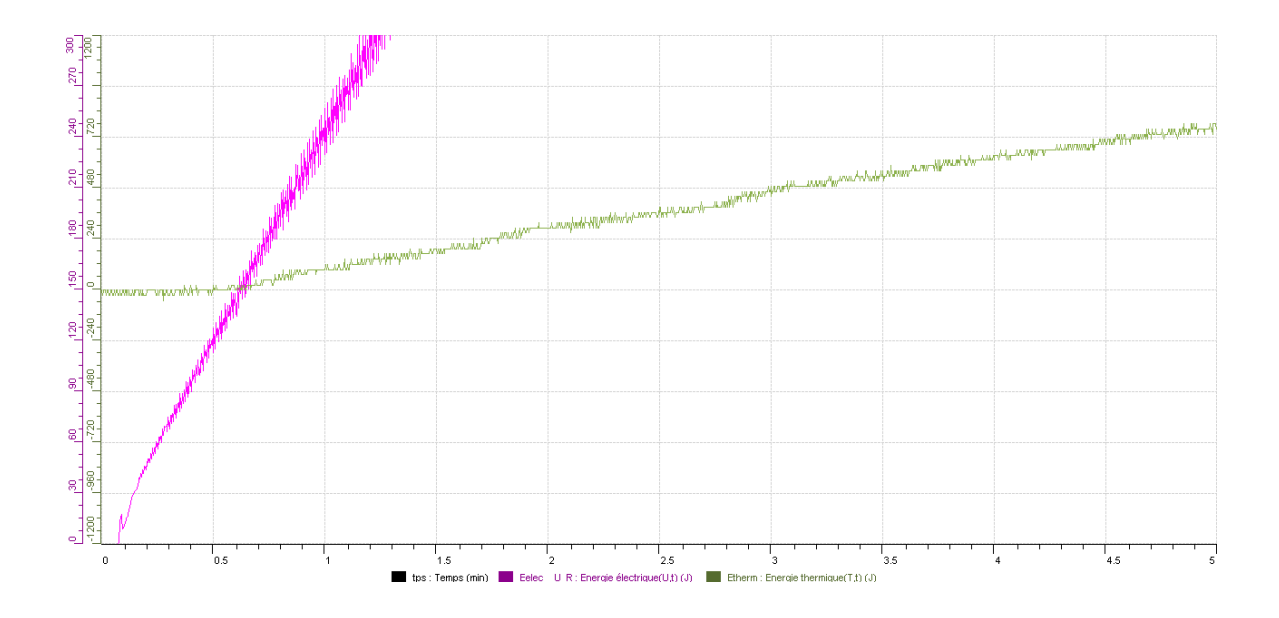

*Figure 2 : Énergie thermique en fonction de l'énergie électrique* 

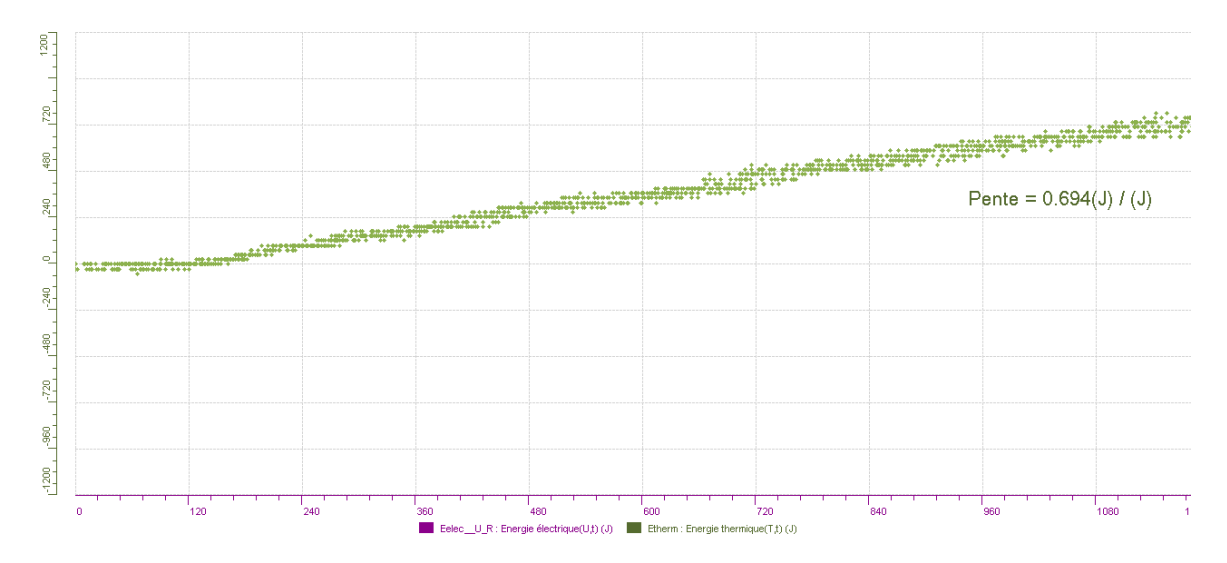

### **Analyse et interprétation des résultats**

On constate pendant la transformation, l'énergie ne se perd pas, mais elle se conserve. Le rendement produit est égale au rapport de l'énergie électrique utile fournie par l'énergie totale<br>
consommée (énergie thermique).<br>
Soit:  $p=E_{\text{electrique}}/E_{\text{thermique}}$ consommée (énergie thermique).

La valeur p=0,694 que nous avons trouvé est normale dans de telle expérience

Remarque : on a un bon rendement parce qu'on essaye de conserver la chaleur en mettent un papier sur le petit bécher.

#### **Conclusion**

Les particules composées d'atome et de molécules qui sont en mouvement créent une énergie interne qui est une énergie thermique.

On constate, plus la température de l'eau est élevée, plus le mouvement de ses molécules est élevé. Ensuite, au fur et à mesure que l'eau qui est le corps chauffant cède la chaleur, autant que le corps chauffé emmagasine de la chaleur.

Comme nous l'avons posé dans notre hypothèse, l'énergie électrique peut être transformée en énergie thermique sous forme chaleur qui est une énergie thermique.

# **Code de l'équipe des enseignants : E1.5 Groupe : E1 – Étape I**

# **Activité 1**

# **Transformation de l'énergie lumineuse en énergie mécanique**

## **Objectif**

Manipuler la transformation de l'énergie lumineuse en énergie mécanique, sans prise de mesures, en essayant de monter la charge du treuil à l'aide d'une cellule photovoltaïque.

## **Identification des variables**

Variable indépendante : Intensité de la lumineuse (énergie électrique) Variable dépendante : Énergie mécanique Variables contrôlées : Intensité lumineuse, distance de la source de la lumière à plaque photovoltaïque

**Hypothèse :** Le treuil a besoin de plus d'énergie pour faire monter la charge que pour la faire descendre

## **Matériel :**

## **Laboratoire :**

- Une cellule photovoltaïque
- Une masse marquée
- Un moteur (treuil)
- Une lampe (60W)

## **Photo du montage**

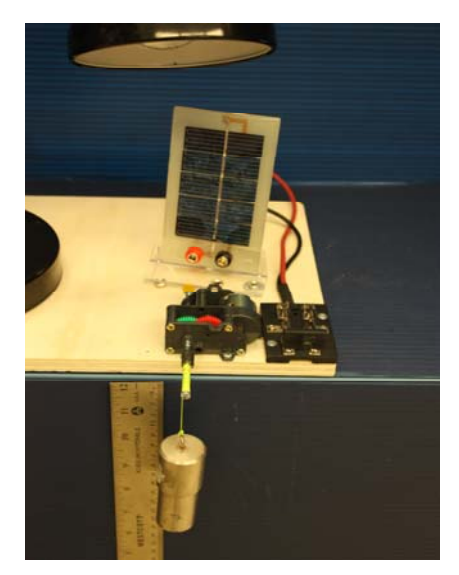

Transformation de l'énergie lumineuse en énergie thermique

## **Montage expérimental**

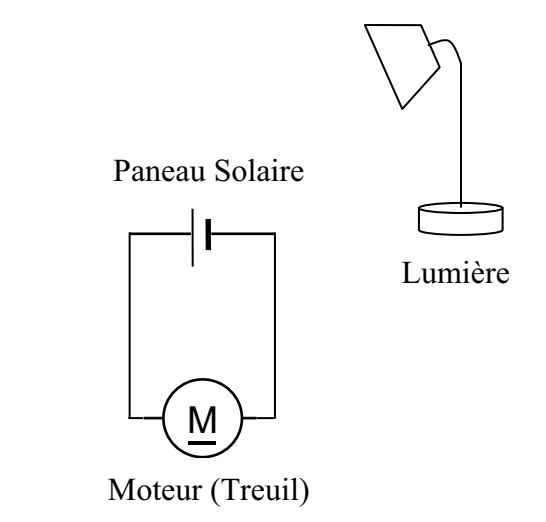

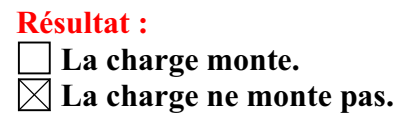

### **Conclusion :**

- Si la cellule photovoltaïque permet de monter la charge directement, appelez l'assistant pour vous aider à créer les capteurs d'énergies nécessaires.
- > Si la cellule photovoltaïque ne permet pas de monter la charge directement. Pensezvous qu'on pourrait emmagasiner l'énergie fournie par la pile dans un réservoir électrique, par exemple, un supercondensateur? Oui. Puis, passer à la deuxième activité.

# **Activité 2**

# **Transformation de l'énergie lumineuse en énergie électrique**

## **Objectif**

Manipuler la transformation de l'énergie lumineuse en énergie électrique, sans prise de mesures, en chargeant un supercondensateur.

## **Identification des variables**

Variable indépendante : Temps (s) (représentant le temps d'exposition à la source lumineuse Variable dépendante : Énergie électrique Variables contrôlées : Intensité lumineuse et la distance de la source (lampe) au capteur photovoltaïque

**Hypothèse :** La charge du supercondensateur (l'énergie électrique) augmente en fonction du temps d'exposition

## **Matériel :**

### **Informatique :**

- Ordinateur avec logiciel MicrolabExAO.
- Interface MicroLabExAO.
- Un capteur universel lié à deux fils de connexion (il sera transformé en un voltmètre).

## **Laboratoire :**

- Un supercondensateur (2,5V; 10F).
- Une cellule photovoltaïque.
- Deux fils de connexion (rouge et noir).
- Une lampe (60W).

**NB : Le supercondensateur est polarisé. Sa borne négative est identifiée par une large bande (grise) de signe négatif.**

## **Photo du montage**

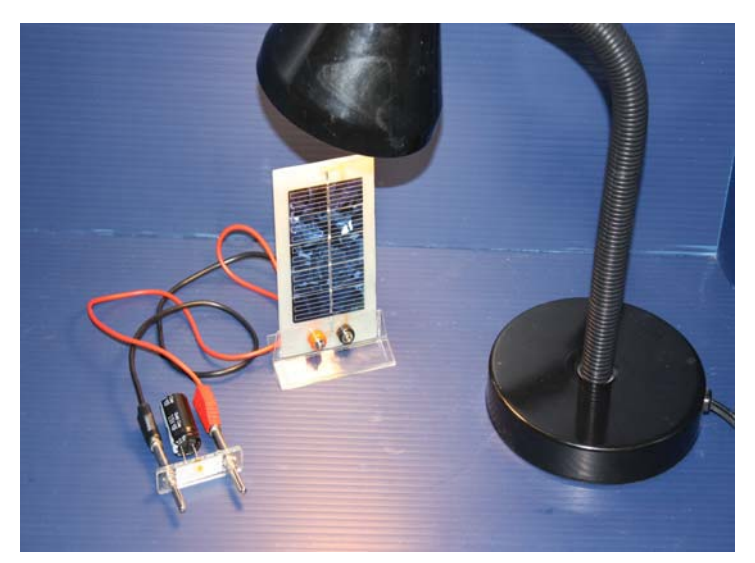

Transformation de l'énergie lumineuse en énergie électrique

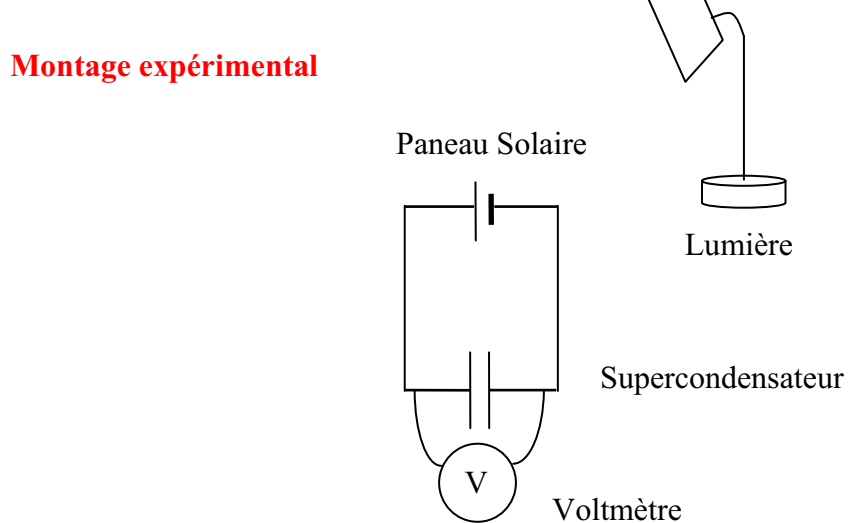

## **Expérimentation**

Vérifiez que l'interface est alimentée et branchée à l'ordinateur. Démarrez le logiciel MicroLabExAO.

Insérez le capteur universel lié aux deux fils de connexion (le rouge à la voie 1 et le noir à la voie 4) dans l'interface qui va l'identifier, en première étape, comme capteur universel 0/3.5V.

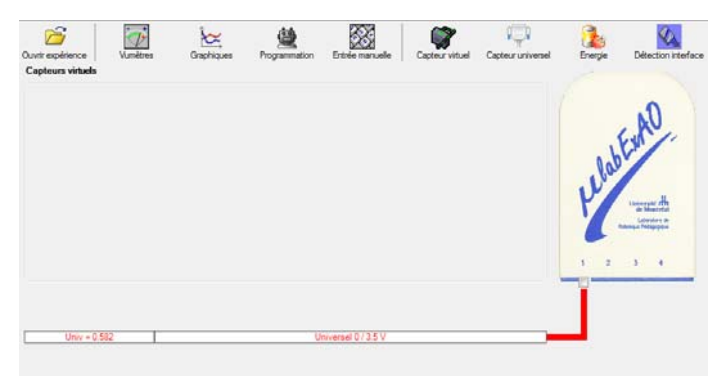

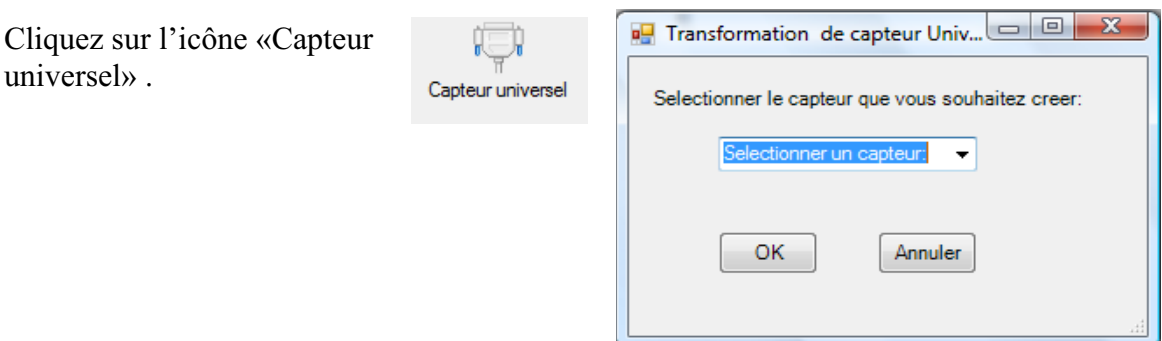

Sélectionnez le capteur «Voltmètre», puis cliquez sur «OK».

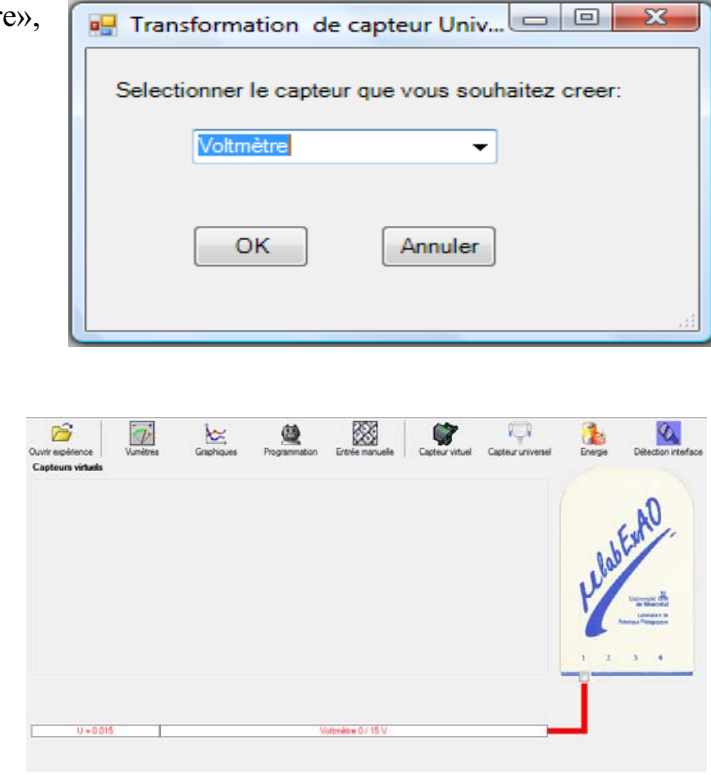

Le «Capteur universel» sera transformé automatiquement en un capteur voltmètre.

Branchez le voltmètre déjà créé aux bornes du supercondensateur (veuillez respecter la

polarité du supercondensateur), puis passer au mode graphique, à l'aide de l'icône ensuite allumez la lampe au dessus de la cellule photovoltaïque et lancer l'acquisition pour 500 secondes (en augmentant le nombre de points à 5000).

Une fois chargé, utilisez celui-ci comme générateur (le supercondensateur) pour alimenter le treuil.

## **Résultat :**

 $\boxtimes$  La charge monte.  **La charge ne monte pas. Pourquoi?** 

## **Conclusion :**

Si la charge ne monte pas, vérifiez le branchement du montage et la tension aux bornes du supercondensateur, puis recommencez le test.

Si la charge monte, passez à la troisième activité.

# **Activité 3**

# **Transformation de l'énergie électrique emmagasinée dans le supercondensateur en énergie mécanique**

## **Objectif**

Expérimenter la transformation de l'énergie électrique en énergie mécanique et évaluer graphiquement le rendement énergétique (énergie mécanique en fonction de l'énergie électrique).

## **Identification des variables**

Variable indépendante : Énergie électrique Variable dépendante : Énergie mécanique Variables contrôlées : Intensité, distance entre le capteur photovoltaïque et la source lumineuse, force appliquée sur le treuil Variable non contrôlée : Frottement

**Hypothèse :** L'énergie électrique sera tranformée en énergie mécanique.

## **Matériel :**

## **Informatique :**

- Ordinateur avec logiciel MicrolabExAO.
- Interface MicroLabExAO.
- Un capteur universel lié à deux fils de connexion.
- Un capteur universel (pour la création du capteur position).
- -

## **Laboratoire :**

- Une cellule infrarouge de type Sharp GP2D12.
- Un supercondensateur (2,5V ; 10F).
- Une masse marquée (inférieure à 500g)
- Un moteur (Treuil)
- Une lampe (60W)
- Un disque.
- Pince

## **Montage expérimental**

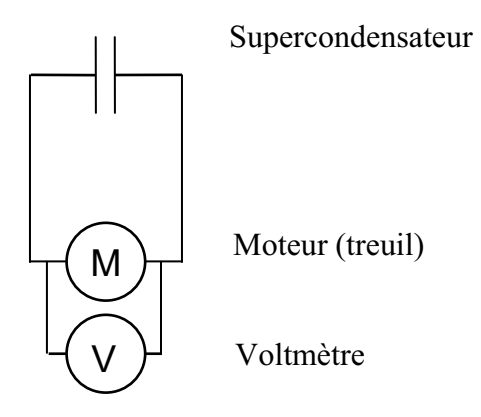

## **Photos du montage**

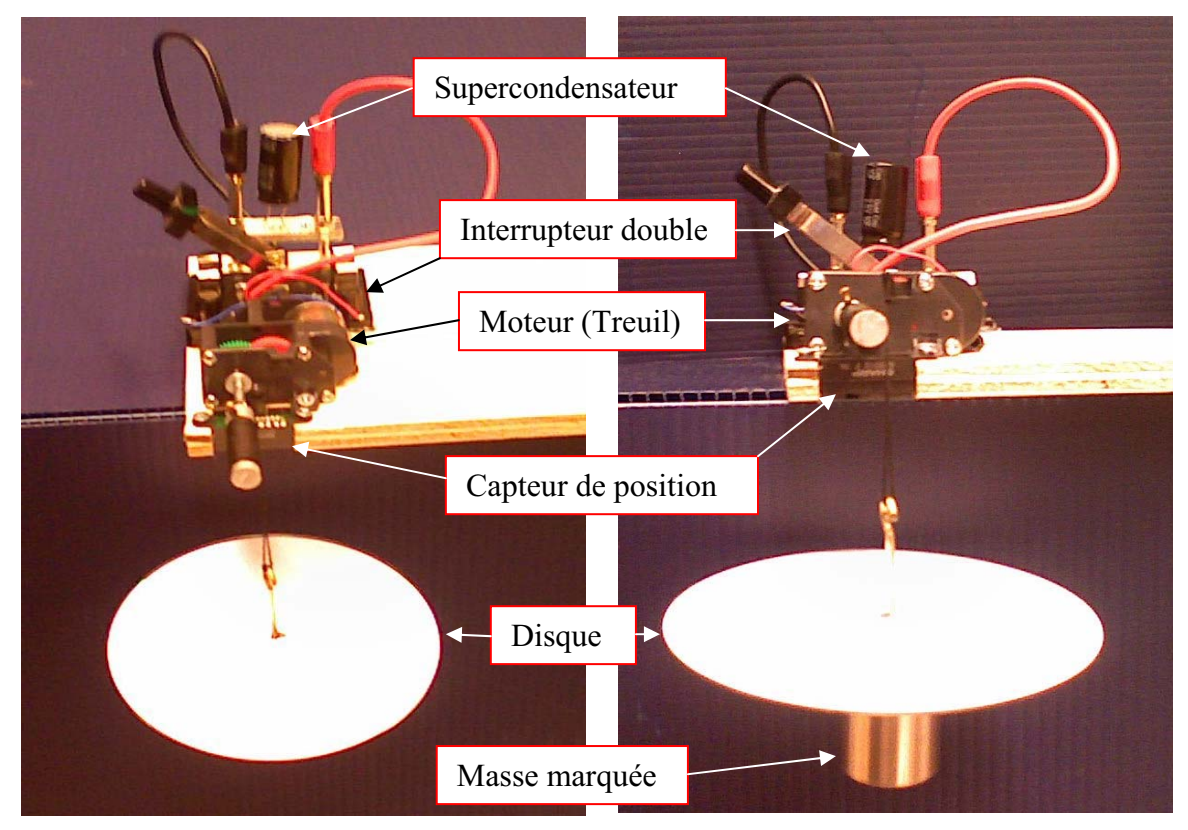

Transformation de l'énergie électrique en énergie mécanique

## **Expérimentation**

## **Création du capteur d'Énergie Électrique Consommée par le supercondensateur**

Vérifier que l'interface est alimentée et branchée à l'ordinateur. Démarrer le logiciel MicroLabExAO.

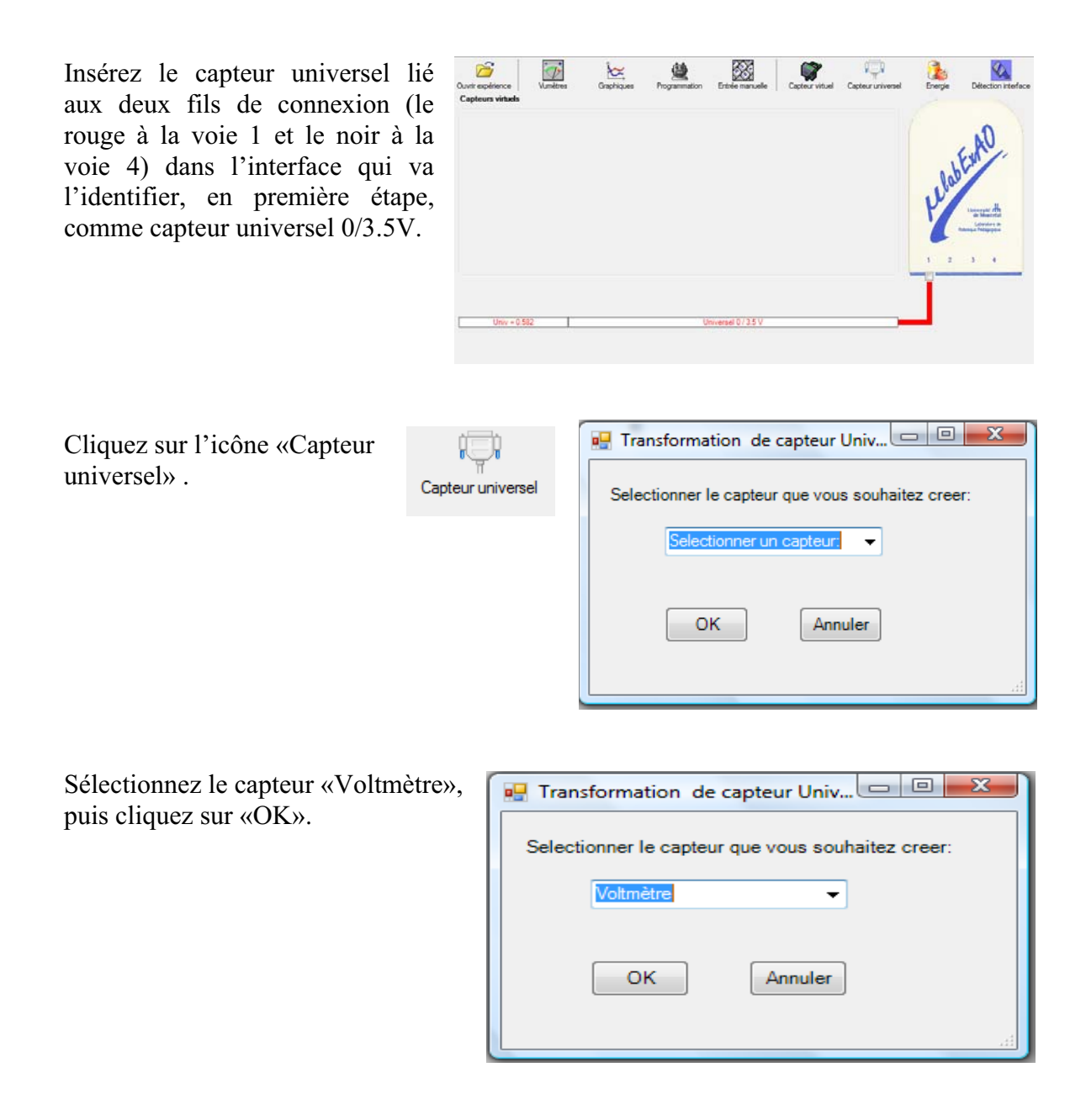

Le «Capteur universel» sera transformé automatiquement en un capteur voltmètre.

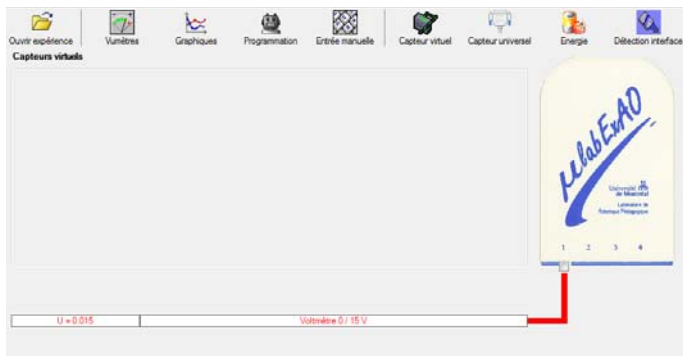

8

## **NB : Brancher le voltmètre aux bornes du supercondensateur avant de procéder à la construction du capteur d'énergie électrique consommée**

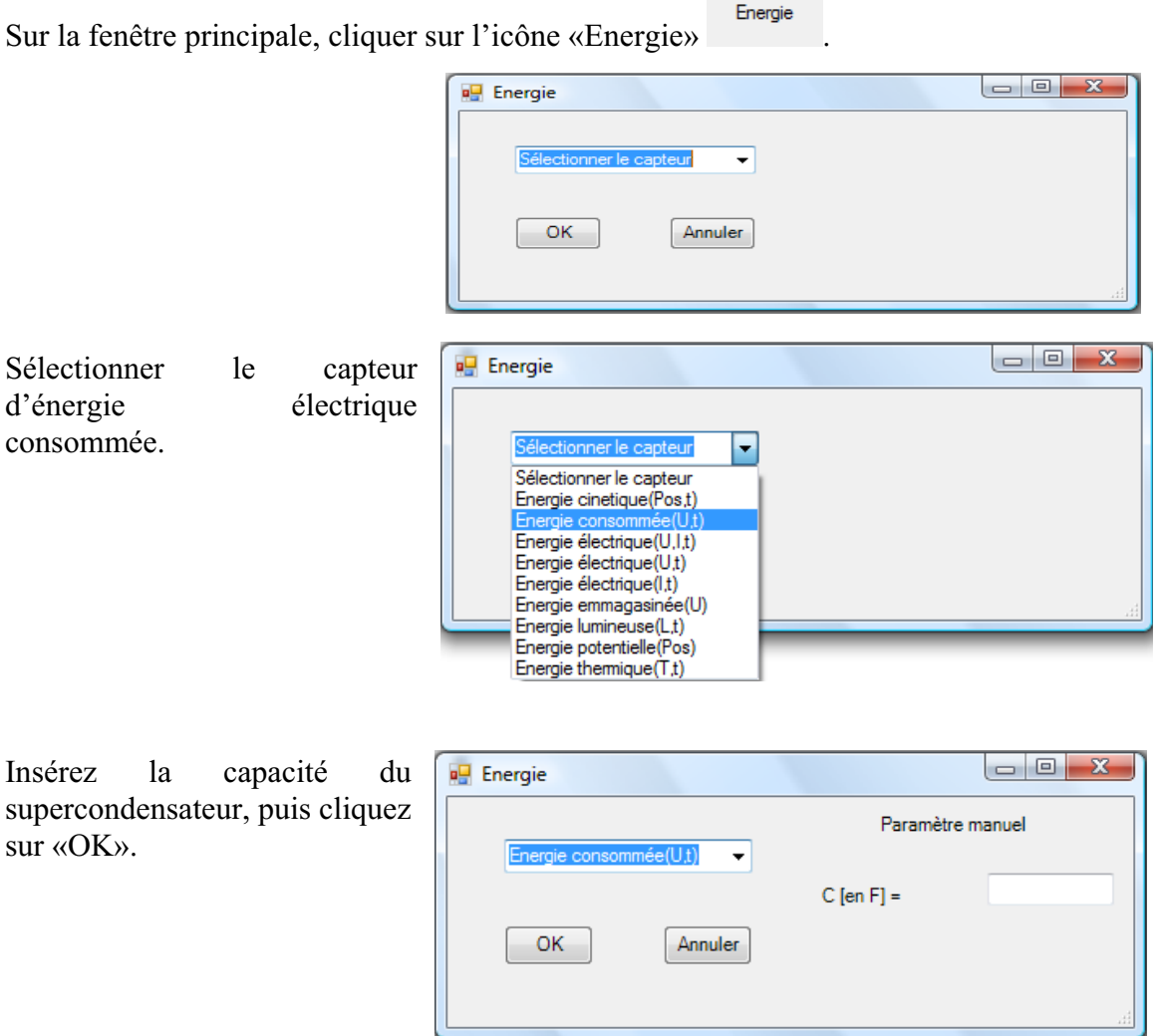

En cliquant sur «OK», le capteur «Énergie Électrique Consommée» s'affichera dans la zone des capteurs virtuels.

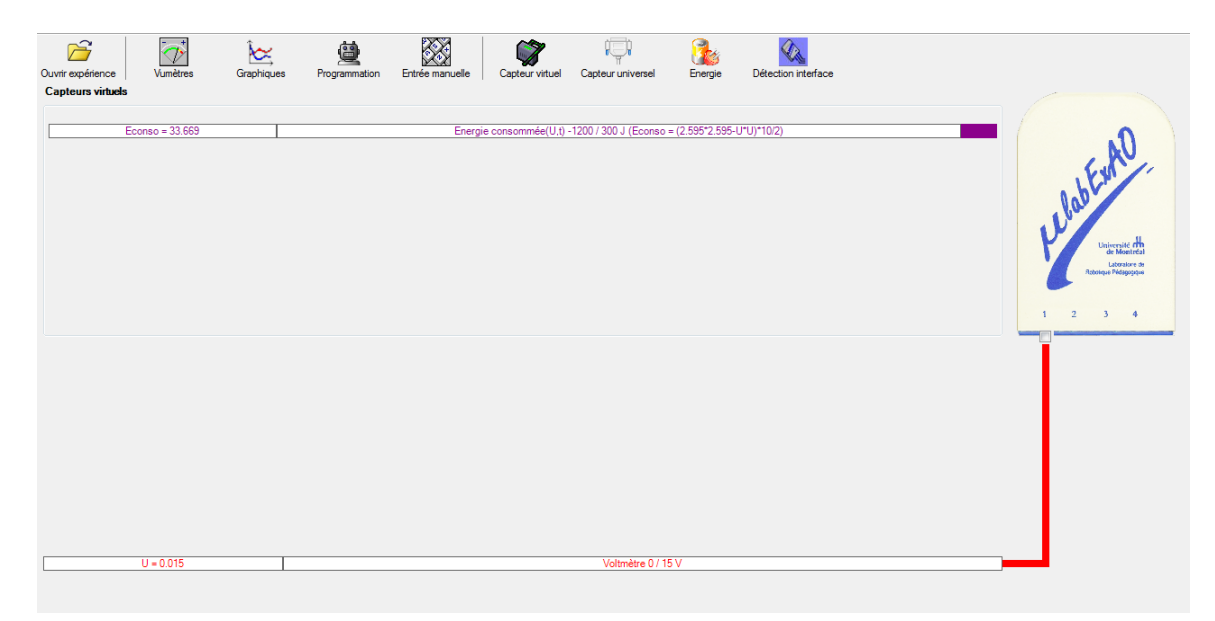
# **Création du capteur d'Énergie Potentielle**

## **NB : Avant de créer le capteur d'énergie potentielle, il faut absolument créer le capteur position qui va détecter la hauteur.**

# **a) Creation du capteur position**

Vérifiez que l'interface est alimentée et branchée à l'ordinateur. Démarrez le logiciel MicroLabExAO.

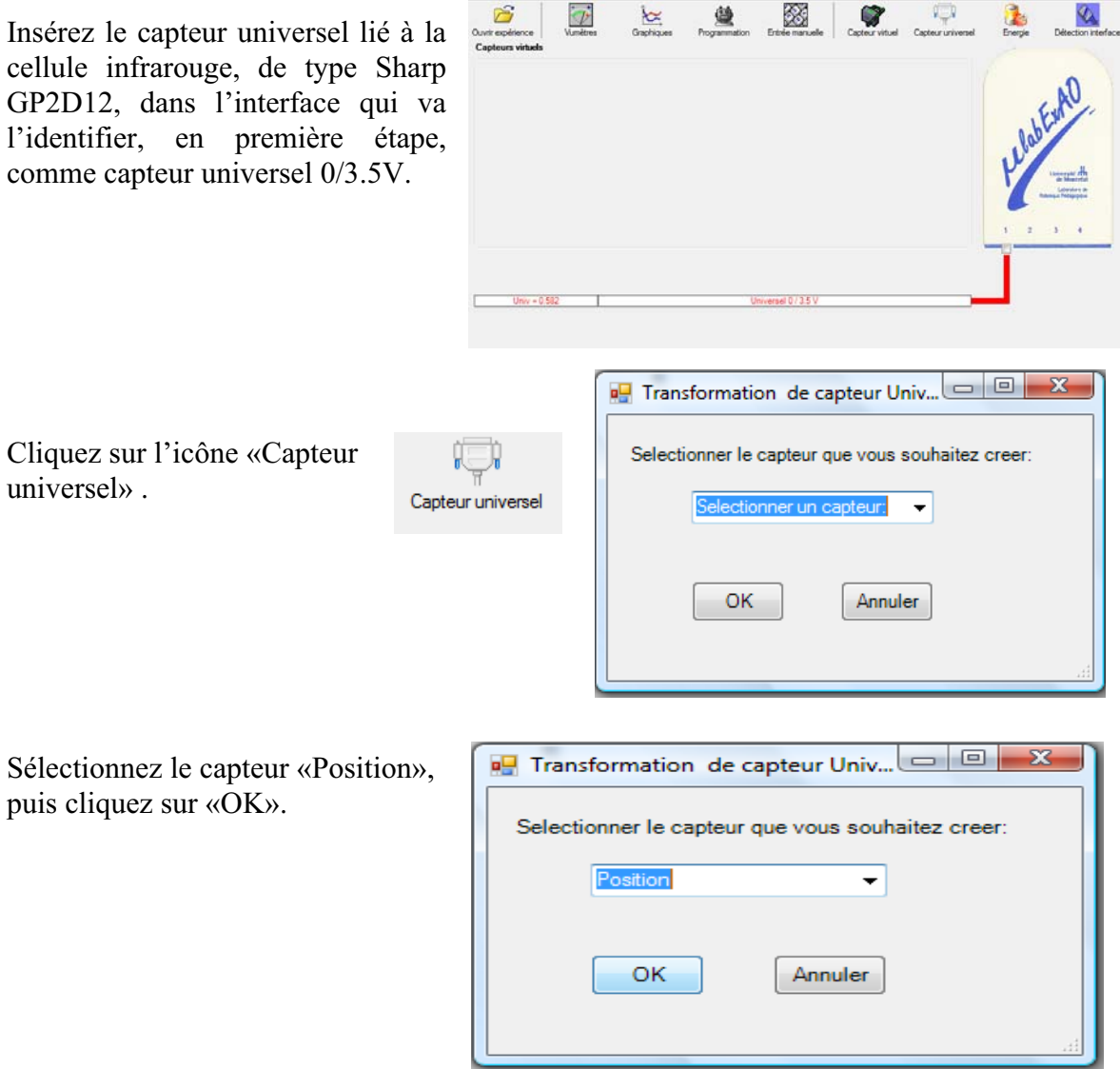

Le «Capteur universel» sera transformé automatiquement en un capteur de position.

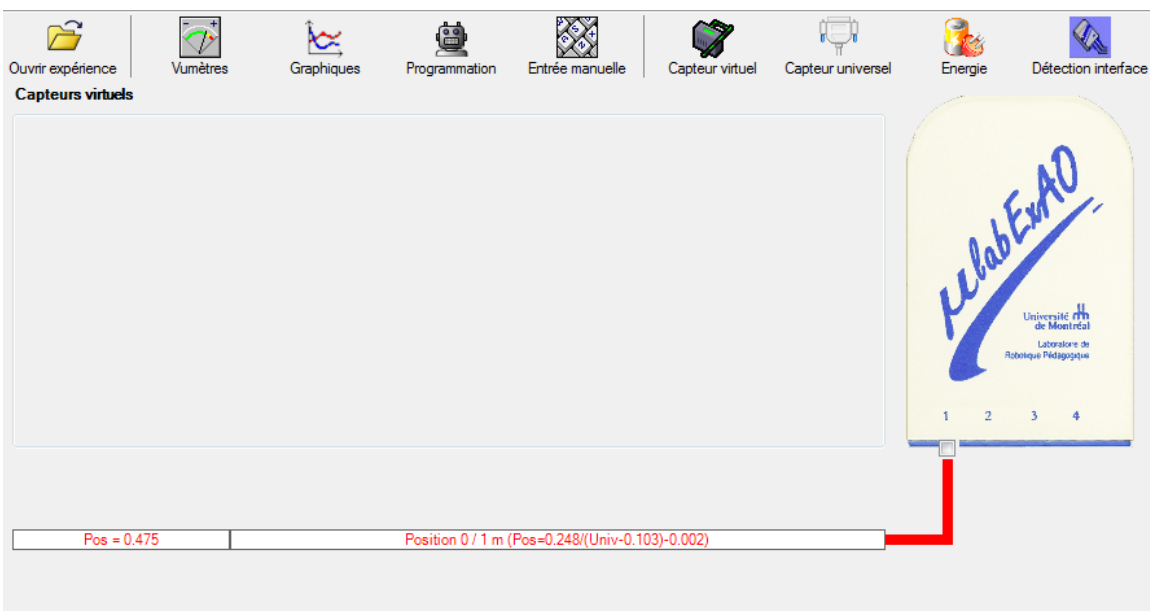

# **b) Creation du capteur Énergie Potentiel**

#### **NB : Veuillez positionner la charge du treuil au niveau zéro avant de procéder à la construction du capteur d'énergie potentielle.**

Sur la fenêtre principale, cliquez sur l'icône «Energie» <sup>Energie</sup>

Sélectionnez le capteur d'énergie potentielle en fonction de la position, puis cliquez sur «OK».

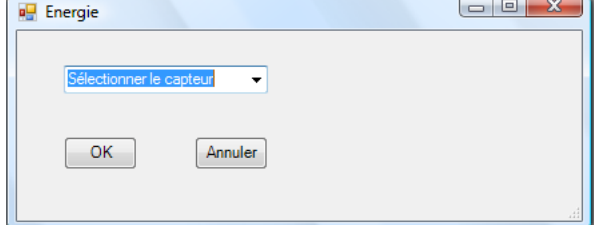

P.

Insérez la valeur de la masse, puis cliquez su «OK».

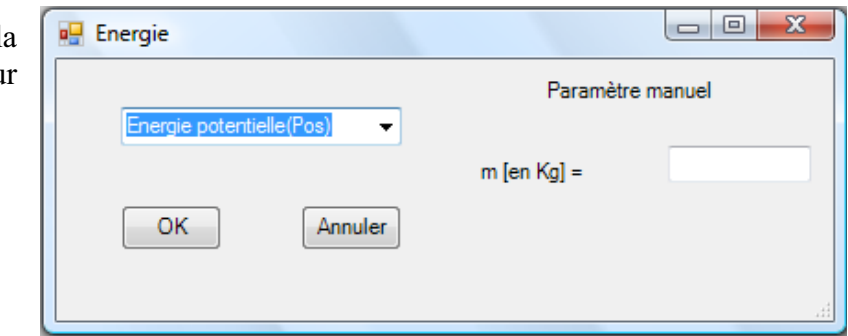

Le capteur «Energie Potentielle» et les capteurs essentiels à sa créaction s'afficheront automatiquement dans la zone des capteurs virtuels.

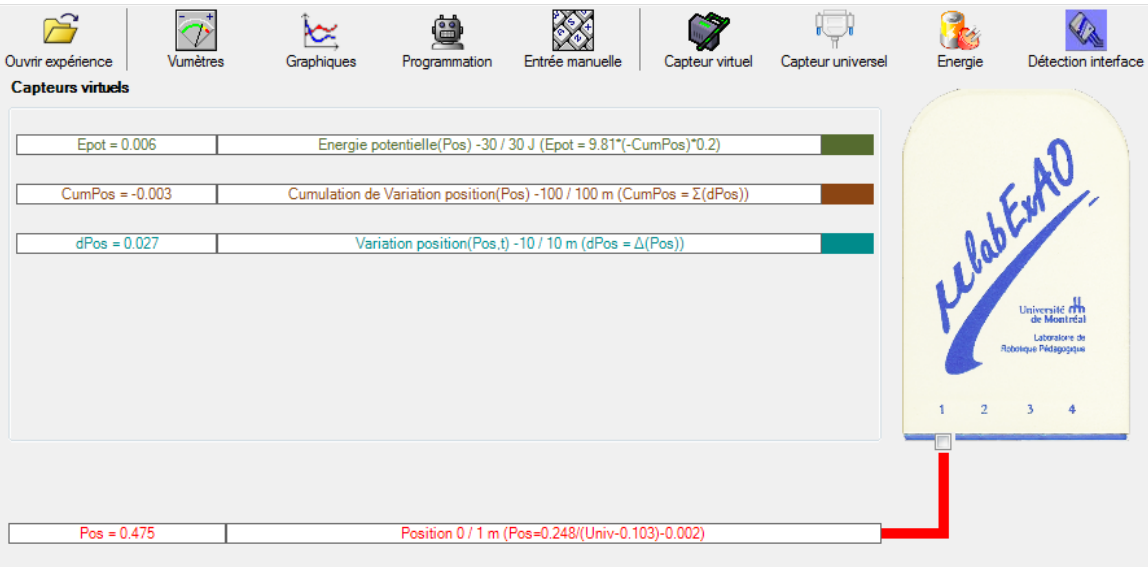

#### Résultats

Graphique 1 : Chargement du condensateur : variation de la tension aux bornes d'un condensateur par rapport au temps d'exposition à une source lumineuse (lampe)

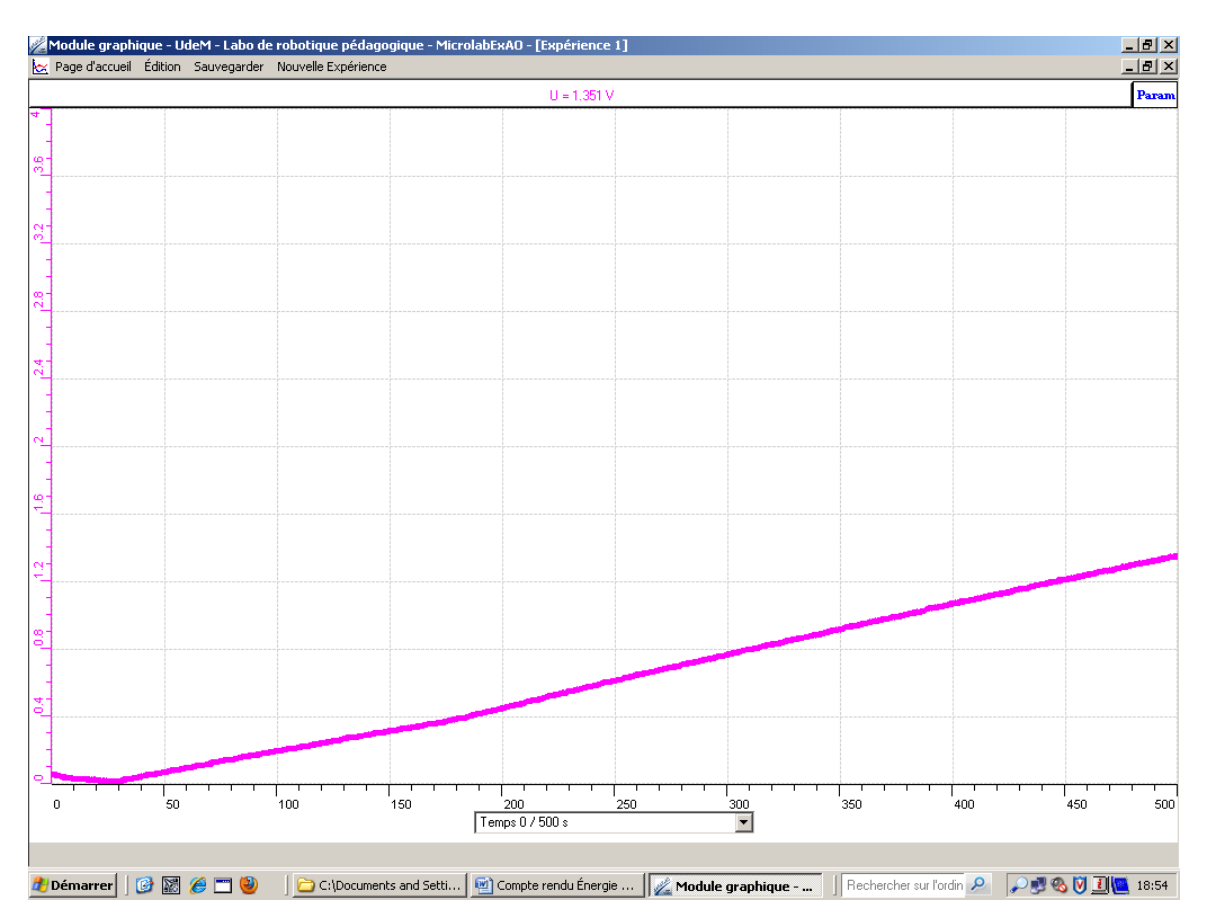

Graphique 2 : Rendement énergétique : variation de l'énergie potentielle en fonction de l'énergie électrique consommée (Joule)

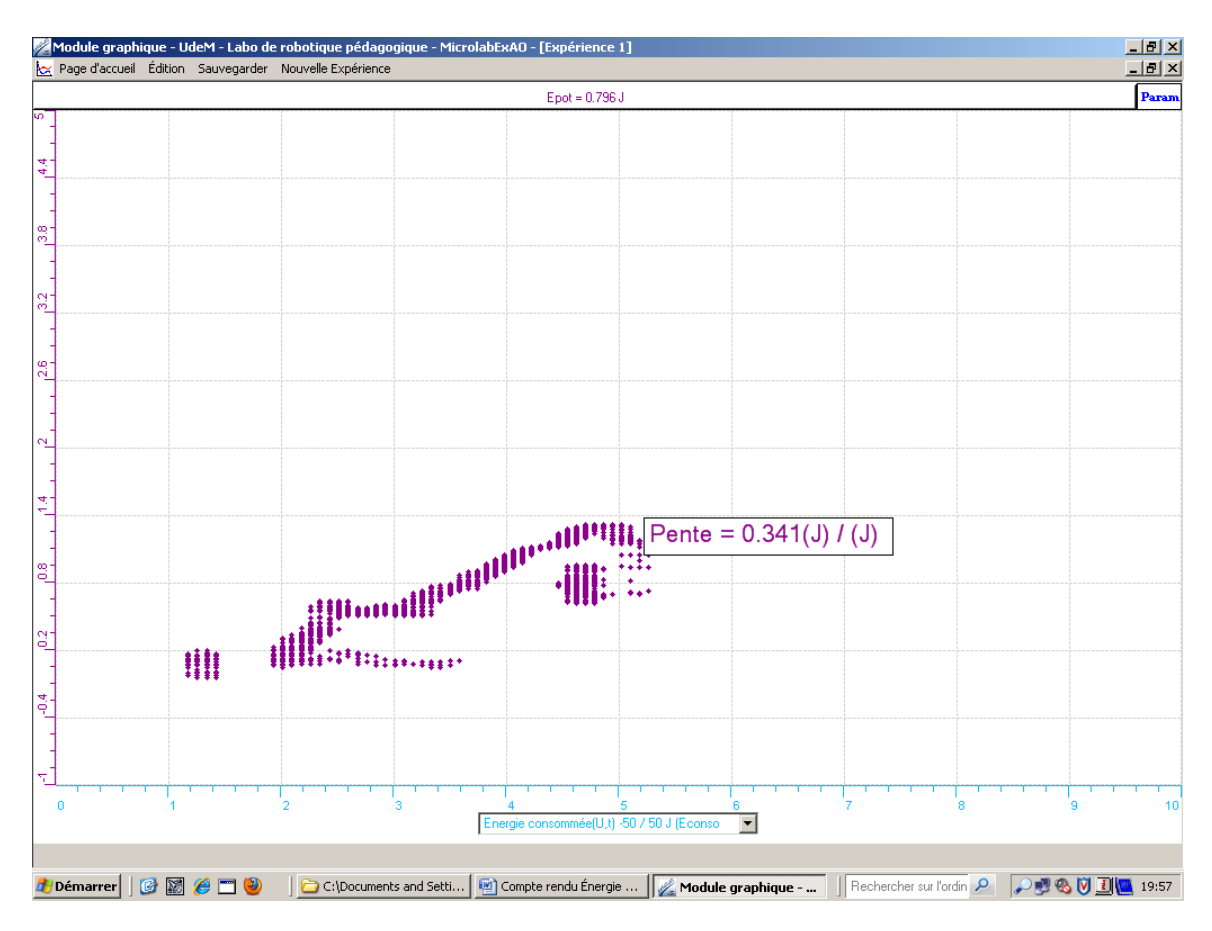

## **Analyse et interprétation des résultats**

Le graphique 1 représente la charge d'un condensateur, qui est linéaire. Ceci est dû au fait que notre source de lumière (responsable de charger le condensateur) ainsi que la distance entre cette source et le capteur photovoltaïque est constante.

Le graphique 2 nous montre le rendement énergétique de la transformation de l'énergie électrique en énergie mécanique. Ce rendement correspond à la pente du graphique (pente = 0.341) de l'énergie potentielle en fonction de l'énergie consommée. Le rendement est donc 34%.

## **Conclusion**

On peut remarquer que le rendement n'est pas parfait (de 100%). En fait, le rendement calculé est de 34% ce qui signifie que notre système a subit une perte d'énergie de 66%. On peut attribuer cette perte d'énergie à différents facteurs comme la production de chaleur et la friction des différents matériaux composant le treuil.

Pour ajouter une plus value pédagogique à cette activité nous aurions pu concevoir un capteur de rendement. Ainsi, l'étudiant pourrait constater, en temps réel, la variation de rendement et pourrait apporter des correctifs pour l'améliorer. On pourrait optimiser le rendement énergétique du système en : ajoutant du lubrifiant, en changeant les matériaux du système, ou en ajoutant un ventilateur pour refroidir le système, etc.

# **Code de l'équipe des enseignants : E1.6 Groupe : E1 – Étape I**

# **Activité 1**

# **Transformation de l'énergie lumineuse en énergie mécanique**

# **Objectif**

Manipuler la transformation de l'énergie lumineuse en énergie mécanique, sans prise de mesures, en essayant de monter la charge du treuil à l'aide d'une cellule photovoltaïque.

# **Identification des variables**

Variable indépendante : quantité d'énergie lumineuse Variable dépendante : quantité d'énergie mécanique donc déplacement de la charge Variables contrôlées : la masse de la charge

**Hypothèse :** l'énergie lumineuse devrait être condencée et transformée en énergie mécanique qui provoquera le déplacement de la charge.

## **Matériel :**

## **Laboratoire :**

- Une cellule photovoltaïque
- Une masse marquée
- Un moteur (treuil)
- Une lampe (60W)

## **Photo du montage**

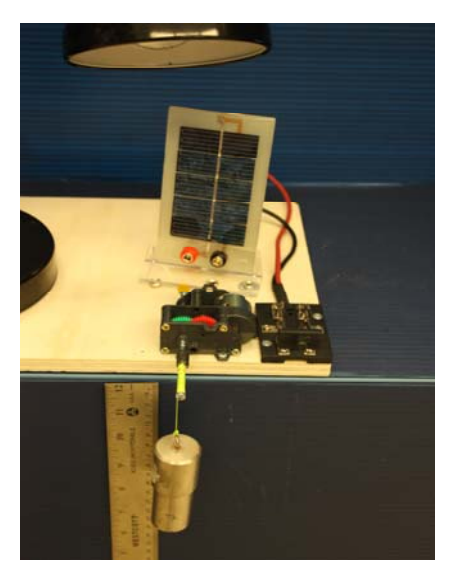

Transformation de l'énergie lumineuse en énergie thermique

# **Montage expérimental**

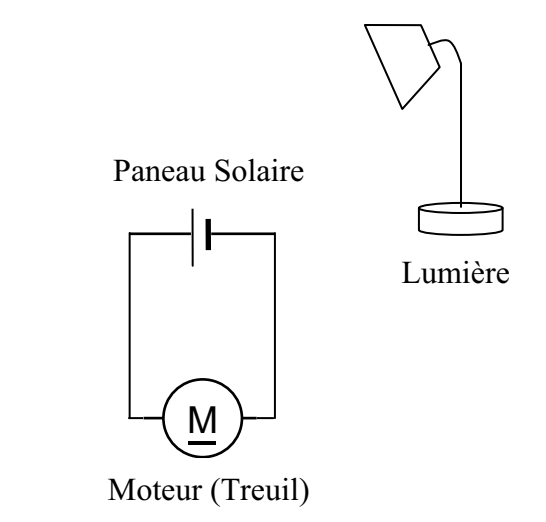

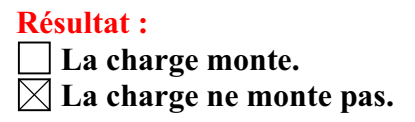

#### **Conclusion :**

- Si la cellule photovoltaïque permet de monter la charge directement, appelez l'assistant pour vous aider à créer les capteurs d'énergies nécessaires.
- > Si la cellule photovoltaïque ne permet pas de monter la charge directement. Pensezvous qu'on pourrait emmagasiner l'énergie fournie par la pile dans un réservoir électrique, par exemple, un supercondensateur? oui. Puis, passer à la deuxième activité.

# **Activité 2**

# **Transformation de l'énergie lumineuse en énergie électrique**

# **Objectif**

Manipuler la transformation de l'énergie lumineuse en énergie électrique, sans prise de mesures, en chargeant un supercondensateur.

# **Identification des variables**

Variable indépendante : quantité d'énergie lumineuse Variable dépendante : quantité d'énergie mécanique donc déplacement de la charge Variables contrôlées : la masse de la charge, la distance entre la source lumineuse et la

cellule photovoltaïque.

**Hypothèse :** l'énergie lumineuse devrait être condencée par le supercondensateur et transformée en énergie mécanique qui provoquera le déplacement de la charge.

# **Matériel :**

#### **Informatique :**

- Ordinateur avec logiciel MicrolabExAO.
- Interface MicroLabExAO.
- Un capteur universel lié à deux fils de connexion (il sera transformé en un voltmètre).

## **Laboratoire :**

- Un supercondensateur (2,5V; 10F).
- Une cellule photovoltaïque.
- Deux fils de connexion (rouge et noir).
- Une lampe (60W).

**NB : Le supercondensateur est polarisé. Sa borne négative est identifiée par une large bande (grise) de signe négatif.**

## **Photo du montage**

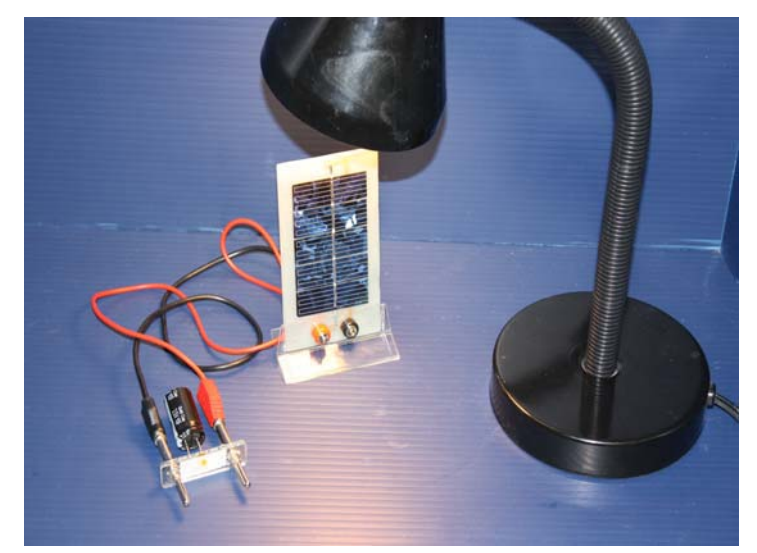

Transformation de l'énergie lumineuse en énergie électrique 49

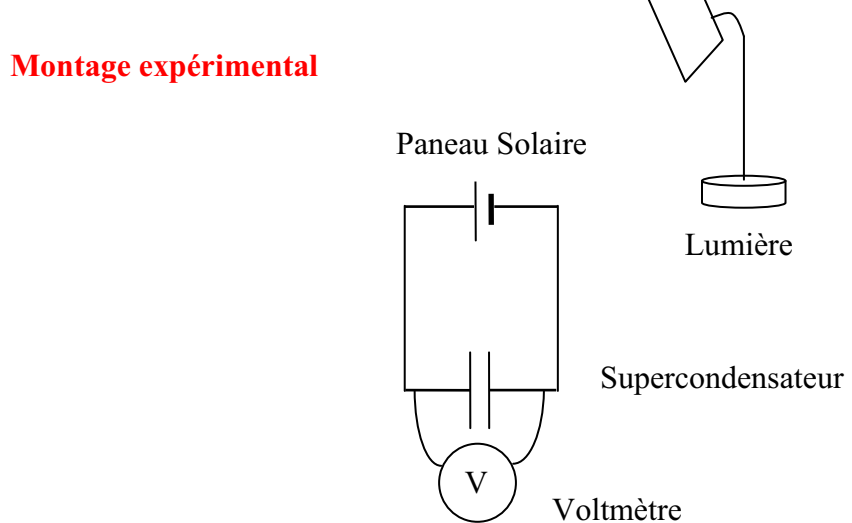

# **Expérimentation**

Vérifiez que l'interface est alimentée et branchée à l'ordinateur. Démarrez le logiciel MicroLabExAO.

Insérez le capteur universel lié aux deux fils de connexion (le rouge à la voie 1 et le noir à la voie 4) dans l'interface qui va l'identifier, en première étape, comme capteur universel 0/3.5V.

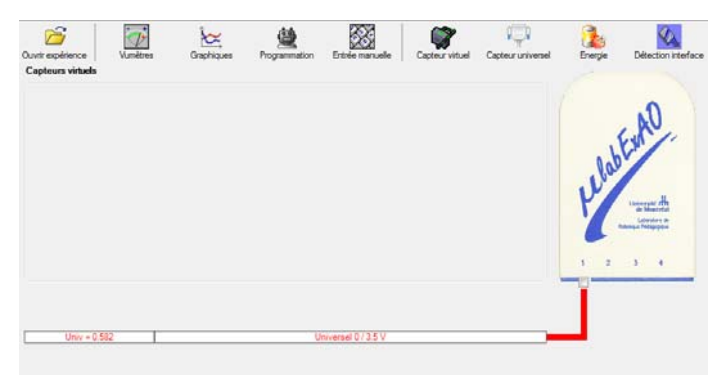

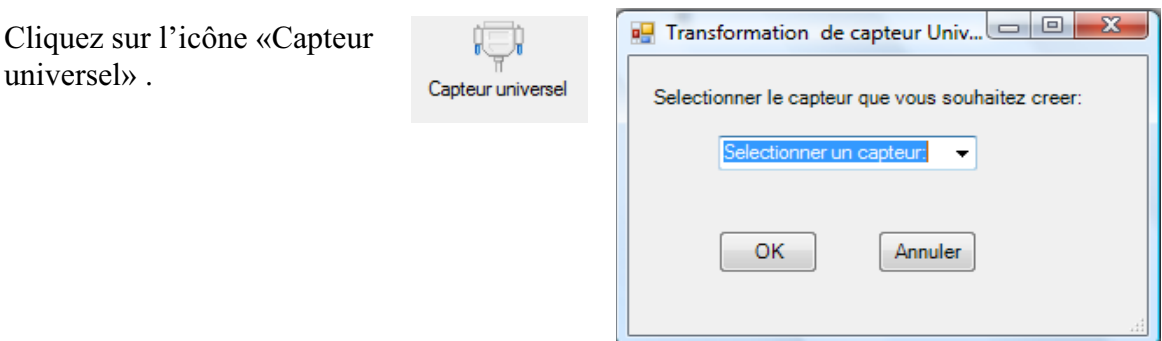

Sélectionnez le capteur «Voltmètre», puis cliquez sur «OK».

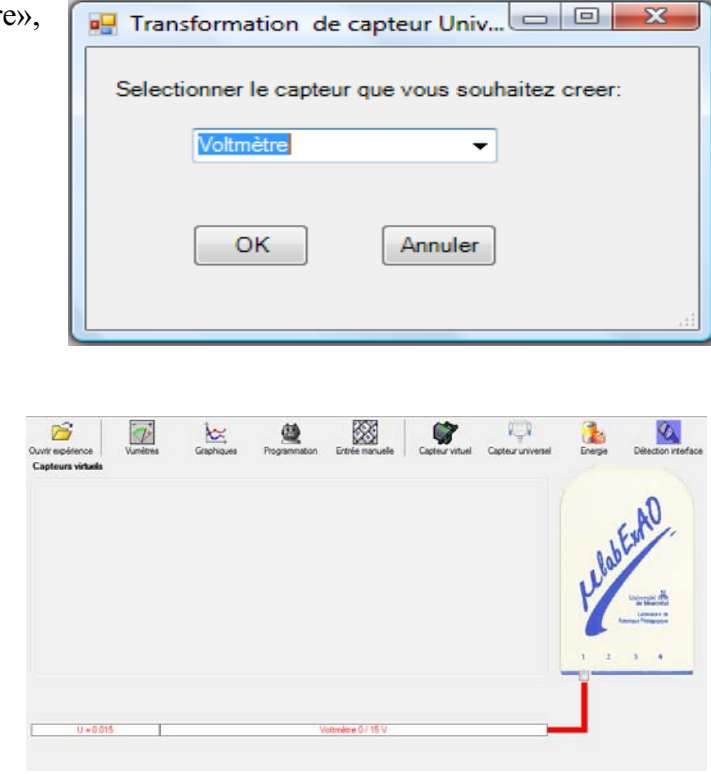

Le «Capteur universel» sera transformé automatiquement en un capteur voltmètre.

Branchez le voltmètre déjà créé aux bornes du supercondensateur (veuillez respecter la

polarité du supercondensateur), puis passer au mode graphique, à l'aide de l'icône ensuite allumez la lampe au dessus de la cellule photovoltaïque et lancer l'acquisition pour 500 secondes (en augmentant le nombre de points à 5000).

Une fois chargé, utilisez celui-ci comme générateur (le supercondensateur) pour alimenter le treuil.

## **Résultat :**

 $\boxtimes$  La charge monte.  **La charge ne monte pas. Pourquoi?** 

## **Conclusion :**

Si la charge ne monte pas, vérifiez le branchement du montage et la tension aux bornes du supercondensateur, puis recommencez le test.

Si la charge monte, passez à la troisième activité.

# **Activité 3**

# **Transformation de l'énergie électrique emmagasinée dans le supercondensateur en énergie mécanique**

### **Objectif**

Expérimenter la transformation de l'énergie électrique en énergie mécanique et évaluer graphiquement le rendement énergétique (énergie mécanique en fonction de l'énergie électrique).

#### **Identification des variables**

Variable indépendante : la quantité d'énergie électrique Variable dépendante : la quantité d'énergie mécanique Variables contrôlées : la charge, la capacité du supercondensateur Variable non contrôlée : la quantité d'énergie dissipée

**Hypothèse :** La majorité de l'énergie électrique sera transformée en énergie mécanique. Cependant une quantité d'énergie électrique sera dissipée. Le rendement sera calculé par le rapport entre l'énergie mécanique sur l'énergie électrique.

## **Matériel :**

### **Informatique :**

- Ordinateur avec logiciel MicrolabExAO.
- Interface MicroLabExAO.
- Un capteur universel lié à deux fils de connexion.
- Un capteur universel (pour la création du capteur position).
- -

#### **Laboratoire :**

- Une cellule infrarouge de type Sharp GP2D12.
- Un supercondensateur  $(2.5V; 10F)$ .
- Une masse marquée (inférieure à 500g)
- Un moteur (Treuil)
- Une lampe (60W)
- Un disque.
- -

# **Montage expérimental**

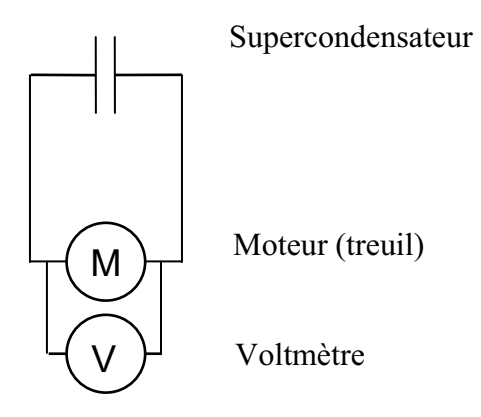

# **Photos du montage**

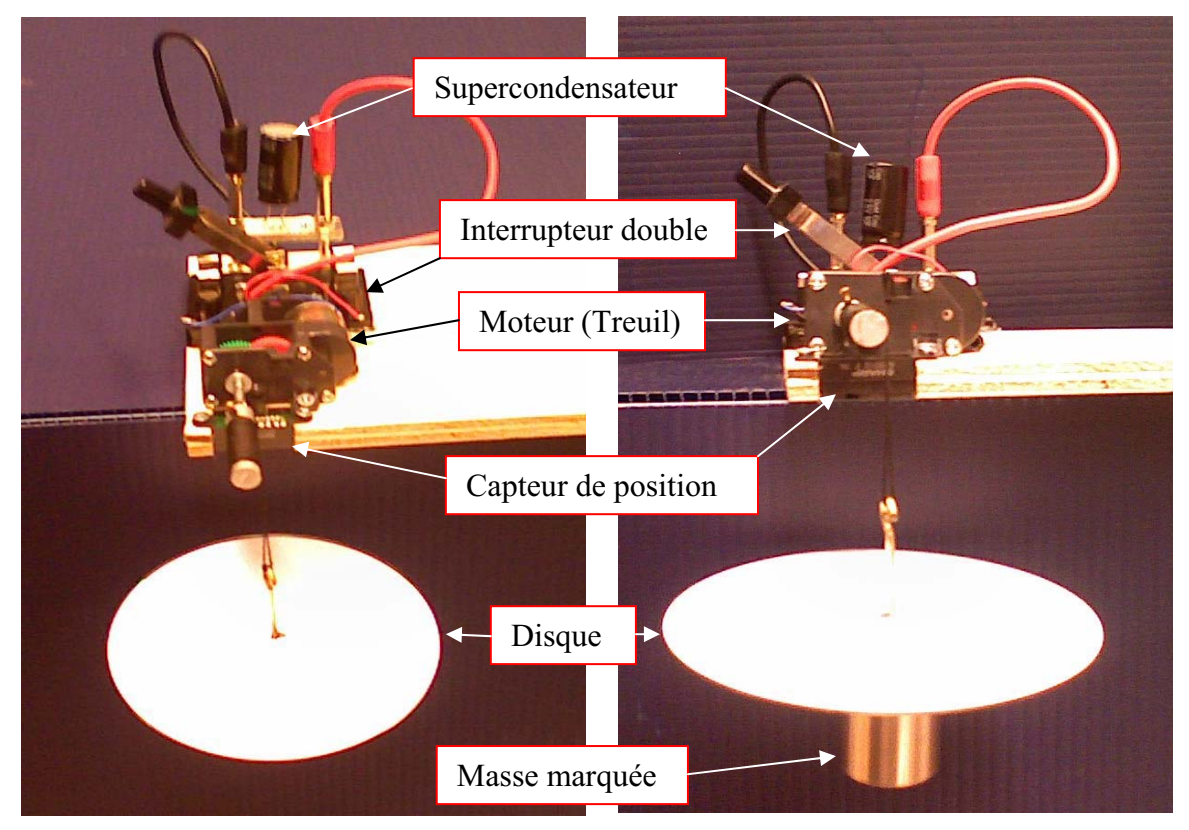

Transformation de l'énergie électrique en énergie mécanique

## **Expérimentation**

# **Création du capteur d'Énergie Électrique Consommée par le supercondensateur**

Vérifier que l'interface est alimentée et branchée à l'ordinateur. Démarrer le logiciel MicroLabExAO.

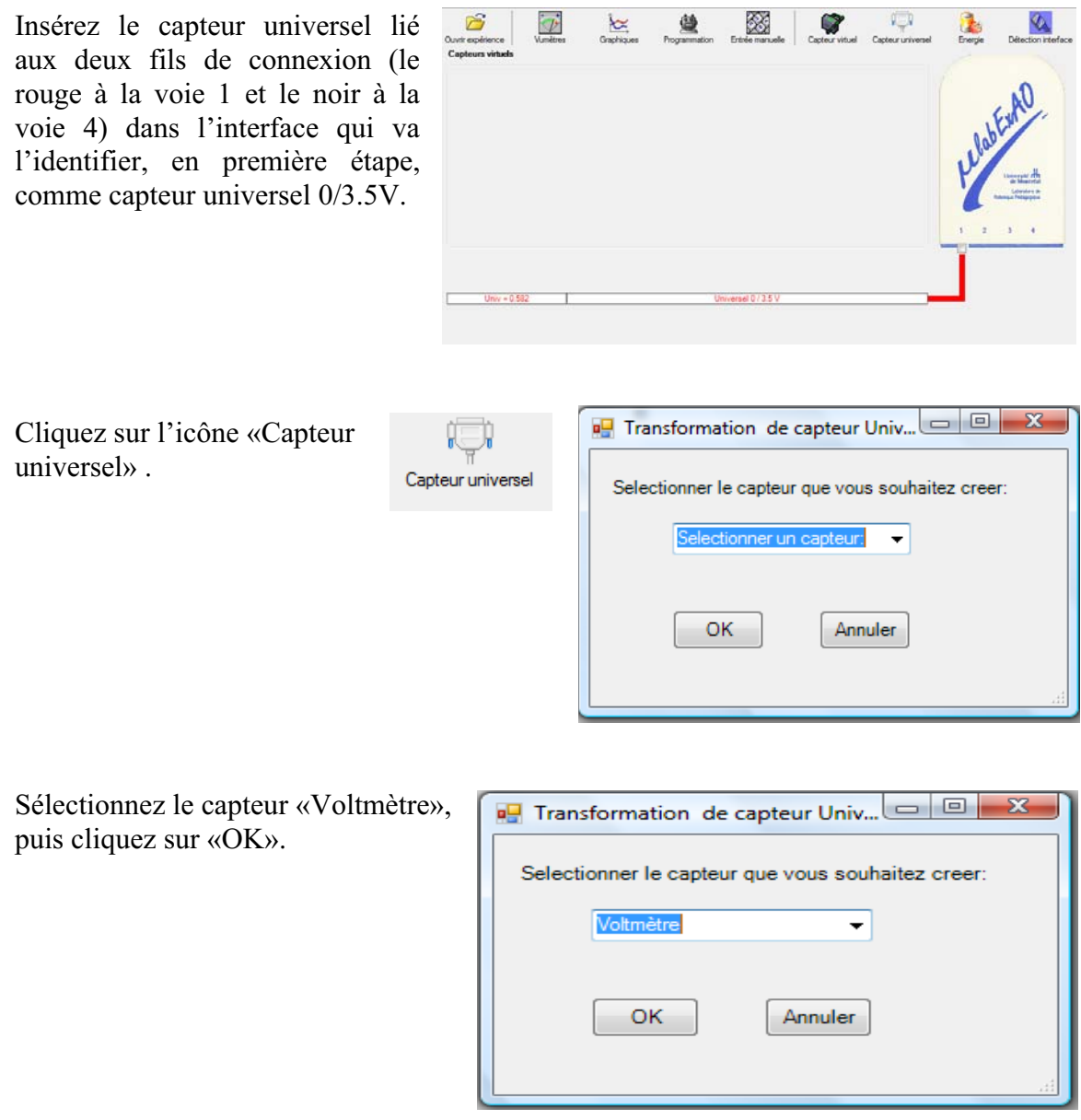

Le «Capteur universel» sera transformé automatiquement en un capteur voltmètre.

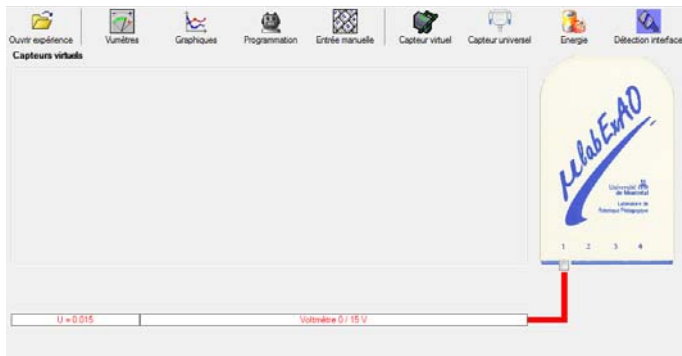

83

### **NB : Brancher le voltmètre aux bornes du supercondensateur avant de procéder à la construction du capteur d'énergie électrique consommée**

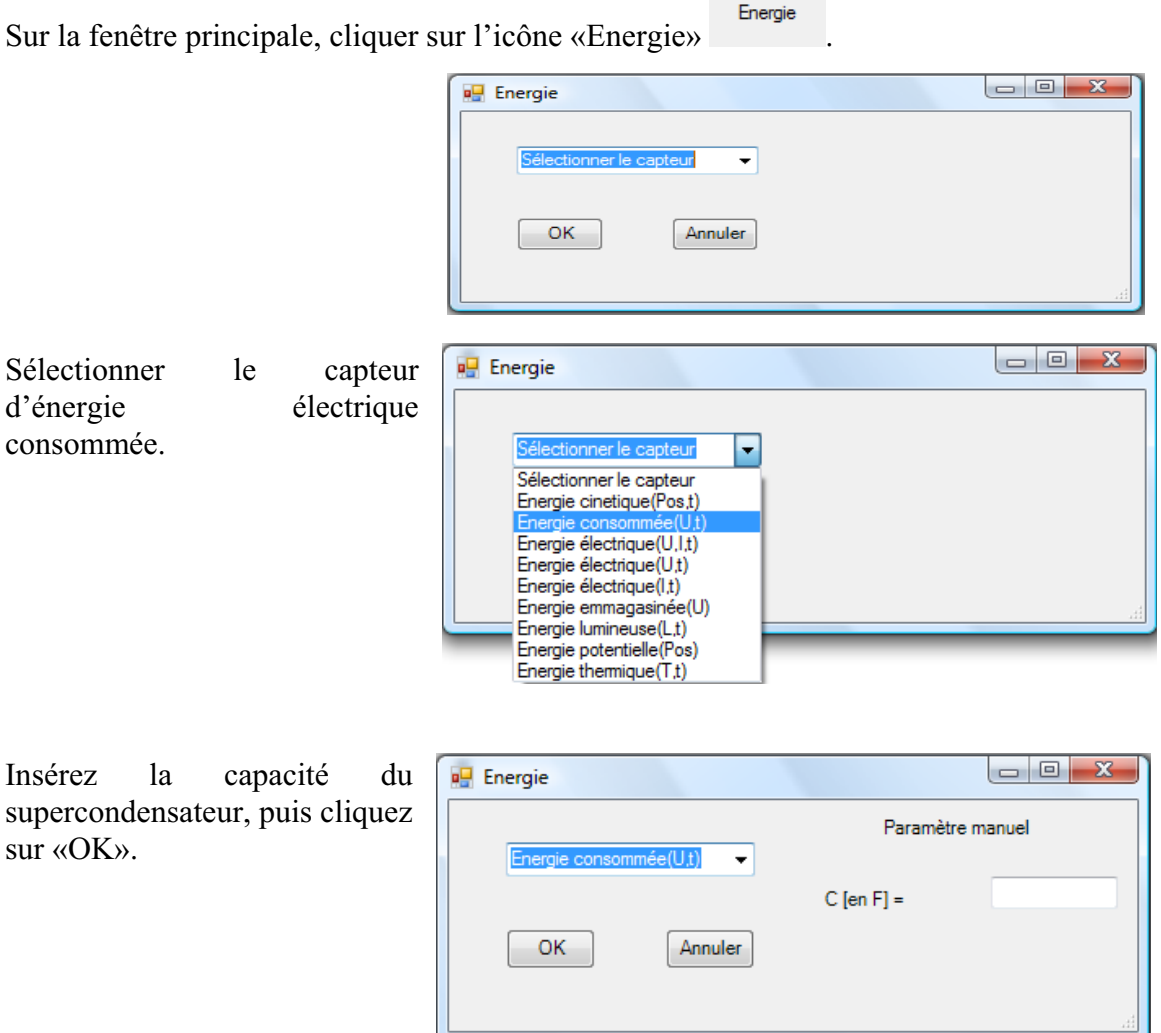

En cliquant sur «OK», le capteur «Énergie Électrique Consommée» s'affichera dans la zone des capteurs virtuels.

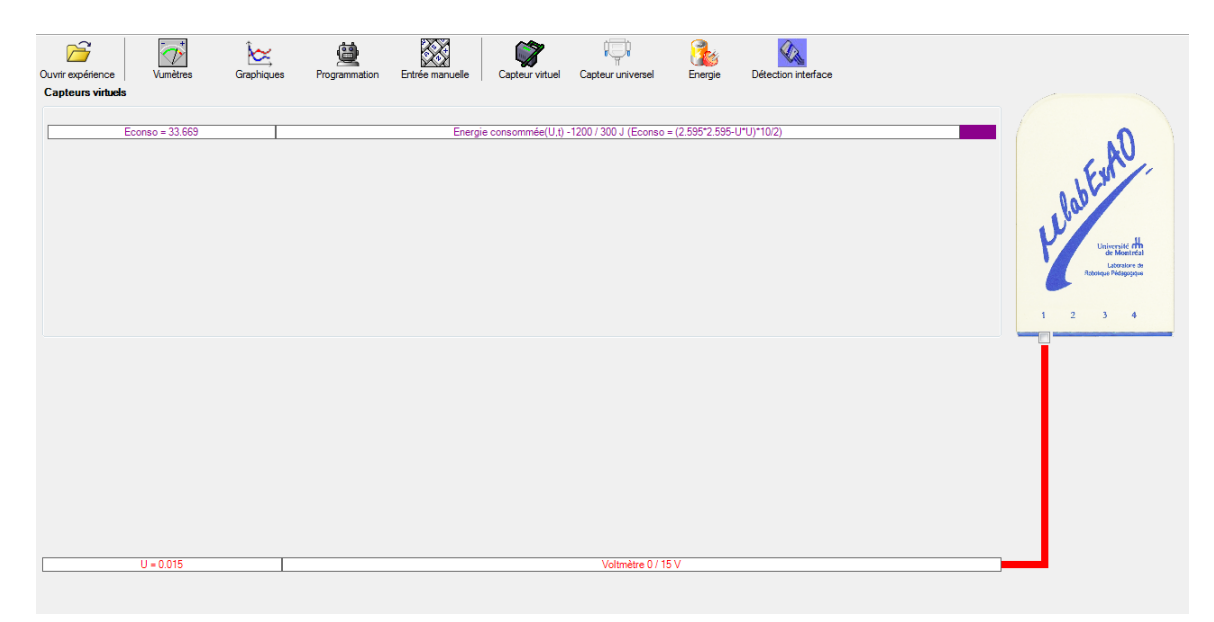

# **Création du capteur d'Énergie Potentielle**

## **NB : Avant de créer le capteur d'énergie potentielle, il faut absolument créer le capteur position qui va détecter la hauteur.**

# **c) Creation du capteur position**

Vérifiez que l'interface est alimentée et branchée à l'ordinateur. Démarrez le logiciel MicroLabExAO.

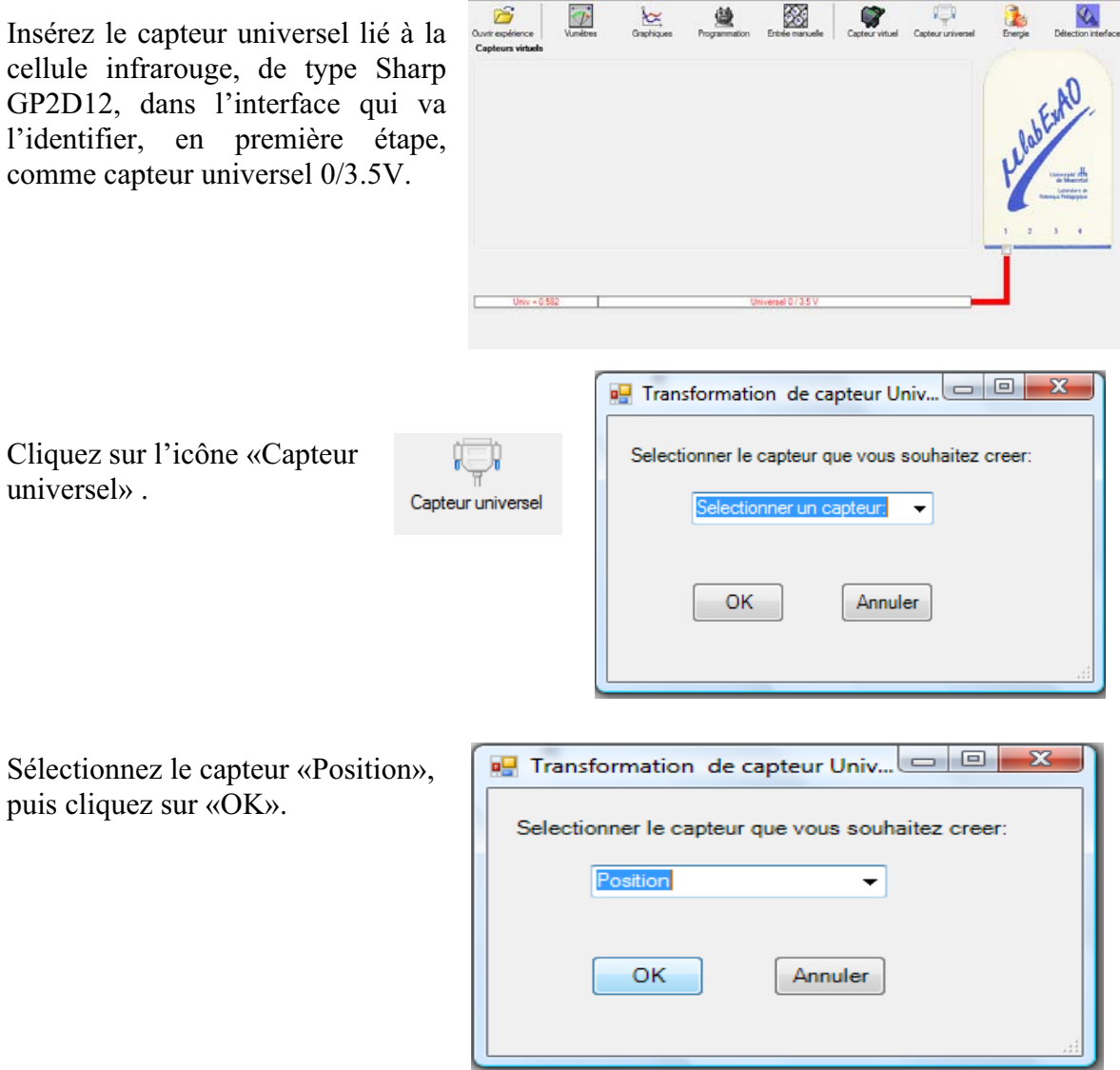

Le «Capteur universel» sera transformé automatiquement en un capteur de position.

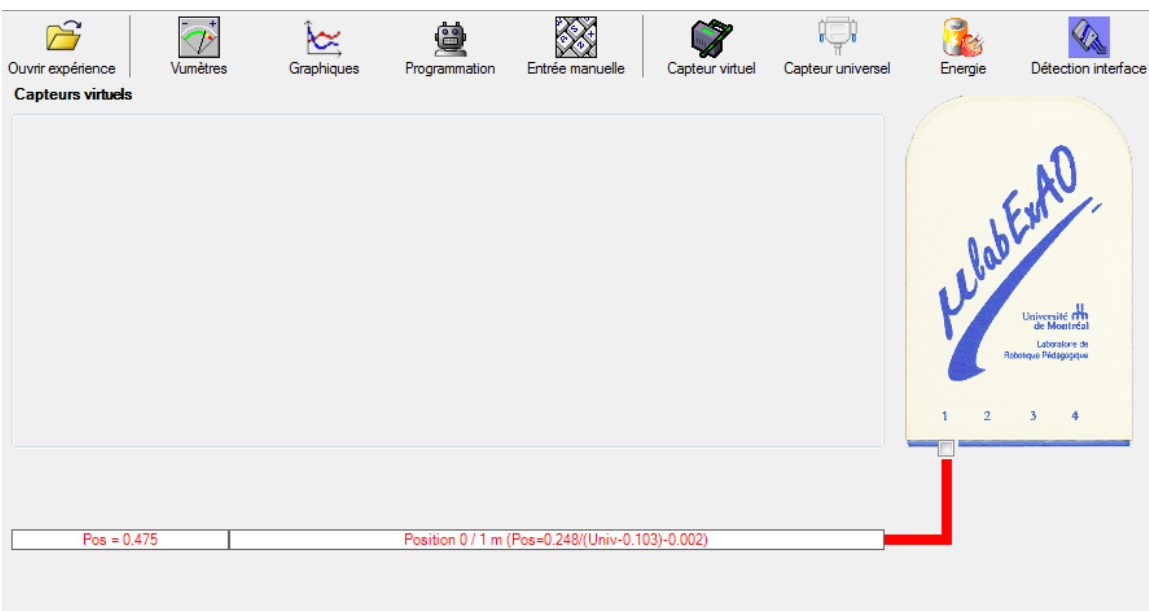

# **d) Creation du capteur Énergie Potentiel**

#### **NB : Veuillez positionner la charge du treuil au niveau zéro avant de procéder à la construction du capteur d'énergie potentielle.**

 $\sim$ 

Sur la fenêtre principale, cliquez sur l'icône «Energie» <sup>Energie</sup>

8

Sélectionnez le capteur d'énergie potentielle en fonction de la position, puis cliquez sur «OK».

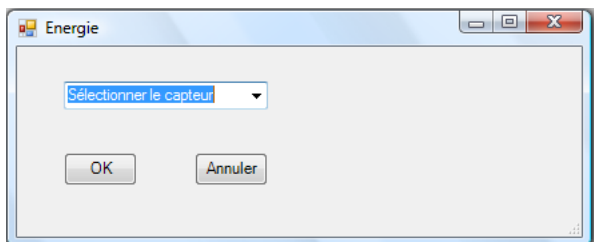

Insérez la valeur de la masse, puis cliquez sur «OK».

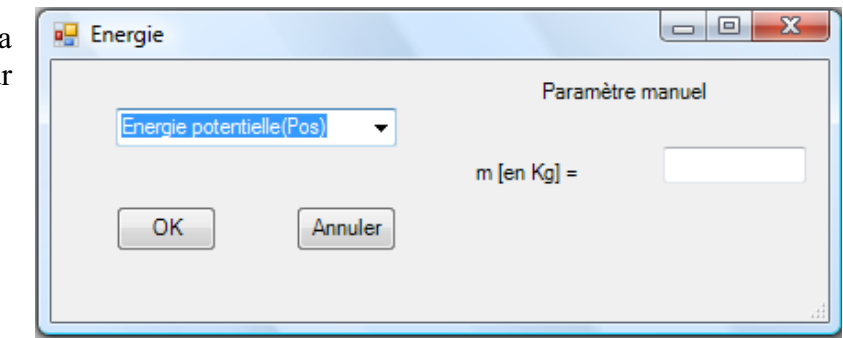

Le capteur «Energie Potentielle» et les capteurs essentiels à sa créaction s'afficheront automatiquement dans la zone des capteurs virtuels.

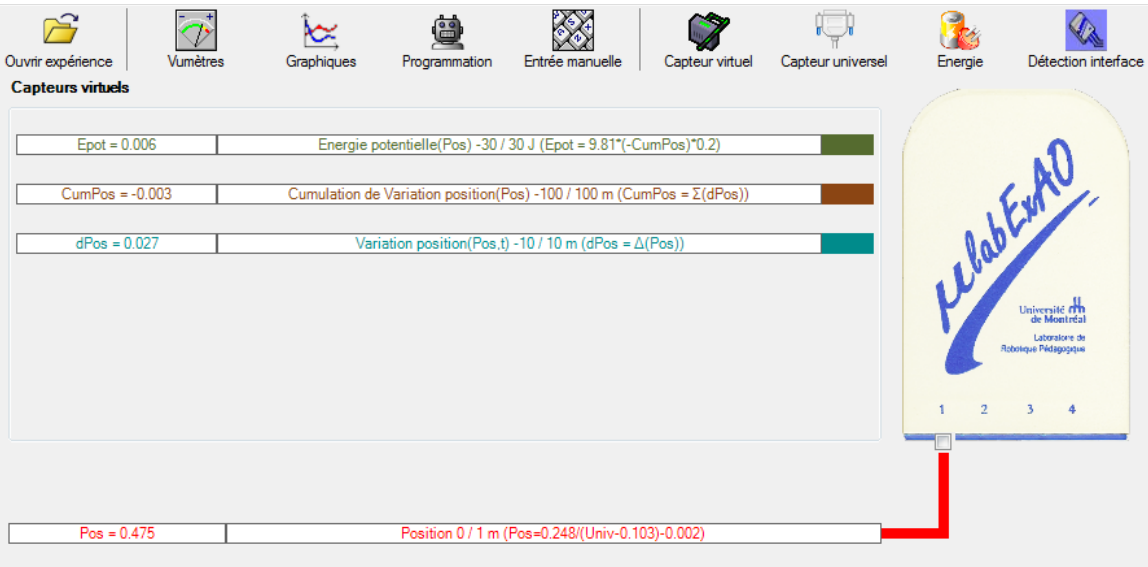

# Résultats

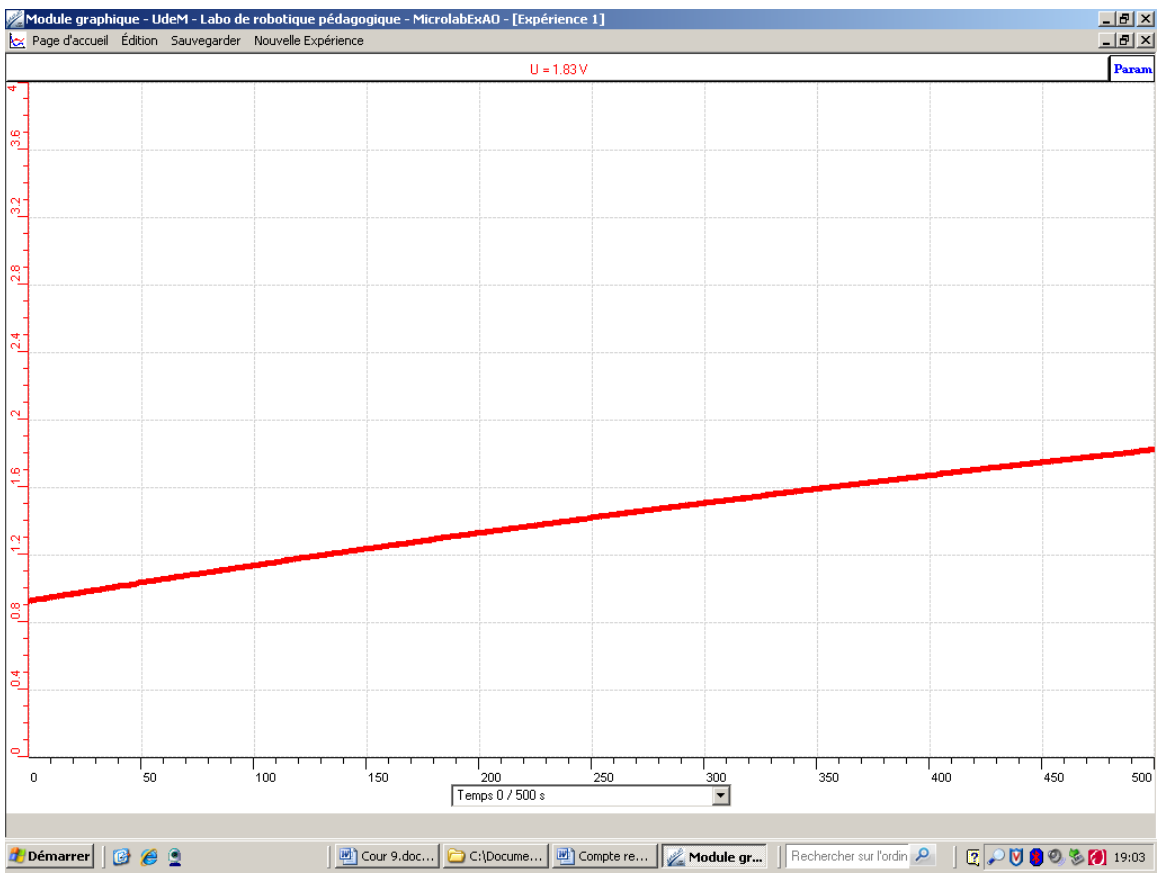

Figure 1 : courbe de la mesure de la tension (V) en fonction du temps en secondes.

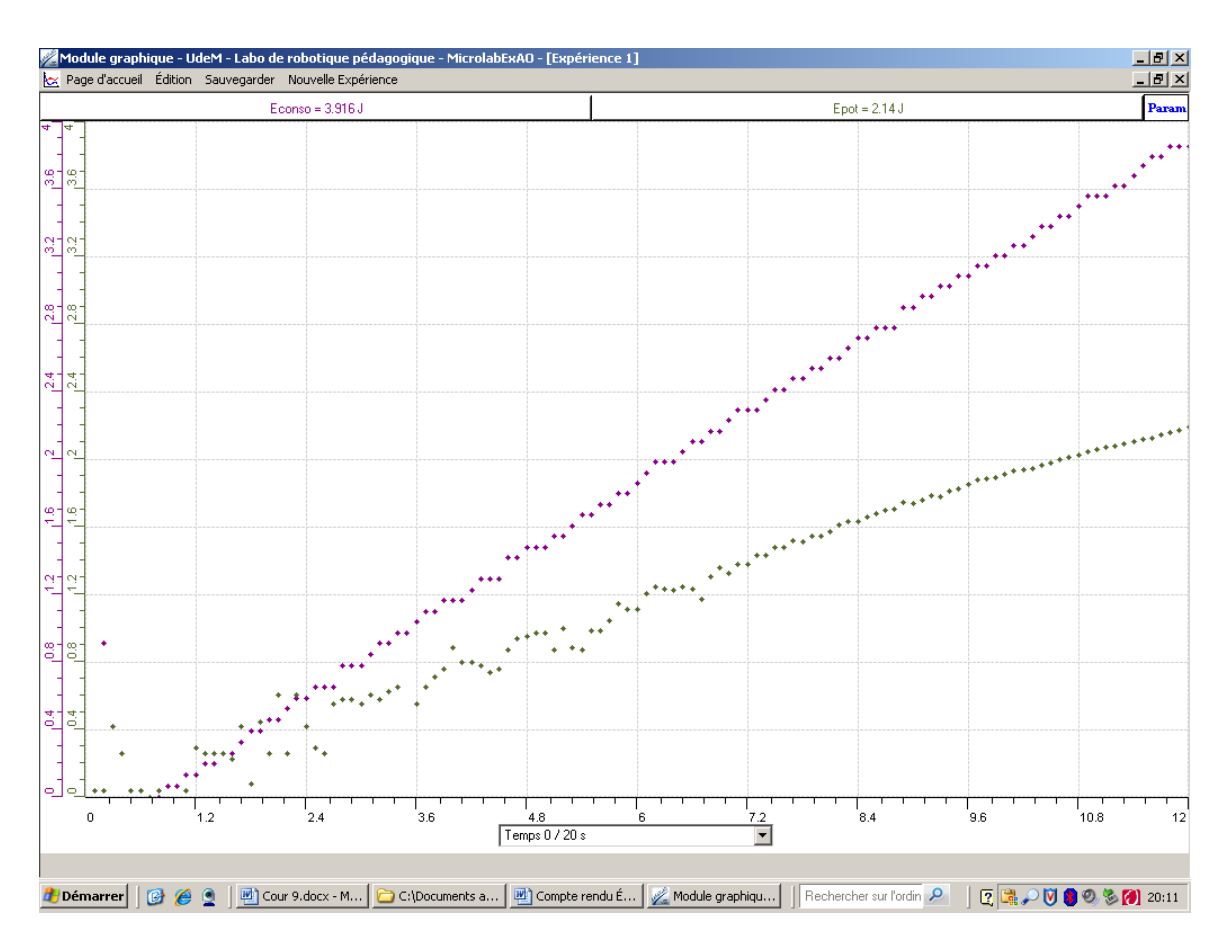

Figure 2 : courbe de la mesure de l'énergie consommée (J) et de l'énergie potentielle (J) en fonction du temps en secondes.

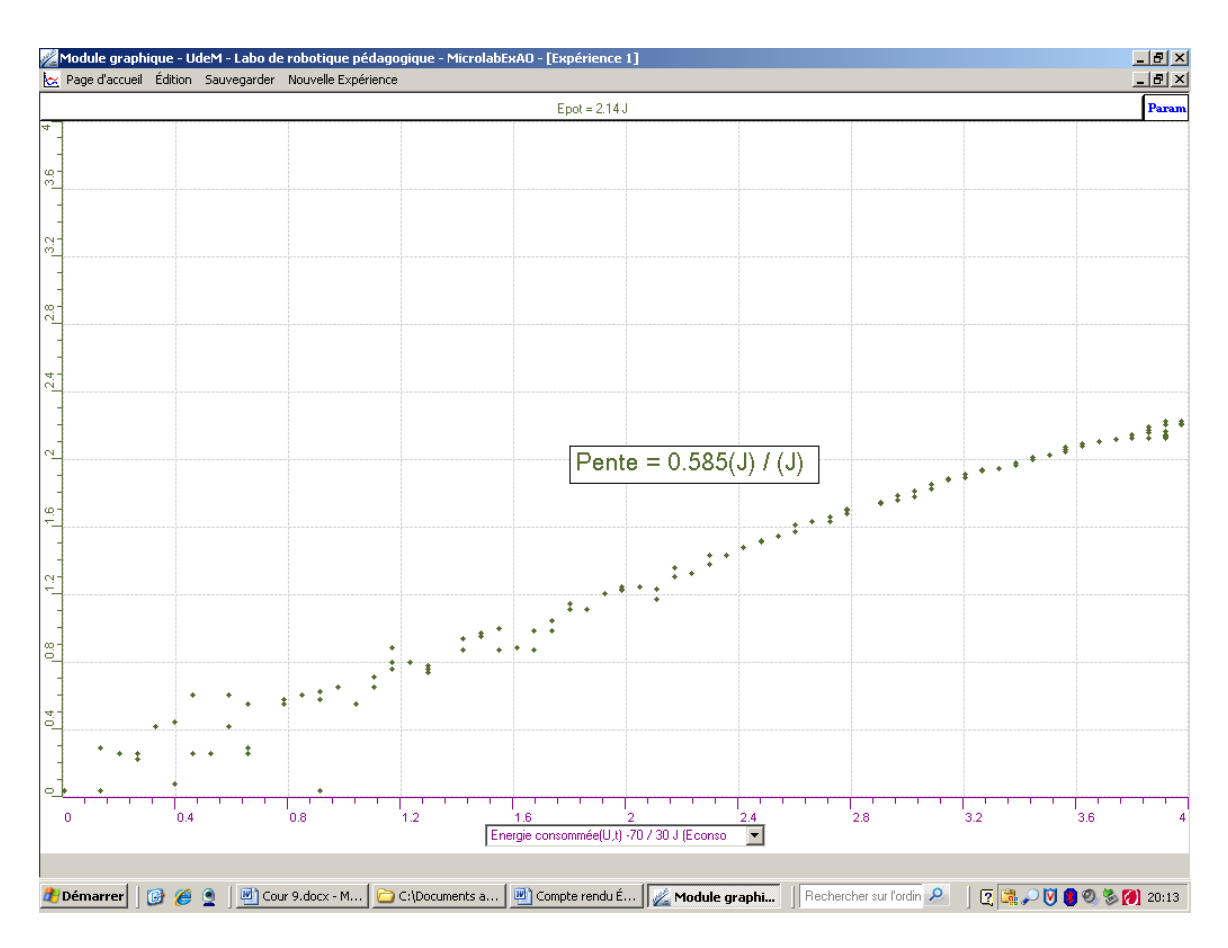

Figure 3 : courbe de la mesure de l'énergie potentielle (J) en fonction de l'énergie consommée (J)

#### **Analyse et interprétation des résultats**

La première et la deuxième activités nous ont permis de voir que l'utilisation du super condensateur est essentielle à la transformation de l'énergie lumineuse en énergie mécanique, pour le déplacement de la charge. La figure 1 montre que lorsque nous avons chargé le supercondensateur pendant 500 secondes nous n'avons pas atteint la tension maximale à 2,5 V. Nous aurions dû mettre plus de 500 secondes pour y arriver ou diminuer la distance entre la cellule photovoltaïque et la source lumineuse.

Ensuite à l'activité 3, nous avons créé les capteurs qui nous ont permis de mesurer la variation de la quantité d'énergie consommée en fonction du temps et la variation de la quantité d'énergie potentielle en fonction du temps. La figure 2 montre que les 2 énergies augmentent en fonction du temps. Cependant, l'énergie consommée augmente plus rapidement que l'énergie potentielle.

Nous avons déterminé le rendement entre l'énergie potentielle (mécanique) et l'énergie consommée (électrique) à la figure 3. Nous avons obtenu un taux de variation de 0.585. Ce qui correspond à un rendement de 58,5%. Il y a donc une perte d'énergie consommée dû à plusieurs facteurs tels que le frottement des engrenages, l'air, le type de fils utilisé. Le plus important étant certainement le frottement. Il pourrait être intéressant de lubrifier l'engrenage pour voir si cela améliore le rendement.

## **Conclusion**

Le supercondensateur est essentiel pour transformer l'énergie lumineuse en énergie électrique.

L'expérience faite à l'aide de l'ExAO, permet de créer et transformer des capteurs d'énergie consommée (électrique) et potentielle (mécanique). Notre hypothèse est confirmée. En effet, le rendement obtenu de 58.5% confirme qu'il y a une partie d'énergie qui est dissipée.

# **Code de l'équipe des enseignants : E1.7 Groupe : E1 – Étape I**

# **Activité 1**

# **Transformation de l'énergie lumineuse en énergie mécanique**

## **Objectif**

Manipuler la transformation de l'énergie lumineuse en énergie mécanique, sans prise de mesures, en essayant de monter la charge du treuil à l'aide d'une cellule photovoltaïque.

# **Identification des variables**

Variable indépendante : Énergie lumineuse Variable dépendante : Énergie mécanique Variables contrôlées : Masse

**Hypothèse :** Il est possible de transformer de l'énergie lumineuse en énergie mécanique.

# **Matériel :**

## **Laboratoire :**

- Une cellule photovoltaïque
- Une masse marquée
- Un moteur (treuil)
- Une lampe (60W)

## **Photo du montage**

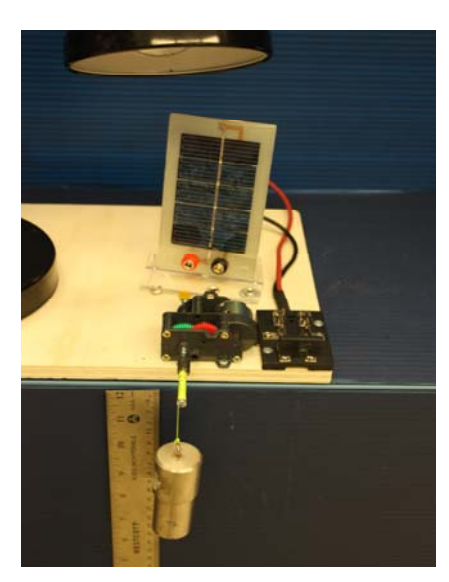

Transformation de l'énergie lumineuse en énergie thermique

#### **Montage expérimental**

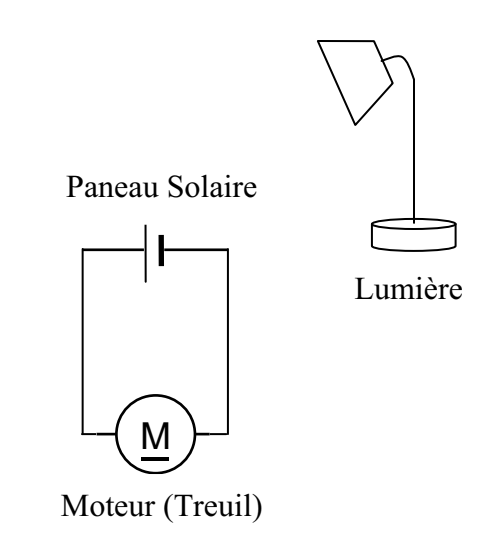

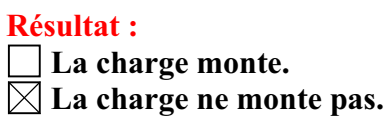

#### **Conclusion :**

- Si la cellule photovoltaïque permet de monter la charge directement, appelez l'assistant pour vous aider à créer les capteurs d'énergies nécessaires.
- > Si la cellule photovoltaïque ne permet pas de monter la charge directement. Pensezvous qu'on pourrait emmagasiner l'énergie fournie par la pile dans un réservoir électrique, par exemple, un supercondensateur? Oui. Puis, passer à la deuxième activité.

# **Activité 2**

# **Transformation de l'énergie lumineuse en énergie électrique**

# **Objectif**

Manipuler la transformation de l'énergie lumineuse en énergie électrique, sans prise de mesures, en chargeant un supercondensateur.

# **Identification des variables**

Variable indépendante : Énergie lumineuse Variable dépendante : Énergie électrique Variables contrôlées : Masse

**Hypothèse :** Plus l'apport d'énergie lumineuse est important, plus le supracondensateur emmagasine de l'énergie électrique.

# **Matériel :**

#### **Informatique :**

- Ordinateur avec logiciel MicrolabExAO.
- Interface MicroLabExAO.
- Un capteur universel lié à deux fils de connexion (il sera transformé en un voltmètre).

### **Laboratoire :**

- Un supercondensateur  $(2,5V; 10F)$ .
- Une cellule photovoltaïque.
- Deux fils de connexion (rouge et noir).
- Une lampe (60W).

**NB : Le supercondensateur est polarisé. Sa borne négative est identifiée par une large bande (grise) de signe négatif.**

## **Photo du montage**

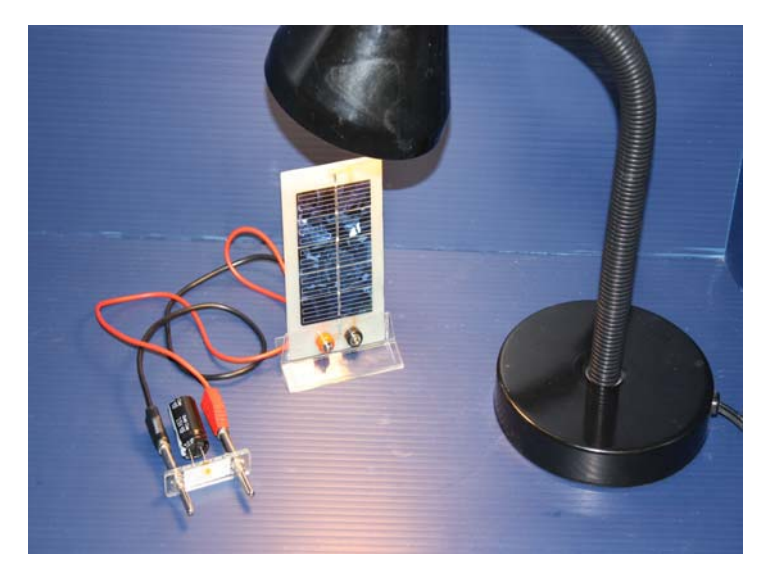

Transformation de l'énergie lumineuse en énergie électrique

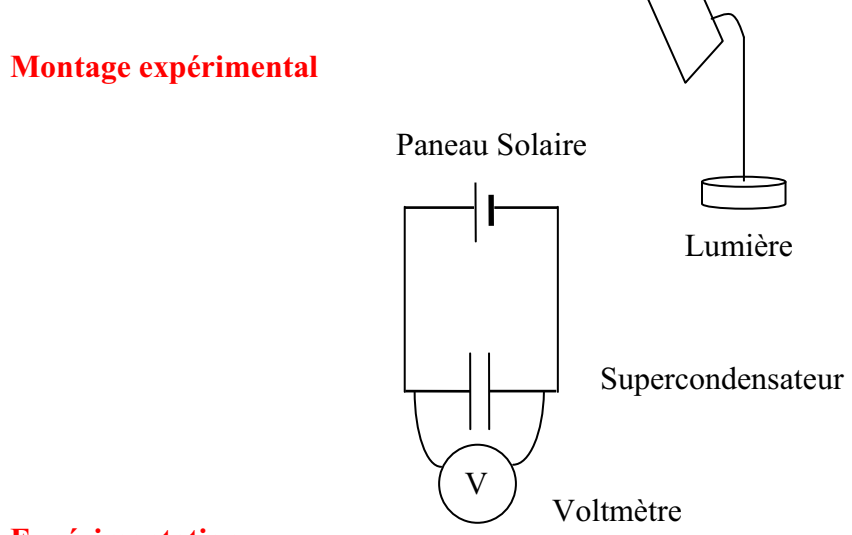

#### **Expérimentation**

Vérifiez que l'interface est alimentée et branchée à l'ordinateur. Démarrez le logiciel MicroLabExAO.

Insérez le capteur universel lié aux deux fils de connexion (le rouge à la voie 1 et le noir à la voie 4) dans l'interface qui va l'identifier, en première étape, comme capteur universel 0/3.5V.

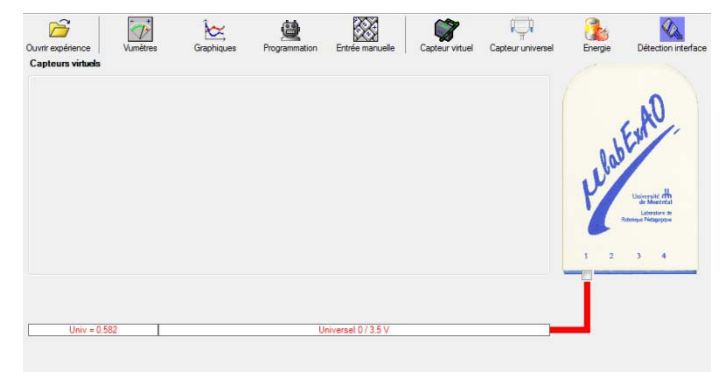

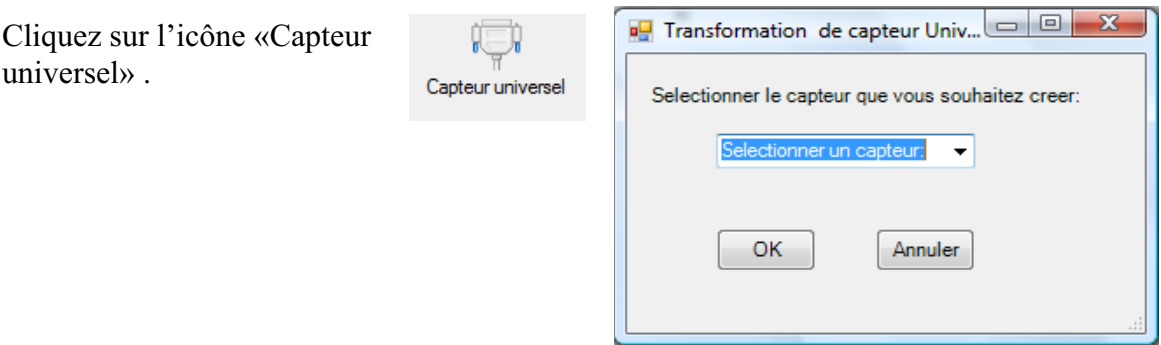

Sélectionnez le capteur «Voltmètre», puis cliquez sur «OK».

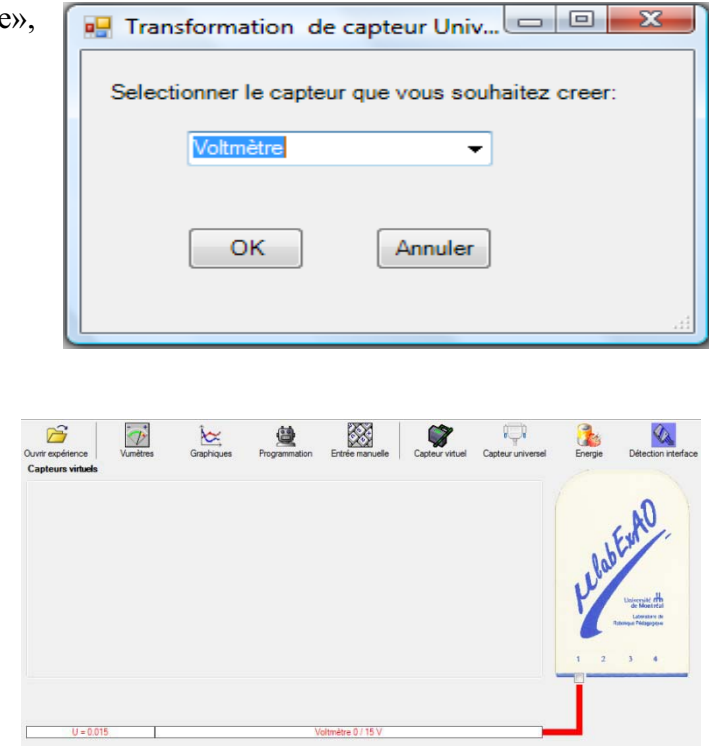

Le «Capteur universel» sera transformé automatiquement en un capteur voltmètre.

Branchez le voltmètre déjà créé aux bornes du supercondensateur (veuillez respecter la

polarité du supercondensateur), puis passer au mode graphique, à l'aide de l'icône , ensuite allumez la lampe au dessus de la cellule photovoltaïque et lancer l'acquisition pour 500 secondes (en augmentant le nombre de points à 5000).

Une fois chargé, utilisez celui-ci comme générateur (le supercondensateur) pour alimenter le treuil.

## **Résultat :**

 $\boxtimes$  La charge monte.  **La charge ne monte pas. Pourquoi?** 

## **Conclusion :**

Si la charge ne monte pas, vérifiez le branchement du montage et la tension aux bornes du supercondensateur, puis recommencez le test.

Si la charge monte, passez à la troisième activité.

# **Activité 3**

# **Transformation de l'énergie électrique emmagasinée dans le supercondensateur en énergie mécanique**

# **Objectif**

Expérimenter la transformation de l'énergie électrique en énergie mécanique et évaluer graphiquement le rendement énergétique (énergie mécanique en fonction de l'énergie électrique).

# **Identification des variables**

Variable indépendante : Énergie électrique Variable dépendante : Énergie potentielle Variables contrôlées : Masse Variable non contrôlée : Énergie cinétique

**Hypothèse :** Plus on consomme de l'énergie électrique, plus on emmagasine de l'énergie potentielle selon un certain rendement .

# **Matériel :**

## **Informatique :**

- Ordinateur avec logiciel MicrolabExAO.
- Interface MicroLabExAO.
- Un capteur universel lié à deux fils de connexion.
- Un capteur universel (pour la création du capteur position).
- -

## **Laboratoire :**

- Une cellule infrarouge de type Sharp GP2D12.
- Un supercondensateur  $(2,5V; 10F)$ .
- Une masse marquée (inférieure à 500g)
- Un moteur (Treuil)
- Une lampe (60W)
- Un disque.
- Une cellule photovoltaïque

# **Montage expérimental**

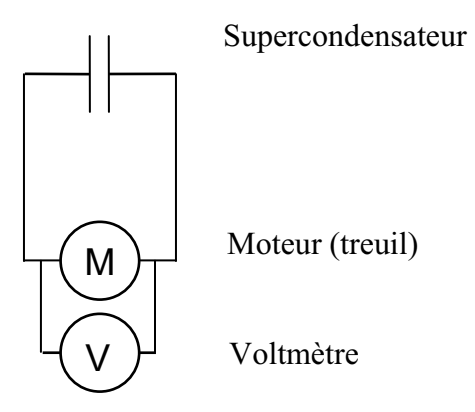

## **Photos du montage**

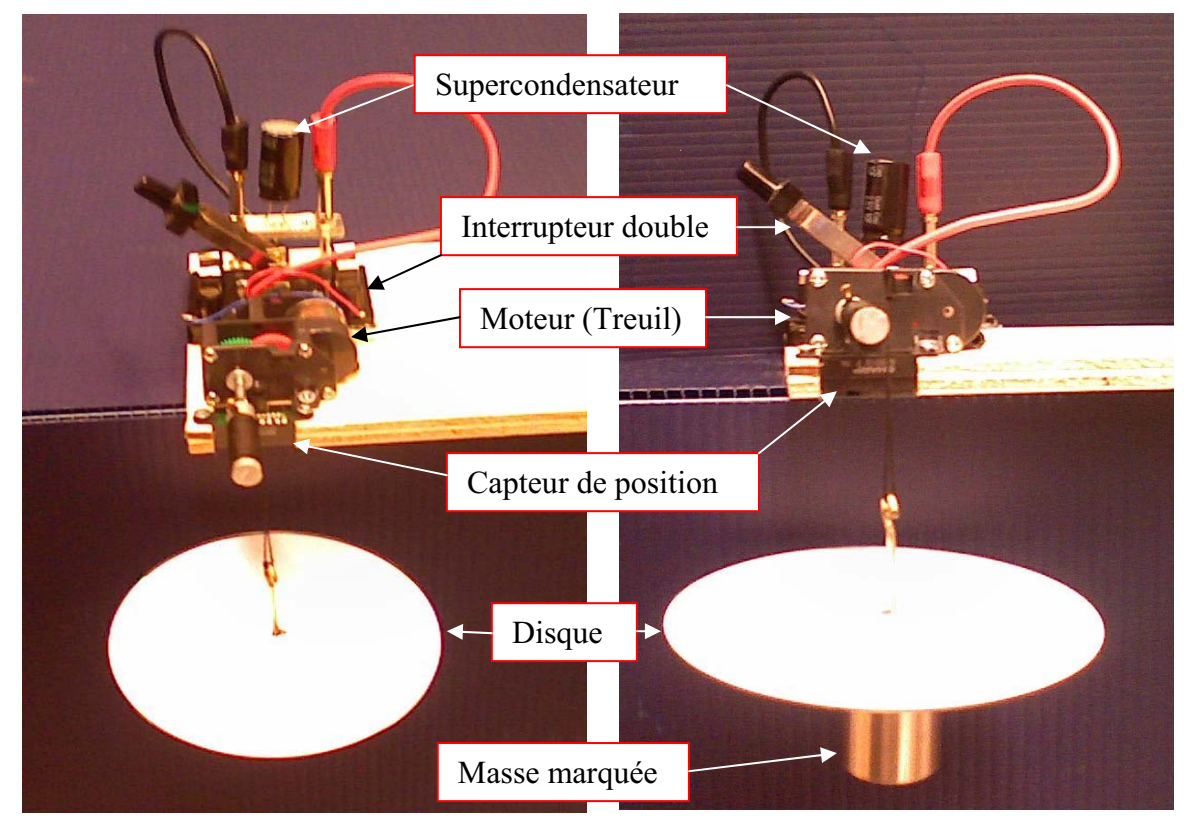

Transformation de l'énergie électrique en énergie mécanique

## **Expérimentation**

## **Création du capteur d'Énergie Électrique Consommée par le supercondensateur**

Vérifier que l'interface est alimentée et branchée à l'ordinateur. Démarrer le logiciel MicroLabExAO.

Insérez le capteur universel lié 签  $\overline{\mathbb{Q}}$ É  $\overrightarrow{C}$  $\approx$  $\blacksquare$  $\boldsymbol{Z}$  $\mathbf{L}$ aux deux fils de connexion (le rouge à la voie 1 et le noir à la voie 4) dans l'interface qui va l'identifier, en première étape, comme capteur universel 0/3.5V. Cliquez sur l'icône «Capteur universel» . Capteur universel Selectionner le capteur que vous souhaitez creer: Selectionner un capteur:  $\overline{\phantom{a}}$ OK Annuler Sélectionnez le capteur «Voltmètre», Transformation de capteur Univ...  $\boxed{\bigcirc}$  O X puis cliquez sur «OK». Selectionner le capteur que vous souhaitez creer: Voltmètre  $\overline{\phantom{0}}$ 

**OK** 

Annuler

Le «Capteur universel» sera transformé automatiquement en un capteur voltmètre.

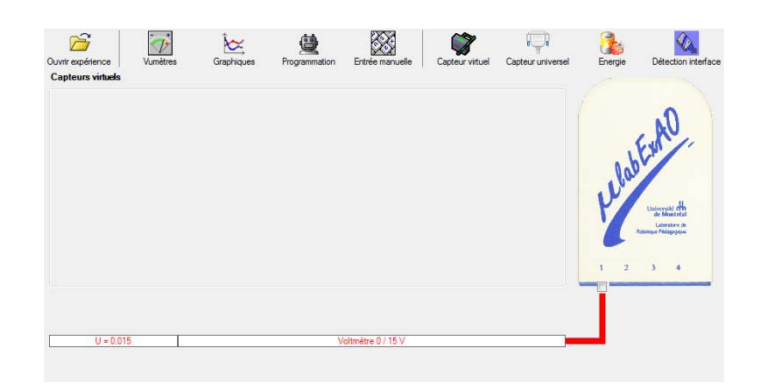

8

# **NB : Brancher le voltmètre aux bornes du supercondensateur avant de procéder à la construction du capteur d'énergie électrique consommée**

Sur la fenêtre principale, cliquer sur l'icône «Energie» .

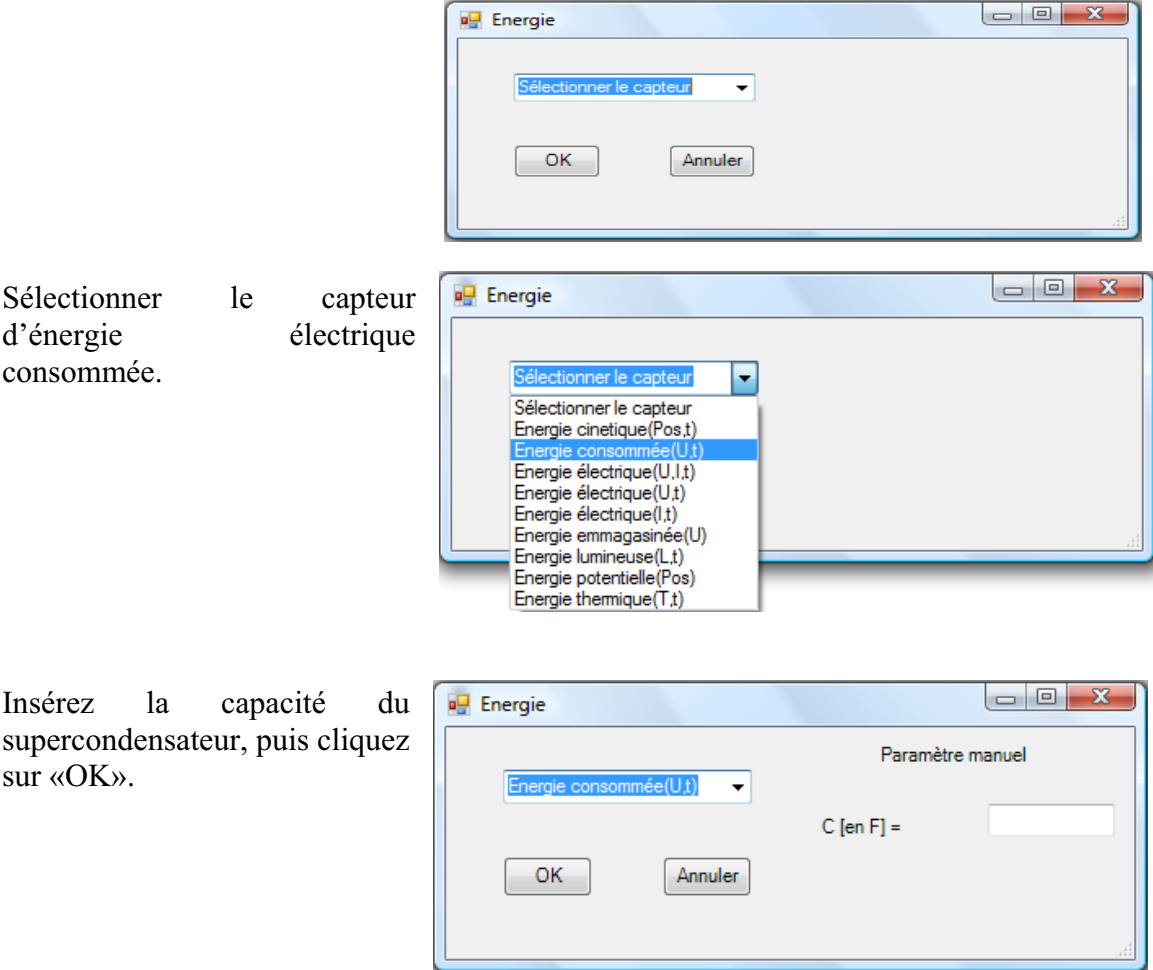

En cliquant sur «OK», le capteur «Énergie Électrique Consommée» s'affichera dans la zone des capteurs virtuels.

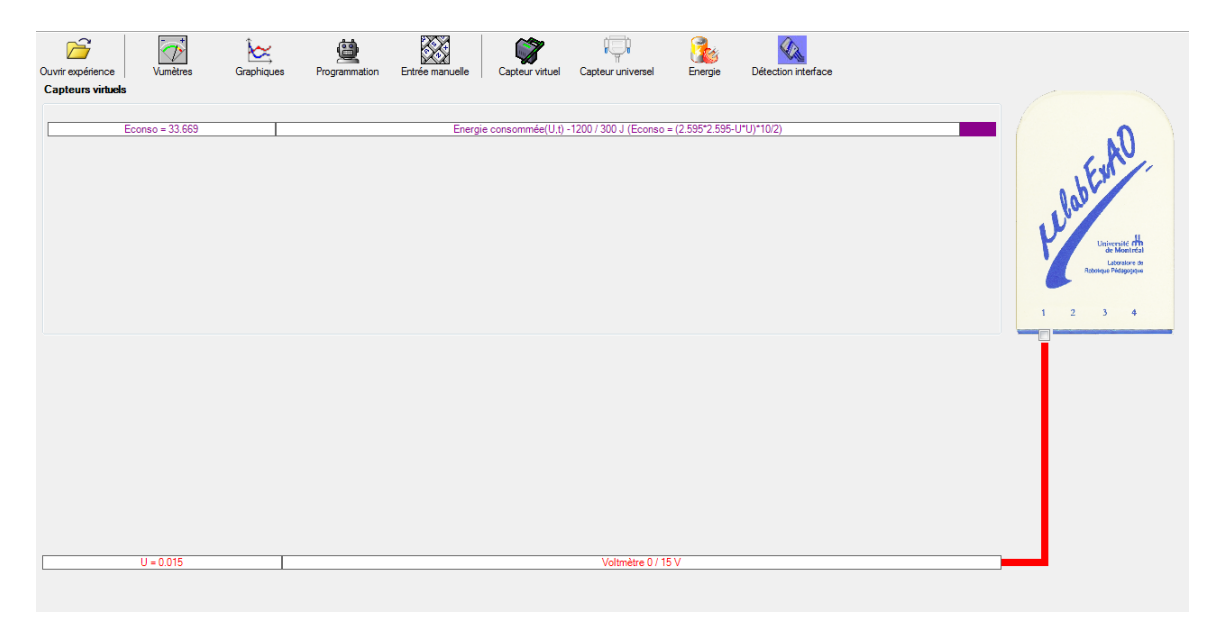

# **Création du capteur d'Énergie Potentielle**

#### **NB : Avant de créer le capteur d'énergie potentielle, il faut absolument créer le capteur position qui va détecter la hauteur.**

#### **e) Creation du capteur position**

Vérifiez que l'interface est alimentée et branchée à l'ordinateur. Démarrez le logiciel MicroLabExAO.

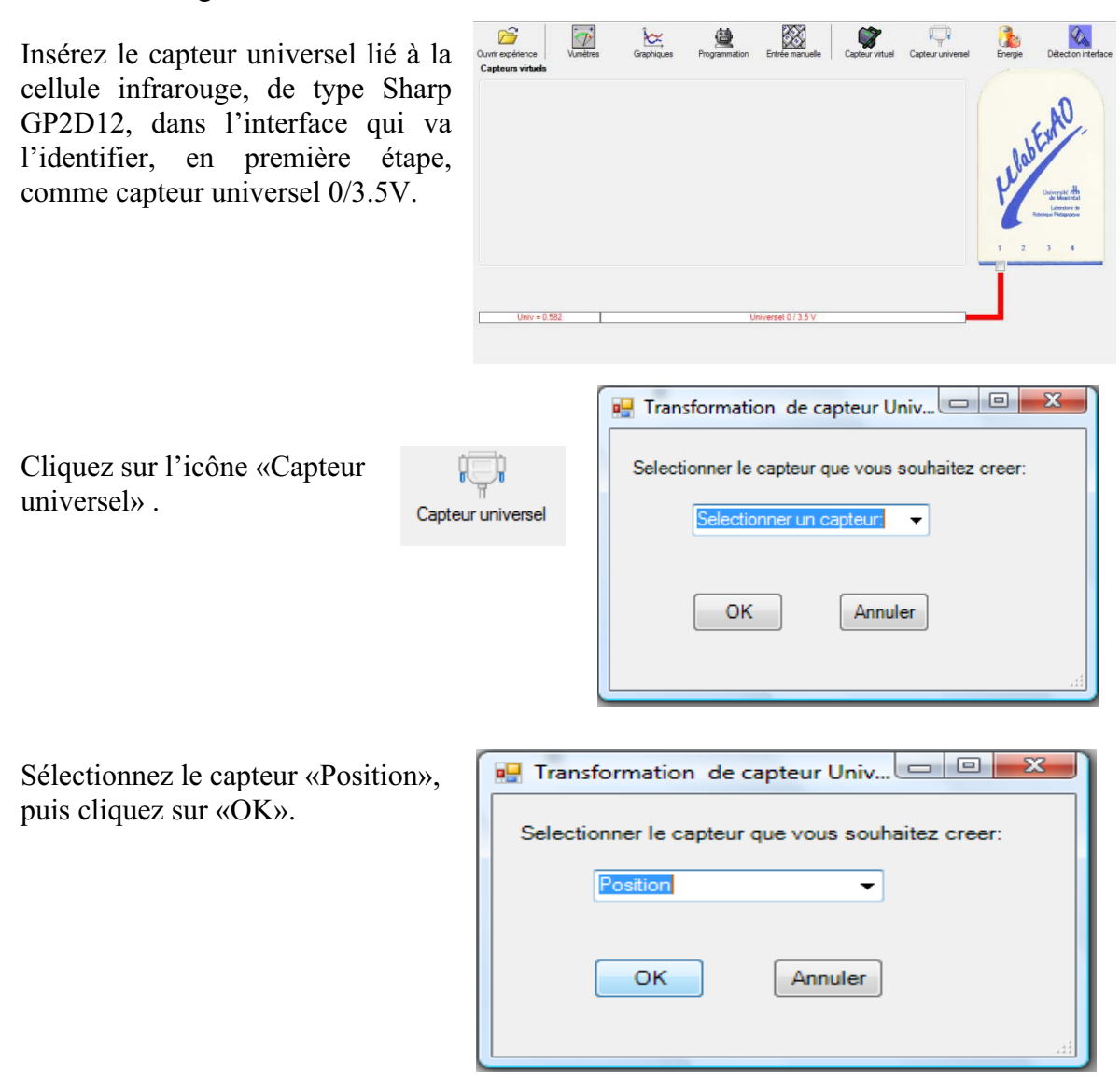

Le «Capteur universel» sera transformé automatiquement en un capteur de position.

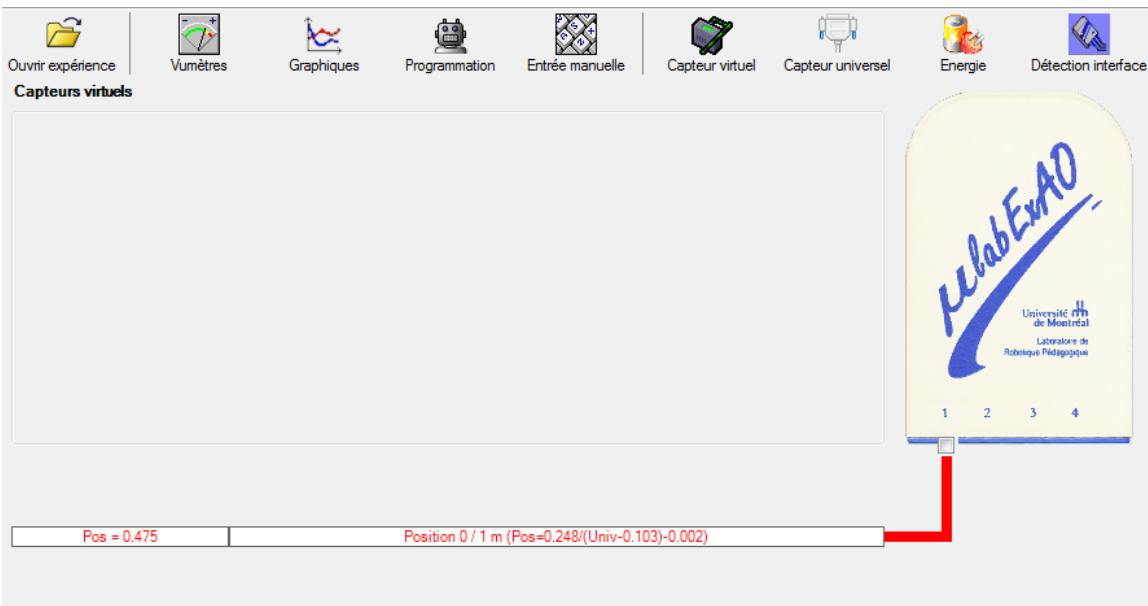

# **f) Creation du capteur Énergie Potentiel**

**NB : Veuillez positionner la charge du treuil au niveau zéro avant de procéder à la construction du capteur d'énergie potentielle.** 

Sur la fenêtre principale, cliquez sur l'icône «Energie»

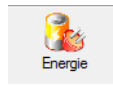

Sélectionnez le capteur d'énergie potentielle en fonction de la position, puis cliquez sur «OK».

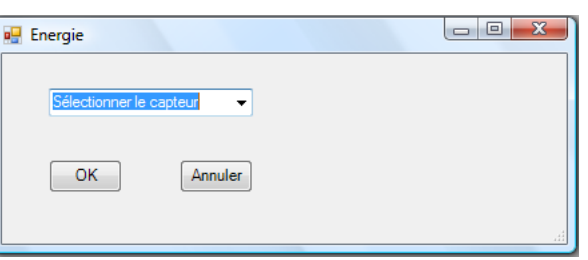

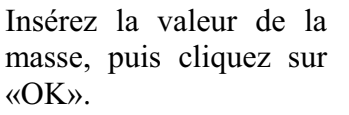

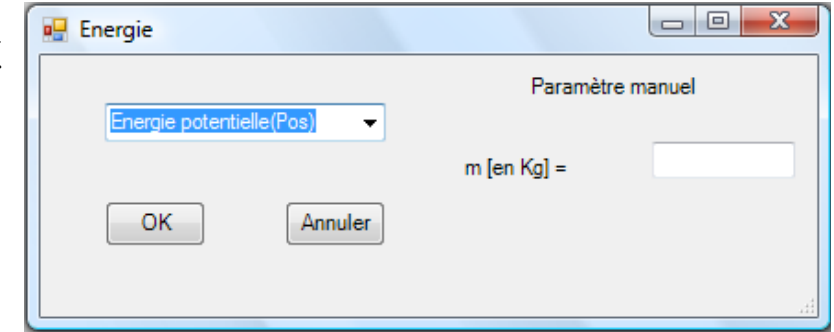

Le capteur «Energie Potentielle» et les capteurs essentiels à sa créaction s'afficheront automatiquement dans la zone des capteurs virtuels.

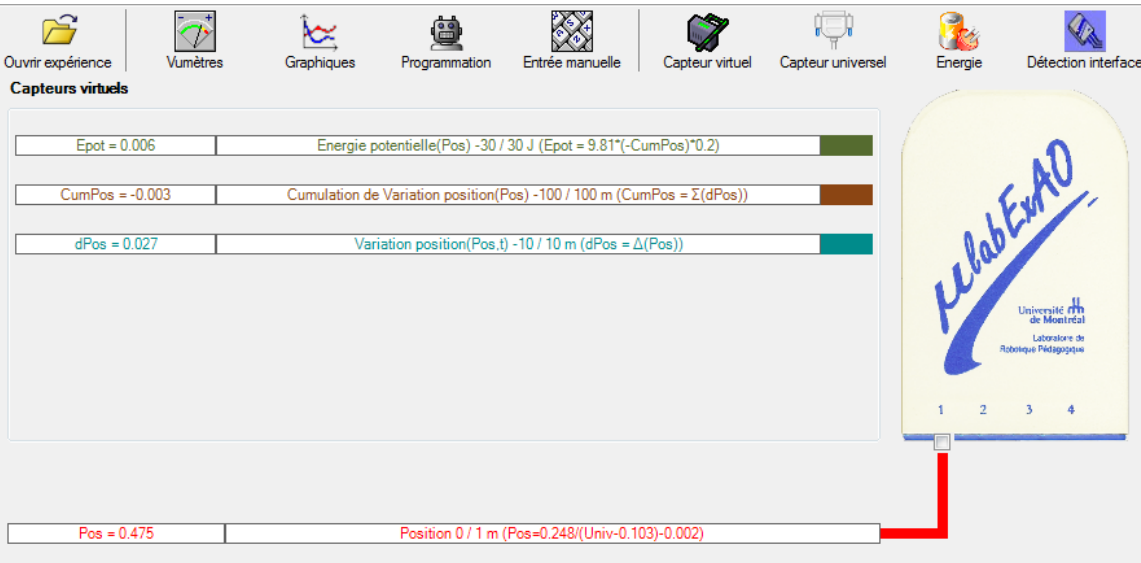
# Résultats

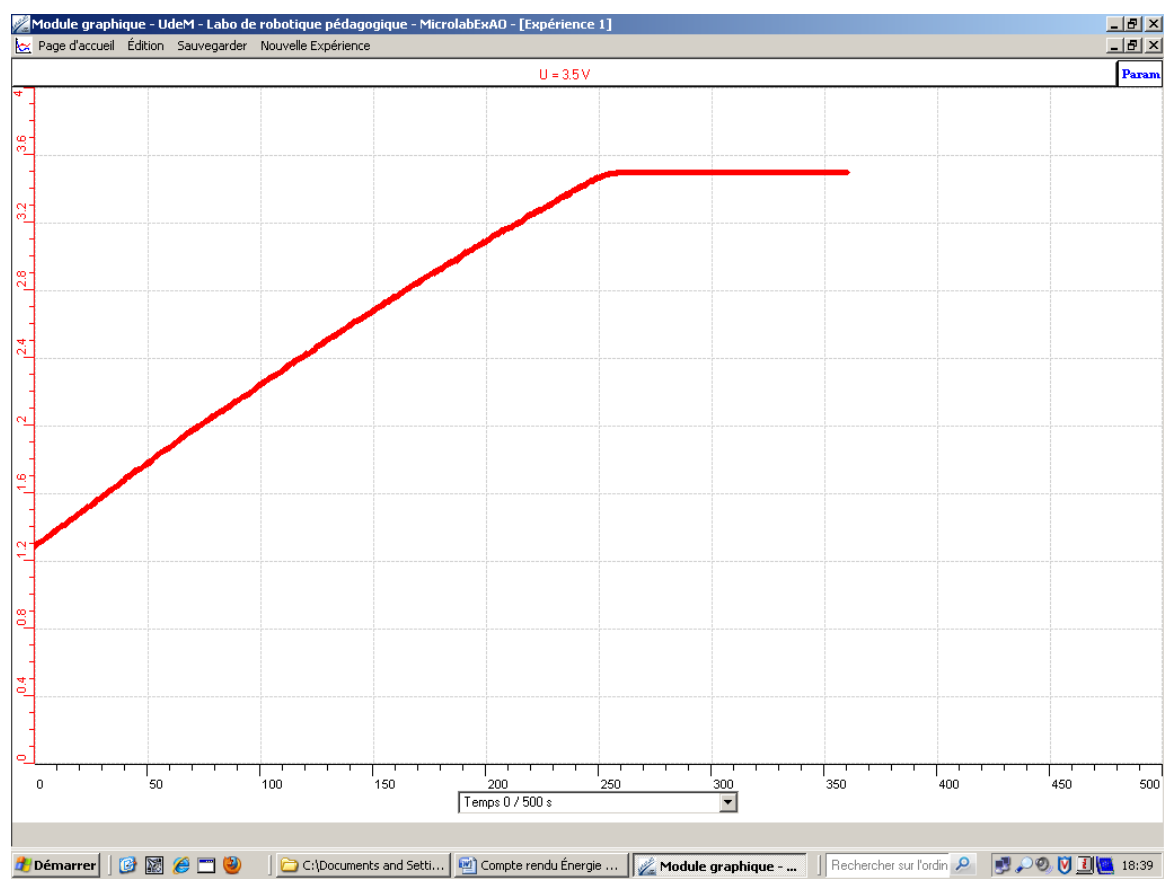

**Figure 1.** Tension (volts) dans le supracondensateur en fonction du temps d'exposition (s) de la cellule photovoltaïque à la lumière.

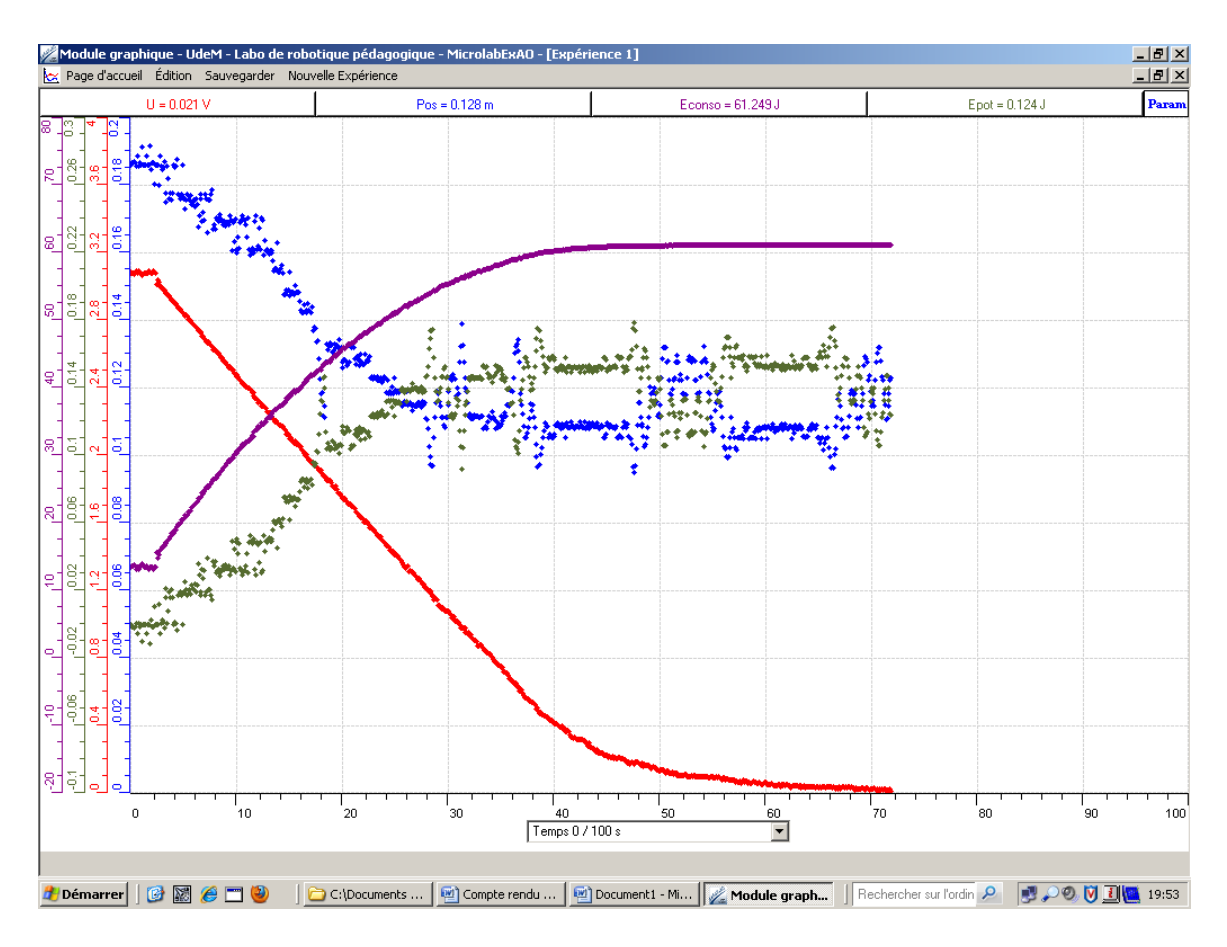

 **Figure 2.** Tension aux bornes du supraconducteur (volts) (courbe 1), position de la masse marquée (m) (courbe 2), énergie électrique consommée par le moteur (J) (courbe 3) et énergie potentielle (J) (courbe 4) en fonction du temps (s).

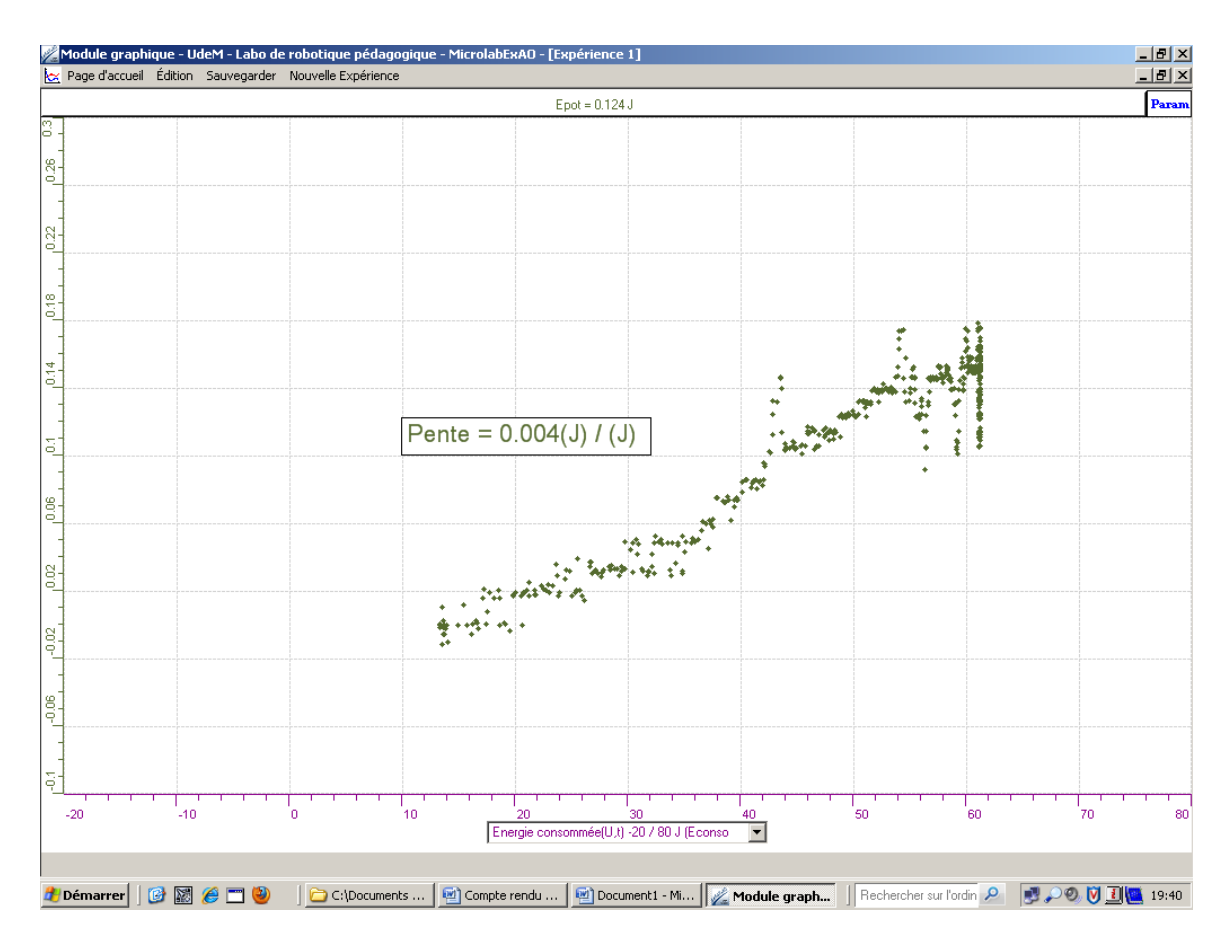

**Figure 3.** Relation entre l'énergie électrique (J) consommée par le moteur et l'énergie potentielle (J) emmagasinée par celui-ci.

# **Analyse et interprétation des résultats**

À l'aide de la figure 1, on remarque que plus on fournit de la lumière à la cellule photovoltaïque, plus la tension aux bornes du supracondensateur augmente. Cela signifie donc que le supracondesateur emmagasine de l'énergie électrique. Cette relation est linéaire jusqu'à ce que la capacité maximale du supracondensateur soit atteinte, ce qui, dans notre cas, se situe à environ 3,5V.

À l'aide de la figure 2, on remarque tout d'abord que la tension aux bornes du supracondensateur diminue. Ceci est normal puisque le moteur utilise l'énergie électrique emmagasinée par le supracondensateur pour la transformer en énergie mécanique. On remarque également que la position de la masse varie de façon constante jusqu'à épuisement de l'énergie électrique du supracondensateur. Ensuite, on peut observer que l'énergie électrique utilisée par le moteur augmente dans le temps quand celui-ci fonctionne, et qu'elle atteint un plateau au même moment où le moteur s'arrête (il n'y a plus d'énergie électrique dans le supraconducteur). Finalement, on remarque que l'énergie potentielle augmente au même rythme que la consommation d'énergie électrique.

À l'aide de la figure 3, on voit que plus l'énergie électrique consommée par le moteur augmente, plus l'énergie potentielle augmente également, selon une droite. Le taux de variation de cette droite nous permet d'obtenir le rendement du mécanisme, c'est-à-dire le pourcentage d'énergie électrique transformée en énergie potentielle. Dans notre cas, le taux de variation de la droite est de 0,004, ce qui correspond donc à un rendement de  $0,4%$ .

#### **Conclusion**

Il est possible de transformer de l'énergie électrique en énergie potentielle à l'aide d'un mécanisme tel un treuil. Cette transformation s'effectue au coût d'une perte d'énergie due à différentes résistances présentes dans le mécanisme du moteur. Dans notre cas, nous avons réussi à transformer seulement 0,4% de l'énergie électrique emmagasinée dans le supercondensateur en énergie potentielle. Lors de la transformation de l'énergie électrique en énergie potentielle, il y a également génération d'énergie cinétique. Or, celle-ci n'est pas considérée dans l'expérience car elle est produite en quantité négligeable. Ainsi, nous considérons que l'énergie potentielle analysée représente la presque totalité de l'énergie mécanique transformée.

**Annexe 6.1.1.2 : Résultats des protocoles des enseignants en exercices - Étape II** 

# **Code de l'équipe des enseignants : E1.1 Groupe : E1 – Étape II**

# **Activité 1**

# **Transformation de l'énergie lumineuse en énergie mécanique**

### **Objectif**

Manipuler la transformation de l'énergie lumineuse en énergie mécanique, sans prise de mesures, en essayant de monter la charge du treuil à l'aide d'une cellule photovoltaïque.

# **Identification des variables**

Variable indépendante : Énergie lumineuse Variable dépendante : Énergie mécanique Variables contrôlées : masse, puissance de la lumière, distance source lumineuse-cellule photovoltaïque

**Hypothèse :** L'énergie électrique fournie par la cellule éclairée permet au moteur de faire monter la charge

# **Matériel :**

#### **Laboratoire :**

- Une cellule photovoltaïque.
- Une masse marquée.
- Un moteur (treuil).
- Une lampe (60W).
- Un interrupteur.

### **Photo du montage**

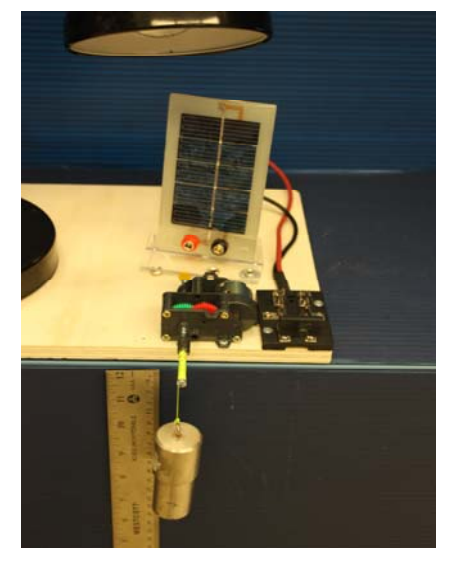

Transformation de l'énergie lumineuse en énergie thermique

#### **Montage expérimental**

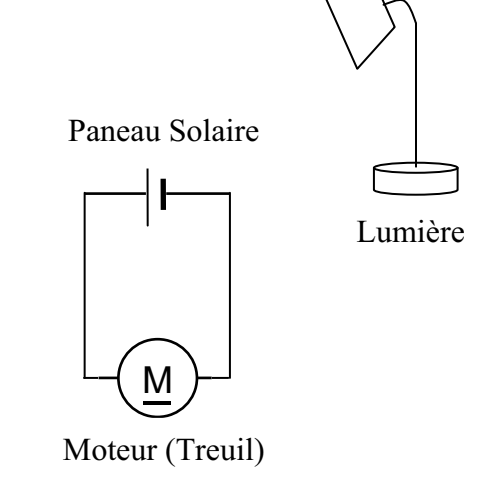

#### **Résultat :**

 **La charge monte. La charge ne monte pas.** 

#### **Conclusion :**

- Si la cellule photovoltaïque permet de monter la charge directement, appelez l'assistant pour vous aider à créer les capteurs d'énergies nécessaires.
- Si la cellule photovoltaïque ne permet pas de monter la charge directement. Pensezvous qu'on pourrait emmagasiner l'énergie fournie par la pile dans un réservoir électrique, par exemple, un supercondensateur? OUI. Puis, passer à la deuxième activité.

# **Activité 2**

# **Transformation de l'énergie lumineuse en énergie électrique**

### **Objectif**

Manipuler la transformation de l'énergie lumineuse en énergie électrique, sans prise de mesures, en chargeant un supercondensateur.

# **Identification des variables**

Variable indépendante : Énergie lumineuse Variable dépendante : Énergie électrique Variables contrôlées : capacité du supercondensateur, puissance de la source lumineuse

**Hypothèse :** L'énergie emmagasinée par le supercondensateur permet au moteur de faire monter la charge

### **Matériel :**

#### **Informatique :**

- Un ordinateur avec logiciel MicrolabExAO.
- Une interface MicroLabExAO.
- Un capteur universel lié à deux fils de connexion (il sera transformé en un voltmètre).

#### **Laboratoire :**

- Un supercondensateur (2,5V ; 10F).
- Une cellule photovoltaïque.
- Deux fils de connexion (rouge et noir).
- Une lampe (60W).

**NB : Le supercondensateur est polarisé. Sa borne négative est identifiée par une large bande (grise) de signe négatif.**

### **Photo du montage**

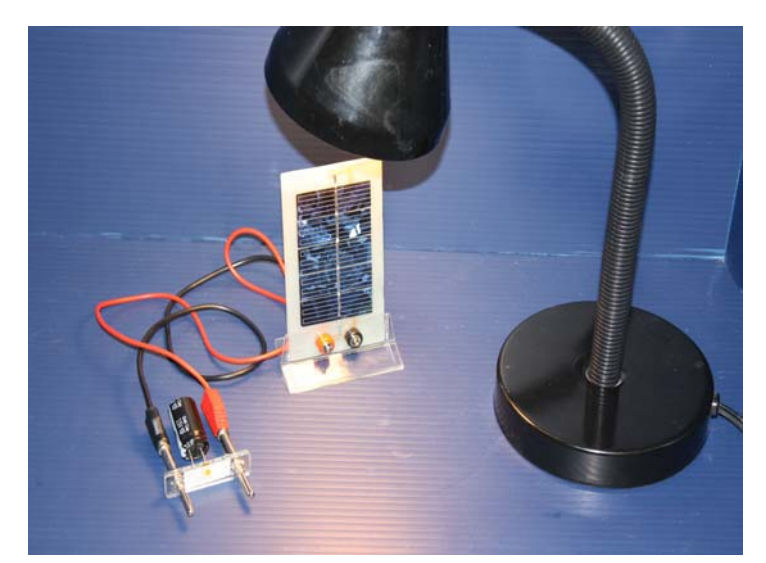

Transformation de l'énergie lumineuse en énergie électrique

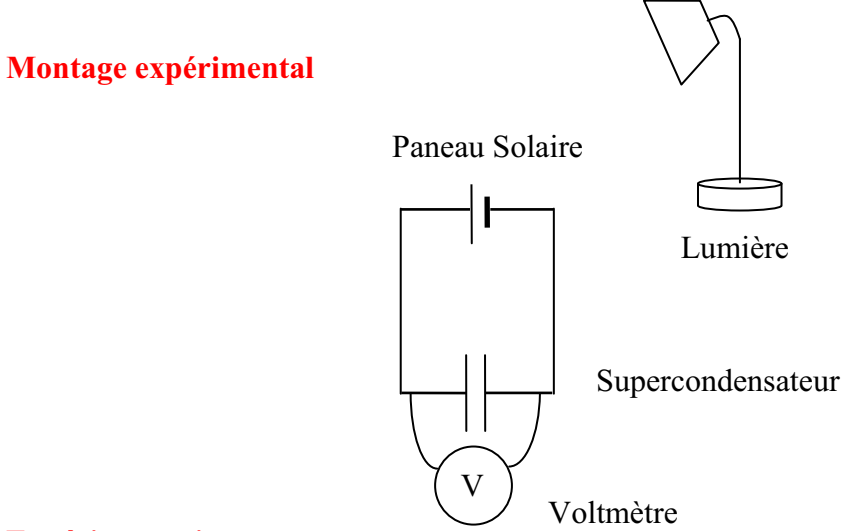

# **Expérimentation**

Vérifiez que l'interface est alimentée et branchée à l'ordinateur. Démarrez le logiciel MicroLabExAO.

# **a) Transformation du capteur universel en un capteur voltmètre**

Insérez le capteur universel lié aux deux fils de connexion (le rouge à la voie 1 et le noir à la voie 4) dans l'interface qui va l'identifier, en première étape, comme capteur universel 0/3.5V.

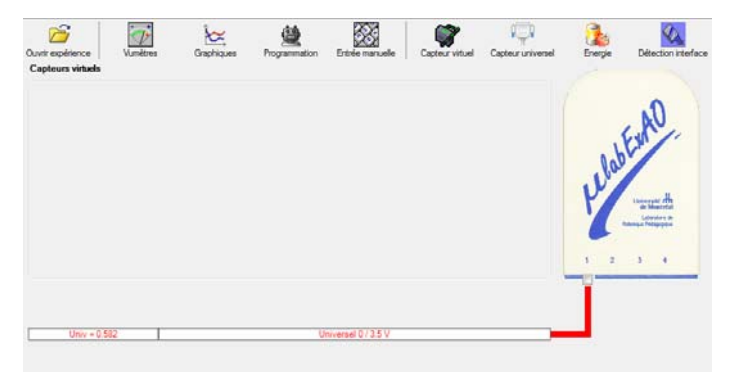

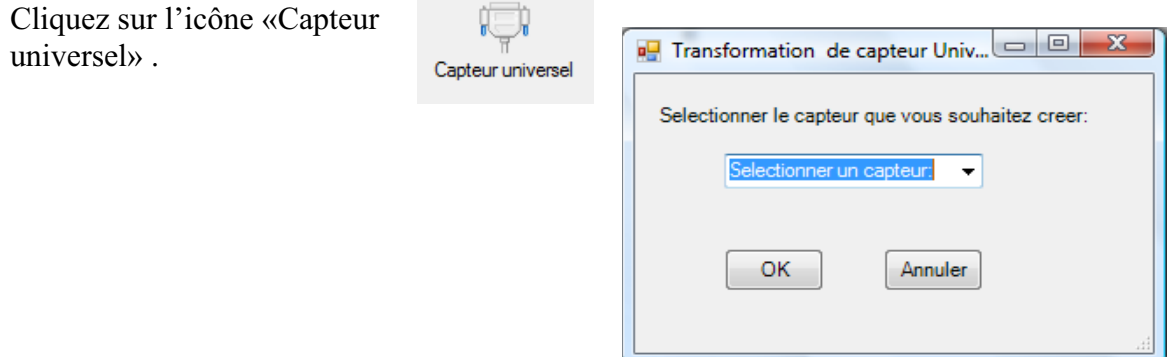

Sélectionnez le capteur «Voltmètre puis cliquez sur «OK».

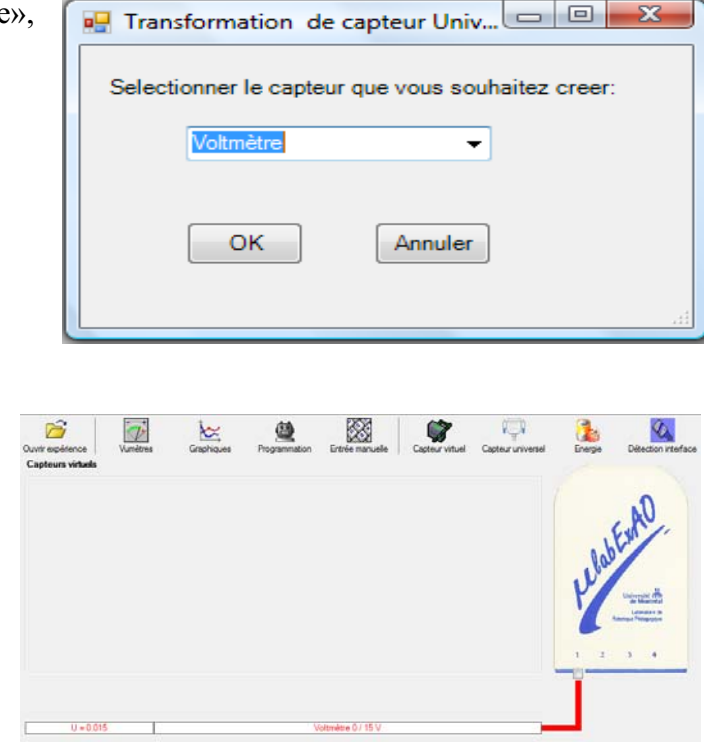

Le «Capteur universel» sera transformé automatiquement en un capteur voltmètre.

### **b) Expérimentation :**

Branchez le voltmètre déjà créé aux bornes du supercondensateur (veuillez respecter la

polarité du supercondensateur), puis passer au mode graphique, à l'aide de l'icône ensuite allumez la lampe au dessus de la cellule photovoltaïque et lancer l'acquisition pour environ 10 minutes en augmentant le nombre de points à 6000. (Rq : vous pouvez arrêtez l'acquisition quand la tension au borne du supercondensateur atteint 2,5V).

**Une fois chargé, utilisez celui-ci (le supercondensateur) comme générateur pour alimenter le treuil.** 

#### **Résultat :**   $\boxtimes$  La charge monte.  **La charge ne monte pas. Pourquoi?**

### **Conclusion :**

Si la charge ne monte pas, vérifiez le branchement du montage et la tension aux bornes du supercondensateur, puis recommencez le test.

Si la charge monte, passez à la troisième activité.

# **Activité 3**

# **Transformation de l'énergie électrique emmagasinée dans le supercondensateur en énergie mécanique**

#### **Objectif**

Expérimenter la transformation de l'énergie électrique en énergie mécanique et évaluer graphiquement le rendement énergétique (énergie mécanique en fonction de l'énergie électrique).

#### **Identification des variables**

Variable indépendante : Énergie électrique Variable dépendante : Énergie mécanique Variables contrôlées : tension, altitude, masse Variable non contrôlée : vitesse

**Hypothèse :** le système transforme l'énergie électrique en énergie mécanique avec un rendement assez élevé

### **Matériel :**

#### **Informatique :**

- Un ordinateur avec logiciel MicrolabExAO.
- Une interface MicroLabExAO.
- Un capteur universel lié à deux fils de connexion.
- Un capteur universel (pour la création du capteur position).
- -

### **Laboratoire :**

- Une cellule infrarouge de type Sharp GP2D12.
- Un supercondensateur  $(2,5V; 10F)$ .
- Une masse marquée (inférieure à 500g).
- Un moteur (Treuil).
- Une lampe (60W).
- Un interrupteur.
- Un disque.
- -

# **Montage expérimental**

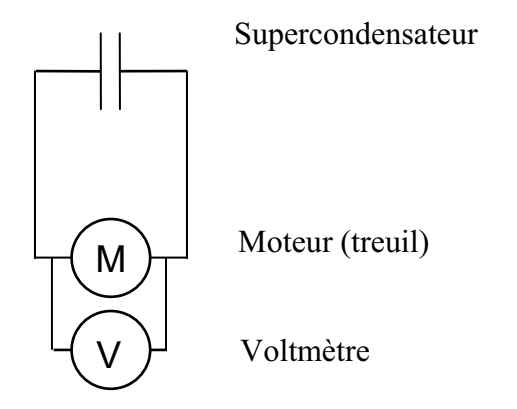

# **Photos du montage**

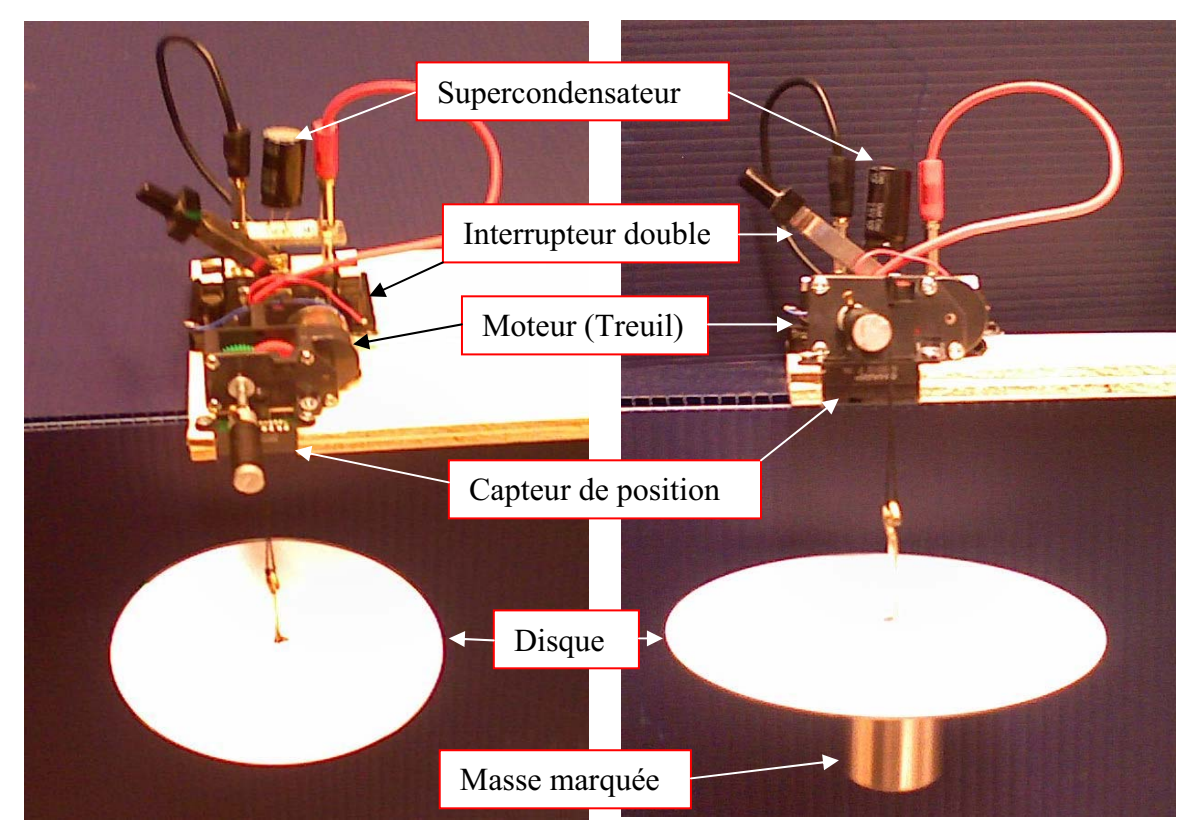

Transformation de l'énergie électrique en énergie mécanique

## **Expérimentation**

Vérifier que l'interface est alimentée et branchée à l'ordinateur. Démarrer le logiciel MicroLabExAO.

#### **a) Transformation du capteur universel en un capteur voltmètre**

Insérez le capteur universel lié aux deux fils de connexion (le rouge à la voie 1 et le noir à la voie 4) dans l'interface qui va l'identifier, en première étape, comme capteur universel 0/3.5V.

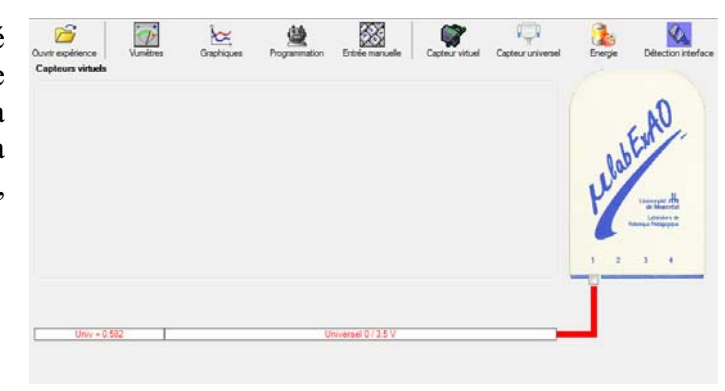

Cliquez sur l'icône «Capteur universel» .

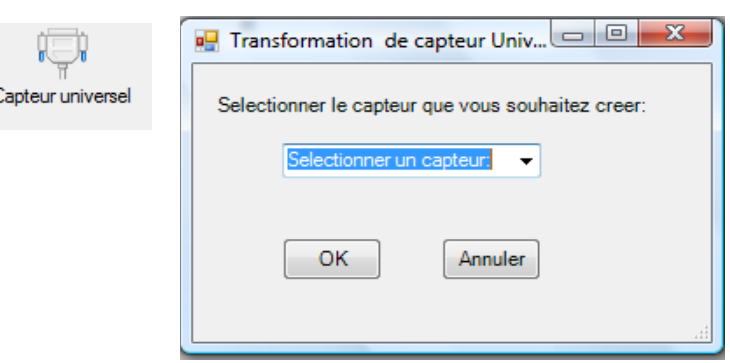

Sélectionnez le capteur «Voltmètre», puis cliquez sur «OK».

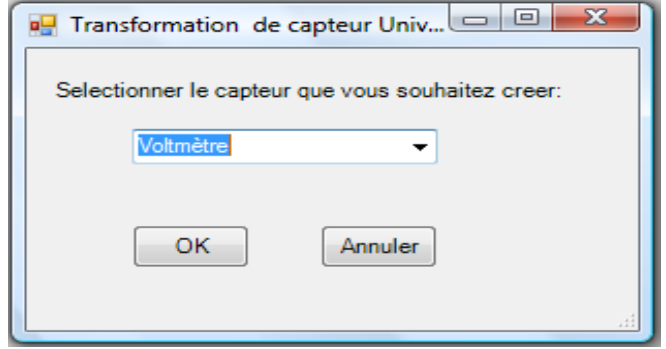

Le «Capteur universel» sera transformé automatiquement en un capteur voltmètre.

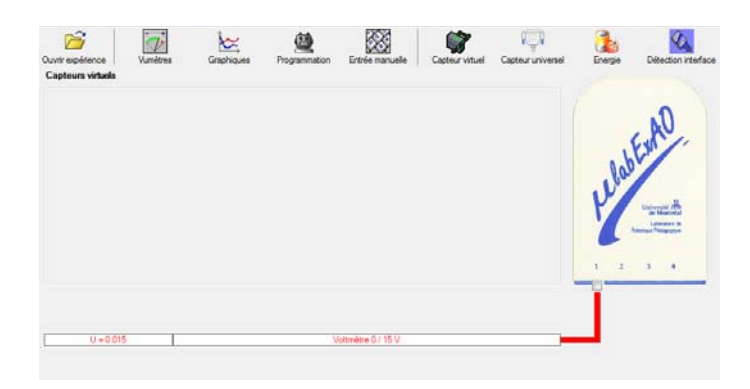

# **b) Création du capteur d'Énergie Électrique Consommée par le supercondensateur**

# **NB : Brancher le voltmètre aux bornes du supercondensateur avant de procéder à la construction du capteur d'énergie électrique consommée**

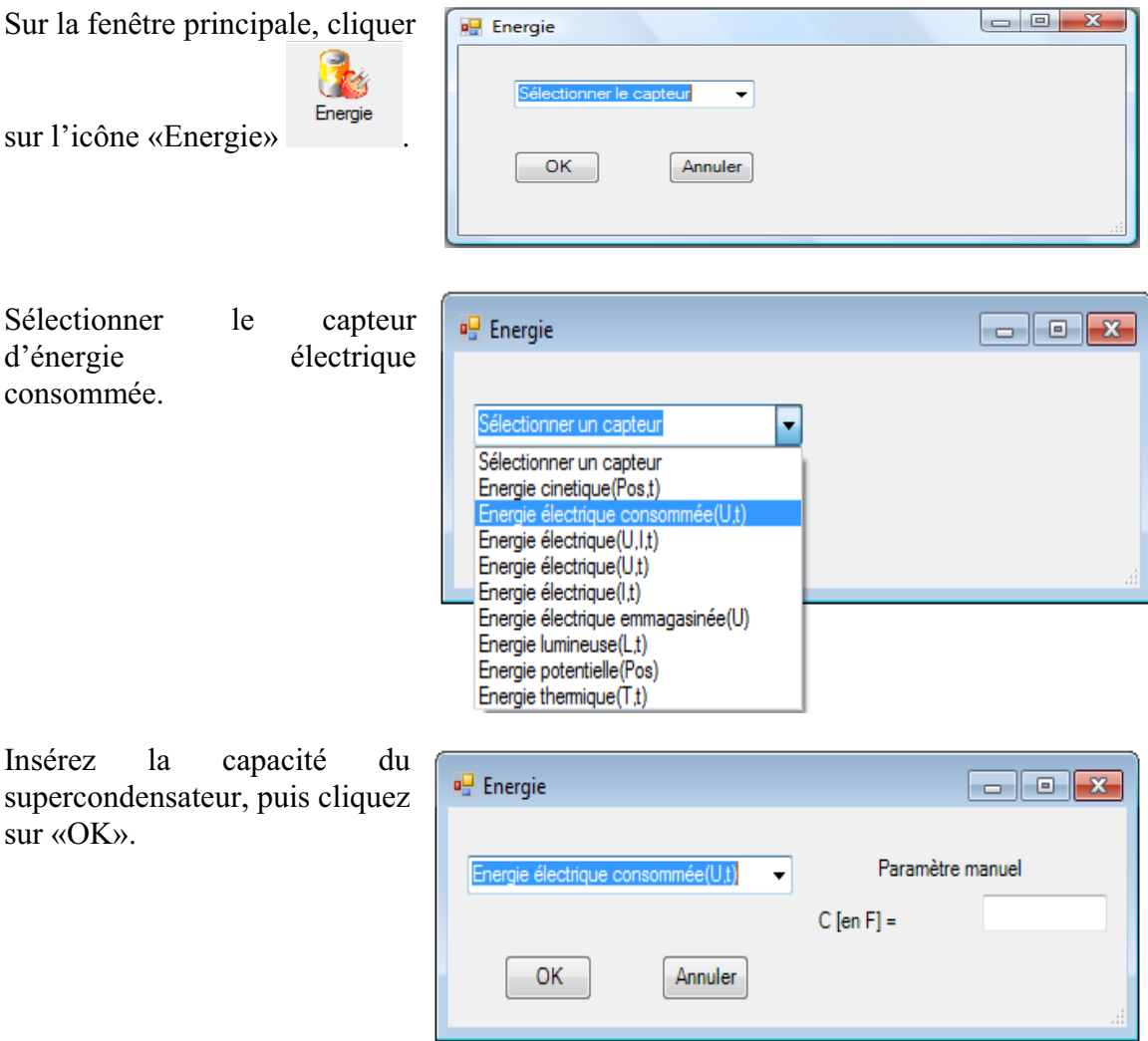

En cliquant sur «OK», le capteur «Énergie Électrique Consommée» s'affichera dans la zone des capteurs virtuels.

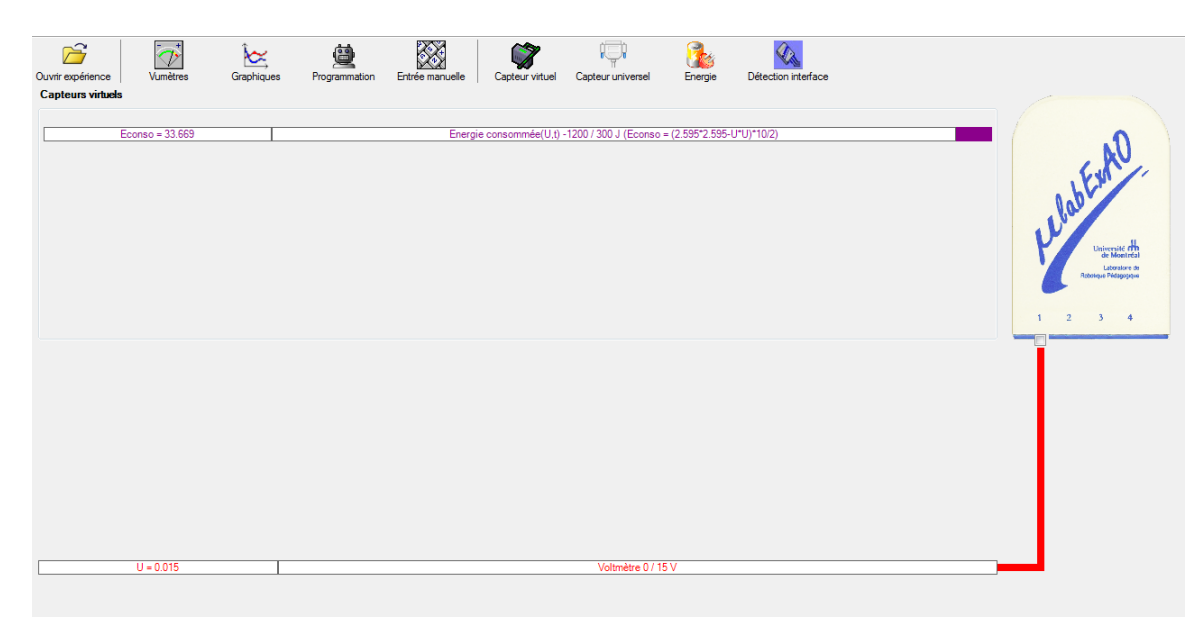

## **c) Création du capteur d'Énergie Potentielle**

#### **NB : Avant de créer le capteur d'énergie potentielle, il faut absolument créer le capteur position qui va détecter la hauteur.**

#### c.1) Creation du capteur position (tranformation du capteur universel en un **capteur de position)**

Vérifiez que l'interface est alimentée et branchée à l'ordinateur. Démarrez le logiciel MicroLabExAO.

l'identifier, en première étape, comme capteur universel  $0/3.5V$ . Insérez le capteur universel lié à la cellule infrarouge, de type Sharp GP2D12, dans l'interface qui va

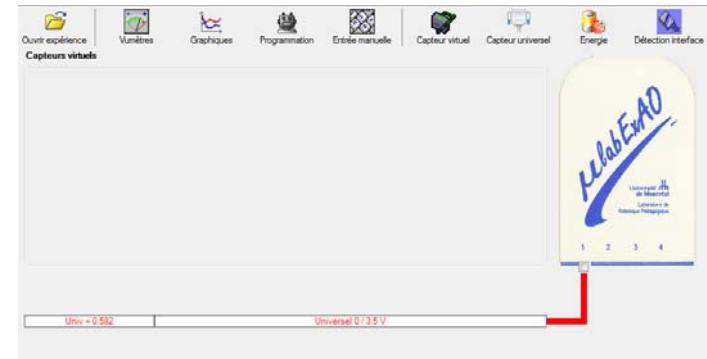

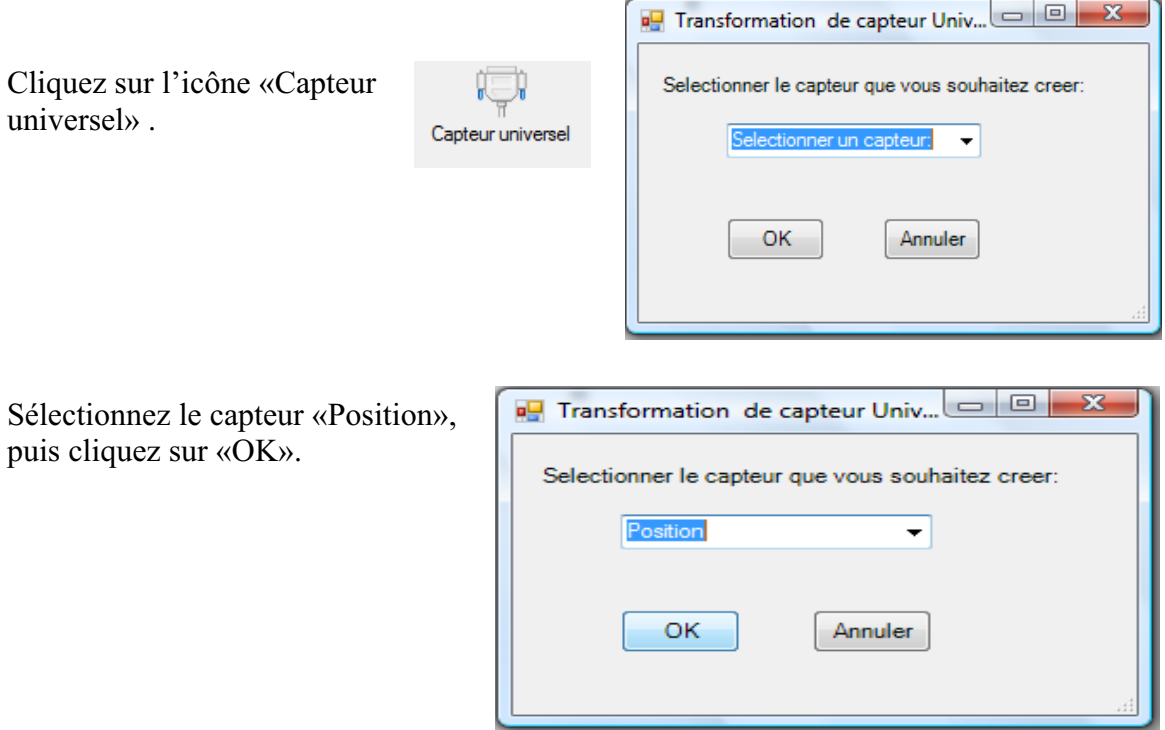

Le «Capteur universel» sera transformé automatiquement en un capteur de position.

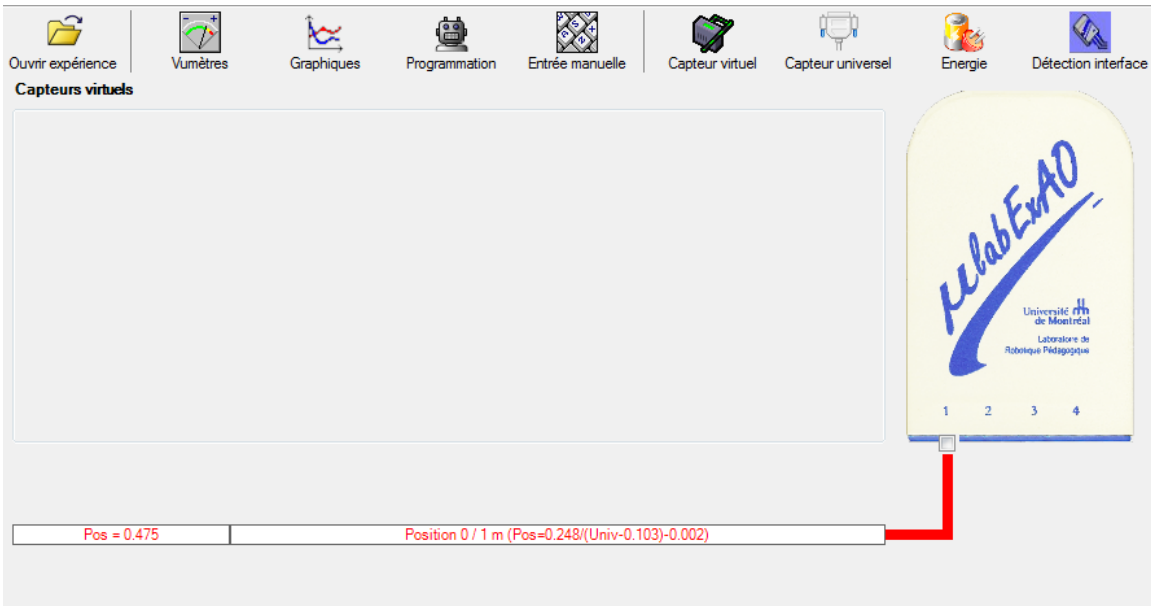

# **c.2 ) Creation du capteur Énergie Potentiel**

**NB : Veuillez positionner la charge du treuil au niveau zéro avant de procéder à la construction du capteur d'énergie potentielle.** 

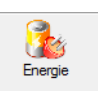

Sur la fenêtre principale, cliquez sur l'icône «Energie»

Sélectionnez le capteur d'énergie potentielle en fonction de la position, puis cliquez sur «OK».

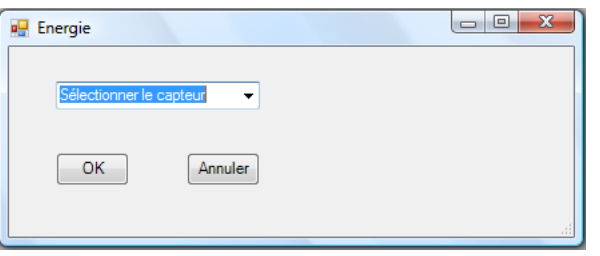

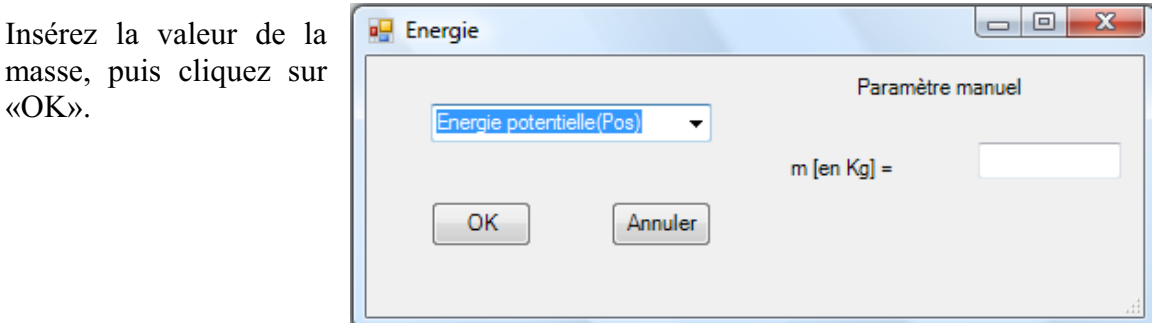

Le capteur «Energie Potentielle» et les capteurs essentiels à sa créaction s'afficheront automatiquement dans la zone des capteurs virtuels.

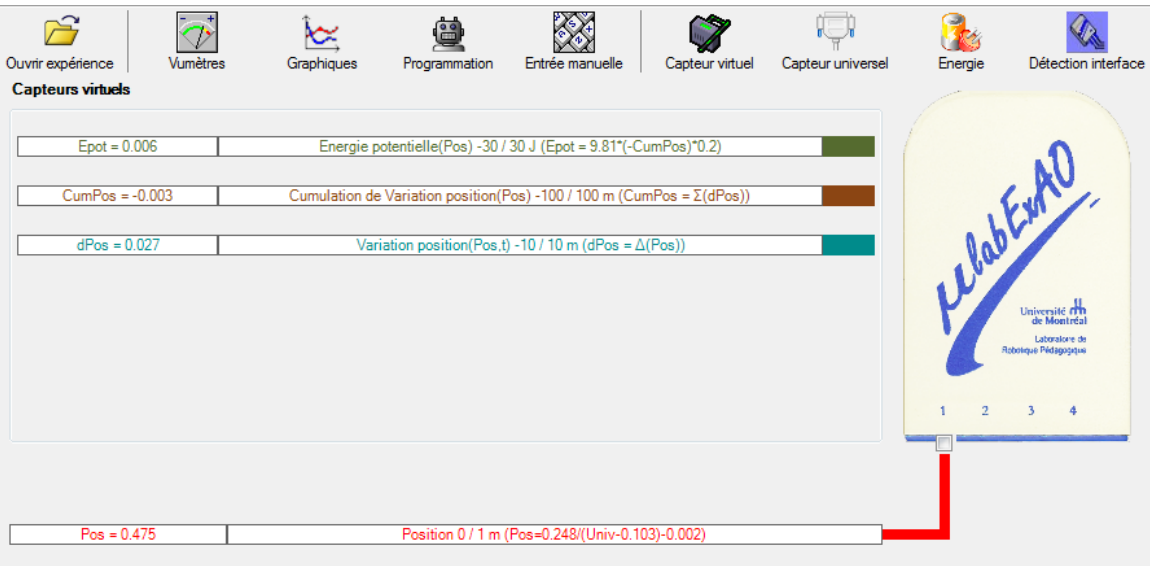

**d) Évaluez l'évolution des variables Énergie électrique et Énergie mécanique (-potentielle) en fonction du temps pour environ 20 secondes**.

### **Résultats**

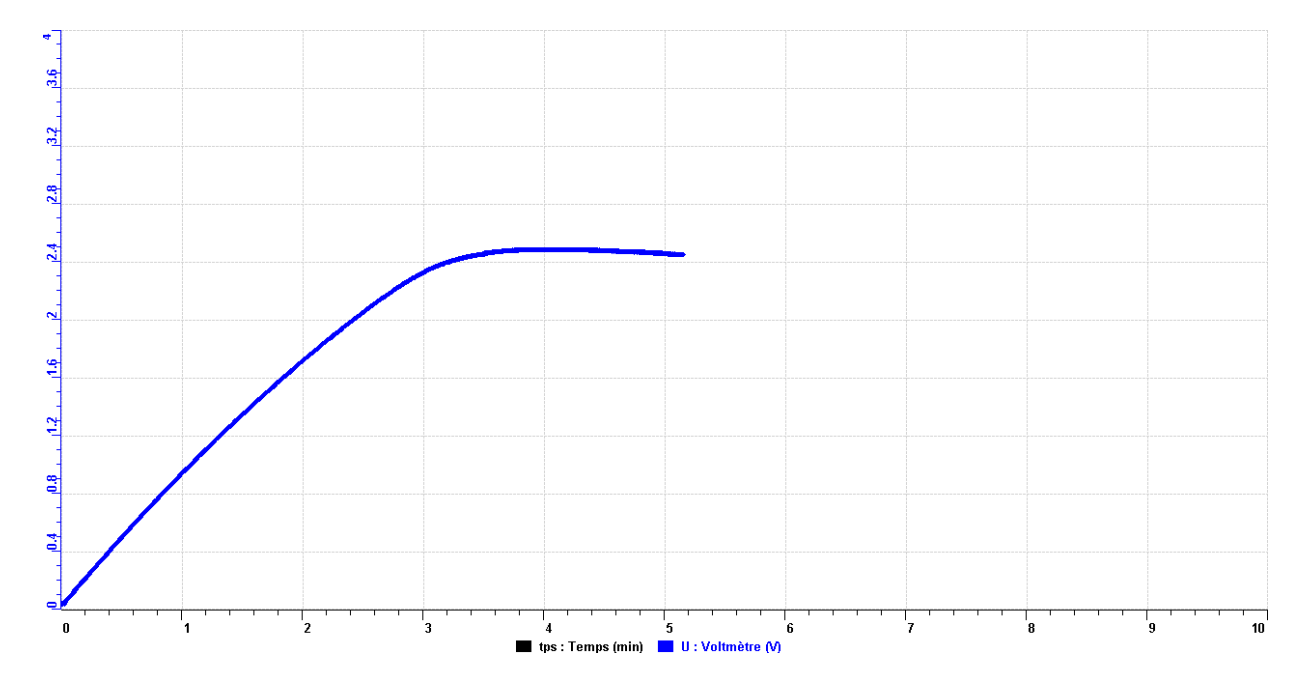

Activité 2 : courbe de charge du supercondensateur

Activité 3 : Courbe d'évolutions des énergies électrique consommée et potentielle

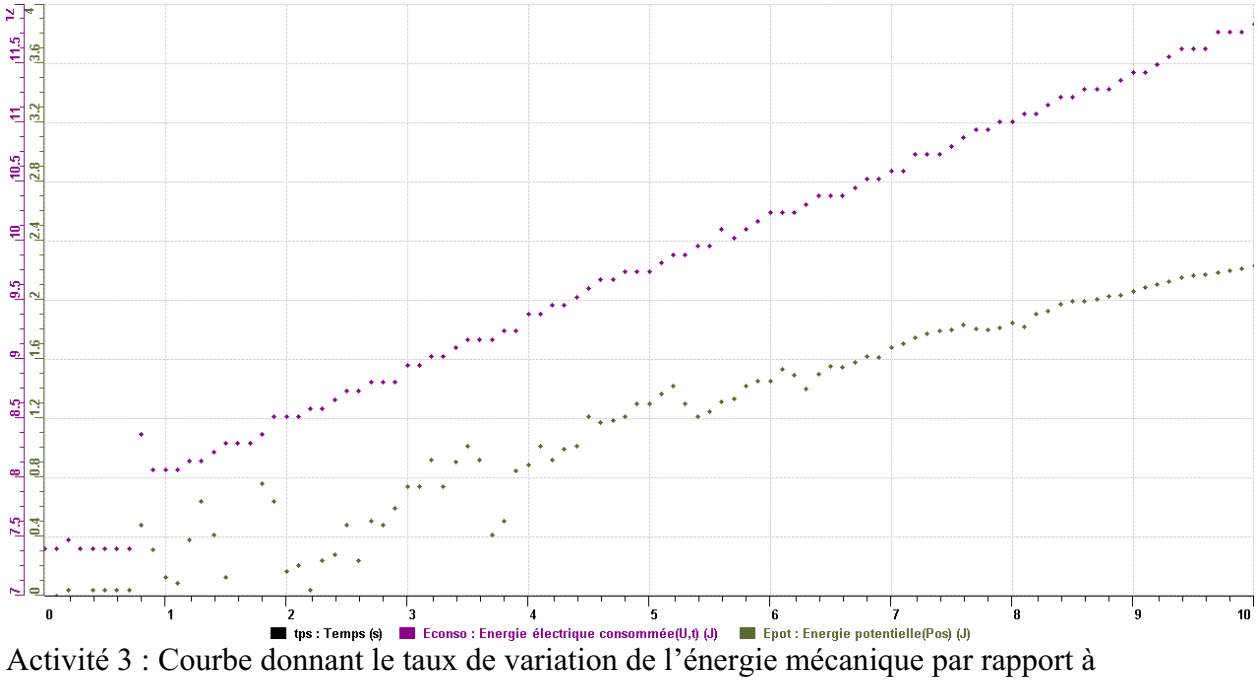

l'énergie électrique

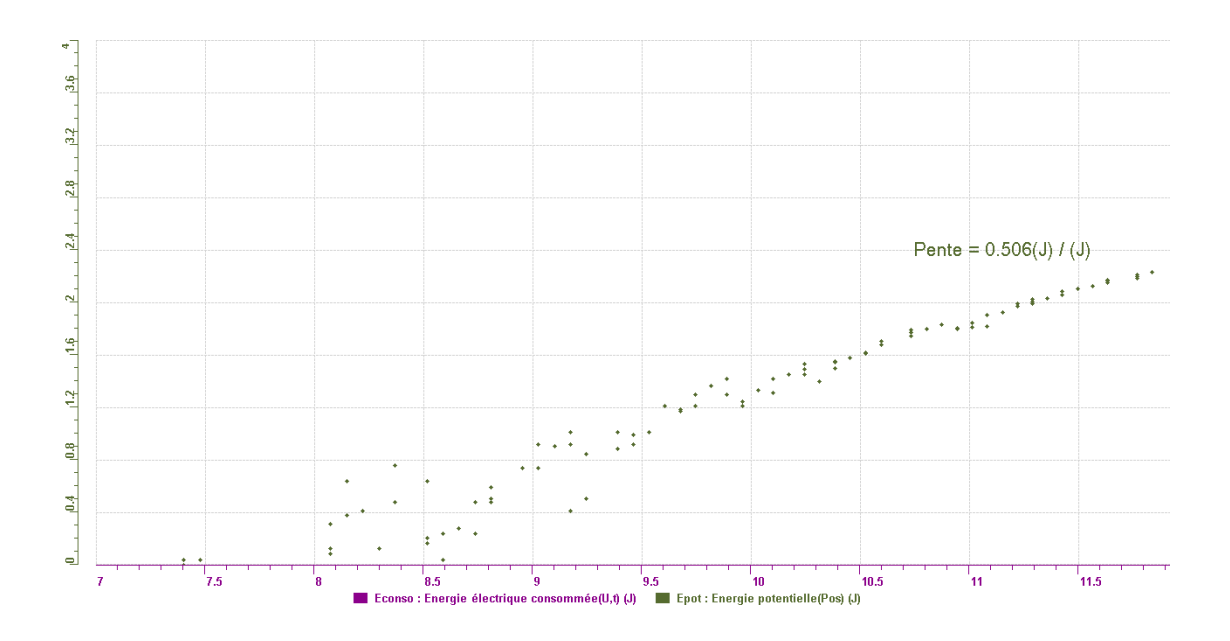

#### **Analyse et interprétation des résultats**

L'énergie électrique fournie par la cellule photovoltaïque n'est pas suffisante pour faire monter la charge. Par contre en utilisant un condensateur qui emmagasine l'énergie, on stocke une quantité d'énergie suffisante pour permettre au moteur de faire monter la charge.

 $E\acute{e}l = \frac{1}{2} CU^2$  et Ep= mgh .Pour faire monter la charge, l'énergie électrique doit être supérieure à l'énergie potentielle maximale

Le rendement obtenu est d'environ 50% contrairement à nos prévisions. L'énergie électrique n'est pas entièrement transformée en énergie mécanique.

#### **Conclusion**

Il ne suffit pas de fournir une certaine énergie lumineuse pour permettre au moteur de faire monter la charge. Il faut une tension suffisante qui a été obtenue grâce à la charge du supercondensateur.

Le rendement obtenu traduit des pertes qui sont certainement dues aux pertes par effet joule et aux pertes par frottement au niveau des conducteurs et du moteur.

# **Code de l'équipe des enseignants : E1.2 Groupe : E1 – Étape II**

# **Activité 1**

# **Transformation de l'énergie lumineuse en énergie mécanique**

# **Objectif**

Manipuler la transformation de l'énergie lumineuse en énergie mécanique, sans prise de mesures, en essayant de monter la charge du treuil à l'aide d'une cellule photovoltaïque.

# **Identification des variables**

Variable indépendante : énergie lumineuse Variable dépendante : énergie mécanique Variables contrôlées : capacité de la cellule photovoltaïque

**Hypothèse :** L'énergie mécanique dépend de l'énergie lumineuse

# **Matériel :**

### **Laboratoire :**

- Une cellule photovoltaïque.
- Une masse marquée.
- Un moteur (treuil).
- Une lampe (60W).
- Un interrupteur.

### **Photo du montage**

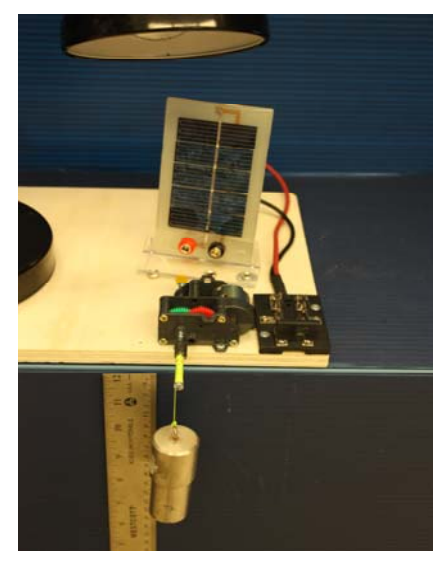

Transformation de l'énergie lumineuse en énergie thermique

# **Montage expérimental**

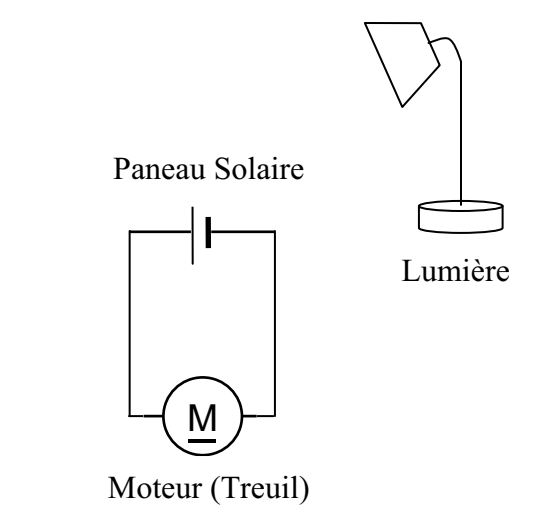

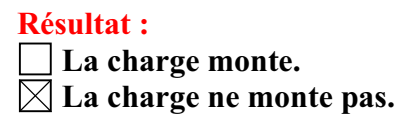

#### **Conclusion :**

- Si la cellule photovoltaïque permet de monter la charge directement, appelez l'assistant pour vous aider à créer les capteurs d'énergies nécessaires.
- > Si la cellule photovoltaïque ne permet pas de monter la charge directement. Pensezvous qu'on pourrait emmagasiner l'énergie fournie par la pile dans un réservoir électrique, par exemple, un supercondensateur? Oui. Puis, passer à la deuxième activité.

# **Activité 2**

# **Transformation de l'énergie lumineuse en énergie électrique**

# **Objectif**

Manipuler la transformation de l'énergie lumineuse en énergie électrique, sans prise de mesures, en chargeant un supercondensateur.

# **Identification des variables**

Variable indépendante : énergie lumineuse Variable dépendante : énergie mécanique Variables contrôlées : Durée d'exposition de la cellule voltaïque et capacité de la cellule voltaïque et du supercondensateur

**Hypothèse :** Le supercondensateur permet d'emmagasiner suffisamment d'énergie lumineuse pour faire monter la charge (énergie mécanique).

# **Matériel :**

#### **Informatique :**

- Un ordinateur avec logiciel MicrolabExAO.
- Une interface MicroLabExAO.
- Un capteur universel lié à deux fils de connexion (il sera transformé en un voltmètre).

### **Laboratoire :**

- Un supercondensateur  $(2,5V; 10F)$ .
- Une cellule photovoltaïque.
- Deux fils de connexion (rouge et noir).
- Une lampe (60W).

**NB : Le supercondensateur est polarisé. Sa borne négative est identifiée par une large bande (grise) de signe négatif.**

### **Photo du montage**

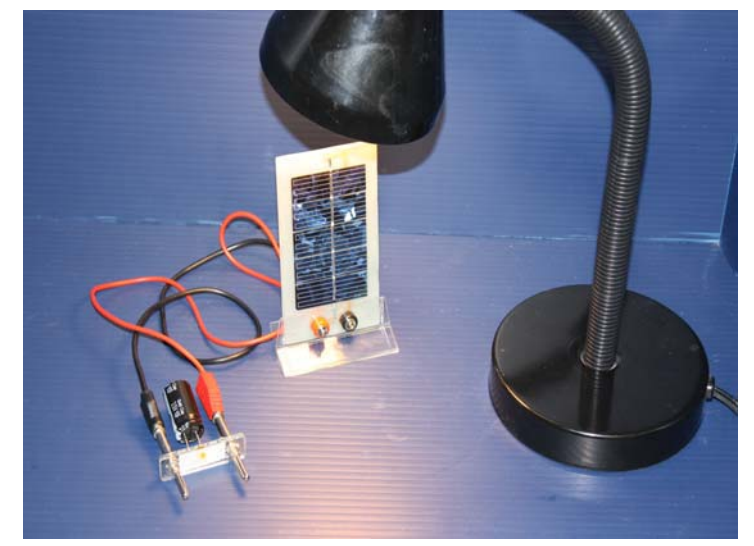

Transformation de l'énergie lumineuse en énergie électrique 18

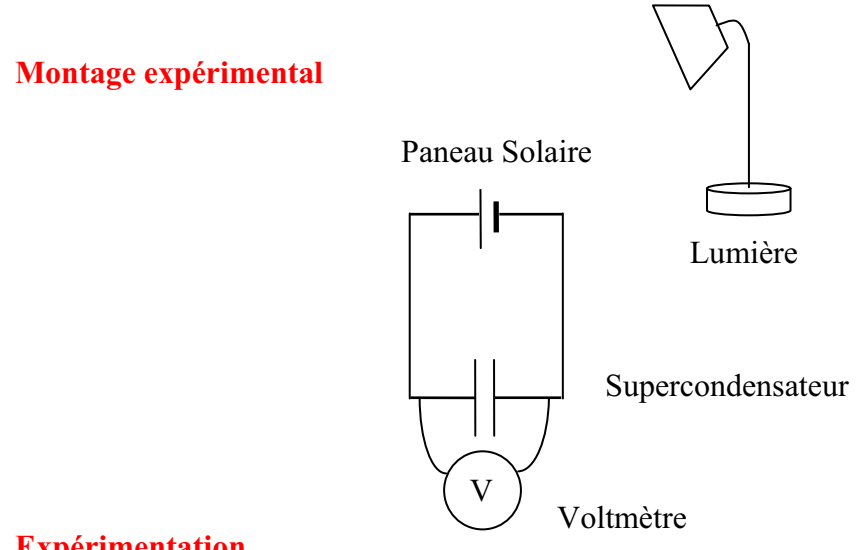

### **Expérimentation**

Vérifiez que l'interface est alimentée et branchée à l'ordinateur. Démarrez le logiciel MicroLabExAO.

#### **c) Transformation du capteur universel en un capteur voltmètre**

Capteur un

Insérez le capteur universel lié aux deux fils de connexion (le rouge à la voie 1 et le noir à la voie 4) dans l'interface qui va l'identifier, en première étape, comme capteur universel 0/3.5V.

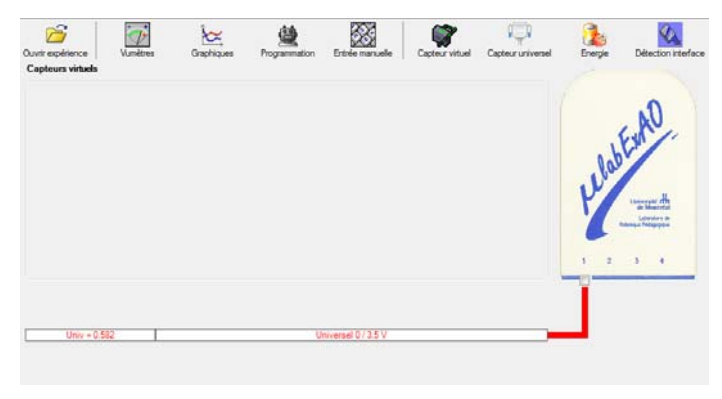

Cliquez sur l'icône «Capteur universel» .

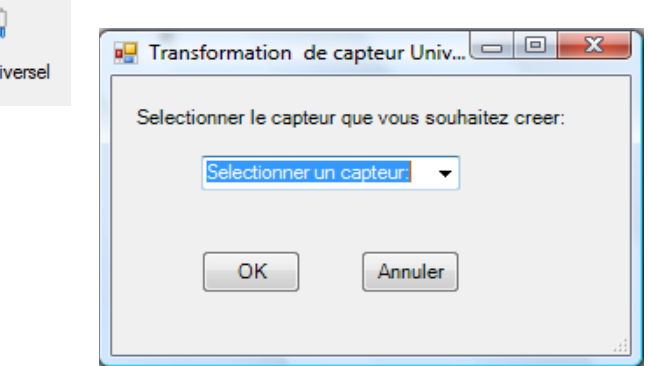

Sélectionnez le capteur «Voltmètre», puis cliquez sur «OK».

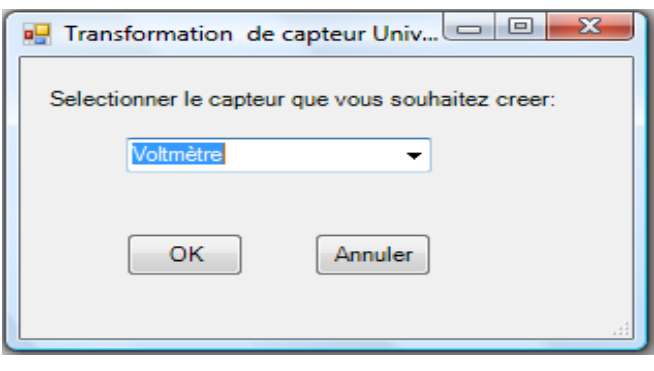

Le «Capteur universel» sera transformé automatiquement en un capteur voltmètre.

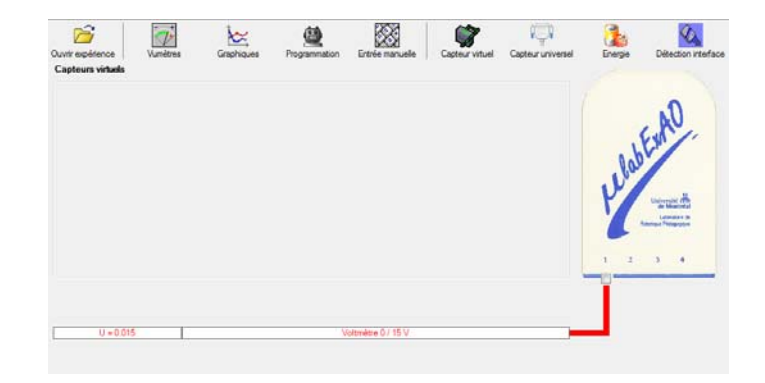

#### **d) Expérimentation :**

Branchez le voltmètre déjà créé aux bornes du supercondensateur (veuillez respecter la

polarité du supercondensateur), puis passer au mode graphique, à l'aide de l'icône ensuite allumez la lampe au dessus de la cellule photovoltaïque et lancer l'acquisition pour environ 10 minutes en augmentant le nombre de points à 6000. (Rq : vous pouvez arrêtez l'acquisition quand la tension au borne du supercondensateur atteint 2,5V).

**Une fois chargé, utilisez celui-ci (le supercondensateur) comme générateur pour alimenter le treuil.** 

#### **Résultat :**

 $\boxtimes$  La charge monte.  **La charge ne monte pas. Pourquoi?** 

#### **Conclusion :**

Si la charge ne monte pas, vérifiez le branchement du montage et la tension aux bornes du supercondensateur, puis recommencez le test.

Si la charge monte, passez à la troisième activité.

# **Activité 3**

# **Transformation de l'énergie électrique emmagasinée dans le supercondensateur en énergie mécanique**

#### **Objectif**

Expérimenter la transformation de l'énergie électrique en énergie mécanique et évaluer graphiquement le rendement énergétique (énergie mécanique en fonction de l'énergie électrique).

#### **Identification des variables**

Variable indépendante : énergie électrique Variable dépendante : énergie mécanique (hauteur) Variables contrôlées : capacité de la cellule photovoltaïque et la qualité de la cellule photovoltaïque, masse, capacité du supercondensateur pour emmagasiner l'énergie Variable non contrôlée : accélération gravitationnelle

**Hypothèse :** Une partie de l'énergie électrique va être transformée en énergie mécanique (potentielle). Le rendement sera inférieur à 1.

### **Matériel :**

#### **Informatique :**

- Un ordinateur avec logiciel MicrolabExAO.
- Une interface MicroLabExAO.
- Un capteur universel lié à deux fils de connexion.
- Un capteur universel (pour la création du capteur position).
- Capteur universel A lié à deux fils de connexion dans le port 1

#### **Laboratoire :**

- Une cellule infrarouge de type Sharp GP2D12.
- Un supercondensateur  $(2.5V; 10F)$ .
- Une masse marquée (inférieure à 500g).
- Un moteur (Treuil).
- Une lampe (60W).
- Un interrupteur.
- Un disque.
- -

# **Montage expérimental**

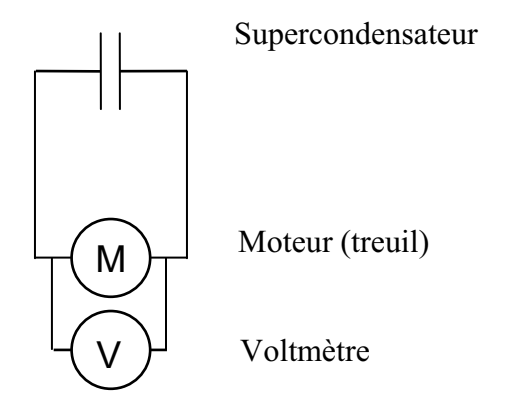

# **Photos du montage**

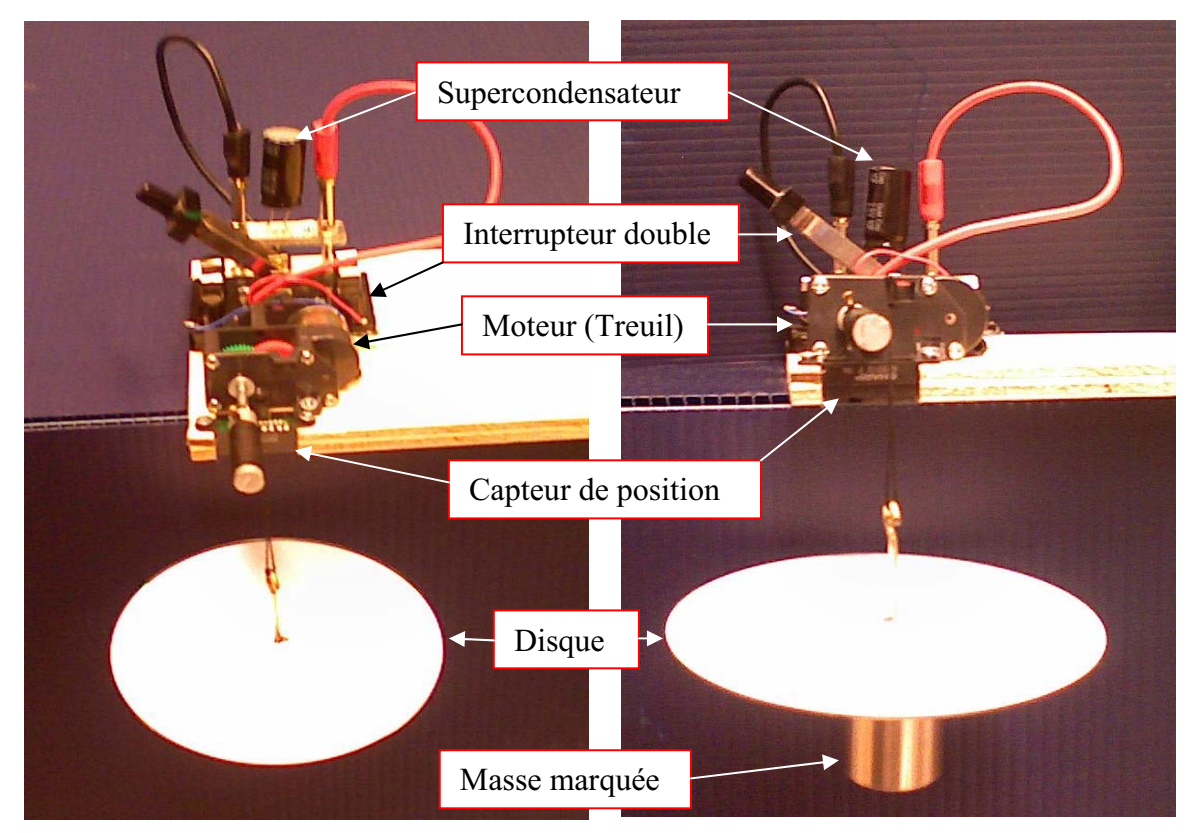

Transformation de l'énergie électrique en énergie mécanique

### **Expérimentation**

Vérifier que l'interface est alimentée et branchée à l'ordinateur. Démarrer le logiciel MicroLabExAO.

#### **e) Transformation du capteur universel en un capteur voltmètre**

Insérez le capteur universel lié aux deux fils de connexion (le rouge à la voie 1 et le noir à la voie 4) dans l'interface qui va l'identifier, en première étape, comme capteur universel 0/3.5V.

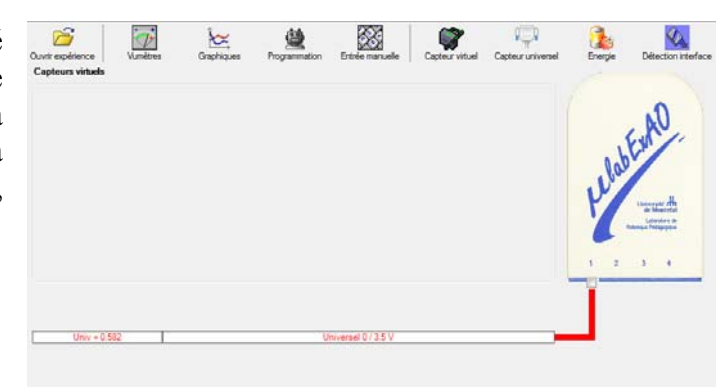

Cliquez sur l'icône «Capteur universel» .

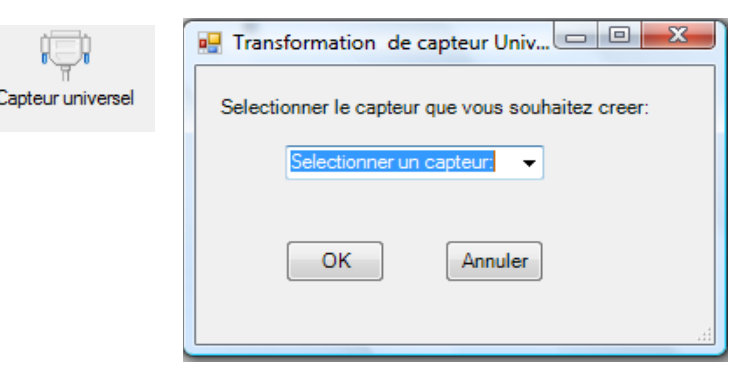

Sélectionnez le capteur «Voltmètre», puis cliquez sur «OK».

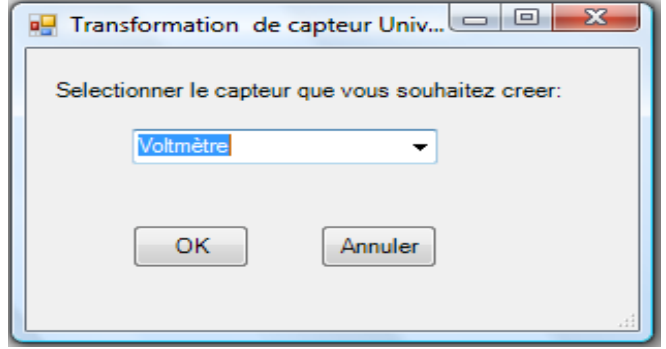

Le «Capteur universel» sera transformé automatiquement en un capteur voltmètre.

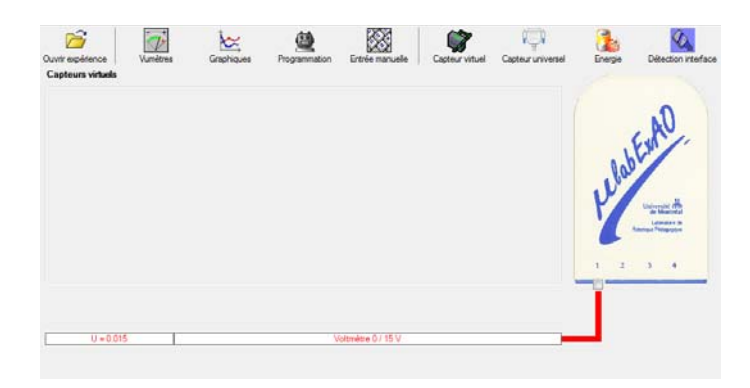

**f) Création du capteur d'Énergie Électrique Consommée par le supercondensateur** 

# **NB : Brancher le voltmètre aux bornes du supercondensateur avant de procéder à la construction du capteur d'énergie électrique consommée**

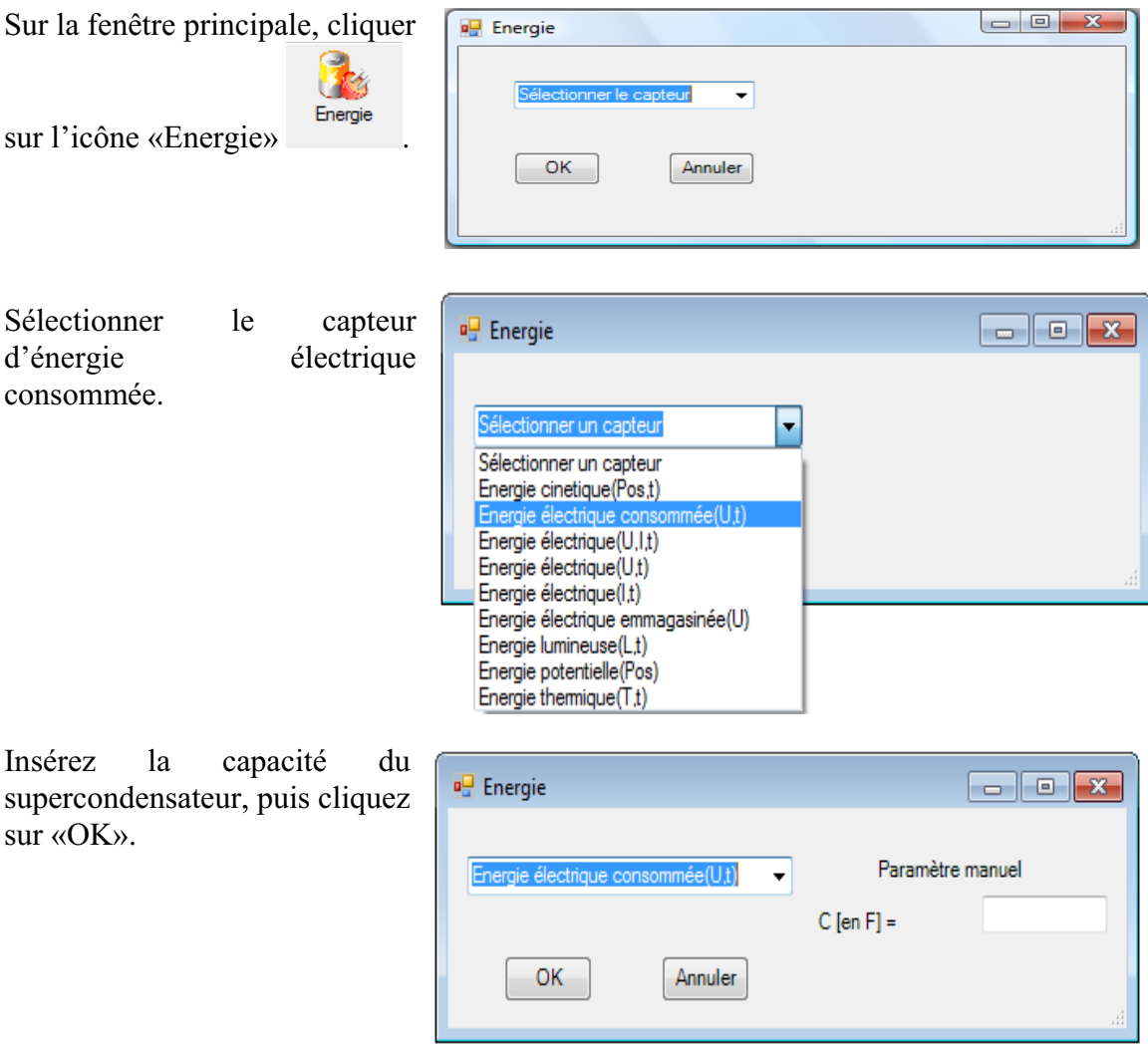

En cliquant sur «OK», le capteur «Énergie Électrique Consommée» s'affichera dans la zone des capteurs virtuels.

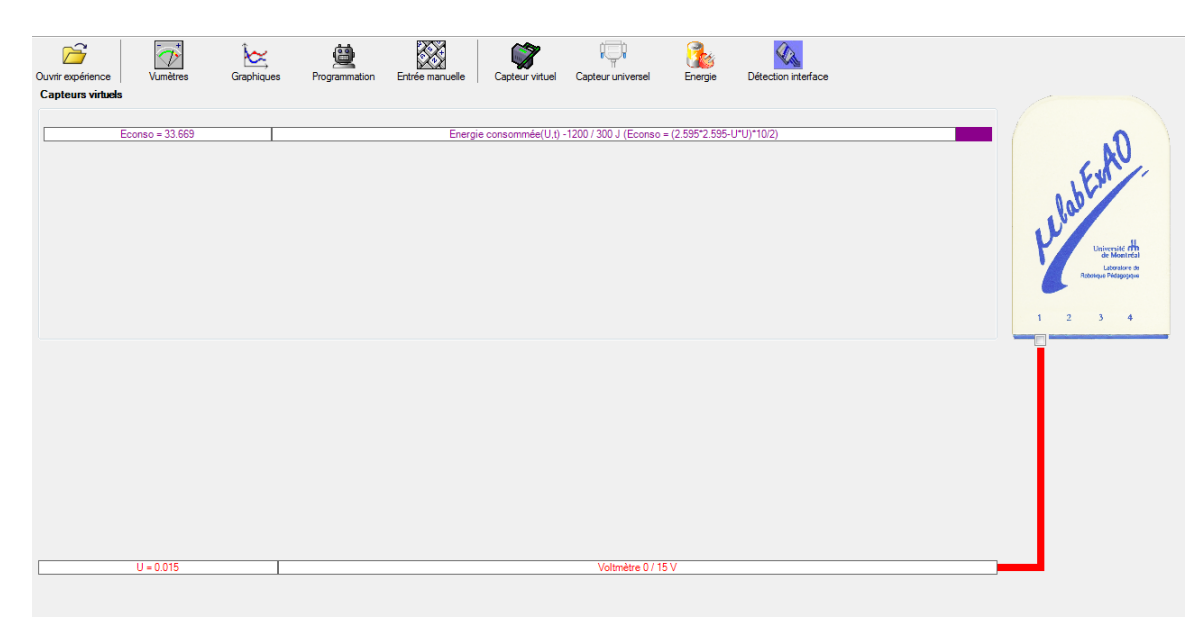

## **g) Création du capteur d'Énergie Potentielle**

#### **NB : Avant de créer le capteur d'énergie potentielle, il faut absolument créer le capteur position qui va détecter la hauteur.**

#### c.1) Creation du capteur position (tranformation du capteur universel en un **capteur de position)**

Vérifiez que l'interface est alimentée et branchée à l'ordinateur. Démarrez le logiciel MicroLabExAO.

l'identifier, en première étape, comme capteur universel  $0/3.5V$ . Insérez le capteur universel lié à la cellule infrarouge, de type Sharp GP2D12, dans l'interface qui va

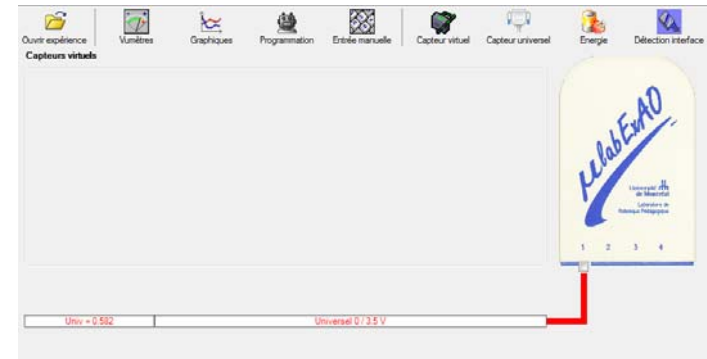

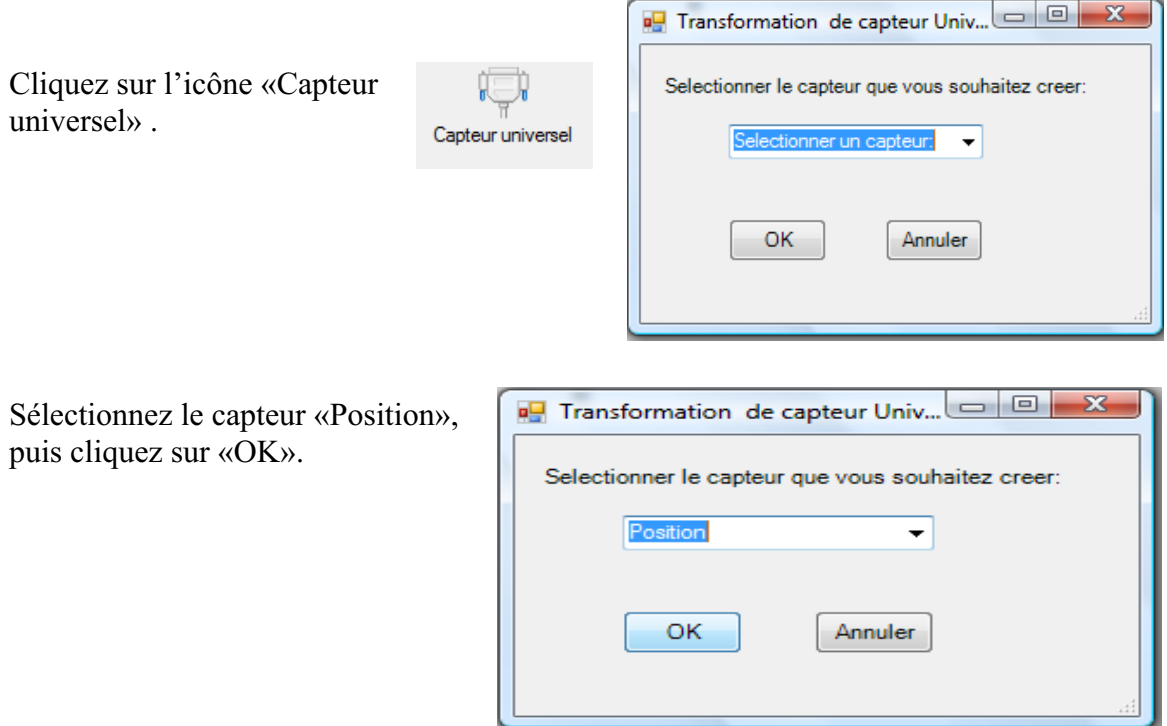

Le «Capteur universel» sera transformé automatiquement en un capteur de position.

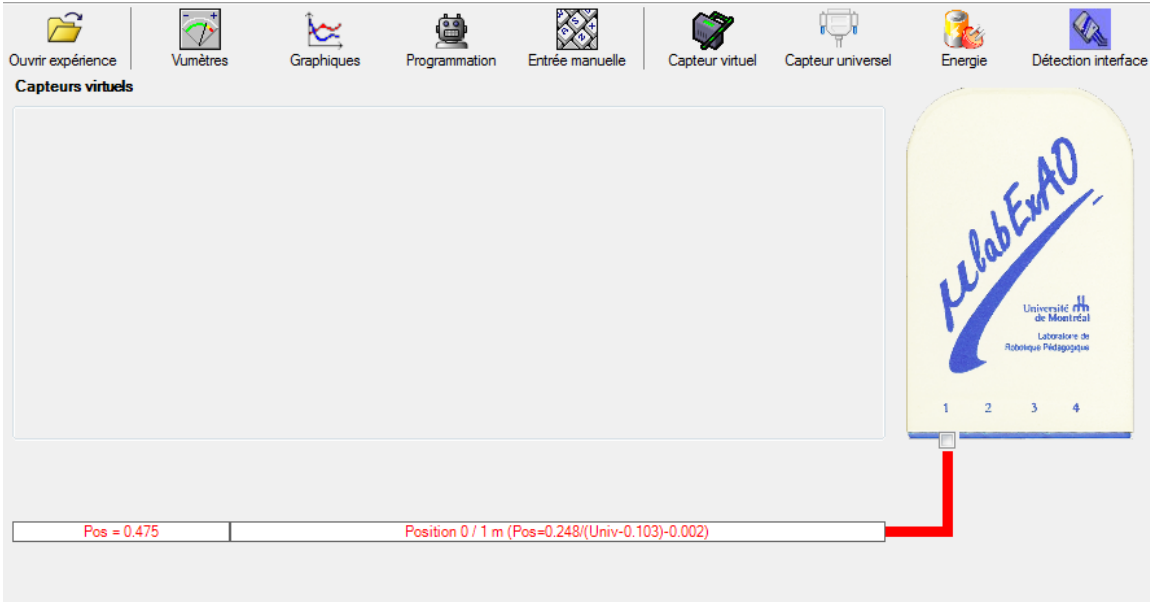

# **c.2 ) Creation du capteur Énergie Potentiel**

**NB : Veuillez positionner la charge du treuil au niveau zéro avant de procéder à la construction du capteur d'énergie potentielle.** 

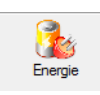

Sur la fenêtre principale, cliquez sur l'icône «Energie»

Sélectionnez le capteur d'énergie potentielle en fonction de la position, puis cliquez sur «OK».

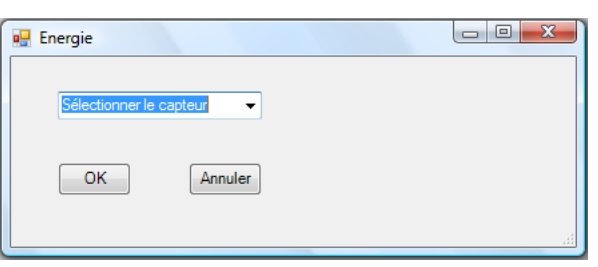

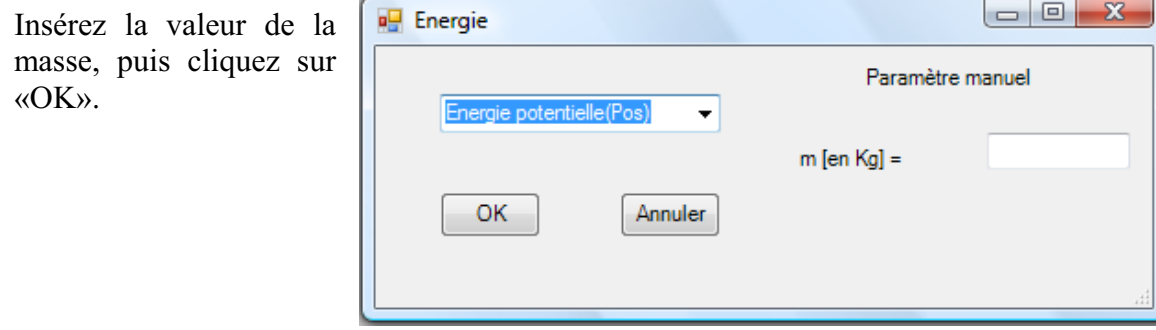

Le capteur «Energie Potentielle» et les capteurs essentiels à sa créaction s'afficheront utomatiquement dans la zone des capteurs virtuels. a

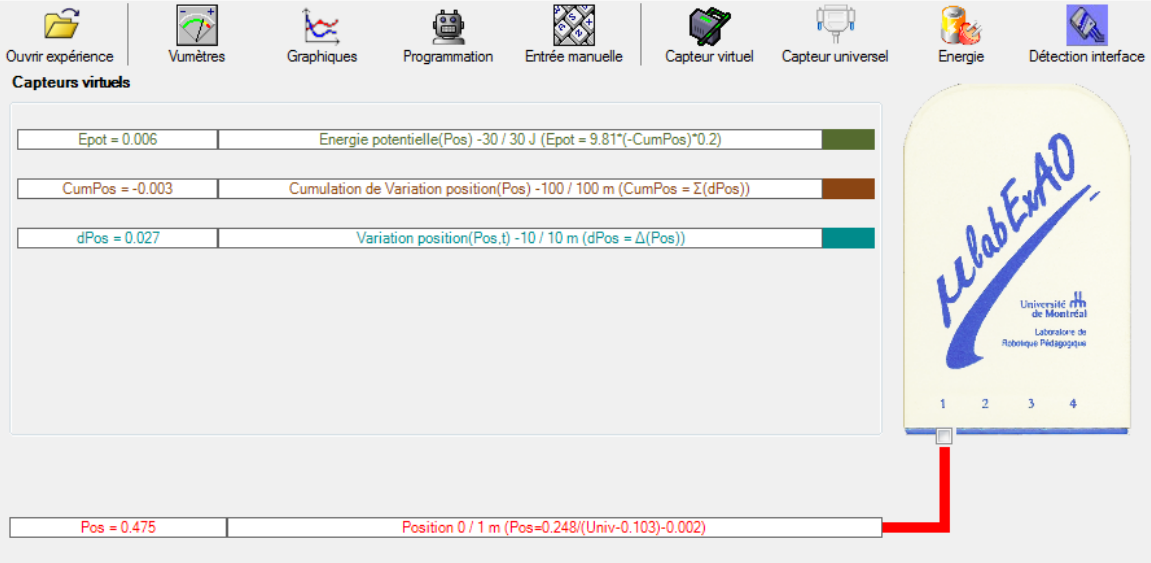

**h) Évaluez l'évolution des variables Énergie électrique et Énergie mécanique (-potentielle) en fonction du temps pour environ 20 secondes**.

#### **Résultats**

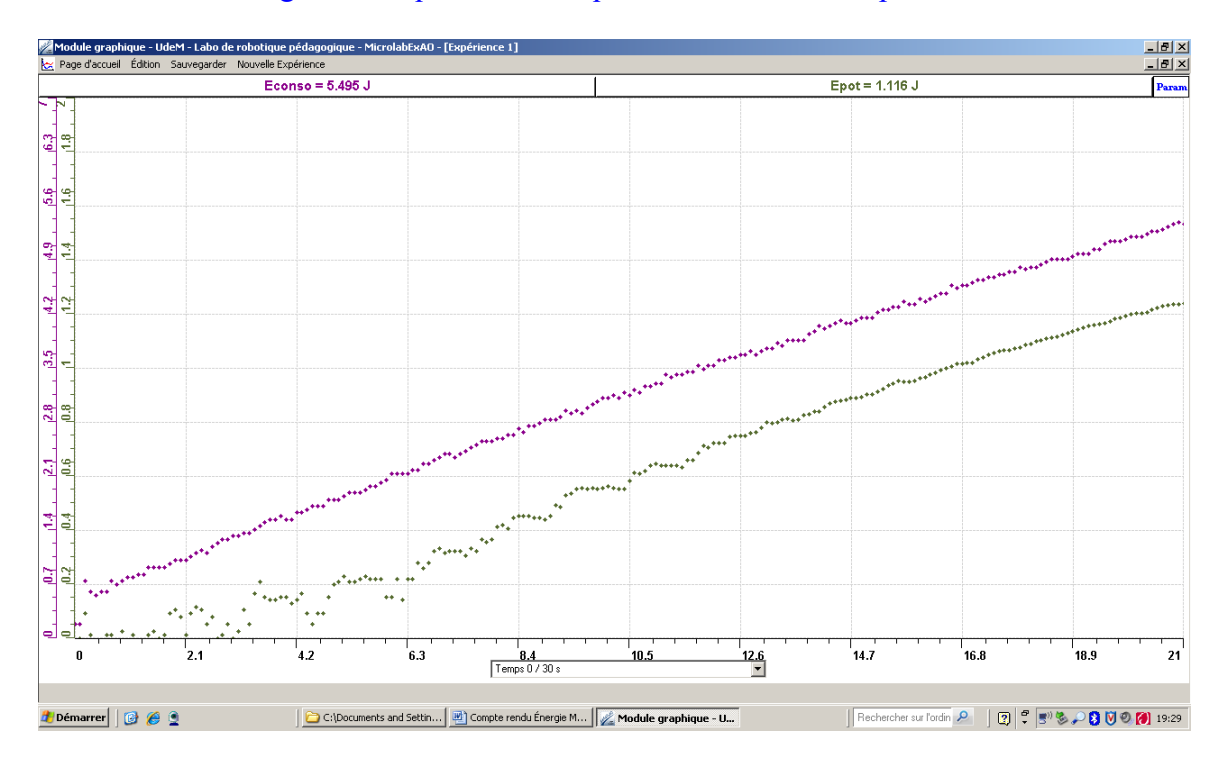

Variation de l'énergie électrique et mécanique en fonction du temps

La variation de l'énergie mécanique est inférieure à celle de l'énergie électrique.

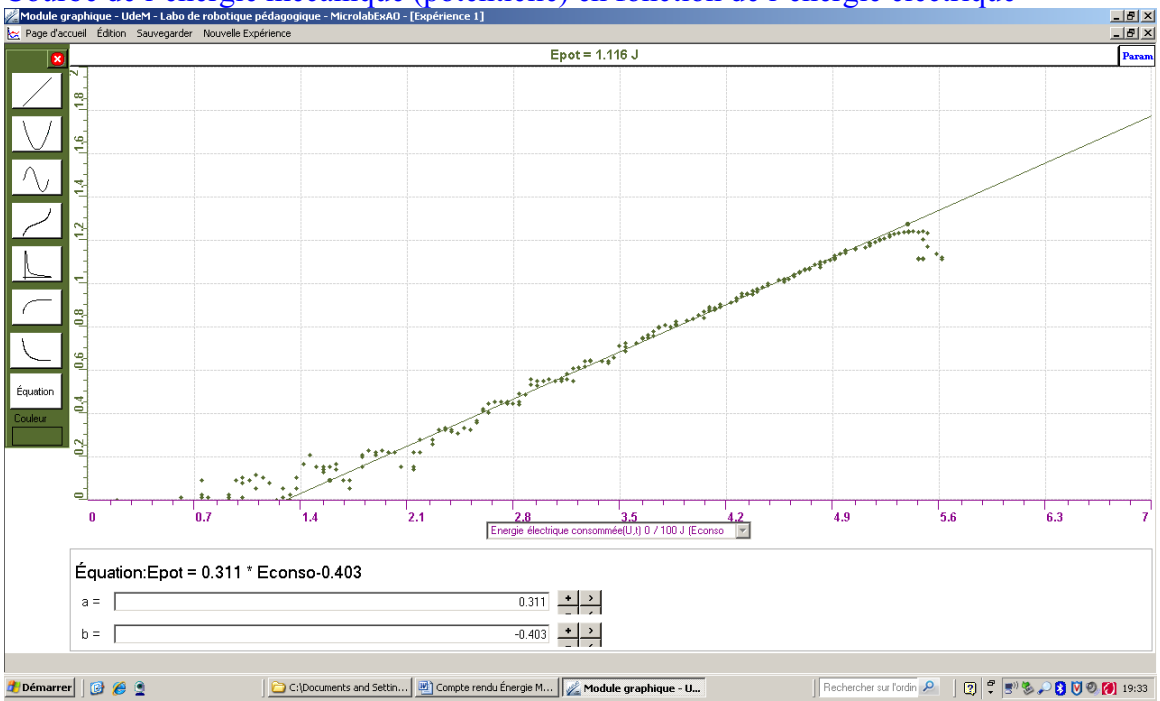

Courbe de l'énergie mécanique (potentielle) en fonction de l'énergie électrique

L'équation de la courbe est :  $Ep = 0,311 * E consonme^2 - 0,403$ 

### **ultats Analyse et interprétation des rés**

Le graphique de l'énergie mécanique en fonction de l'énergie électrique est une droite d 'une pente de 0,311.

Cette pente représente le rendement selon l'équation suivante :

Rendement énergétique  $=\Delta \text{Em}/\Delta \text{E}$ é

 $\text{Ém} = \text{Ék} + \text{Ép}$ 

Où Ék <sup>2</sup> est l'énergie cinétique (à t=0 la vitesse est nulle)

Et  $Ep = mgh$ 

 $h =$  hauteur  $(m)$ Où  $m =$  masse (kg)  $g = 9.81$  m/s

La pente est de  $0,311$ , ce qui correspond à un rendement de  $31\%$ .

Cette valeur de rendement est attribuable à différentes pertes énergétiques comme entre autres, le frottement de la corde sur le treuil, le frottement des engrenages et la qualité du moteur*.*

#### **Conclusion**

Lors de la pré-expérimentation, nous n'avons pas réussi à obtenir la capacité de 2.5 V (10 ) parce que notre cellule photovoltaïque n'avait pas la capacité de fournir plus d'énergie F que 1,6 V. Le graphique nous montrait clairement un plateau. Ce qui nous démontrait que la cellule voltaïque n'arrivait pas à fournir plus d'énergie au condensateur.

Par ailleurs,, nous avons vu que l'énergie mécanique était directement proportionnelle à l'énergie électrique puisque nous avons obtenu une droite. La pente de cette droite est de ,31 (31 %) ce qui correspond au rendement de la transformation de l'énergie électrique 0 en énergie mécanique.

Nous aurions pu améliorer le rendement en modifiant les systèmes d'engrenage (diminution de la friction par l'ajout d'huile, utilisation d'un autre matériel) ou par l'ajout 'un moteur plus efficace. d

# **Code de l'équipe des enseignants : E1.3 roupe : E1 – Étape II G**

# **Activité 1**

# **Transformation de l'énergie lumineuse en énergie mécanique**

# **bjectif O**

Manipuler la transformation de l'énergie lumineuse en énergie mécanique, sans prise de mesures, en essayant de monter la charge du treuil à l'aide d'une cellule photovoltaïque.

# **Identification des variables**

Variable indépendante : énergie lumineuse Variable dépendante : énergie électrique Variables contrôlées : source de la lumière

Hypothèse : transformation de l'énergie lumineuse en énergie électrique pouvant faire tourner notre moteur électrique et faire monter notre charge de 200 g.

### **Matériel :**

#### **Laboratoire :**

- Une cellule photovoltaïque.
- Une masse marquée.
- Un moteur (treuil).
- Une lampe (60W).
- Un interrupteur.

### **Photo du montage**

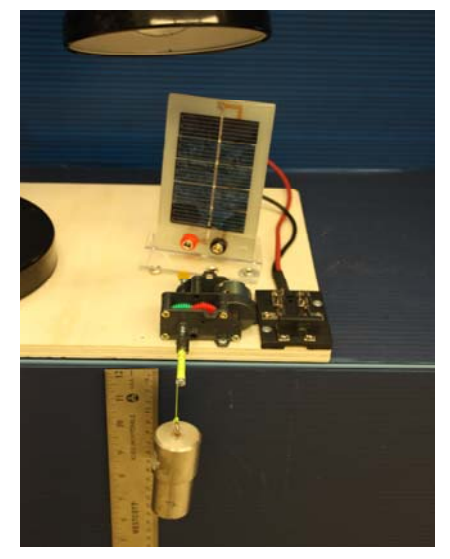

Transformation de l'énergie lumineuse en énergie thermique

# **Montage expérimental**

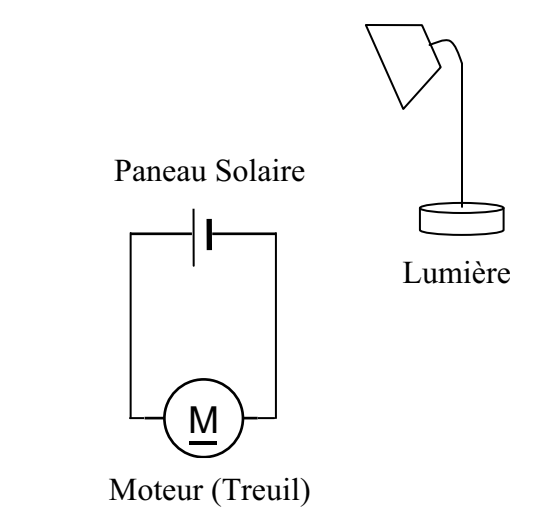

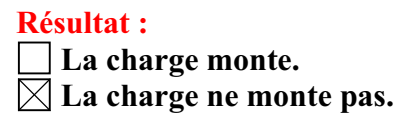

#### **Conclusion :**

- l'assistant pour vous aider à créer les capteurs d'énergies nécessaires. - Si la cellule photovoltaïque permet de monter la charge directement, appelez
- > Si la cellule photovoltaïque ne permet pas de monter la charge directement. Pensezvous qu'on pourrait emmagasiner l'énergie fournie par la pile dans un réservoir électrique, par exemple, un supercondensateur? oui. Puis, passer à la deuxième activité.
# **Activité 2**

# **de l'énergie lumineuse en énergie électrique Transformation**

## **bjectif O**

Manipuler la transformation de l'énergie lumineuse en énergie électrique, sans prise de mesures, en chargeant un supercondensateur.

## **entification des variables Id**

Variable indépendante : énergie lumineuse Variable dépendante : énergie électrique Variables contrôlées : source de lumière

Hypothèse : L'énergie lumineuse est transformée en énergie électrique et elle est chargée dans un supercondensateur.

## **:**

#### **Informatique :**

- Un ordinateur avec logiciel MicrolabExAO.
- Une interface MicroL abExAO.
- voltmètre). - Un capteur universel lié à deux fils de connexion (il sera transformé en un

#### **Laboratoire :**

- Un supercondensateur (2,5V; 10F).
- Une cellule photovoltaïque.
- Deux fils de connexion (rouge et noir).
- Une lampe (60W).

**NB : Le supercondensateur est polarisé. Sa borne négative est identifiée par une large bande (grise) de signe négatif.**

#### **hoto du montage P**

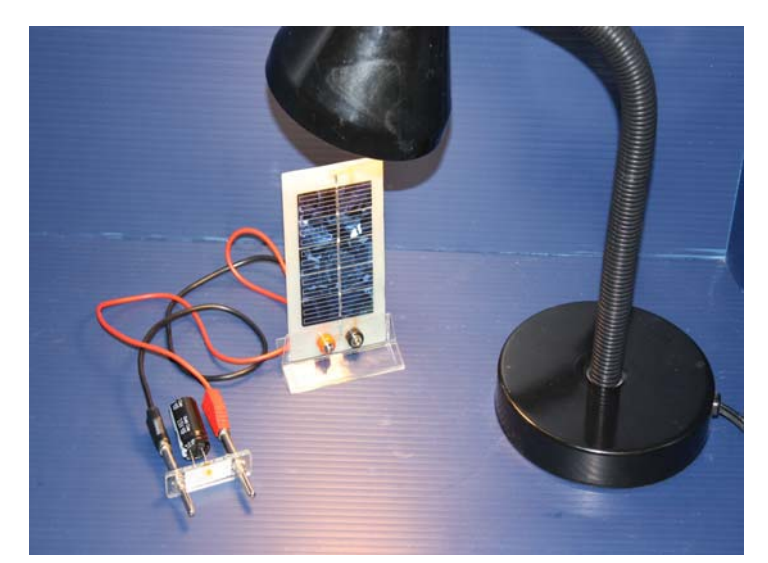

Transformation de l'énergie lumineuse en énergie électrique

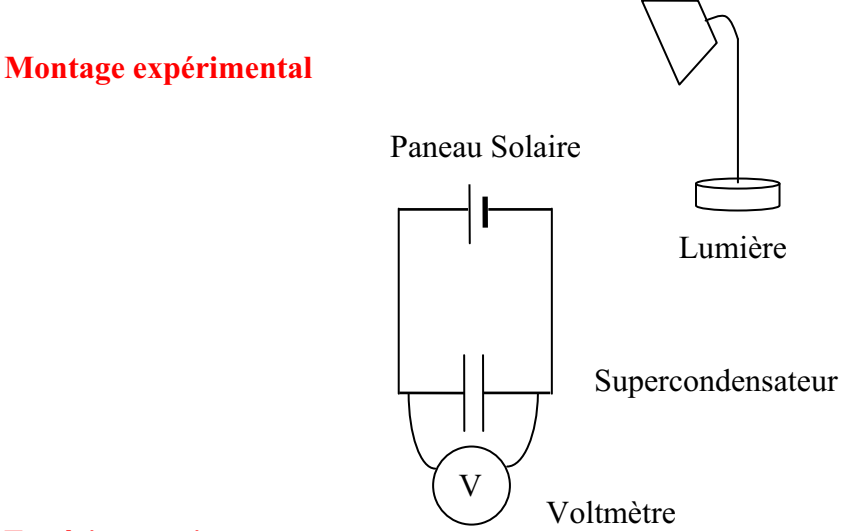

## **xpérimentation E**

Vérifiez que l'interface est alimentée et branchée à l'ordinateur. Démarrez le logiciel MicroLabExAO.

#### **rightary** Transformation du capteur universel en un capteur voltmètre

Insérez le capteur universel lié aux deux fils de connexion (le voie 4) dans l'interface qui va rouge à la voie 1 et le noir à la l'identifier, en première étape, comme capteur universel 0/3.5V.

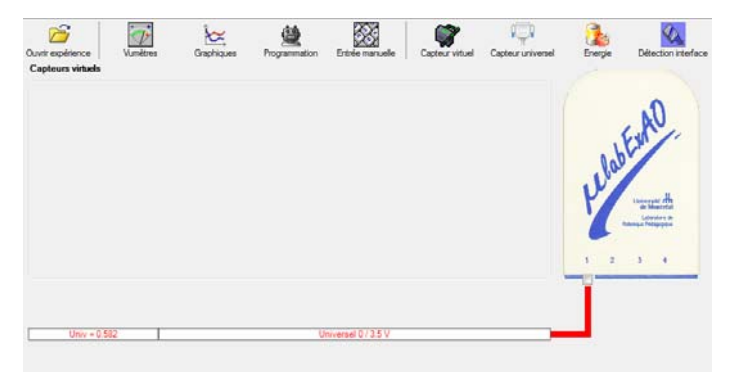

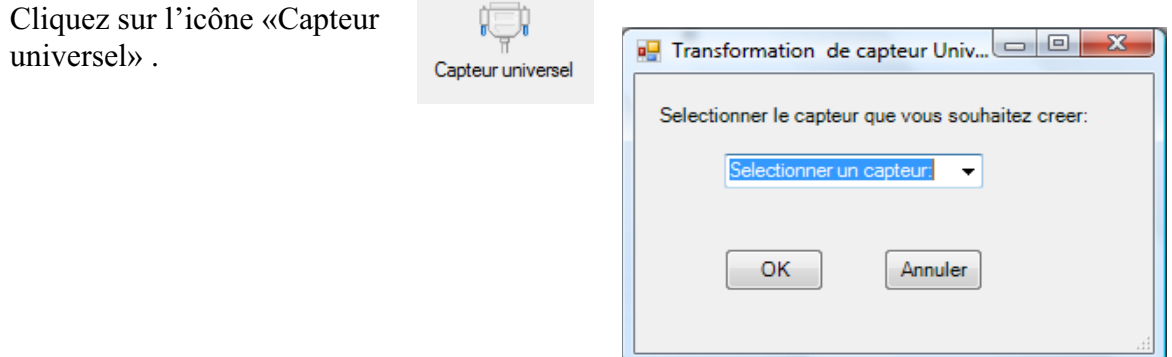

Sé lectionnez le capteur «Voltmètre», pu is cliquez sur «OK».

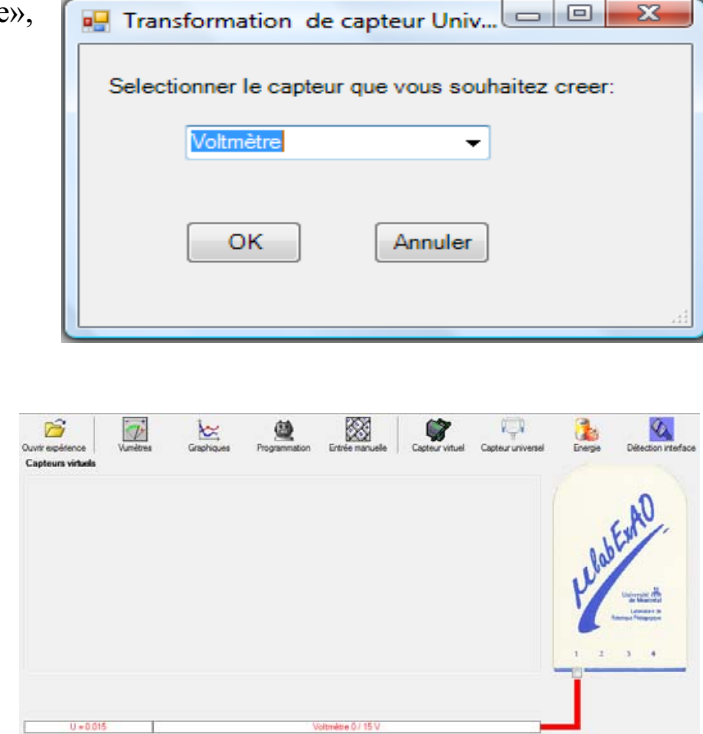

Le «Capteur universel» sera transformé automatiquement en un capteur voltmètre.

### **f) Expérimentation :**

Branchez le voltmètre déjà créé aux bornes du supercondensateur (veuillez respecter la

polarité du supercondensateur), puis passer au mode graphique, à l'aide de l'icône ensuite allumez la lampe au dessus de la cellule photovoltaïque et lancer l'acquisition pour environ 10 minutes en augmentant le nombre de points à 6000. (Rq : vous pouvez arrêtez l'acquisition quand la tension au borne du supercondensateur atteint 2,5V).

Une fois chargé, utilisez celui-ci (le supercondensateur) comme générateur pour **alimenter le treuil.** 

**Résultat :**   $\boxtimes$  La charge monte.  **La charge ne monte pas. Pourquoi?** 

#### **Conclusion :**

Si la charge ne monte pas, vérifiez le branchement du montage et la tension aux bornes du supercondensateur, puis recommencez le test.

Si la charge monte, passez à la troisième activité.

## **Activité 3**

# **Transformation de l'énergie électrique emmagasinée dans le supercondensateur en énergie mécanique**

## **bjectif O**

Expérimenter la transformation de l'énergie électrique en énergie mécanique et évaluer graphiquement le rendement énergétique (énergie mécanique en fonction de l'énergie électrique).

### **Identification des variables**

Variable indépendante : l'énergie mécanique Variable dépendante : l'énergie électrique Variables contrôlées : la masse, la hauteur et la tention du supercondensateur. Variable non contrôlée : la résistance dans le moteur, frottement des pignons du treuil

Hypothèse : le rendement énergétique dépend des caractéristiques du supercondensateur ou des performances du moteur.

## **Matériel:**

#### **Informatique :**

- Un ordinateur avec logiciel MicrolabExAO.
- Une interface MicroLabExAO.
- Un capteur universel lié à deux fils de connexion.
- Un capteur universel (pour la création du capteur position).
- -

### **Laboratoire :**

- Une cellule infrarouge de type Sharp GP2D12.
- Un supercondensateur (2,5V ; 10F).
- Une masse marquée (inférieure à 500g).
- Un moteur (Treuil).
- Une lampe (60W).
- Un interrupteur.
- Un disque.
- -

## **Montage expérimental**

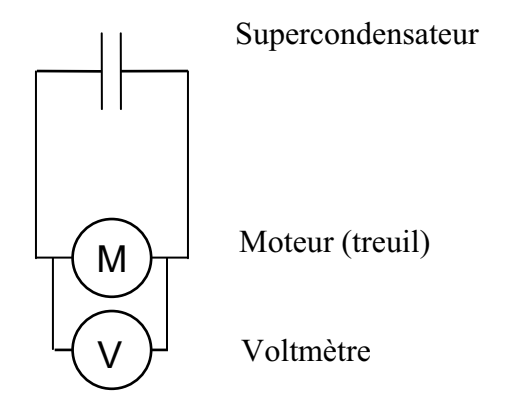

## **hotos du montage P**

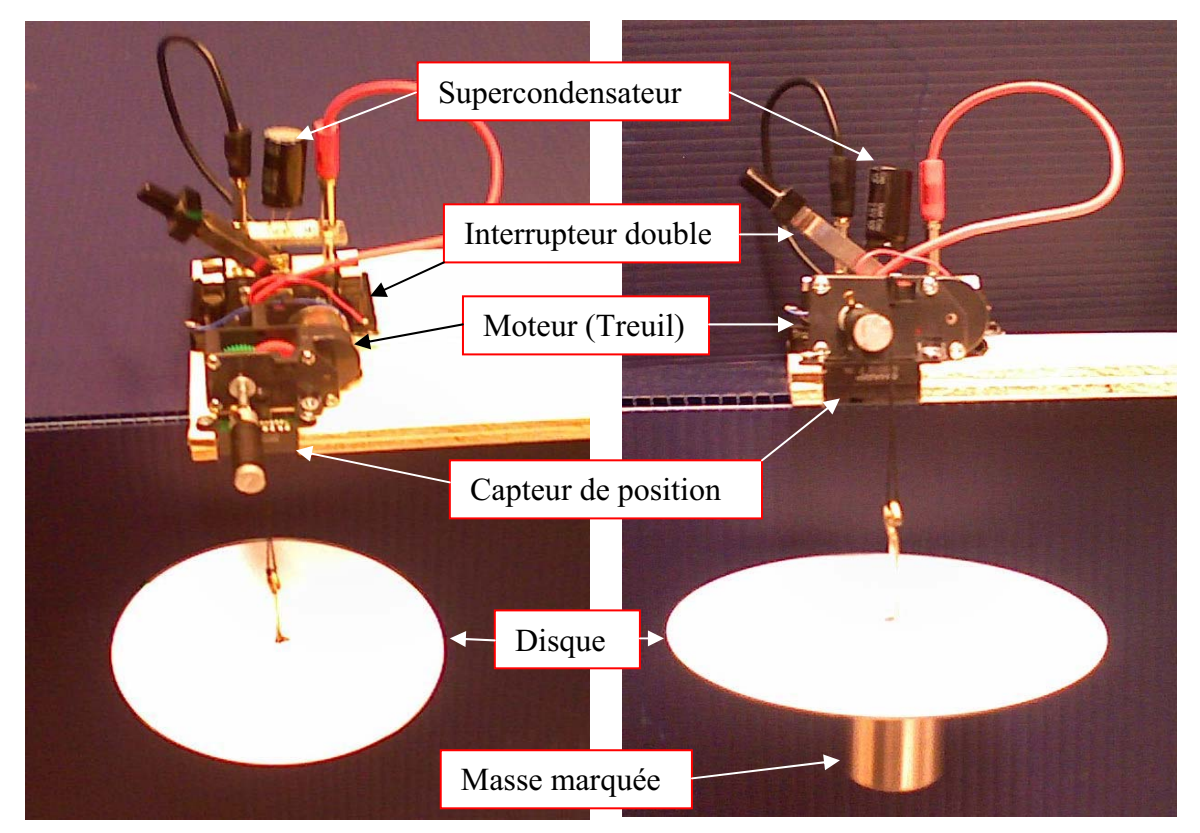

Transformation de l'énergie électrique en énergie mécanique

### **Expérimentation**

Vérifier que l'interface est alimentée et branchée à l'ordinateur. Démarrer le logiciel MicroLabExAO.

#### i) Transformation du capteur universel en un capteur voltmètre

Insérez le capteur universel lié aux deux fils de connexion (le rouge à la voie 1 et le noir à la l'identifier, en première étape, comme capteur universel  $0/3.5V$ . voie 4) dans l'interface qui va

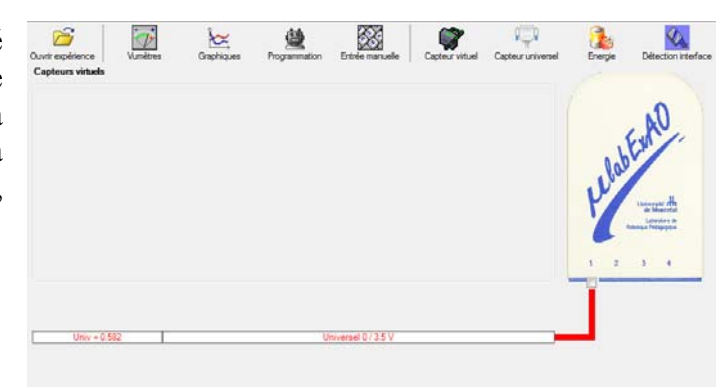

Cliquez sur l'icône «Capteur universel» .

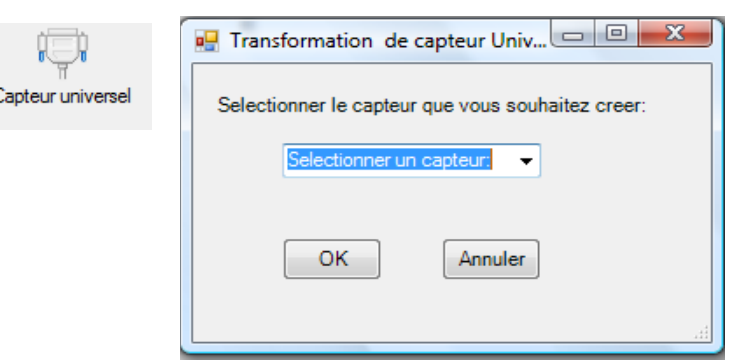

Sélectionnez le capteur «Voltmètre», puis cliquez sur «OK».

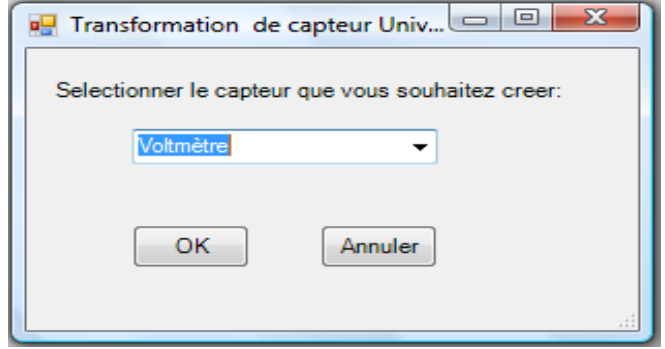

Le «Capteur universel» sera transformé automatiquement en un capteur voltmètre.

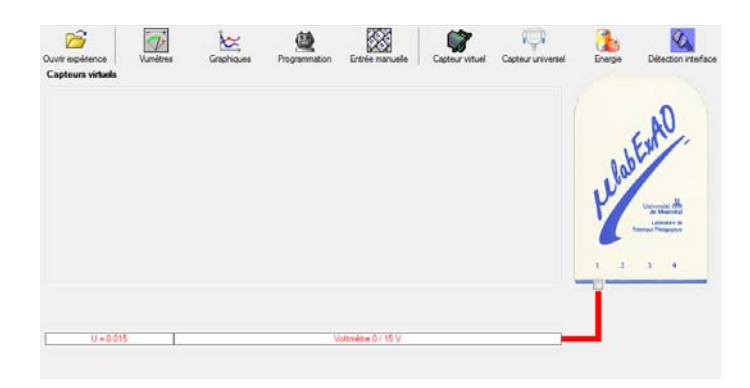

## **j) Création du capteur d'Énergie Électrique Consommée par le supercondensateur**

## **NB : Brancher le voltmètre aux bornes du supercondensateur avant de procéder à la construction du capteur d'énergie électrique consommée**

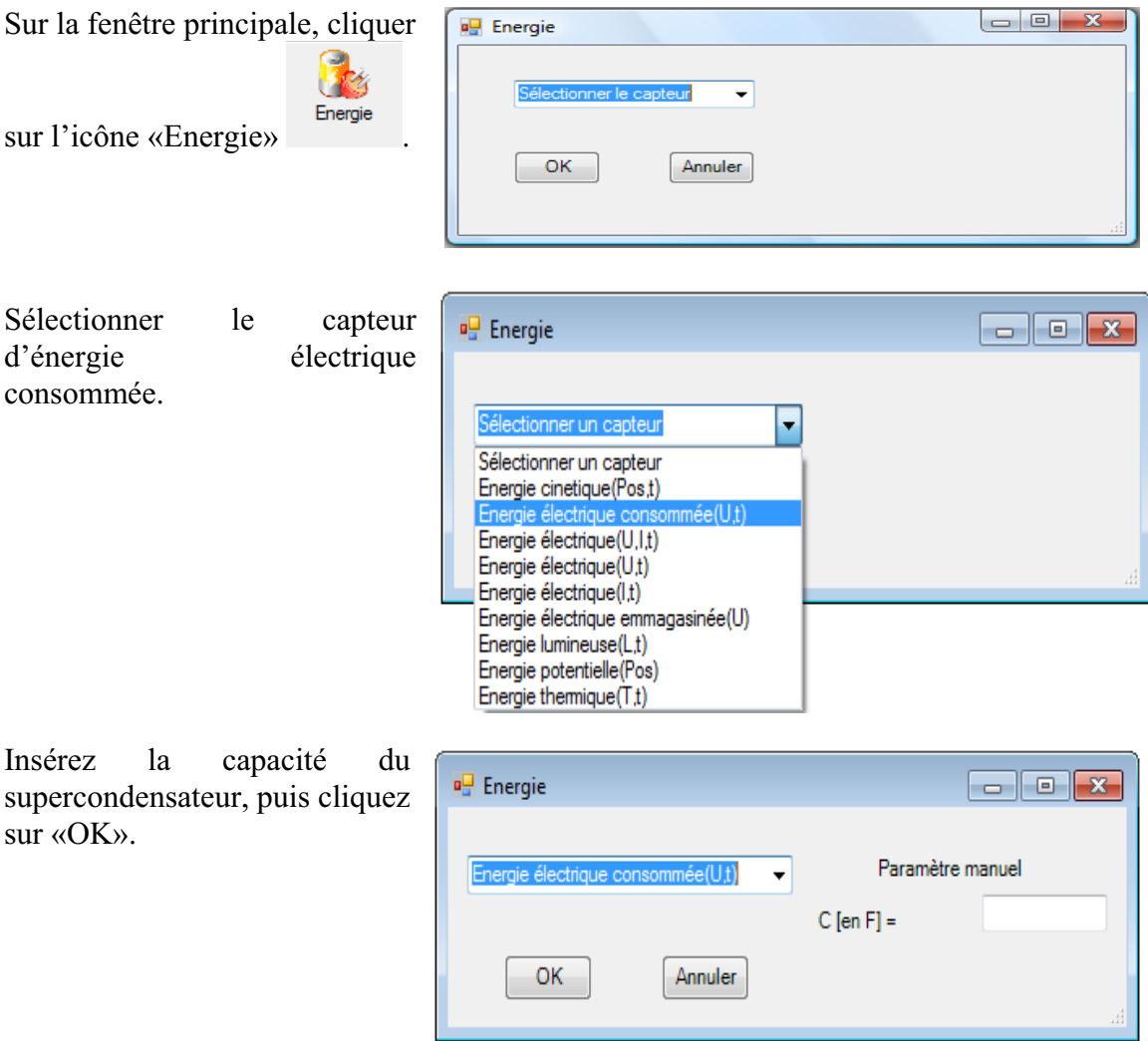

En cliquant sur «OK», le capteur «Énergie Électrique Consommée» s'affichera dans la zone des cap teurs virtuels.

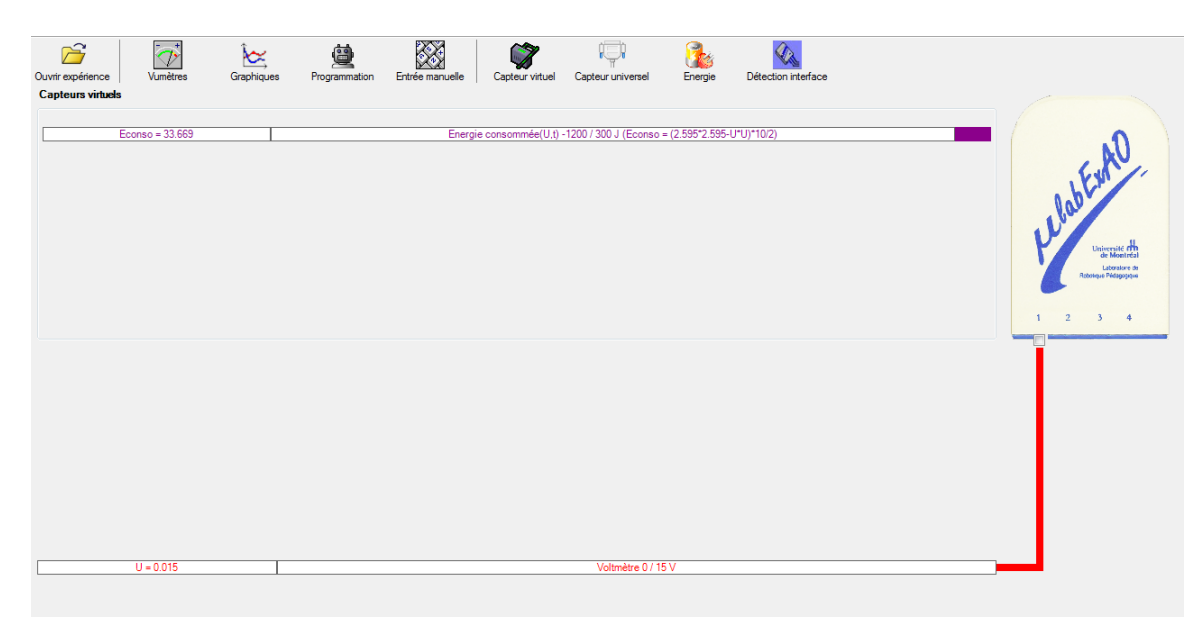

#### k) Création du capteur d'Énergie Potentielle

#### **NB : Avant de créer le capteur d'énergie p otentielle, il faut absolument créer le capteur position qui va détecter la hauteur.**

#### **c.1 ) Creation du capteur positio n (tranformation du capteur universel en un capteur de position)**

Vérifiez que l'interface est alimen tée et branchée à l'ordinateur. Démarrez le logiciel MicroLabExAO.

Insérez le capteur universel lié à la cellule infrarouge, de type Sharp GP2D12, dans l'interface qui va l'identifier, en première étape, comme capteur universel 0/3.5V.

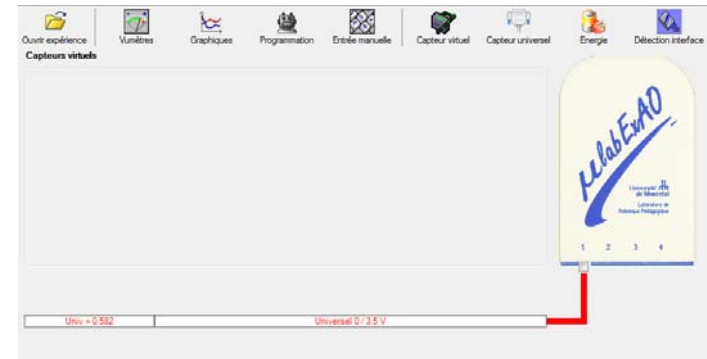

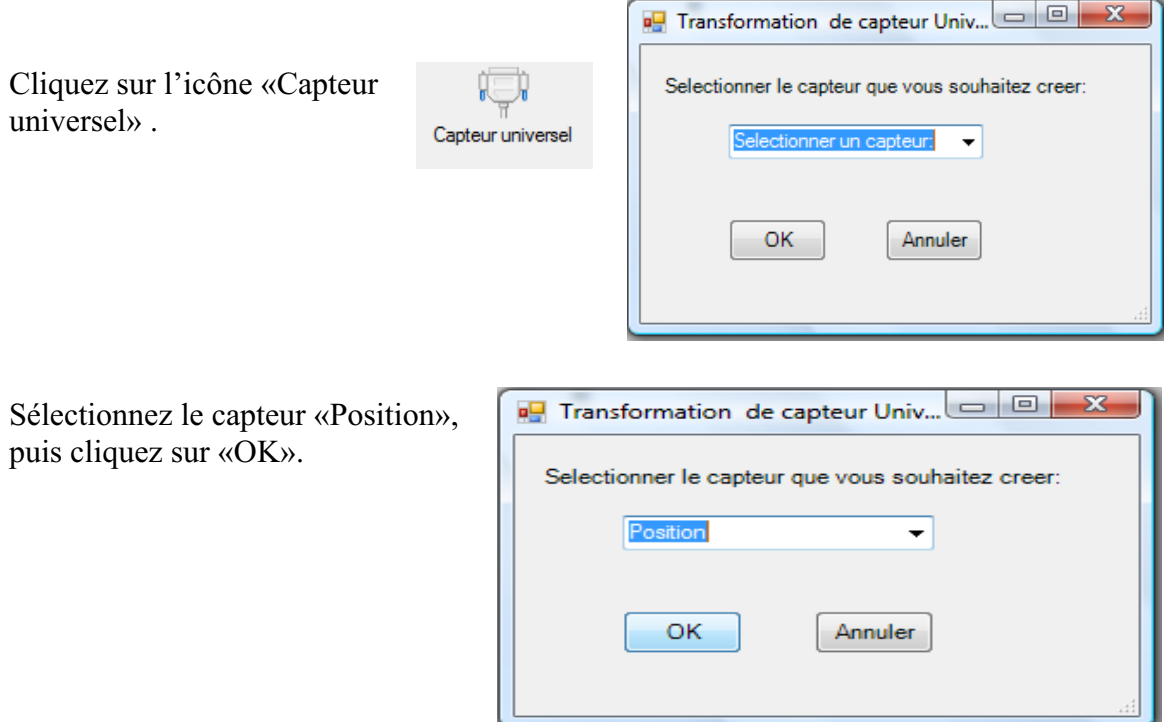

Le «Capteur universel» sera transformé automatiquement en un capteur de position.

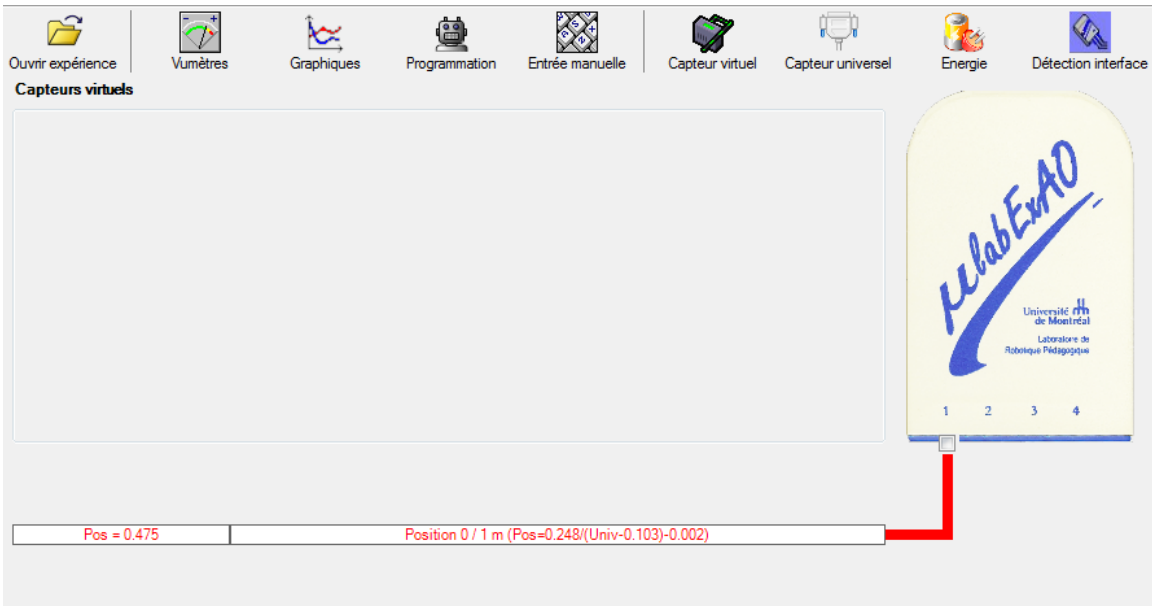

## **c.2 ) Creation du capteur Énergie Potentiel**

**NB : Veuillez positionner la charge du treuil au niveau zéro avant de procéder à la construction du capteur d'énergie potentielle.** 

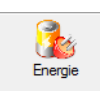

Sur la fenêtre principale, cliquez sur l'icône «Energie»

Sélectionnez le capteur d'énergie potentielle en fonction de la position, puis cliquez sur «OK».

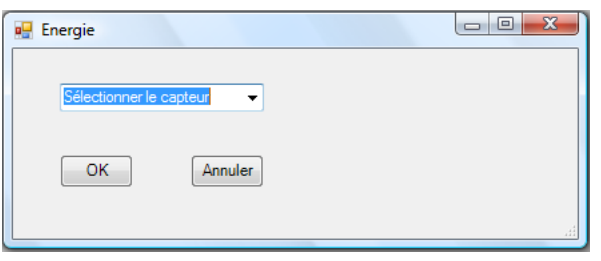

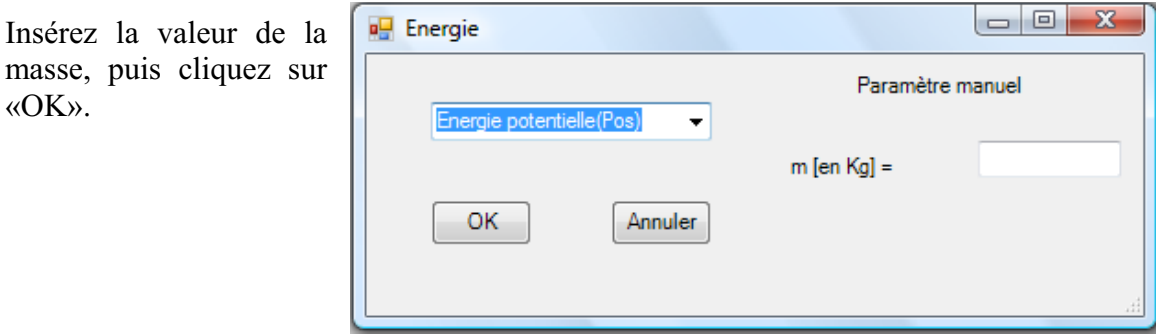

Le capteur «Energie Potentielle» et les capteurs essentiels à sa créaction s'afficheront automatiquement dans la zone des capteurs virtuels.

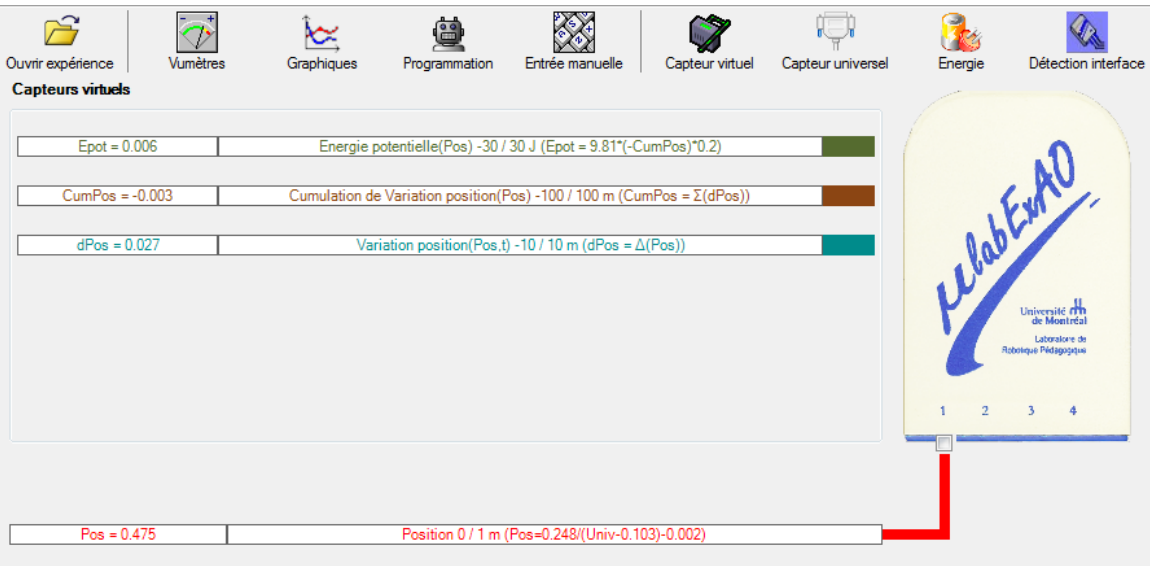

**l) Évaluez l'évolution des variables Énergie électrique et Énergie mécanique (-potentielle) en fonction du temps pour environ 20 secondes**.

## **Résultats**

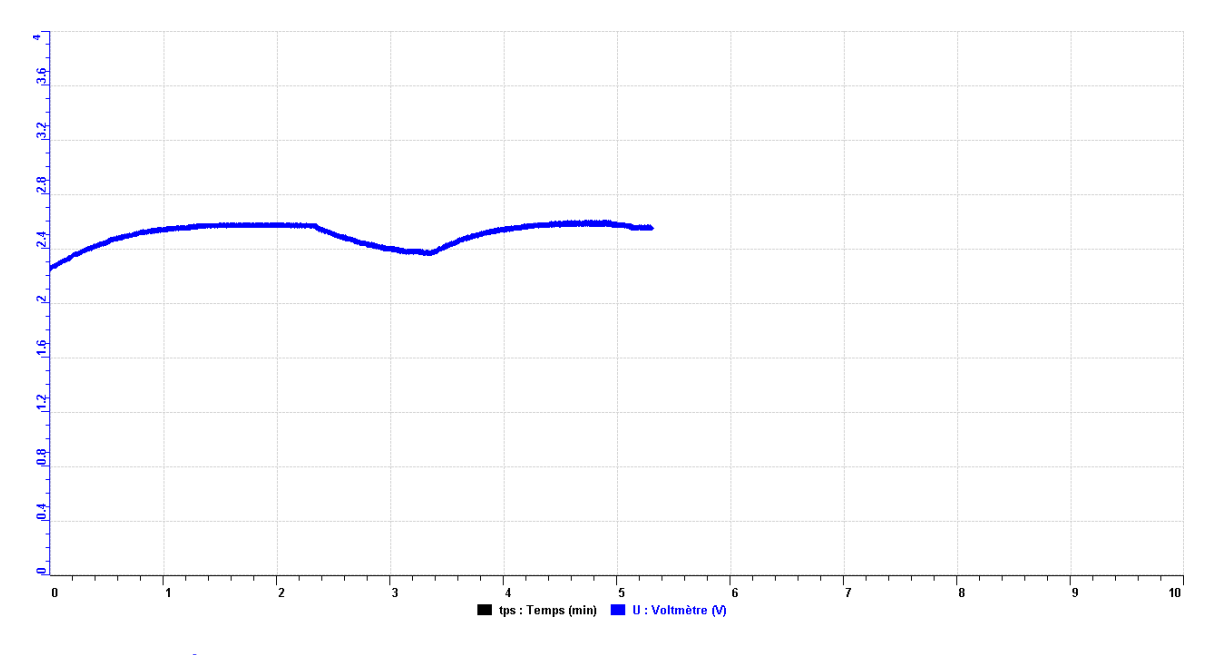

*COURBE 1 : charge de super condensateur* 

*Courbe 2 : Énergie potentielle en fonction de l'énergie électrique.* 

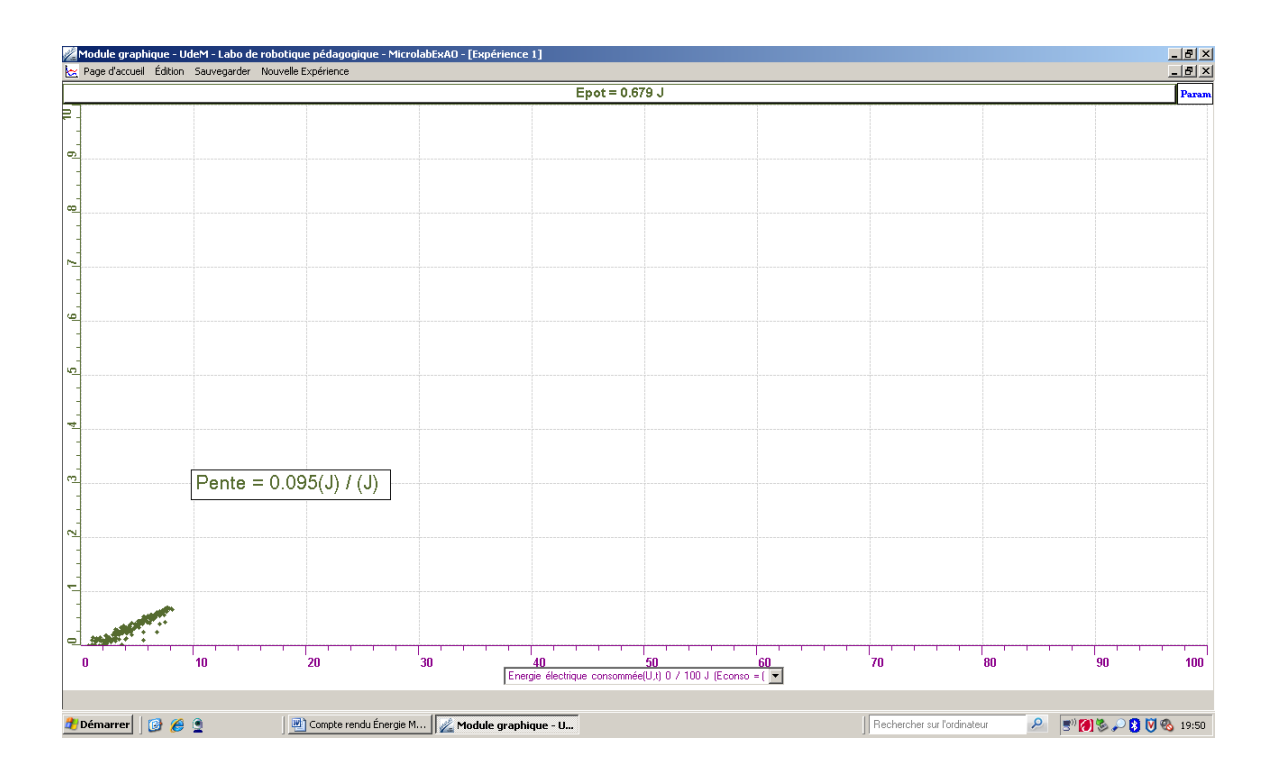

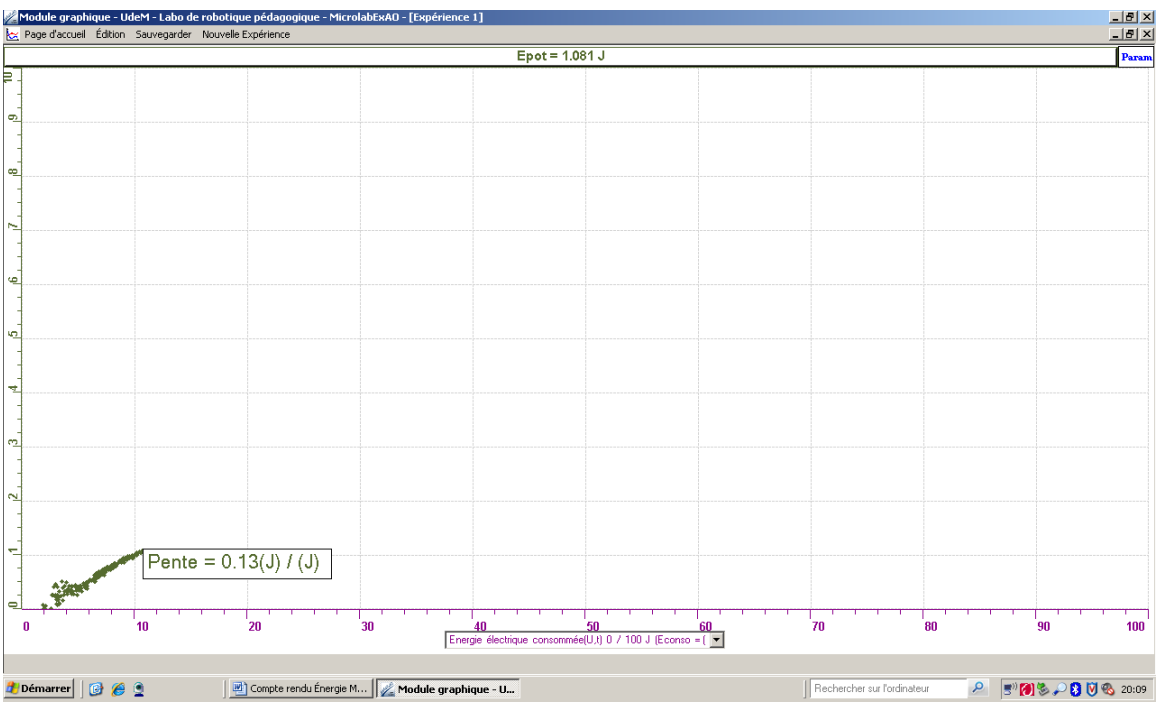

### **Analyse et interprétation des résultats**

*Courbe 1 : charge de super condensateur* 

La courbe montre que le supercondensateur charge de façon régulière jusqu'à 2,5 v, mais quand on a éteint la lampe, on a remarqué que le supercondensateur s'est déchargé. Donc on cherche la cause de ce phénomène, et c'est la cellule photovoltaique qui consomme de l'énergie, on reprend donc le chargement et avant d'éteindre la *lampe, on débranche la cellule.* 

*Courbe 2 : Énergie potentielle en fonction de l'énergie électrique,* Le rendement est faible, il est égale à 9.5% car le supercondensateur n'est pas bien chargé. On est donc obligé de le recharger une deuxième fois.

*Courbe 3 : Énergie potentielle en fonction de l'énergie électrique* On constate que pour la deuxième recharge du supercondensateur le rendement est légèrement supérieur au premier résultat.

*Conclusion*

*Suivant la courbe 2 et la courbe 3, le rendement de notre expérience n'est pas assez bon.* On conclure que le moteur n'est pas très préforment et il y a beaucoup de résistance qui *explique ce résultat.* 

## **Code de l'équipe des enseignants : E1.5 roupe : E1 – Étape II G**

## **Transformation de l'énergie électrique en énergie thermique**

### **bjectif O**

Expérimenter la transformation de l'énergie électrique en énergie thermique et évaluer graphiquement le rendement énergétique (énergie thermique en fonction de l'énergie électrique).

### **Identification des variables**

Variable indépendante : énergie électrique. Variable dépendante : énergie thermique. Variables contrôlées : résistance et tension.

Hypothèse : une augmentation de la tension augmentera la température de l'eau (énergie thermique).

#### **Matériel :**

#### **: Informatique**

- Un ordinateur avec logiciel MicrolabExAO.
- Une interface MicroLabExAO.
- Un capteur Thermomètre  $0^{\circ}$ C 50<sup>°</sup>C.
- Un capteur Voltmètre 0-15V
- -

#### **Laboratoire :**

- Une alimentation 0-15V et son potentiomètre.
- Une résistance chauffante de 33  $\Omega$ .
- Un barreau magnétique.
- Deux pinces crocodile.
- Agitateur magnétique.
- Deux fils de connexion.
- Un petit bécher.
- Eau distillée (m=0.08Kg)
- Une balance.
- -

## **Montage expérimental**

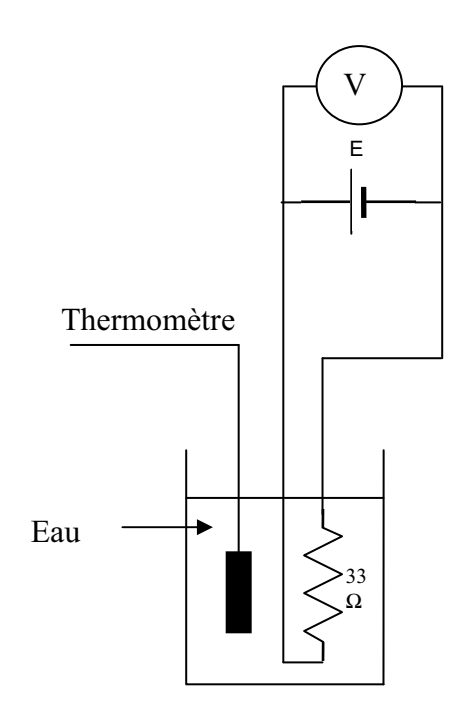

#### **hotos du montage P**

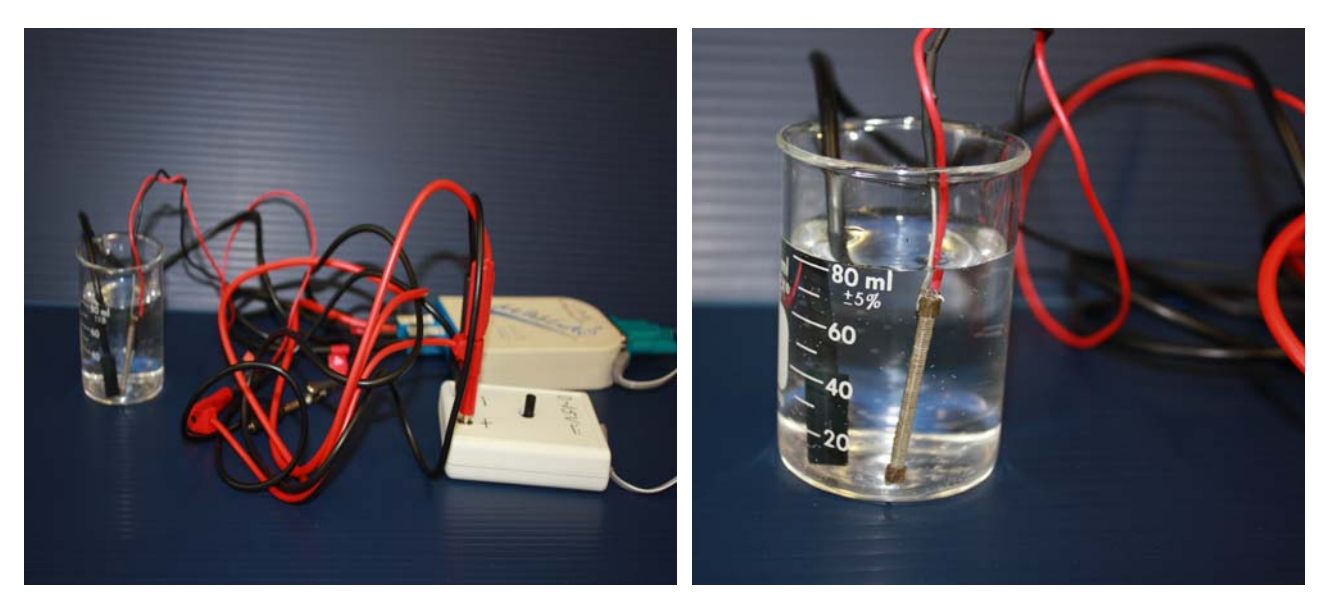

Transformation de l'énergie électrique en énergie thermique

## **Expérimentation**

Utilisez une quantité d'eau distillée  $\leq 0.080$  Kg.

Fixez l'alimentation à une tension  $\leq 12V$ . (Rq : la tension ne devra pas varier lors de l'acquisition)

Évaluez l'évolution des variables Énergie électrique et Énergie thermique en fonction du temps pour au moins 15 minutes.

### **Création du capteur d'Énergie Électrique a)**

Vérifiez que l'interface est alimentée et branchée à l'ordinateur. Démarrez le logiciel MicroLabExAO.

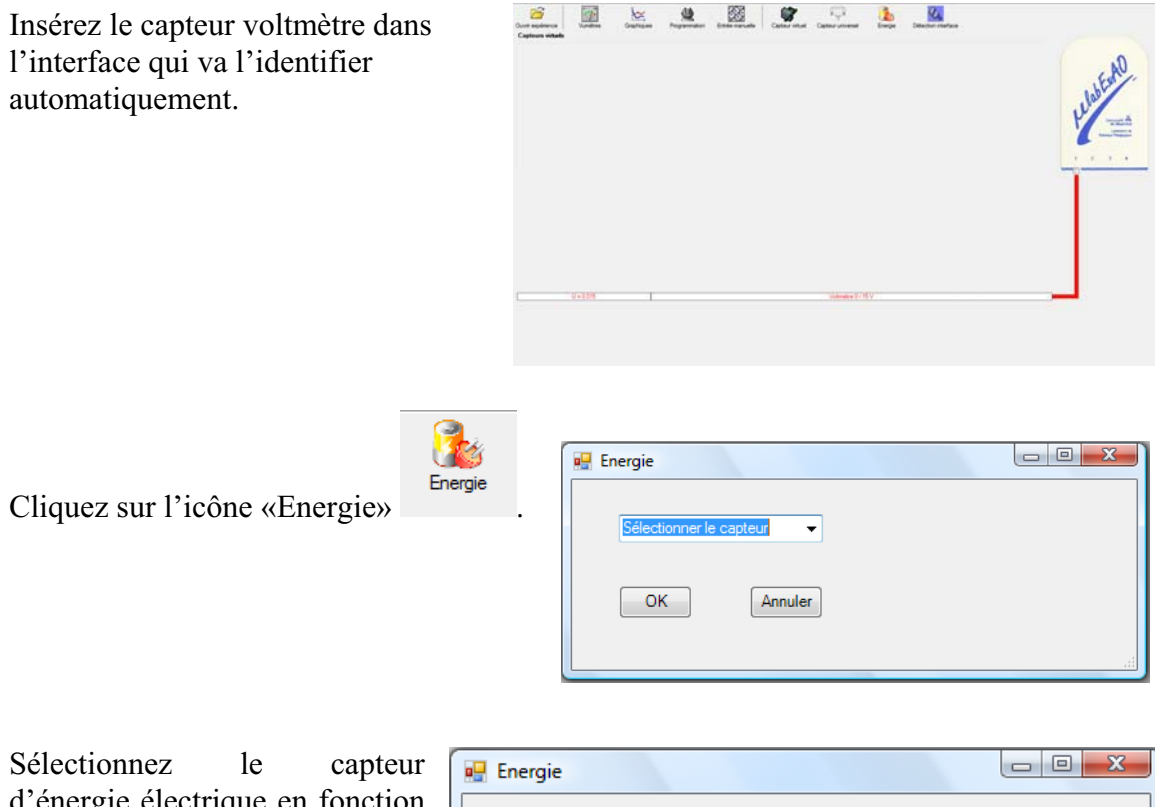

la résistance est connue. d'énergie électrique en fonction de la tension (U) et du temps (t). Car, pour cette expérimentation,

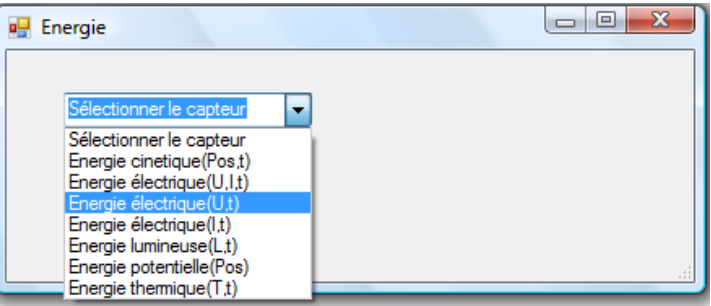

Insérez la valeur de la  $\mathbf{z}$  0 **Energie** résistance, dans ce cas c'est Paramètre manuel 33 $\Omega$ , puis cliquez sur «OK». ectrique(U,t) ▾ R [en Ohm] = OK Annuler

Le capteur «Energie Électrique» s'affiche dans la zone des capteurs virtuels.

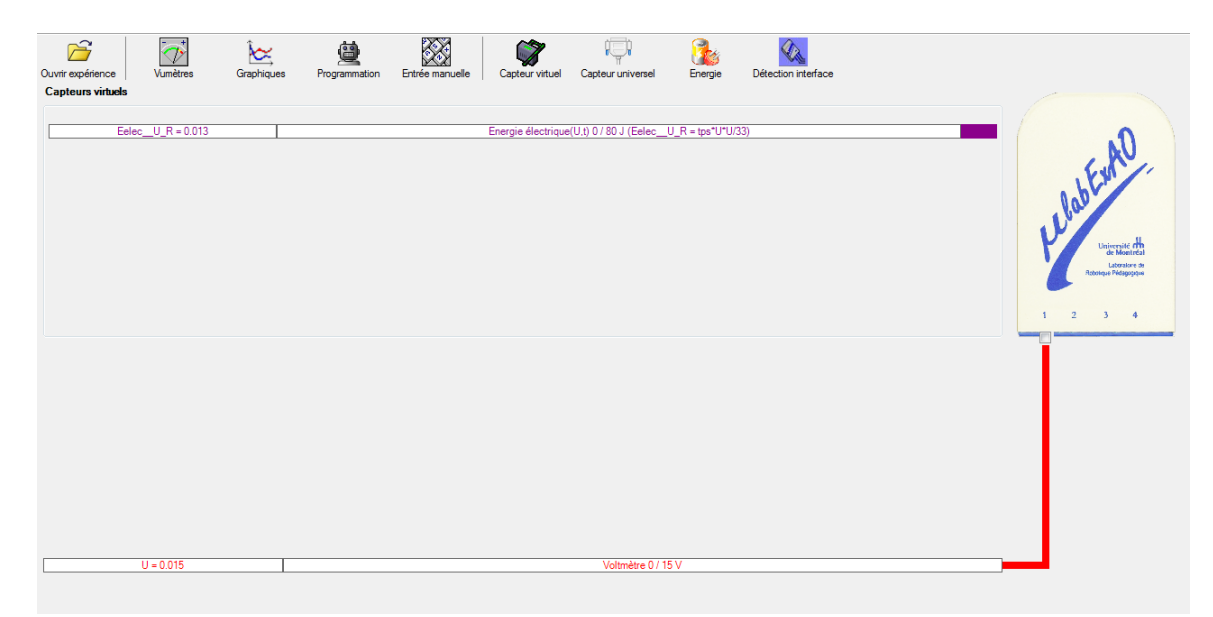

## **b) Création du capteur d'Énergie Thermique**

Vérifiez que l'interface est alimentée et branchée à l'ord inateur. Dé marrez le logiciel MicroLabExAO.

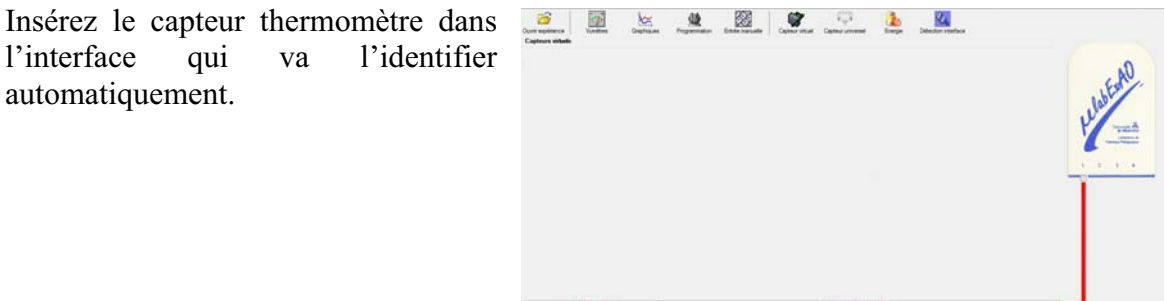

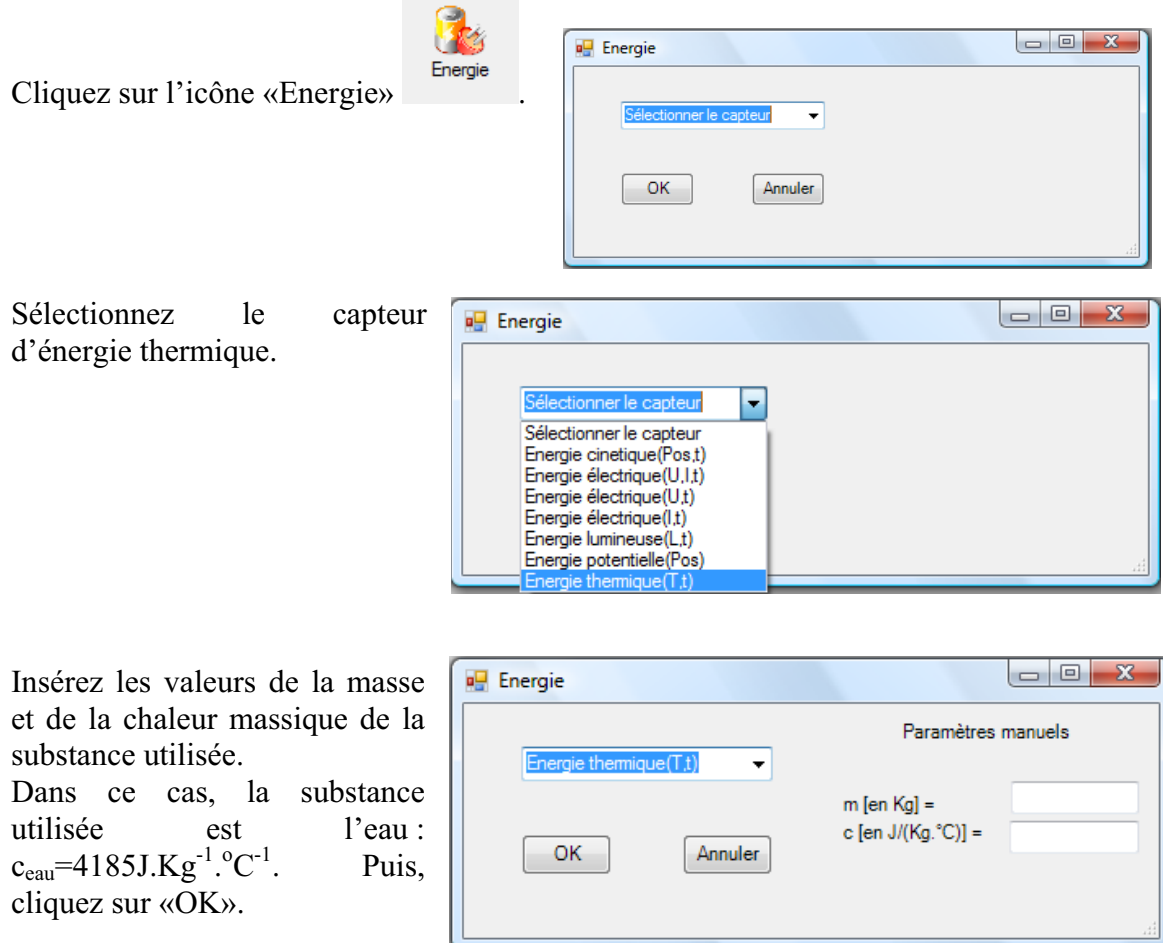

Le capteur «Energie Thermique» et les capteurs essentiels à sa créaction s'afficheront automatiquement dans la zone des capteurs virtuels.

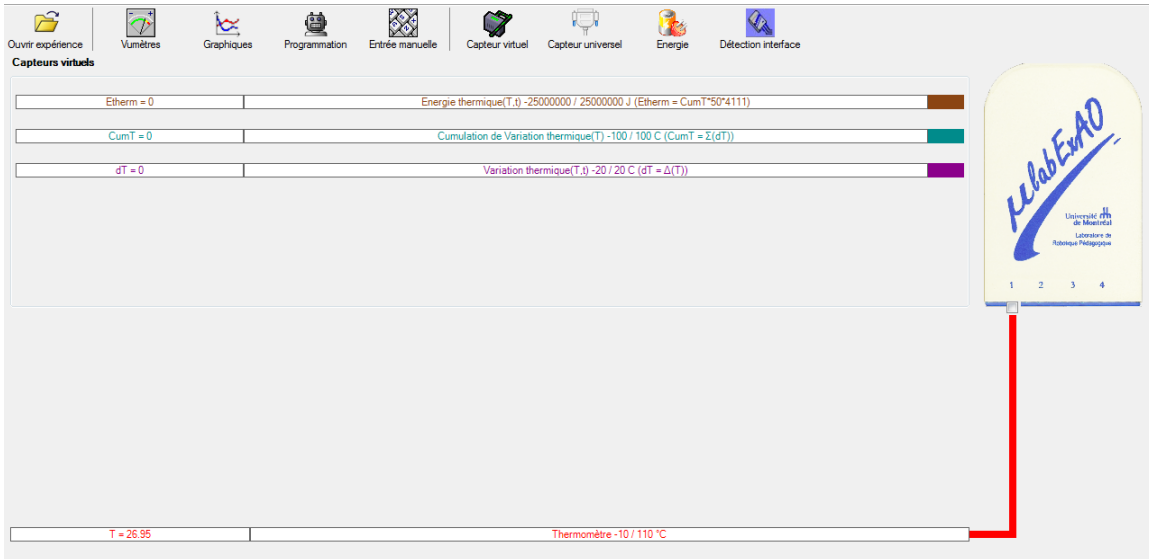

#### **Résultats**

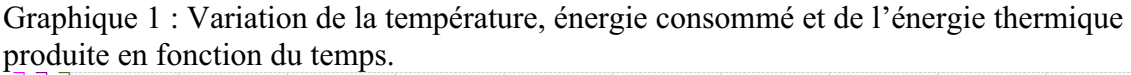

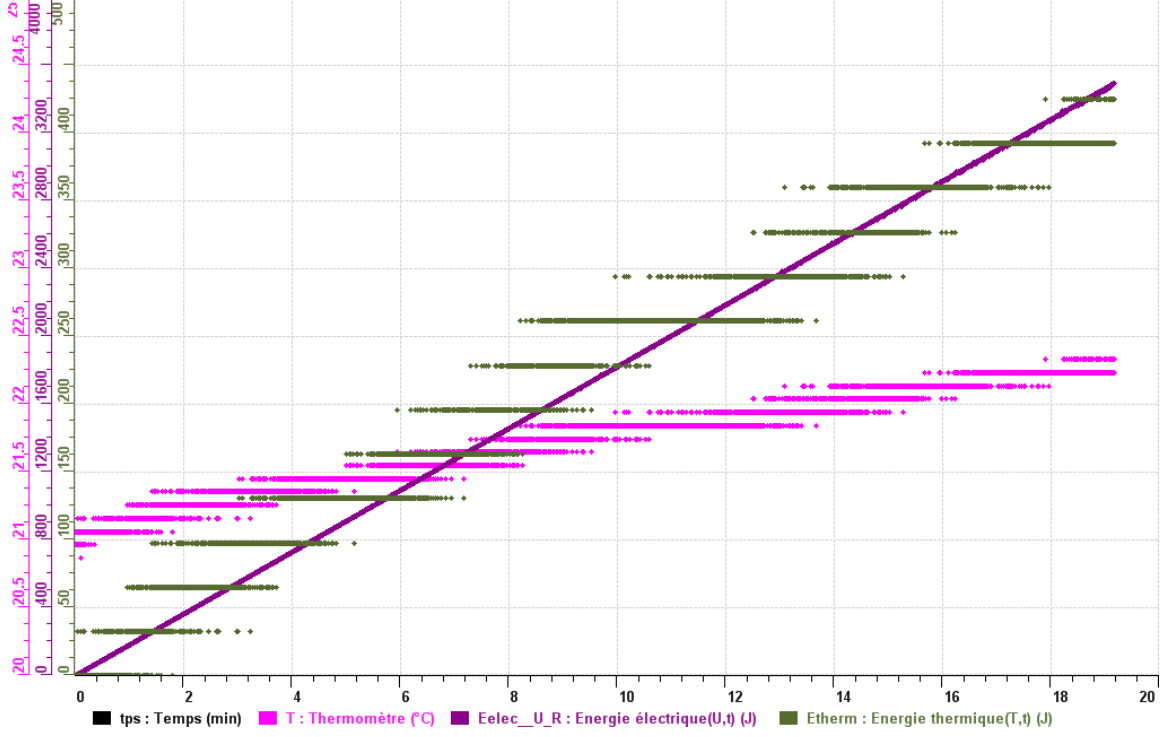

Graphique 2 : Avant isolation du système, énergie thermique produite en fonction de l'énergie électrique consommé (pente = rendement)

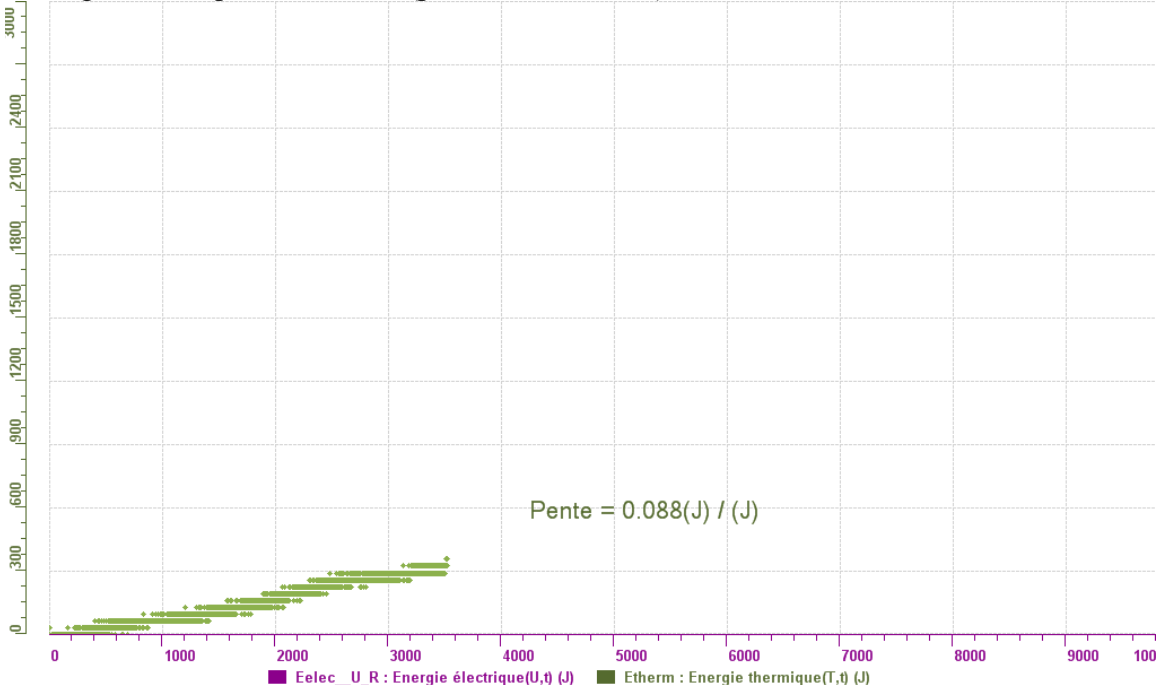

Graphique 3 : Après isolation du système, énergie thermique produite en fonction de l'énergie électrique consommé (pente = rendement)

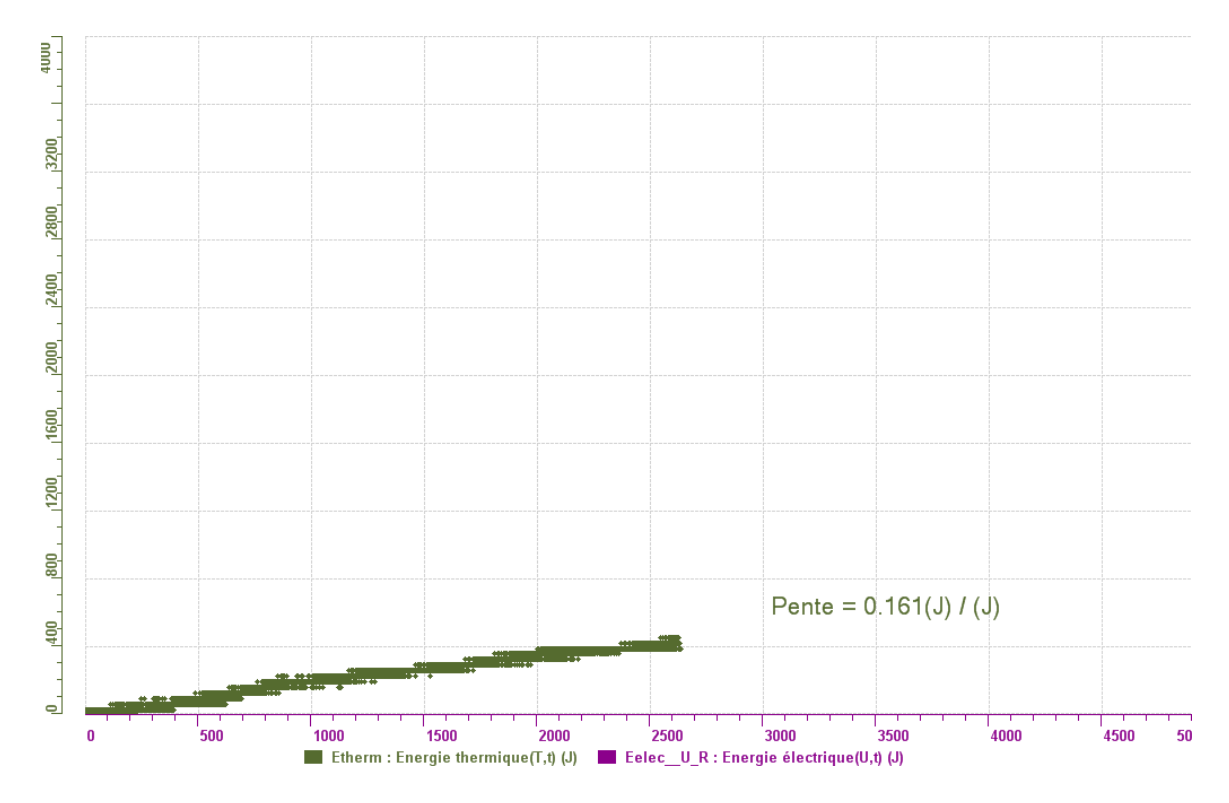

#### **Analyse et interprétation des ré sultats**

L'objectif de ce laboratoire est de faire comprendre aux étudiants la transformation d 'énergie électrique en énergie thermique. Ce faisant, les élèves sont amené à co mprendre la relation entre la variable indépendante, la tension, et la variable épendante l'énergie thermique. En effet, lorsque l'on augmente la tension, on observe d une augmentation de la température de l'eau. On peut ensuite convertir cette augmentation de température en énergie thermique.

Les élèves sont aussi amenés à modifier les variables contrôlés et d'observer l'effet que ceux-ci ont sur le rendement énergétique. Les variables sur lesquelles nous exerçons un contrôle sont la résistance et la tension. Nous pourrions demander aux élèves comment ils pourraient augmenter le rendement énergétique du montage. Ceux-ci pourraient donc proposer, par exemple, d'augmenter la résistance, ce qui ferait augmenter la chaleur produite par quantité d'énergie électrique. Une autre possibilité serait d'isoler le système.

En effet, en l'isolant le système, on réduit la perte d'énergie. Ainsi, dans le graphique 3, on constate que le rendement est passé de 8% à 16% (donc doublé) en isolant le système avec le papier aluminium et la ouate.

#### **Conclusion**

Au cours de l'expérience nous avons été en mesure de confirmer notre hypothèse de départ. En effet, nous avons constaté que l'énergie électrique a été transformée en énergie thermique. Nous avons réalisé cette expérience à l'aide d'une tension et d'une résistance immergé dans 80 ml d'eau distillée. La résistance sert à effectuer cette transformation d'énergie. D'autre part, nous avons utilisé l'eau comme support afin d'observer la quantité d'énergie thermique produit (chaleur massique de l'eau). Ensuite en effectuant une étude de la quantité d'énergie thermique produite en fonction de la quantité d'énergie électrique utilisée, nous pouvons obtenir le rendement (pente).

## **Code de l'équipe des enseignants : E1.6 roupe : E1 – Étape II G**

## **Transformation de l'énergie électrique en énergie thermique**

### **bjectif O**

Expérimenter la transformation de l'énergie électrique en énergie thermique et évaluer graphiquement le rendement énergétique (énergie thermique en fonction de l'énergie électrique).

### **Identification des variables**

Variable indépendante : quantité d'énergie électrique. Variable dépendante : quantité d'énergie thermique, variation de température. Variables contrôlées : quantité d'eau en Kg, bécher de verre utilisé, tension de 11V.

Hypothèse : l'énergie électrique devrait être transformée en énergie thermique qui provoquera une augmentation de la température dans l'eau. De plus, une quantité 'énergie thermique sera dissipée dans l'environnement. d

#### **Matériel :**

#### **Informatique :**

- Un ordinateur avec logiciel MicrolabExAO.
- Une interface MicroLabExAO.
- Un capteur Thermomètre  $0^{\circ}$ C 50<sup>°</sup>C.
- Un capteur Voltmètre 0-15V
- -

#### **Laboratoire :**

- Une alimentation 0-15V et son potentiomètre.
- Une résistance chauffante de 33  $\Omega$ .
- Un barreau magnétique.
- Deux pinces crocodile.
- Agitateur magnétique.
- Deux fils de connexion.
- Un petit bécher.
- Eau distillée (m=0.08Kg)
- Une balance.
- -

## **Montage expérimental**

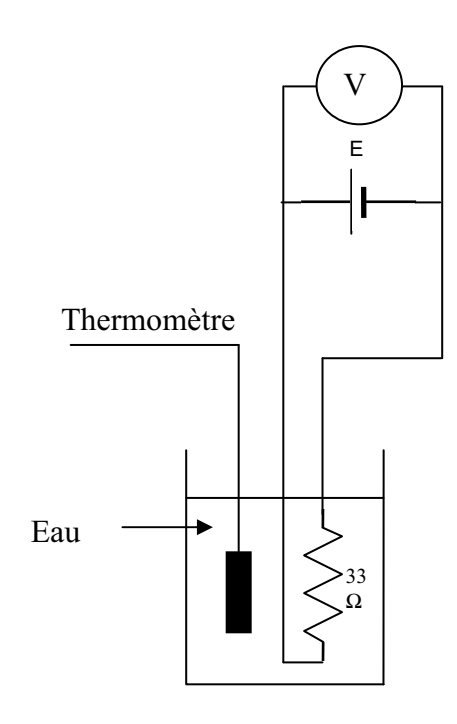

#### **hotos du montage P**

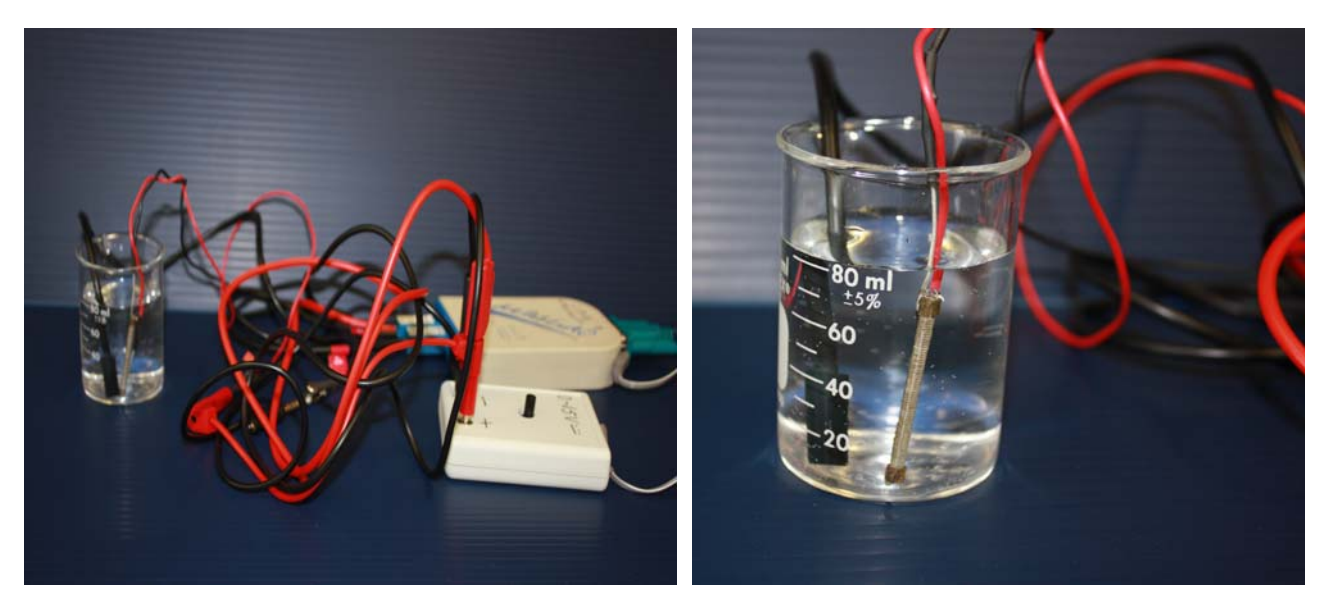

Transformation de l'énergie électrique en énergie thermique

## **Expérimentation**

Utilisez une quantité d'eau distillée  $\leq 0.080$  Kg.

Fixez l'alimentation à une tension  $\leq 12V$ . (Rq : la tension ne devra pas varier lors de l'acquisition)

Évaluez l'évolution des variables Énergie électrique et Énergie thermique en fonction du temps pour au moins 15 minutes.

### **Création du capteur d'Énergie Électrique c)**

Vérifiez que l'interface est alimentée et branchée à l'ordinateur. Démarrez le logiciel MicroLabExAO.

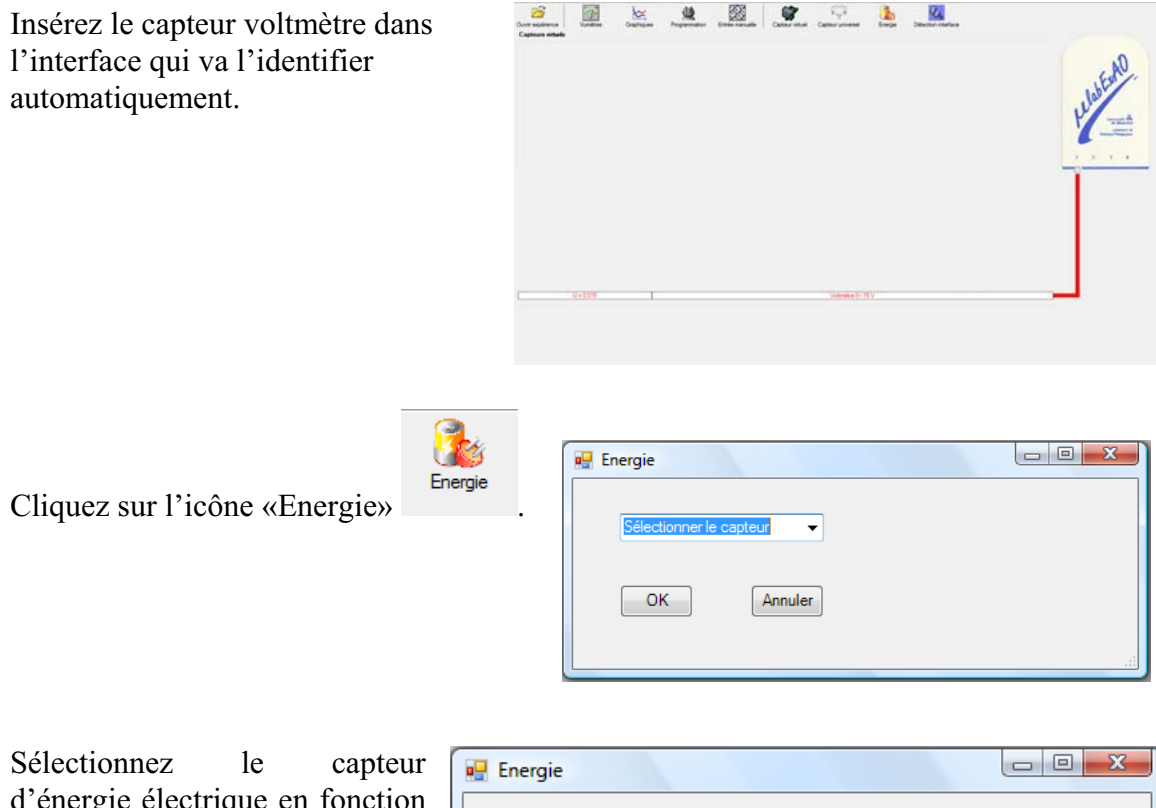

la résistance est connue. d'énergie électrique en fonction de la tension (U) et du temps (t). Car, pour cette expérimentation,

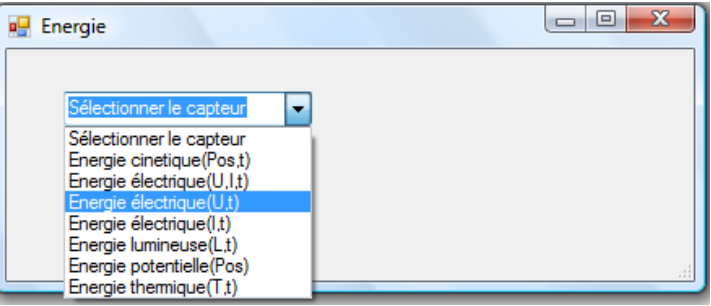

Insérez la valeur de la  $\Box$   $\Box$  X **D** Energie résistance, dans ce cas c'est Paramètre manuel 33 $\Omega$ , puis cliquez sur «OK». ectrique(U.t) ▾╎ R [en Ohm] = OK. Annuler

Le capteur «Energie Électrique» s'affiche dans la zone des capteurs virtuels.

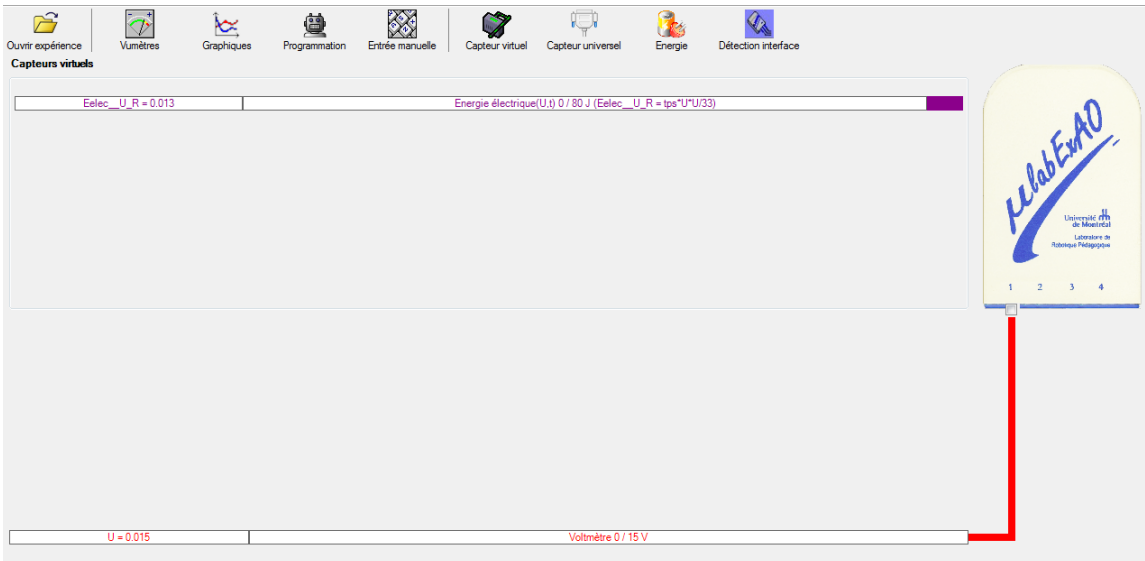

## **d) Création du capteur d'Énergie Thermique**

Vérifiez que l'interface est alimentée et branchée à l'ord inateur. Dé marrez le logiciel MicroLabExAO.

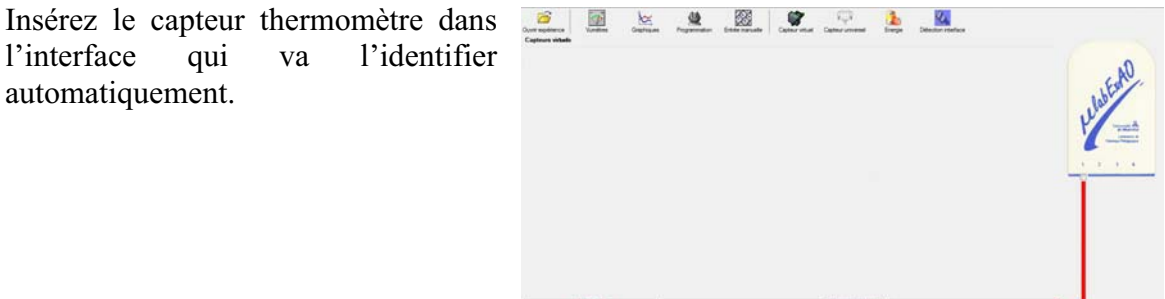

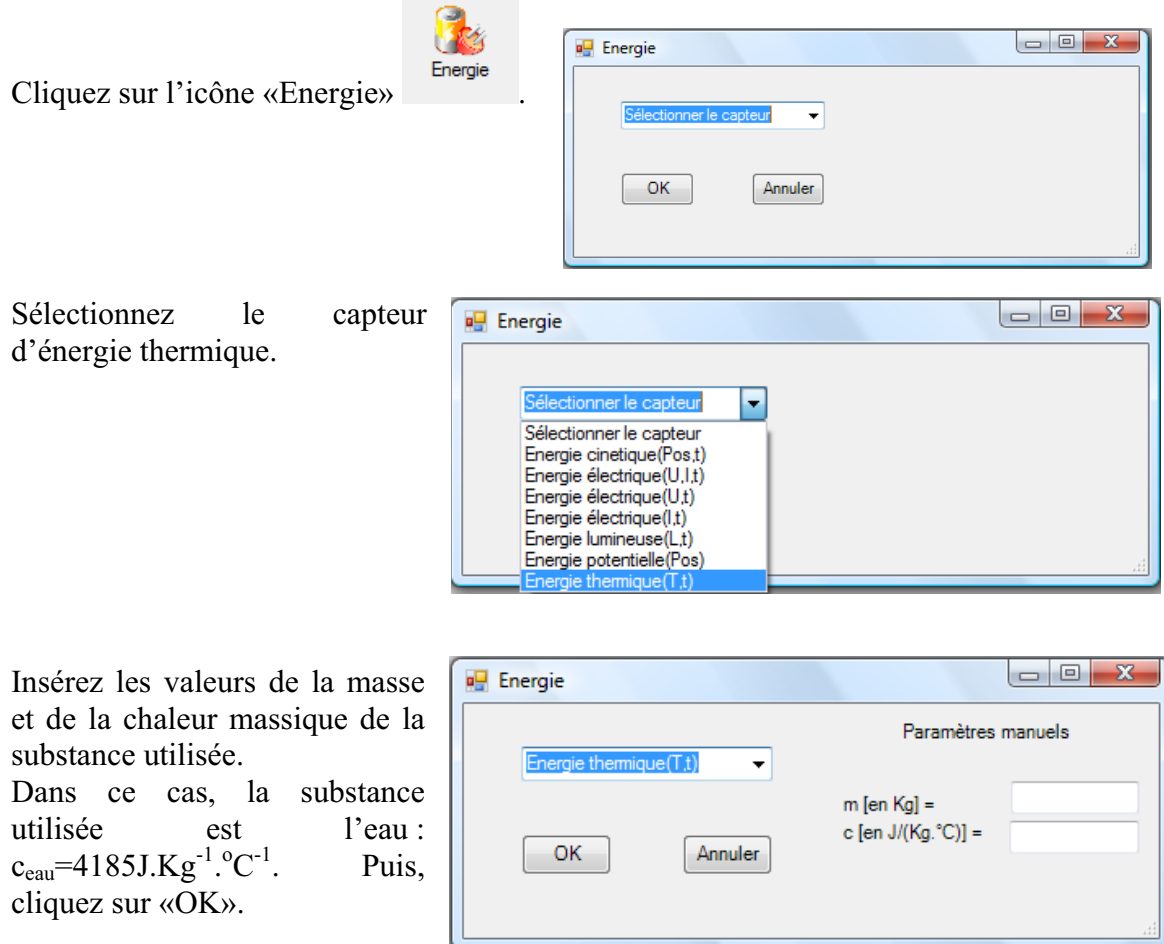

e capteur «Energie Thermique» et les capteurs essentiels à sa créaction s'afficheront automatiquement dans la zone des capteurs virtuels. L

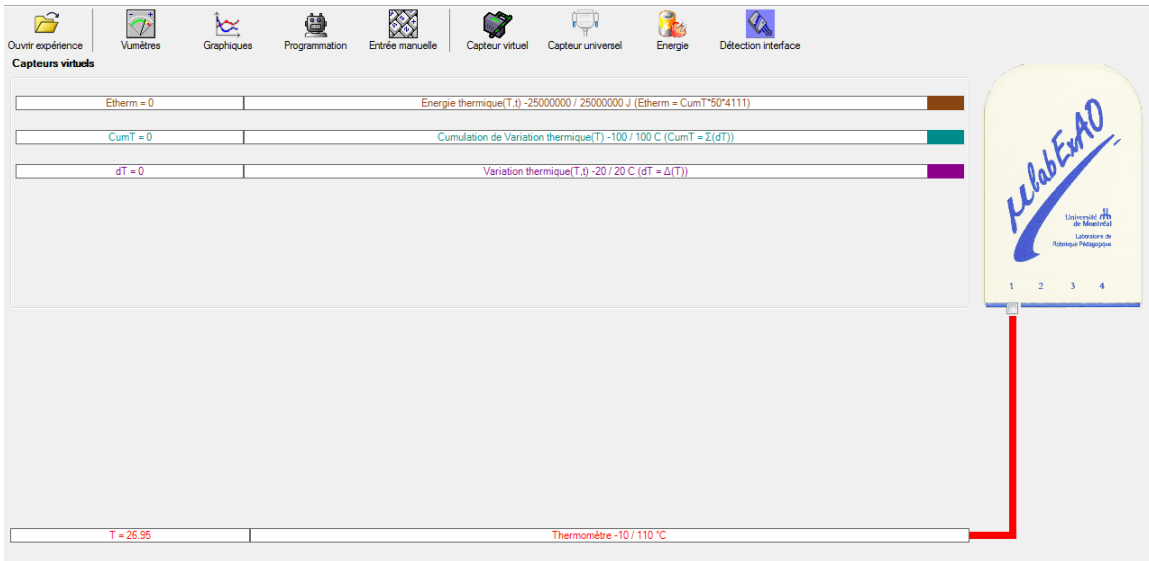

## **Résultats**

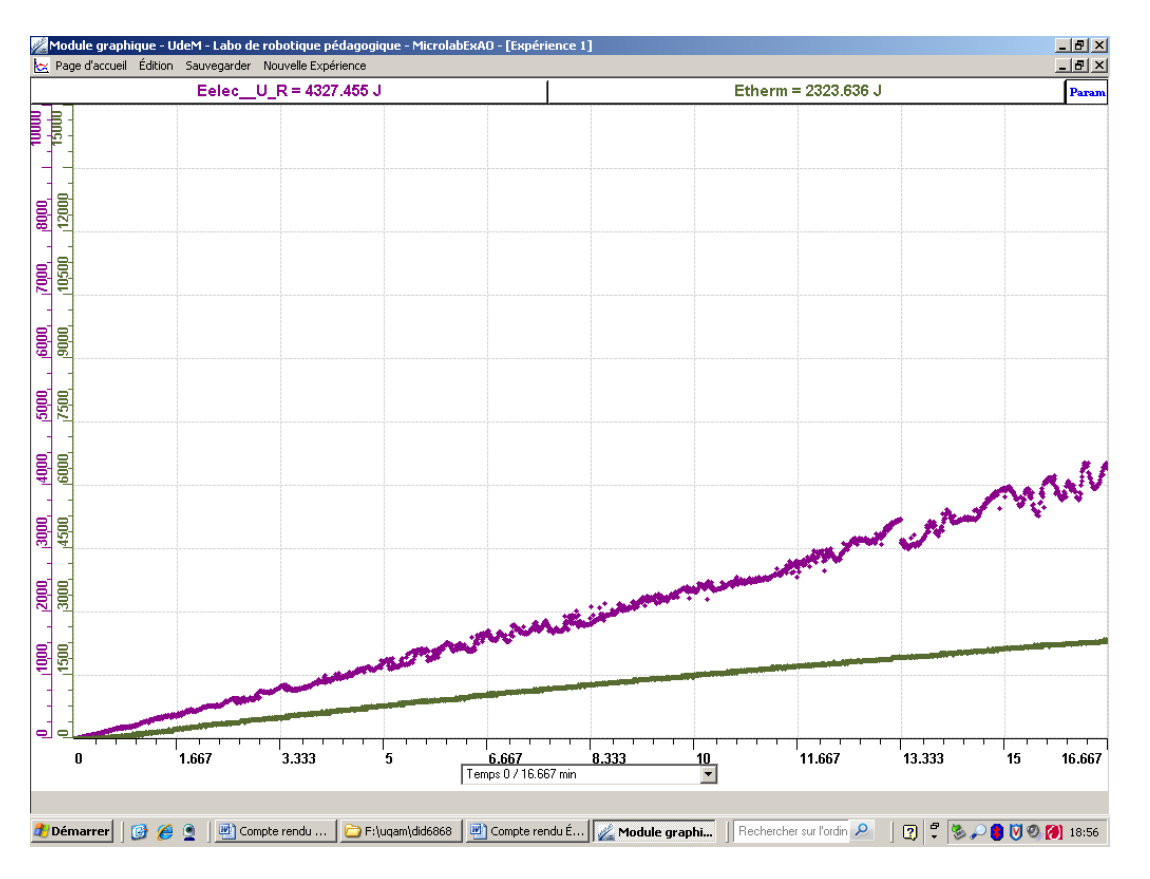

Figure 1 : courbe de la mesure de l'énergie électrique consommée (J) et de l'énergie thermique (J) en fonction du temps en minutes.

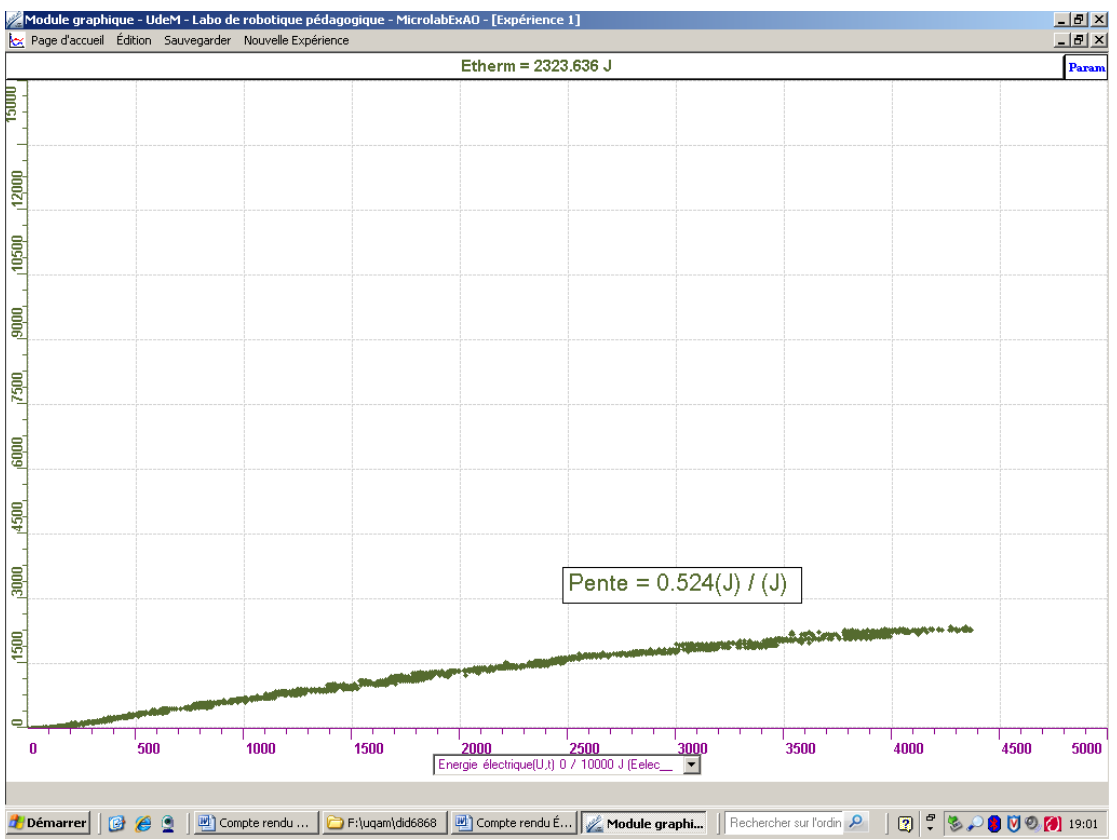

Figure 2 : courbe de la mesure de l'énergie thermique (J) en fonction de l'énergie électrique consommée (J)

### **Analyse et interprétation des résultats**

Durant ce laboratoire, nous avons créé un capteur d'énergie électrique et un capteur d'énergie thermique. Dans un premier temps nous avons mesuré la variation de la quantité d'énergie électrique consommée en fonction du temps et la variation de la quantité d'énergie thermique en fonction du temps. La figure 1 montre que les 2 énergies augmentent en fonction du temps (minutes). Cependant, l'énergie électrique consommée augmente plus rapidement que l'énergie thermique.

Nous avons déterminé le rendement entre l'énergie thermique et l'énergie électrique consommée à la figure 2. Nous avons obtenu un taux de variation de 0.524. Ce qui correspond à un rendement de 52,4%. Il y a donc une perte d'énergie consommée dû à plusieurs facteurs tels que le bécher de verre qui n'est pas couvert. Il est possible d'améliorer le rendement pour une meilleure efficacité énergétique en réduisant le volume d'eau utilisé et en isolant le bécher avec un isolant comme l'utilisation de styromousse et un couvercle, ou en utilisant un calorimètre. Ce dispositif va empêcher l'énergie de se dissiper à travers les parois du verre. Aussi, on peut changer la résistance par une plus grande qui sera plus efficace. De plus, il faut s'assurer de plonger entièrement les métaux découverts de la résistance. On peut également modifier la nature du liquide tel que l'alcool qui est moins visqueux et qui chauffera donc plus vite.

### **Conclusion**

L'expérience faite à l'aide de l 'ExAO, permet de créer et transformer des capteurs d'énergie consommée (électrique) et thermique. Notre hypothèse est confirmée. En effet, d ans l'environnement. le rendement obtenu de 52.4% confirme qu'il y a une partie d'énergie qui est dissipée

## **Code de l'équipe des enseignants : E1.7 roupe : E1 – Étape II G**

## **Transformation de l'énergie électrique en énergie thermique**

### **bjectif O**

Expérimenter la transformation de l'énergie électrique en énergie thermique et évaluer graphiquement le rendement énergétique (énergie thermique en fonction de l'énergie électrique).

### **Identification des variables**

Variable indépendante : Énergie électrique. Variable dépendante : Énergie thermique. Variables contrôlées : Résistance.

Hypothèse : L'énergie électrique est transformée en énergie thermique lors du passage du courant dans une résistance, selon un certain rendement.

#### **Matériel :**

#### **: Informatique**

- Un ordinateur avec logiciel MicrolabExAO.
- Une interface MicroLabExAO.
- Un capteur Thermomètre  $0^{\circ}$ C 50<sup>°</sup>C.
- Un capteur Voltmètre 0-15V
- -

#### **Laboratoire :**

- Une alimentation 0-15V et son potentiomètre.
- Une résistance chauffante de 33  $\Omega$ .
- Un barreau magnétique.
- Deux pinces crocodile.
- Agitateur magnétique.
- Deux fils de connexion.
- Un petit bécher.
- Eau distillée (m=0,07278Kg)
- Une balance.
- -

## **Montage expérimental**

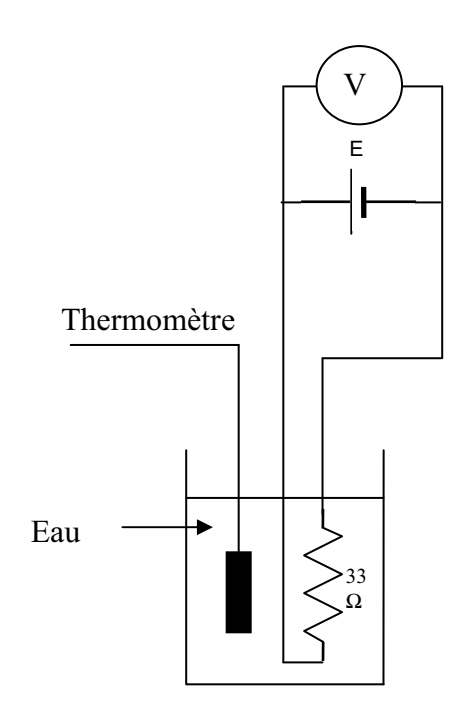

#### **hotos du montage P**

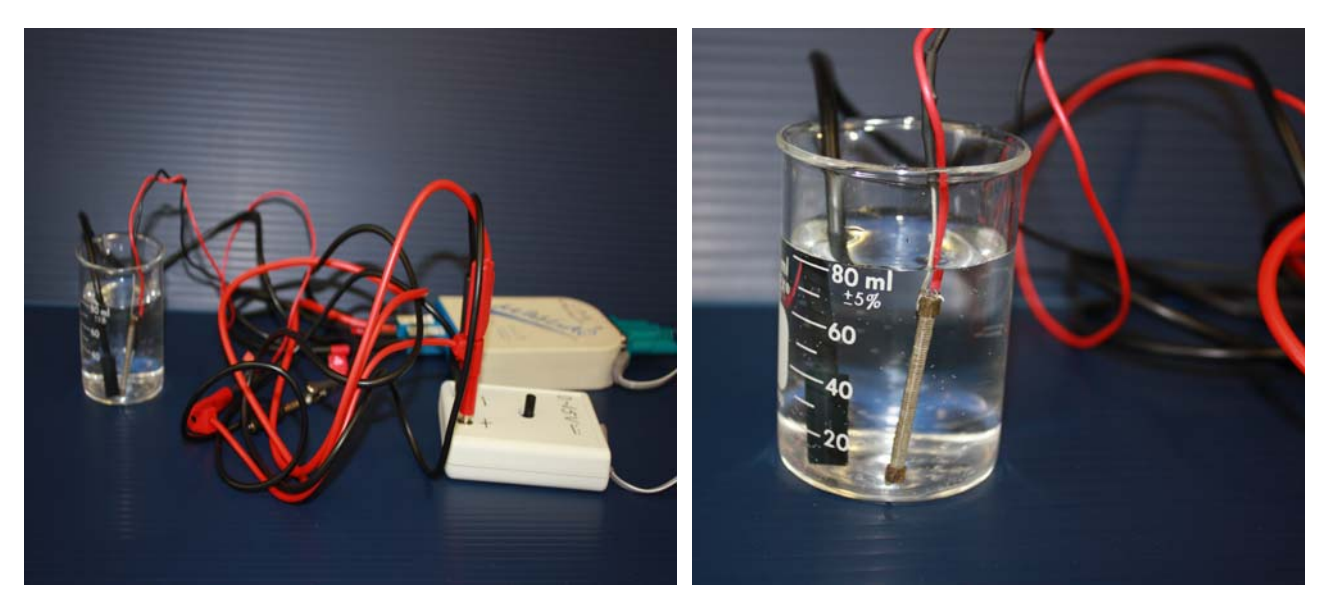

Transformation de l'énergie électrique en énergie thermique

## **Expérimentation**

Utilisez une quantité d'eau distillée  $\leq 0.080$  Kg.

Fixez l'alimentation à une tension  $\leq 12V$ . (Rq : la tension ne devra pas varier lors de l'acquisition)

Évaluez l'évolution des variables Énergie électrique et Énergie thermique en fonction du temps pour au moins 15 minutes.

#### **Création du capteur d'Énergie Électrique e)**

Vérifiez que l'interface est alimentée et branchée à l'ordinateur. Démarrez le logiciel MicroLabExAO.

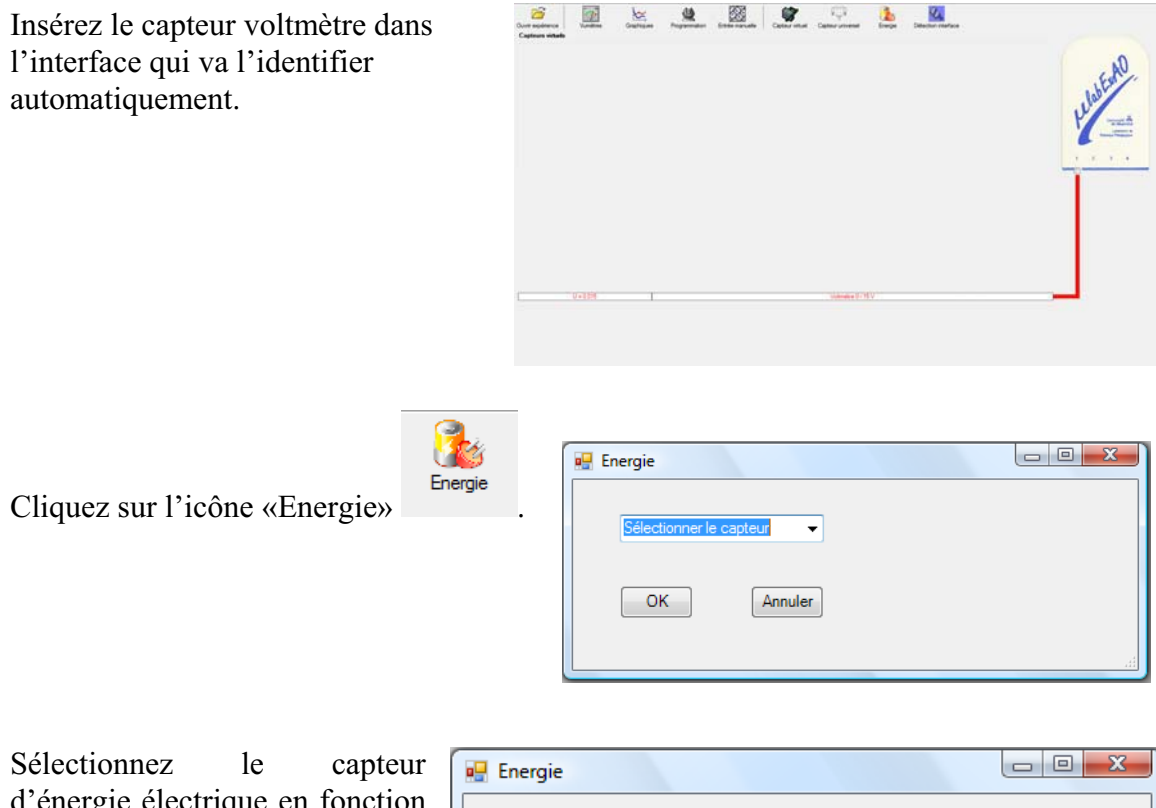

la résistance est connue. d'énergie électrique en fonction de la tension (U) et du temps (t). Car, pour cette expérimentation,

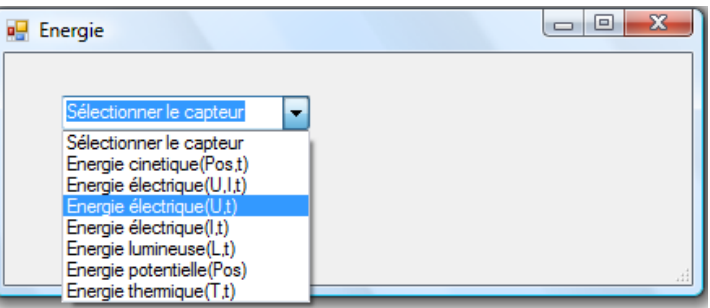

Insérez la valeur de la  $\mathbf{z}$  0 **Energie** résistance, dans ce cas c'est Paramètre manuel 33 $\Omega$ , puis cliquez sur «OK». ectrique(U.t) ▾ R [en Ohm] = OK Annuler

Le capteur «Energie Électrique» s'affiche dans la zone des capteurs virtuels.

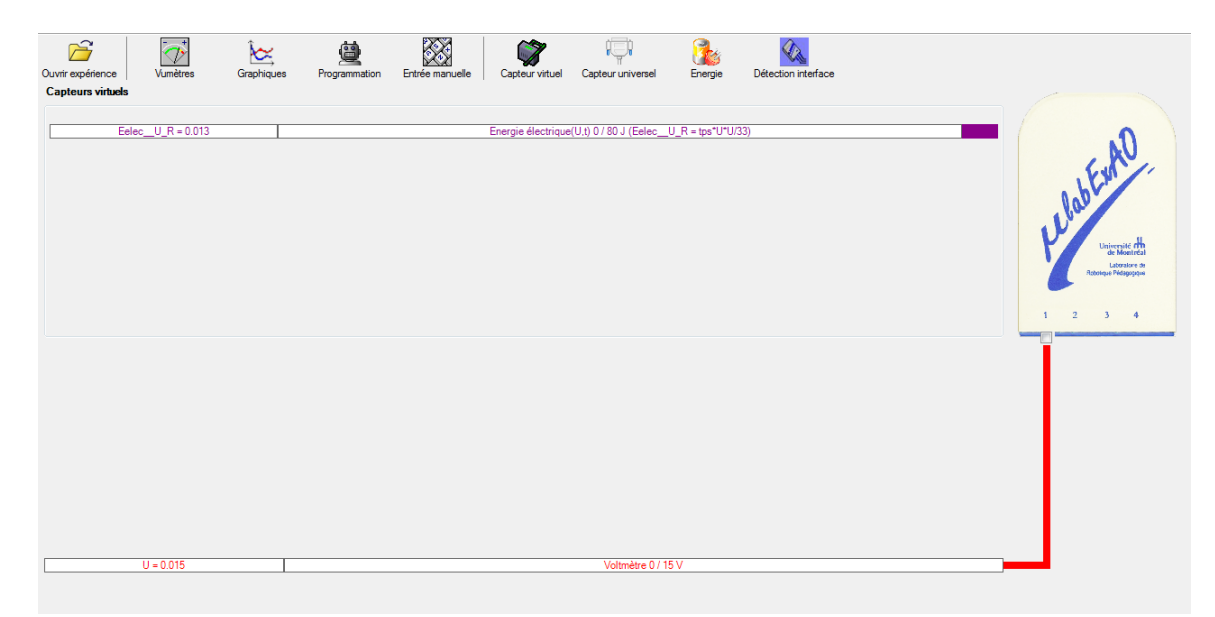

## **f) Création du capteur d'Énergie Thermique**

Vérifiez que l'interface est alimentée et branchée à l'ord inateur. Dé marrez le logiciel MicroLabExAO.

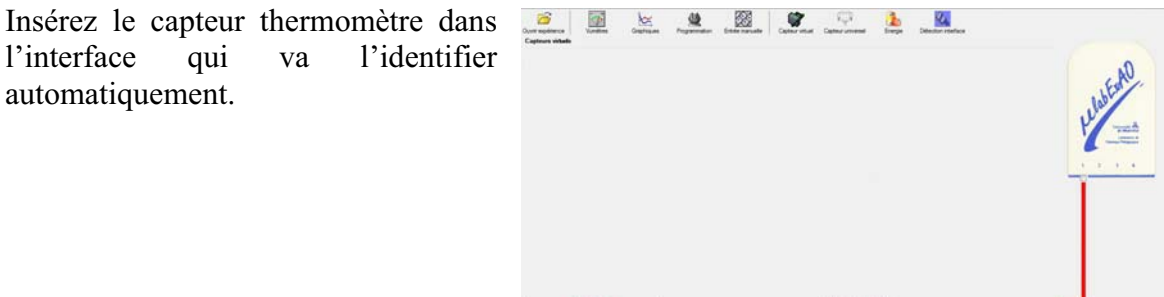

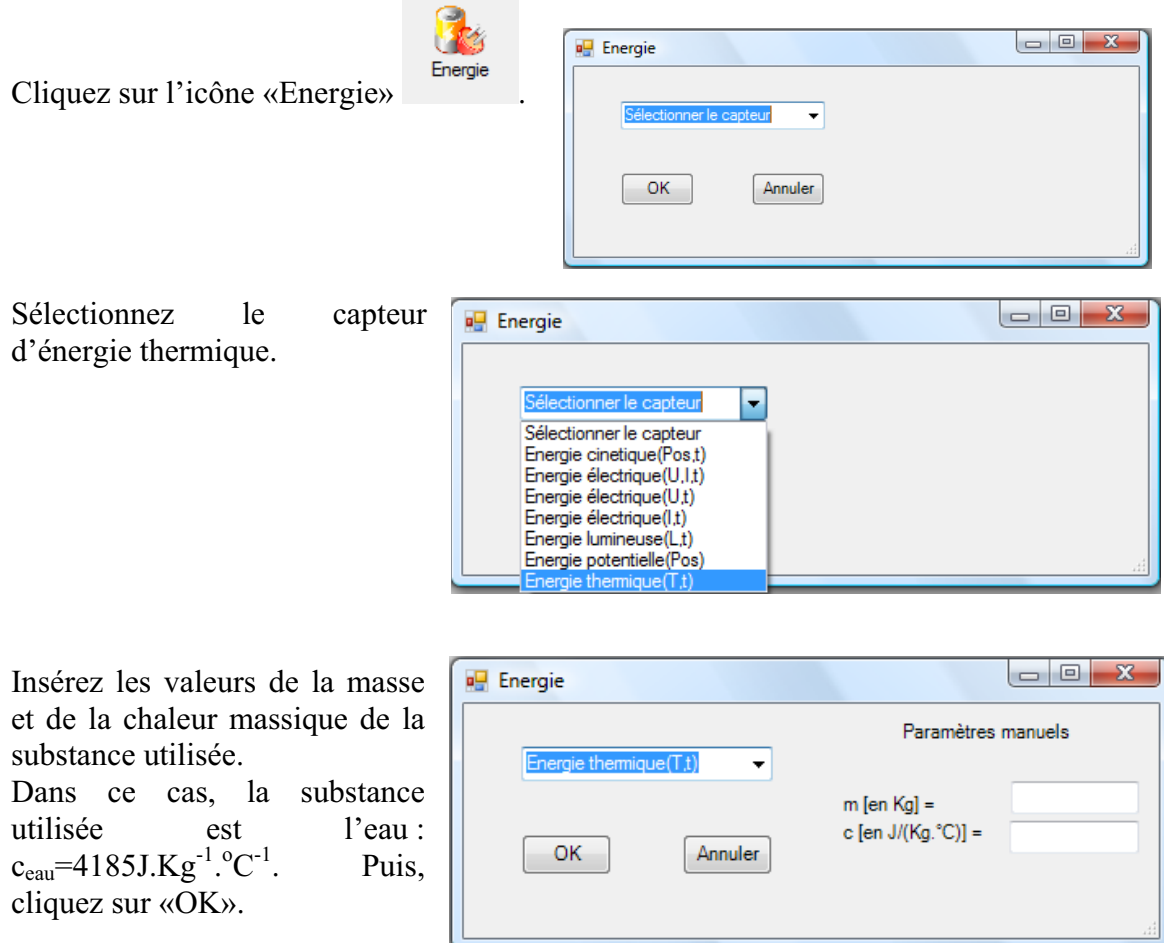

Le capteur «Energie Thermique» et les capteurs essentiels à sa créaction s'afficheront automatiquement dans la zone des capteurs virtuels.

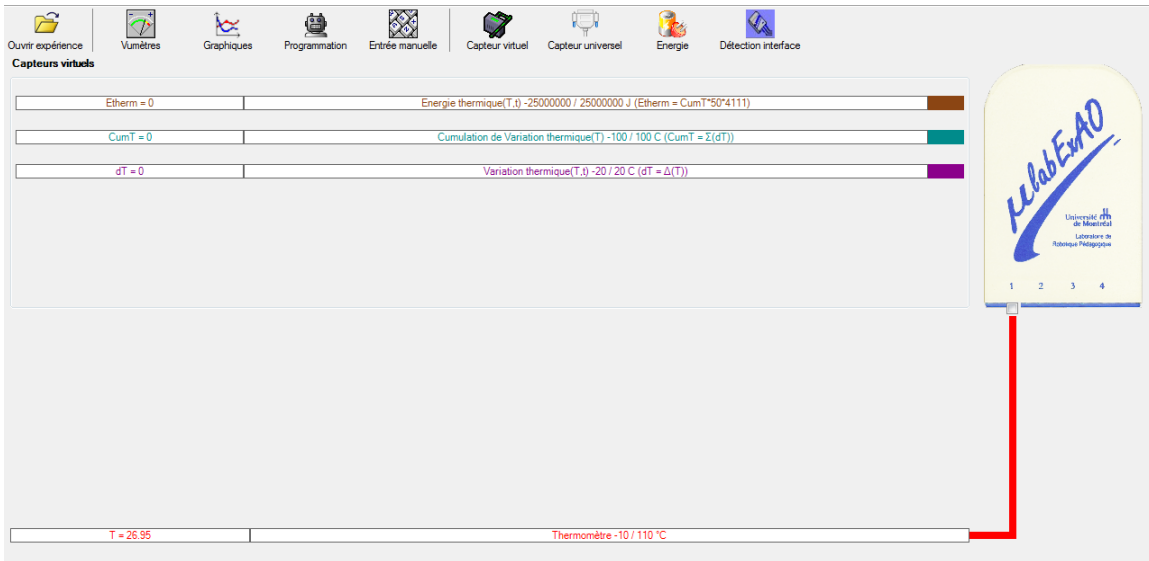

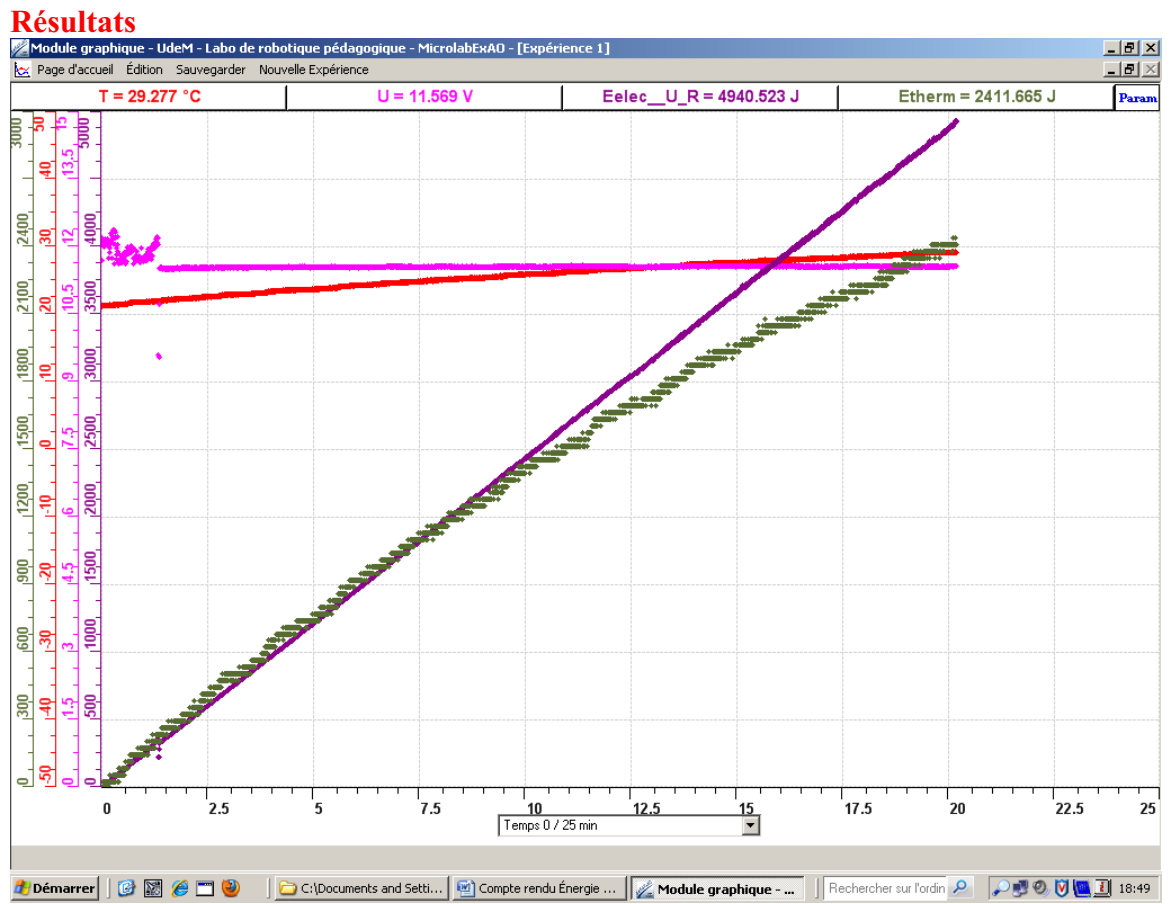

**Figure 1.** Variation de la température (°C, rouge), de la tension (V, rose), de l'énergie électrique (J, violet) et de l'énergie thermique (J, v ert) en fonction du temps (min).

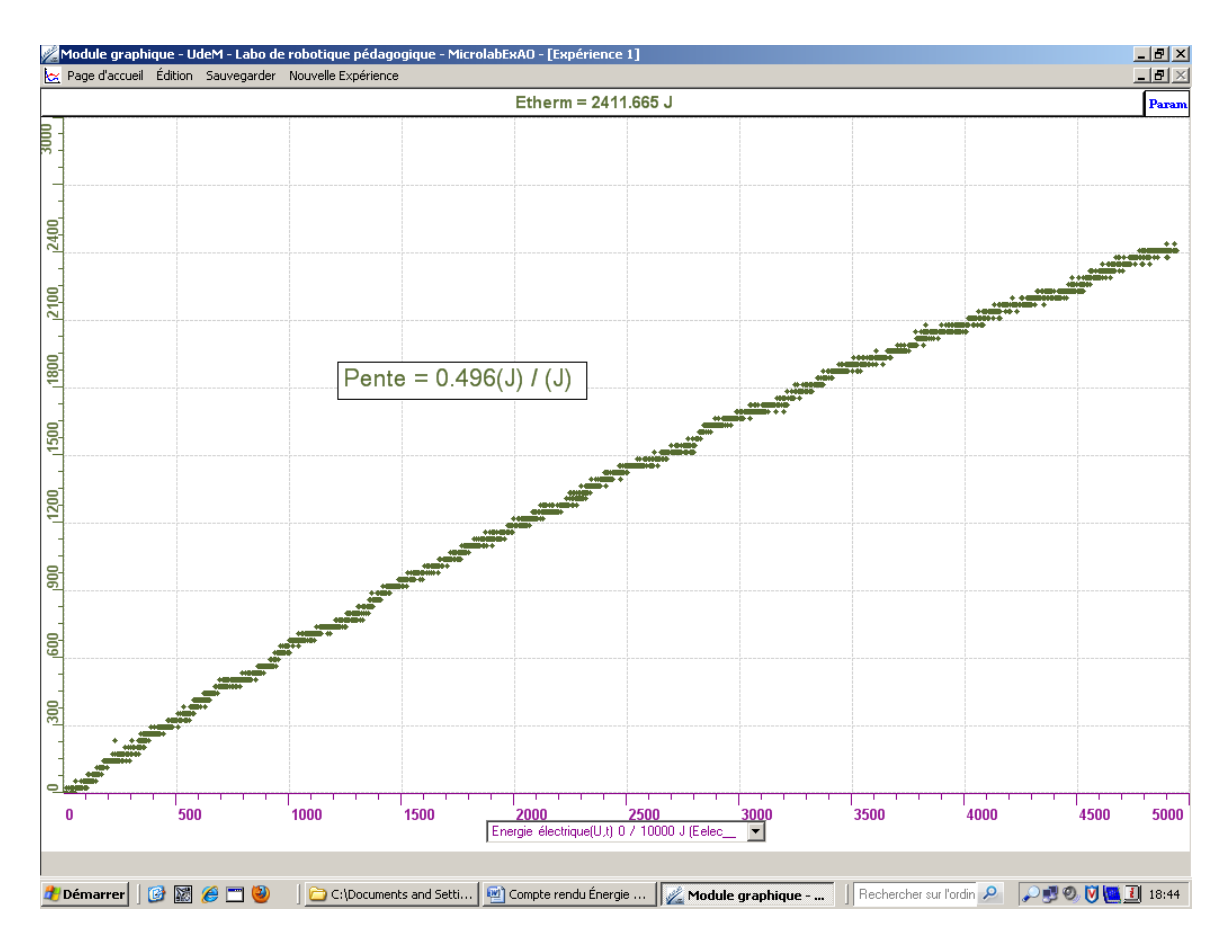

**Figure 2.** Modélisation de la relation de transformation d'énergie électrique (J) (en abscisse) en énergie thermique (J) (en ordonnée).

#### 9B**Analyse et interprétation des résultats**

À l'aide de la figure 1, on voit qu'à une tension constante de 12 volts, la température de l'eau dans le bécher augmente de façon linéaire. De plus, on remarque que l'énergie électrique utilisée ainsi que l'énergie thermique augmente dans le temps. Ensuite, on observe que la température et l'énergie thermique augmentent tous les deux dans le temps. Ceci est normal puisque la température de l'eau mesurée par le thermomètre est la manifestation de l'énergie thermique produite par la transformation de l'énergie électrique.

La figure 2 montre que l'énergie thermique augmente de façon proportionnelle à l'augmentation de l'énergie électrique. La pente de la droite modélisant cette relation est de 0,496 J/J. On transforme donc chaque joule d'énergie électrique en 0,496 J d'énergie thermique.

#### **Conclusion**

Nous avons utilisé une résistance dans notre montage pour générer de l'énergie thermique à partir de l'énergie électrique. En effet, la présence d'une résistance entrave le passage du courant électrique. Ceci résulte en la transformation de l'énergie électrique en un autre type d'énergie, qui, dans notre cas, est l'énergie thermique. Cette transformation ne se fait pas sans perte. C'est pour cette raison que nous désirions calculer le rendement de cette transformation d'énergie. En analysant le taux de variation de la relation entre l'énergie électrique et l'énergie thermique, nous obtenons un rendement de 49,6%. Le simple fait d'isoler le bécher aurait permis d'augmenter ce rendement. En effet, la chaleur produite au cours de la transformation d'énergie n'est pas toute dispersée tant dans l'eau. Une certaine quantité est perdue dans l'air. Donc, on peut affirmer que l'énergie électrique se transforme en énergie thermique selon un rendement relativement bon, qui pourrait être amélioré par une simple isolation.
**Annexe 6.1.2.1 : Résultats des protocoles des étudiants-maîtres - Étape I** 

# **Code de l'équipe des étudiants-maîtres : E2.1 Groupe : E2 – Étape I**

# **Transformation de l'énergie électrique en énergie thermique**

#### **Identification des variables**

Variable indépendante : Énergie électrique Variable dépendante : Énergie thermique Variable contrôlée : Tension, résistance, substance, masse de la substance

**Hypothèse :** Le système tel que présenté ci-dessous sera capable de transformer l'énergie électrique en énergie thermique et d'étudier leur rendement énergétique.

#### **Matériel :**

#### **Informatique :**

- Ordinateur avec logiciel MicrolabExAO.
- Interface MicroLabExAO avec ampliprogrammable.
- Capteur Thermomètre  $0^{\circ}$ C 50 $^{\circ}$ C.
- Capteur Ampèremètre ± 0.5A.

#### **Laboratoire :**

- Une alimentation 0-18V.
- Une résistance de 33  $\Omega$ .
- Agitateur magnétique.
- Fils de connexion.
- Un petit bécher.
- Eau.

# **Montage expérimental**

# **Photos du montage**

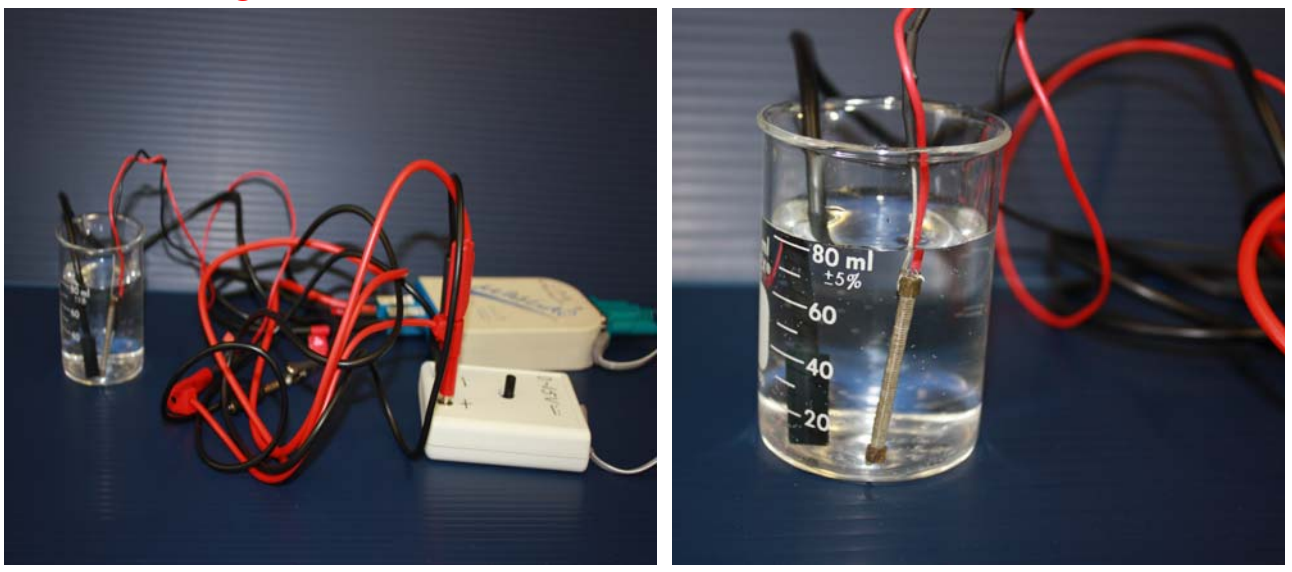

Transformation de l'énergie électrique en énergie thermique

**Description du montage**

**Manipulations expérimentales** 

### **Expérimentation**

## **Création du capteur d'Énergie Électrique**

 $E_{el} (J) = U.I.t = \vec{l}^{2}.R.t.$ 

Vérifier que l'interface est alimentée et branchée à l'ordinateur. Démarrer le logiciel MicroLabExAO.

Insérer le capteur ampèremètre dans l'interface qui va l'identifier automatiquement.

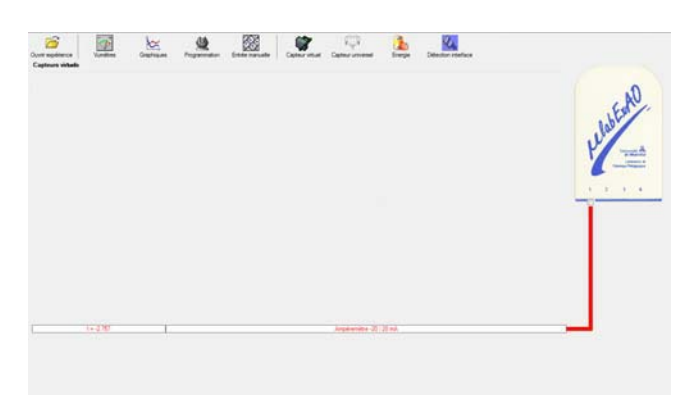

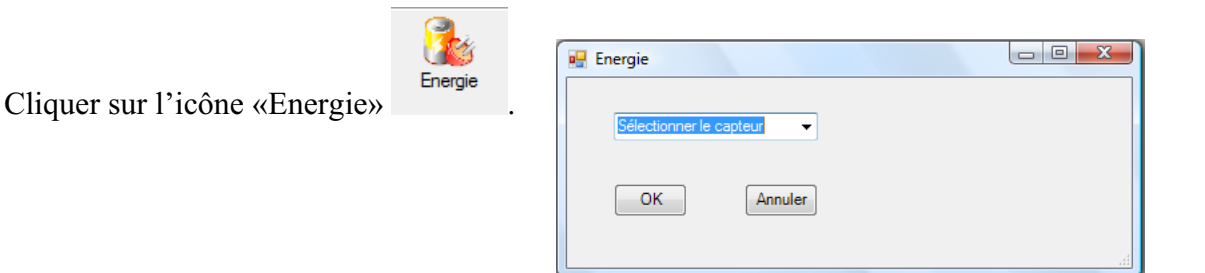

Sélectionner le capteur d'énergie électrique en fonction de l'intensité (I) et du temps (t). Car, pour cette expérimentation, la résistance est connue, ce qui fait que l'énergie électrique sera :  $\overline{E}_{el} = I^2.R.t.$ 

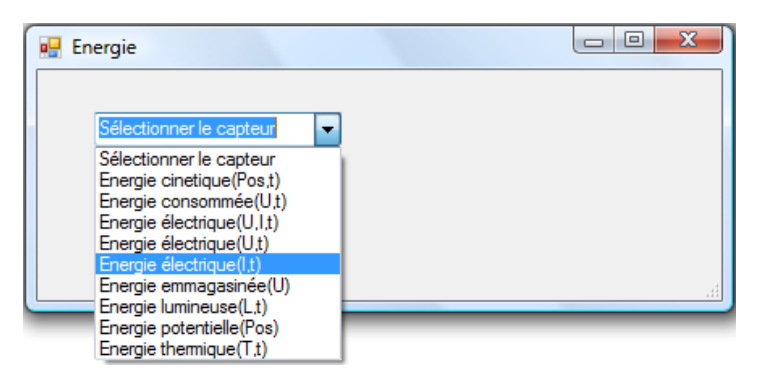

Insérer la valeur de la résistance, dans ce cas c'est 33 $\Omega$ , puis cliquer sur «OK».

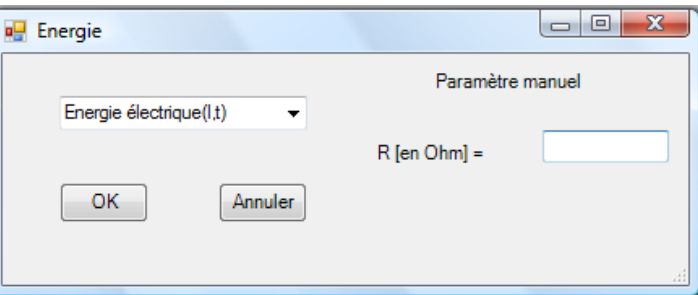

Le capteur «Energie Électrique» s'affiche dans la zone des capteurs virtuels.

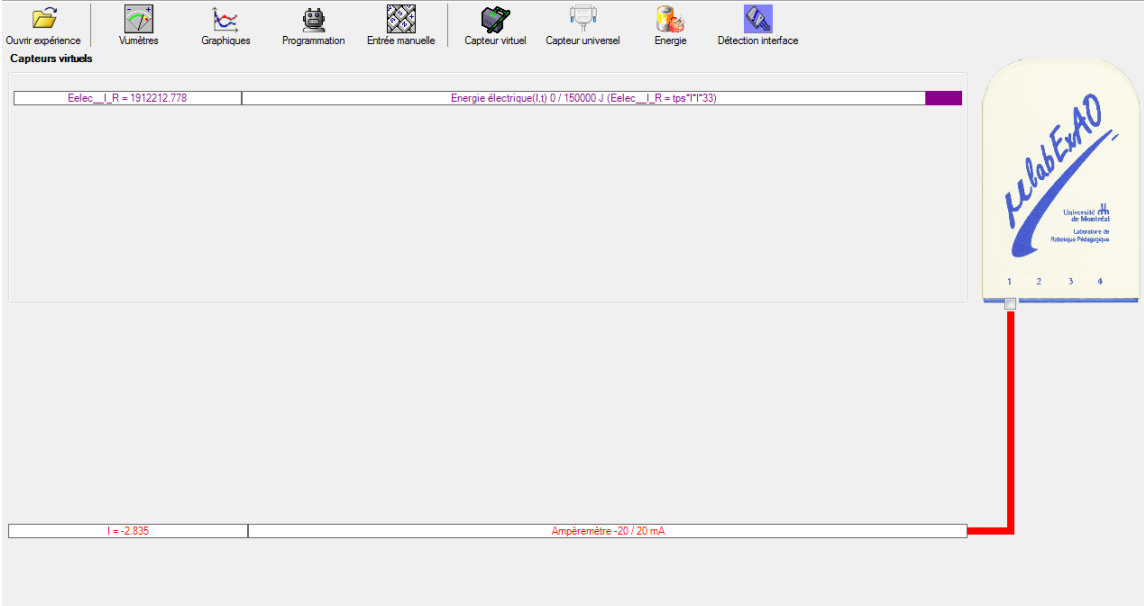

### **Création du capteur d'Énergie Thermique**

 $E_{th} (J) = m.c.\Delta T =$ Masse  $(Kg)$  x Chaleur massique  $(J.Kg^{-1}.{}^{0}C^{-1})$  x Delta T  $({}^{0}C^{-1})$ . Vérifiez que l'interface est alimentée et branchée à l'ordinateur. Démarrez le logiciel MicroLabExAO.

Insérer le capteur thermomètre dans  $\begin{array}{c|c|c}\n\hline\n\end{array}$   $\begin{array}{c|c|c}\n\hline\n\end{array}$   $\begin{array}{c|c|c}\n\hline\n\end{array}$   $\begin{array}{c|c|c}\n\hline\n\end{array}$   $\begin{array}{c|c|c}\n\hline\n\end{array}$ l'interface qui va l'identifier automatiquement.

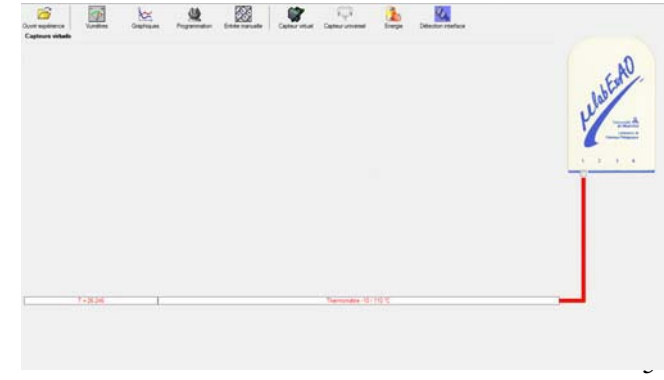

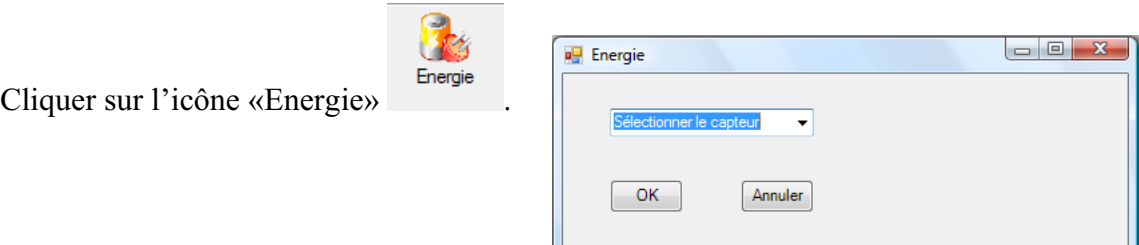

Sélectionner le capteur d'énergie thermique pour cette expérimentation, la résistance est connue, ce qui fait que l'énergie électrique sera :  $E_{el}$ =  $U^2.t / R$ 

Insérer les valeurs de la masse et de la chaleur massique de la substance utilisée. Dans ce cas, la substance utilisée est l'eau :  $c_{eau}$  = 4185 J.Kg<sup>-1</sup>.°C<sup>-1</sup>. Puis, cliquer sur «OK».

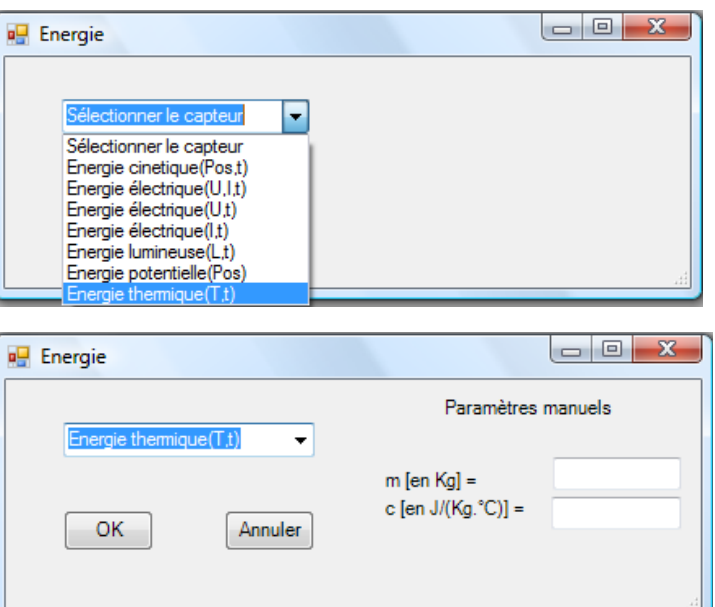

Le capteur «Energie Thermique» et les capteurs essentiels à la créaction de ce dernier s'afficheront automatiquement dans la zone des capteurs virtuels. Caverneux

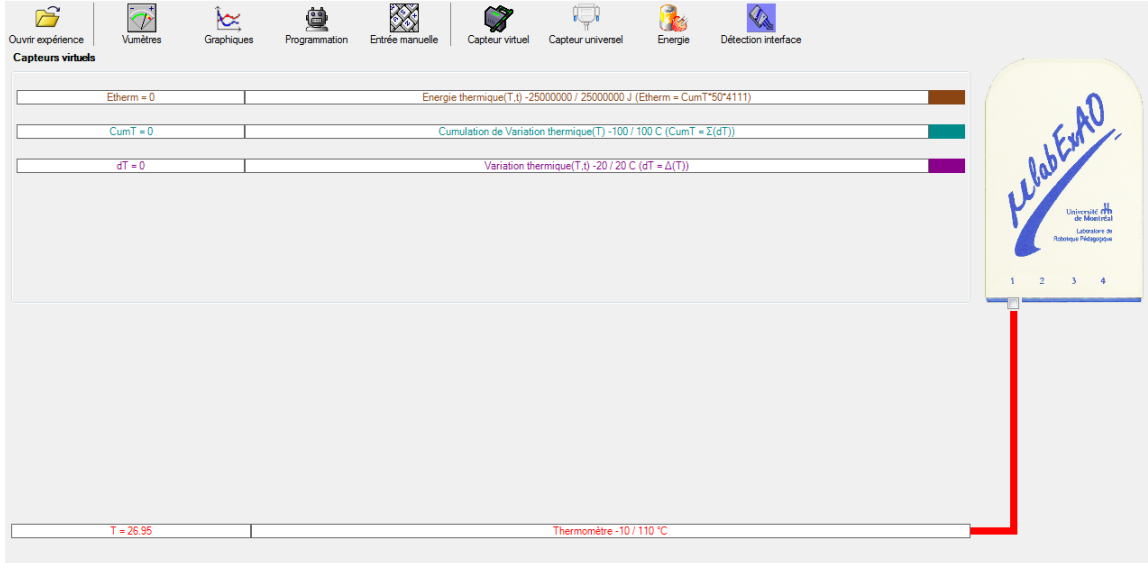

#### Résultats

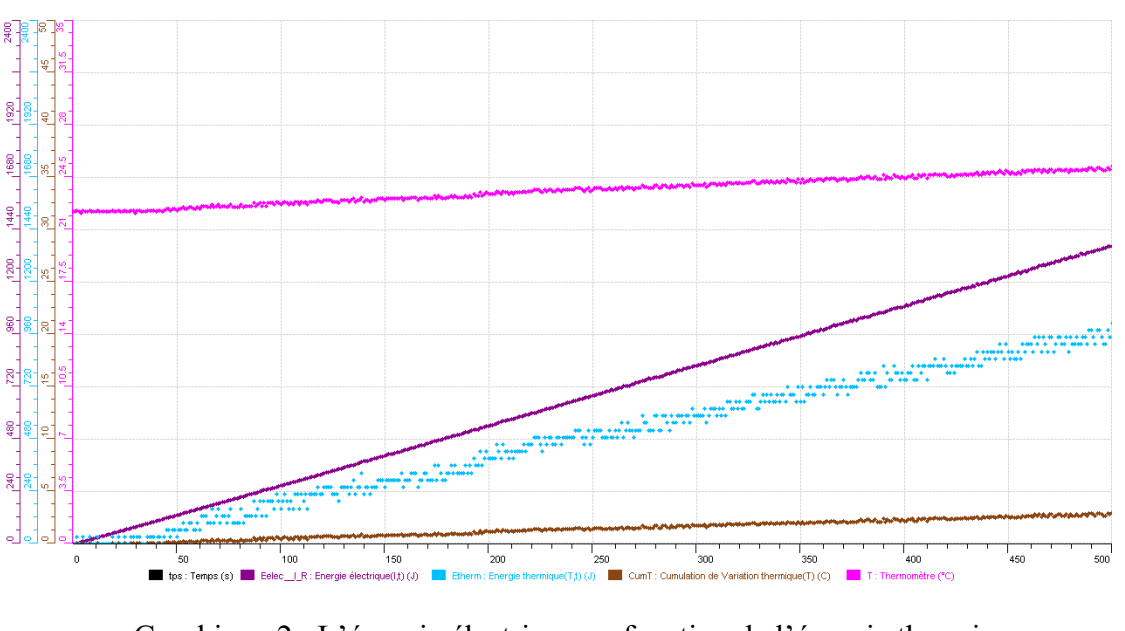

Graphique 1 : La température, la cumulation de variation thermique, l'énergie thermique et l'énergie électrique en fonction du temps.

Graphique 2 : L'énergie électrique en fonction de l'énergie thermique

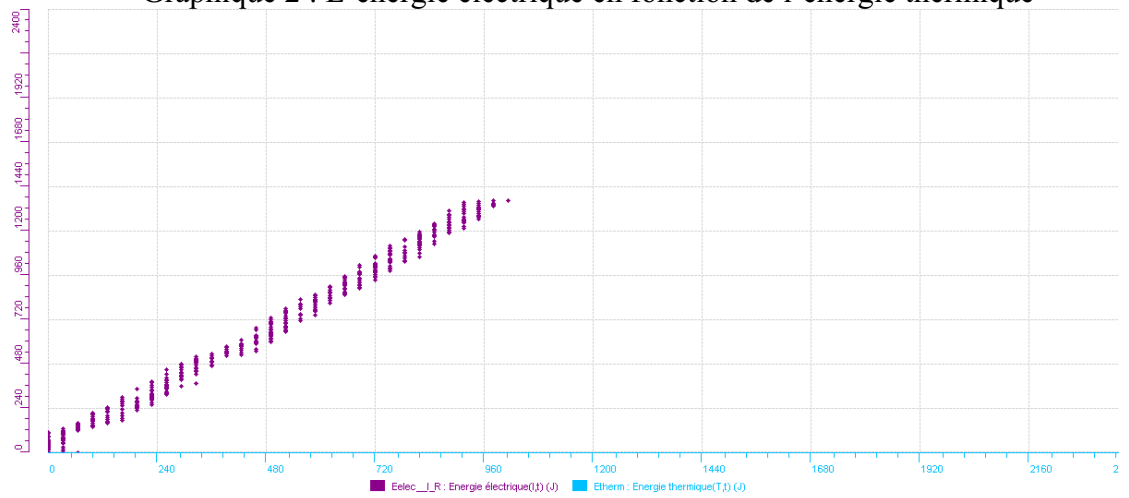

#### **Analyse des résultats**

#### *Utiliser les outils mathématiques du menu contextuel de la courbe pour analyser les résultats*

Sur le graphique 1, nous pouvons observer qu'il a eu transformation de l'énergie électrique en énergie thermique. En effet, nous voyons une variation de l'énergie électrique, celle-ci étant fonction du temps, et une variation de la température de l'eau (3,03°C). Donc, l'énergie électrique fournie par le voltmètre est tranquillement transformée en énergie thermique. L'énergie électrique totale fournie est de 1367,424J et l'énergie thermique recueillie dans l'eau est de 1014,545 J, ce qui donne un rendement énergétique est de 74,2%. Ce rendement s'explique par le fait qu'il y a pertes d'énergie et elles sont causées par dégagement de chaleur dans les fils, par la transformation incomplète du courant en chaleur dans la résistance et par l'évaporation légère de l'eau.

De plus, sur le graphique 2, nous avons calculé le taux de variation de l'énergie thermique en fonction de l'énergie électrique et nous avons obtenu une valeur de 1,361. Cela est relativement proche de 1 et la différence est explicable à cause des pertes expliquées plus tôt dans la discussion du rendement.

#### **Conclusion**

#### *Tirer la conclusion en fonction de l'hypothèse émise*

En somme, nous pouvons conclure que l'énergie se transforme en différentes formes. Par exemple, dans notre cas, nous avons étudié la transformation de l'énergie électrique en énergie thermique. Nous avons obtenu un rendement assez satisfait. Nous pouvons en dire ainsi lorsqu'on le compare au rendement d'une contraction musculaire du corps humain qui est de 25%.

# **Code de l'équipe des étudiants-maîtres : E2.2 Groupe : E2 – Étape I**

# **Transformation de l'énergie électrique en énergie thermique**

#### **Identification des variables**

Variable indépendante : Énergie électrique Variable dépendante : Énergie thermique Variable contrôlée : Tension, résistance, substance, masse de la substance

**Hypothèse :** Le système tel que présenté ci-dessous sera capable de transformer l'énergie électrique en énergie thermique et d'étudier leur rendement énergétique.

#### **Matériel :**

#### **Informatique :**

- Ordinateur avec logiciel MicrolabExAO.
- Interface MicroLabExAO avec ampliprogrammable.
- Capteur Thermomètre  $0^{\circ}$ C 50 $^{\circ}$ C.
- Capteur Ampèremètre ± 0.5A.
- -

#### **Laboratoire :**

- Une alimentation 0-18V.
- Une résistance de 33  $\Omega$ .
- Agitateur magnétique.
- Fils de connexion.
- Un petit bécher.
- Eau.
- Plaque chaufante (agitatrice)
- Un cylindre gradué de 40ml d'eau

#### **Montage expérimental**

Brancher l'interface ExAO à l'ordinateur Brancher l'ampèremètre dans l'entré 4 Utilisé le fils rouge pour relier l'ampèremètre à la source  $(c \, \delta t \, \epsilon + )$ De la source en partance du moins rejoindre la résistance La résistance revient dans l'ampèremètre à l'aide du fils noir. Brancher la source de courant Mettre le bécher sur une plaque agitatrice, y insérer le bareau aimanté Remplir le bécher de 100ml d'eau Mettre la résistance dans l'eau À l'aide d'un multimètre prendre la valeur réel de la résistance

#### **Photos du montage**

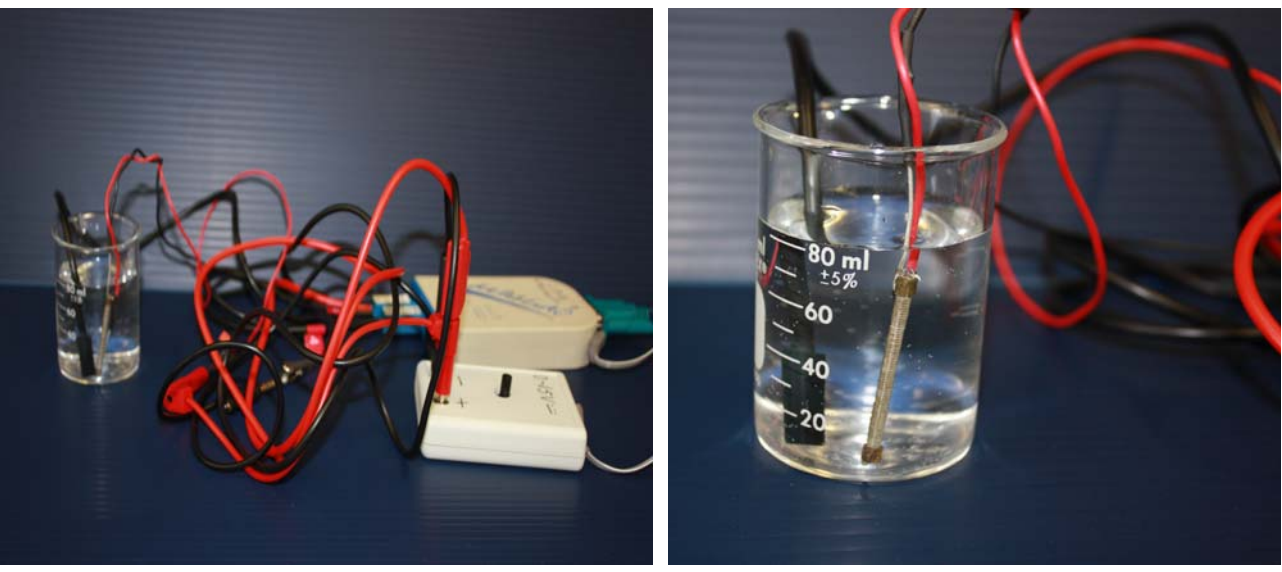

Transformation de l'énergie électrique en énergie thermique

#### **Description du montage**

Voir photo

#### **Manipulations expérimentales**

Après avoir configurer les capteurs, allumer la source de tension et regarder la relation entre le temps écouler et la variation de la température de l'eau.

### **Expérimentation**

### **Création du capteur d'Énergie Électrique**

 $E_{el} (J) = U.I.t = \vec{l}^{2}.R.t.$ 

Vérifier que l'interface est alimentée et branchée à l'ordinateur. Démarrer le logiciel MicroLabExAO.

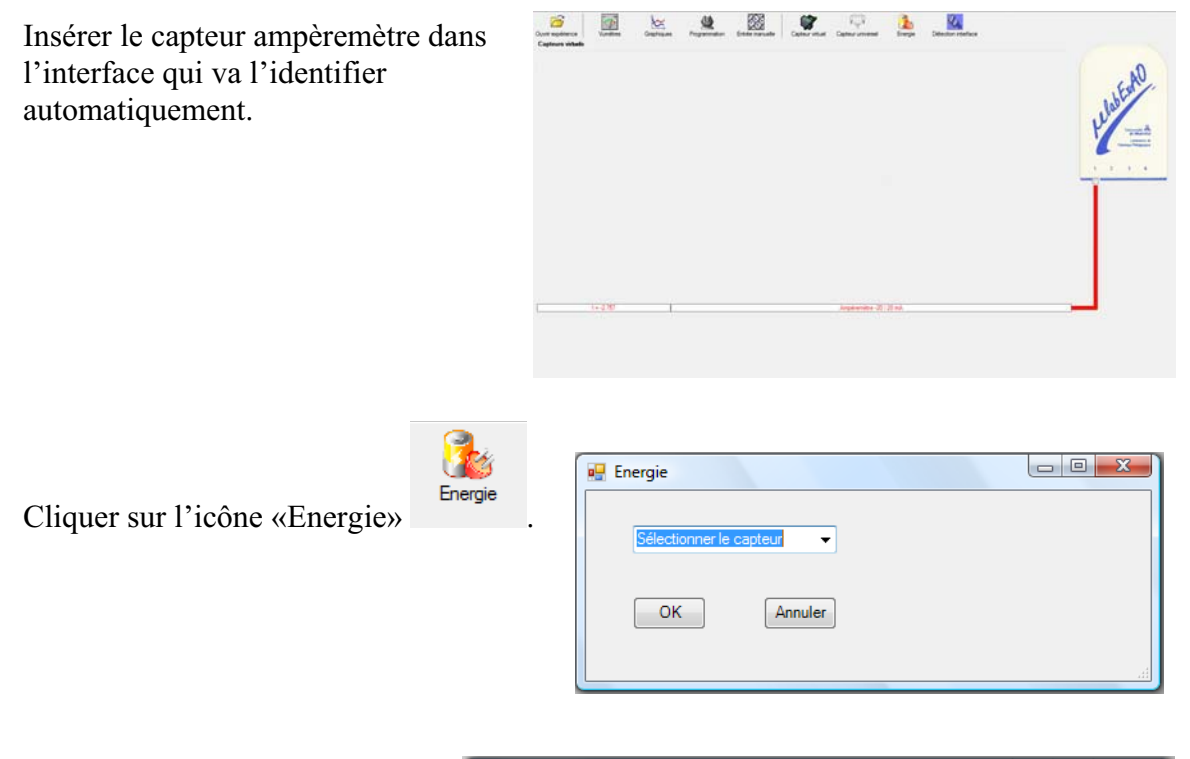

Sélectionner le capteur d'énergie électrique en fonction de l'intensité (I) et du temps (t). Car, pour cette expérimentation, la résistance est connue, ce qui fait que l'énergie électrique sera :  $\overline{E}_{el} = I^2.R.t.$ 

Insérer la valeur de la résistance, dans ce cas c'est 33 $\Omega$ , puis cliquer sur «OK».

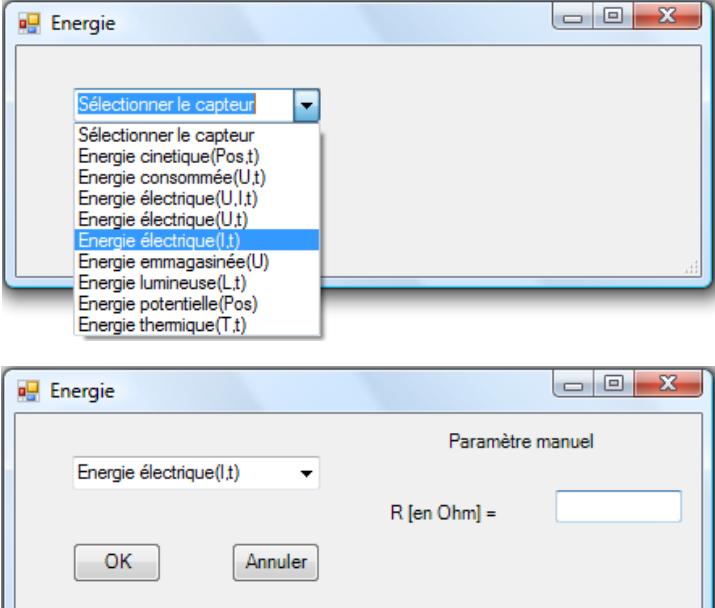

Le capteur «Energie Électrique» s'affiche dans la zone des capteurs virtuels.

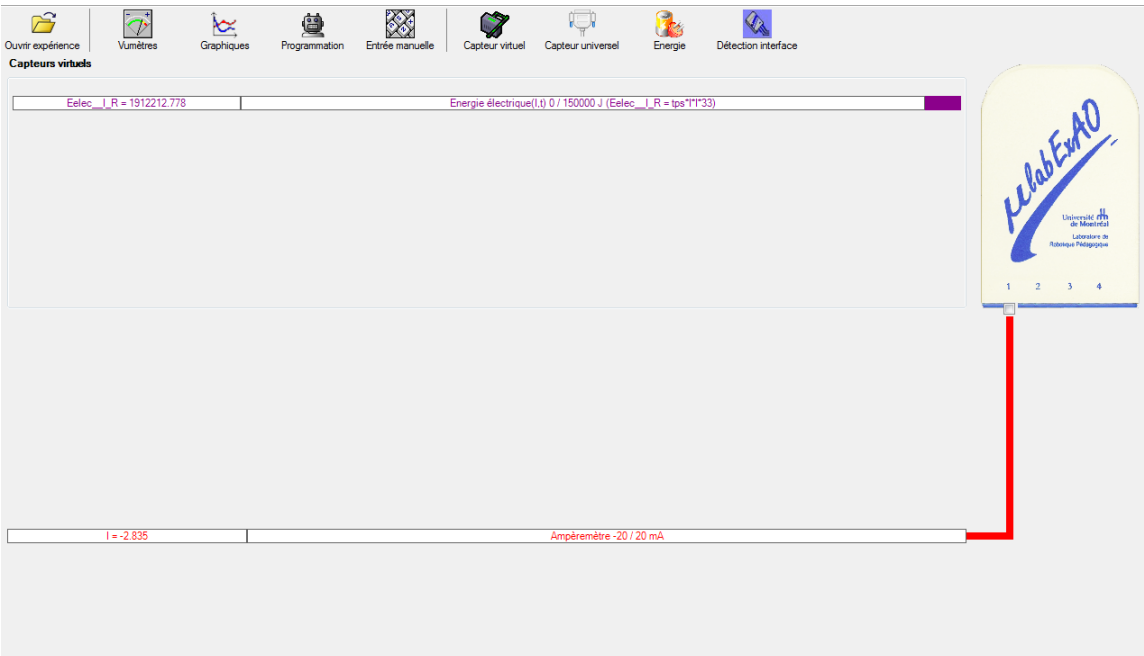

## **Création du capteur d'Énergie Thermique**

 $E_{th} (J) = m.c.\Delta T =$ Masse  $(Kg)$  x Chaleur massique  $(J.Kg^{-1}.{}^{0}C^{-1})$  x Delta T  $({}^{0}C^{-1})$ . Vérifiez que l'interface est alimentée et branchée à l'ordinateur. Démarrez le logiciel MicroLabExAO.

Insérer le capteur thermomètre dans l'interface qui va l'identifier automatiquement.  $\begin{array}{|c|c|c|c|c|}\hline \multicolumn{1}{|c|}{\quad \ \ & \multicolumn{1}{|c|}{\quad \ \ & \multicolumn{1}{|c|}{\quad \ \ & \multicolumn{1}{|c|}{\quad \ \ & \multicolumn{1}{|c|}{\quad \ \ & \multicolumn{1}{|c|}{\quad \ \ & \multicolumn{1}{|c|}{\quad \ \ & \multicolumn{1}{|c|}{\quad \ \ & \multicolumn{1}{|c|}{\quad \ \ & \multicolumn{1}{|c|}{\quad \ \ & \multicolumn{1}{|c|}{\quad \ \ & \multic$ **a** Energie Cliquer sur l'icône «Energie» .  $\overline{\phantom{0}}$  $OK$ Annuler

Sélectionner le capteur d'énergie thermique pour cette expérimentation, la résistance est connue, ce qui fait que l'énergie électrique sera : E<sub>él</sub>=  $U^2.t / R$ 

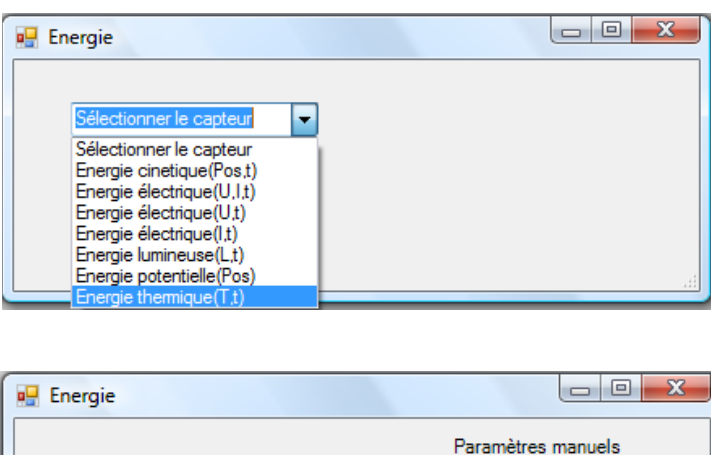

Insérer les valeurs de la masse et de la chaleur massique de la substance utilisée. Dans ce cas, la substance utilisée est l'eau :  $c_{eau}$  = 4185 J.Kg<sup>-1</sup>.°C<sup>-1</sup>. Puis, cliquer sur «OK».

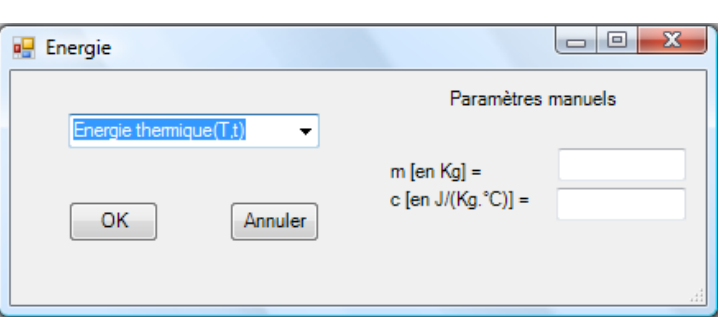

Le capteur «Energie Thermique» et les capteurs essentiels à la créaction de ce dernier s'afficheront automatiquement dans la zone des capteurs virtuels. Caverneux

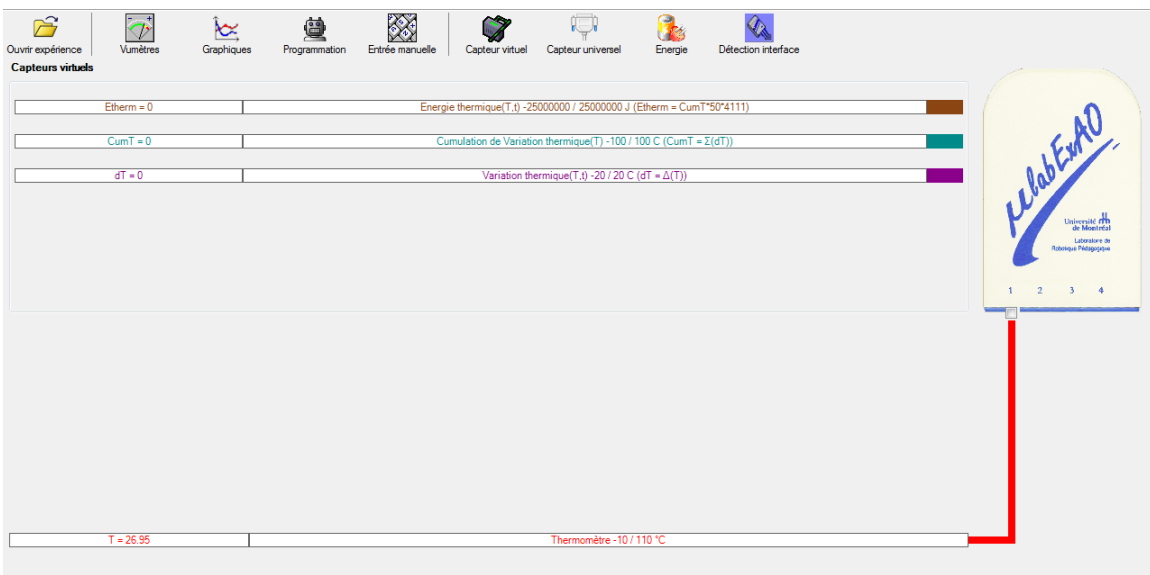

# Résultats

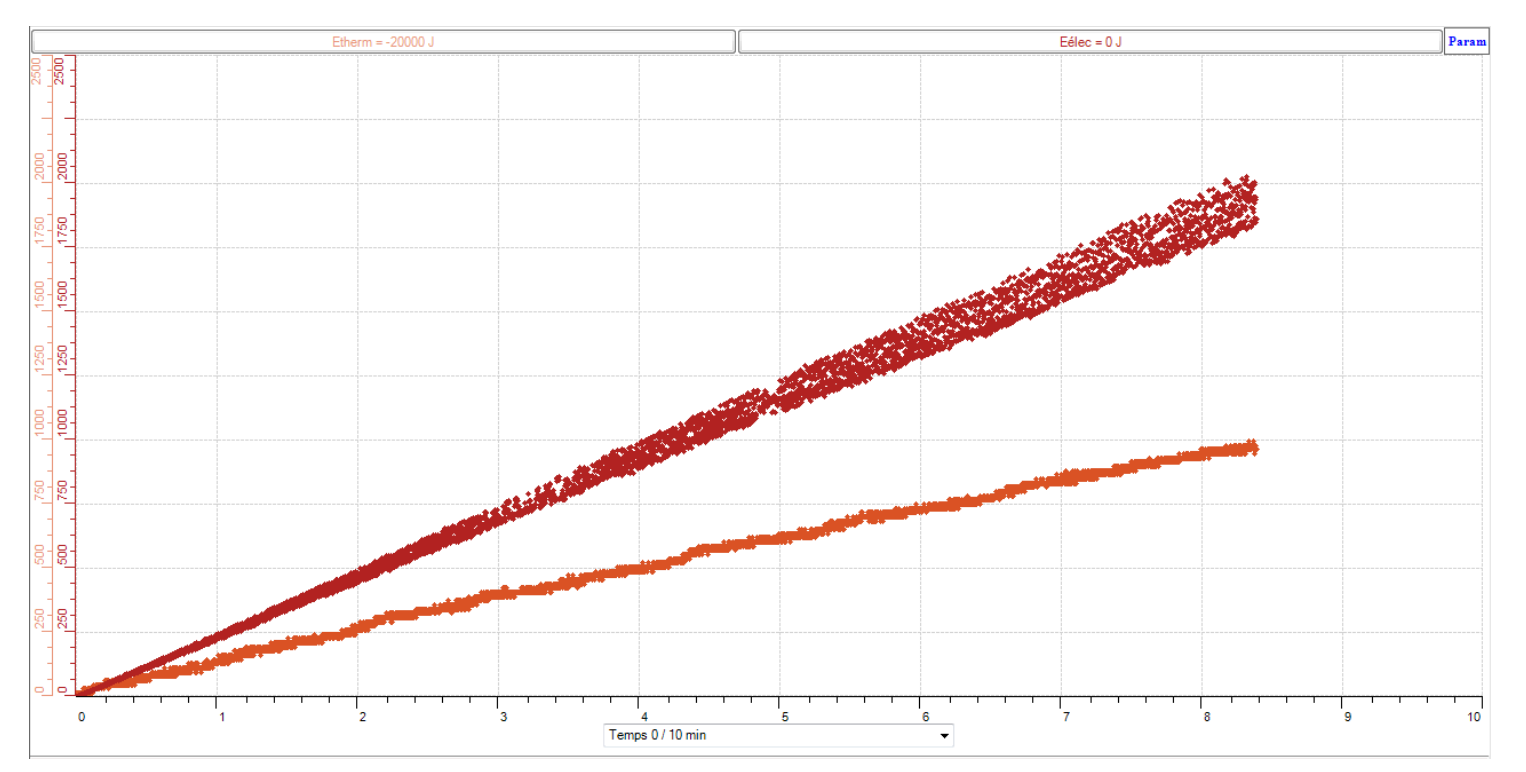

#### **Analyse des résultats**

*En utilisant l'outil taux de variation, nous obtenons une pente de 232 J/min d'énergie électrique discipée et une pente de 120 J/min d'énergie thermique absorbée. Il y a donc une perte d'énergie de 112 J/min. La valeur finale d'énergie thermique est 972 J et celle de l'énergie électrique est 1911 J. Nous avons donc eu un rendement de 51%, que l'on obtient à partir des pentes ou des valeurs finales.*

#### **Conclusion**

*L'énergie électrique a bel et bien été transférée à l'eau sous forme d'énergie thermique, cependant, nous avons mesuré beaucoup de pertes. Ces pertes représentent 49% de l'énergie électrique discipée. Elles viennent probablement en majeure partie de l'énergie thermique de l'eau transférée à l'environnement. Il aurait sûrement été possible de réduire ces pertes en isolant mieux notre système.* 

# **Code de l'équipe des étudiants-maîtres : E2.3 Groupe : E2 – Étape I**

# **Transformation de l'énergie électrique en énergie thermique**

#### **Identification des variables**

Variable indépendante : Énergie électrique Variable dépendante : Énergie thermique Variable contrôlée : Tension, résistance, substance, masse de la substance

**Hypothèse :** Le système tel que présenté ci-dessous sera capable de transformer l'énergie électrique en énergie thermique et d'étudier leur rendement énergétique.

#### **Matériel :**

#### **Informatique :**

- Ordinateur avec logiciel MicrolabExAO.
- Interface MicroLabExAO avec ampliprogrammable.
- Capteur Thermomètre  $0^{\circ}$ C 50 $^{\circ}$ C.
- $-$  Capteur Ampèremètre  $\pm$  0.5A.
- -

#### **Laboratoire :**

- Une alimentation 0-18V.
- Une résistance de 33  $\Omega$ .
- Agitateur magnétique.
- Fils de connexion.
- Un petit bécher.
- Eau.
- -

# **Montage expérimental**

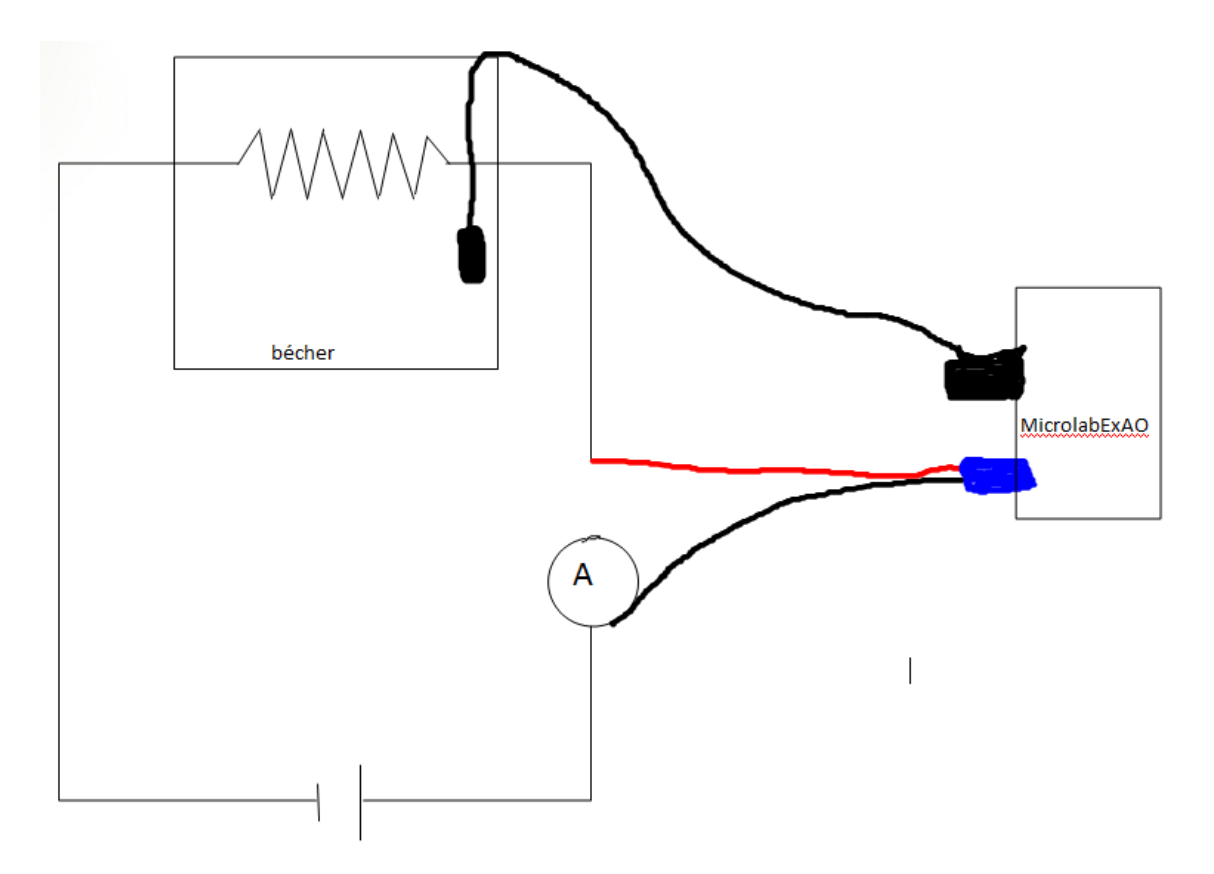

### **Photos du montage**

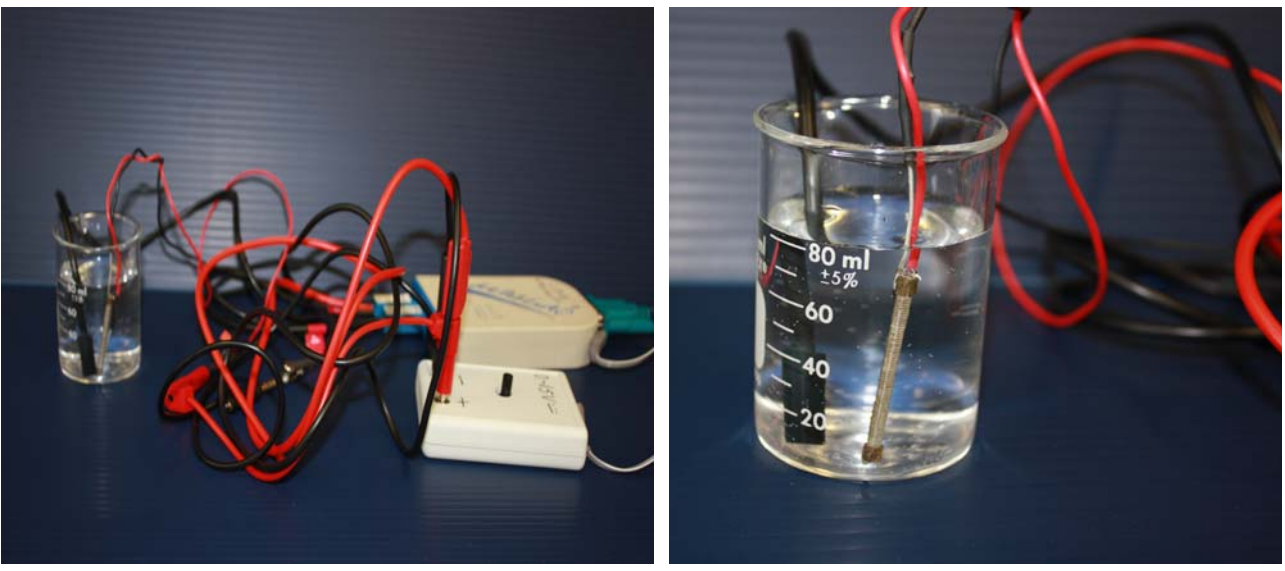

Transformation de l'énergie électrique en énergie thermique

#### **Description du montage**

Nous avons brancé en série un ampèrementre, une résistance de 33 Ohm et la source de courant. Dans un bécher de 100mL rempli de 80mL d'eau distillé, nous avons déposé la résistance ainsi qu'un thermomètre électronique ExAO. Un barreau magnétique a été installé dans le fond du bécher pour répartir uniformément la chaleur dans l'eau.

#### **Manipulations expérimentales**

 Dans un premier temps, nous avons effectué le montage tel qu'illustré dans la section *Montage expérimental*. Par la suite, nous avons créé les capteurs électrique et thermique selon la procédure placée plus bas dans le document (voir section « expérimentation »). Finalement, en mode graphique dans le logiciel MicrolabExAO, nous avons démarré une acquisition de données de l'énergie électrique et de l'énergie thermique en fonction du temps et ce, durant 10 minutes. Au même moment, nous avons allumé la source de courant. Une fois l'acquisition terminée, nous avons fait un graphique de l'énergie électrique en fonction de l'énergie thermique (voir graphique 1) et nous avons mesuré le taux de variation de la droite ainsi obtenu. Nous avons également affiché un graphique de l'énergie thermique en fonction de la température et avons pris la pente de la droite de ce graphique (voir graphique 2).

### **Expérimentation**

### **Création du capteur d'Énergie Électrique**

 $E_{el} (J) = U.I.t = \vec{l}^{2}.R.t.$ 

Vérifier que l'interface est alimentée et branchée à l'ordinateur. Démarrer le logiciel MicroLabExAO.

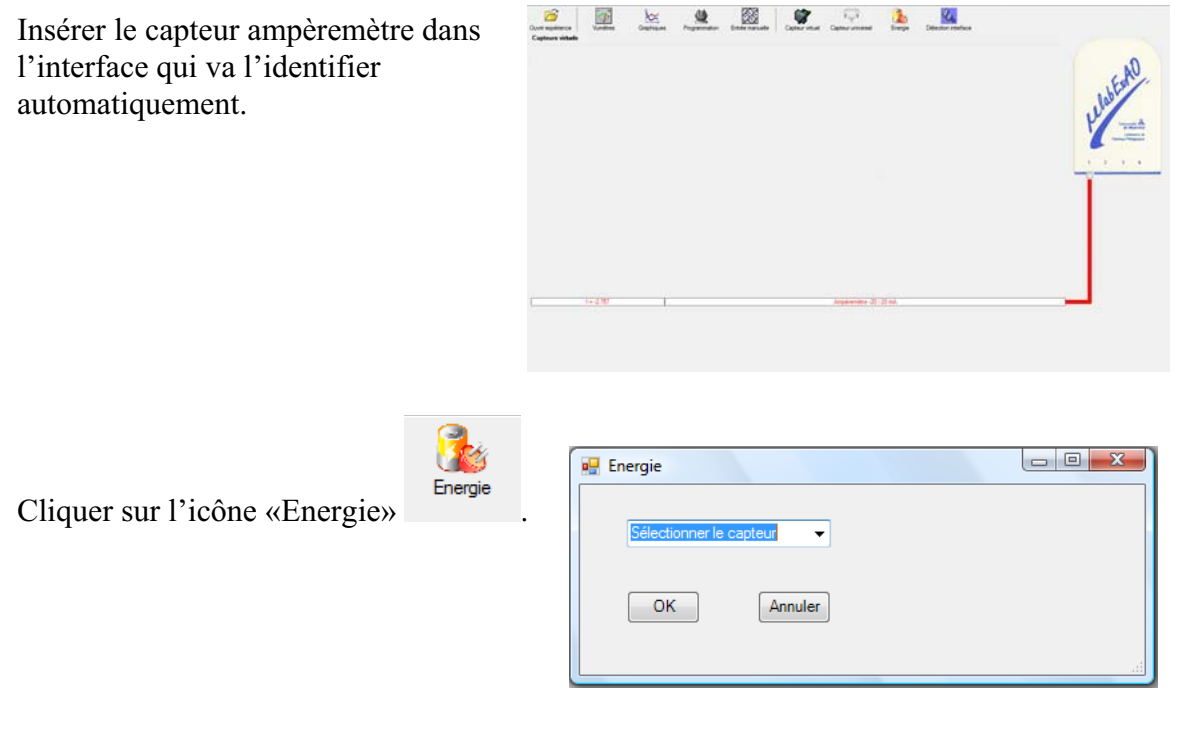

Sélectionner le capteur d'énergie électrique en fonction de l'intensité (I) et du temps (t). Car, pour cette expérimentation, la résistance est connue, ce qui fait que l'énergie électrique sera :  $\overline{E}_{el} = I^2.R.t.$ 

Insérer la valeur de la résistance, dans ce cas c'est 33 $\Omega$ , puis cliquer sur «OK».

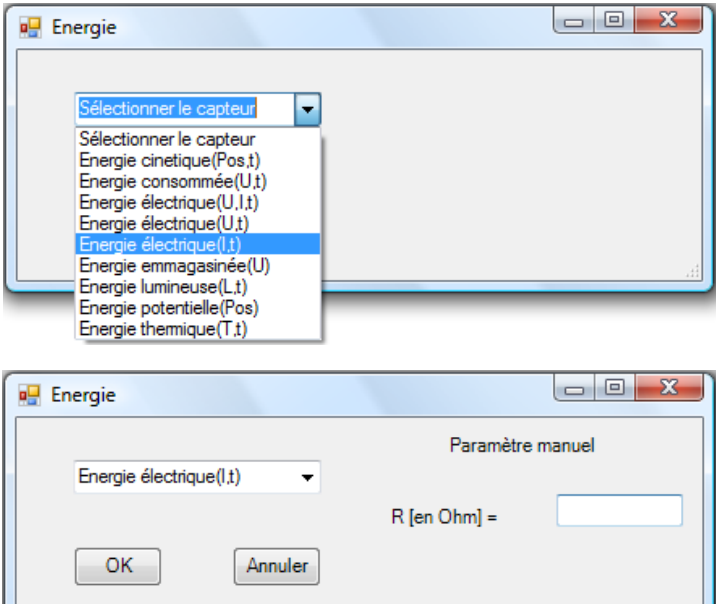

Le capteur «Energie Électrique» s'affiche dans la zone des capteurs virtuels.

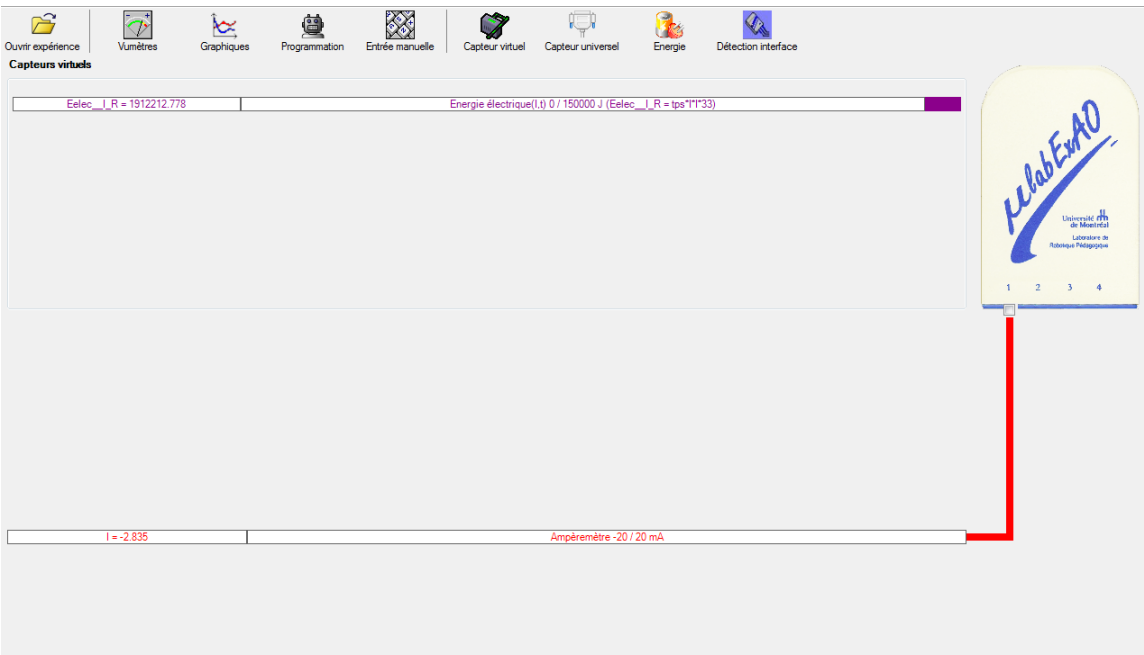

## **Création du capteur d'Énergie Thermique**

 $E_{th} (J) = m.c.\Delta T =$ Masse  $(Kg)$  x Chaleur massique  $(J.Kg^{-1}.{}^{0}C^{-1})$  x Delta T  $({}^{0}C^{-1})$ . Vérifiez que l'interface est alimentée et branchée à l'ordinateur. Démarrez le logiciel MicroLabExAO.

Insérer le capteur thermomètre dans  $\begin{array}{c|c|c}\n\hline\n\end{array}$   $\begin{array}{c|c|c}\n\hline\n\end{array}$   $\begin{array}{c|c|c}\n\hline\n\end{array}$   $\begin{array}{c|c|c}\n\hline\n\end{array}$   $\begin{array}{c|c|c}\n\hline\n\end{array}$ l'interface qui va l'identifier automatiquement.  $\begin{array}{c|c|c|c|c} \hline \multicolumn{3}{c|}{\textbf{a}} & \multicolumn{3}{c|}{\textbf{a}} & \multicolumn{3}{c|}{\textbf{a}} & \multicolumn{3}{c|}{\textbf{a}} & \multicolumn{3}{c|}{\textbf{a}} & \multicolumn{3}{c|}{\textbf{a}} & \multicolumn{3}{c|}{\textbf{a}} & \multicolumn{3}{c|}{\textbf{a}} & \multicolumn{3}{c|}{\textbf{a}} & \multicolumn{3}{c|}{\textbf{a}} & \multicolumn{3}{c|}{\textbf{a}} & \multicolumn{3}{c|}{\textbf{a$ **a** Energie Cliquer sur l'icône «Energie» .  $\overline{\phantom{0}}$  $OK$ Annuler

Sélectionner le capteur d'énergie thermique pour cette expérimentation, la résistance est connue, ce qui fait que l'énergie électrique sera :  $E_{el}$ =  $U^2.t / R$ 

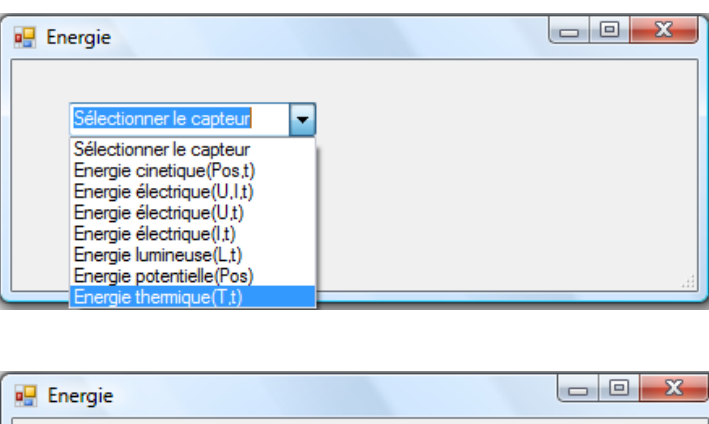

Insérer les valeurs de la masse et de la chaleur massique de la substance utilisée. Dans ce cas, la substance utilisée est l'eau :  $c_{eau}$  = 4185 J.Kg<sup>-1</sup>.°C<sup>-1</sup>. Puis, cliquer sur «OK».

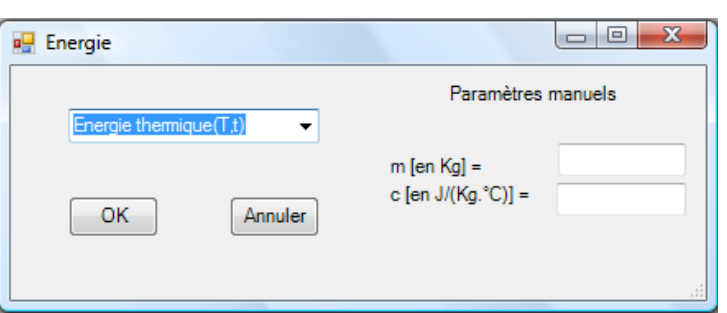

Le capteur «Energie Thermique» et les capteurs essentiels à la créaction de ce dernier s'afficheront automatiquement dans la zone des capteurs virtuels. Caverneux

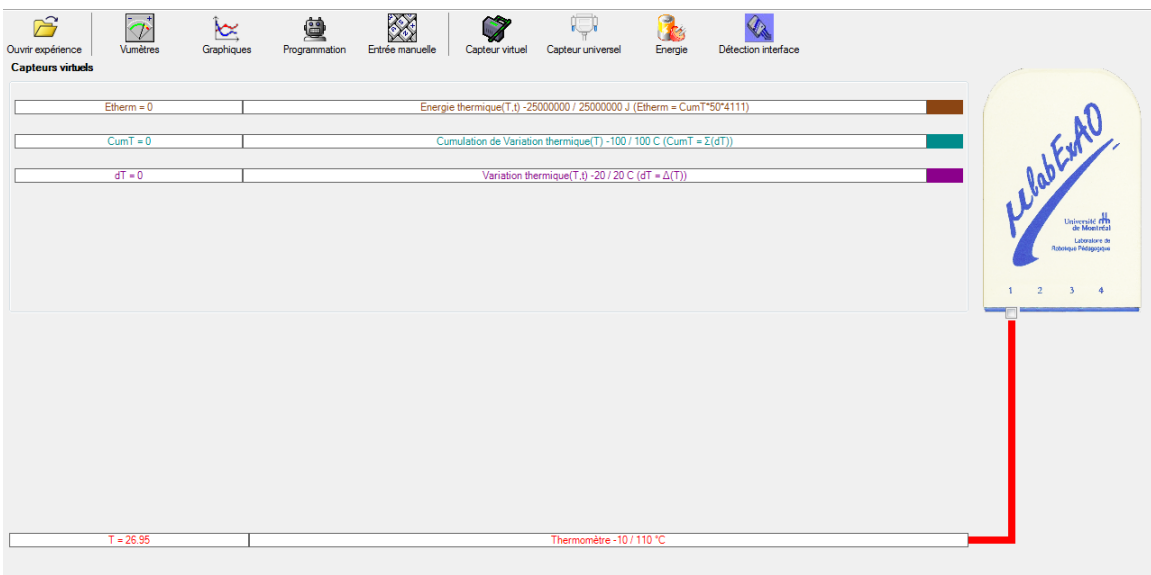

#### Résultats

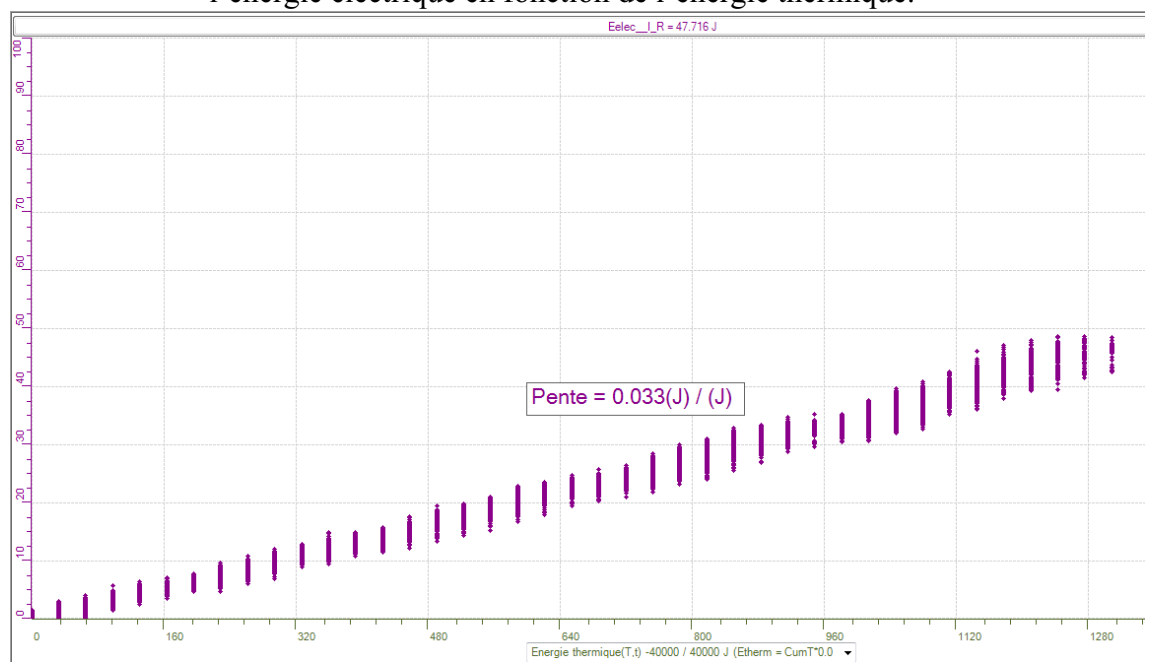

**Graphique 1** : Valeur du taux de variation de la pente formée par l'acquisition de l'énergie électrique en fonction de l'énergie thermique.

**Graphique 2** : Valeur du taux de variation de la pente formée par l'acquisition de l'énergie thermique en fonction de l'énergie électrique.

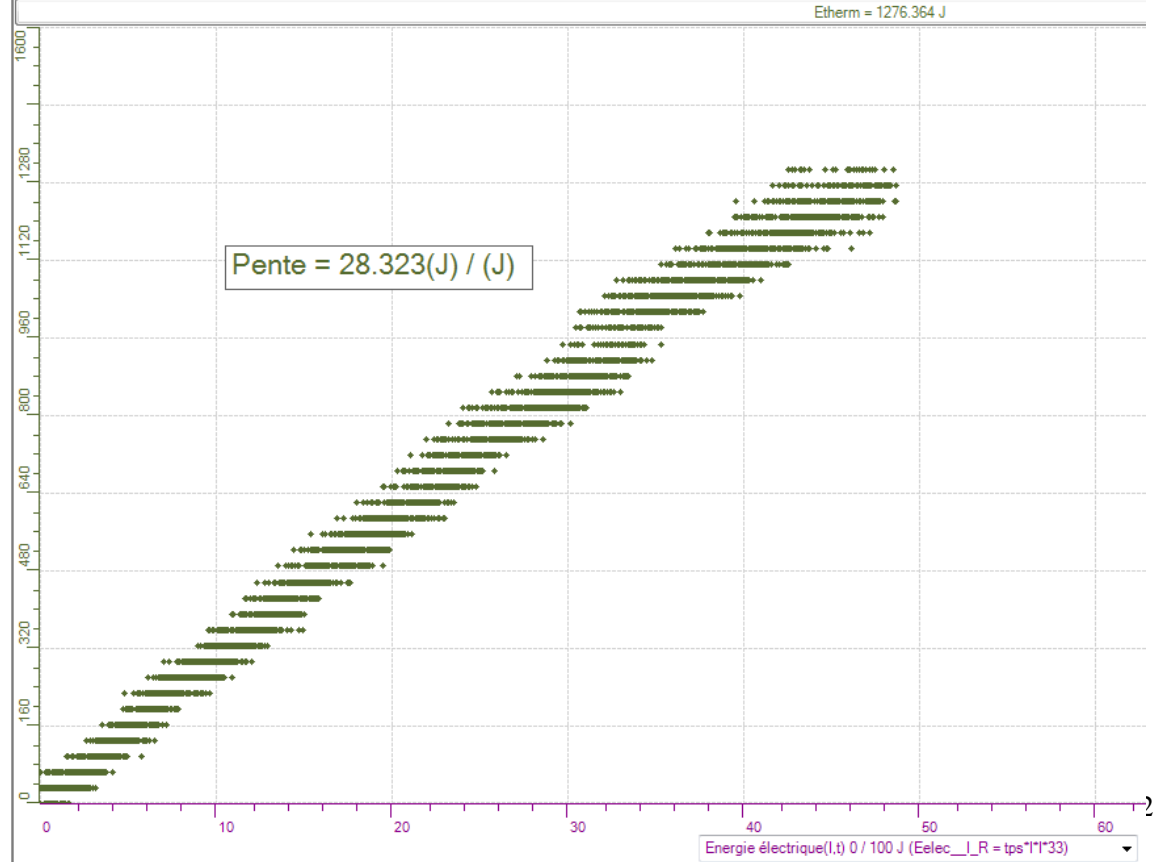

#### **Analyse des résultats**

À partir des graphiques ci-haut, nous pouvons déterminer le rendement de la transformation de l'énergie électrique en énergie thermique. Cette valeur nous est donnée directement en multipliant la pente obtenue au graphique 1 par 100. Cela nous donne un rendement de 3,3%, ce qui est très peu considérant que le rendement du corps humain est d'environ 25%. Nous avons validé ce résultat en calculant de façon indirecte le rendement en multipliant l'inverse de la pente du graphique 2 par 100. Cela nous a donné un rendement de 3,5%. Cet écart s'explique par l'inexactitude de la mesure de la pente qui est due à la largeur de la droite obtenue sur le graphique; il s'agit de la principale erreur expérimentale notée. Beaucoup d'énergie n'a donc pas été transformée de l'électricité en chaleur, ce qui peut s'expliquer par une grande capacité de la résistance à laisser passer le courant et par la friction des électrons dans les fils ce qui provoquait une perte d'énergie thermique le long des fils.

Il serait possible d'utiliser ce laboratoire au secondaire pour illustrer les transformation d'énergie et nous pourrions faire varier certains facteurs contrôlés dans l'expérience (la température et la pression du milieu, la concentration en ion du liquide dans le bécher, etc.).

#### **Conclusion**

Nous pouvons donc dire que le montage expérimental utilisé ne permet qu'une très faible transformation de l'énergie électrique en énergie thermique, puisque le rendement de cette transformation est de 3,4% en moyenne.

# **Code de l'équipe des étudiants-maîtres : E2.4 Groupe : E2 – Étape I**

# **Transformation de l'énergie électrique en énergie thermique**

#### **Identification des variables**

Variable indépendante : Énergie électrique Variable dépendante : Énergie thermique Variable contrôlée : Tension, résistance, substance, masse de la substance

**Hypothèse :** Le système tel que présenté ci-dessous sera capable de transformer l'énergie électrique en énergie thermique et d'étudier leur rendement énergétique.

### **Matériel :**

#### **Informatique :**

- Ordinateur avec logiciel MicrolabExAO.
- Interface MicroLabExAO avec ampliprogrammable.
- Capteur Thermomètre  $0^{\circ}$ C 50 $^{\circ}$ C.
- $-$  Capteur Ampèremètre  $\pm$  0.5A.
- -

#### **Laboratoire :**

- Une alimentation 0-18V.
- Une résistance de 33  $\Omega$ .
- Agitateur magnétique.
- Fils de connexion.
- Un petit bécher.
- Eau.
- Pinces crocodiles

**Montage expérimental** 

# **Photos du montage**

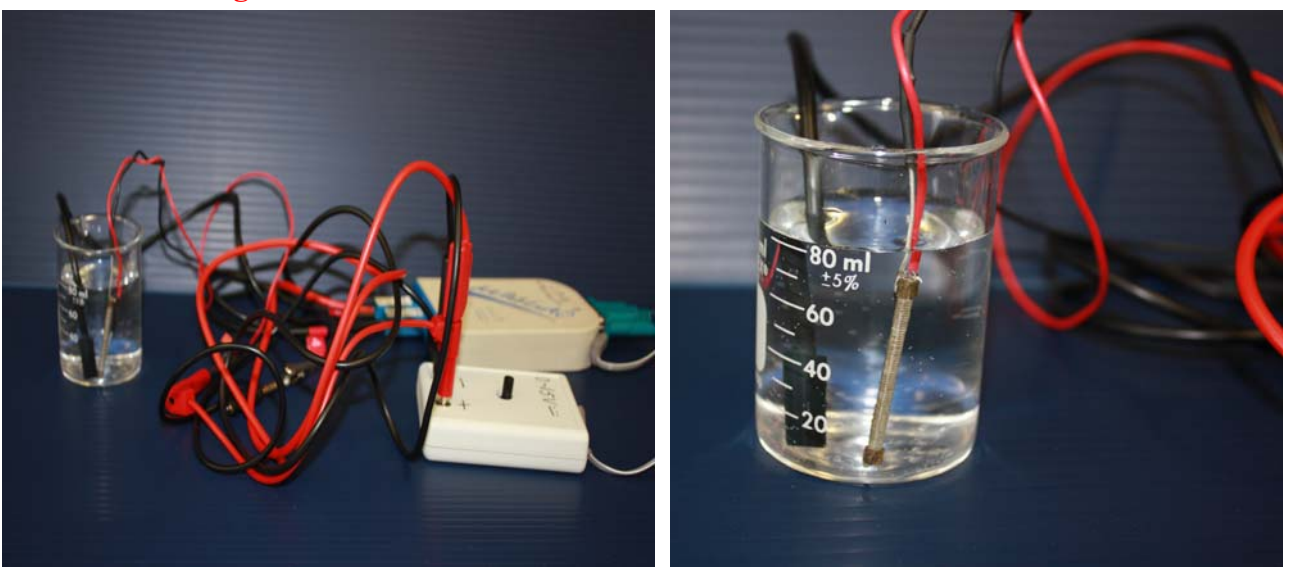

Transformation de l'énergie électrique en énergie thermique

### **Description du montage**

En réalisant le montage, il est important de brancher tous les éléments en série (ampèremètre, alimentation et résistance). De plus, la résistance doit être immergé dans un volume d'eau connu et constament agité.

### **Manipulations expérimentales**

### **Expérimentation**

### **Création du capteur d'Énergie Électrique**

 $E_{el} (J) = U.I.t = \vec{l}^{2}.R.t.$ 

Vérifier que l'interface est alimentée et branchée à l'ordinateur. Démarrer le logiciel MicroLabExAO.

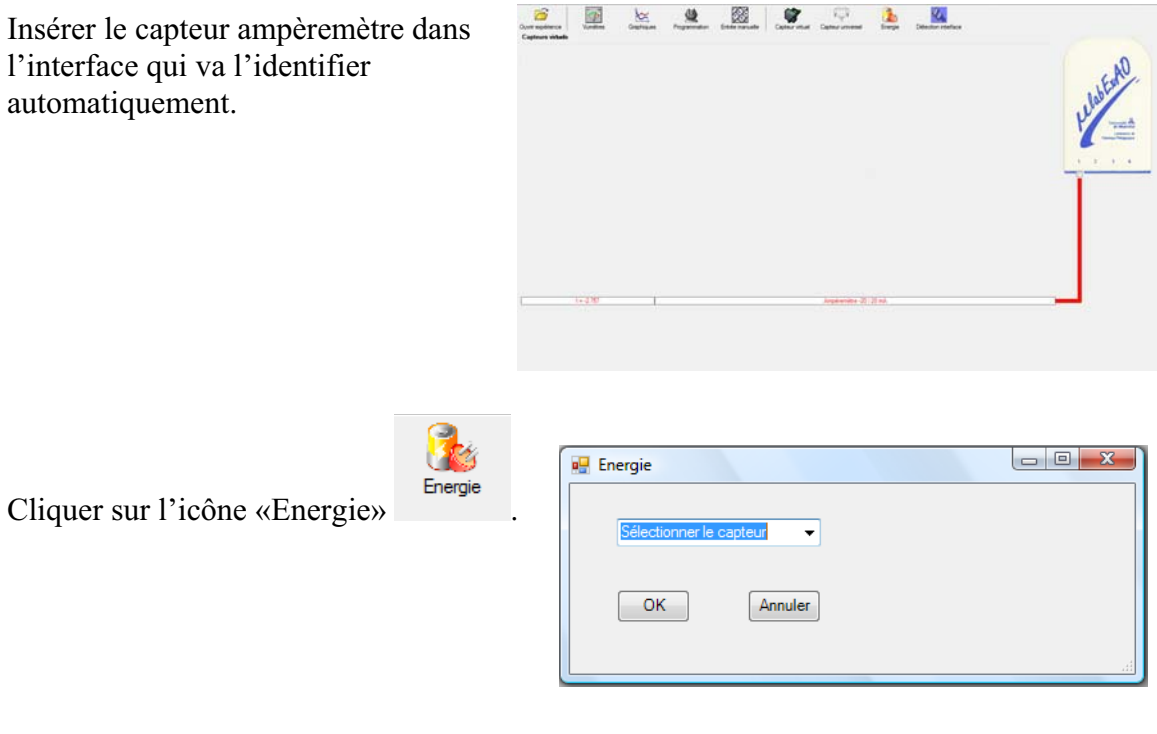

Sélectionner le capteur d'énergie électrique en fonction de l'intensité (I) et du temps (t). Car, pour cette expérimentation, la résistance est connue, ce qui fait que l'énergie électrique sera :  $\overline{E}_{el} = I^2.R.t.$ 

Insérer la valeur de la résistance, dans ce cas c'est 33 $\Omega$ , puis cliquer sur «OK».

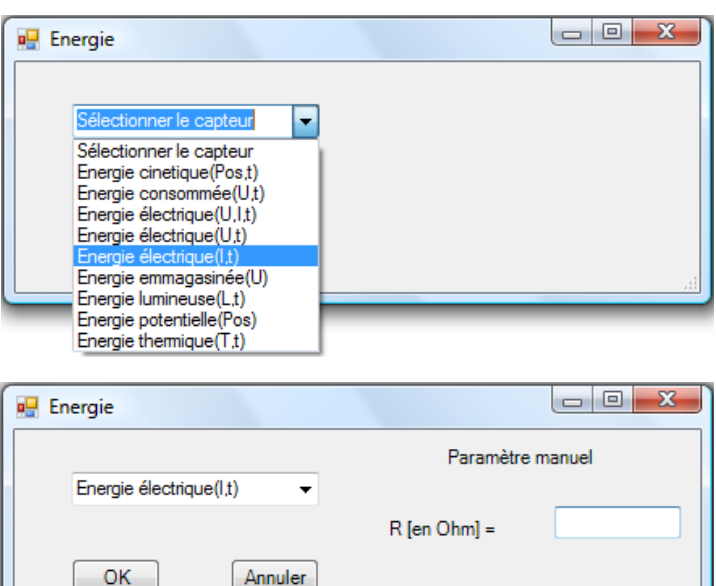

Le capteur «Energie Électrique» s'affiche dans la zone des capteurs virtuels.

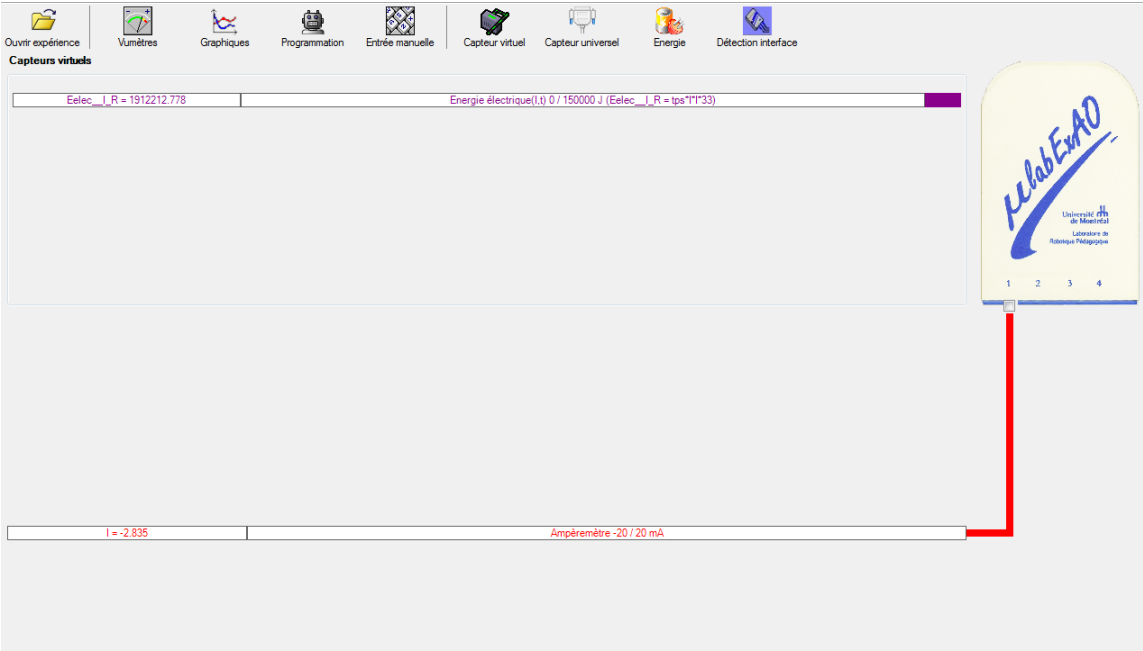

## **Création du capteur d'Énergie Thermique**

 $E_{th} (J) = m.c.\Delta T =$ Masse  $(Kg)$  x Chaleur massique  $(J.Kg^{-1}.{}^{0}C^{-1})$  x Delta T  $({}^{0}C^{-1})$ . Vérifiez que l'interface est alimentée et branchée à l'ordinateur. Démarrez le logiciel MicroLabExAO.

Insérer le capteur thermomètre dans l'interface qui va l'identifier automatiquement.  $\begin{array}{c|c|c|c|c} \hline \multicolumn{3}{c|}{\textbf{a}} & \multicolumn{3}{c|}{\textbf{a}} & \multicolumn{3}{c|}{\textbf{a}} & \multicolumn{3}{c|}{\textbf{a}} & \multicolumn{3}{c|}{\textbf{a}} & \multicolumn{3}{c|}{\textbf{a}} & \multicolumn{3}{c|}{\textbf{a}} & \multicolumn{3}{c|}{\textbf{a}} & \multicolumn{3}{c|}{\textbf{a}} & \multicolumn{3}{c|}{\textbf{a}} & \multicolumn{3}{c|}{\textbf{a}} & \multicolumn{3}{c|}{\textbf{a$ **a** Energie Cliquer sur l'icône «Energie» .  $\overline{\phantom{0}}$  $OK$ Annuler

Sélectionner le capteur d'énergie thermique pour cette expérimentation, la résistance est connue, ce qui fait que l'énergie électrique sera : E<sub>él</sub>=  $U^2.t / R$ 

Insérer les valeurs de la masse et de la chaleur massique de la substance utilisée. Dans ce cas, la substance utilisée est l'eau :  $c_{\text{eau}} = 4185 \text{ J.Kg}^{-1}$ . Puis, cliquer sur «OK».

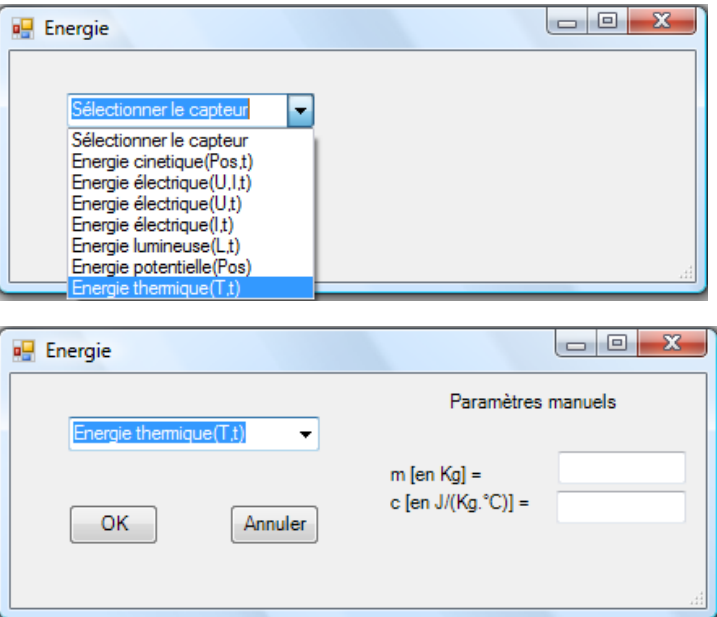

Le capteur «Energie Thermique» et les capteurs essentiels à la créaction de ce dernier s'afficheront automatiquement dans la zone des capteurs virtuels. Caverneux

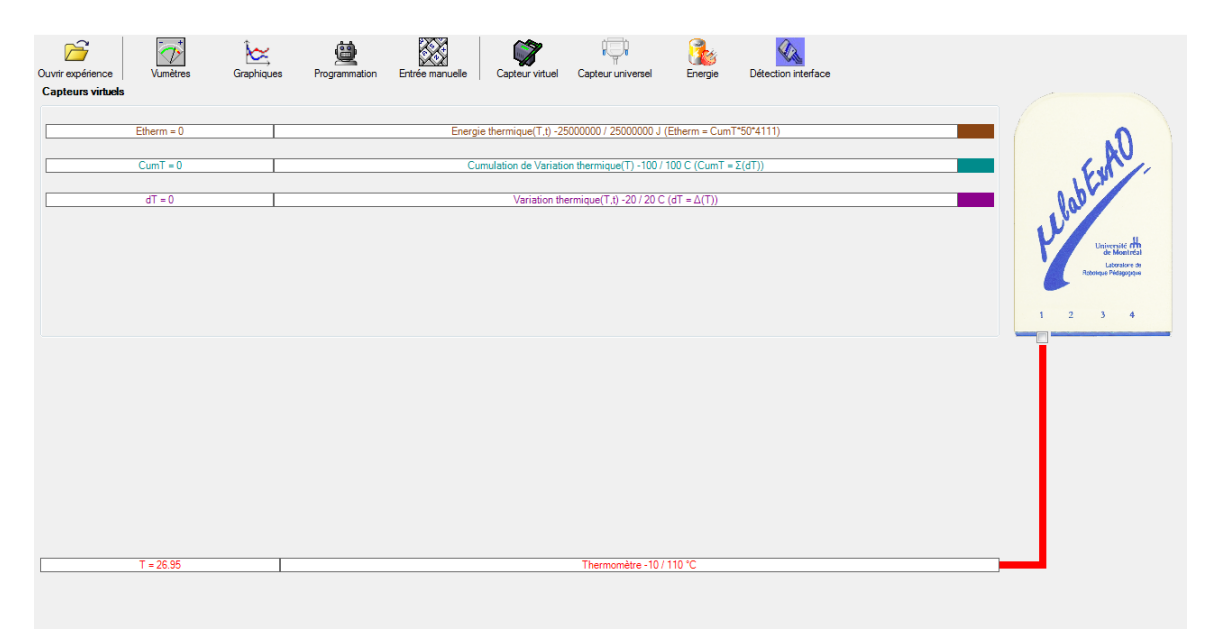

#### Résultats

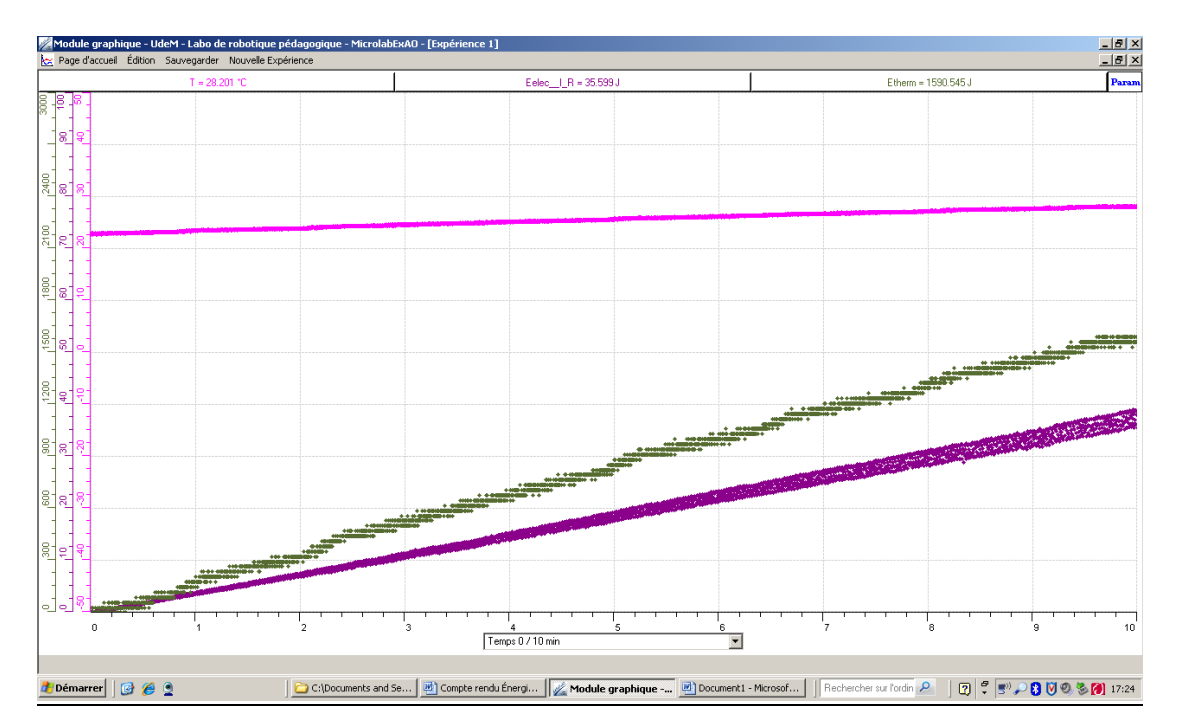

Graphique 1 : Énergie thermique (J), Température de l'eau (°C) et énergie électrique fournie (J) en fonction du temps (min)

Graphique 2 : Énergie thermique produite par la résistance (J) en fonction de l'énergie électrique fournie (J).

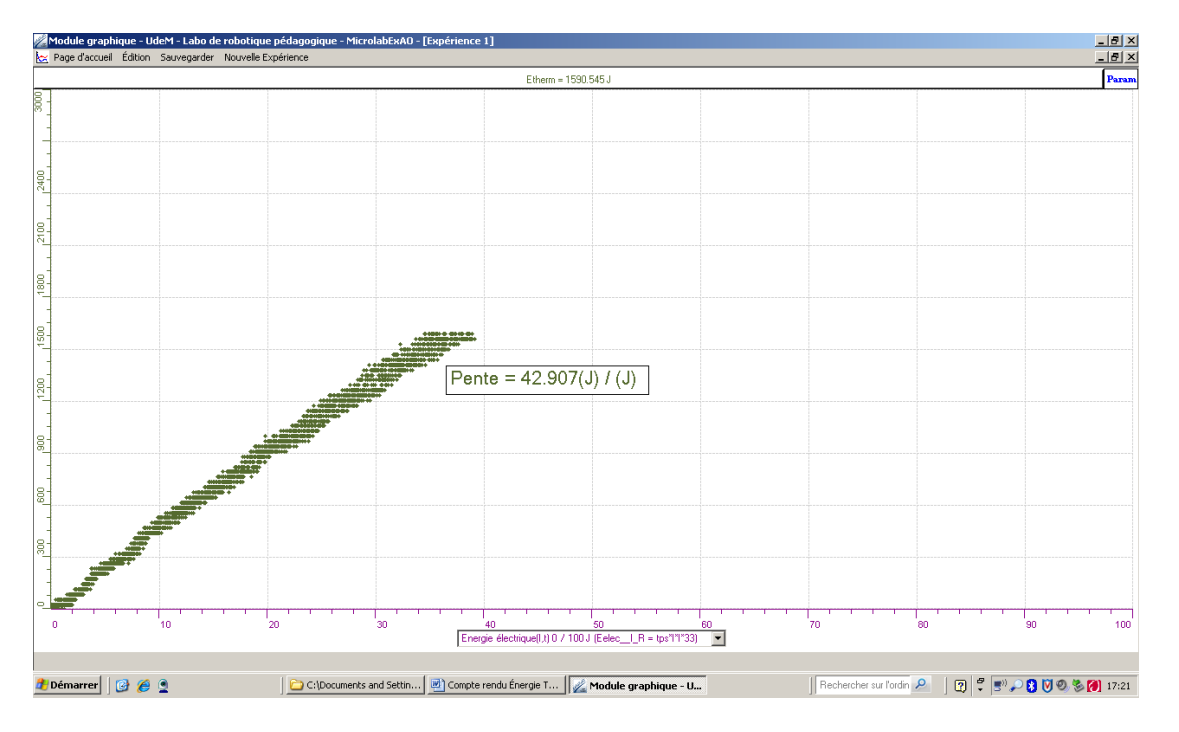

#### **Analyse des résultats**

*Le graphique 1 nous permet de voir que lorsque l'énergie électrique fournie augmente, l'énergie thermique produite augmente également. L'énergie électrique est donc transférée en une autre forme d'énergie: l'énergie thermique. Pour évaluer l'efficacité du processus de transfert, nous avons calculer le rendement à l'aide des outils mathématiques (graphique 2).* 

*Le graphique 2 obtenu nous montre une courbe ayant une pente de 42,91, ce qui nous indique que seulement 42,91% de l'énergie initiale s'est transférée en énergie thermique . En d'autres mots, cela signifie que 57,09% de l'énergie s'est dissipée sous forme de chaleur hors du bécher. Ce rendement nous montre que le système n'est pas très efficace et pour améliorer cet efficacité, il serait intéressant d'isoler le système de manière à ce qu'il soit fermé. Il y aurait alors moins de chaleur perdue.*

#### **Conclusion**

*Notre hypothèse s'est révéleé juste, il y a effectivement eu un transfert d'énergie d'une forme électrique à une forme thermique. Comme on a pu le voir dans notre analyse graphique, l'énergie thermique augmente lorsque l'énergie électrique augmente et cela dans les mêmes proportions. Aussi, l'analyse du rendement de l'énergie thermique sur l'énergie électrique nous a permis de voir que notre système subit une perte d'énergie sous forme de chaleur dissipée.*

# **Code de l'équipe des étudiants-maîtres : E2.5 Groupe : E2 – Étape I**

# **Transformation de l'énergie électrique en énergie thermique**

#### **Identification des variables**

Variable indépendante : Énergie électrique Variable dépendante : Énergie thermique Variable contrôlée : Tension, résistance, substance, masse de la substance

**Hypothèse :** Le système tel que présenté ci-dessous sera capable de transformer l'énergie électrique en énergie thermique et d'étudier leur rendement énergétique.

### **Matériel :**

#### **Informatique :**

- Ordinateur avec logiciel MicrolabExAO.
- Interface MicroLabExAO avec ampliprogrammable.
- Capteur Thermomètre  $0^{\circ}$ C 50 $^{\circ}$ C.
- $-$  Capteur Ampèremètre  $\pm$  0.5A.
- -

#### **Laboratoire :**

- Une alimentation 0-18V.
- Une résistance de 33  $\Omega$ .
- Agitateur magnétique.
- Fils de connexion.
- Un petit bécher.
- Eau.
- -

# **Montage expérimental**

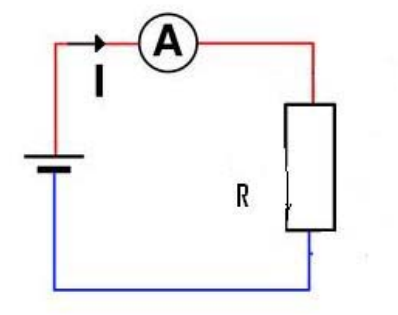

**Photos du montage** 

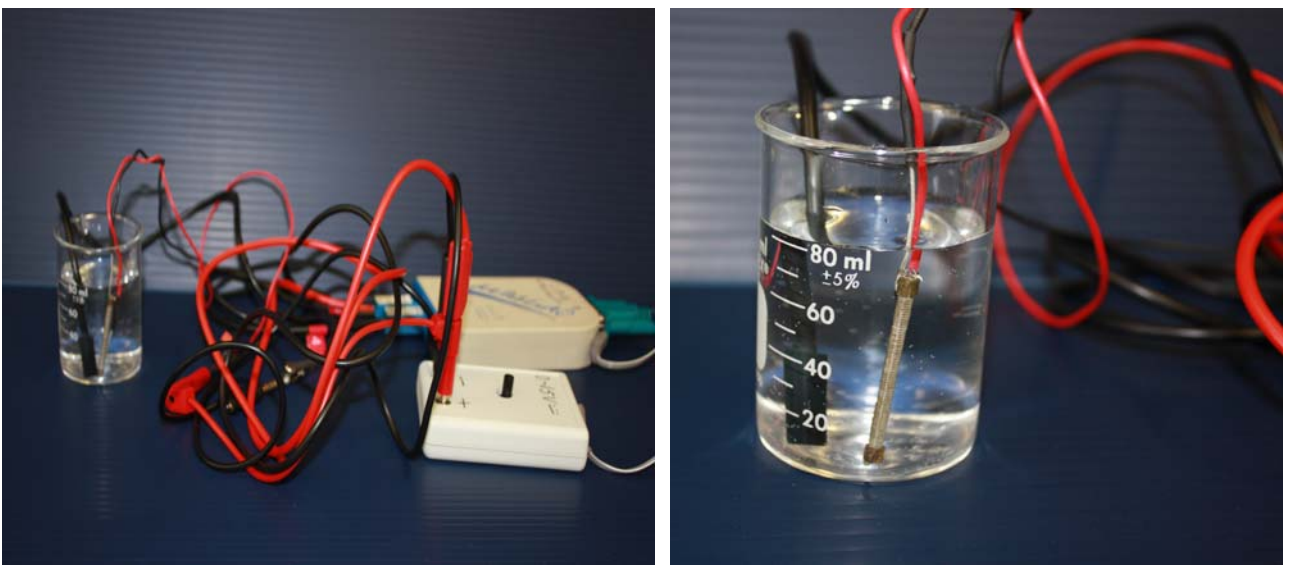

Transformation de l'énergie électrique en énergie thermique

#### **Description du montage**

**On a fait** les branchements électriques comme suit

a.Tournez le potentiomètre du générateur de façon à avoir la tension minimum sans brancher le générateur de tension au secteur.

b.Branchez la résistance aux bornes du générateur.

c.Branchez l'ampèremètre à l'interface, en série avec la résistance et le générateur de tension,

d.Branchez le capteur température à l'interface.

e. Appelez la personne ressource pour faire vérifier le montage avant de brancher le transformateur.

#### Manipulations expérimentales

1. Branchez l'interface MicrolabExAO à l'ordinateur et alimentez-la au secteur.

2. Lancez le logiciel MicrolabExAO.

La page d'accueil s'ouvre, l'interface et les capteurs sont reconnus automatiquement. 3-Si l'image de l'interface apparaissant à droite de l'écran affiche "Simulation", c'est qu'elle n'est pas reconnue. Vérifiez les branchements et relancez la détection automatique à l'aide de l'icône , "Détection automatique".

4-Passer en mode graphique en cliquant sur l'icône mode graphique ;

5-Faites apparaître les paramètres d'acquisition (param) ;

6-Augmenter le nombre de points à 6000, pris sur un intervalle de 0,1s, pour obtenir une acquisition sur 10mn ;

7-lancer l'acquisition pendant 10 mn ;

Une fois l'acquisition terminée, on obtient un graphique avec 3 courbes ;

8-Identifier chacune des courbes : cliquer sur la barre d'outils de la variable x et choisir ajouter un texte ;

9-Écrire les variables étudiées dans l'espace réserver à cette effet ;

10-Capturer l'image du graphique obtenu.

11-Cliquer sur outils mathématique, puis taux de variation et tracer la pente, puis noter sa valeur signifiant le rendement.

### **Expérimentation**

### **Création du capteur d'Énergie Électrique**

 $E_{el} (J) = U.I.t = \vec{l}^{2}.R.t.$ 

Vérifier que l'interface est alimentée et branchée à l'ordinateur. Démarrer le logiciel MicroLabExAO.

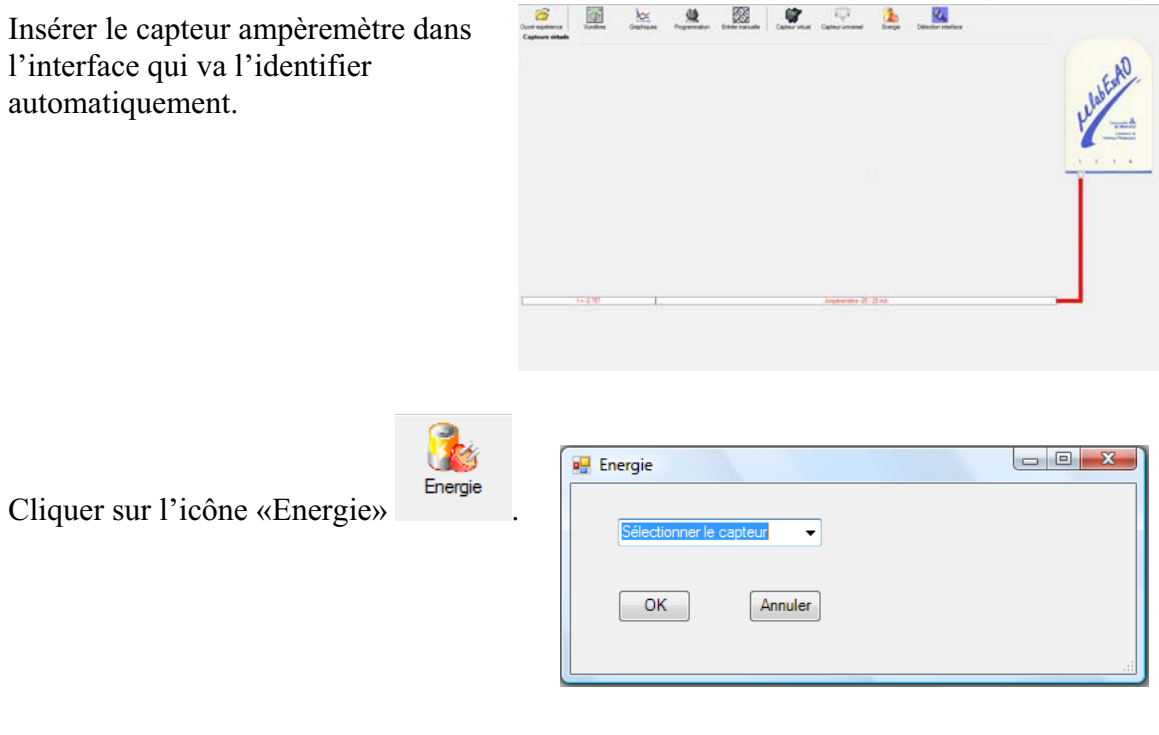

Sélectionner le capteur d'énergie électrique en fonction de l'intensité (I) et du temps (t). Car, pour cette expérimentation, la résistance est connue, ce qui fait que l'énergie électrique sera :  $\overline{E}_{el} = I^2.R.t.$ 

Insérer la valeur de la résistance, dans ce cas c'est 33 $\Omega$ , puis cliquer sur «OK».

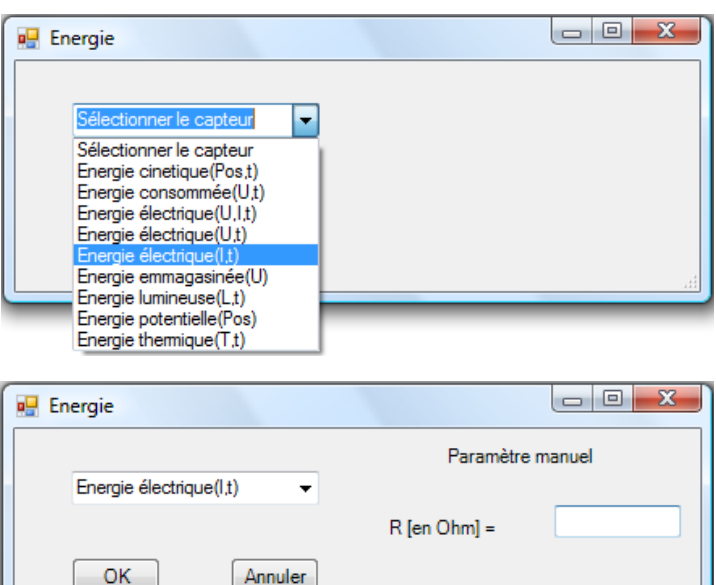

Le capteur «Energie Électrique» s'affiche dans la zone des capteurs virtuels.

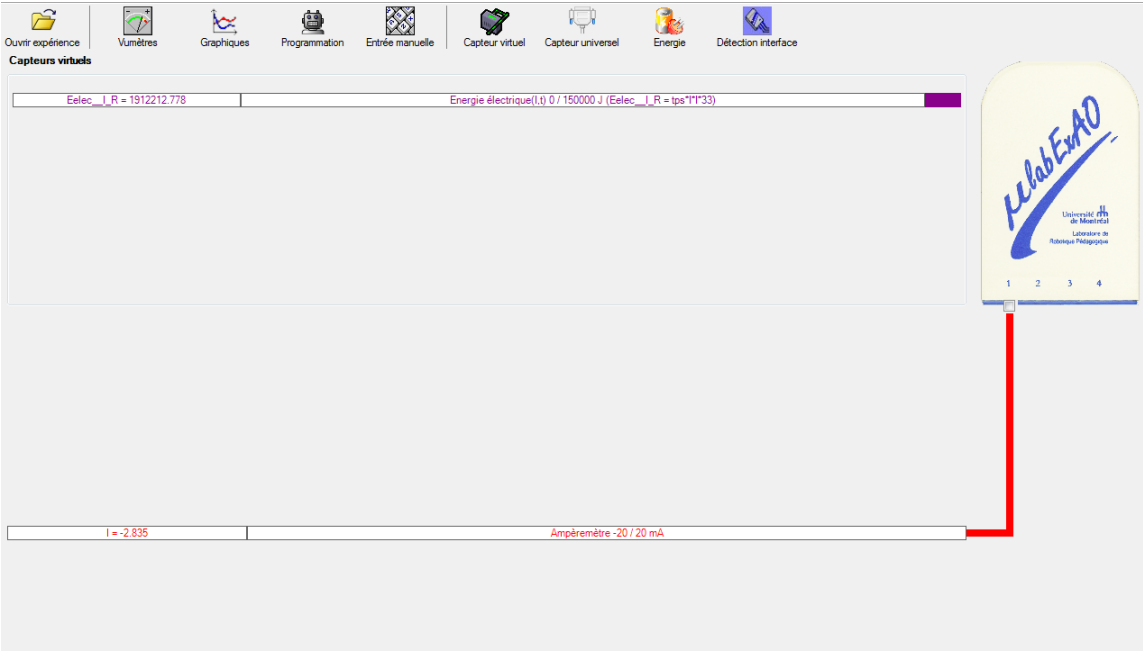

## **Création du capteur d'Énergie Thermique**

 $E_{th} (J) = m.c.\Delta T =$ Masse  $(Kg)$  x Chaleur massique  $(J.Kg^{-1}.{}^{0}C^{-1})$  x Delta T  $({}^{0}C^{-1})$ . Vérifiez que l'interface est alimentée et branchée à l'ordinateur. Démarrez le logiciel MicroLabExAO.

Insérer le capteur thermomètre dans l'interface qui va l'identifier automatiquement.  $\begin{array}{c|c|c|c|c} \hline \multicolumn{3}{c|}{\textbf{a}} & \multicolumn{3}{c|}{\textbf{a}} & \multicolumn{3}{c|}{\textbf{a}} & \multicolumn{3}{c|}{\textbf{a}} & \multicolumn{3}{c|}{\textbf{a}} & \multicolumn{3}{c|}{\textbf{a}} & \multicolumn{3}{c|}{\textbf{a}} & \multicolumn{3}{c|}{\textbf{a}} & \multicolumn{3}{c|}{\textbf{a}} & \multicolumn{3}{c|}{\textbf{a}} & \multicolumn{3}{c|}{\textbf{a}} & \multicolumn{3}{c|}{\textbf{a$ **a** Energie Cliquer sur l'icône «Energie» .  $\overline{\phantom{0}}$  $OK$ Annuler
Sélectionner le capteur d'énergie thermique pour cette expérimentation, la résistance est connue, ce qui fait que l'énergie électrique sera :  $E_{el}$ =  $U^2.t / R$ 

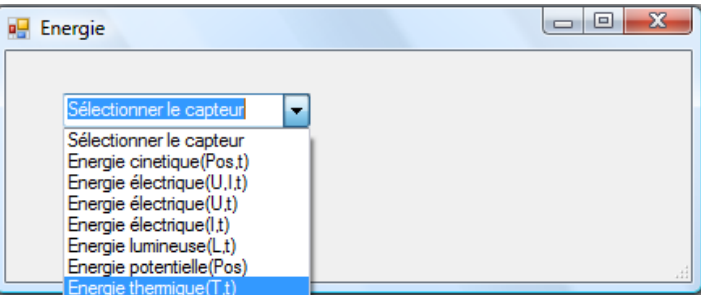

Insérer les valeurs de la masse et de la chaleur massique de la substance utilisée. Dans ce cas, la substance utilisée est l'eau :  $c_{\text{eau}} = 4185 \text{ J.Kg}^{-1}$ .  $^{\circ}C^{-1}$ . Puis, cliquer sur «OK».

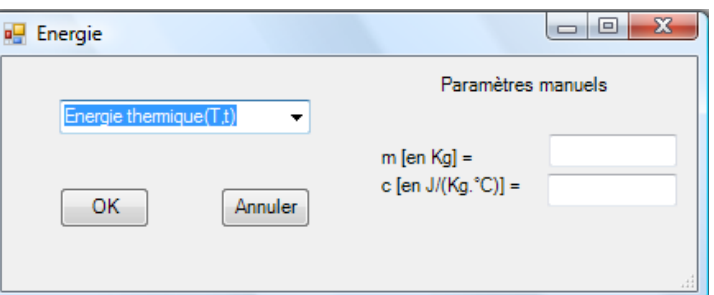

Le capteur «Energie Thermique» et les capteurs essentiels à la créaction de ce dernier s'afficheront automatiquement dans la zone des capteurs virtuels. Caverneux

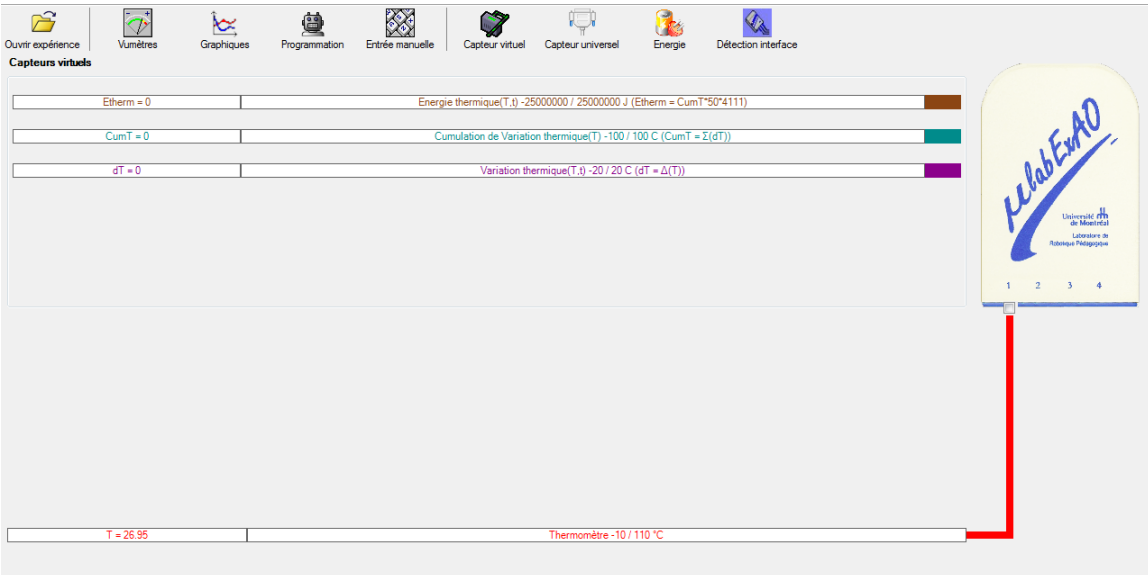

### Résultats

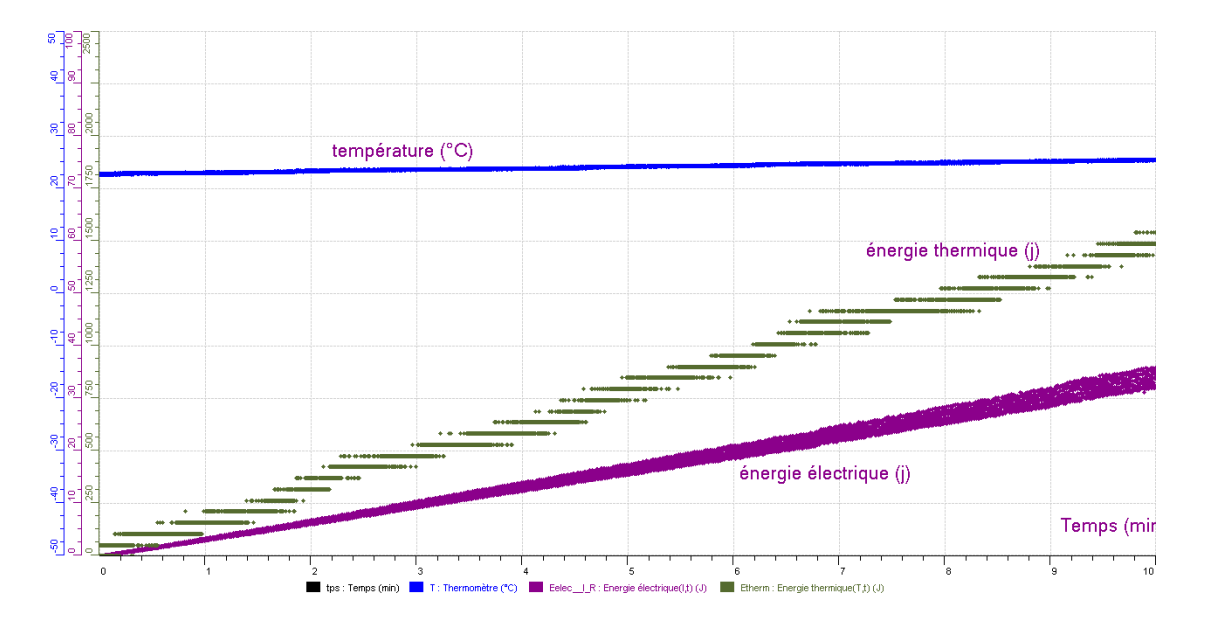

*Copier-coller ici les résultats graphiques*

## **Graphe 1 : variation de la température, l'énergie électrique et l'énergie thermique en fonction du temps**

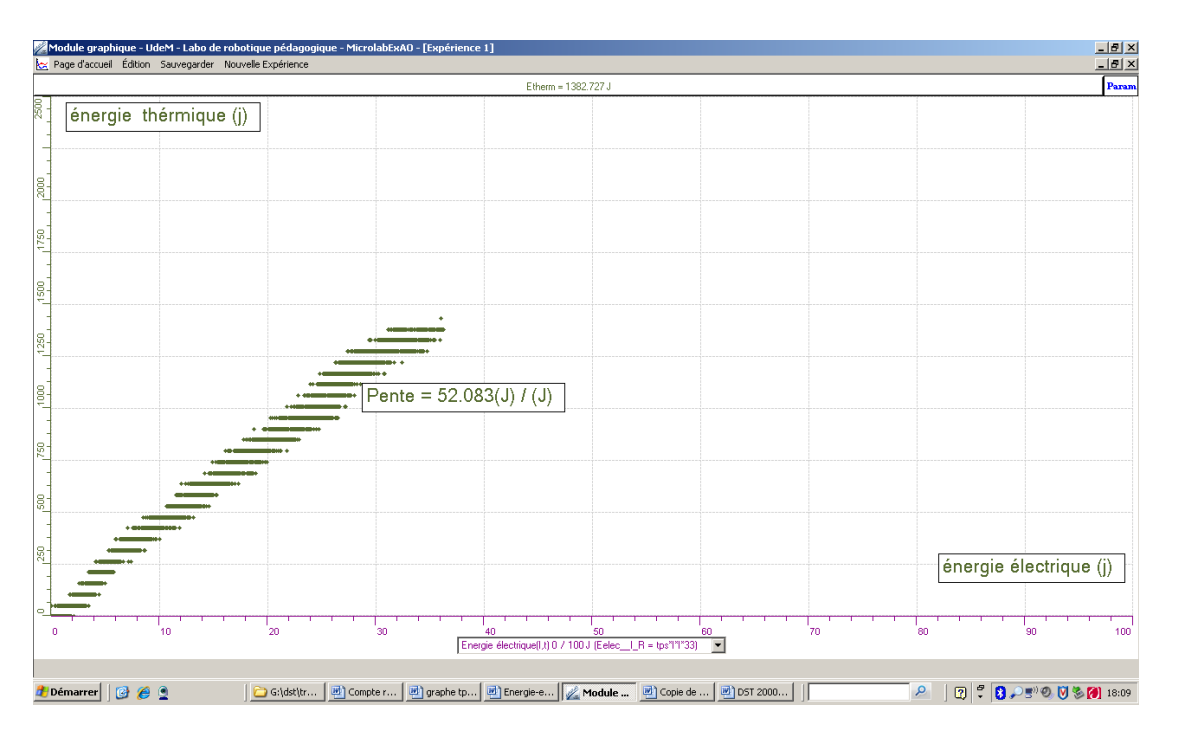

**Graphe 2 : Variation de l'énergie thermique en fonction de l'énergie électrique ainsi que le taux de variation de la courbe signifiant le rendement.** 

### **Analyse des résultats**

 *Utiliser les outils mathématiques du menu contextuel de la courbe pour analyser les résultats*

 D'après le graphique 1, on note que plus l'énergie électrique augmente plus l'énergie thermique augmente

 En fait pour que la valeur du rendement soit égale à 1, c'est à dire un rendement parfait qui correspond à une transformation totale de l'énergie électrique en énergie thermique, il faut qu'il n'ait pas de pertes, sauf que dans notre cas il y a eu de multiples pertes depuis la genèse de l'énergie électrique jusqu'à son arrivée à l'eau au beigne notre résistance.

le rendement énergetique c'est le rapport de l'énergie thermique sur l'énergie électrique le graphe 2 montre le taux de variation qui correspond au rendement de notre expérience (0,52).ce dernier est loin d'être parfait .Cependant, on peut jouer sur plusieurs paramètres pour l'améliorer. On cite entre autres l'isolation du calorimètre pour minimiser les pertes.

On peut expliquer cette différence par les pertes d'énergie pendant la transformation. Ces pertes peuvent provenir du matériel électrique, mais aussi de la mauvaise isolation du système, de l'évaporation de l'eau, de la variation de la résistance suite à une élévation de la température, etc

#### **Conclusion**

#### *Tirer la conclusion en fonction de l'hypothèse émise*

Ces expériences nous ont montré qu'il est possible de transformer de l'énergie électrique en énergie thermique, ce qui montre qu'il est possible de transformer toute forme d'énergie en une autre. Seulement, il y a des pertes qui ne sont pas utilisables et il est souhaitable de trouver des rendements plus efficaces, et cela confirme hypothèse. L'avantage de cette expérience est qu'elle est facilement réalisable et ce à des coûts minimes, seulement il faut absolument introduire les notions de pertes et de rendement énergétique à l'élève afin qu'il puisse comprendre que la transformation est bien réelle. L'énergie se conserve dans tous les phénomènes, devenant tour à tour, pression, vitesse, hauteur, etc. L'énergie ne se perd pas au cours d'une transformation. Elle se conserve. Ce concept est utilisé couramment dans la vie quotidienne. Ainsi, grâce à l'énergie, on peut mettre en relation des observations aussi différentes qu'un mouvement, une rotation, une température, etc.

On termine par cette citation de Lavoisier « Rien ne se crée, rien ne se perd tout se transforme ! »

Cette célèbre phrase du chimiste Lavoisier est valable pour l'énergie et suppose qu'elle peut prendre différentes formes et passer de l'une à l'autre

# **Code de l'équipe des étudiants-maîtres : E2.6 Groupe : E2 – Étape I**

## **Transformation de l'énergie électrique en énergie thermique**

## **Identification des variables**

Variable indépendante : Énergie électrique Variable dépendante : Énergie thermique Variable contrôlée : Tension, résistance, substance, masse de la substance

**Hypothèse :** Le système tel que présenté ci-dessous sera capable de transformer l'énergie électrique en énergie thermique et d'étudier leur rendement énergétique.

## **Matériel :**

### **Informatique :**

- Ordinateur avec logiciel MicrolabExAO.
- Interface MicroLabExAO avec ampliprogrammable.
- Capteur Thermomètre  $0^{\circ}$ C 50°C.
- $-$  Capteur Ampèremètre  $\pm$  0.5A.
- -

### **Laboratoire :**

- Une alimentation 0-18V.
- Une résistance de 33  $\Omega$ .
- Agitateur magnétique.
- Fils de connexion.
- Un petit bécher.
- Eau.
- -

#### **Montage expérimental**

#### **Photos du montage**

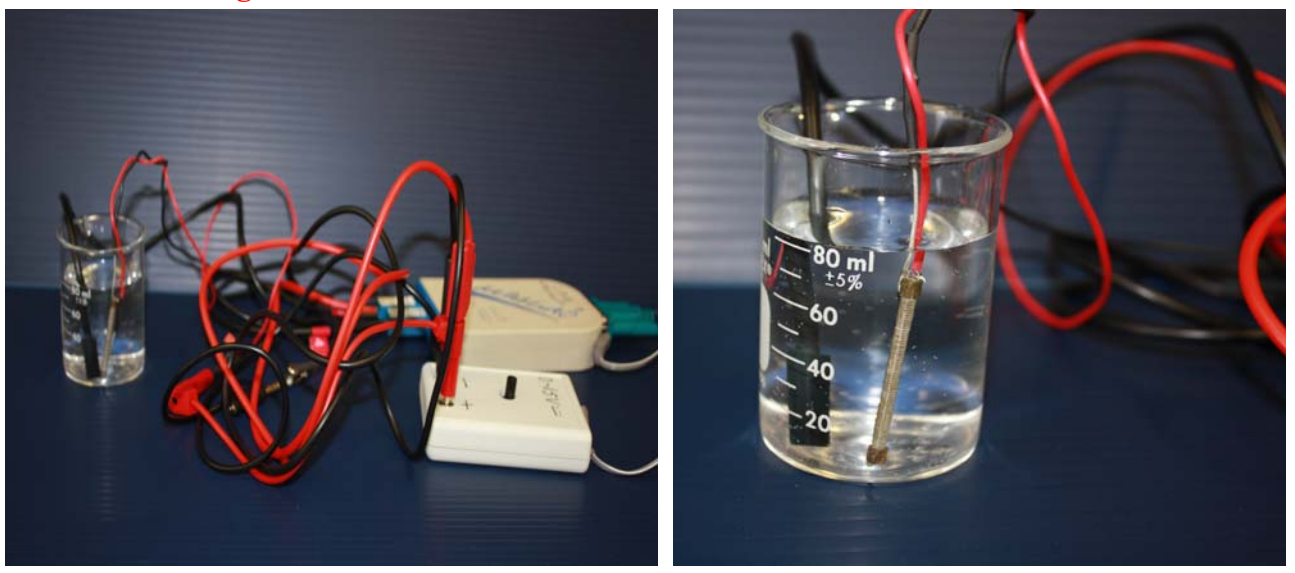

Transformation de l'énergie électrique en énergie thermique

### **Description du montage**

#### **Manipulations expérimentales**

Brancher en série la résistance et l'ampérmettre avec le générateur de tension Brancher le capteur de l'intensité électrique dans l'interface ExAO Remplir le bécher de 100g d'eau déstilée et ajouter un agitateur magnétique Mettre le becher sur l'agitateur magnétique Brancher l'agitateur magnétique Mettre le thermométre et la résistance dans le becher Aller sur paramettre et déterminer les paramettres d'aquisition (6000 points sur 10mn) Lancer l'aquisition

## **Expérimentation**

## **Création du capteur d'Énergie Électrique**

 $E_{el} (J) = U.I.t = \vec{l}^{2}.R.t.$ 

Vérifier que l'interface est alimentée et branchée à l'ordinateur. Démarrer le logiciel MicroLabExAO.

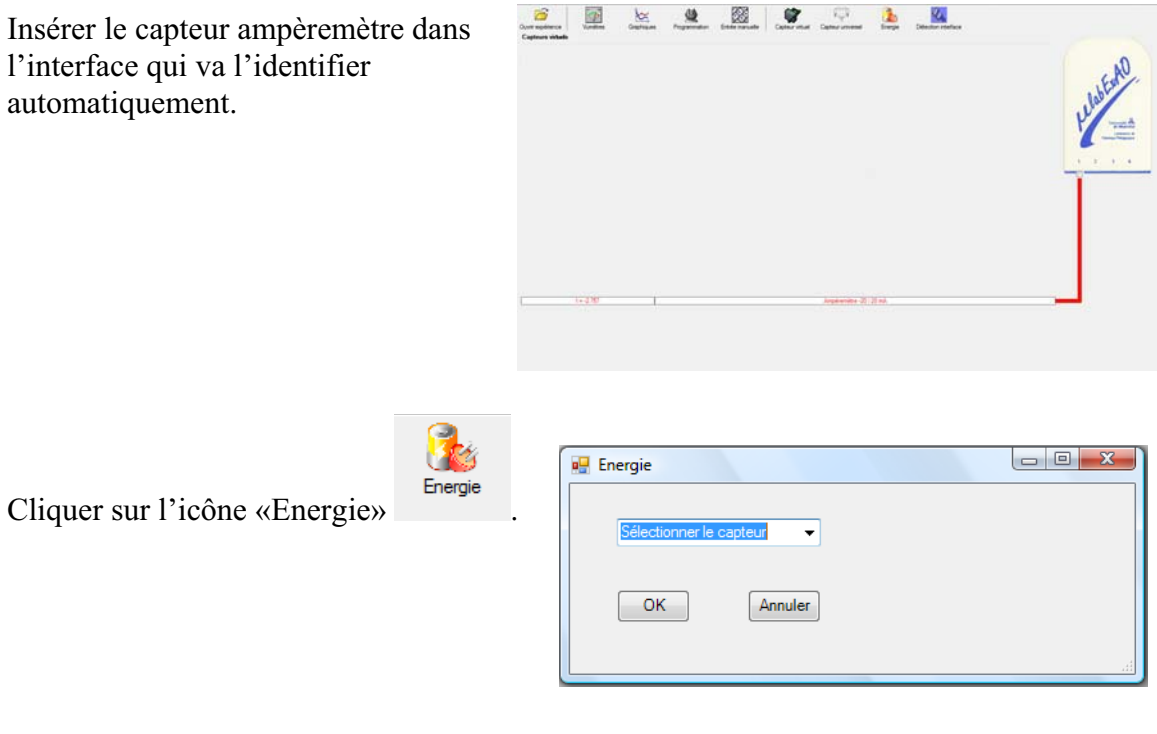

Sélectionner le capteur d'énergie électrique en fonction de l'intensité (I) et du temps (t). Car, pour cette expérimentation, la résistance est connue, ce qui fait que l'énergie électrique sera :  $\overline{E}_{el} = I^2.R.t.$ 

Insérer la valeur de la résistance, dans ce cas c'est 33 $\Omega$ , puis cliquer sur «OK».

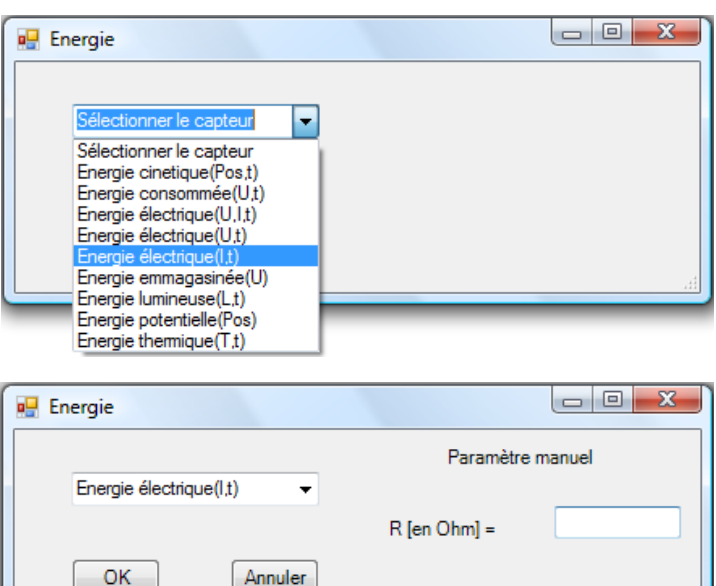

Le capteur «Energie Électrique» s'affiche dans la zone des capteurs virtuels.

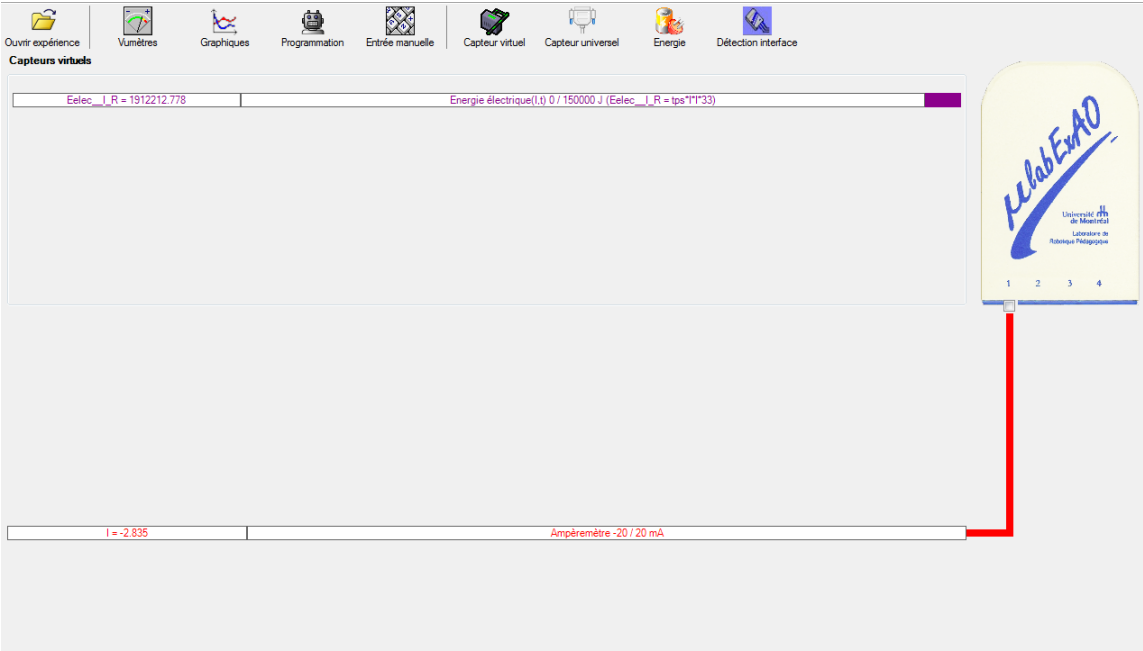

## **Création du capteur d'Énergie Thermique**

 $E_{th} (J) = m.c.\Delta T =$ Masse  $(Kg)$  x Chaleur massique  $(J.Kg^{-1}.{}^{0}C^{-1})$  x Delta T  $({}^{0}C^{-1})$ . Vérifiez que l'interface est alimentée et branchée à l'ordinateur. Démarrez le logiciel MicroLabExAO.

Insérer le capteur thermomètre dans l'interface qui va l'identifier automatiquement.  $\begin{array}{c|c|c|c|c} \hline \multicolumn{3}{c|}{\textbf{a}} & \multicolumn{3}{c|}{\textbf{a}} & \multicolumn{3}{c|}{\textbf{a}} & \multicolumn{3}{c|}{\textbf{a}} & \multicolumn{3}{c|}{\textbf{a}} & \multicolumn{3}{c|}{\textbf{a}} & \multicolumn{3}{c|}{\textbf{a}} & \multicolumn{3}{c|}{\textbf{a}} & \multicolumn{3}{c|}{\textbf{a}} & \multicolumn{3}{c|}{\textbf{a}} & \multicolumn{3}{c|}{\textbf{a}} & \multicolumn{3}{c|}{\textbf{a$ **a** Energie Cliquer sur l'icône «Energie» .  $\overline{\phantom{0}}$  $OK$ Annuler

Sélectionner le capteur d'énergie thermique pour cette expérimentation, la résistance est connue, ce qui fait que l'énergie électrique sera : E<sub>él</sub>=  $U^2.t / R$ 

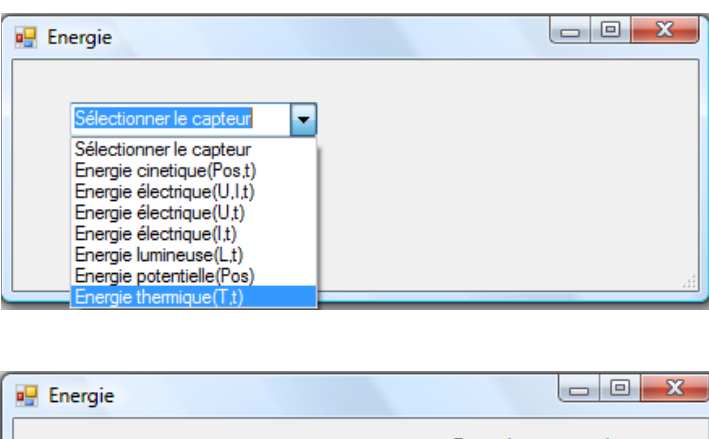

Insérer les valeurs de la masse et de la chaleur massique de la substance utilisée. Dans ce cas, la substance utilisée est l'eau :  $c_{eau}$  = 4185 J.Kg<sup>-1</sup>.°C<sup>-1</sup>. Puis, cliquer sur «OK».

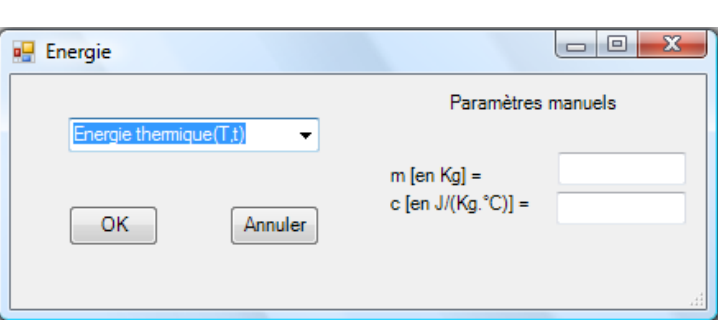

Le capteur «Energie Thermique» et les capteurs essentiels à la créaction de ce dernier s'afficheront automatiquement dans la zone des capteurs virtuels. Caverneux

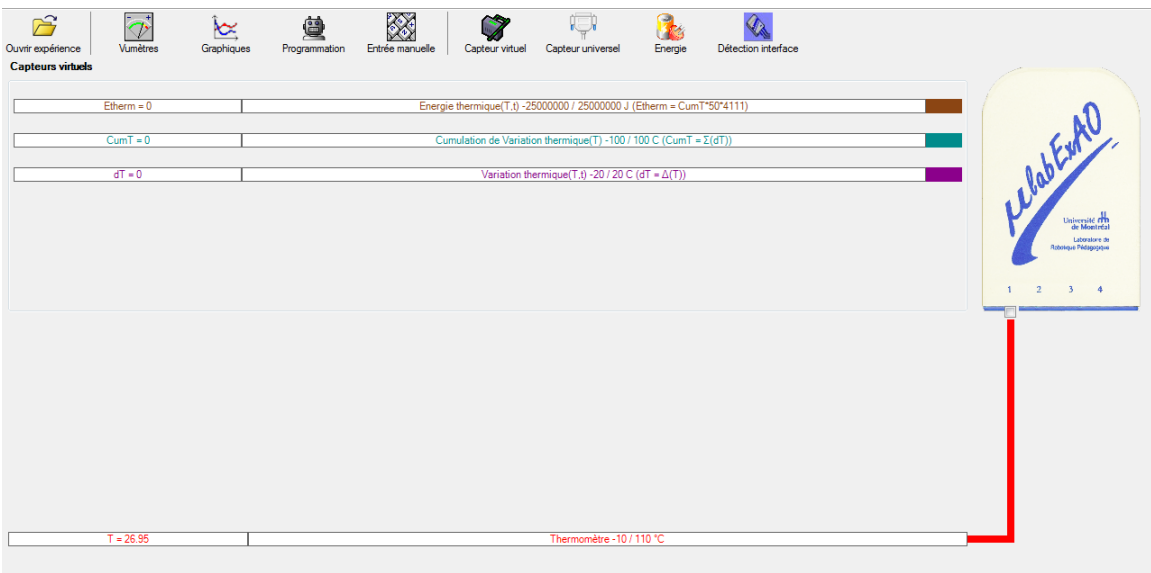

### Résultats

ExAO - [Expérience 1] ueil Édition Sauver Ethern = 777.273 J Eelec | R = 19.945.  $\sqrt{2}$  $\frac{1}{2}$ Température  $\mathbb{R}^3$  $\frac{1}{2}$  $\frac{1}{125}$ Énergie électrique [번 합. |1월 1 Énergie thermique 뭐 Temps 0 / 10 min  $\overline{\phantom{a}}$ *L* Démarrer | @ @ Q 

**Graphique-1-** Variation de l'énergie électrique et de l'énergie thermique en fonction du **temps**<br>Anodule graphique - L<br>Rex Page d'accueil Édition

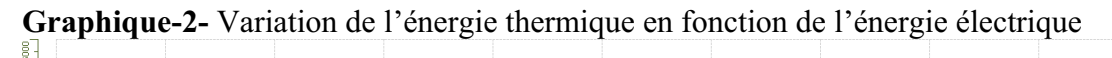

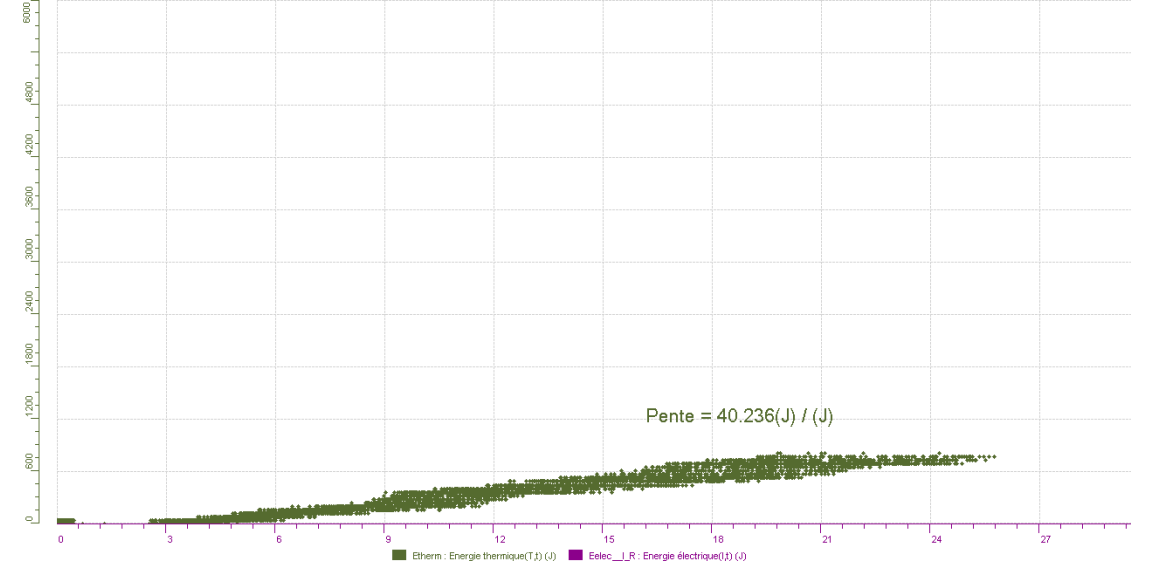

### **Analyse des résultats**

*Le graphique1 représente l'évolution de l'énergie électrique et l'énergie thermique en fonction du temps.les deux courbe évolue dans le même sens avec des pentes positives différentes . Il y a une transformation de l'énergie électrique en énergie thermique. Le graphique 2 représente l'évolution de l'énergie thermique en fonction de l'énergie électrique qui est une droite dont le taux de variation est de 40.236% qui représente le rendement.*

 Le rendement est géneralement inferieur à un, mais dans notre expérience le rendement est trop faible, cela peut être expliquer par le fait qu'il y a beaucoup de perte à cause du systéme qui est ouvert et le matériau utilisé dans la fabricaton du bécher. Pour améliorer le rendement on pourrait utiliser un verre en stéromousse qui est couvert, comme on peut garder le même bécher et le placer dans un calorimètre, aussi on peut diminuer la masse de l'eau puisque l'énergie thermique dépend de la masse.

### **Conclusion**

*Le systéme utilisé dans cette expérience nous a permis d'étudier la transformation de l'énergie électrique en énergie thermique, seulement il y a eu beaucoup de pertes d'énergie, car le rendement est de 40.236%.* 

# **Code de l'équipe des étudiants-maîtres : E2.7 Groupe : E2 – Étape I**

## **Activité 1**

## **Transformation de l'énergie lumineuse en énergie mécanique**

## **Identification des variables**

Variable indépendante : Énergie lumineuse Variable dépendante : Énergie mécanique Variable contrôlée : Distance entre la lumière et la cellule photovoltaïque, puissance de la lumière, masse de la charge.

**Hypothèse :** Le système tel que présenté ci-dessous sera capable de monter la charge.

## **Matériel :**

## **Laboratoire :**

- Une cellule photovoltaïque
- Une masse marquée
- Un moteur (treuil)
- Une lampe (60W)

## **Photos du montage**

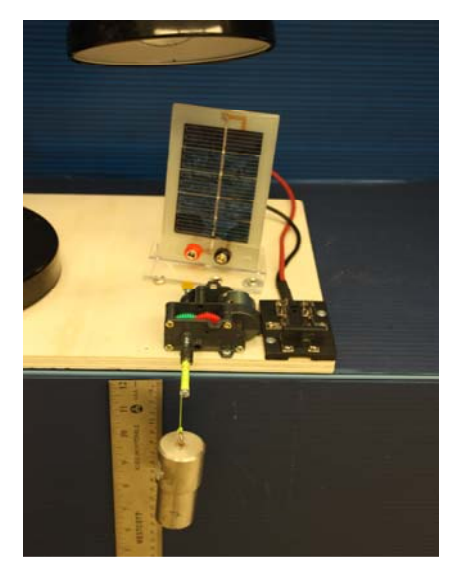

Transformation de l'énergie lumineuse en énergie thermique

### **Description du montage**

On place le capteur calculant la distance en dessous de la planche soutenant le moteur électrique. On installe ce montage sur le côté de la table et on le fixe à l'aide la pince. On branche le moteur électrique avec la cellule photovoltaique

### **Résultat :**

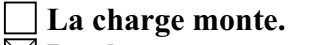

 $\boxtimes$  La charge ne monte pas.

### **Conclusion :**

- > Si la cellule photovoltaïque permet de monter la charge directement, appeler l'assistant pour vous aider à créer les capteurs d'énergies nécessaires.
- > Si la cellule photovoltaïque ne permet pas de monter la charge directement. Pensezvous qu'on pourrait emmagasiner l'énergie fournie par la pile dans un réservoir électrique, par exemple, un supercondensateur? En ajoutant un condensateur, on pourrait emmagasiner de l'énergie pour faciliter le mouvement de remonté. Puis, passer à la deuxième activité.

## **Activité 2**

# **Transformation de l'énergie lumineuse en énergie électrique**

### **Identification des variables**

Variable indépendante : Énergie lumineuse Variable dépendante : Énergie électrique Variable contrôlée : Distance entre la lumière et la cellule photovoltaïque, puissance de la lumière, capacité du supercondensateur.

**Hypothèse :** Le système tel que présenté ci-dessous sera capable de charger le supercondensateur.

### **Matériel :**

### **Informatique :**

- Ordinateur avec logiciel MicrolabExAO.
- Interface MicroLabExAO.
- Capteur Voltmètre  $\pm$  15V.

### **Laboratoire :**

- Un supercondensateur (2,5V ; 10F).
- Une cellule photovoltaïque.
- Deux fils de connexion (rouge et noir).
- Une lampe (60W).

### **Photos du montage**

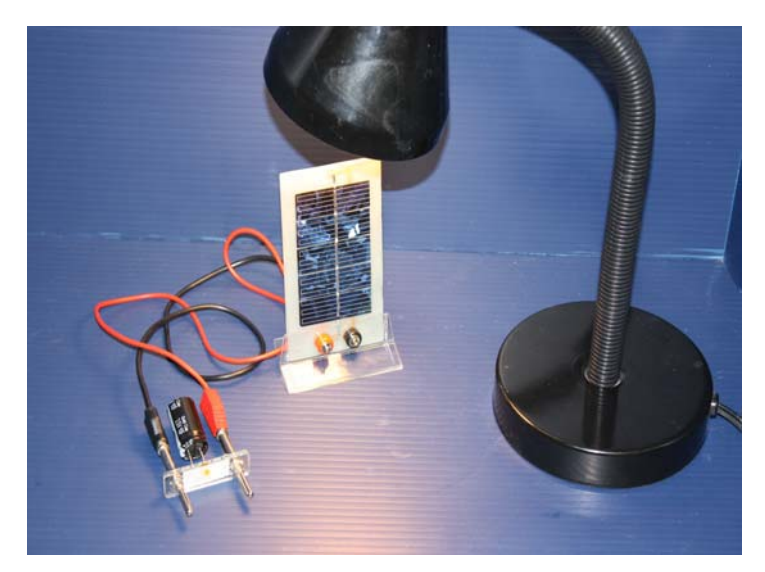

Transformation de l'énergie lumineuse en énergie électrique

### **Expérimentation**

Vérifier que l'interface est alimentée et branchée à l'ordinateur. Démarrer le logiciel MicroLabExAO.

Insérer le capteur voltmètre dans l'interface qui va l'identifier automatiquement.

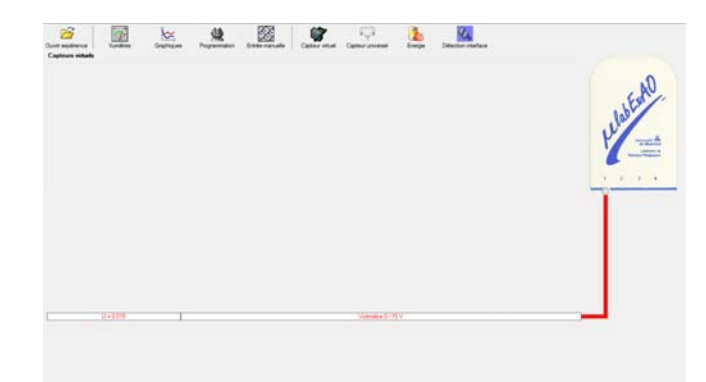

Brancher le voltmètre aux bornes du supercondensateur, puis passer au mode graphique, ensuite allumer la lampe au dessus de la cellule photovoltaïque de manière à emmagasiner de l'énergie et lancer l'acquisition pour 500 secondes (en augmentant le nombre de points à 5000).

Une fois chargé, tester ce générateur (le supercondensateur) en le branchant sur le treuil.

### **Description du montage**

Brancher le supercondensateur (2.5 V) et la cellule photovoltaïque. Ensuite, brancher le voltmètre aux bornes du supercondensateur.

### **Résultat :**

 $\boxtimes$  La charge monte.  **La charge ne monte pas. Pourquoi?** 

#### **Conclusion :**

Si la charge ne monte pas, vérifier le branchement du montage et la tension aux bornes du supercondensateur, puis recommencez le test.

Si la charge monte, passer à la troisième activité.

## **Activité 3**

# **Transformation de l'énergie électrique emmagasinée dans le supercondensateur en énergie mécanique**

## **Identification des variables**

Variable indépendante : Énergie électrique Variable dépendante : Énergie mécanique Variable contrôlée : Tension, masse de l'objet, altitude.

**Hypothèse :** Le système tel que présenté ci-dessous sera capable de transformer l'énergie électrique en énergie mécanique et d'étudier leur rendement énergétique.

## **Matériel :**

### **Informatique :**

- Ordinateur avec logiciel MicrolabExAO.
- Interface MicroLabExAO.
- Capteur Voltmètre ± 15V.
- Capteur Universel.
- -

### **Laboratoire :**

- Une cellule infrarouge de type Sharp GP2D12.
- Un supercondensateur (2,5V; 10F).
- Une cellule photovoltaïque.
- Une masse marquée.
- Un disque.
- -

## **Montage expérimental**

### **Photos du montage**

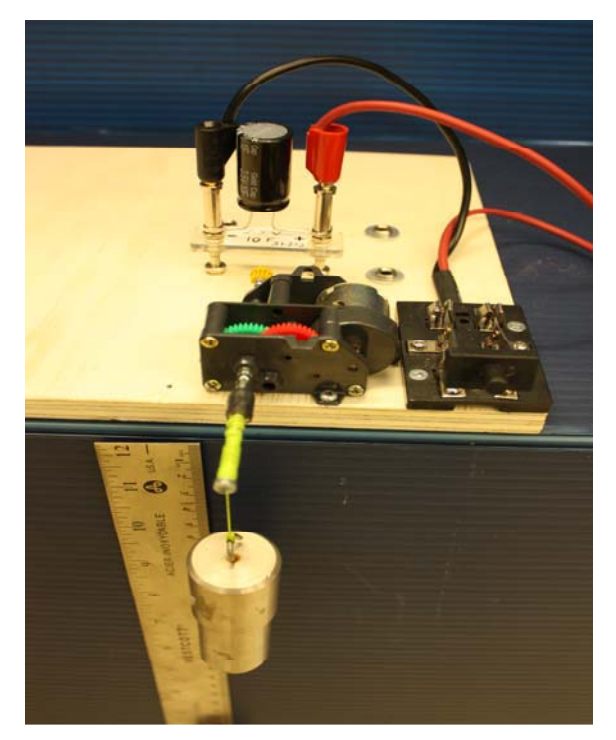

Transformation de l'énergie électrique en énergie mécanique

## **Description du montage**

On place le capteur de position en dessous de la planche soutenant le moteur électrique. On installe ce montage sur le côté de la table et on le fixe à l'aide la pince. On branche le moteur électrique avec le supercondensateur (2.5 V) aux bornes du voltmètre

### **Manipulations expérimentales**

## **Expérimentation**

## **Création du capteur d'Énergie Électrique Consommée du supercondensateur**

 $E_{el.$ (emmasinée)  $(J) = C.U^2/2$  $E_{el.(\text{consumée})}(\mathbf{J}) = E_{el.(\text{emmasinée})}(\mathbf{J})$  -  $E_{el.(\text{restante dans le supercondensateur})}(\mathbf{J}) = C.(U^2_{(\text{initiale})} - U^2_{(\text{finale})})/2$ .

Vérifier que l'interface est alimentée et branchée à l'ordinateur. Démarrer le logiciel MicroLabExAO.

Insérer le capteur voltmètre dans l'interface qui va l'identifier automatiquement.

**NB : Brancher le voltmètre aux bornes du supercondensateur avant de procéder à la construction du capteur d'énergie électrique consommée** 

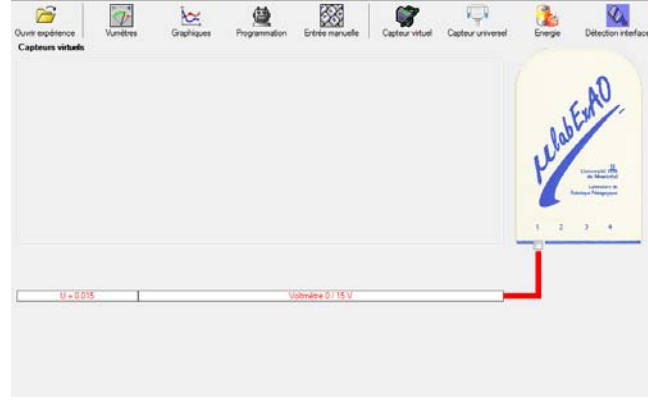

Sur la fenêtre principale, cliquer sur l'icône «Energie» .

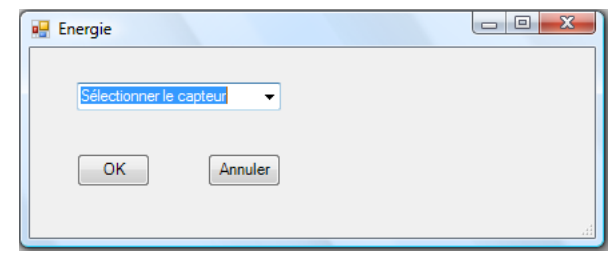

Sélectionner le capteur d'énergie électrique en fonction de la tension (U), de l'intensité (I) et du temps (t).  $E_{el} = U.I.t.$ 

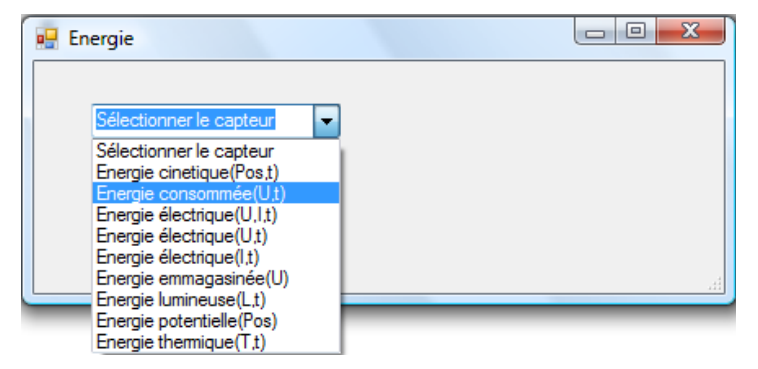

Insérer la capacité du supercondensateur, puis cliquer sur «OK».

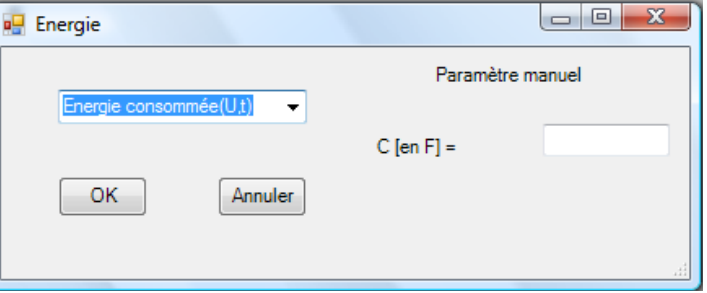

En cliquant sur «OK», le capteur «Énergie Électrique Consommée» s'affichera dans la zone des capteurs virtuels.

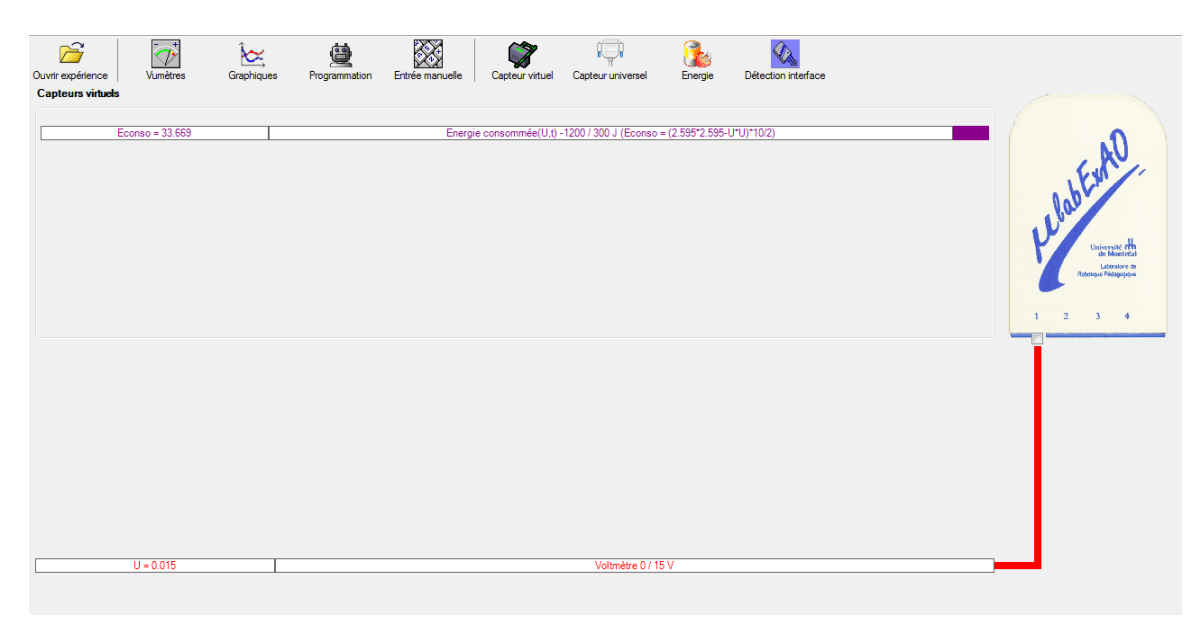

### **Création du capteur d'Énergie Potentielle**

 $E_p (J) = m.g.h = masse (Kg) x$  gravitation terrestre  $(g = 9,81 \text{ m.s}^2) x$  hauteur (m).

NB : Avant de créer le capteur d'énergie potentielle, il faut absolument créer le capteur position qui va détecter la hauteur.

Remarques: - L'énergie potentielle de pesanteur d'un solide dépend de sa hauteur h, c'est à dire de sa position par rapport à la Terre. Elle est due à l'interaction du solide avec la Terre.

- Par convention  $E_p = 0$  pour  $h = 0$  (normalement au sol), mais il est possible de choisir le niveau de référence pour l'énergie potentielle  $(E_p = 0)$  à une altitude quelconque.
- L'énergie potentielle de pesanteur augmente avec l'altitude.

### **a) Creation du capteur position**

Vérifiez que l'interface est alimentée et branchée à l'ordinateur. Démarrez le logiciel MicroLabExAO.

Insérer le capteur universel lié à la cellule infrarouge, de type Sharp GP2D12, dans l'interface qui va l'identifier automatiquement comme capteur universel 0/3.5V.

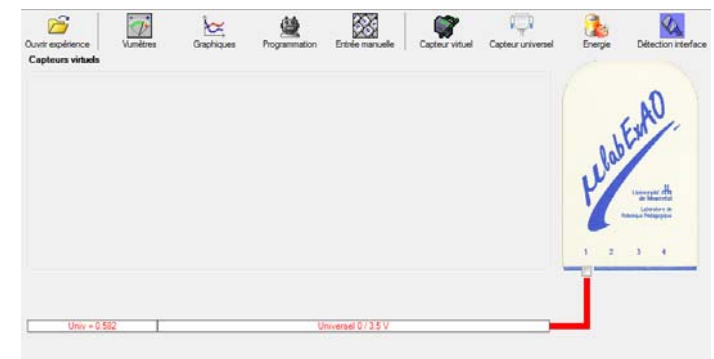

Cliquer sur l'icône «Capteur universel» .

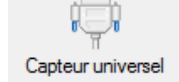

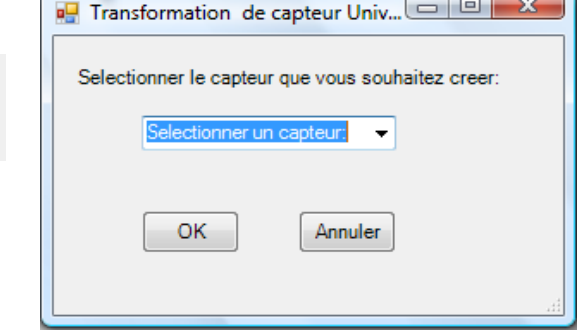

Sélectionner le capteur «Position», puis cliquer sur «OK».

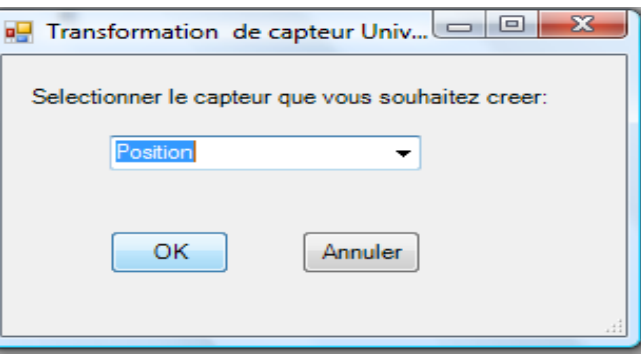

Le «Capteur universel» sera transformé automatiquement en un capteur de position.

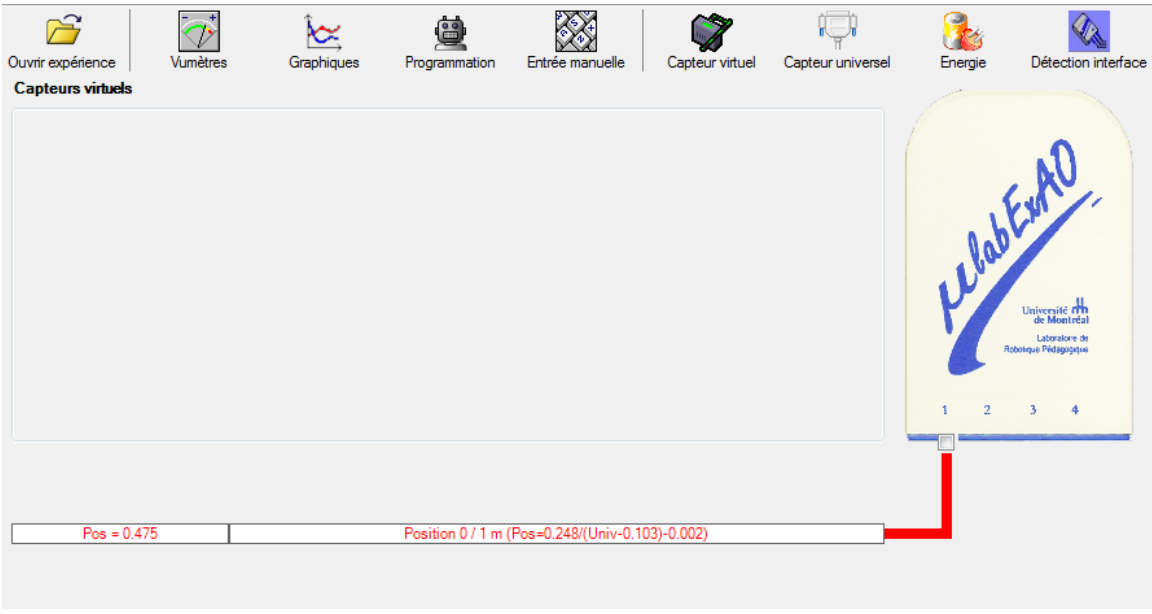

## **b) Creation du capteur Énergie Potentiel**

Sur la fenêtre principale, cliquez sur l'icône «Energie» . Energie

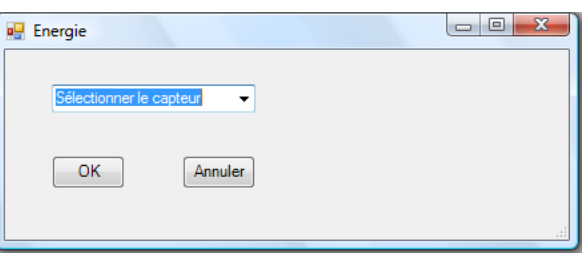

C

Sélectionner le capteur d'énergie potentielle en fonction de la position,  $E_p = m.g.h$ , puis cliquer sur «OK»

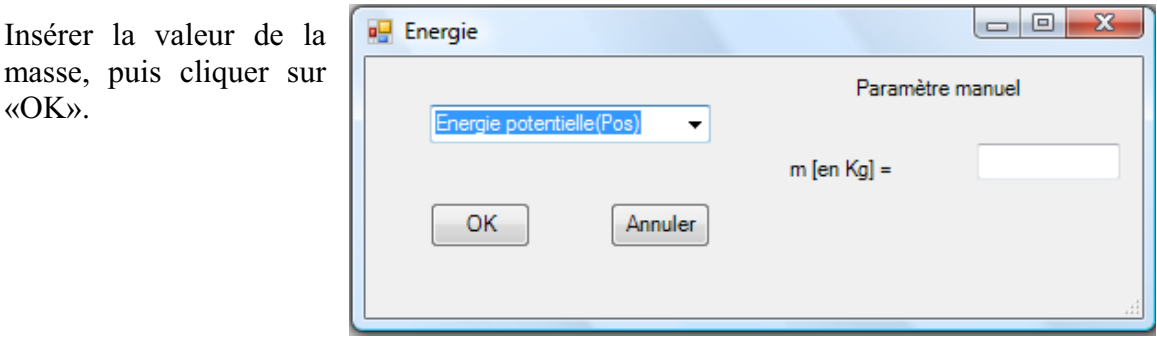

Le capteur «Energie Potentielle» et les capteurs essentiels à la créaction de ce dernier s'afficheront automatiquement dans la zone des capteurs virtuels.

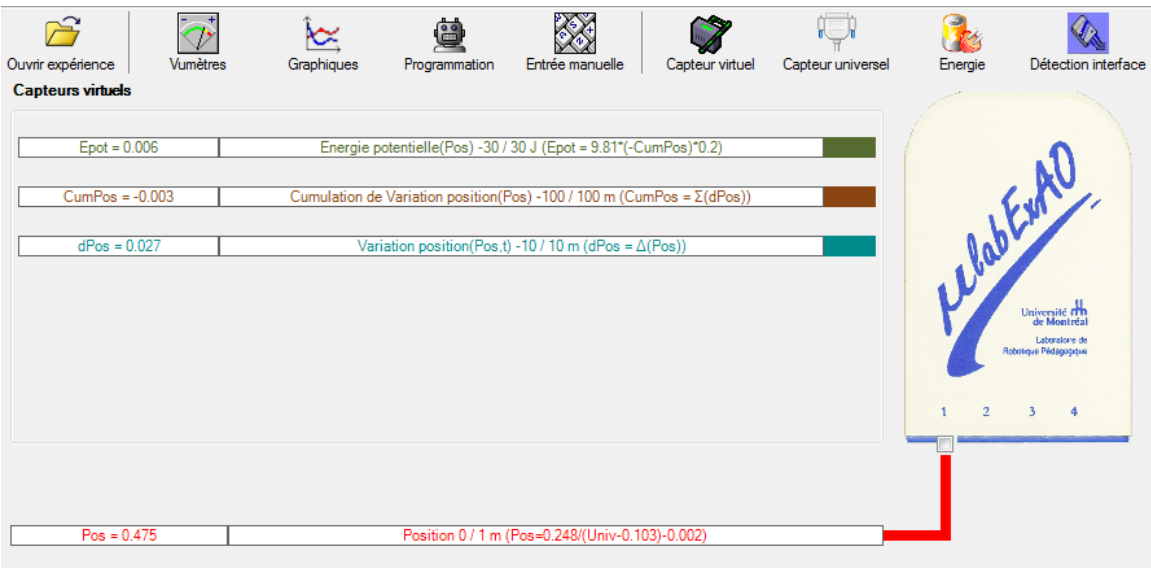

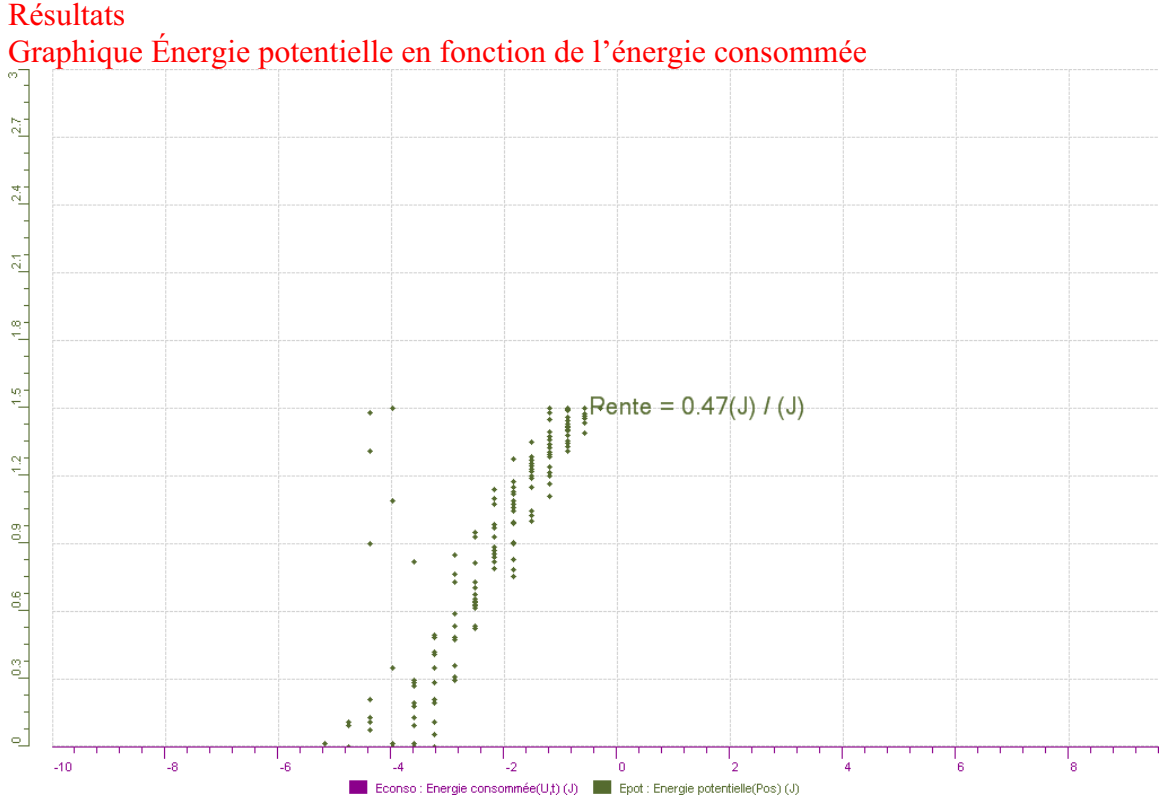

Après avoir fait l'acquisition des données, nous avons comparé l'énergie potentielle en fonction de l'énergie consommée. Nous avons trouvé, à l'aide de la fonction modélisateur, la pente de la fonction et nous avons trouvé un taux de variation de 0.47. On peut donc dire que l'efficacité de la transformation est de 47%. Puisque notre valeur est en dessous de 1 ou de 100% (dépend de l'unité choisie), on peut affirmer que notre transformation est réelle, puisque si nous avions trouvé une valeur au-dessus ou égale à 1, nous serions en présence d'une transformation parfaite. Ceci est impossible, car il y aura toujours une perte d'énergie dû à plusieurs facteurs dont le frottement. Il serait intéressant de refaire l'expérience en modifiant certains facteurs (en ajoutant du lubrifiant) pour voir si le rendement augmente.

#### **Conclusion :**

*En conclusion, nous pouvons faire des expérimentations sur les transferts d'énergie avec les élèves où ils pourront évaluer le rendement de ce transfert.*

# **Code de l'équipe des étudiants-maîtres : E2.8 Groupe : E2 – Étape I**

## **Activité 1**

## **Transformation de l'énergie lumineuse en énergie mécanique**

## **Identification des variables**

Variable indépendante : Énergie lumineuse Variable dépendante : Énergie mécanique Variable contrôlée : Distance entre la lumière et la cellule photovoltaïque, puissance de la lumière, masse de la charge.

**Hypothèse :** Le système tel que présenté ci-dessous sera capable de monter la charge.

## **Matériel :**

## **Laboratoire :**

- Une cellule photovoltaïque
- Une masse marquée
- Un moteur (treuil)
- Une lampe (60W)

## **Photos du montage**

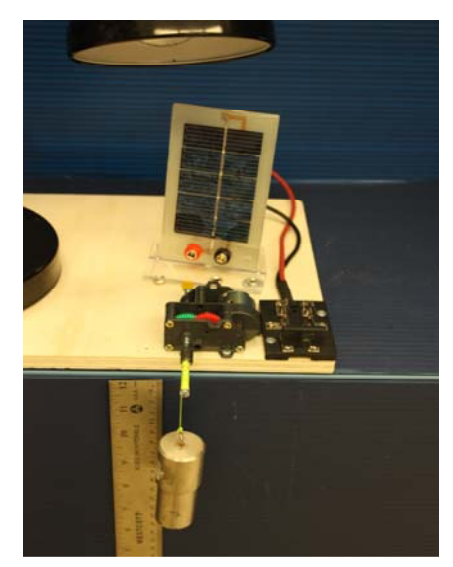

Transformation de l'énergie lumineuse en énergie thermique

## **Description du montage**

**Résultat : La charge monte. La charge ne monte pas.** 

### **Conclusion :**

- > Si la cellule photovoltaïque permet de monter la charge directement, appeler l'assistant pour vous aider à créer les capteurs d'énergies nécessaires.
- > Si la cellule photovoltaïque ne permet pas de monter la charge directement. Pensezvous qu'on pourrait emmagasiner l'énergie fournie par la pile dans un réservoir électrique, par exemple, un supercondensateur? OUI. Puis, passer à la deuxième activité.

## **Activité 2**

# **Transformation de l'énergie lumineuse en énergie électrique**

### **Identification des variables**

Variable indépendante : Énergie lumineuse Variable dépendante : Énergie électrique Variable contrôlée : Distance entre la lumière et la cellule photovoltaïque, puissance de la lumière, capacité du supercondensateur.

**Hypothèse :** Le système tel que présenté ci-dessous sera capable de charger le supercondensateur.

### **Matériel :**

### **Informatique :**

- Ordinateur avec logiciel MicrolabExAO.
- Interface MicroLabExAO.
- Capteur Voltmètre  $\pm$  15V.

### **Laboratoire :**

- Un supercondensateur (2,5V ; 10F).
- Une cellule photovoltaïque.
- Deux fils de connexion (rouge et noir).
- Une lampe (60W).

### **Photos du montage**

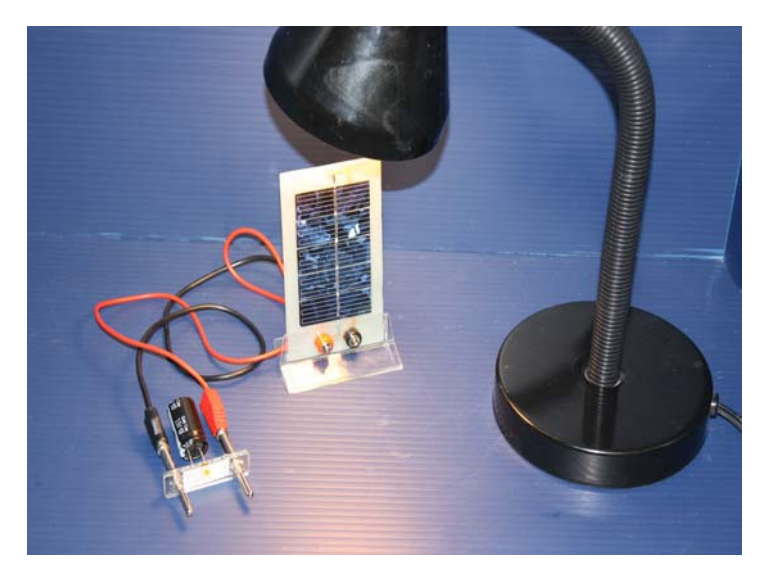

Transformation de l'énergie lumineuse en énergie électrique

### **Expérimentation**

Vérifier que l'interface est alimentée et branchée à l'ordinateur. Démarrer le logiciel MicroLabExAO.

Insérer le capteur voltmètre dans l'interface qui va l'identifier automatiquement.

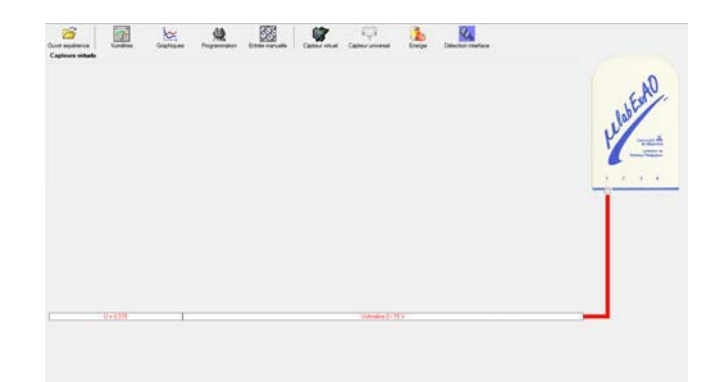

Brancher le voltmètre aux bornes du supercondensateur, puis passer au mode graphique, ensuite allumer la lampe au dessus de la cellule photovoltaïque de manière à emmagasiner de l'énergie et lancer l'acquisition pour 500 secondes (en augmentant le nombre de points à 5000).

Une fois chargé, tester ce générateur (le supercondensateur) en le branchant sur le treuil.

### **Description du montage**

**Résultat :**

 **La charge monte. La charge ne monte pas. Pourquoi?** 

### **Conclusion :**

Si la charge ne monte pas, vérifier le branchement du montage et la tension aux bornes du supercondensateur, puis recommencez le test.

Si la charge monte, passer à la troisième activité.

## **Activité 3**

# **Transformation de l'énergie électrique emmagasinée dans le supercondensateur en énergie mécanique**

## **Identification des variables**

Variable indépendante : Énergie électrique Variable dépendante : Énergie mécanique Variable contrôlée : Tension, masse de l'objet, altitude.

**Hypothèse :** Le système tel que présenté ci-dessous sera capable de transformer l'énergie électrique en énergie mécanique et d'étudier leur rendement énergétique.

## **Matériel :**

### **Informatique :**

- Ordinateur avec logiciel MicrolabExAO.
- Interface MicroLabExAO.
- Capteur Voltmètre ± 15V.
- Capteur Universel.
- -

### **Laboratoire :**

- Une cellule infrarouge de type Sharp GP2D12.
- Un supercondensateur (2,5V; 10F).
- Une cellule photovoltaïque.
- Une masse marquée.
- Un disque.
- -

### **Montage expérimental**

#### **Photos du montage**

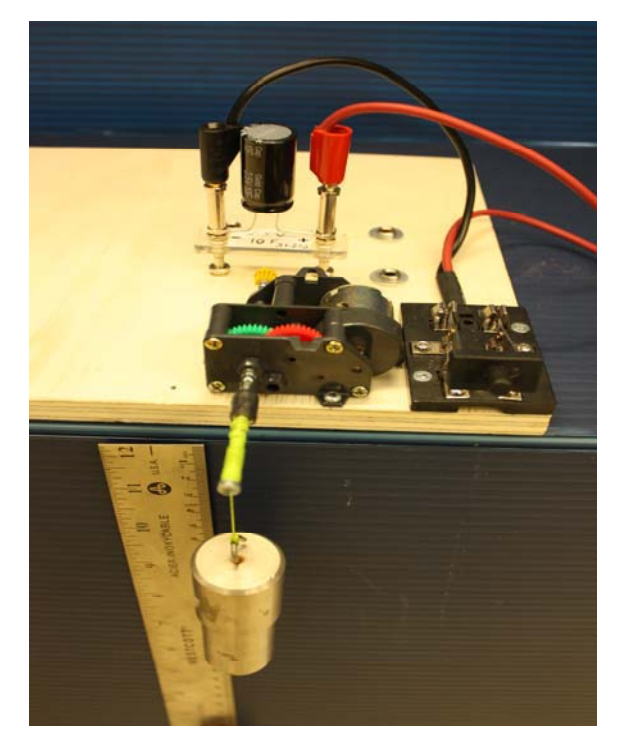

Transformation de l'énergie électrique en énergie mécanique

#### **Description du montage**

Dans ce montage, on utilise l'énergie accumulée dans le condensateur pour faire monter une masse (énergie mécanique).

#### **Manipulations expérimentales**

Dans un premier temps, il faut brancher les capteurs à l'interface ExAO et les configurer. Lancer l'expérience en faisant monter la masse grace au condensateur et calculer la pente de l'énergie potentielle du système en fonction du temps et celle de l'énergie consommée en fonction du temps. Comparer le taux de variation de ces deux pentes.

## **Expérimentation**

## **Création du capteur d'Énergie Électrique Consommée du supercondensateur**

 $E_{el.$ (emmasinée)  $(J) = C.U^2/2$  $E_{el.(\text{consumée})}(\mathbf{J}) = E_{el.(\text{emmasinée})}(\mathbf{J})$  -  $E_{el.(\text{restante dans le supercondensateur})}(\mathbf{J}) = C.(U^2_{(\text{initiale})} - U^2_{(\text{finale})})/2$ .

Vérifier que l'interface est alimentée et branchée à l'ordinateur. Démarrer le logiciel MicroLabExAO.

Insérer le capteur voltmètre dans l'interface qui va l'identifier automatiquement.

**NB : Brancher le voltmètre aux bornes du supercondensateur avant de procéder à la construction du capteur d'énergie électrique consommée** 

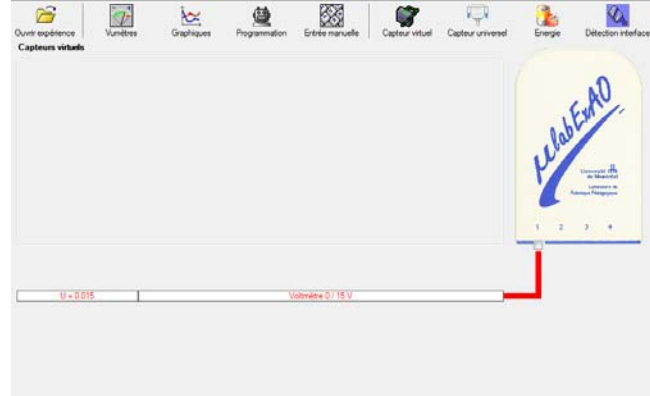

Sur la fenêtre principale, cliquer sur l'icône «Energie» .

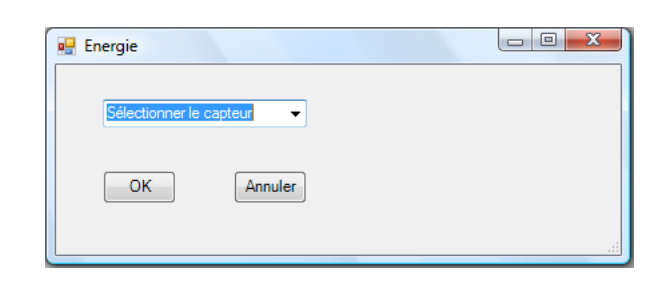

Energie

Sélectionner le capteur d'énergie électrique en fonction de la tension (U), de l'intensité (I) et du temps (t).  $E_{el} = U.I.t.$ 

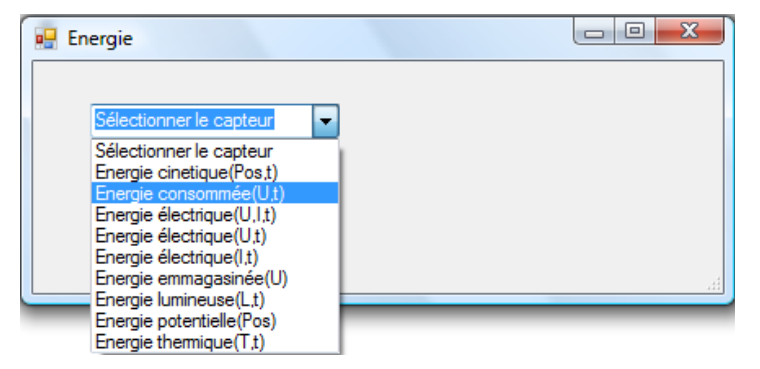

Insérer la capacité du supercondensateur, puis cliquer sur «OK».

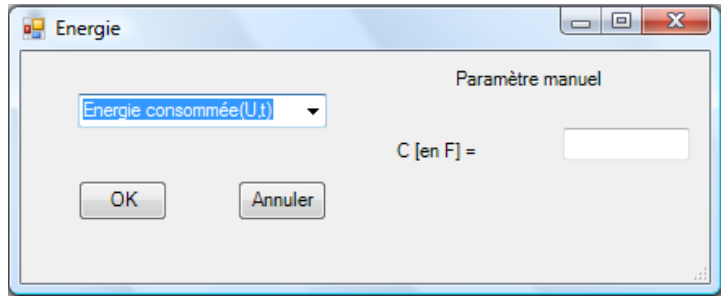

En cliquant sur «OK», le capteur «Énergie Électrique Consommée» s'affichera dans la zone des capteurs virtuels.

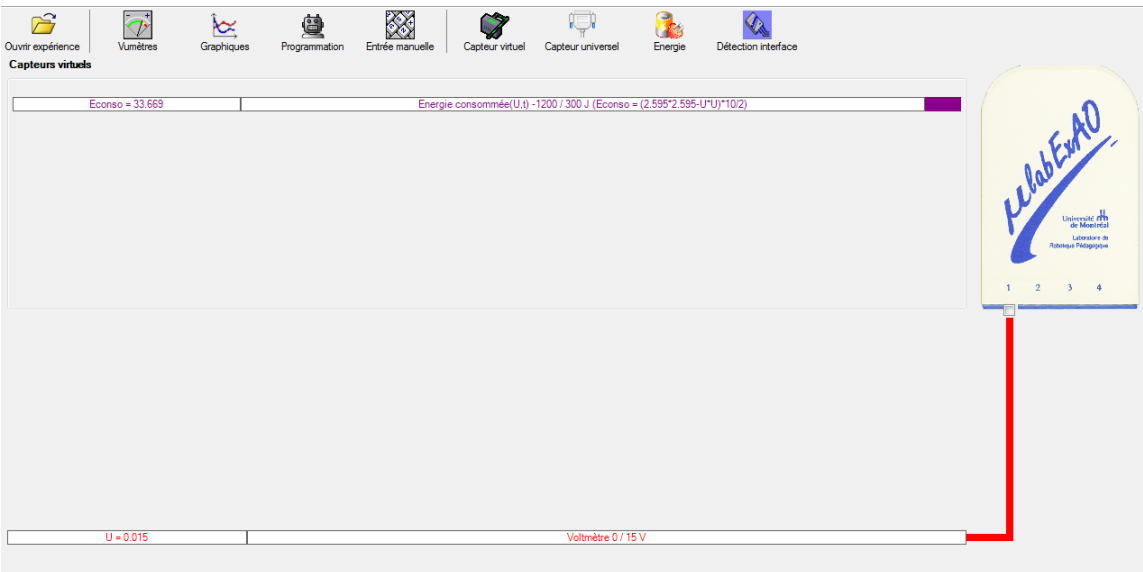

### **Création du capteur d'Énergie Potentielle**

 $E_p (J) = m.g.h = masse (Kg) x$  gravitation terrestre  $(g = 9,81 \text{ m.s}^2) x$  hauteur (m).

NB : Avant de créer le capteur d'énergie potentielle, il faut absolument créer le capteur position qui va détecter la hauteur.

Remarques: - L'énergie potentielle de pesanteur d'un solide dépend de sa hauteur h, c'est à dire de sa position par rapport à la Terre. Elle est due à l'interaction du solide avec la Terre.

- Par convention  $E_p = 0$  pour  $h = 0$  (normalement au sol), mais il est possible de choisir le niveau de référence pour l'énergie potentielle  $(E_p = 0)$  à une altitude quelconque.
- L'énergie potentielle de pesanteur augmente avec l'altitude.

### **c) Creation du capteur position**

Vérifiez que l'interface est alimentée et branchée à l'ordinateur. Démarrez le logiciel MicroLabExAO.

Insérer le capteur universel lié cellule infrarouge, de type S GP2D12, dans l'interface qui l'identifier automatique comme capteur universel  $0/3.5$ 

Cliquer sur l'icône «Capteur

universel» .

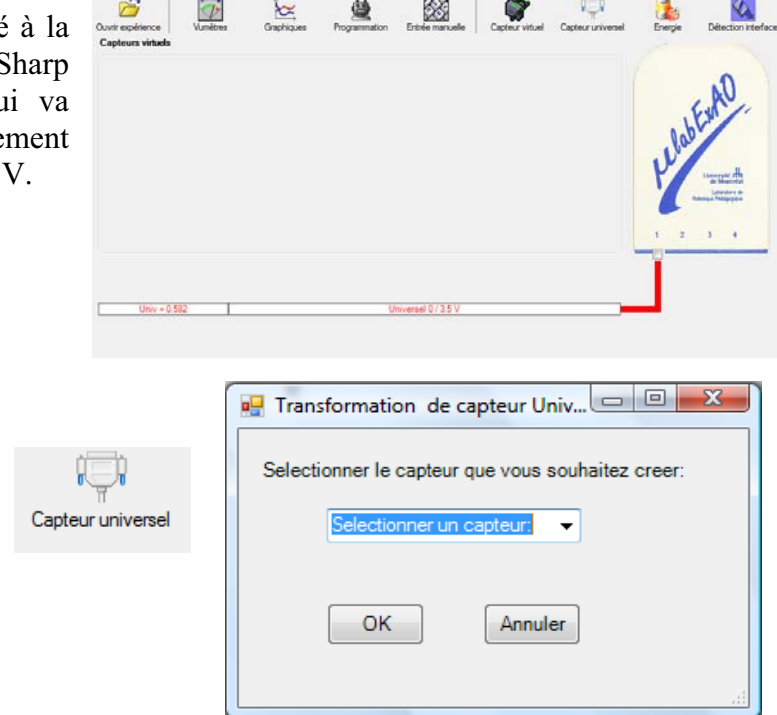

Sélectionner le capteur «Position», puis cliquer sur «OK».

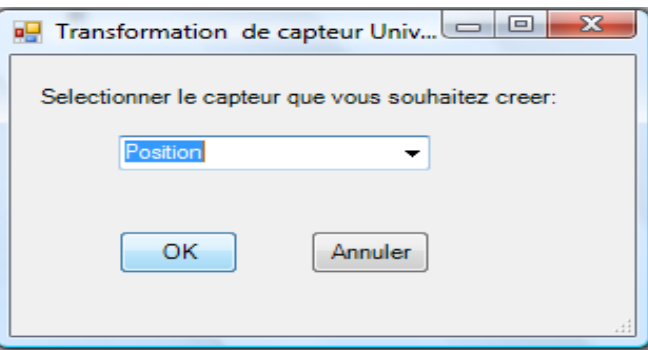

Le «Capteur universel» sera transformé automatiquement en un capteur de position.

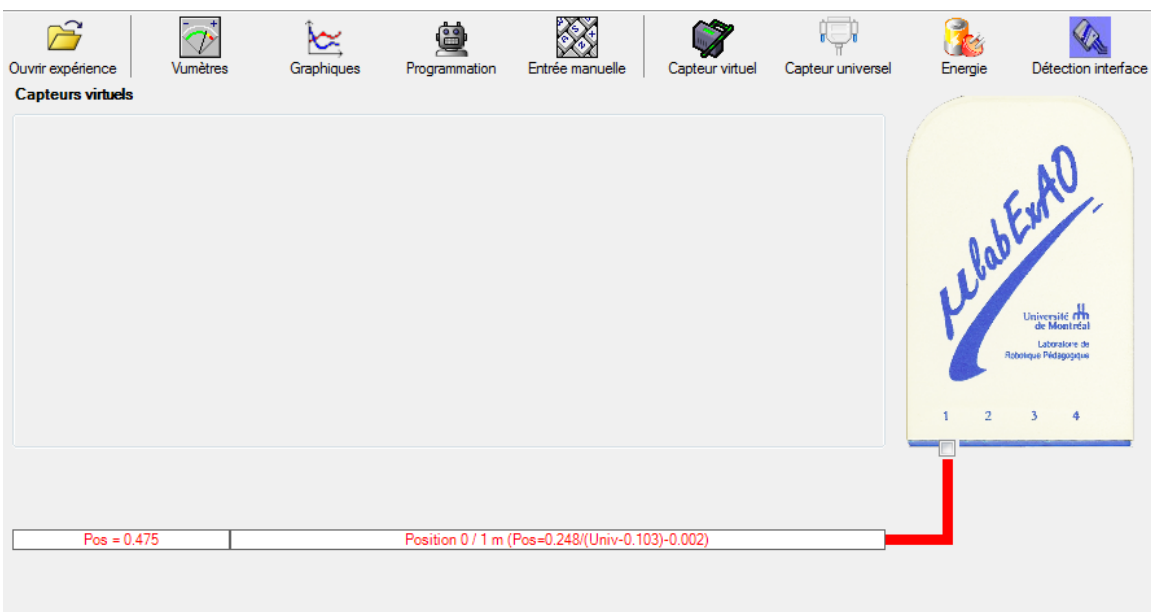

## **d) Creation du capteur Énergie Potentiel**

Sur la fenêtre principale, cliquez sur l'icône «Energie» . Energie

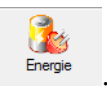

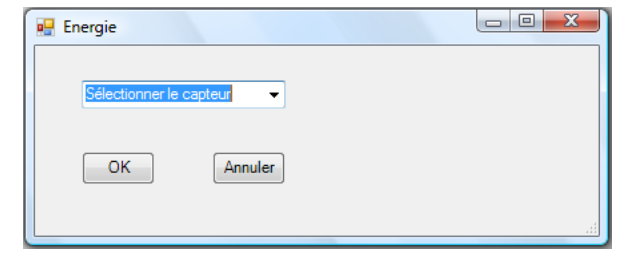

Sélectionner le capteur d'énergie potentielle en fonction de la position,  $E_p = m.g.h$ , puis cliquer sur «OK»

Insérer la valeur de la masse, puis cliquer sur «OK».

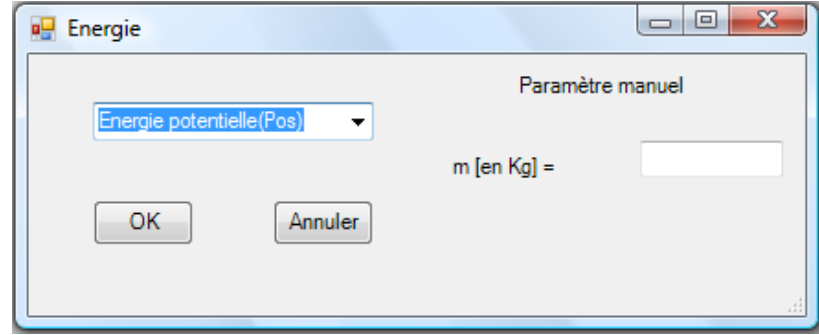

Le capteur «Energie Potentielle» et les capteurs essentiels à la créaction de ce dernier s'afficheront automatiquement dans la zone des capteurs virtuels.

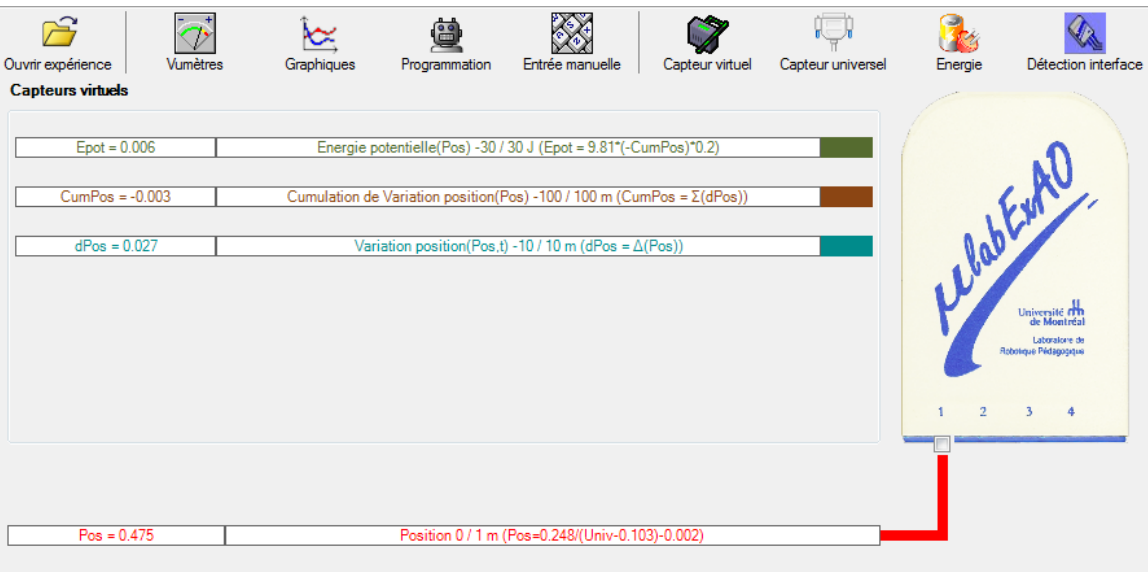

#### Résultats

La pente de l'énergie consommée est de 0,092 V/s et celle de l'énergie potentielle est de 0,062V/s

### **Analyse des résultats**

#### *Utiliser les outils mathématiques du menu contextuel de la courbe pour analyser les résultats*

Théoriquement, un rendement de 100% impliquerait que le taux de variation de l'énergie consommée serait égal au taux de variation de l'énergie potentielle. Cependant, de nombreuses pertes sous forme de frottement, chaleur, bruits, déformation, etc. amènent un rendement inférieur. Avec les taux de variation des pentes obtenus, on peut calculer le rendement de cette transformation d'énergie est de 67%. Pour améliorer le rendement du système, il faudrait huiler les engrenages du moteur.

#### **Conclusion**

#### *Tirer la conclusion en fonction de l'hypothèse émise*

Comme l'énergie potentielle augmente et l'énergie cinétique diminue, il y a eu transformation d'énergie tel que prévu. Un rendement a pu être calculé. C'est une deuxième réussite.

# **Code de l'équipe des étudiants-maîtres : E2.9 Groupe : E2 – Étape I**

## **Activité 1**

## **Transformation de l'énergie lumineuse en énergie mécanique**

## **Identification des variables**

Variable indépendante : Énergie lumineuse Variable dépendante : Énergie mécanique Variable contrôlée : Distance entre la lumière et la cellule photovoltaïque, puissance de la lumière, masse de la charge.

**Hypothèse :** Le système tel que présenté ci-dessous sera capable de monter la charge.

## **Matériel :**

## **Laboratoire :**

- Une cellule photovoltaïque
- Une masse marquée
- Un moteur (treuil)
- Une lampe (60W)

## **Photos du montage**

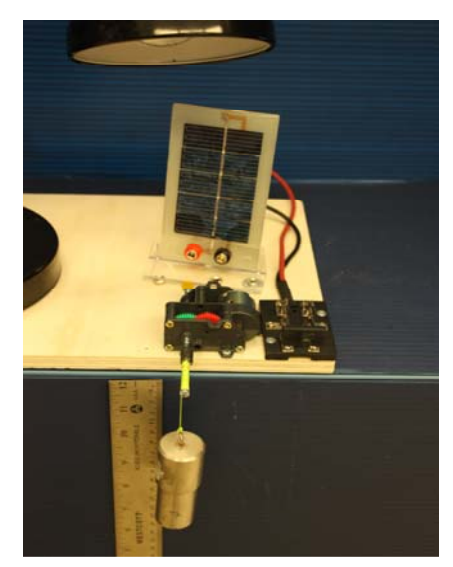

Transformation de l'énergie lumineuse en énergie thermique

## **Description du montage**

**Résultat :**

 **La charge monte. La charge ne monte pas.** 

### **Conclusion :**

- > Si la cellule photovoltaïque permet de monter la charge directement, appeler l'assistant pour vous aider à créer les capteurs d'énergies nécessaires.
- > Si la cellule photovoltaïque ne permet pas de monter la charge directement. Pensezvous qu'on pourrait emmagasiner l'énergie fournie par la pile dans un réservoir électrique, par exemple, un supercondensateur? activité.
# **Activité 2**

# **Transformation de l'énergie lumineuse en énergie électrique**

### **Identification des variables**

Variable indépendante : Énergie lumineuse Variable dépendante : Énergie électrique Variable contrôlée : Distance entre la lumière et la cellule photovoltaïque, puissance de la lumière, capacité du supercondensateur.

**Hypothèse :** Le système tel que présenté ci-dessous sera capable de charger le supercondensateur.

### **Matériel :**

### **Informatique :**

- Ordinateur avec logiciel MicrolabExAO.
- Interface MicroLabExAO.
- Capteur Voltmètre  $\pm$  15V.

### **Laboratoire :**

- Un supercondensateur (2,5V ; 10F).
- Une cellule photovoltaïque.
- Deux fils de connexion (rouge et noir).
- Une lampe (60W).

### **Photos du montage**

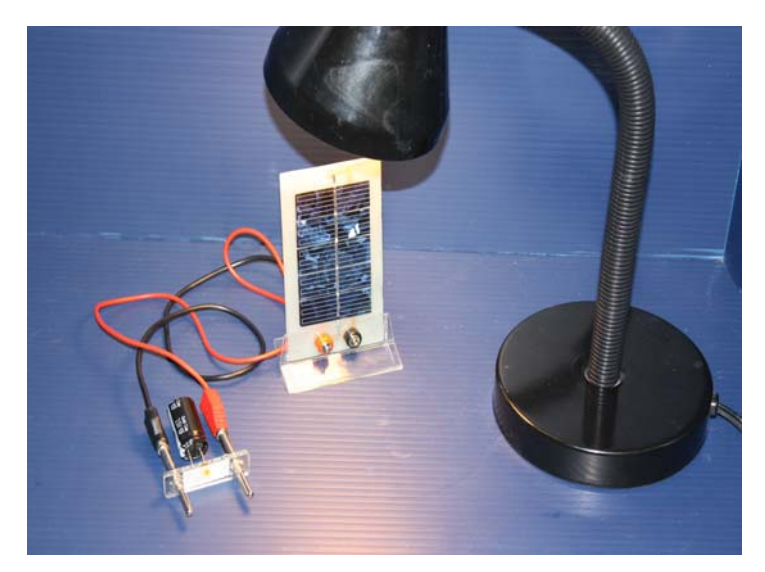

Transformation de l'énergie lumineuse en énergie électrique

### **Expérimentation**

Vérifier que l'interface est alimentée et branchée à l'ordinateur. Démarrer le logiciel MicroLabExAO.

Insérer le capteur voltmètre dans l'interface qui va l'identifier automatiquement.

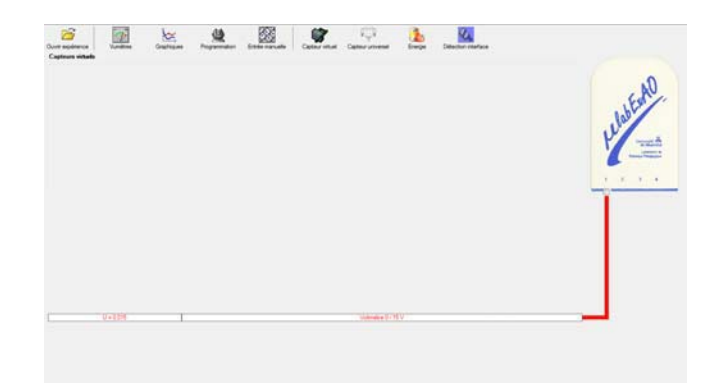

Brancher le voltmètre aux bornes du supercondensateur, puis passer au mode graphique, ensuite allumer la lampe au dessus de la cellule photovoltaïque de manière à emmagasiner de l'énergie et lancer l'acquisition pour 500 secondes (en augmentant le nombre de points à 5000).

Une fois chargé, tester ce générateur (le supercondensateur) en le branchant sur le treuil.

### **Description du montage**

**Résultat :**

 **La charge monte. La charge ne monte pas. Pourquoi?** 

#### **Conclusion :**

Si la charge ne monte pas, vérifier le branchement du montage et la tension aux bornes du supercondensateur, puis recommencez le test.

Si la charge monte, passer à la troisième activité.

# **Activité 3**

# **Transformation de l'énergie électrique emmagasinée dans le supercondensateur en énergie mécanique**

### **Identification des variables**

Variable indépendante : Énergie électrique Variable dépendante : Énergie mécanique Variable contrôlée : Tension, masse de l'objet, altitude.

**Hypothèse :** Le système tel que présenté ci-dessous sera capable de transformer l'énergie électrique en énergie mécanique et d'étudier leur rendement énergétique.

## **Matériel :**

### **Informatique :**

- Ordinateur avec logiciel MicrolabExAO.
- Interface MicroLabExAO.
- Capteur Voltmètre ± 15V.
- Capteur Universel.

### **Laboratoire :**

- Une cellule infrarouge de type Sharp GP2D12.
- Un supercondensateur (2,5V; 10F).
- Une cellule photovoltaïque.
- Une lampe
- Une masse marquée.
- Un disque.
- Un étau
- Un minitournevis
- Un petit moteur
- Une poulie avec du fil

## **Montage expérimental**

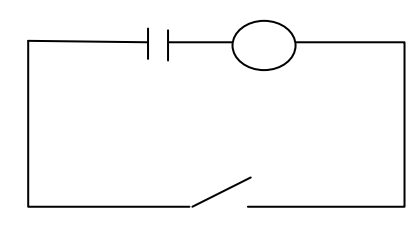

### **Photos du montage**

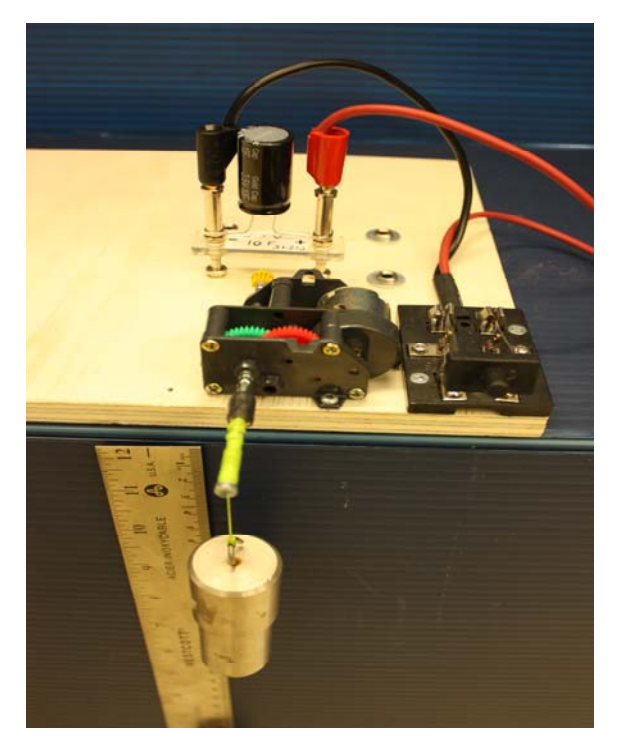

Transformation de l'énergie électrique en énergie mécanique

## **Description du montage**

Ce montage est constitué de :

- Un treuil avec une masse à soulever (poulie couplée au moteur).

-Une cellule photoélectrique qui détecte la position du disque qui se trouve au dessus de la masse

-Un moteur qui actionne la poulie

-Une interface MicrolabEXAO avec le capteur position construit et le capteur voltmètre. -Un supercondensateur chargé

### **Manipulations expérimentales**

Il faut d'abord charger le supercondensateur en le branchant à des cellules photovoltaiques exposées à une lampe allumée. Ensuite il faut effectuer les branchements des capteurs universel et voltmètre, le condensateur est relié au moteur ; on actionne alors l'interrupteur pour faire monter la charge en même temps qu'on lance l'acquisition.

Le transfert d'énergie est observé graphiquement en temps réel et l'élève peut alors évaluer l'énergie électrique consommée, l'énergie mécanique (énergie potentielle (=mgh) +énergie cinétique (= 0)) ainsi que le rendement de ce transfert d'énergies (Énergie mécanique / Énergie électrique consommée)

## **Expérimentation**

## **Création du capteur d'Énergie Électrique Consommée du supercondensateur**

 $E_{\text{él.(emmasinée)}} (J) = C.U^2/2$  $E_{el.(\text{consumée})}(\mathbf{J}) = E_{el.(\text{emmasinée})}(\mathbf{J})$  -  $E_{el.(\text{restante dans le supercondensateur})}(\mathbf{J}) = C.(U^2_{(\text{initiale})} - U^2_{(\text{finale})})/2$ .

Vérifier que l'interface est alimentée et branchée à l'ordinateur. Démarrer le logiciel MicroLabExAO.

Insérer le capteur voltmètre dans l'interface qui va l'identifier automatiquement.

**NB : Brancher le voltmètre aux bornes du supercondensateur avant de procéder à la construction du capteur d'énergie électrique consommée** 

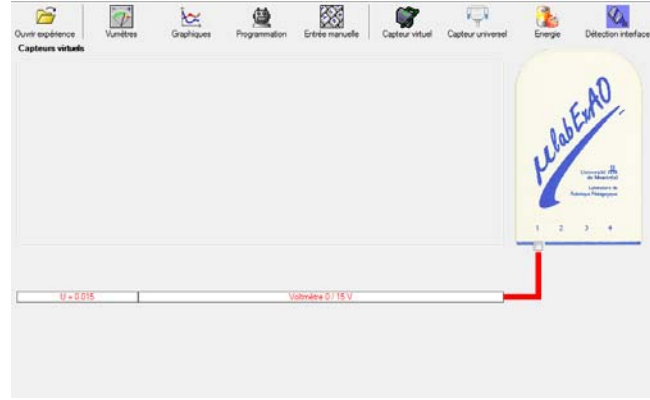

83

Sur la fenêtre principale, cliquer sur l'icône «Energie» .

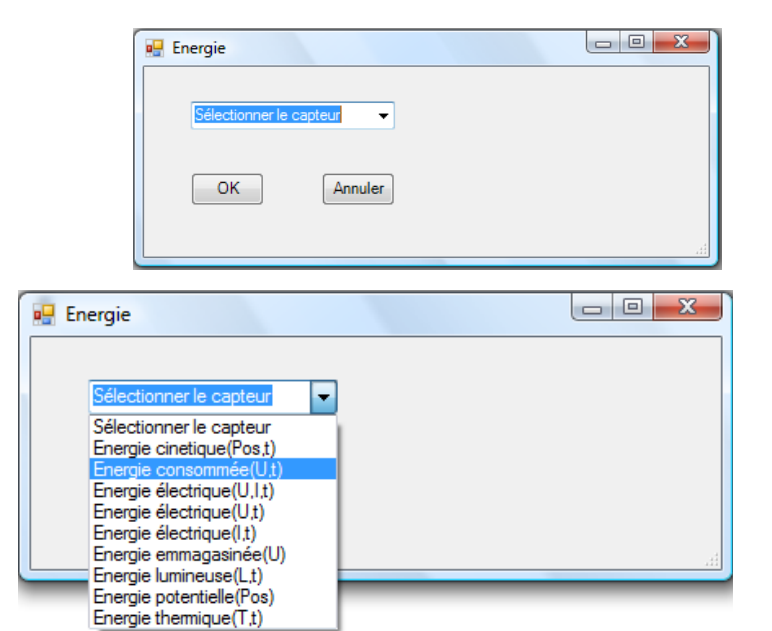

Sélectionner le capteur d'énergie électrique en fonction de la tension (U), de l'intensité (I) et du temps (t).  $E_{el} = U.I.t.$ 

 $\begin{array}{|c|c|c|c|}\hline \multicolumn{1}{|c|}{\quad \ \ & \mathbf{x}}\\ \hline \end{array}$ **P** Energie Insérer la capacité du supercondensateur, puis cliquer Paramètre manuel sur «OK».  $n\acute{e}e(U,t)$  $\vert \cdot \vert$  $C$  [en F] = OK Annuler

En cliquant sur «OK», le capteur «Énergie Électrique Consommée» s'affichera dans la zone des capteurs virtuels.

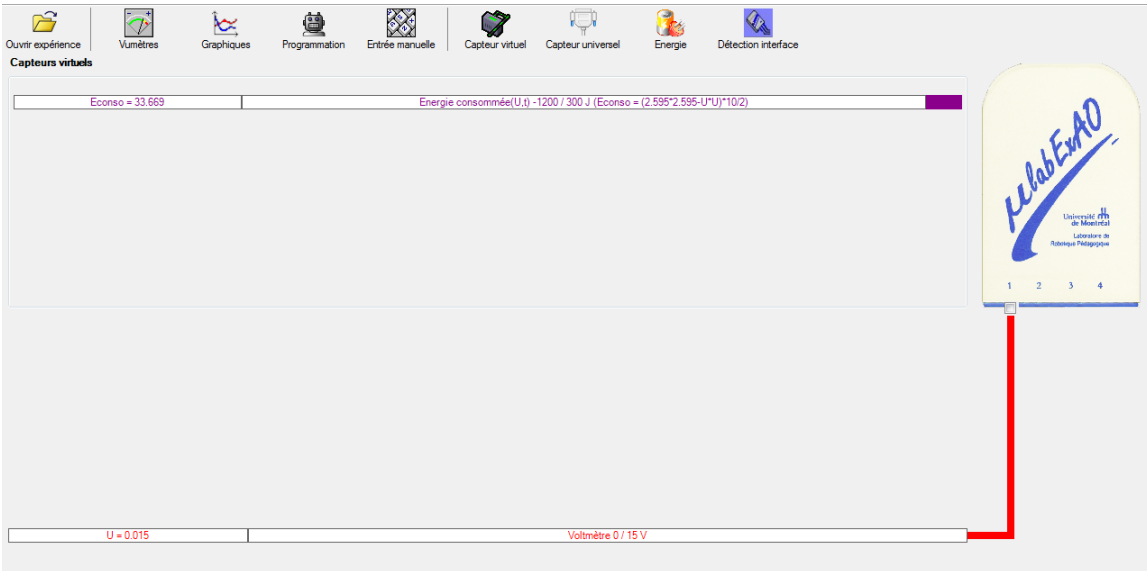

### **Création du capteur d'Énergie Potentielle**

 $E_p (J) = m.g.h = masse (Kg) x$  gravitation terrestre  $(g = 9,81 \text{ m.s}^2) x$  hauteur (m).

NB : Avant de créer le capteur d'énergie potentielle, il faut absolument créer le capteur position qui va détecter la hauteur.

Remarques: - L'énergie potentielle de pesanteur d'un solide dépend de sa hauteur h, c'est à dire de sa position par rapport à la Terre. Elle est due à l'interaction du solide avec la Terre.

- Par convention  $E_p = 0$  pour  $h = 0$  (normalement au sol), mais il est possible de choisir le niveau de référence pour l'énergie potentielle  $(E_p = 0)$  à une altitude quelconque.
- L'énergie potentielle de pesanteur augmente avec l'altitude.

### **a) Creation du capteur position**

Vérifiez que l'interface est alimentée et branchée à l'ordinateur. Démarrez le logiciel MicroLabExAO.

Insérer le capteur universel lié à la cellule infrarouge, de type Sharp GP2D12, dans l'interface qui va l'identifier automatiquement comme capteur universel 0/3.5V.

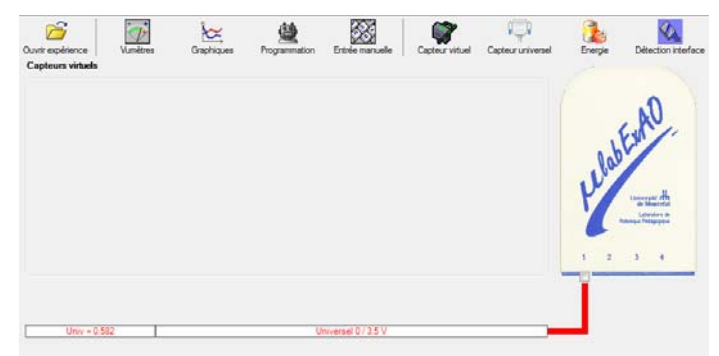

Cliquer sur l'icône «Capteur universel» .

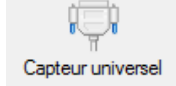

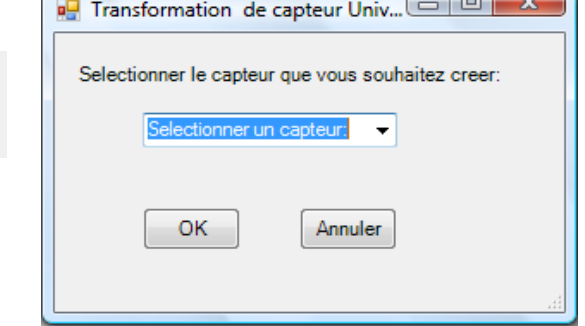

Sélectionner le capteur «Position», puis cliquer sur «OK».

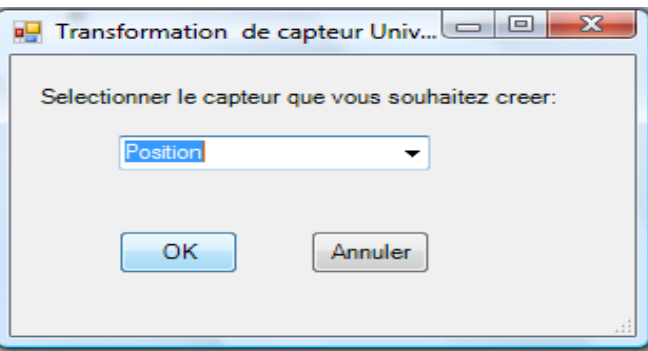

Le «Capteur universel» sera transformé automatiquement en un capteur de position.

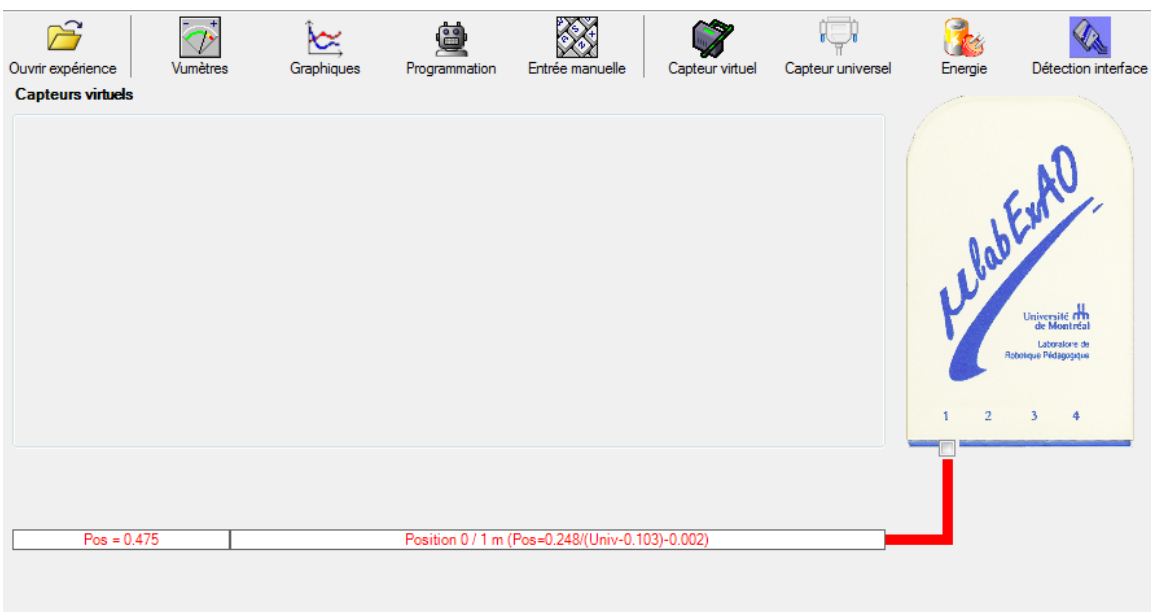

## **b) Creation du capteur Énergie Potentiel**

VS

Sur la fenêtre principale, cliquez sur l'icône «Energie» <sup>Energie</sup>

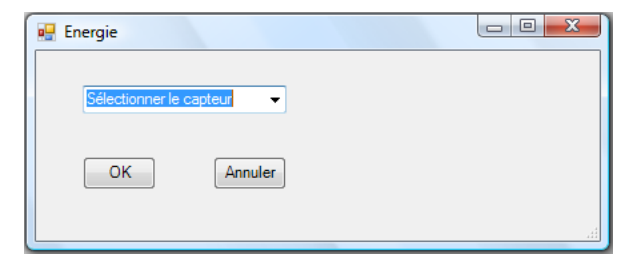

Sélectionner le capteur d'énergie potentielle en fonction de la position,  $E_p = m.g.h$ , puis cliquer sur «OK»

Insérer la valeur de la masse, puis cliquer sur «OK».

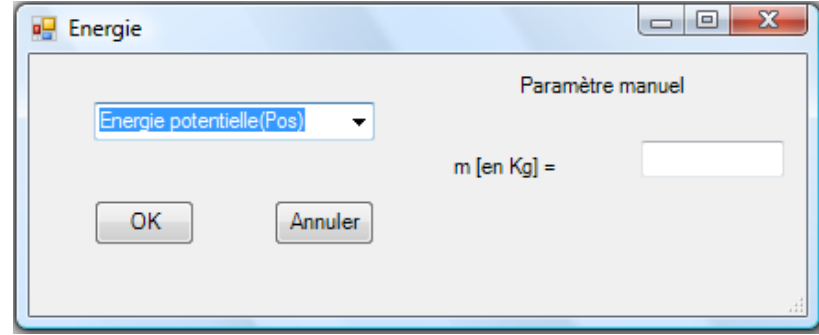

Le capteur «Energie Potentielle» et les capteurs essentiels à la créaction de ce dernier s'afficheront automatiquement dans la zone des capteurs virtuels.

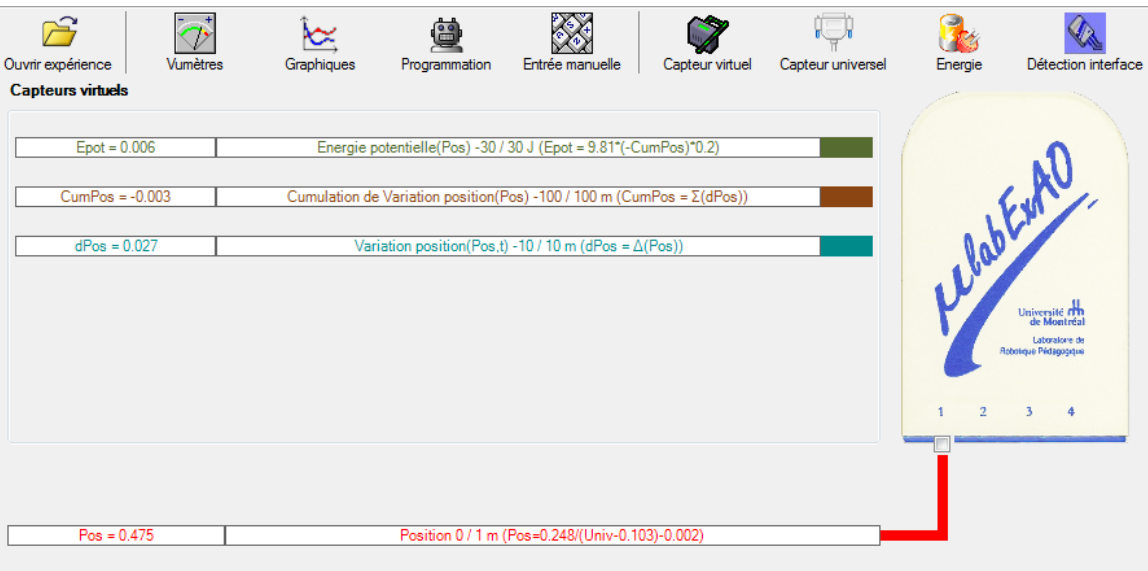

## Résultats

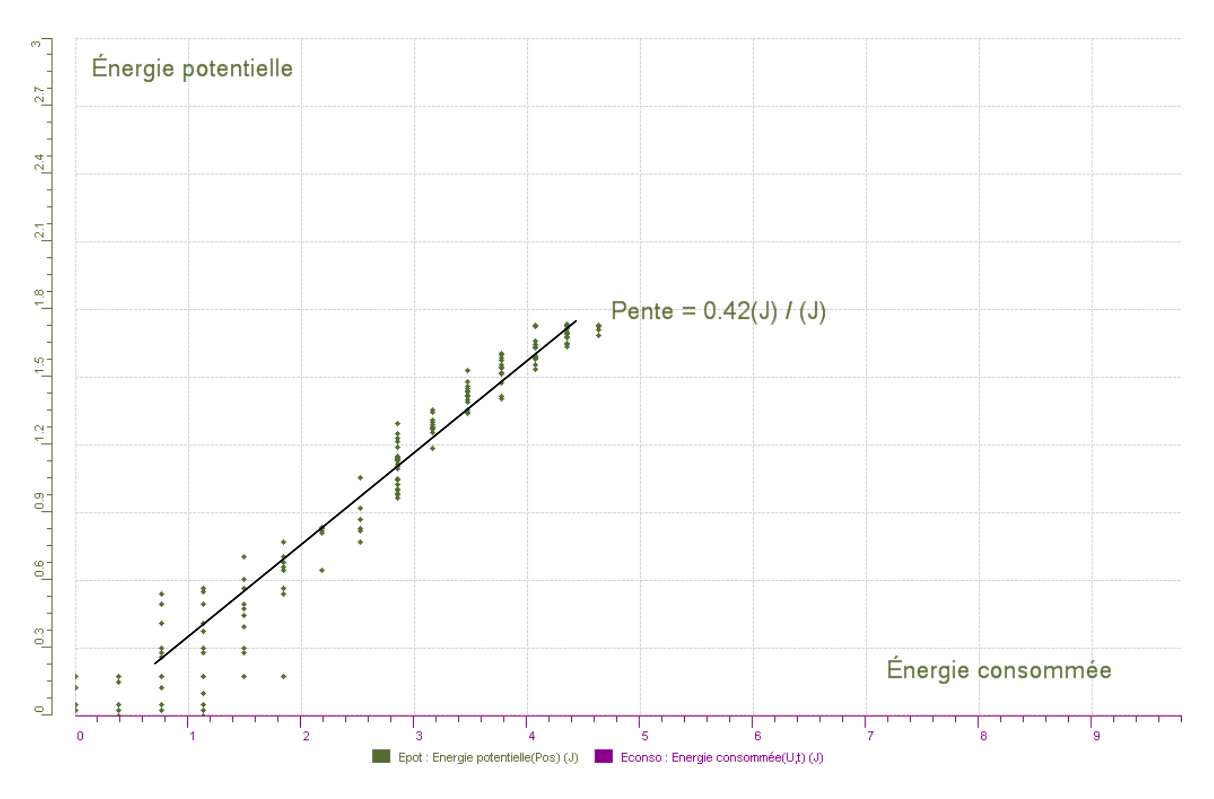

Graphique de la variation de l'énergie potentielle en fonction de l'énergie consommée

### **Analyse des résultats**

*Le graphique de la variation de l'énergie potentielle en fonction de l'énergie consommée a l'allure d'une droite. Ceci montre que l'énergie potentielle augmente avec l'énergie consommée selon une pente de 0.42, ce qui veut dire que le rendement du montage est de 42%.*

*L'énergie mécanique est égale à la somme de l'énergie potentielle (E<sub>p</sub> =mgh) et de l'énergie cinétique (* $E_c = mV^2/2$ *). La vitesse V étant très faible, l'énergie cinétique est négligeable devant l'énergie potentielle, on peut donc faire l'approximation suivante : Énergie mécanique = énergie potentielle.*

*Le rendement énergétique est égal au rapport de l'énergie utile fournie et de l'énergie totale consommée.*

$$
\rho = \frac{\dot{E}utile}{\dot{E}}
$$

*Éconsommée*

L'énergie utile est, ici, l'énergie mécanique.

### **Conclusion**

Le système étudié est capable de transformer l'énergie électrique délivrée par le supercondensateur en énergie mécanique et d'estimer son rendement énergétique avec l'aide de l'ExAO. L'enseignant pourra demander à l'élève pourquoi le rendement n'est pas égal à 100% (engrenage, frottement, condensateur partiellement chargé…), ensuite il lui demandera de réfléchir aux moyens d'améliorer ce rendement (lubrifier l'engrenage du moteur, changer la capacité du condensateur…)

# **Code de l'équipe des étudiants-maîtres : E2.10 Groupe : E2 – Étape I**

# **Activité 1**

# **Transformation de l'énergie lumineuse en énergie mécanique**

## **Identification des variables**

Variable indépendante : Énergie lumineuse Variable dépendante : Énergie mécanique Variable contrôlée : Distance entre la lumière et la cellule photovoltaïque, puissance de la lumière, masse de la charge.

**Hypothèse :** Le système tel que présenté ci-dessous sera capable de monter la charge.

### **Matériel :**

### **Laboratoire :**

- Une cellule photovoltaïque
- Une masse marquée
- Un moteur (treuil)
- Une lampe (60W)

### **Photos du montage**

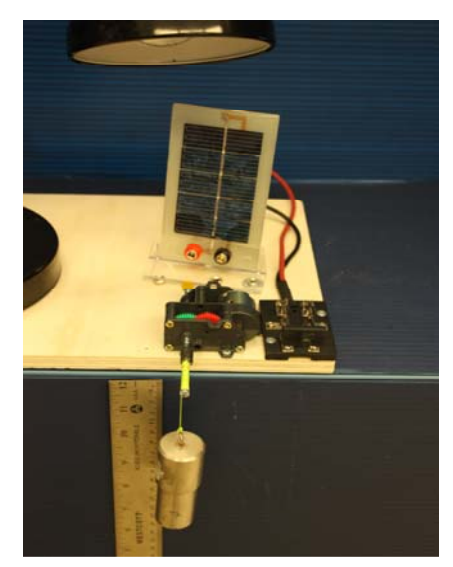

Transformation de l'énergie lumineuse en énergie thermique

### **Description du montage**

**Résultat : La charge monte. La charge ne monte pas.** 

### **Conclusion :**

- > Si la cellule photovoltaïque permet de monter la charge directement, appeler l'assistant pour vous aider à créer les capteurs d'énergies nécessaires.
- > Si la cellule photovoltaïque ne permet pas de monter la charge directement. Pensezvous qu'on pourrait emmagasiner l'énergie fournie par la pile dans un réservoir électrique, par exemple, un supercondensateur? OUI. Puis, passer à la deuxième activité.

# **Activité 2**

# **Transformation de l'énergie lumineuse en énergie électrique**

### **Identification des variables**

Variable indépendante : Énergie lumineuse Variable dépendante : Énergie électrique Variable contrôlée : Distance entre la lumière et la cellule photovoltaïque, puissance de la lumière, capacité du supercondensateur.

**Hypothèse :** Le système tel que présenté ci-dessous sera capable de charger le supercondensateur.

### **Matériel :**

### **Informatique :**

- Ordinateur avec logiciel MicrolabExAO.
- Interface MicroLabExAO.
- Capteur Voltmètre  $\pm$  15V.

### **Laboratoire :**

- Un supercondensateur (2,5V ; 10F).
- Une cellule photovoltaïque.
- Deux fils de connexion (rouge et noir).
- Une lampe (60W).

### **Photos du montage**

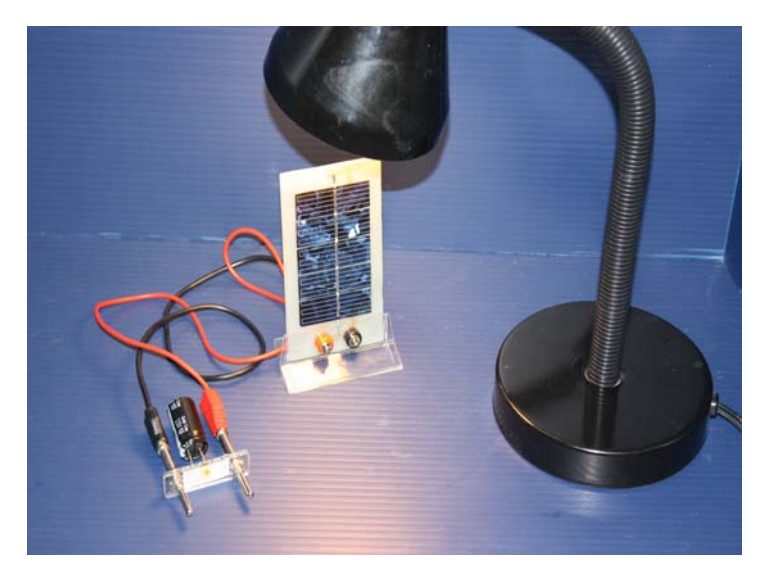

Transformation de l'énergie lumineuse en énergie électrique

### **Expérimentation**

Vérifier que l'interface est alimentée et branchée à l'ordinateur. Démarrer le logiciel MicroLabExAO.

Insérer le capteur voltmètre dans l'interface qui va l'identifier automatiquement.

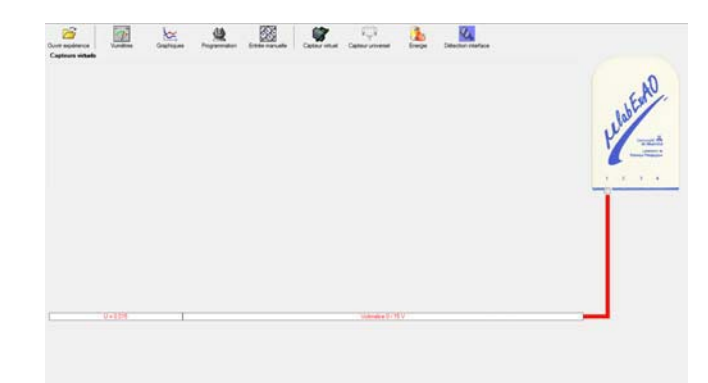

Brancher le voltmètre aux bornes du supercondensateur, puis passer au mode graphique, ensuite allumer la lampe au dessus de la cellule photovoltaïque de manière à emmagasiner de l'énergie et lancer l'acquisition pour 500 secondes (en augmentant le nombre de points à 5000).

Une fois chargé, tester ce générateur (le supercondensateur) en le branchant sur le treuil.

### **Description du montage**

**Résultat :**

 **La charge monte. La charge ne monte pas. Pourquoi?** 

### **Conclusion :**

Si la charge ne monte pas, vérifier le branchement du montage et la tension aux bornes du supercondensateur, puis recommencez le test.

Si la charge monte, passer à la troisième activité.

# **Activité 3**

# **Transformation de l'énergie électrique emmagasinée dans le supercondensateur en énergie mécanique**

### **Identification des variables**

Variable indépendante : Énergie électrique Variable dépendante : Énergie mécanique Variable contrôlée : Tension, masse de l'objet, altitude.

**Hypothèse :** Le système tel que présenté ci-dessous sera capable de transformer l'énergie électrique en énergie mécanique et d'étudier leur rendement énergétique.

## **Matériel :**

### **Informatique :**

- Ordinateur avec logiciel MicrolabExAO.
- Interface MicroLabExAO.
- Capteur Voltmètre ± 15V.
- Capteur Universel.
- -

### **Laboratoire :**

- Une cellule infrarouge de type Sharp GP2D12.
- Un supercondensateur (2,5V; 10F).
- Une cellule photovoltaïque.
- Une masse marquée.
- Un disque.
- -

## **Montage expérimental**

## **Photos du montage**

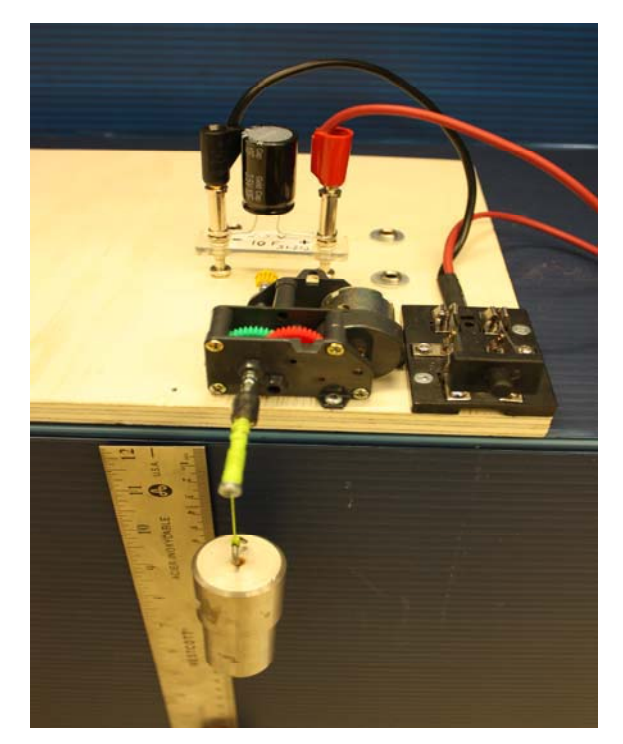

Transformation de l'énergie électrique en énergie mécanique

**Description du montage**

**Manipulations expérimentales** 

## **Expérimentation**

# **Création du capteur d'Énergie Électrique Consommée du supercondensateur**

 $E_{\text{él.(emmasinée)}} (J) = C.U^2/2$  $E_{el.(\text{consumée})}(\mathbf{J}) = E_{el.(\text{emmasinée})}(\mathbf{J})$  -  $E_{el.(\text{restante dans le supercondensateur})}(\mathbf{J}) = C.(U^2_{(\text{initiale})} - U^2_{(\text{finale})})/2$ .

**D** Energie

Sélectionner le capteur

Sélectionner le capteur Energie cinetique(Pos,t)

 $OK$ 

Vérifier que l'interface est alimentée et branchée à l'ordinateur. Démarrer le logiciel MicroLabExAO.

Insérer le capteur voltmètre dans l'interface qui va l'identifier automatiquement.

**NB : Brancher le voltmètre aux bornes du supercondensateur avant de procéder à la construction du capteur d'énergie électrique consommée** 

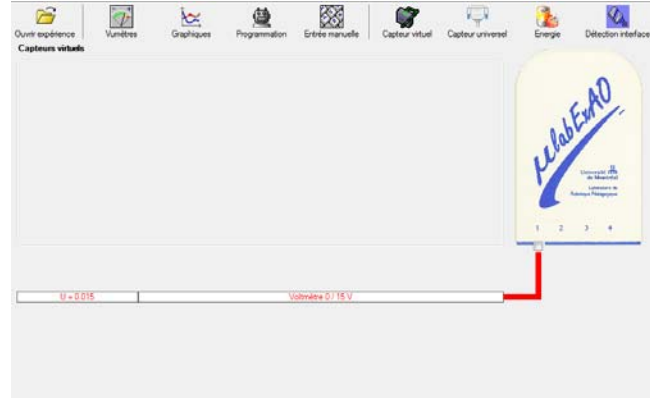

 $\cdot$ 

Annuler

٠

 $\Box$ e x

 $\Box$   $\Box$  X

Sur la fenêtre principale, cliquer sur l'icône «Energie» .

**P.** Energie Sélectionner le capteur d'énergie électrique en fonction de la tension (U), de l'intensité (I) et du temps (t).  $E_{el} = U.I.t.$ 

> Energie électrique(U,I,t) Energie électrique(U,t) Energie électrique(I,t) Energie emmagasinée(U) Energie lumineuse(L,t) Energie potentielle (Pos) Energie thermique(T,t) **Energie** Paramètre manuel  $C$  [en  $F$ ] = OK. Annuler

Insérer la capacité du supercondensateur, puis cliquer sur «OK».

En cliquant sur «OK», le capteur «Énergie Électrique Consommée» s'affichera dans la zone des capteurs virtuels.

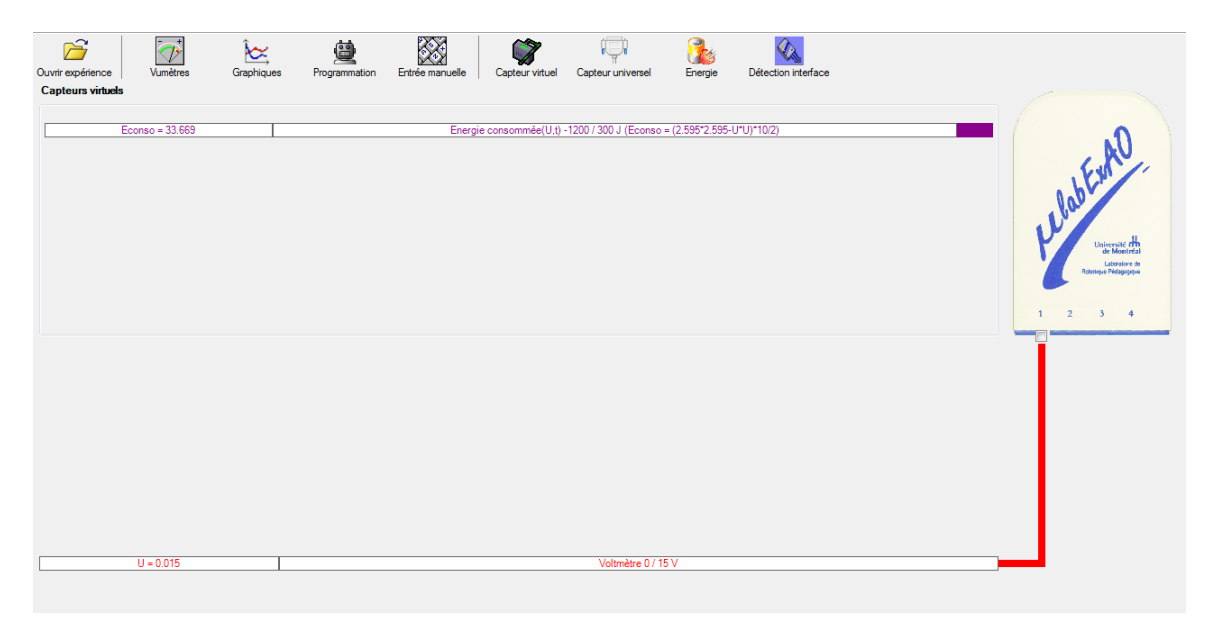

### **Création du capteur d'Énergie Potentielle**

 $E_p (J) = m.g.h = masse (Kg) x$  gravitation terrestre  $(g = 9,81 \text{ m.s}^2) x$  hauteur (m).

NB : Avant de créer le capteur d'énergie potentielle, il faut absolument créer le capteur position qui va détecter la hauteur.

Remarques: - L'énergie potentielle de pesanteur d'un solide dépend de sa hauteur h, c'est à dire de sa position par rapport à la Terre. Elle est due à l'interaction du solide avec la Terre.

- Par convention  $E_p = 0$  pour  $h = 0$  (normalement au sol), mais il est possible de choisir le niveau de référence pour l'énergie potentielle  $(E_p = 0)$  à une altitude quelconque.
- L'énergie potentielle de pesanteur augmente avec l'altitude.

### **c) Creation du capteur position**

Vérifiez que l'interface est alimentée et branchée à l'ordinateur. Démarrez le logiciel MicroLabExAO.

Insérer le capteur universel lié cellule infrarouge, de type S GP2D12, dans l'interface qui l'identifier automatique comme capteur universel  $0/3.5$ 

Cliquer sur l'icône «Capteur

universel» .

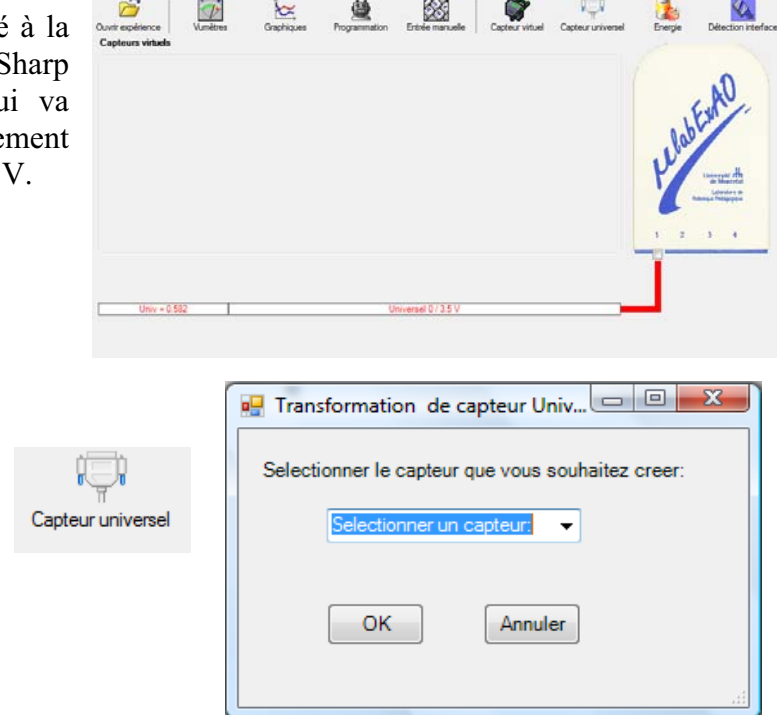

Sélectionner le capteur «Position», puis cliquer sur «OK».

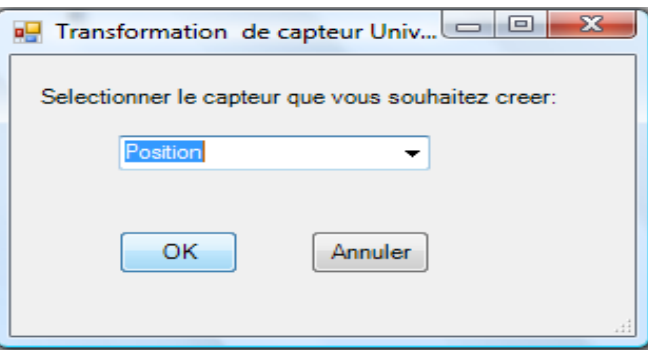

Le «Capteur universel» sera transformé automatiquement en un capteur de position.

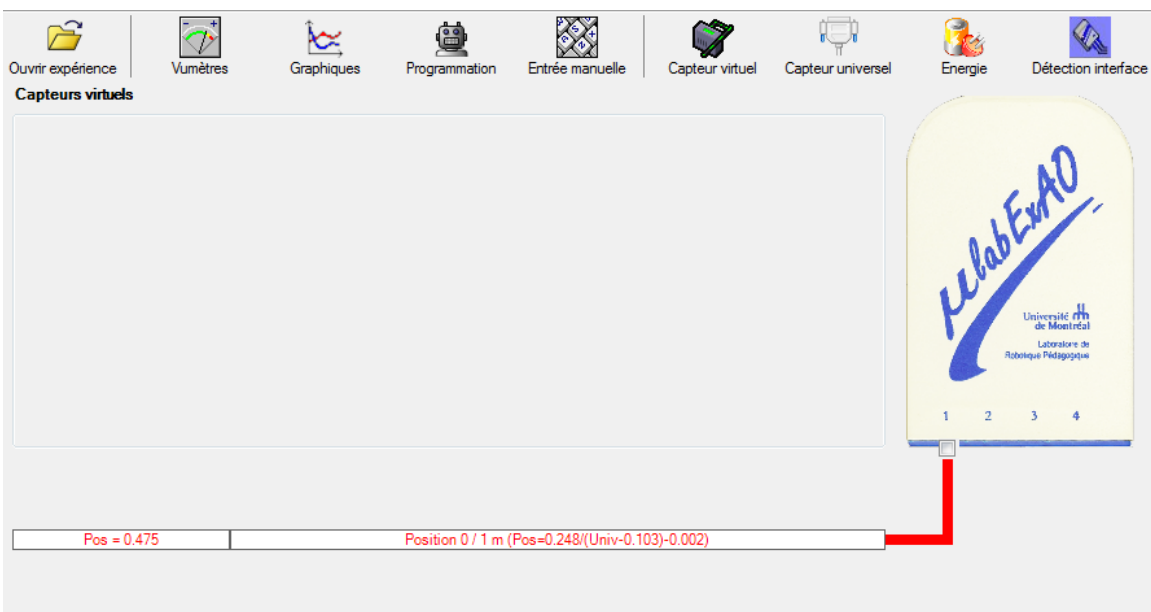

## **d) Creation du capteur Énergie Potentiel**

Sur la fenêtre principale, cliquez sur l'icône «Energie» . Energie

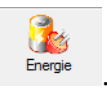

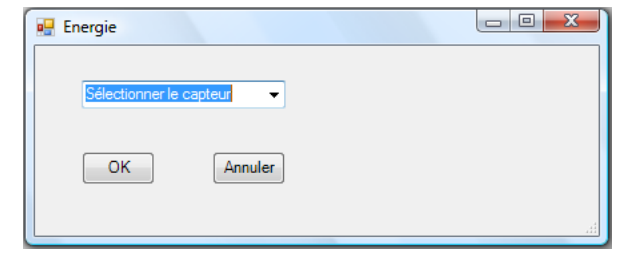

Sélectionner le capteur d'énergie potentielle en fonction de la position,  $E_p = m.g.h$ , puis cliquer sur «OK»

Insérer la valeur de la masse, puis cliquer sur «OK».

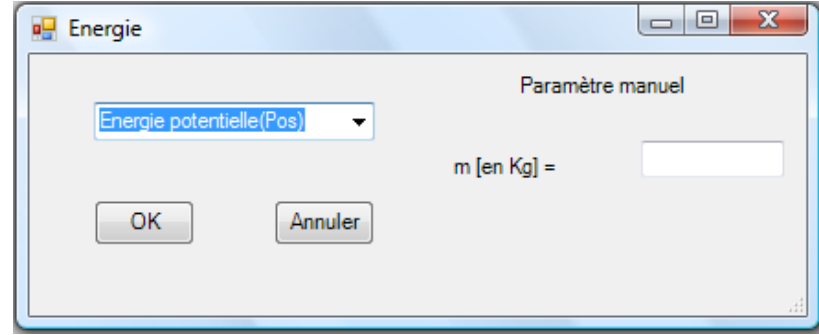

Le capteur «Energie Potentielle» et les capteurs essentiels à la créaction de ce dernier s'afficheront automatiquement dans la zone des capteurs virtuels.

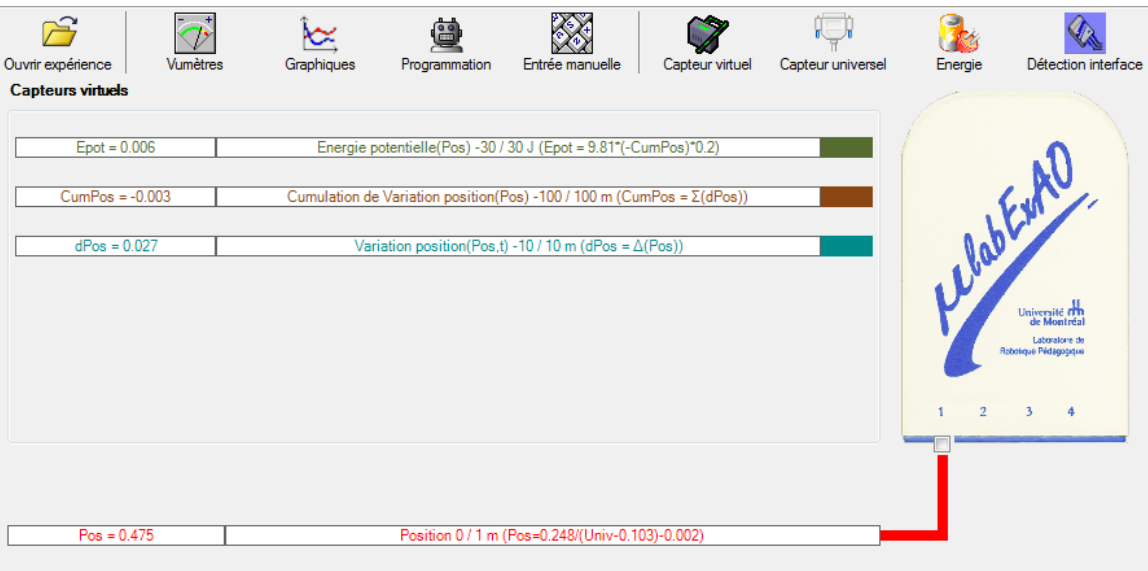

#### Résultats

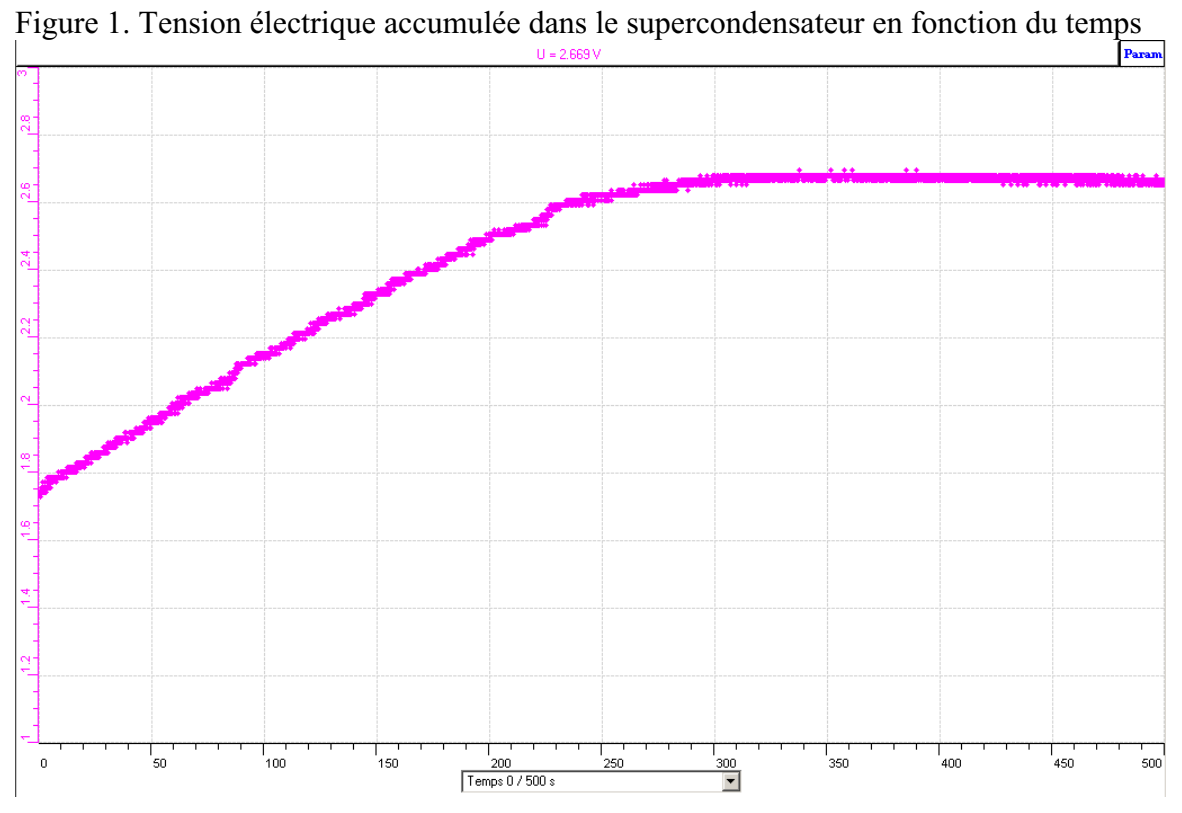

Figure 2. Variation de divers facteurs (tension, position, énergie consommée, énergie potentielle) en fonction du temps

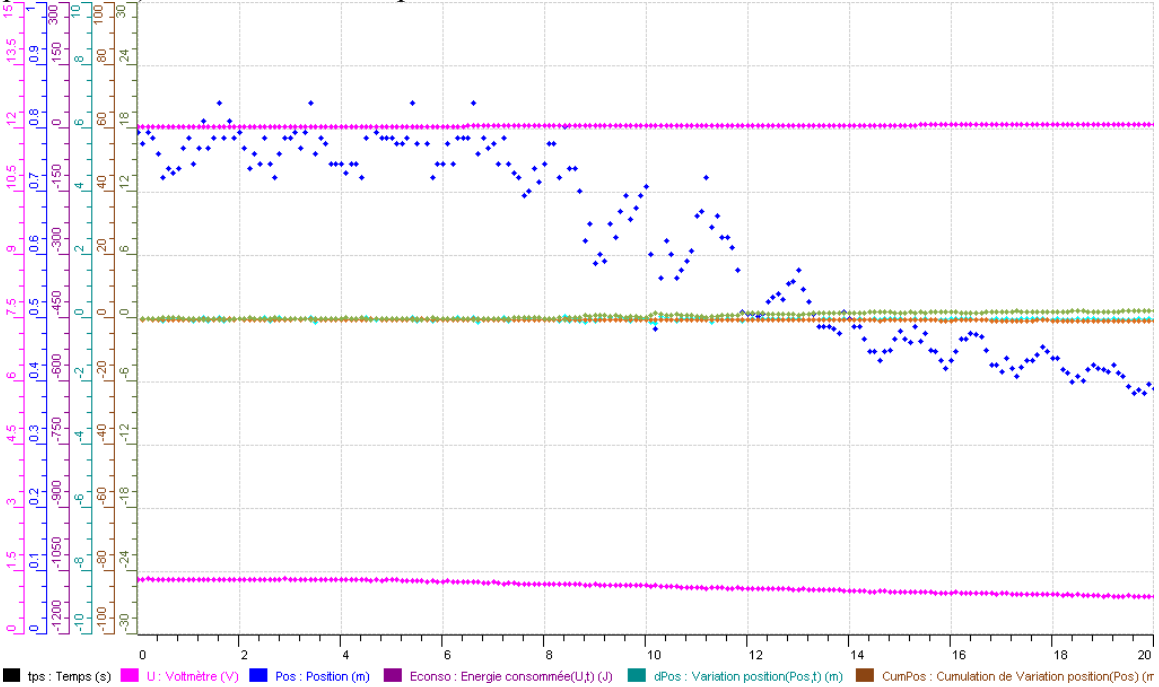

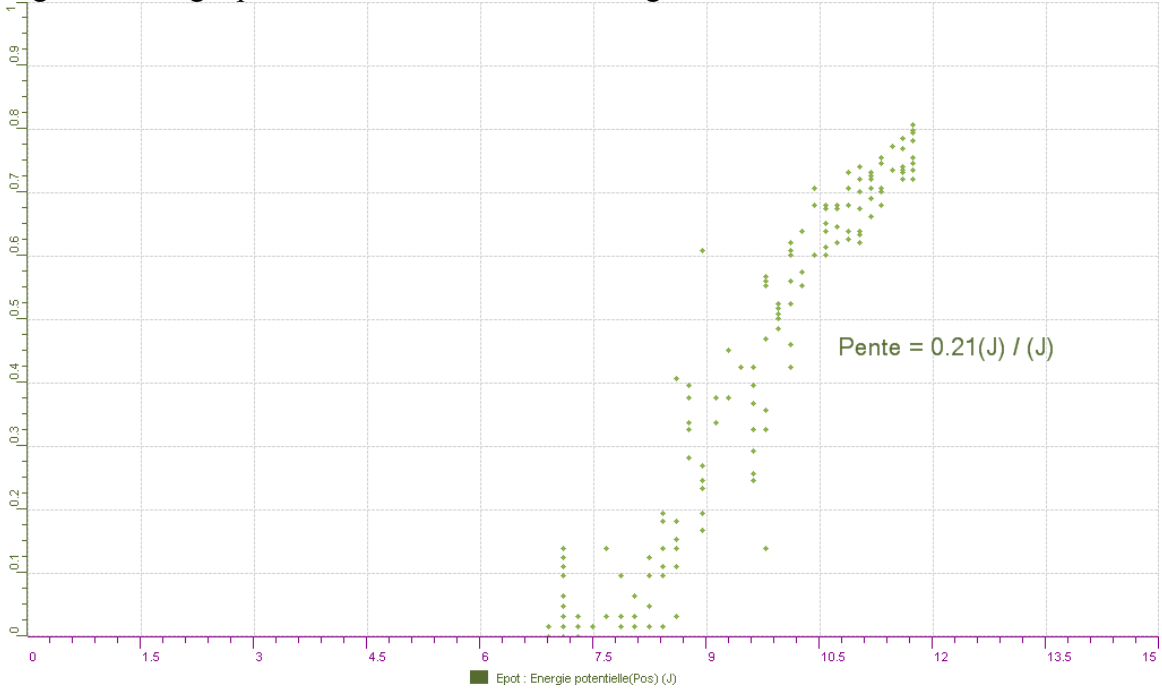

Figure 3. Énergie potentielle en fonction de l'énergie consommée

#### **Analyse des résultats**

### *Utiliser les outils mathématiques du menu contextuel de la courbe pour analyser les résultats*

Dans la figure 1, nous observons le chargement du supercondensateur en énergie électrique qui provient de la cellule photovoltaïque qui a transformé l'énergie lumineuse provenant de la lampe. Ainsi, nous obtenons une tension accumulée d'un peu plus de 2,5 volts, qui est la valeur théorique pouvant être contenue dans le supercondensateur. Dans la figure 2, nous observons différents facteurs qui ont varié dans le temps suite à la connection du supercondensateur avec le moteur qui fait monter la masse de 0,2 kg. Pour commencer, nous observons que le supercondensateur se décharge d'environ 0,4 volt durant les 20 secondes. La position de la masse par rapport au capteur varie également, passant de la position la plus basse autour de 0,8 m à la position la plus élevée autour de 0,4 m. La droite de l'énergie consommée montre qu'environ 4 joules ont été consommées par le moteur pour modifier la position de la masse, ce qui a engendré par le fait même une variation de l'énergie potentielle d'environ 0,8 joule. À partir des résultats d'énergie consommée et d'énergie potentielle, nous avons construit le graphique de la figure 3. Le taux de variation de l'énergie potentielle en fonction de l'énergie consommée nous donne le rendement de la transformation d'énergie qui est égale à environ 21%. Cette valeur concorde avec les données trouvées précédemment  $(0, 8 \text{ J} / 4 \text{ J} = 20\%)$ .

#### **Conclusion**

#### *Tirer la conclusion en fonction de l'hypothèse émise*

En conclusion, l'hypothèse a été vérifiée puisque le système présenté dans le montage expérimental de l'Activité 3 a été capable de transformer l'énergie électrique accumulée dans le supercondensateur en énergie mécanique (énergie potentielle). De plus, le rendement énergétique a pu être étudié grâce aux capteurs d'énergie électrique consommée et d'énergie potentielle qui ont mesuré simultanément la consommation d'énergie électrique et la variation d'énergie mécanique.

# **Code de l'équipe des étudiants-maîtres : E2.11 Groupe : E2 – Étape I**

# **Activité 1 Transformation de l'énergie lumineuse en énergie mécanique**

### **Identification des variables**

Variable indépendante : Énergie lumineuse Variable dépendante : Énergie mécanique Variable contrôlée : Distance entre la lumière et la cellule photovoltaïque, puissance de la lumière, masse de la charge.

**Hypothèse :** Le système tel que présenté ci-dessous sera capable de monter la charge.

### **Matériel :**

### **Laboratoire :**

- Une cellule photovoltaïque
- Une masse marquée
- Un moteur (treuil)
- Une lampe (60W)

### **Photos du montage**

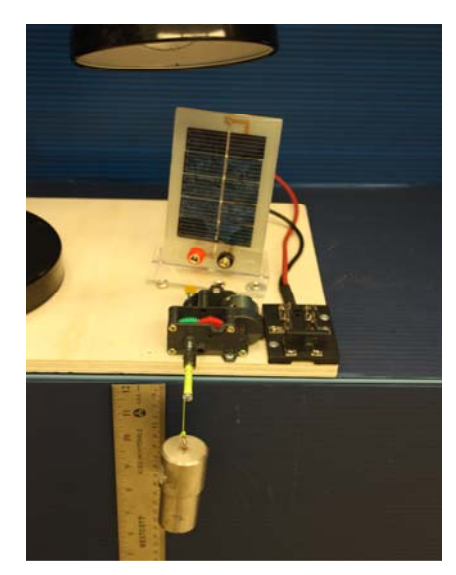

Transformation de l'énergie lumineuse en énergie thermique

### **Description du montage**

## **Résultat : La charge monte. La charge ne monte pas.**

### **Conclusion :**

- > Si la cellule photovoltaïque permet de monter la charge directement, appeler l'assistant pour vous aider à créer les capteurs d'énergies nécessaires.
- > Si la cellule photovoltaïque ne permet pas de monter la charge directement. Pensezvous qu'on pourrait emmagasiner l'énergie fournie par la pile dans un réservoir électrique, par exemple, un supercondensateur? Oui. Puis, passer à la deuxième activité.

# **Activité 2 Transformation de l'énergie lumineuse en énergie électrique**

### **Identification des variables**

Variable indépendante : Énergie lumineuse Variable dépendante : Énergie électrique Variable contrôlée : Distance entre la lumière et la cellule photovoltaïque, puissance de la lumière, capacité du supercondensateur.

**Hypothèse :** Le système tel que présenté ci-dessous sera capable de charger le supercondensateur.

### **Matériel :**

### **Informatique :**

- Ordinateur avec logiciel MicrolabExAO.
- Interface MicroLabExAO.
- Capteur Voltmètre ± 15V.

### **Laboratoire :**

- Un supercondensateur (2,5V; 10F).
- Une cellule photovoltaïque.
- Deux fils de connexion (rouge et noir).
- Une lampe (60W).

### **Photos du montage**

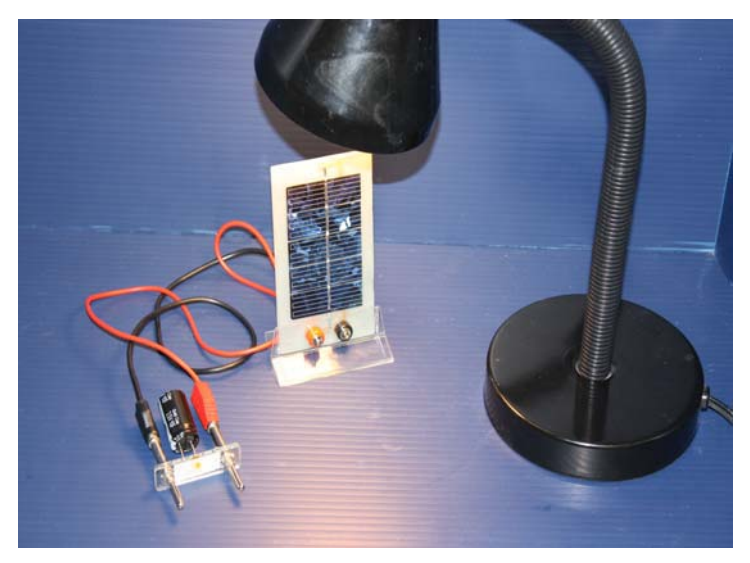

Transformation de l'énergie lumineuse en énergie électrique

## **Expérimentation**

Vérifier que l'interface est alimentée et branchée à l'ordinateur. Démarrer le logiciel MicroLabExAO.

Insérer le capteur voltmètre dans l'interface qui va l'identifier automatiquement.

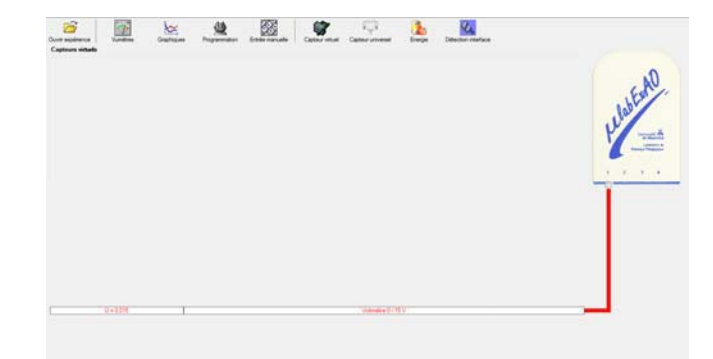

Brancher le voltmètre aux bornes du supercondensateur, puis passer au mode graphique, ensuite allumer la lampe au dessus de la cellule photovoltaïque de manière à emmagasiner de l'énergie et lancer l'acquisition pour 500 secondes (en augmentant le nombre de points à 5000).

Une fois chargé, tester ce générateur (le supercondensateur) en le branchant sur le treuil.

### **Description du montage**

Pour charger le supercondensateur, il faut le brancher directement sur la cellule photovoltaïque en prenant soin de s'assurer de relier les bornes négatives ensemble et les bornes positives ensemble.

### **Résultat :**

 $\boxtimes$  La charge monte.  **La charge ne monte pas. Pourquoi?** 

### **Conclusion :**

Si la charge ne monte pas, vérifier le branchement du montage et la tension aux bornes du supercondensateur, puis recommencez le test.

Si la charge monte, passer à la troisième activité.

# **Activité 3**

# **Transformation de l'énergie électrique emmagasinée dans le supercondensateur en énergie mécanique**

### **Identification des variables**

Variable indépendante : Énergie électrique Variable dépendante : Énergie mécanique Variable contrôlée : Tension, masse de l'objet, altitude.

**Hypothèse :** Le système tel que présenté ci-dessous sera capable de transformer l'énergie électrique en énergie mécanique et d'étudier leur rendement énergétique.

### **Matériel :**

### **Informatique :**

- Ordinateur avec logiciel MicrolabExAO.
- Interface MicroLabExAO.
- Capteur Voltmètre  $\pm$  15V.
- Capteur Universel.
- -

### **Laboratoire :**

- Une cellule infrarouge de type Sharp GP2D12.
- Un supercondensateur (2,5V; 10F).
- Une cellule photovoltaïque.
- Une masse marquée.
- Un disque.
- -

### **Montage expérimental**

1) Installer un disque entre la masse et la cellule infrarouge afin que cette dernière détecte la position de la masse.

2) Relier la cellule infrarouge au capteur universel

3) Faire vérifier le branchement par l'enseignant

4) Relier le supercondensateur chargé à l'activité 2 au moteur

5) Brancher le voltmètre aux bornes du condensateur

6) Abaisser la masse d'environ 50 centimètres par rapport à la cellule infrarouge

### **Photos du montage**

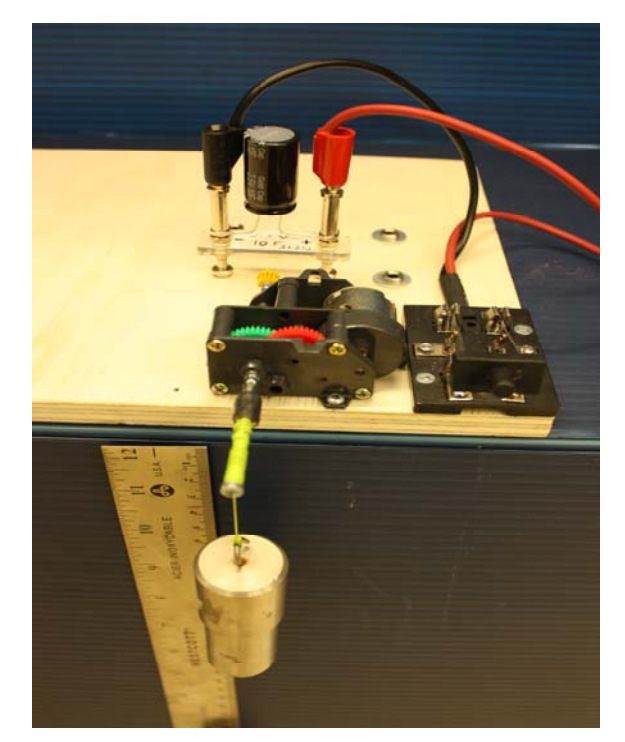

Transformation de l'énergie électrique en énergie mécanique

### **Description du montage**

Voir la photo ci-haut

### **Manipulations expérimentales**

1) Créer les capteurs selon les instructions ci-dessous

2) En mode Graphique, mettre l'énergie potentielle sur l'axe des y et l'énergie consommée sur l'axe des x

- 3) Lancer l'acquisition
- 4) Fermer l'interrupteur pour faire monter la masse
- 5) À l'aide de l'outil mathématique, déterminer le taux de variation de la droite. Cette pente correspond au rendement du moteur électrique
- 6) Copier le graphique et l'insérer dans votre rapport

## **Expérimentation**

## **Création du capteur d'Énergie Électrique Consommée du supercondensateur**

 $E_{\text{él.(emmasinée)}} (J) = C.U^2/2$  $E_{el.(\text{consumée})}(\mathbf{J}) = E_{el.(\text{emmasinée})}(\mathbf{J})$  -  $E_{el.(\text{restante dans le supercondensateur})}(\mathbf{J}) = C.(U^2_{(\text{initiale})} - U^2_{(\text{finale})})/2$ .

Vérifier que l'interface est alimentée et branchée à l'ordinateur. Démarrer le logiciel MicroLabExAO.

Insérer le capteur voltmètre dans l'interface qui va l'identifier automatiquement.

**NB : Brancher le voltmètre aux bornes du supercondensateur avant de procéder à la construction du capteur d'énergie électrique consommée** 

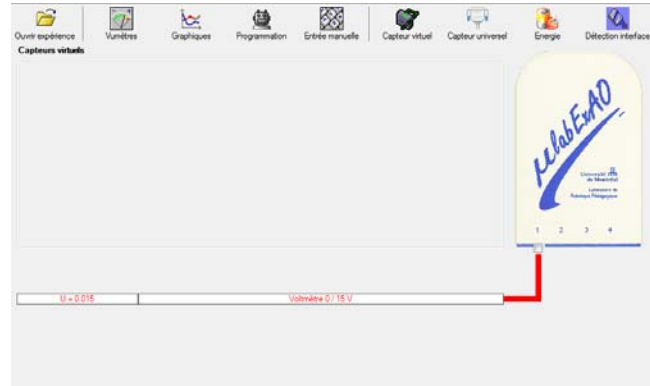

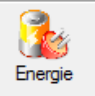

Sur la fenêtre principale, cliquer sur l'icône «Energie» .

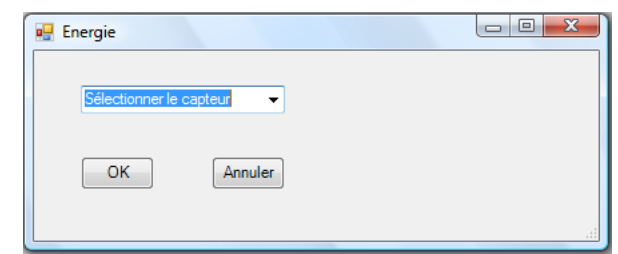

Sélectionner le capteur d'énergie électrique en fonction de la tension (U), de l'intensité (I) et du temps (t).  $E_{el} = U.I.t.$ 

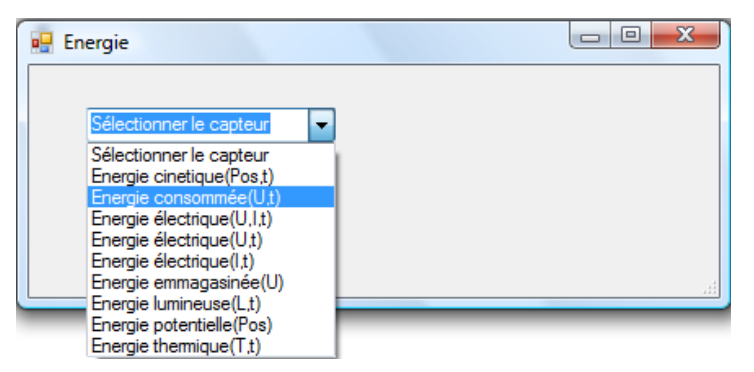

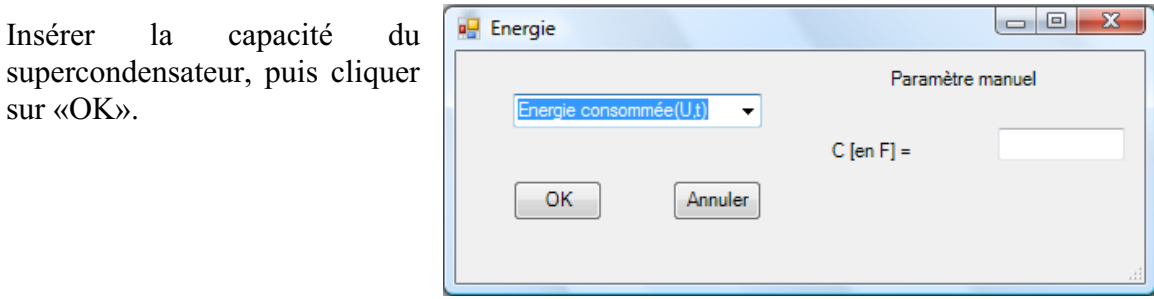

En cliquant sur «OK», le capteur «Énergie Électrique Consommée» s'affichera dans la zone des capteurs virtuels.

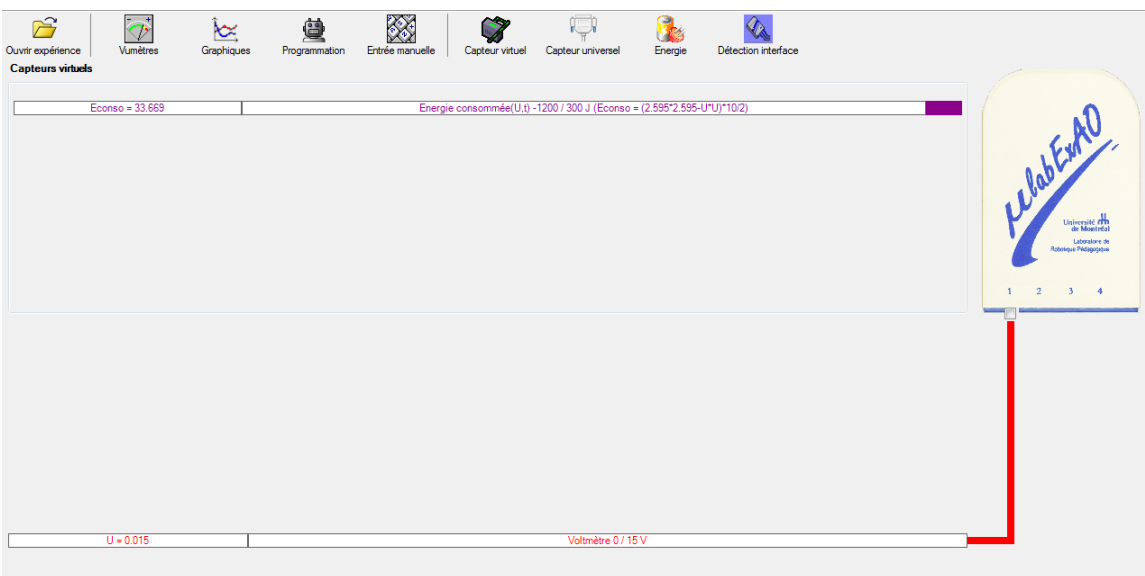

### **Création du capteur d'Énergie Potentielle**

 $E_p (J) = m.g.h = mass (Kg)$  x gravitation terrestre  $(g = 9.81$  m.s<sup>-2</sup>) x hauteur (m).

NB : Avant de créer le capteur d'énergie potentielle, il faut absolument créer le capteur position qui va détecter la hauteur.

Remarques: - L'énergie potentielle de pesanteur d'un solide dépend de sa hauteur h, c'est à dire de sa position par rapport à la Terre. Elle est due à l'interaction du solide avec la Terre. - Par convention  $E_p = 0$  pour  $h = 0$  (normalement au sol), mais il est possible de choisir le niveau de référence pour l'énergie potentielle  $(E_p = 0)$  à une altitude quelconque. - L'énergie potentielle de pesanteur augmente avec l'altitude.

### **a) Creation du capteur position**

Vérifiez que l'interface est alimentée et branchée à l'ordinateur. Démarrez le logiciel MicroLabExAO.

Insérer le capteur universel lié à la cellule infrarouge, de type Sharp GP2D12, dans l'interface qui va l'identifier automatiquement comme capteur universel 0/3.5V.

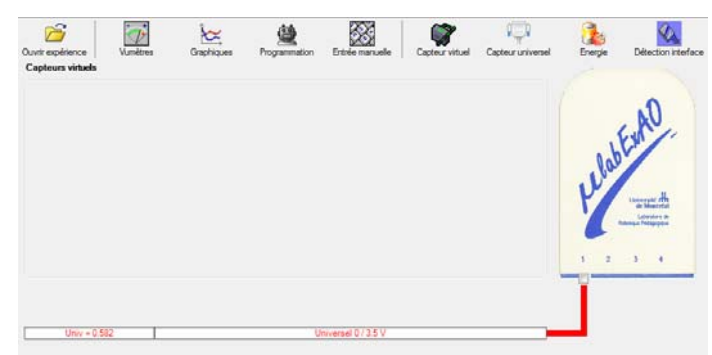

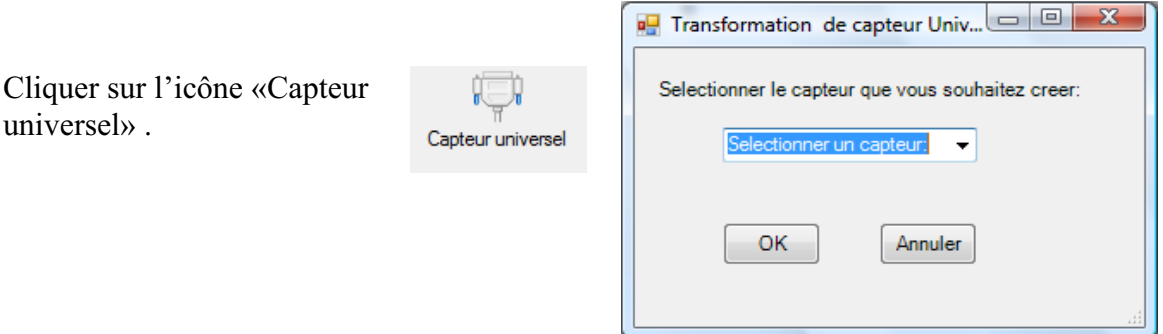

Sélectionner le capteur «Position», puis cliquer sur «OK».

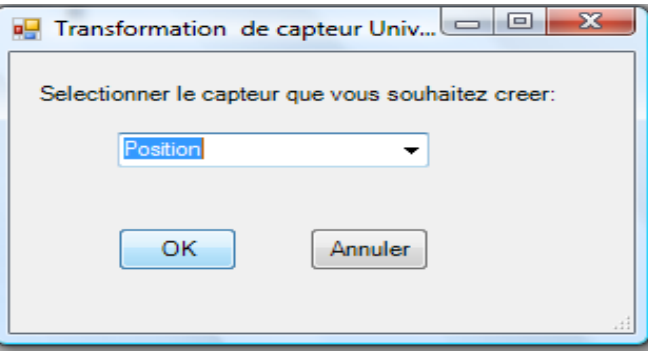

Le «Capteur universel» sera transformé automatiquement en un capteur de position.

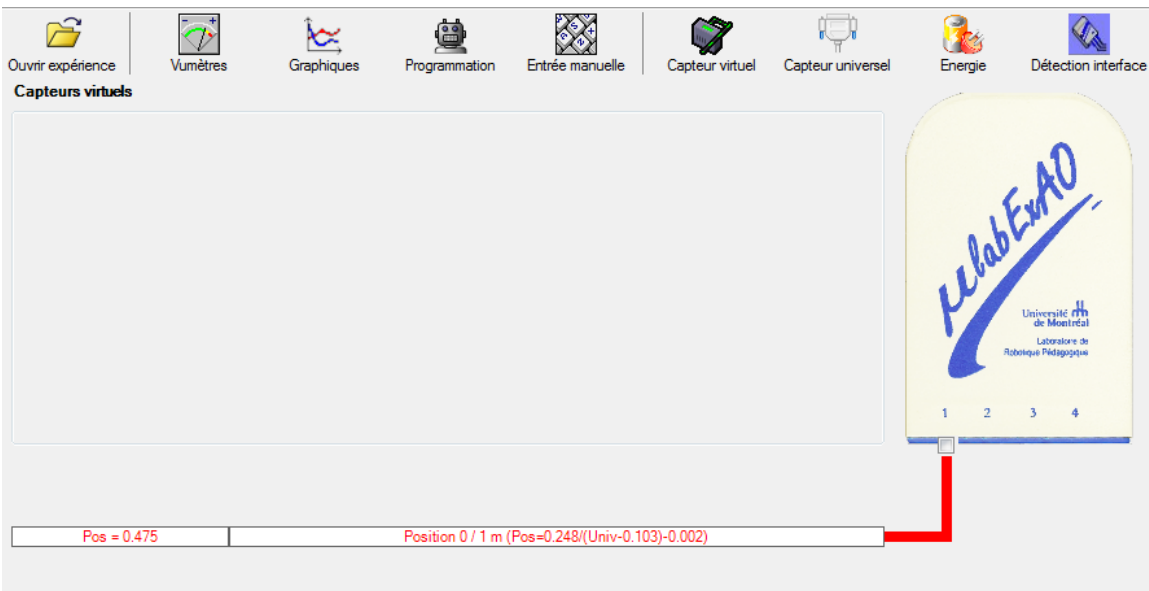

## **b) Creation du capteur Énergie Potentiel**

Sur la fenêtre principale, cliquez sur l'icône «Energie» .

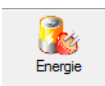

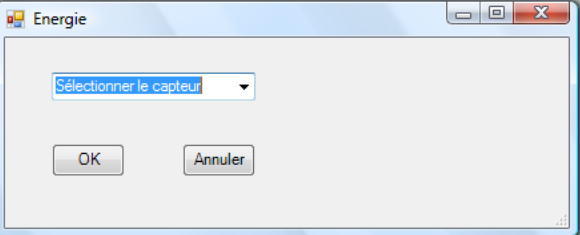

Sélectionner le capteur d'énergie potentielle en fonction de la position,  $E_p = m.g.h$ , puis cliquer sur «OK»
$\begin{array}{c|c|c|c|c} \hline \multicolumn{3}{c|}{-} & \multicolumn{3}{c|}{\mathbf{E}} & \multicolumn{3}{c|}{\mathbf{E}} & \multicolumn{3}{c|}{\mathbf{E}} & \multicolumn{3}{c|}{\mathbf{E}} & \multicolumn{3}{c|}{\mathbf{E}} & \multicolumn{3}{c|}{\mathbf{E}} & \multicolumn{3}{c|}{\mathbf{E}} & \multicolumn{3}{c|}{\mathbf{E}} & \multicolumn{3}{c|}{\mathbf{E}} & \multicolumn{3}{c|}{\mathbf{E}} & \multicolumn{3}{c|}{\mathbf{E}} & \mult$ **D** Energie Insérer la valeur de la masse, puis cliquer sur Paramètre manuel «OK». Energie potentielle(Pos)  $\left| \cdot \right|$  $m$  [en Kg] = OK. Annuler

Le capteur «Energie Potentielle» et les capteurs essentiels à la créaction de ce dernier s'afficheront automatiquement dans la zone des capteurs virtuels.

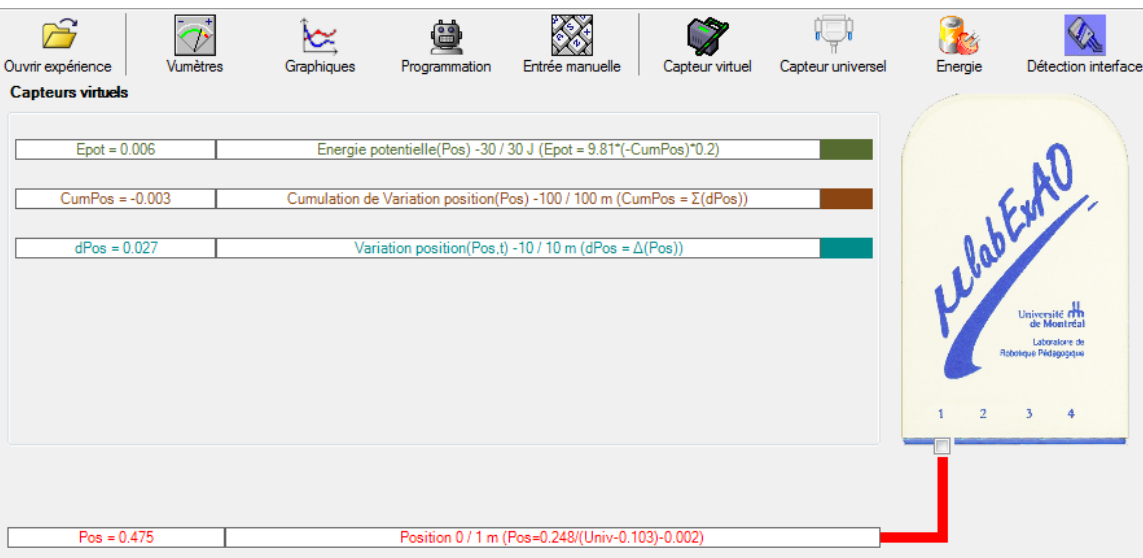

#### **Résultats**

#### **Analyse des résultats**

#### *Utiliser les outils mathématiques du menu contextuel de la courbe pour analyser les résultats*

Comme nous avons fait un graphique de l'énergie potentielle en fonction de l'énergie consommée, la pente de cette droite correspond au rendement du moteur. Notre moteur a donc un rendement d'environ 38%. Cette valeur est évidemment approximative puisque la détermination du taux de variation est subjective.

#### **Conclusion**

#### *Tirer la conclusion en fonction de l'hypothèse émise*

Une fois le supercondensateur chargé et relier au moteur, nous sommes en mesure de transformer l'énergie électrique contenue dans le supercondensateur en énergie mécanique qui sert à faire monter une charge de 200g. Le rendement des moteurs électriques étant généralement assez faible, le rendement de 38% obtenu peut être considéré comme bon.

# **Code de l'équipe des étudiants-maîtres : E2.12 Groupe : E2 – Étape I**

## **Activité 1 Transformation d'énergie lumineuse en énergie mécanique**

## **Identification des variables**

Variable indépendante : Énergie lumineuse Variable dépendante : Énergie mécanique Variable contrôlée : Distance entre la lumière et la cellule photovoltaïque, puissance de la lumière, masse de la charge.

**Hypothèse :** Le système tel que présenté ci-dessous sera capable de monter la charge.

## **Matériel :**

### **Laboratoire :**

- Une cellule photovoltaïque
- Une masse marquée
- Un moteur (treuil)
- Une lampe (60W)

#### **Photos du montage**

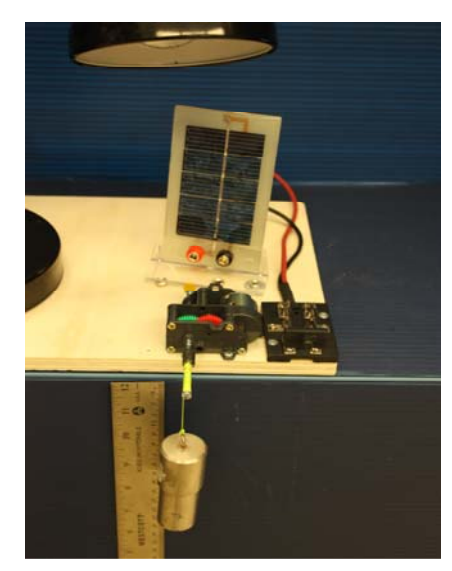

Transformation de l'énergie lumineuse en énergie mécanique

## **Description du montage**

**La cellule photovoltaïque est branchée aux bornes d'un moteur électrique qui actionne un treuil sur lequel est accrochée une charge de 200g.**

#### **Résultat :**

 **La charge monte. X La charge ne monte pas.** 

#### **Conclusion :**

- > Si la cellule photovoltaïque permet de monter la charge directement, appeler l'assistant pour vous aider à créer les capteurs d'énergies nécessaires.
- > Si la cellule photovoltaïque ne permet pas de monter la charge directement. Pensezvous qu'on pourrait emmagasiner l'énergie fournie par la pile dans un réservoir électrique, par exemple, un supercondensateur? oui. Puis, passer à la deuxième activité.

## **Activité 2 Transformation d'énergie lumineuse en énergie électrique**

## **Identification des variables**

Variable indépendante : Énergie lumineuse Variable dépendante : Énergie électrique Variable contrôlée : Distance entre la lumière et la cellule photovoltaïque, puissance de la lumière, capacité du supercondensateur.

**Hypothèse :** Le système tel que présenté ci-dessous sera capable de charger le supercondensateur.

## **Matériel :**

#### **Informatique :**

- Ordinateur avec logiciel MicrolabExAO.
- Interface MicroLabExAO.
- Capteur Voltmètre ± 15V.

#### **Laboratoire :**

- Un supercondensateur (2,5V; 10F).
- Une cellule photovoltaïque.
- Deux fils de connexion (rouge et noir).
- Une lampe (60W).

## **Photos du montage**

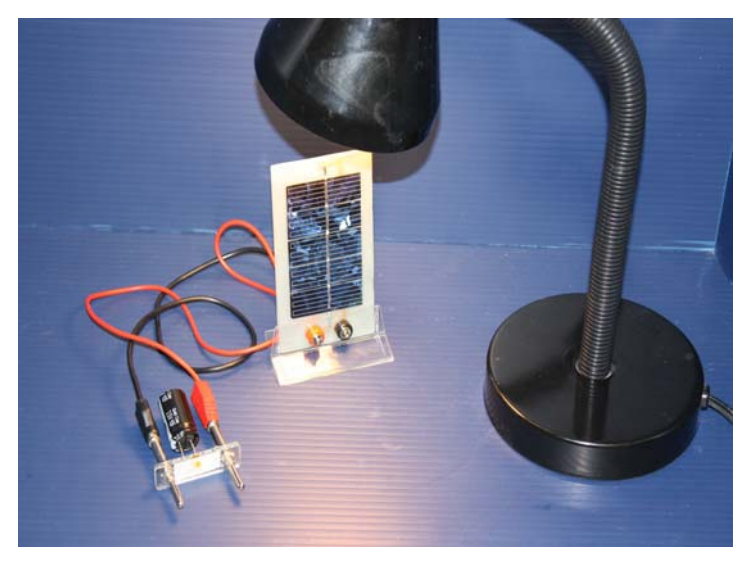

Transformation de l'énergie lumineuse en énergie électrique

## **Expérimentation**

Vérifier que l'interface est alimentée et branchée à l'ordinateur. Démarrer le logiciel MicroLabExAO.

Insérer le capteur voltmètre dans l'interface qui va l'identifier automatiquement.

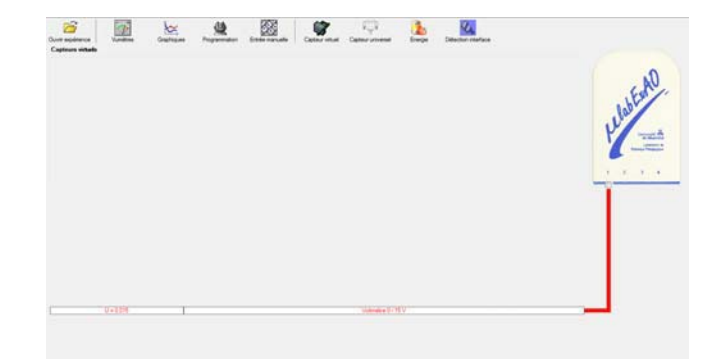

Brancher le voltmètre aux bornes du supercondensateur, puis passer au mode graphique, ensuite allumer la lampe au dessus de la cellule photovoltaïque de manière à emmagasiner de l'énergie et lancer l'acquisition pour 500 secondes (en augmentant le nombre de points à 5000).

Une fois chargé, tester ce générateur (le supercondensateur) en le branchant sur le treuil.

## **Description du montage**

Le supercondensateur est monté aux bornes de la cellule photovoltaique. Le volmète est ensuite branché en parallèle aux bornes du supercondensateur.

## **Résultat :**

 **La charge monte. La charge ne monte pas. Pourquoi?** 

## **Conclusion :**

Le système est capable de faire monter la charge. Ceci confirme notre hypothèse. Nous avons donc pu transformer l'énergie lumineuse en énergie électrique.

# **Activité 3**

# **Transformation d'énergie électrique emmagasinée dans le super condensateur en énergie mécanique**

#### **Identification des variables**

Variable indépendante : Énergie électrique Variable dépendante : Énergie mécanique Variable contrôlée : Tension, masse de l'objet, altitude.

**Hypothèse :** Le système tel que présenté ci-dessous sera capable de transformer l'énergie électrique en énergie mécanique et d'étudier leur rendement énergétique.

#### **Matériel :**

#### **Informatique :**

- Ordinateur avec logiciel MicrolabExAO.
- Interface MicroLabExAO.
- Capteur Voltmètre ± 15V.
- Capteur Universel.
- -

#### **Laboratoire :**

- Une cellule infrarouge de type Sharp GP2D12.
- Un supercondensateur  $(2,5V; 10F)$ .
- Une cellule photovoltaïque.
- Une masse marquée.
- Un disque.
- -

#### **Montage expérimental**

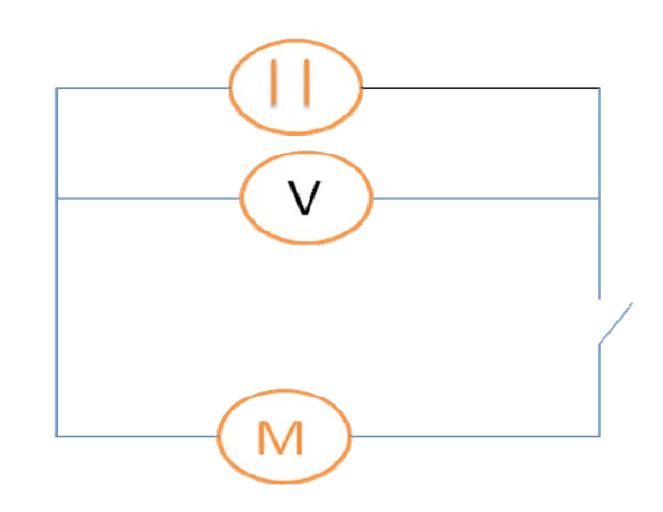

#### **Photos du montage**

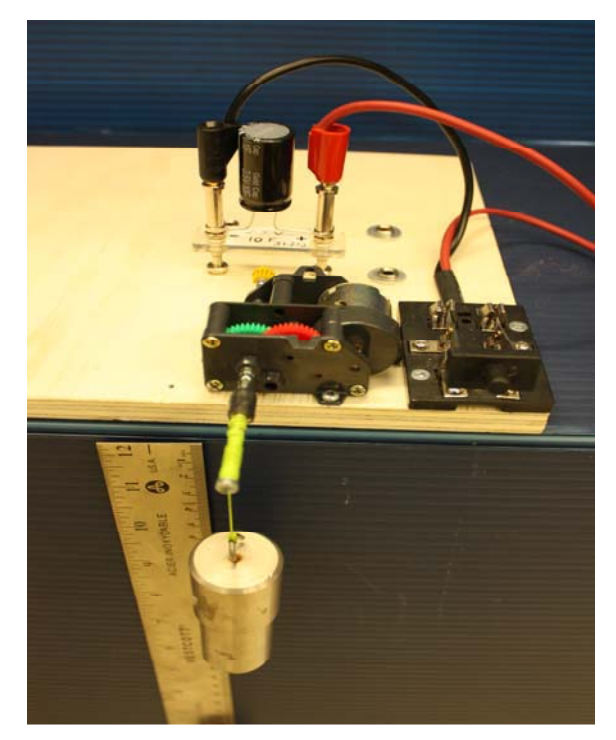

Transformation de l'énergie électrique en énergie mécanique

## **Description du montage**

**Le super condensateur chargé est branché aux bornes d'un moteur électrique qui actionne un treuil sur lequel est accrochée une charge de 200g.**

#### **Manipulations expérimentales**

Accrocher la charge sur le treuil. Brancher en parallèle le voltmètre et le supercondensateur aux bornes du moteur. Connecter le capteur IR de position au capteur universel (fil jaune sur l'entrée analogique, fil noire sur la masse, fil rouge sur la borne de 5V) et connecter ensuite le capteur universel à l'interface microLabExAO. Bancher le voltmètre à l'interface. Lancer le logiciel microLabExAO. Configurer les paramètres d'acquision. Actionner l'interrupteur pour faire monter la charge et cliquer immédiatement sur acquisition pour lancer l'acquisition.

## **Expérimentation**

## **Création du capteur d'Énergie Électrique Consommée du supercondensateur**

 $E_{el.$ (emmasinée)  $(J) = C.U^2/2$  $E_{el.(\text{consumée})}(\mathbf{J}) = E_{el.(\text{emmasinée})}(\mathbf{J})$  -  $E_{el.(\text{restante dans le supercondensateur})}(\mathbf{J}) = C.(U^2_{(\text{initiale})} - U^2_{(\text{finale})})/2$ .

Vérifier que l'interface est alimentée et branchée à l'ordinateur. Démarrer le logiciel MicroLabExAO.

Insérer le capteur voltmètre dans l'interface qui va l'identifier automatiquement.

**NB : Brancher le voltmètre aux bornes du supercondensateur avant de procéder à la construction du capteur d'énergie électrique consommée** 

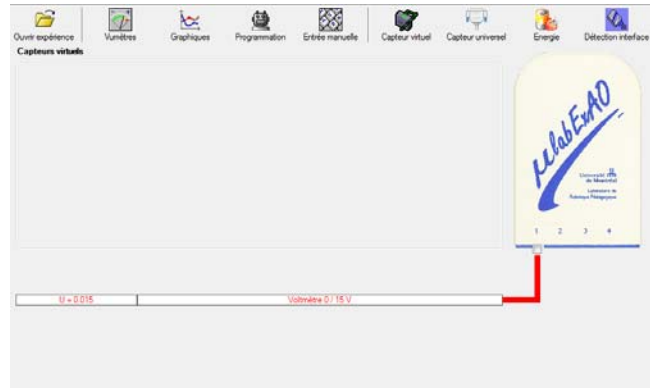

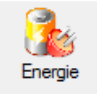

Sur la fenêtre principale, cliquer sur l'icône «Energie» .

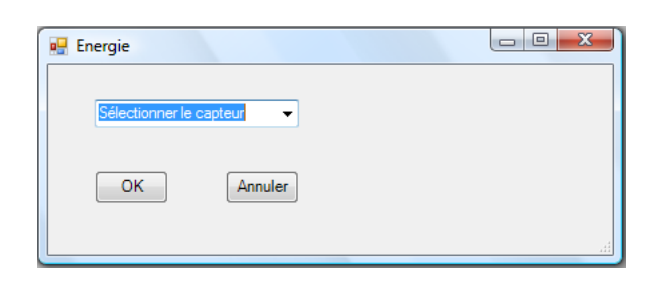

Sélectionner le capteur d'énergie électrique en fonction de la tension (U), de l'intensité (I) et du temps (t).  $E_{el} = U.I.t.$ 

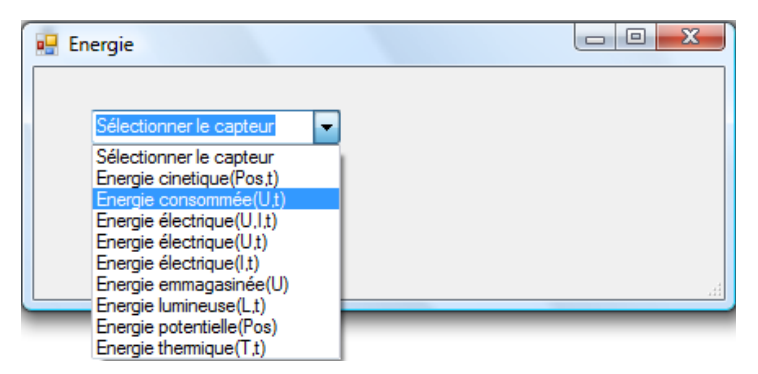

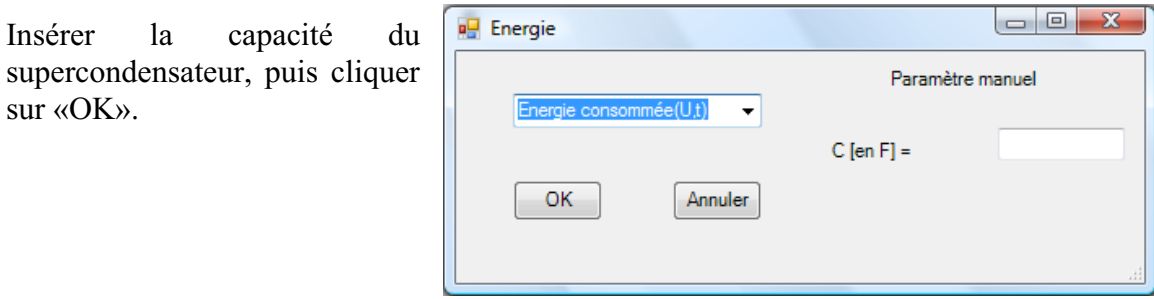

En cliquant sur «OK», le capteur «Énergie Électrique Consommée» s'affichera dans la zone des capteurs virtuels.

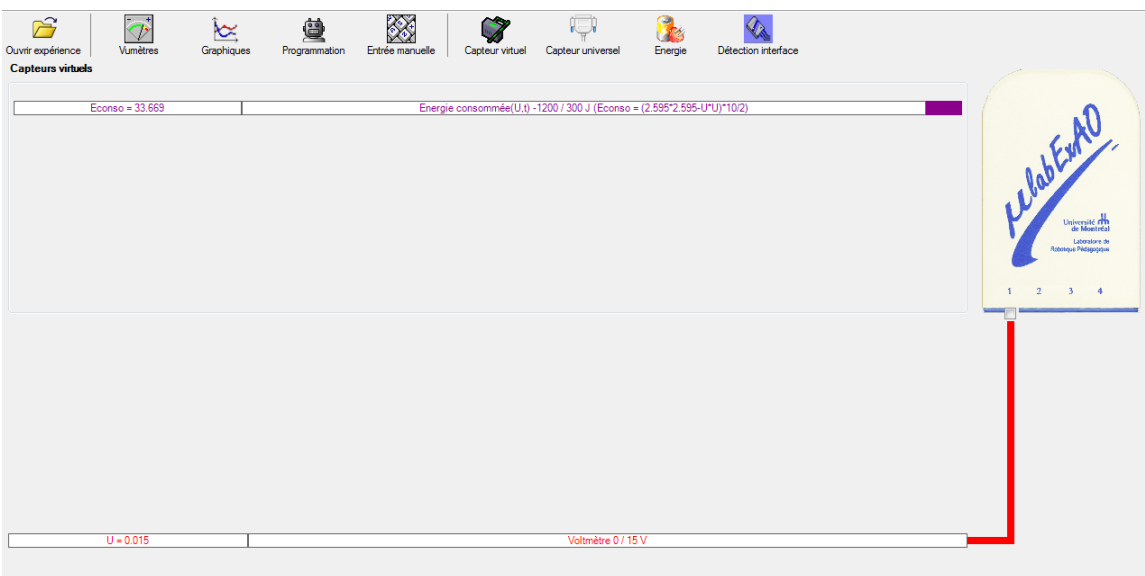

### **Création du capteur d'Énergie Potentielle**

 $E_p (J) = m.g.h = mass (Kg)$  x gravitation terrestre  $(g = 9.81$  m.s<sup>-2</sup>) x hauteur (m).

NB : Avant de créer le capteur d'énergie potentielle, il faut absolument créer le capteur position qui va détecter la hauteur.

Remarques: - L'énergie potentielle de pesanteur d'un solide dépend de sa hauteur h, c'est à dire de sa position par rapport à la Terre. Elle est due à l'interaction du solide avec la Terre.

- Par convention  $E_p = 0$  pour  $h = 0$  (normalement au sol), mais il est possible de choisir le niveau de référence pour l'énergie potentielle  $(E_p = 0)$  à une altitude quelconque.

- L'énergie potentielle de pesanteur augmente avec l'altitude.

#### **c) Creation du capteur position**

Vérifiez que l'interface est alimentée et branchée à l'ordinateur. Démarrez le logiciel MicroLabExAO.

Insérer le capteur universel lié à la cellule infrarouge, de type Sharp GP2D12, dans l'interface qui va l'identifier automatiquement comme capteur universel 0/3.5V.

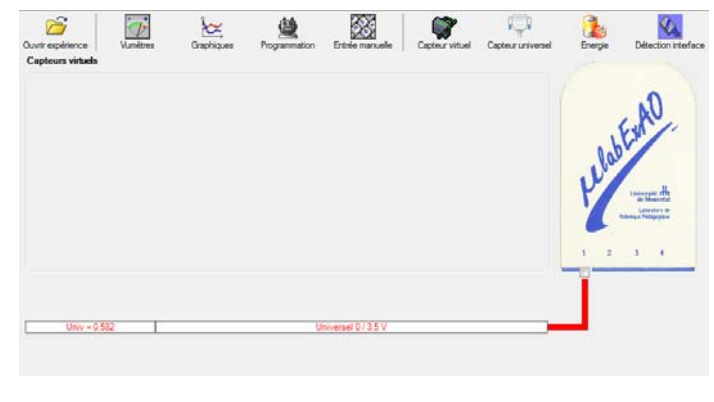

Cliquer sur l'icône «Capteur universel» .

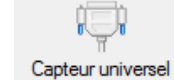

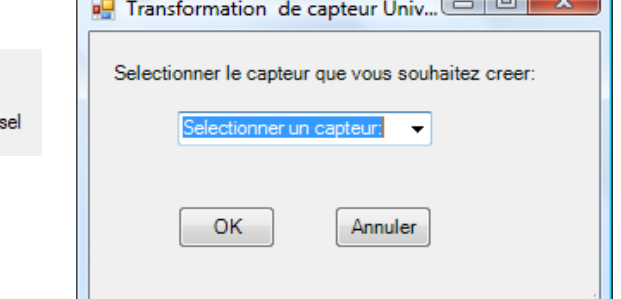

 $\Box$ 

Sélectionner le capteur «Position», puis cliquer sur «OK».

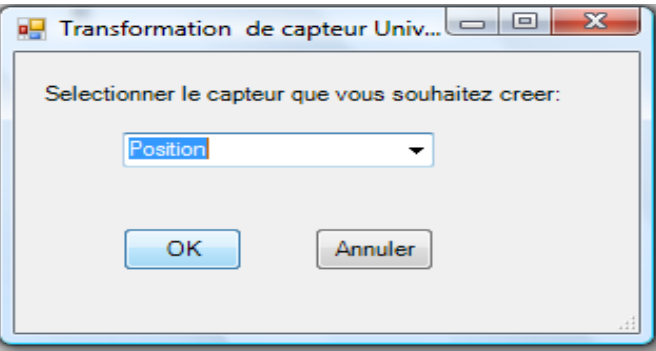

Le «Capteur universel» sera transformé automatiquement en un capteur de position.

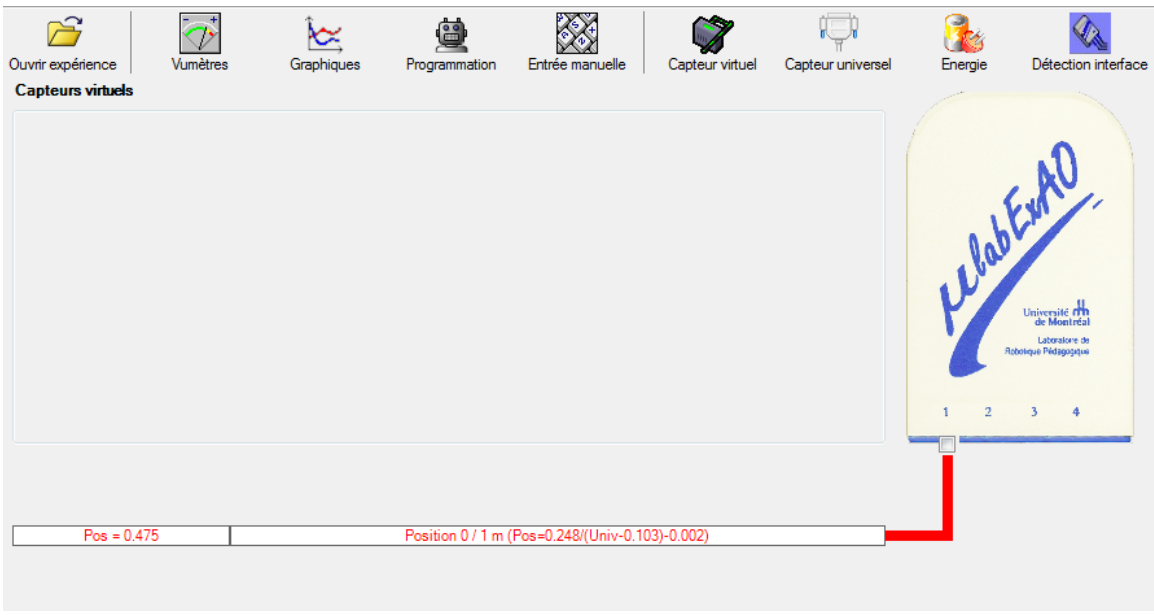

## **d) Creation du capteur Énergie Potentiel**

Sur la fenêtre principale, cliquez sur l'icône «Energie» .

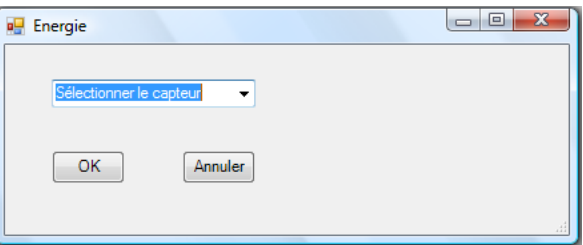

**LES** 

Sélectionner le capteur d'énergie potentielle en fonction de la position,  $E_p = m.g.h$ , puis cliquer sur «OK»

 $\begin{array}{c|c|c|c|c} \hline \multicolumn{3}{c|}{-} & \multicolumn{3}{c|}{\mathbf{E}} & \multicolumn{3}{c|}{\mathbf{E}} & \multicolumn{3}{c|}{\mathbf{E}} & \multicolumn{3}{c|}{\mathbf{E}} & \multicolumn{3}{c|}{\mathbf{E}} & \multicolumn{3}{c|}{\mathbf{E}} & \multicolumn{3}{c|}{\mathbf{E}} & \multicolumn{3}{c|}{\mathbf{E}} & \multicolumn{3}{c|}{\mathbf{E}} & \multicolumn{3}{c|}{\mathbf{E}} & \multicolumn{3}{c|}{\mathbf{E}} & \mult$ **D** Energie Insérer la valeur de la masse, puis cliquer sur Paramètre manuel «OK». Energie potentielle(Pos)  $\left| \cdot \right|$  $m$  [en Kg] = OK Annuler

Le capteur «Energie Potentielle» et les capteurs essentiels à la créaction de ce dernier s'afficheront automatiquement dans la zone des capteurs virtuels.

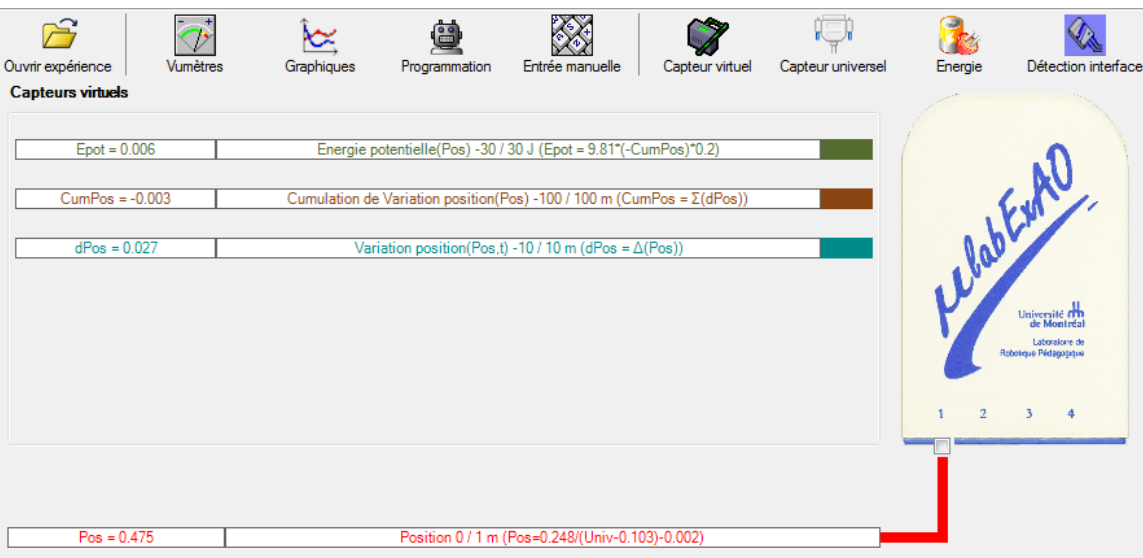

### Résultats

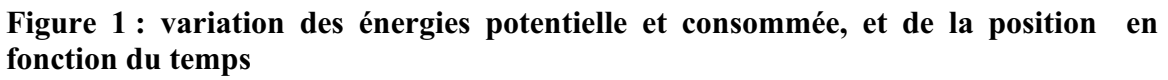

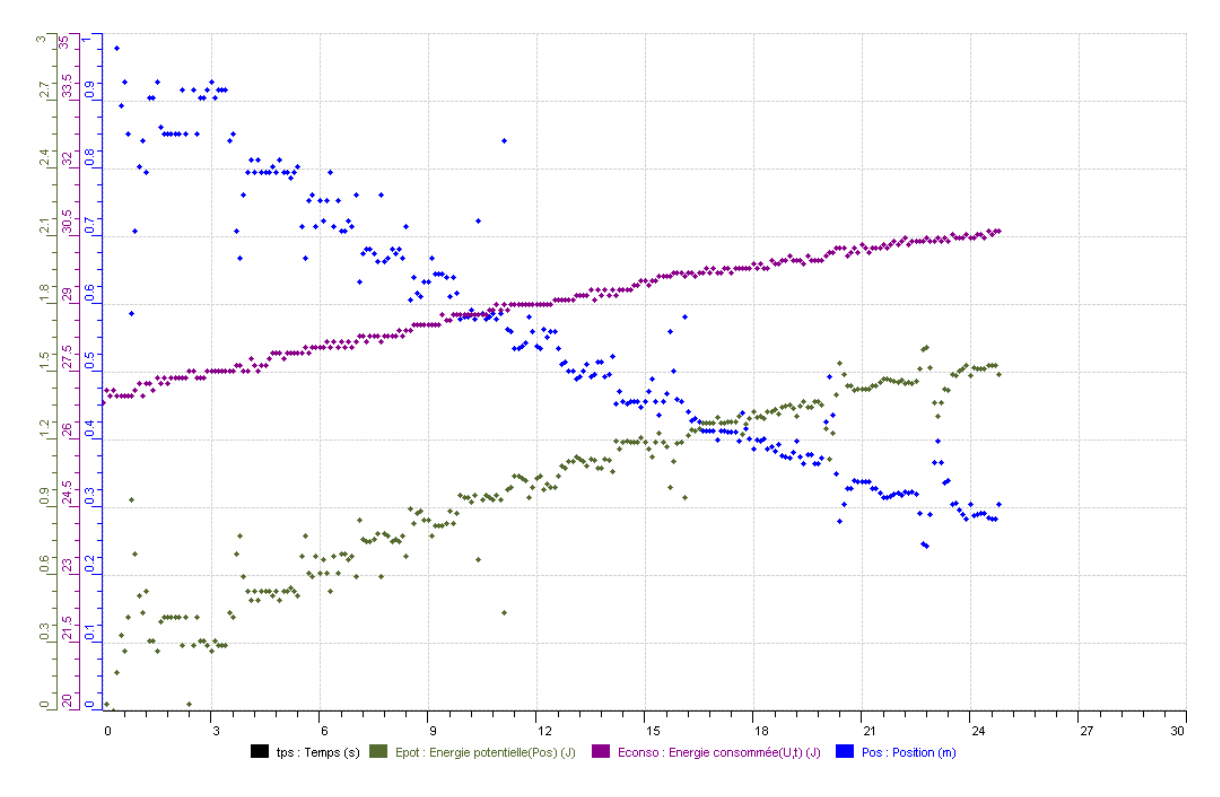

Pour mieux visualiser la relation entre l'énergie potentielle et l'énergie consommée, nous avons représenté ces deux variables l'une en fonction de l'autre. Ce qui nous a donné le graphique ci-dessous

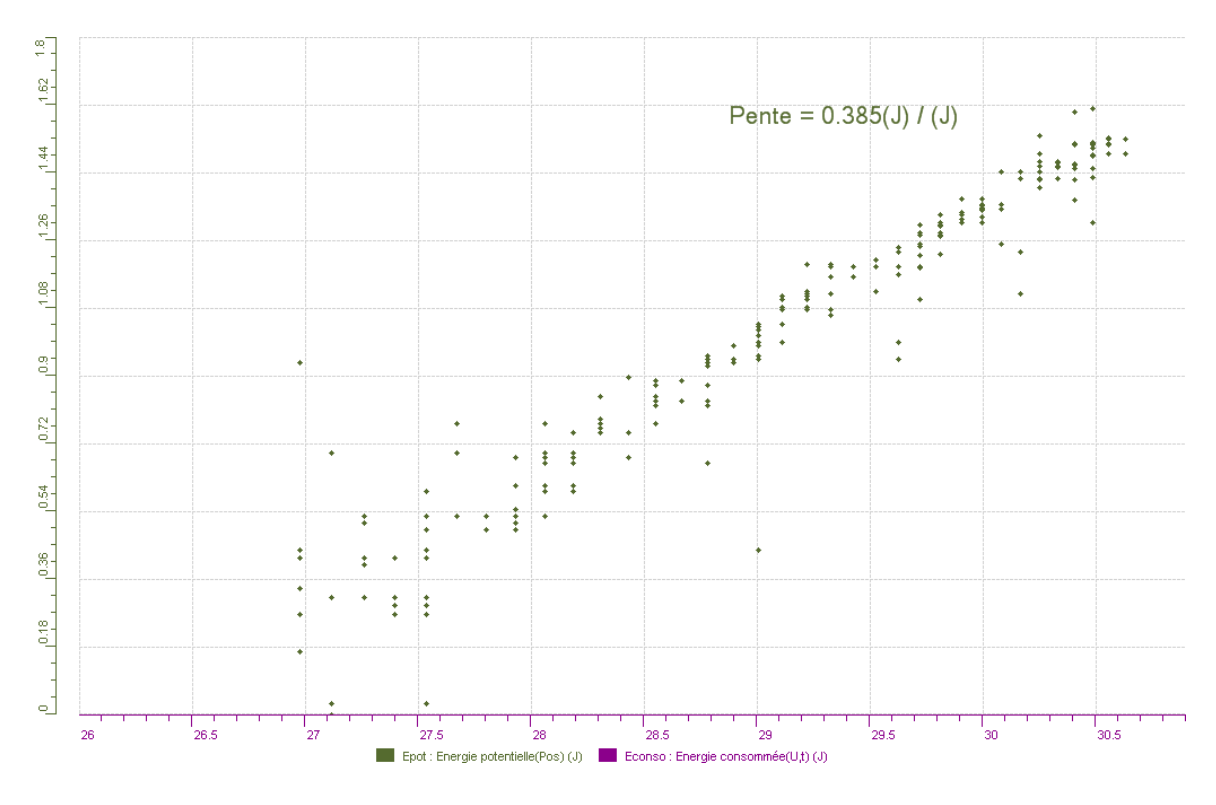

Figure 2 : variation de l'énergie potentielle en fonction de l'énergie consommée.

## **Analyse des résultats**

La figure 2 montre une relation linéaire entre l'énergie potentielle et l'énergie consommée avec une pente de 0,38. Ceci nous indique que l'énergie consommée est plus grande que l'énergie potentielle. Ceci est du aux pertes d'énergies par effet joule. En effet, cette pente représente le rendement c'est-à-dire 38%. Il y a donc eu 62% de perte d'énergie par effet joule.

## **Conclusion**

Nous avons pu transformer l'énergie électrique en énergie mécanique avec un rendement énergétique de 38%. Ceci confirme notre hypothèse.

**Annexe 6.1.2.2 : Résultats des protocoles des étudiants-maîtres - Étape II** 

# **Code de l'équipe des étudiants-maîtres : E2.1 Groupe : E2 – Étape II**

## **Activité 1**

## **Transformation de l'énergie lumineuse en énergie mécanique**

## **Objectif**

Manipuler la transformation de l'énergie lumineuse en énergie mécanique, sans prise de mesures, en essayant de monter la charge du treuil à l'aide d'une cellule photovoltaïque.

## **Identification des variables**

Variable indépendante : L'énergie électrique convertie par les cellules photovoltaïques Variable dépendante : la distance parcourue par le treuil (énergie mécanique) Variables contrôlées : quantité d'énergie lumineuse fournie

**Hypothèse :** Nous croyons que la conversion de l'énergie lumineuse en énergie électrique par le biais des cellules photovoltaïques pourra faire monter et descendre la charge du treuil.

## **Matériel :**

## **Laboratoire :**

- Une cellule photovoltaïque.
- Une masse marquée.
- Un moteur (treuil).
- Une lampe (60W).
- Un interrupteur.

## **Photo du montage**

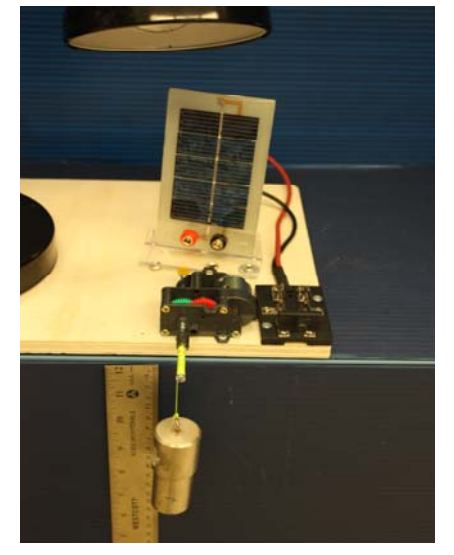

Transformation de l'énergie lumineuse en énergie thermique

## **Montage expérimental**

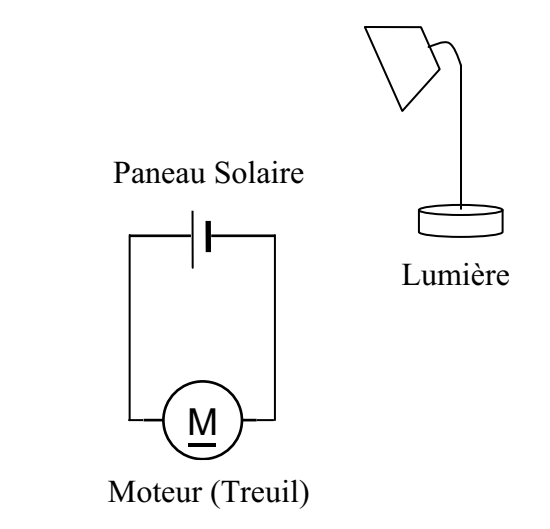

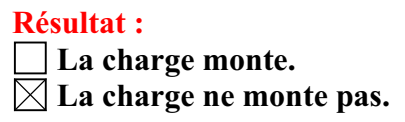

#### **Conclusion :**

- Si la cellule photovoltaïque permet de monter la charge directement, appelez l'assistant pour vous aider à créer les capteurs d'énergies nécessaires.
- > Si la cellule photovoltaïque ne permet pas de monter la charge directement. Pensezvous qu'on pourrait emmagasiner l'énergie fournie par la pile dans un réservoir électrique, par exemple, un supercondensateur? oui. L'énergie lumineuse spontanément transformée en énergie électrique n'est pas suffisante pour monter la charge. Il faut alors l'emmagasiner dans un réservoir jusqu'à ce que la quantité d'énergie emmagasinée soit suffisante pour permettre le mouvement de la charge. . Puis, passer à la deuxième activité.

## **Activité 2**

# **Transformation de l'énergie lumineuse en énergie électrique**

### **Objectif**

Manipuler la transformation de l'énergie lumineuse en énergie électrique, sans prise de mesures, en chargeant un supercondensateur.

## **Identification des variables**

Variable indépendante : quantité d'énergie électrique convertie Variable dépendante : distance parcourue par la charge Variables contrôlées : quantité d'énergie lumineuse fournie

**Hypothèse :** Nous croyons que l'énergie lumineuse convertie en énergie électrique a besoin d'être emmagasiné dans un supercondensateur pour qu'on puisse effectuer un mouvement grâce au moteur.

#### **Matériel :**

#### **Informatique :**

- Un ordinateur avec logiciel MicrolabExAO.
- Une interface MicroLabExAO.
- Un capteur universel lié à deux fils de connexion (il sera transformé en un voltmètre).

#### **Laboratoire :**

- Un supercondensateur (2,5V; 10F).
- Une cellule photovoltaïque.
- Deux fils de connexion (rouge et noir).
- Une lampe (60W).

**NB : Le supercondensateur est polarisé. Sa borne négative est identifiée par une large bande (grise) de signe négatif.**

#### **Photo du montage**

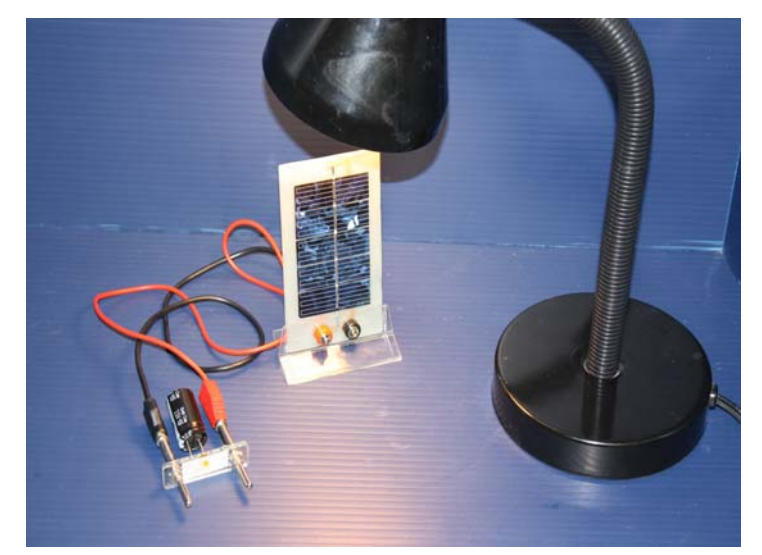

Transformation de l'énergie lumineuse en énergie électrique 4

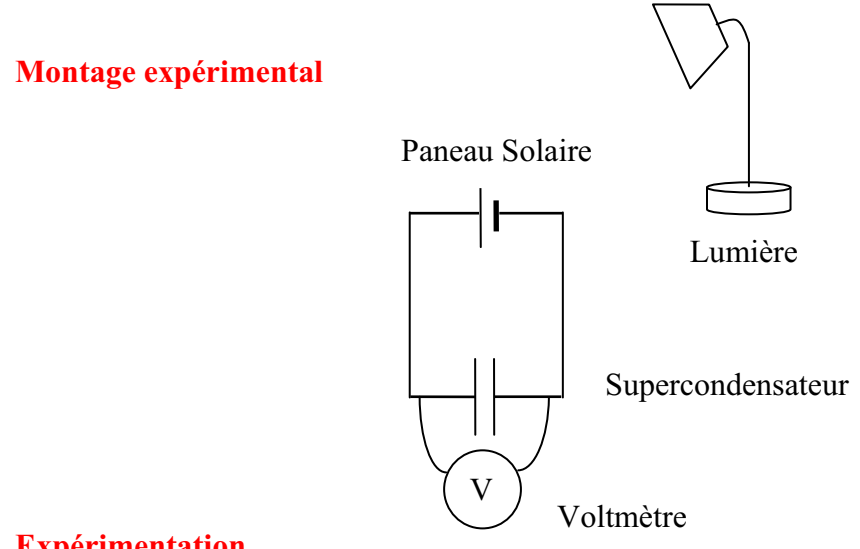

## **Expérimentation**

Vérifiez que l'interface est alimentée et branchée à l'ordinateur. Démarrez le logiciel MicroLabExAO.

### **a) Transformation du capteur universel en un capteur voltmètre**

Capteur uni

Insérez le capteur universel lié aux deux fils de connexion (le rouge à la voie 1 et le noir à la voie 4) dans l'interface qui va l'identifier, en première étape, comme capteur universel 0/3.5V.

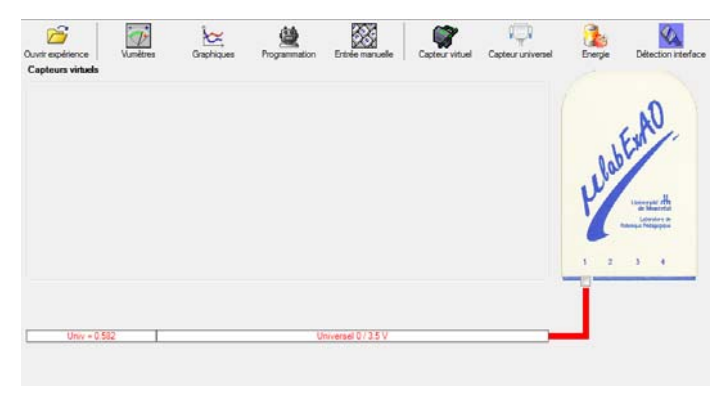

Cliquez sur l'icône «Capteur universel» .

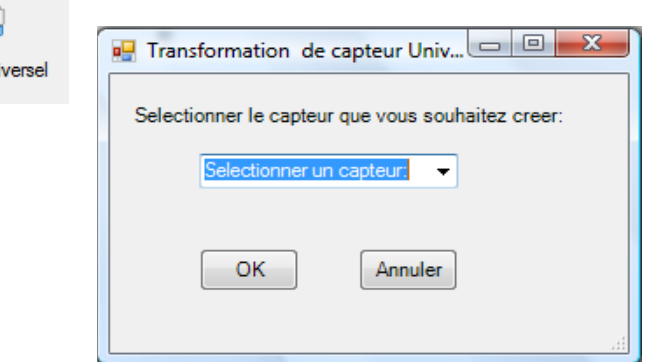

Sélectionnez le capteur «Voltmètre», puis cliquez sur «OK».

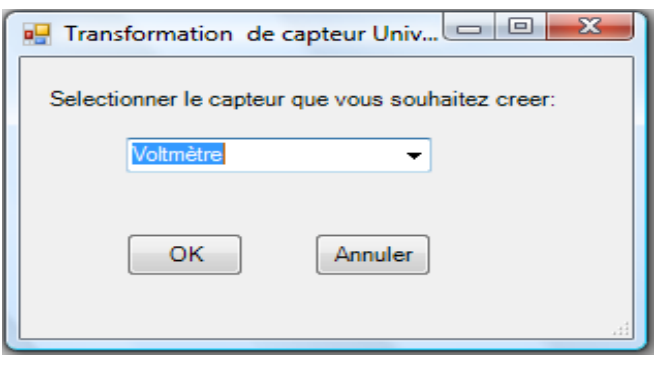

Le «Capteur universel» sera transformé automatiquement en un capteur voltmètre.

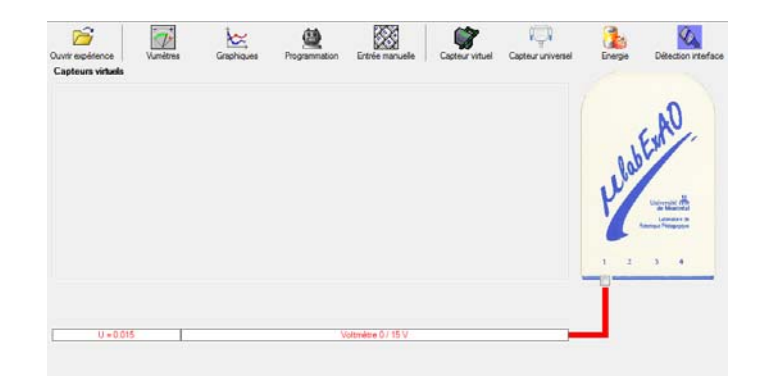

#### **b) Expérimentation :**

Branchez le voltmètre déjà créé aux bornes du supercondensateur (veuillez respecter la

polarité du supercondensateur), puis passer au mode graphique, à l'aide de l'icône ensuite allumez la lampe au dessus de la cellule photovoltaïque et lancer l'acquisition pour environ 10 minutes en augmentant le nombre de points à 6000. (Rq : vous pouvez arrêtez l'acquisition quand la tension au borne du supercondensateur atteint 2,5V).

**Une fois chargé, utilisez celui-ci (le supercondensateur) comme générateur pour alimenter le treuil.** 

#### **Résultat :**

 $\boxtimes$  La charge monte.  **La charge ne monte pas. Pourquoi?** 

## **Conclusion :**

Si la charge ne monte pas, vérifiez le branchement du montage et la tension aux bornes du supercondensateur, puis recommencez le test.

Si la charge monte, passez à la troisième activité.

## **Activité 3**

# **Transformation de l'énergie électrique emmagasinée dans le supercondensateur en énergie mécanique**

## **Objectif**

Expérimenter la transformation de l'énergie électrique en énergie mécanique et évaluer graphiquement le rendement énergétique (énergie mécanique en fonction de l'énergie électrique).

## **Identification des variables**

Variable indépendante : énergie électrique emmagasinée dans le supercondensateur Variable dépendante : énergie potentielle (distance parcourue)

Variables contrôlées : lubrification des engrenages, temps d'emmagasinage d'énergie dans le supercondensateur,

Variable non contrôlée : perte en chaleur, l'oscillation de la masse, frottement

**Hypothèse :** Nous croyons que l'énergie électrique (consommée) ne sera pas toute convertie en énergie potentielle, car il y aura des pertes. Donc, le rendement risque de ne pas être égal à 100%.

## **Matériel :**

## **Informatique :**

- Un ordinateur avec logiciel MicrolabExAO.
- Une interface MicroLabExAO.
- Un capteur universel lié à deux fils de connexion.
- Un capteur universel (pour la création du capteur position).
- -

#### **Laboratoire :**

- Une cellule infrarouge de type Sharp GP2D12.
- Un supercondensateur (2,5V ; 10F).
- Une masse marquée (inférieure à 500g).
- Un moteur (Treuil).
- Une lampe (60W).
- Un disque.
- -

## **Montage expérimental**

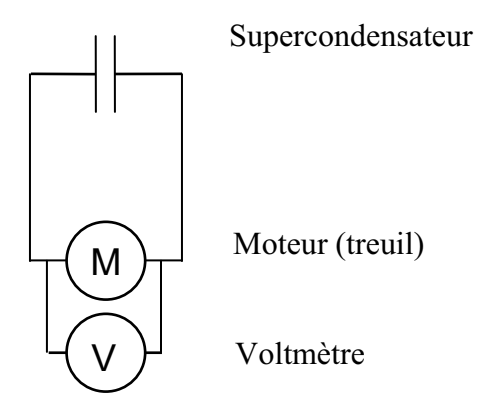

## **Photos du montage**

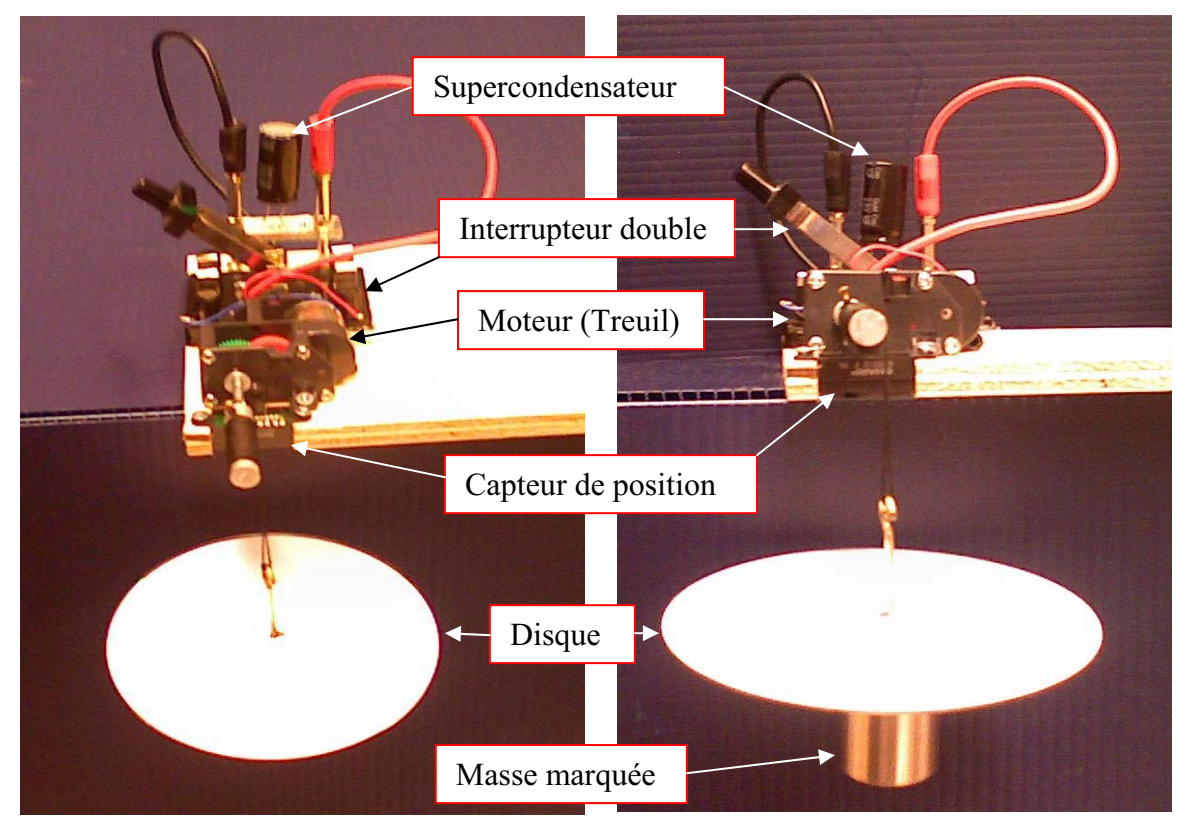

Transformation de l'énergie électrique en énergie mécanique

## **Expérimentation**

Vérifier que l'interface est alimentée et branchée à l'ordinateur. Démarrer le logiciel MicroLabExAO.

## **a) Transformation du capteur universel en un capteur voltmètre**

Insérez le capteur universel lié aux deux fils de connexion (le rouge à la voie 1 et le noir à la voie 4) dans l'interface qui va l'identifier, en première étape, comme capteur universel 0/3.5V.

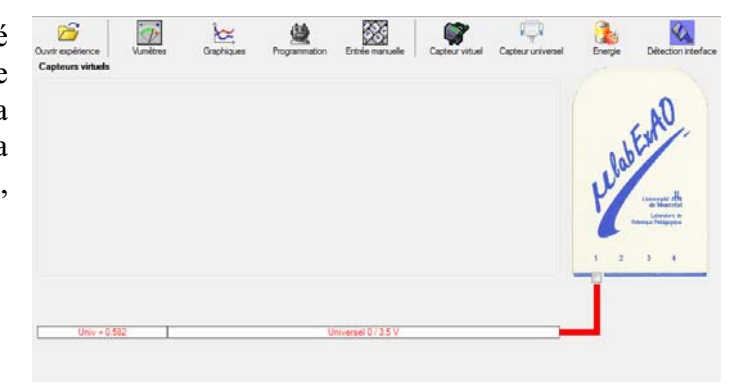

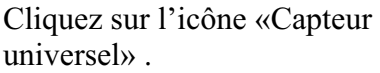

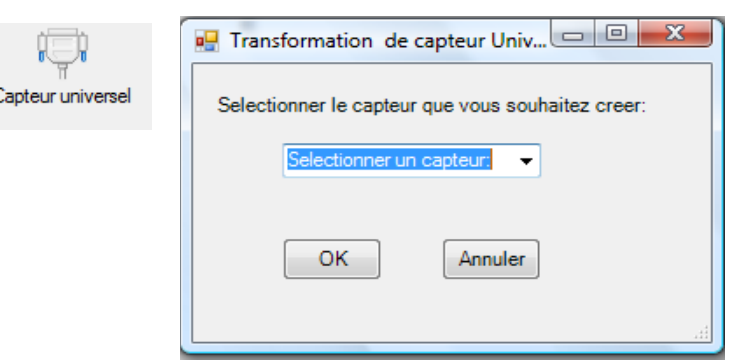

Sélectionnez le capteur «Voltmètre», puis cliquez sur «OK».

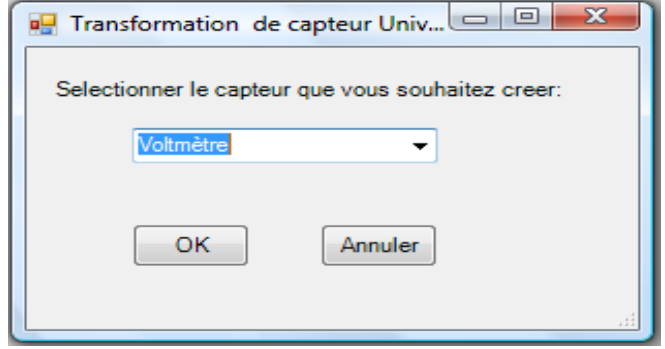

Le «Capteur universel» sera transformé automatiquement en un capteur voltmètre.

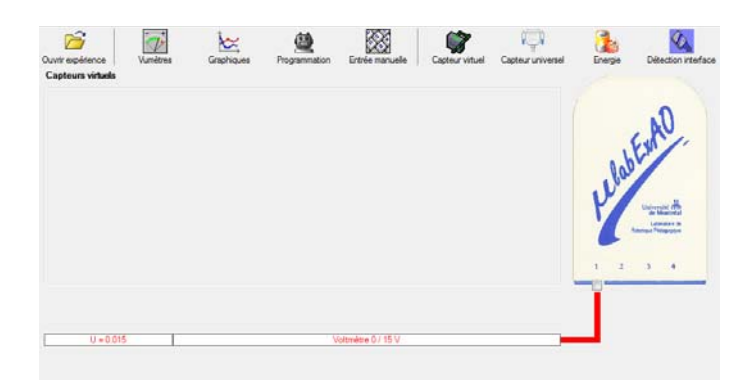

## **b) Création du capteur d'Énergie Électrique Consommée par le supercondensateur**

## **NB : Brancher le voltmètre aux bornes du supercondensateur avant de procéder à la construction du capteur d'énergie électrique consommée**

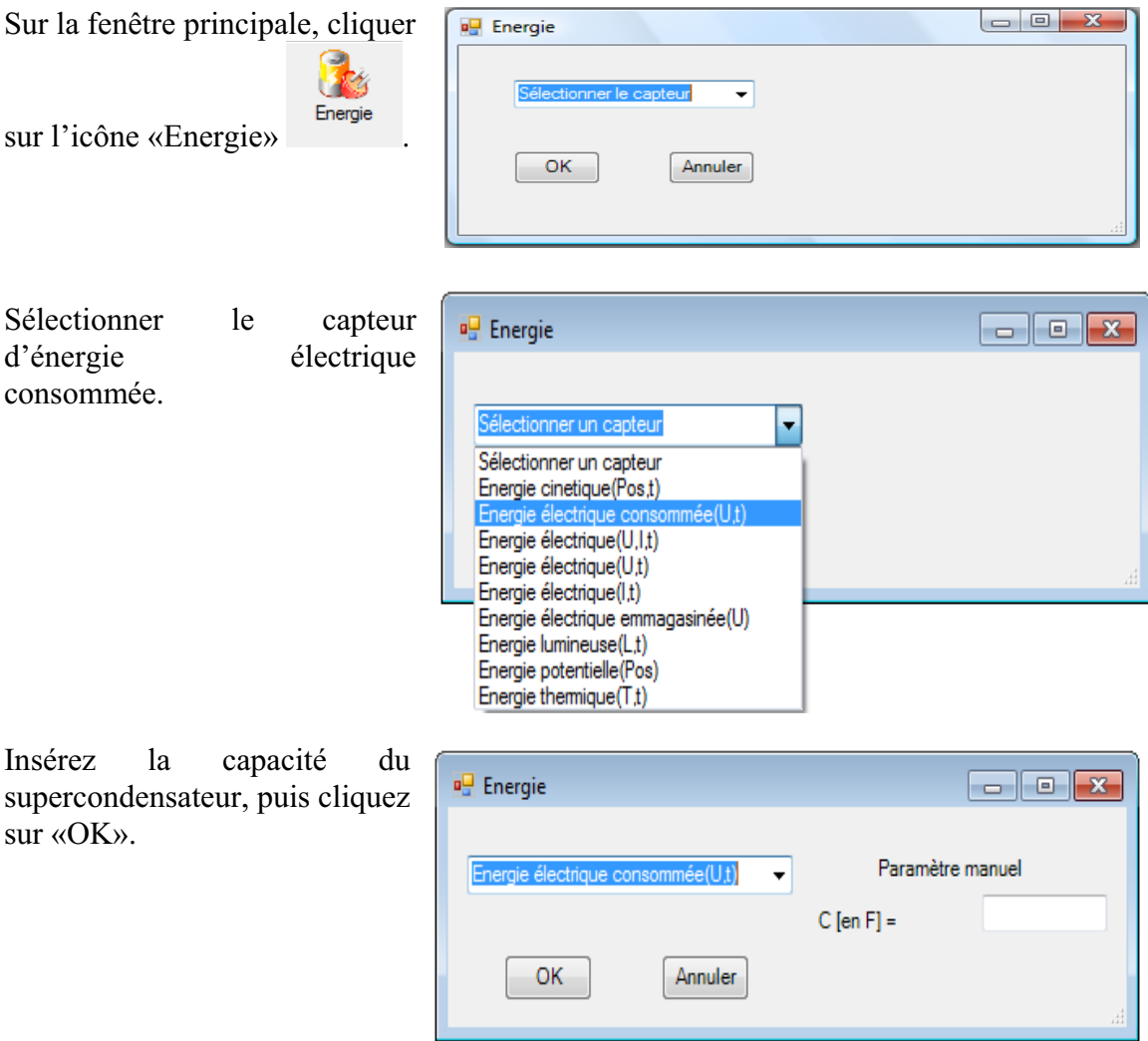

En cliquant sur «OK», le capteur «Énergie Électrique Consommée» s'affichera dans la zone des capteurs virtuels.

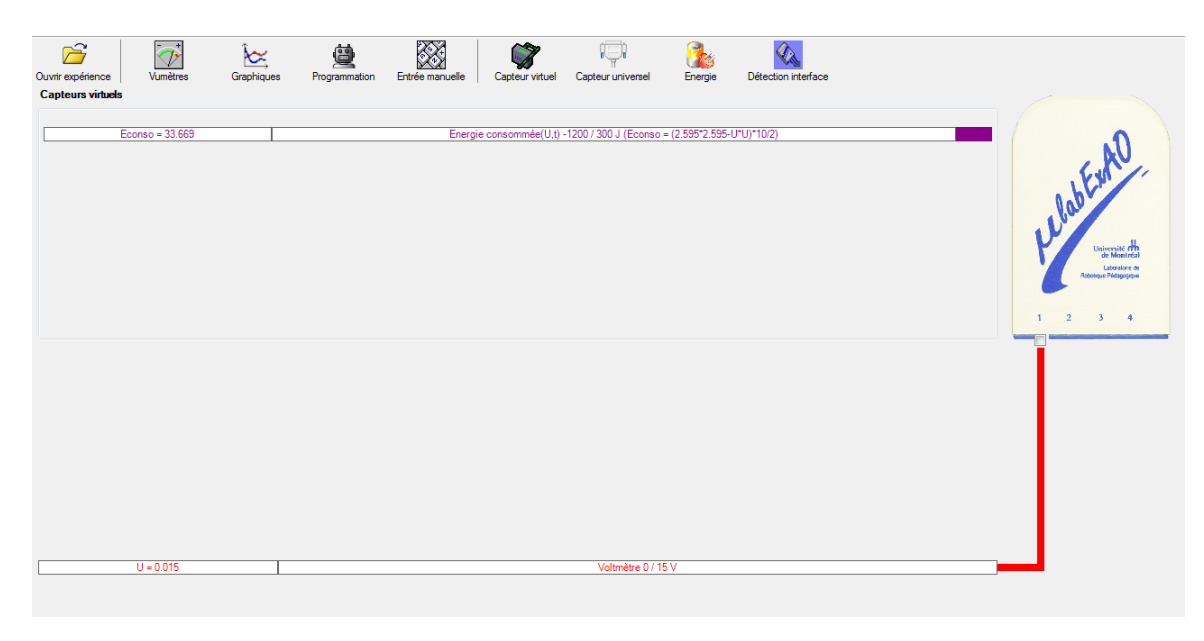

## **c) Création du capteur d'Énergie Potentielle**

#### **NB : Avant de créer le capteur d'énergie potentielle, il faut absolument créer le capteur position qui va détecter la hauteur.**

#### c.1) Creation du capteur position (tranformation du capteur universel en un **capteur de position)**

Vérifiez que l'interface est alimentée et branchée à l'ordinateur. Démarrez le logiciel MicroLabExAO.

l'identifier, en première étape, comme capteur universel  $0/3.5V$ . Insérez le capteur universel lié à la cellule infrarouge, de type Sharp GP2D12, dans l'interface qui va

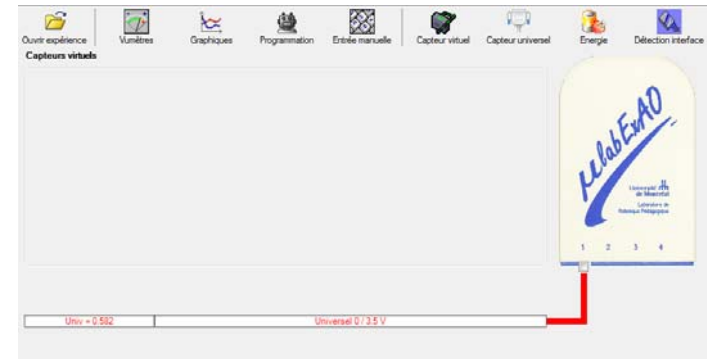

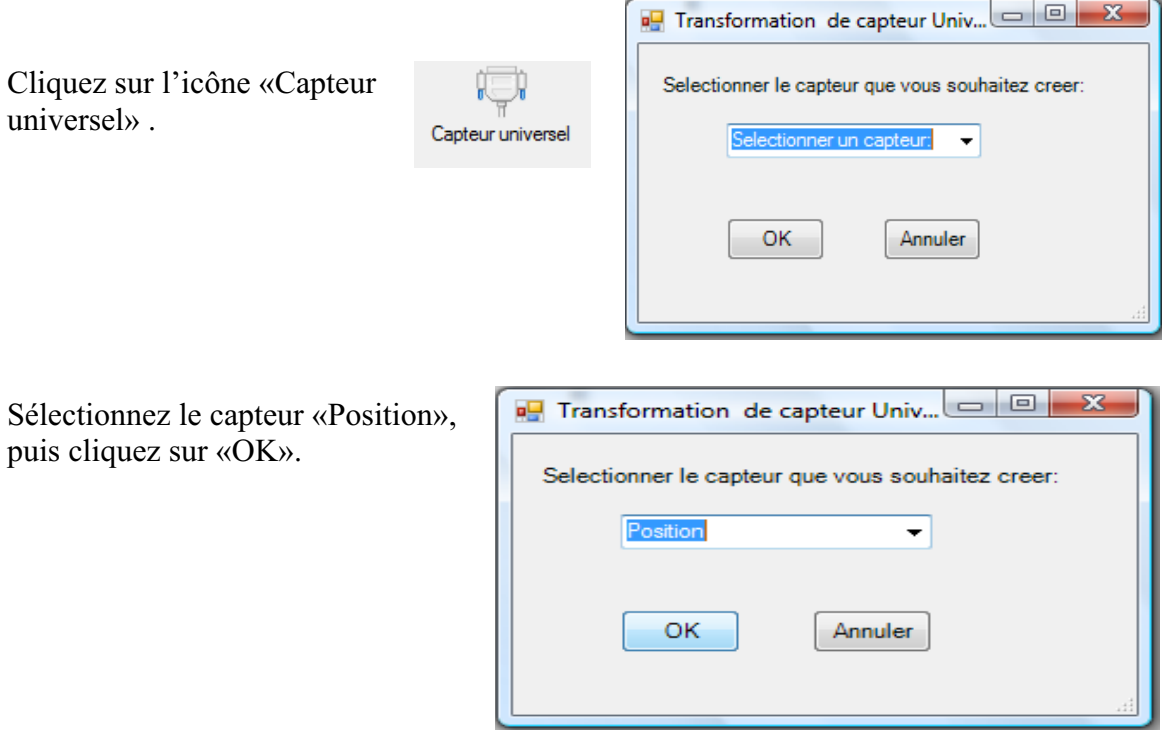

Le «Capteur universel» sera transformé automatiquement en un capteur de position.

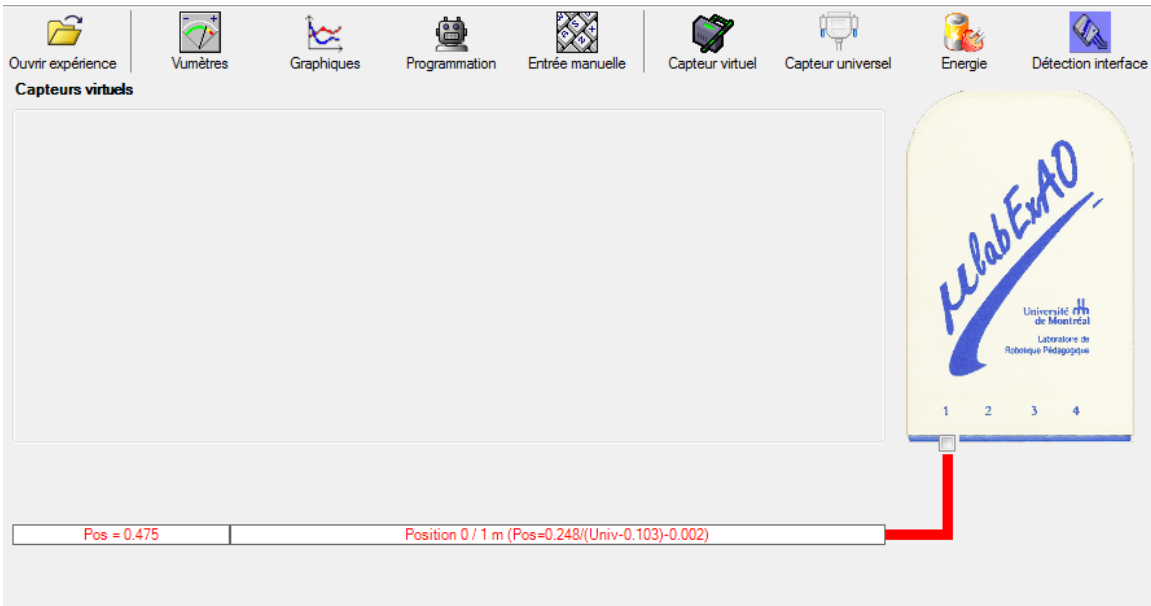

## **c.2 ) Creation du capteur Énergie Potentiel**

**NB : Veuillez positionner la charge du treuil au niveau zéro avant de procéder à la construction du capteur d'énergie potentielle.** 

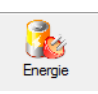

Sur la fenêtre principale, cliquez sur l'icône «Energie»

Sélectionnez le capteur d'énergie potentielle en fonction de la position, puis cliquez sur «OK».

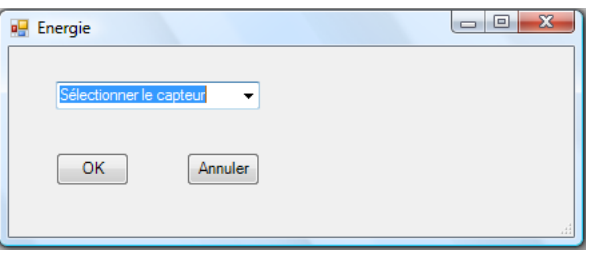

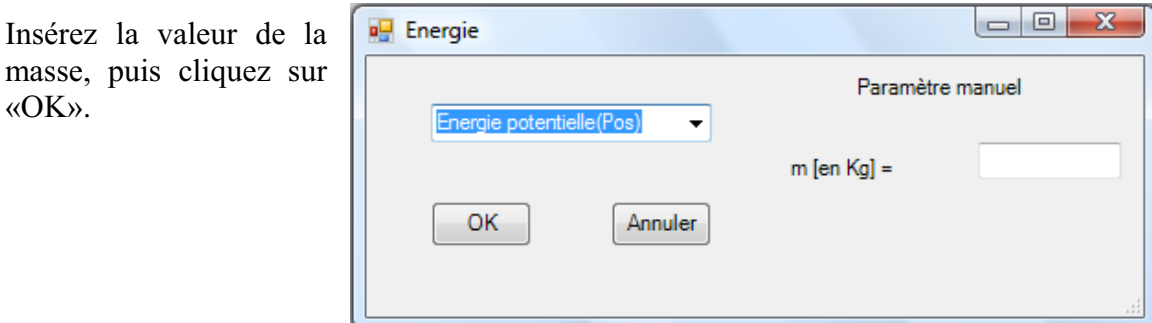

Le capteur «Energie Potentielle» et les capteurs essentiels à sa créaction s'afficheront automatiquement dans la zone des capteurs virtuels.

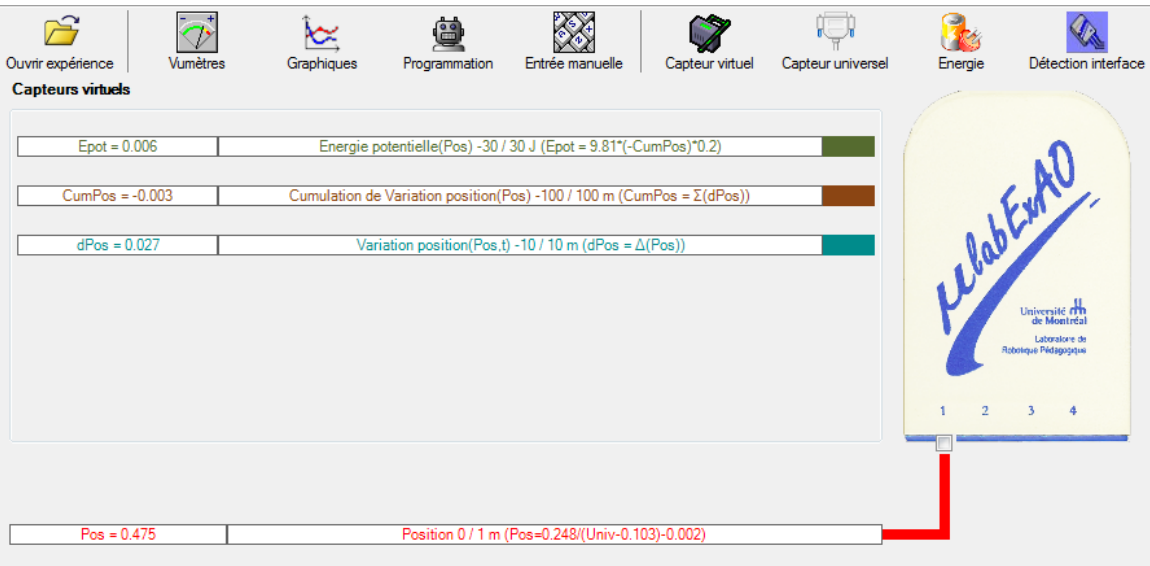

**d) Évaluez l'évolution des variables Énergie électrique et Énergie mécanique (-potentielle) en fonction du temps pour environ 20 secondes**.

#### **Résultats**

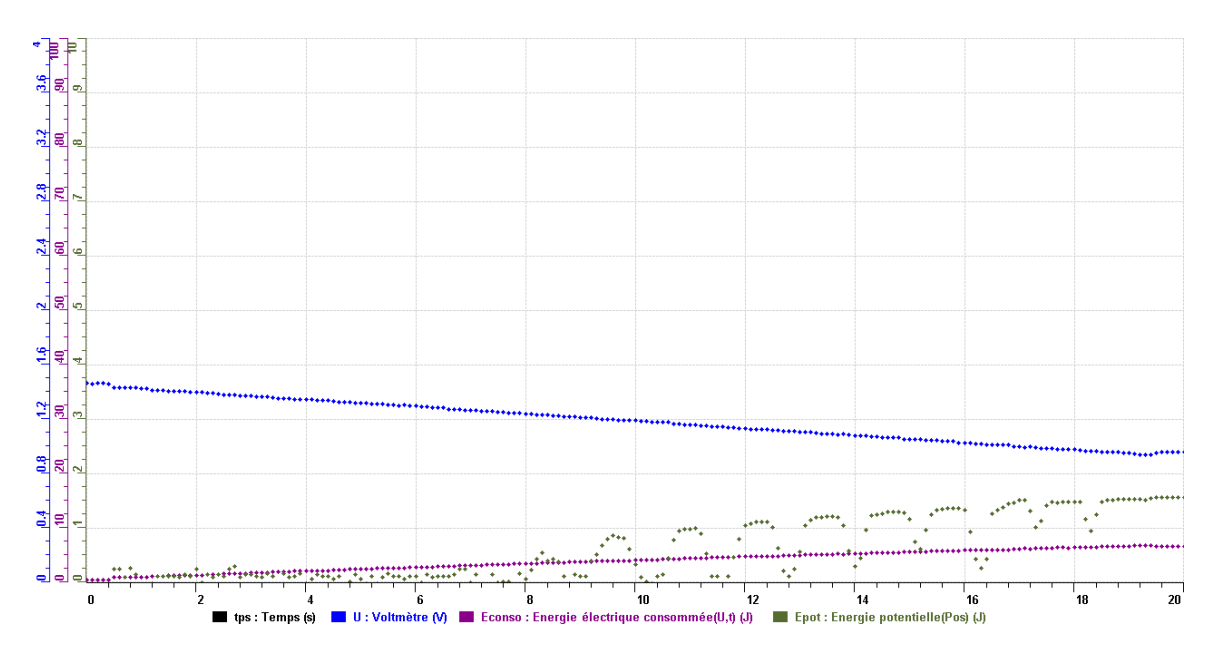

#### **Analyse et interprétation des résultats**

Nous remarquons sur le graphique 1 que le rendement n'est pas très bon. Au bout de 20 secondes, l'énergie potentielle utilisée est de 1,572 Joules et l'énergie consommée (calculée par le voltmètre aux bornes du supercondensateur) est de 6,702 Joules. Ce faible rendement (23,5 %) peut donc s'expliquer par le fait que le supercondensateur n'était rempli qu'à la moitié de sa pleine capacité. (1,5V). Pour améliorer ce rendement, nous pourrions par exemple lubrifier les engrenages afin que moins d'énergie soit perdue en frottement et en résistance des engrenages. De plus, charger le supercondensateur au maximum permettrait aussi de perdre moins d'énergie en chaleur et en effort perdu pour tenter d'utiliser le peu d'énergie disponible.

#### **Conclusion**

### *irer la conclusion en fonction de l'hypothèse émise T*

En conclusion, nous pouvons confirmer notre hypothèse de départ puisque la transformation d'énergie électrique en énergie potentielle n'est pas complète à cause de preuve, car il est très faible. À titre d'amélioration, on aurait pu analyser les rendements nombreuses pertes, entres autres en chaleur et en frottement. Le rendement en est la en fonction de la différence de potentiel initiale.

## **Code de l'équipe des étudiants-maîtres : E2.2 Groupe : E2 – Étape II**

## **Activité 1**

## **Transformation de l'énergie lumineuse en énergie mécanique**

## **Objectif**

Manipuler la transformation de l'énergie lumineuse en énergie mécanique, sans prise de mesures, en essayant de monter la charge du treuil à l'aide d'une cellule photovoltaïque.

#### **Identification des variables**

Variable indépendante : Énergie lumineuse Variable dépendante : Énergie mécanique Variables contrôlées : Quantité de lumière donnée à la cellule photovoltaïque

**Hypothèse :** Nous croyons que l'énergie lumineuse sera transformée en énergie électrique grâce à la cellule photovoltaïque, mais nous ne croyons pas que cette énergie électrique pourra faire monter la charge. Nous ne croyons pas que cette énergie soit assez grande pour contrer les pertes d'énergie dûe au montage (friction, résistance, moteur non parfait, etc.)

## **Matériel :**

#### **Laboratoire :**

- Une cellule photovoltaïque.
- Une masse marquée.
- Un moteur (treuil).
- Une lampe (60W).
- Un interrupteur.

## **Photo du montage**

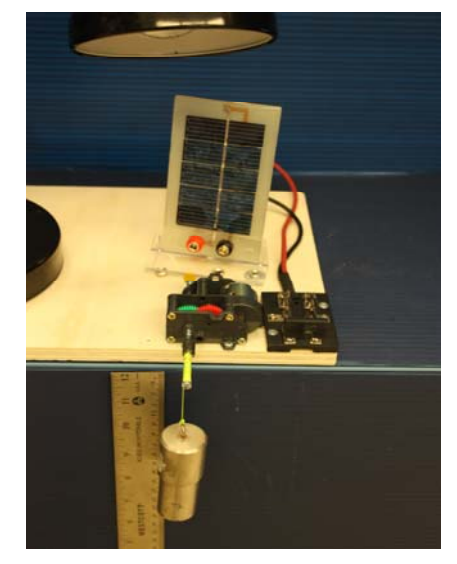

15 Transformation de l'énergie lumineuse en énergie thermique

## **Montage expérimental**

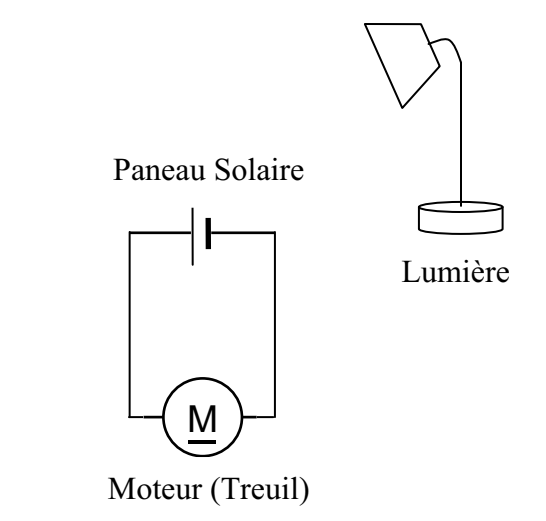

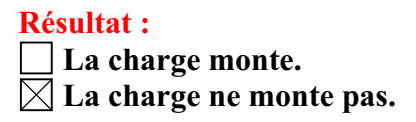

#### **Conclusion :**

- Si la cellule photovoltaïque permet de monter la charge directement, appelez l'assistant pour vous aider à créer les capteurs d'énergies nécessaires.
- > Si la cellule photovoltaïque ne permet pas de monter la charge directement. Pensezvous qu'on pourrait emmagasiner l'énergie fournie par la pile dans un réservoir électrique, par exemple, un supercondensateur? Oui, un tel réservoir pourrait théoriquement emmagasiner assez d'énergie électrique pour faire monter la charge. Puis, passer à la deuxième activité.

## **Activité 2**

# **Transformation de l'énergie lumineuse en énergie électrique**

## **Objectif**

Manipuler la transformation de l'énergie lumineuse en énergie électrique, sans prise de mesures, en chargeant un supercondensateur.

## **Identification des variables**

Variable indépendante : Énergie lumineuse Variable dépendante : Charge du supercondensateur Variables contrôlées : Quantité de lumière fournie à la cellule photovoltaïque

**Hypothèse :** Nous croyons que l'énergie lumineuse sera transformée en énergie électrique grâce à la cellule photovoltaïque et que cette énergie sera emmagasinée dans le supercondensateur.

## **Matériel :**

#### **Informatique :**

- Un ordinateur avec logiciel MicrolabExAO.
- Une interface MicroLabExAO.
- Un capteur universel lié à deux fils de connexion (il sera transformé en un voltmètre).

## **Laboratoire :**

- Un supercondensateur  $(2,5V; 10F)$ .
- Une cellule photovoltaïque.
- Deux fils de connexion (rouge et noir).
- Une lampe (60W).

**NB : Le supercondensateur est polarisé. Sa borne négative est identifiée par une large bande (grise) de signe négatif.**

## **Photo du montage**

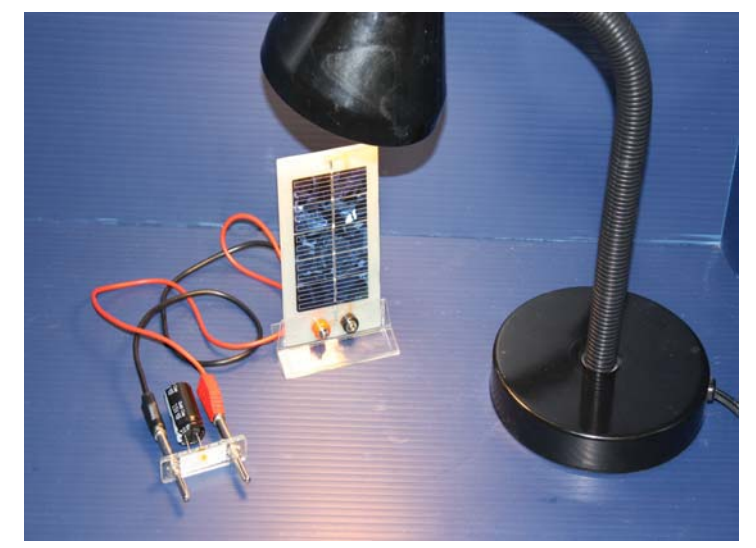

Transformation de l'énergie lumineuse en énergie électrique 17

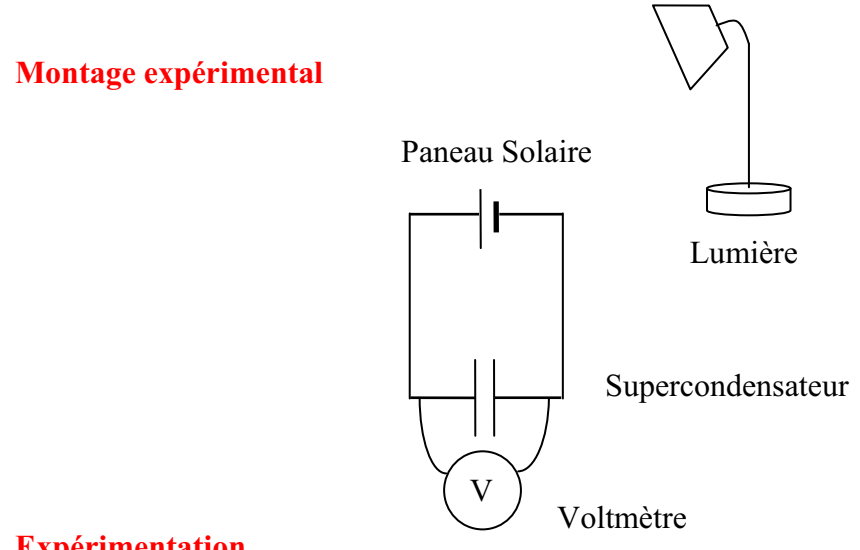

## **Expérimentation**

Vérifiez que l'interface est alimentée et branchée à l'ordinateur. Démarrez le logiciel MicroLabExAO.

#### **a) Transformation du capteur universel en un capteur voltmètre**

Capteur un

Insérez le capteur universel lié aux deux fils de connexion (le rouge à la voie 1 et le noir à la voie 4) dans l'interface qui va l'identifier, en première étape, comme capteur universel 0/3.5V.

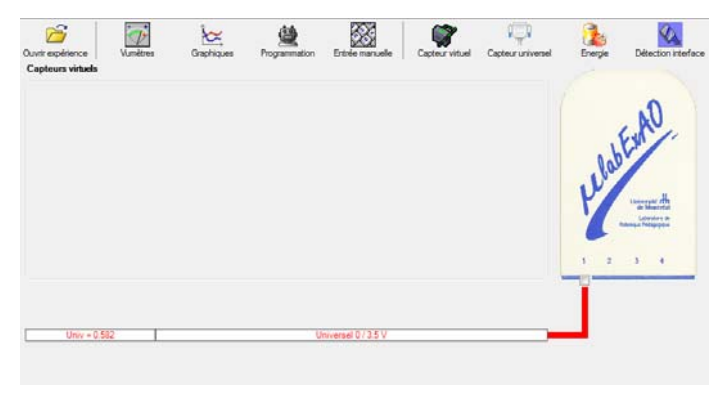

Cliquez sur l'icône «Capteur universel» .

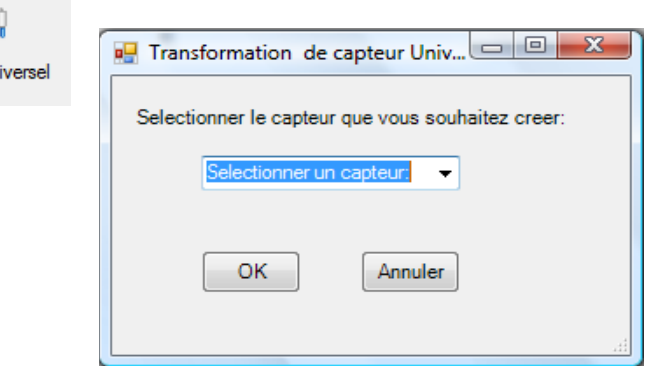

Sélectionnez le capteur «Voltmètre», puis cliquez sur «OK».

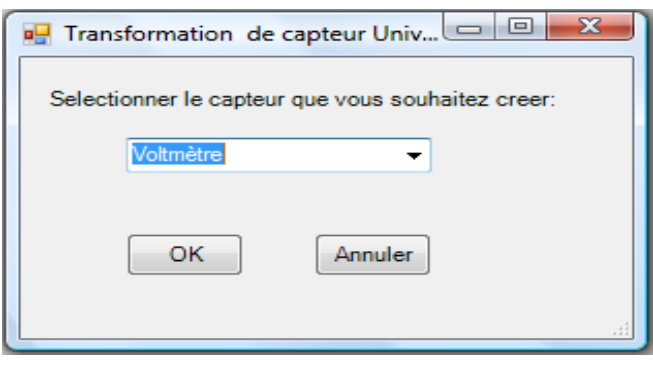

Le «Capteur universel» sera transformé automatiquement en un capteur voltmètre.

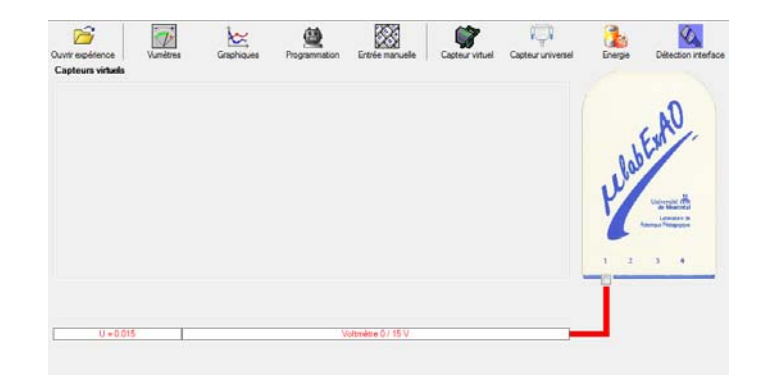

#### **b) Expérimentation :**

Branchez le voltmètre déjà créé aux bornes du supercondensateur (veuillez respecter la

polarité du supercondensateur), puis passer au mode graphique, à l'aide de l'icône ensuite allumez la lampe au dessus de la cellule photovoltaïque et lancer l'acquisition pour environ 10 minutes en augmentant le nombre de points à 6000. (Rq : vous pouvez arrêtez l'acquisition quand la tension au borne du supercondensateur atteint 2,5V).

**Une fois chargé, utilisez celui-ci (le supercondensateur) comme générateur pour alimenter le treuil.** 

#### **Résultat :**

 $\boxtimes$  La charge monte.  **La charge ne monte pas. Pourquoi?** 

## **Conclusion :**

Si la charge ne monte pas, vérifiez le branchement du montage et la tension aux bornes du supercondensateur, puis recommencez le test.

Si la charge monte, passez à la troisième activité.

## **Activité 3**

# **Transformation de l'énergie électrique emmagasinée dans le supercondensateur en énergie mécanique**

### **Objectif**

Expérimenter la transformation de l'énergie électrique en énergie mécanique et évaluer graphiquement le rendement énergétique (énergie mécanique en fonction de l'énergie électrique).

#### **Identification des variables**

Variable indépendante : Énergie électrique Variable dépendante : Énergie mécanique Variables contrôlées : Quantité d'énergie électrique fournie au moteur (on/off) Variable non contrôlée : Résistance du circuit, résistance de l'air, friction

**Hypothèse :** Nous croyons que l'énergie électrique sera transformée en énergie mécanique grâce au moteur avec un rendement plus petit que 1 (comme il n'existe pas de moteur parfait).

## **Matériel :**

#### **Informatique :**

- Un ordinateur avec logiciel MicrolabExAO.
- Une interface MicroLabExAO.
- Un capteur universel lié à deux fils de connexion.
- Un capteur universel (pour la création du capteur position).
- Fils de branchement de l'interface

#### **Laboratoire :**

- Une cellule infrarouge de type Sharp GP2D12.
- Un supercondensateur  $(2.5V; 10F)$ .
- Une masse marquée (inférieure à 500g).
- Un moteur (Treuil).
- Une lampe (60W).
- Un disque.
- Interrupteur inverseur de courant
- Pince pour tenir le montage en place sur la table
- Table d'une hauteur d'environ 1,5 m
- 2 fils électriques
- Planche de bois et vis pour faire tenir le montage
- Ficelle pour suspendre la masse
## **Montage expérimental**

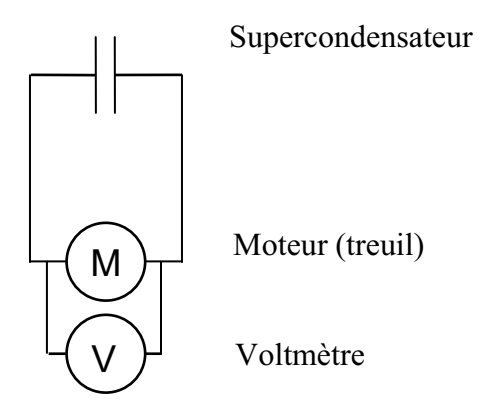

## **Photos du montage**

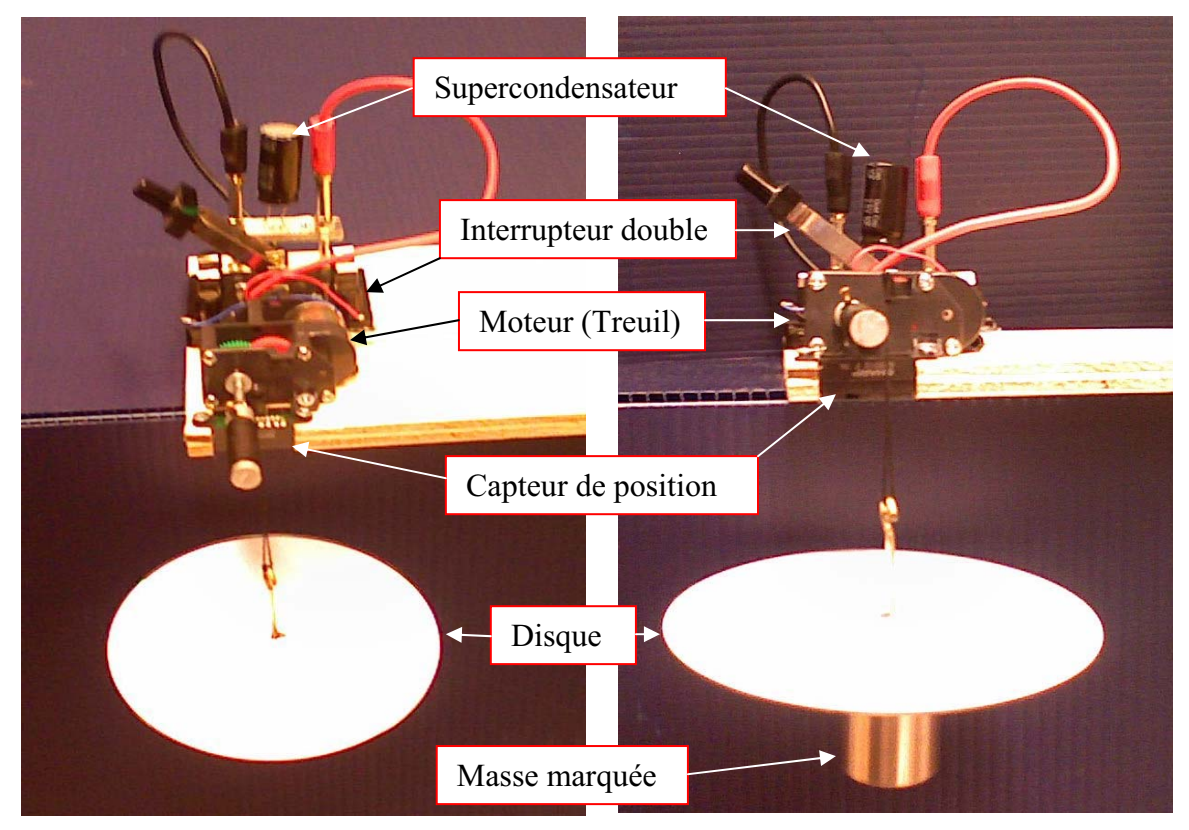

Transformation de l'énergie électrique en énergie mécanique

## **Expérimentation**

Vérifier que l'interface est alimentée et branchée à l'ordinateur. Démarrer le logiciel MicroLabExAO.

## **a) Transformation du capteur universel en un capteur voltmètre**

Insérez le capteur universel lié aux deux fils de connexion (le rouge à la voie 1 et le noir à la voie 4) dans l'interface qui va l'identifier, en première étape, comme capteur universel 0/3.5V.

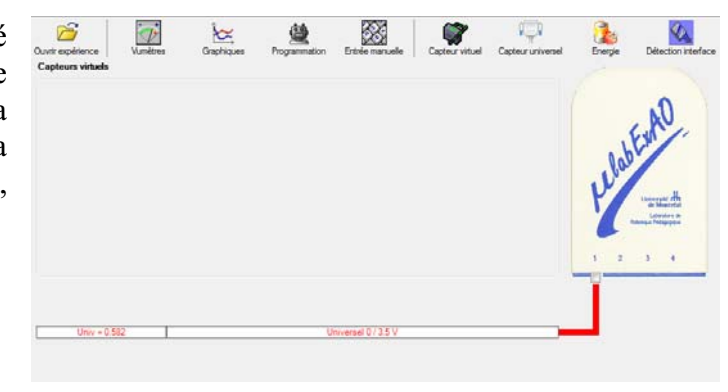

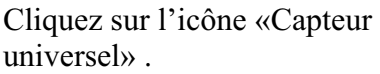

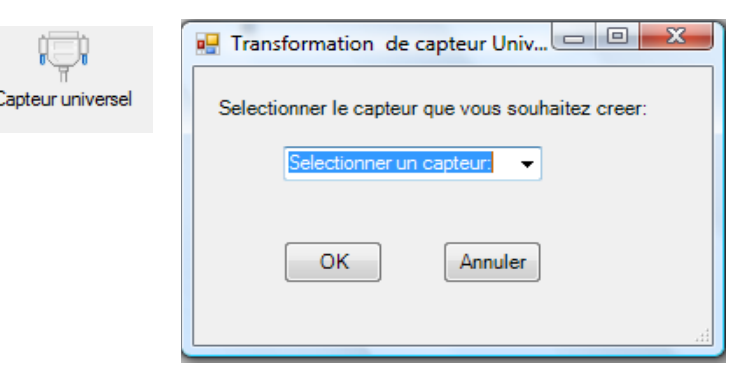

Sélectionnez le capteur «Voltmètre», puis cliquez sur «OK».

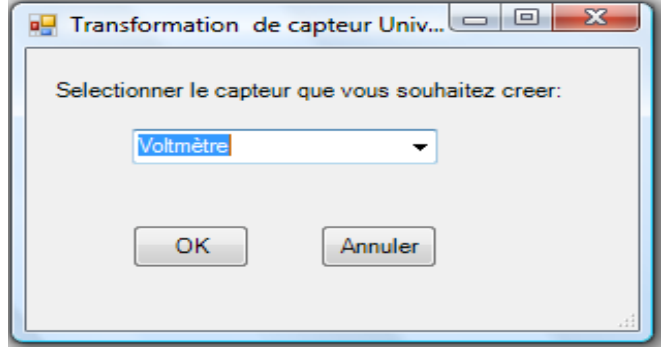

Le «Capteur universel» sera transformé automatiquement en un capteur voltmètre.

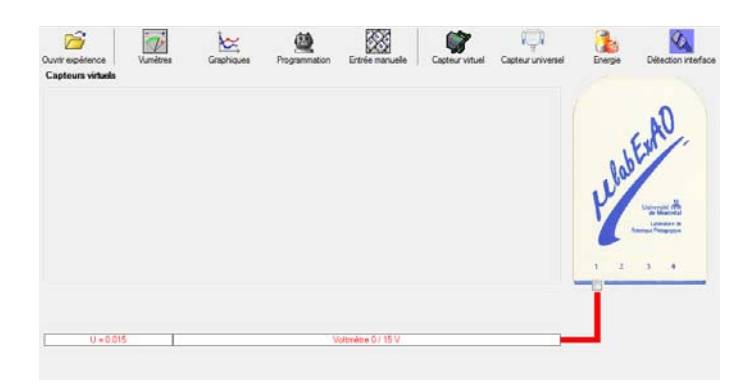

## **b) Création du capteur d'Énergie Électrique Consommée par le supercondensateur**

## **NB : Brancher le voltmètre aux bornes du supercondensateur avant de procéder à la construction du capteur d'énergie électrique consommée**

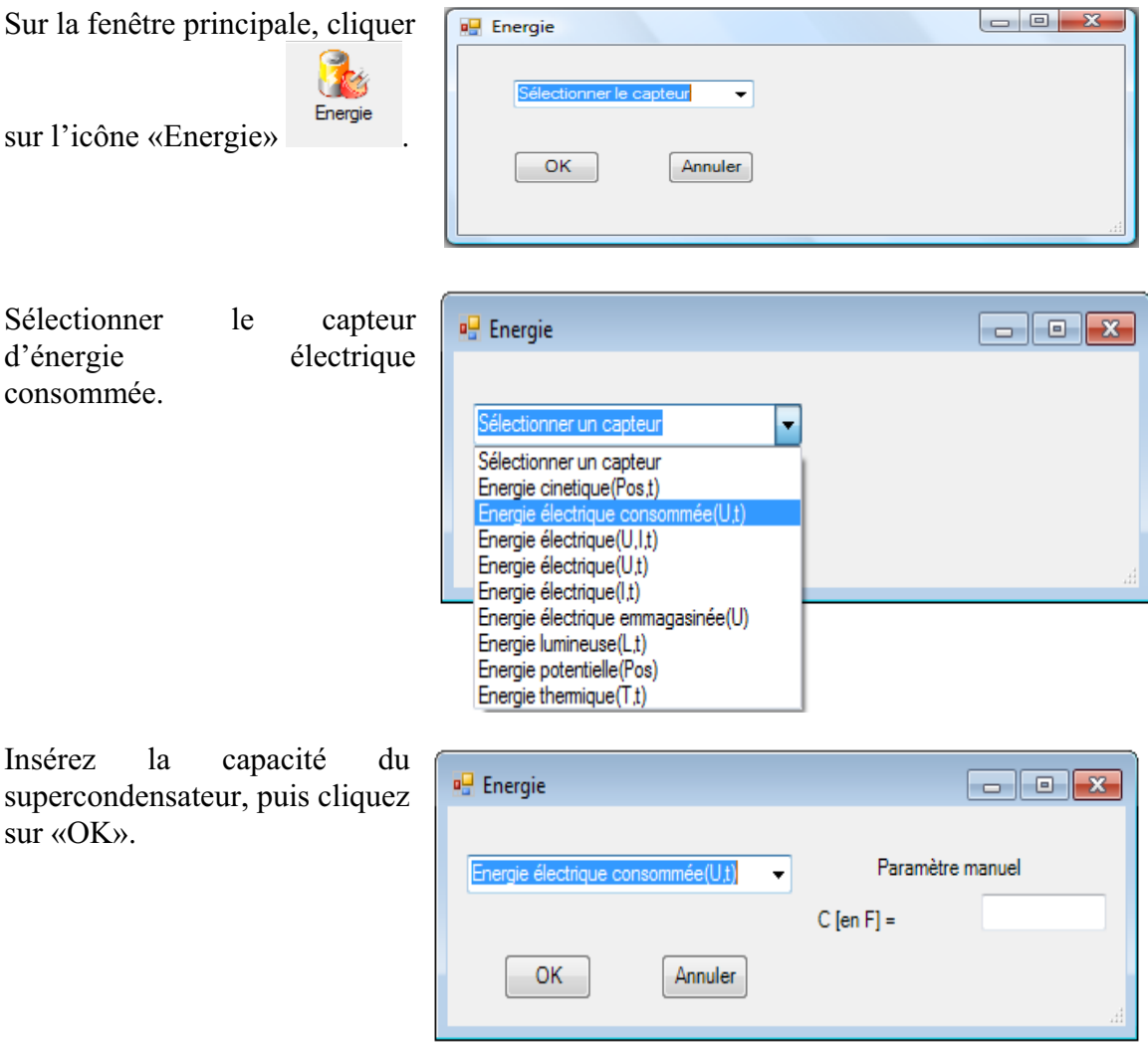

En cliquant sur «OK», le capteur «Énergie Électrique Consommée» s'affichera dans la zone des capteurs virtuels.

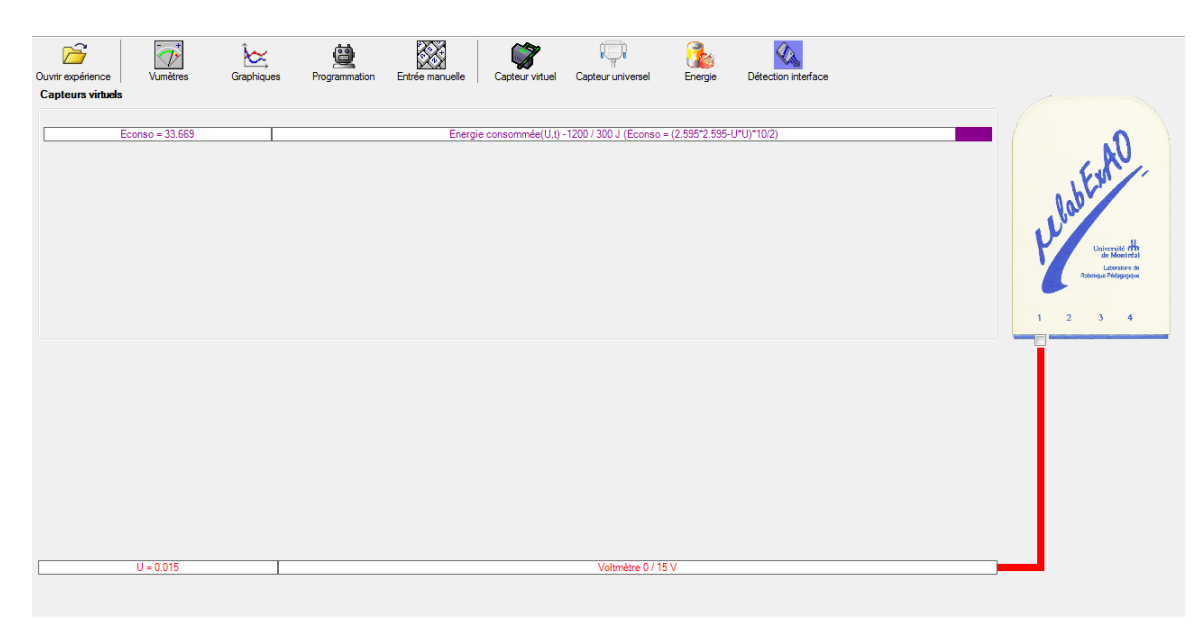

## **c) Création du capteur d'Énergie Potentielle**

#### **NB : Avant de créer le capteur d'énergie potentielle, il faut absolument créer le capteur position qui va détecter la hauteur.**

#### c.1) Creation du capteur position (tranformation du capteur universel en un **capteur de position)**

Vérifiez que l'interface est alimentée et branchée à l'ordinateur. Démarrez le logiciel MicroLabExAO.

l'identifier, en première étape, comme capteur universel  $0/3.5V$ . Insérez le capteur universel lié à la cellule infrarouge, de type Sharp GP2D12, dans l'interface qui va

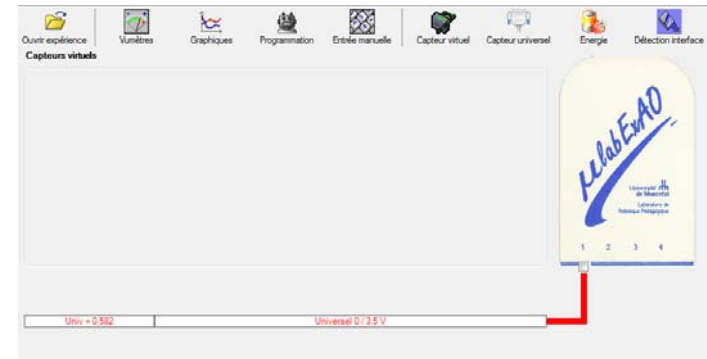

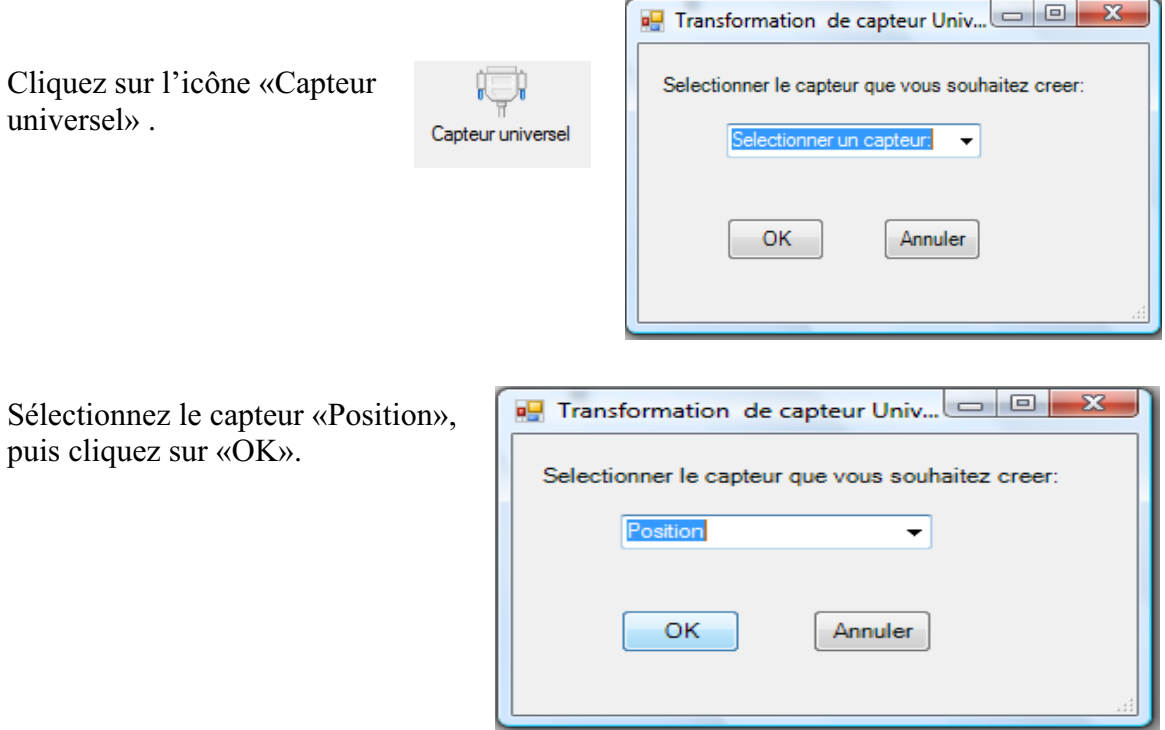

Le «Capteur universel» sera transformé automatiquement en un capteur de position.

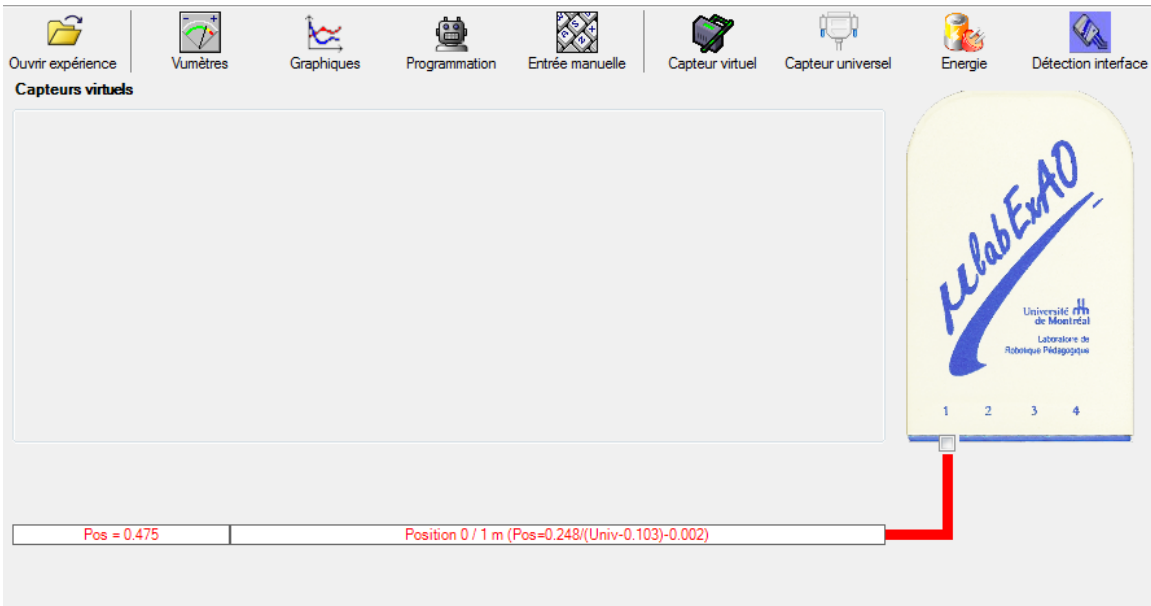

## **c.2 ) Creation du capteur Énergie Potentiel**

**NB : Veuillez positionner la charge du treuil au niveau zéro avant de procéder à la construction du capteur d'énergie potentielle.** 

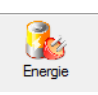

Sur la fenêtre principale, cliquez sur l'icône «Energie»

Sélectionnez le capteur d'énergie potentielle en fonction de la position, puis cliquez sur «OK».

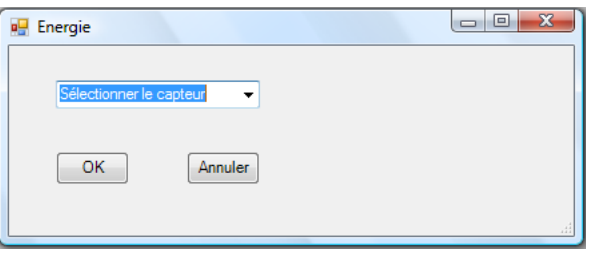

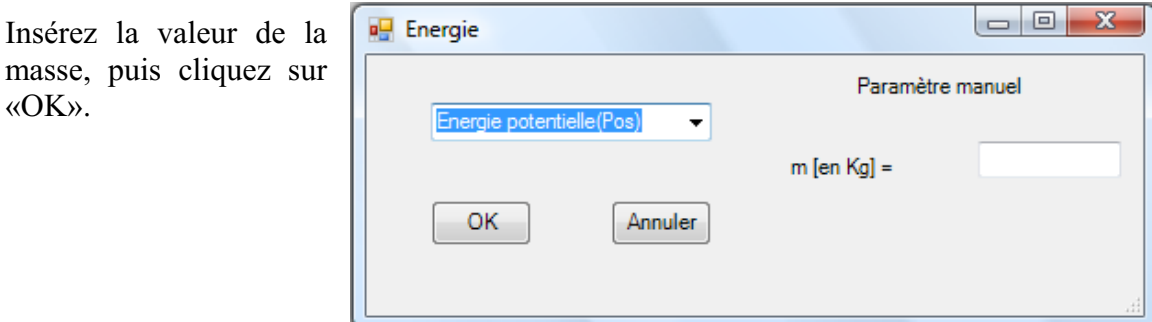

Le capteur «Energie Potentielle» et les capteurs essentiels à sa créaction s'afficheront automatiquement dans la zone des capteurs virtuels.

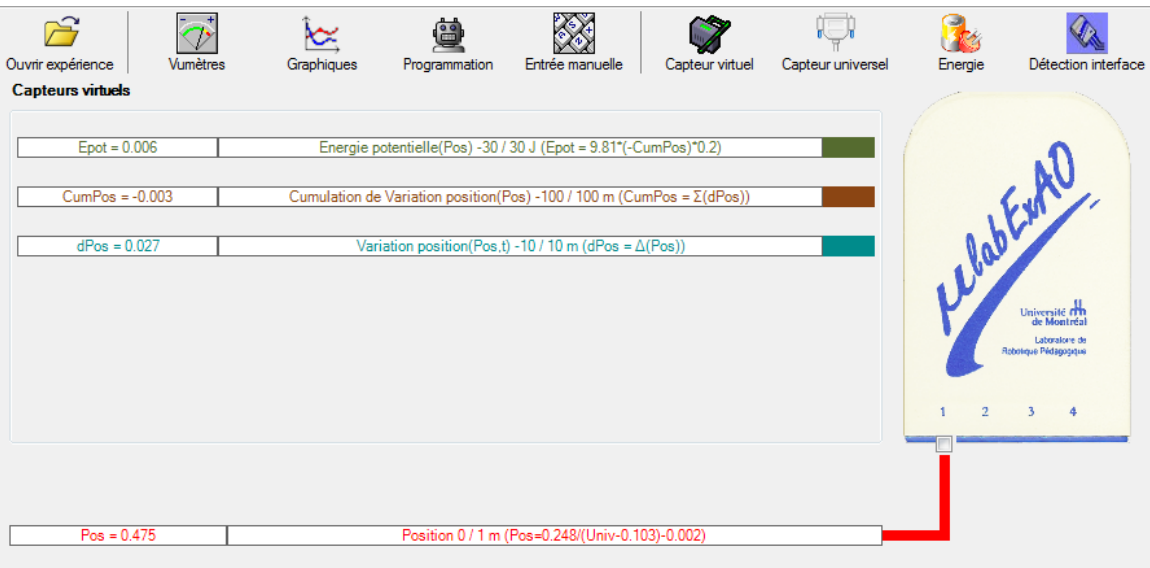

**d) Évaluez l'évolution des variables Énergie électrique et Énergie mécanique (-potentielle) en fonction du temps pour environ 20 secondes**.

#### **Résultats**

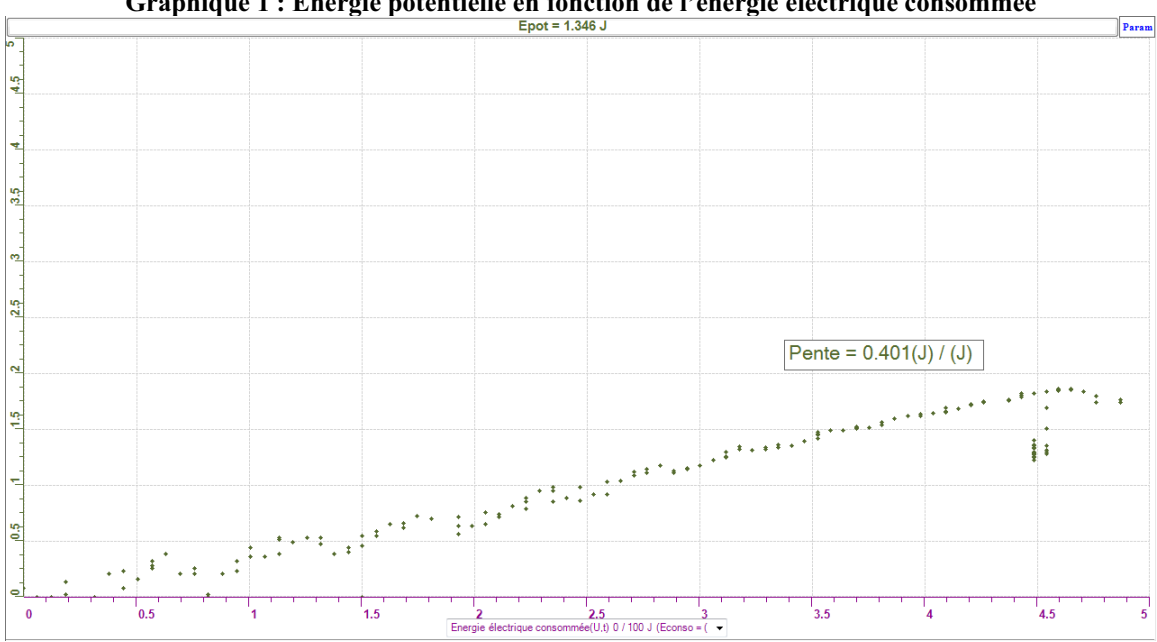

## Graphique 1 : Énergie potentielle en fonction de l'énergie électrique consommée

#### **Analyse et interprétation des résultats**

En calculant la pente de l'énergie potentielle en fonction de l'énergie électrique consommée, on obtient un rendement de 40,1%. La courbe descendante à la toute fin en sans doute due à l'erreur sur la distance puisque le disque était très près du capteur de position (on a déterminé dans une expérience précédente que le capteur position cessait d'être fiable lorsque la distance est trop proche du capteur).

#### **Conclusion**

Tel que prévu, l'énergie électrique a été transformée en énergie mécanique grâce au moteur avec un rendement plus petit que 100%, Soit 40,1%. Ce rendement est dû aux différentes pertes qui peuvent être mécaniques ou électriques.

# **Code de l'équipe des étudiants-maîtres : E2.3 Groupe : E2 – Étape II**

## **Activité 1**

## **Transformation de l'énergie lumineuse en énergie mécanique**

#### **Objectif**

Manipuler la transformation de l'énergie lumineuse en énergie mécanique, sans prise de mesures, en essayant de monter la charge du treuil à l'aide d'une cellule photovoltaïque.

#### **Identification des variables**

Variable indépendante : L'énergie électrique Variable dépendante : L'énergie mécanique Variables contrôlées : La lumière

**Hypothèse :** Le panneau photovoltaïque ne sera pas capable à lui seul de faire bouger la charge, puisqu'il n'y aura pas une assez grande quantité d'énergie qui circulera dans le système sous forme d'énergie électrique pour permettre une transformation efficace en énergie mécanique.

## **Matériel :**

#### **Laboratoire :**

- Une cellule photovoltaïque.
- Une masse marquée.
- Un moteur (treuil).
- Une lampe (60W).
- Un interrupteur.

#### **Photo du montage**

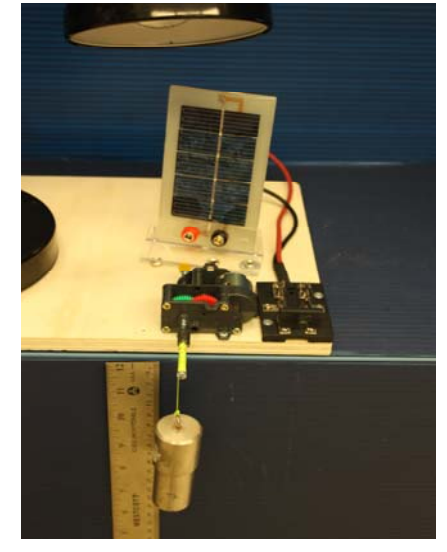

Transformation de l'énergie lumineuse en énergie thermique

#### **Montage expérimental**

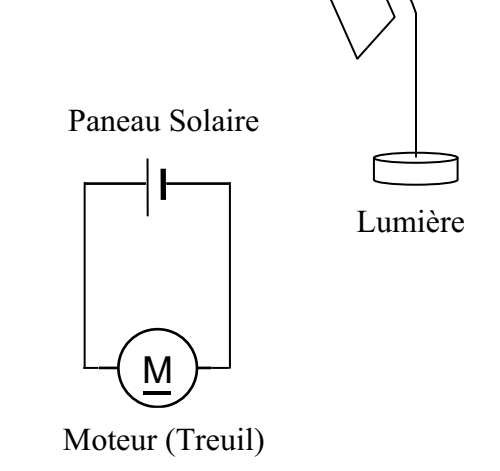

#### **Résultat :**

 **La charge monte. La charge ne monte pas.** 

#### **Conclusion :**

- Si la cellule photovoltaïque permet de monter la charge directement, appelez l'assistant pour vous aider à créer les capteurs d'énergies nécessaires.
- Si la cellule photovoltaïque ne permet pas de monter la charge directement. Pensezvous qu'on pourrait emmagasiner l'énergie fournie par la pile dans un réservoir électrique, par exemple, un supercondensateur? Oui. Puis, passer à la deuxième activité.

# **Activité 2**

# **Transformation de l'énergie lumineuse en énergie électrique**

## **Objectif**

Manipuler la transformation de l'énergie lumineuse en énergie électrique, sans prise de mesures, en chargeant un supercondensateur.

## **Identification des variables**

Variable indépendante : L'énergie électrique Variable dépendante : L'énergie mécanique Variables contrôlées : L'énergie lumineuse et l'énergie potentielle

**Hypothèse :** Une fois le supercondensateur chargé, il aura emmagasiné assez d'énergie électrique pour pouvoir la transformer en suffisamment d'énergie mécanique pour pouvoir faire bouger la masse.

## **Matériel :**

#### **Informatique :**

- Un ordinateur avec logiciel MicrolabExAO.
- Une interface MicroLabExAO.
- Un capteur universel lié à deux fils de connexion (il sera transformé en un voltmètre).

## **Laboratoire :**

- Un supercondensateur  $(2,5V; 10F)$ .
- Une cellule photovoltaïque.
- Deux fils de connexion (rouge et noir).
- Une lampe (60W).

**NB : Le supercondensateur est polarisé. Sa borne négative est identifiée par une large bande (grise) de signe négatif.**

## **Photo du montage**

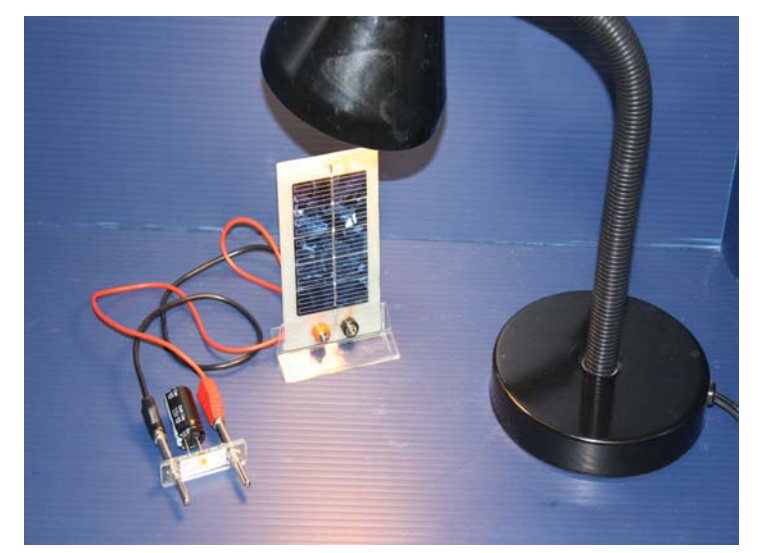

Transformation de l'énergie lumineuse en énergie électrique

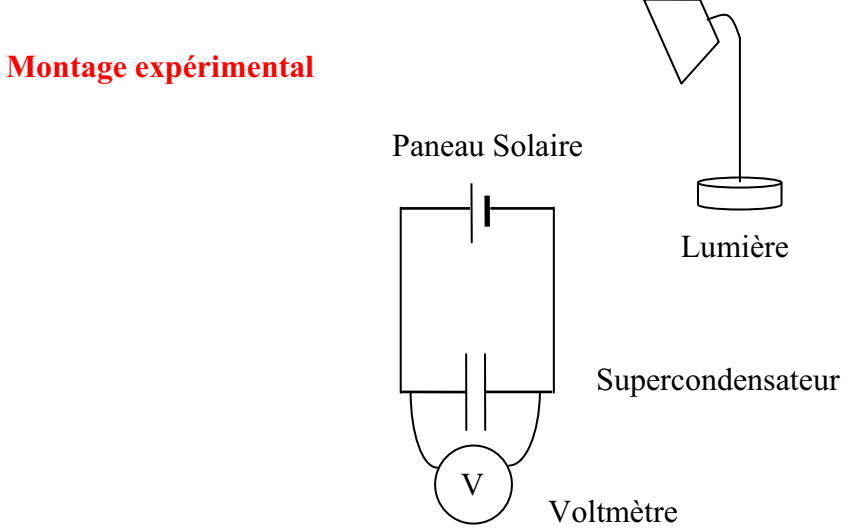

## **Expérimentation**

Vérifiez que l'interface est alimentée et branchée à l'ordinateur. Démarrez le logiciel MicroLabExAO.

## **a) Transformation du capteur universel en un capteur voltmètre**

Insérez le capteur universel lié aux deux fils de connexion (le rouge à la voie 1 et le noir à la voie 4) dans l'interface qui va l'identifier, en première étape, comme capteur universel 0/3.5V.

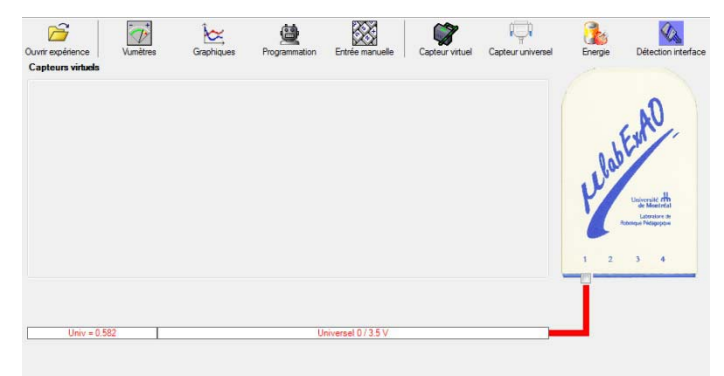

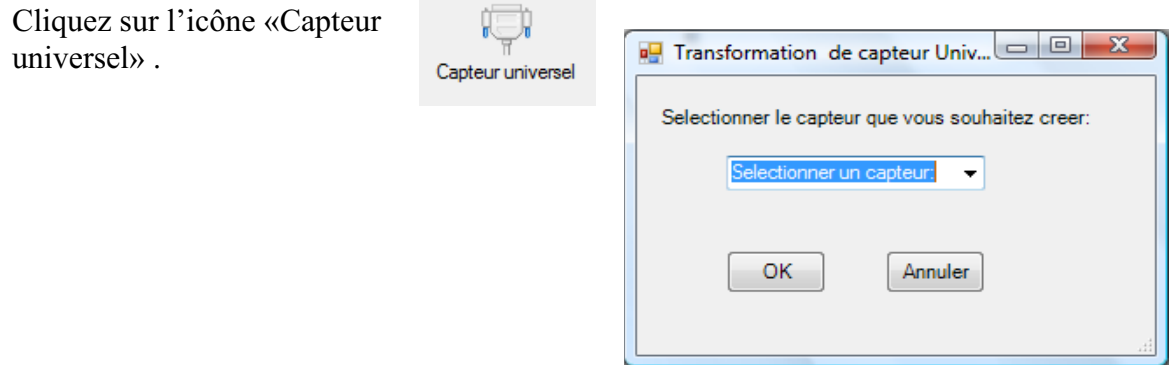

Sélectionnez le capteur «Voltmètre», puis cliquez sur «OK».

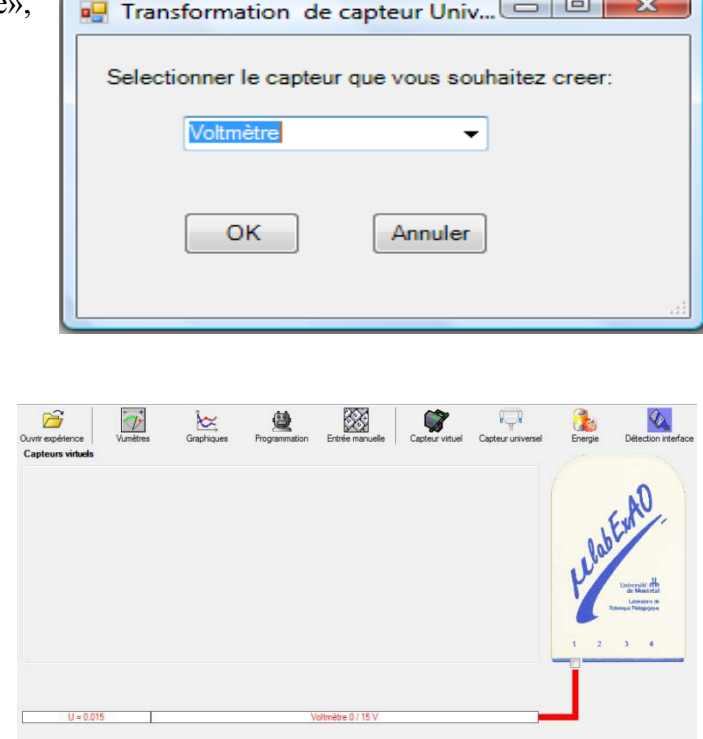

Le «Capteur universel» sera transformé automatiquement en un capteur voltmètre.

## **b) Expérimentation :**

Branchez le voltmètre déjà créé aux bornes du supercondensateur (veuillez respecter la

polarité du supercondensateur), puis passer au mode graphique, à l'aide de l'icône ensuite allumez la lampe au dessus de la cellule photovoltaïque et lancer l'acquisition pour environ 10 minutes en augmentant le nombre de points à 6000. (Rq : vous pouvez arrêtez l'acquisition quand la tension au borne du supercondensateur atteint 2,5V).

**Une fois chargé, utilisez celui-ci (le supercondensateur) comme générateur pour alimenter le treuil.** 

**Résultat :**   $\boxtimes$  La charge monte.  **La charge ne monte pas. Pourquoi?** 

## **Conclusion :**

Si la charge ne monte pas, vérifiez le branchement du montage et la tension aux bornes du supercondensateur, puis recommencez le test.

Si la charge monte, passez à la troisième activité.

# **Activité 3**

# **Transformation de l'énergie électrique emmagasinée dans le supercondensateur en énergie mécanique**

### **Objectif**

Expérimenter la transformation de l'énergie électrique en énergie mécanique et évaluer graphiquement le rendement énergétique (énergie mécanique en fonction de l'énergie électrique).

#### **Identification des variables**

Variable indépendante : L'énergie électrique consommée Variable dépendante : Énergie potentielle Variables contrôlées : La hauteur de la masse Variable non contrôlée : L'intensité du courant, qui dépend du supercondensateur

**Hypothèse :** Plus l'énergie électrique consommée augmente, plus l'énergie potentielle augmentera aussi, ce qui se traduira par une montée de la masse..

## **Matériel :**

#### **Informatique :**

- Un ordinateur avec logiciel MicrolabExAO.
- Une interface MicroLabExAO.
- Un capteur universel lié à deux fils de connexion.
- Un capteur universel (pour la création du capteur position).
- -

## **Laboratoire :**

- Une cellule infrarouge de type Sharp GP2D12.
- Un supercondensateur (2,5V; 10F).
- Une masse marquée (inférieure à 500g).
- Un moteur (Treuil).
- Une lampe (60W).
- Un disque.
- -

## **Montage expérimental**

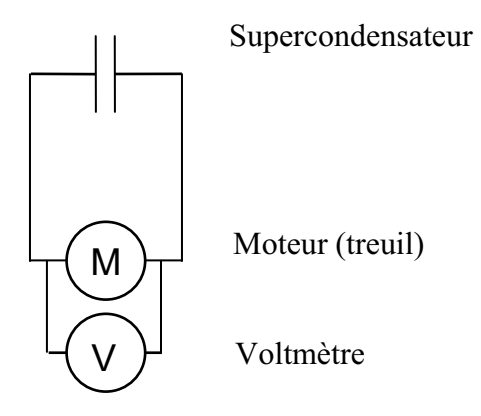

## **Photos du montage**

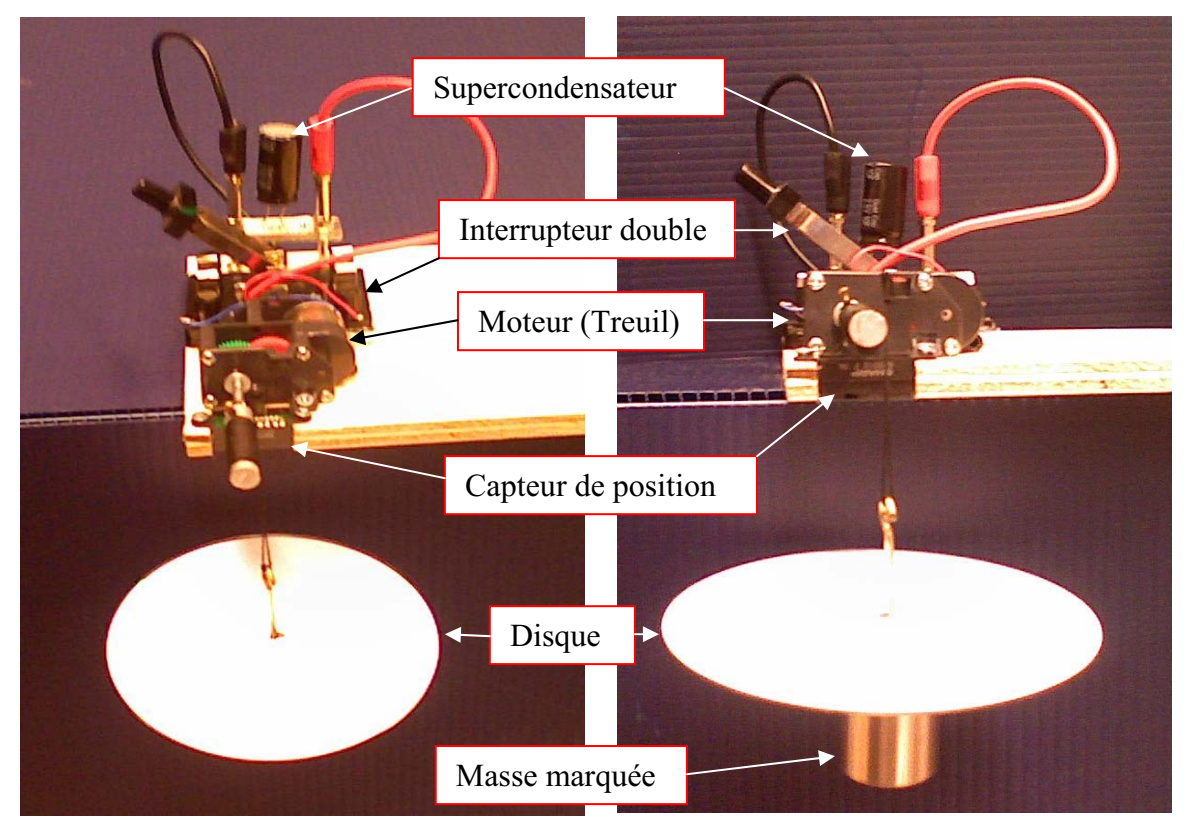

Transformation de l'énergie électrique en énergie mécanique

## **Expérimentation**

Vérifier que l'interface est alimentée et branchée à l'ordinateur. Démarrer le logiciel MicroLabExAO.

#### **a) Transformation du capteur universel en un capteur voltmètre**

Insérez le capteur universel lié aux deux fils de connexion (le rouge à la voie 1 et le noir à la voie 4) dans l'interface qui va l'identifier, en première étape, comme capteur universel 0/3.5V.

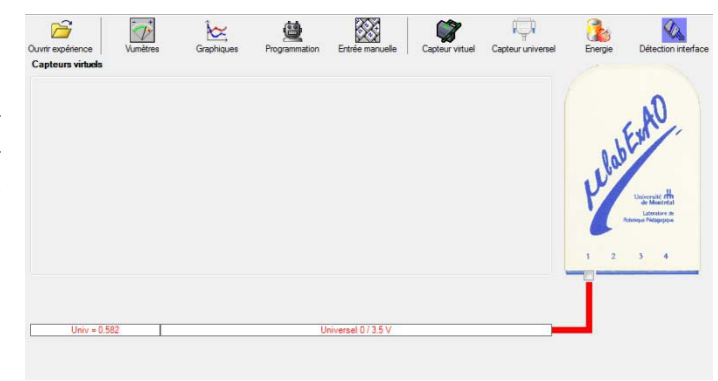

Cliquez sur l'icône «Capteur universel» .

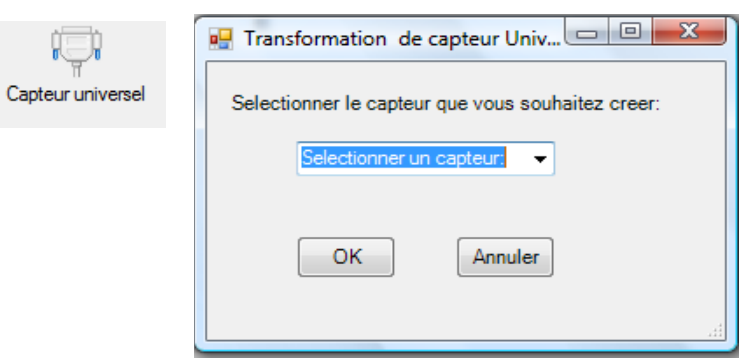

Sélectionnez le capteur «Voltmètre», puis cliquez sur «OK».

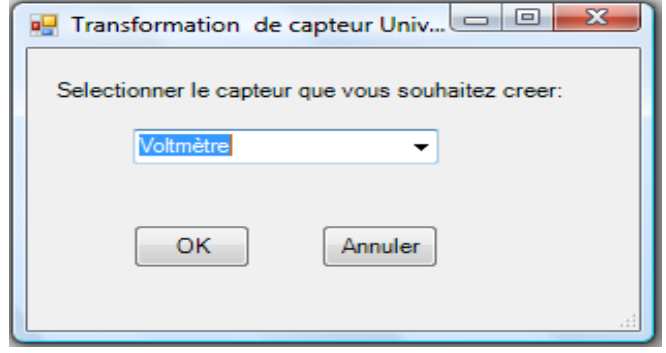

Le «Capteur universel» sera transformé automatiquement en un capteur voltmètre.

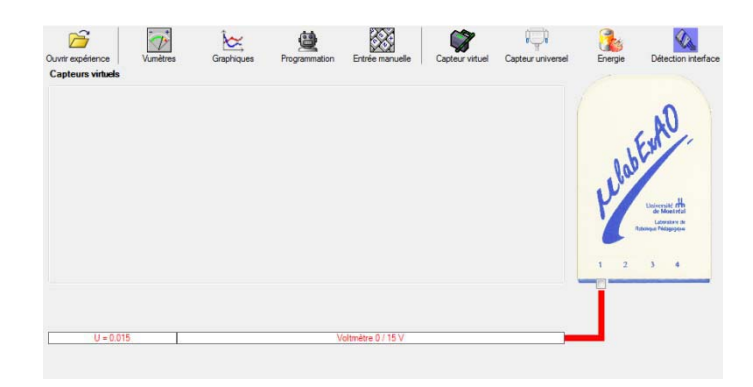

## **b) Création du capteur d'Énergie Électrique Consommée par le supercondensateur**

## **NB : Brancher le voltmètre aux bornes du supercondensateur avant de procéder à la construction du capteur d'énergie électrique consommée**

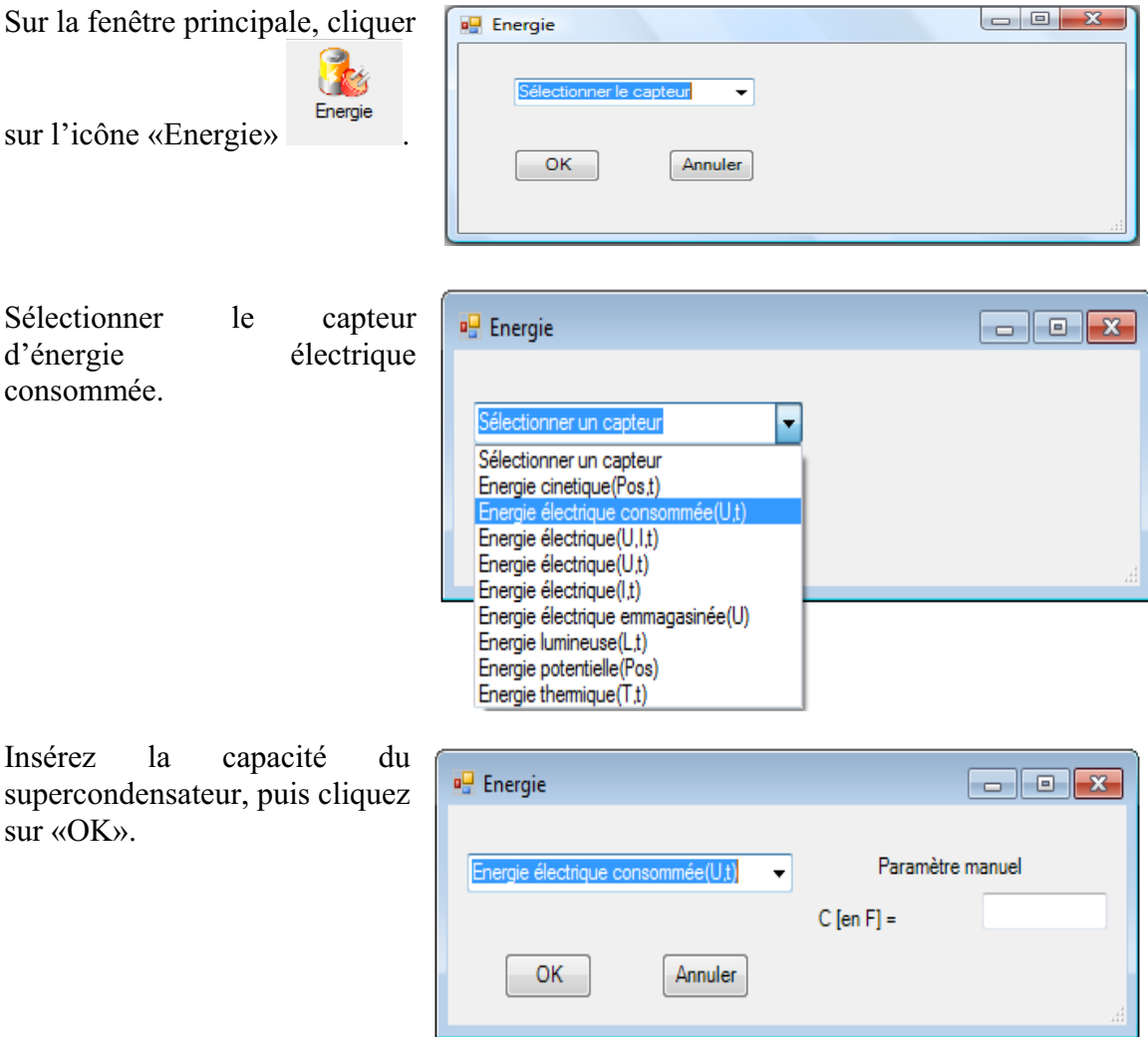

En cliquant sur «OK», le capteur «Énergie Électrique Consommée» s'affichera dans la zone des capteurs virtuels.

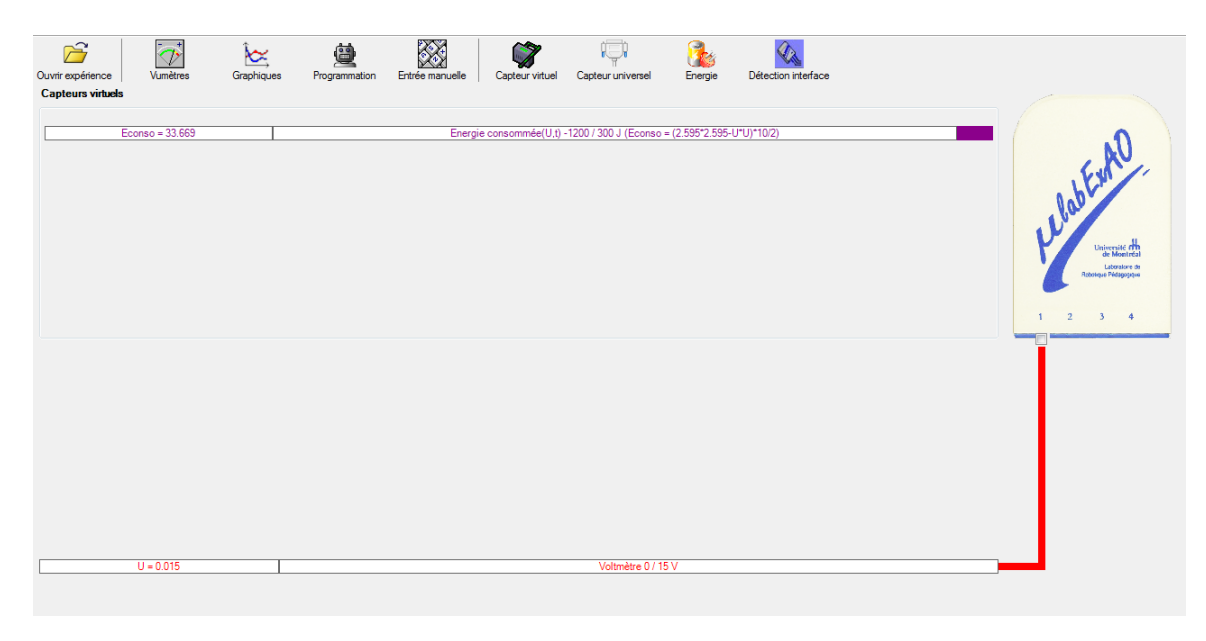

## **c) Création du capteur d'Énergie Potentielle**

#### **NB : Avant de créer le capteur d'énergie potentielle, il faut absolument créer le capteur position qui va détecter la hauteur.**

#### c.1) Creation du capteur position (tranformation du capteur universel en un **capteur de position)**

Vérifiez que l'interface est alimentée et branchée à l'ordinateur. Démarrez le logiciel MicroLabExAO.

l'identifier, en première étape, comme capteur universel  $0/3.5V$ . Insérez le capteur universel lié à la cellule infrarouge, de type Sharp GP2D12, dans l'interface qui va

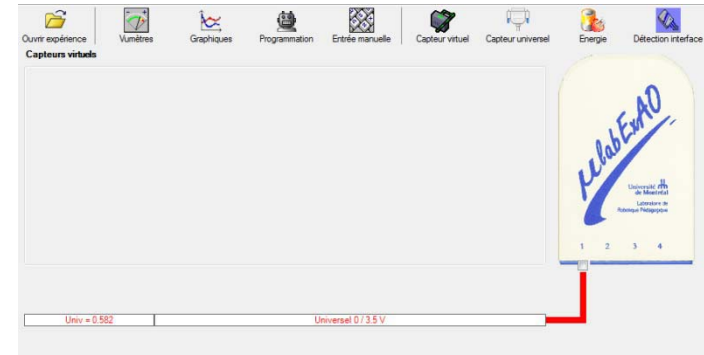

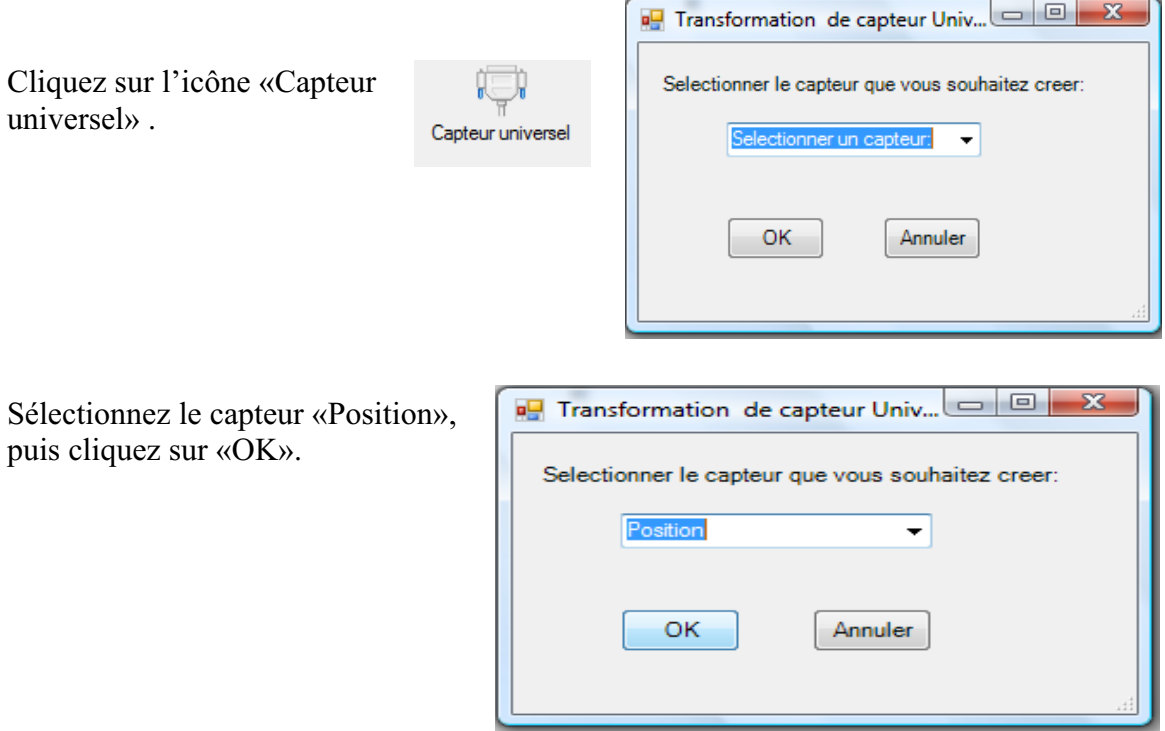

Le «Capteur universel» sera transformé automatiquement en un capteur de position.

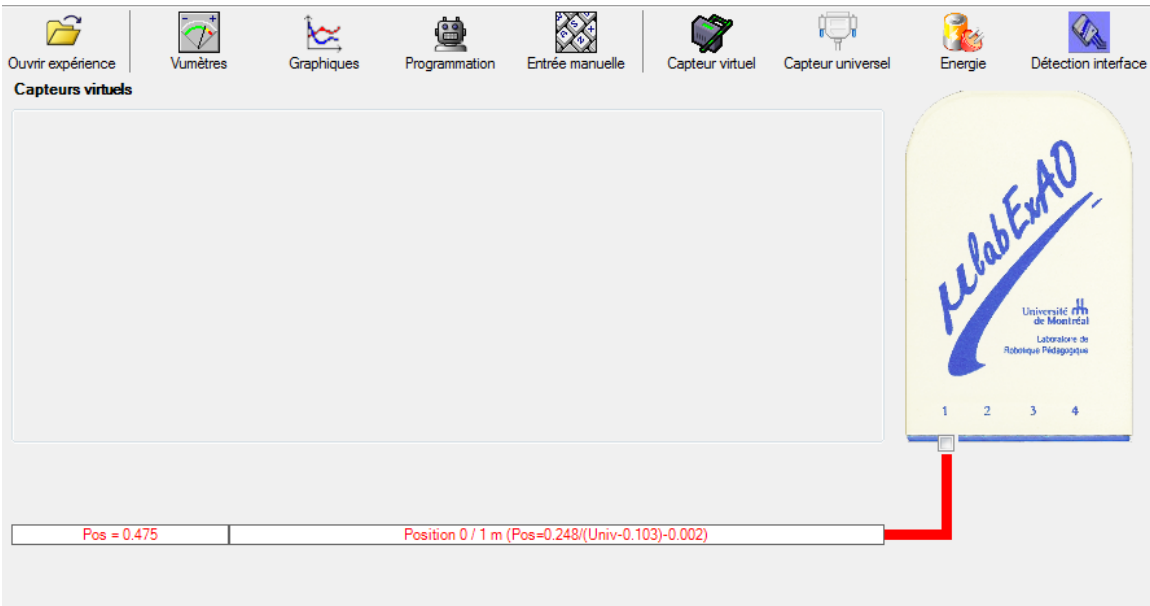

## **c.2 ) Creation du capteur Énergie Potentiel**

**NB : Veuillez positionner la charge du treuil au niveau zéro avant de procéder à la construction du capteur d'énergie potentielle.** 

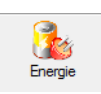

Sur la fenêtre principale, cliquez sur l'icône «Energie»

Sélectionnez le capteur d'énergie potentielle en fonction de la position, puis cliquez sur «OK».

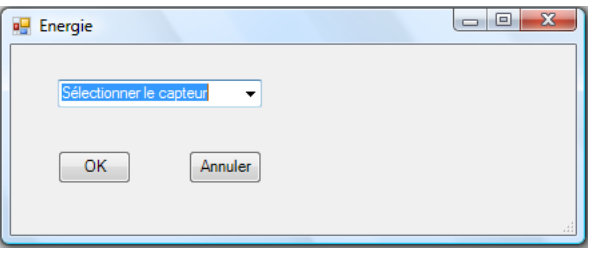

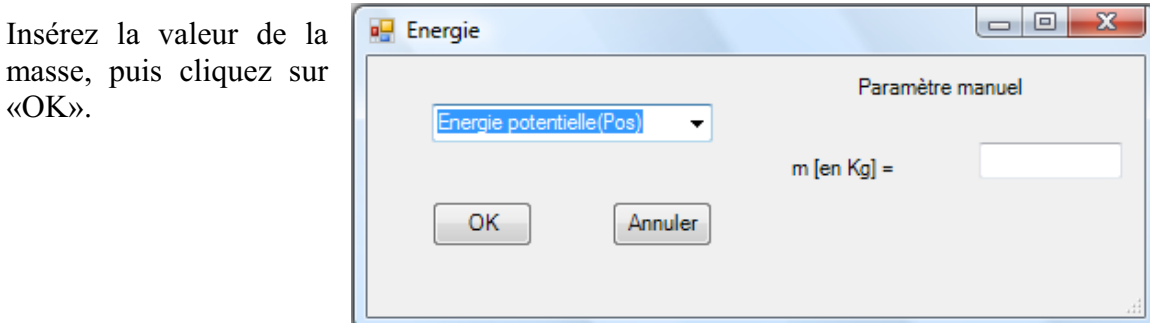

Le capteur «Energie Potentielle» et les capteurs essentiels à sa créaction s'afficheront automatiquement dans la zone des capteurs virtuels.

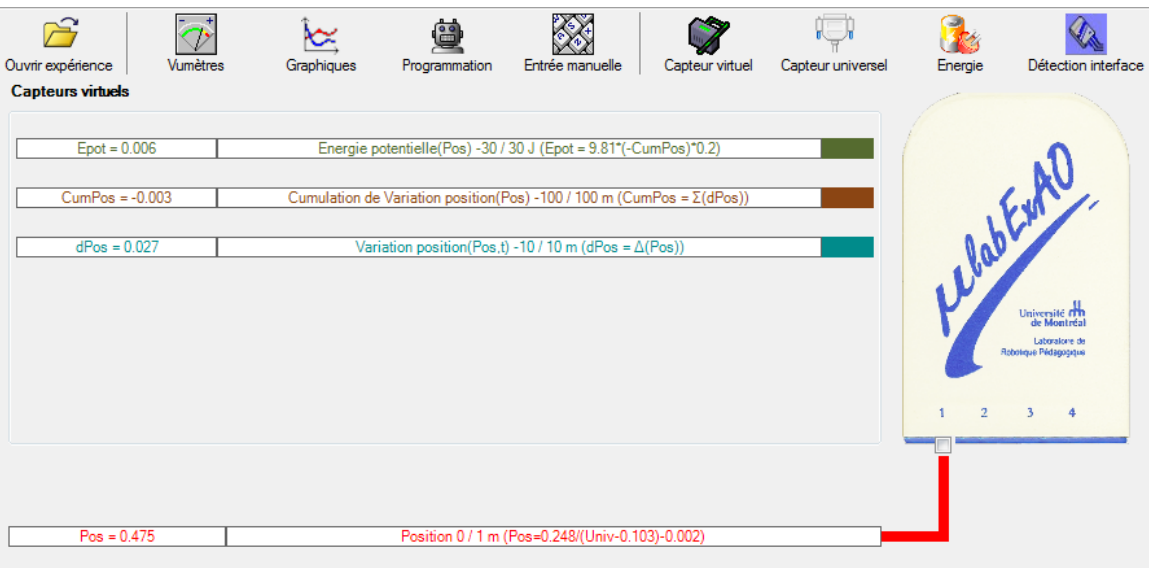

**d) Évaluez l'évolution des variables Énergie électrique et Énergie mécanique (-potentielle) en fonction du temps pour environ 20 secondes**.

#### **Résultats**

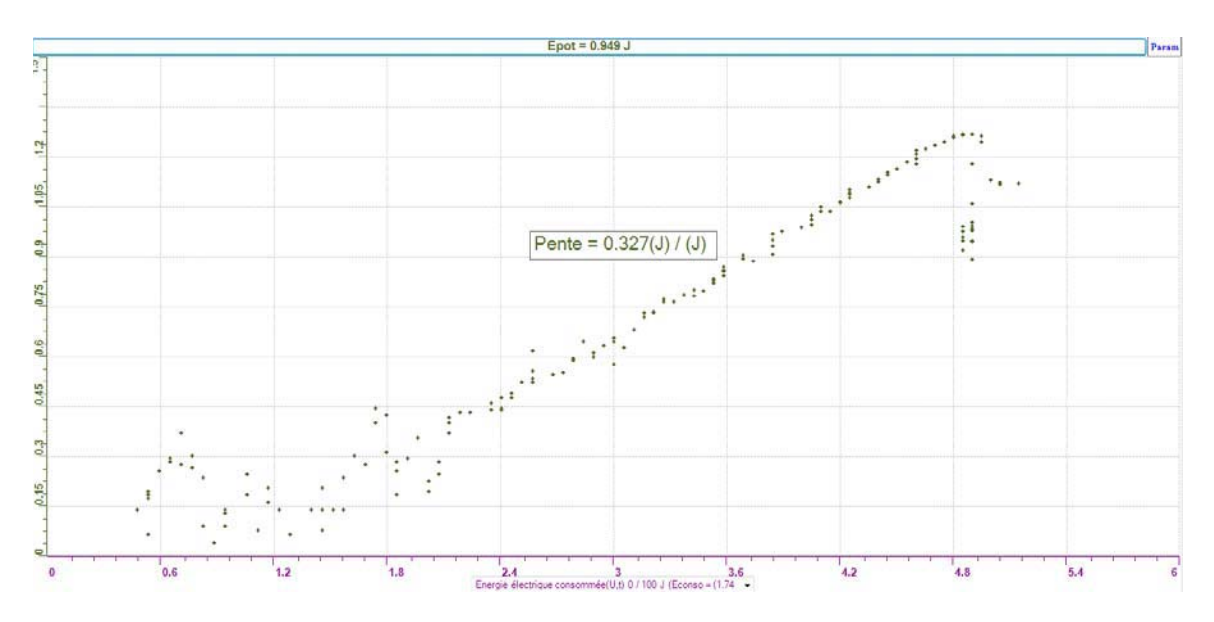

#### **Analyse et interprétation des résultats**

Le rendement trouvé est de 32,7%. On trouve ce rendement en multipliant la pente par cent et ce rendement correspond à la quantité d'énergie électrique qui a été transformée en énergie mécanique et qui a ainsi pu être utilisée pour faire monter la masse. On voit que le rendement n'est pas parfait. Cela signifie que ce n'est pas toute l'énergie électrique qui est transformée en énergie potentielle. En effet, une partie de l'énergie électrique est dite « perdue » entre autre sous forme d'énergie thermique (chaleur) et de frottement. En effet, il serait possible de l'améliorer, par exemple en huilant les composantes du moteur dans le but de diminuer la friction entre les différentes pièces, par exemple entre les engrenages. Sur le graphique, on voit que la pente augmente; cela représente en fait l'augmentation de l'énergie mécanique produite en fonction de l'énergie électrique utilisée.

## **Conclusion**

En conclusion, nous avons vérifié notre hypothèse, à savoir que plus l'énergie électrique consommée augmentait, plus l'énergie potentielle augmentait et ce, selon un rendement de 32,7%

# **Code de l'équipe des étudiants-maîtres : E2.4 Groupe : E2 – Étape II**

## **Activité 1**

## **Transformation de l'énergie lumineuse en énergie mécanique**

#### **Objectif**

Manipuler la transformation de l'énergie lumineuse en énergie mécanique, sans prise de mesures, en essayant de monter la charge du treuil à l'aide d'une cellule photovoltaïque.

#### **Identification des variables**

Variable indépendante : Énergie lumineuse Variable dépendante : Énergie mécanique Variables contrôlées : Tension (masse), éclairage

**Hypothèse :** Le système tel que présenté ci-dessous sera incapable de transformer l'énergie lumineuse en énergie mécanique parce que les cellules photovoltaiques peuvent emmagasiner assez d'énergie pour soulever la masse.

### **Matériel :**

## **Laboratoire :**

- Une cellule photovoltaïque.
- Une masse marquée.
- Un moteur (treuil).
- Une lampe (60W).
- Un interrupteur.

#### **Photo du montage**

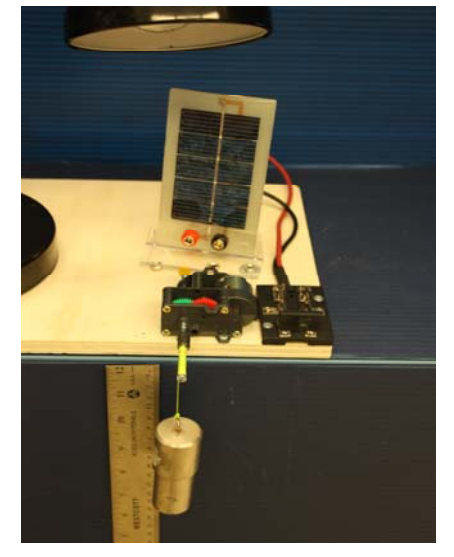

Transformation de l'énergie lumineuse en énergie thermique

#### **Montage expérimental**

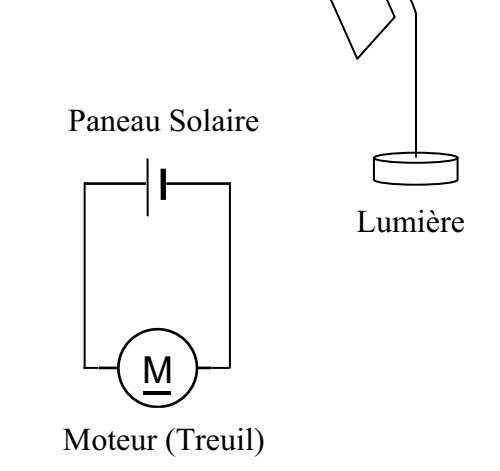

#### **Résultat :**

 **La charge monte. La charge ne monte pas.** 

#### **Conclusion :**

- Si la cellule photovoltaïque permet de monter la charge directement, appelez l'assistant pour vous aider à créer les capteurs d'énergies nécessaires.
- Si la cellule photovoltaïque ne permet pas de monter la charge directement. Pensezvous qu'on pourrait emmagasiner l'énergie fournie par la pile dans un réservoir électrique, par exemple, un supercondensateur? Oui. Puis, passer à la deuxième activité.

# **Activité 2**

# **Transformation de l'énergie lumineuse en énergie électrique**

### **Objectif**

Manipuler la transformation de l'énergie lumineuse en énergie électrique, sans prise de mesures, en chargeant un supercondensateur.

#### **Identification des variables**

Variable indépendante : Énergie lumineuse Variable dépendante : Énergie électrique Variables contrôlées : Éclairage

**Hypothèse :** L'énergie lumineuse sera captée par les cellules photovoltaiques et sera transformée en énergie électrique qui sera emmagasinée dans le supercondensateur.

#### **Matériel :**

#### **Informatique :**

- Un ordinateur avec logiciel MicrolabExAO.
- Une interface MicroLabExAO.
- Un capteur universel lié à deux fils de connexion (il sera transformé en un voltmètre).

#### **Laboratoire :**

- Un supercondensateur (2,5V ; 10F).
- Une cellule photovoltaïque.
- Deux fils de connexion (rouge et noir).
- Une lampe (60W).

**NB : Le supercondensateur est polarisé. Sa borne négative est identifiée par une large bande (grise) de signe négatif.**

#### **Photo du montage**

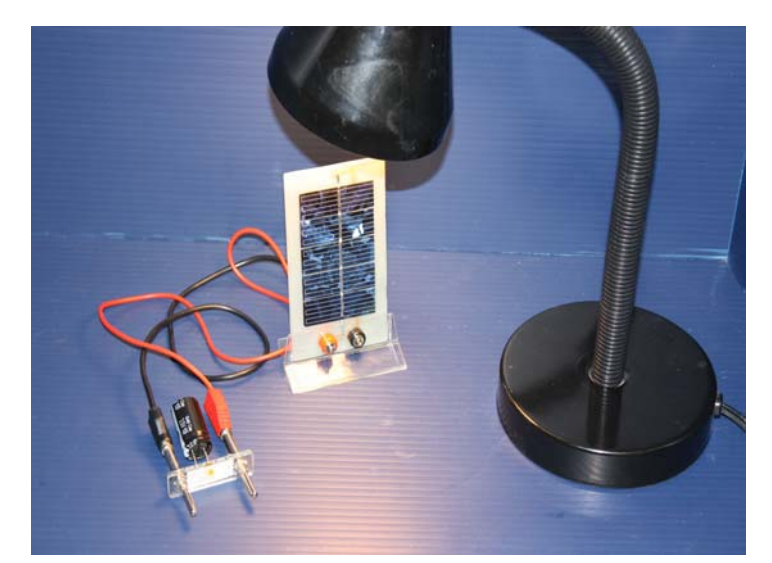

Transformation de l'énergie lumineuse en énergie électrique

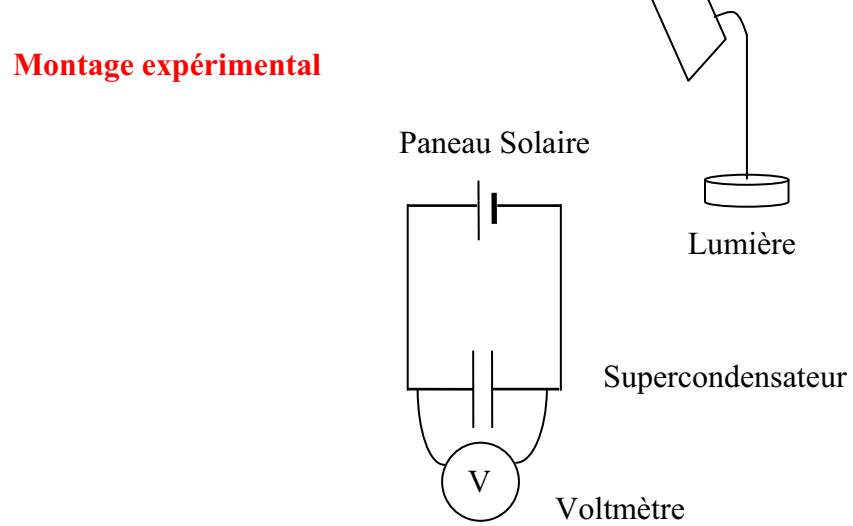

## **Expérimentation**

Vérifiez que l'interface est alimentée et branchée à l'ordinateur. Démarrez le logiciel MicroLabExAO.

#### **a) Transformation du capteur universel en un capteur voltmètre**

Insérez le capteur universel lié aux deux fils de connexion (le rouge à la voie 1 et le noir à la voie 4) dans l'interface qui va l'identifier, en première étape, comme capteur universel 0/3.5V.

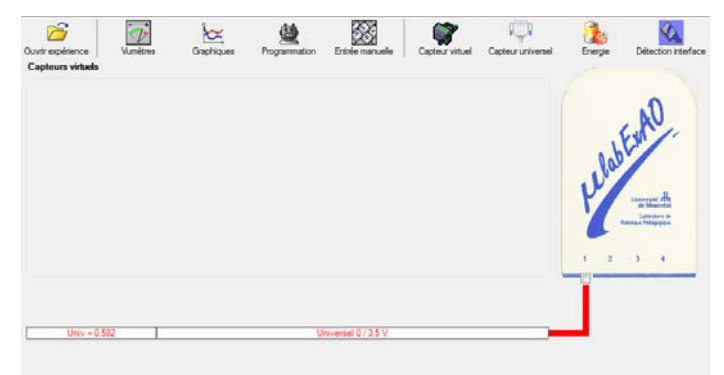

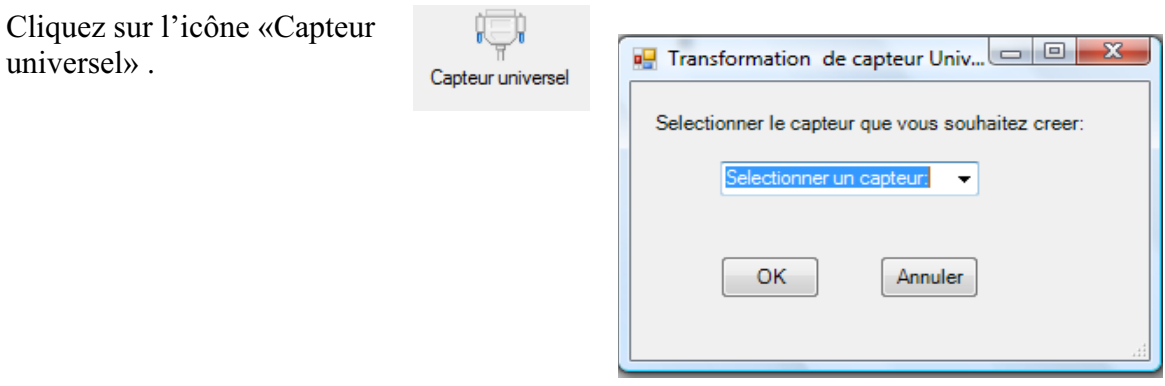

Sélectionnez le capteur «Voltmètre», puis cliquez sur «OK».

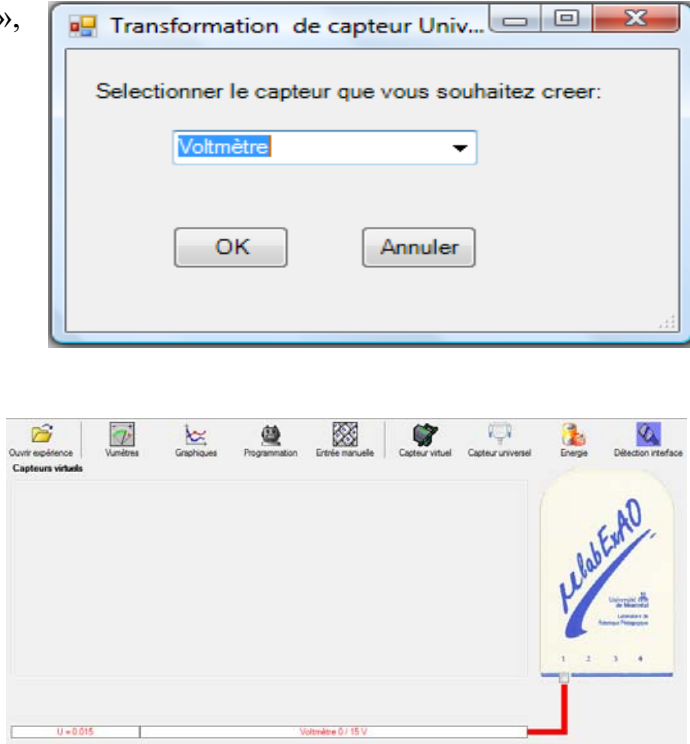

Le «Capteur universel» sera transformé automatiquement en un capteur voltmètre.

## **b) Expérimentation :**

Branchez le voltmètre déjà créé aux bornes du supercondensateur (veuillez respecter la

polarité du supercondensateur), puis passer au mode graphique, à l'aide de l'icône , ensuite allumez la lampe au dessus de la cellule photovoltaïque et lancer l'acquisition pour environ 10 minutes en augmentant le nombre de points à 6000. (Rq : vous pouvez arrêtez l'acquisition quand la tension au borne du supercondensateur atteint 2,5V).

**Une fois chargé, utilisez celui-ci (le supercondensateur) comme générateur pour alimenter le treuil.** 

#### **Résultat :**

 $\boxtimes$  La charge monte.  **La charge ne monte pas. Pourquoi?** 

## **Conclusion :**

Si la charge ne monte pas, vérifiez le branchement du montage et la tension aux bornes du supercondensateur, puis recommencez le test. Si la charge monte, passez à la troisième activité.

# **Activité 3**

# **Transformation de l'énergie électrique emmagasinée dans le supercondensateur en énergie mécanique**

### **Objectif**

Expérimenter la transformation de l'énergie électrique en énergie mécanique et évaluer graphiquement le rendement énergétique (énergie mécanique en fonction de l'énergie électrique).

#### **Identification des variables**

Variable indépendante : Énergie électrique Variable dépendante : Énergie mécanique Variables contrôlées : Éclairage, tension (masse), temps Variable non contrôlée : Énergie électrique emmagasinée dans le superconducteur

**Hypothèse :** Le système tel que présenté ci-dessous sera capable de transformer l'énergie électrique (emmagsinée dans le supercondensateur) en énergie potentielle (correspond énergie mécanique lorsque l'énergie cinétique =0).

## **Matériel :**

### **Informatique :**

- Un ordinateur avec logiciel MicrolabExAO.
- Une interface MicroLabExAO.
- Un capteur universel lié à deux fils de connexion.
- Un capteur universel (pour la création du capteur position).
- -

#### **Laboratoire :**

- Une cellule infrarouge de type Sharp GP2D12.
- Un supercondensateur  $(2.5V; 10F)$ .
- Une masse marquée (inférieure à 500g).
- Un moteur (Treuil).
- Une lampe (60W).
- Un disque.
- -

## **Montage expérimental**

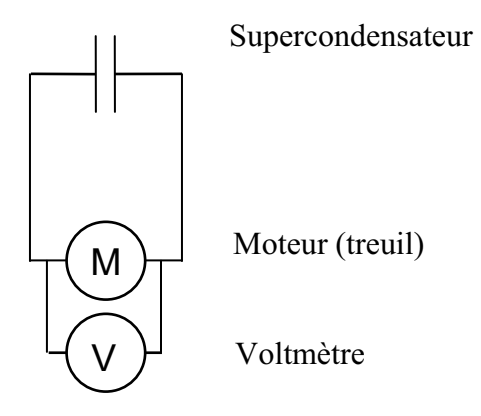

## **Photos du montage**

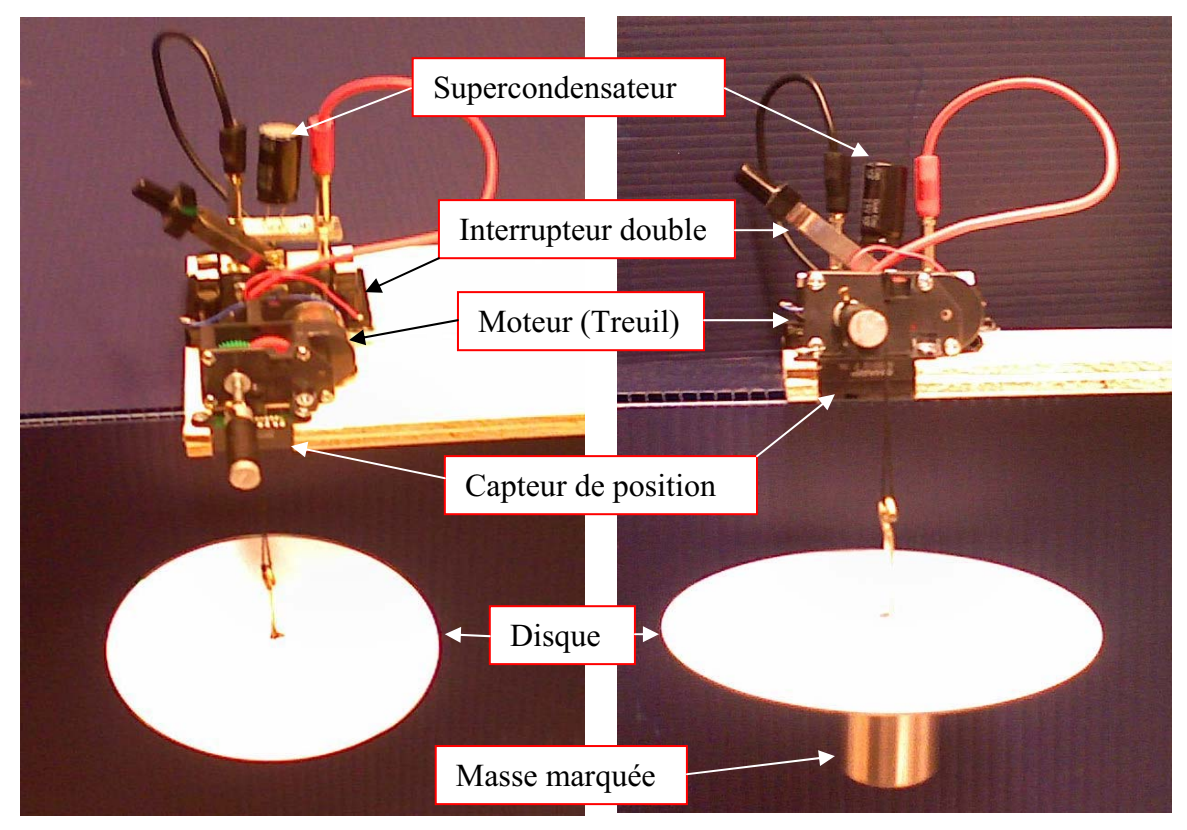

Transformation de l'énergie électrique en énergie mécanique

### **Expérimentation**

Vérifier que l'interface est alimentée et branchée à l'ordinateur. Démarrer le logiciel MicroLabExAO.

#### **a) Transformation du capteur universel en un capteur voltmètre**

Insérez le capteur universel lié aux deux fils de connexion (le rouge à la voie 1 et le noir à la voie 4) dans l'interface qui va l'identifier, en première étape, comme capteur universel 0/3.5V.

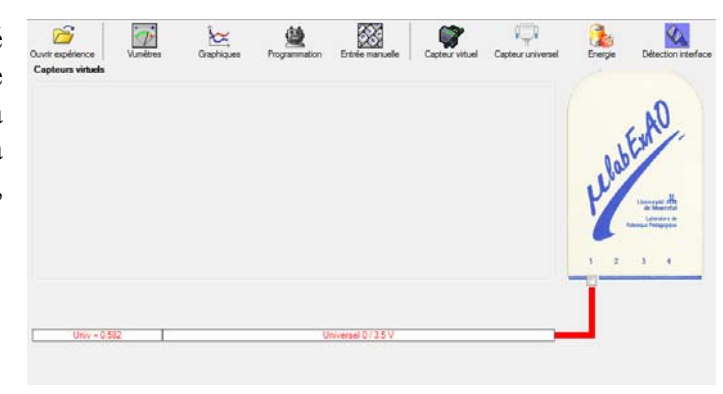

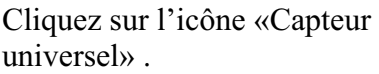

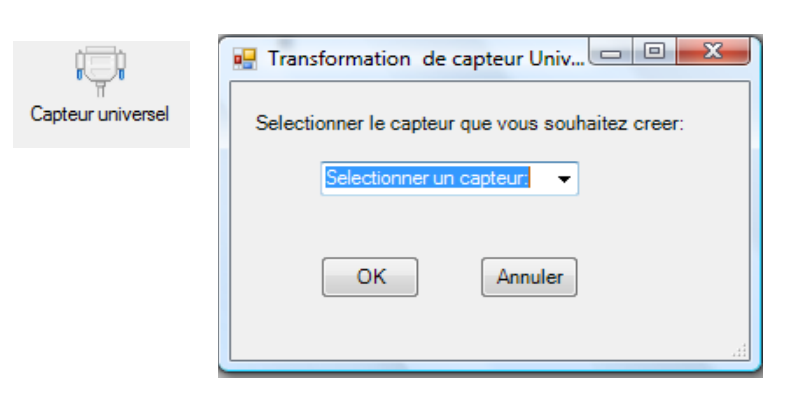

Sélectionnez le capteur «Voltmètre», puis cliquez sur «OK».

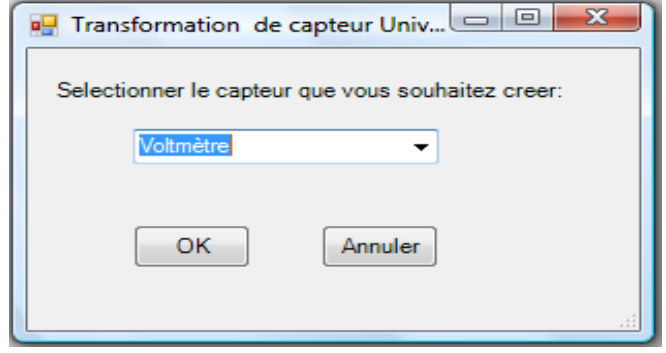

Le «Capteur universel» sera transformé automatiquement en un capteur voltmètre.

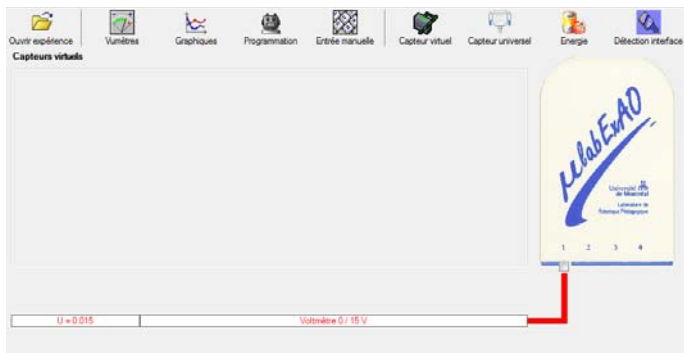

## **b) Création du capteur d'énergie Électrique Consommée par le supercondensateur**

**NB : Brancher le voltmètre aux bornes du supercondensateur avant de procéder à la construction du capteur d'énergie électrique consommée** 

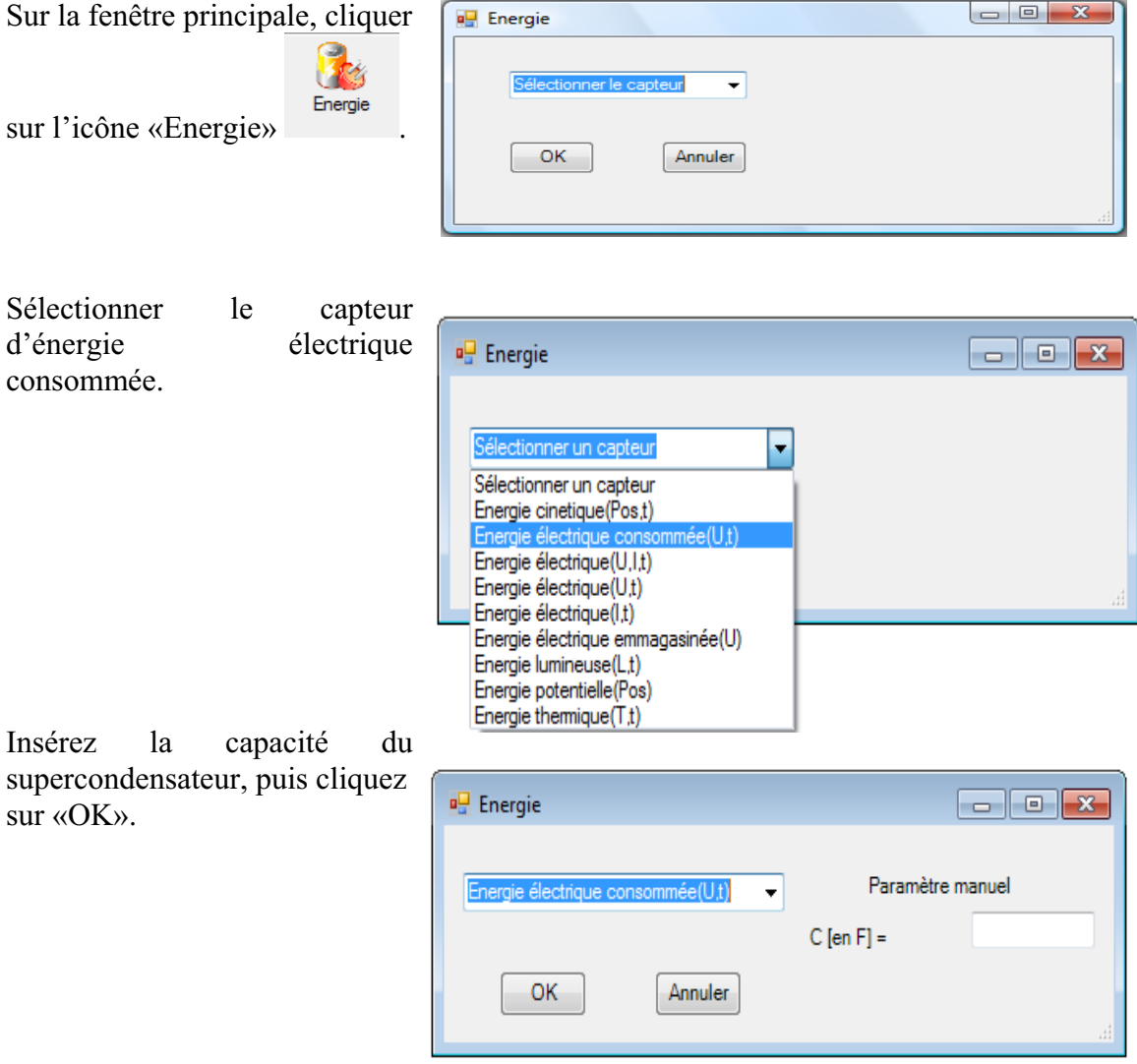

En cliquant sur «OK», le capteur «Énergie Électrique Consommée» s'affichera dans la zone des capteurs virtuels.

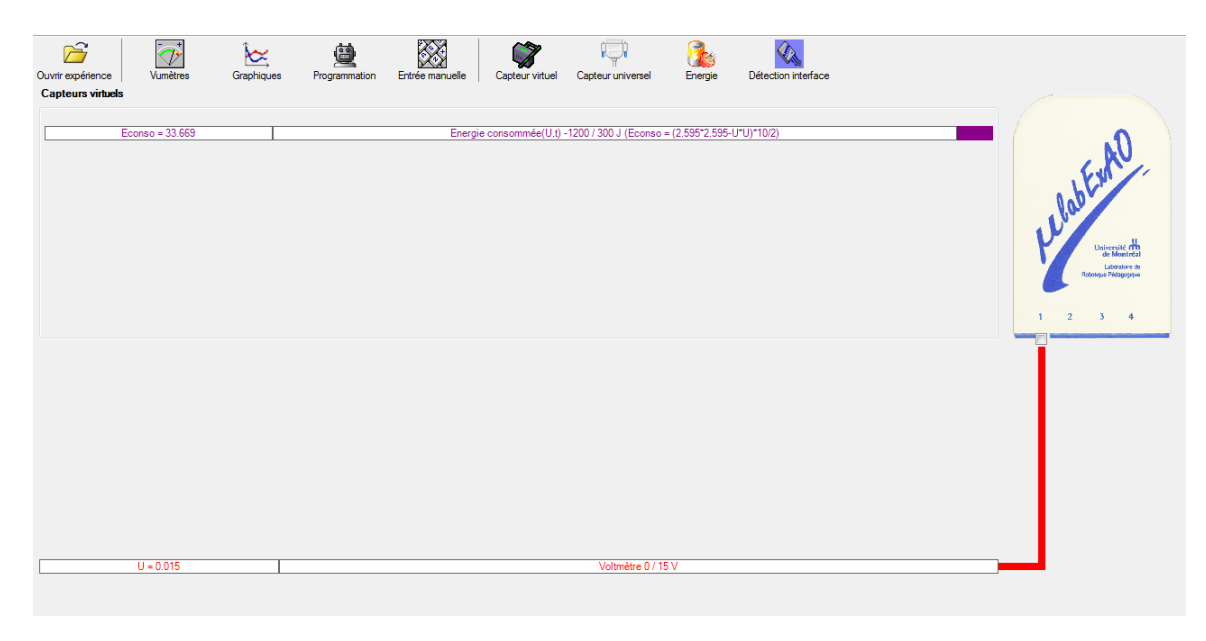

## **c) Création du capteur d'Énergie Potentielle**

#### **NB : Avant de créer le capteur d'énergie potentielle, il faut absolument créer le capteur position qui va détecter la hauteur.**

#### c.1) Creation du capteur position (tranformation du capteur universel en un **capteur de position)**

Vérifiez que l'interface est alimentée et branchée à l'ordinateur. Démarrez le logiciel MicroLabExAO.

l'identifier, en première étape, comme capteur universel  $0/3.5V$ . Insérez le capteur universel lié à la cellule infrarouge, de type Sharp GP2D12, dans l'interface qui va

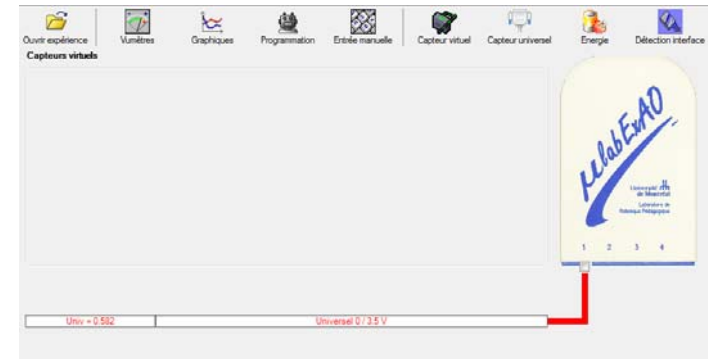

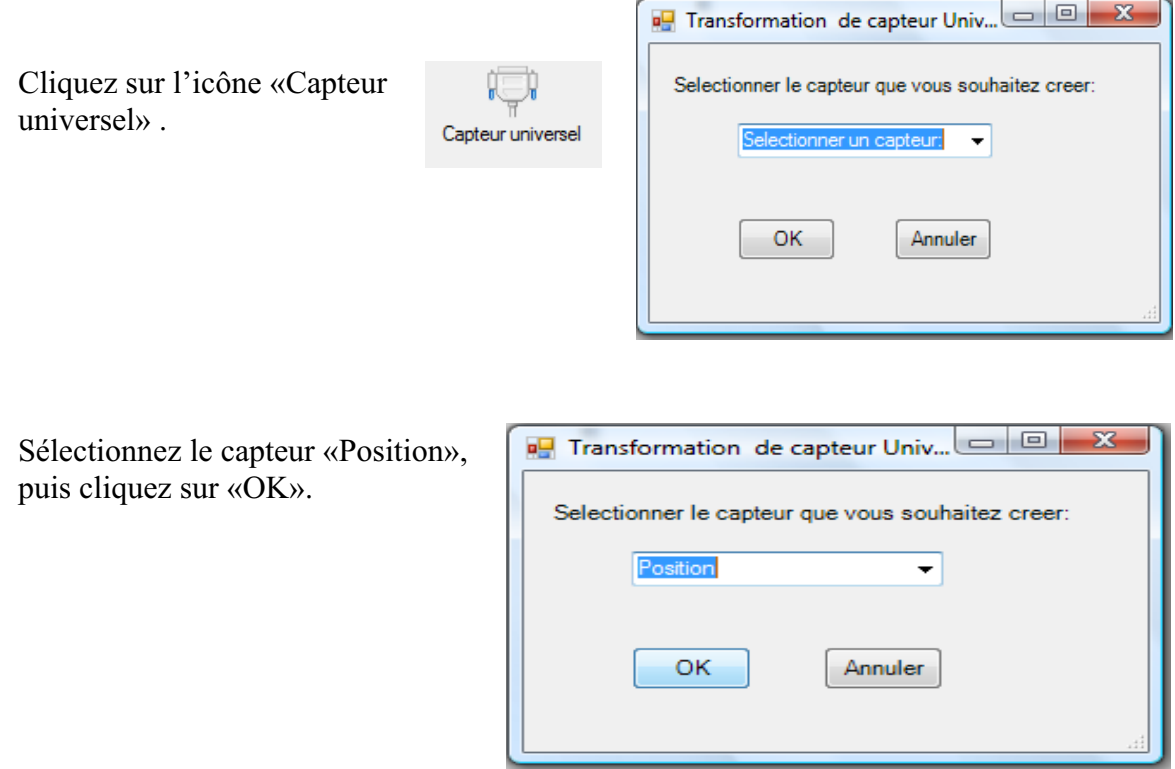

Le «Capteur universel» sera transformé automatiquement en un capteur de position.

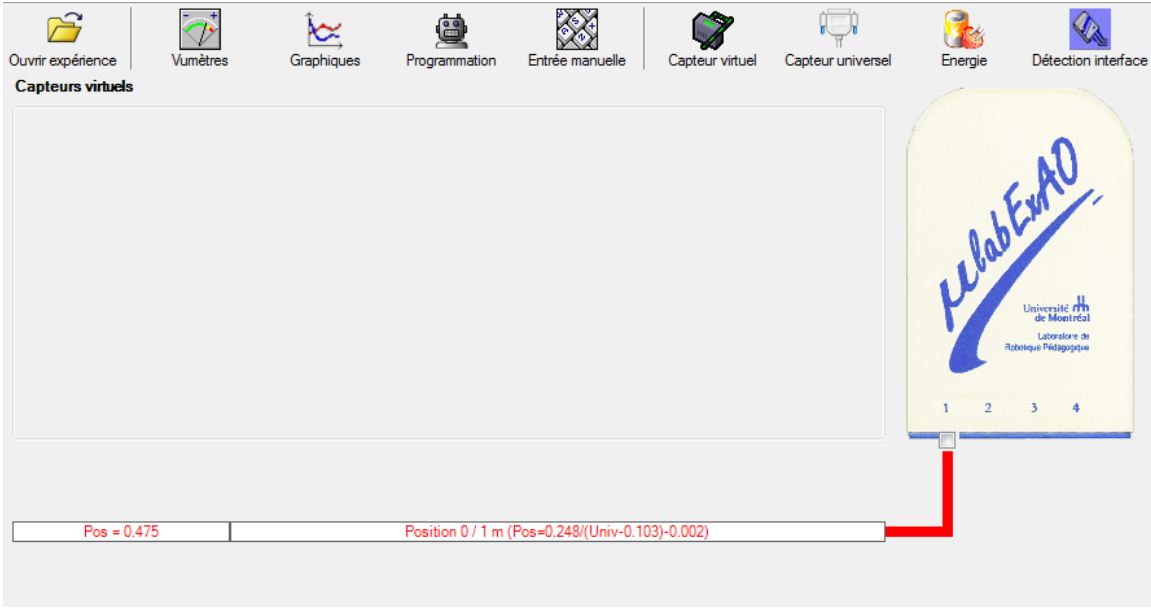

**c.2 ) Creation du capteur Énergie Potentiel** 

**NB : Veuillez positionner la charge du treuil au niveau zéro avant de procéder à la construction du capteur d'énergie potentielle.** 

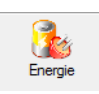

Sur la fenêtre principale, cliquez sur l'icône «Energie»

Sélectionnez le capteur d'énergie potentielle en fonction de la position, puis cliquez sur «OK».

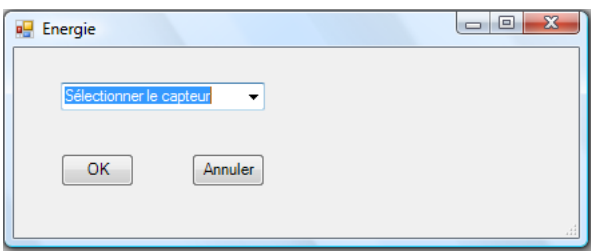

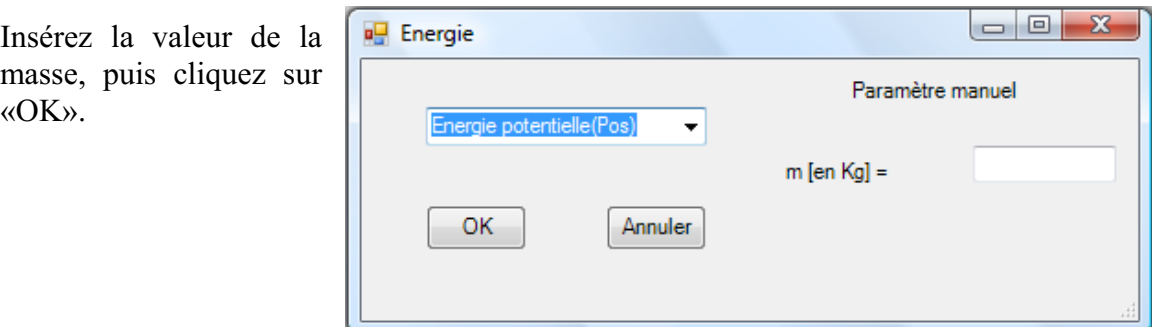

Le capteur «Energie Potentielle» et les capteurs essentiels à sa créaction s'afficheront automatiquement dans la zone des capteurs virtuels.

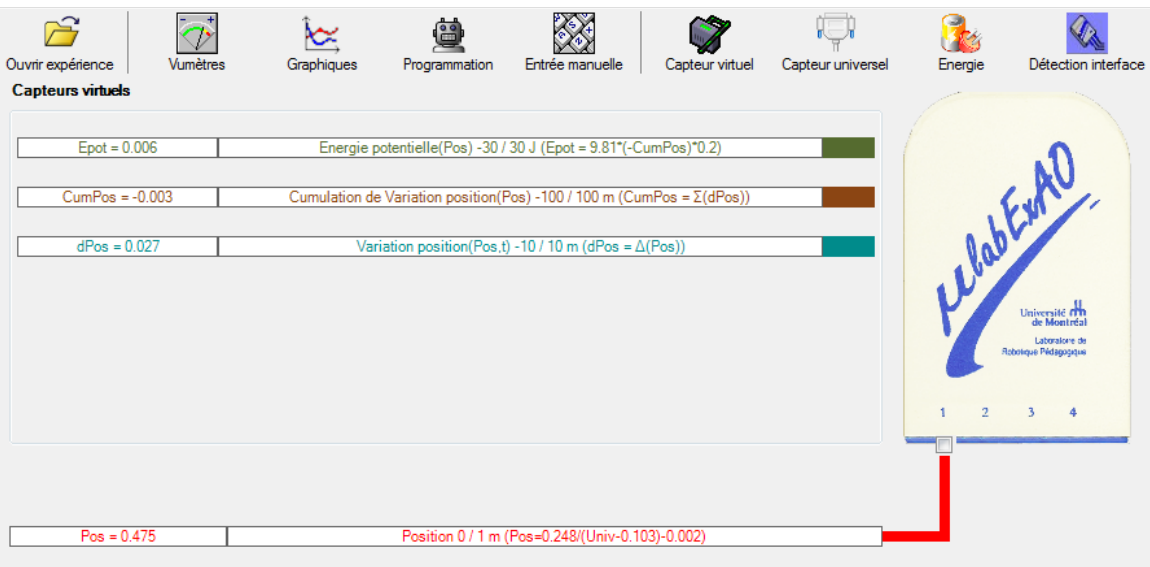

**d) Évaluez l'évolution des variables Énergie électrique et Énergie mécanique (-potentielle) en fonction du temps pour environ 20 secondes**.

### **Résultats**

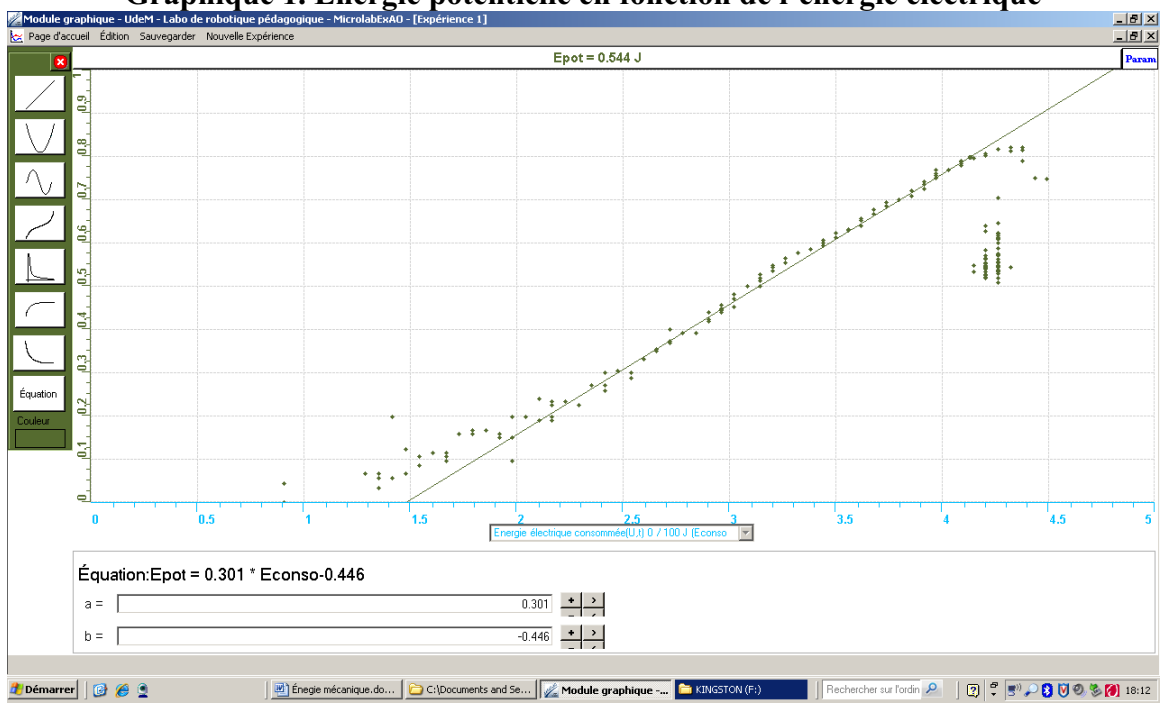

**Graphique 1. Énergie potentielle en fonction de l'énergie électrique** 

Énergie potentielle= (0,301 x Énergie électrique) -0,446

## **Analyse et interprétation des résultats**

On peut constater que l'énergie électrique consommée augmente à mesure que l'énergie potentielle augmente. Ceci est dû au fait que l'énergie électrique sert de pile pour fournir au moteur l'énergie nécessaire pour faire tourner le treuil, ce qui permettra de soulever la charge.

Dans un mode idéal, la pente de cette droite serait de 1 et le rendement serait de 100%. Dans cette expérience, notre rendement est d'environ 30% (pente= 0,301), ce qui signifie que 70% de l'énergie électrique n'est pas transformée en énergie potentielle. Cette perte provient en grosse partie du frottement présent un peu partout dans le montage (engrenages du moteur, moteur, treuil, etc.). Le balancement du disque peut aussi avoir influencé les résultats pendant la montée de la charge. L'énergie cinétique est négligeable dans cette expérience.

## **Conclusion**

En conclusion, l'énergie lumineuse peut servir à produire de l'énergie mécanique, ici observée sous forme d'énergie potentielle, à condition que l'énergie lumineuse soit emmagasinée sous forme d'énergie électrique dans un condensateur. Il serait avantageux, dans une prochaine expérience, d'utiliser des moteurs plus performants, ce qui pourrait permettre d'augmenter le rendement.

## **Code de l'équipe des étudiants-maîtres : E2.5 Groupe : E2 – Étape II**

## **Activité 1**

## **Transformation de l'énergie lumineuse en énergie mécanique**

## **Objectif**

Manipuler la transformation de l'énergie lumineuse en énergie mécanique, sans prise de mesures, en essayant de monter la charge du treuil à l'aide d'une cellule photovoltaïque.

## **Identification des variables**

Variable indépendante : Énergie lumineuse Variable dépendante : Énergie mécanique Variables contrôlées : Distance entre la lumière et la cellule photovoltaïque, puissance de la lumière, masse de la charge.

**Hypothèse :** Le système va monter la charge.

## **Matériel :**

#### **Laboratoire :**

- Une cellule photovoltaïque.
- Une masse marquée.
- Un moteur (treuil).
- Une lampe (60W).
- Un interrupteur.

## **Photo du montage**

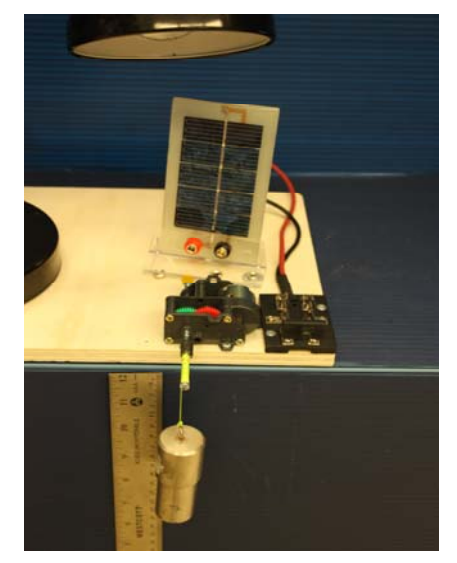

Transformation de l'énergie lumineuse en énergie thermique

## **Montage expérimental**

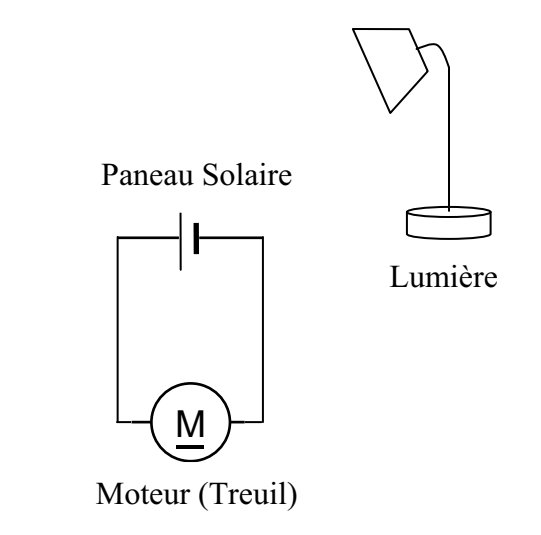

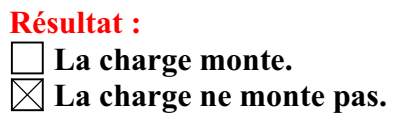

#### **Conclusion :**

- Si la cellule photovoltaïque permet de monter la charge directement, appelez l'assistant pour vous aider à créer les capteurs d'énergies nécessaires.
- > Si la cellule photovoltaïque ne permet pas de monter la charge directement. Pensezvous qu'on pourrait emmagasiner l'énergie fournie par la pile dans un réservoir électrique, par exemple, un supercondensateur? oui. Puis, passer à la deuxième activité.

# **Activité 2**

# **Transformation de l'énergie lumineuse en énergie électrique**

## **Objectif**

Manipuler la transformation de l'énergie lumineuse en énergie électrique, sans prise de mesures, en chargeant un supercondensateur.

## **Identification des variables**

Variable indépendante : Énergie lumineuse Variable dépendante : Énergie électrique Variables contrôlées : Distance entre la lumière et la cellule photovoltaïque, puissance de la lumière, capacité du supercondensateur

**Hypothèse :** Le système va charger le supercondensateur.

## **Matériel :**

#### **Informatique :**

- Un ordinateur avec logiciel MicrolabExAO.
- Une interface MicroLabExAO.
- Un capteur universel lié à deux fils de connexion (il sera transformé en un voltmètre).

#### **Laboratoire :**

- Un supercondensateur (2,5V ; 10F).
- Une cellule photovoltaïque.
- Deux fils de connexion (rouge et noir).
- Une lampe (60W).

**NB : Le supercondensateur est polarisé. Sa borne négative est identifiée par une large bande (grise) de signe négatif.**

#### **Photo du montage**

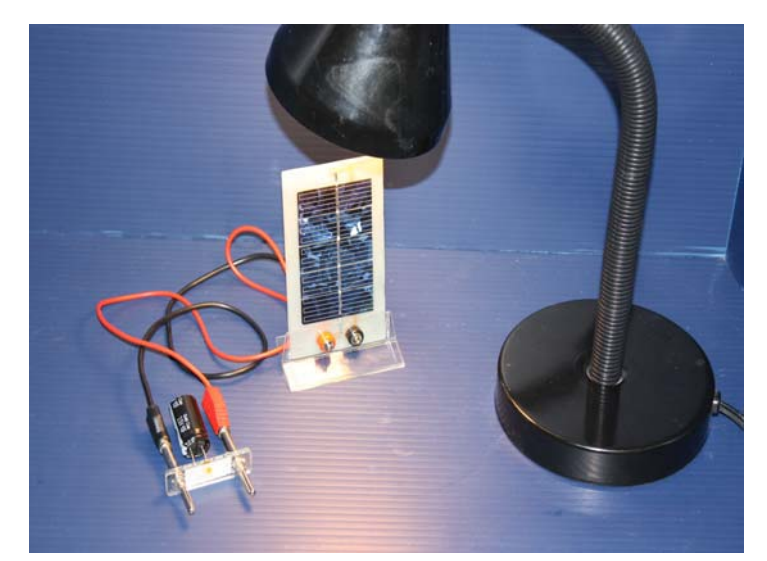

Transformation de l'énergie lumineuse en énergie électrique
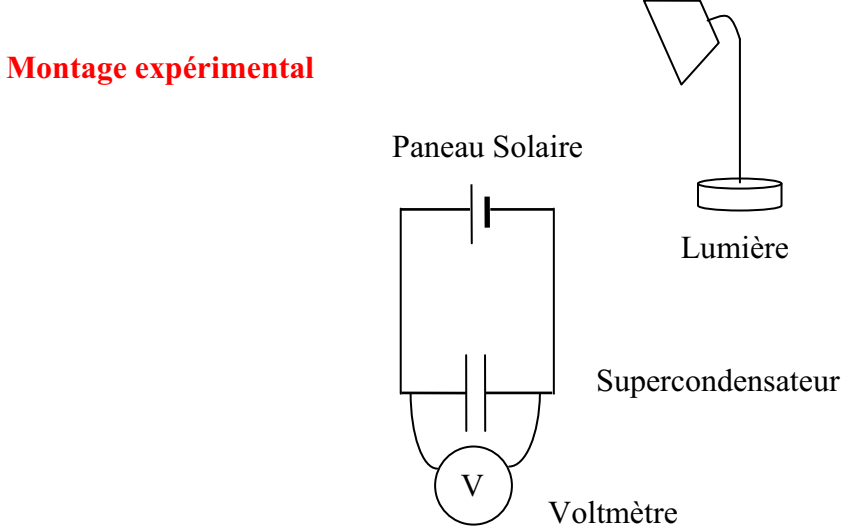

## **Expérimentation**

Vérifiez que l'interface est alimentée et branchée à l'ordinateur. Démarrez le logiciel MicroLabExAO.

## **a) Transformation du capteur universel en un capteur voltmètre**

Insérez le capteur universel lié aux deux fils de connexion (le rouge à la voie 1 et le noir à la voie 4) dans l'interface qui va l'identifier, en première étape, comme capteur universel 0/3.5V.

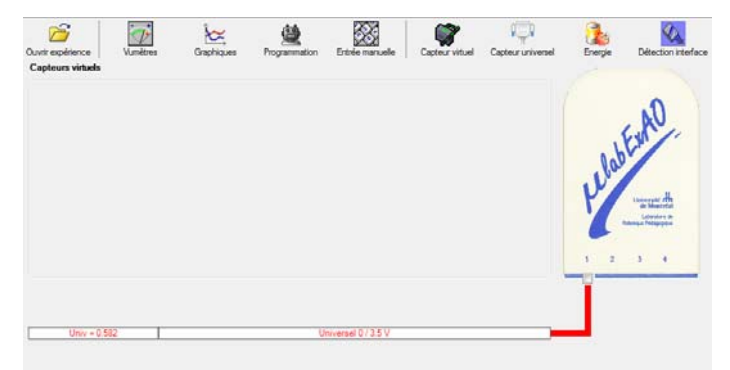

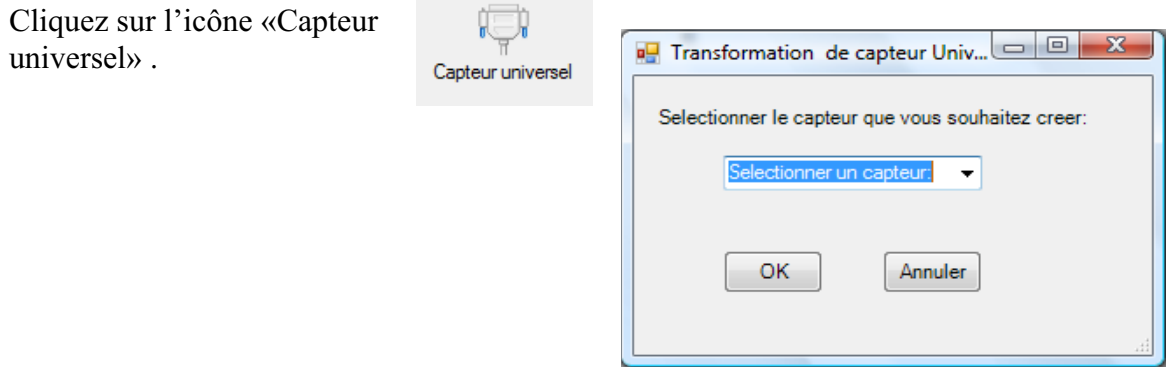

Sélectionnez le capteur «Voltmètre» puis cliquez sur «OK».

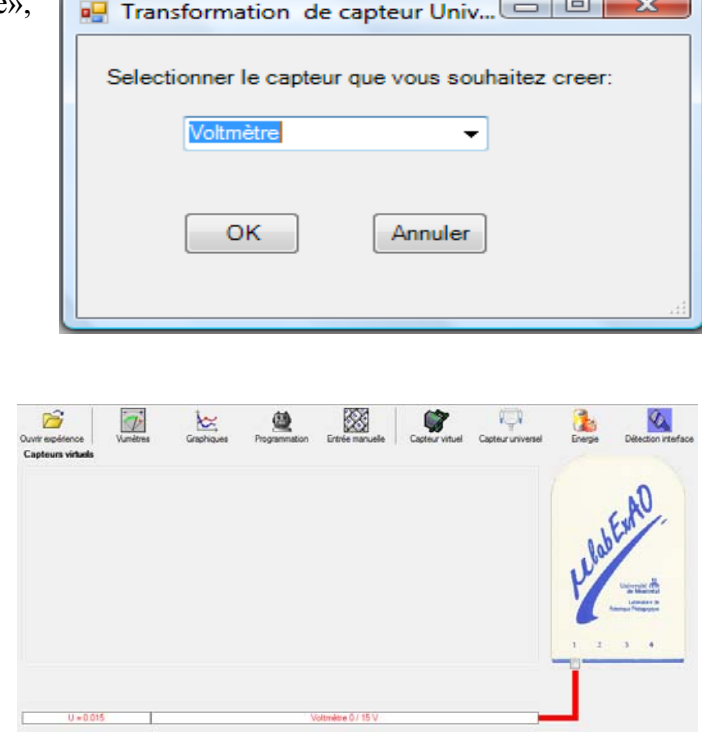

Le «Capteur universel» sera transformé automatiquement en un capteur voltmètre.

## **b) Expérimentation :**

Branchez le voltmètre déjà créé aux bornes du supercondensateur (veuillez respecter la

polarité du supercondensateur), puis passer au mode graphique, à l'aide de l'icône ensuite allumez la lampe au dessus de la cellule photovoltaïque et lancer l'acquisition pour environ 10 minutes en augmentant le nombre de points à 6000. (Rq : vous pouvez arrêtez l'acquisition quand la tension au borne du supercondensateur atteint 2,5V).

**Une fois chargé, utilisez celui-ci (le supercondensateur) comme générateur pour alimenter le treuil.** 

**Résultat :**   $\boxtimes$  La charge monte.  **La charge ne monte pas. Pourquoi?** 

#### **Conclusion :**

Si la charge ne monte pas, vérifiez le branchement du montage et la tension aux bornes du supercondensateur, puis recommencez le test.

Si la charge monte, passez à la troisième activité.

# **Activité 3**

# **Transformation de l'énergie électrique emmagasinée dans le supercondensateur en énergie mécanique**

## **Objectif**

Expérimenter la transformation de l'énergie électrique en énergie mécanique et évaluer graphiquement le rendement énergétique (énergie mécanique en fonction de l'énergie électrique).

### **Identification des variables**

Variable indépendante : Énergie électrique Variable dépendante : Énergie mécanique Variables contrôlées : Tension, masse de l'objet, altitude. Variable non contrôlée : Frottement,perte en chaleur du moteur

**Hypothèse :** l'énergie électrique sera transformée en énergie mécanique mais avec des pertes .

## **Matériel :**

### **Informatique :**

- Un ordinateur avec logiciel MicrolabExAO.
- Une interface MicroLabExAO.
- Un capteur universel lié à deux fils de connexion.
- Un capteur universel (pour la création du capteur position).
- -

## **Laboratoire :**

- Une cellule infrarouge de type Sharp GP2D12.
- Un supercondensateur (2,5V ; 10F).
- Une masse marquée (inférieure à 500g).
- Un moteur (Treuil).
- Une lampe (60W).
- Un disque.
- -

## **Montage expérimental**

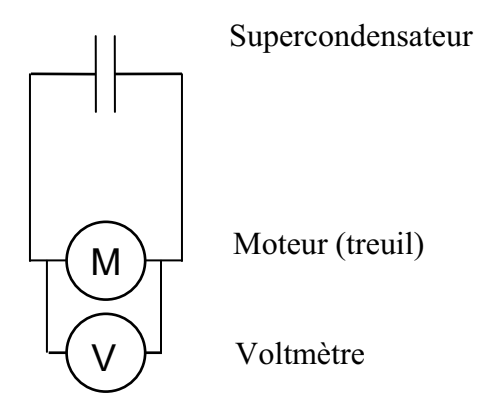

## **Photos du montage**

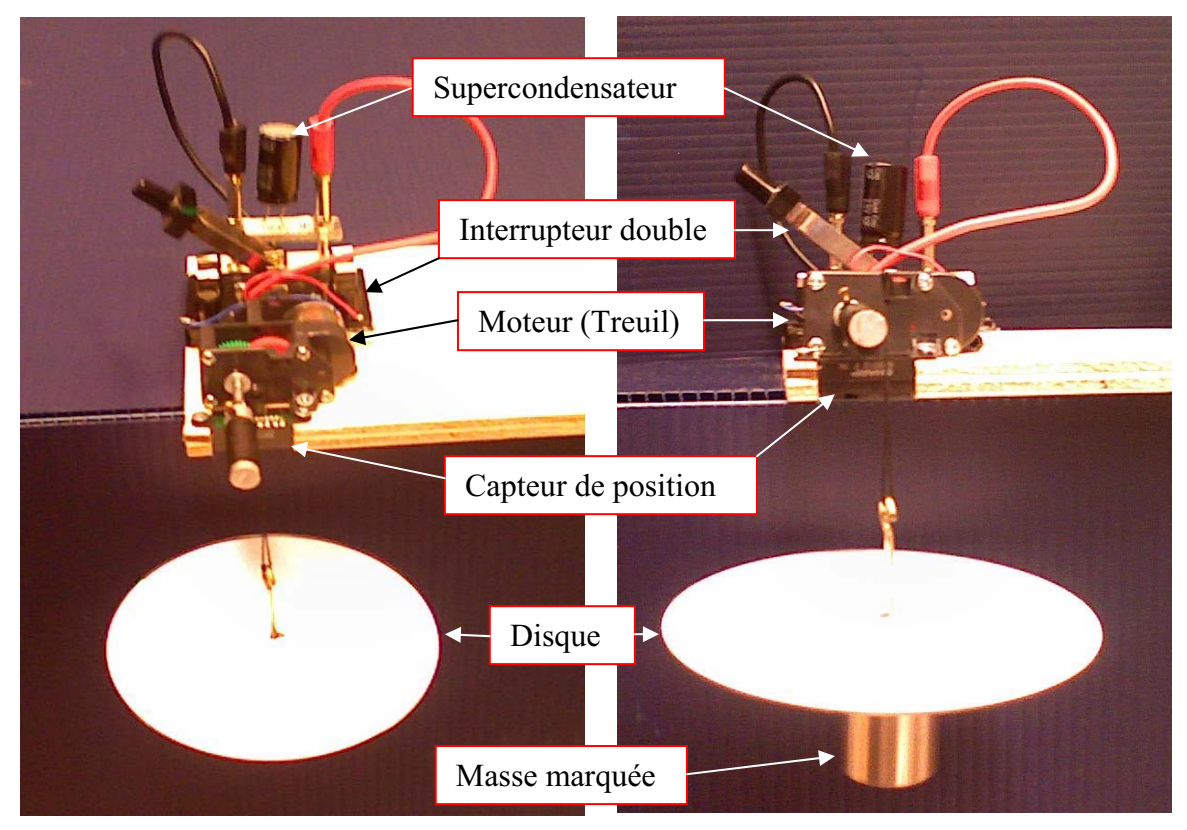

Transformation de l'énergie électrique en énergie mécanique

## **Expérimentation**

Vérifier que l'interface est alimentée et branchée à l'ordinateur. Démarrer le logiciel MicroLabExAO.

#### **a) Transformation du capteur universel en un capteur voltmètre**

Insérez le capteur universel lié aux deux fils de connexion (le rouge à la voie 1 et le noir à la voie 4) dans l'interface qui va l'identifier, en première étape, comme capteur universel 0/3.5V.

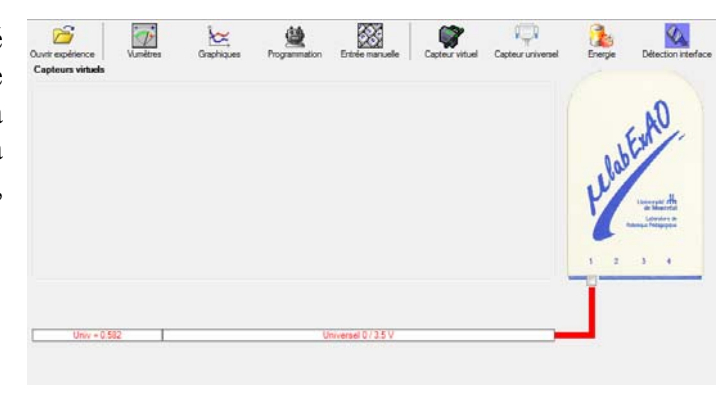

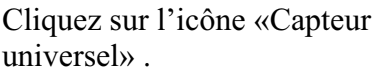

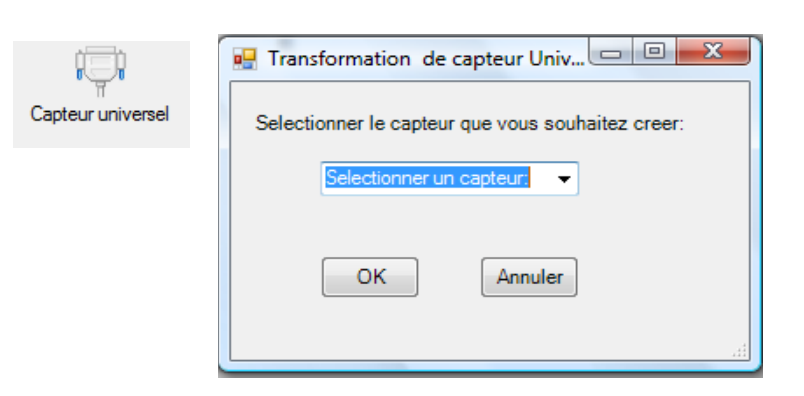

Sélectionnez le capteur «Voltmètre», puis cliquez sur «OK».

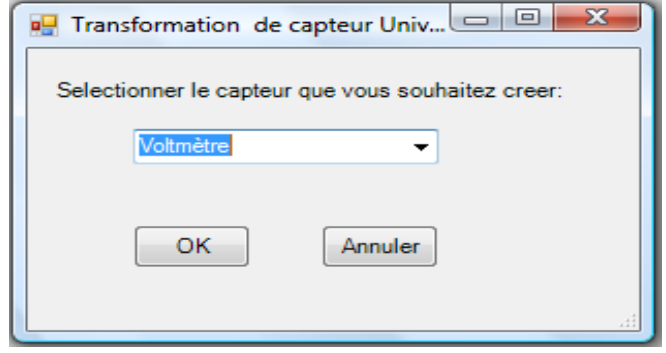

Le «Capteur universel» sera transformé automatiquement en un capteur voltmètre.

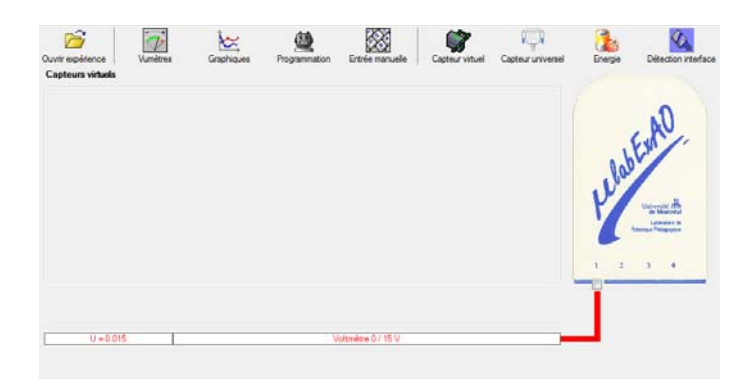

## **b) Création du capteur d'Énergie Électrique Consommée par le supercondensateur**

## **NB : Brancher le voltmètre aux bornes du supercondensateur avant de procéder à la construction du capteur d'énergie électrique consommée**

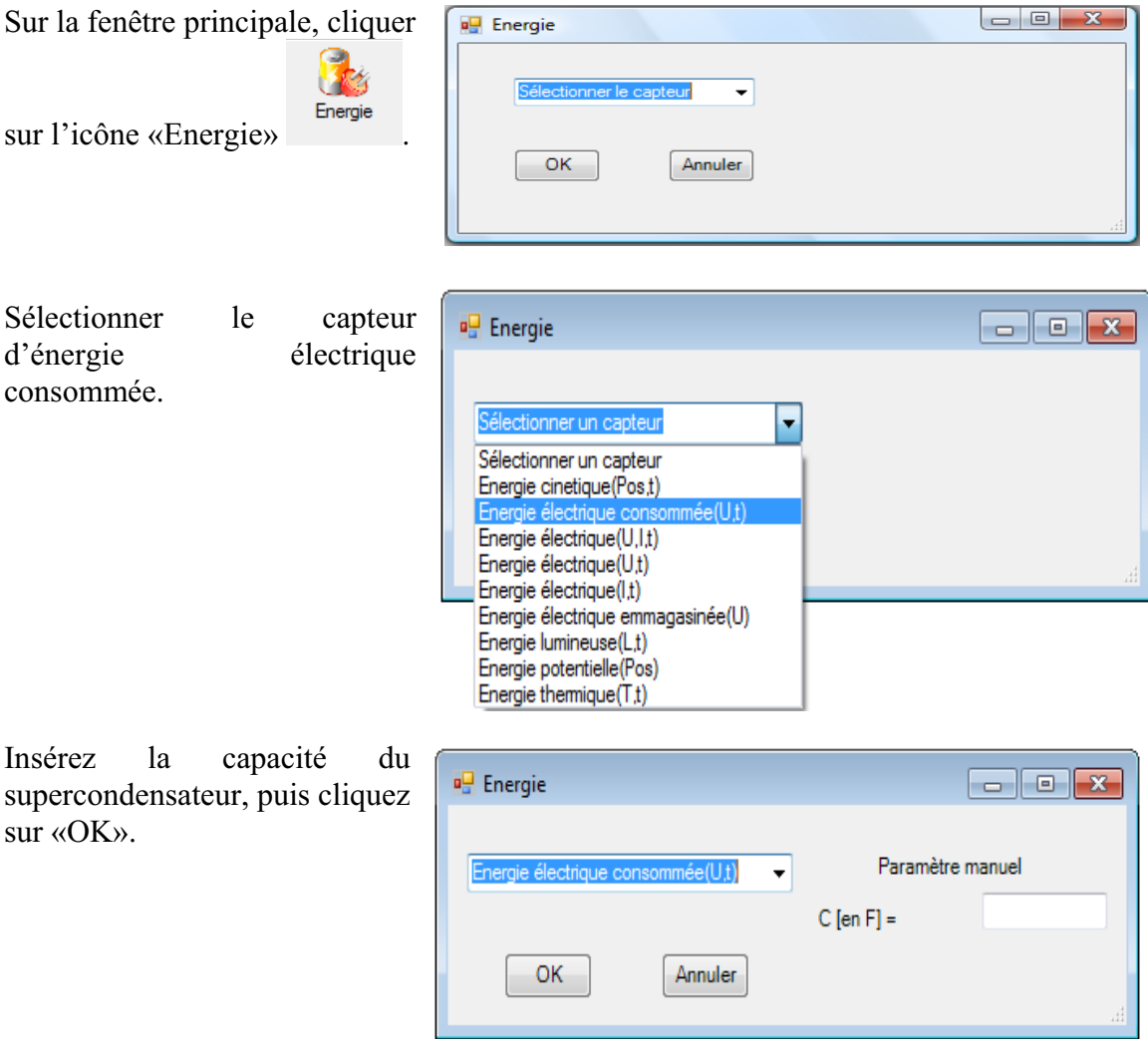

En cliquant sur «OK», le capteur «Énergie Électrique Consommée» s'affichera dans la zone des capteurs virtuels.

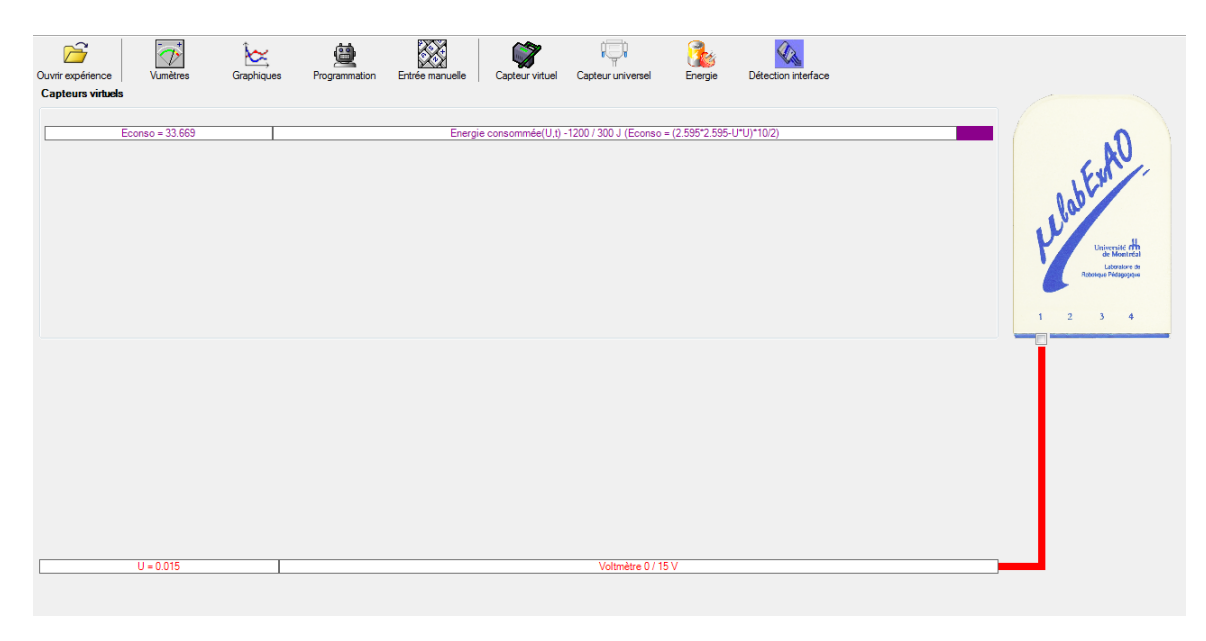

## **c) Création du capteur d'Énergie Potentielle**

### **NB : Avant de créer le capteur d'énergie potentielle, il faut absolument créer le capteur position qui va détecter la hauteur.**

#### c.1) Creation du capteur position (tranformation du capteur universel en un **capteur de position)**

Vérifiez que l'interface est alimentée et branchée à l'ordinateur. Démarrez le logiciel MicroLabExAO.

l'identifier, en première étape, comme capteur universel  $0/3.5V$ . Insérez le capteur universel lié à la cellule infrarouge, de type Sharp GP2D12, dans l'interface qui va

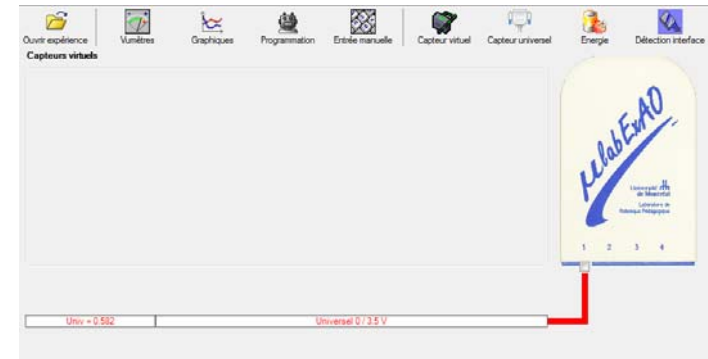

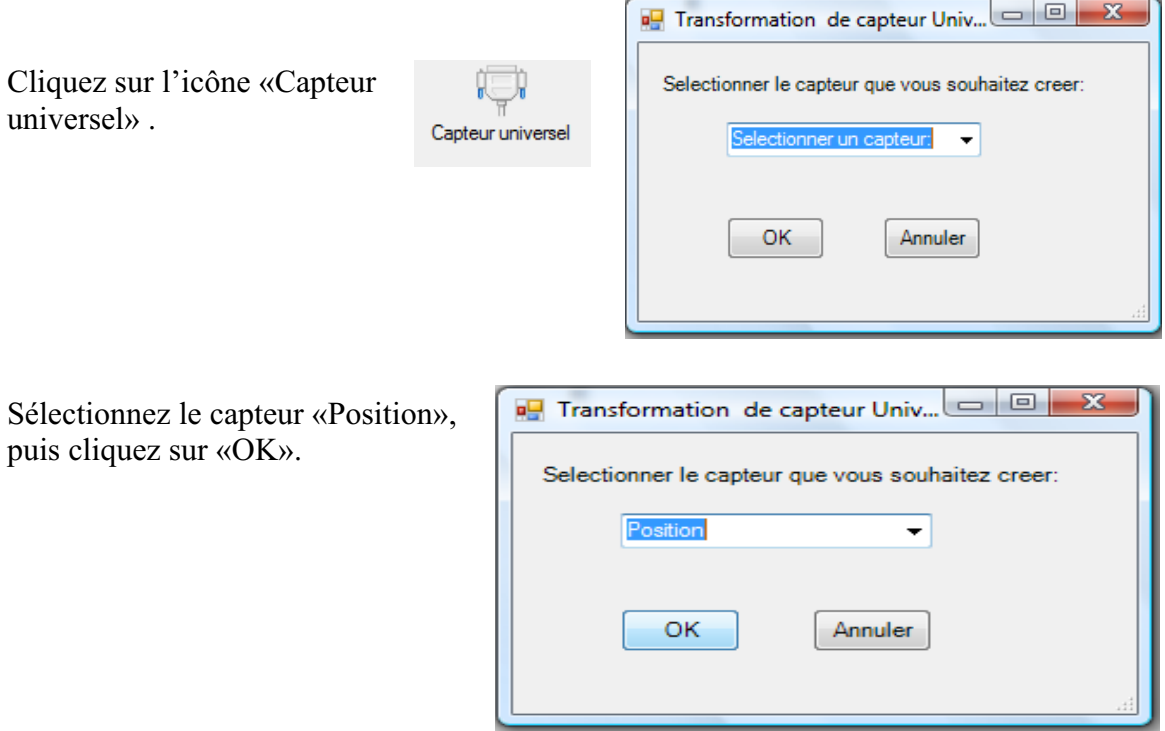

Le «Capteur universel» sera transformé automatiquement en un capteur de position.

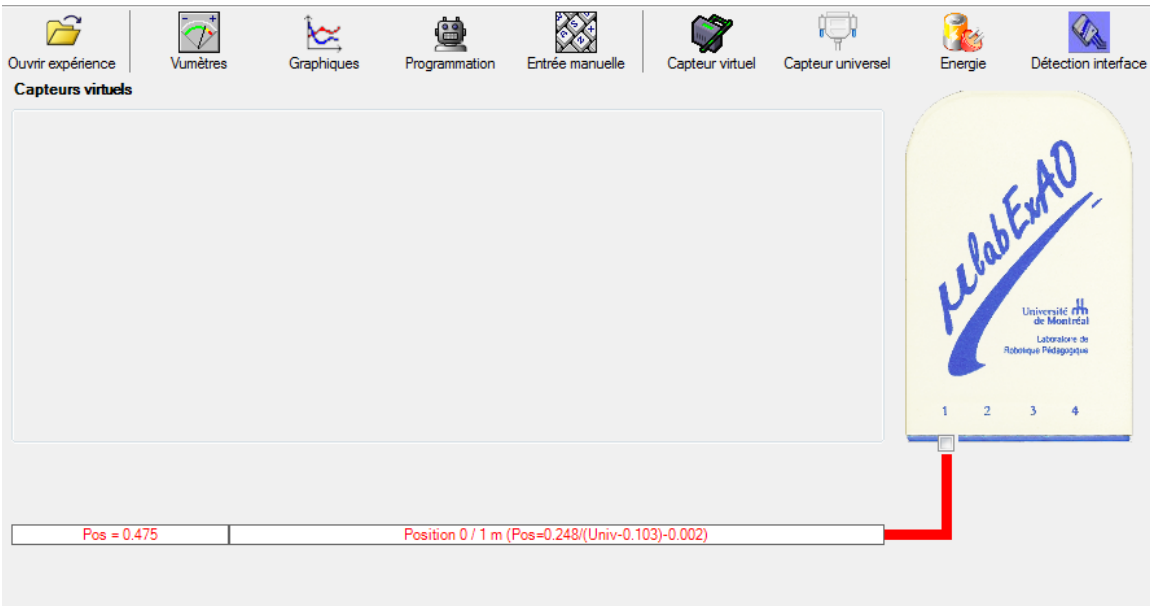

## **c.2 ) Creation du capteur Énergie Potentiel**

**NB : Veuillez positionner la charge du treuil au niveau zéro avant de procéder à la construction du capteur d'énergie potentielle.** 

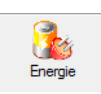

Sur la fenêtre principale, cliquez sur l'icône «Energie»

Sélectionnez le capteur d'énergie potentielle en fonction de la position, puis cliquez sur «OK».

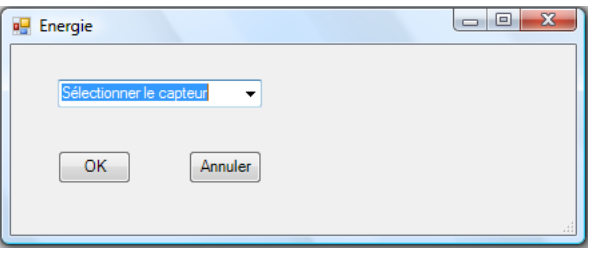

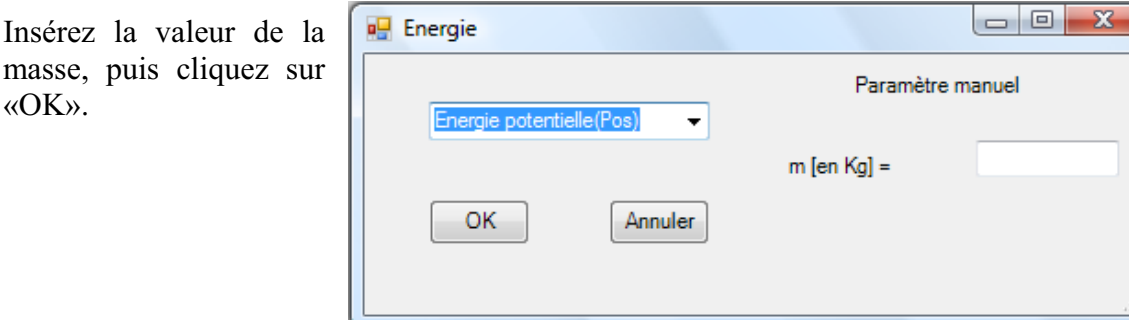

Le capteur «Energie Potentielle» et les capteurs essentiels à sa créaction s'afficheront automatiquement dans la zone des capteurs virtuels.

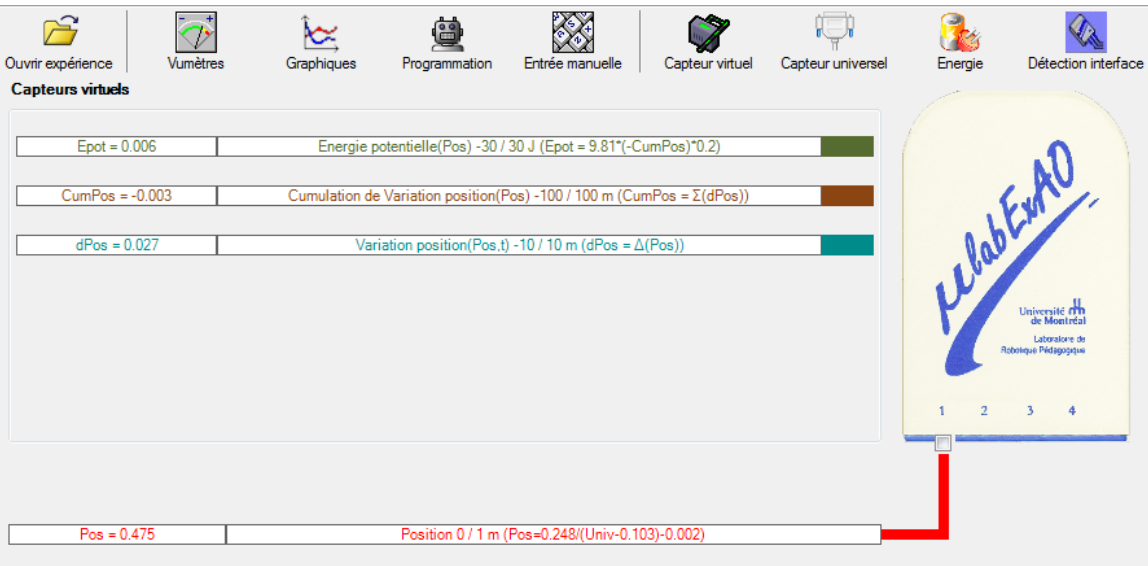

**d) Évaluez l'évolution des variables Énergie électrique et Énergie mécanique (-potentielle) en fonction du temps pour environ 20 secondes**.

## **Résultats**

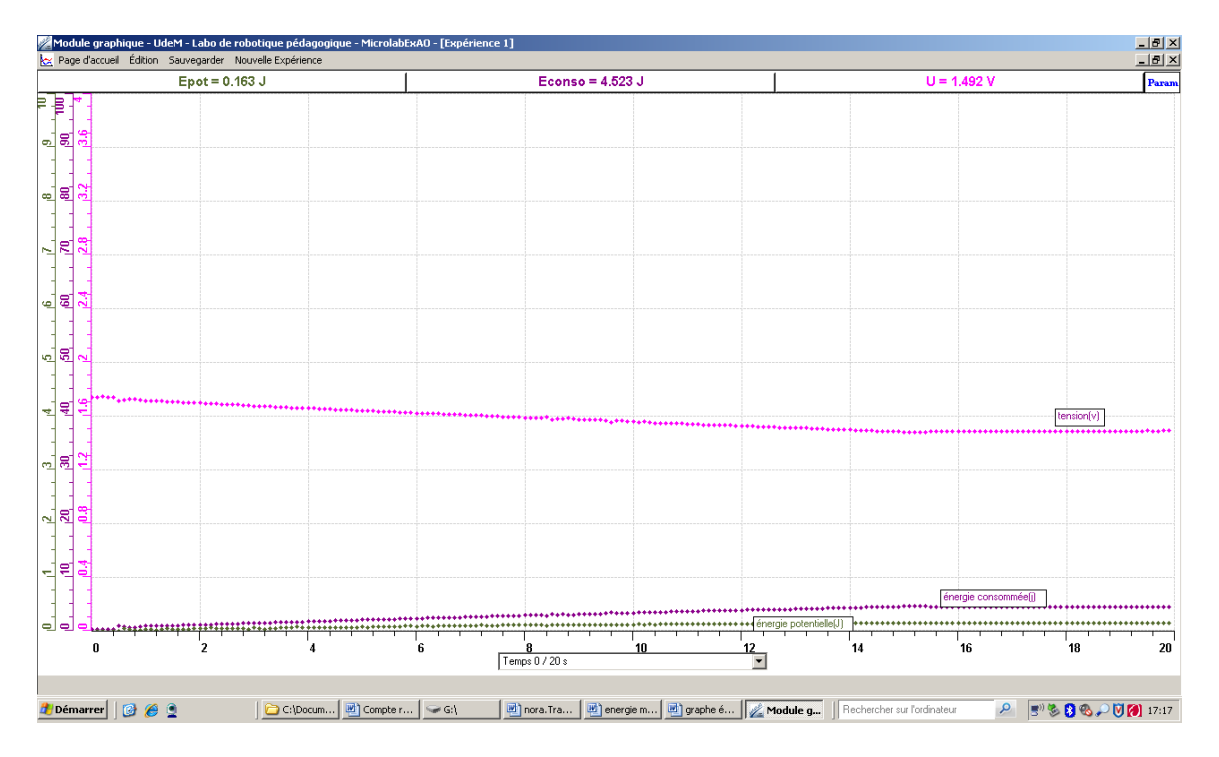

**Graphe 1 : Variation de l'énergie électrique et mécanique en fonction du temps** 

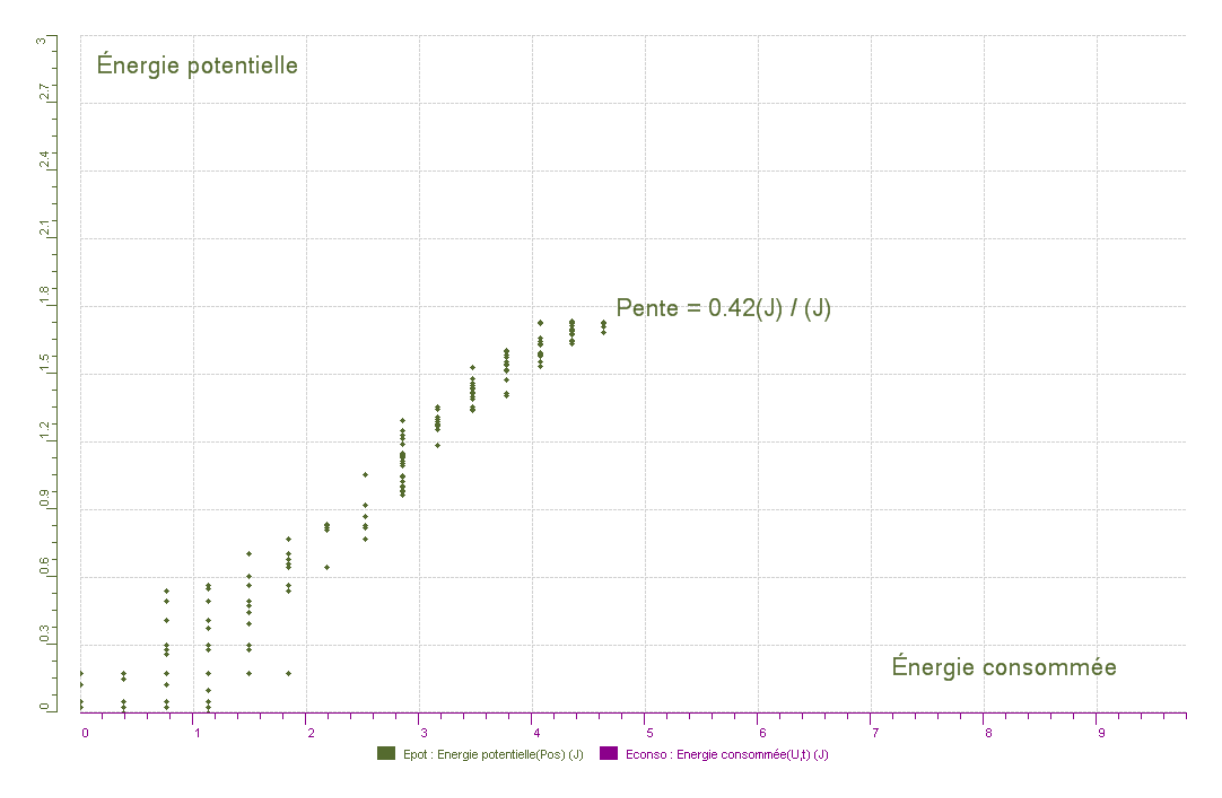

**Graphe 2 : Détermination du rendement**

#### **Analyse et interprétation des résultats**

L'énergie mécanique est égale à la somme de l'énergie potentielle  $(E_p = mgh)$  et de l'énergie cinétique ( $E_c = mV^2/2$ ). Étant donné que l'énergie cinétique est négligeable, on aura l'énergie mécanique qui est égale à l'énergie potentielle .Durant la transformation de l'énergie électrique en énergie mécanique, on a calculé des pertes sous forme de rendement énergétique qui est égal au rapport de l'énergie utile fournie et de l'énergie totale consommée.

$$
\rho = \frac{\dot{E}utile}{\dot{E}consommée}
$$

L'énergie utile représente l'énergie mécanique qui est égale à l'énergie potentielle. Le graphe 2 nous révèle la pente correspondante au rendement de l'expérience qui est de l'ordre de 42 %.

#### **Conclusion**

Lors de ce laboratoire, les expériences réalisées sur la transformation de l'énergie électrique en énergie mécanique montrent que la transformation est bien réelle avec des pertes liées à plusieurs facteurs non contrôlés (frottements, pertes de chaleurs …).

# **Code de l'équipe des étudiants-maîtres : E2.6 Groupe : E2 – Étape II**

# **Activité 1**

## **Transformation de l'énergie lumineuse en énergie mécanique**

## **Objectif**

Manipuler la transformation de l'énergie lumineuse en énergie mécanique, sans prise de mesures, en essayant de monter la charge du treuil à l'aide d'une cellule photovoltaïque.

## **Identification des variables**

Variable indépendante : Énergie lumineuse Variable dépendante : Énergie électrique Variables contrôlées : La distance entre la lumière et la cellule photovoltaique, la masse marquée et la puissance de la lumière

**Hypothèse :** La charge ne va pas monter

### **Matériel :**

#### **Laboratoire :**

- Une cellule photovoltaïque.
- Une masse marquée.
- Un moteur (treuil).
- Une lampe (60W).
- Un interrupteur.

#### **Photo du montage**

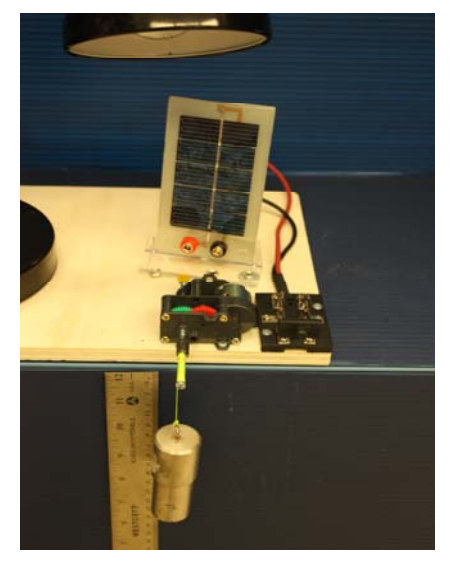

Transformation de l'énergie lumineuse en énergie thermique

#### **Montage expérimental**

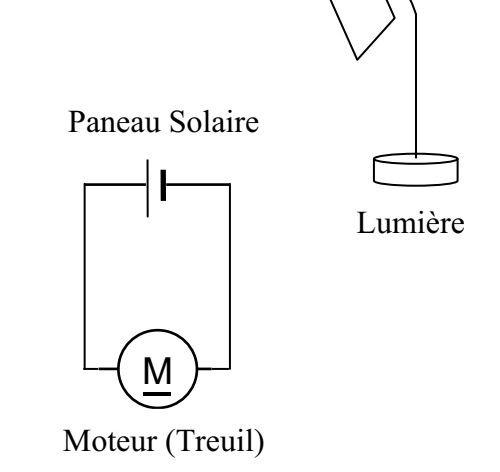

### **Résultat :**

 **La charge monte. La charge ne monte pas.** 

### **Conclusion :**

- Si la cellule photovoltaïque permet de monter la charge directement, appelez l'assistant pour vous aider à créer les capteurs d'énergies nécessaires.
- Si la cellule photovoltaïque ne permet pas de monter la charge directement. Pensezvous qu'on pourrait emmagasiner l'énergie fournie par la pile dans un réservoir électrique, par exemple, un supercondensateur? oui. Puis, passer à la deuxième activité.

# **Activité 2**

# **Transformation de l'énergie lumineuse en énergie électrique**

## **Objectif**

Manipuler la transformation de l'énergie lumineuse en énergie électrique, sans prise de mesures, en chargeant un supercondensateur.

## **Identification des variables**

Variable indépendante : Énergie lumineuse Variable dépendante : Énergie électrique Variables contrôlées : Distance entre la lumière et cellule photovoltaique et la puissance de la lumière

**Hypothèse :** l'énergie lumineuse va se transformer en énergie électrique.

## **Matériel :**

#### **Informatique :**

- Un ordinateur avec logiciel MicrolabExAO.
- Une interface MicroLabExAO.
- Un capteur universel lié à deux fils de connexion (il sera transformé en un voltmètre).

#### **Laboratoire :**

- Un supercondensateur (2,5V ; 10F).
- Une cellule photovoltaïque.
- Deux fils de connexion (rouge et noir).
- Une lampe (60W).

**NB : Le supercondensateur est polarisé. Sa borne négative est identifiée par une large bande (grise) de signe négatif.**

#### **Photo du montage**

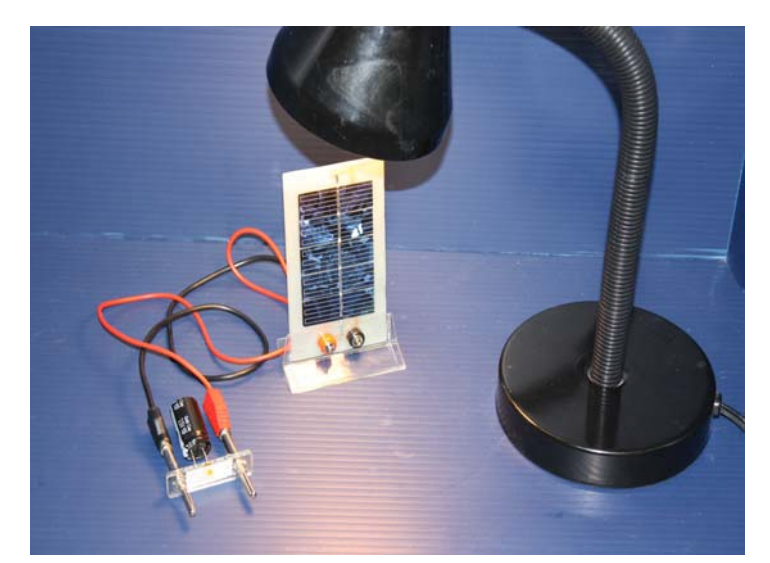

Transformation de l'énergie lumineuse en énergie électrique

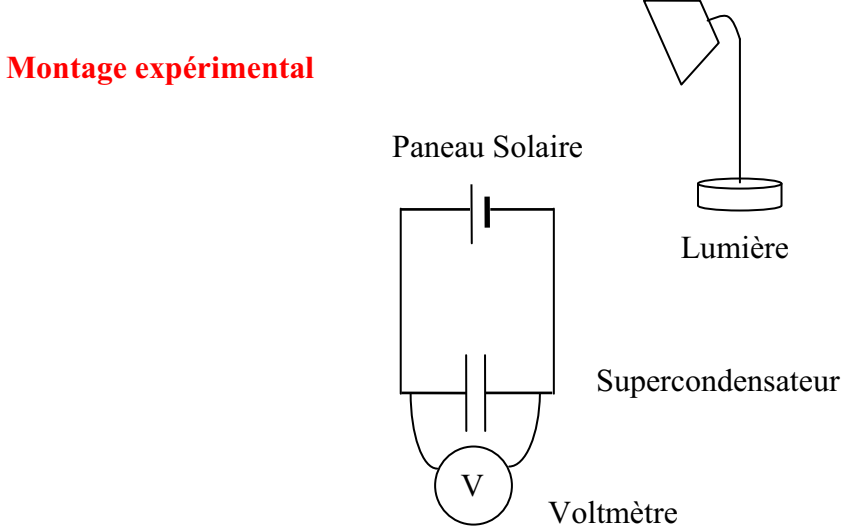

## **Expérimentation**

Vérifiez que l'interface est alimentée et branchée à l'ordinateur. Démarrez le logiciel MicroLabExAO.

## **a) Transformation du capteur universel en un capteur voltmètre**

Insérez le capteur universel lié aux deux fils de connexion (le rouge à la voie 1 et le noir à la voie 4) dans l'interface qui va l'identifier, en première étape, comme capteur universel 0/3.5V.

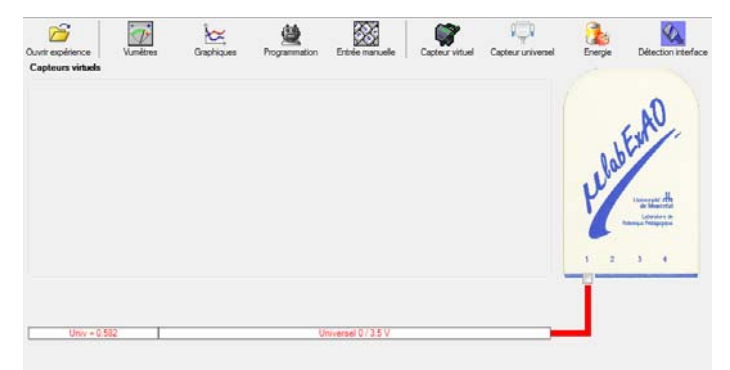

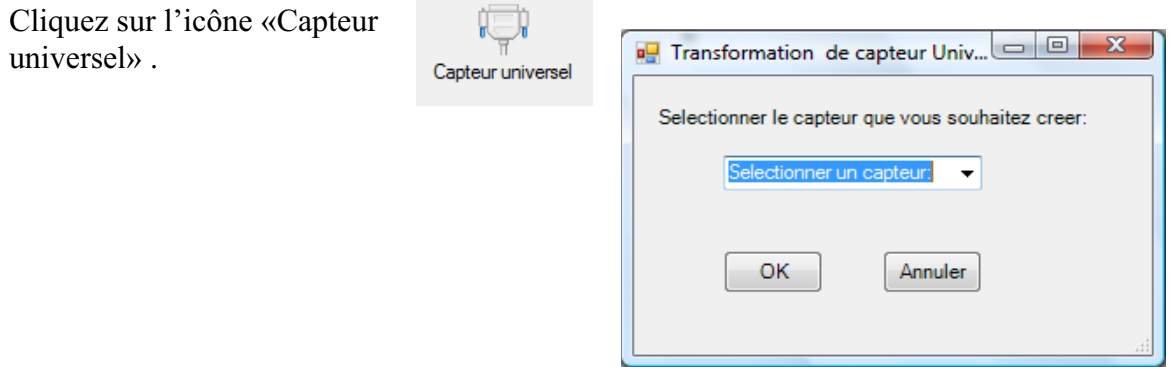

Sélectionnez le capteur «Voltmètre» puis cliquez sur «OK».

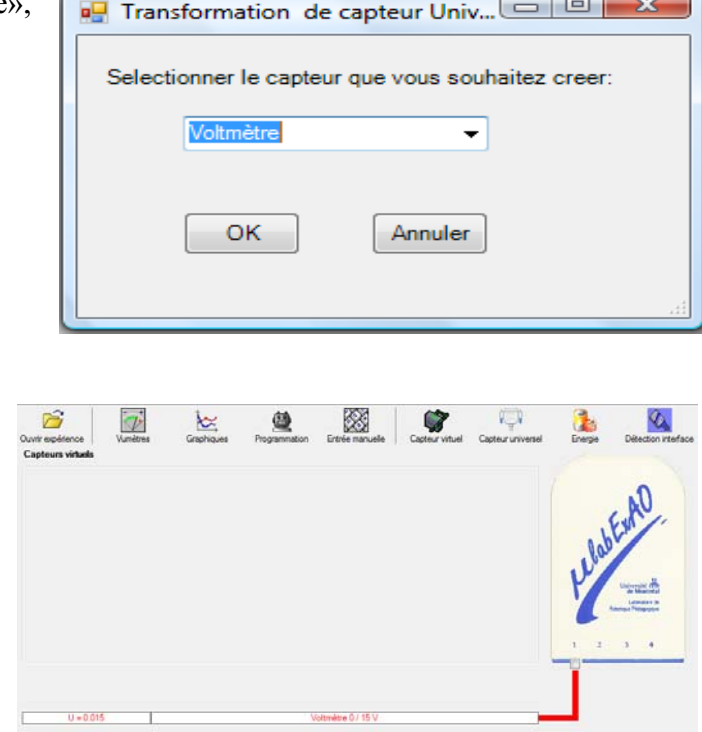

Le «Capteur universel» sera transformé automatiquement en un capteur voltmètre.

## **b) Expérimentation :**

Branchez le voltmètre déjà créé aux bornes du supercondensateur (veuillez respecter la

polarité du supercondensateur), puis passer au mode graphique, à l'aide de l'icône ensuite allumez la lampe au dessus de la cellule photovoltaïque et lancer l'acquisition pour environ 10 minutes en augmentant le nombre de points à 6000. (Rq : vous pouvez arrêtez l'acquisition quand la tension au borne du supercondensateur atteint 2,5V).

**Une fois chargé, utilisez celui-ci (le supercondensateur) comme générateur pour alimenter le treuil.** 

**Résultat :**   $\boxtimes$  La charge monte.  **La charge ne monte pas. Pourquoi?** 

#### **Conclusion :**

Si la charge ne monte pas, vérifiez le branchement du montage et la tension aux bornes du supercondensateur, puis recommencez le test.

Si la charge monte, passez à la troisième activité.

# **Activité 3**

# **Transformation de l'énergie électrique emmagasinée dans le supercondensateur en énergie mécanique**

## **Objectif**

Expérimenter la transformation de l'énergie électrique en énergie mécanique et évaluer graphiquement le rendement énergétique (énergie mécanique en fonction de l'énergie électrique).

## **Identification des variables**

Variable indépendante : Énergie électrique Variable dépendante : Énergie potentielle Variables contrôlées : masse marquée, capacité du condensateur, frottements des engrenages du moteur. Variable non contrôlée : l'accélération gravitationnelle g, les frottement à l'intérieur du moteur

**Hypothèse :** le rendement énergétique du système ne sera pas très élevé.

## **Matériel :**

## **Informatique :**

- Un ordinateur avec logiciel MicrolabExAO.
- Une interface MicroLabExAO.
- Un capteur universel lié à deux fils de connexion.
- Un capteur universel (pour la création du capteur position).
- -

## **Laboratoire :**

- Une cellule infrarouge de type Sharp GP2D12.
- Un supercondensateur  $(2.5V; 10F)$ .
- Une masse marquée (inférieure à 500g).
- Un moteur (Treuil).
- Une lampe (60W).
- Un disque.
- -

## **Montage expérimental**

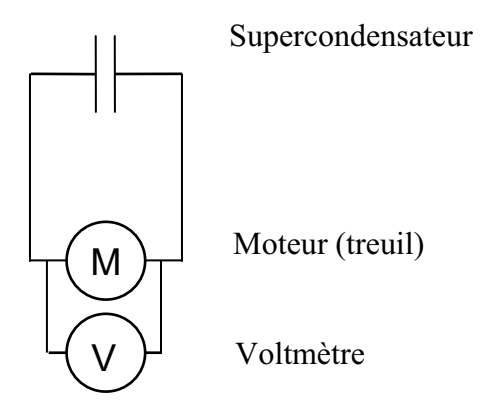

## **Photos du montage**

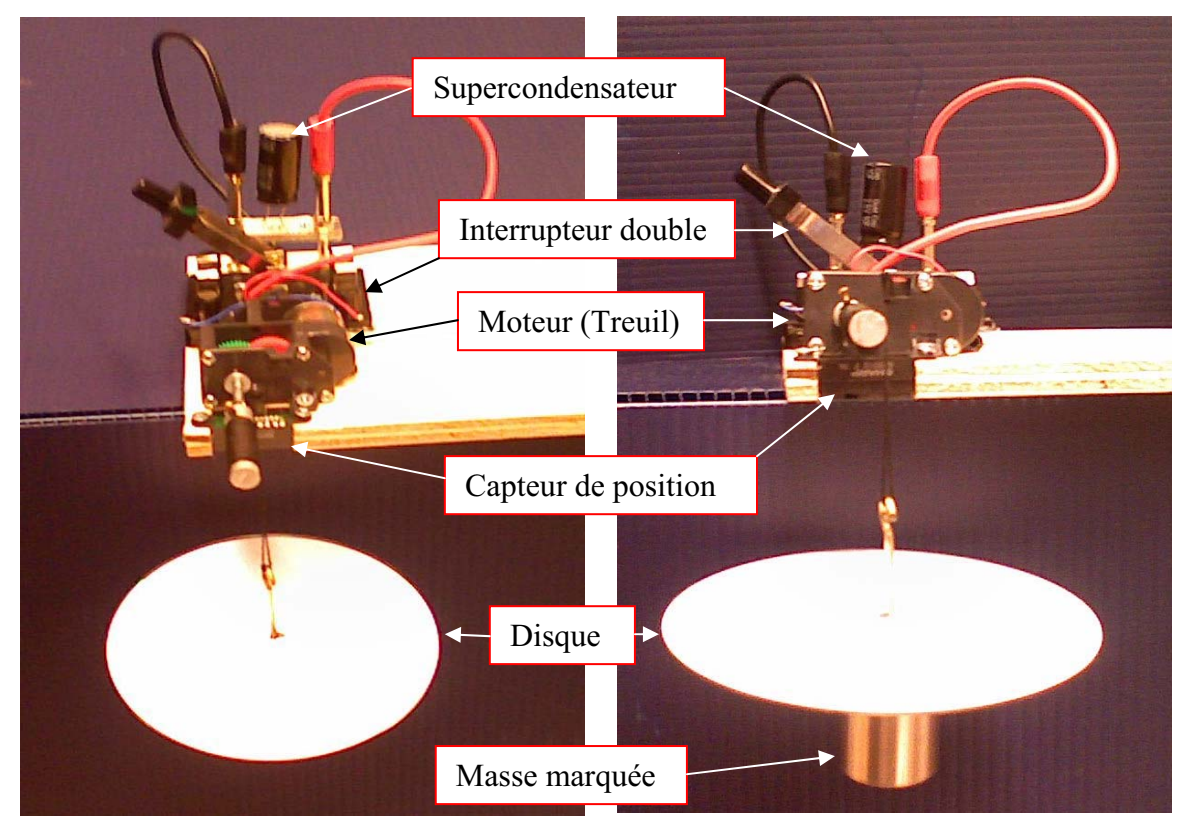

Transformation de l'énergie électrique en énergie mécanique

## **Expérimentation**

Vérifier que l'interface est alimentée et branchée à l'ordinateur. Démarrer le logiciel MicroLabExAO.

## **a) Transformation du capteur universel en un capteur voltmètre**

Insérez le capteur universel lié aux deux fils de connexion (le rouge à la voie 1 et le noir à la voie 4) dans l'interface qui va l'identifier, en première étape, comme capteur universel 0/3.5V.

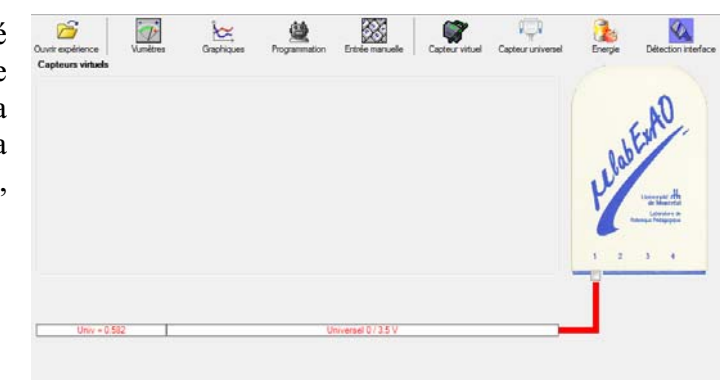

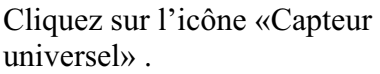

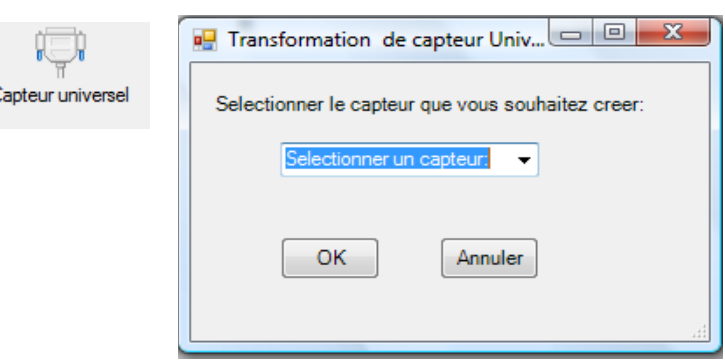

Sélectionnez le capteur «Voltmètre», puis cliquez sur «OK».

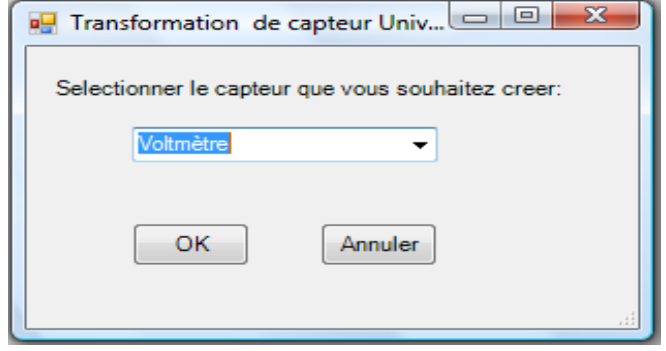

Le «Capteur universel» sera transformé automatiquement en un capteur voltmètre.

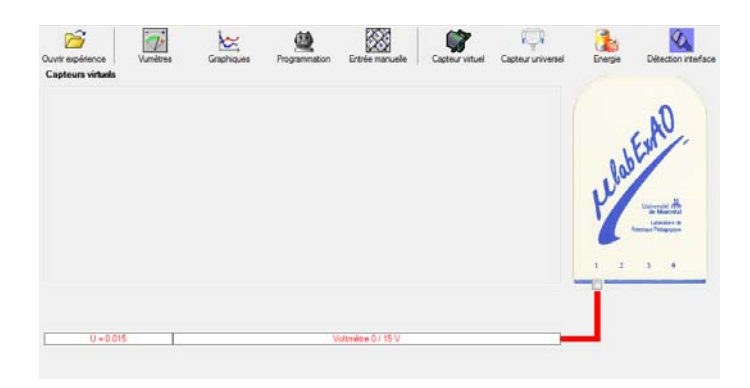

## **b) Création du capteur d'Énergie Électrique Consommée par le supercondensateur**

## **NB : Brancher le voltmètre aux bornes du supercondensateur avant de procéder à la construction du capteur d'énergie électrique consommée**

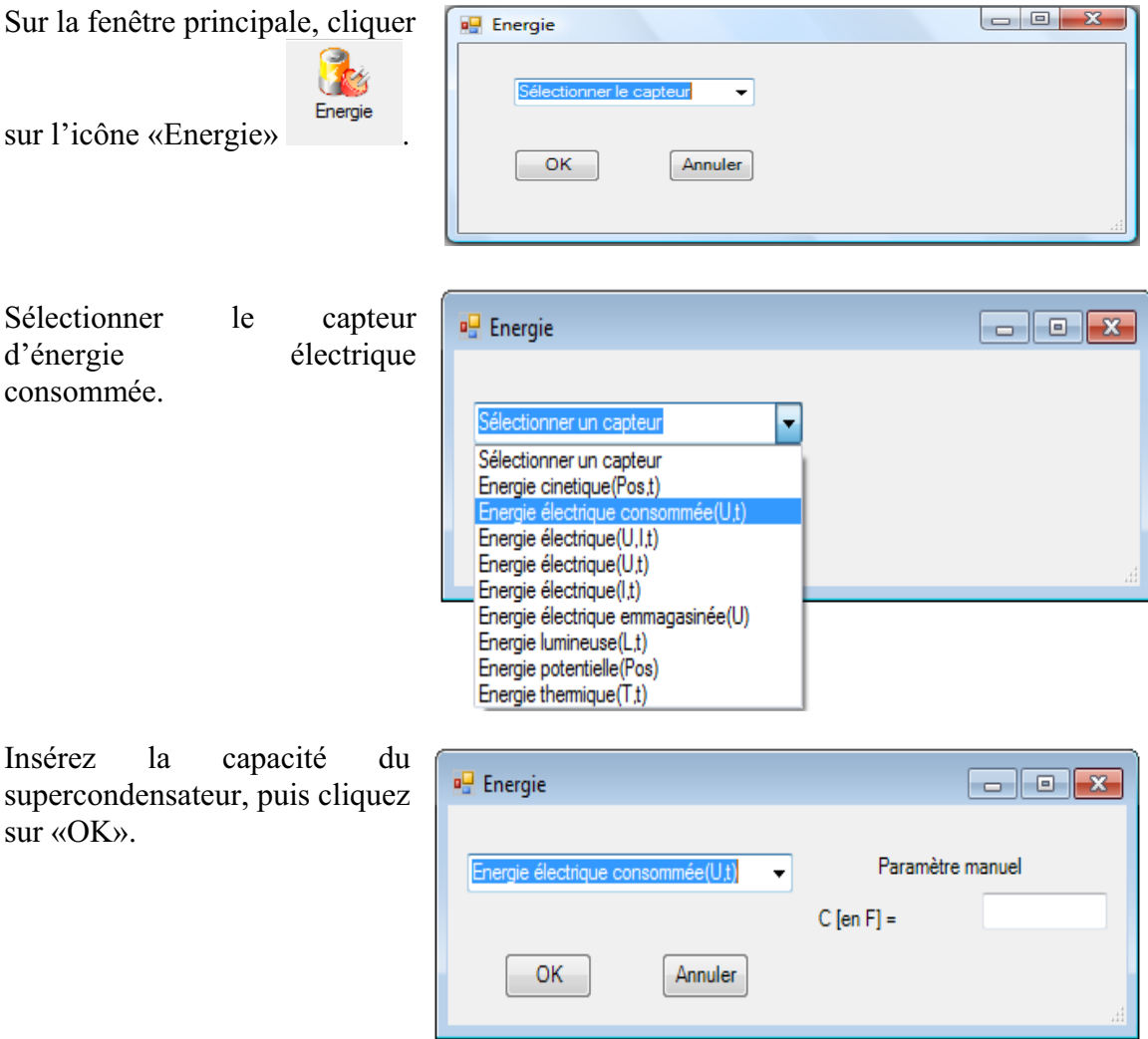

En cliquant sur «OK», le capteur «Énergie Électrique Consommée» s'affichera dans la zone des capteurs virtuels.

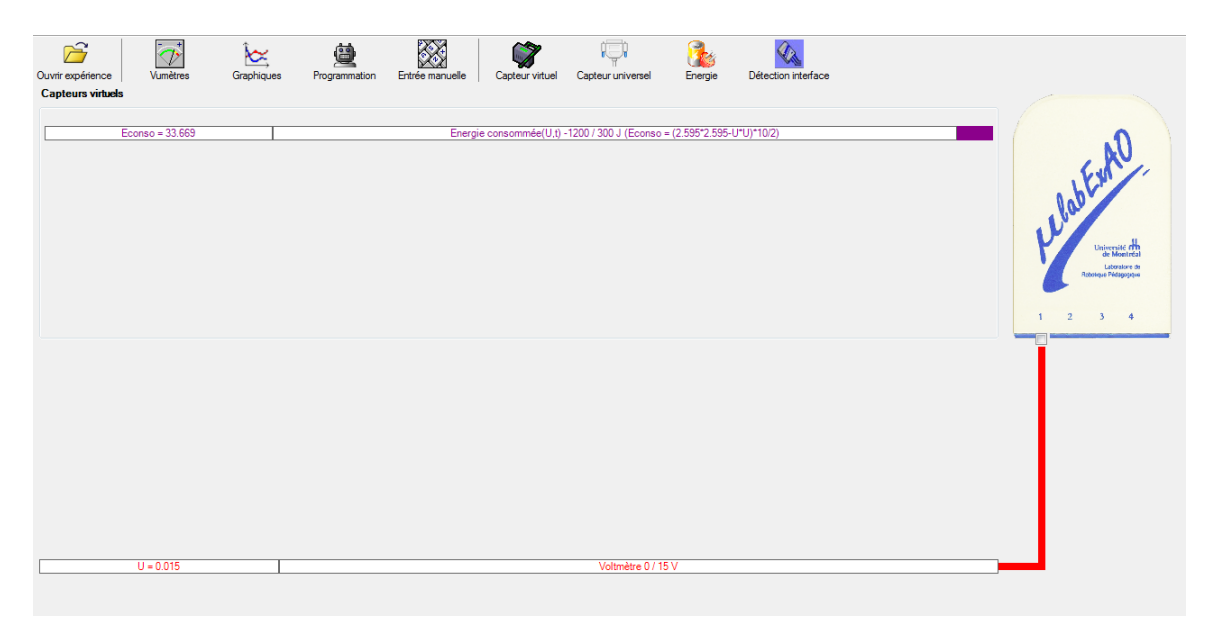

## **c) Création du capteur d'Énergie Potentielle**

### **NB : Avant de créer le capteur d'énergie potentielle, il faut absolument créer le capteur position qui va détecter la hauteur.**

#### c.1) Creation du capteur position (tranformation du capteur universel en un **capteur de position)**

Vérifiez que l'interface est alimentée et branchée à l'ordinateur. Démarrez le logiciel MicroLabExAO.

l'identifier, en première étape, comme capteur universel  $0/3.5V$ . Insérez le capteur universel lié à la cellule infrarouge, de type Sharp GP2D12, dans l'interface qui va

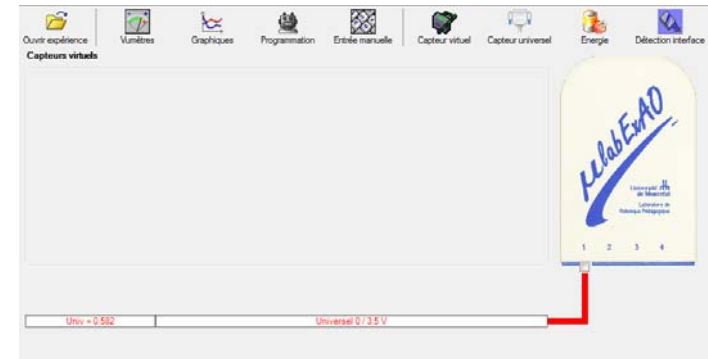

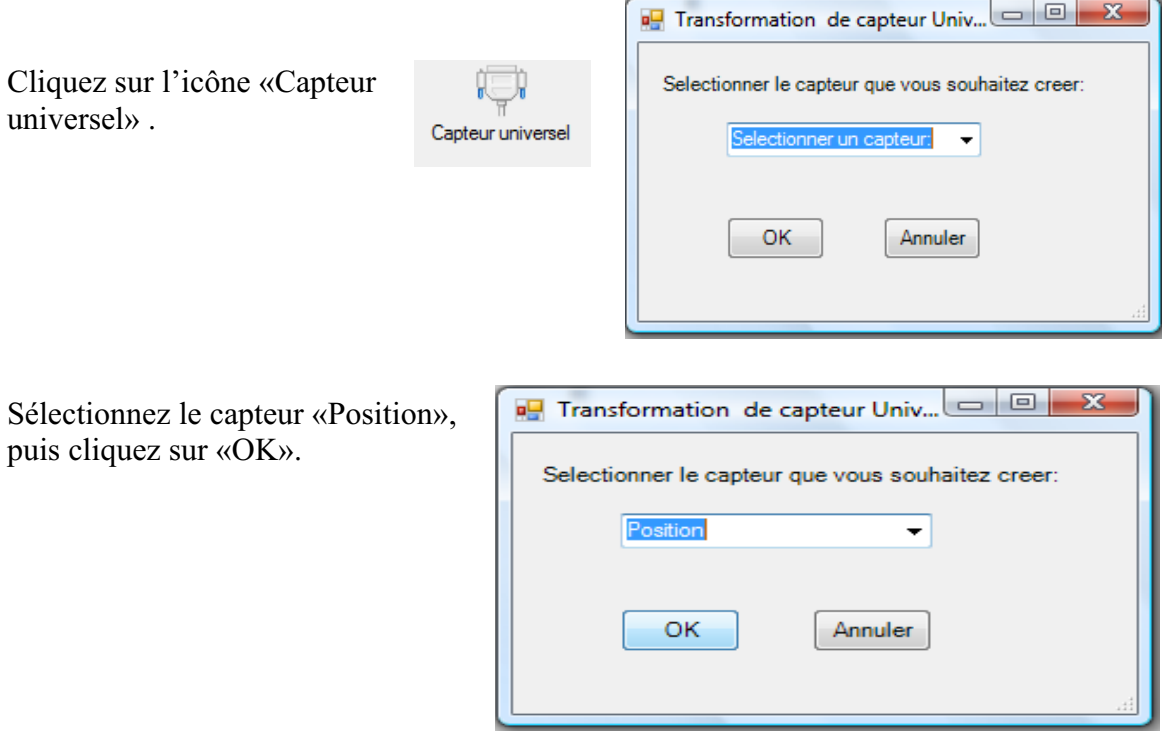

Le «Capteur universel» sera transformé automatiquement en un capteur de position.

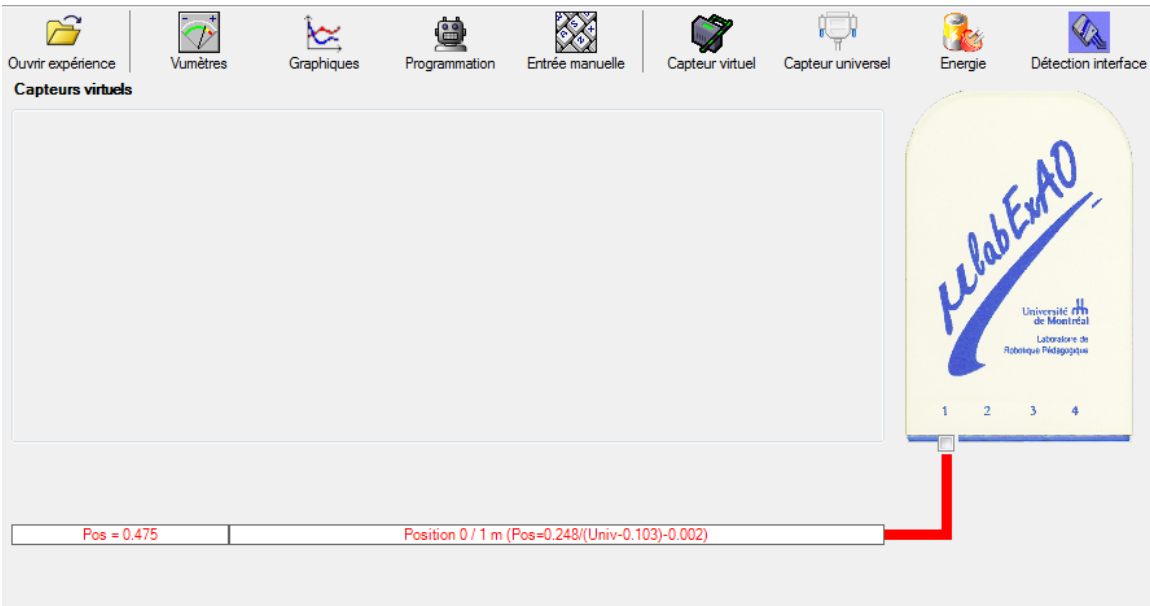

## **c.2 ) Creation du capteur Énergie Potentiel**

**NB : Veuillez positionner la charge du treuil au niveau zéro avant de procéder à la construction du capteur d'énergie potentielle.** 

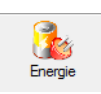

Sur la fenêtre principale, cliquez sur l'icône «Energie»

Sélectionnez le capteur d'énergie potentielle en fonction de la position, puis cliquez sur «OK».

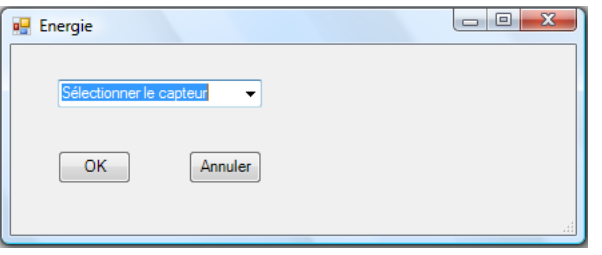

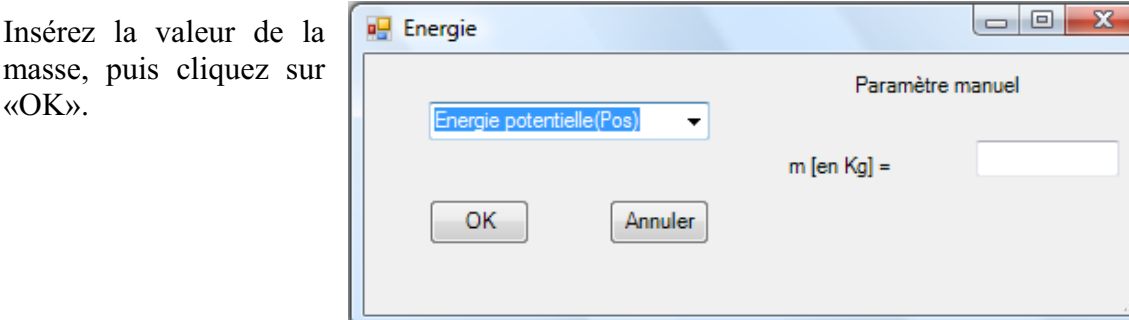

Le capteur «Energie Potentielle» et les capteurs essentiels à sa créaction s'afficheront automatiquement dans la zone des capteurs virtuels.

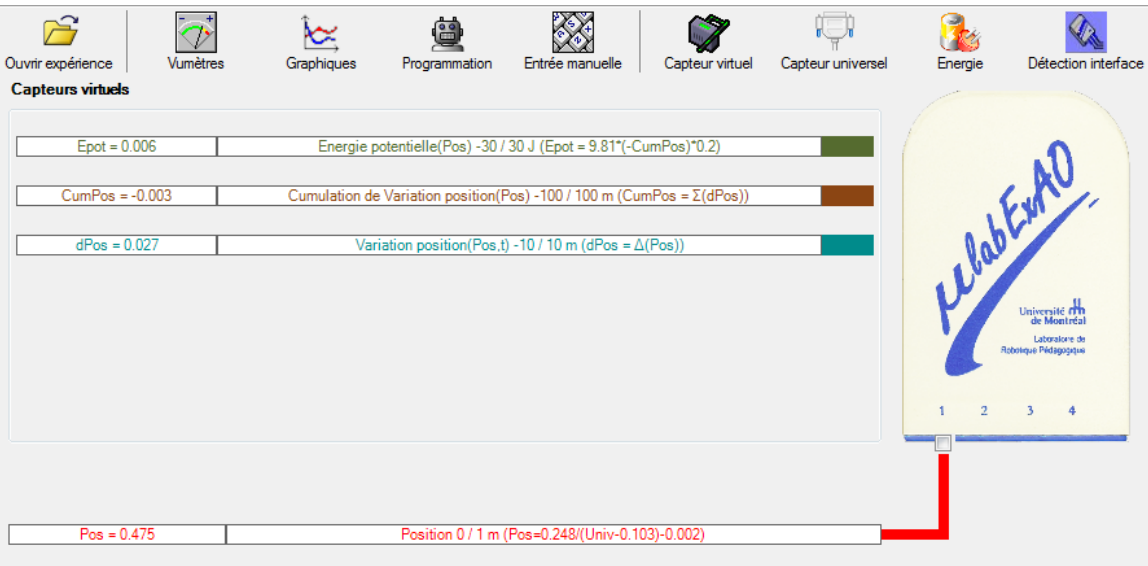

**d) Évaluez l'évolution des variables Énergie électrique et Énergie mécanique (-potentielle) en fonction du temps pour environ 20 secondes**.

## **Résultats**

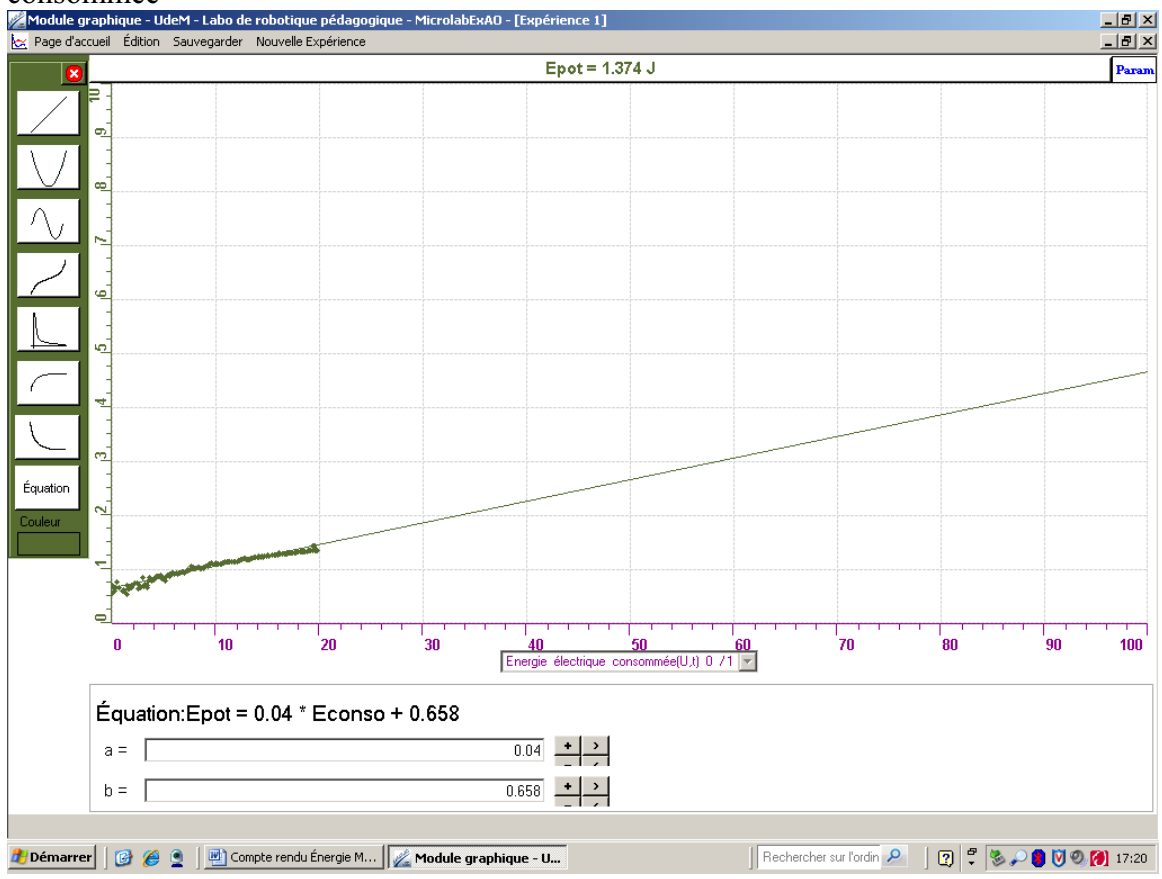

**Graphique-1-** variation de l'énergie potentielle en fonction de l'énergie électrique CONSOMMÉE<br>Module graphique - UdeM - Labo de robotique pédagog

## **Analyse et interprétation des résultats**

Le rendement représente le rapport entre l'énergie potentielle et l'énergie électrique consommée. Graphiquement, il est représenté par la pente.

*On a obtenu un rendement de 4% ce qui représente un faible rendement, ce résultat est attribué aux pertes dues aux frottements au niveau du moteur. Aussi, le choix du condensateur influence le rendement, on peut choisir un condensateur avec une plus grande capacité.*

## **Conclusion**

Dans cette expérience, on a transformé l'énergie électrique en énergie mécanique qui est égale à l'énergie potentielle (énergie cinétique est très faible). Dans ce système, les pertes sont très importantes. Elles sont de l'ordre de 96%. On peut changer une des variables pour voir l'effet sur le rendement. Dans un cadre scolaire, on peut demander aux élèves d'améliorer le rendement en utilisant différentes masses ou en lubrifiant l'engrenage du moteur.

# **Code de l'équipe des étudiants-maîtres : E2.7 Groupe : E2 – Étape II**

## **Transformation de l'énergie électrique en énergie thermique**

### **Objectif**

Expérimenter la transformation de l'énergie électrique en énergie thermique et évaluer graphiquement le rendement énergétique (énergie thermique en fonction de l'énergie électrique).

### **Identification des variables**

Variable indépendante : énergie électrique . Variable dépendante : énergie thermique, temps. Variables contrôlées : masse d'eau, voltage.

**Hypothèse :** L'énergie électrique est transformée en énergie thermique, mais pas entièrement.

### **Matériel :**

#### **Informatique :**

- Un ordinateur avec logiciel MicrolabExAO.
- Une interface MicroLabExAO.
- Un capteur Thermomètre  $0^{\circ}$ C 50<sup>°</sup>C.
- Un capteur Voltmètre 0-15V
- -

#### **Laboratoire :**

- Une alimentation 0-15V et son potentiomètre.
- Une résistance chauffante de 33  $\Omega$ .
- Un barreau magnétique.
- Deux pinces crocodile.
- Agitateur magnétique.
- Deux fils de connexion.
- Un petit bécher.
- Eau distillée (m=0.070Kg)
- Une balance.
- -

# **Montage expérimental**

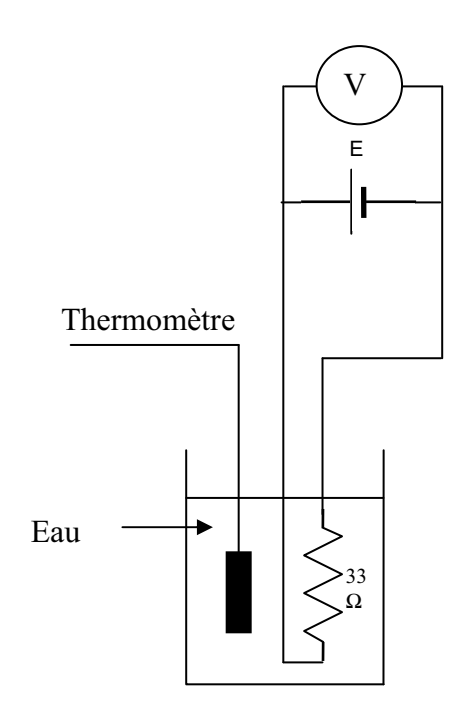

# **Photos du montage**

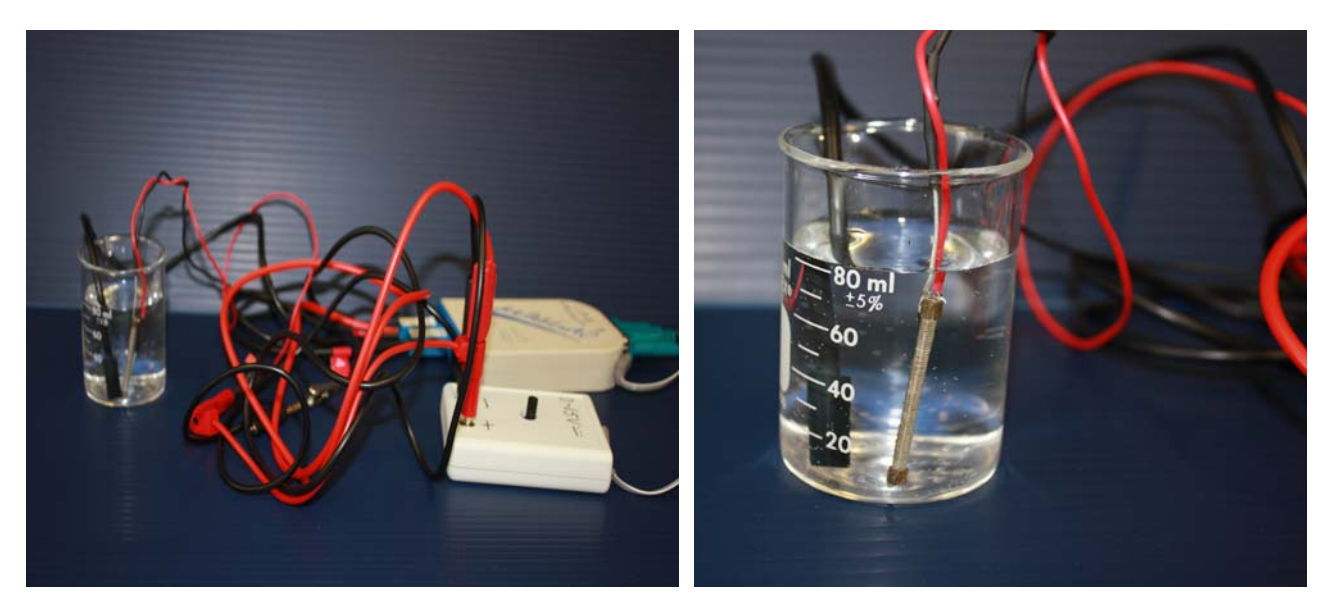

Transformation de l'énergie électrique en énergie thermique

## **Expérimentation**

Utilisez une quantité d'eau distillée  $\leq 0,080$  Kg.

Fixez l'alimentation à une tension  $\leq 12V$ . (Rq : la tension ne devra pas varier lors de l'acquisition)

Évaluez l'évolution des variables Énergie électrique et Énergie thermique en fonction du temps pour au moins 15 minutes.

### **a) Création du capteur d'Énergie Électrique**

Vérifiez que l'interface est alimentée et branchée à l'ordinateur. Démarrez le logiciel MicroLabExAO.

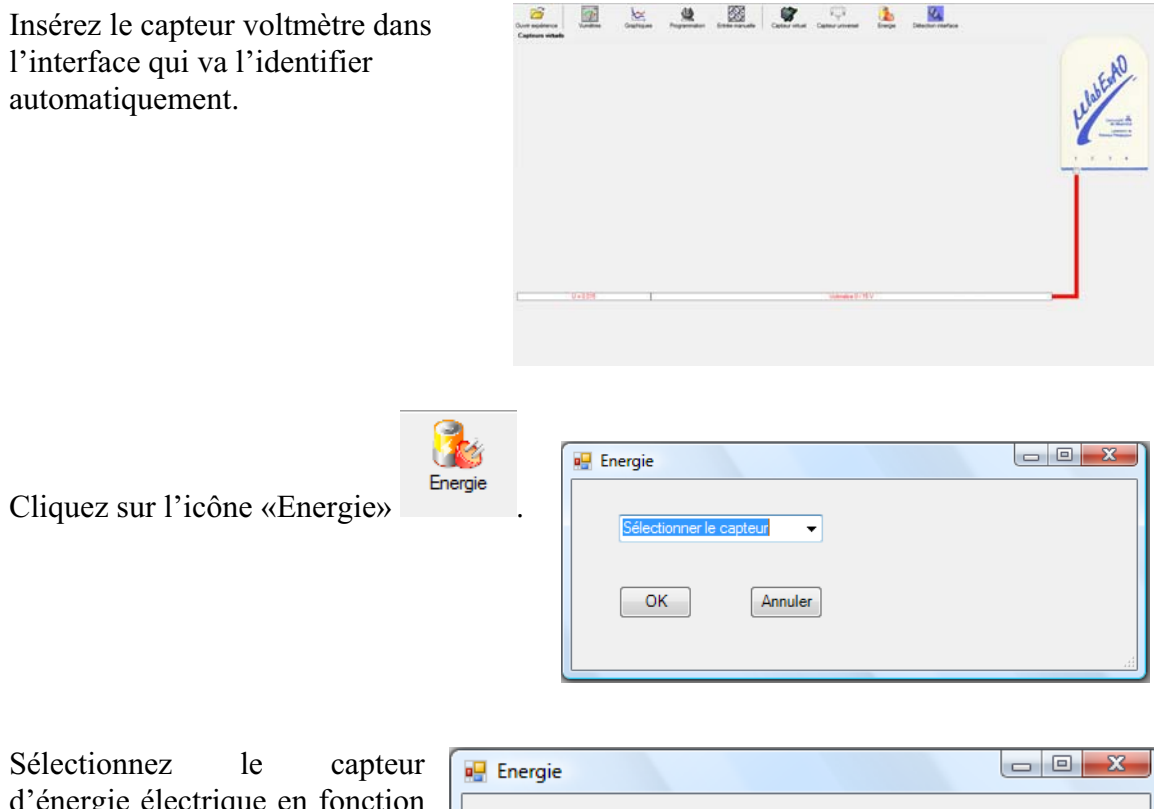

d'énergie électrique en fonction de la tension (U) et du temps (t). Car, pour cette expérimentation, la résistance est connue.

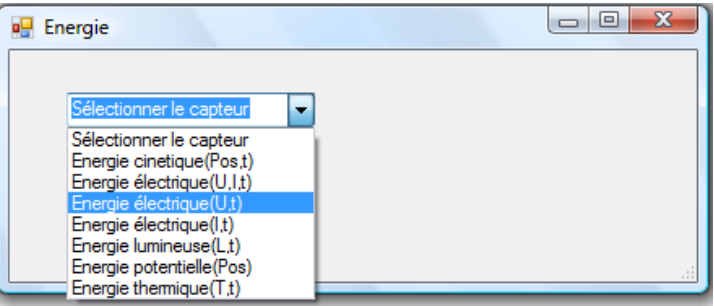

Insérez la valeur de la résistance, dans ce cas c'est 33 $\Omega$ , puis cliquez sur «OK».

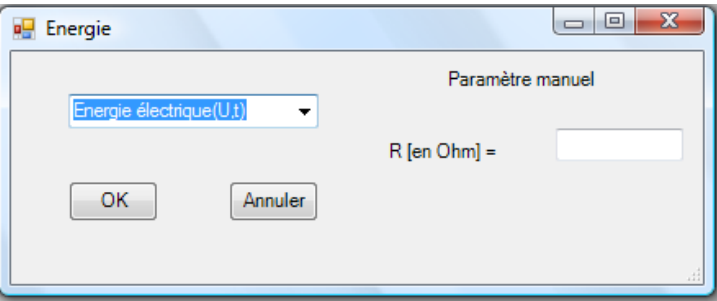

Le capteur «Energie Électrique» s'affiche dans la zone des capteurs virtuels.

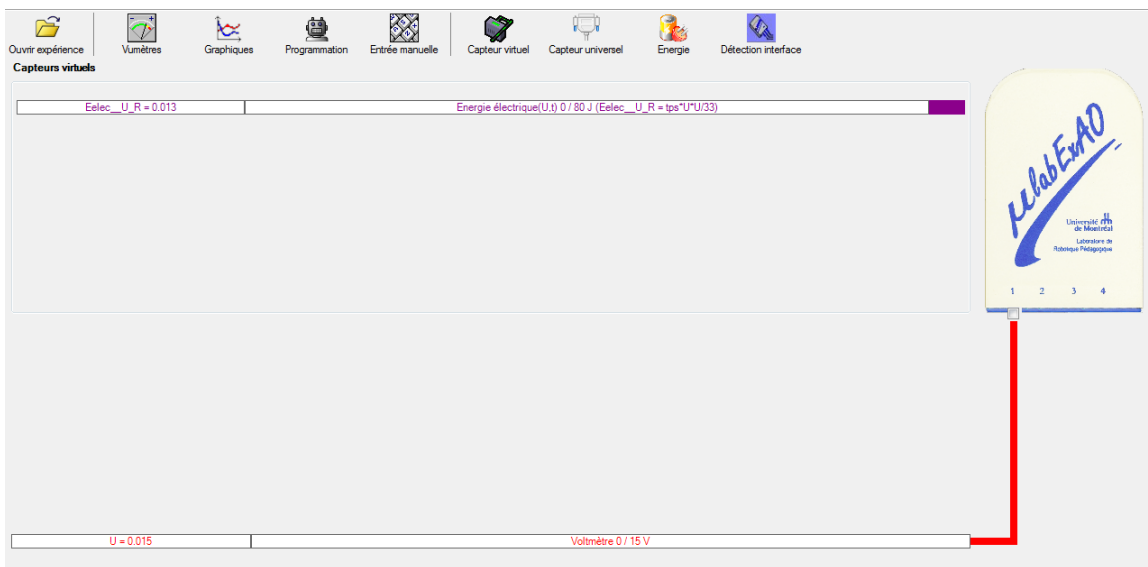

## **b) Création du capteur d'Énergie Thermique**

Vérifiez que l'interface est alimentée et branchée à l'ordinateur. Démarrez le logiciel MicroLabExAO.

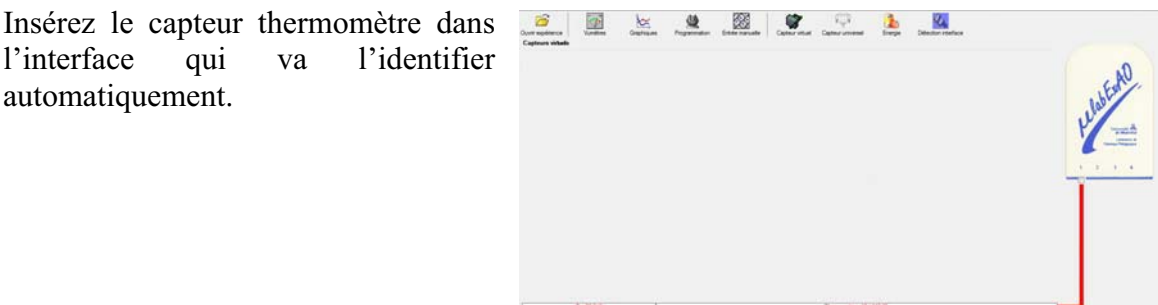

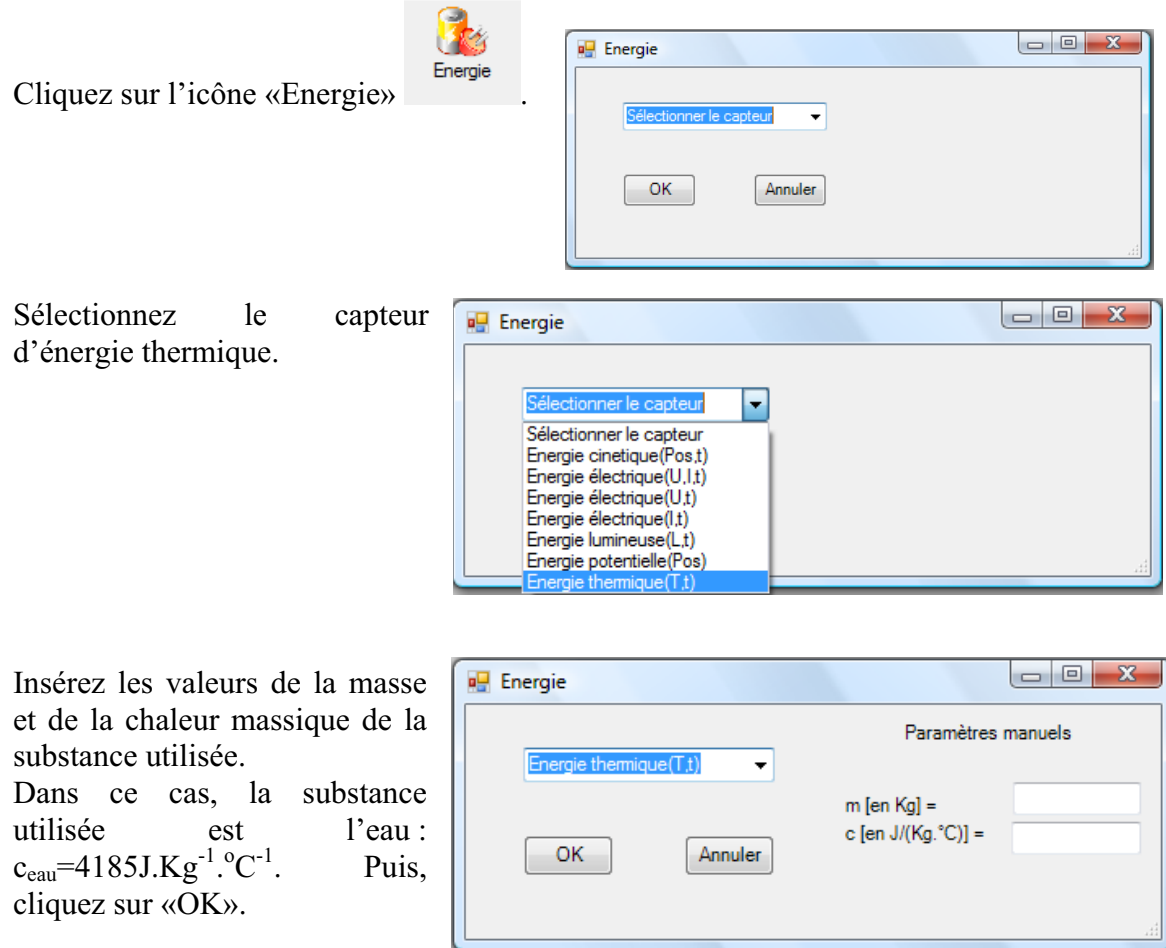

Le capteur «Energie Thermique» et les capteurs essentiels à sa créaction s'afficheront automatiquement dans la zone des capteurs virtuels.

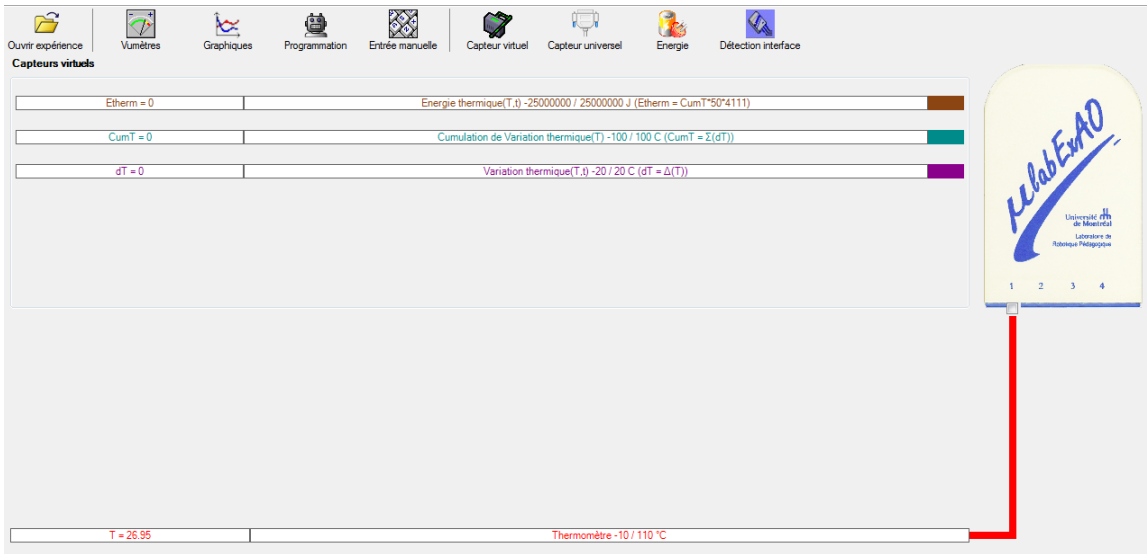

#### **Résultats**

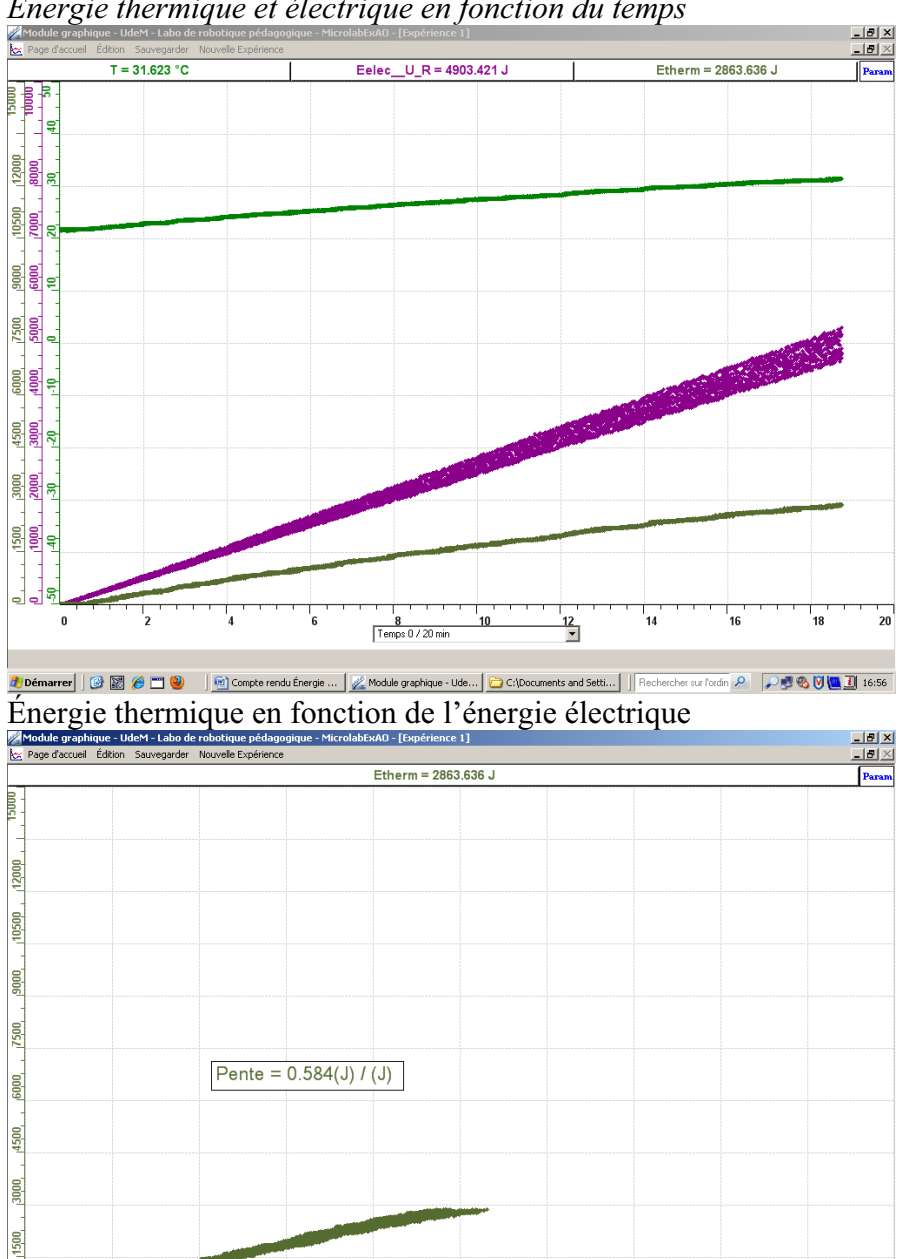

*Copier-coller ici les résultats graphiques Énergie thermique et électrique en fonction du temps* 

<mark># Démarrer</mark> | ④ 國 <mark>④ □ </u> ◎ │ <mark>④</mark> Compte rendu Énergie ... | <u>/</u> Module graphique - ... | ○ C:\Documents and Setti... | || Rechercher sur Tordin ♪ | ♪ ● ◇ ◎ ◎ ◎ ■ 31 17:00</mark>

4000 5000 6000<br>Energie électrique(U,t) 0 / 10000 J (Eelec\_ | -

#### **Analyse et interprétation des résultats**

3000

 $1000$ 

2000

*Nous avons trouvé la pente de l'énergie thermique en fonction de l'énergie électrique. La pente de notre fonction est de 0.584 ce qui représente un rendement de 58%, ce qui est* 

7000

 $\frac{1}{8000}$ 

 $10000$ 

9000

*bien, car nous avons plus de gain que de perte donc, le transfert vaut la peine. Pour avoir moins de pertes, nous aurions pu isoler mieux le bécher. Nous pouvons ainsi faire comprendre à l'élève le concept de rendement et introduire des exemples de machines efficaces ou non efficaces. Dans une voiture, il y a peu d'énergie qui est utilisée pour faire avancer la voiture, car il y a des paramètres qui utilisent cette énergie. Il ne faut pas oublier de mentionner que le rendement ne peut pas être au dessus ou égal à 1 sinon nous aurions à faire à une machine parfaite. On peut faire remarquer à l'élève la*  différence entre la température et la chaleur, on peut voir que la température est une *mesure de la chaleur.*

### **Conclusion**

*Cette expérience nous permet de visualiser la transformation d'énergie électrique en thermique et de pouvoir calculer le rendement. C'est une expérience qui rend réel le concept de transformation d'énergie ce qui est très intéressant pour des élèves de secondaire.*

# **Code de l'équipe des étudiants-maîtres : E2.8 Groupe : E2 – Étape II**

## **Transformation de l'énergie électrique en énergie thermique**

## **Objectif**

Expérimenter la transformation de l'énergie électrique en énergie thermique et évaluer graphiquement le rendement énergétique (énergie thermique en fonction de l'énergie électrique).

### **Identification des variables**

Variable indépendante : énergie électrique. Variable dépendante : énergie thermique. Variables contrôlées : agitation, résistance utilisée.

**Hypothèse :** L'énergie électrique va se transformer en énergie thermique et il y aura des pertes d'énergies.

## **Matériel :**

#### **Informatique :**

- Un ordinateur avec logiciel MicrolabExAO.
- Une interface MicroLabExAO.
- Un capteur Thermomètre  $0^{\circ}$ C 50<sup>°</sup>C.
- Un capteur Voltmètre 0-15V
- -

#### **Laboratoire :**

- Une alimentation 0-15V et son potentiomètre.
- Une résistance chauffante de 33  $\Omega$ .
- Un barreau magnétique.
- Deux pinces crocodile.
- Agitateur magnétique.
- Deux fils de connexion.
- Un petit bécher.
- Eau distillée (m=0,07991Kg)
- Une balance.
- plaque agitatrice

# **Montage expérimental**

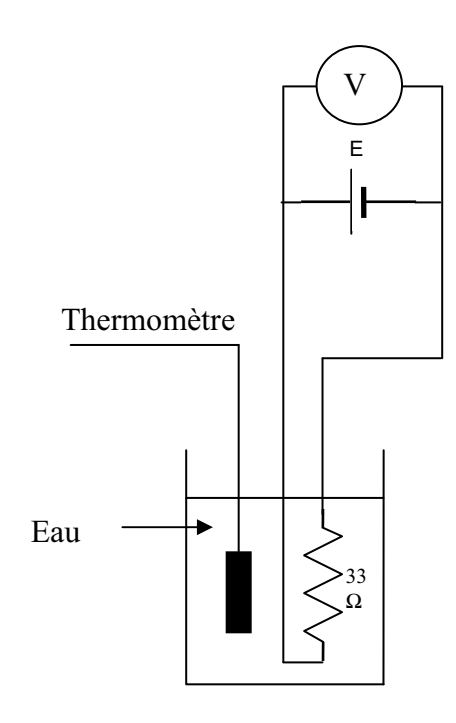

# **Photos du montage**

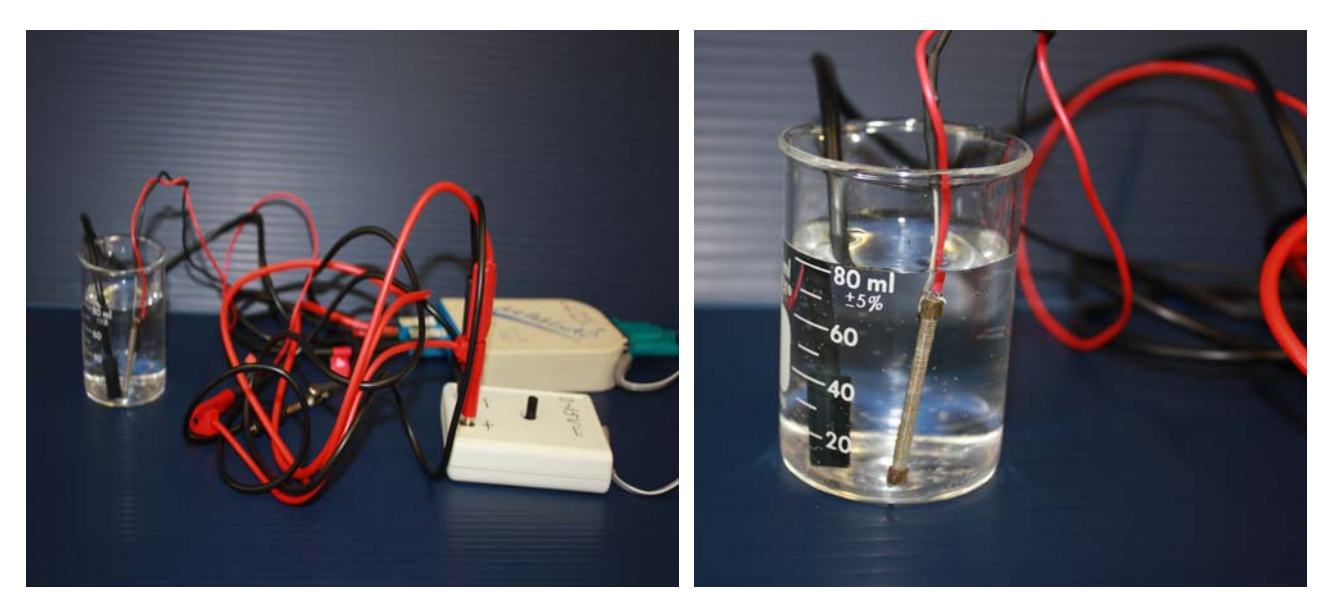

Transformation de l'énergie électrique en énergie thermique

## **Expérimentation**

Utilisez une quantité d'eau distillée  $\leq 0,080$  Kg.

Fixez l'alimentation à une tension  $\leq 12V$ . (Rq : la tension ne devra pas varier lors de l'acquisition)

Évaluez l'évolution des variables Énergie électrique et Énergie thermique en fonction du temps pour au moins 15 minutes.

### **a) Création du capteur d'Énergie Électrique**

Vérifiez que l'interface est alimentée et branchée à l'ordinateur. Démarrez le logiciel MicroLabExAO.

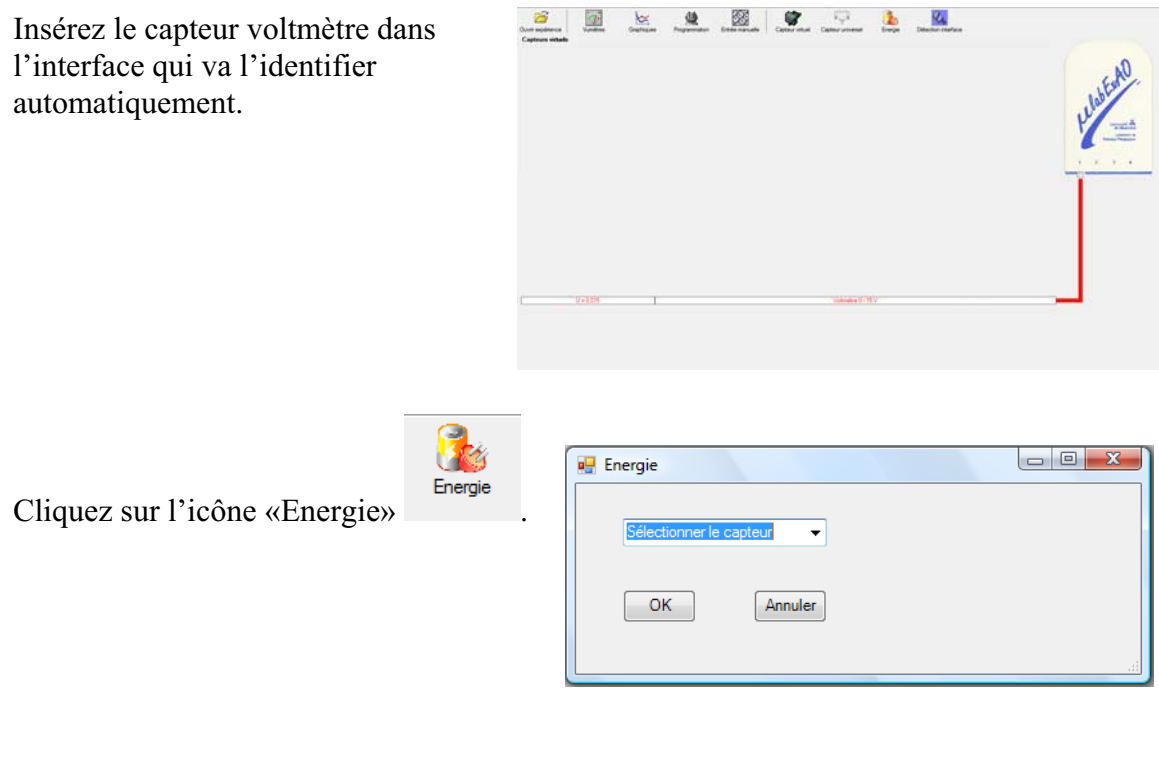

Sélectionnez le capteur d'énergie électrique en fonction de la tension (U) et du temps (t). Car, pour cette expérimentation, la résistance est connue.

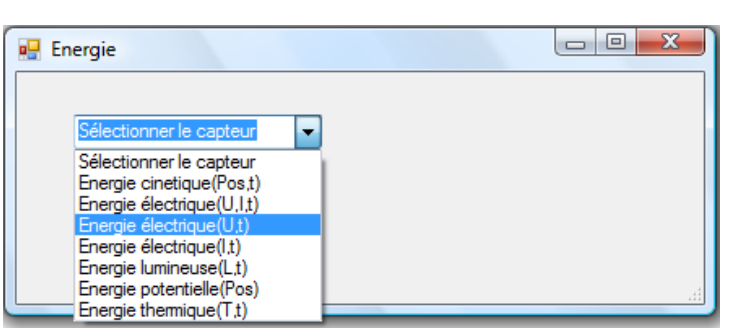

Insérez la valeur de la résistance, dans ce cas c'est 33 $\Omega$ , puis cliquez sur «OK».

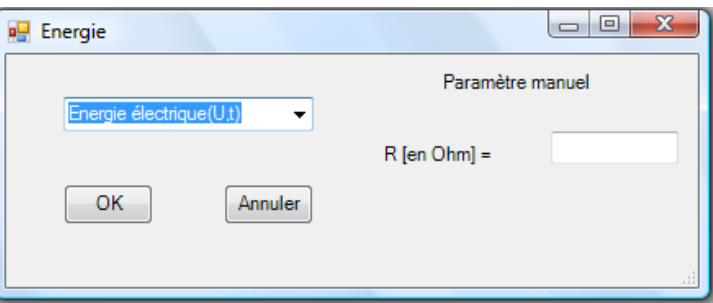

Le capteur «Energie Électrique» s'affiche dans la zone des capteurs virtuels.

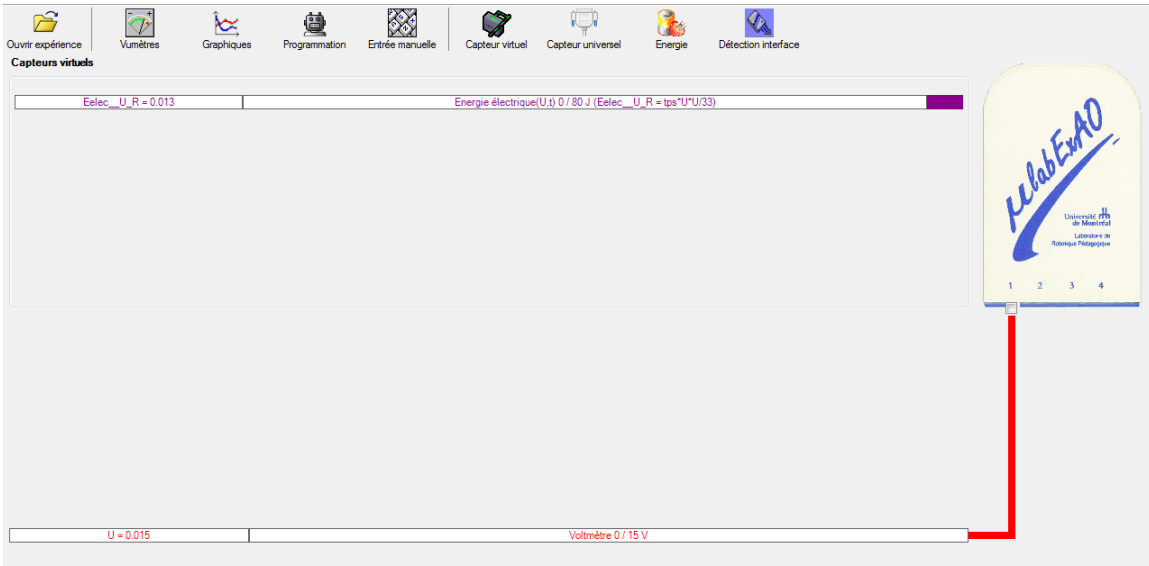

## **b) Création du capteur d'Énergie Thermique**

Vérifiez que l'interface est alimentée et branchée à l'ordinateur. Démarrez le logiciel MicroLabExAO.

Insérez le capteur thermomètre dans l'interface qui va l'identifier automatiquement.

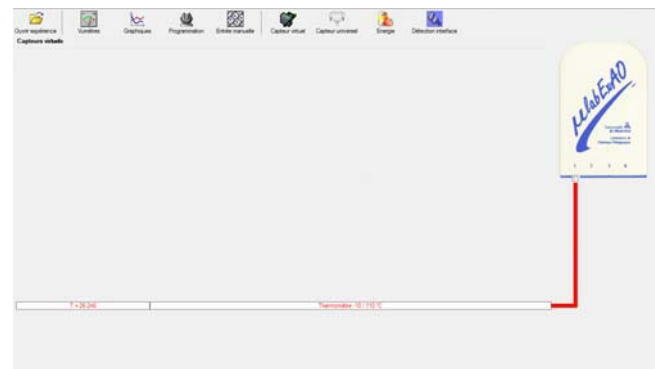

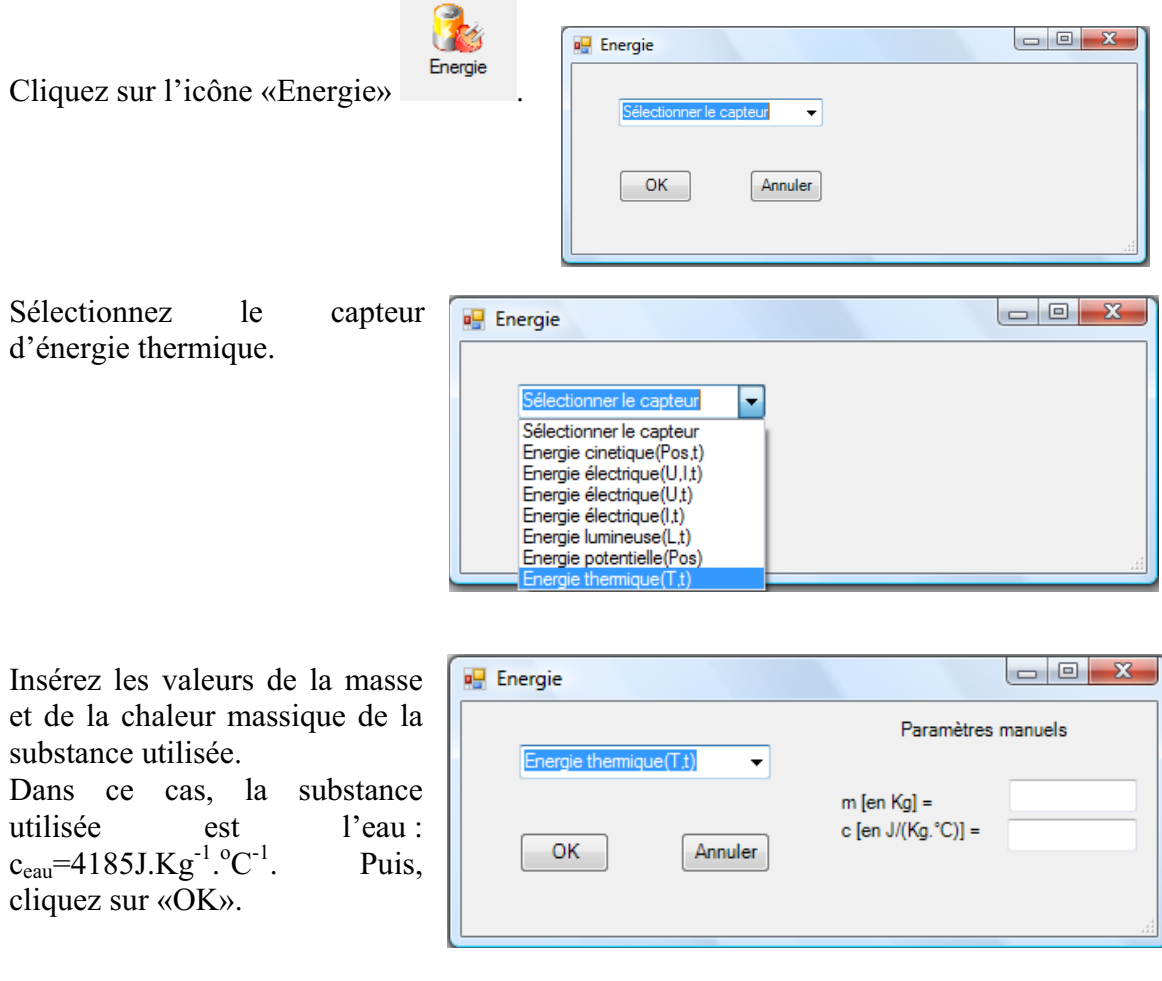

Le capteur «Energie Thermique» et les capteurs essentiels à sa créaction s'afficheront automatiquement dans la zone des capteurs virtuels.
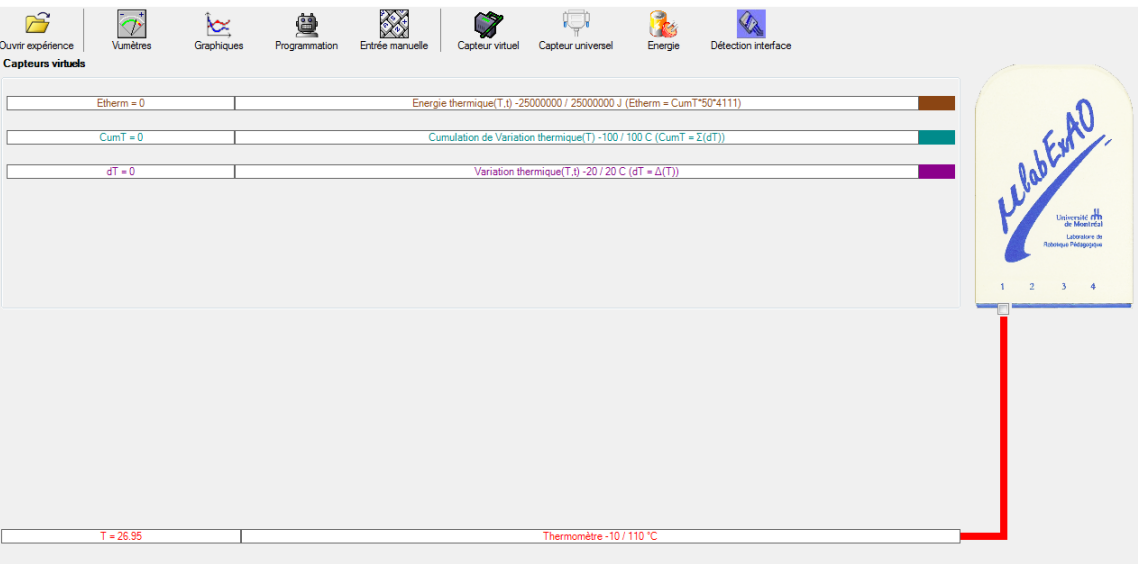

## **Résultats**

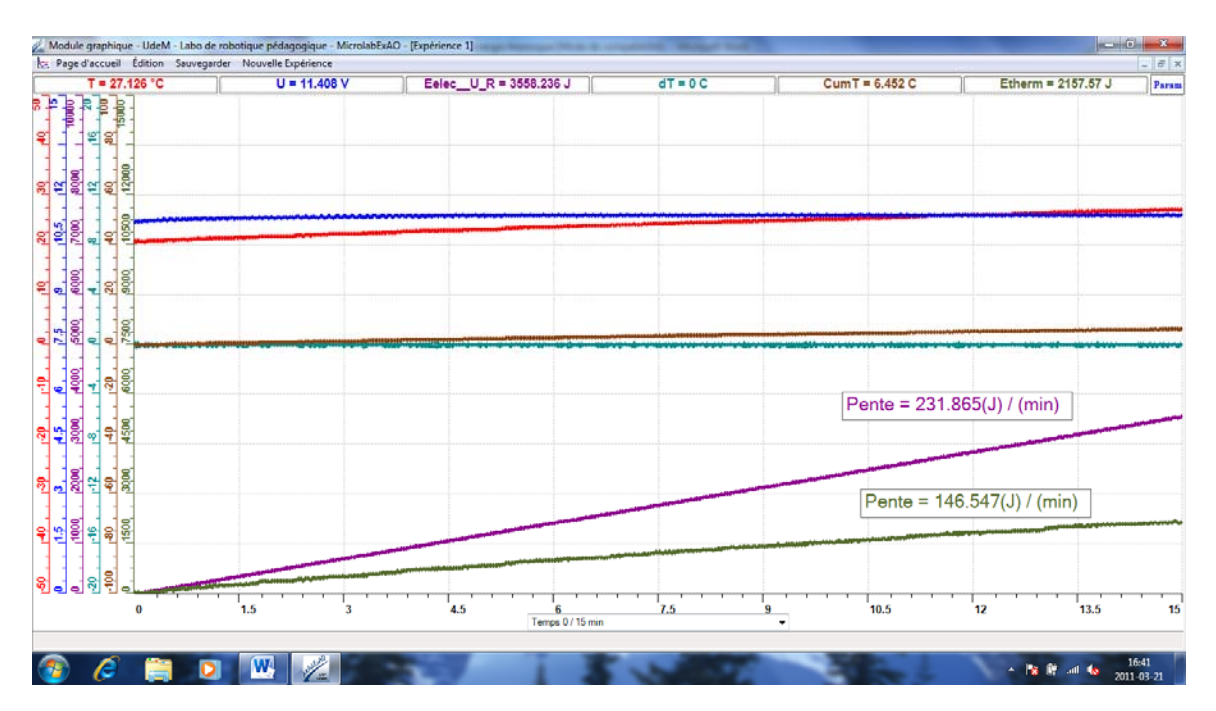

## **Analyse et interprétation des résultats**

Avec les deux pentes calculées, il est possible d'obtenir le rendement du transfert de l'énergie électrique en énergie thermique. Le rendement étant d'environ 63%.

R=variation de l'énergie thermique/variation de l'énergie électrique x 100

Comme on a dit dans l'hypothèse, il y a des pertes d'énergie (37%). Pour éviter les pertes, il aurait fallu mettre un couvercle sur le dessus du bécher et isoler ce dernier soit avec du papier d'aluminium ou utiliser un verre de styromousse comme contenant. Il y a aussi une perte d'énergie dans les fils du système, mais cette perte étant d'environ  $0.01\Omega$ , elle est négligeable.

Toutes ces améliorations pour isoler le système a pour but d'éviter les transferts de chaleur le milieu ambiant, donc le rendre adiabatique.

## **Conclusion**

L'hypothèse posée est corroborée par les résultats expérimentaux.

# **Code de l'équipe des étudiants-maîtres : E2.9 Groupe : E2 – Étape II**

## **Transformation de l'énergie électrique en énergie thermique**

## **Objectif**

Expérimenter la transformation de l'énergie électrique en énergie thermique et évaluer graphiquement le rendement énergétique (énergie thermique en fonction de l'énergie électrique).

### **Identification des variables**

Variable indépendante : énergie électrique. Variable dépendante : énergie thermique. Variables contrôlées : résistance, tension, nature du liquide utilisé, sa masse .

**Hypothèse :** le système utilisé permet la transformation de l'énergie électrique en énergie thermique tout en précisant son rendement énergétique.

### **Matériel :**

### **Informatique :**

- Un ordinateur avec logiciel MicrolabExAO.
- Une interface MicroLabExAO.
- Un capteur Thermomètre  $0^{\circ}$ C 50<sup>°</sup>C.
- Un capteur Voltmètre 0-15V
- -

### **Laboratoire :**

- Une alimentation 0-15V et son potentiomètre.
- Une résistance chauffante de 33  $\Omega$ .
- Un barreau magnétique.
- Deux pinces crocodile.
- Agitateur magnétique.
- Deux fils de connexion.
- Un petit bécher.
- Eau distillée (m=0.0704Kg)
- Une balance.
- 6

# **Montage expérimental**

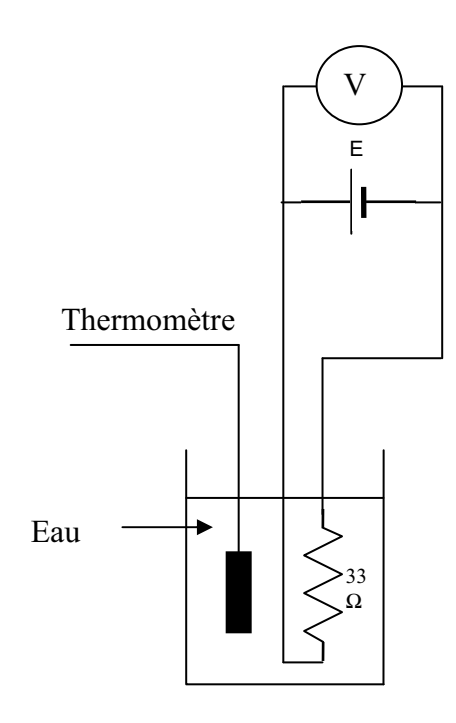

# **Photos du montage**

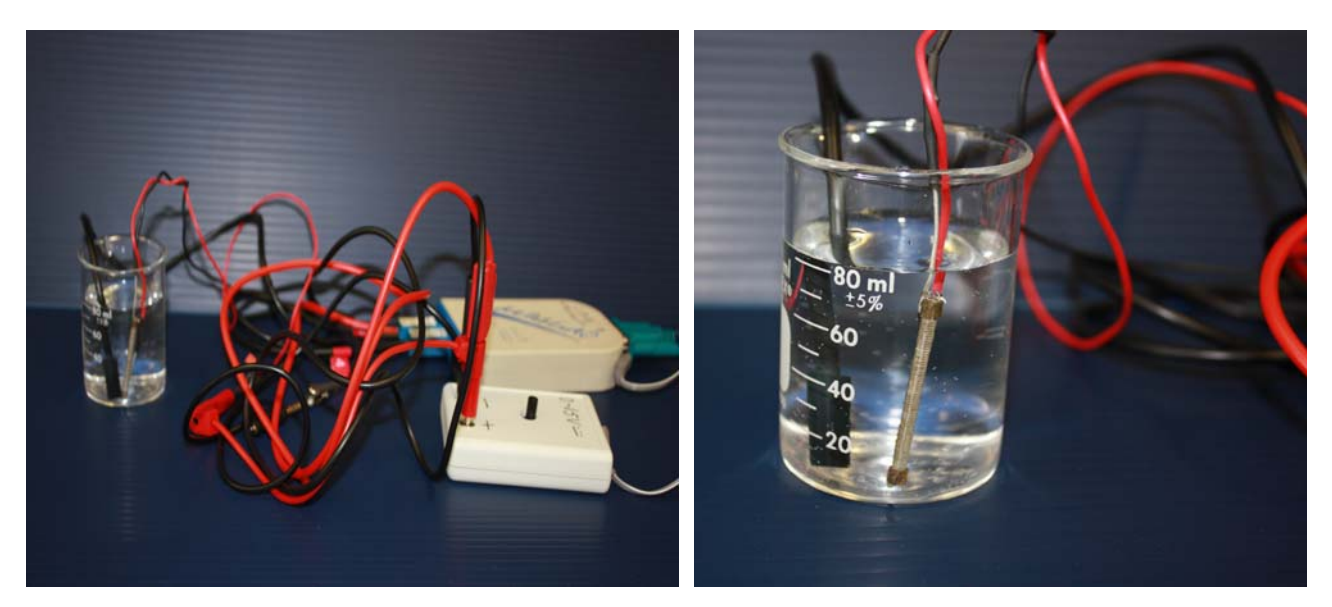

Transformation de l'énergie électrique en énergie thermique

## **Expérimentation**

Utilisez une quantité d'eau distillée  $\leq 0,080$  Kg.

Fixez l'alimentation à une tension  $\leq 12V$ . (Rq : la tension ne devra pas varier lors de l'acquisition)

Évaluez l'évolution des variables Énergie électrique et Énergie thermique en fonction du temps pour au moins 15 minutes.

### **a) Création du capteur d'Énergie Électrique**

Vérifiez que l'interface est alimentée et branchée à l'ordinateur. Démarrez le logiciel MicroLabExAO.

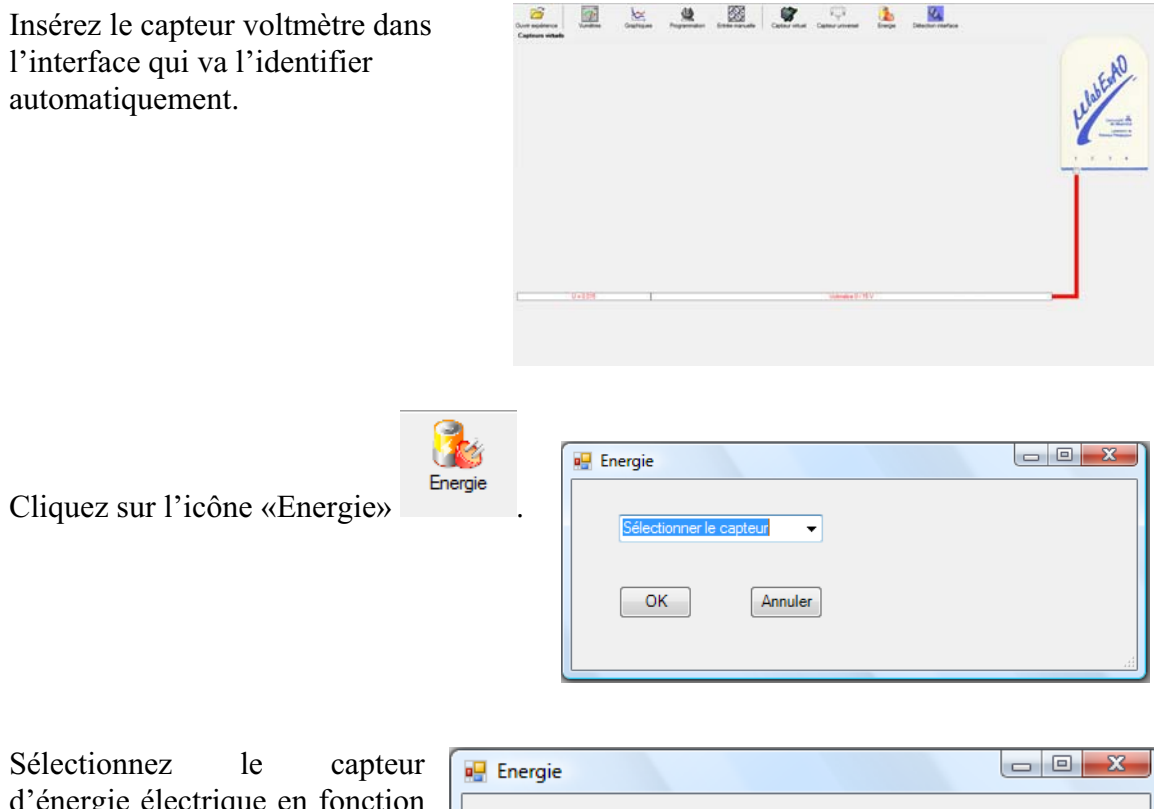

d'énergie électrique en fonction de la tension (U) et du temps (t). Car, pour cette expérimentation, la résistance est connue.

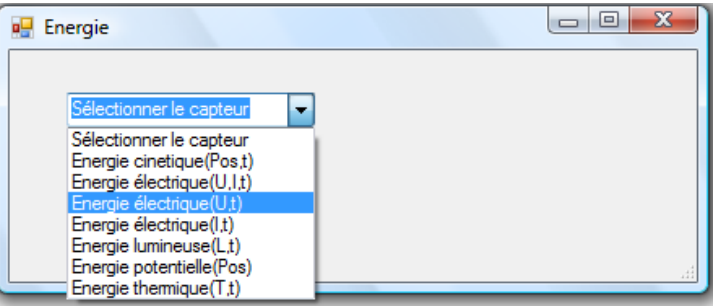

Insérez la valeur de la résistance, dans ce cas c'est 33 $\Omega$ , puis cliquez sur «OK».

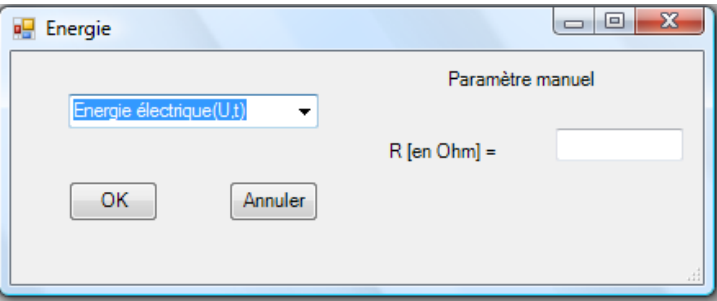

Le capteur «Energie Électrique» s'affiche dans la zone des capteurs virtuels.

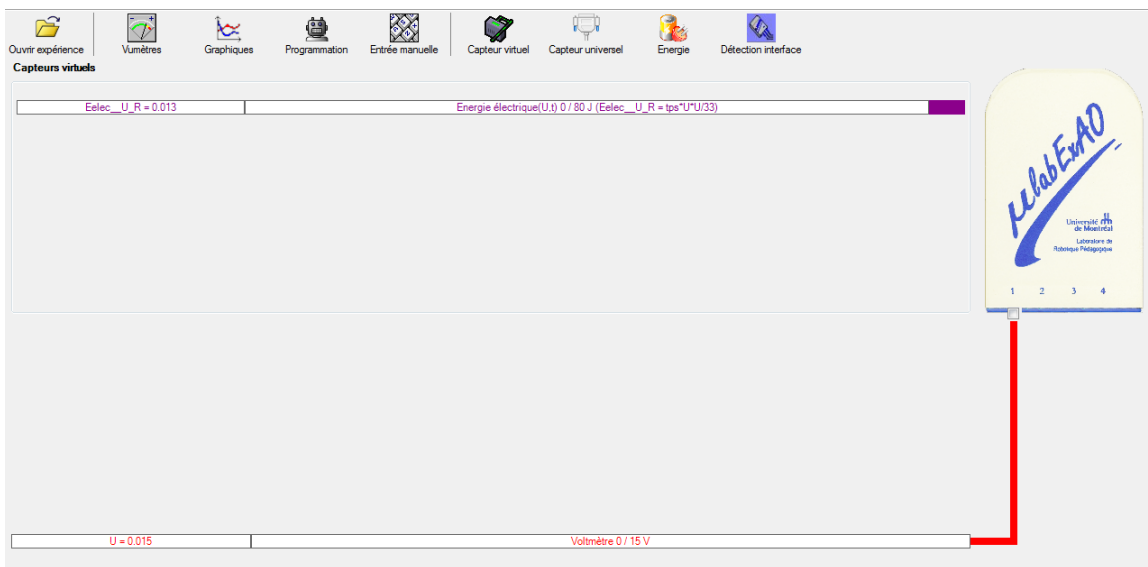

## **b) Création du capteur d'Énergie Thermique**

Vérifiez que l'interface est alimentée et branchée à l'ordinateur. Démarrez le logiciel MicroLabExAO.

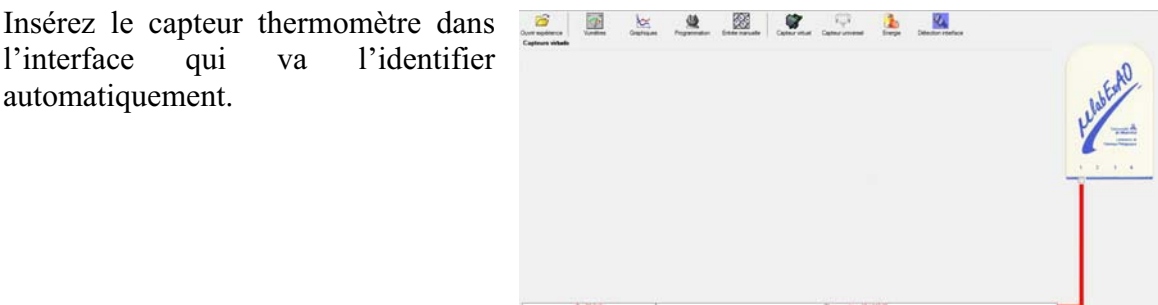

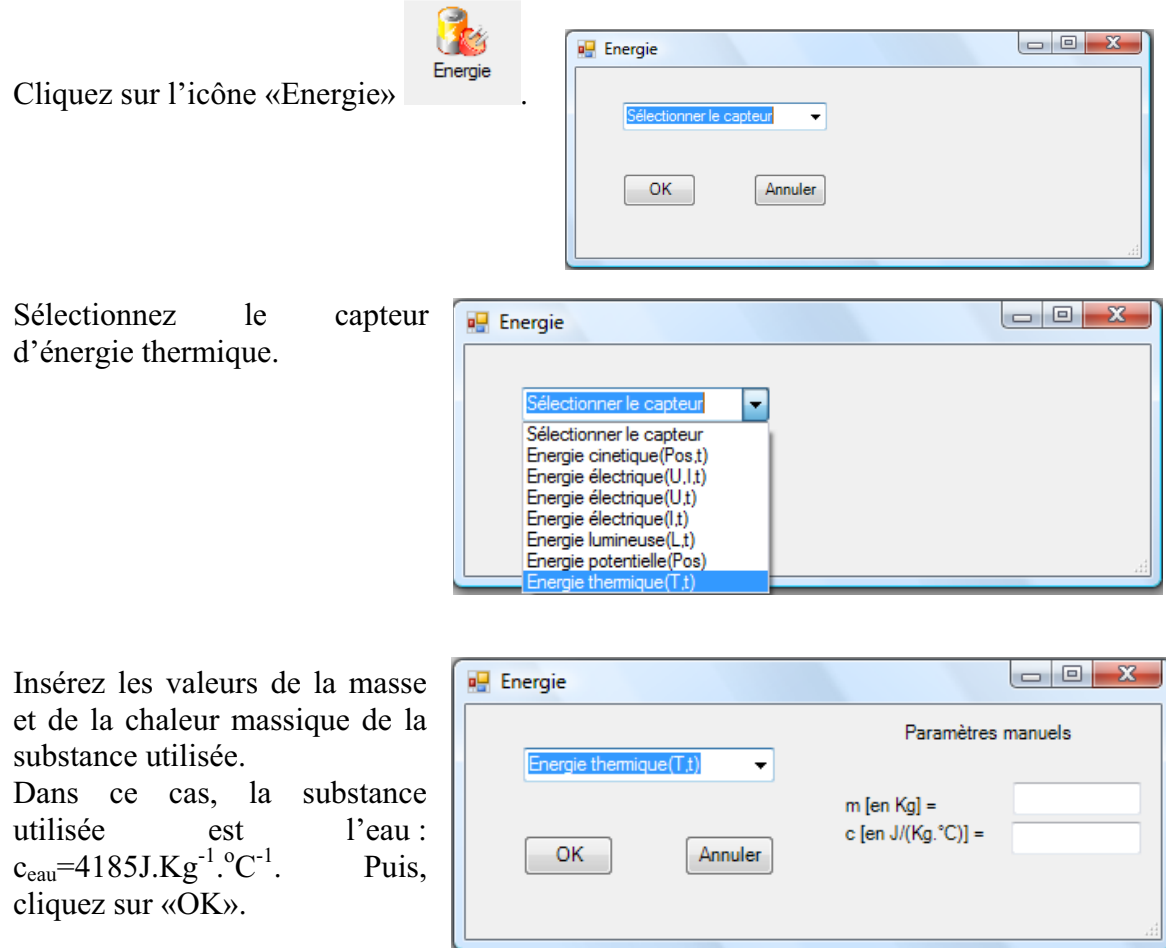

Le capteur «Energie Thermique» et les capteurs essentiels à sa créaction s'afficheront automatiquement dans la zone des capteurs virtuels.

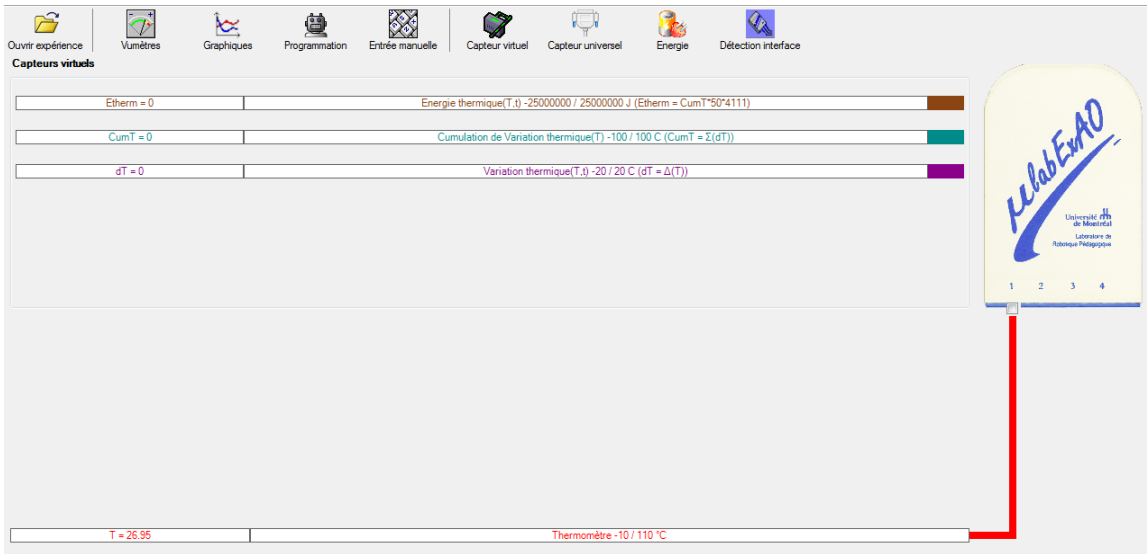

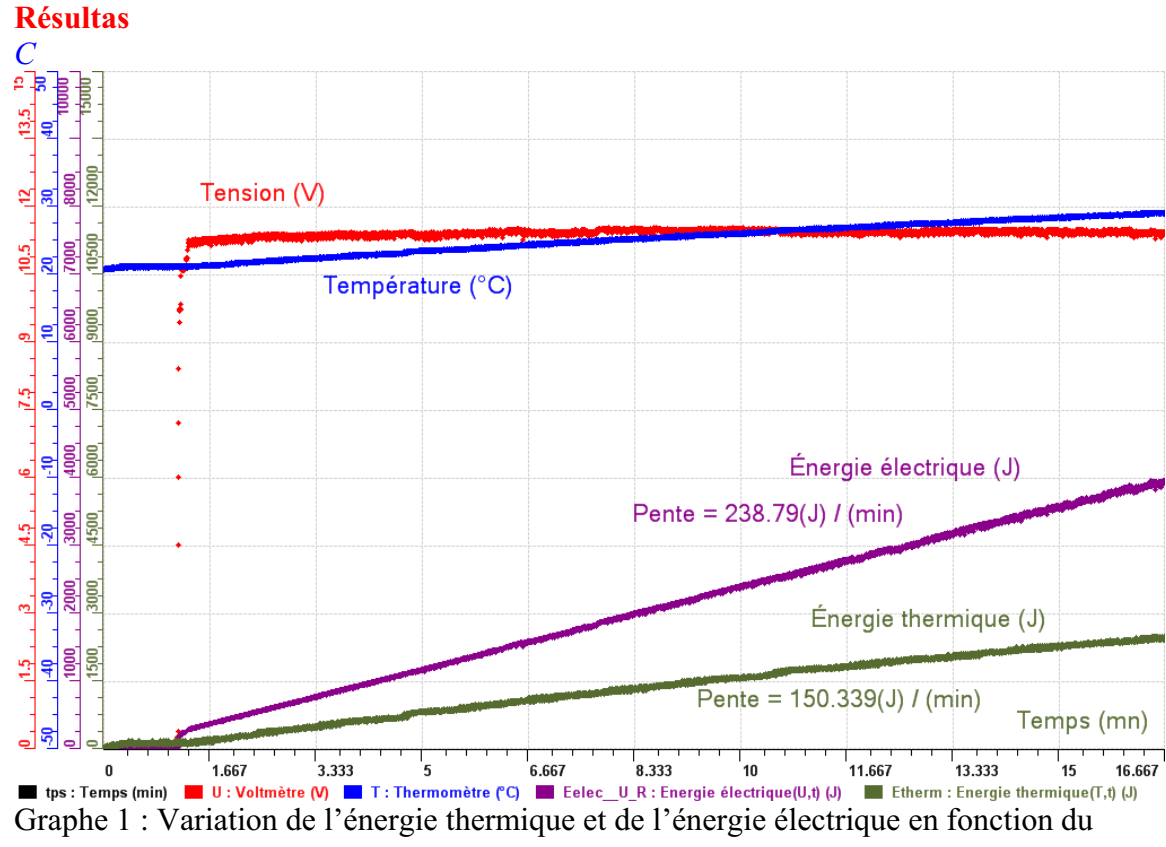

temps

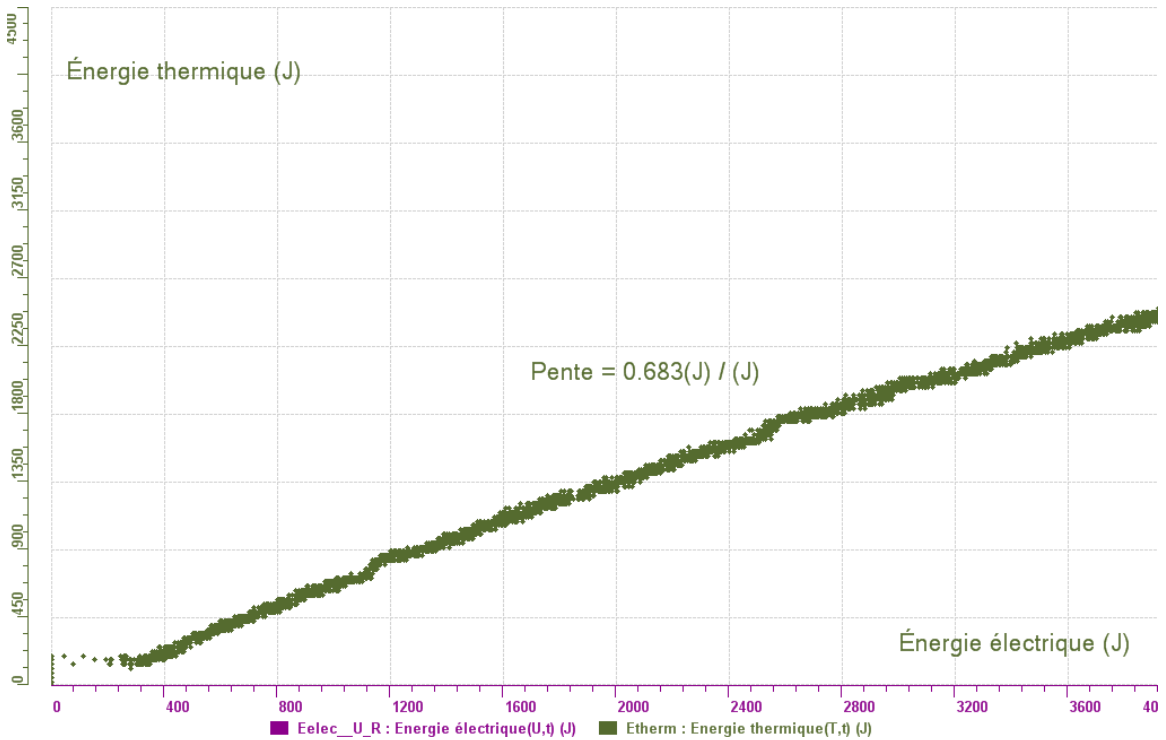

Graphe 2 : Variation de l'énergie thermique en fonction de l'énergie électrique.

#### **Analyse et interprétation des résultats**

On voit dans le graphe 1 que l'énergie électrique et l'énergie thermique augmentent *linéairement en fonction du temps. L'énergie électrique est transformée en énergie thermique.*

Le graphe 2 montre que l'énergie thermique varie linéairement en fonction de l'énergie *l'énergie électrique, ce qui représente le rendement de notre système. Ce rendement est t variation de la résistance utilisée à cause de l'élévation de la température et aussi au fai électrique. La pente de ce graphe est égale au rapport de l'énergie thermique sur égal à 0.683. Dans un système de transformation idéal, le rendement est égal à 1. Ceci prouve qu'il y a des pertes d'énergie dans notre expérimentation pouvant être dues à la que notre système n'est pas isolé, la température extérieure refroidit l'eau.* 

#### **Conclusion**

Par notre expérimentation, nous avons montré qu'il est possible de transformer l'énergie direct au rendement de cette transformation. L'enseignant peut demander aux élèves de liquide ainsi que sa masse, varier le voltage), afin d'étudier l'impact de ces variations *électrique en énergie thermique par un dispositif très simple que les élèves peuvent reproduire facilement en classe avec l'outil ExAO avec l'avantage d'avoir un accès varier les facteurs contrôlés (plusieurs valeurs de résistance, changer la nature du sur le rendement.* 

Il serait également intéressant de faire remarquer aux élèves qu'ils peuvent augmenter ce *rendement en isolant le bécher contenant l'eau pour éviter le contact avec l'air ambiant qui peut influer sur la température de l'eau. Ceci permettra aussi d'éviter une éventuelle évaporation de l'eau.*

# **Code de l'équipe des étudiants-maîtres : E2.10 Groupe : E2 – Étape II**

## **Transformation de l'énergie électrique en énergie thermique**

## **Objectif**

Expérimenter la transformation de l'énergie électrique en énergie thermique et évaluer graphiquement le rendement énergétique (énergie thermique en fonction de l'énergie électrique).

### **Identification des variables**

Variable indépendante : énergie électrique. Variable dépendante : énergie thermique. Variables contrôlées : temps.

**Hypothèse :** L'énergie thermique devrait augmenter au fur et à mesure que l'énergie électrique augmente.

## **Matériel :**

### **Informatique :**

- Un ordinateur avec logiciel MicrolabExAO.
- Une interface MicroLabExAO.
- Un capteur Thermomètre  $0^{\circ}$ C 50<sup>°</sup>C.
- Un capteur Voltmètre 0-15V
- -

### **Laboratoire :**

- Une alimentation 0-15V et son potentiomètre.
- Une résistance chauffante de 33  $\Omega$ .
- Un barreau magnétique.
- Deux pinces crocodile.
- Agitateur magnétique.
- Deux fils de connexion.
- Un petit bécher.
- Eau distillée (m=0.070Kg)
- Une balance.
- -

# **Montage expérimental**

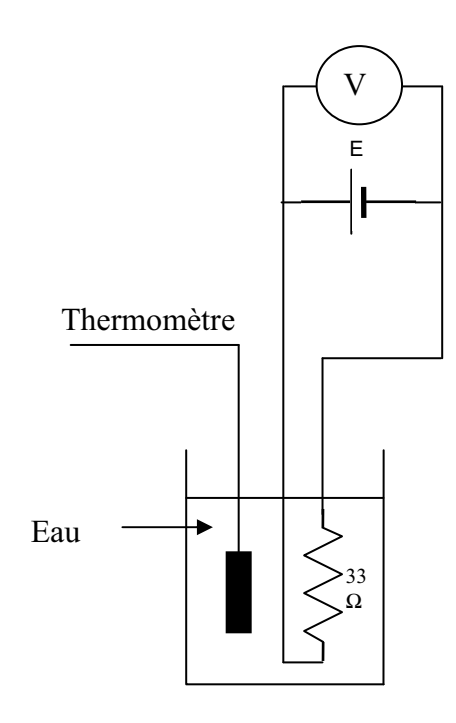

# **Photos du montage**

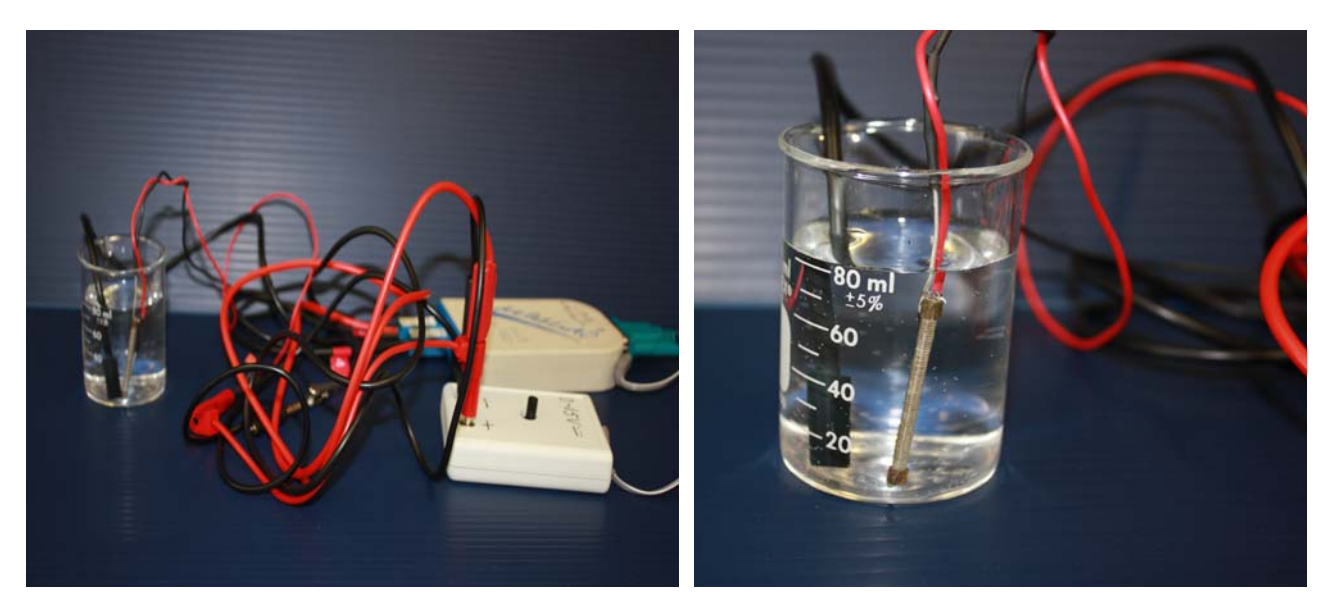

Transformation de l'énergie électrique en énergie thermique

## **Expérimentation**

Utilisez une quantité d'eau distillée  $\leq 0,080$  Kg.

Fixez l'alimentation à une tension  $\leq 12V$ . (Rq : la tension ne devra pas varier lors de l'acquisition)

Évaluez l'évolution des variables Énergie électrique et Énergie thermique en fonction du temps pour au moins 15 minutes.

### **a) Création du capteur d'Énergie Électrique**

Vérifiez que l'interface est alimentée et branchée à l'ordinateur. Démarrez le logiciel MicroLabExAO.

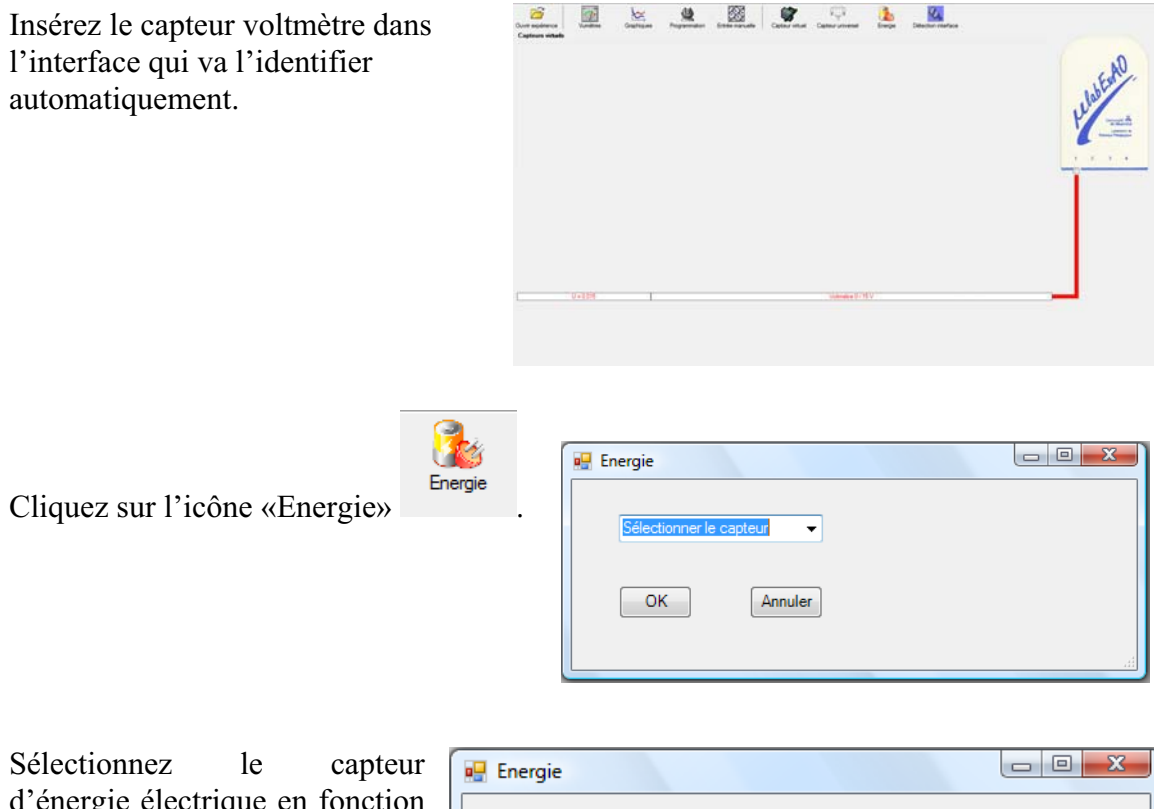

d'énergie électrique en fonction de la tension (U) et du temps (t). Car, pour cette expérimentation, la résistance est connue.

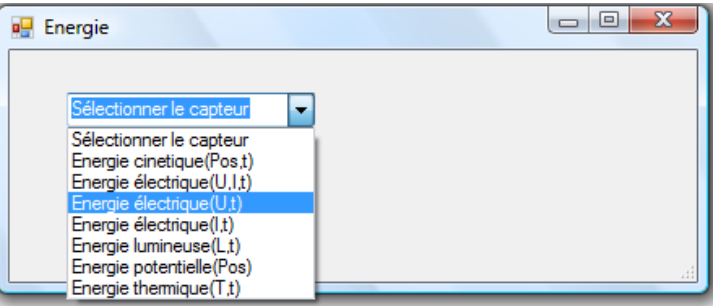

Insérez la valeur de la résistance, dans ce cas c'est 33 $\Omega$ , puis cliquez sur «OK».

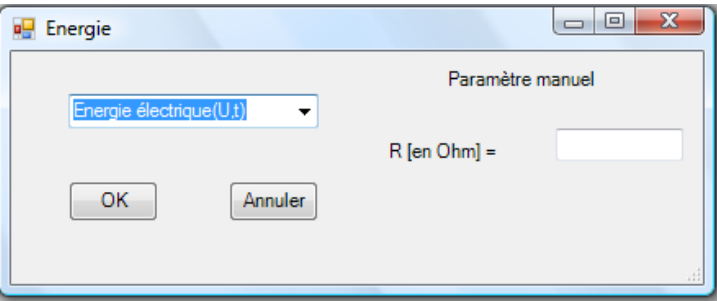

Le capteur «Energie Électrique» s'affiche dans la zone des capteurs virtuels.

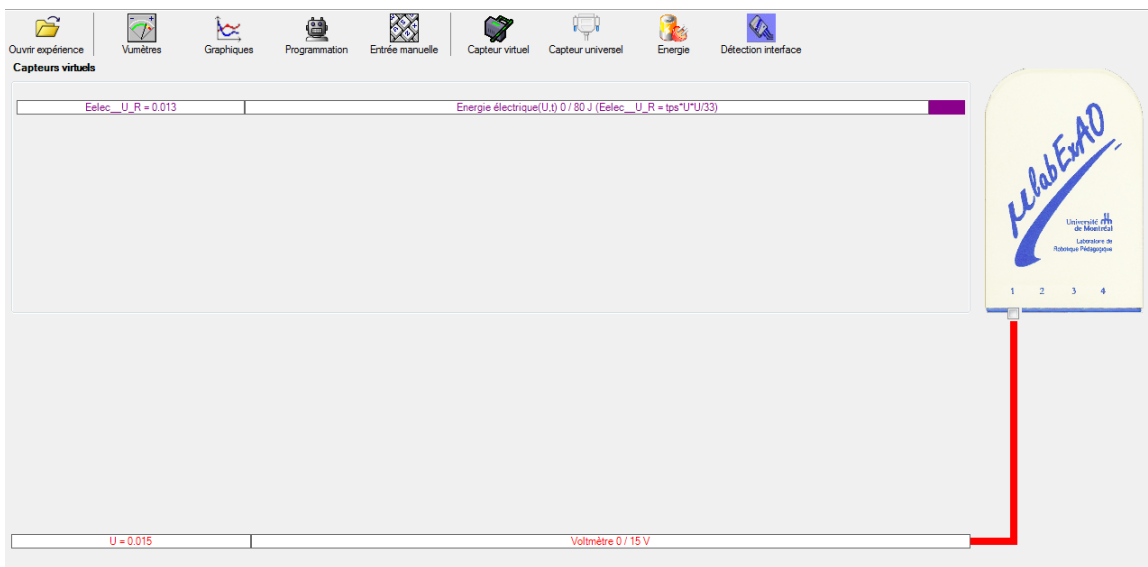

## **b) Création du capteur d'Énergie Thermique**

Vérifiez que l'interface est alimentée et branchée à l'ordinateur. Démarrez le logiciel MicroLabExAO.

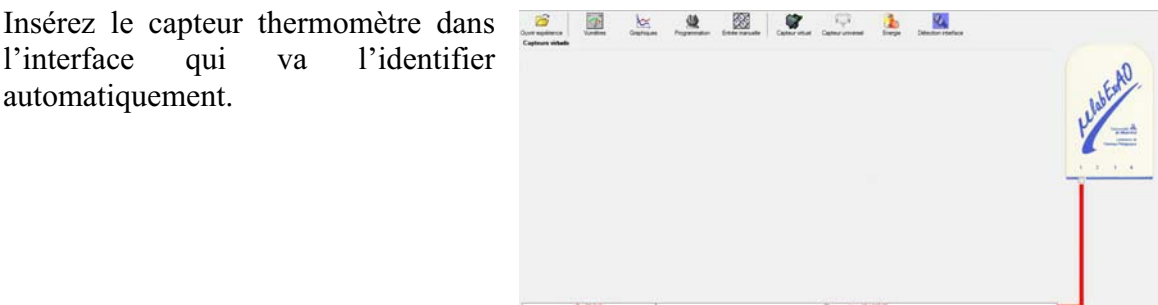

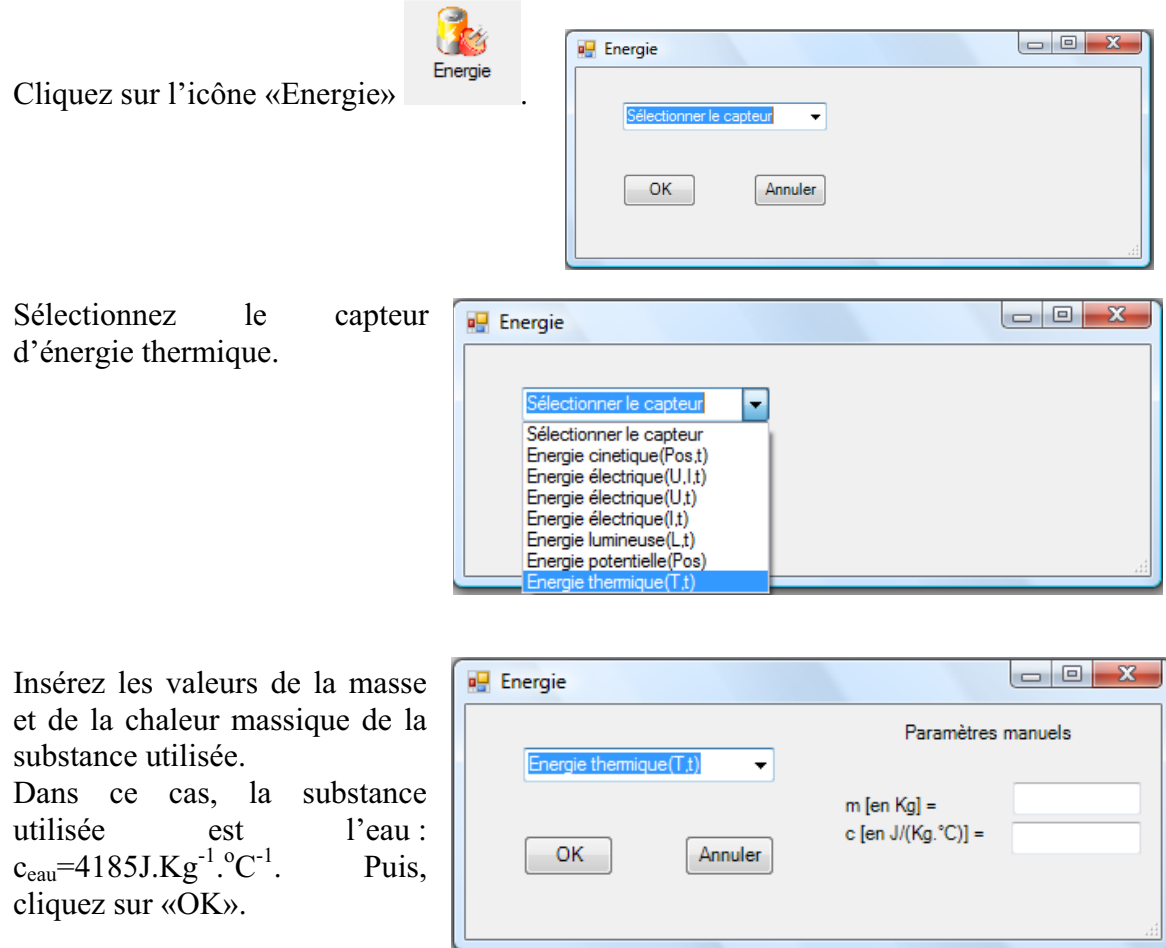

Le capteur «Energie Thermique» et les capteurs essentiels à sa créaction s'afficheront automatiquement dans la zone des capteurs virtuels.

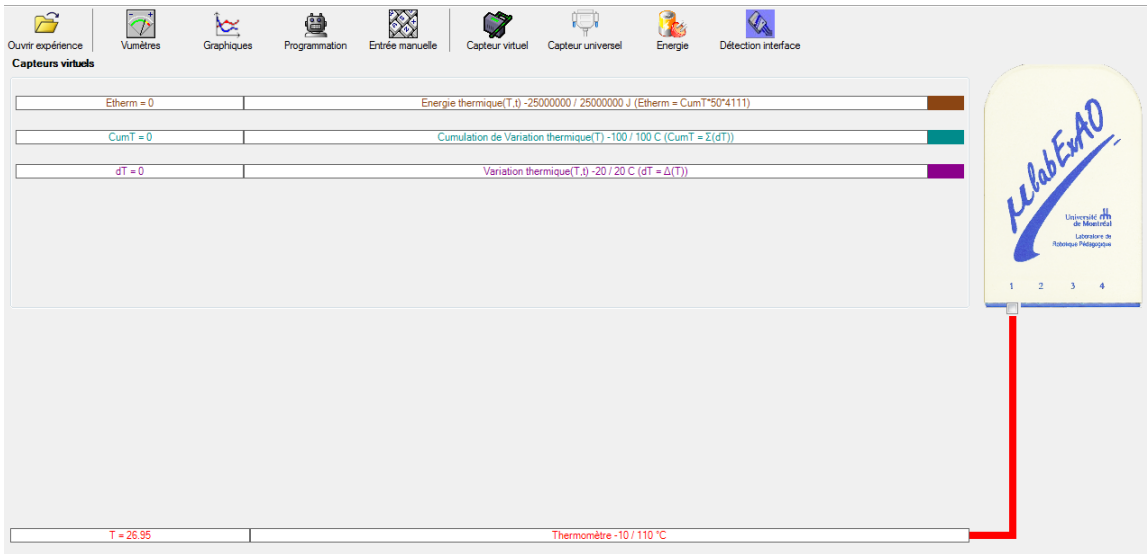

### **Résultats**

## *Copier-coller ici les résultats graphiques*

Figure 1. Température, énergie électrique et énergie thermique en fonction du temps Eelec\_U\_R = 2394.206 J Etherm = 1288.636 J **B** 1200<br>2400  $\frac{1050}{2100}$  $\frac{1}{1800}$  $^{750}$  $\frac{600}{1200}$  $450$ <br> $900$ app<br>600  $\frac{5}{30}$  $\overline{15}$  $1.5$  $4.5$  $10.5$  $12$  $13.5$  $\frac{6}{10}$  Temps 0 / 15 min  $\frac{9}{1}$ 

Figure 2. Rendement de la transformation d'énergie électrique en énergie thermique

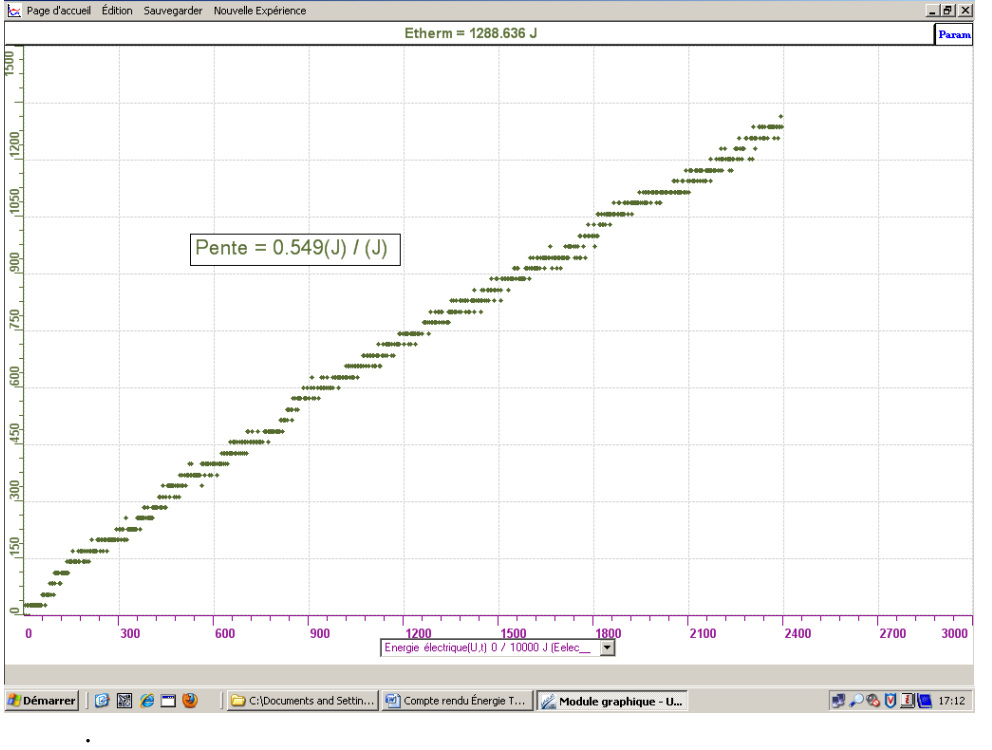

#### **Analyse et interprétation des résultats**

### *Utilisez les outils mathématiques du menu contextuel de la courbe pour analyser et interpréter les résultats*

Dans la figure 1, on étudie les variations de température, d'énergie électrique et d'énergie thermique en fonction du temps. On remarque une augmentation de 4°C de la température de l'eau, une augmentation de 2394 joules pour l'énergie électrique et une augmentation de 1288 joules pour l'énergie thermique. Ces variations s'expliquent par le fait qu'une partie du courant qui traverse la résistance chauffante (l'énergie du courant est l'énergie électrique) se transforme en énergie thermique. Cette énergie thermique est transférée à l'eau et cela se traduit par une augmentation de la température. Dans la figure 2, on étudie plutôt la variation d'énergie thermique en fonction de l'énergie électrique afin de connaître le rendement de cette transformation d'énergie. Selon le taux de variation obtenu par le graphique, la transformation d'énergie électrique en énergie thermique s'est faite avec un rendement de 54,9%. Cela concorde avec le résultat théorique pouvant être calculé selon la formule (E utile / E absorbée)\*100 =  $(1288 \text{ J} / 2394 \text{ J})*100 = 53,8\%$ . De plus, les résultats obtenus peuvent être vérifiés grâce à l'équation Q = mc $\Delta T = (0.070 \text{ kg})*(4185 \text{ J/kg} \cdot ^{\circ}\text{C})*(4^{\circ}\text{C}) = 1171,8 \text{ J}$ . Cette donnée se rapproche du résultat expérimental pour l'énergie thermique (1288 J), mais des erreurs de mesure et/ou de manipulations peuvent expliquer cet écart. Aussi, la valeur de « c » est applicable uniquement pour l'eau pure, alors qu'il est difficile de confirmer que l'eau utilisée ne contient aucune impureté.

#### **Conclusion**

#### *Tirez la conclusion en fonction de l'hypothèse émise*

L'hypothèse a été confirmée, car les résultats ont montré que l'énergie thermique a augmenté de manière directement proportionnelle à l'augmentation d'énergie électrique. Cela s'explique par le fait qu'une partie de l'énergie électrique est transformée au fur et à mesure en énergie thermique.

# **Code de l'équipe des étudiants-maîtres : E2.11 Groupe : E2 – Étape II**

## **Transformation de l'énergie électrique en énergie thermique**

## **Objectif**

Expérimenter la transformation de l'énergie électrique en énergie thermique et évaluer graphiquement le rendement énergétique (énergie thermique en fonction de l'énergie électrique).

### **Identification des variables**

Variable indépendante : Intensité du courant. Variable dépendante : Température. Variables contrôlées : Masse d'eau, voltage, l'agitation.

**Hypothèse :** L'énergie électrique sera transformée en énergie thermique et donc, la température de l'eau devrait augmenter mais avec une perte d'énergie.

### **Matériel :**

### **Informatique :**

- Un ordinateur avec logiciel MicrolabExAO.
- Une interface MicroLabExAO.
- Un capteur Thermomètre  $0^{\circ}$ C 50<sup>°</sup>C.
- Un capteur Voltmètre 0-15V
- -

### **Laboratoire :**

- Une alimentation 0-15V et son potentiomètre.
- Une résistance chauffante de 33  $\Omega$ .
- Un barreau magnétique.
- Deux pinces crocodile.
- Agitateur magnétique.
- Deux fils de connexion.
- Un petit bécher.
- Eau distillée (m=0.0803Kg)
- Une balance.
- -

# **Montage expérimental**

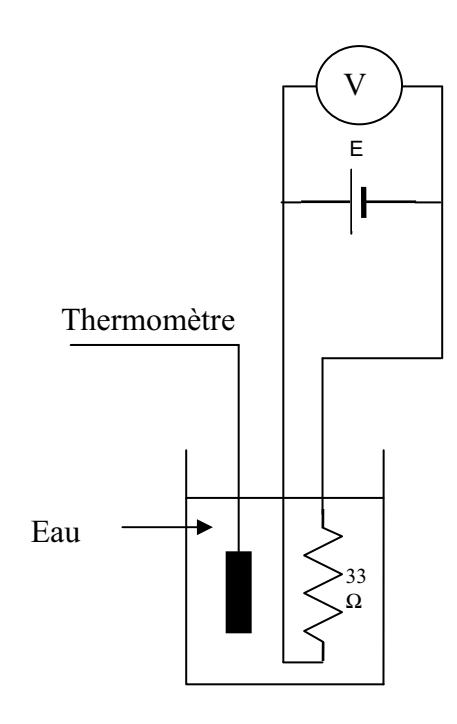

# **Photos du montage**

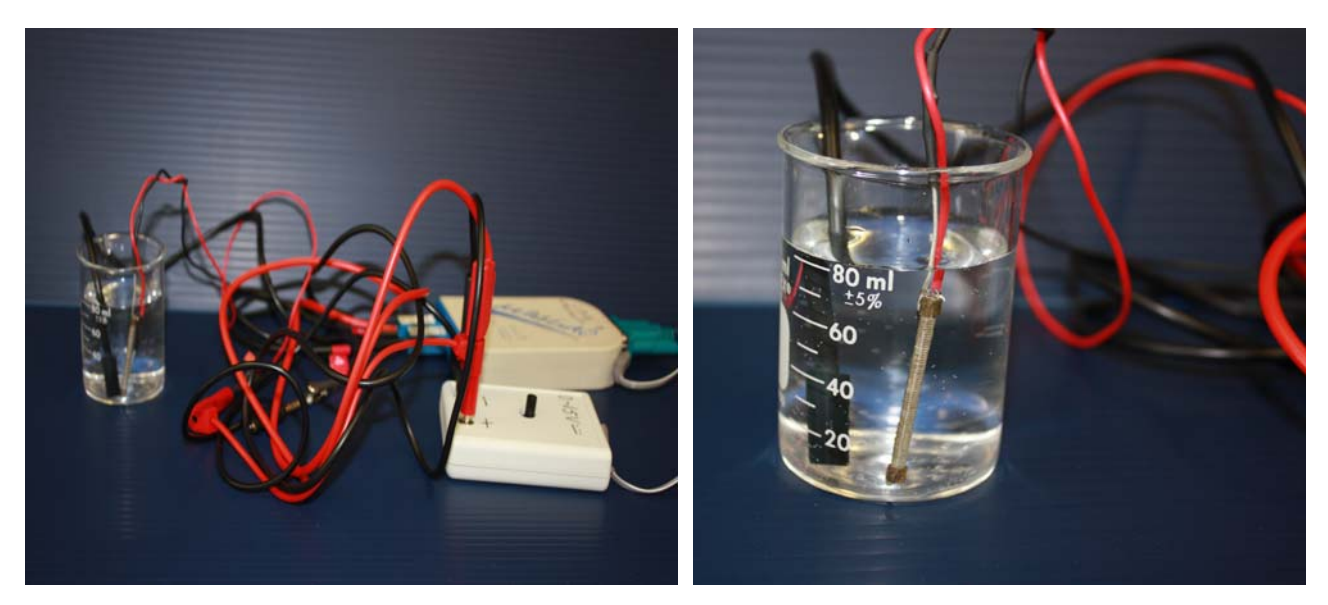

Transformation de l'énergie électrique en énergie thermique

## **Expérimentation**

Utilisez une quantité d'eau distillée  $\leq 0,080$  Kg.

Fixez l'alimentation à une tension  $\leq 12V$ . (Rq : la tension ne devra pas varier lors de l'acquisition)

Évaluez l'évolution des variables Énergie électrique et Énergie thermique en fonction du temps pour au moins 15 minutes.

## **a) Création du capteur d'Énergie Électrique**

Vérifiez que l'interface est alimentée et branchée à l'ordinateur. Démarrez le logiciel MicroLabExAO.

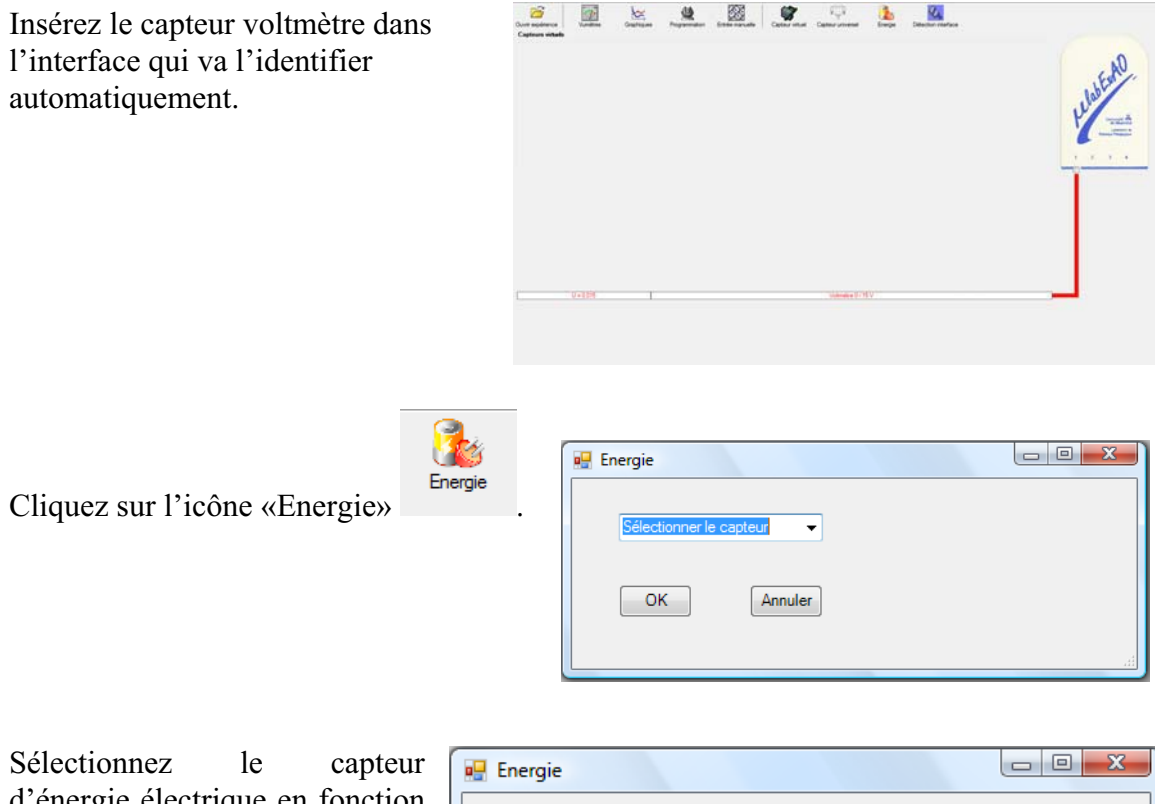

d'énergie électrique en fonction de la tension (U) et du temps (t). Car, pour cette expérimentation, la résistance est connue.

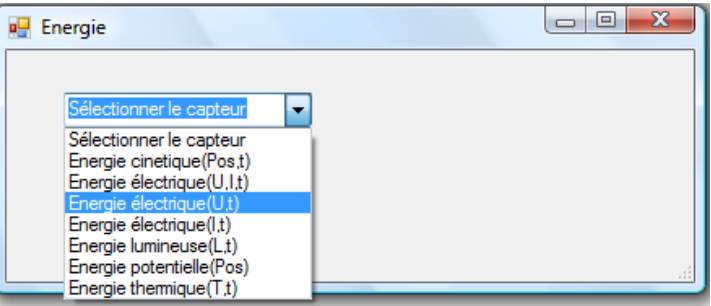

Insérez la valeur de la  $\overline{\phantom{a}}$   $\overline{\phantom{a}}$   $\overline{\phantom{a}}$   $\overline{\phantom{a}}$ **D** Energie résistance, dans ce cas c'est Paramètre manuel 33 $\Omega$ , puis cliquez sur «OK».  $\mathbf{r}$ raie électrique(U.t)  $R$  [en Ohm] = OK. Annuler

Le capteur «Energie Électrique» s'affiche dans la zone des capteurs virtuels.

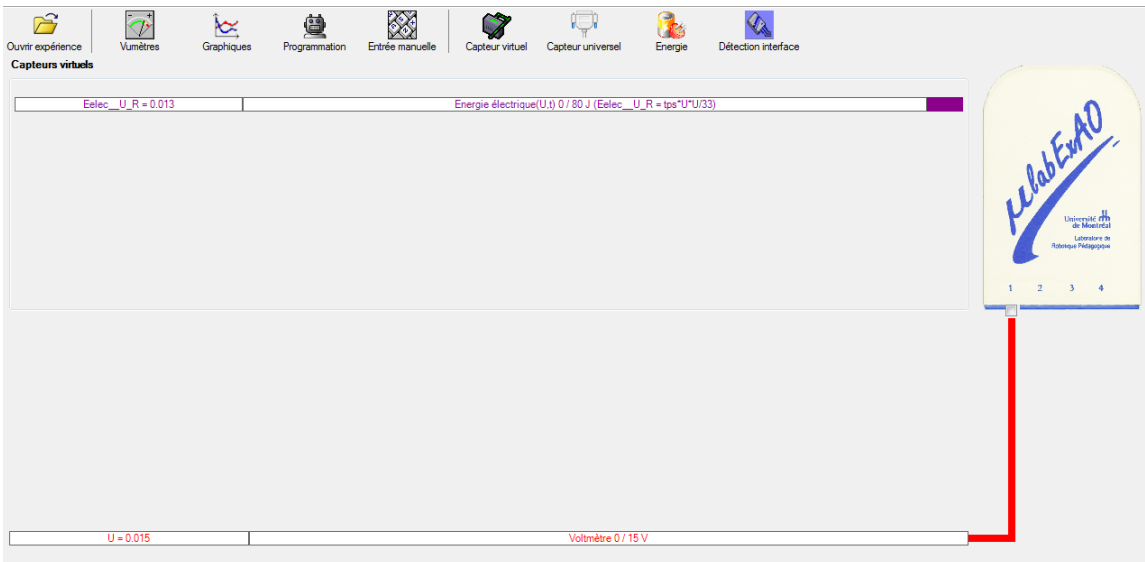

## **b) Création du capteur d'Énergie Thermique**

Vérifiez que l'interface est alimentée et branchée à l'ordinateur. Démarrez le logiciel MicroLabExAO.

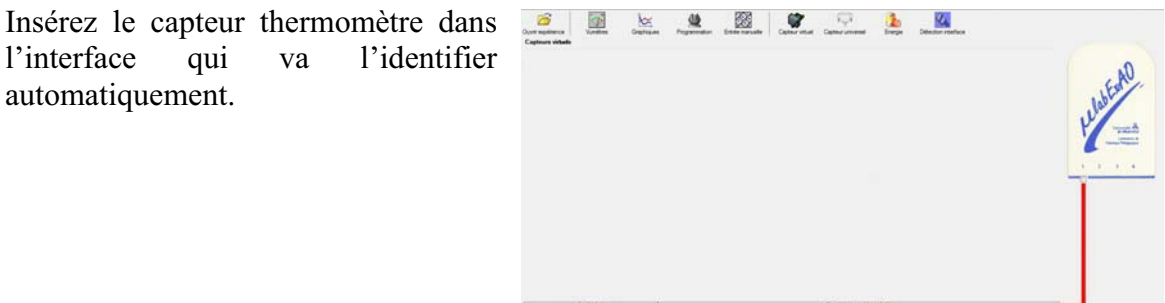

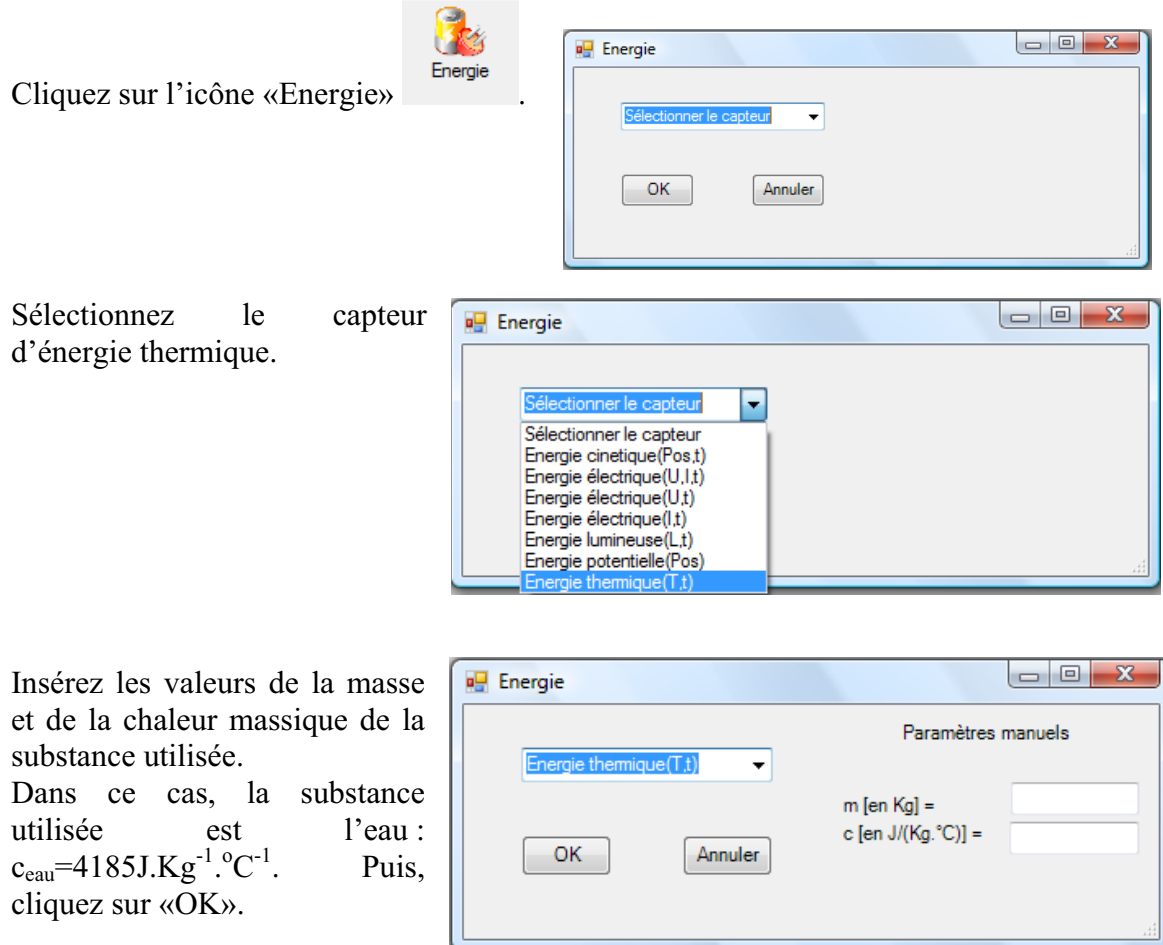

Le capteur «Energie Thermique» et les capteurs essentiels à sa créaction s'afficheront automatiquement dans la zone des capteurs virtuels.

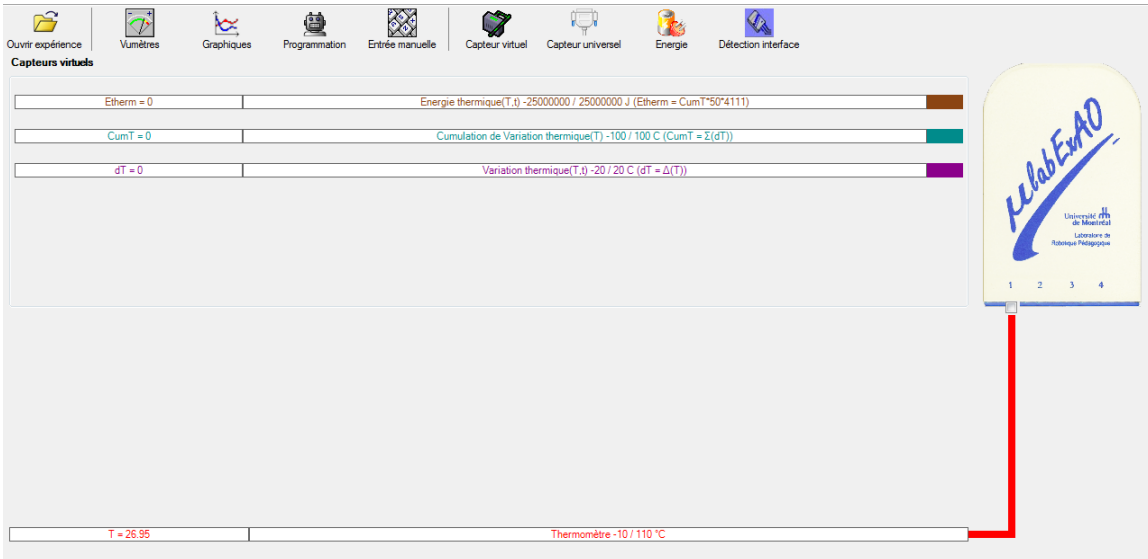

### **Résultats**

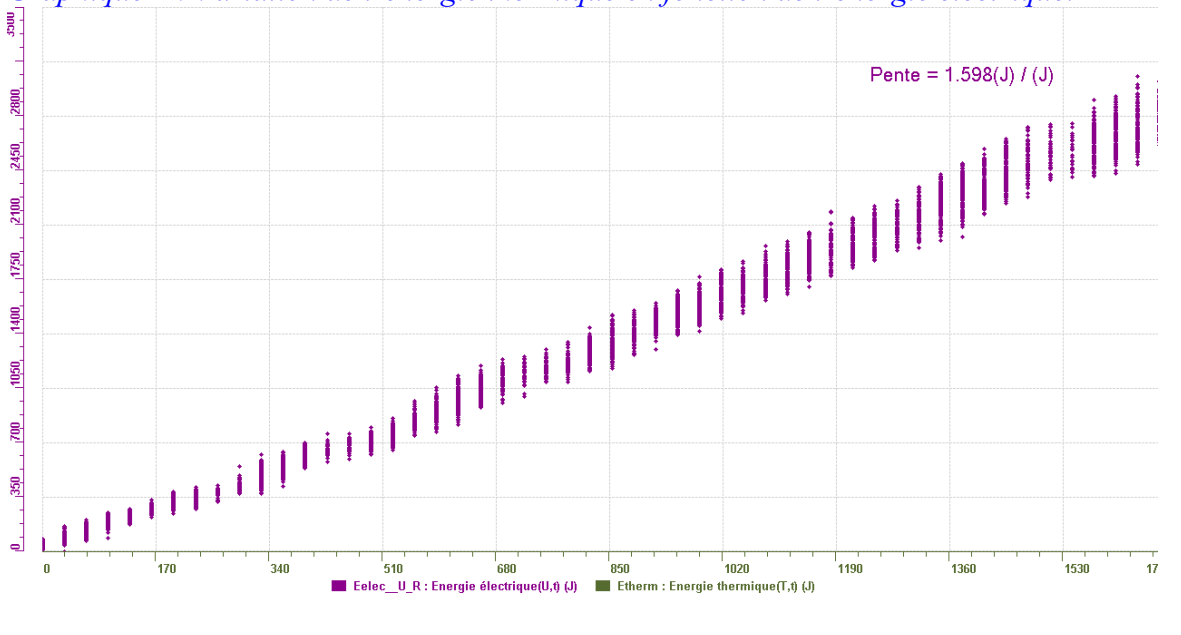

*Graphique 1 : Variation de l'énergie thermique en fonction de l'énergie électrique.* 

#### **Analyse et interprétation des résultats**

Le graphique représente la variation de l'énergie thermique en fonction de l'énergie électrique. Autrement dit, quelle est la proportion de l'énergie électrique investie qui est transformée en énergie thermique. L'outil « taux de variation » nous permet de calculer la pente de la droite et, ainsi, de voir que pour 1,598J d'énergie électrique fournie, on obtient un joule d'énergie thermique soit un rendement d'environ 62.5%.

### **Conclusion**

Nous avions émis l'hypothèse que l'électrique électrique serait transformée en énergie thermique, ce qui s'est avéré. Nous aurions pu améliorer le rendement en isolant le bécher ou en utilisant un verre de styromousse afin d'éviter la perte de chaleur par les parois et par le dessus.

# **Code de l'équipe des étudiants-maîtres : E2.12 Groupe : E2 – Étape II**

## **Transformation de l'énergie électrique en énergie thermique**

## **Objectif**

Expérimenter la transformation de l'énergie électrique en énergie thermique et évaluer graphiquement le rendement énergétique (énergie thermique en fonction de l'énergie électrique).

### **Identification des variables**

Variable indépendante : Énergie électrique. Variable dépendante : Énergie thermique. Variables contrôlées : masse d'eau.

**Hypothèse :** Lors de la transformation de l'énergie électrique en énergie thermique, il y a une perte d'énergie.

## **Matériel :**

### **Informatique :**

- Un ordinateur avec logiciel MicrolabExAO.
- Une interface MicroLabExAO.
- Un capteur Thermomètre  $0^{\circ}$ C 50<sup>°</sup>C.
- Un capteur Voltmètre 0-15V
- -

### **Laboratoire :**

- Une alimentation 0-15V et son potentiomètre.
- Une résistance chauffante de 33  $\Omega$ .
- Un barreau magnétique.
- Deux pinces crocodile.
- Agitateur magnétique.
- Deux fils de connexion.
- Un petit bécher.
- Eau distillée (m=0,07934Kg)
- Une balance.
- -

# **Montage expérimental**

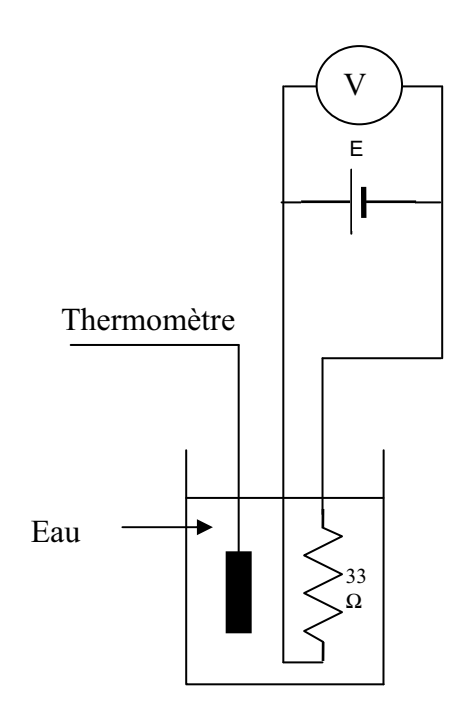

# **Photos du montage**

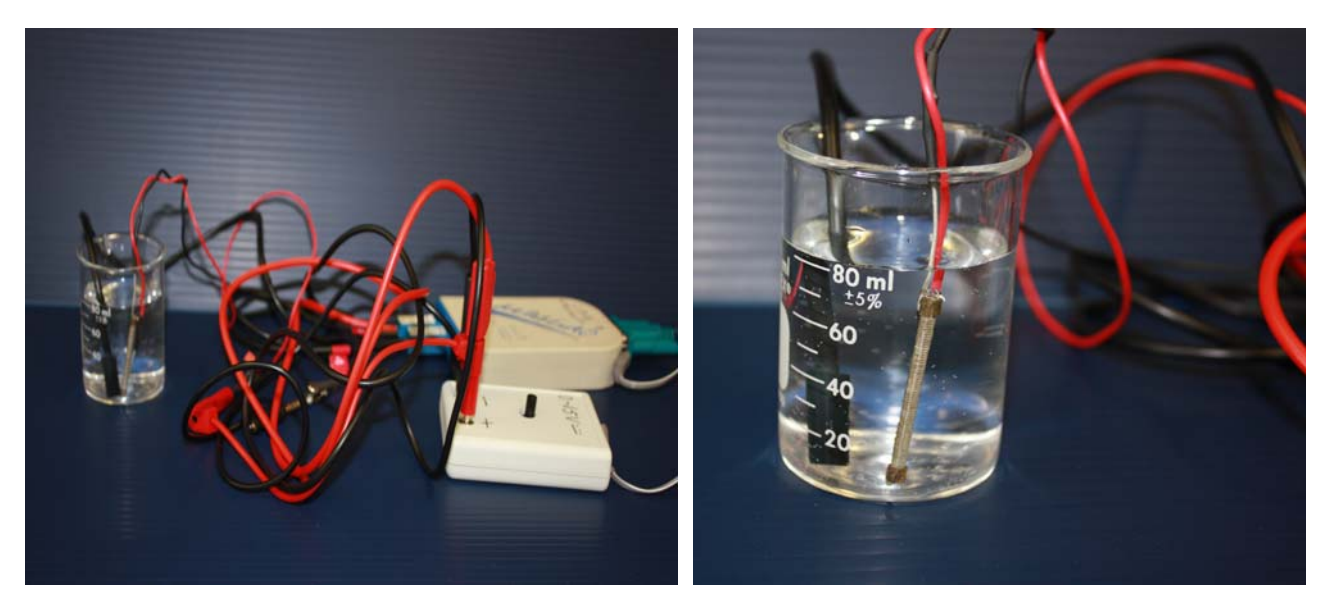

Transformation de l'énergie électrique en énergie thermique

## **Expérimentation**

Utilisez une quantité d'eau distillée  $\leq 0,080$  Kg.

Fixez l'alimentation à une tension  $\leq 12V$ . (Rq : la tension ne devra pas varier lors de l'acquisition)

Évaluez l'évolution des variables Énergie électrique et Énergie thermique en fonction du temps pour au moins 15 minutes.

## **a) Création du capteur d'Énergie Électrique**

Vérifiez que l'interface est alimentée et branchée à l'ordinateur. Démarrez le logiciel MicroLabExAO.

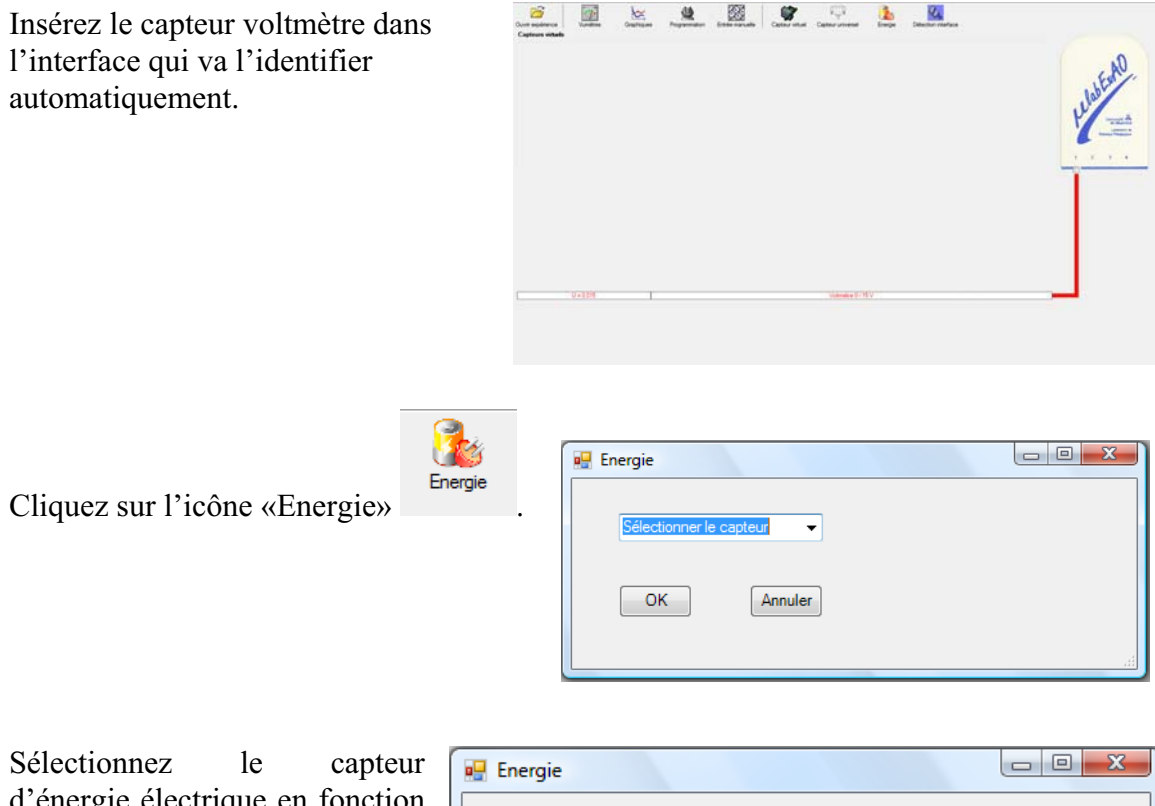

d'énergie électrique en fonction de la tension (U) et du temps (t). Car, pour cette expérimentation, la résistance est connue.

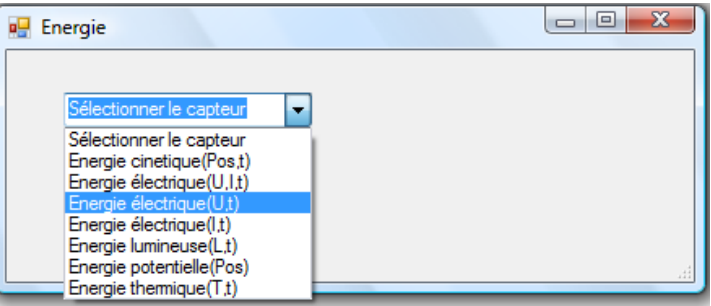

Insérez la valeur de la  $\overline{\phantom{a}}$   $\overline{\phantom{a}}$   $\overline{\phantom{a}}$   $\overline{\phantom{a}}$ **D** Energie résistance, dans ce cas c'est Paramètre manuel 33 $\Omega$ , puis cliquez sur «OK».  $\mathbf{r}$ raie électrique(U.t)  $R$  [en Ohm] = OK. Annuler

Le capteur «Energie Électrique» s'affiche dans la zone des capteurs virtuels.

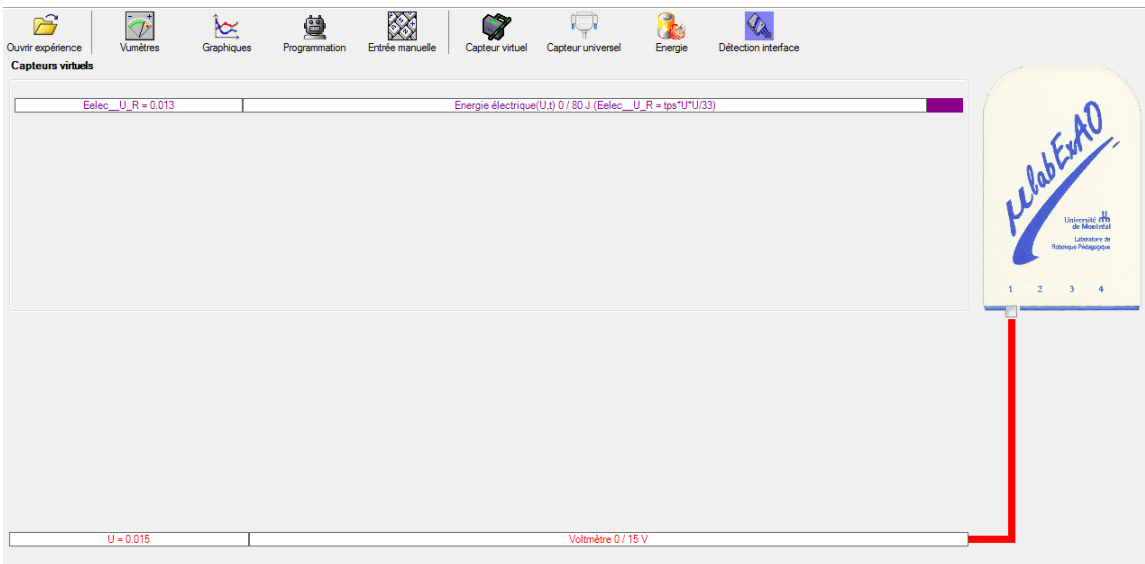

## **b) Création du capteur d'Énergie Thermique**

Vérifiez que l'interface est alimentée et branchée à l'ordinateur. Démarrez le logiciel MicroLabExAO.

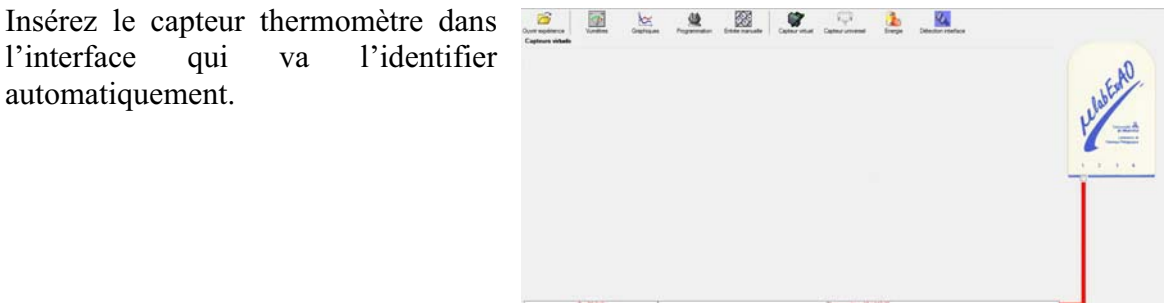

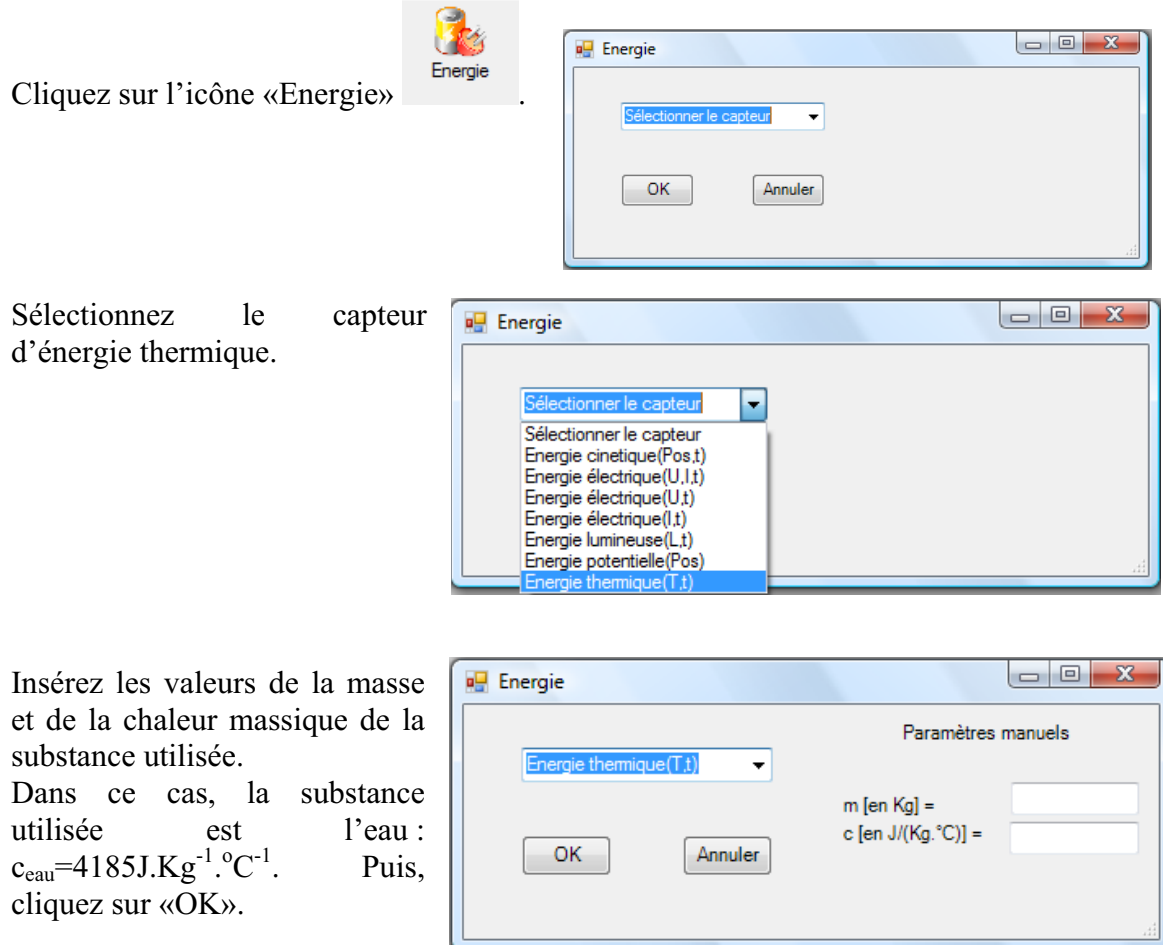

Le capteur «Energie Thermique» et les capteurs essentiels à sa créaction s'afficheront automatiquement dans la zone des capteurs virtuels.

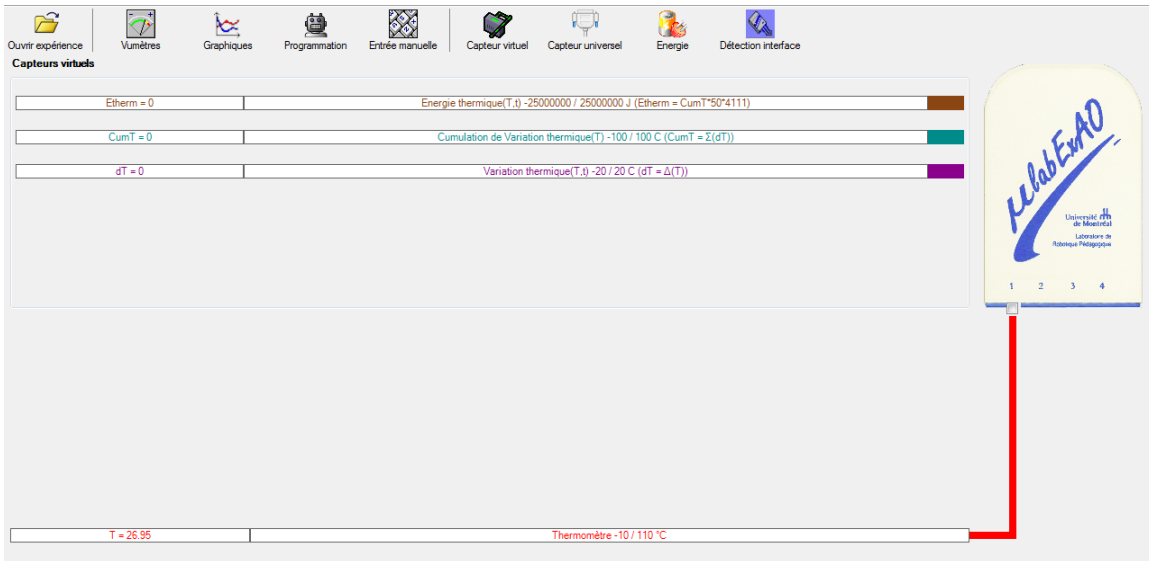

### **Résultats**

*Copier-coller ici les résultats graphiques*

Figure 1:Variation des énergies électrique et thermique en fonction du temps

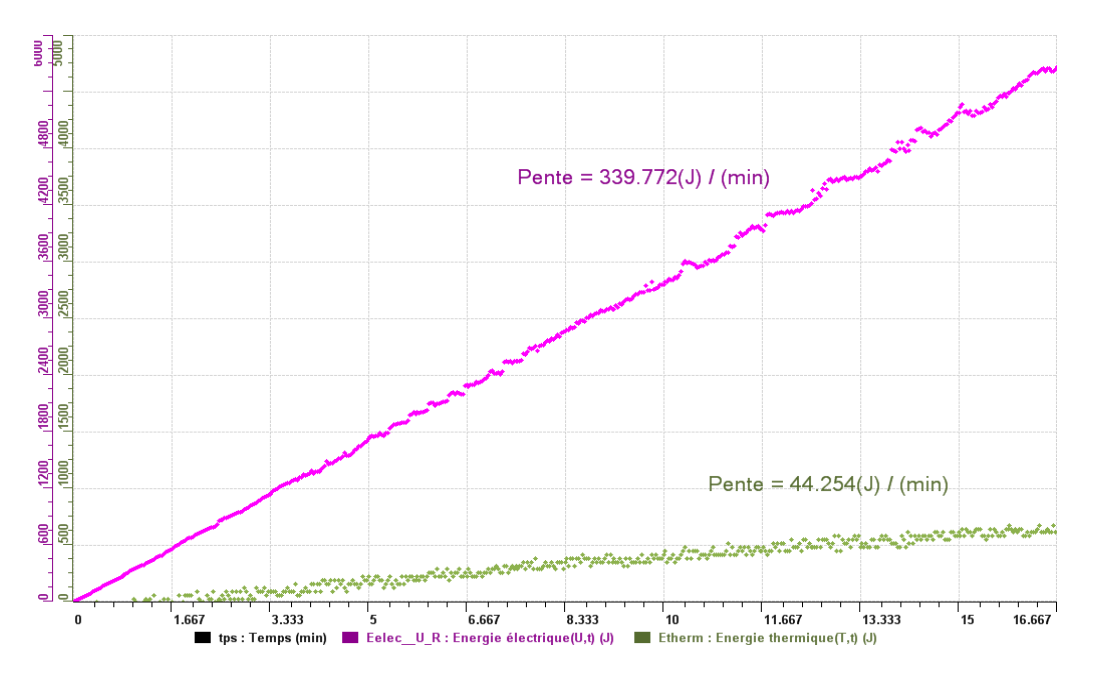

Figure 2 : Variation de l'énergie thermique en fonction de l'énergie électrique.

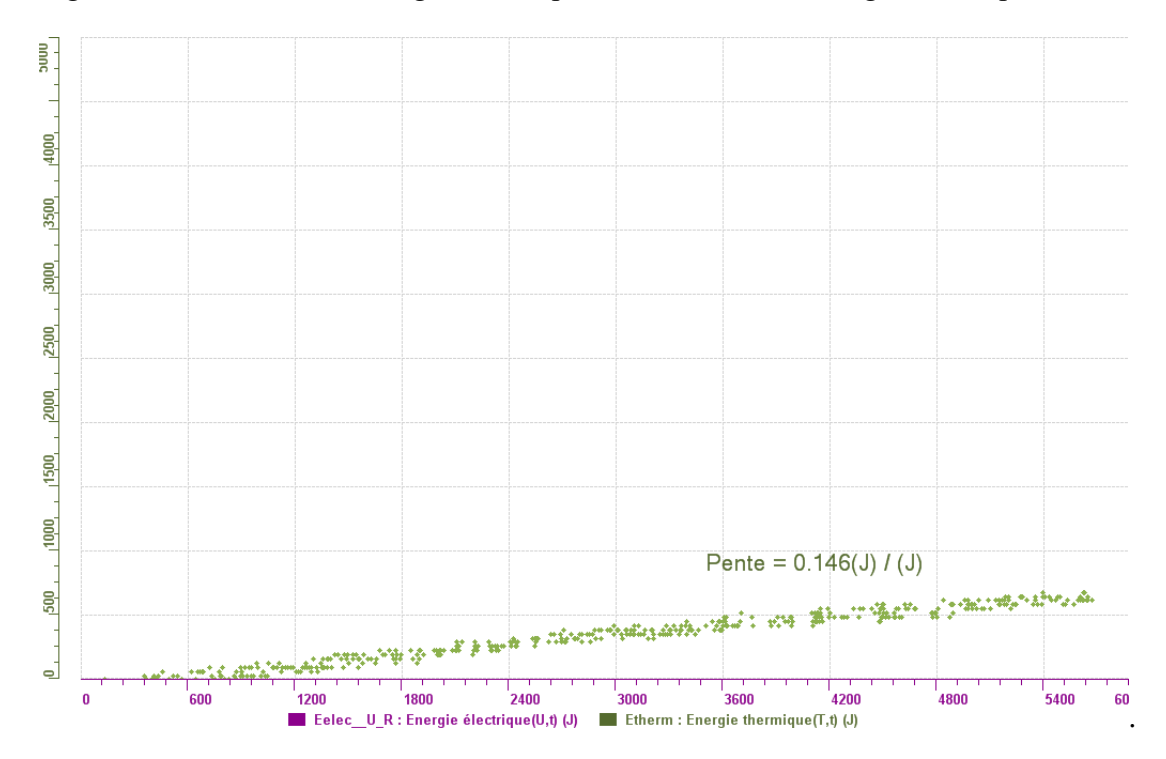

#### **Analyse et interprétation des résultats**

### *Utilisez les outils mathématiques du menu contextuel de la courbe pour analyser et interpréter les résultats*

La figure 1 montre que l'énergie électrique et l'énergie thermique croissent linéairement en fonction du temps, mais avec des pentes différentes (339,772 J/min pour l'énergie électrique et 44,254J/min pour l'énergie thermique). De la figure 2 on obtient un rendement énergétique de 14%. Le faible rendement peut être attribué à des pertes de chaleur vu que notre système n'est pas isolé thermiquement. De plus, le logiciel ne prend en considération la capacité calorifique du bécher.

#### **Conclusion**

#### *Tirez la conclusion en fonction de l'hypothèse émise*

Nous avons pu transformer l'énergie électrique en énergie thermique avec un rendement énergétique de 14%. Ceci confirme notre hypothèse. Pour améliorer le rendement, on peut faire la même expérience en remplaçant le bécher par un calorimètre.

**Annexe 6.1.3.1 : Résultats des protocoles des élèves - Étape I** 

## **Code de l'équipe des élèves : E3.1 Groupe : E3 – Étape I**

## **Transformation de l'énergie électrique en énergie thermique**

### **Objectif**

Expérimenter la transformation d'énergie électrique en énergie thermique et évaluer graphiquement le rendement énergétique (énergie thermique en fonction de l'énergie électrique).

### **Identification des variables**

Variable indépendante : energie electrique. Variable dépendante : enrgie thermique. Variables contrôlées : temperarture.

**Hypothèse :** Lors de la transformation de l'énergie élécrtique à l'énergie thermique le rendement énergétique ne serat pas idéal et une partie de l'energie serat perdue.

### **Matériel :**

#### **Informatique :**

- Un ordinateur avec logiciel MicrolabExAO.
- Une interface MicroLabExAO.
- Un capteur Thermomètre  $0^{\circ}$ C 50<sup>°</sup>C.
- Un capteur Voltmètre 0-15V
- -

#### **Laboratoire :**

- Une alimentation 0-15V.
- Une résistance chauffante de 33  $\Omega$ .
- Un barreau magnétique.
- Deux pinces crocodile.
- Agitateur magnétique.
- Deux fils de connexion.
- Un petit bécher.
- Eau distillée (m=0,044Kg)
- Une balance.
- -

# **Montage expérimental**

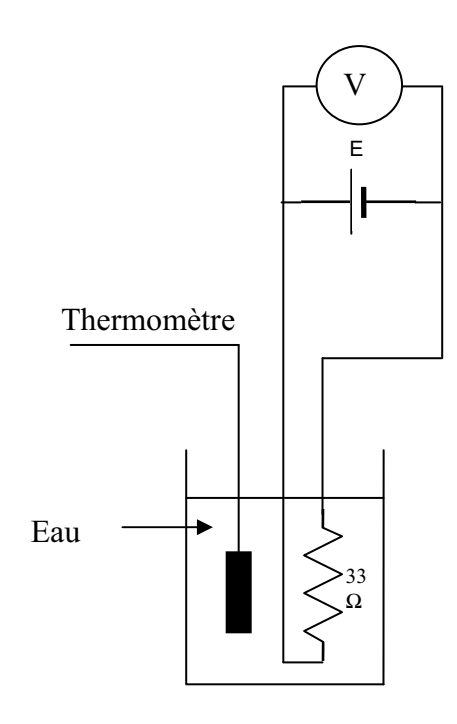

# **Photos du montage**

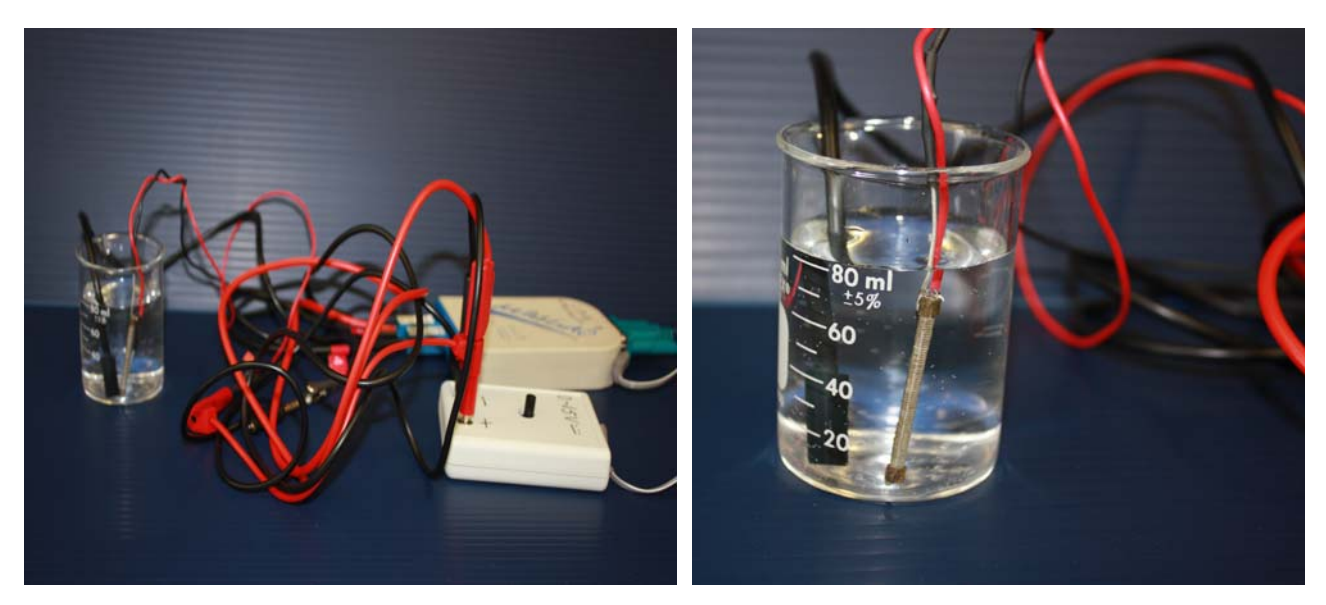

Transformation de l'énergie électrique en énergie thermique

## **Expérimentation**

Utilisez une quantité d'eau distillée  $\leq 0,080$  Kg.

Fixez l'alimentation à une tension  $\leq 12V$ . (Rq : la tension ne devra pas varier lors de l'acquisition)

Évaluez l'évolution des variables Énergie électrique et Énergie thermique en fonction du temps pour au moins 15 minutes.

## **a) Création du capteur d'Énergie Électrique**

Vérifiez que l'interface est alimentée et branchée à l'ordinateur. Démarrez le logiciel MicroLabExAO.

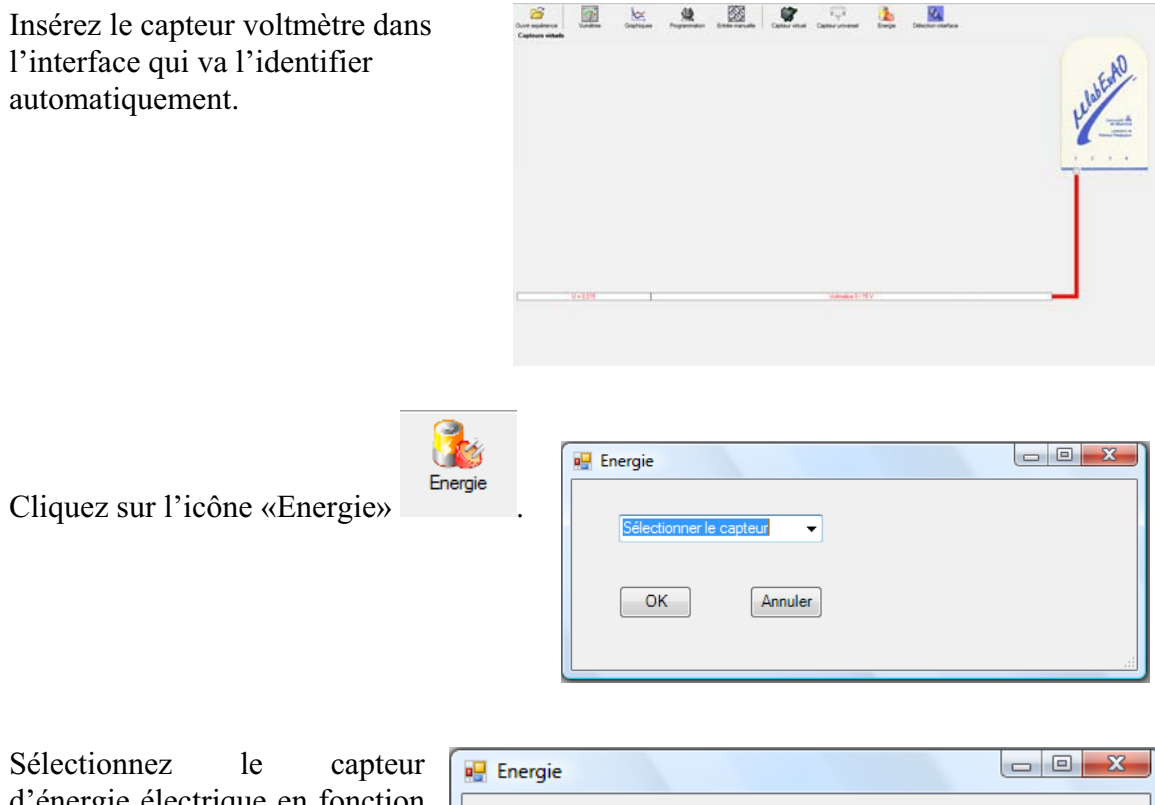

d'énergie électrique en fonction de la tension (U) et du temps (t). Car, pour cette expérimentation, la résistance est connue.

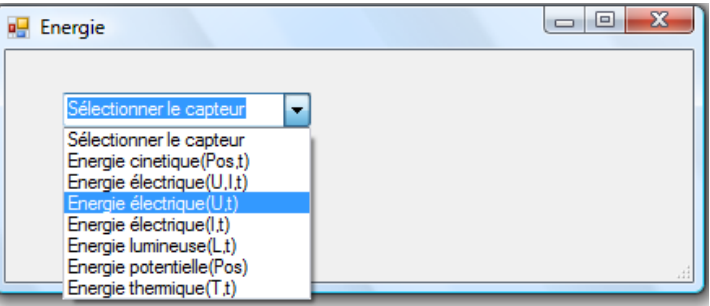

Insérez la valeur de la  $\Box$ e x **D** Energie résistance, dans ce cas c'est Paramètre manuel 33 $\Omega$ , puis cliquez sur «OK».  $\mathbf{r}$ électrique(U.t)  $R$  [en Ohm] = OK. Annuler

Le capteur «Energie Électrique» s'affiche dans la zone des capteurs virtuels.

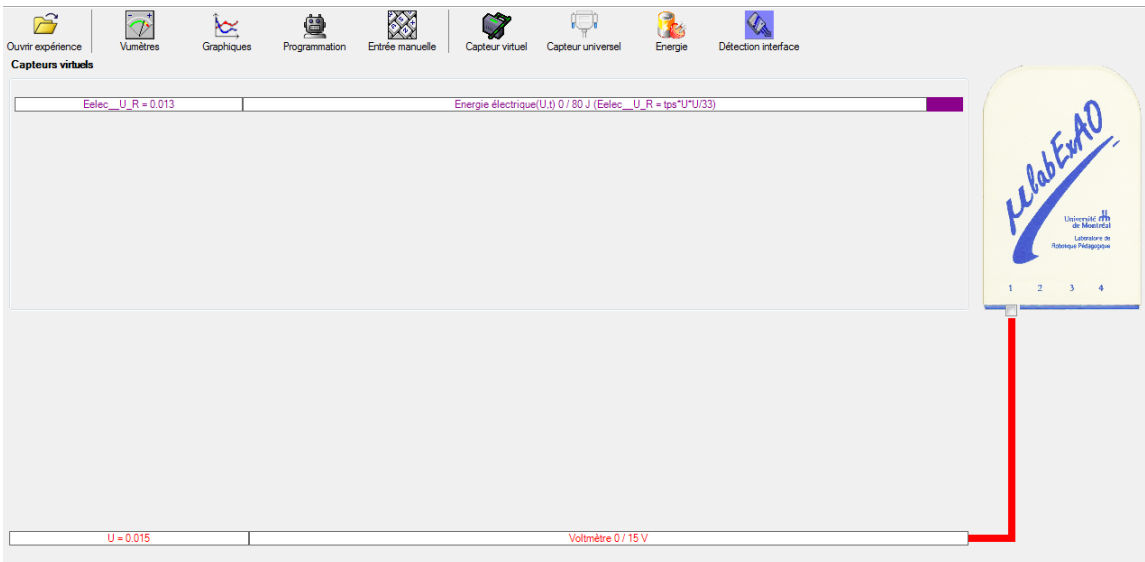

## **b) Création du capteur d'Énergie Thermique**

Vérifiez que l'interface est alimentée et branchée à l'ordinateur. Démarrez le logiciel MicroLabExAO.

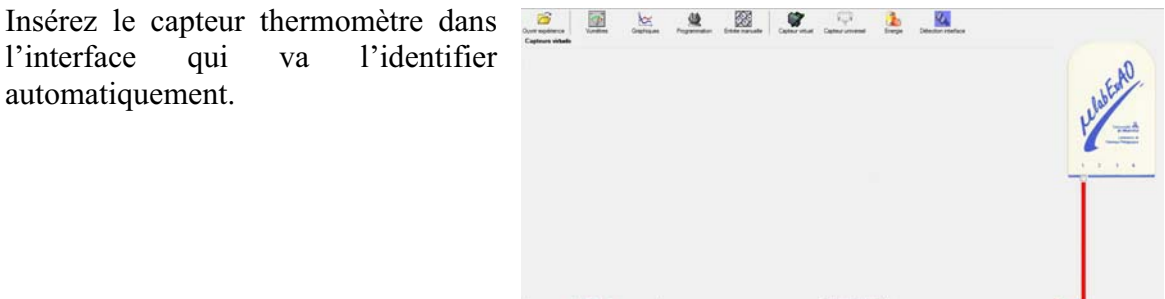

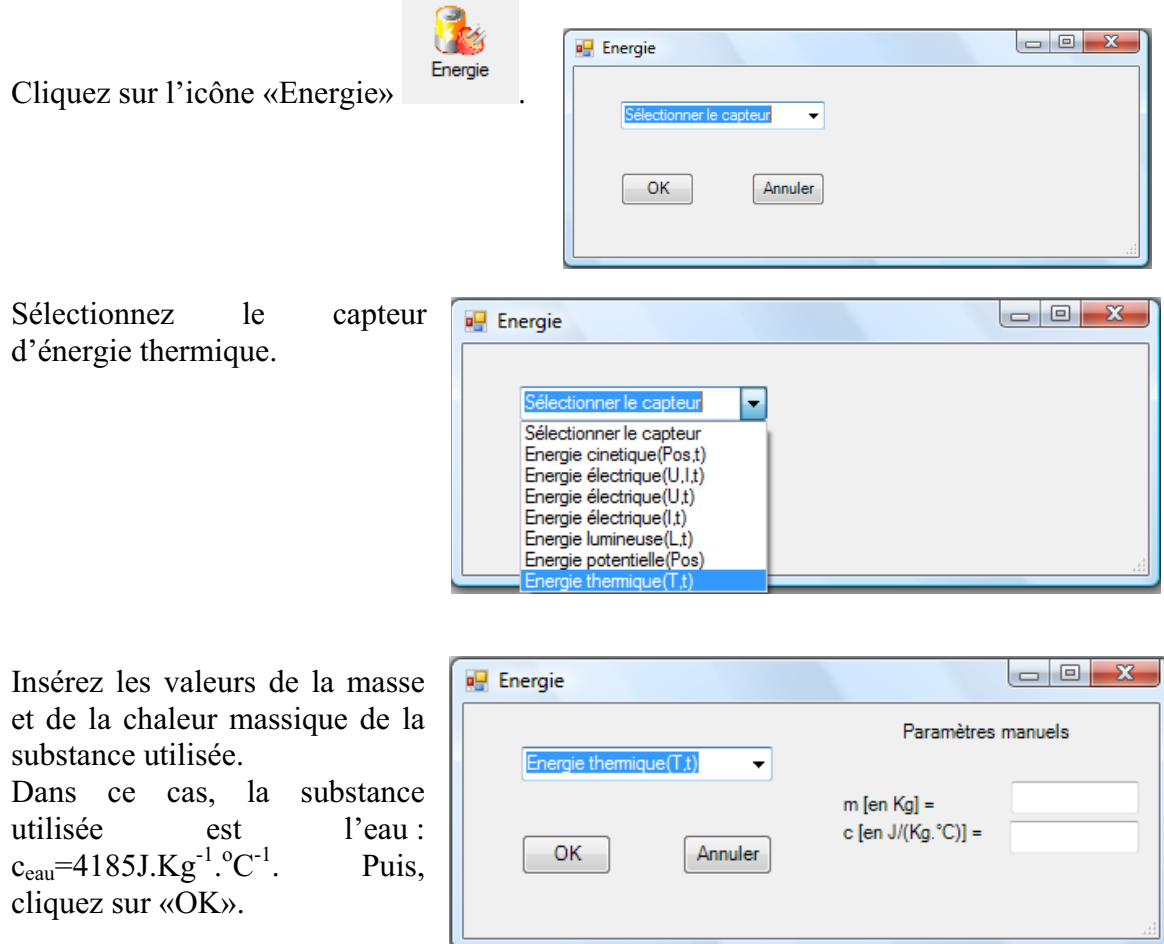

Le capteur «Energie Thermique» et les capteurs essentiels à sa créaction s'afficheront automatiquement dans la zone des capteurs virtuels.

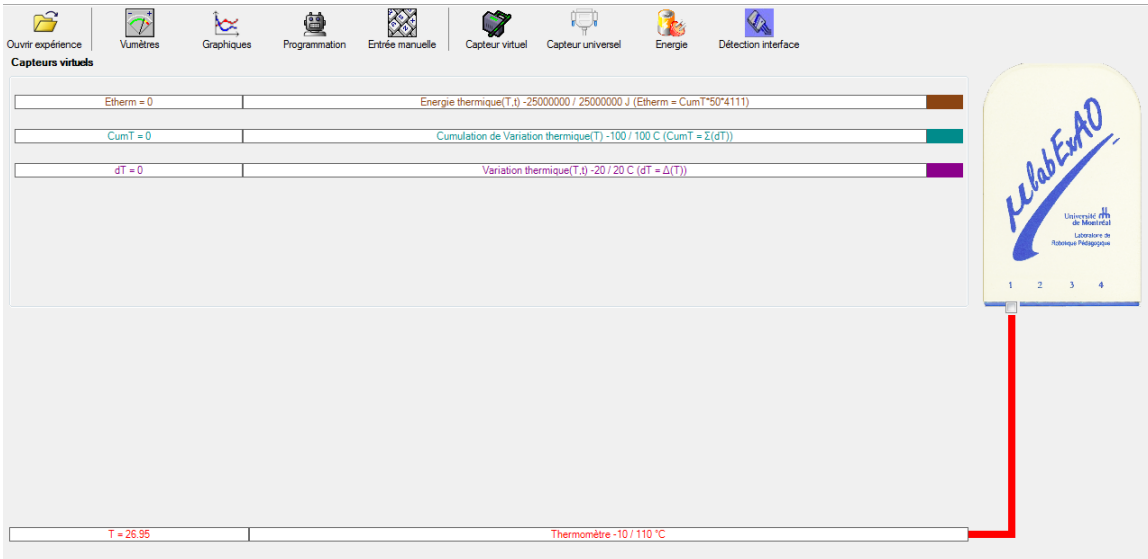

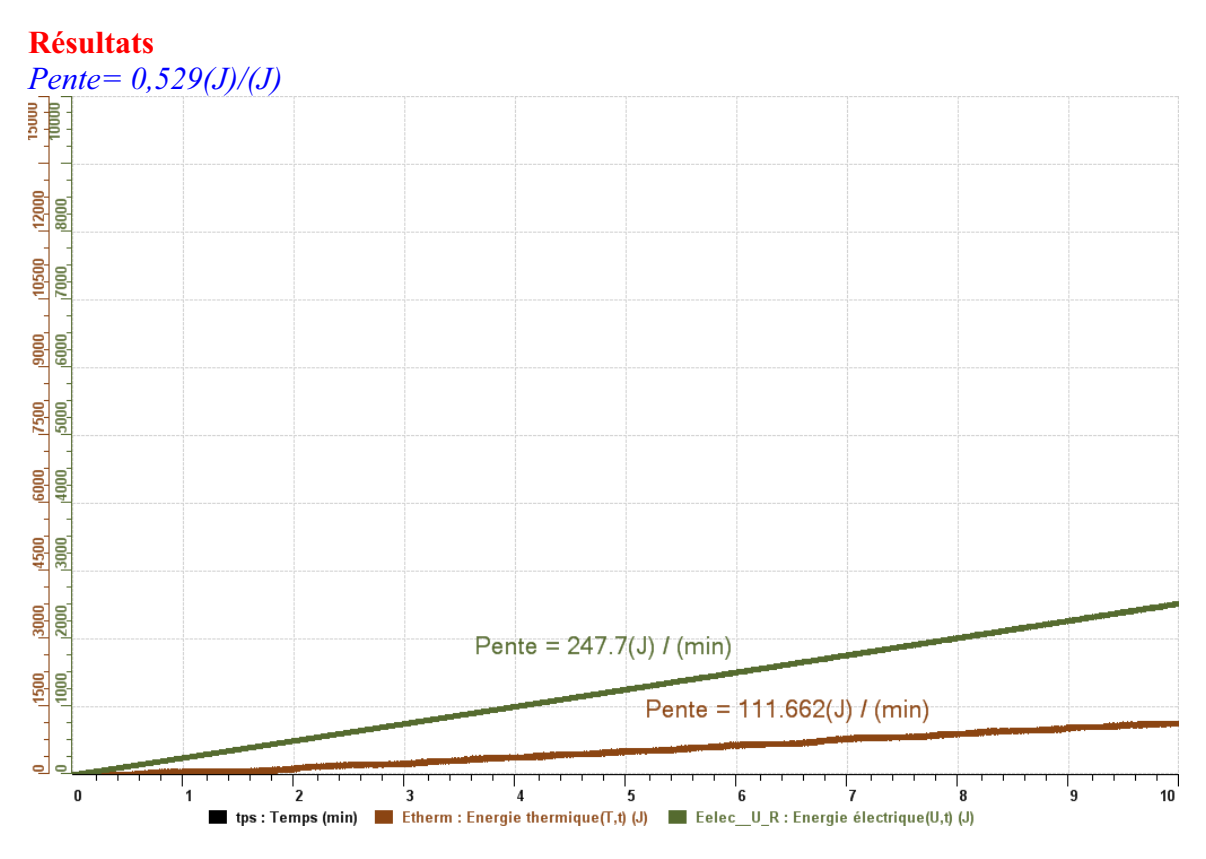

### **Analyse et interprétation des résultats**

Le rendement énergétique obtenue peut-etre considérer comme mauvais en effet les résultats sont de presque 50% ce qui veut dire que presque la moitié de l'énergie initial est perdue.

## **Conclusion**

En conclusion une partie de l'énergie et perdue lorsque la chaleur de l'eau se dissipe une solution pour remédié a cette situation serait d'isoler le bécher comme de la mousse isolante, de la ouate etc.
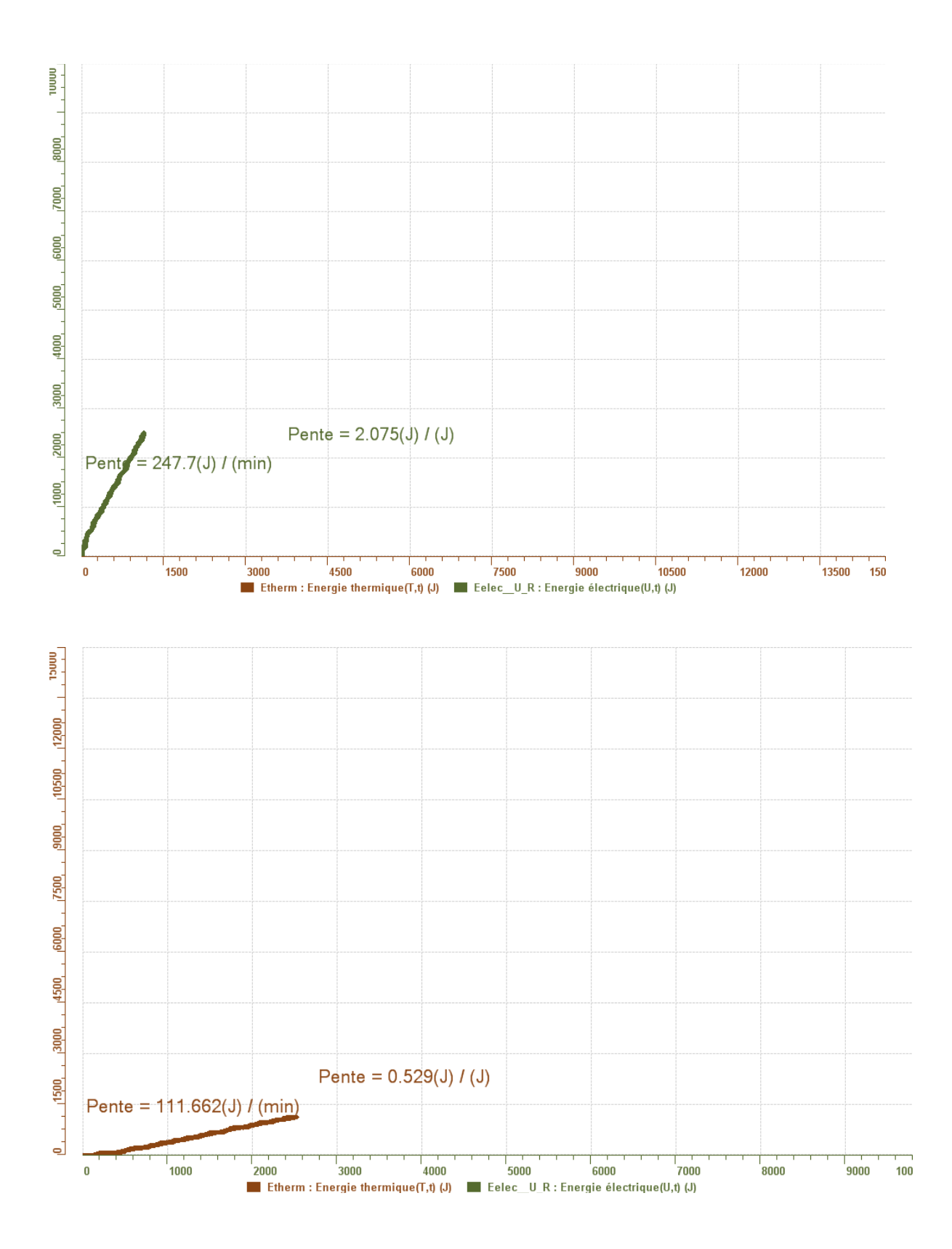

# **Code de l'équipe des élèves : E3.2 Groupe : E3 – Étape I**

# **Transformation de l'énergie électrique en énergie thermique**

### **Objectif**

Expérimenter la transformation d'énergie électrique en énergie thermique et évaluer graphiquement le rendement énergétique (énergie thermique en fonction de l'énergie électrique).

#### **Identification des variables**

Variable indépendante : Energie electrique. Variable dépendante : Energie thermique. Variables contrôlées : Quantite d'eau.

**Hypothèse :** Nous pouvons constater que l'energie electrique a été transformer en energie thermique completement.

#### **Matériel :**

#### **Informatique :**

- Un ordinateur avec logiciel MicrolabExAO.
- Une interface MicroLabExAO.
- Un capteur Thermomètre  $0^{\circ}$ C 50<sup>°</sup>C.
- Un capteur Voltmètre 0-15V
- -

#### **Laboratoire :**

- Une alimentation 0-15V.
- Une résistance chauffante de 33  $\Omega$ .
- Un barreau magnétique.
- Deux pinces crocodile.
- Agitateur magnétique.
- Deux fils de connexion.
- Un petit bécher.
- Eau distillée (m=0.050Kg)
- Une balance.
- -

# **Montage expérimental**

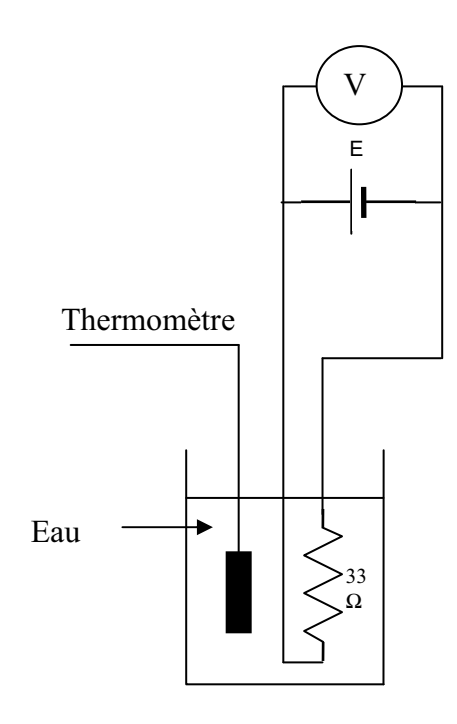

# **Photos du montage**

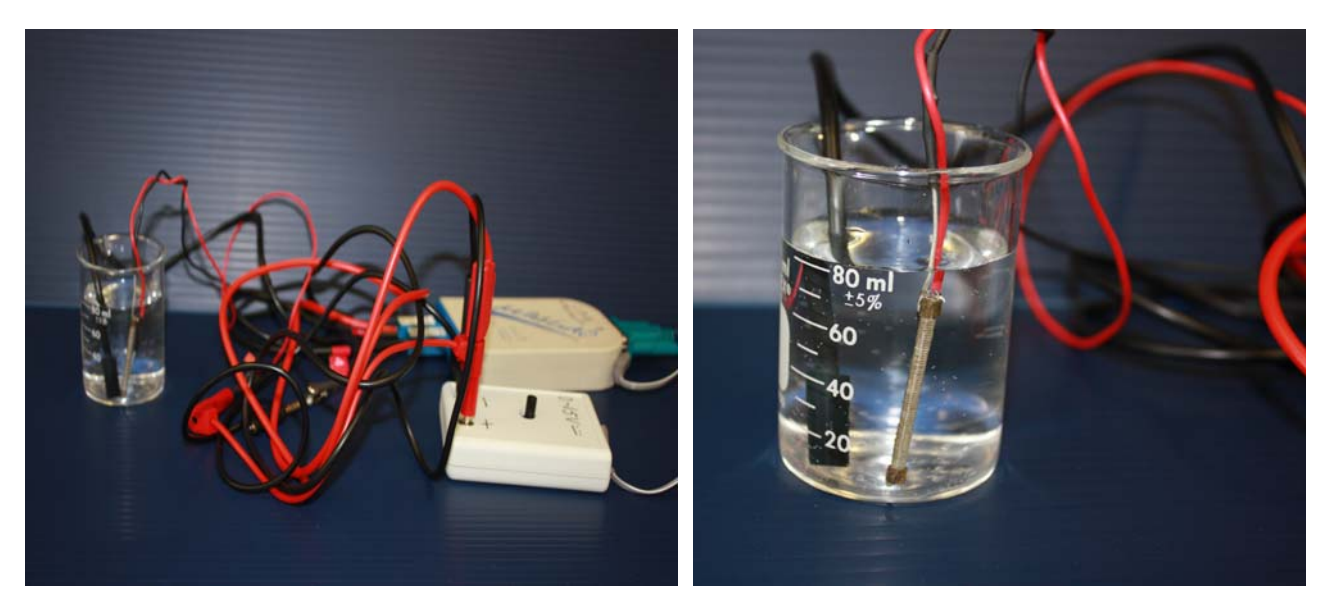

Transformation de l'énergie électrique en énergie thermique

## **Expérimentation**

Utilisez une quantité d'eau distillée  $\leq 0,080$  Kg.

Fixez l'alimentation à une tension  $\leq 12V$ . (Rq : la tension ne devra pas varier lors de l'acquisition)

Évaluez l'évolution des variables Énergie électrique et Énergie thermique en fonction du temps pour au moins 15 minutes.

### **c) Création du capteur d'Énergie Électrique**

Vérifiez que l'interface est alimentée et branchée à l'ordinateur. Démarrez le logiciel MicroLabExAO.

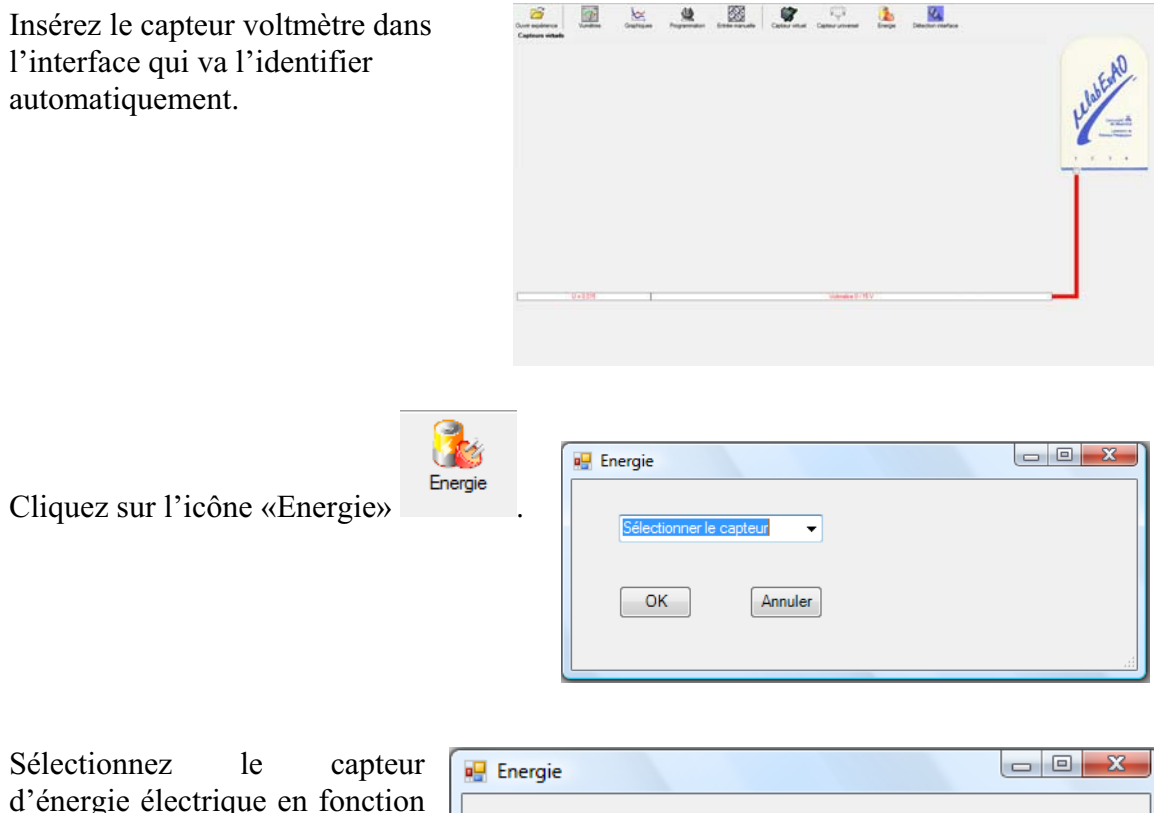

de la tension (U) et du temps (t). Car, pour cette expérimentation, la résistance est connue.

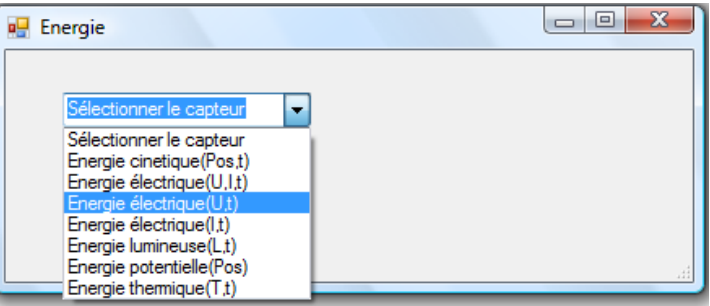

Insérez la valeur de la  $\Box$ e x **D** Energie résistance, dans ce cas c'est Paramètre manuel 33 $\Omega$ , puis cliquez sur «OK».  $\mathbf{r}$ électrique(U.t)  $R$  [en Ohm] = OK. Annuler

Le capteur «Energie Électrique» s'affiche dans la zone des capteurs virtuels.

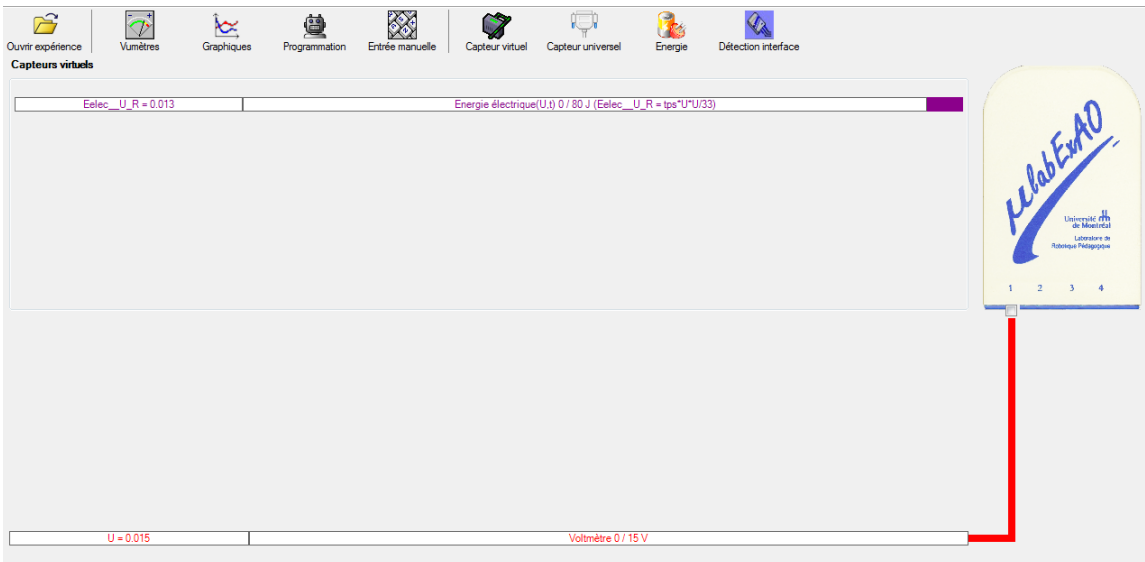

## **d) Création du capteur d'Énergie Thermique**

Vérifiez que l'interface est alimentée et branchée à l'ordinateur. Démarrez le logiciel MicroLabExAO.

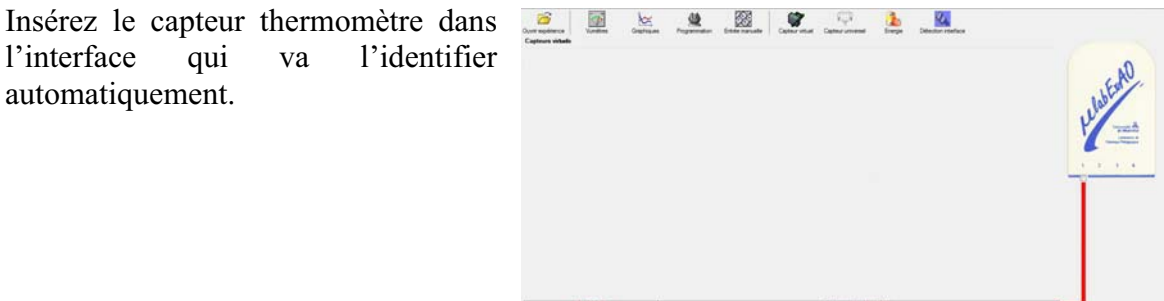

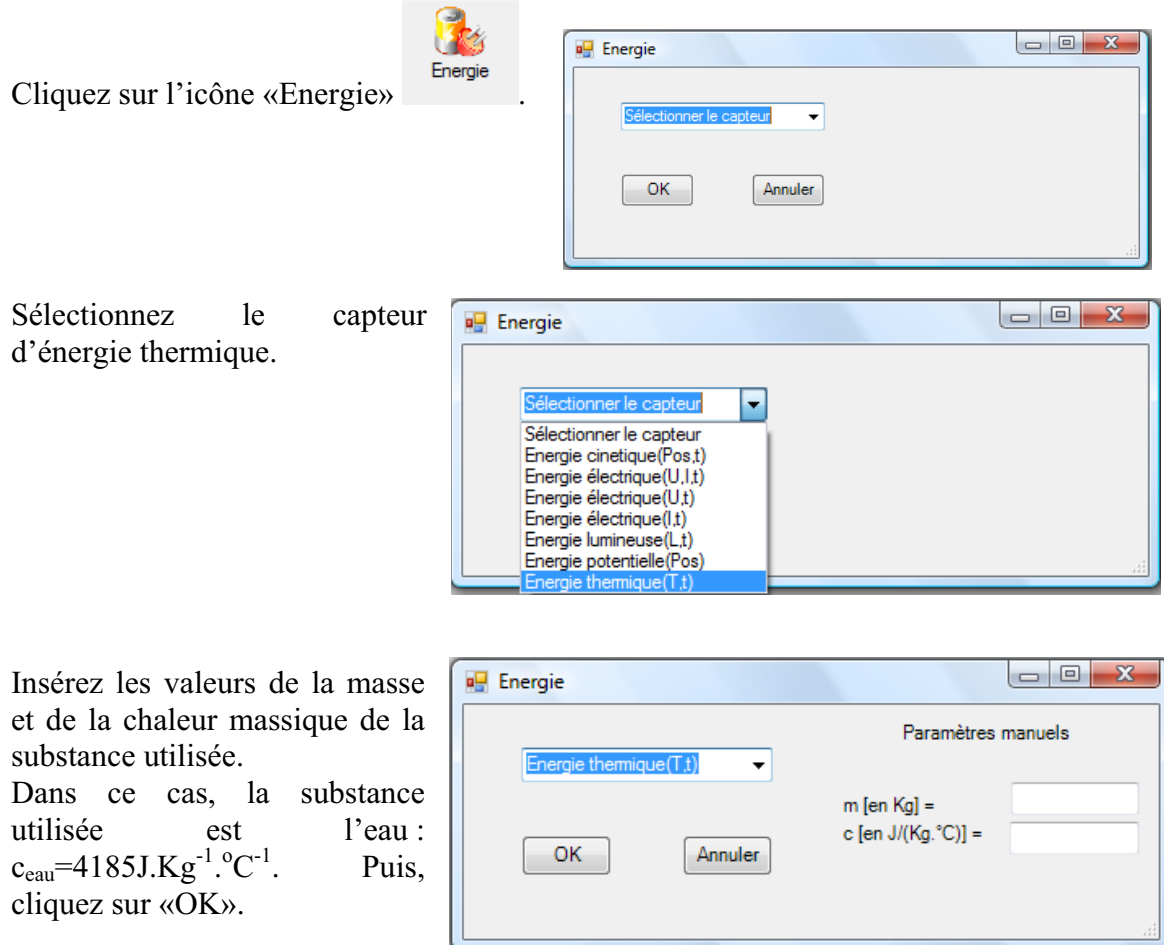

Le capteur «Energie Thermique» et les capteurs essentiels à sa créaction s'afficheront automatiquement dans la zone des capteurs virtuels.

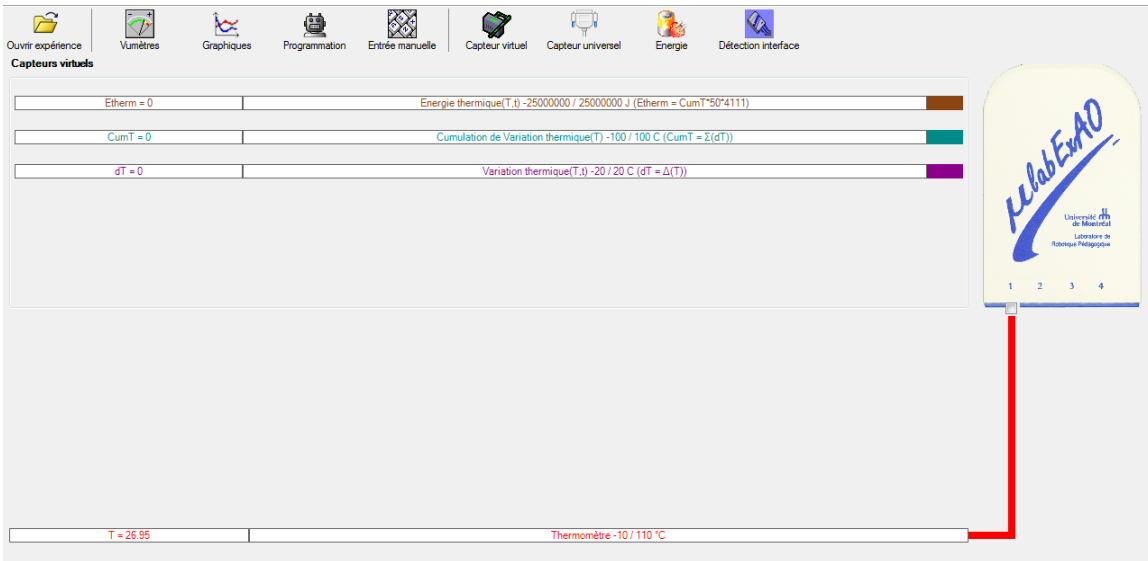

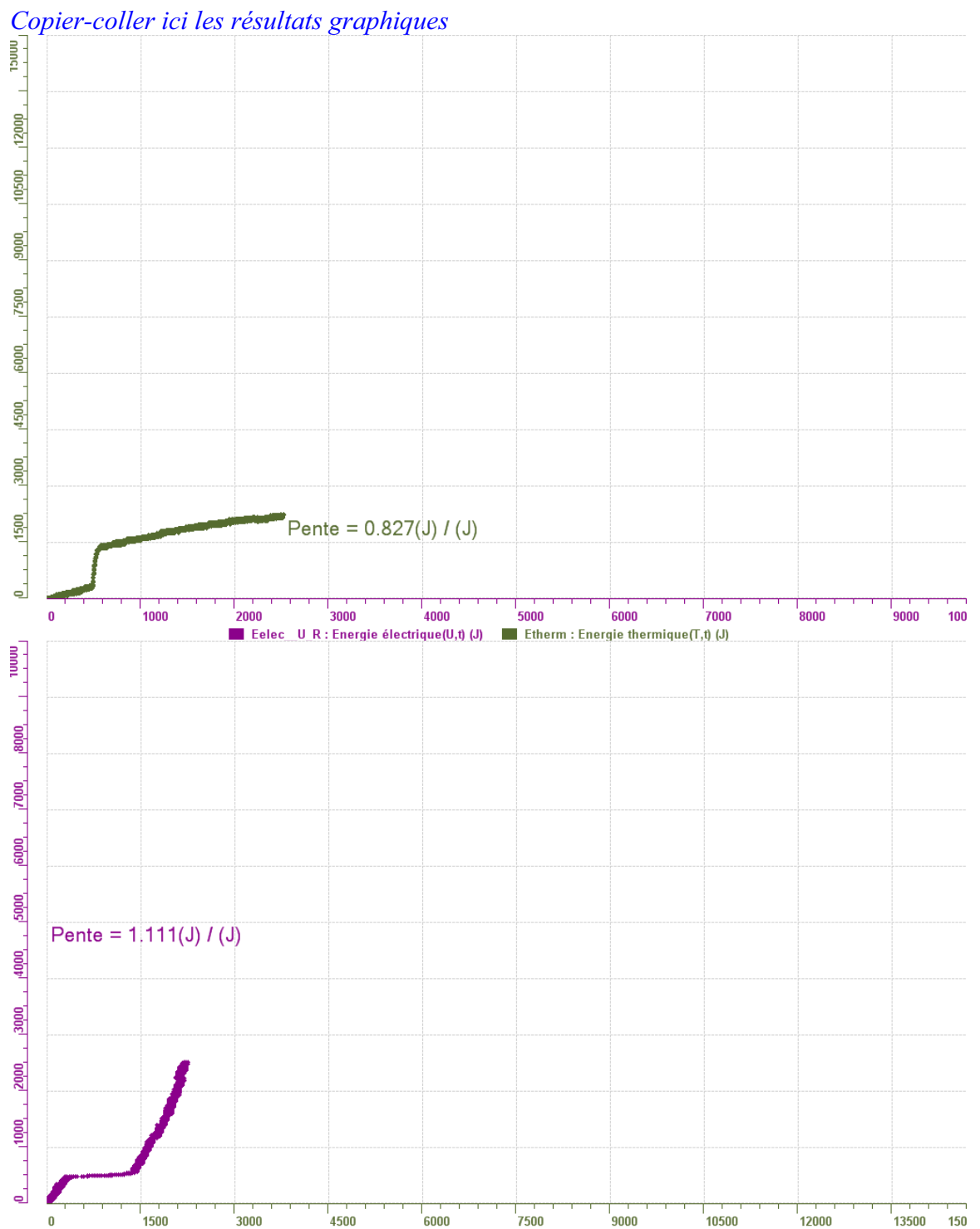

Etherm : Energie thermique  $(T,t)$  (J)

Eelec\_U\_R : Energie électrique(U,t) (J)

# **Résultats**

#### **Analyse et interprétation des résultats**

*Utilisez les outils mathématiques du menu contextuel de la courbe pour analyser et interpréter les résultats*

#### **Conclusion**

#### *Tirez la conclusion en fonction de l'hypothèse émise*

Après avoir transformé l'énergie électrique en énergie thermique nous pouvons constater que le résultat obtenu pouvait être mieux que ce qu'on espérait si notre bécher en question était isolé. Si le bécher est isoler exemple avec du styromousse pour ne pas que l'énergie se dissipe. Nous pouvons prendre notre erreur en considération, le fait de travailler sur 40g au lieu de 50 fausse le résultat et d'autre en plus nous avons chauffer le bécher .

# **Code de l'équipe des élèves : E3.3 Groupe : E3 – Étape I**

# **Transformation de l'énergie électrique en énergie thermique**

### **Objectif**

Expérimenter la transformation d'énergie électrique en énergie thermique et évaluer graphiquement le rendement énergétique (énergie thermique en fonction de l'énergie électrique).

#### **Identification des variables**

Variable indépendante : énergie électrique. Variable dépendante : énergie thérmique. Variables contrôlées : quantité d'eau ou d'autres substances.

**Hypothèse :** on suppose que la transformation se fait a 100 %.

### **Matériel :**

#### **Informatique :**

- Un ordinateur avec logiciel MicrolabExAO.
- Une interface MicroLabExAO.
- Un capteur Thermomètre  $0^{\circ}$ C 50<sup>°</sup>C.
- Un capteur Voltmètre 0-15V
- -

#### **Laboratoire :**

- Une alimentation 0-15V.
- Une résistance chauffante de 33  $\Omega$ .
- Un barreau magnétique.
- Deux pinces crocodile.
- Agitateur magnétique.
- Deux fils de connexion.
- Un petit bécher.
- Eau distillée (m=0.050Kg)
- Une balance.
- -

# **Montage expérimental**

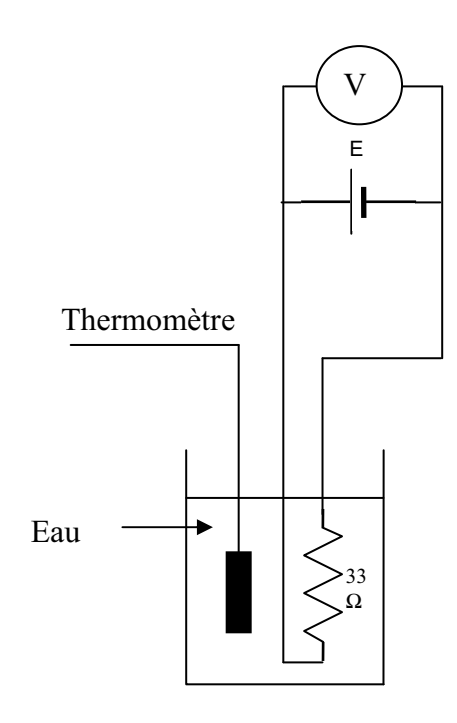

# **Photos du montage**

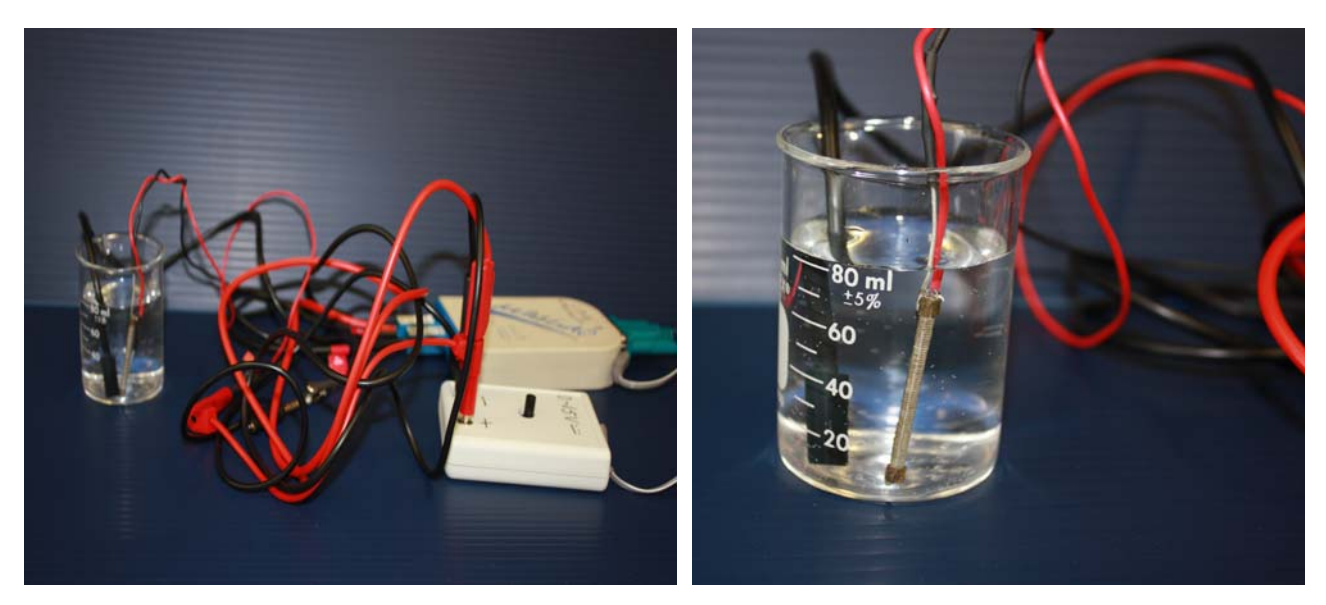

Transformation de l'énergie électrique en énergie thermique

## **Expérimentation**

Utilisez une quantité d'eau distillée  $\leq 0,080$  Kg.

Fixez l'alimentation à une tension  $\leq 12V$ . (Rq : la tension ne devra pas varier lors de l'acquisition)

Évaluez l'évolution des variables Énergie électrique et Énergie thermique en fonction du temps pour au moins 15 minutes.

## **e) Création du capteur d'Énergie Électrique**

Vérifiez que l'interface est alimentée et branchée à l'ordinateur. Démarrez le logiciel MicroLabExAO.

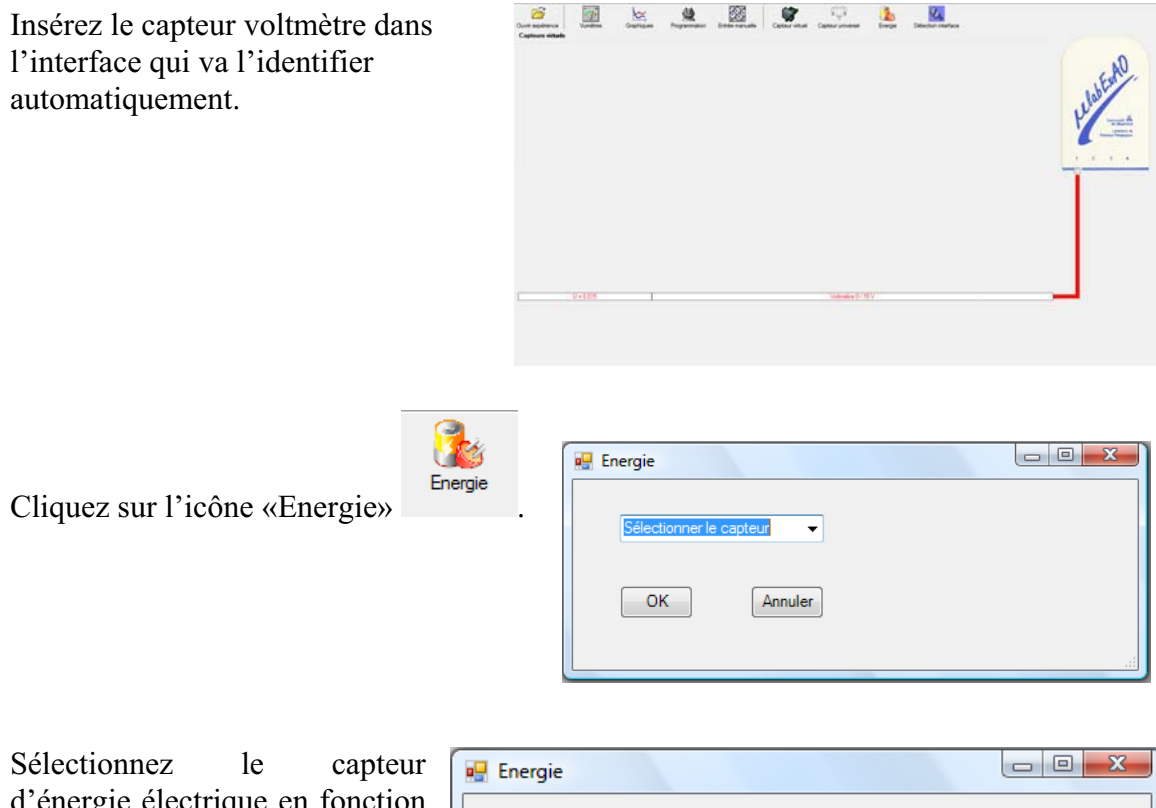

d'énergie électrique en fonction de la tension (U) et du temps (t). Car, pour cette expérimentation, la résistance est connue.

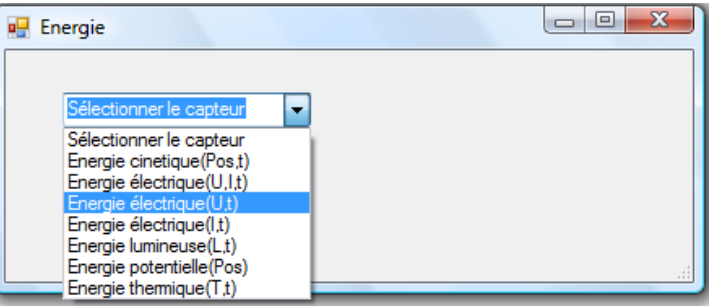

Insérez la valeur de la  $\Box$ e x **D** Energie résistance, dans ce cas c'est Paramètre manuel 33 $\Omega$ , puis cliquez sur «OK».  $\mathbf{r}$ électrique(U.t)  $R$  [en Ohm] = OK. Annuler

Le capteur «Energie Électrique» s'affiche dans la zone des capteurs virtuels.

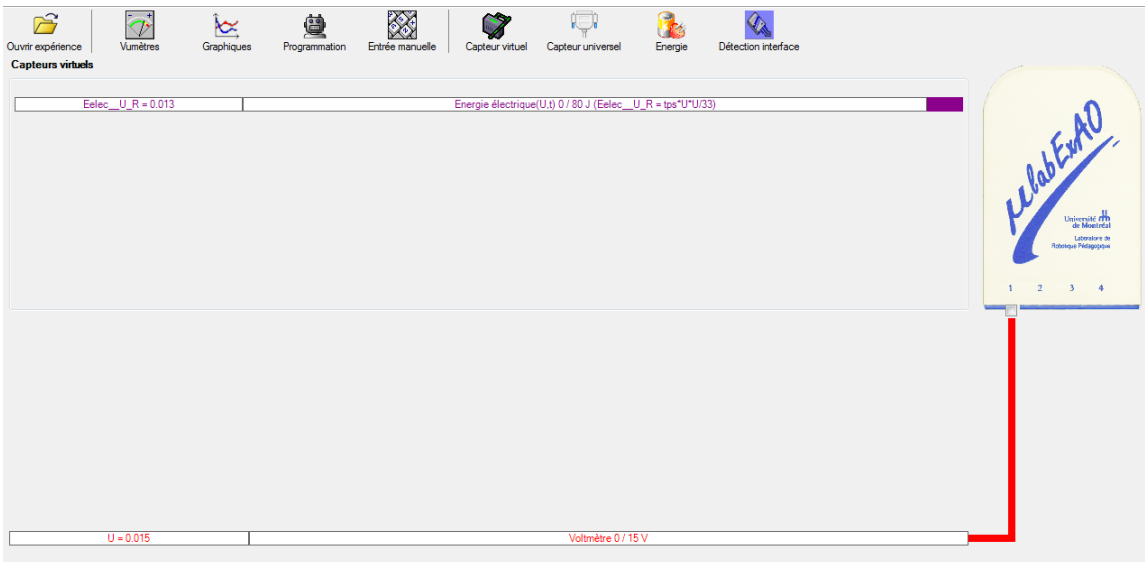

## **f) Création du capteur d'Énergie Thermique**

Vérifiez que l'interface est alimentée et branchée à l'ordinateur. Démarrez le logiciel MicroLabExAO.

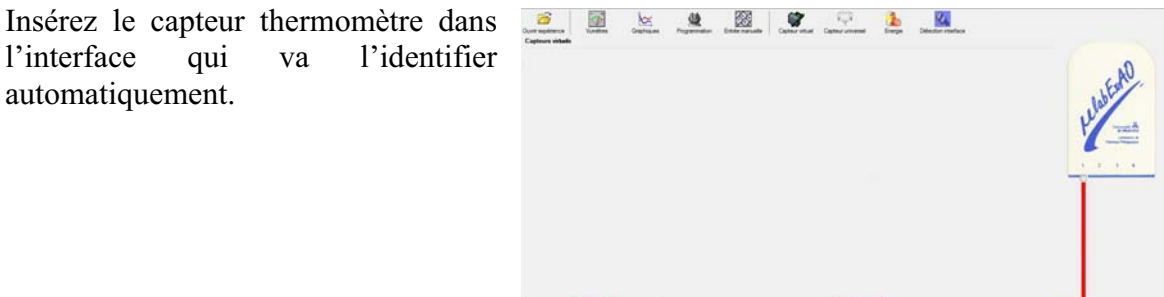

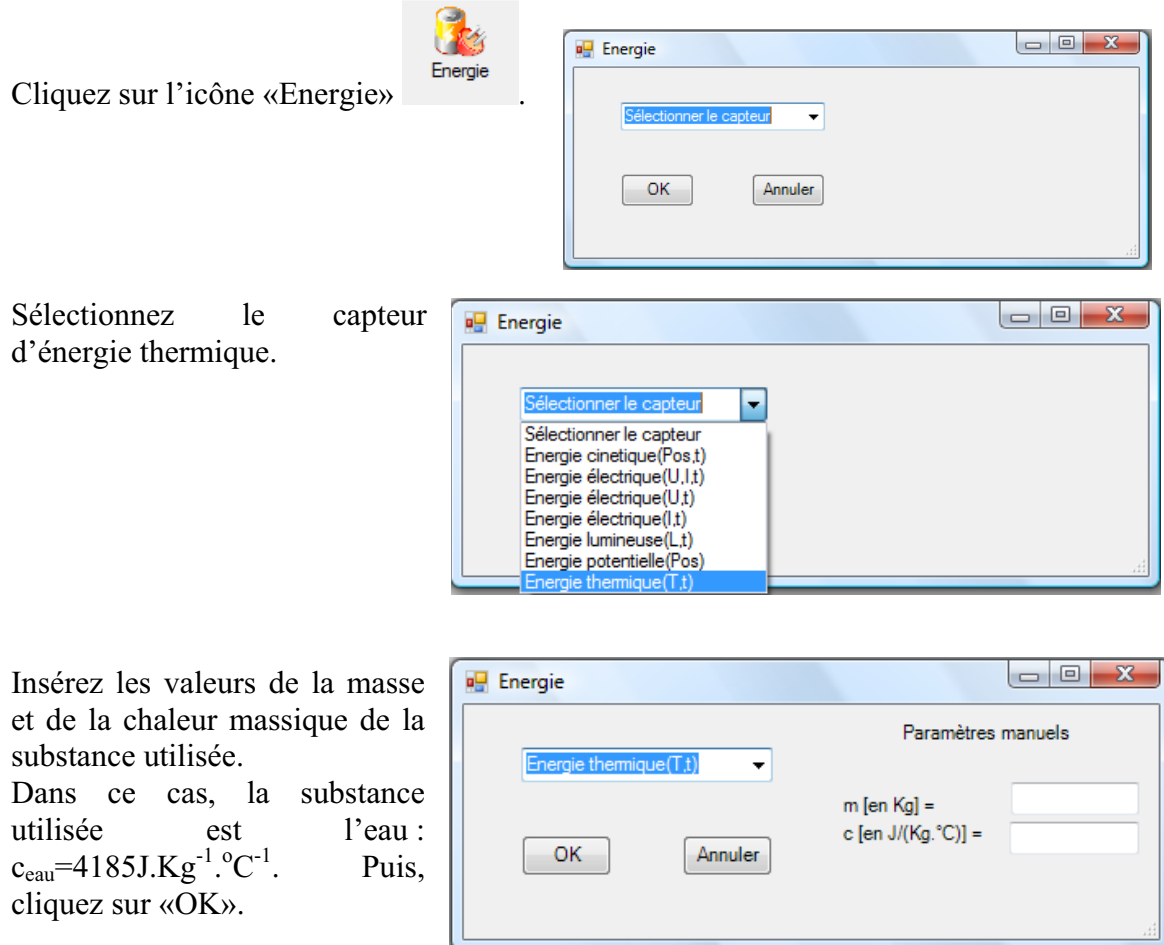

Le capteur «Energie Thermique» et les capteurs essentiels à sa créaction s'afficheront automatiquement dans la zone des capteurs virtuels.

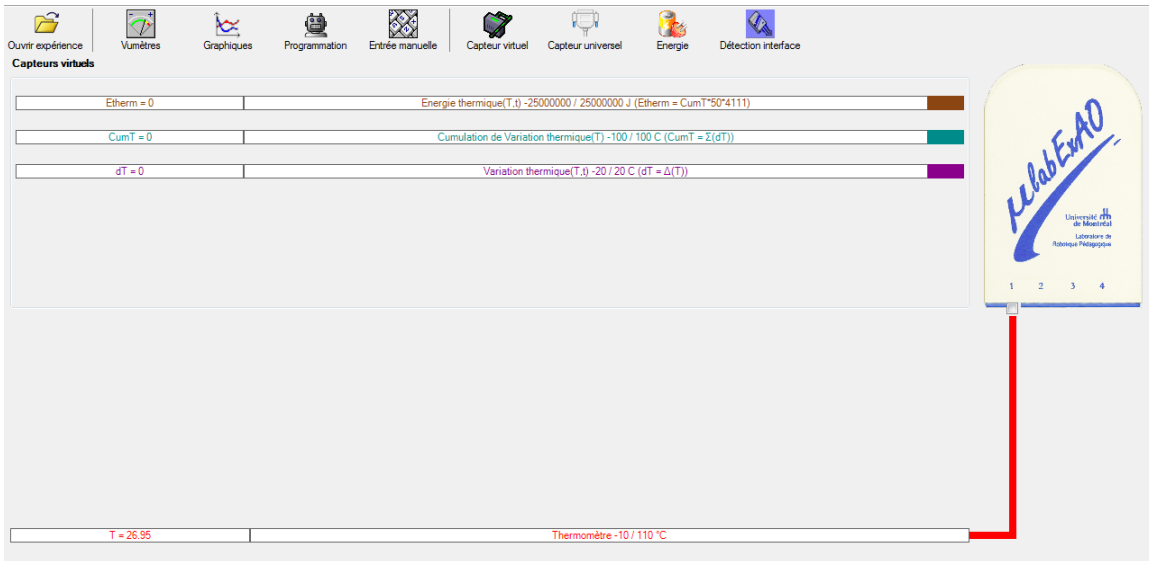

#### **Résultats**

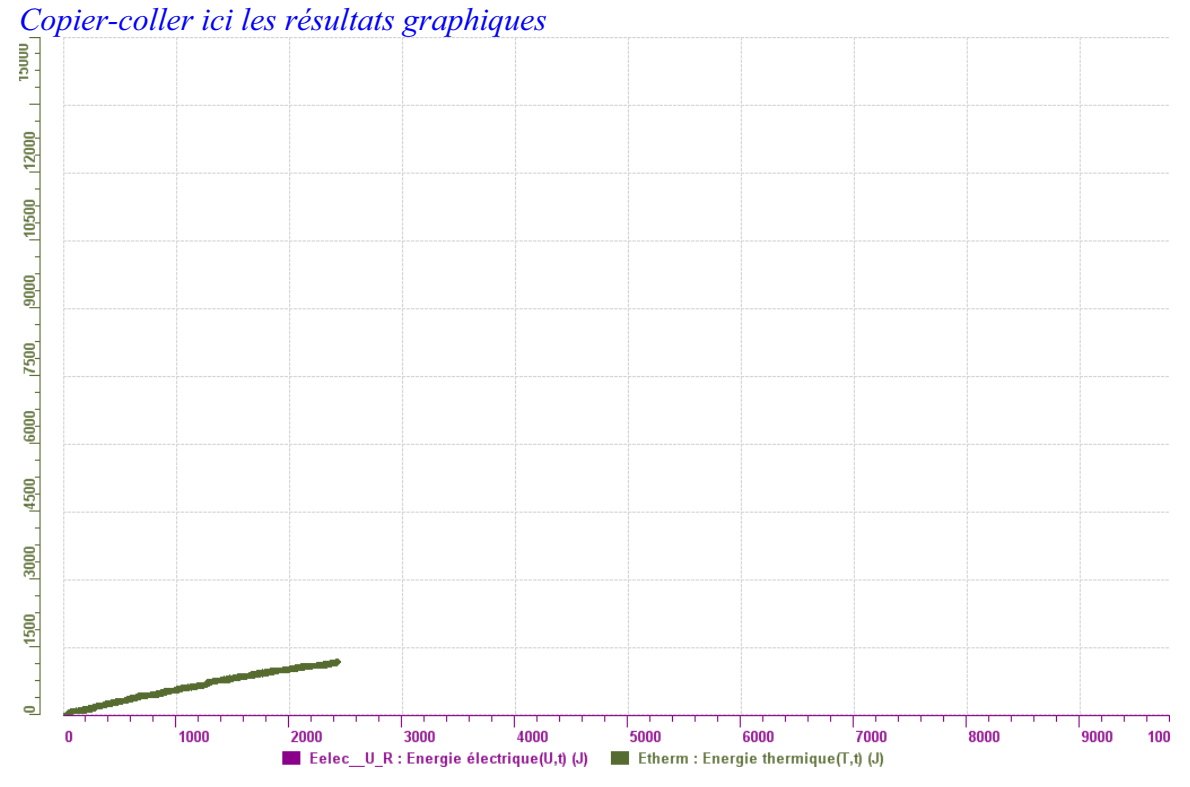

### **Analyse et interprétation des résultats**

*Utilisez les outils mathématiques du menu contextuel de la courbe pour analyser et interpréter les résultats*

Le rendement du passage entre l'énergie électrique et l'énergie thermique est 0.216

#### **Conclusion**

*Tirez la conclusion en fonction de l'hypothèse émise* 

*L'hypothèse n'est pas verifiée car la transformation n'est pas complete car le rendement est de 0.216. Une methode pour avoir un meilleur rendement est d'isolé l'experience*

# **Code de l'équipe des élèves : E3.4 Groupe : E3 – Étape I**

# **Transformation de l'énergie électrique en énergie thermique**

### **Objectif**

Expérimenter la transformation d'énergie électrique en énergie thermique et évaluer graphiquement le rendement énergétique (énergie thermique en fonction de l'énergie électrique).

#### **Identification des variables**

Variable indépendante : L'energie electrique. Variable dépendante : L'energie thermique. Variables contrôlées : L'eau distillee.

**Hypothèse :** L'energie electrique va se transformer a 100% en energie thermique.

#### **Matériel :**

#### **Informatique :**

- Un ordinateur avec logiciel MicrolabExAO.
- Une interface MicroLabExAO.
- Un capteur Thermomètre  $0^{\circ}$ C 50<sup>°</sup>C.
- Un capteur Voltmètre 0-15V
- -

#### **Laboratoire :**

- Une alimentation 0-15V.
- Une résistance chauffante de 33  $\Omega$ .
- Un barreau magnétique.
- Deux pinces crocodile.
- Agitateur magnétique.
- Deux fils de connexion.
- Un petit bécher.
- Eau distillée (m=0.033Kg)
- Une balance.
- -

# **Montage expérimental**

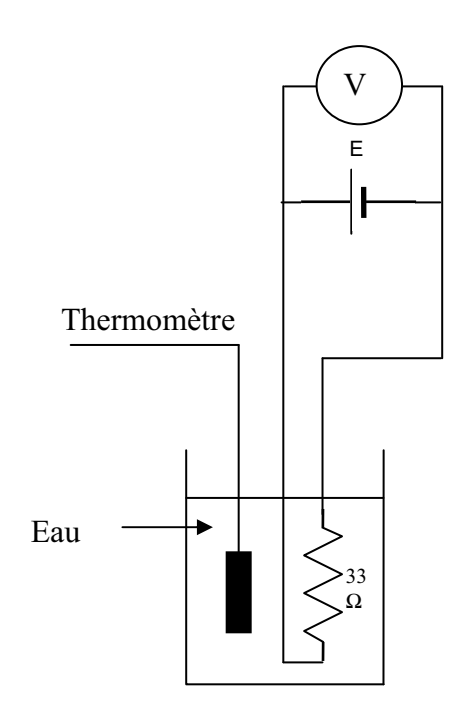

# **Photos du montage**

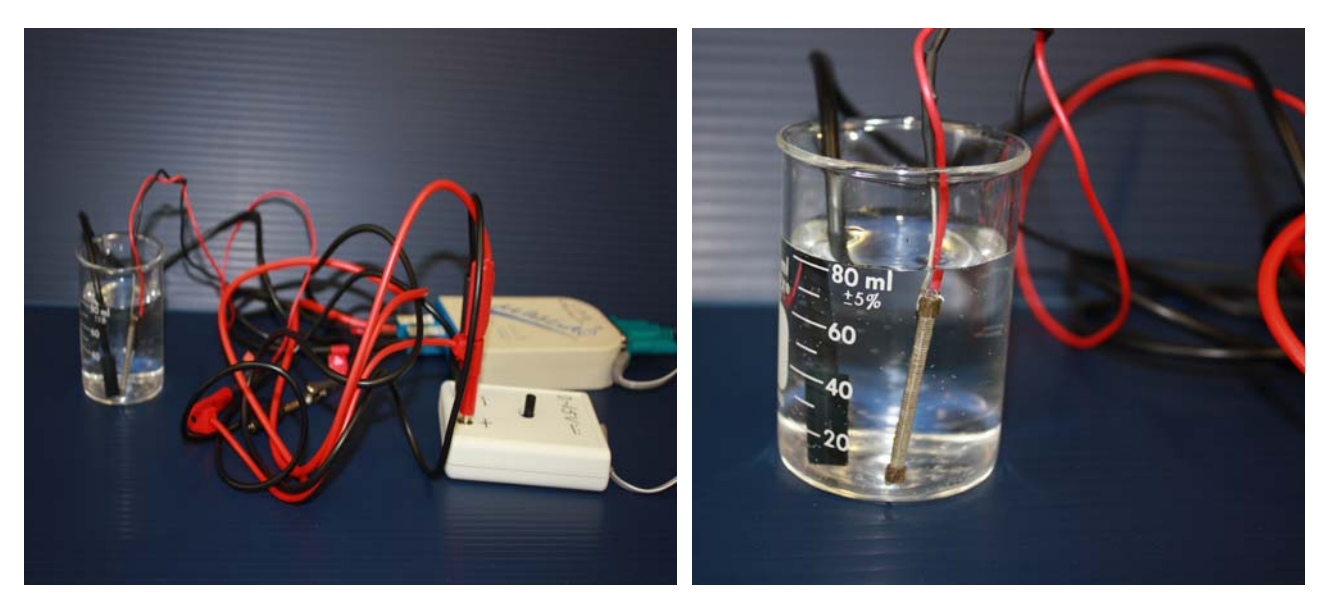

Transformation de l'énergie électrique en énergie thermique

## **Expérimentation**

Utilisez une quantité d'eau distillée  $\leq 0,080$  Kg.

Fixez l'alimentation à une tension  $\leq 12V$ . (Rq : la tension ne devra pas varier lors de l'acquisition)

Évaluez l'évolution des variables Énergie électrique et Énergie thermique en fonction du temps pour au moins 15 minutes.

### **g) Création du capteur d'Énergie Électrique**

Vérifiez que l'interface est alimentée et branchée à l'ordinateur. Démarrez le logiciel MicroLabExAO.

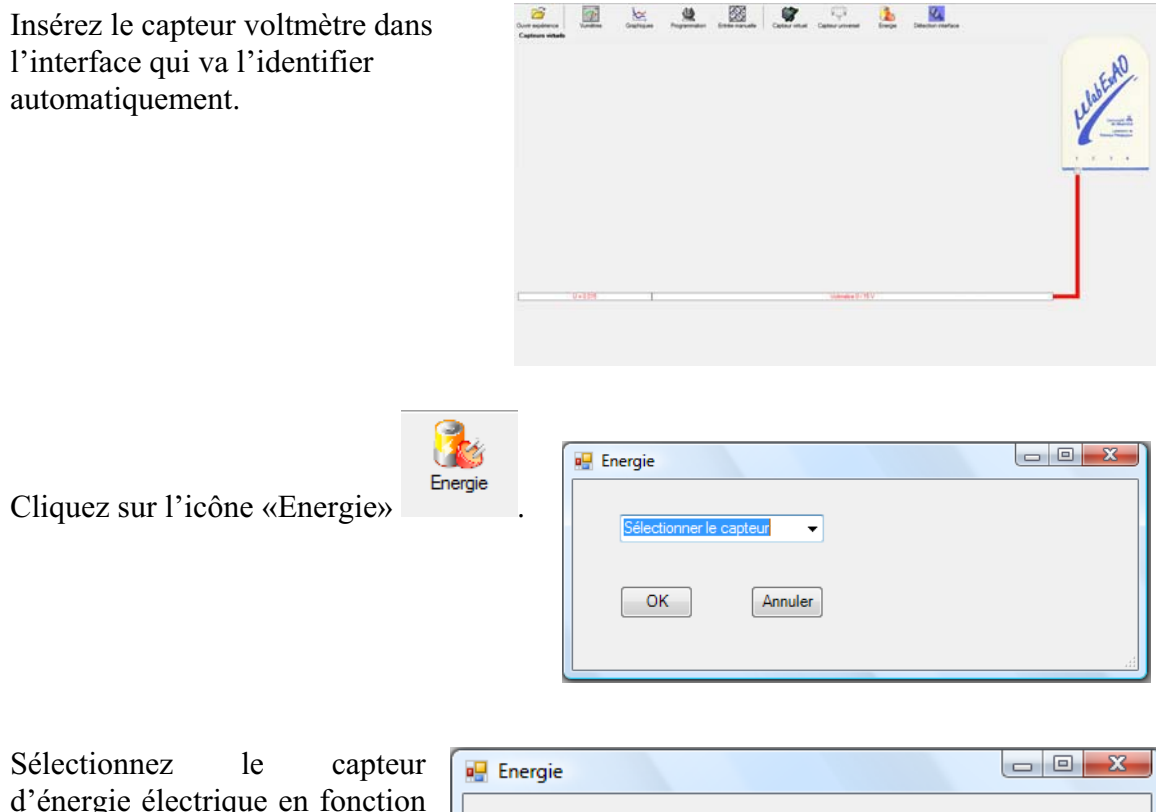

d'énergie électrique en fonction de la tension (U) et du temps (t). Car, pour cette expérimentation, la résistance est connue.

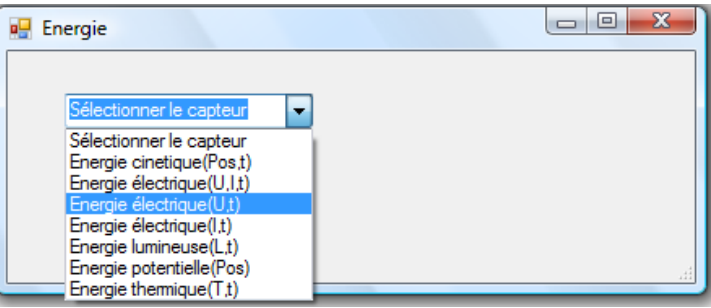

Insérez la valeur de la  $\Box$ e x **D** Energie résistance, dans ce cas c'est Paramètre manuel 33 $\Omega$ , puis cliquez sur «OK».  $\mathbf{r}$ électrique(U.t)  $R$  [en Ohm] = OK. Annuler

Le capteur «Energie Électrique» s'affiche dans la zone des capteurs virtuels.

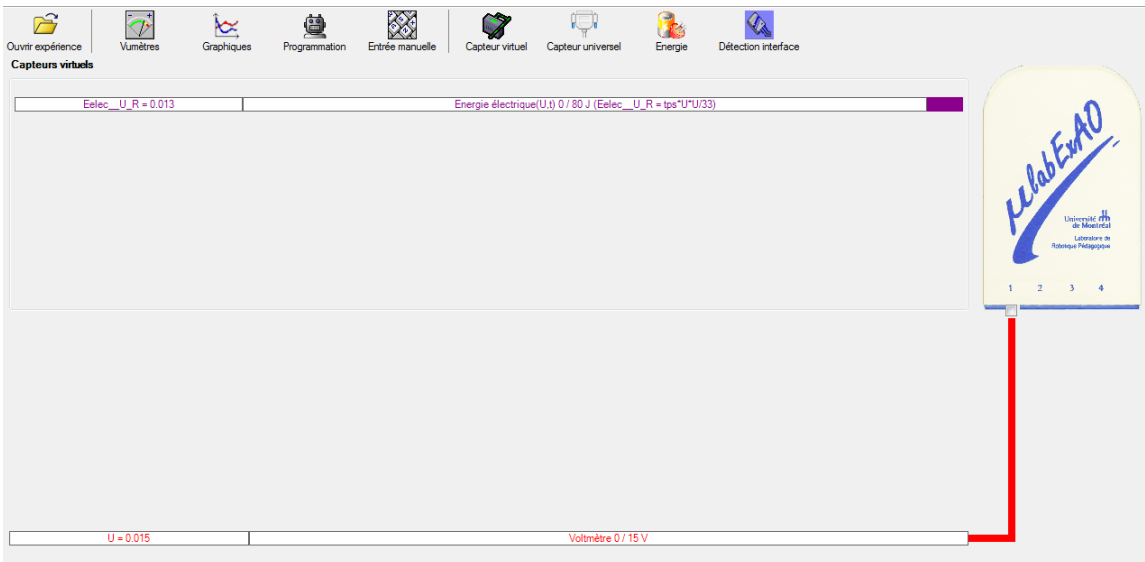

## **h) Création du capteur d'Énergie Thermique**

Vérifiez que l'interface est alimentée et branchée à l'ordinateur. Démarrez le logiciel MicroLabExAO.

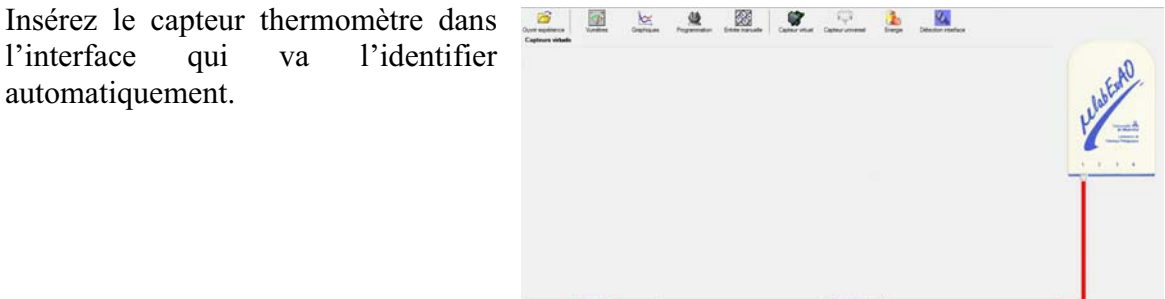

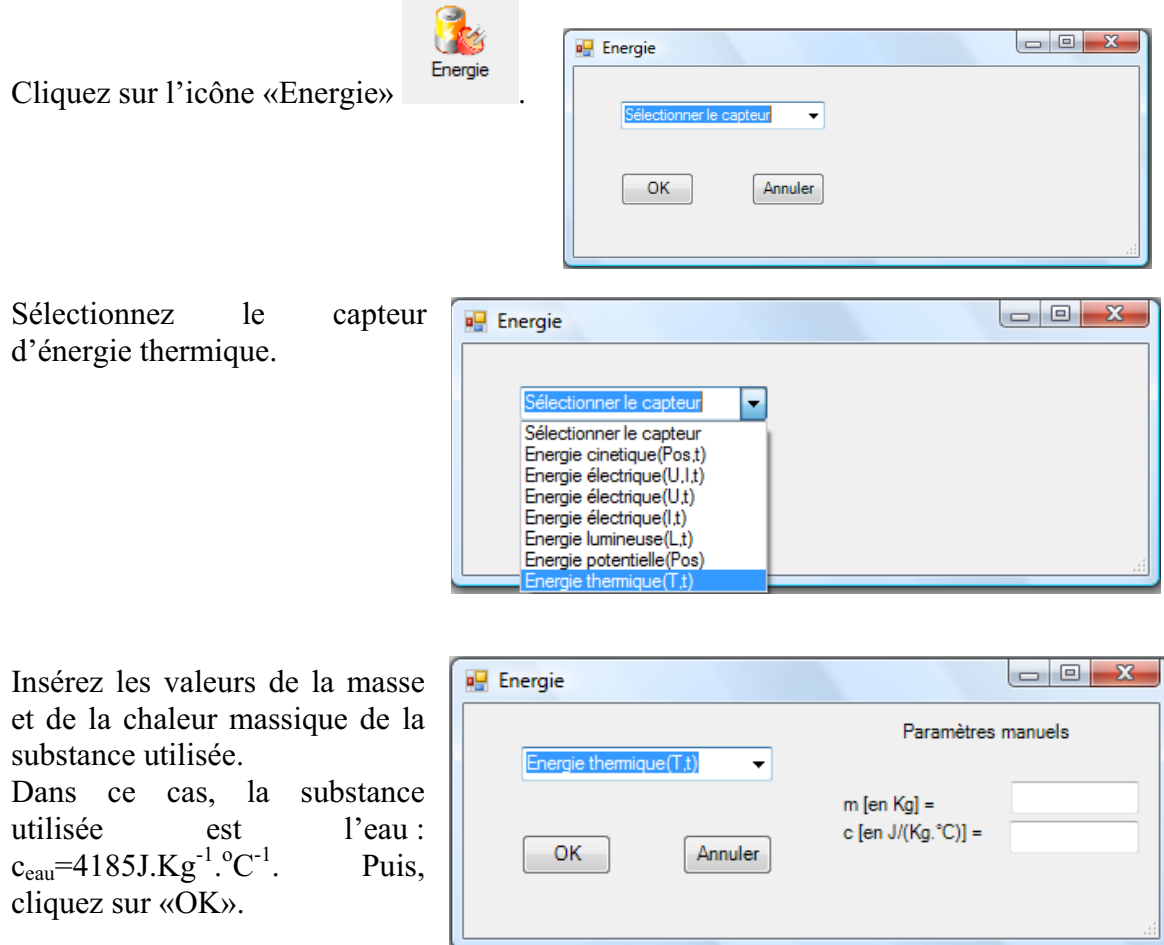

Le capteur «Energie Thermique» et les capteurs essentiels à sa créaction s'afficheront automatiquement dans la zone des capteurs virtuels.

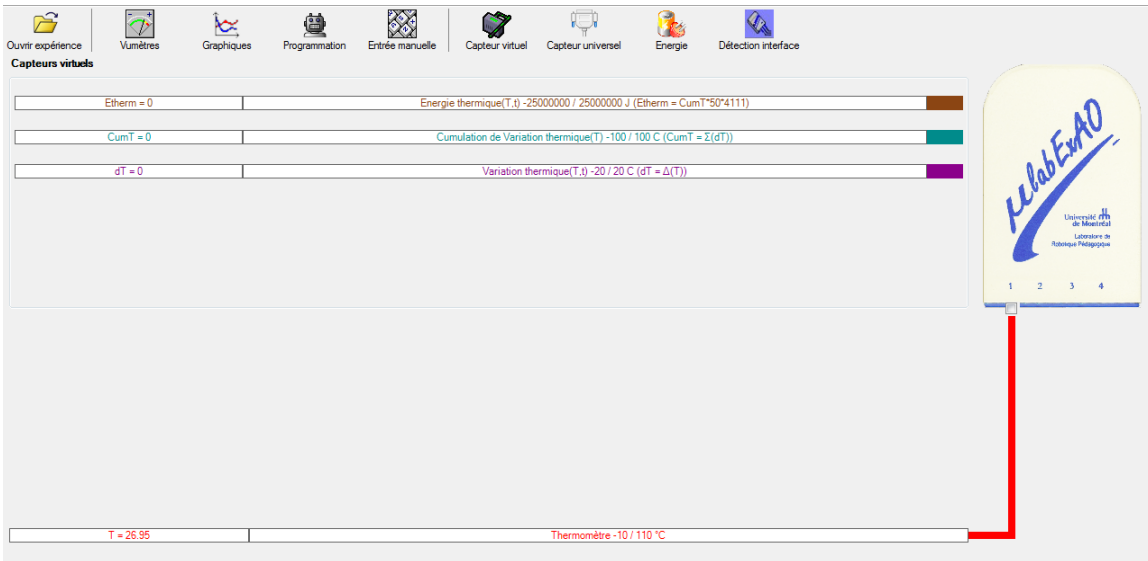

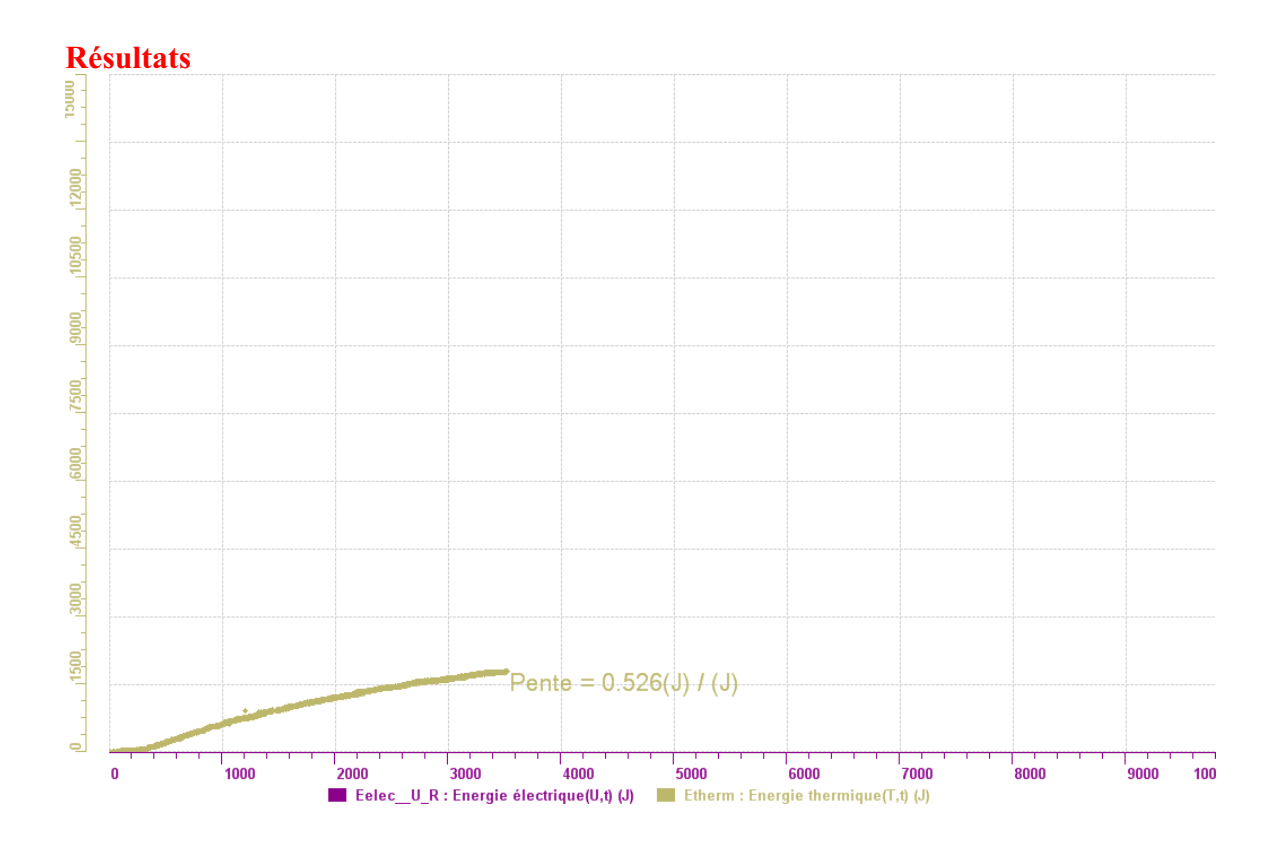

## **Analyse et interprétation des résultats**

La pente est de 0,526 J donc le rendement énergétique est de 50%.

## **Conclusion**

*e hypothèse, on peut conclure que l'énergie électrique se transforme à 50% D'après notr en énergie thermique.* 

# **Code de l'équipe des élèves : E3.5 Groupe : E3 – Étape I**

## **Transformation de l'énergie électrique en énergie thermique**

### **Objectif**

Expérimenter la transformation d'énergie électrique en énergie thermique et évaluer graphiquement le rendement énergétique (énergie thermique en fonction de l'énergie électrique).

#### **Identification des variables**

Variable indépendante : énergie éléctrique. Variable dépendante : énergie thermique. Variables contrôlées : temperature; la substance (eau).

**Hypothèse :** Lors de la transformation de l'énergie éléctrique en énergie thermique, une partie de l'energie serait perdue(dispersée), signe que le rendement énergétique ne serait pas idéal .

#### **Matériel :**

#### **Informatique :**

- Un ordinateur avec logiciel MicrolabExAO.
- Une interface MicroLabExAO.
- Un capteur Thermomètre  $0^{\circ}$ C 50<sup>°</sup>C.
- Un capteur Voltmètre 0-15V
- -

### **Laboratoire :**

- Une alimentation 0-15V.
- Une résistance chauffante de 33  $\Omega$ .
- Un barreau magnétique.
- Deux pinces crocodile.
- Agitateur magnétique.
- Deux fils de connexion.
- Un petit bécher.
- Eau distillée (m=0,044Kg)
- Une balance.
- -

# **Montage expérimental**

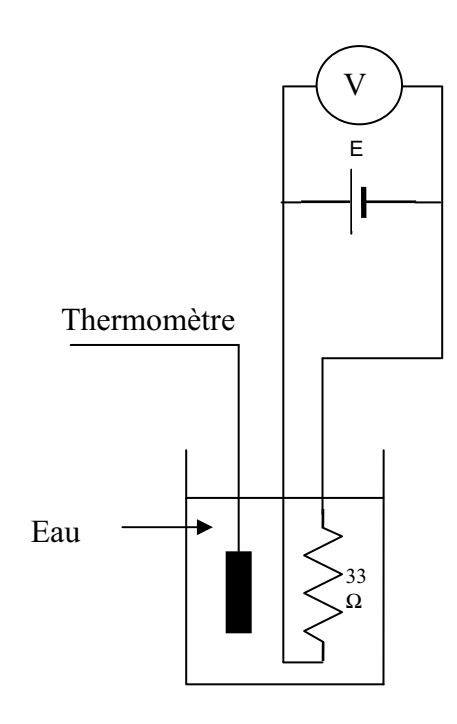

# **Photos du montage**

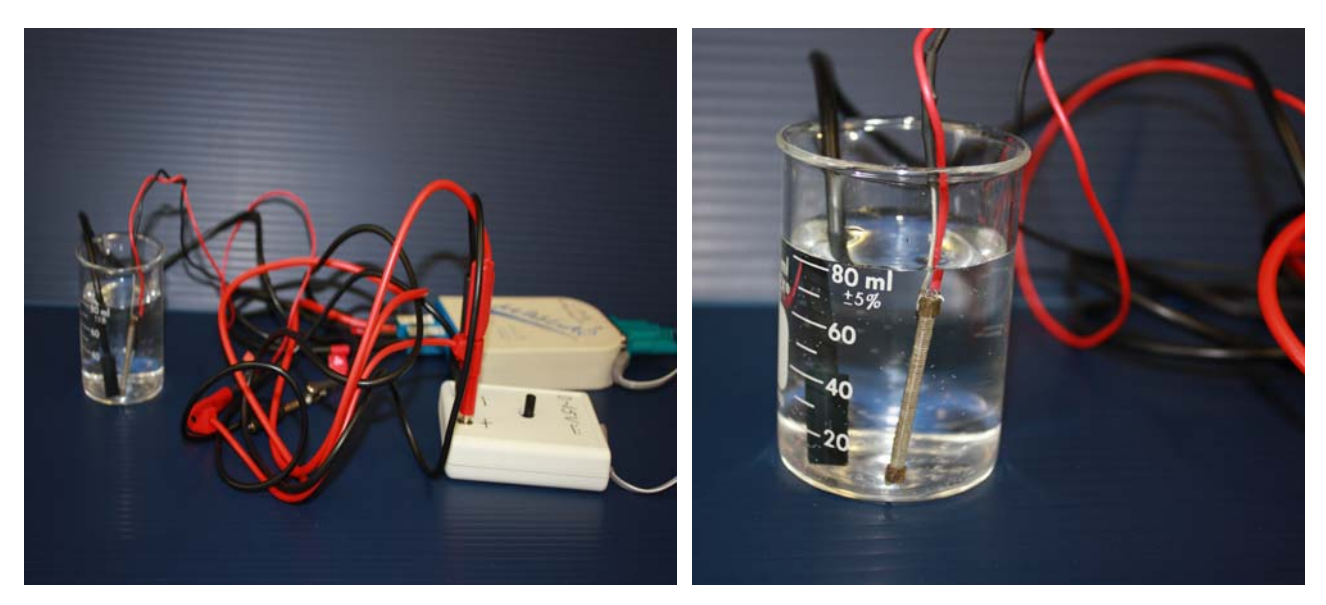

Transformation de l'énergie électrique en énergie thermique

## **Expérimentation**

Utilisez une quantité d'eau distillée  $\leq 0,080$  Kg.

Fixez l'alimentation à une tension  $\leq 12V$ . (Rq : la tension ne devra pas varier lors de l'acquisition)

Évaluez l'évolution des variables Énergie électrique et Énergie thermique en fonction du temps pour au moins 15 minutes.

### **i) Création du capteur d'Énergie Électrique**

Vérifiez que l'interface est alimentée et branchée à l'ordinateur. Démarrez le logiciel MicroLabExAO.

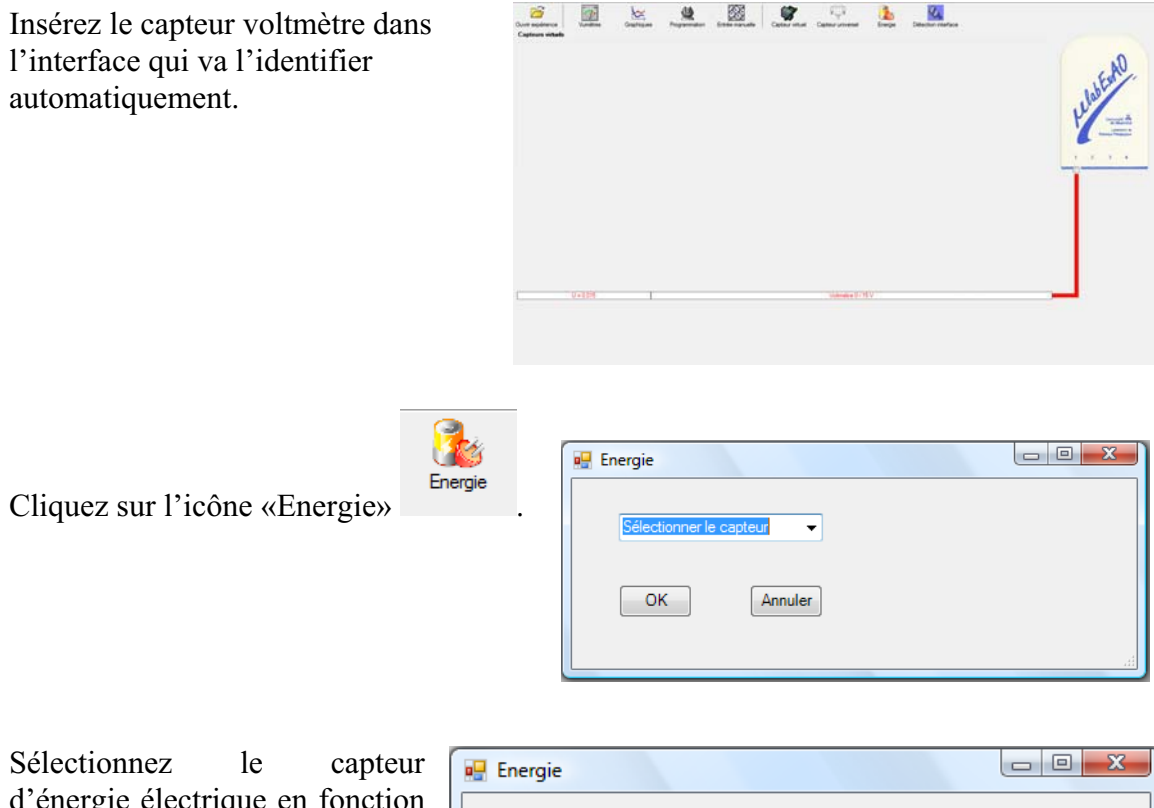

d'énergie électrique en fonction de la tension (U) et du temps (t). Car, pour cette expérimentation, la résistance est connue.

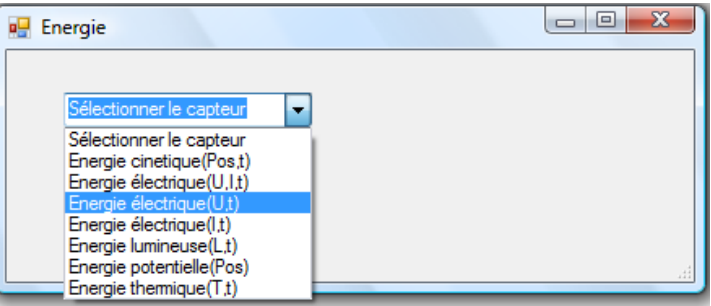

Insérez la valeur de la  $\Box$ e x **D** Energie résistance, dans ce cas c'est Paramètre manuel 33 $\Omega$ , puis cliquez sur «OK». ▾╎ électrique(U.t)  $R$  [en Ohm] = OK. Annuler

Le capteur «Energie Électrique» s'affiche dans la zone des capteurs virtuels.

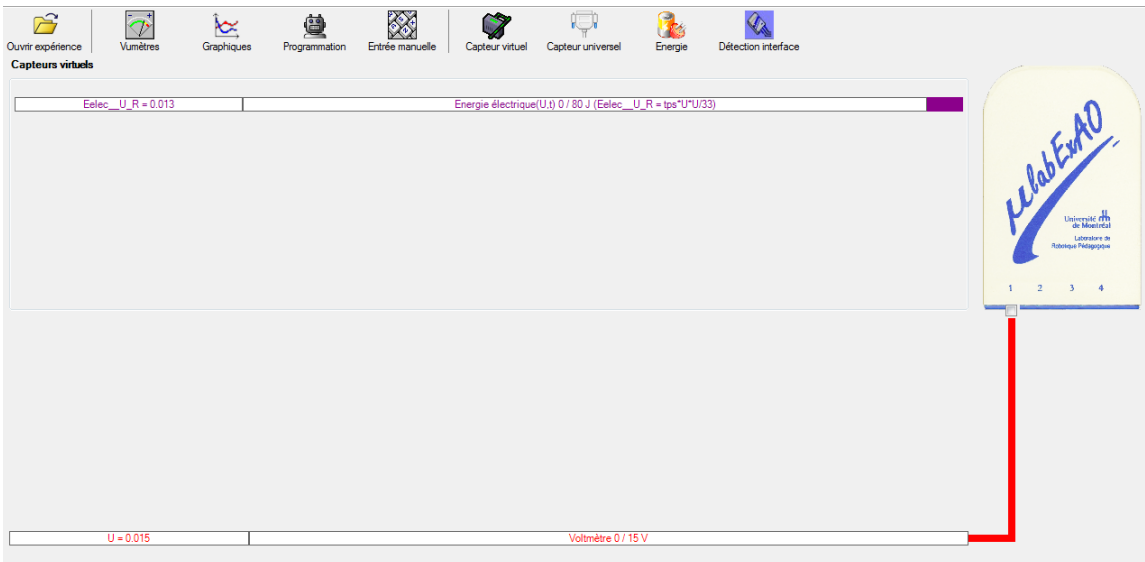

## **j) Création du capteur d'Énergie Thermique**

Vérifiez que l'interface est alimentée et branchée à l'ordinateur. Démarrez le logiciel MicroLabExAO.

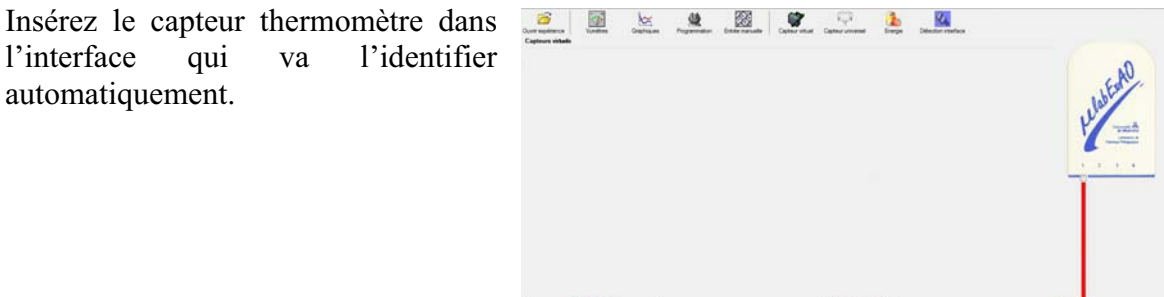

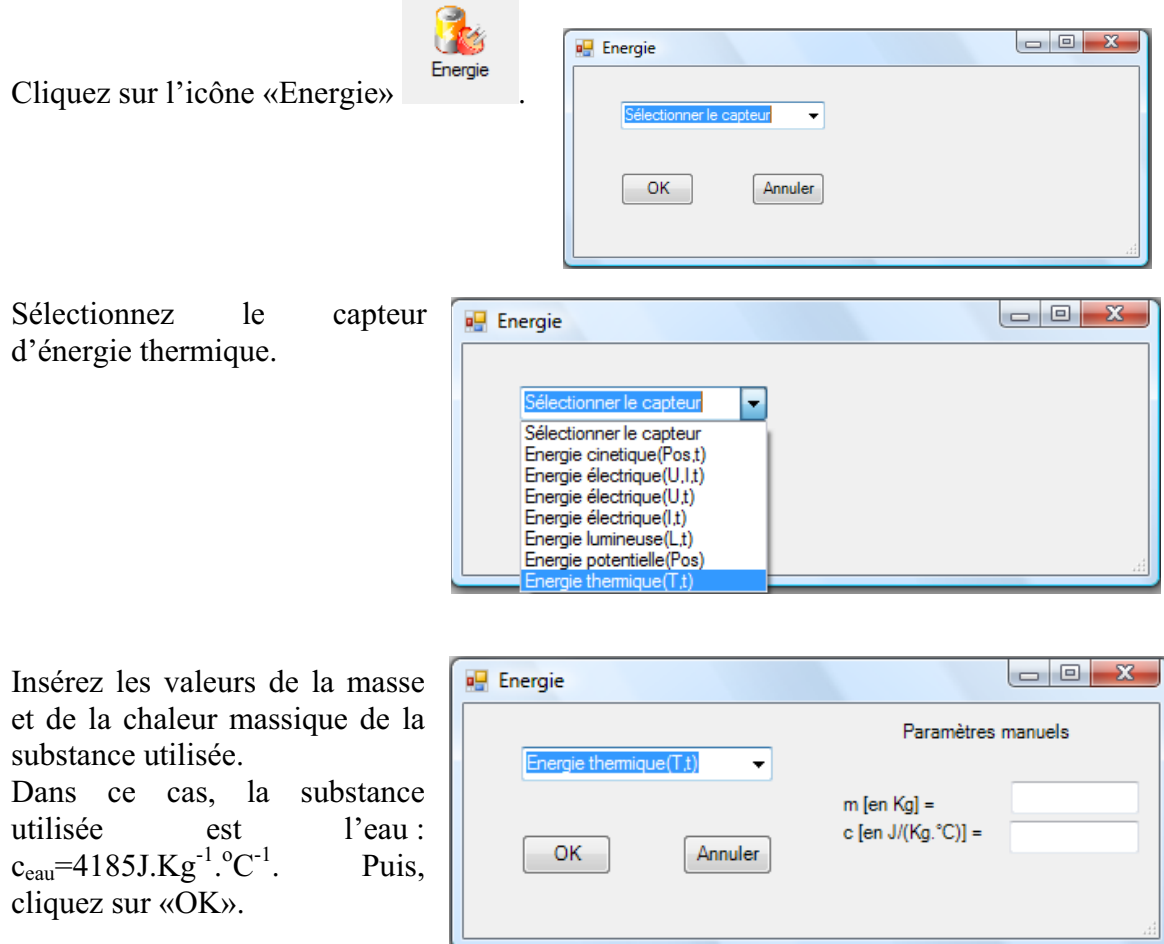

Le capteur «Energie Thermique» et les capteurs essentiels à sa créaction s'afficheront automatiquement dans la zone des capteurs virtuels.

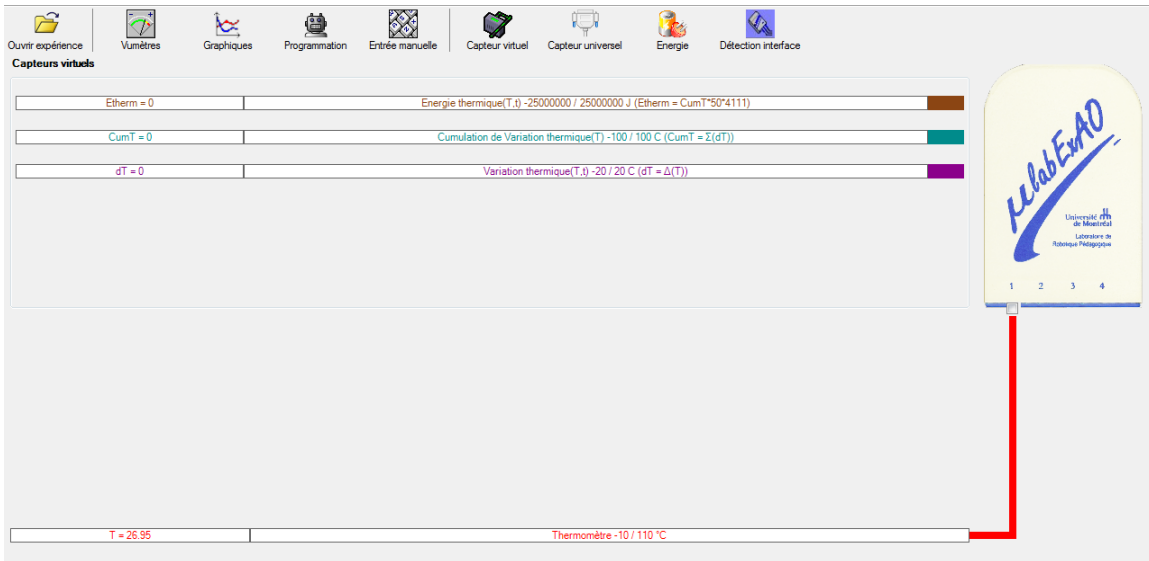

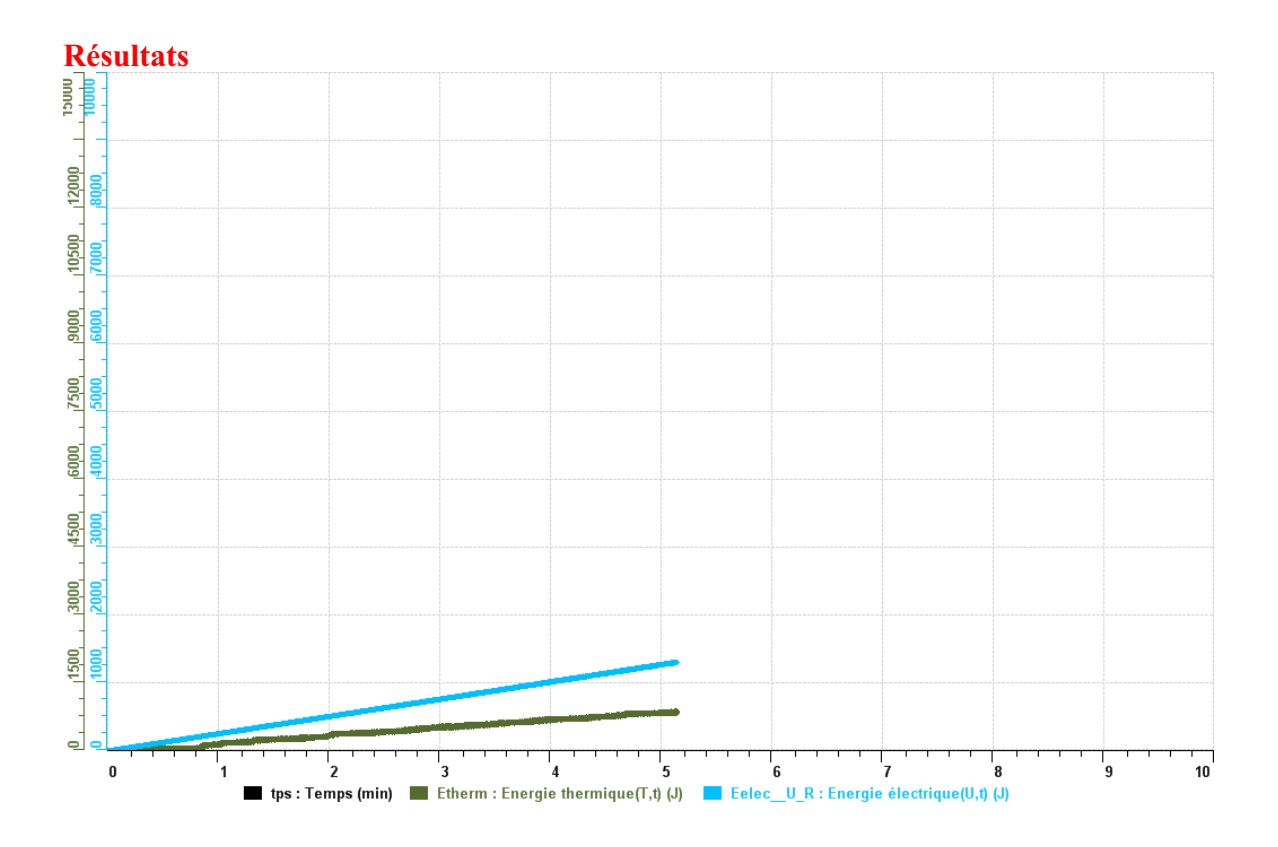

**Analyse et interprétation des résultats**

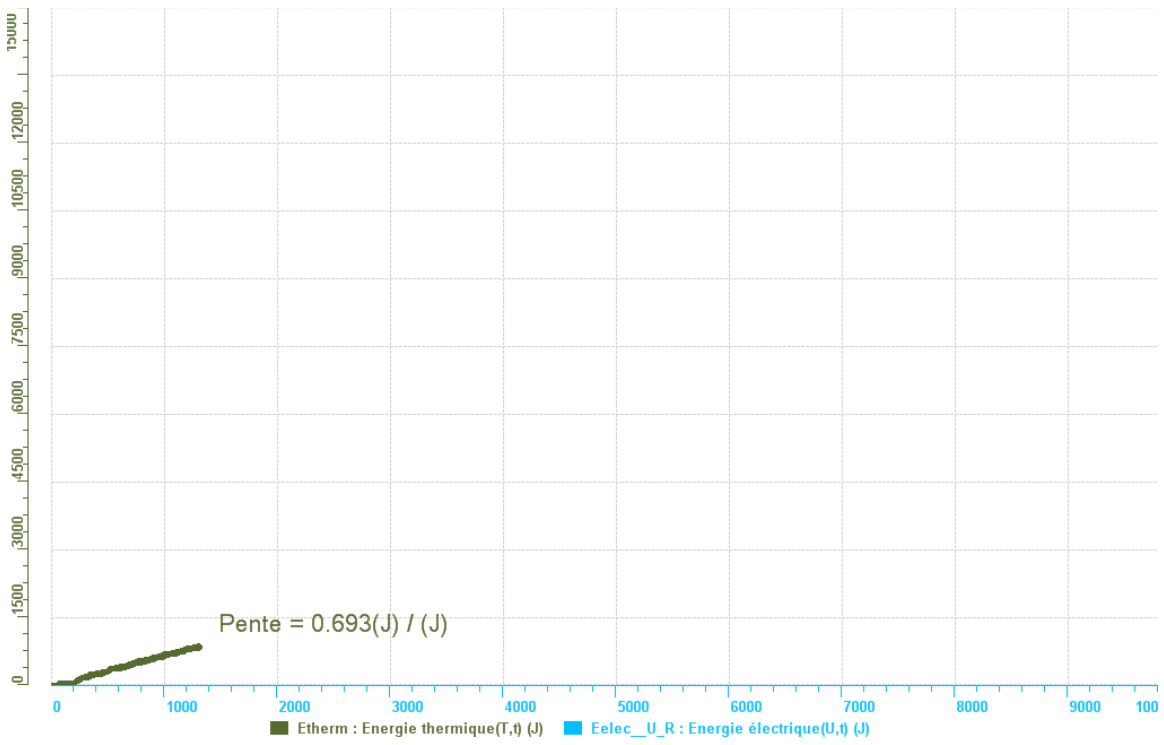

## **Conclusion**

*On peut conclure que le rendement énergétique est pas mal bon, parce qu'il y a perte de environ 30 % de l'énergie.*

# **Code de l'équipe des élèves : E3.6 Groupe : E3 – Étape I**

# **Transformation de l'énergie électrique en énergie thermique**

### **Objectif**

Expérimenter la transformation d'énergie électrique en énergie thermique et évaluer graphiquement le rendement énergétique (énergie thermique en fonction de l'énergie électrique).

#### **Identification des variables**

Variable indépendante : Énergie électrique. Variable dépendante : Énergie thermique. Variables contrôlées : L'agitateur électrique.

**Hypothèse :** Plus l'énergie électrique augmente, plus l'énergie thermique augmente.

### **Matériel :**

#### **Informatique :**

- Un ordinateur avec logiciel MicrolabExAO.
- Une interface MicroLabExAO.
- Un capteur Thermomètre  $0^{\circ}$ C 50<sup>°</sup>C.
- Un capteur Voltmètre 0-15V
- -

#### **Laboratoire :**

- Une alimentation 0-15V.
- Une résistance chauffante de 33  $\Omega$ .
- Un barreau magnétique.
- Deux pinces crocodile.
- Agitateur magnétique.
- Deux fils de connexion.
- Un petit bécher.
- Eau distillée (m=0.05004Kg)
- Une balance.
- -

# **Montage expérimental**

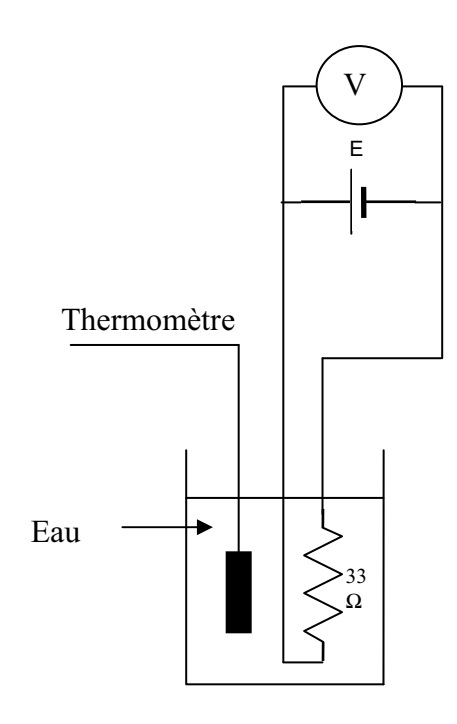

# **Photos du montage**

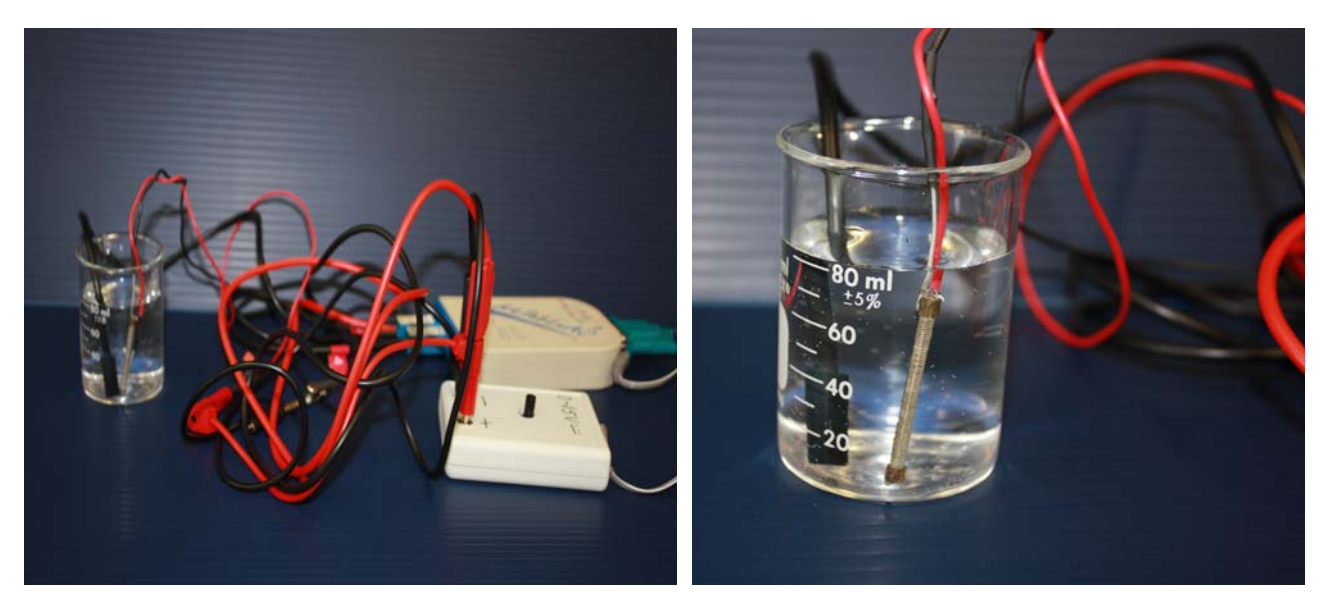

Transformation de l'énergie électrique en énergie thermique

## **Expérimentation**

Utilisez une quantité d'eau distillée  $\leq 0,080$  Kg.

Fixez l'alimentation à une tension  $\leq 12V$ . (Rq : la tension ne devra pas varier lors de l'acquisition)

Évaluez l'évolution des variables Énergie électrique et Énergie thermique en fonction du temps pour au moins 15 minutes.

## **k) Création du capteur d'Énergie Électrique**

Vérifiez que l'interface est alimentée et branchée à l'ordinateur. Démarrez le logiciel MicroLabExAO.

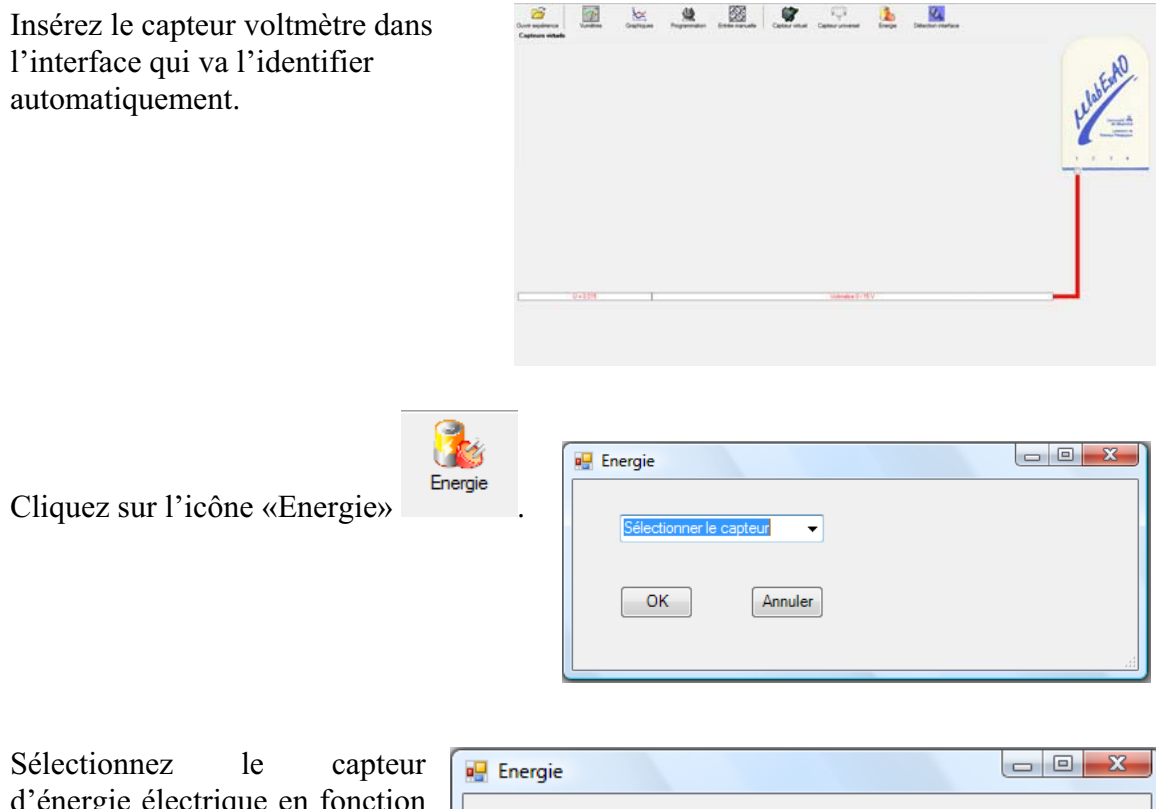

d'énergie électrique en fonction de la tension (U) et du temps (t). Car, pour cette expérimentation, la résistance est connue.

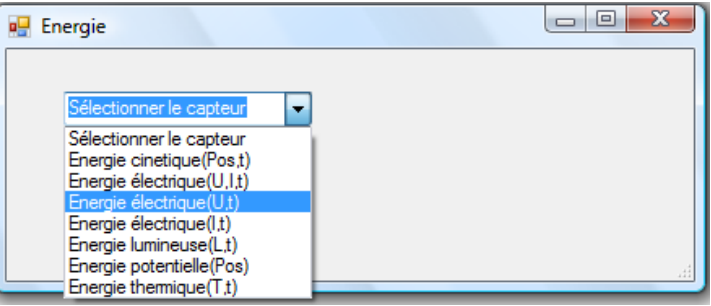

Insérez la valeur de la  $\Box$ e x **D** Energie résistance, dans ce cas c'est Paramètre manuel 33 $\Omega$ , puis cliquez sur «OK».  $\left| \cdot \right|$ électrique(U.t)  $R$  [en Ohm] = OK. Annuler

Le capteur «Energie Électrique» s'affiche dans la zone des capteurs virtuels.

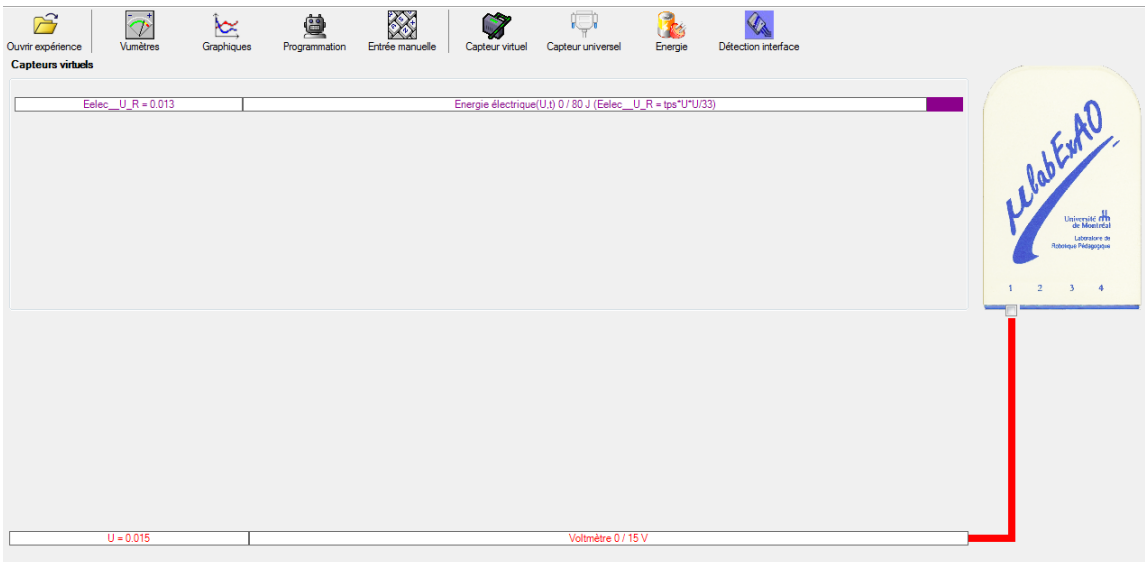

## **l) Création du capteur d'Énergie Thermique**

Vérifiez que l'interface est alimentée et branchée à l'ordinateur. Démarrez le logiciel MicroLabExAO.

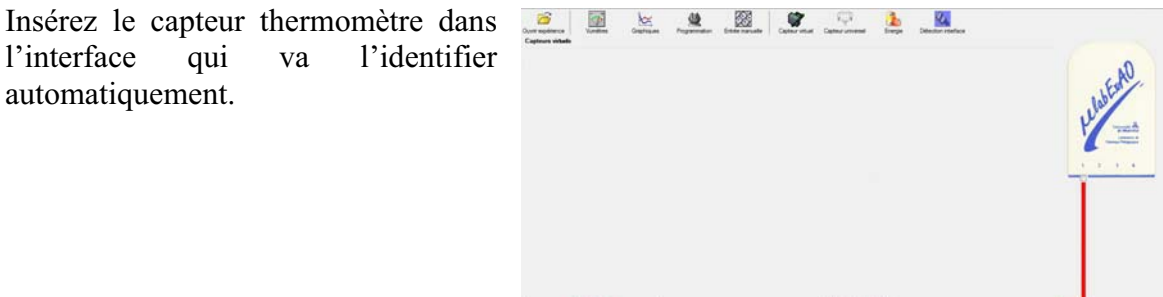

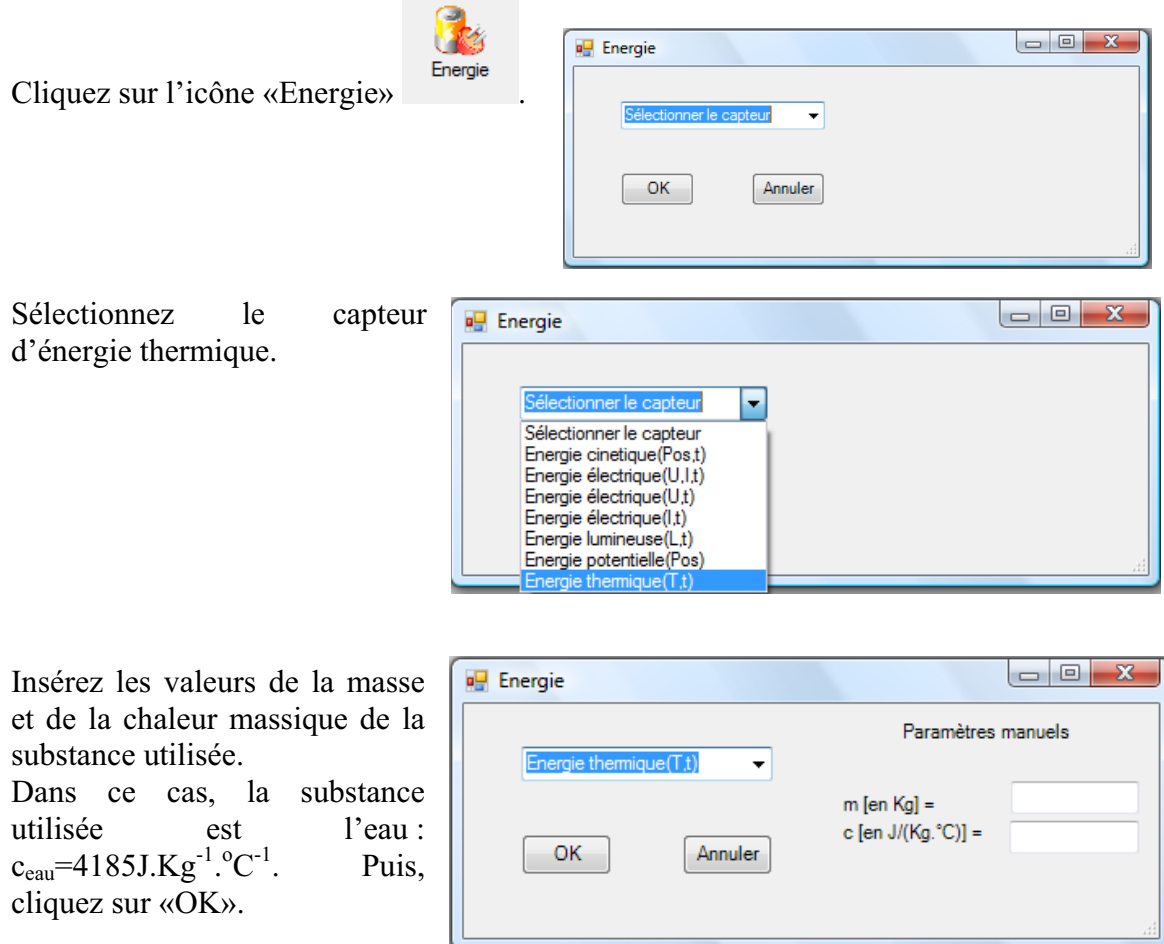

Le capteur «Energie Thermique» et les capteurs essentiels à sa créaction s'afficheront automatiquement dans la zone des capteurs virtuels.

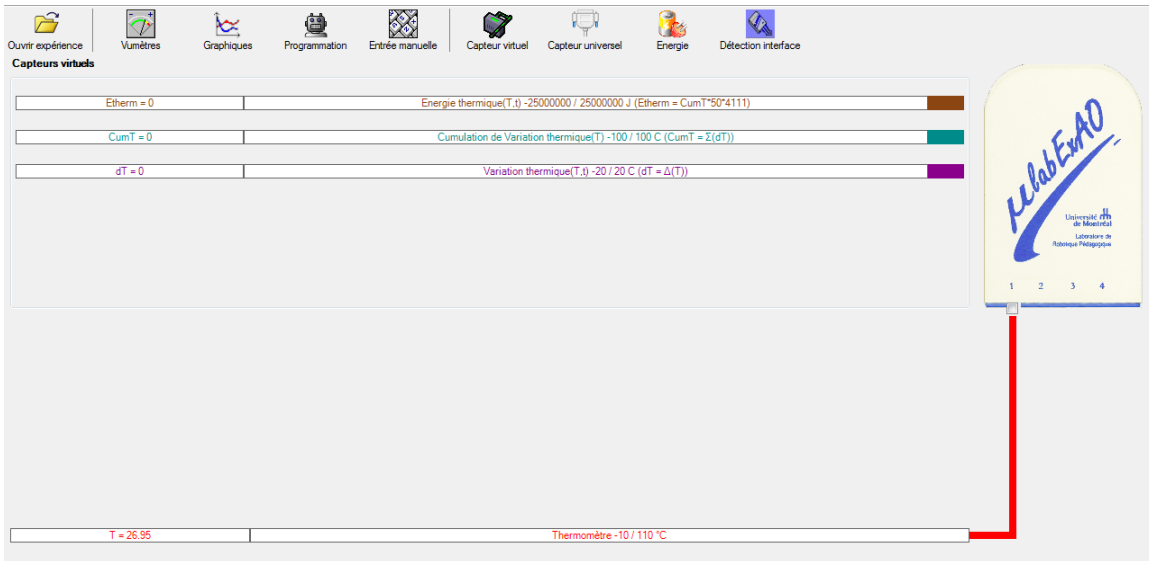

## **Résultats**

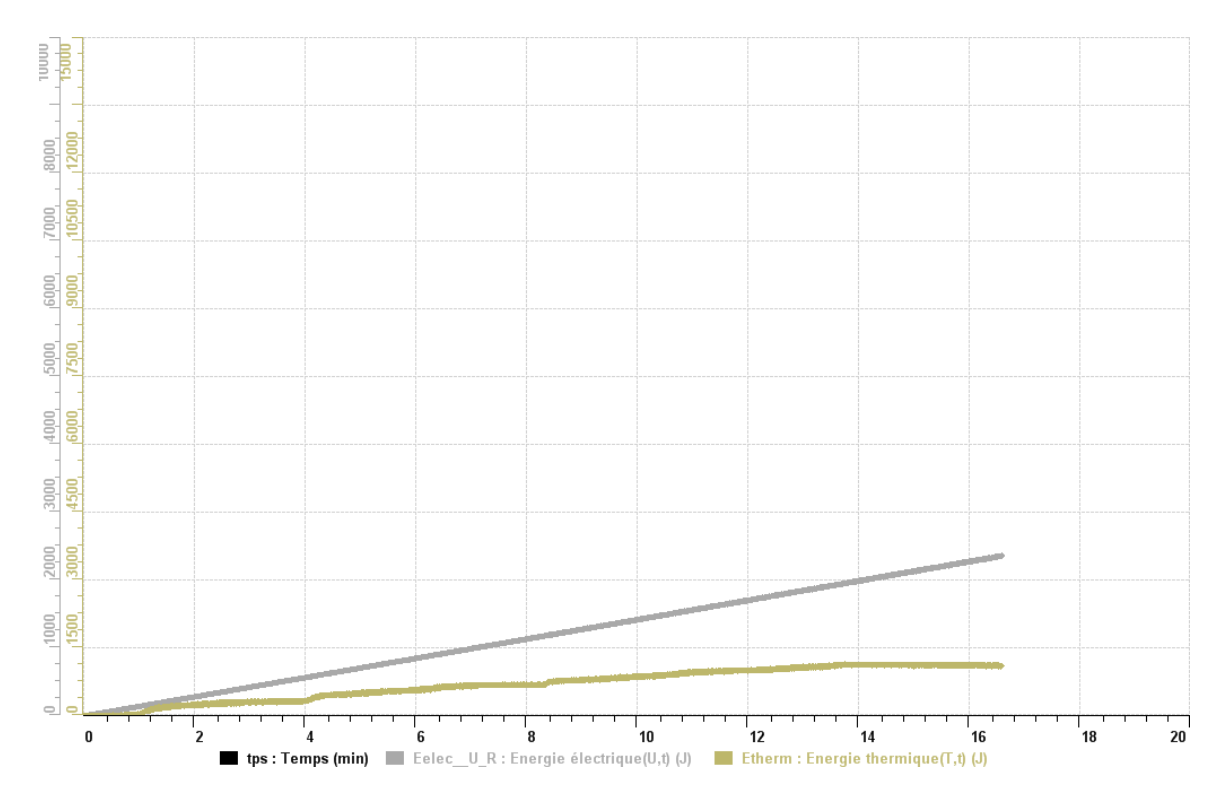

**Analyse et interprétation des résultats**

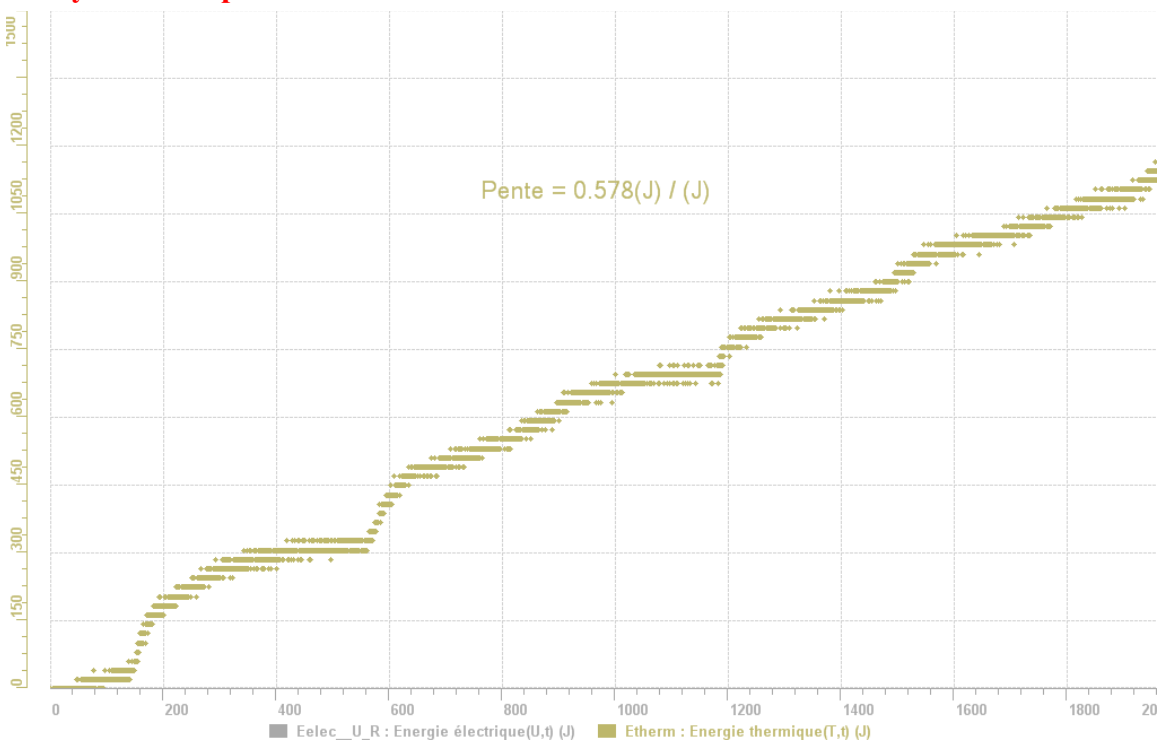

L'énergie thermique augmente et elle varie quand la substance (ici l'eau) est homogénéisée avec un agitateur électrique.

## **Conclusion**

Plus les deux courbes se rapprochent, plus le rendement est grand. Si on avait diminué le volume de la substance (l'eau distillée), on aurait un rendement encore plus grand.

# **Code de l'équipe des élèves : E3.7 Groupe : E3 – Étape I**

# **Activité 1**

# **Transformation de l'énergie lumineuse en énergie mécanique**

## **Objectif**

Manipuler la transformation d'énergie lumineuse en énergie mécanique, sans prise de mesures, en essayant de monter la charge du treuil à l'aide d'une cellule photovoltaïque.

## **Identification des variables**

Variable indépendante : variable manipulée, non influencée par son milieu (l'energie lumineuse)

Variable dépendante : variable mesurée, influencée par son milieu (l'energie mecanique) Variables contrôlées : c'est elle qui aune influence sur son milieu

**Hypothèse :** l'energie mecanique va être influencé par l'energie lumineuse

## **Matériel :**

### **Laboratoire :**

- Une cellule photovoltaïque.
- Une masse marquée.
- Un moteur (treuil).
- Une lampe (60W).
- Un interrupteur.

### **Photo du montage**

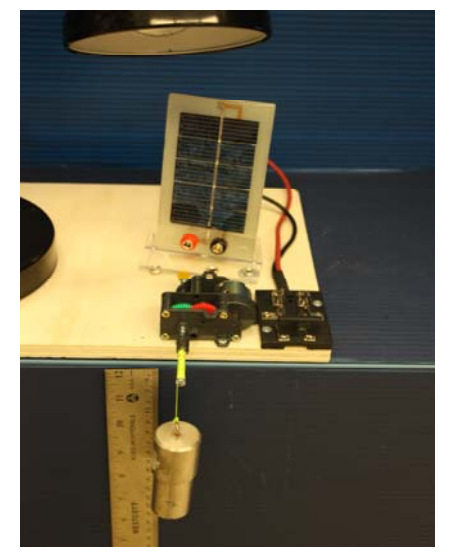

Transformation de l'énergie lumineuse en énergie mécanique

## **Montage expérimental**

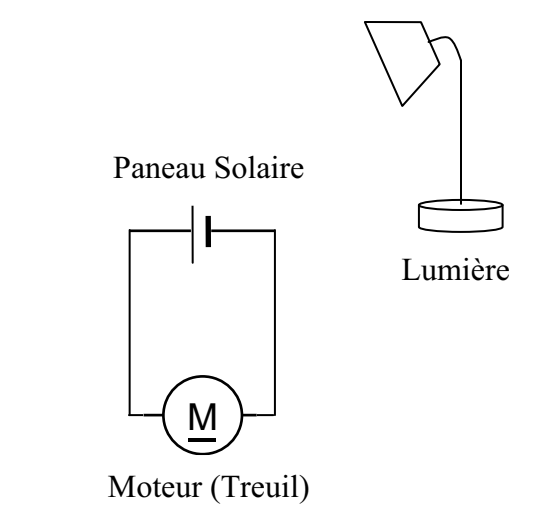

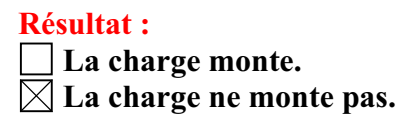

### **Conclusion :**

- Si la cellule photovoltaïque permet de monter la charge directement, appelez l'assistant pour vous aider à créer les capteurs d'énergies nécessaires.
- > Si la cellule photovoltaïque ne permet pas de monter la charge directement. Pensezvous qu'on pourrait emmagasiner l'énergie fournie par la pile dans un réservoir électrique, par exemple, un supercondensateur? peutêtre. Puis, passer à la deuxième activité.
# **Transformation de l'énergie lumineuse en énergie électrique**

## **Objectif**

Manipuler la transformation d'énergie lumineuse en énergie électrique, sans prise de mesures, en chargeant un supercondensateur.

## **Identification des variables**

Variable indépendante : variable manipulée, non influencée par son milieu (l'energie). lumineuse)

Variable dépendante : variable mesurée, influencée par son milieu (l'energie mecanique). Variables contrôlées : c'est elle qui aune influence sur son milieu.

**Hypothèse :** l'energie mecanique va être influencé par l'energie lumineuse.

## **Matériel :**

### **Informatique :**

- Un ordinateur avec logiciel MicrolabExAO.
- Une interface MicroLabExAO.
- Un capteur voltmètre 0 15V.

### **Laboratoire :**

- Un supercondensateur (2,5V; 10F).
- Une cellule photovoltaïque.
- Deux fils de connexion (rouge et noir).
- Une lampe (60W).

**NB : Le supercondensateur est polarisé. Sa borne négative est identifiée par une large bande (grise) de signe négatif.**

### **Photo du montage**

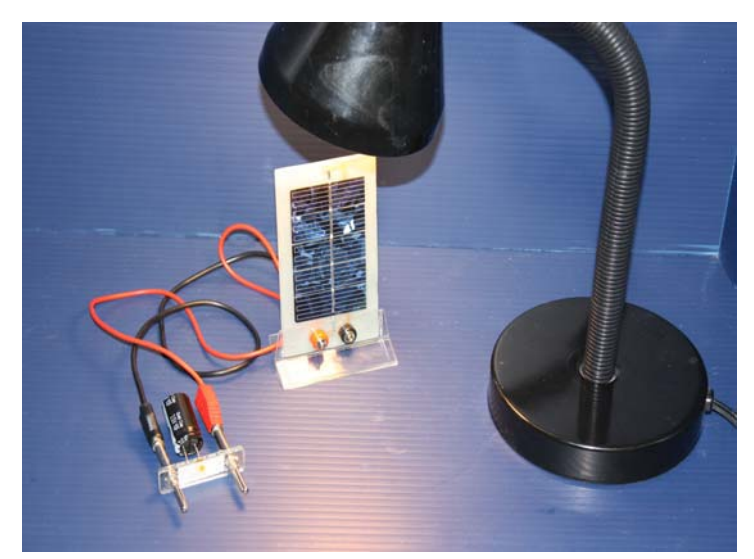

Transformation de l'énergie lumineuse en énergie électrique

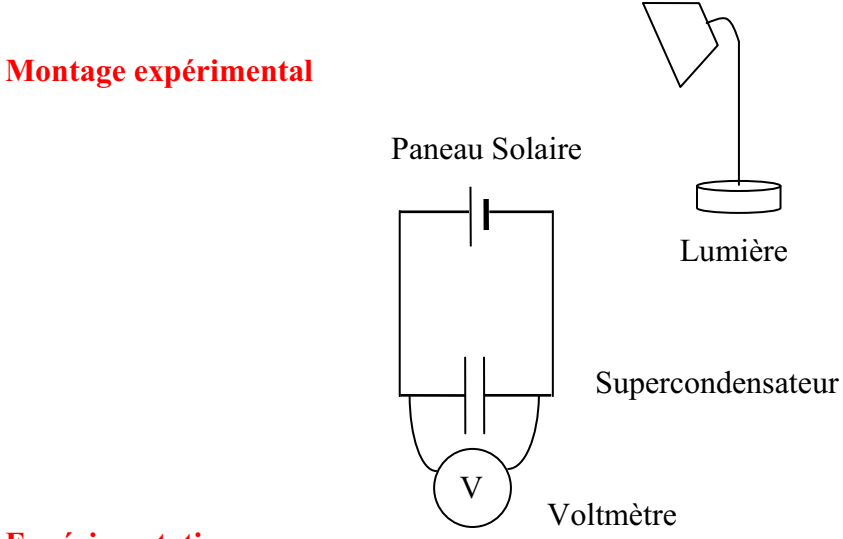

### **Expérimentation**

Vérifiez que l'interface est alimentée et branchée à l'ordinateur. Démarrez le logiciel MicroLabExAO.

Insérer le capteur voltmètre dans l'interface qui va l'identifier automatiquement.

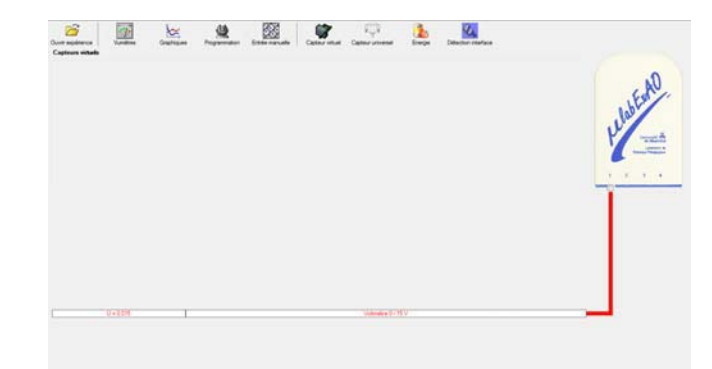

Brancher le voltmètre aux bornes du supercondensateur (veuillez respecter la polarité du

supercondensateur), puis passer au mode graphique, à l'aide de l'icône , ensuite allumer la lampe en face de la cellule photovoltaïque et lancer l'acquisition pour 600 secondes (en augmentant le nombre de points à 6000). (Rq : vous pouvez arrêtez l'acquisition quand la tension au borne du supercondensateur atteint 2,5V).

Une fois chargé, tester ce générateur (le supercondensateur) en le branchant sur le treuil

### **Résultat :**

 $\boxtimes$  La charge monte.

 **La charge ne monte pas. Pourquoi?** 

### **Conclusion :**

Si la charge ne monte pas, vérifiez le branchement du montage et la tension aux bornes du supercondensateur, puis recommencez le test.

Si la charge monte, passez à la troisième activité.

# **Transformation de l'énergie électrique emmagasinée dans le supercondensateur en énergie mécanique**

### **Objectif**

Expérimenter la transformation d'énergie électrique en énergie mécanique et évaluer graphiquement le rendement énergétique (énergie mécanique en fonction de l'énergie électrique).

### **Identification des variables**

Variable indépendante : variable manipulée, non influencée par son milieu (l'energie). lumineuse)

Variable dépendante : variable mesurée, influencée par son milieu (l'energie mecanique) Variables contrôlées :

Variable non contrôlée :

**Hypothèse :** obtenir une énergie potentiel

## **Matériel :**

### **Informatique :**

- Un ordinateur avec logiciel MicrolabExAO.
- Une interface MicroLabExAO.
- Un capteur voltmètre  $0 15V$ .
- Un capteur universel (pour la création du capteur position).
- -

# **Laboratoire :**

- Une cellule infrarouge de type Sharp GP2D12.
- Un supercondensateur  $(2,5V; 10F)$ .
- Une masse marquée (inférieure à 500g).
- Un moteur (Treuil).
- Une lampe (60W).
- Un interrupteur.
- Un disque.
- -

# **Montage expérimental**

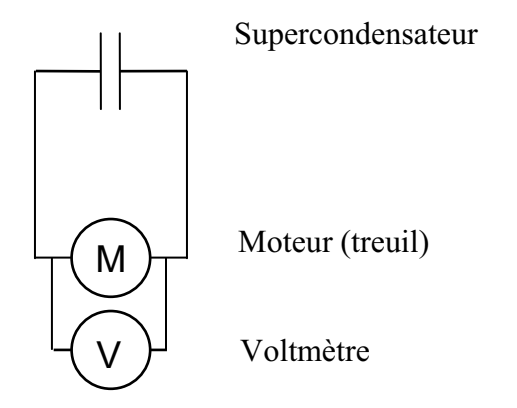

# **Photos du montage**

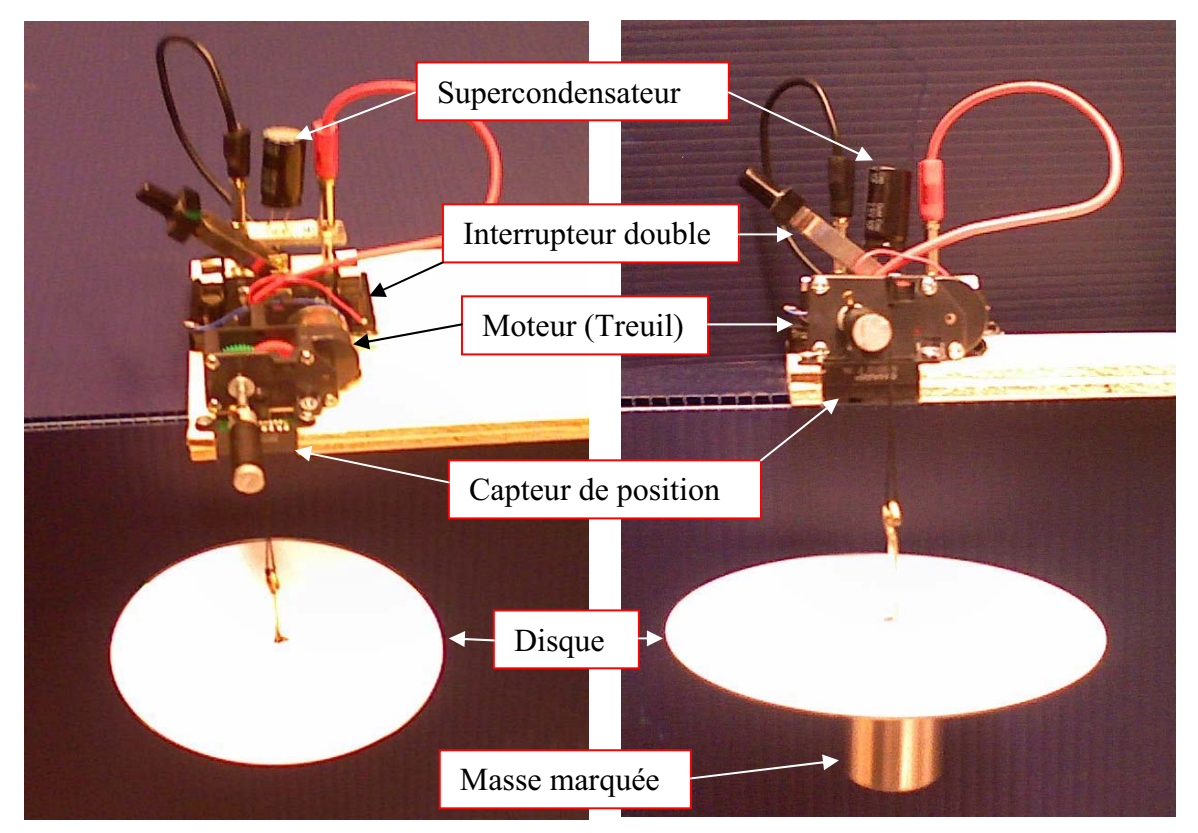

Transformation de l'énergie électrique en énergie mécanique

## **Expérimentation**

# **a) Création du capteur d'Énergie Électrique Consommée par le supercondensateur**

Vérifier que l'interface est alimentée et branchée à l'ordinateur. Démarrer le logiciel MicroLabExAO.

Insérer le capteur voltmètre dans l'interface qui va l'identifier automatiquement.

**NB : Brancher le voltmètre aux bornes du supercondensateur avant de procéder à la construction du capteur d'énergie électrique consommée** 

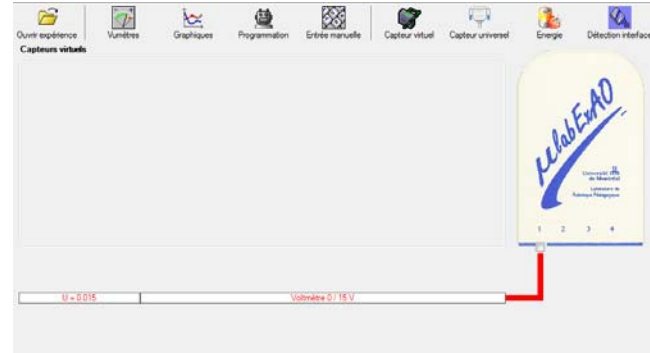

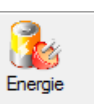

Sur la fenêtre principale, cliquer sur l'icône «Energie» .

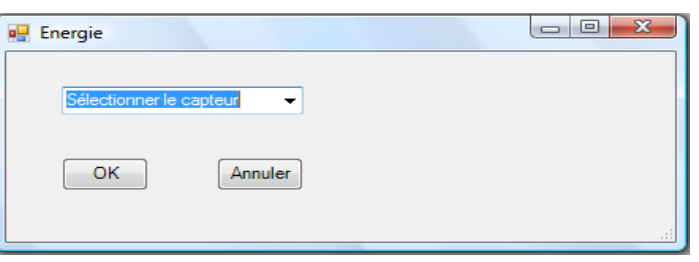

Sélectionner le capteur d'énergie électrique consommée.

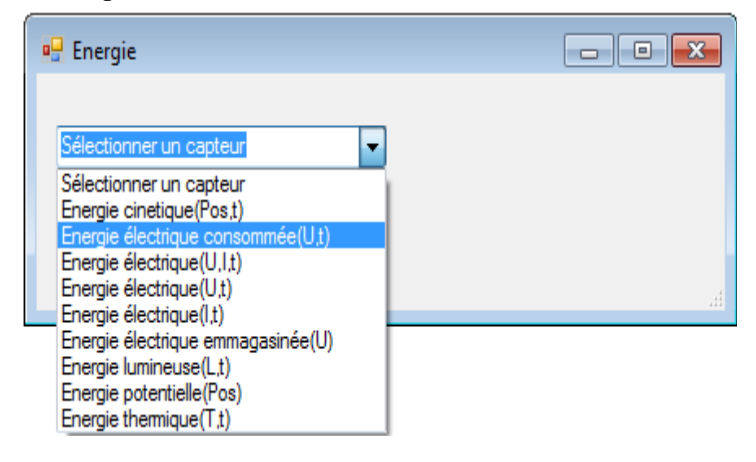

Insérez la capacité du supercondensateur, puis cliquez sur «OK».

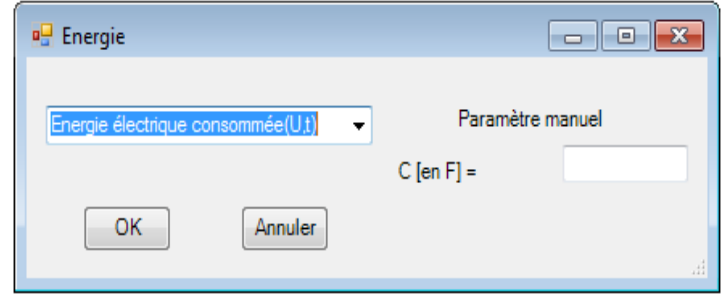

En cliquant sur «OK», le capteur «Énergie Électrique Consommée» s'affichera dans la zone des capteurs virtuels.

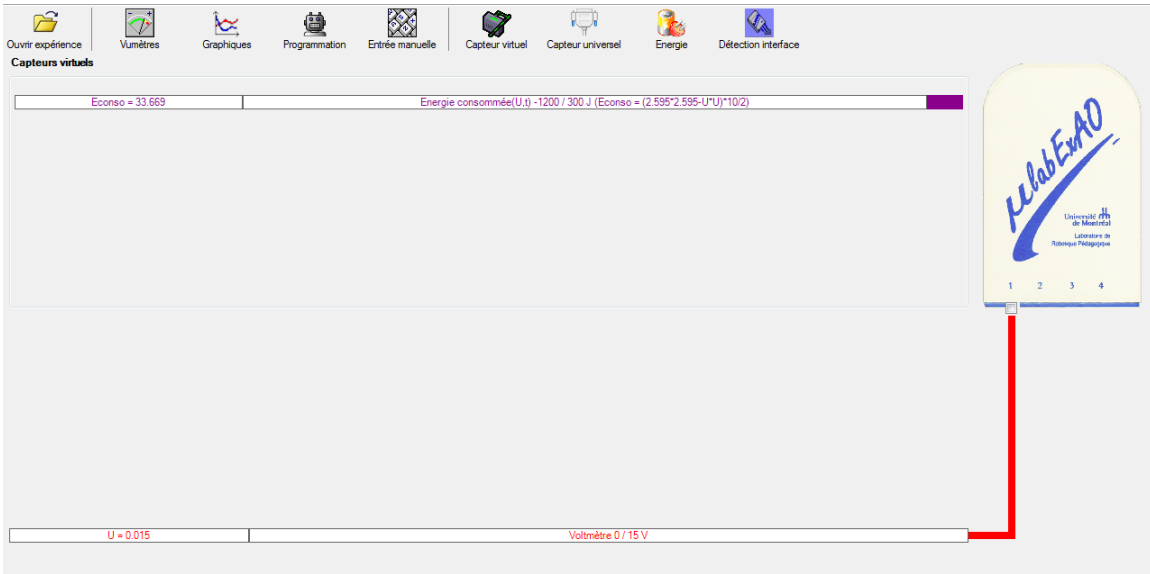

## **b) Création du capteur d'Énergie Potentielle**

### **NB : Avant de créer le capteur d'énergie potentielle, il faut absolument créer le capteur position qui va détecter la hauteur.**

### **b.1**) Creation du capteur position (tranformation du capteur universel en un **capteur de position)**

Vérifiez que l'interface est alimentée et branchée à l'ordinateur. Démarrez le logiciel MicroLabExAO.

Insérez le capteur universel lié à la cellule infrarouge, de type Sharp GP2D12, dans l'interface qui va en première étape, comme capteur universel  $0/3.5V$ . l'identifier,

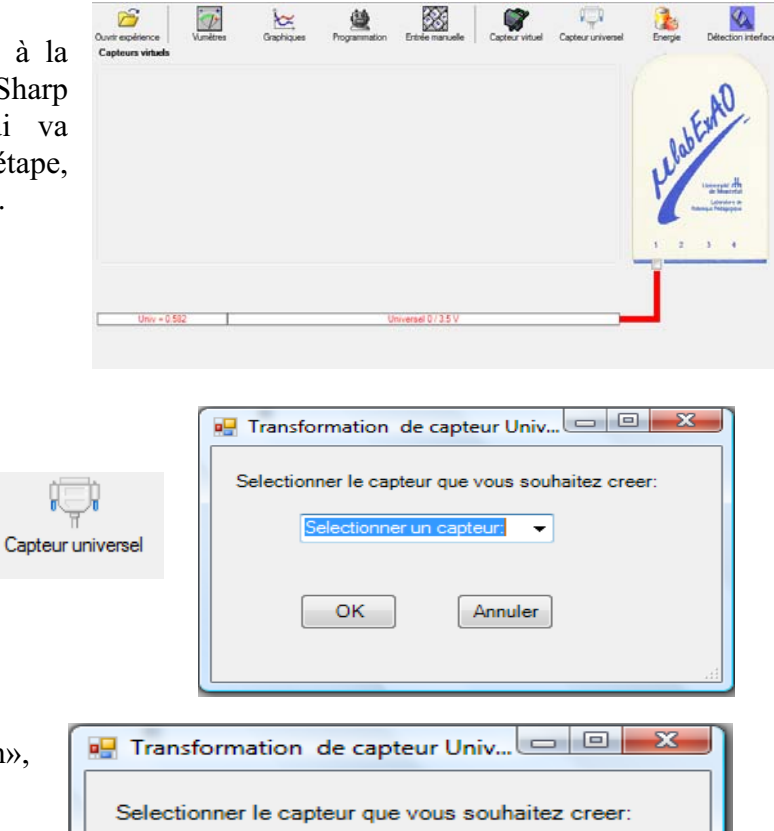

Cliquez sur l'icône «Capteur

universel».

Sélectionnez le capteur «Position», puis cliquez sur «OK».

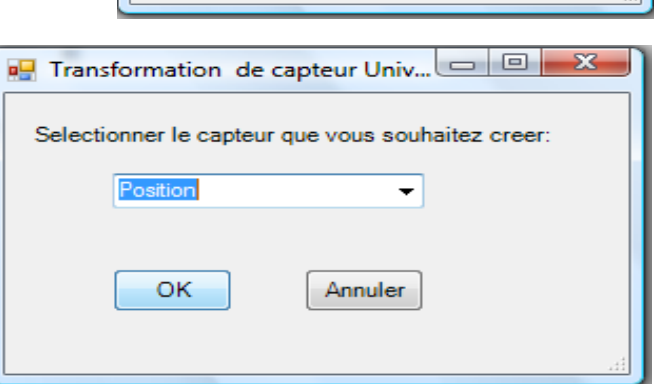

Le «Capteur universel» sera transformé automatiquement en un capteur de position.

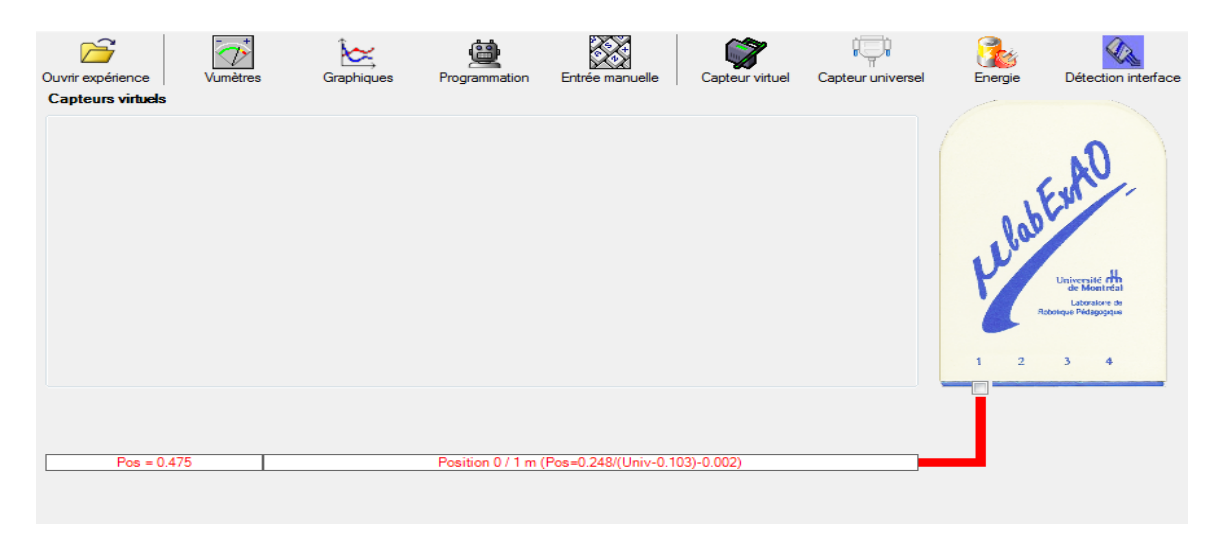

# **b.2 ) Creation du capteur Énergie Potentiel**

### **NB : Veuillez positionner la charge du treuil au niveau zéro avant de procéder à la onstruction du capteur d'énergie potentielle. c**

B Sur la fenêtre principale, cliquez sur l'icône «Energie» Finergie

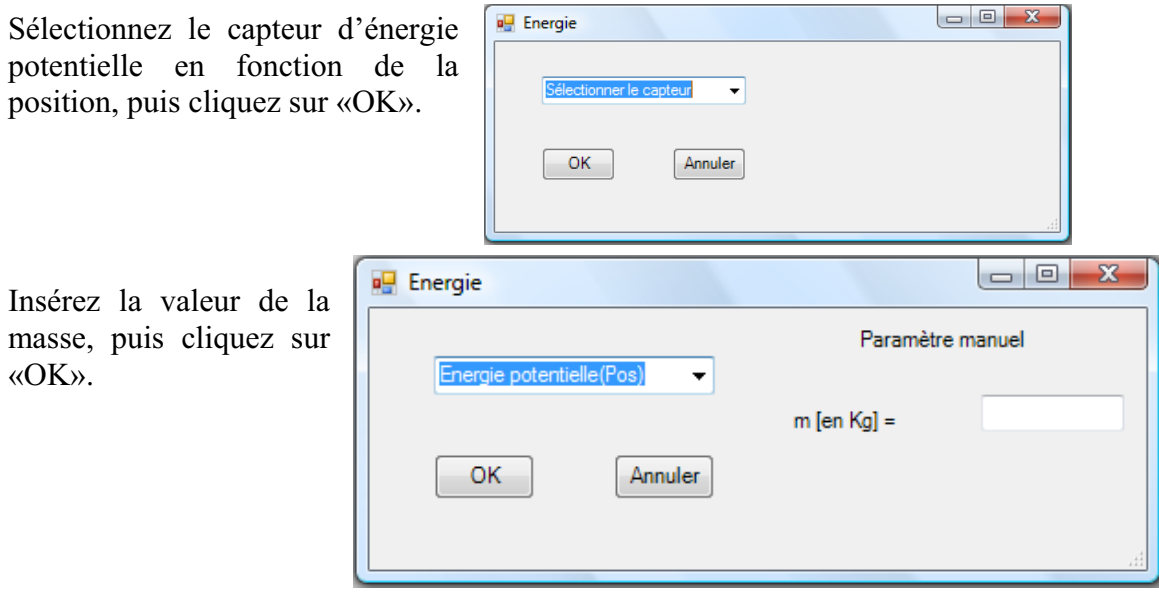

Le capteur «Energie Potentielle» et les capteurs essentiels à sa créaction s'afficheront automatiquement dans la zone des capteurs virtuels.

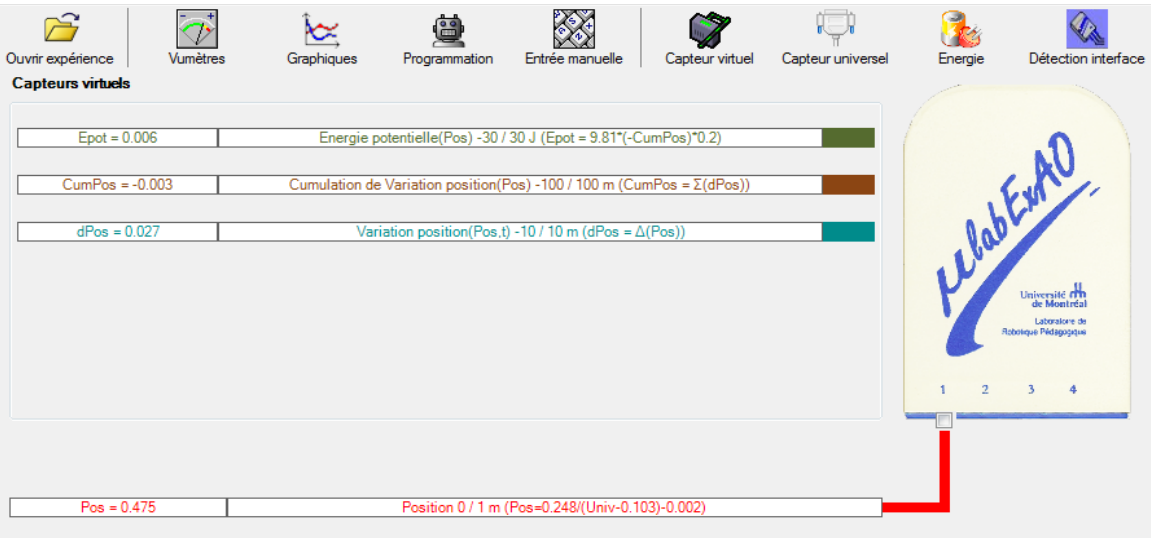

**c) Évaluez l'évolution des variables Énergie électrique et Énergie mécanique (-potentielle) en fonction du temps pour environ 20 secondes**.

### **Résultats**

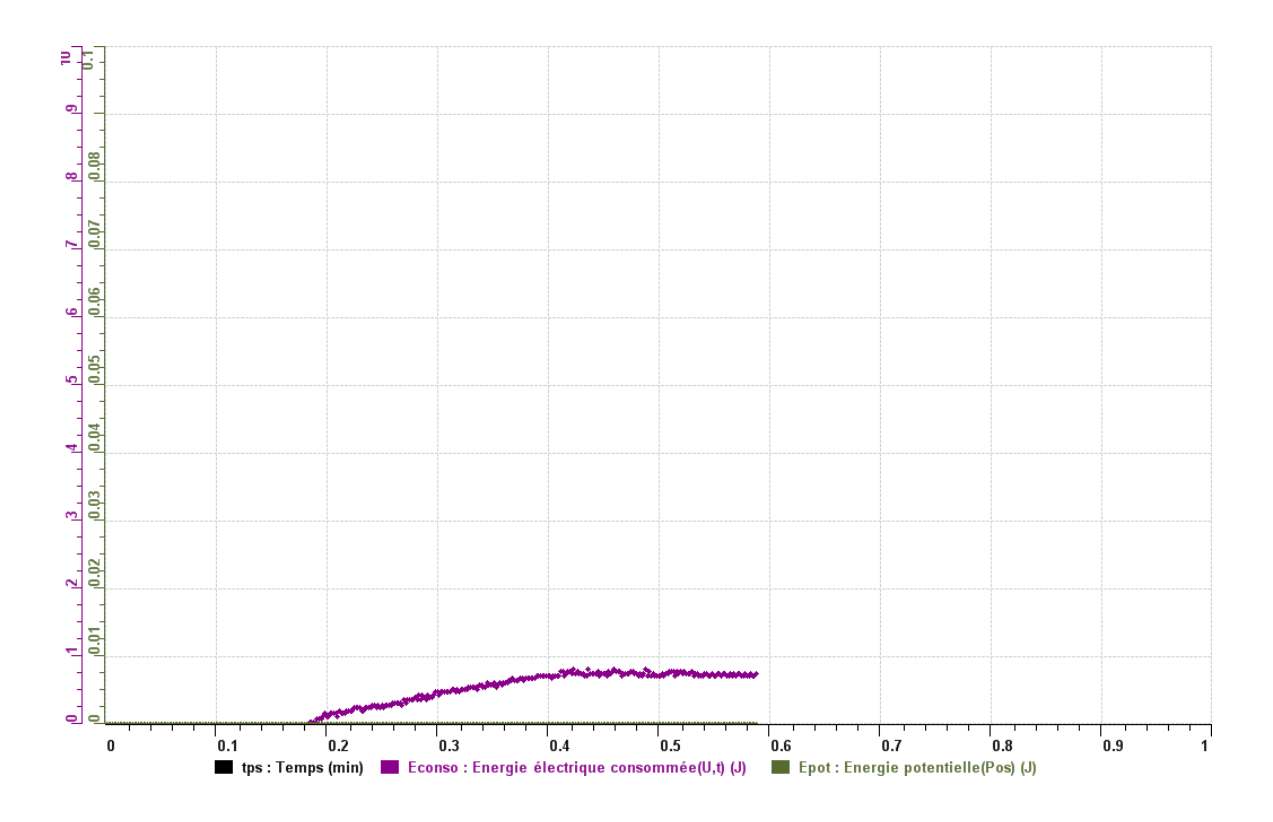

# **Analyse et interprétation des résultats**

*Nous n'avons pas pu obtenir l'énergie potentielle*

### **Conclusion**

 *Celons les 2 premières activités On a pu constater que l'énergie lumineuse une fois transformé en énergie mécanique peut être utiliser pour faire marcher , fonctionner un appareil en besoin d'energie mécanique*

# **Code de l'équipe des élèves : E3.8 Groupe : E3 – Étape I**

# **Activité 1**

# **Transformation de l'énergie lumineuse en énergie mécanique**

## **Objectif**

Manipuler la transformation d'énergie lumineuse en énergie mécanique, sans prise de mesures, en essayant de monter la charge du treuil à l'aide d'une cellule photovoltaïque.

## **Identification des variables**

Variable indépendante : lumineuse Variable dépendante : mécanique Variables contrôlées : température ou masse

# **Hypothèse :**

## **Matériel :**

### **Laboratoire :**

- Une cellule photovoltaïque.
- Une masse marquée.
- Un moteur (treuil).
- Une lampe (60W).
- Un interrupteur.

### **Photo du montage**

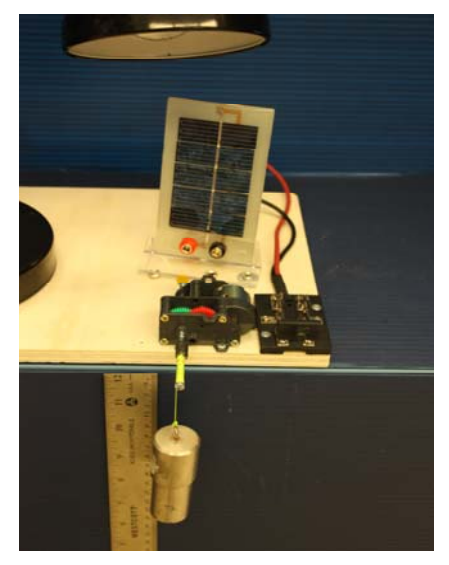

Transformation de l'énergie lumineuse en énergie mécanique

## **Montage expérimental**

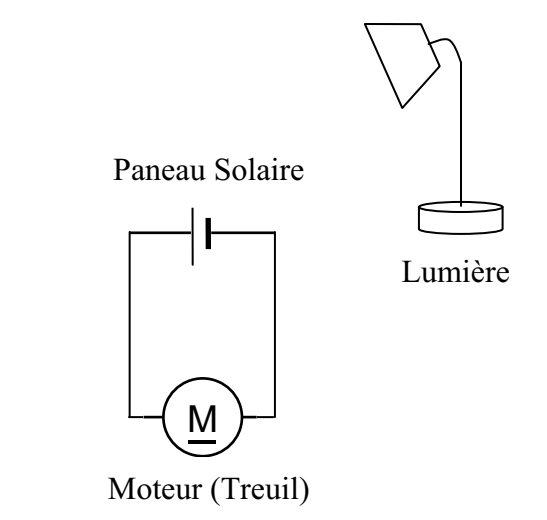

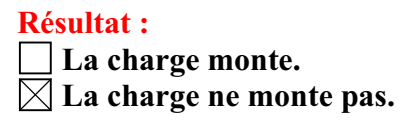

### **Conclusion :**

- Si la cellule photovoltaïque permet de monter la charge directement, appelez l'assistant pour vous aider à créer les capteurs d'énergies nécessaires.
- > Si la cellule photovoltaïque ne permet pas de monter la charge directement. Pensezvous qu'on pourrait emmagasiner l'énergie fournie par la pile dans un réservoir électrique, par exemple, un supercondensateur? oui. Puis, passer à la deuxième activité.

# **Transformation de l'énergie lumineuse en énergie électrique**

### **Objectif**

Manipuler la transformation d'énergie lumineuse en énergie électrique, sans prise de mesures, en chargeant un supercondensateur.

### **Identification des variables**

Variable indépendante : lumineuse Variable dépendante : mécanique Variables contrôlées : masse ou température

### **Hypothèse :** ?

### **Matériel :**

### **Informatique :**

- Un ordinateur avec logiciel MicrolabExAO.
- Une interface MicroLabExAO.
- Un capteur voltmètre 0 15V.

### **Laboratoire :**

- Un supercondensateur  $(2,5V; 10F)$ .
- Une cellule photovoltaïque.
- Deux fils de connexion (rouge et noir).
- Une lampe (60W).

**NB : Le supercondensateur est polarisé. Sa borne négative est identifiée par une large bande (grise) de signe négatif.**

### **Photo du montage**

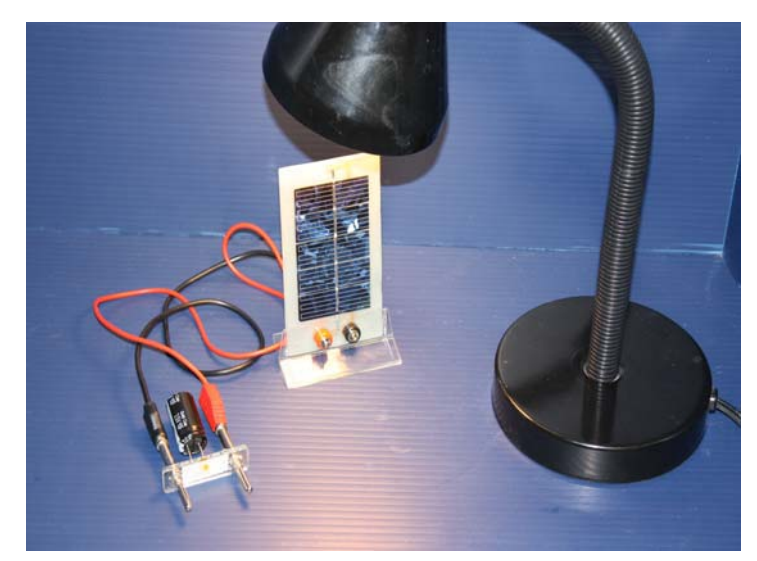

Transformation de l'énergie lumineuse en énergie électrique

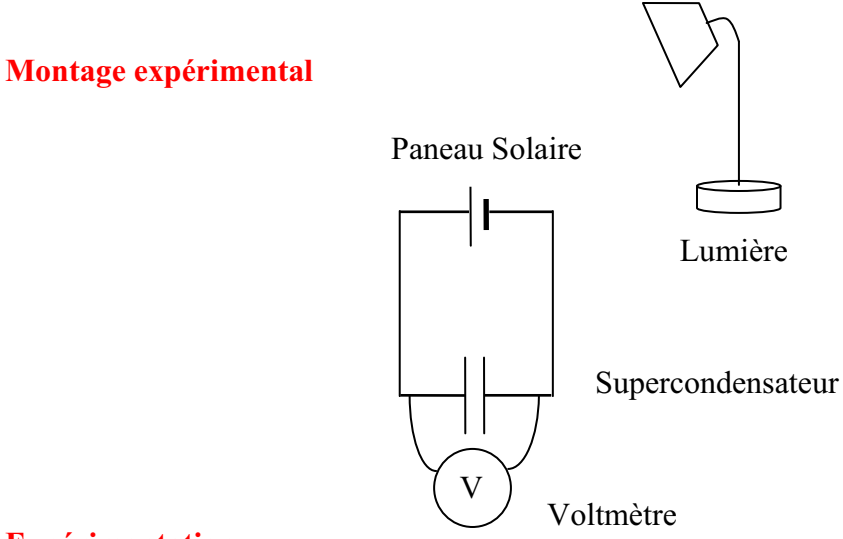

### **Expérimentation**

Vérifiez que l'interface est alimentée et branchée à l'ordinateur. Démarrez le logiciel MicroLabExAO.

Insérer le capteur voltmètre dans l'interface qui va l'identifier automatiquement.

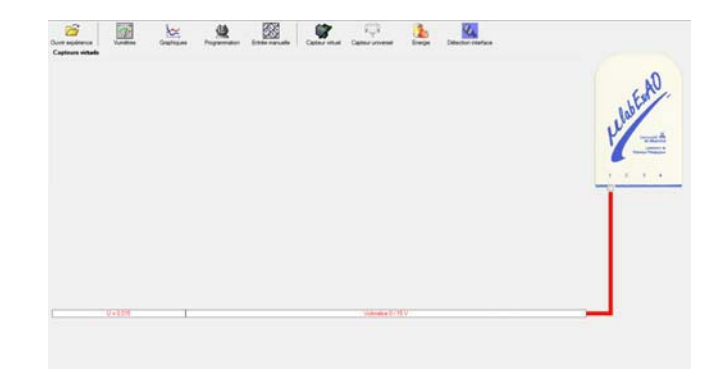

Brancher le voltmètre aux bornes du supercondensateur (veuillez respecter la polarité du

supercondensateur), puis passer au mode graphique, à l'aide de l'icône , ensuite allumer la lampe en face de la cellule photovoltaïque et lancer l'acquisition pour 600 secondes (en augmentant le nombre de points à 6000). (Rq : vous pouvez arrêtez l'acquisition quand la tension au borne du supercondensateur atteint 2,5V).

Une fois chargé, tester ce générateur (le supercondensateur) en le branchant sur le treuil

### **Résultat :**

 $\boxtimes$  La charge monte.

 **La charge ne monte pas. Pourquoi?** 

### **Conclusion :**

Si la charge ne monte pas, vérifiez le branchement du montage et la tension aux bornes du supercondensateur, puis recommencez le test.

Si la charge monte, passez à la troisième activité.

# **Transformation de l'énergie électrique emmagasinée dans le supercondensateur en énergie mécanique**

### **Objectif**

Expérimenter la transformation d'énergie électrique en énergie mécanique et évaluer graphiquement le rendement énergétique (énergie mécanique en fonction de l'énergie électrique).

### **Identification des variables**

Variable indépendante : électrique Variable dépendante : mécanique Variables contrôlées : masse

Variable non contrôlée : température

### **Hypothèse :**

### **Matériel :**

### **Informatique :**

- Un ordinateur avec logiciel MicrolabExAO.
- Une interface MicroLabExAO.
- Un capteur voltmètre  $0 15V$ .
- Un capteur universel (pour la création du capteur position).
- -

### **Laboratoire :**

- Une cellule infrarouge de type Sharp GP2D12.
- Un supercondensateur  $(2,5V; 10F)$ .
- Une masse marquée (inférieure à 500g).
- Un moteur (Treuil).
- Une lampe (60W).
- Un interrupteur.
- Un disque.
- -

# **Montage expérimental**

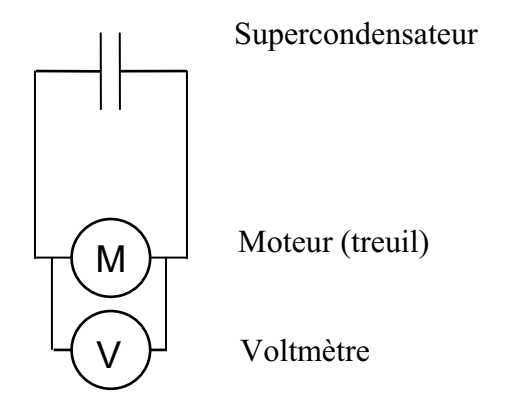

# **Photos du montage**

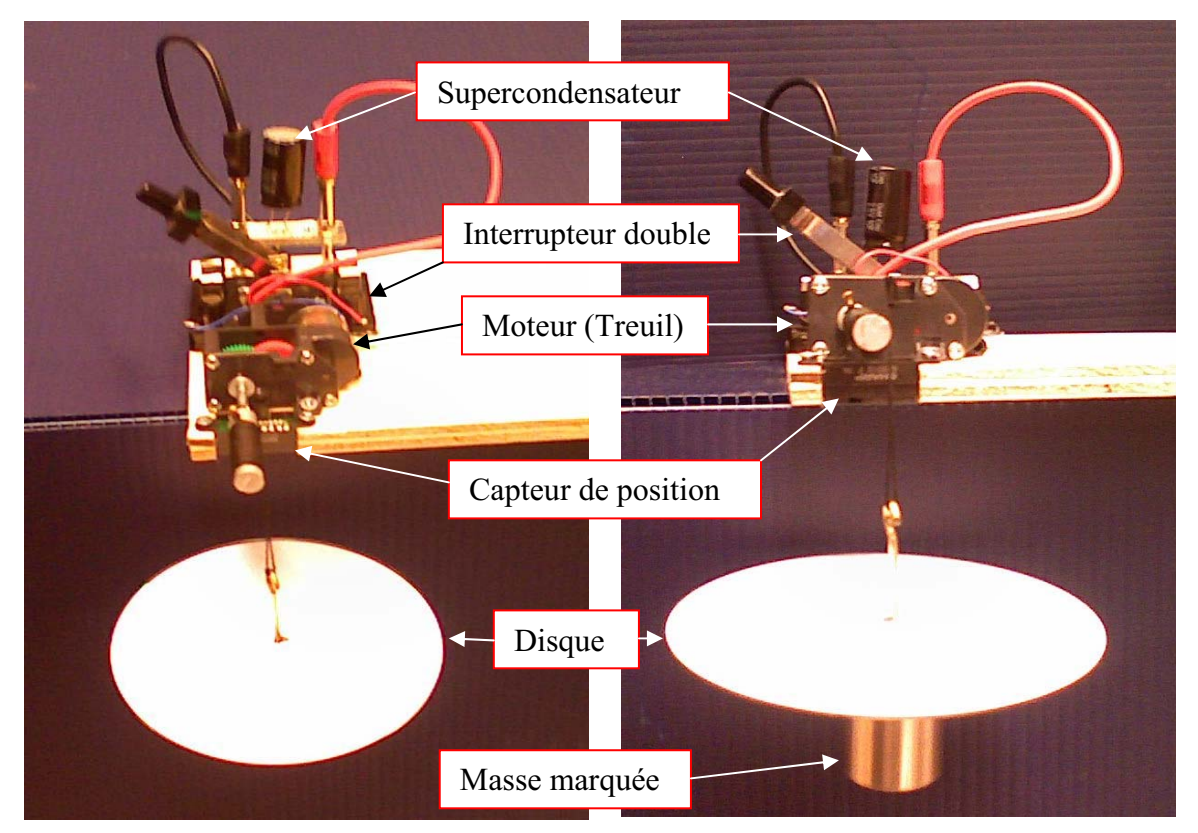

Transformation de l'énergie électrique en énergie mécanique

## **Expérimentation**

# **d) Création du capteur d'Énergie Électrique Consommée par le supercondensateur**

Vérifier que l'interface est alimentée et branchée à l'ordinateur. Démarrer le logiciel MicroLabExAO.

Insérer le capteur voltmètre dans l'interface qui va l'identifier automatiquement.

**NB : Brancher le voltmètre aux bornes du supercondensateur avant de procéder à la construction du capteur d'énergie électrique consommée** 

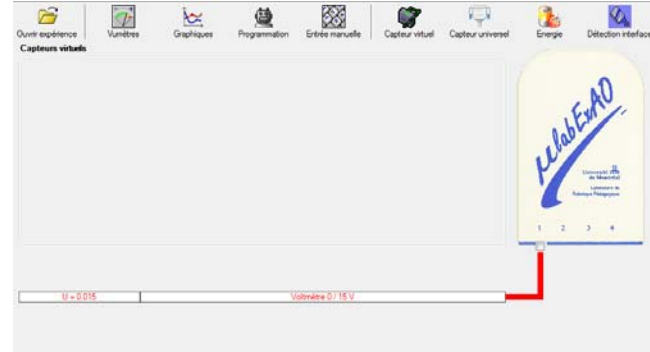

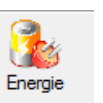

Sur la fenêtre principale, cliquer sur l'icône «Energie» .

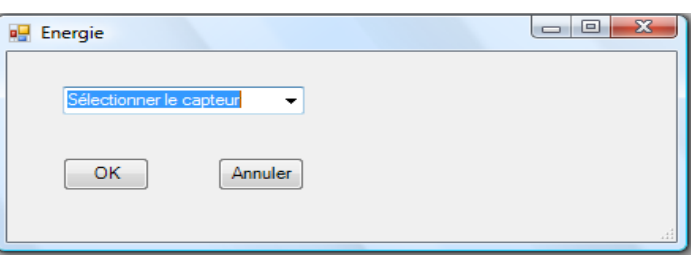

Sélectionner le capteur d'énergie électrique consommée.

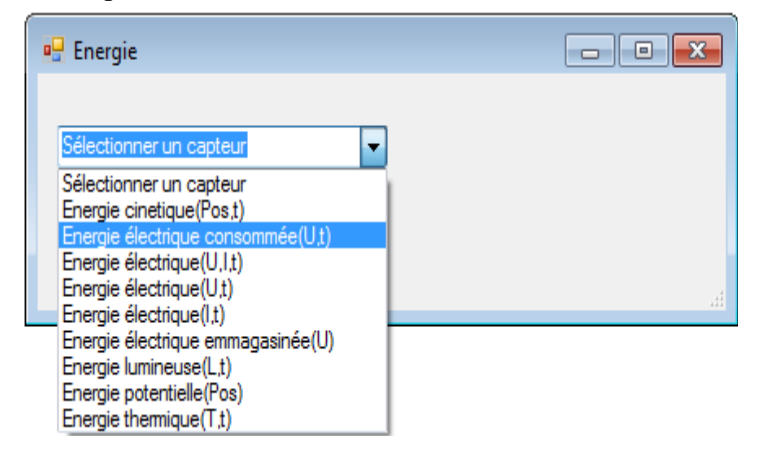

Insérez la capacité du supercondensateur, puis cliquez sur «OK».

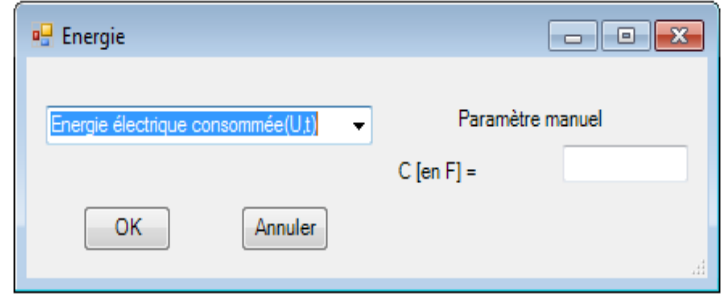

En cliquant sur «OK», le capteur «Énergie Électrique Consommée» s'affichera dans la zone des capteurs virtuels.

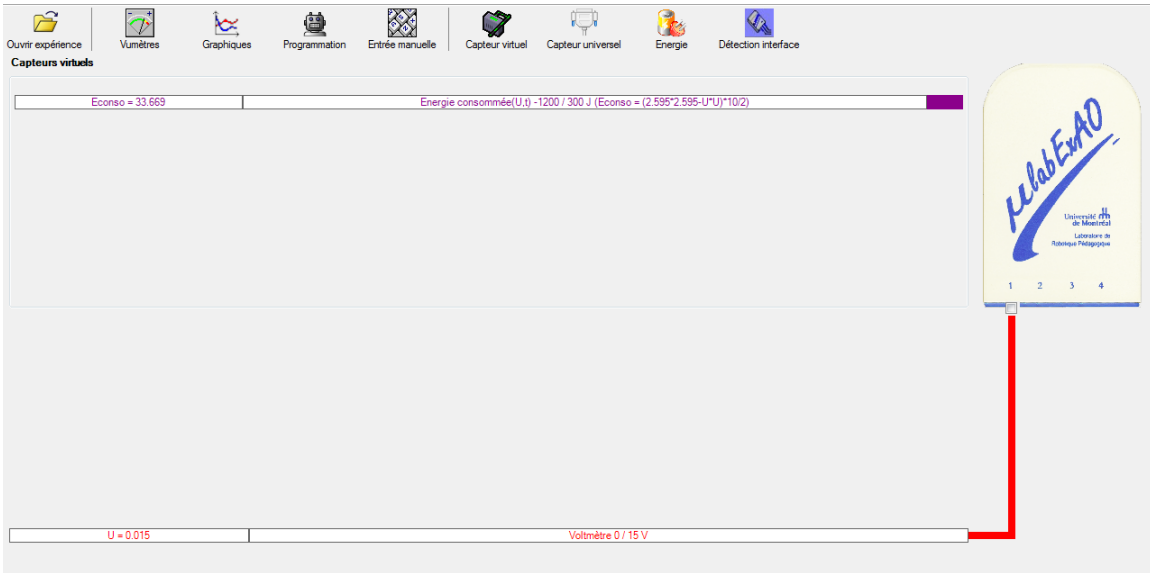

## **e) Création du capteur d'Énergie Potentielle**

### **NB : Avant de créer le capteur d'énergie potentielle, il faut absolument créer le capteur position qui va détecter la hauteur.**

#### **b.1**) Creation du capteur position (tranformation du capteur universel en un **capteur de position)**

Vérifiez que l'interface est alimentée et branchée à l'ordinateur. Démarrez le logiciel MicroLabExAO.

Insérez le capteur universel lié à la cellule infrarouge, de type Sharp GP2D12, dans l'interface qui va en première étape, comme capteur universel  $0/3.5V$ . l'identifier,

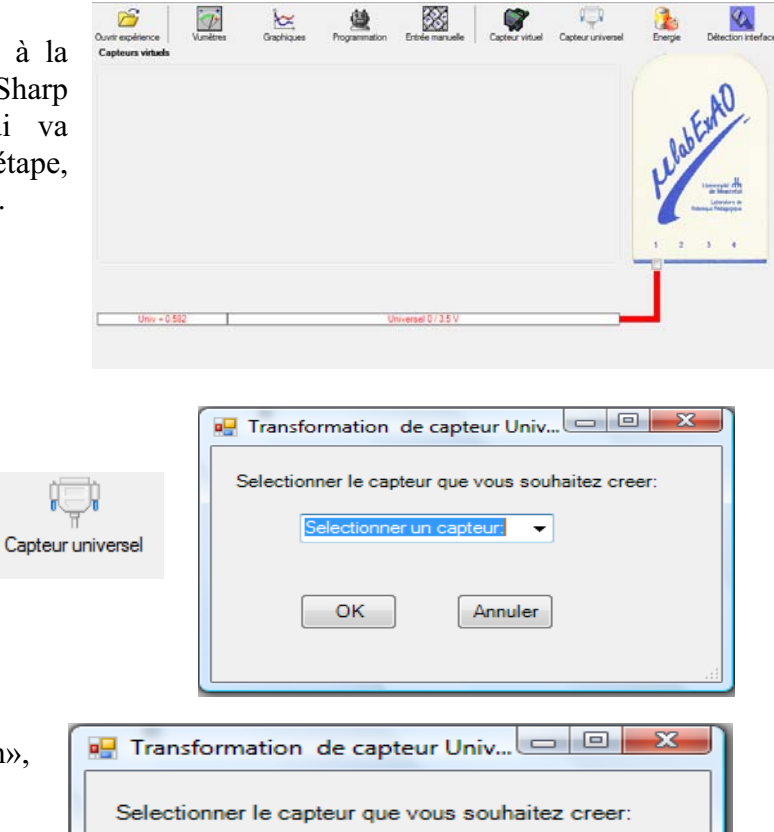

Cliquez sur l'icône «Capteur

universel».

Sélectionnez le capteur «Position», puis cliquez sur «OK».

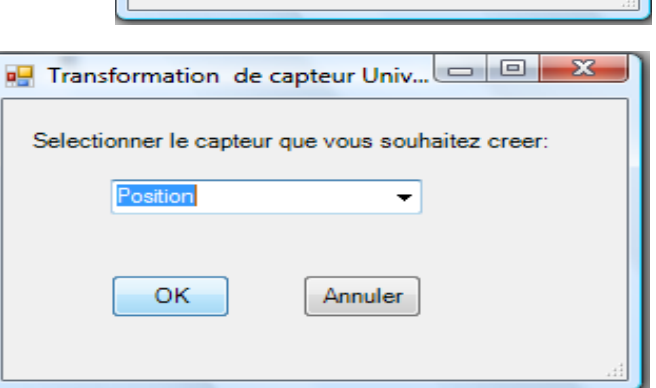

Le «Capteur universel» sera transformé automatiquement en un capteur de position.

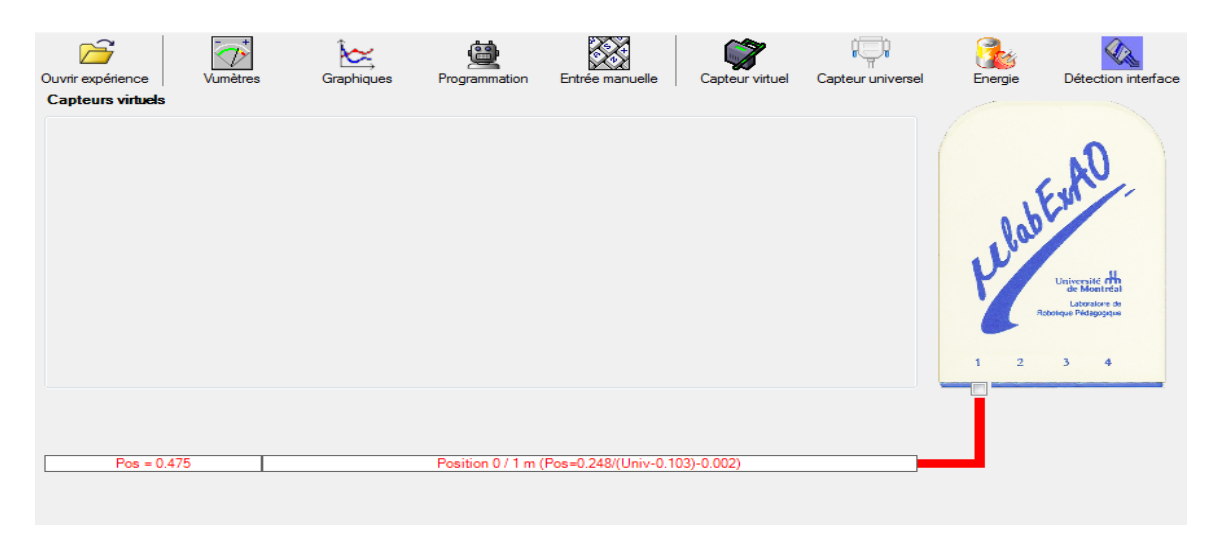

# **b.2 ) Creation du capteur Énergie Potentiel**

### **NB : Veuillez positionner la charge du treuil au niveau zéro avant de procéder à la onstruction du capteur d'énergie potentielle. c**

B Sur la fenêtre principale, cliquez sur l'icône «Energie» Finergie

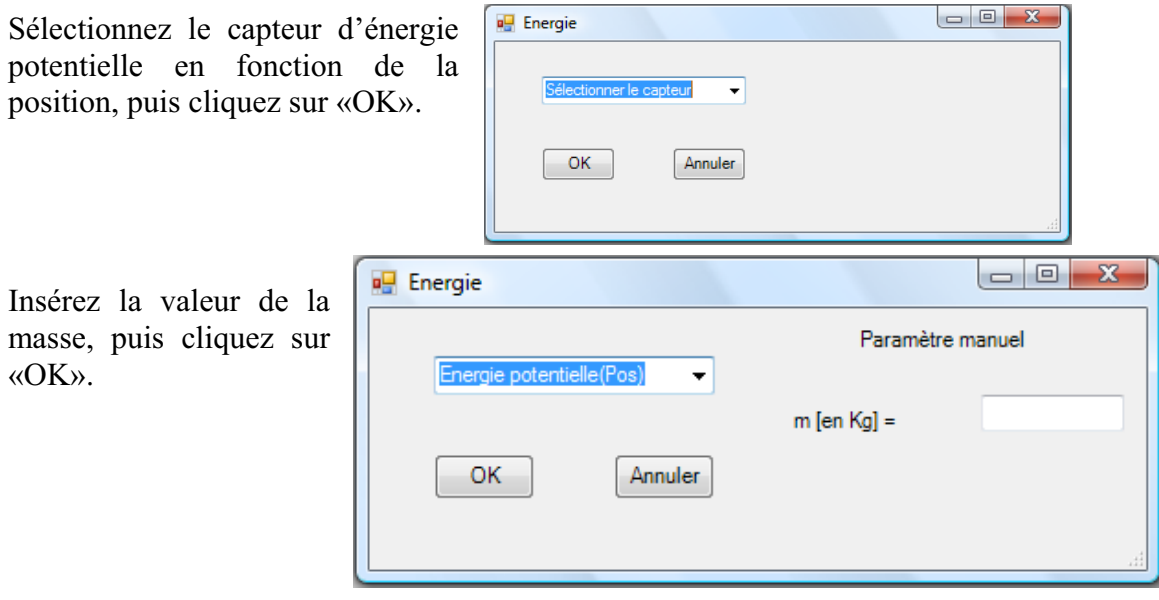

Le capteur «Energie Potentielle» et les capteurs essentiels à sa créaction s'afficheront automatiquement dans la zone des capteurs virtuels.

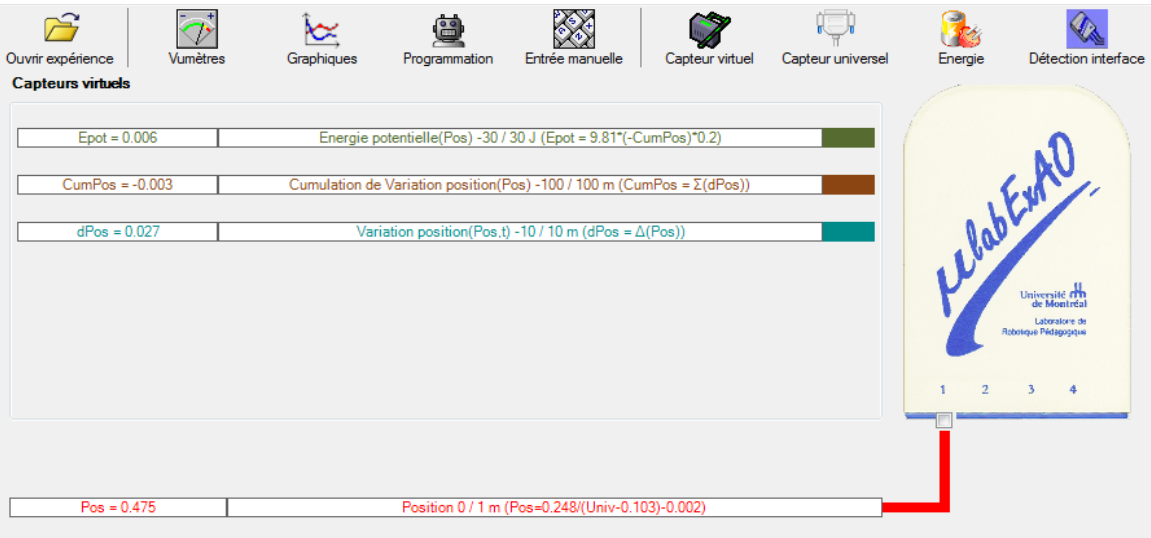

**f) Évaluez l'évolution des variables Énergie électrique et Énergie mécanique (-potentielle) en fonction du temps pour environ 20 secondes**.

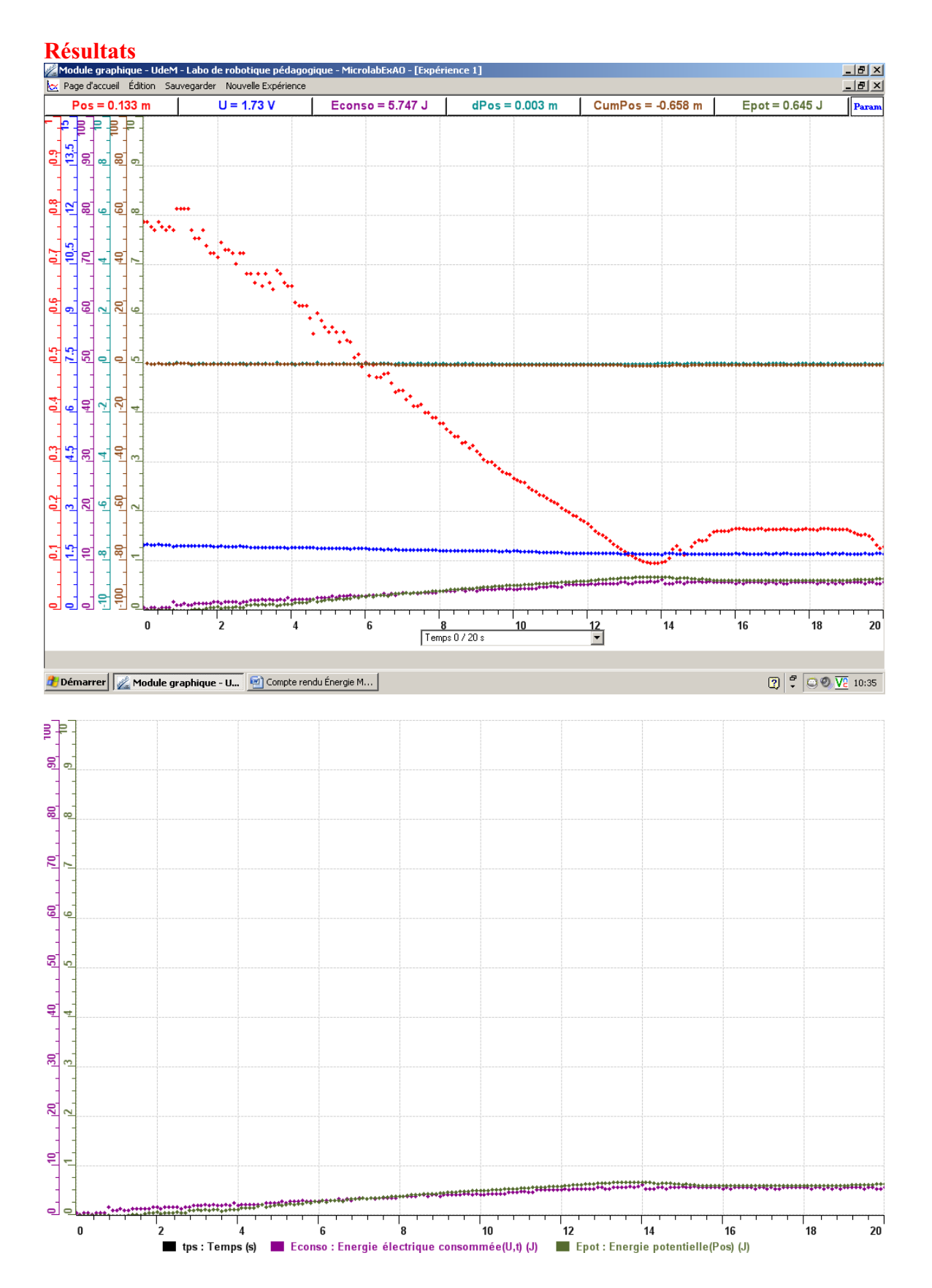

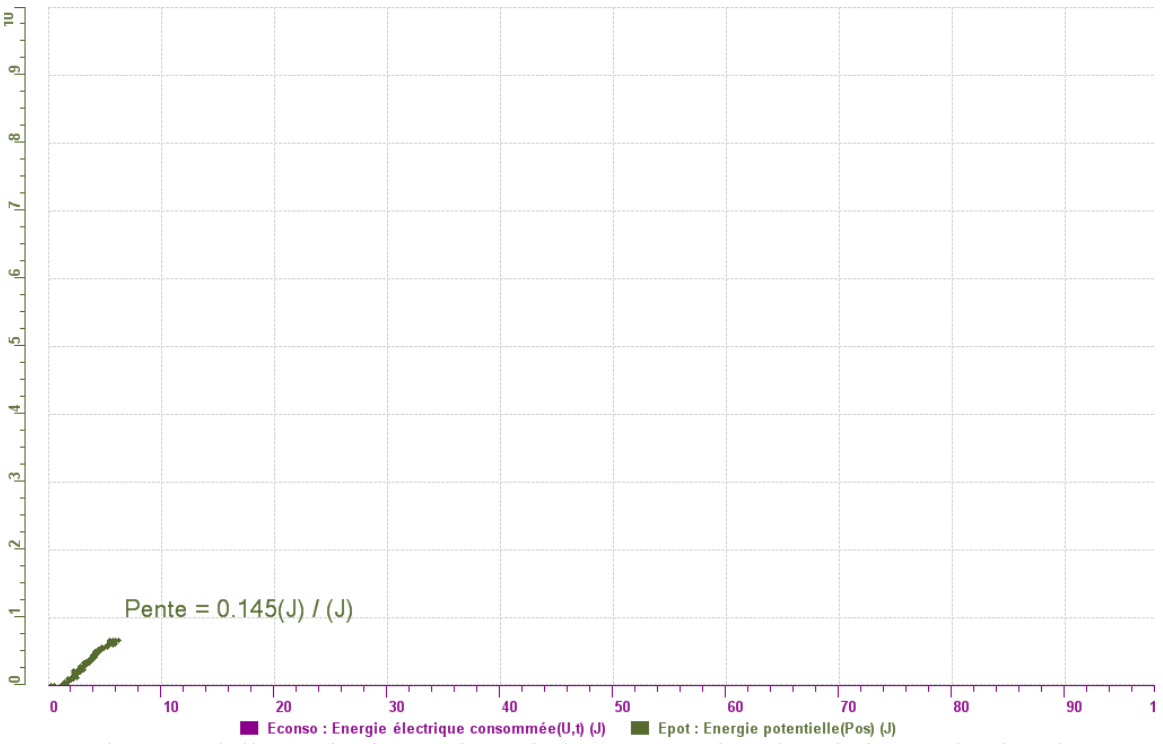

## **Analyse et interprétation des résultats**

L'énergie potentielle (en joule) évolue relativement en fonction de l'énergie électrique consommée comme on peut observer une superposition de leur courbe même lorsque la position diminue.

### **Conclusion**

*Tirer la conclusion en fonction de l'hypothèse émise* 

# **Code de l'équipe des élèves : E3.9 Groupe : E3 – Étape I**

# **Activité 1**

# **Transformation de l'énergie lumineuse en énergie mécanique**

### **Objectif**

Manipuler la transformation d'énergie lumineuse en énergie mécanique, sans prise de mesures, en essayant de monter la charge du treuil à l'aide d'une cellule photovoltaïque.

### **Identification des variables**

Variable indépendante : Variable dépendante : Variables contrôlées :

# **Hypothèse :**

### **Matériel :**

### **Laboratoire :**

- Une cellule photovoltaïque.
- Une masse marquée.
- Un moteur (treuil).
- Une lampe (60W).
- Un interrupteur.

### **Photo du montage**

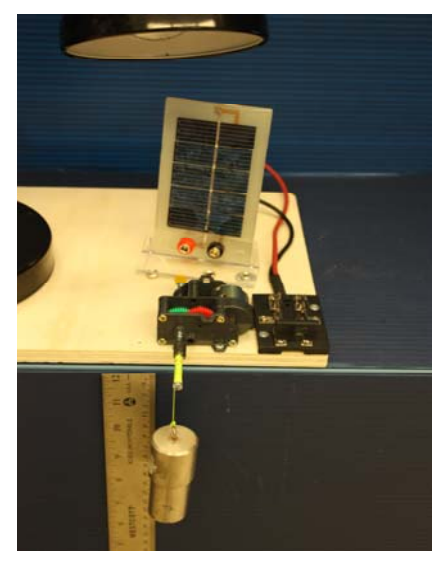

Transformation de l'énergie lumineuse en énergie mécanique

## **Montage expérimental**

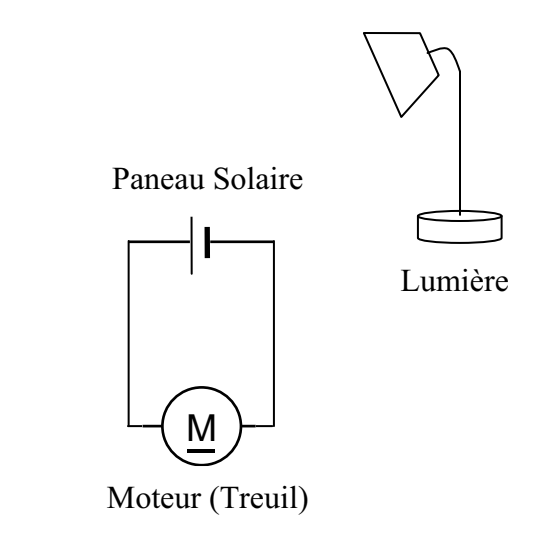

### **Résultat :**

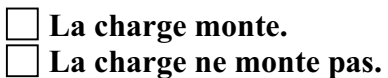

### **Conclusion :**

- Si la cellule photovoltaïque permet de monter la charge directement, appelez l'assistant pour vous aider à créer les capteurs d'énergies nécessaires.
- > Si la cellule photovoltaïque ne permet pas de monter la charge directement. Pensezvous qu'on pourrait emmagasiner l'énergie fournie par la pile dans un réservoir électrique, par exemple, un supercondensateur? . Puis, passer à la deuxième activité.

# **Transformation de l'énergie lumineuse en énergie électrique**

### **Objectif**

Manipuler la transformation d'énergie lumineuse en énergie électrique, sans prise de mesures, en chargeant un supercondensateur.

## **Identification des variables**

Variable indépendante : Variable dépendante : Variables contrôlées :

# **Hypothèse :**

## **Matériel :**

### **Informatique :**

- Un ordinateur avec logiciel MicrolabExAO.
- Une interface MicroLabExAO.
- Un capteur voltmètre 0 15V.

### **Laboratoire :**

- Un supercondensateur  $(2,5V; 10F)$ .
- Une cellule photovoltaïque.
- Deux fils de connexion (rouge et noir).
- Une lampe (60W).

**NB : Le supercondensateur est polarisé. Sa borne négative est identifiée par une large bande (grise) de signe négatif.**

### **Photo du montage**

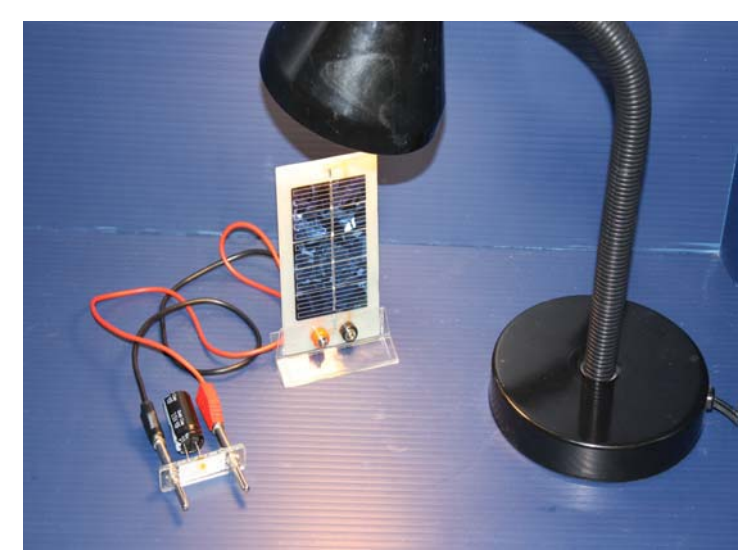

Transformation de l'énergie lumineuse en énergie électrique

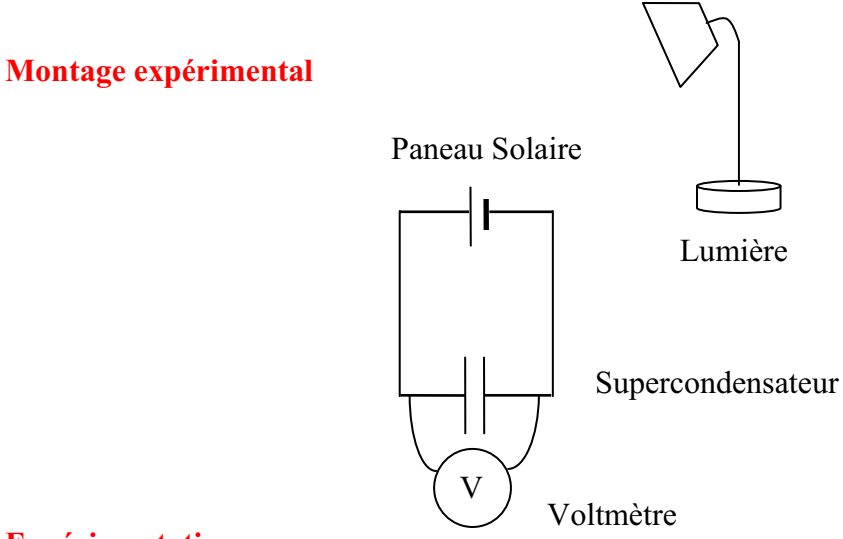

### **Expérimentation**

Vérifiez que l'interface est alimentée et branchée à l'ordinateur. Démarrez le logiciel MicroLabExAO.

Insérer le capteur voltmètre dans l'interface qui va l'identifier automatiquement.

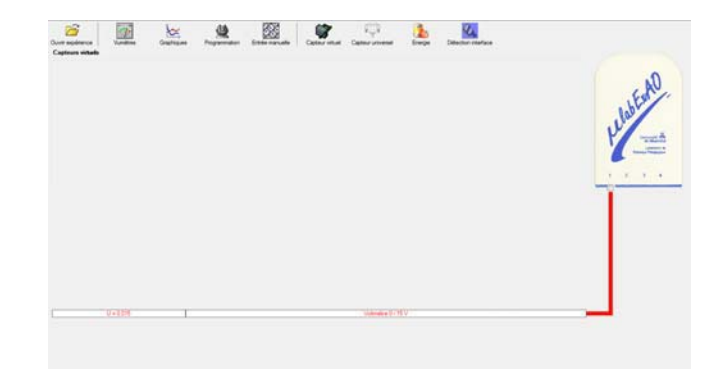

Brancher le voltmètre aux bornes du supercondensateur (veuillez respecter la polarité du

supercondensateur), puis passer au mode graphique, à l'aide de l'icône , ensuite allumer la lampe en face de la cellule photovoltaïque et lancer l'acquisition pour 600 secondes (en augmentant le nombre de points à 6000). (Rq : vous pouvez arrêtez l'acquisition quand la tension au borne du supercondensateur atteint 2,5V).

Une fois chargé, tester ce générateur (le supercondensateur) en le branchant sur le treuil

### **Résultat :**

 $\boxtimes$  La charge monte.

 **La charge ne monte pas. Pourquoi?** 

### **Conclusion :**

Si la charge ne monte pas, vérifiez le branchement du montage et la tension aux bornes du supercondensateur, puis recommencez le test.

Si la charge monte, passez à la troisième activité.

# **Transformation de l'énergie électrique emmagasinée dans le supercondensateur en énergie mécanique**

### **Objectif**

Expérimenter la transformation d'énergie électrique en énergie mécanique et évaluer graphiquement le rendement énergétique (énergie mécanique en fonction de l'énergie électrique).

### **Identification des variables**

Variable indépendante : Variable dépendante : Variables contrôlées : Variable non contrôlée :

## **Hypothèse :**

## **Matériel :**

### **Informatique :**

- Un ordinateur avec logiciel MicrolabExAO.
- Une interface MicroLabExAO.
- Un capteur voltmètre  $0 15V$ .
- Un capteur universel (pour la création du capteur position).
- -

### **Laboratoire :**

- Une cellule infrarouge de type Sharp GP2D12.
- Un supercondensateur (2,5V ; 10F).
- Une masse marquée (inférieure à 500g).
- Un moteur (Treuil).
- Une lampe (60W).
- Un interrupteur.
- Un disque.
- -

# **Montage expérimental**

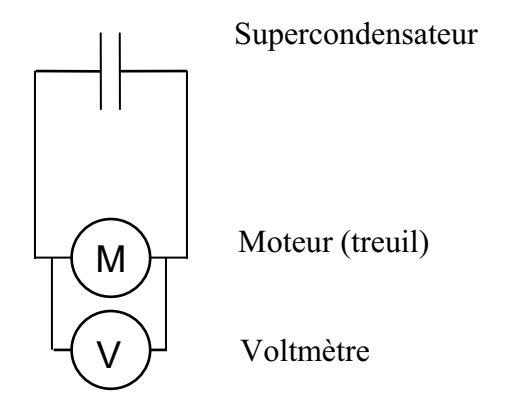

# **Photos du montage**

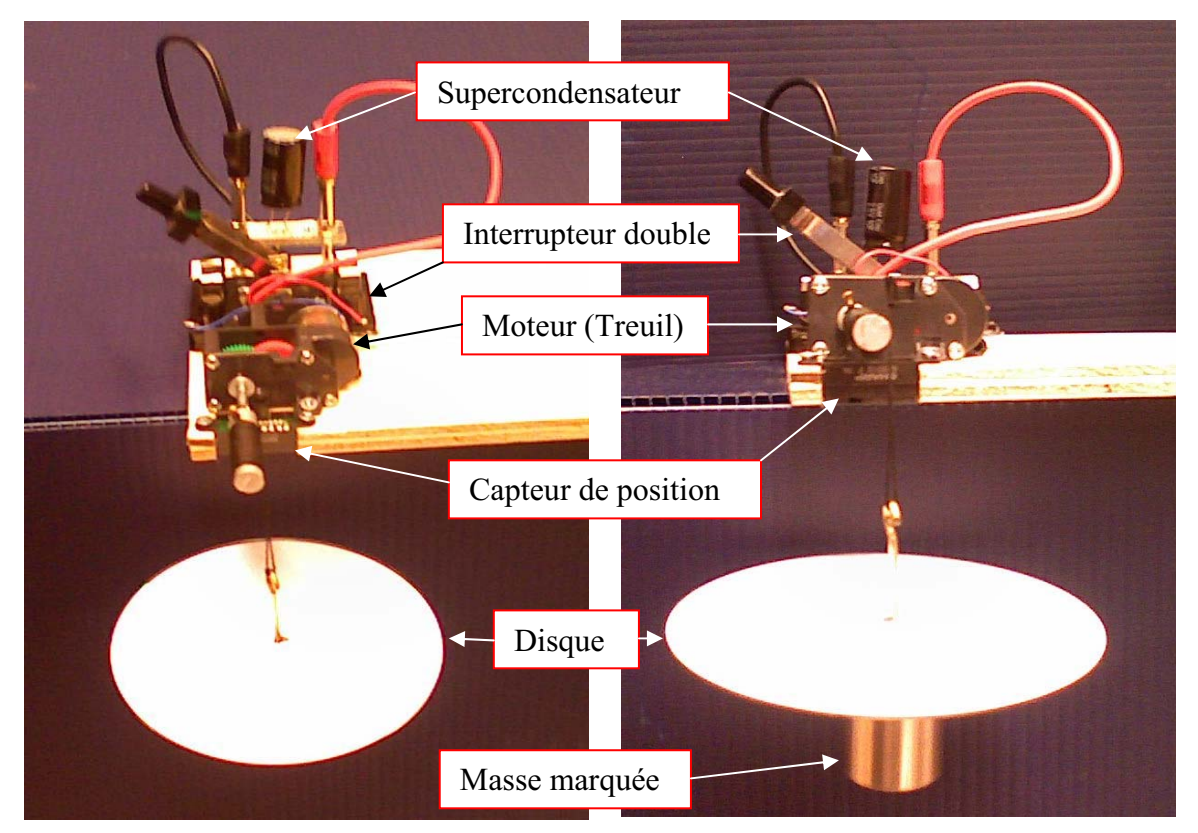

Transformation de l'énergie électrique en énergie mécanique

## **Expérimentation**

# **g) Création du capteur d'Énergie Électrique Consommée par le supercondensateur**

Vérifier que l'interface est alimentée et branchée à l'ordinateur. Démarrer le logiciel MicroLabExAO.

Insérer le capteur voltmètre dans l'interface qui va l'identifier automatiquement.

**NB : Brancher le voltmètre aux bornes du supercondensateur avant de procéder à la construction du capteur d'énergie électrique consommée** 

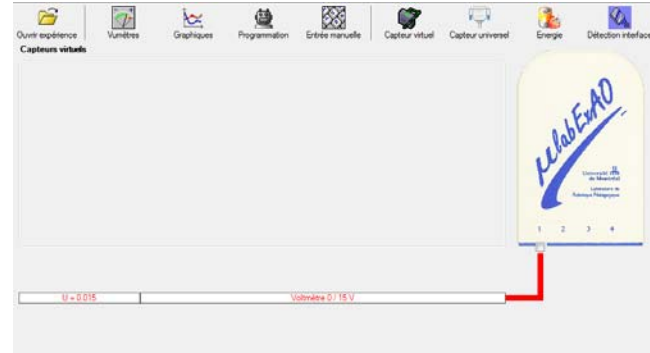

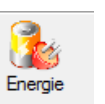

Sur la fenêtre principale, cliquer sur l'icône «Energie» .

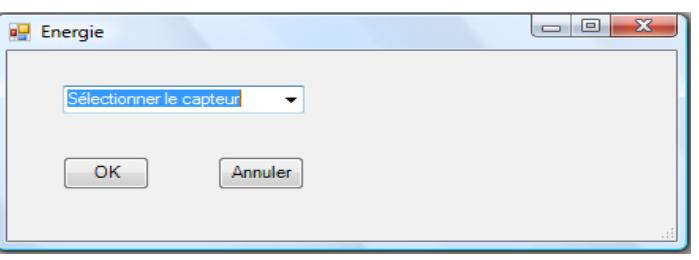

Sélectionner le capteur d'énergie électrique consommée.

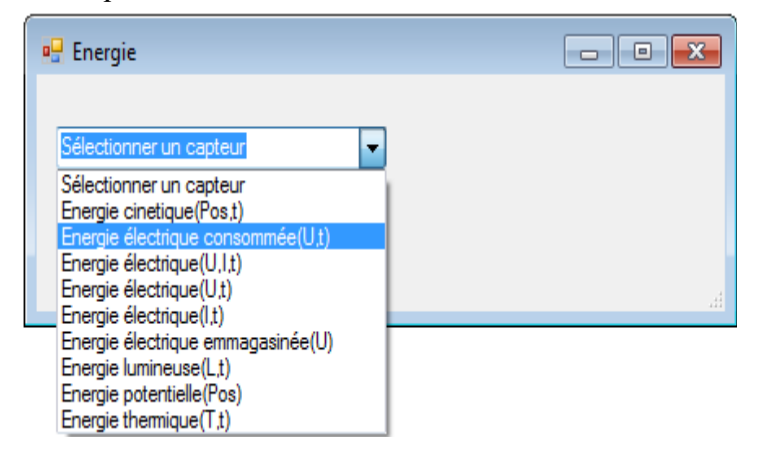

Insérez la capacité du supercondensateur, puis cliquez sur «OK».

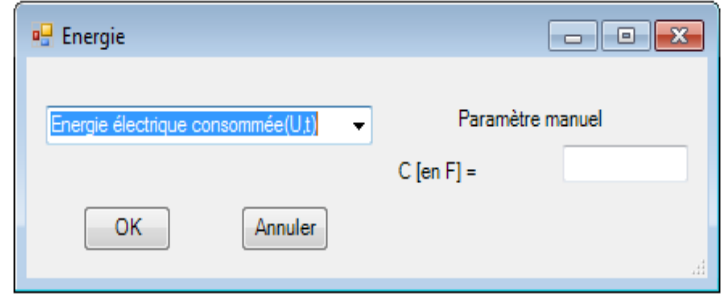

En cliquant sur «OK», le capteur «Énergie Électrique Consommée» s'affichera dans la zone des capteurs virtuels.

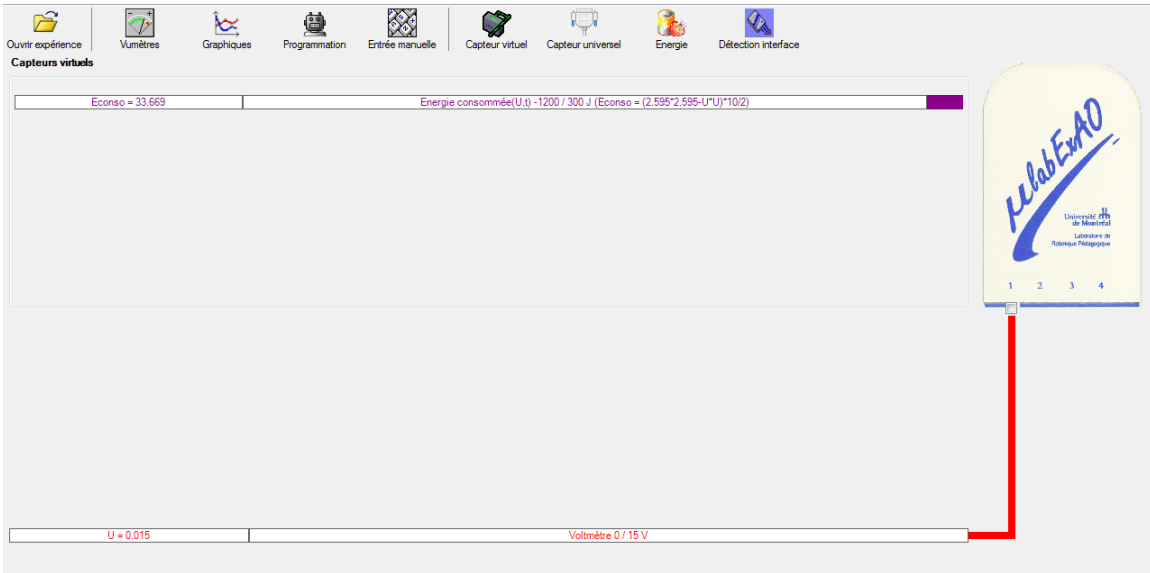

## **h) Création du capteur d'Énergie Potentielle**

### **NB : Avant de créer le capteur d'énergie potentielle, il faut absolument créer le capteur position qui va détecter la hauteur.**

### **b.1**) Creation du capteur position (tranformation du capteur universel en un **capteur de position)**

Vérifiez que l'interface est alimentée et branchée à l'ordinateur. Démarrez le logiciel MicroLabExAO.

Insérez le capteur universel lié à la cellule infrarouge, de type Sharp GP2D12, dans l'interface qui va en première étape, comme capteur universel  $0/3.5V$ . l'identifier,

Cliquez sur l'icône «Capteur

puis cliquez sur «OK».

universel».

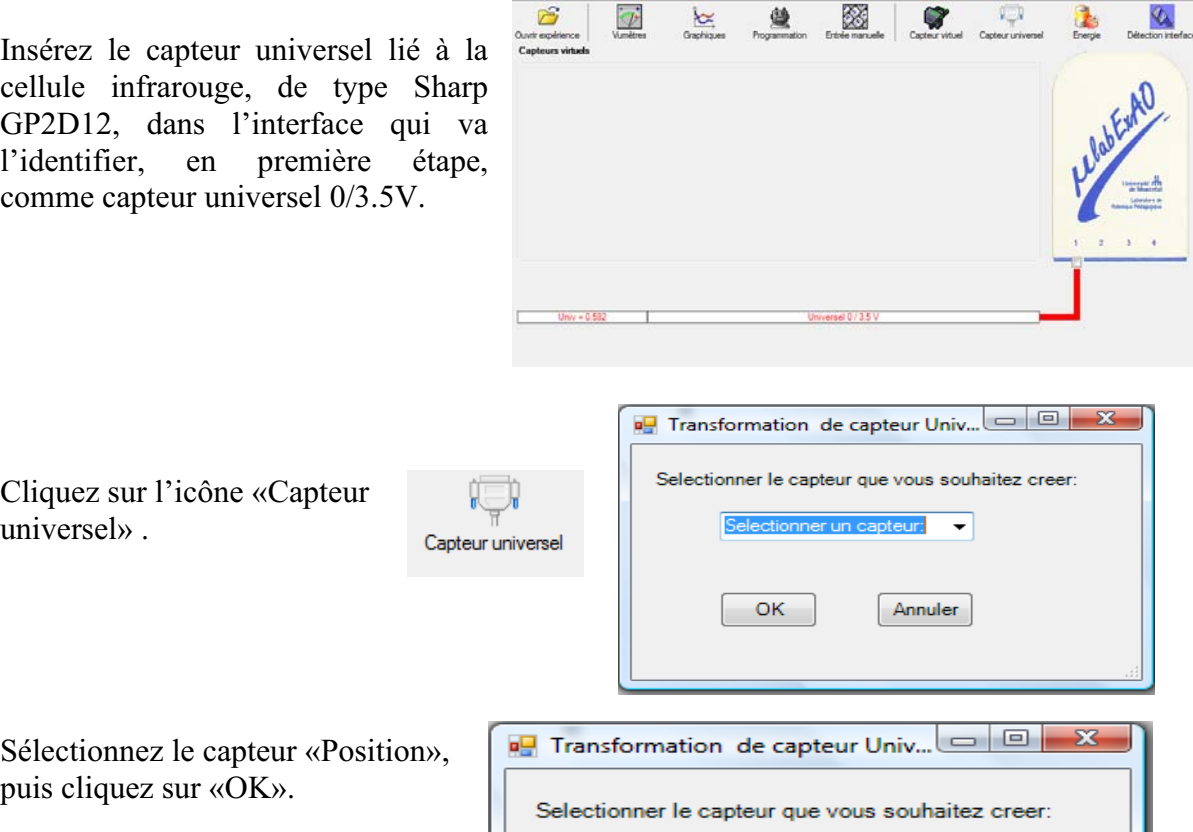

 $\overline{\phantom{0}}$ 

Annuler

Le «Capteur universel» sera transformé automatiquement en un capteur de position.

Position

OK

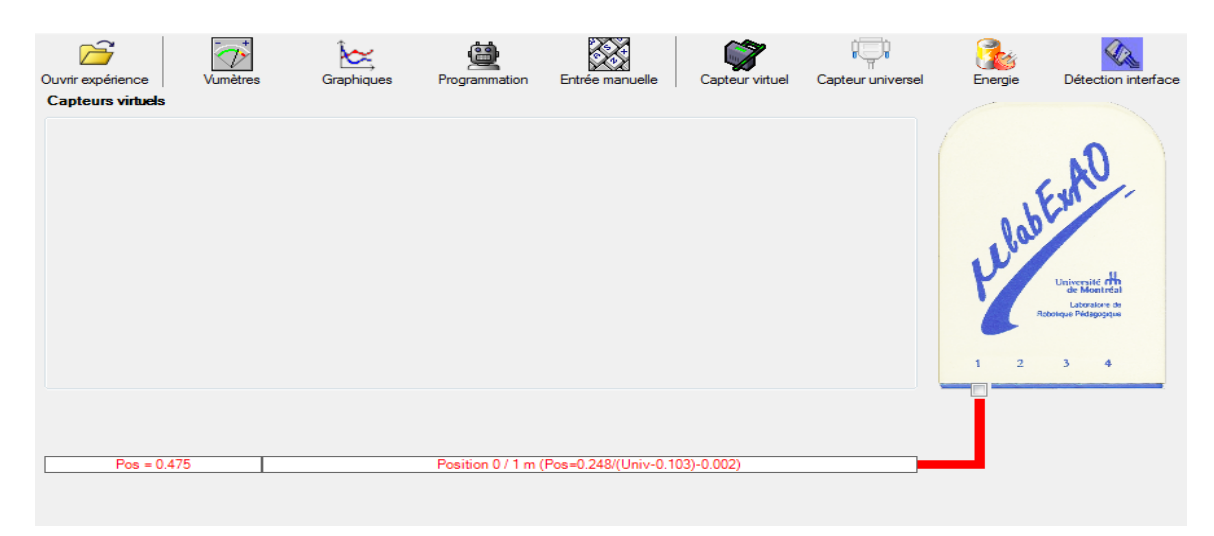

# **b.2 ) Creation du capteur Énergie Potentiel**

### **NB : Veuillez positionner la charge du treuil au niveau zéro avant de procéder à la onstruction du capteur d'énergie potentielle. c**

B Sur la fenêtre principale, cliquez sur l'icône «Energie» Finergie

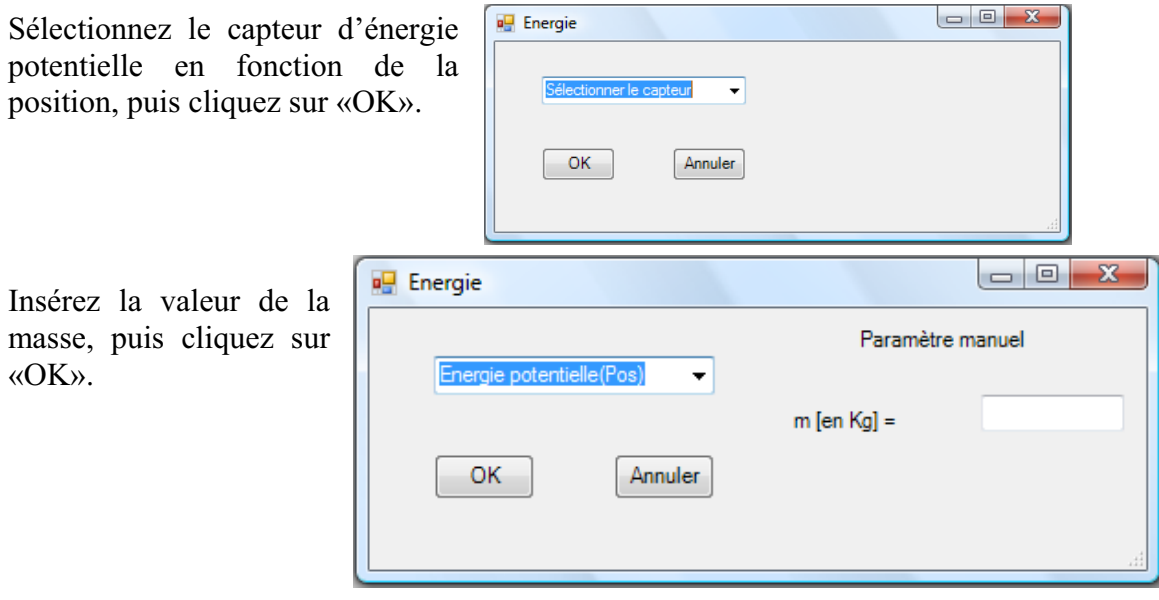

Le capteur «Energie Potentielle» et les capteurs essentiels à sa créaction s'afficheront automatiquement dans la zone des capteurs virtuels.

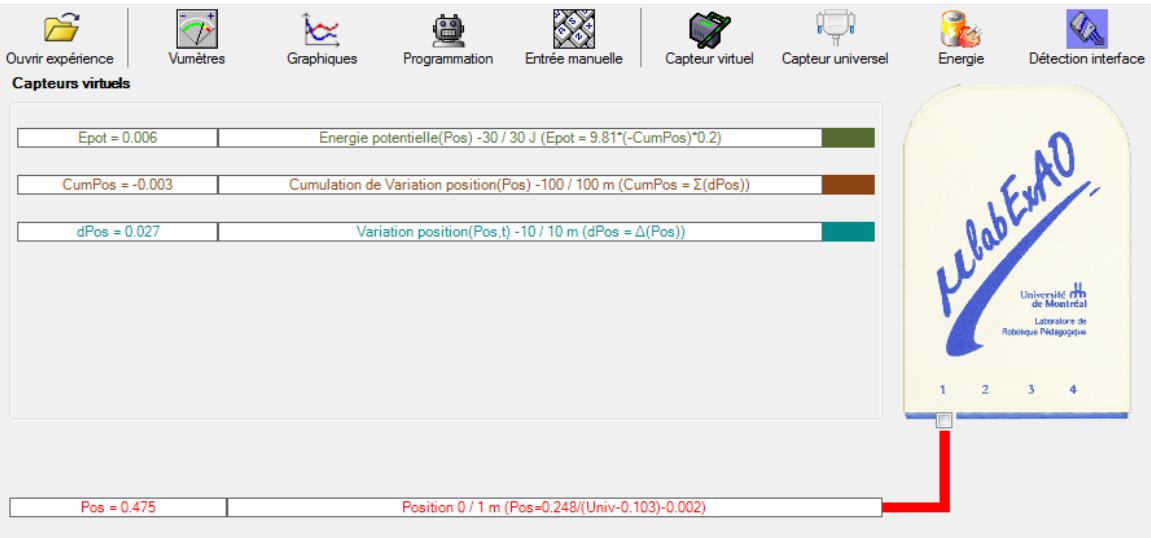

**i) Évaluez l'évolution des variables Énergie électrique et Énergie mécanique (-potentielle) en fonction du temps pour environ 20 secondes**.

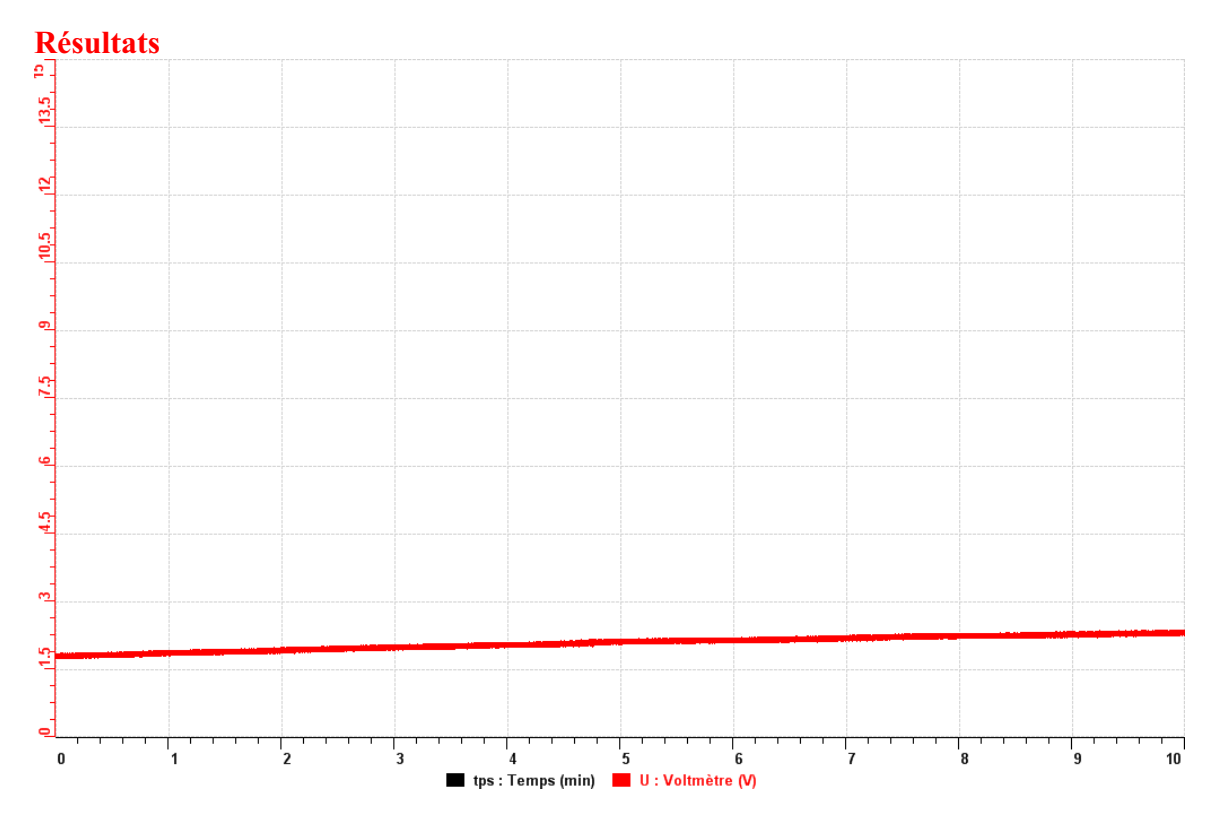

*On a chargé le superconducteur et nous avons obtenu le graphique si dessus. Il a été chargé jusqu'à 2,38 V.*

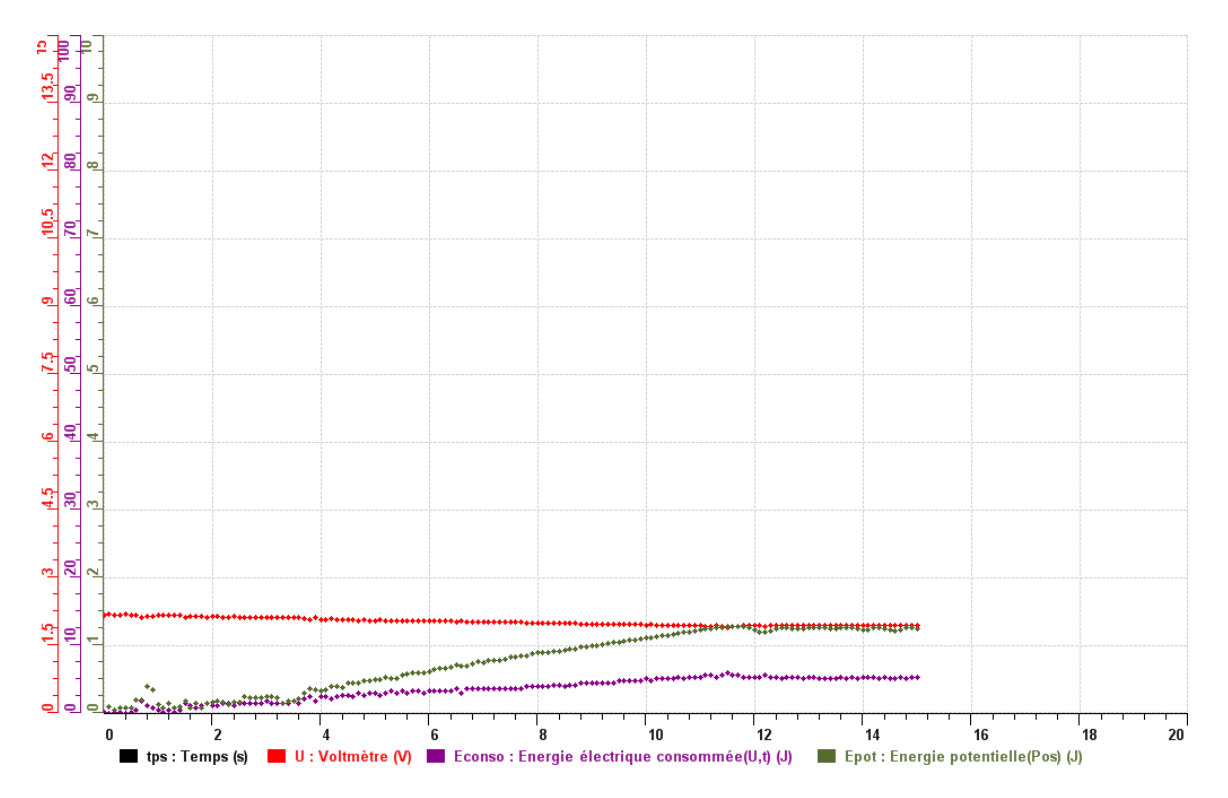

Dans cette expérience, on a utilisé l'énergie recueillit par le super conducteur et nous avons obtenu le graphique si dessus grâce aux deux capteurs. Cela nous a permis de montrer les deux différents types d'énergie; l'énergie consommer et l'énergie potentiel.

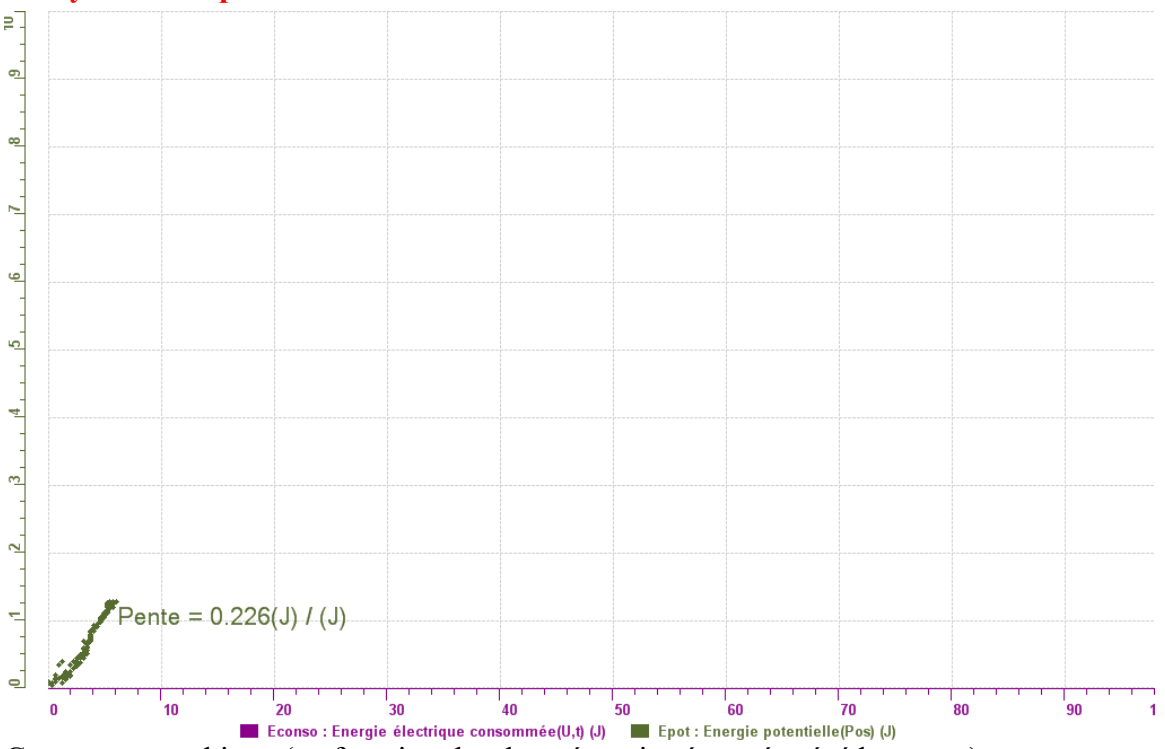

**Analyse et interprétation des résultats**

Grace a ce graphique (en fonction des deux énergies énoncé précédemment), on a pu trouver le rendement qui est de 0,226.

### **Conclusion**

*Tirer la conclusion en fonction de l'hypothèse émise* 

# **Code de l'équipe des élèves : E3.10 Groupe : E3 – Étape I**

# **Activité 1**

# **Transformation de l'énergie lumineuse en énergie mécanique**

### **Objectif**

Manipuler la transformation d'énergie lumineuse en énergie mécanique, sans prise de mesures, en essayant de monter la charge du treuil à l'aide d'une cellule photovoltaïque.

## **Identification des variables**

Variable indépendante : mécanique Variable dépendante : électrique Variables contrôlées : lumière et masse

**Hypothèse :** On suppose que l'énergie lumineuse n'est pas totalement transformée en énergie mécanique et qu'il y a une perte d'énergie.

## **Matériel :**

### **Laboratoire :**

- Une cellule photovoltaïque.
- Une masse marquée.
- Un moteur (treuil).
- Une lampe (60W).
- Un interrupteur.

### **Photo du montage**

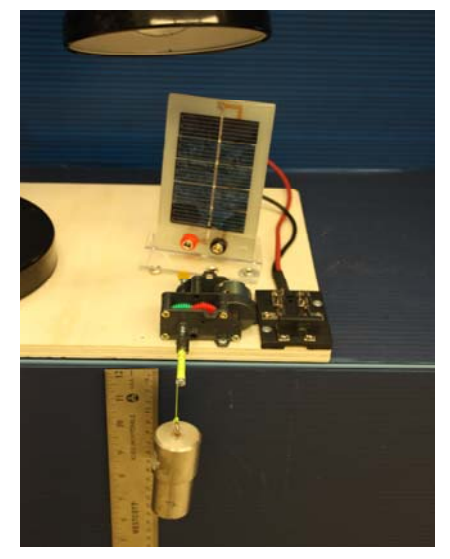

Transformation de l'énergie lumineuse en énergie mécanique

## **Montage expérimental**

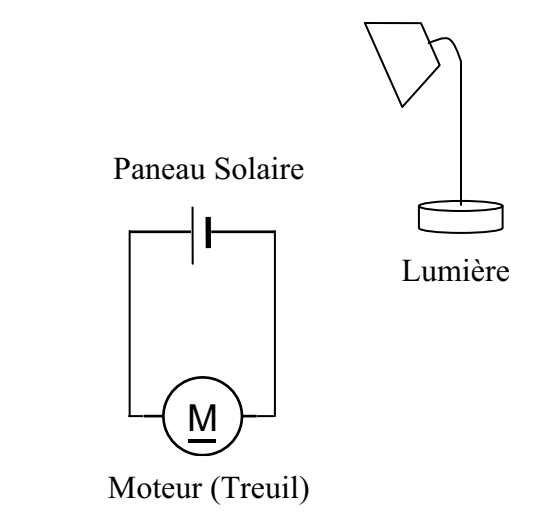

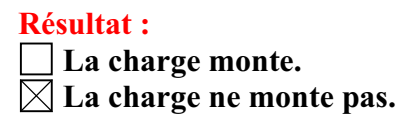

### **Conclusion :**

- Si la cellule photovoltaïque permet de monter la charge directement, appelez l'assistant pour vous aider à créer les capteurs d'énergies nécessaires.
- > Si la cellule photovoltaïque ne permet pas de monter la charge directement. Pensezvous qu'on pourrait emmagasiner l'énergie fournie par la pile dans un réservoir électrique, par exemple, un supercondensateur? Oui. Puis, passer à la deuxième activité.

# **Transformation de l'énergie lumineuse en énergie électrique**

### **Objectif**

Manipuler la transformation d'énergie lumineuse en énergie électrique, sans prise de mesures, en chargeant un supercondensateur.

## **Identification des variables**

Variable indépendante : mécanique Variable dépendante : électrique Variables contrôlées : masse et lumière

**Hypothèse :** On suppose que l'énergie lumineuse se transforme en énergie électrique, mais on se demande s'il y a des pertes ou non.

## **Matériel :**

### **Informatique :**

- Un ordinateur avec logiciel MicrolabExAO.
- Une interface MicroLabExAO.
- Un capteur voltmètre 0 15V.

### **Laboratoire :**

- Un supercondensateur (2,5V; 10F).
- Une cellule photovoltaïque.
- Deux fils de connexion (rouge et noir).
- Une lampe (60W).

**NB : Le supercondensateur est polarisé. Sa borne négative est identifiée par une large bande (grise) de signe négatif.**

### **Photo du montage**

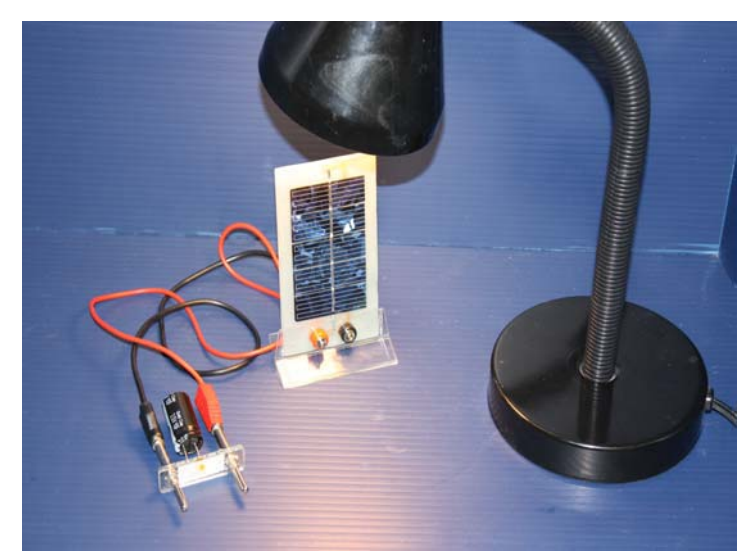

Transformation de l'énergie lumineuse en énergie électrique
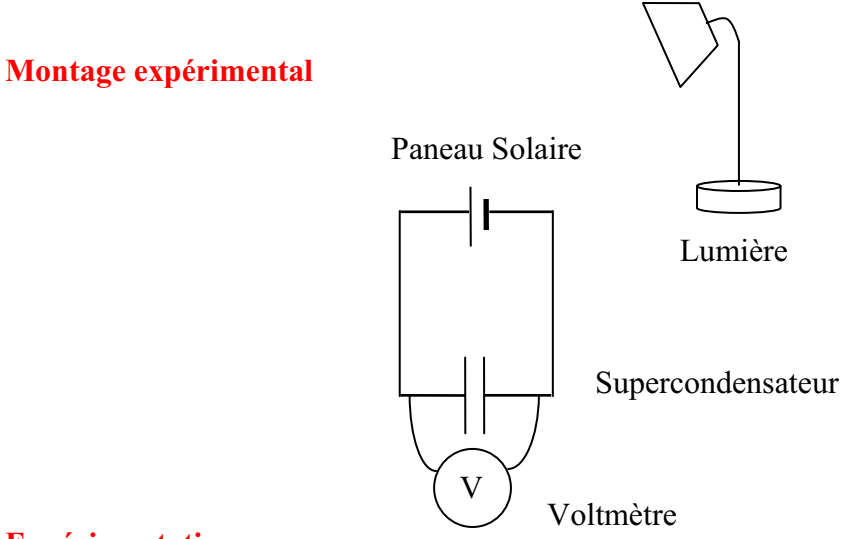

Vérifiez que l'interface est alimentée et branchée à l'ordinateur. Démarrez le logiciel MicroLabExAO.

Insérer le capteur voltmètre dans l'interface qui va l'identifier automatiquement.

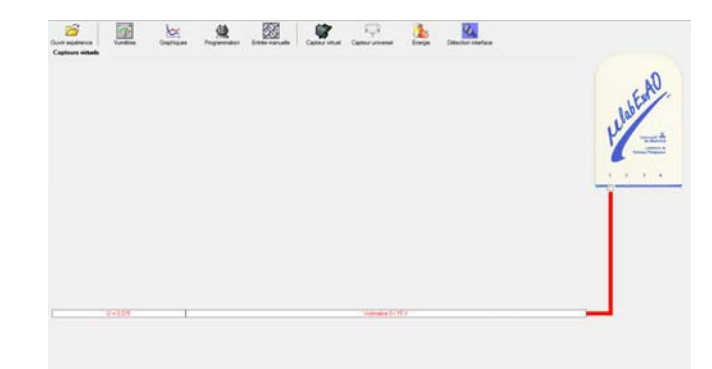

Brancher le voltmètre aux bornes du supercondensateur (veuillez respecter la polarité du

supercondensateur), puis passer au mode graphique, à l'aide de l'icône , ensuite allumer la lampe en face de la cellule photovoltaïque et lancer l'acquisition pour 600 secondes (en augmentant le nombre de points à 6000). (Rq : vous pouvez arrêtez l'acquisition quand la tension au borne du supercondensateur atteint 2,5V).

Une fois chargé, tester ce générateur (le supercondensateur) en le branchant sur le treuil

## **Résultat :**

 $\boxtimes$  La charge monte.

 **La charge ne monte pas. Pourquoi?** 

#### **Conclusion :**

Si la charge ne monte pas, vérifiez le branchement du montage et la tension aux bornes du supercondensateur, puis recommencez le test.

Si la charge monte, passez à la troisième activité.

# **Transformation de l'énergie électrique emmagasinée dans le supercondensateur en énergie mécanique**

#### **Objectif**

Expérimenter la transformation d'énergie électrique en énergie mécanique et évaluer graphiquement le rendement énergétique (énergie mécanique en fonction de l'énergie électrique).

#### **Identification des variables**

Variable indépendante : mécanique Variable dépendante : lumineuse Variables contrôlées : lumière Variable non contrôlée :

**Hypothèse :** On suppose que l'énergie électrique se transforme en énergie mécanique et on suppose également que le rendement énergétique sera fort.

## **Matériel :**

#### **Informatique :**

- Un ordinateur avec logiciel MicrolabExAO.
- Une interface MicroLabExAO.
- Un capteur voltmètre  $0 15V$ .
- Un capteur universel (pour la création du capteur position).
- -

## **Laboratoire :**

- Une cellule infrarouge de type Sharp GP2D12.
- Un supercondensateur  $(2,5V; 10F)$ .
- Une masse marquée (inférieure à 500g).
- Un moteur (Treuil).
- Une lampe (60W).
- Un interrupteur.
- Un disque.
- -

## **Montage expérimental**

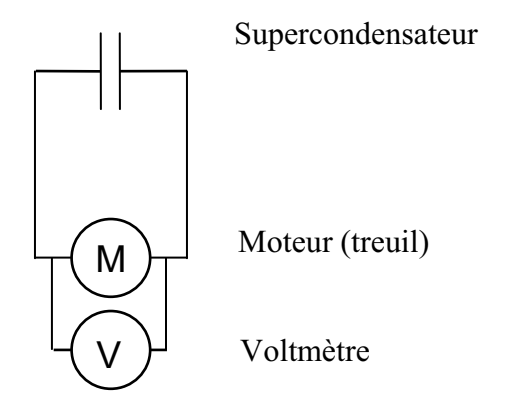

## **Photos du montage**

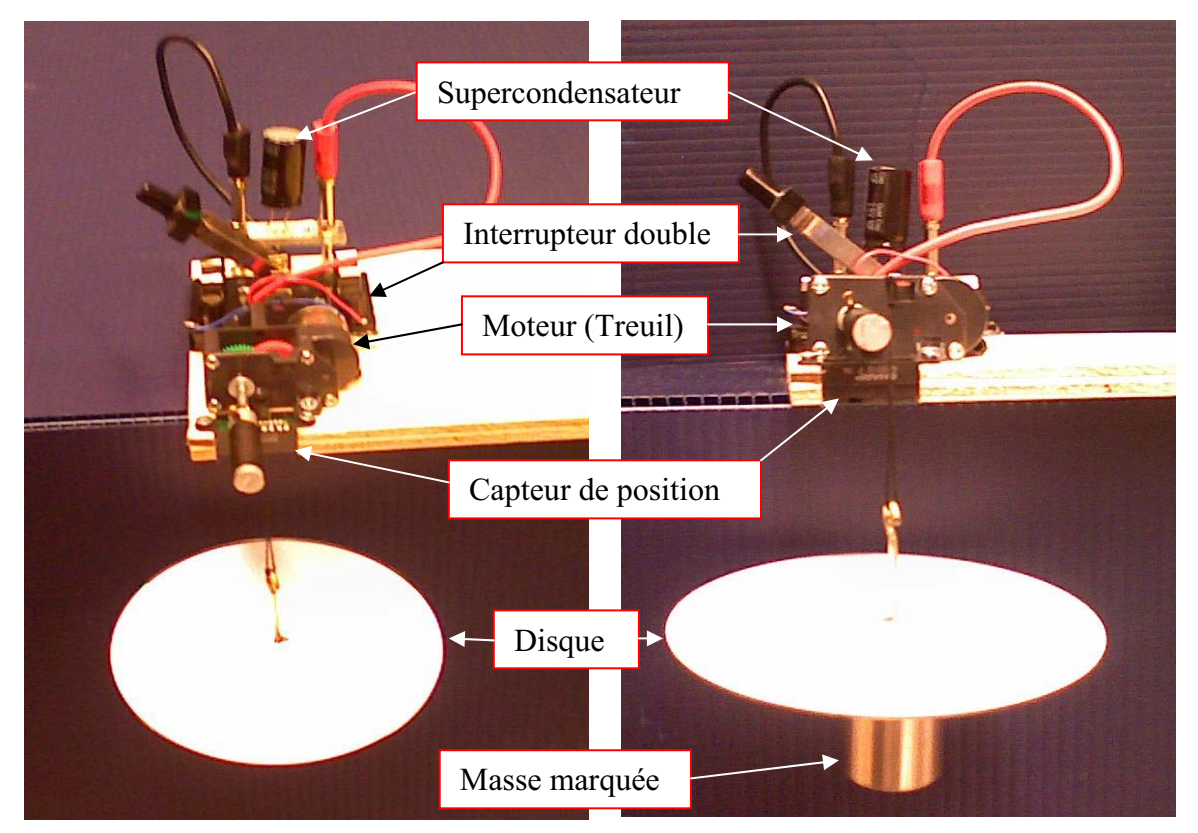

Transformation de l'énergie électrique en énergie mécanique

## **j) Création du capteur d'Énergie Électrique Consommée par le supercondensateur**

Vérifier que l'interface est alimentée et branchée à l'ordinateur. Démarrer le logiciel MicroLabExAO.

Insérer le capteur voltmètre dans l'interface qui va l'identifier automatiquement.

**NB : Brancher le voltmètre aux bornes du supercondensateur avant de procéder à la construction du capteur d'énergie électrique consommée** 

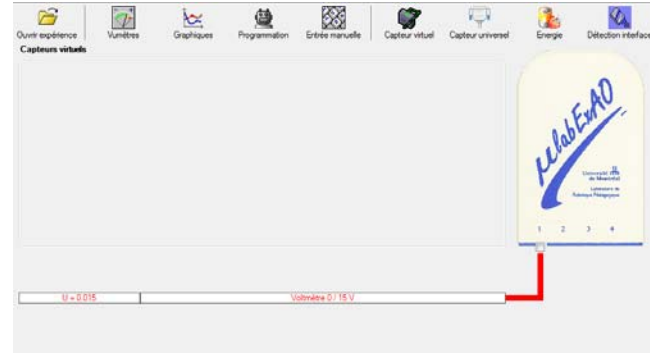

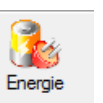

Sur la fenêtre principale, cliquer sur l'icône «Energie» .

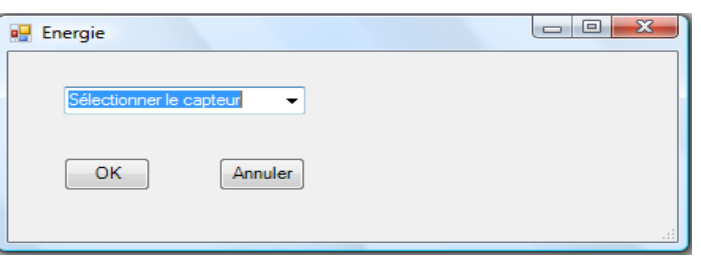

Sélectionner le capteur d'énergie électrique consommée.

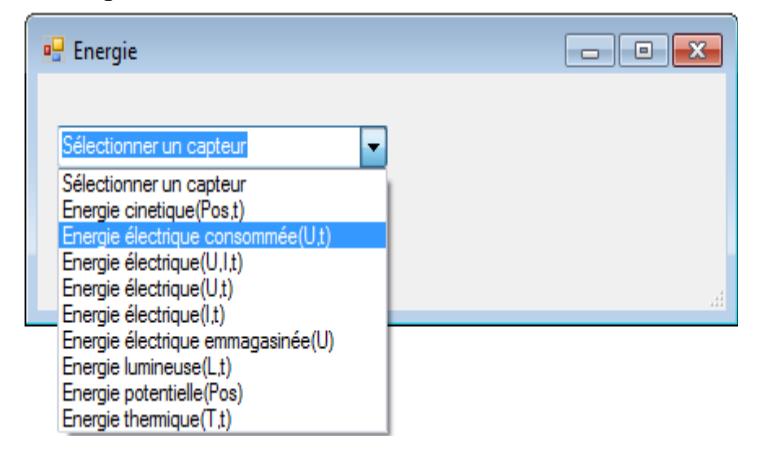

Insérez la capacité du supercondensateur, puis cliquez sur «OK».

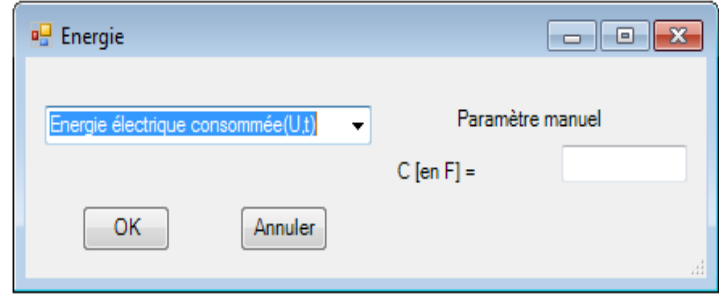

En cliquant sur «OK», le capteur «Énergie Électrique Consommée» s'affichera dans la zone des capteurs virtuels.

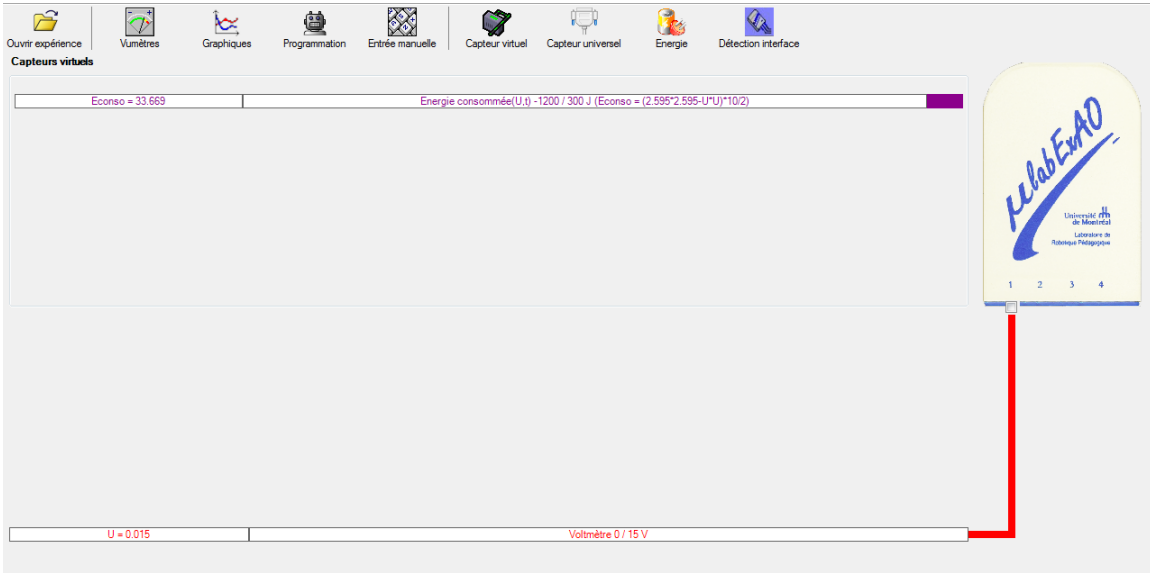

## **k) Création du capteur d'Énergie Potentielle**

#### **NB : Avant de créer le capteur d'énergie potentielle, il faut absolument créer le capteur position qui va détecter la hauteur.**

#### **b.1**) Creation du capteur position (tranformation du capteur universel en un **capteur de position)**

Vérifiez que l'interface est alimentée et branchée à l'ordinateur. Démarrez le logiciel MicroLabExAO.

Insérez le capteur universel lié à la cellule infrarouge, de type Sharp GP2D12, dans l'interface qui va en première étape, comme capteur universel  $0/3.5V$ . l'identifier,

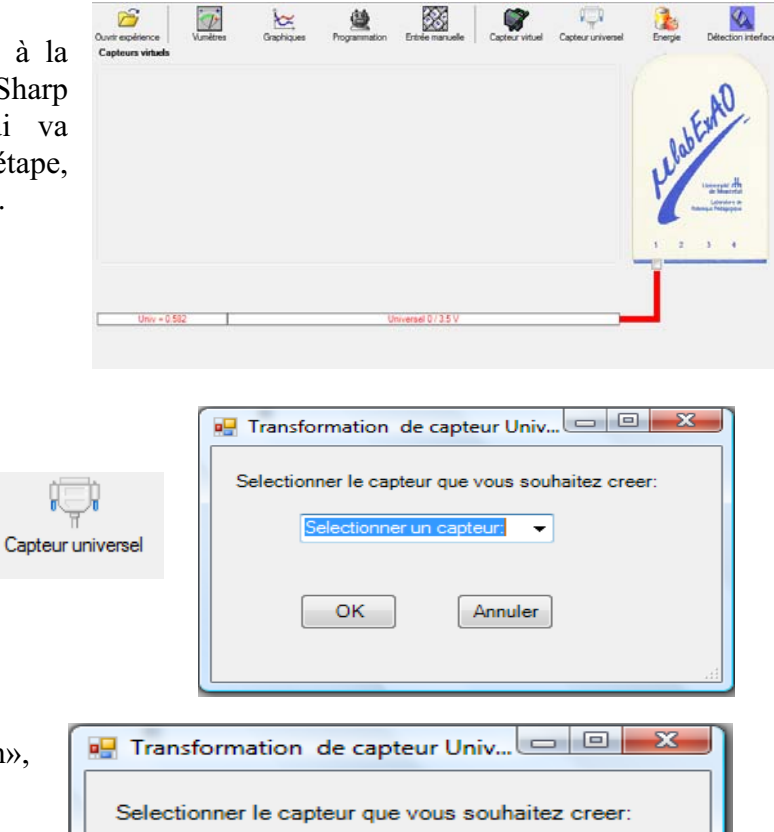

Cliquez sur l'icône «Capteur

universel».

Sélectionnez le capteur «Position», puis cliquez sur «OK».

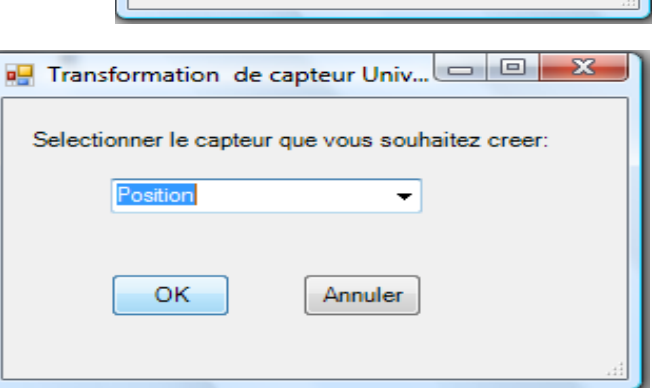

Le «Capteur universel» sera transformé automatiquement en un capteur de position.

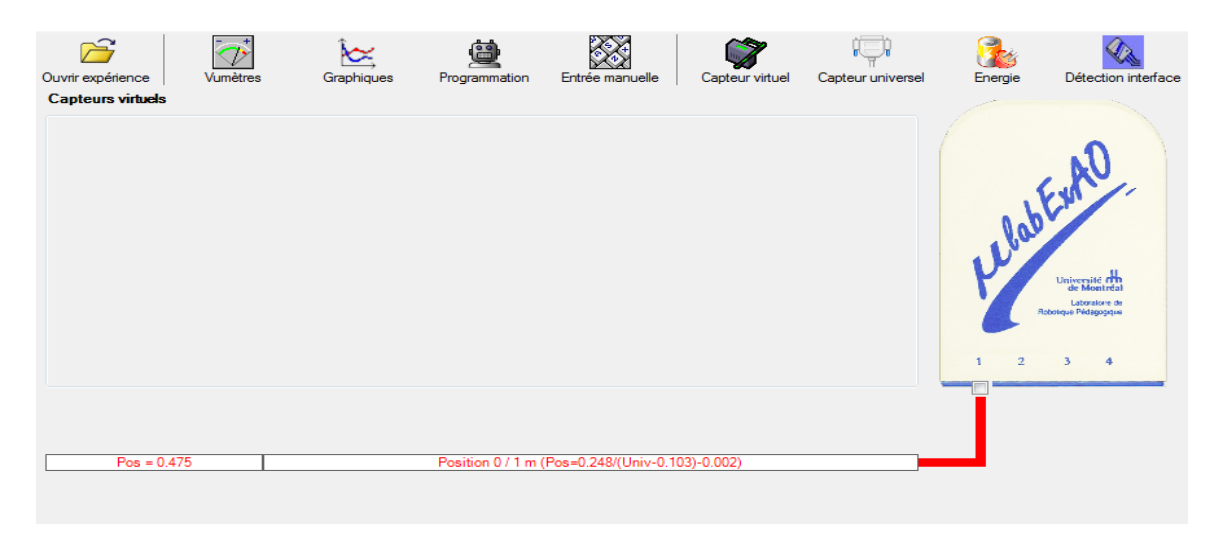

## **b.2 ) Creation du capteur Énergie Potentiel**

#### **NB : Veuillez positionner la charge du treuil au niveau zéro avant de procéder à la onstruction du capteur d'énergie potentielle. c**

B Sur la fenêtre principale, cliquez sur l'icône «Energie» Finergie

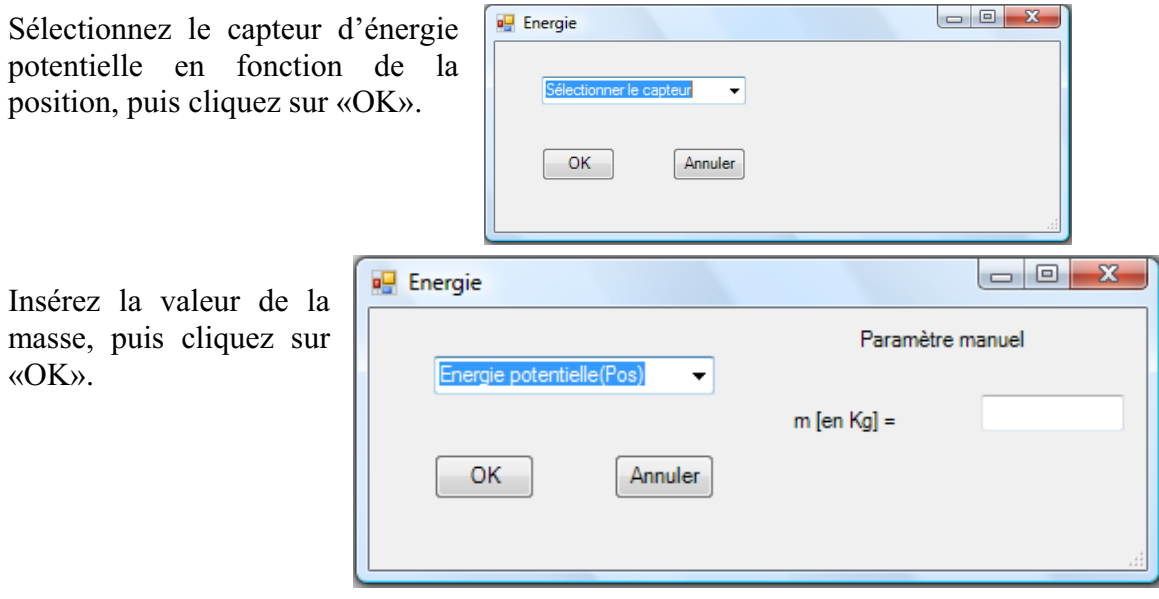

Le capteur «Energie Potentielle» et les capteurs essentiels à sa créaction s'afficheront automatiquement dans la zone des capteurs virtuels.

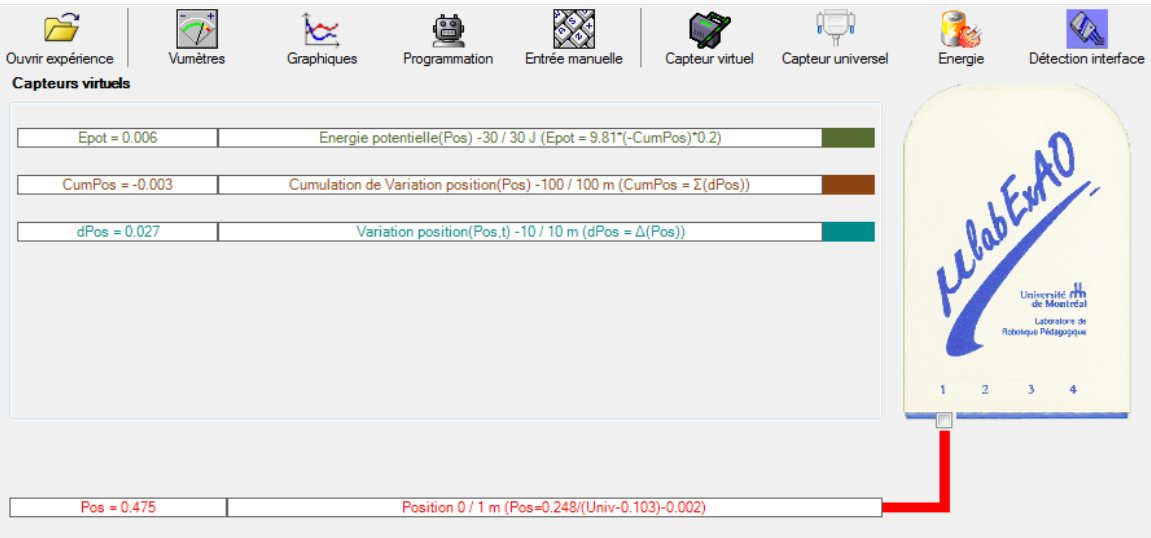

**l) Évaluez l'évolution des variables Énergie électrique et Énergie mécanique (-potentielle) en fonction du temps pour environ 20 secondes**.

#### **Résultats**

*Copier-coller ici les résultats graphiques*

## **Analyse et interprétation des résultats**

*Utiliser les outils mathématiques du menu contextuel de la courbe pour analyser et interpréter les résultats* courbe énergie potentielle, pente de 0.509

## **Conclusion**

*On en conclu que le rendement énergétique est moyen, voire faible. On s'attendait à un rendement entre 0.8 et 1, alors que le rendement trouvé avait un taux de variation de 0.509.*

*Pour améliorer ce montage, peut-être qu'il faudrait que le super-condensateur soit chargé au maximum.*

## **Code de l'équipe des élèves : E3.11 Groupe : E3 – Étape I**

## **Activité 1**

## **Transformation de l'énergie lumineuse en énergie mécanique**

#### **Objectif**

Manipuler la transformation d'énergie lumineuse en énergie mécanique, sans prise de mesures, en essayant de monter la charge du treuil à l'aide d'une cellule photovoltaïque.

#### **Identification des variables**

Variable indépendante : Variable dépendante : Variables contrôlées :

**Hypothèse :** Nous pensons que l'energie lumineuse n'est pas transformee a 100% en energie mecanique

## **Matériel :**

#### **Laboratoire :**

- Une cellule photovoltaïque.
- Une masse marquée.
- Un moteur (treuil).
- Une lampe (60W).
- Un interrupteur.

#### **Photo du montage**

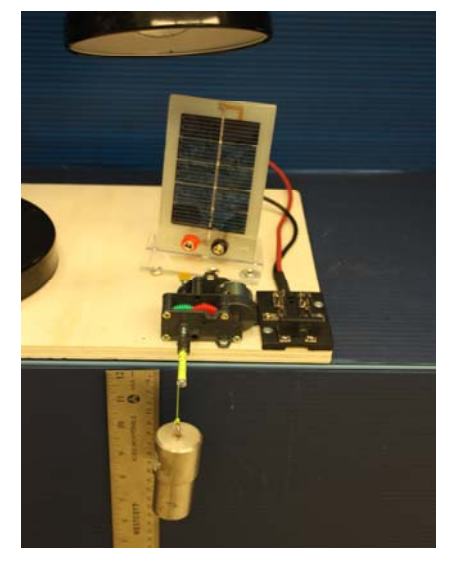

Transformation de l'énergie lumineuse en énergie mécanique

## **Montage expérimental**

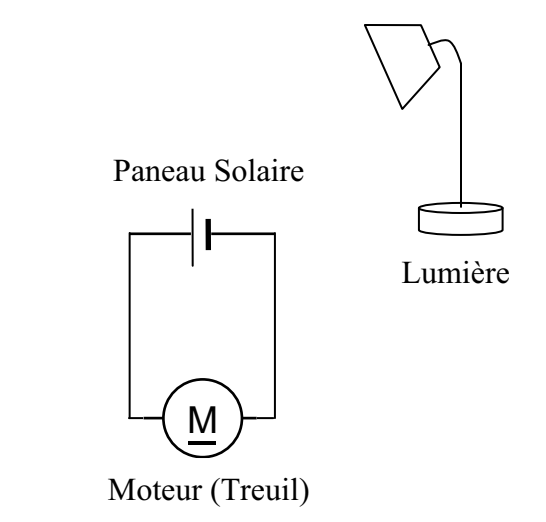

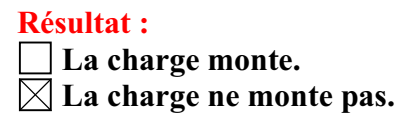

#### **Conclusion :**

- Si la cellule photovoltaïque permet de monter la charge directement, appelez l'assistant pour vous aider à créer les capteurs d'énergies nécessaires.
- > Si la cellule photovoltaïque ne permet pas de monter la charge directement. Pensezvous qu'on pourrait emmagasiner l'énergie fournie par la pile dans un réservoir électrique, par exemple, un supercondensateur? Oui. Puis, passer à la deuxième activité.

# **Transformation de l'énergie lumineuse en énergie électrique**

#### **Objectif**

Manipuler la transformation d'énergie lumineuse en énergie électrique, sans prise de mesures, en chargeant un supercondensateur.

#### **Identification des variables**

Variable indépendante : Variable dépendante : Variables contrôlées :

**Hypothèse :** Nous pensons que l'energie lumineuse peut se tranformer en energie electrique en chargeant un supercondensateur.

## **Matériel :**

#### **Informatique :**

- Un ordinateur avec logiciel MicrolabExAO.
- Une interface MicroLabExAO.
- Un capteur voltmètre 0 15V.

#### **Laboratoire :**

- Un supercondensateur  $(2,5V; 10F)$ .
- Une cellule photovoltaïque.
- Deux fils de connexion (rouge et noir).
- Une lampe (60W).

**NB : Le supercondensateur est polarisé. Sa borne négative est identifiée par une large bande (grise) de signe négatif.**

#### **Photo du montage**

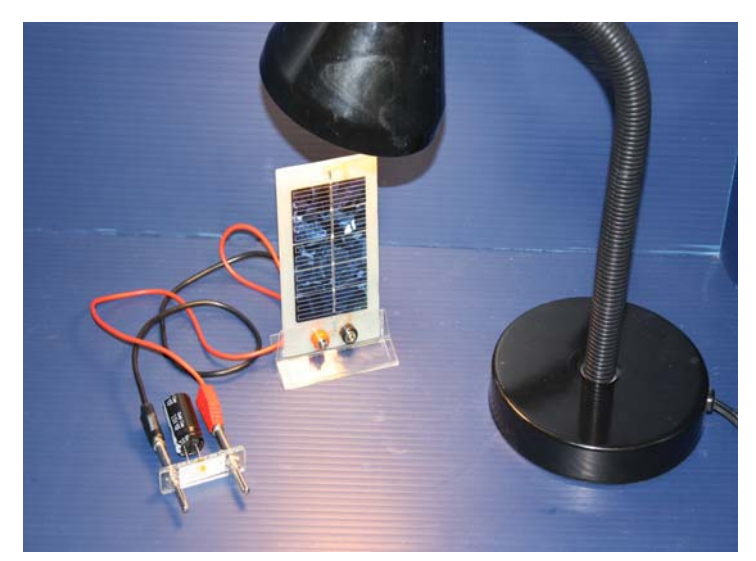

Transformation de l'énergie lumineuse en énergie électrique

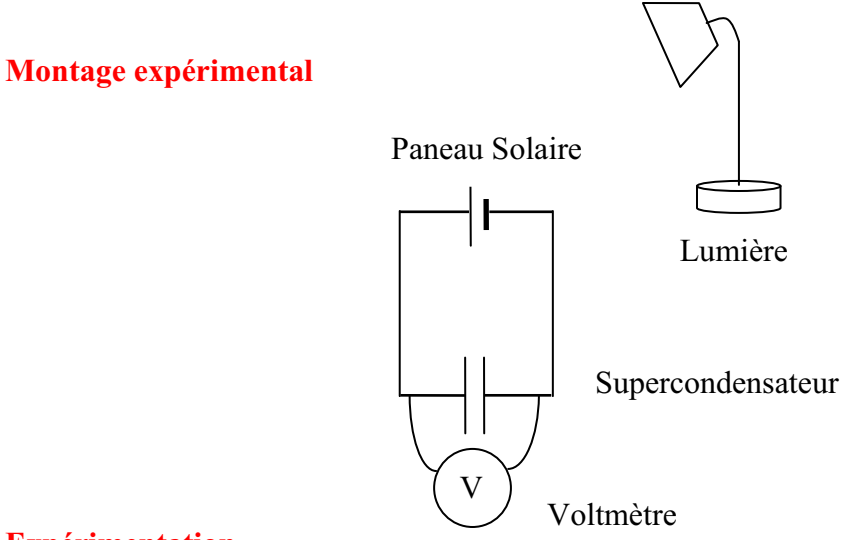

Vérifiez que l'interface est alimentée et branchée à l'ordinateur. Démarrez le logiciel MicroLabExAO.

Insérer le capteur voltmètre dans l'interface qui va l'identifier automatiquement.

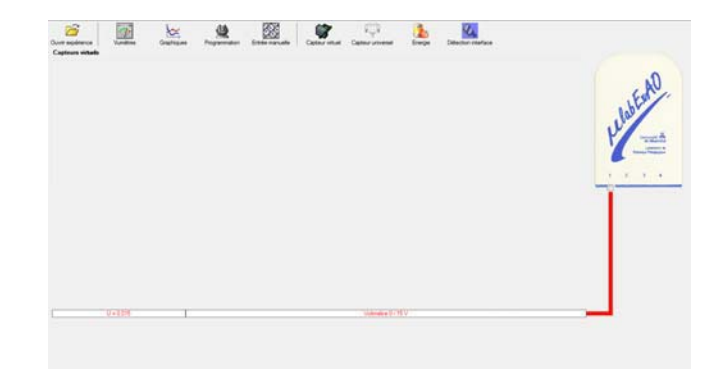

Brancher le voltmètre aux bornes du supercondensateur (veuillez respecter la polarité du

supercondensateur), puis passer au mode graphique, à l'aide de l'icône , ensuite allumer la lampe en face de la cellule photovoltaïque et lancer l'acquisition pour 600 secondes (en augmentant le nombre de points à 6000). (Rq : vous pouvez arrêtez l'acquisition quand la tension au borne du supercondensateur atteint 2,5V).

Une fois chargé, tester ce générateur (le supercondensateur) en le branchant sur le treuil

## **Résultat :**

 $\boxtimes$  La charge monte.

 **La charge ne monte pas. Pourquoi?** 

#### **Conclusion :**

Si la charge ne monte pas, vérifiez le branchement du montage et la tension aux bornes du supercondensateur, puis recommencez le test.

Si la charge monte, passez à la troisième activité.

# **Transformation de l'énergie électrique emmagasinée dans le supercondensateur en énergie mécanique**

#### **Objectif**

Expérimenter la transformation d'énergie électrique en énergie mécanique et évaluer graphiquement le rendement énergétique (énergie mécanique en fonction de l'énergie électrique).

#### **Identification des variables**

Variable indépendante : Variable dépendante : Variables contrôlées : Variable non contrôlée :

**Hypothèse :** Nous supposons que lenergie electrique sera tranformee a 90 % en energie mecanique.

## **Matériel :**

#### **Informatique :**

- Un ordinateur avec logiciel MicrolabExAO.
- Une interface MicroLabExAO.
- Un capteur voltmètre  $0 15V$ .
- Un capteur universel (pour la création du capteur position).
- -

## **Laboratoire :**

- Une cellule infrarouge de type Sharp GP2D12.
- Un supercondensateur (2,5V ; 10F).
- Une masse marquée (inférieure à 500g).
- Un moteur (Treuil).
- Une lampe (60W).
- Un interrupteur.
- Un disque.
- -

## **Montage expérimental**

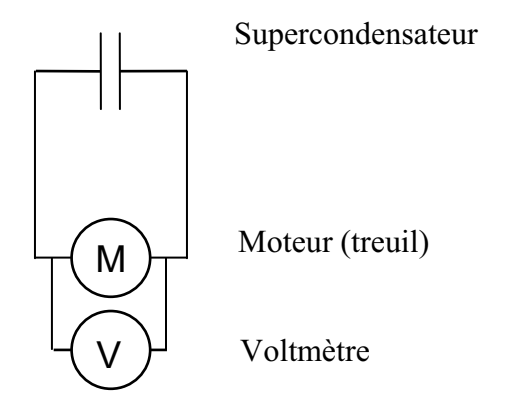

## **Photos du montage**

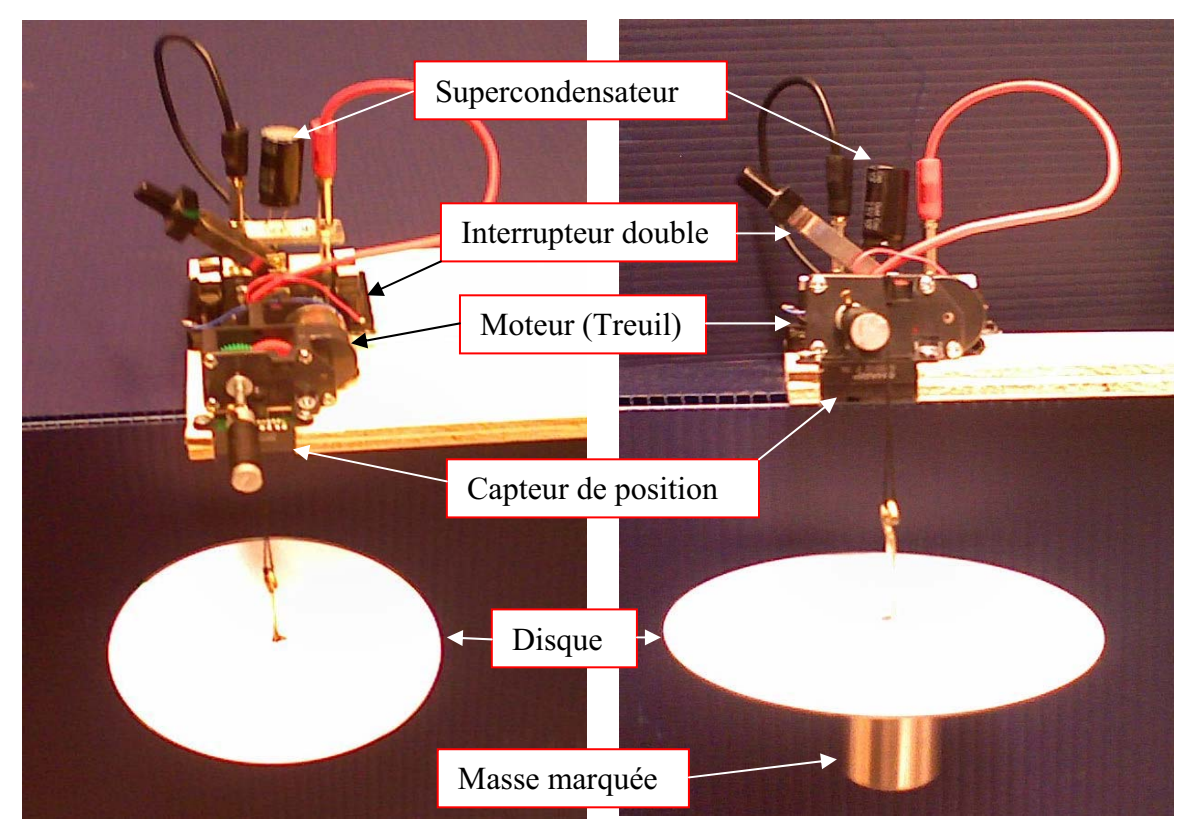

Transformation de l'énergie électrique en énergie mécanique

## **m) Création du capteur d'Énergie Électrique Consommée par le supercondensateur**

Vérifier que l'interface est alimentée et branchée à l'ordinateur. Démarrer le logiciel MicroLabExAO.

Insérer le capteur voltmètre dans l'interface qui va l'identifier automatiquement.

**NB : Brancher le voltmètre aux bornes du supercondensateur avant de procéder à la construction du capteur d'énergie électrique consommée** 

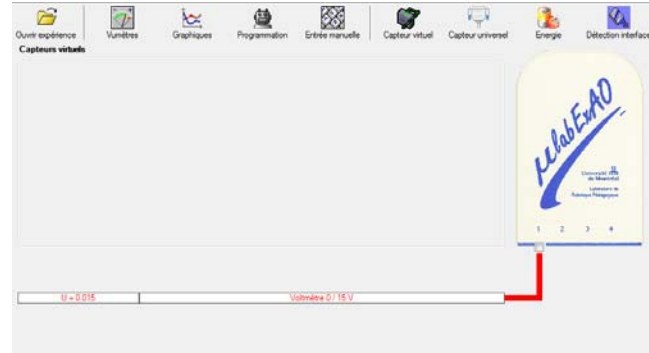

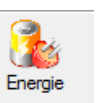

Sur la fenêtre principale, cliquer sur l'icône «Energie» .

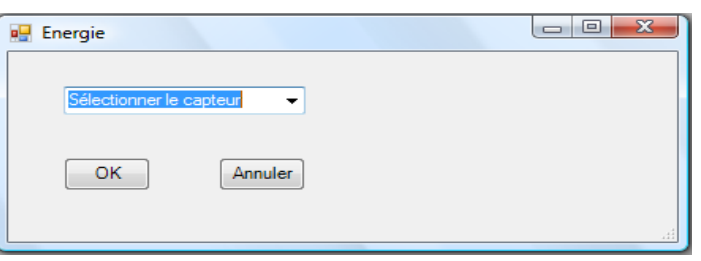

Sélectionner le capteur d'énergie électrique consommée.

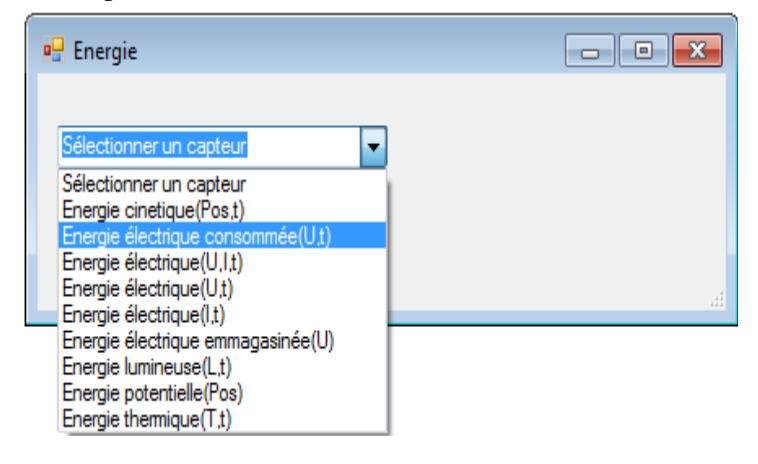

Insérez la capacité du supercondensateur, puis cliquez sur «OK».

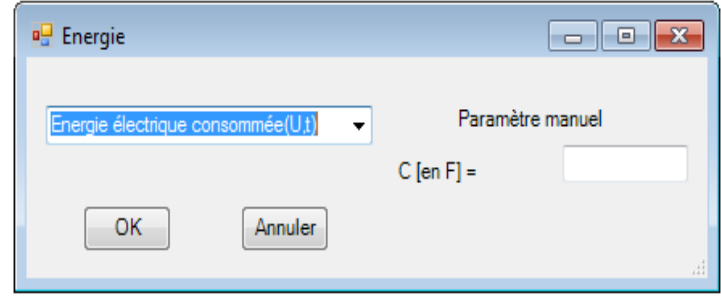

En cliquant sur «OK», le capteur «Énergie Électrique Consommée» s'affichera dans la zone des capteurs virtuels.

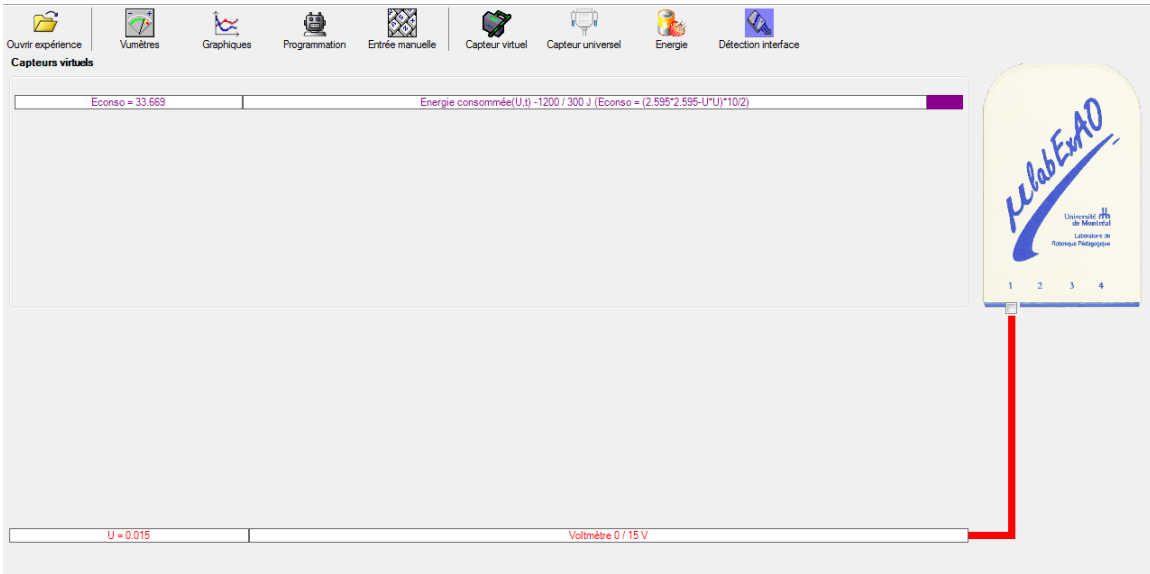

## **n) Création du capteur d'Énergie Potentielle**

#### **NB : Avant de créer le capteur d'énergie potentielle, il faut absolument créer le capteur position qui va détecter la hauteur.**

#### **b.1**) Creation du capteur position (tranformation du capteur universel en un **capteur de position)**

Vérifiez que l'interface est alimentée et branchée à l'ordinateur. Démarrez le logiciel MicroLabExAO.

Insérez le capteur universel lié à la cellule infrarouge, de type Sharp GP2D12, dans l'interface qui va en première étape, comme capteur universel  $0/3.5V$ . l'identifier,

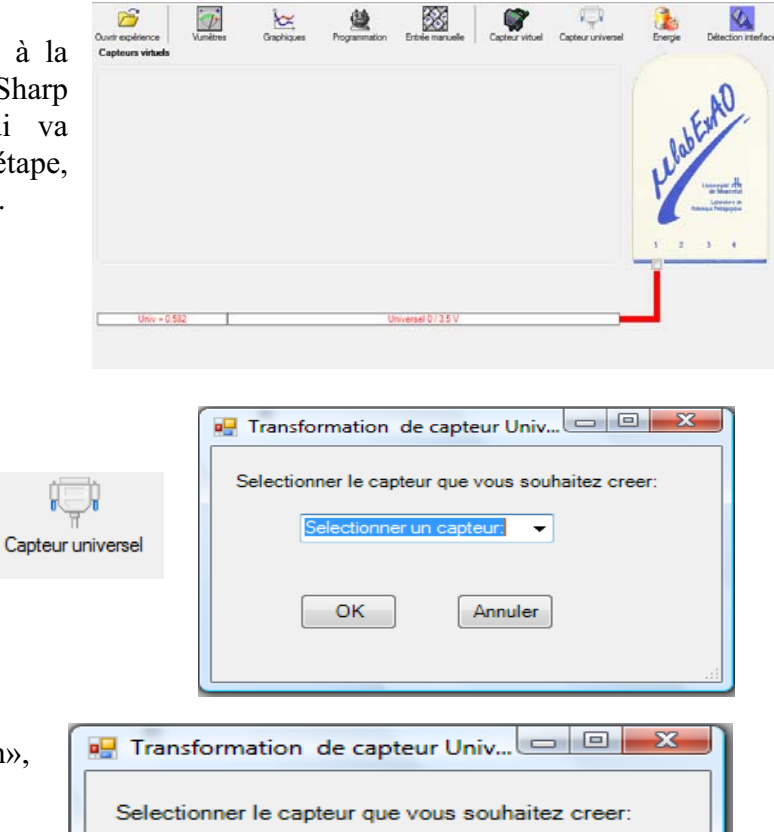

Cliquez sur l'icône «Capteur

universel».

Sélectionnez le capteur «Position», puis cliquez sur «OK».

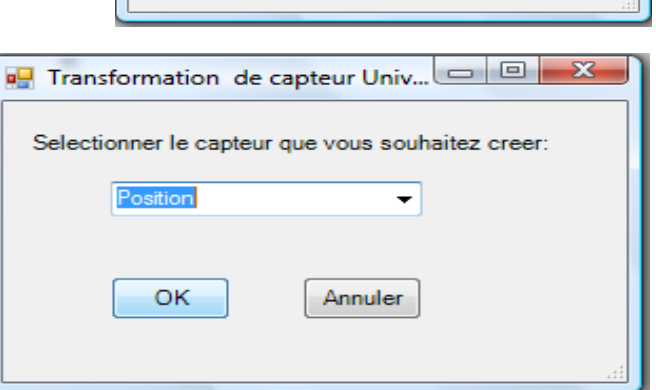

Le «Capteur universel» sera transformé automatiquement en un capteur de position.

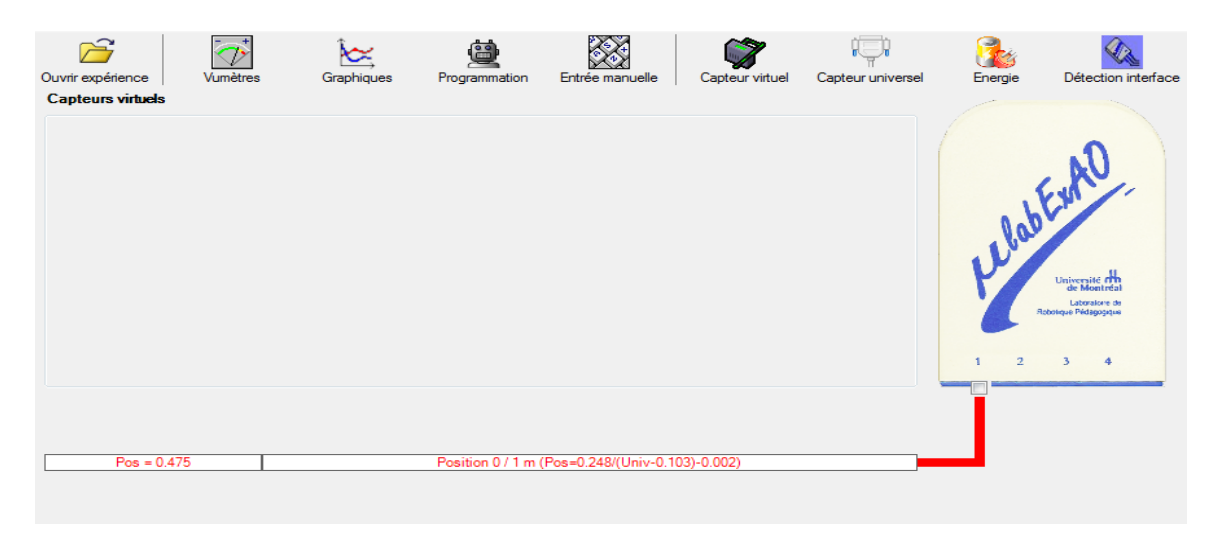

## **b.2 ) Creation du capteur Énergie Potentiel**

#### **NB : Veuillez positionner la charge du treuil au niveau zéro avant de procéder à la onstruction du capteur d'énergie potentielle. c**

B Sur la fenêtre principale, cliquez sur l'icône «Energie» Finergie

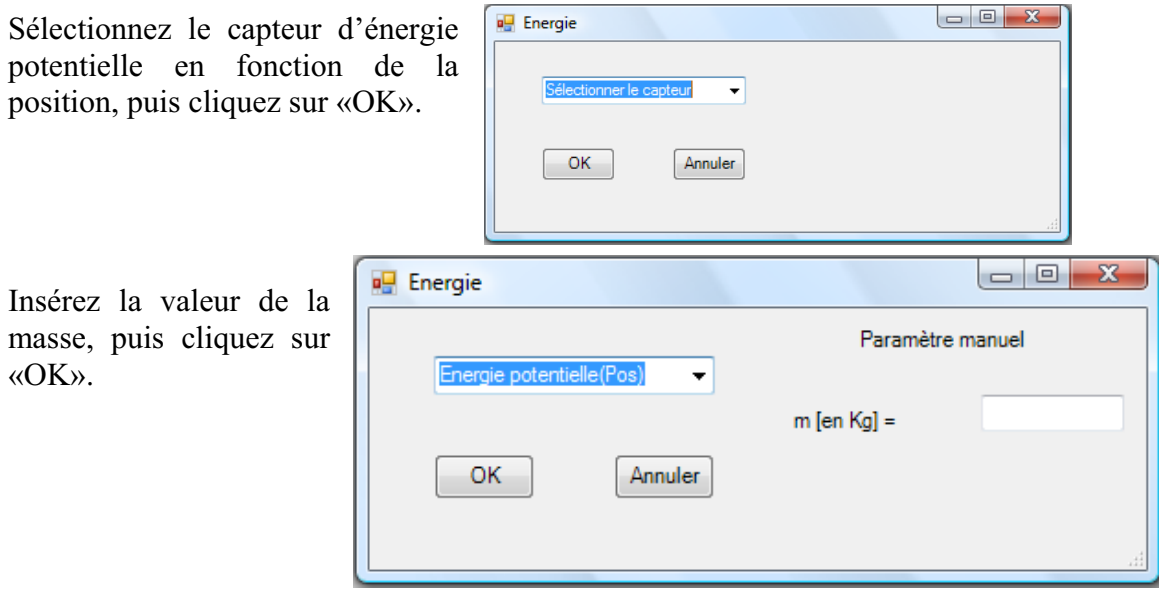

Le capteur «Energie Potentielle» et les capteurs essentiels à sa créaction s'afficheront automatiquement dans la zone des capteurs virtuels.

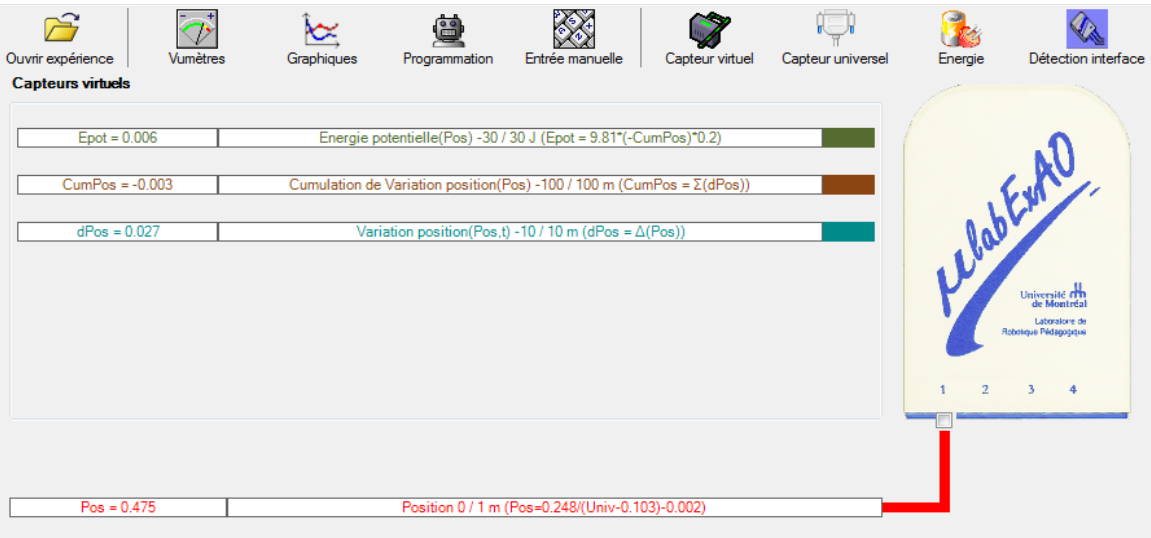

**o) Évaluez l'évolution des variables Énergie électrique et Énergie mécanique (-potentielle) en fonction du temps pour environ 20 secondes**.

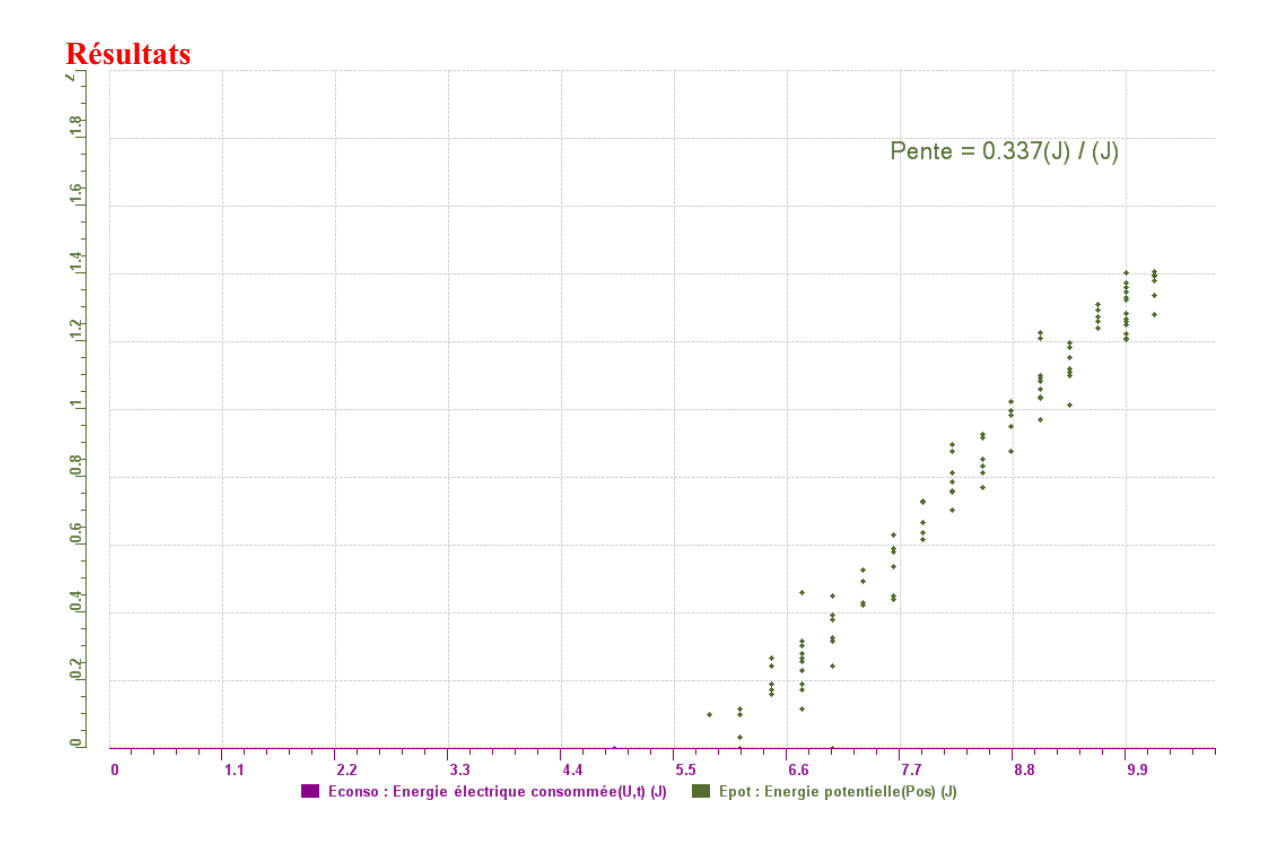

## **Analyse et interprétation des résultats**

Utiliser les outils mathématiques du menu contextuel de la courbe pour analyser et *interpréter les résultats*

## **Conclusion**

Nous remarquons donc que l'énergie électrique se transforme à 33.7% en énergie mécanique.

## **Code de l'équipe des élèves : E3.12 Groupe : E3 – Étape I**

## **Activité 1**

## **Transformation de l'énergie lumineuse en énergie mécanique**

#### **Objectif**

Manipuler la transformation d'énergie lumineuse en énergie mécanique, sans prise de mesures, en essayant de monter la charge du treuil à l'aide d'une cellule photovoltaïque.

#### **Identification des variables**

Variable indépendante : lumineuse Variable dépendante : mecanique Variables contrôlées : lumineuse

## **Hypothèse :**

#### **Matériel :**

#### **Laboratoire :**

- Une cellule photovoltaïque.
- Une masse marquée.
- Un moteur (treuil).
- Une lampe (60W).
- Un interrupteur.

#### **Photo du montage**

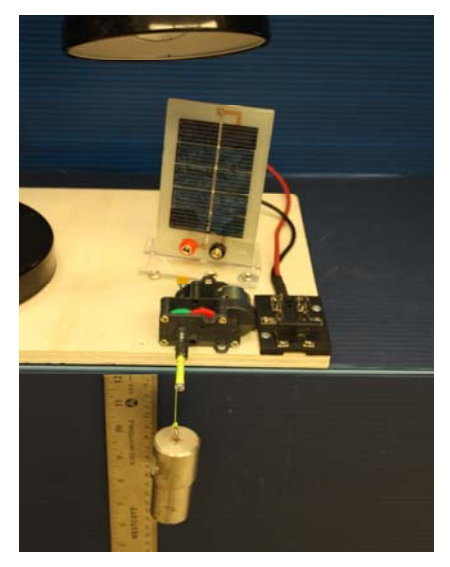

Transformation de l'énergie lumineuse en énergie mécanique

## **Montage expérimental**

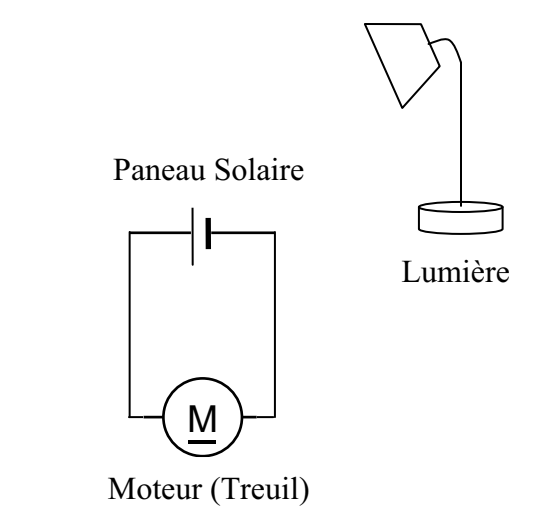

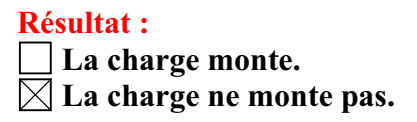

#### **Conclusion :**

- Si la cellule photovoltaïque permet de monter la charge directement, appelez l'assistant pour vous aider à créer les capteurs d'énergies nécessaires.
- > Si la cellule photovoltaïque ne permet pas de monter la charge directement. Pensezvous qu'on pourrait emmagasiner l'énergie fournie par la pile dans un réservoir électrique, par exemple, un supercondensateur? Oui. Puis, passer à la deuxième activité.

# **Transformation de l'énergie lumineuse en énergie électrique**

## **Objectif**

Manipuler la transformation d'énergie lumineuse en énergie électrique, sans prise de mesures, en chargeant un supercondensateur.

## **Identification des variables**

Variable indépendante : lumineuse Variable dépendante : electrique Variables contrôlées : lumineuse

## **Hypothèse :** Oui.

## **Matériel :**

#### **Informatique :**

- Un ordinateur avec logiciel MicrolabExAO.
- Une interface MicroLabExAO.
- Un capteur voltmètre 0 15V.

#### **Laboratoire :**

- Un supercondensateur  $(2,5V; 10F)$ .
- Une cellule photovoltaïque.
- Deux fils de connexion (rouge et noir).
- Une lampe (60W).

**NB : Le supercondensateur est polarisé. Sa borne négative est identifiée par une large bande (grise) de signe négatif.**

## **Photo du montage**

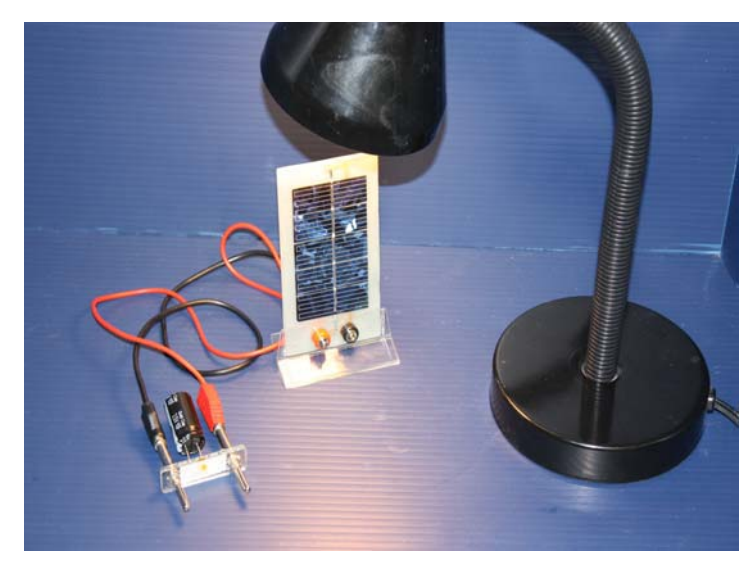

Transformation de l'énergie lumineuse en énergie électrique

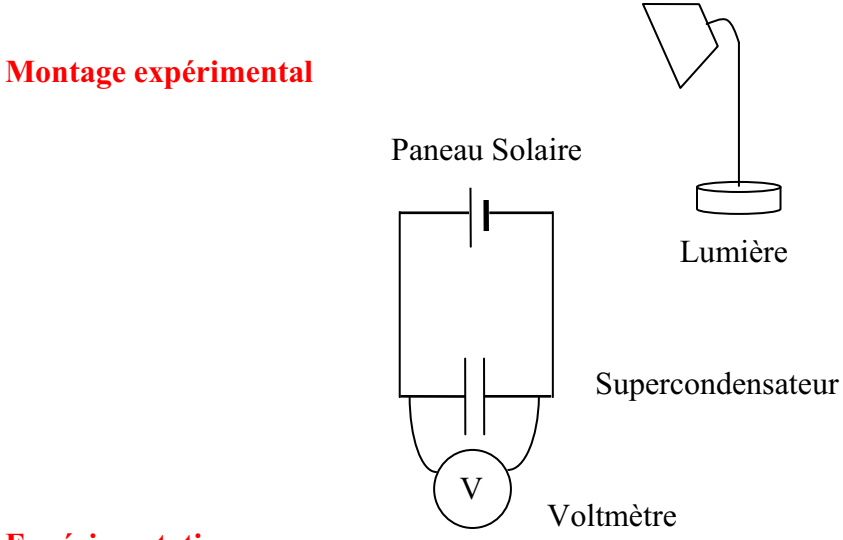

Vérifiez que l'interface est alimentée et branchée à l'ordinateur. Démarrez le logiciel MicroLabExAO.

Insérer le capteur voltmètre dans l'interface qui va l'identifier automatiquement.

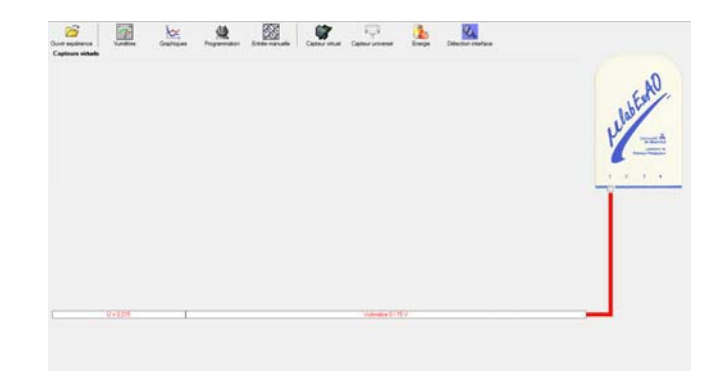

Brancher le voltmètre aux bornes du supercondensateur (veuillez respecter la polarité du

supercondensateur), puis passer au mode graphique, à l'aide de l'icône , ensuite allumer la lampe en face de la cellule photovoltaïque et lancer l'acquisition pour 600 secondes (en augmentant le nombre de points à 6000). (Rq : vous pouvez arrêtez l'acquisition quand la tension au borne du supercondensateur atteint 2,5V).

Une fois chargé, tester ce générateur (le supercondensateur) en le branchant sur le treuil

## **Résultat :**

 $\boxtimes$  La charge monte.

 **La charge ne monte pas. Pourquoi?** 

#### **Conclusion :**

Si la charge ne monte pas, vérifiez le branchement du montage et la tension aux bornes du supercondensateur, puis recommencez le test.

Si la charge monte, passez à la troisième activité.

# **Transformation de l'énergie électrique emmagasinée dans le supercondensateur en énergie mécanique**

#### **Objectif**

Expérimenter la transformation d'énergie électrique en énergie mécanique et évaluer graphiquement le rendement énergétique (énergie mécanique en fonction de l'énergie électrique).

#### **Identification des variables**

Variable indépendante : superconsendateur Variable dépendante : moteur, voltmetre Variables contrôlées : Variable non contrôlée : voltmetre , supercondensateur

**Hypothèse :** l'energie contenu dans le superco

## **Matériel :**

#### **Informatique :**

- Un ordinateur avec logiciel MicrolabExAO.
- Une interface MicroLabExAO.
- Un capteur voltmètre  $0 15V$ .
- Un capteur universel (pour la création du capteur position).
- -

#### **Laboratoire :**

- Une cellule infrarouge de type Sharp GP2D12.
- Un supercondensateur (2,5V; 10F).
- Une masse marquée (inférieure à 500g).
- Un moteur (Treuil).
- Une lampe (60W).
- Un interrupteur.
- Un disque.
- -

## **Montage expérimental**

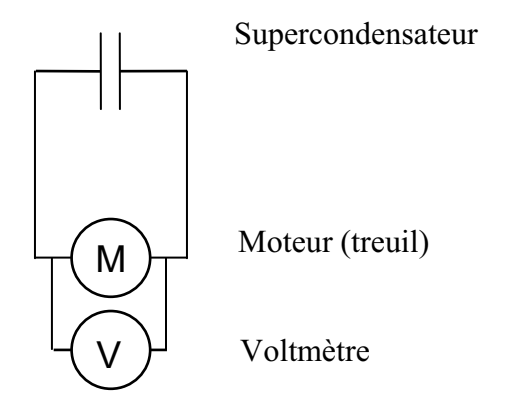

## **Photos du montage**

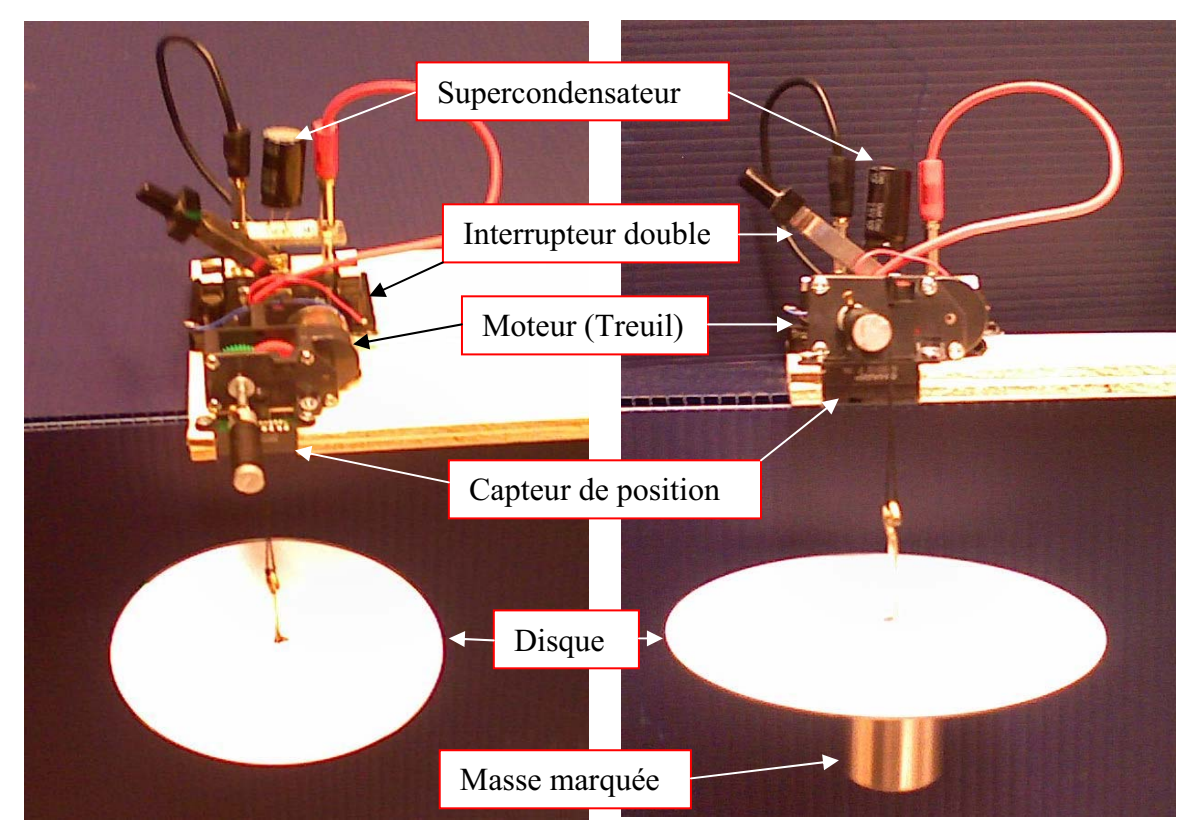

Transformation de l'énergie électrique en énergie mécanique

## **p) Création du capteur d'Énergie Électrique Consommée par le supercondensateur**

Vérifier que l'interface est alimentée et branchée à l'ordinateur. Démarrer le logiciel MicroLabExAO.

Insérer le capteur voltmètre dans l'interface qui va l'identifier automatiquement.

**NB : Brancher le voltmètre aux bornes du supercondensateur avant de procéder à la construction du capteur d'énergie électrique consommée** 

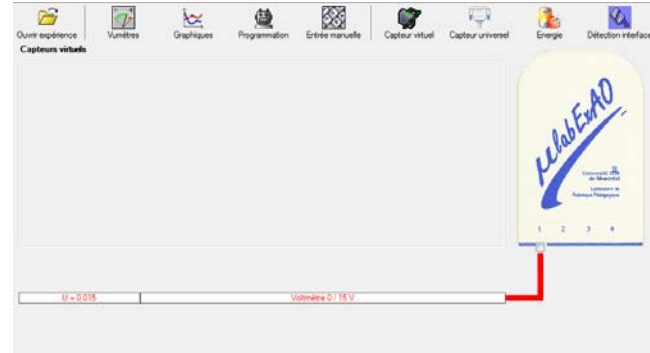

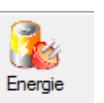

Sur la fenêtre principale, cliquer sur l'icône «Energie» .

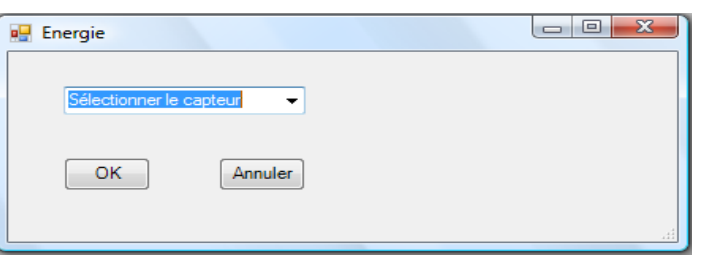

Sélectionner le capteur d'énergie électrique consommée.

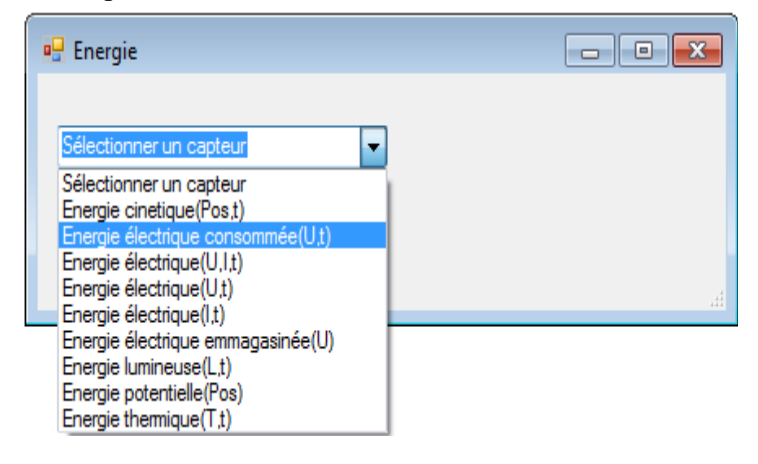

Insérez la capacité du supercondensateur, puis cliquez sur «OK».

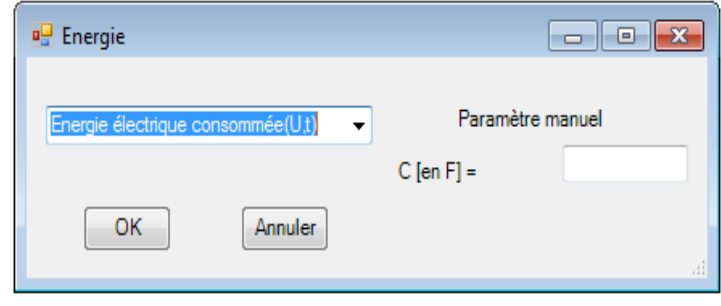

En cliquant sur «OK», le capteur «Énergie Électrique Consommée» s'affichera dans la zone des capteurs virtuels.

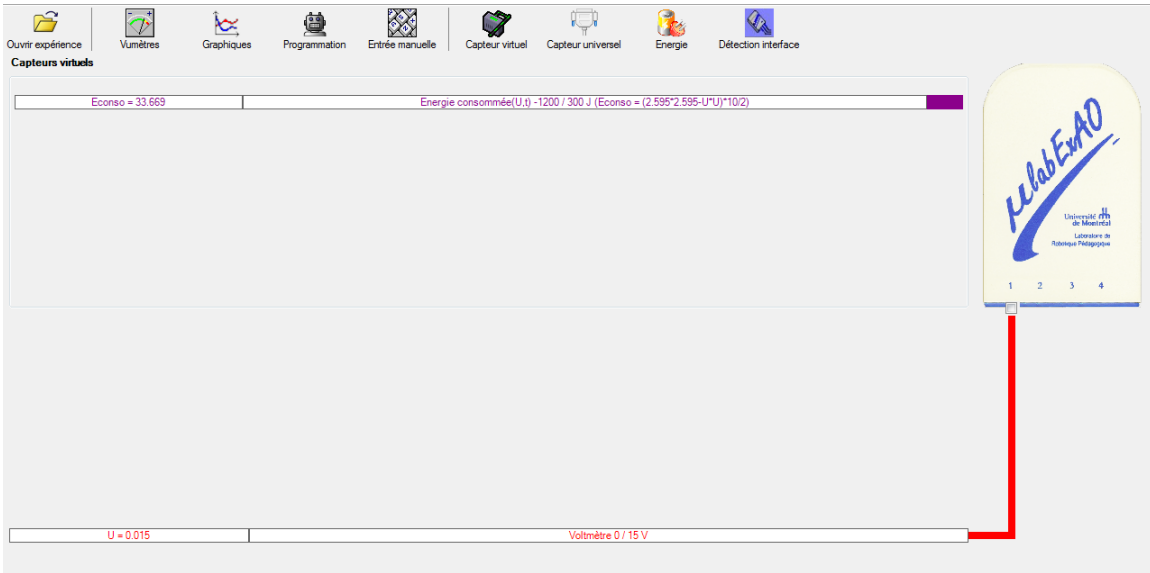

## **q) Création du capteur d'Énergie Potentielle**

#### **NB : Avant de créer le capteur d'énergie potentielle, il faut absolument créer le capteur position qui va détecter la hauteur.**

#### **b.1**) Creation du capteur position (tranformation du capteur universel en un **capteur de position)**

Vérifiez que l'interface est alimentée et branchée à l'ordinateur. Démarrez le logiciel MicroLabExAO.

Insérez le capteur universel lié à la cellule infrarouge, de type Sharp GP2D12, dans l'interface qui va en première étape, comme capteur universel  $0/3.5V$ . l'identifier,

Cliquez sur l'icône «Capteur

puis cliquez sur «OK».

universel».

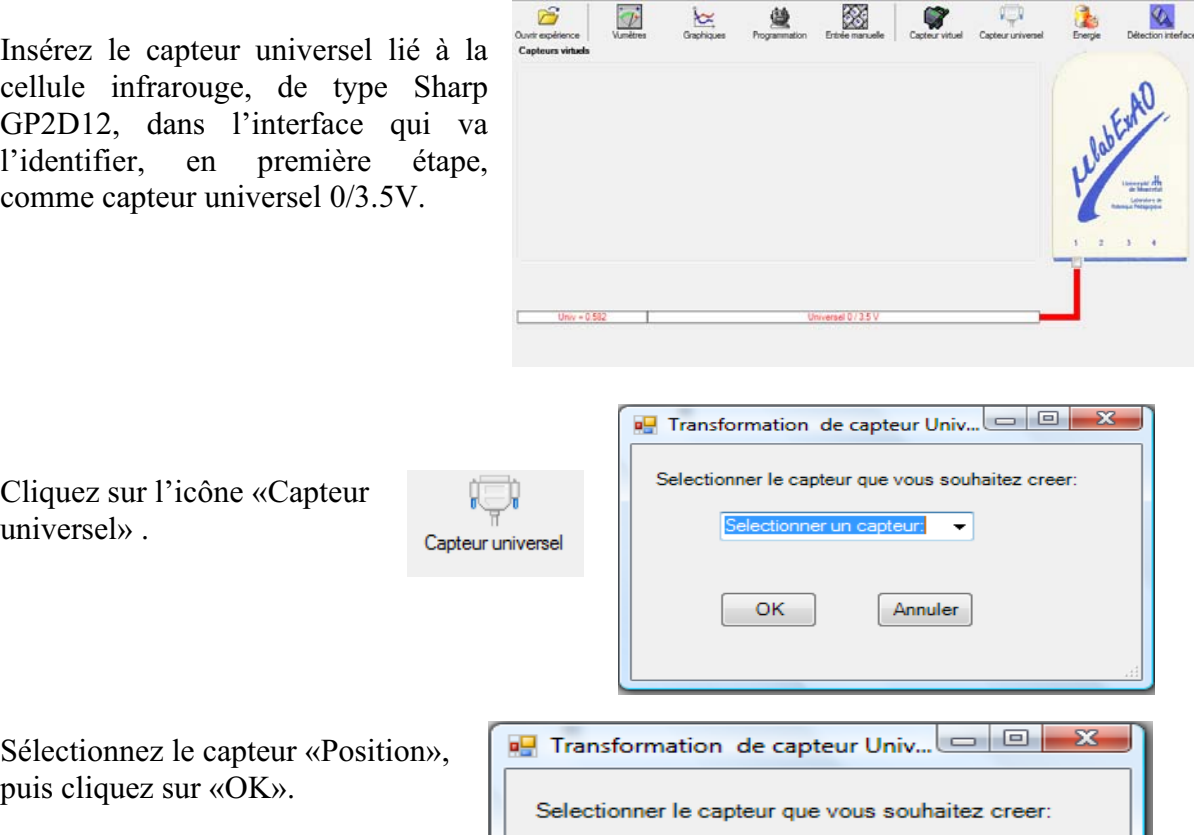

 $\overline{\phantom{0}}$ 

Annuler

Le «Capteur universel» sera transformé automatiquement en un capteur de position.

Position

OK

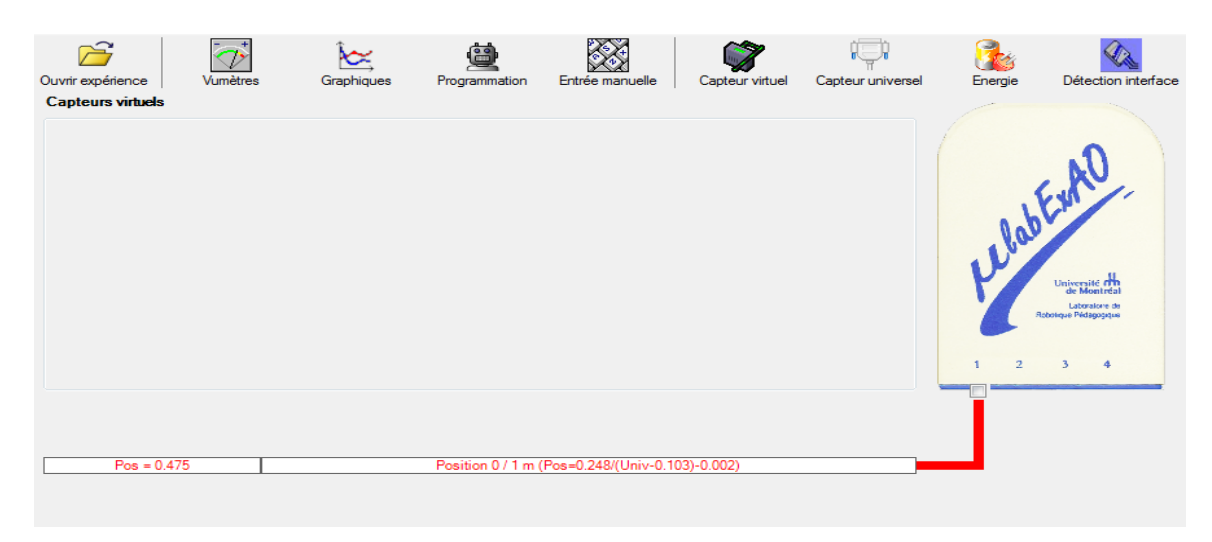

## **b.2 ) Creation du capteur Énergie Potentiel**

#### **NB : Veuillez positionner la charge du treuil au niveau zéro avant de procéder à la onstruction du capteur d'énergie potentielle. c**

B Sur la fenêtre principale, cliquez sur l'icône «Energie» Finergie

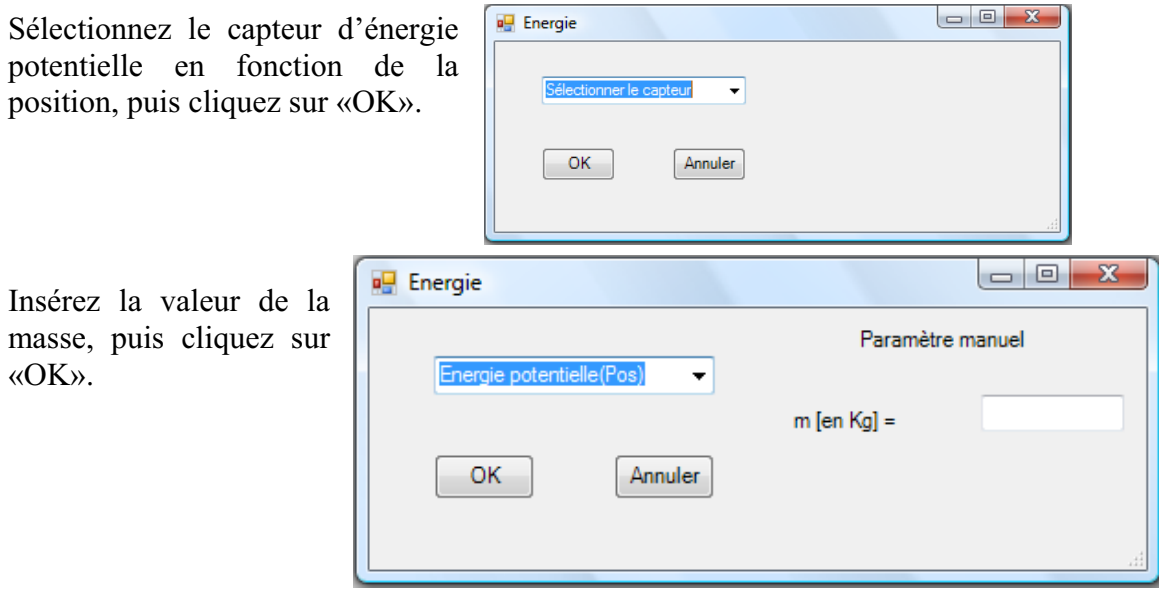

Le capteur «Energie Potentielle» et les capteurs essentiels à sa créaction s'afficheront automatiquement dans la zone des capteurs virtuels.

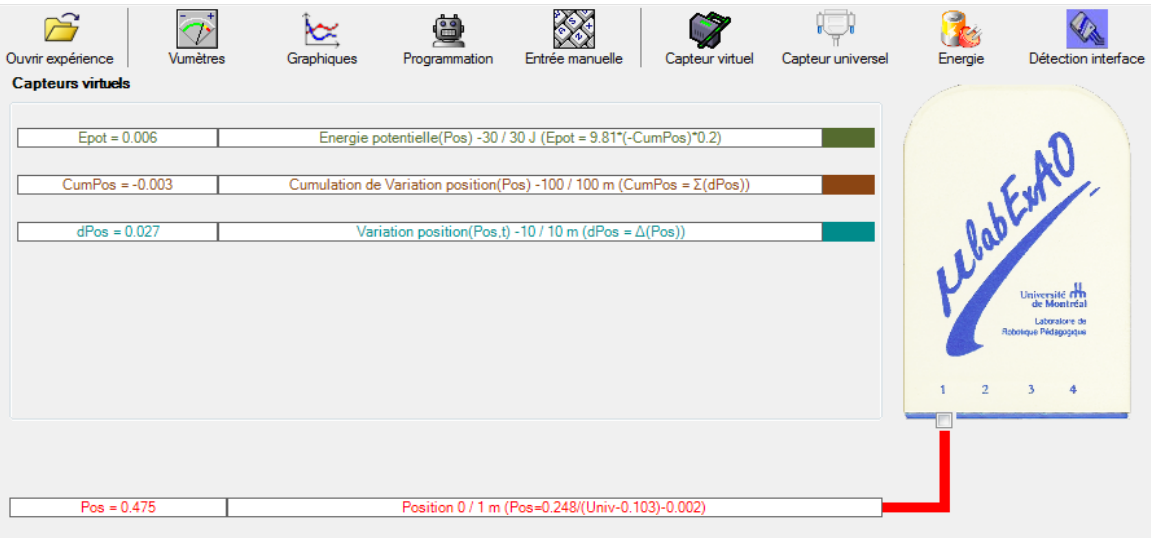

**r) Évaluez l'évolution des variables Énergie électrique et Énergie mécanique (-potentielle) en fonction du temps pour environ 20 secondes**.

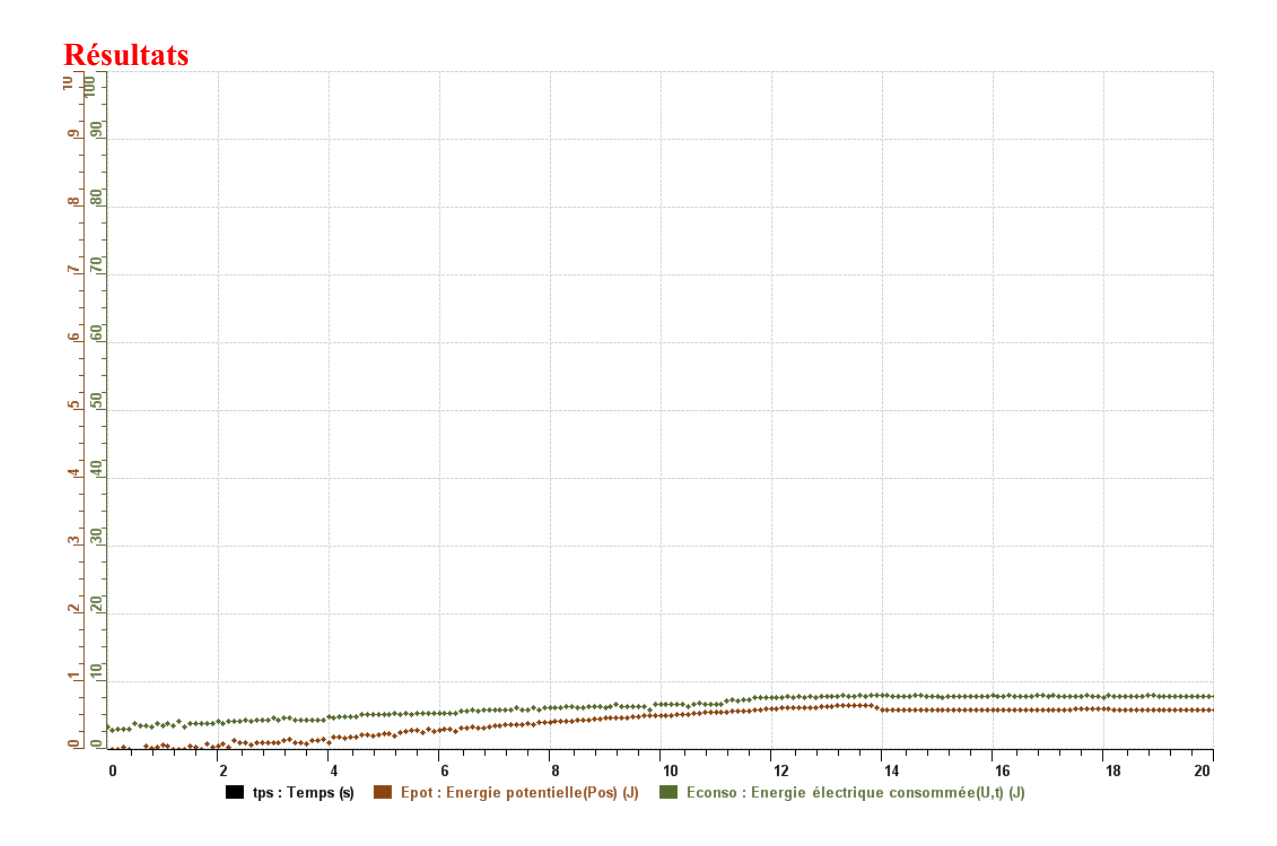

**Analyse et interprétation des résultats**

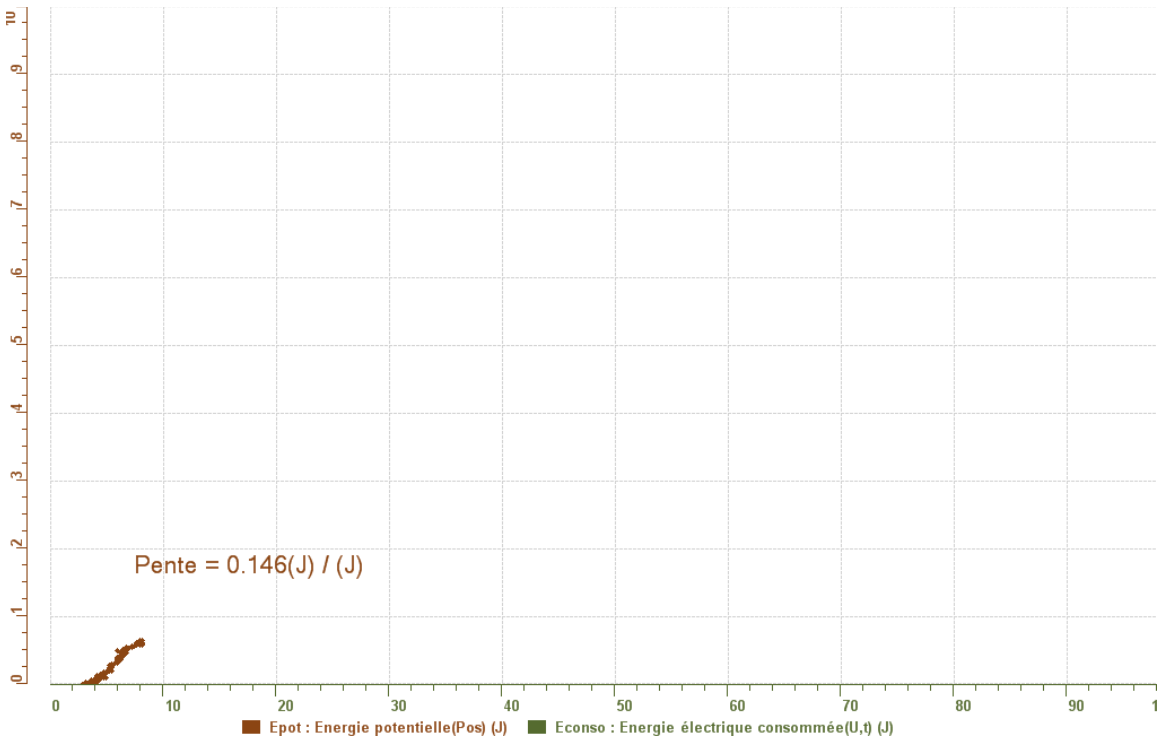

## **Conclusion**

Nous pouvons constater qu'on peut transformer l'énergie lumineuse en énergie mécanique. Or, il faut trouver des moyens pour faire obtenir un meilleur rendement tel que la lubrification (ex : huile, eau, etc.)

## **Code de l'équipe des élèves : E3.13 Groupe : E3 – Étape I**

# **Activité 1**

## **Transformation de l'énergie lumineuse en énergie mécanique**

#### **Objectif**

Manipuler la transformation d'énergie lumineuse en énergie mécanique, sans prise de mesures, en essayant de monter la charge du treuil à l'aide d'une cellule photovoltaïque.

## **Identification des variables**

Variable indépendante : L'energie solaire Variable dépendante : L'intensitè de la lumiere Variables contrôlées : la distance

**Hypothèse :** Aucune action.

## **Matériel :**

#### **Laboratoire :**

- Une cellule photovoltaïque.
- Une masse marquée.
- Un moteur (treuil).
- Une lampe (60W).
- Un interrupteur.

#### **Photo du montage**

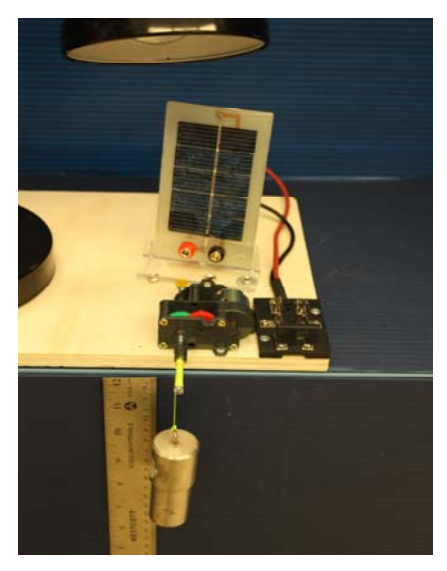

Transformation de l'énergie lumineuse en énergie mécanique

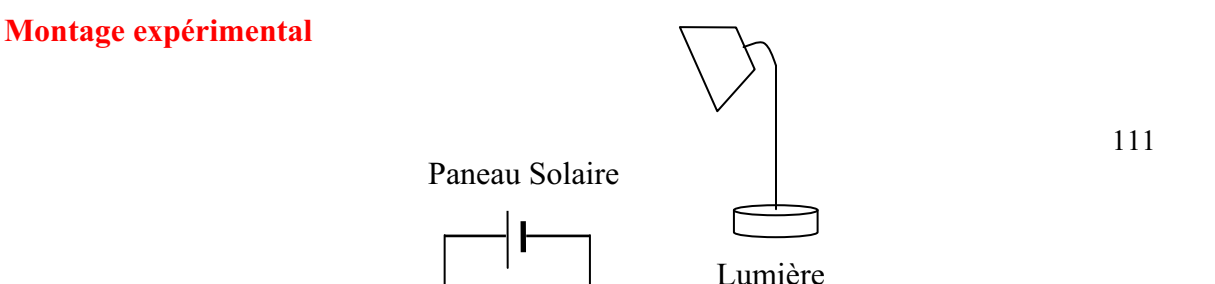

#### **Résultat : La charge monte.**   $\overline{\boxtimes}$  La charge ne monte pas.

#### **Conclusion :**

- Si la cellule photovoltaïque permet de monter la charge directement, appelez l'assistant pour vous aider à créer les capteurs d'énergies nécessaires.
- > Si la cellule photovoltaïque ne permet pas de monter la charge directement. Pensezvous qu'on pourrait emmagasiner l'énergie fournie par la pile dans un réservoir électrique, par exemple, un supercondensateur? oui. Puis, passer à la deuxième activité.

# **Transformation de l'énergie lumineuse en énergie électrique**

## **Objectif**

Manipuler la transformation d'énergie lumineuse en énergie électrique, sans prise de mesures, en chargeant un supercondensateur.

## **Identification des variables**

Variable indépendante : l'energie solaire Variable dépendante : le supercondensateur Variables contrôlées : le moteur

## **Hypothèse :** ca marchera

## **Matériel :**

#### **Informatique :**

- Un ordinateur avec logiciel MicrolabExAO.
- Une interface MicroLabExAO.
- Un capteur voltmètre 0 15V.

#### **Laboratoire :**

**Photo du montage** 

- Un supercondensateur  $(2,5V; 10F)$ .
- Une cellule photovoltaïque.
- Deux fils de connexion (rouge et noir).
- Une lampe (60W).

#### **NB : Le supercondensateur est polarisé. Sa borne négative est identifiée par une large bande (grise) de signe négatif.**

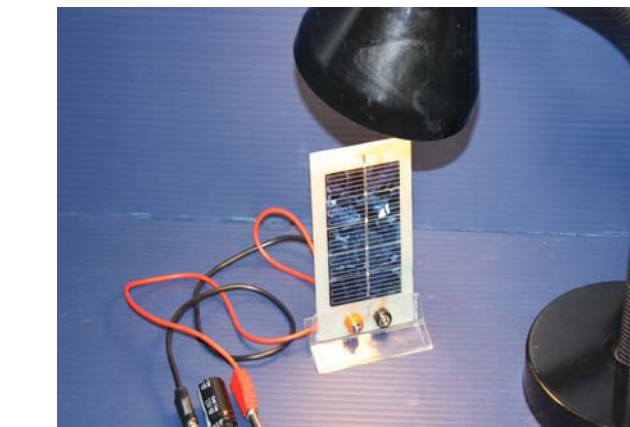

Transformation de l'énergie lumineuse en énergie électrique

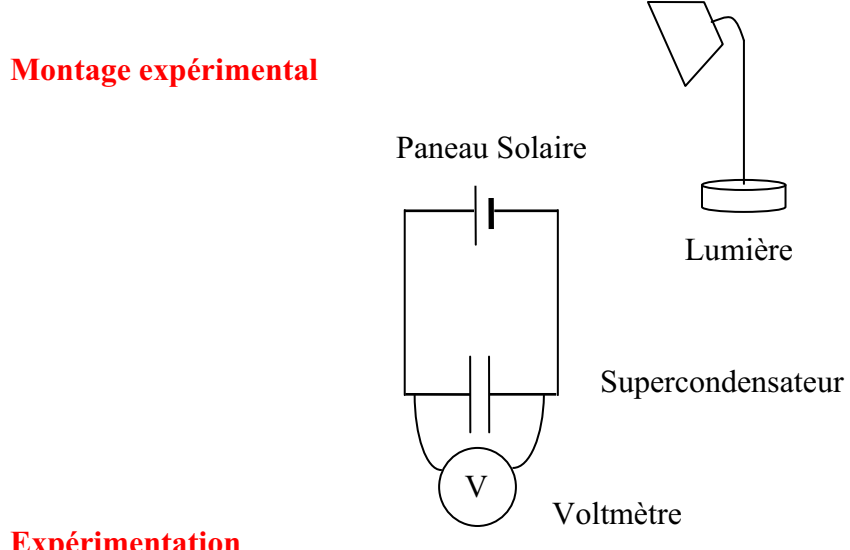

Vérifiez que l'interface est alimentée et branchée à l'ordinateur. Démarrez le logiciel MicroLabExAO.

Insérer le capteur voltmètre dans l'interface qui va l'identifier automatiquement.

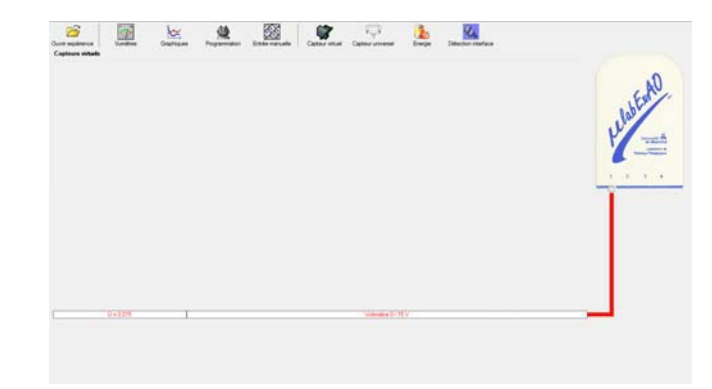

Brancher le voltmètre aux bornes du supercondensateur (veuillez respecter la polarité du

supercondensateur), puis passer au mode graphique, à l'aide de l'icône  $\Box$ , ensuite allumer la lampe en face de la cellule photovoltaïque et lancer l'acquisition pour 600 secondes (en augmentant le nombre de points à 6000). (Rq : vous pouvez arrêtez l'acquisition quand la tension au borne du supercondensateur atteint 2,5V).

Une fois chargé, tester ce générateur (le supercondensateur) en le branchant sur le treuil

## **Résultat :**

 $\boxtimes$  La charge monte.  **La charge ne monte pas. Pourquoi?** 

## **Conclusion :**

Si la charge ne monte pas, vérifiez le branchement du montage et la tension aux bornes du supercondensateur, puis recommencez le test.

Si la charge monte, passez à la troisième activité.

# **Transformation de l'énergie électrique emmagasinée dans le supercondensateur en énergie mécanique**

## **Objectif**

Expérimenter la transformation d'énergie électrique en énergie mécanique et évaluer graphiquement le rendement énergétique (énergie mécanique en fonction de l'énergie électrique).

## **Identification des variables**

Variable indépendante : l'energie electrique Variable dépendante : L'energie solaire Variables contrôlées : La hauteur Variable non contrôlée : la themperature

**Hypothèse :** il y a une perte d'energie plus au moin 10%

## **Matériel :**

## **Informatique :**

- Un ordinateur avec logiciel MicrolabExAO.
- Une interface MicroLabExAO.
- Un capteur voltmètre  $0 15V$ .
- Un capteur universel (pour la création du capteur position).
- -

## **Laboratoire :**

- Une cellule infrarouge de type Sharp GP2D12.
- Un supercondensateur (2,5V ; 10F).
- Une masse marquée (inférieure à 500g).
- Un moteur (Treuil).
- Une lampe (60W).
- Un interrupteur.
- Un disque.
- -
## **Montage expérimental**

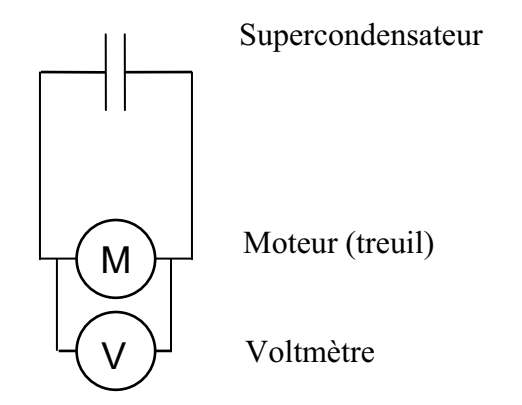

## **Photos du montage**

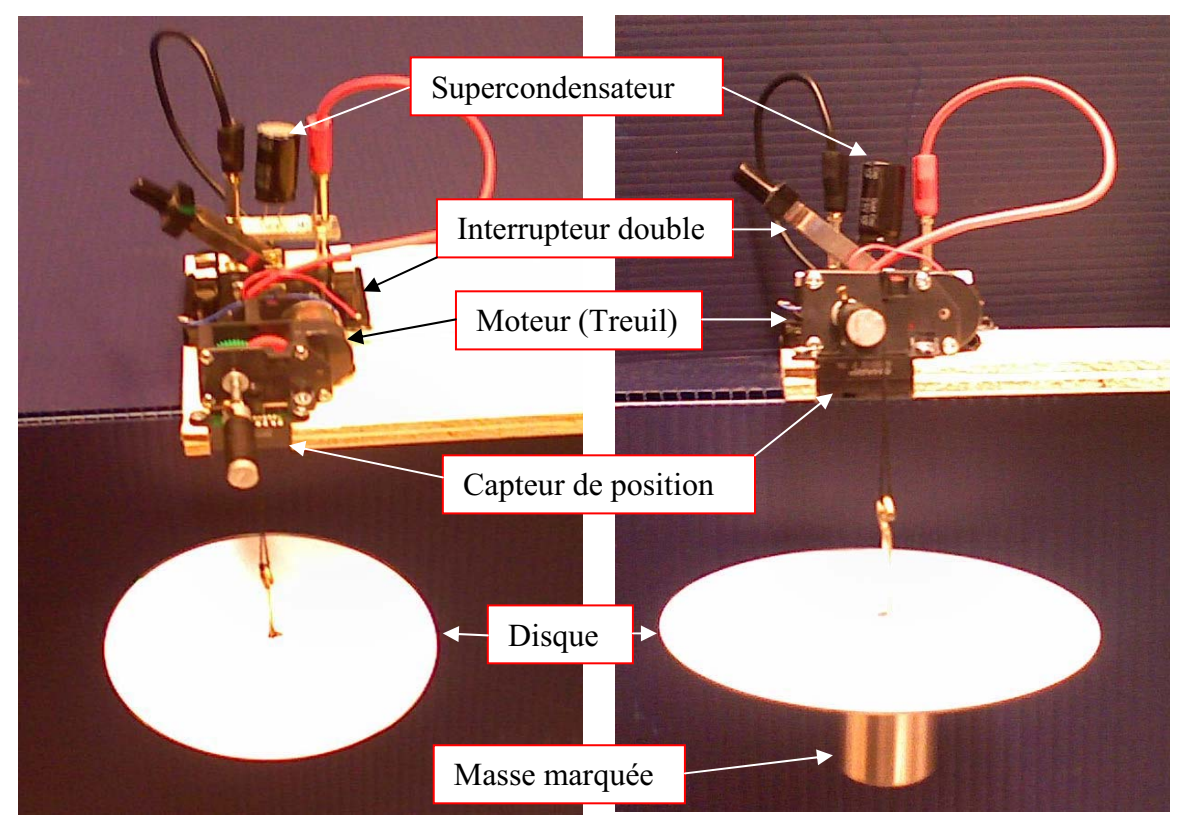

Transformation de l'énergie électrique en énergie mécanique

## **Expérimentation**

## **a) Création du capteur d'Énergie Électrique Consommée par le supercondensateur**

Vérifier que l'interface est alimentée et branchée à l'ordinateur. Démarrer le logiciel MicroLabExAO.

Insérer le capteur voltmètre dans l'interface qui va l'identifier automatiquement.

**NB : Brancher le voltmètre aux bornes du supercondensateur avant de procéder à la construction du capteur d'énergie électrique consommée** 

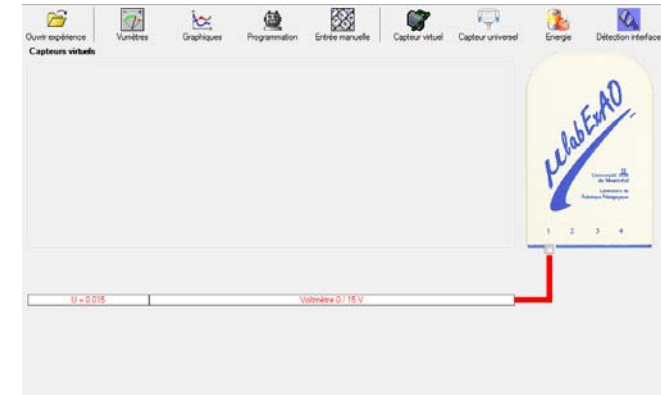

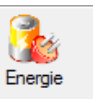

Sur la fenêtre principale, cliquer sur l'icône «Energie» .

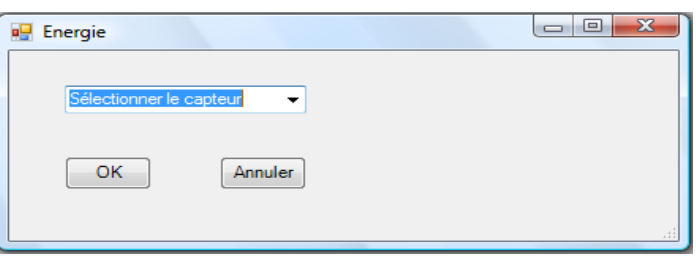

Sélectionner le capteur d'énergie électrique consommée.

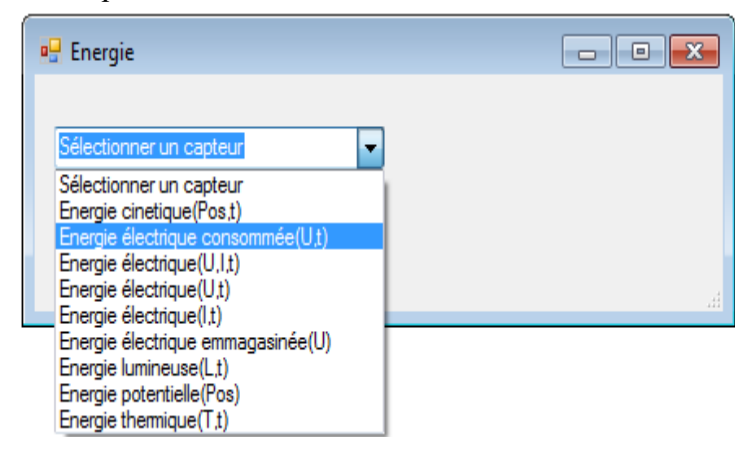

Insérez la capacité du supercondensateur, puis cliquez sur «OK».

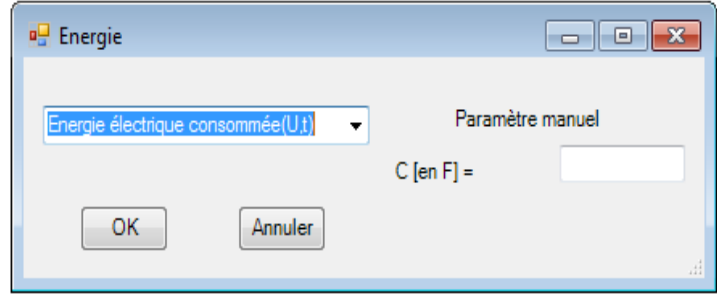

En cliquant sur «OK», le capteur «Énergie Électrique Consommée» s'affichera dans la zone des capteurs virtuels.

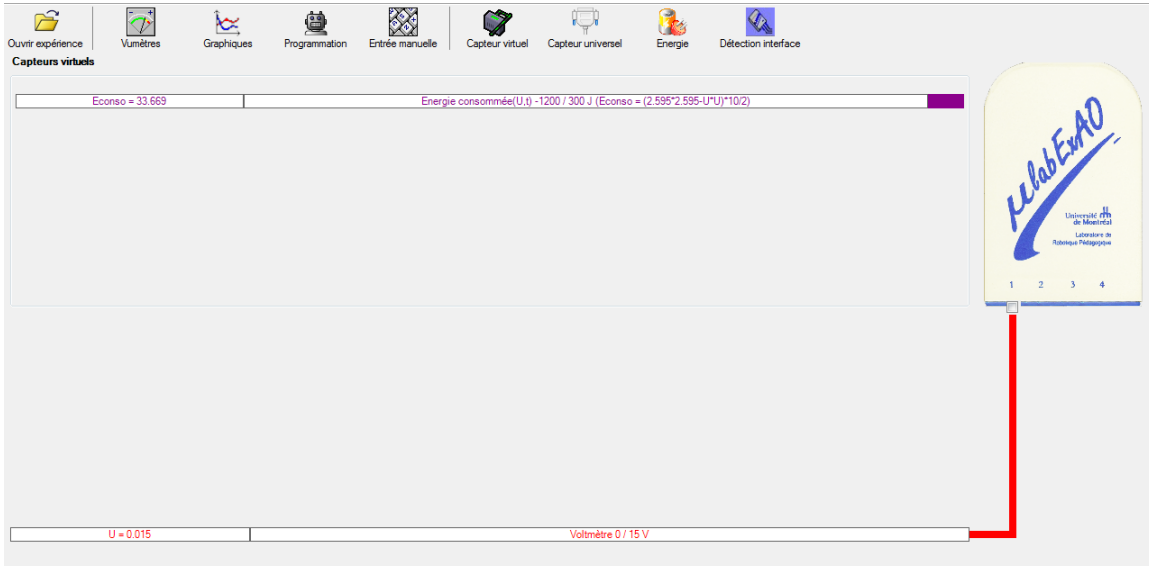

## **b) Création du capteur d'Énergie Potentielle**

**NB : Avant de créer le capteur d'énergie potentielle, il faut absolument créer le capteur position qui va détecter la hauteur.** 

#### **b.1**) Creation du capteur position (tranformation du capteur universel en un **capteur de position)**

Vérifiez que l'interface est alimentée et branchée à l'ordinateur. Démarrez le logiciel MicroLabExAO.

Insérez le capteur universel lié à la cellule infrarouge, de type Sharp GP2D12, dans l'interface qui va l'identifier, en première étape, comme capteur universel  $0/3.5V$ .

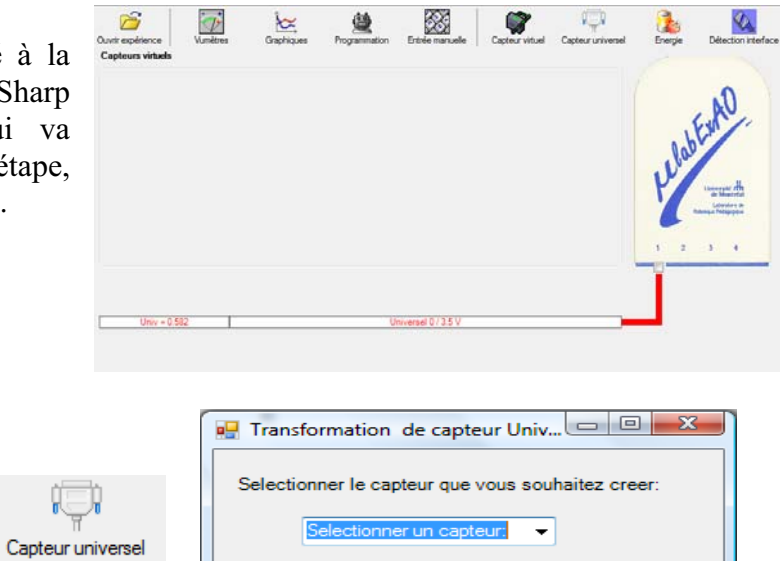

Annuler

Sélectionnez le capteur «Position», puis cliquez sur «OK».

Cliquez sur l'icône «Capteur

universel».

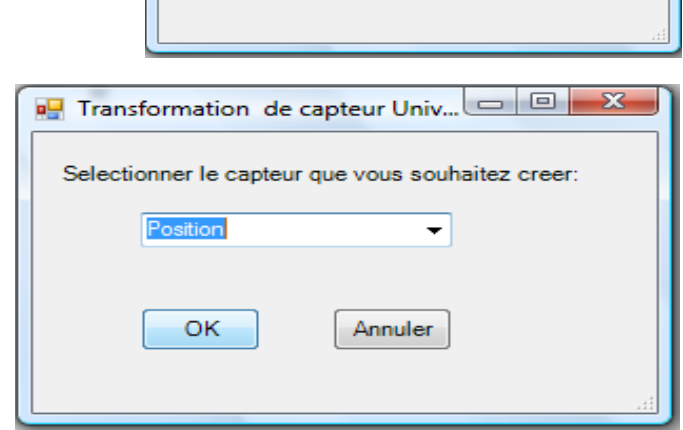

ОK

Le «Capteur universel» sera transformé automatiquement en un capteur de position.

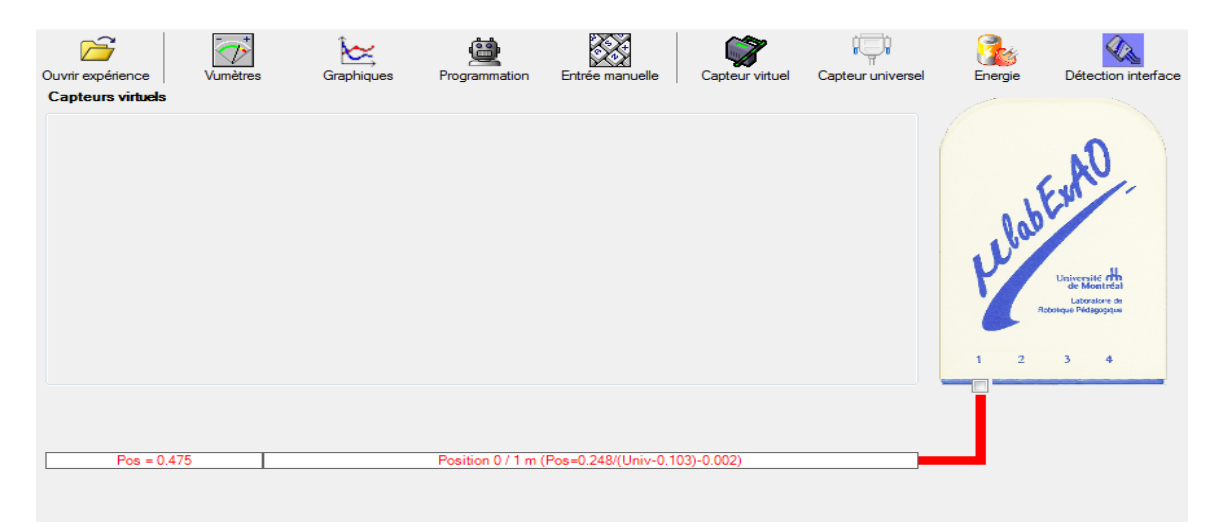

## **b.2 ) Creation du capteur Énergie Potentiel**

## **NB : Veuillez positionner la charge du treuil au niveau zéro avant de procéder à la onstruction du capteur d'énergie potentielle. c** 8

Sur la fenêtre principale, cliquez sur l'icône «Energie» Finergie

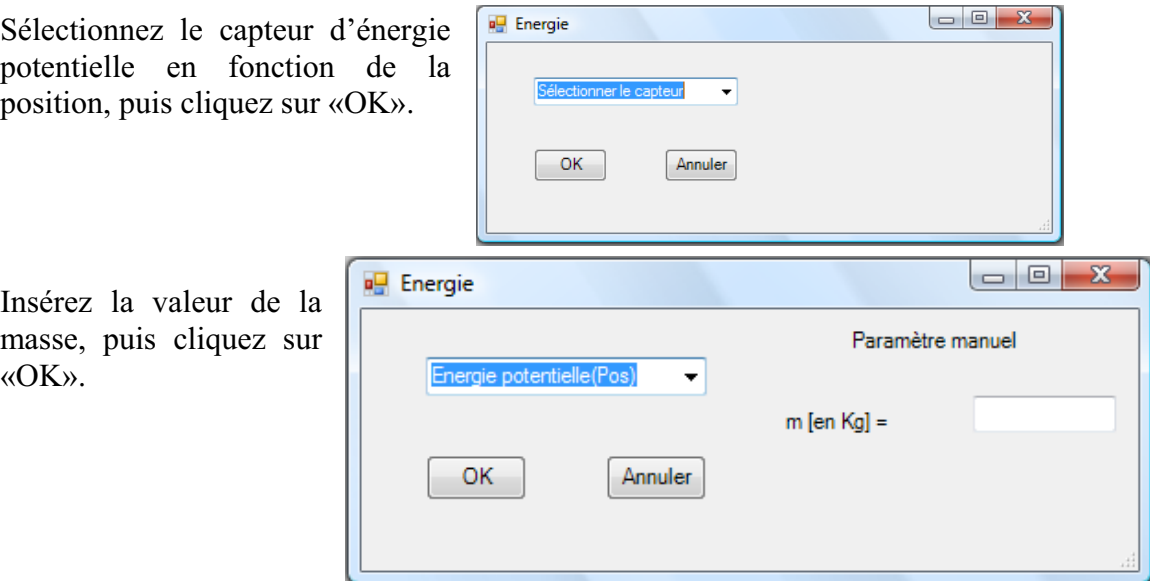

Le capteur «Energie Potentielle» et les capteurs essentiels à sa créaction s'afficheront automatiquement dans la zone des capteurs virtuels.

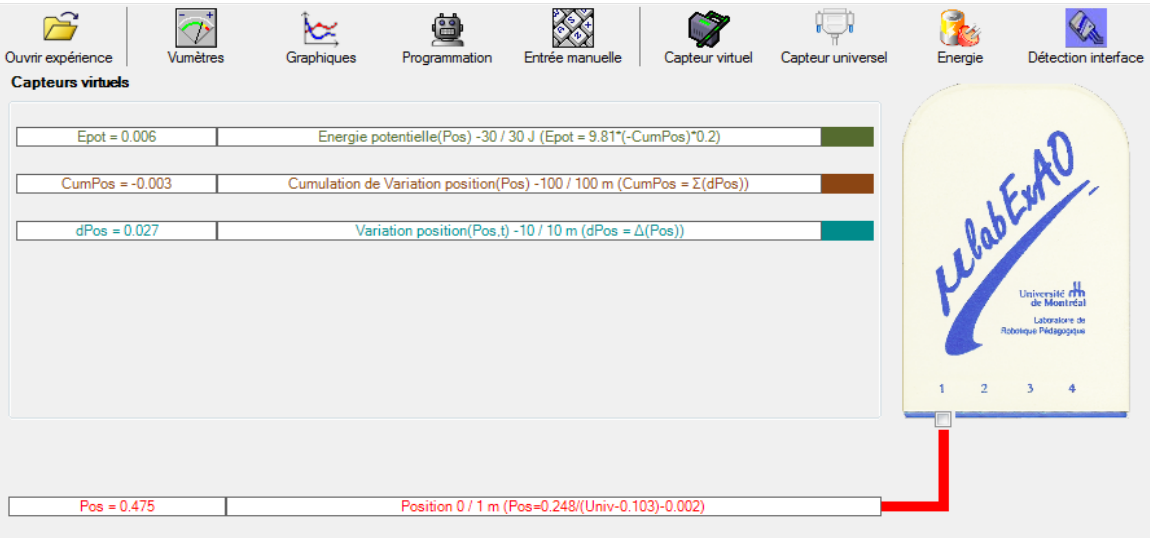

**c) Évaluez l'évolution des variables Énergie électrique et Énergie mécanique (-potentielle) en fonction du temps pour environ 20 secondes**.

#### **Résultats**

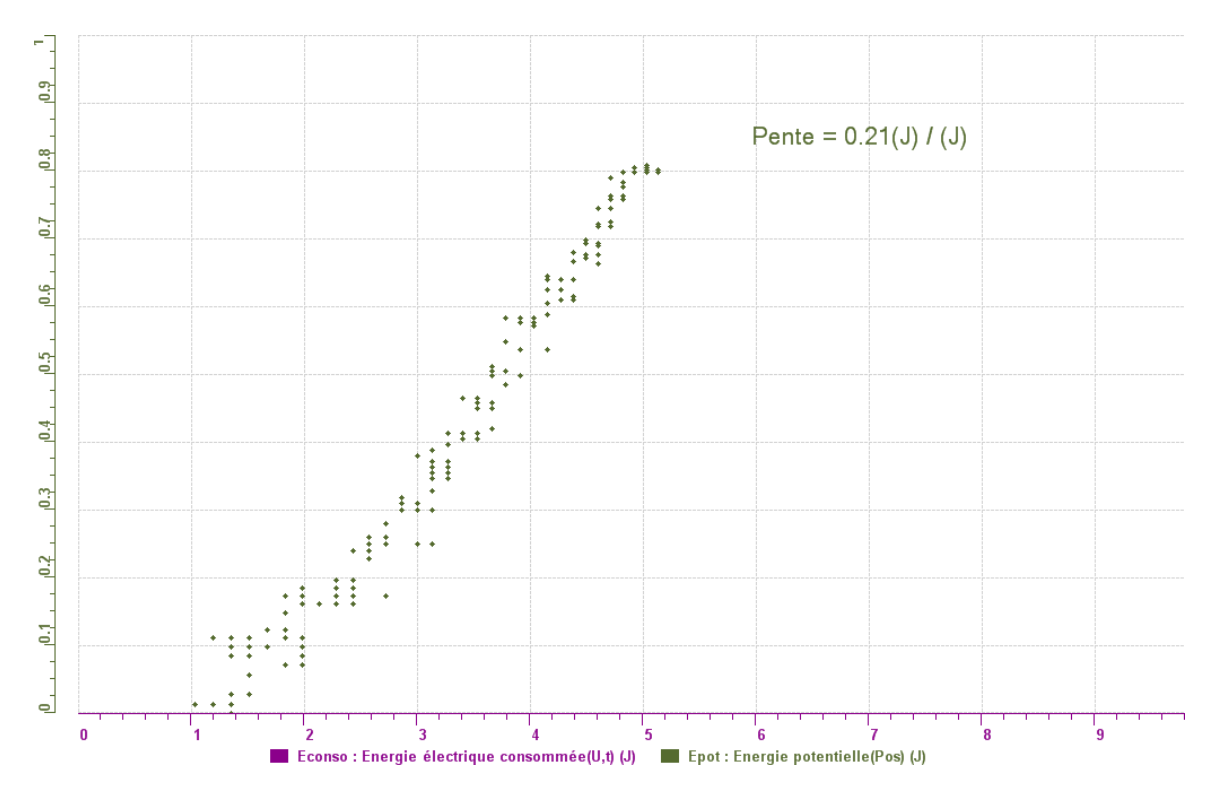

#### **nalyse et interprétation des résultats A**

L'énergie potentielle ne cesse d'augmenter tandis que l'énergie consommée augmente. *Une énergie se consomme tandis qu'une autre augmente.* 

#### **Conclusion**

L'énergie potentielle consomme une quantité d'énergie et une perte d'énergie dépend des *variables.* 

**Annexe 6.1.3.2 : Résultats des protocoles des élèves - Étape II** 

## **Code de l'équipe des élèves : E3.2 Groupe : E3 – Étape II**

## **Activité 1**

## **Transformation de l'énergie lumineuse en énergie mécanique**

## **Objectif**

Manipuler la transformation d'énergie lumineuse en énergie mécanique, sans prise de mesures, en essayant de monter la charge du treuil à l'aide d'une cellule photovoltaïque.

## **Identification des variables**

Variable indépendante : Energie Lumineuse Variable dépendante : Energie potentielle Variables contrôlées : La masse et la longueur du fil

**Hypothèse :** On suppose que toute l'énergie lumineuse se transforme en énergie mécanique.

#### **Matériel :**

#### **Laboratoire :**

- Une cellule photovoltaïque.
- Une masse marquée.
- Un moteur (treuil).
- Une lampe (60W).
- Un interrupteur.

#### **Photo du montage**

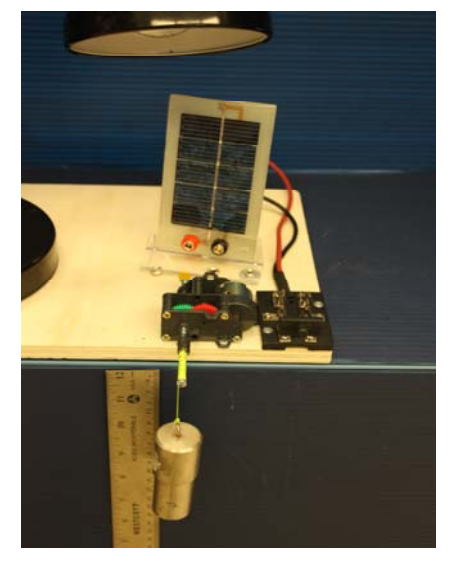

Transformation de l'énergie lumineuse en énergie mécanique

## **Montage expérimental**

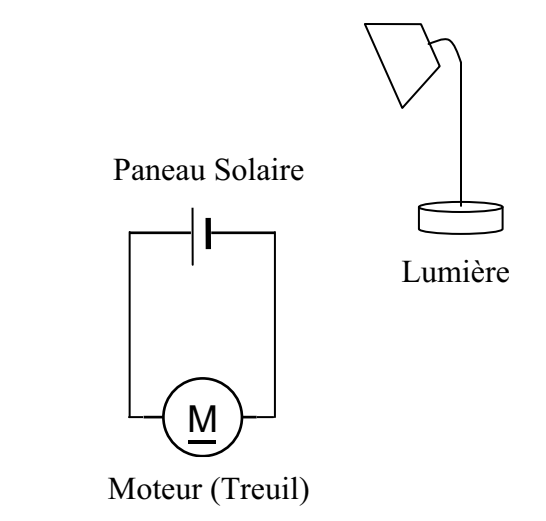

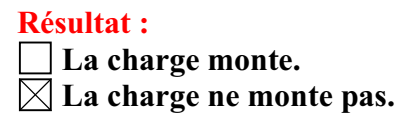

#### **Conclusion :**

- Si la cellule photovoltaïque permet de monter la charge directement, appelez l'assistant pour vous aider à créer les capteurs d'énergies nécessaires.
- > Si la cellule photovoltaïque ne permet pas de monter la charge directement. Pensezvous qu'on pourrait emmagasiner l'énergie fournie par la pile dans un réservoir électrique, par exemple, un supercondensateur? oui. Puis, passer à la deuxième activité.

# **Activité 2**

# **Transformation de l'énergie lumineuse en énergie électrique**

#### **Objectif**

Manipuler la transformation d'énergie lumineuse en énergie électrique, sans prise de mesures, en chargeant un supercondensateur.

## **Identification des variables**

Variable indépendante : Energie Lumineuse Variable dépendante : Energie electrique Variables contrôlées : La masse et la longueur du fil

**Hypothèse :** On suppose que l'énergie lumineuse se transforme en énergie électrique.

## **Matériel :**

#### **Informatique :**

- Un ordinateur avec logiciel MicrolabExAO.
- Une interface MicroLabExAO.
- Un capteur voltmètre 0 15V.

#### **Laboratoire :**

- Un supercondensateur (2,5V ; 10F).
- Une cellule photovoltaïque.
- Deux fils de connexion (rouge et noir).
- Une lampe (60W).

**NB : Le supercondensateur est polarisé. Sa borne négative est identifiée par une large bande (grise) de signe négatif.**

#### **Photo du montage**

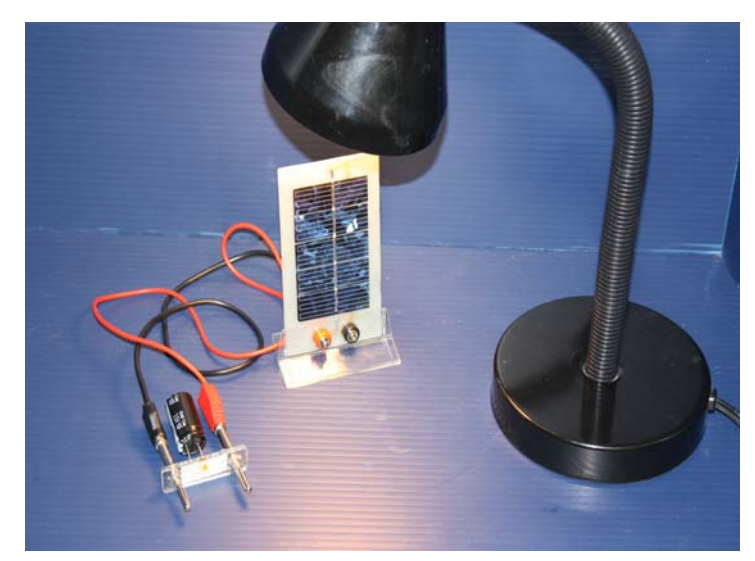

Transformation de l'énergie lumineuse en énergie électrique

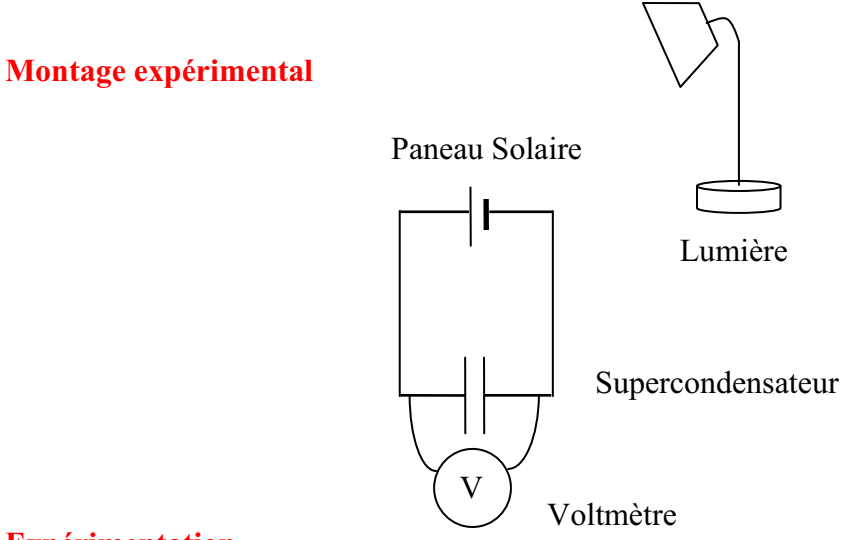

#### **Expérimentation**

Vérifiez que l'interface est alimentée et branchée à l'ordinateur. Démarrez le logiciel MicroLabExAO.

Insérer le capteur voltmètre dans l'interface qui va l'identifier automatiquement.

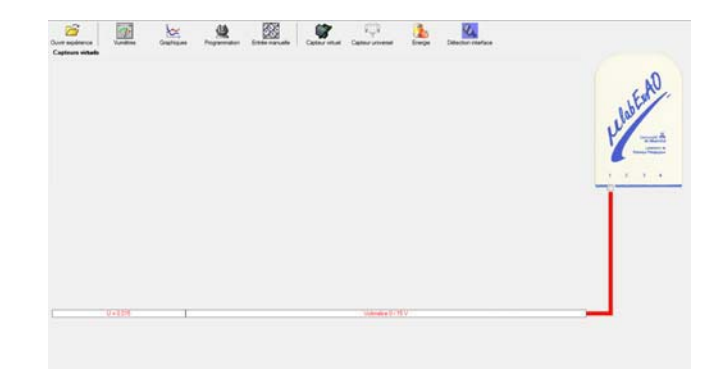

Brancher le voltmètre aux bornes du supercondensateur (veuillez respecter la polarité du

supercondensateur), puis passer au mode graphique, à l'aide de l'icône , ensuite allumer la lampe en face de la cellule photovoltaïque et lancer l'acquisition pour 600 secondes (en augmentant le nombre de points à 6000). (Rq : vous pouvez arrêtez l'acquisition quand la tension au borne du supercondensateur atteint 2,5V).

Une fois chargé, tester ce générateur (le supercondensateur) en le branchant sur le treuil

#### **Résultat :**

 $\boxtimes$  La charge monte.

 **La charge ne monte pas. Pourquoi?** 

#### **Conclusion :**

Si la charge ne monte pas, vérifiez le branchement du montage et la tension aux bornes du supercondensateur, puis recommencez le test.

Si la charge monte, passez à la troisième activité.

## **Activité 3**

# **Transformation de l'énergie électrique emmagasinée dans le supercondensateur en énergie mécanique**

#### **Objectif**

Expérimenter la transformation d'énergie électrique en énergie mécanique et évaluer graphiquement le rendement énergétique (énergie mécanique en fonction de l'énergie électrique).

#### **Identification des variables**

Variable indépendante : Energie electrique Variable dépendante : Energie potentielle Variables contrôlées : La masse et la longueur du fil Variable non contrôlée :

## **Hypothèse :**

## **Matériel :**

#### **Informatique :**

- Un ordinateur avec logiciel MicrolabExAO.
- Une interface MicroLabExAO.
- Un capteur voltmètre  $0 15V$ .
- Un capteur universel (pour la création du capteur position).
- -

#### **Laboratoire :**

- Une cellule infrarouge de type Sharp GP2D12.
- Un supercondensateur (2,5V ; 10F).
- Une masse marquée (inférieure à 500g).
- Un moteur (Treuil).
- Une lampe (60W).
- Un interrupteur.
- Un disque.
- -

## **Montage expérimental**

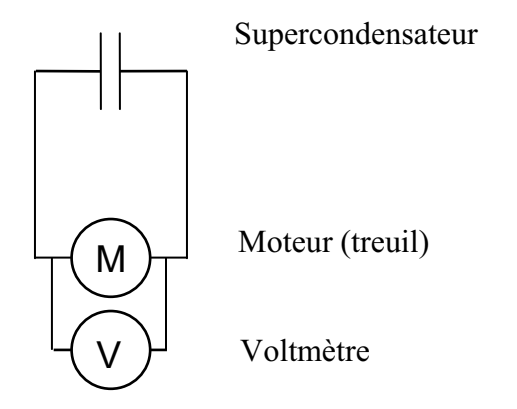

## **Photos du montage**

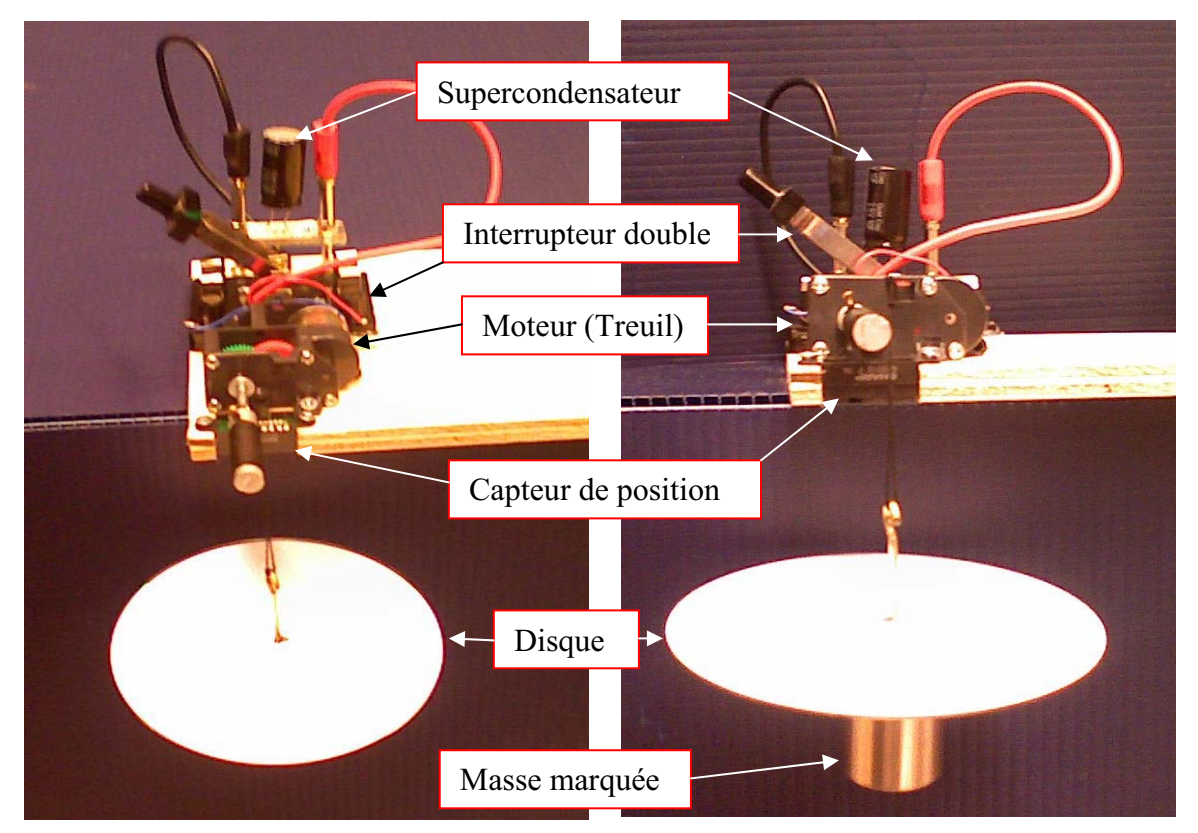

Transformation de l'énergie électrique en énergie mécanique

## **Expérimentation**

## **a) Création du capteur d'Énergie Électrique Consommée par le supercondensateur**

Vérifier que l'interface est alimentée et branchée à l'ordinateur. Démarrer le logiciel MicroLabExAO.

Insérer le capteur voltmètre dans l'interface qui va l'identifier automatiquement.

**NB : Brancher le voltmètre aux bornes du supercondensateur avant de procéder à la construction du capteur d'énergie électrique consommée** 

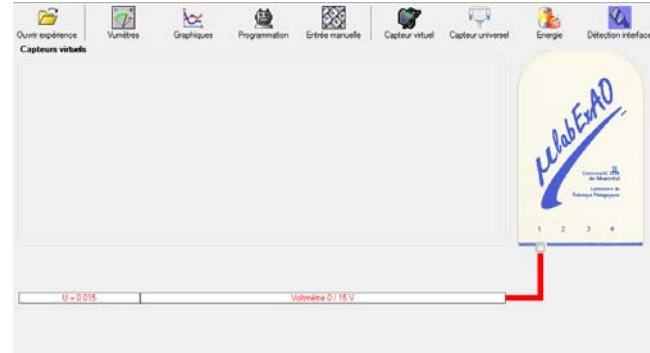

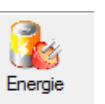

Sur la fenêtre principale, cliquer sur l'icône «Energie» .

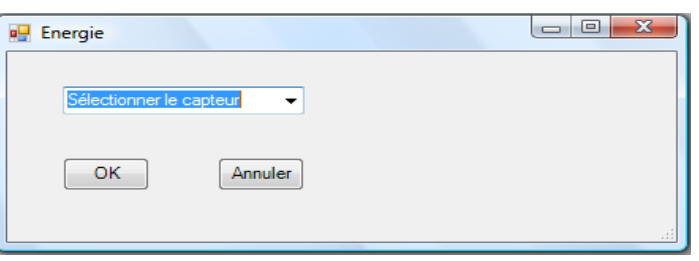

Sélectionner le capteur d'énergie électrique consommée.

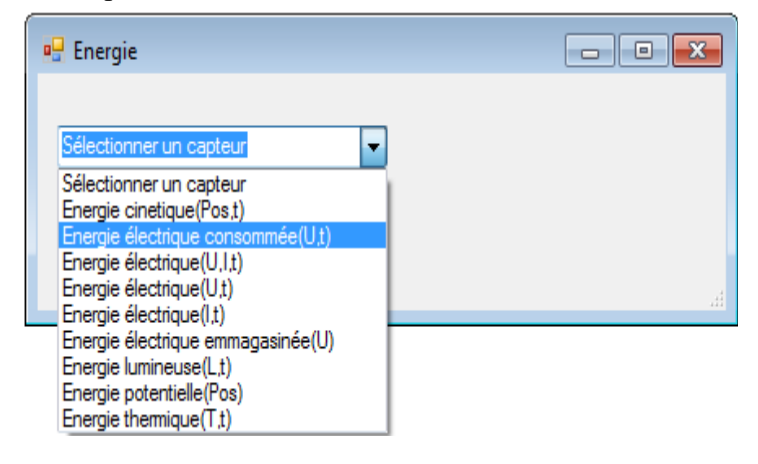

Insérez la capacité du supercondensateur, puis cliquez sur «OK».

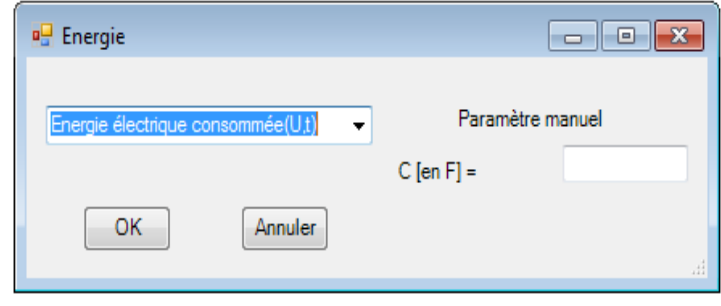

En cliquant sur «OK», le capteur «Énergie Électrique Consommée» s'affichera dans la zone des capteurs virtuels.

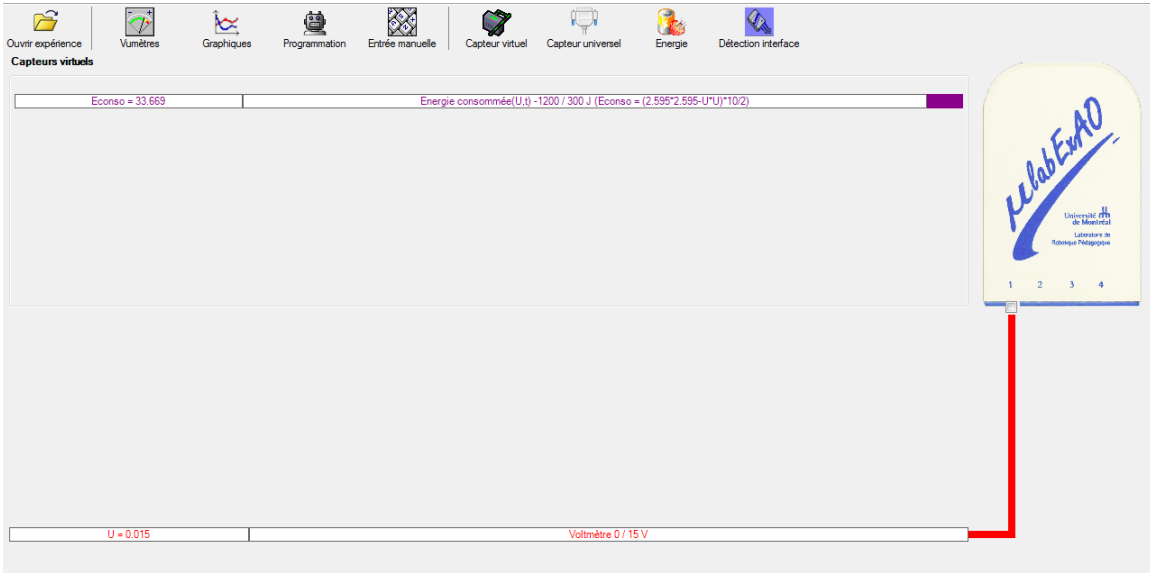

## **b) Création du capteur d'Énergie Potentielle**

#### **NB : Avant de créer le capteur d'énergie potentielle, il faut absolument créer le capteur position qui va détecter la hauteur.**

#### **b.1**) Creation du capteur position (tranformation du capteur universel en un **capteur de position)**

Vérifiez que l'interface est alimentée et branchée à l'ordinateur. Démarrez le logiciel MicroLabExAO.

Insérez le capteur universel lié à la cellule infrarouge, de type Sharp GP2D12, dans l'interface qui va en première étape, comme capteur universel  $0/3.5V$ . l'identifier,

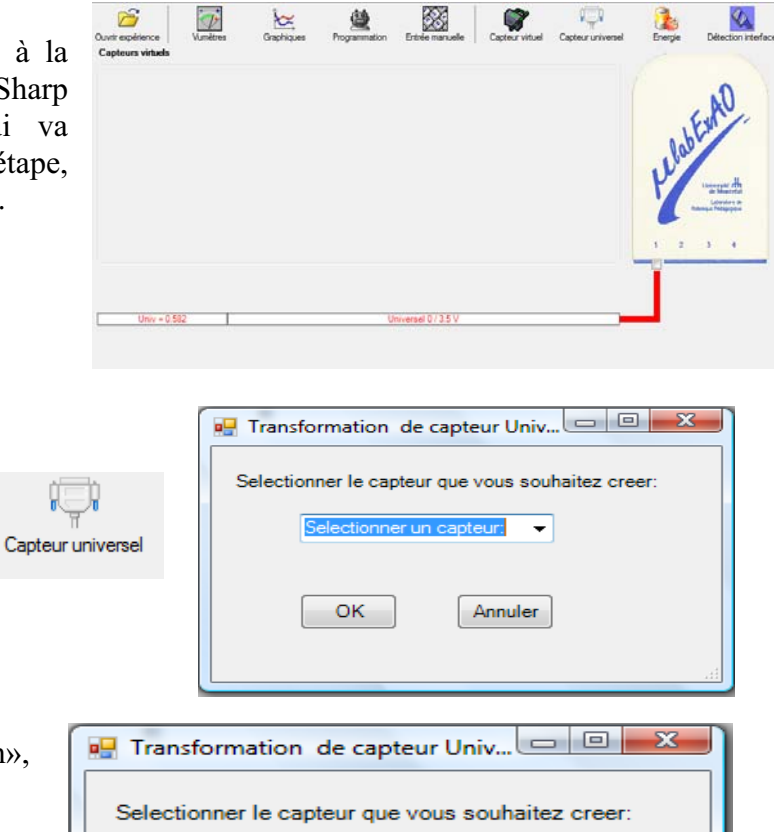

Cliquez sur l'icône «Capteur

universel».

Sélectionnez le capteur «Position», puis cliquez sur «OK».

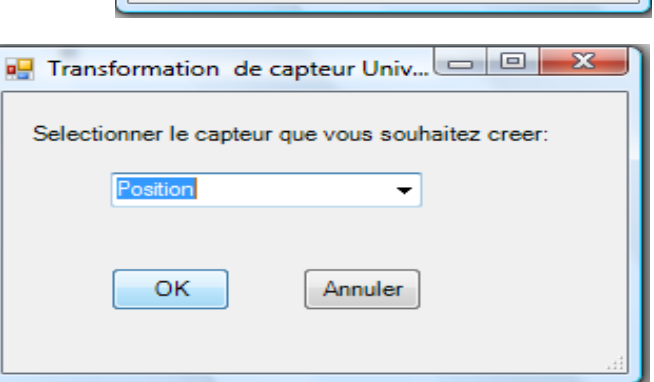

Le «Capteur universel» sera transformé automatiquement en un capteur de position.

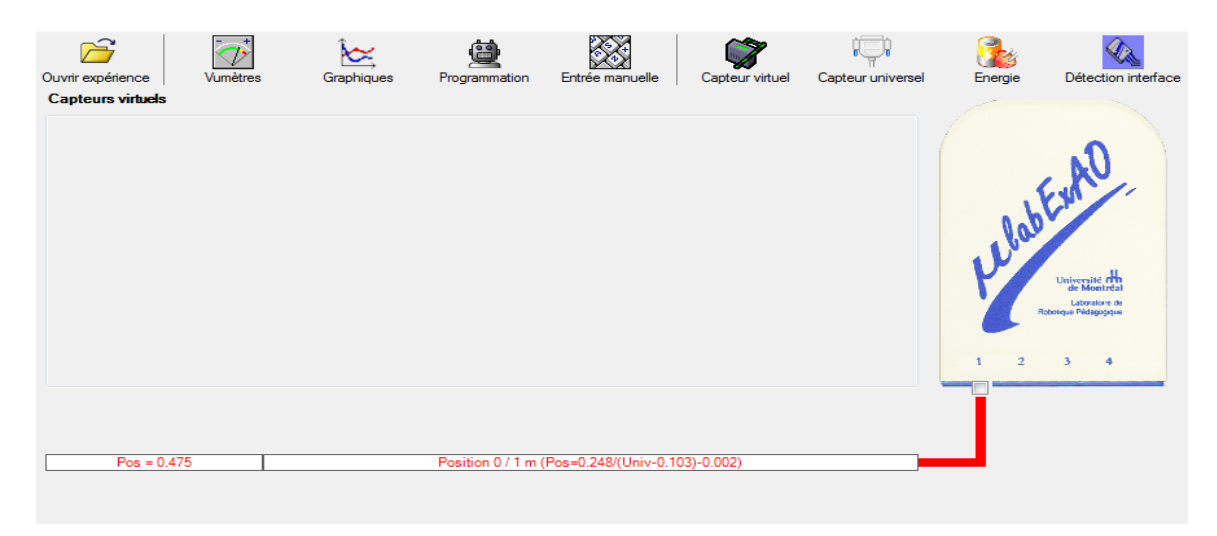

## **b.2 ) Creation du capteur Énergie Potentiel**

#### **NB : Veuillez positionner la charge du treuil au niveau zéro avant de procéder à la onstruction du capteur d'énergie potentielle. c**

B Sur la fenêtre principale, cliquez sur l'icône «Energie» Finergie

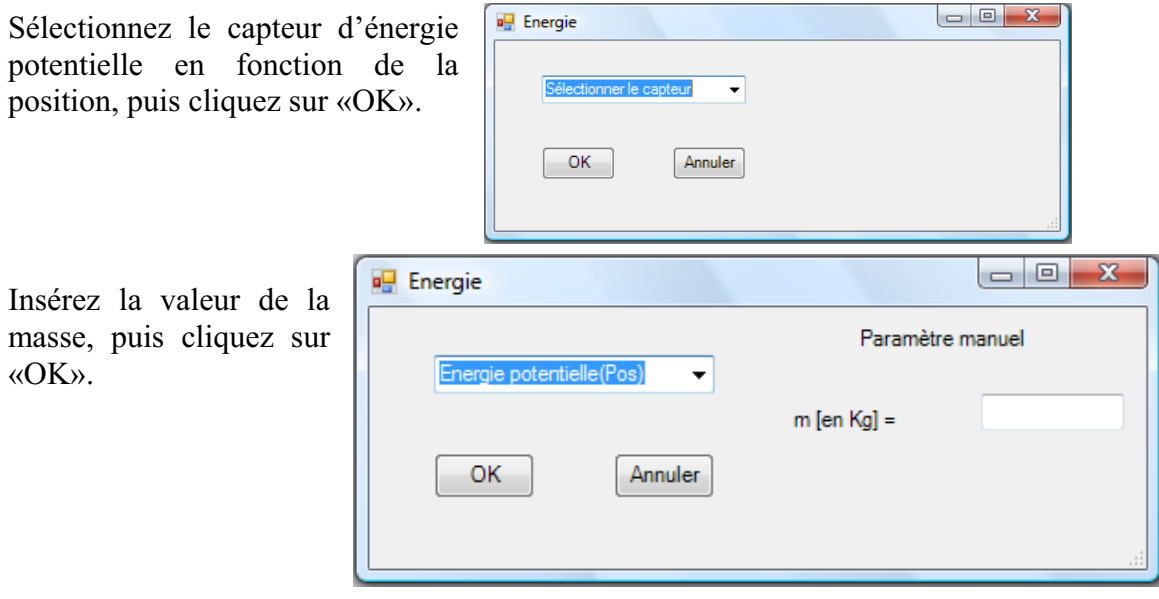

Le capteur «Energie Potentielle» et les capteurs essentiels à sa créaction s'afficheront automatiquement dans la zone des capteurs virtuels.

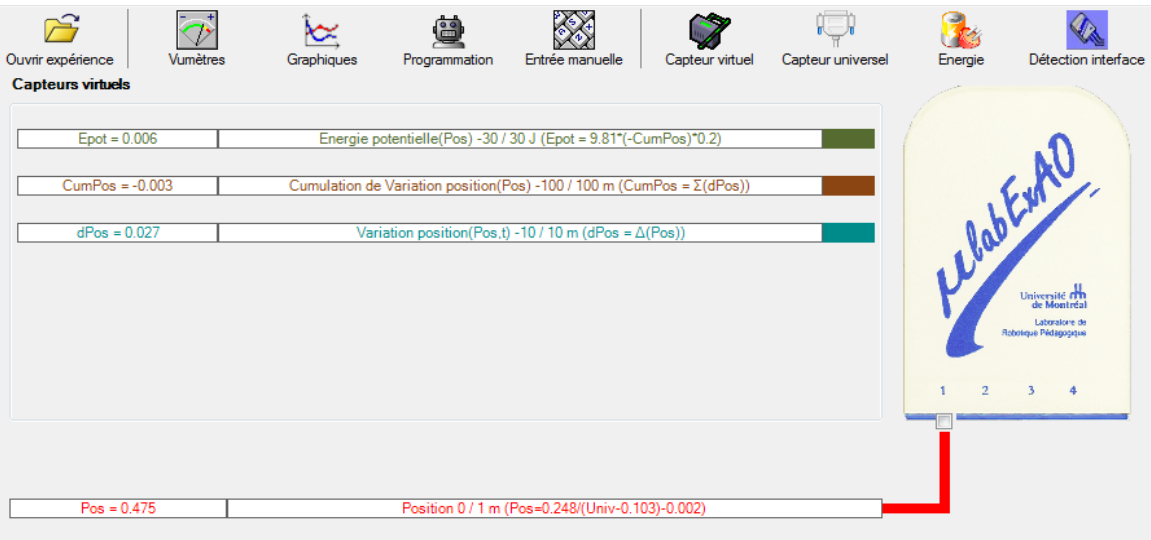

**c) Évaluez l'évolution des variables Énergie électrique et Énergie mécanique (-potentielle) en fonction du temps pour environ 20 secondes**.

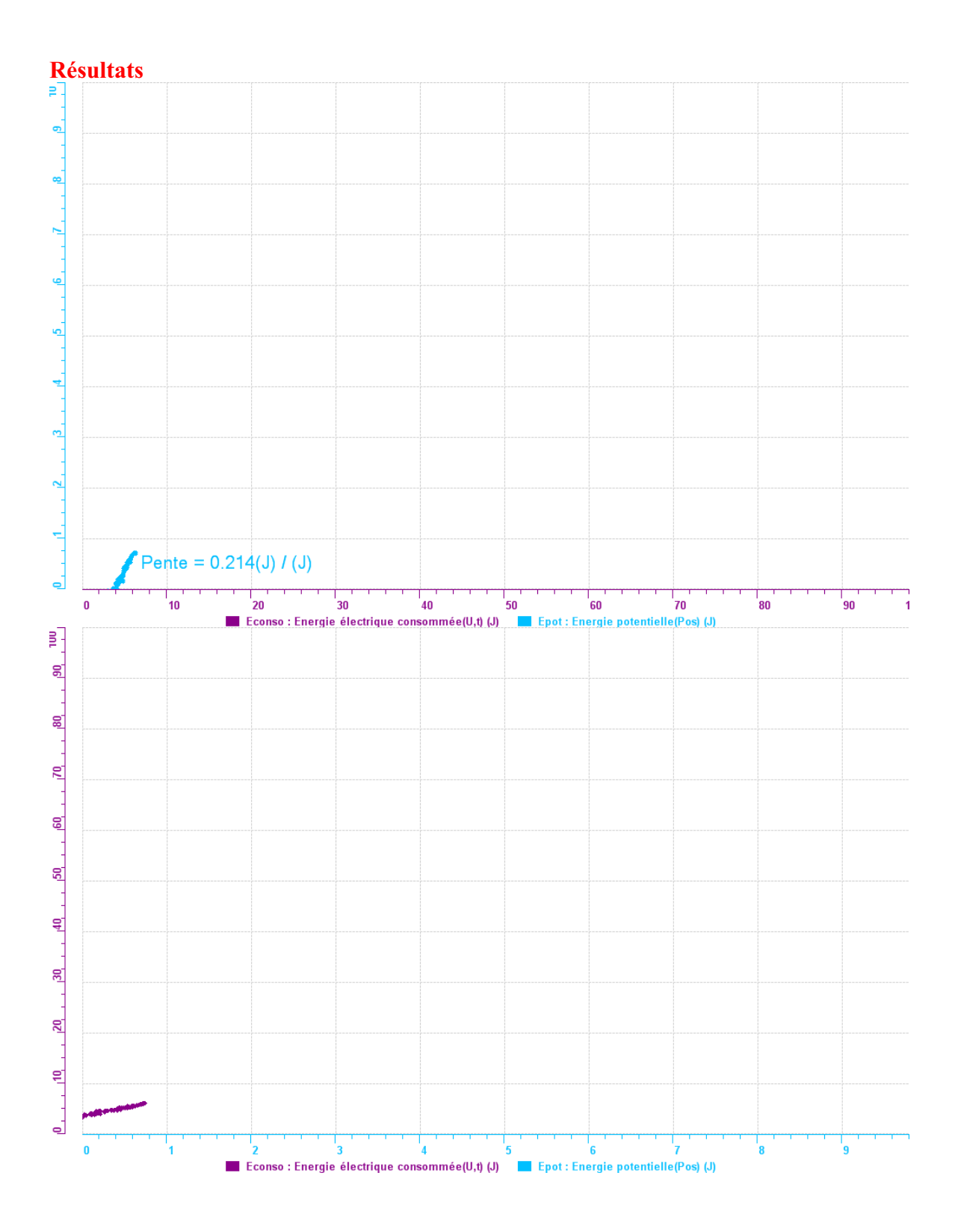

#### **Analyse et interprétation des résultats**

On a obtenue ce résultat parce que la batterie était faible, sinon la pente aurait été plus élevée. Étant donner que notre supercondensateur était a moitié plein nous avons donc obtenu un résultat de 20%.

#### **Conclusion**

*Nous pouvons conclure que avec un bon supercondensateur nous aurions pu arriver a un meilleur résultat.* 

## **Code de l'équipe des élèves : E3.3 Groupe : E3 – Étape II**

## **Activité 1**

## **Transformation de l'énergie lumineuse en énergie mécanique**

#### **Objectif**

Manipuler la transformation d'énergie lumineuse en énergie mécanique, sans prise de mesures, en essayant de monter la charge du treuil à l'aide d'une cellule photovoltaïque.

## **Identification des variables**

Variable indépendante : quantité lumineuse Variable dépendante : Le moteur Variables contrôlées : l'intensité de la lumiere,la masse.

## **Hypothèse :**

## **Matériel :**

#### **Laboratoire :**

- Une cellule photovoltaïque.
- Une masse marquée.
- Un moteur (treuil).
- Une lampe (60W).
- Un interrupteur.

#### **Photo du montage**

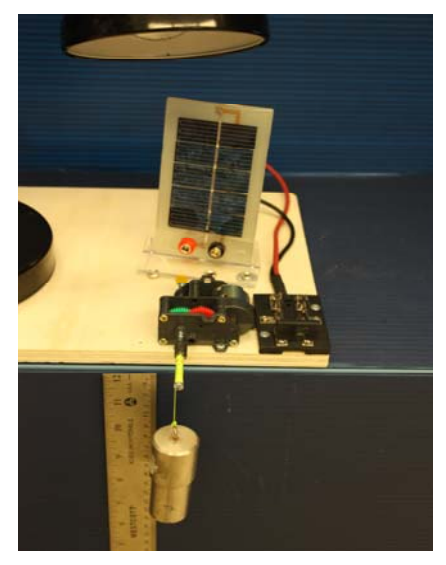

Transformation de l'énergie lumineuse en énergie mécanique

## **Montage expérimental**

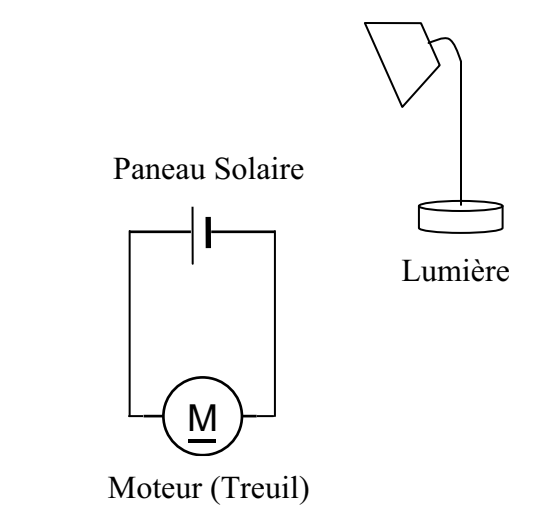

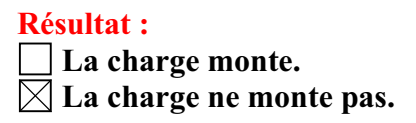

#### **Conclusion :**

- Si la cellule photovoltaïque permet de monter la charge directement, appelez l'assistant pour vous aider à créer les capteurs d'énergies nécessaires.
- > Si la cellule photovoltaïque ne permet pas de monter la charge directement. Pensezvous qu'on pourrait emmagasiner l'énergie fournie par la pile dans un réservoir électrique, par exemple, un supercondensateur? ou. Puis, passer à la deuxième activité.

# **Activité 2**

# **Transformation de l'énergie lumineuse en énergie électrique**

#### **Objectif**

Manipuler la transformation d'énergie lumineuse en énergie électrique, sans prise de mesures, en chargeant un supercondensateur.

#### **Identification des variables**

Variable indépendante : intensite de lumiere Variable dépendante : super condensateurs Variables contrôlées : intensite de lumiere

**Hypothèse :** lènergie lumeuse peut etre transforme en energie elevtrique qui permettra dàctionner le moteur.

#### **Matériel :**

#### **Informatique :**

- Un ordinateur avec logiciel MicrolabExAO.
- Une interface MicroLabExAO.
- Un capteur voltmètre 0 15V.

#### **Laboratoire :**

- Un supercondensateur  $(2,5V; 10F)$ .
- Une cellule photovoltaïque.
- Deux fils de connexion (rouge et noir).
- Une lampe (60W).

**NB : Le supercondensateur est polarisé. Sa borne négative est identifiée par une large bande (grise) de signe négatif.**

#### **Photo du montage**

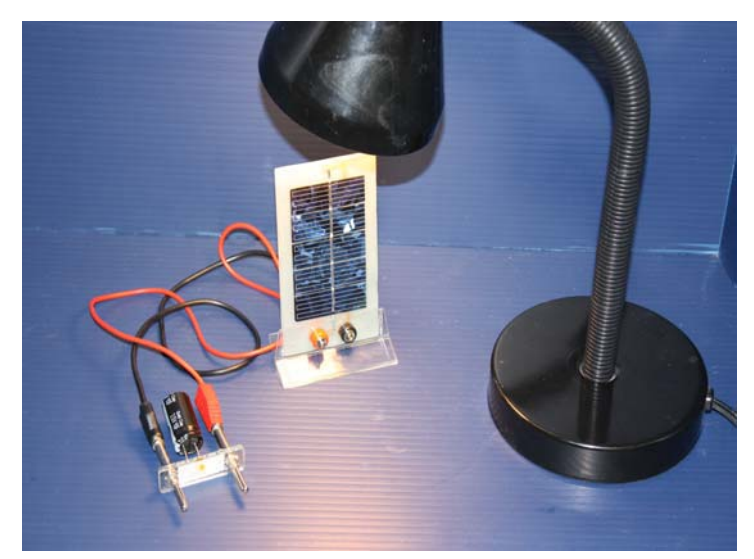

Transformation de l'énergie lumineuse en énergie électrique

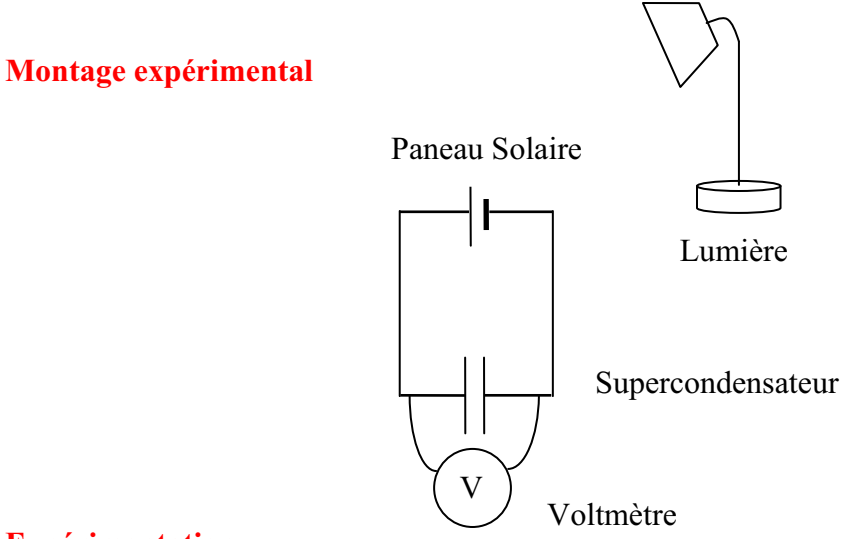

#### **Expérimentation**

Vérifiez que l'interface est alimentée et branchée à l'ordinateur. Démarrez le logiciel MicroLabExAO.

Insérer le capteur voltmètre dans l'interface qui va l'identifier automatiquement.

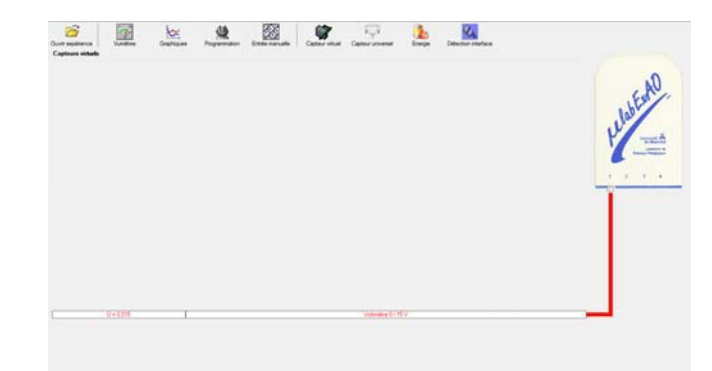

Brancher le voltmètre aux bornes du supercondensateur (veuillez respecter la polarité du

supercondensateur), puis passer au mode graphique, à l'aide de l'icône , ensuite allumer la lampe en face de la cellule photovoltaïque et lancer l'acquisition pour 600 secondes (en augmentant le nombre de points à 6000). (Rq : vous pouvez arrêtez l'acquisition quand la tension au borne du supercondensateur atteint 2,5V).

Une fois chargé, tester ce générateur (le supercondensateur) en le branchant sur le treuil

#### **Résultat :**

 $\boxtimes$  La charge monte.

 **La charge ne monte pas. Pourquoi?** 

#### **Conclusion :**

Si la charge ne monte pas, vérifiez le branchement du montage et la tension aux bornes du supercondensateur, puis recommencez le test.

Si la charge monte, passez à la troisième activité.

## **Activité 3**

# **Transformation de l'énergie électrique emmagasinée dans le supercondensateur en énergie mécanique**

#### **Objectif**

Expérimenter la transformation d'énergie électrique en énergie mécanique et évaluer graphiquement le rendement énergétique (énergie mécanique en fonction de l'énergie électrique).

#### **Identification des variables**

Variable indépendante : Variable dépendante : Variables contrôlées : Variable non contrôlée :

## **Hypothèse :**

## **Matériel :**

#### **Informatique :**

- Un ordinateur avec logiciel MicrolabExAO.
- Une interface MicroLabExAO.
- Un capteur voltmètre  $0 15V$ .
- Un capteur universel (pour la création du capteur position).
- -

#### **Laboratoire :**

- Une cellule infrarouge de type Sharp GP2D12.
- Un supercondensateur (2,5V ; 10F).
- Une masse marquée (inférieure à 500g).
- Un moteur (Treuil).
- Une lampe (60W).
- Un interrupteur.
- Un disque.
- -

## **Montage expérimental**

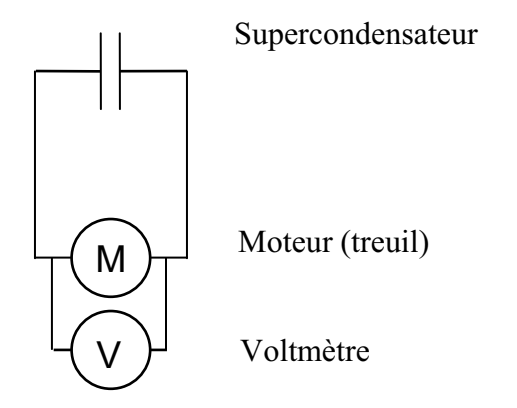

## **Photos du montage**

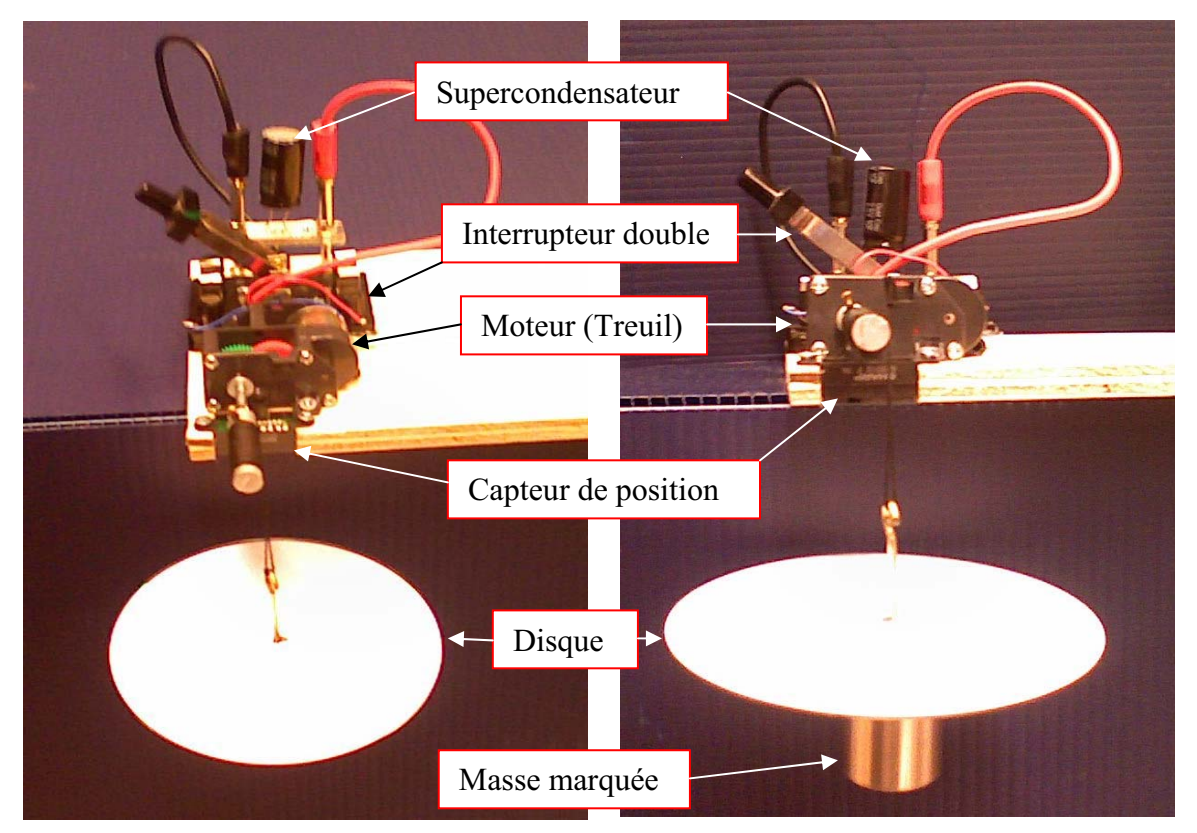

Transformation de l'énergie électrique en énergie mécanique

## **Expérimentation**

## **d) Création du capteur d'Énergie Électrique Consommée par le supercondensateur**

Vérifier que l'interface est alimentée et branchée à l'ordinateur. Démarrer le logiciel MicroLabExAO.

Insérer le capteur voltmètre dans l'interface qui va l'identifier automatiquement.

**NB : Brancher le voltmètre aux bornes du supercondensateur avant de procéder à la construction du capteur d'énergie électrique consommée** 

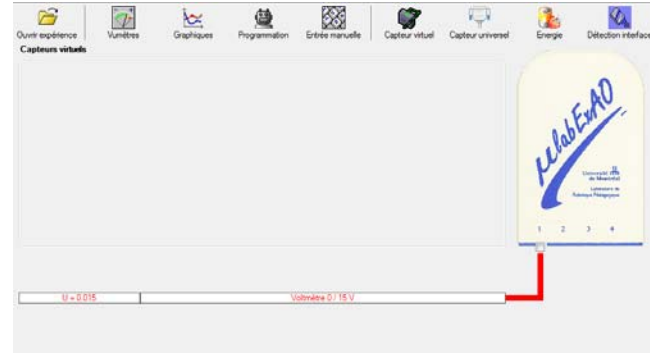

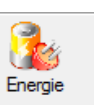

Sur la fenêtre principale, cliquer sur l'icône «Energie» .

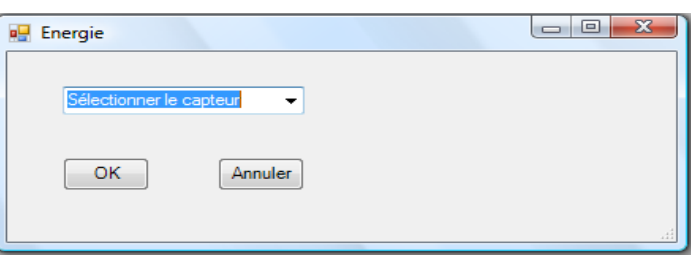

Sélectionner le capteur d'énergie électrique consommée.

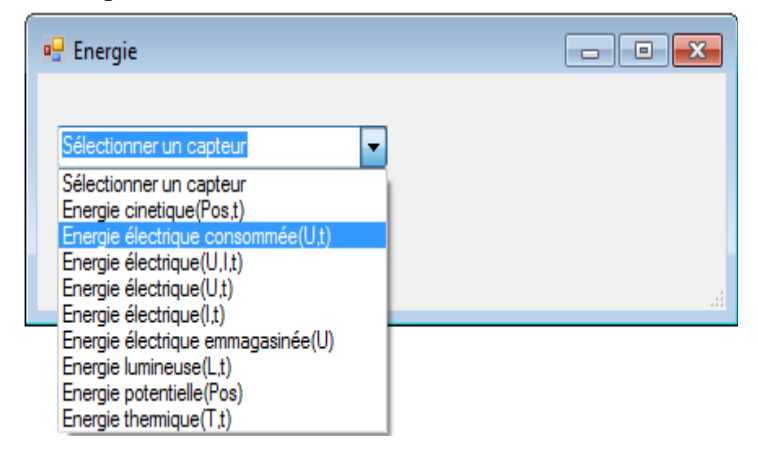

Insérez la capacité du supercondensateur, puis cliquez sur «OK».

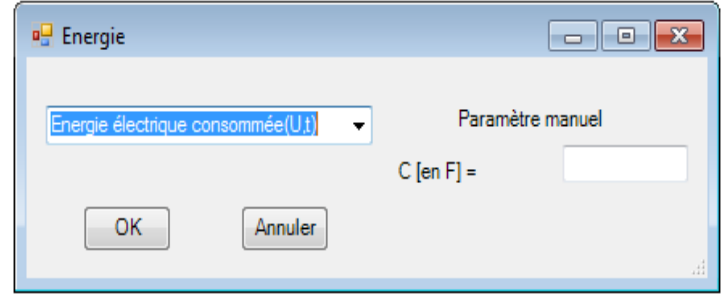

En cliquant sur «OK», le capteur «Énergie Électrique Consommée» s'affichera dans la zone des capteurs virtuels.

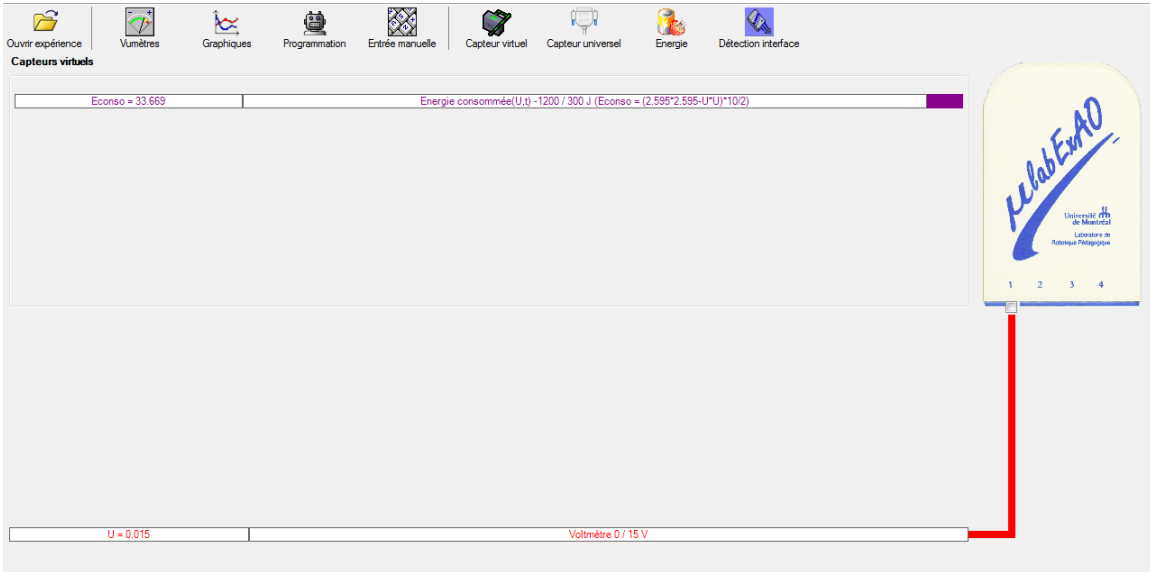

## **e) Création du capteur d'Énergie Potentielle**

#### **NB : Avant de créer le capteur d'énergie potentielle, il faut absolument créer le capteur position qui va détecter la hauteur.**

#### **b.1**) Creation du capteur position (tranformation du capteur universel en un **capteur de position)**

Vérifiez que l'interface est alimentée et branchée à l'ordinateur. Démarrez le logiciel MicroLabExAO.

Insérez le capteur universel lié à la cellule infrarouge, de type Sharp GP2D12, dans l'interface qui va en première étape, comme capteur universel  $0/3.5V$ . l'identifier,

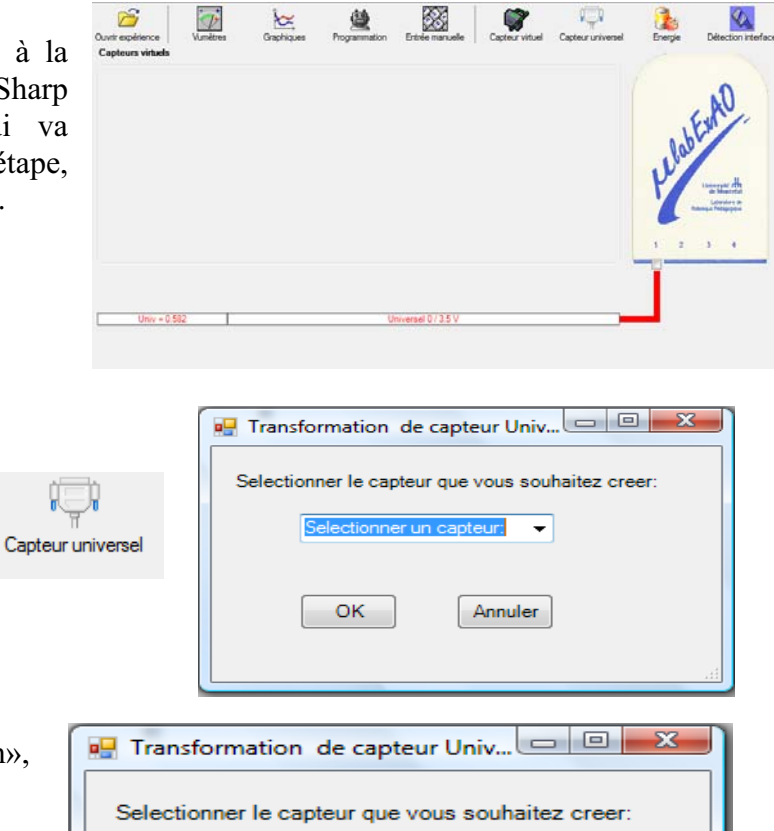

Cliquez sur l'icône «Capteur

universel».

Sélectionnez le capteur «Position», puis cliquez sur «OK».

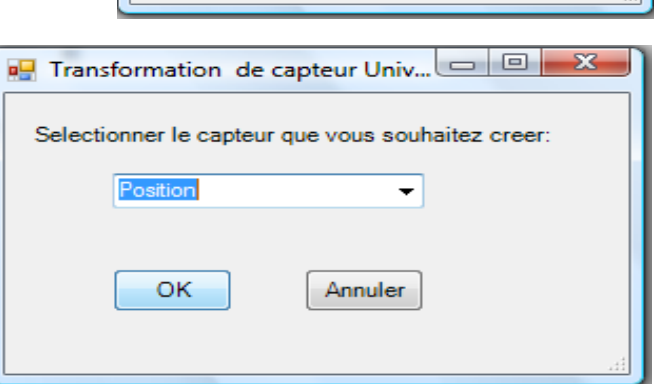

Le «Capteur universel» sera transformé automatiquement en un capteur de position.

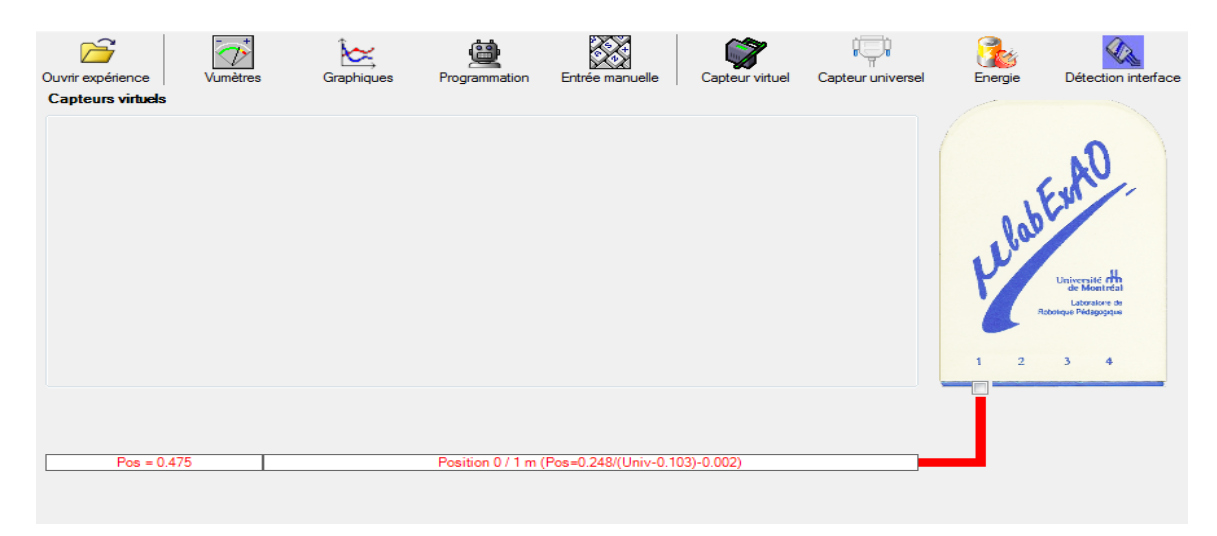

## **b.2 ) Creation du capteur Énergie Potentiel**

#### **NB : Veuillez positionner la charge du treuil au niveau zéro avant de procéder à la onstruction du capteur d'énergie potentielle. c**

83 Sur la fenêtre principale, cliquez sur l'icône «Energie» Finergie

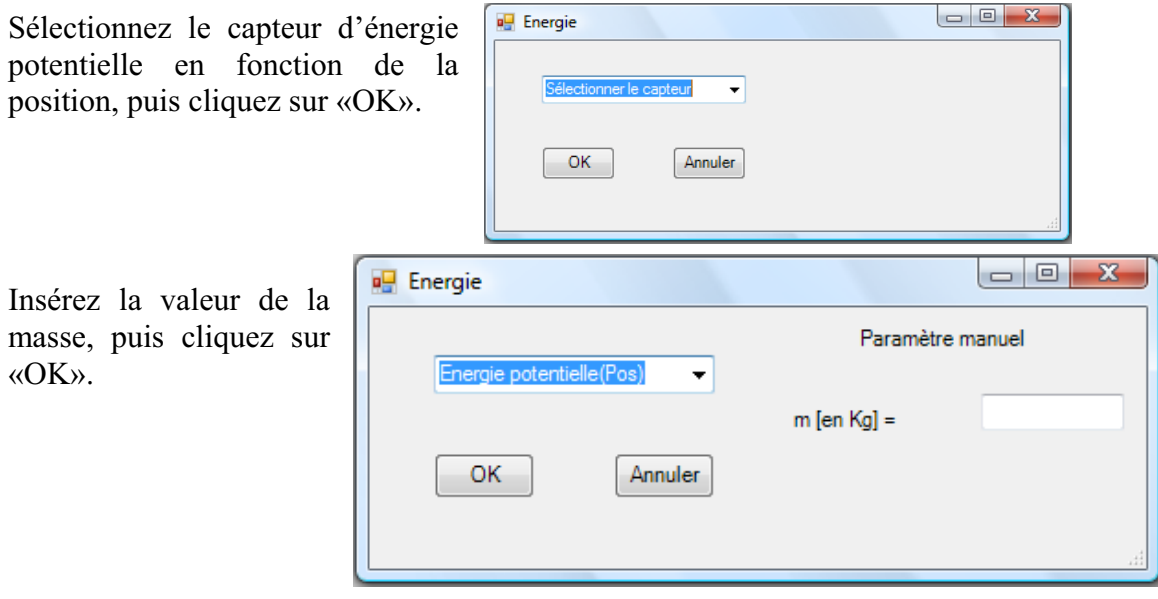

Le capteur «Energie Potentielle» et les capteurs essentiels à sa créaction s'afficheront automatiquement dans la zone des capteurs virtuels.

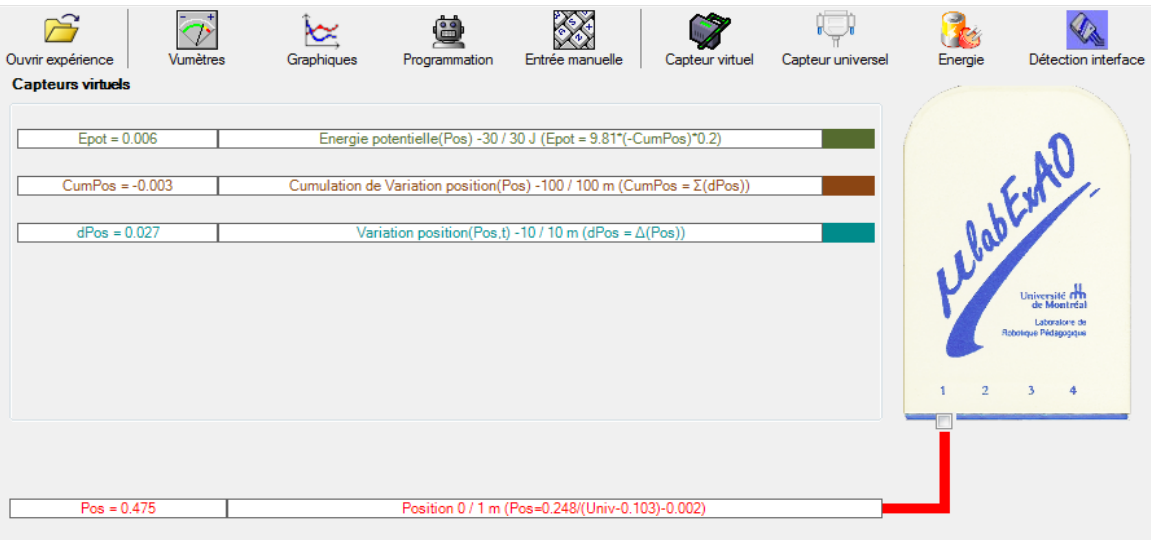

**f) Évaluez l'évolution des variables Énergie électrique et Énergie mécanique (-potentielle) en fonction du temps pour environ 20 secondes**.

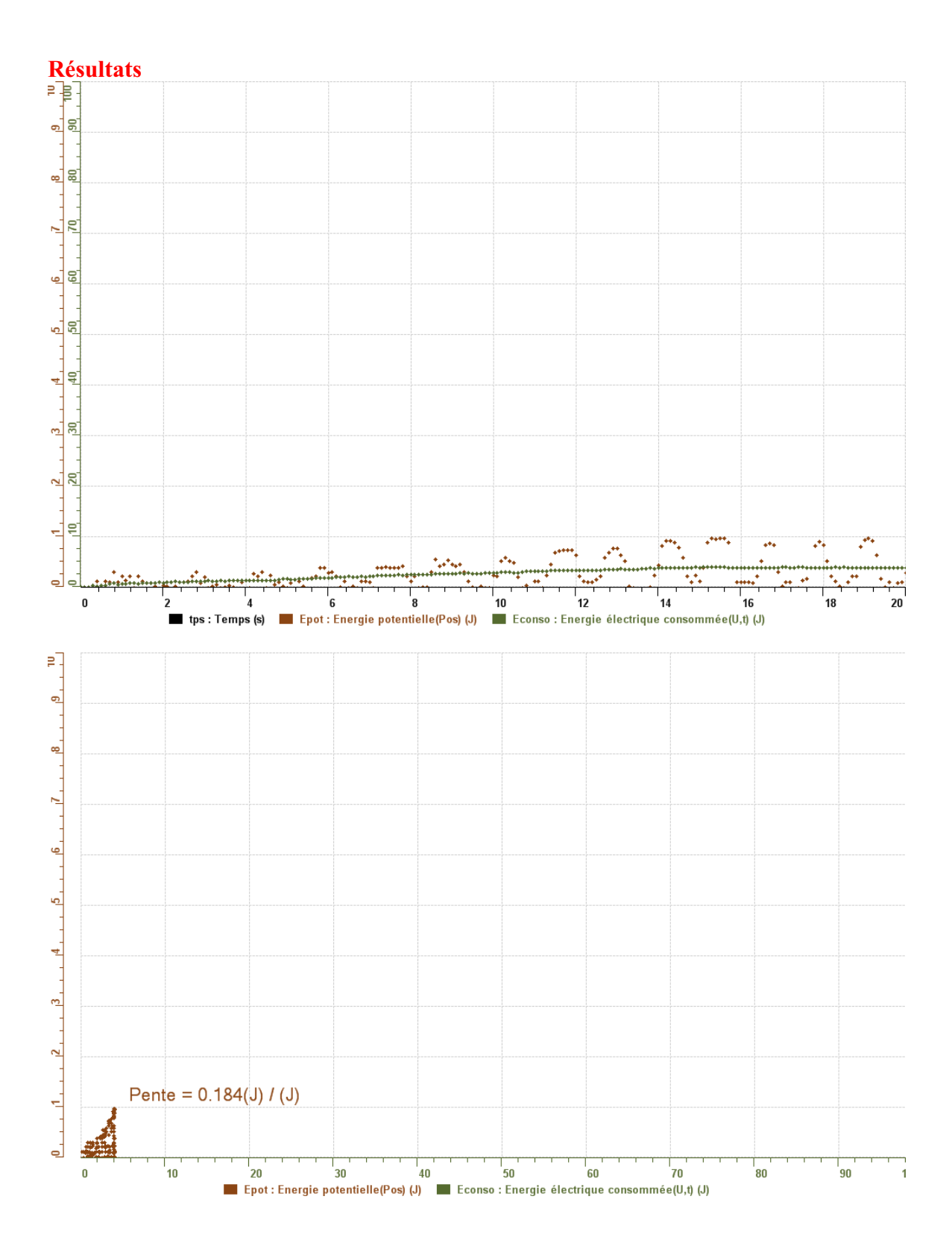

## **Analyse et interprétation des résultats**

*Utiliser les outils mathématiques du menu contextuel de la courbe pour analyser et interpréter les résultats*

#### **Conclusion**

*Notre rendement est de 18 pourcent, pour avoir un meilleur rendement, la masse devrait etre réduite*

## **Code de l'équipe des élèves : E3.6 Groupe : E3 – Étape II**

## **Activité 1**

## **Transformation de l'énergie lumineuse en énergie mécanique**

## **Objectif**

Manipuler la transformation d'énergie lumineuse en énergie mécanique, sans prise de mesures, en essayant de monter la charge du treuil à l'aide d'une cellule photovoltaïque.

## **Identification des variables**

Variable indépendante : énergie électrique Variable dépendante : énergie mécanique Variables contrôlées : puissance de la lumiére

**Hypothèse :** Non avec la celllule voltaïque on ne peut pas fairwe monter le treuil car il y aura un manque d'énergie.

#### **Matériel :**

#### **Laboratoire :**

- Une cellule photovoltaïque.
- Une masse marquée.
- Un moteur (treuil).
- Une lampe (60W).
- Un interrupteur.

#### **Photo du montage**

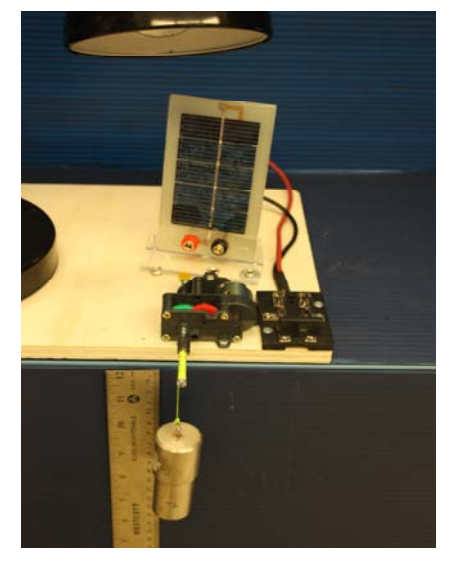

Transformation de l'énergie lumineuse en énergie mécanique

## **Montage expérimental**

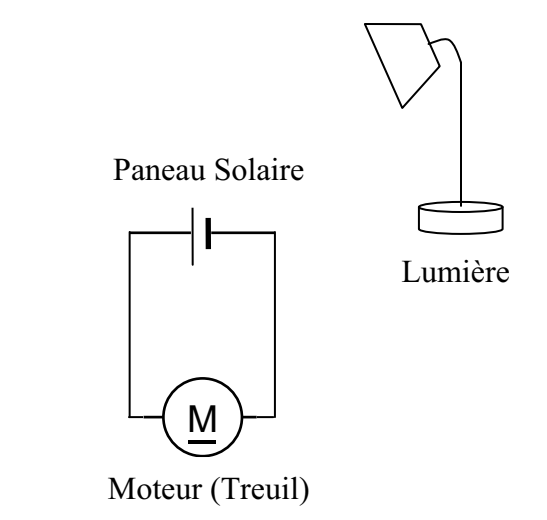

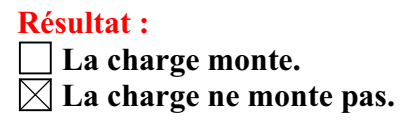

#### **Conclusion :**

- Si la cellule photovoltaïque permet de monter la charge directement, appelez l'assistant pour vous aider à créer les capteurs d'énergies nécessaires.
- > Si la cellule photovoltaïque ne permet pas de monter la charge directement. Pensezvous qu'on pourrait emmagasiner l'énergie fournie par la pile dans un réservoir électrique, par exemple, un supercondensateur? Oui. Puis, passer à la deuxième activité.

# **Activité 2**

# **Transformation de l'énergie lumineuse en énergie électrique**

#### **Objectif**

Manipuler la transformation d'énergie lumineuse en énergie électrique, sans prise de mesures, en chargeant un supercondensateur.

## **Identification des variables**

Variable indépendante : électrique Variable dépendante : mécanique Variables contrôlées : lumière, supercondensateur.

**Hypothèse :** Oui grâce au supercondensateur on pourra faire soulever le treuil plus facilemetn car il y aura de l'énergie stocké.

## **Matériel :**

#### **Informatique :**

- Un ordinateur avec logiciel MicrolabExAO.
- Une interface MicroLabExAO.
- Un capteur voltmètre 0 15V.

#### **Laboratoire :**

- Un supercondensateur  $(2,5V; 10F)$ .
- Une cellule photovoltaïque.
- Deux fils de connexion (rouge et noir).
- Une lampe (60W).

**NB : Le supercondensateur est polarisé. Sa borne négative est identifiée par une large bande (grise) de signe négatif.**

#### **Photo du montage**

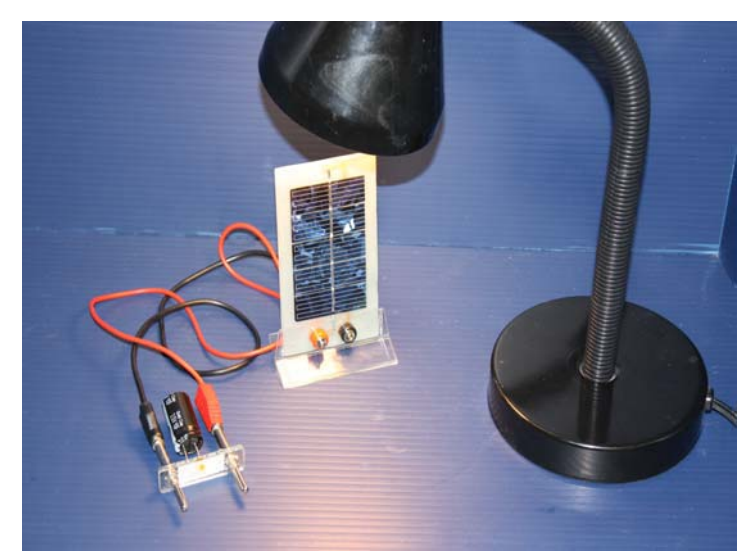

Transformation de l'énergie lumineuse en énergie électrique

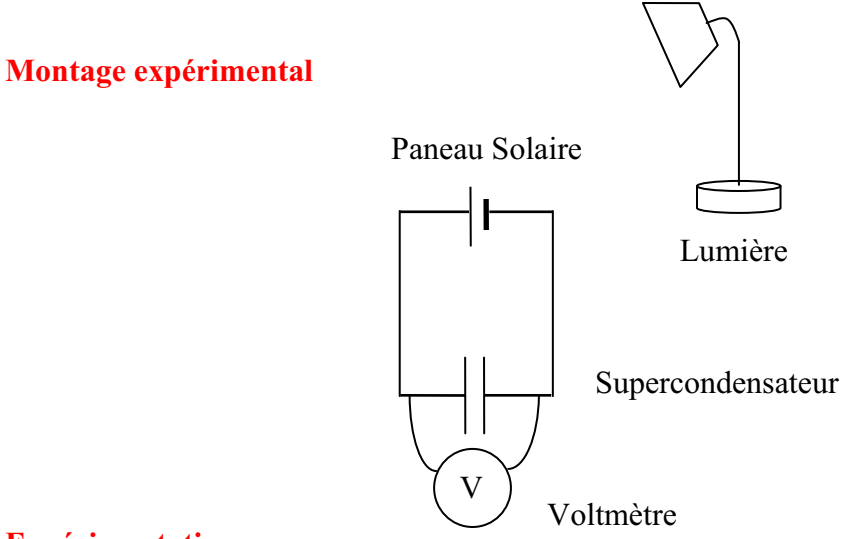

#### **Expérimentation**

Vérifiez que l'interface est alimentée et branchée à l'ordinateur. Démarrez le logiciel MicroLabExAO.

Insérer le capteur voltmètre dans l'interface qui va l'identifier automatiquement.

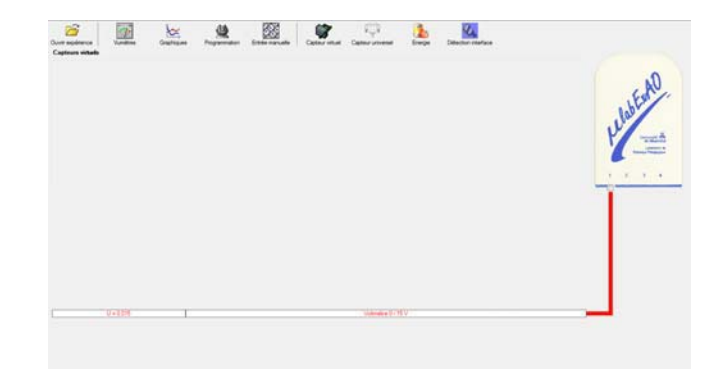

Brancher le voltmètre aux bornes du supercondensateur (veuillez respecter la polarité du

supercondensateur), puis passer au mode graphique, à l'aide de l'icône , ensuite allumer la lampe en face de la cellule photovoltaïque et lancer l'acquisition pour 600 secondes (en augmentant le nombre de points à 6000). (Rq : vous pouvez arrêtez l'acquisition quand la tension au borne du supercondensateur atteint 2,5V).

Une fois chargé, tester ce générateur (le supercondensateur) en le branchant sur le treuil

#### **Résultat :**

 $\boxtimes$  La charge monte.

 **La charge ne monte pas. Pourquoi?** 

#### **Conclusion :**

Si la charge ne monte pas, vérifiez le branchement du montage et la tension aux bornes du supercondensateur, puis recommencez le test.

Si la charge monte, passez à la troisième activité.

## **Activité 3**

# **Transformation de l'énergie électrique emmagasinée dans le supercondensateur en énergie mécanique**

#### **Objectif**

Expérimenter la transformation d'énergie électrique en énergie mécanique et évaluer graphiquement le rendement énergétique (énergie mécanique en fonction de l'énergie électrique).

#### **Identification des variables**

Variable indépendante : énergie électrique Variable dépendante : énergie mécanique Variables contrôlées : poids de la charge, longueur du fil, puissance du moteur, capacité du supercondensateur. Variable non contrôlée : rendement de l'énergie emmagasiné

**Hypothèse :** L'énergie emmagasinée dans le supercondasenteur permet de faire monter la charge.

#### **Matériel :**

#### **Informatique :**

- Un ordinateur avec logiciel MicrolabExAO.
- Une interface MicroLabExAO.
- Un capteur voltmètre  $0 15V$ .
- Un capteur universel (pour la création du capteur position).
- -

#### **Laboratoire :**

- Une cellule infrarouge de type Sharp GP2D12.
- Un supercondensateur  $(2.5V; 10F)$ .
- Une masse marquée (inférieure à 500g).
- Un moteur (Treuil).
- Une lampe (60W).
- Un interrupteur.
- Un disque.
- -
## **Montage expérimental**

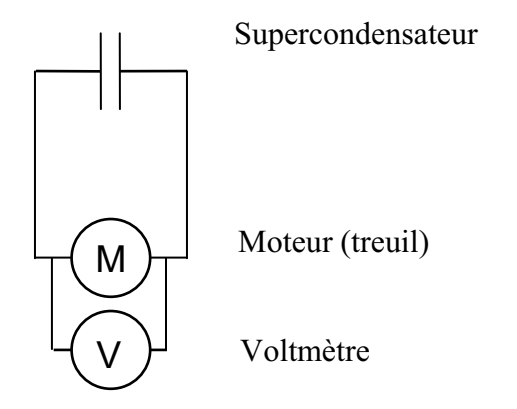

## **Photos du montage**

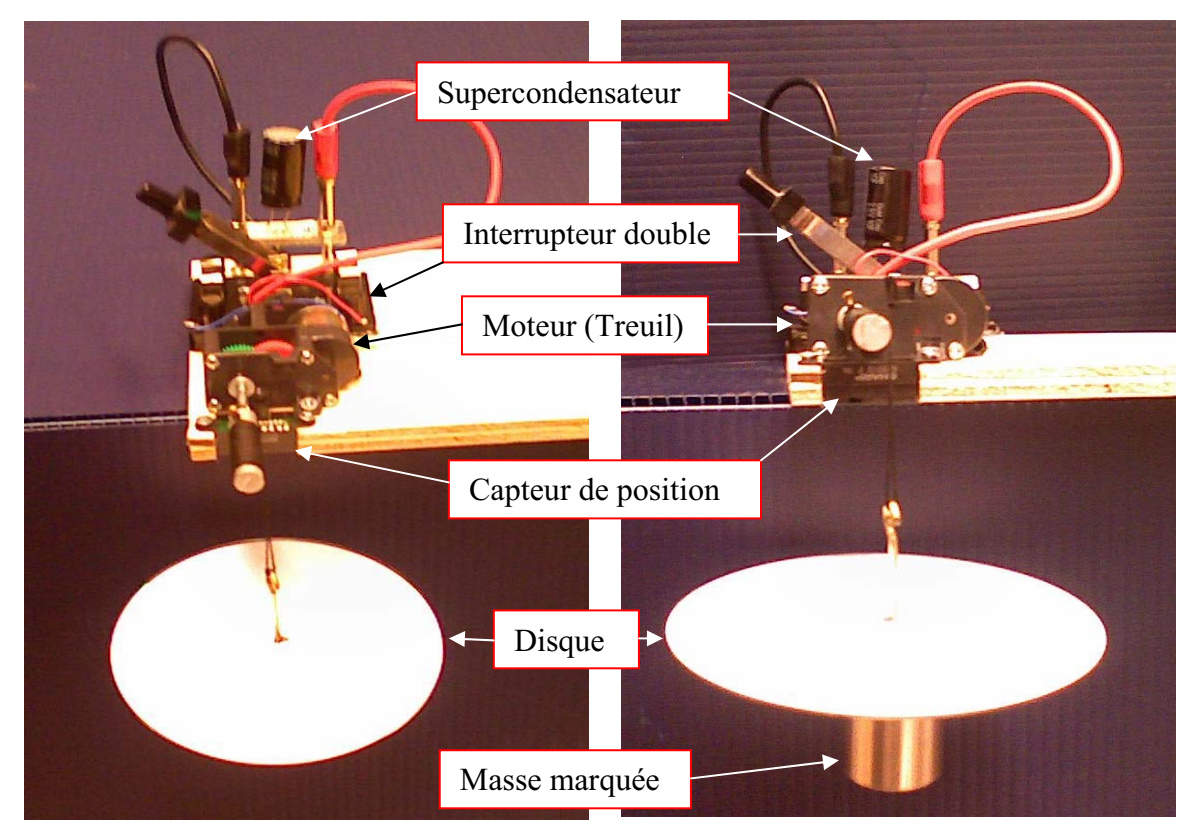

Transformation de l'énergie électrique en énergie mécanique

### **Expérimentation**

## **g) Création du capteur d'Énergie Électrique Consommée par le supercondensateur**

Vérifier que l'interface est alimentée et branchée à l'ordinateur. Démarrer le logiciel MicroLabExAO.

Insérer le capteur voltmètre dans l'interface qui va l'identifier automatiquement.

**NB : Brancher le voltmètre aux bornes du supercondensateur avant de procéder à la construction du capteur d'énergie électrique consommée** 

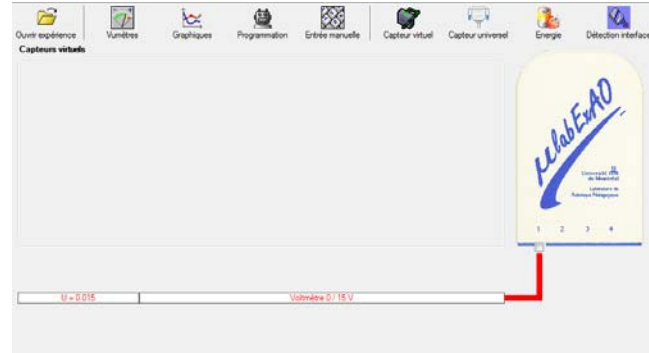

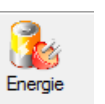

Sur la fenêtre principale, cliquer sur l'icône «Energie» .

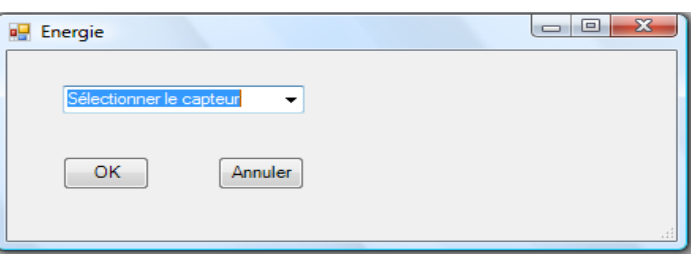

Sélectionner le capteur d'énergie électrique consommée.

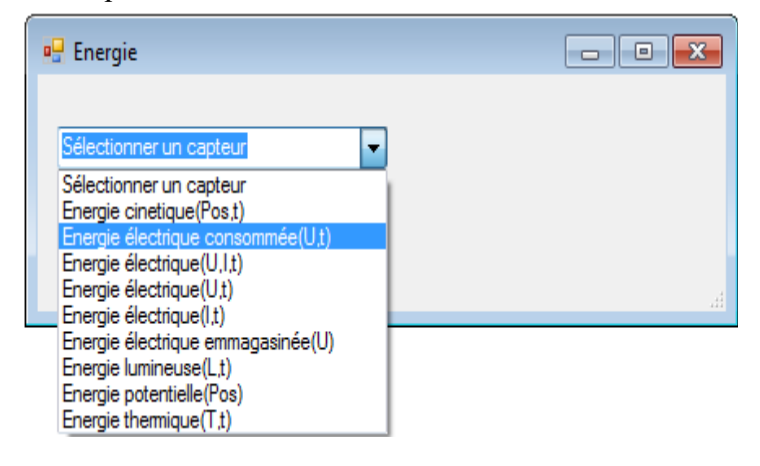

Insérez la capacité du supercondensateur, puis cliquez sur «OK».

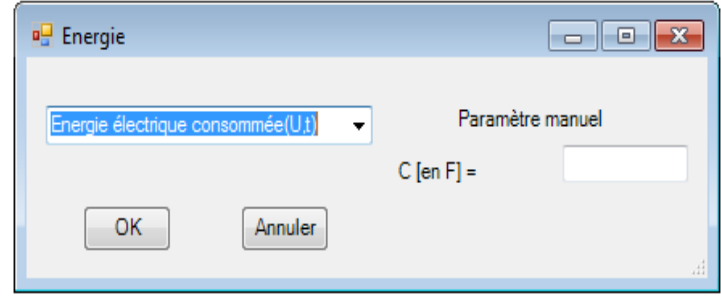

En cliquant sur «OK», le capteur «Énergie Électrique Consommée» s'affichera dans la zone des capteurs virtuels.

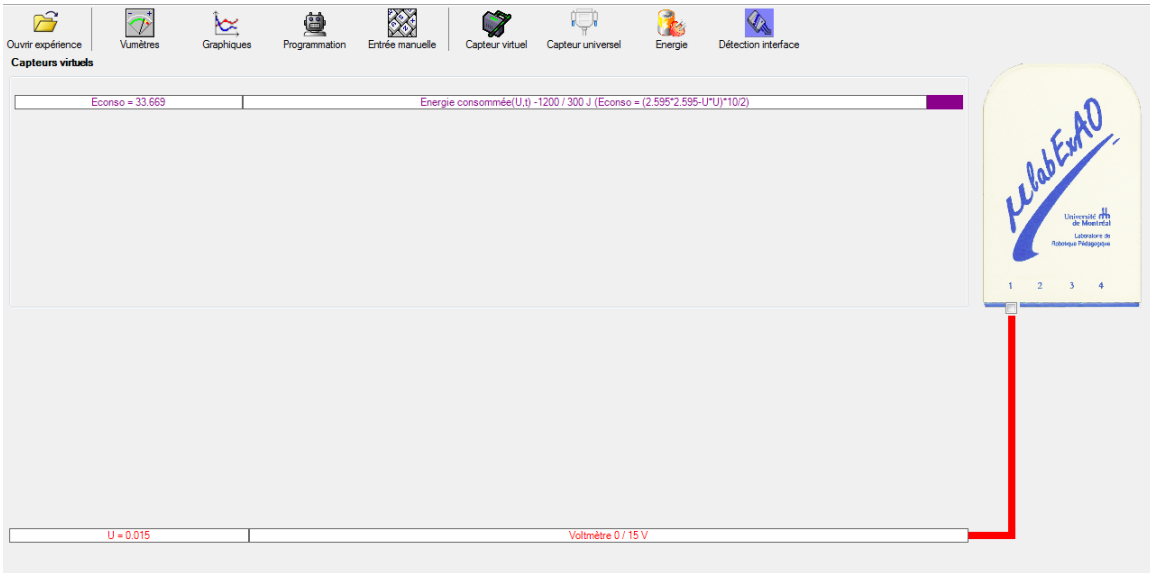

### **h) Création du capteur d'Énergie Potentielle**

#### **NB : Avant de créer le capteur d'énergie potentielle, il faut absolument créer le capteur position qui va détecter la hauteur.**

#### **b.1**) Creation du capteur position (tranformation du capteur universel en un **capteur de position)**

Vérifiez que l'interface est alimentée et branchée à l'ordinateur. Démarrez le logiciel MicroLabExAO.

Insérez le capteur universel lié à la cellule infrarouge, de type Sharp GP2D12, dans l'interface qui va en première étape, comme capteur universel  $0/3.5V$ . l'identifier,

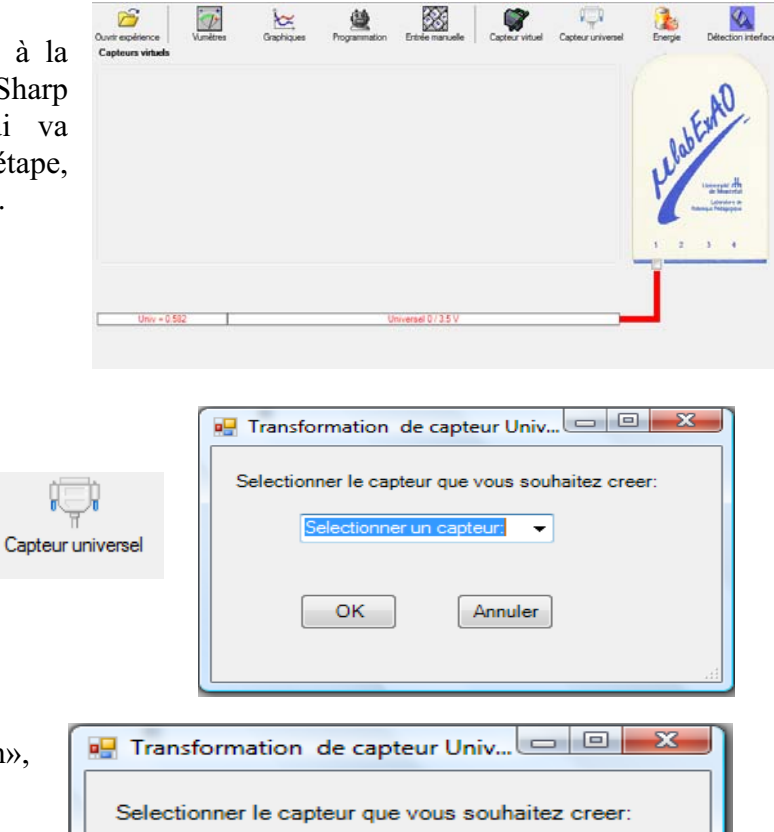

Cliquez sur l'icône «Capteur

universel».

Sélectionnez le capteur «Position», puis cliquez sur «OK».

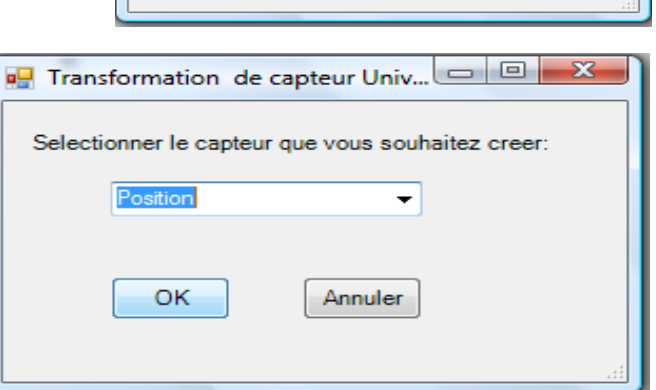

Le «Capteur universel» sera transformé automatiquement en un capteur de position.

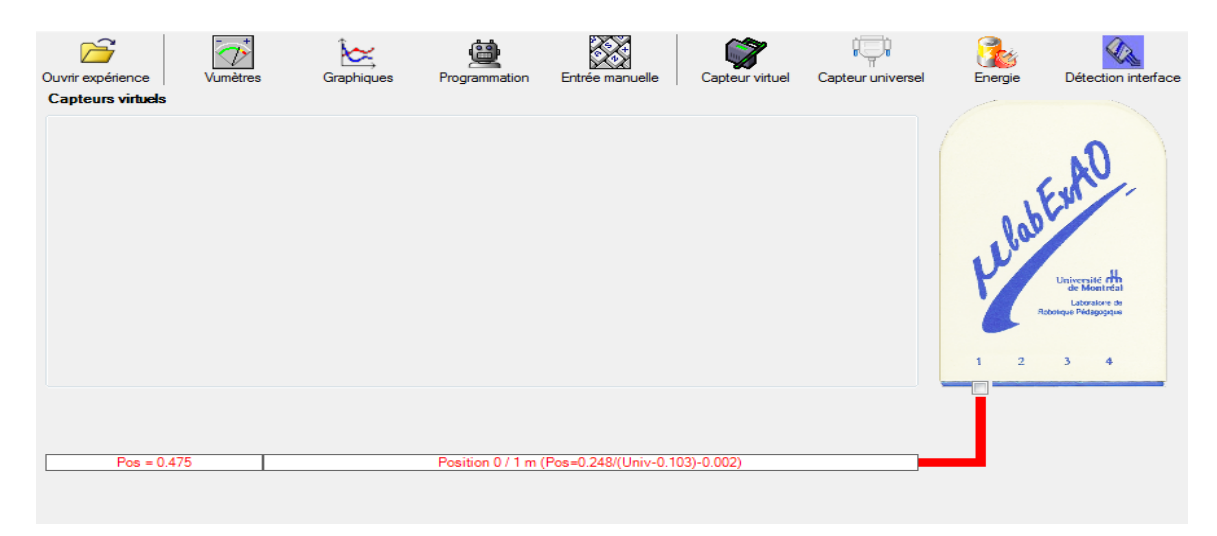

## **b.2 ) Creation du capteur Énergie Potentiel**

### **NB : Veuillez positionner la charge du treuil au niveau zéro avant de procéder à la onstruction du capteur d'énergie potentielle. c**

B Sur la fenêtre principale, cliquez sur l'icône «Energie» Finergie

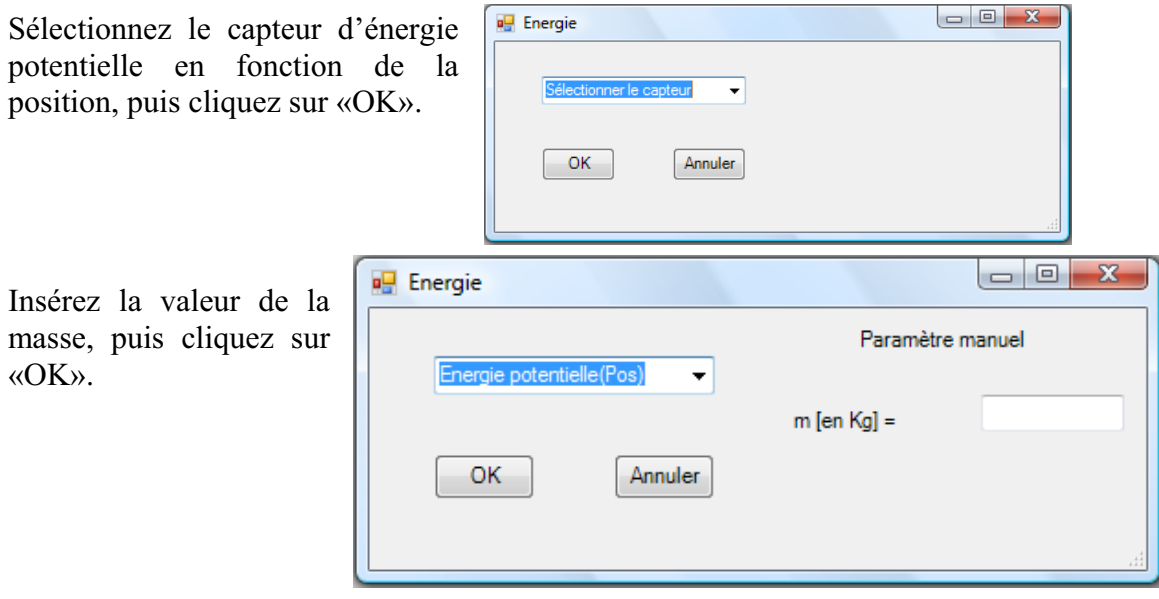

Le capteur «Energie Potentielle» et les capteurs essentiels à sa créaction s'afficheront automatiquement dans la zone des capteurs virtuels.

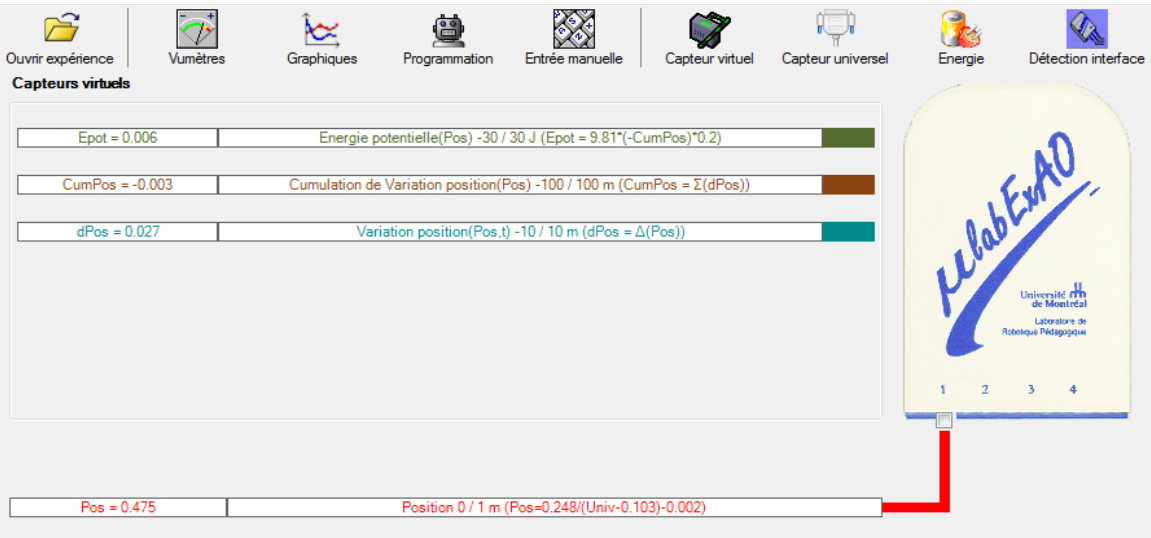

**i) Évaluez l'évolution des variables Énergie électrique et Énergie mécanique (-potentielle) en fonction du temps pour environ 20 secondes**.

#### **Résultats**

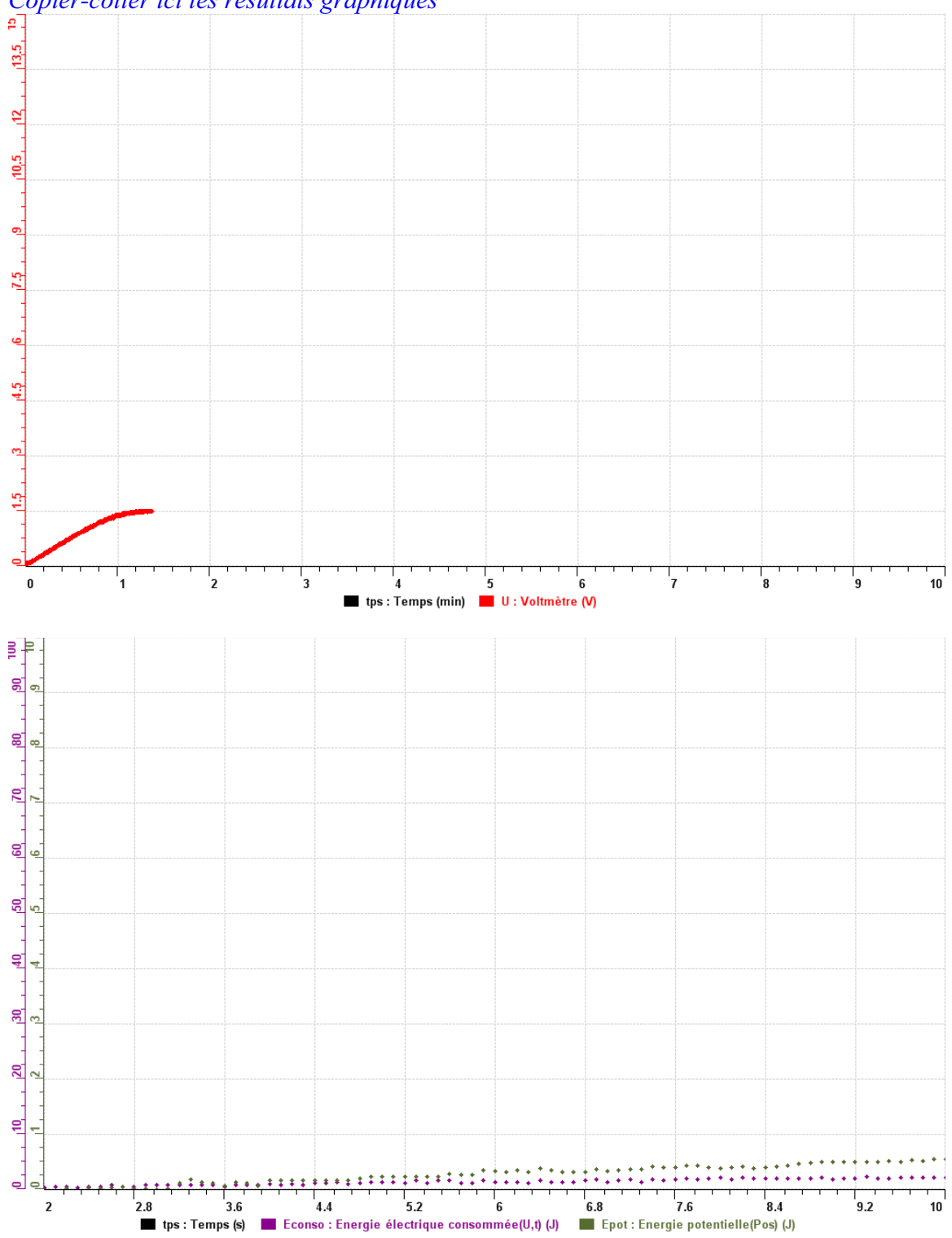

*Copier-coller ici les résultats graphiques*

### **Analyse et interprétation des résultats**

*Utiliser les outils mathématiques du menu contextuel de la courbe pour analyser et interpréter les résultats*

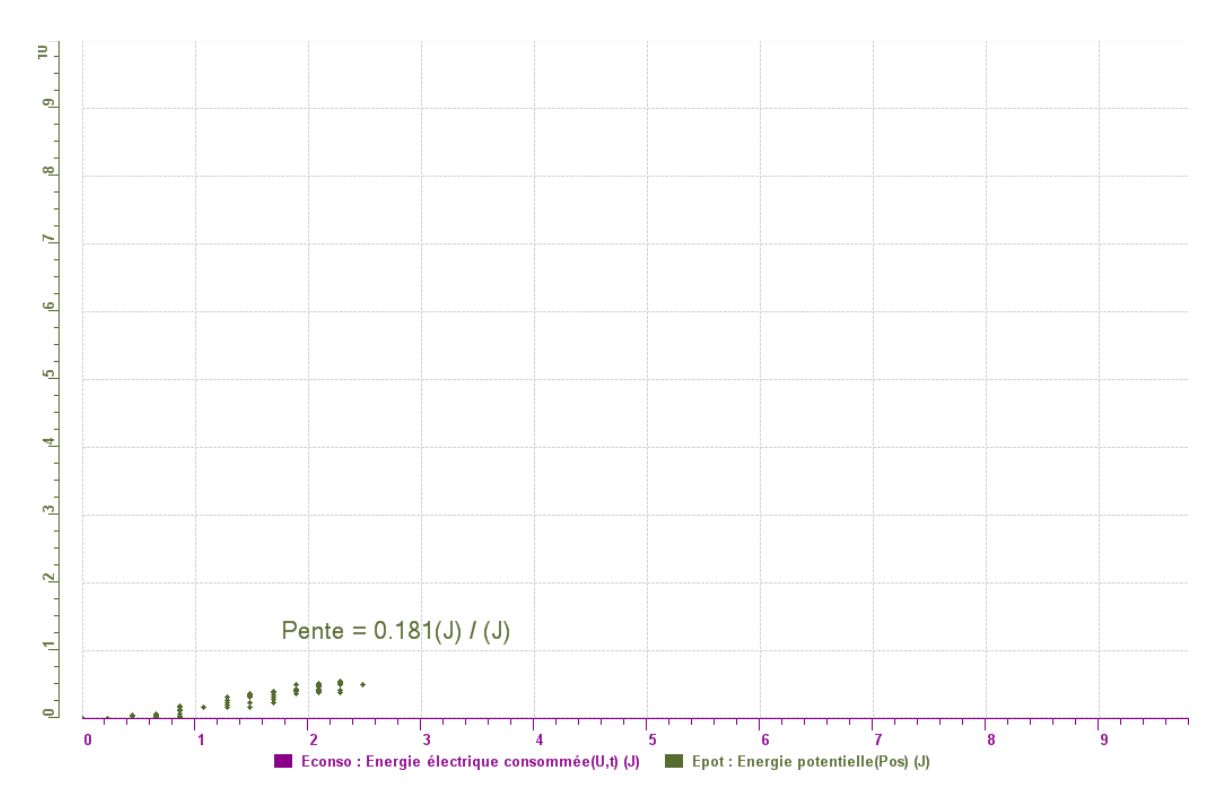

#### **Conclusion**

#### *Tirer la conclusion en fonction de l'hypothèse émise*

Lors de notre expérience, on a eu un rendement de 18%. Pour améliorer l'expérience, il faut prendre en compte quatre paramètres. En négligeant la puissance de la lumière et la capacité du panneau solaire, on se concentre sur quatre paramètres qui sont la masse de la charge, la puissance du moteur, la longueur de la corde et la capacité du supercondensateur.

 Plus la puissance du moteur est petit, plus il lui est difficile de monter la charge et d'ailleurs, le mécanisme peut être rouillé et le frottement peut intervenir. Néanmoins, la masse joue un rôle primordial dans le rendement de l'énergie électrique avec l'énergie mécanique. Elle est doit être décidée d'après la puissance du moteur et du supercondensateur car cette doit être plus élevée dépendant du moteur et du supercondensateur. Donc les variables contrôlées jouent le rôle le plus important dans le rendement des énergies.

On refait l'expérience avec 200 g

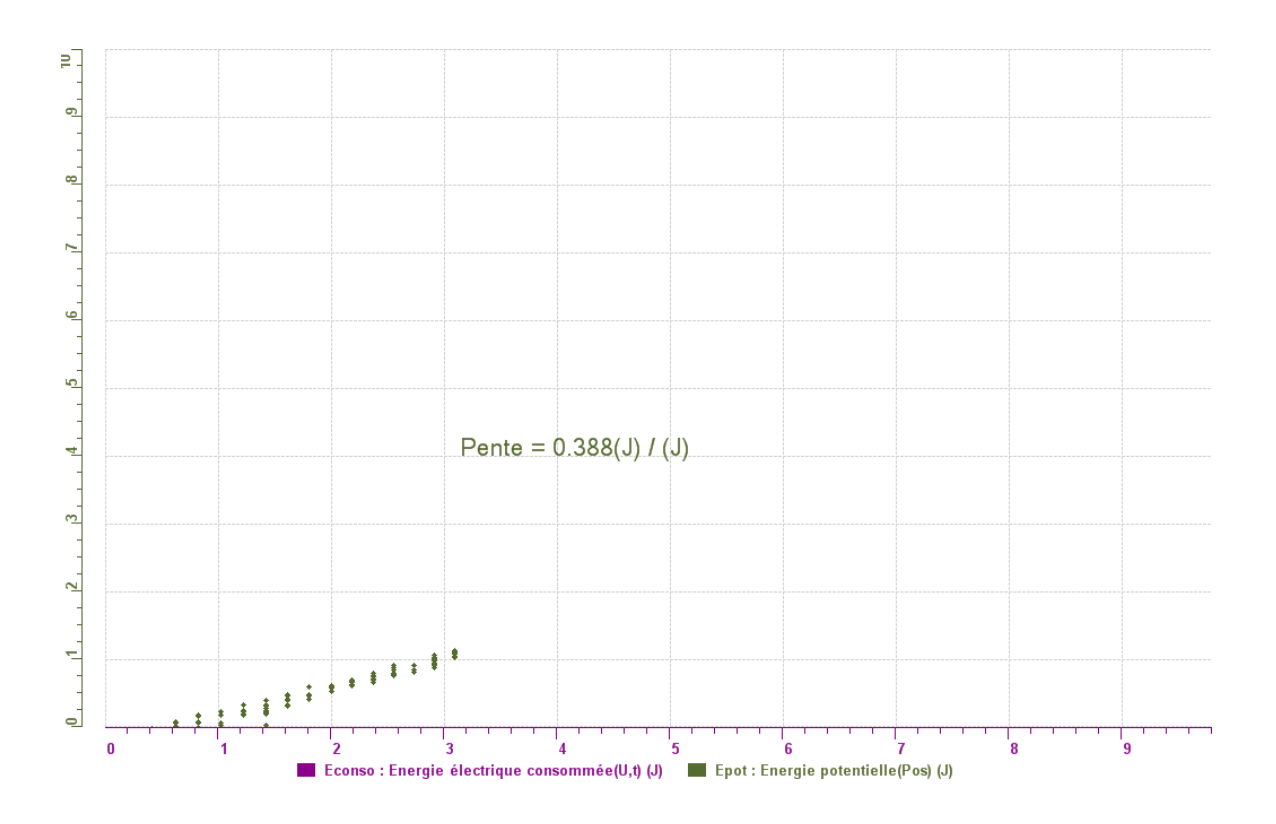

On constate que comme la masse a augmenté, le fil a rapetissé et le rendement a augmenté aussi. Dû au fait que la masse a augmenté mais le moteur est resté le même donc le rendement augmente si on la masse augmente. Le rendement augmenterait aussi si la capacité du supercondensateur était constante et on augmenterait la masse encore plus, car d'après l'expérience précédente on a utilisé une plus grande masse et le rendement a augmenté jusqu'à 50%.

C'est comme un ascenseur où plus l'ascenseur est rempli, plus il est lourd donc plus le rendement est grand. L'expérience dépend donc du masse..

## **Code de l'équipe des élèves : E3.7 Groupe : E3 – Étape II**

## **Transformation de l'énergie électrique en énergie thermique**

#### **Objectif**

Expérimenter la transformation d'énergie électrique en énergie thermique et évaluer graphiquement le rendement énergétique (énergie thermique en fonction de l'énergie électrique).

#### **Identification des variables**

Variable indépendante : énergie électrique . Variable dépendante : énergie thermique. Variables contrôlées : générateur.

**Hypothèse :** 100% de l'énergie électrique va se transformer en énergie thermique.

#### **Matériel :**

#### **Informatique :**

- Un ordinateur avec logiciel MicrolabExAO.
- Une interface MicroLabExAO.
- Un capteur Thermomètre  $0^{\circ}$ C 50<sup>°</sup>C.
- Un capteur Voltmètre 0-15V
- -

#### **Laboratoire :**

- Une alimentation 0-15V.
- Une résistance chauffante de 33  $\Omega$ .
- Un barreau magnétique.
- Deux pinces crocodile.
- Agitateur magnétique.
- Deux fils de connexion.
- Un petit bécher.
- Eau distillée (m=0.040Kg)
- Une balance.
- -

## **Montage expérimental**

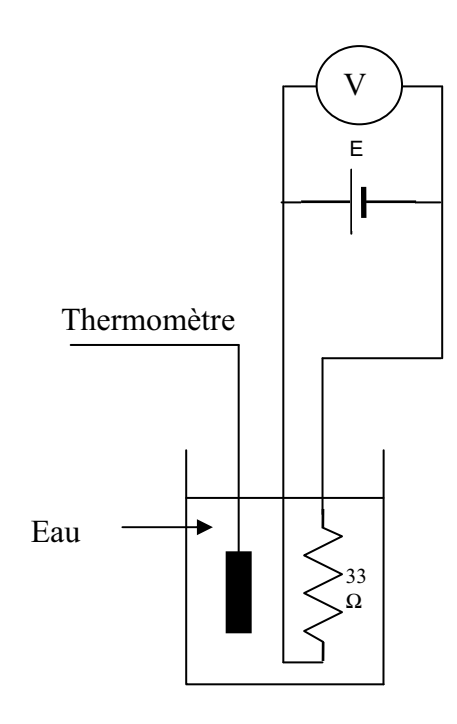

## **Photos du montage**

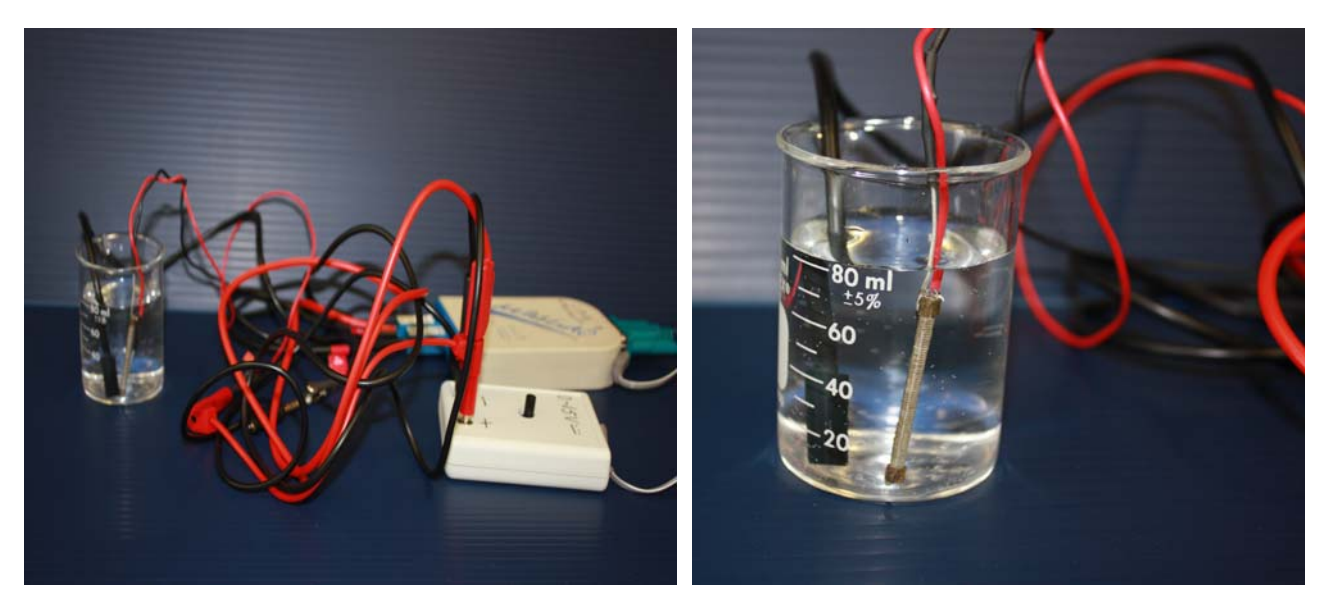

Transformation de l'énergie électrique en énergie thermique

## **Expérimentation**

Utilisez une quantité d'eau distillée  $\leq 0,080$  Kg.

Fixez l'alimentation à une tension  $\leq 12V$ . (Rq : la tension ne devra pas varier lors de l'acquisition)

Évaluez l'évolution des variables Énergie électrique et Énergie thermique en fonction du temps pour au moins 15 minutes.

## **a) Création du capteur d'Énergie Électrique**

Vérifiez que l'interface est alimentée et branchée à l'ordinateur. Démarrez le logiciel MicroLabExAO.

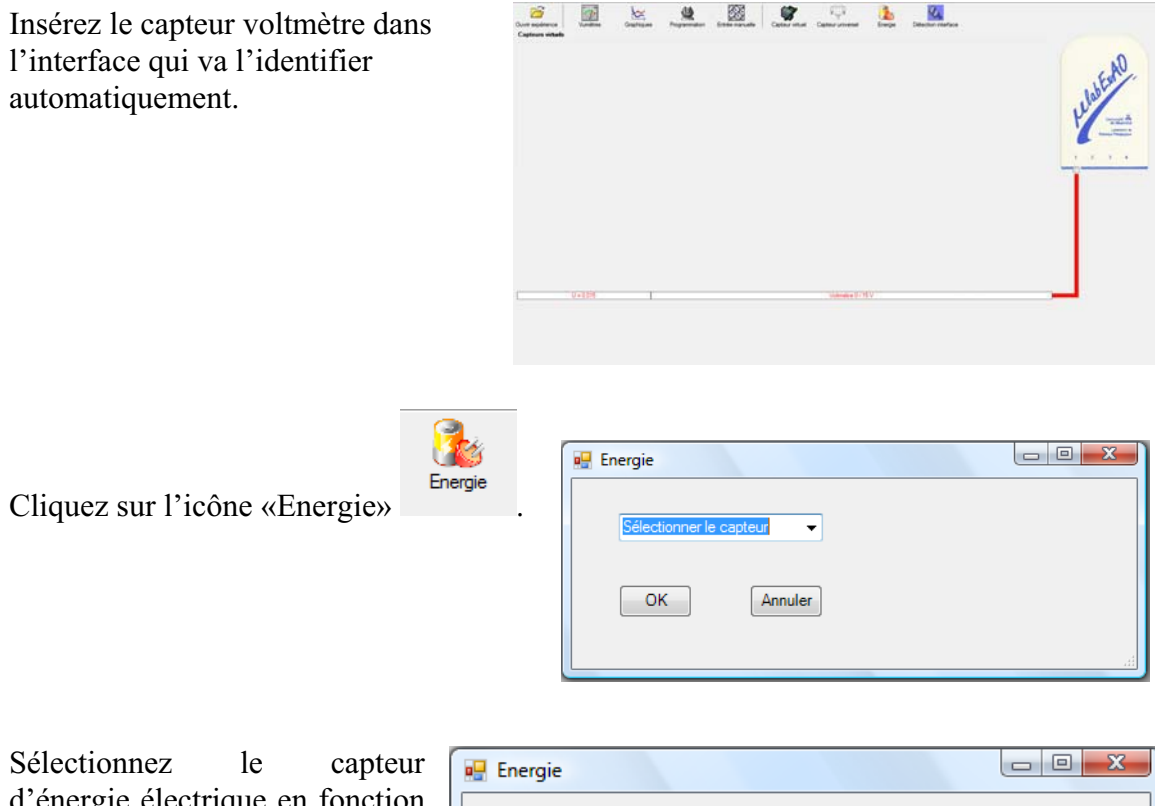

d'énergie électrique en fonction de la tension (U) et du temps (t). Car, pour cette expérimentation, la résistance est connue.

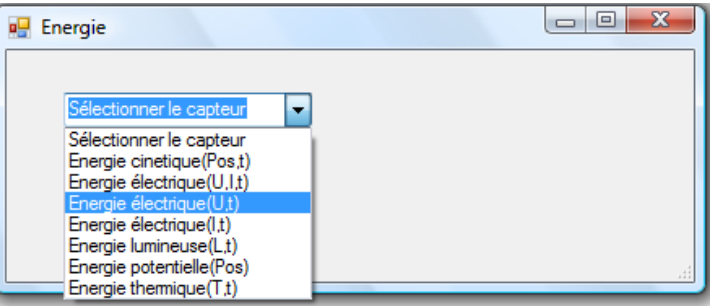

Insérez la valeur de la  $\overline{\phantom{a}}$   $\overline{\phantom{a}}$   $\overline{\phantom{a}}$   $\overline{\phantom{a}}$ **D** Energie résistance, dans ce cas c'est Paramètre manuel 33 $\Omega$ , puis cliquez sur «OK».  $\mathbf{r}$ raie électrique(U.t)  $R$  [en Ohm] = OK. Annuler

Le capteur «Energie Électrique» s'affiche dans la zone des capteurs virtuels.

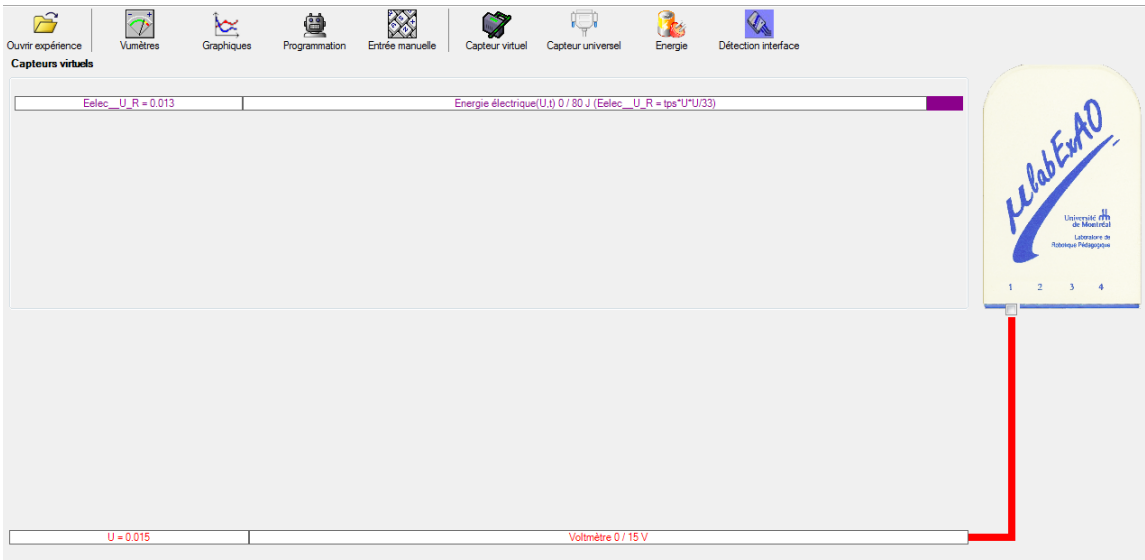

### **b) Création du capteur d'Énergie Thermique**

Vérifiez que l'interface est alimentée et branchée à l'ordinateur. Démarrez le logiciel MicroLabExAO.

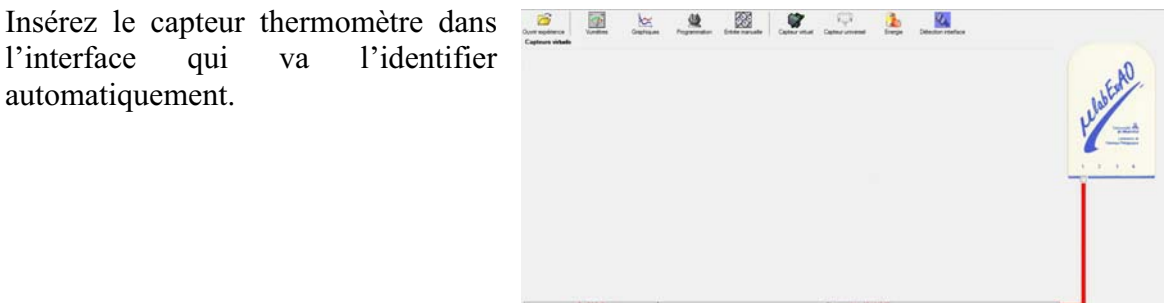

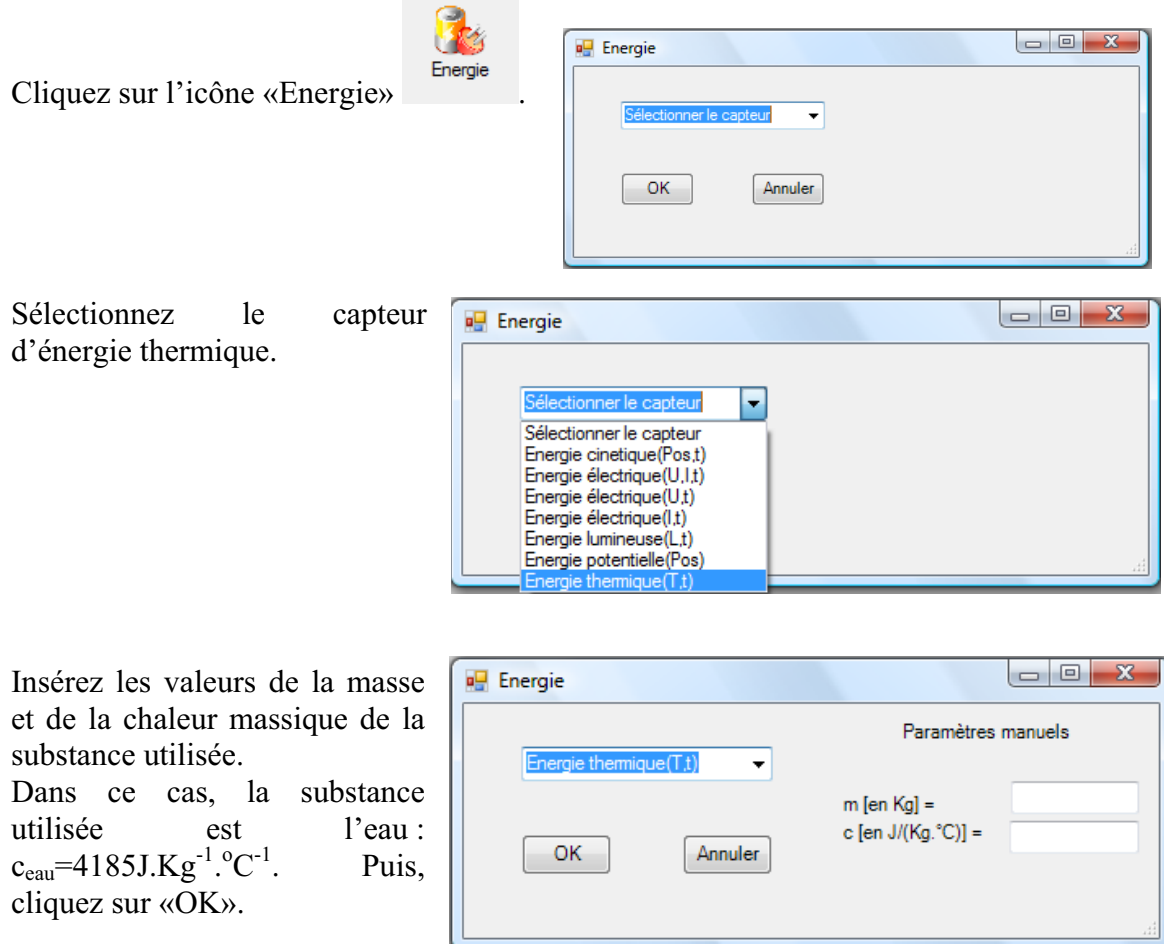

Le capteur «Energie Thermique» et les capteurs essentiels à sa créaction s'afficheront automatiquement dans la zone des capteurs virtuels.

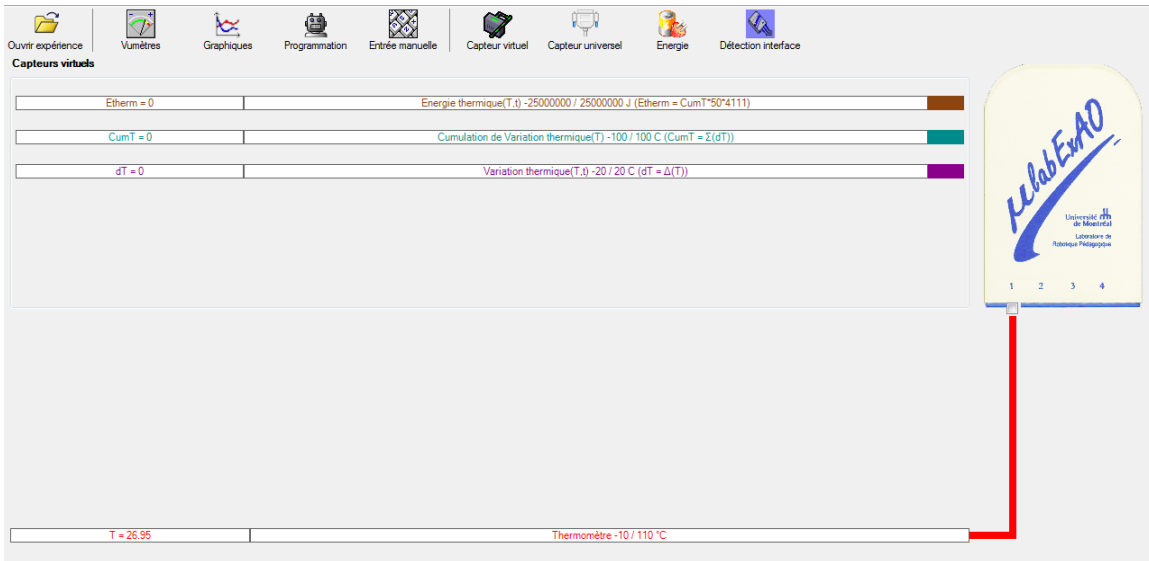

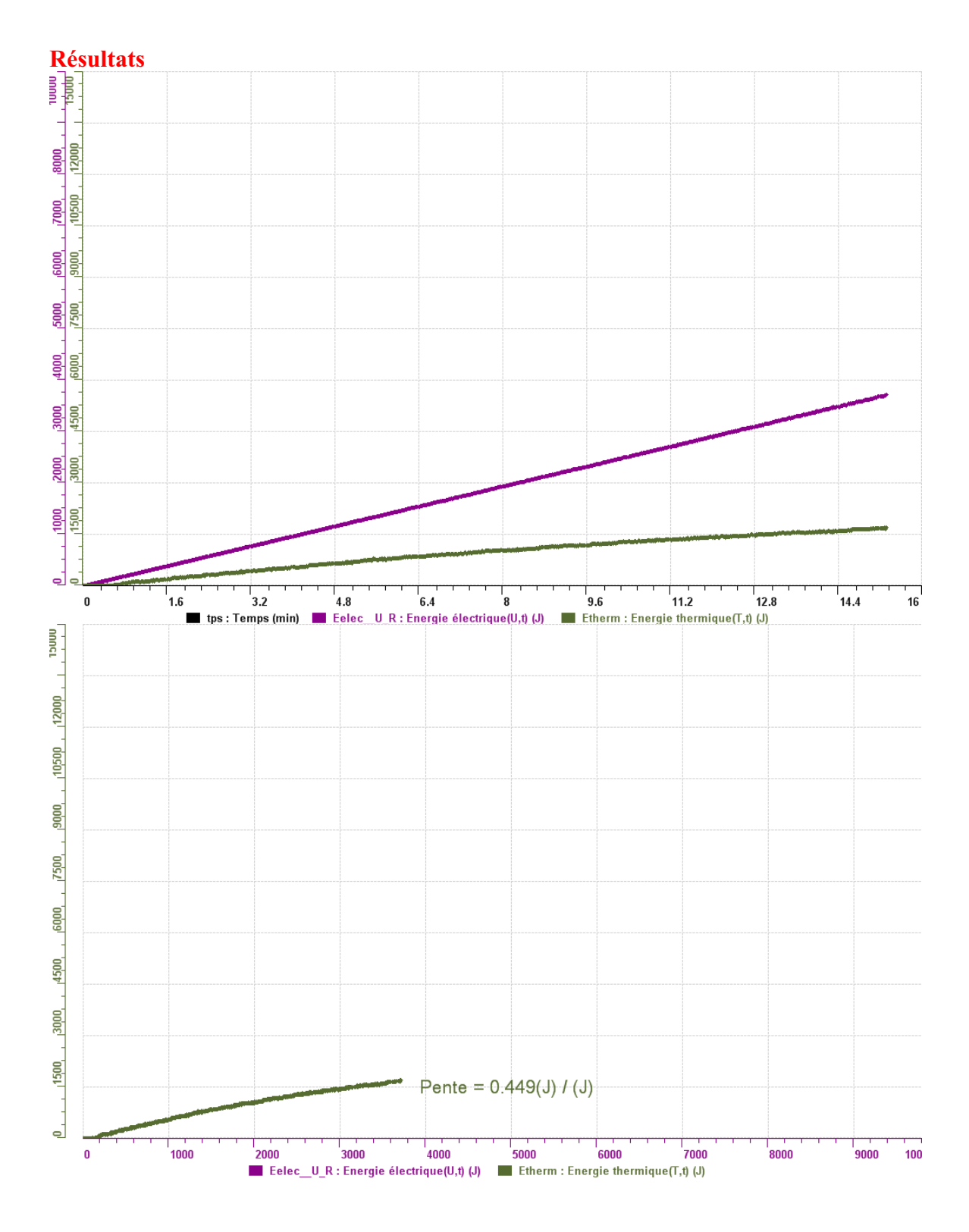

# **Analyse et interprétation des résultats**

*45% de l'énergie électrique s'est transformée en énergie thermique.* 

## **Conclusion**

L'énergie électrique ne s'est pas complètement transformée en énergie thermique.

## **Code de l'équipe des élèves : E3.9 Groupe : E3 – Étape II**

## **Transformation de l'énergie électrique en énergie thermique**

#### **Objectif**

Expérimenter la transformation d'énergie électrique en énergie thermique et évaluer graphiquement le rendement énergétique (énergie thermique en fonction de l'énergie électrique).

#### **Identification des variables**

Variable indépendante : Energie Electrique. Variable dépendante : Energie thermique . Variables contrôlées : energie electrique.

**Hypothèse :** On pense que 50% de l'energie electrique se prise en energie thermique.

#### **Matériel :**

#### **Informatique :**

- Un ordinateur avec logiciel MicrolabExAO.
- Une interface MicroLabExAO.
- Un capteur Thermomètre  $0^{\circ}$ C 50<sup>°</sup>C.
- Un capteur Voltmètre 0-15V
- -

#### **Laboratoire :**

- Une alimentation 0-15V.
- Une résistance chauffante de 33  $\Omega$ .
- Un barreau magnétique.
- Deux pinces crocodile.
- Agitateur magnétique.
- Deux fils de connexion.
- Un petit bécher.
- Eau distillée (m= $40g = 0.04Kg$ )
- Une balance.
- -

## **Montage expérimental**

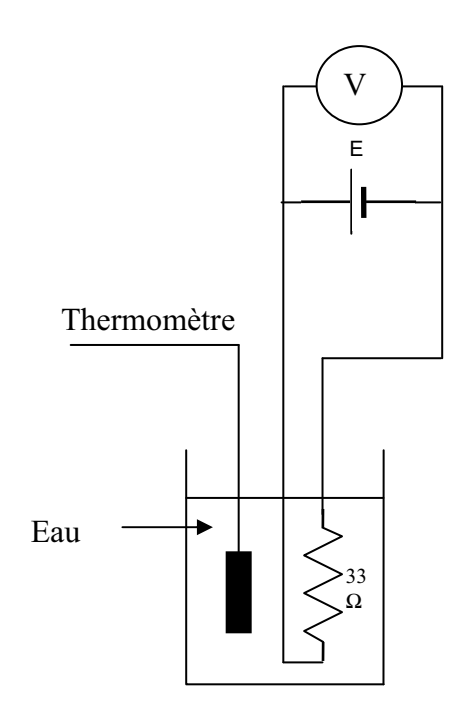

## **Photos du montage**

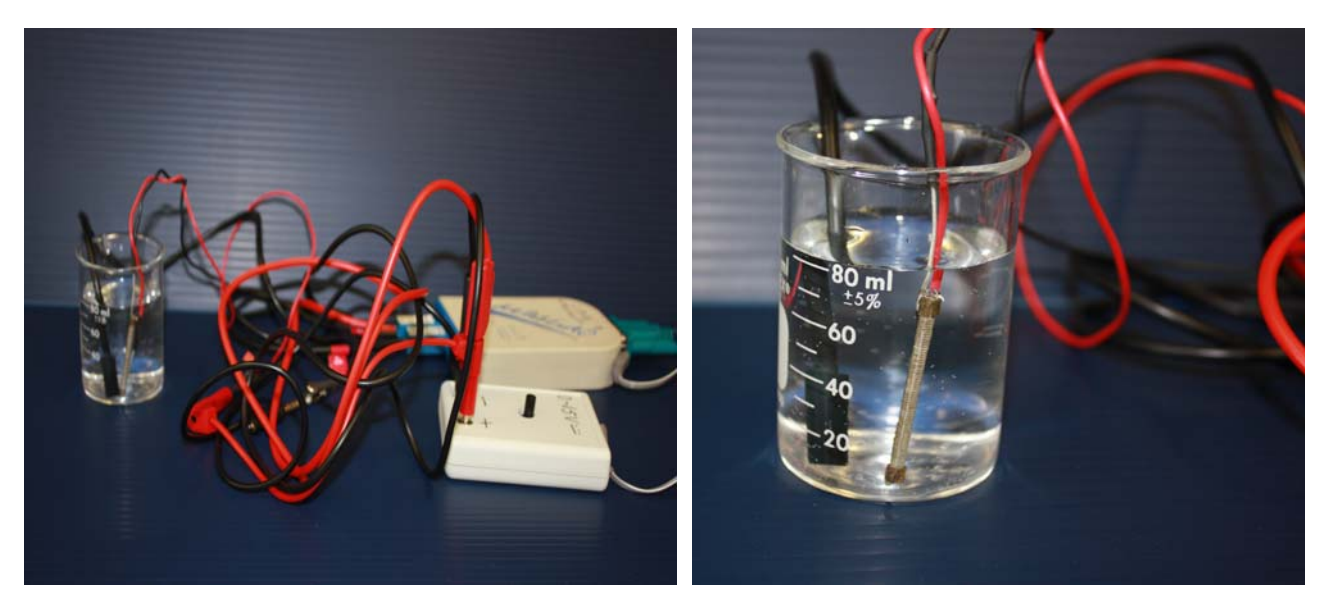

Transformation de l'énergie électrique en énergie thermique

## **Expérimentation**

Utilisez une quantité d'eau distillée  $\leq 0,080$  Kg.

Fixez l'alimentation à une tension  $\leq 12V$ . (Rq : la tension ne devra pas varier lors de l'acquisition)

Évaluez l'évolution des variables Énergie électrique et Énergie thermique en fonction du temps pour au moins 15 minutes.

### **c) Création du capteur d'Énergie Électrique**

Vérifiez que l'interface est alimentée et branchée à l'ordinateur. Démarrez le logiciel MicroLabExAO.

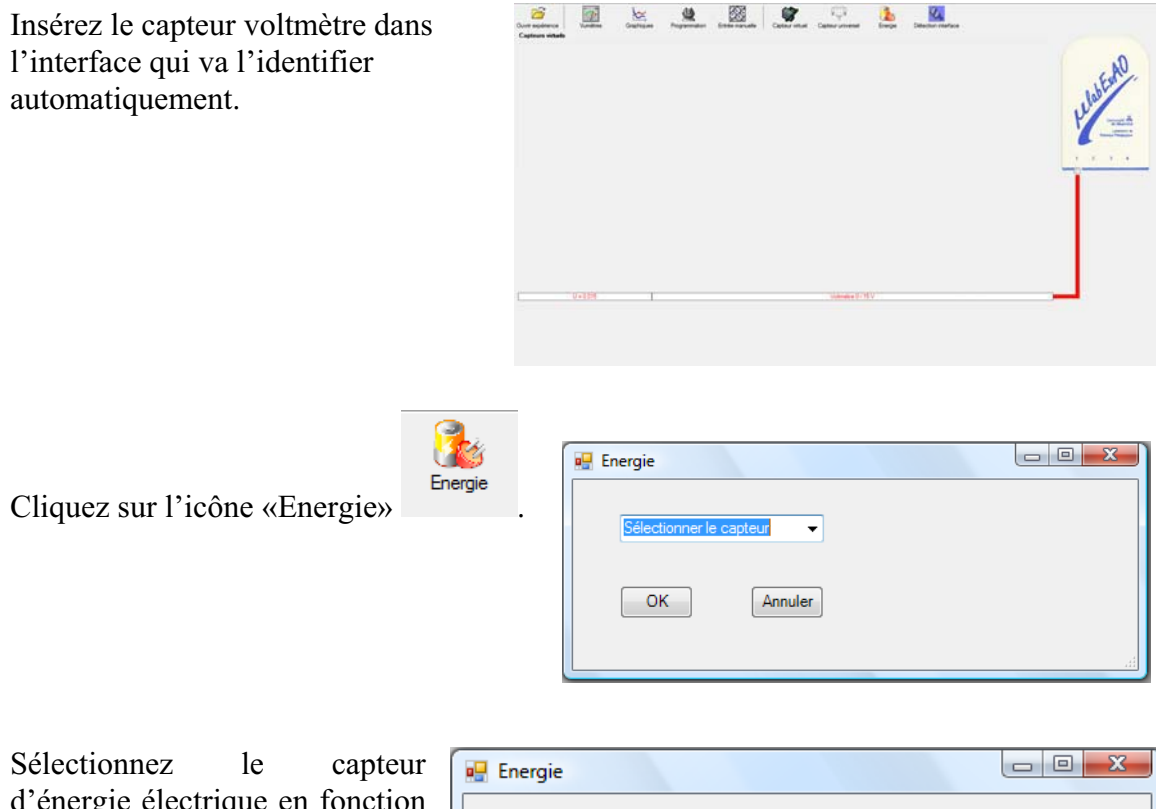

d'énergie électrique en fonction de la tension (U) et du temps (t). Car, pour cette expérimentation, la résistance est connue.

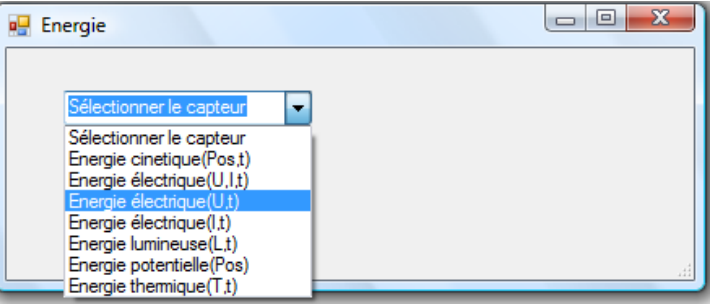

Insérez la valeur de la  $\Box$ e x **D** Energie résistance, dans ce cas c'est Paramètre manuel 33 $\Omega$ , puis cliquez sur «OK».  $\mathbf{r}$ électrique(U.t)  $R$  [en Ohm] = OK. Annuler

Le capteur «Energie Électrique» s'affiche dans la zone des capteurs virtuels.

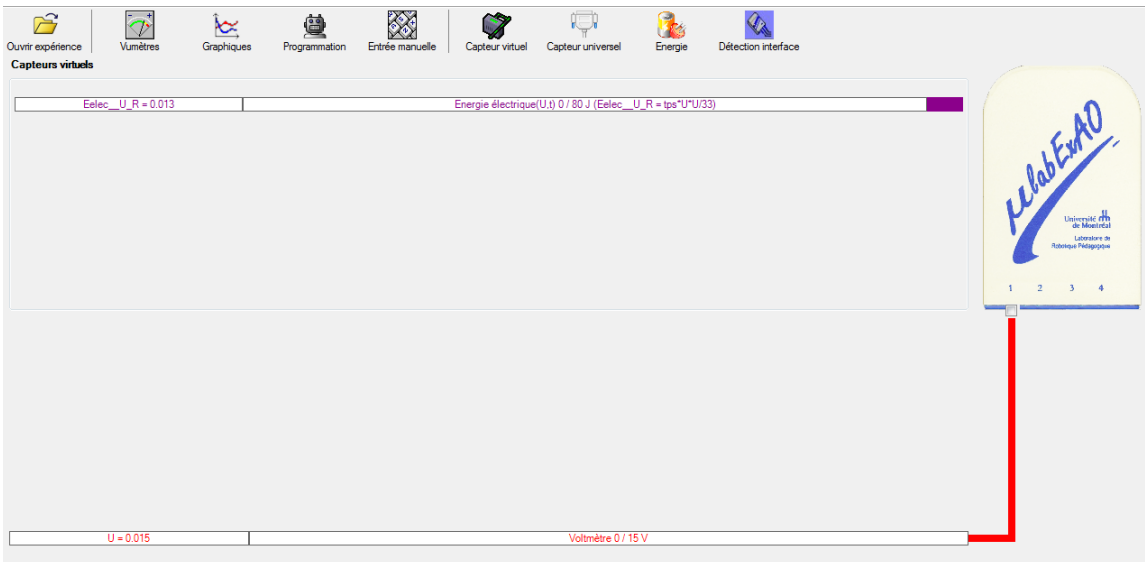

### **d) Création du capteur d'Énergie Thermique**

Vérifiez que l'interface est alimentée et branchée à l'ordinateur. Démarrez le logiciel MicroLabExAO.

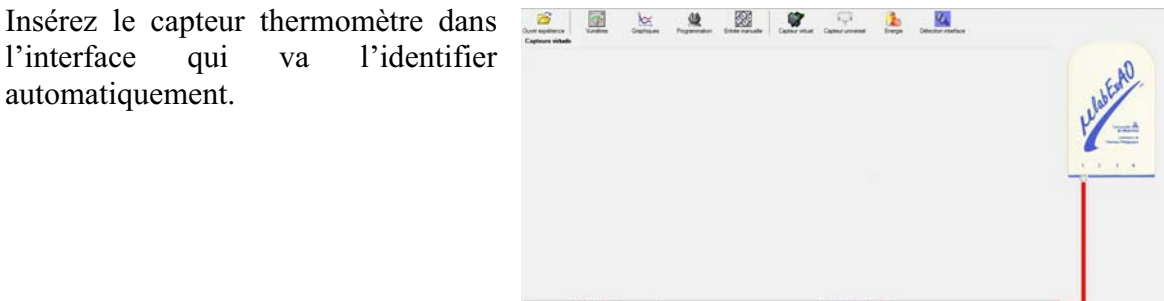

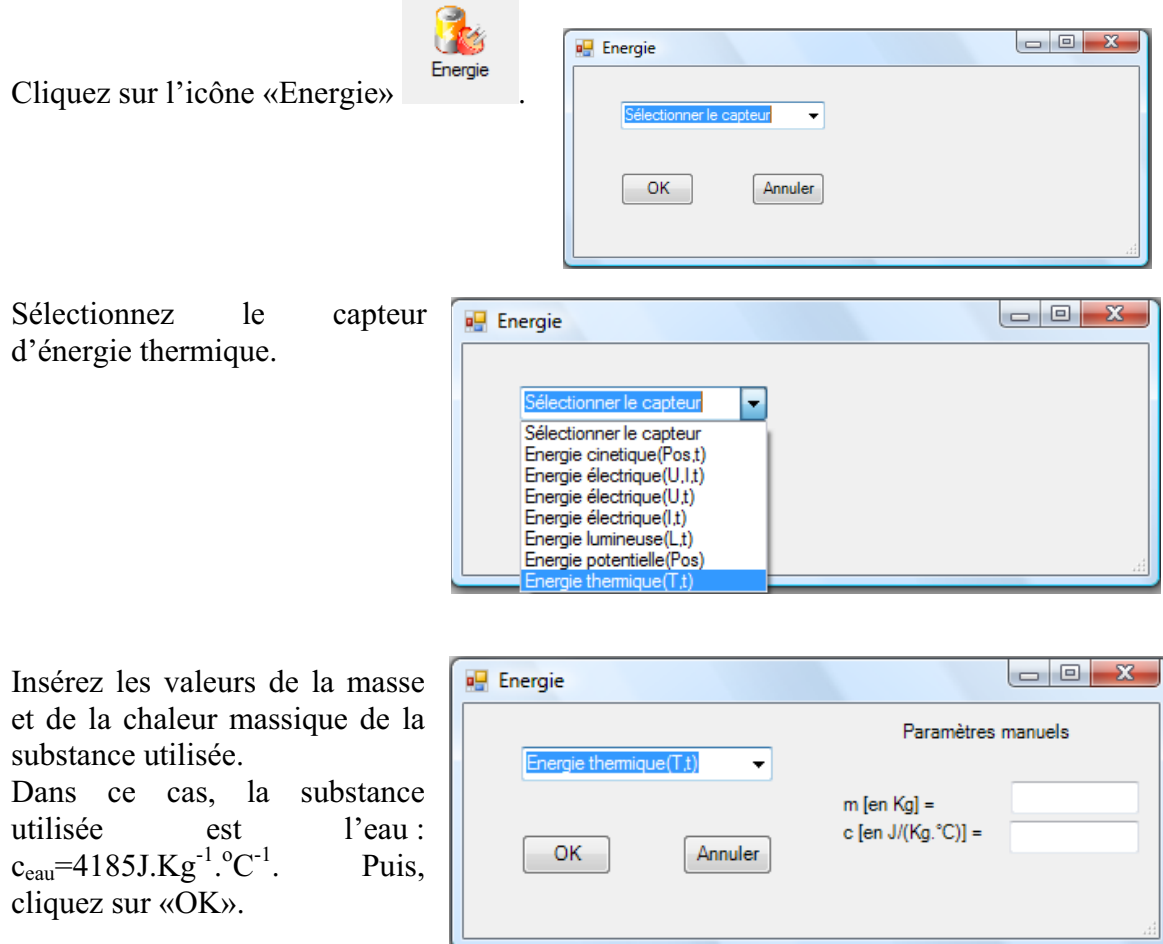

Le capteur «Energie Thermique» et les capteurs essentiels à sa créaction s'afficheront automatiquement dans la zone des capteurs virtuels.

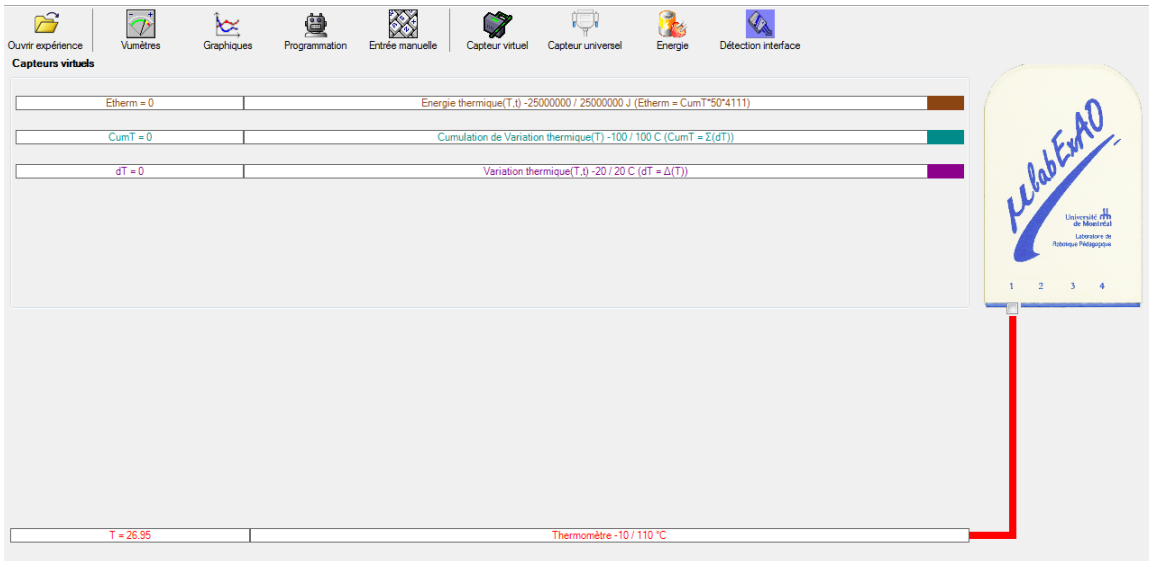

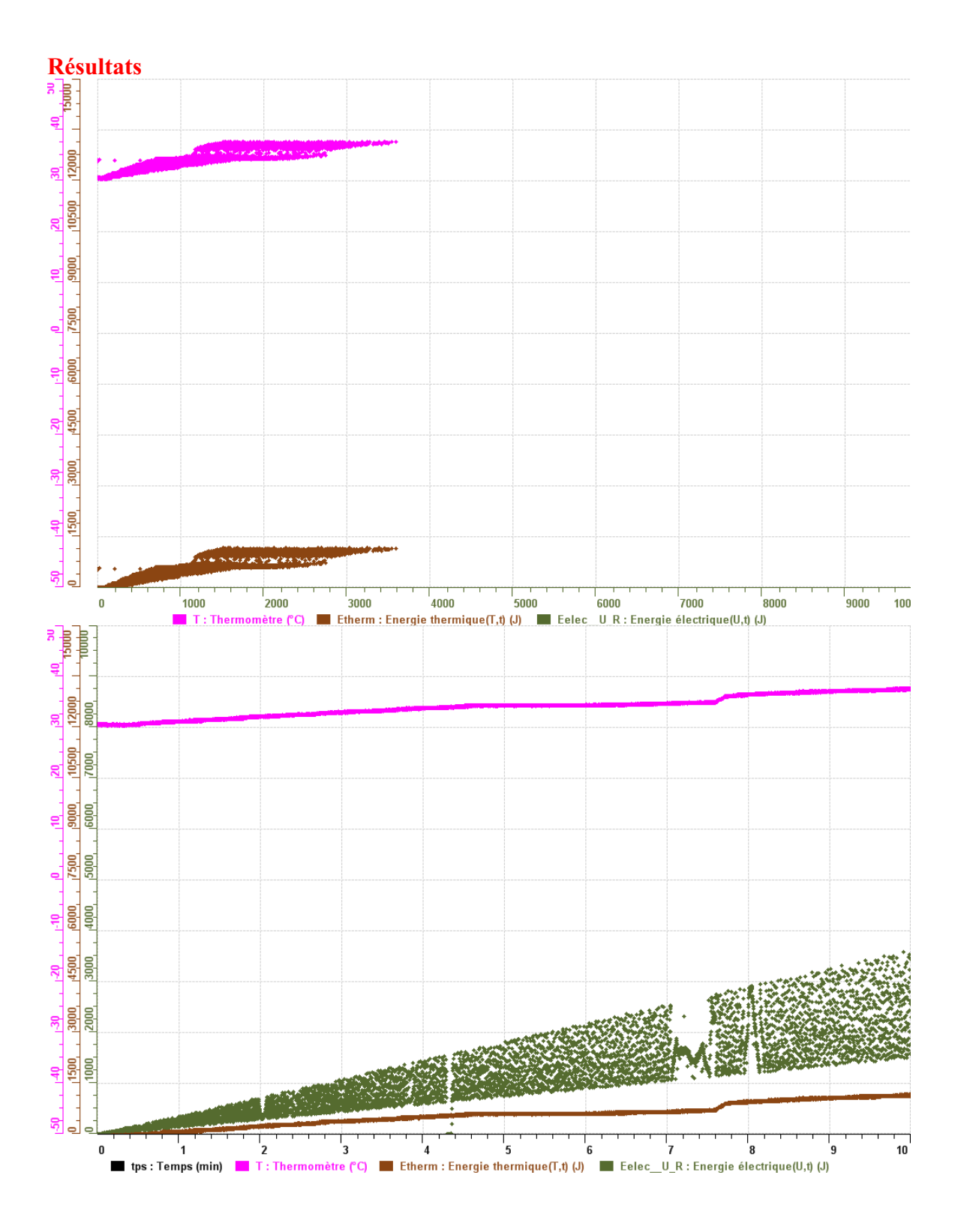

51

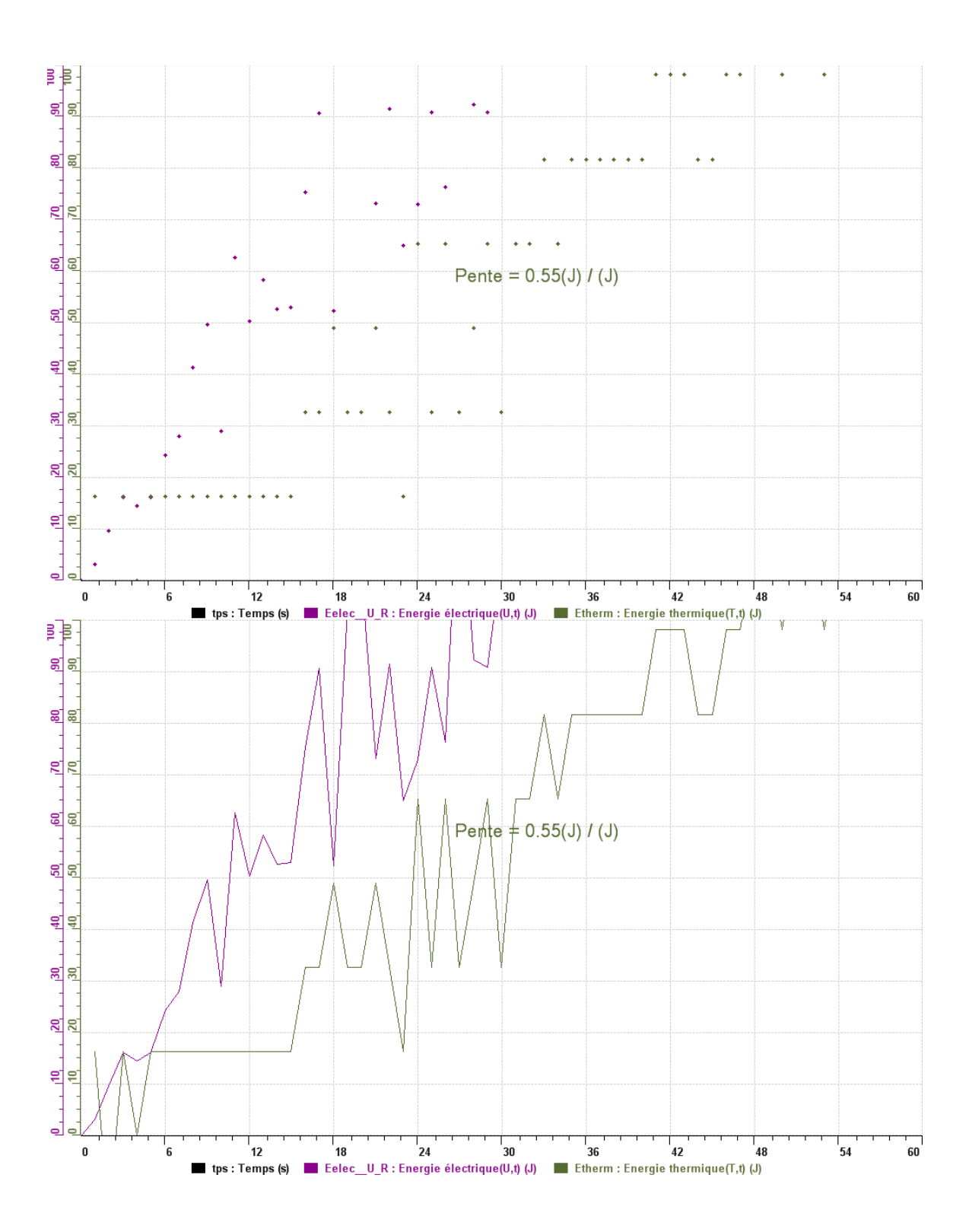

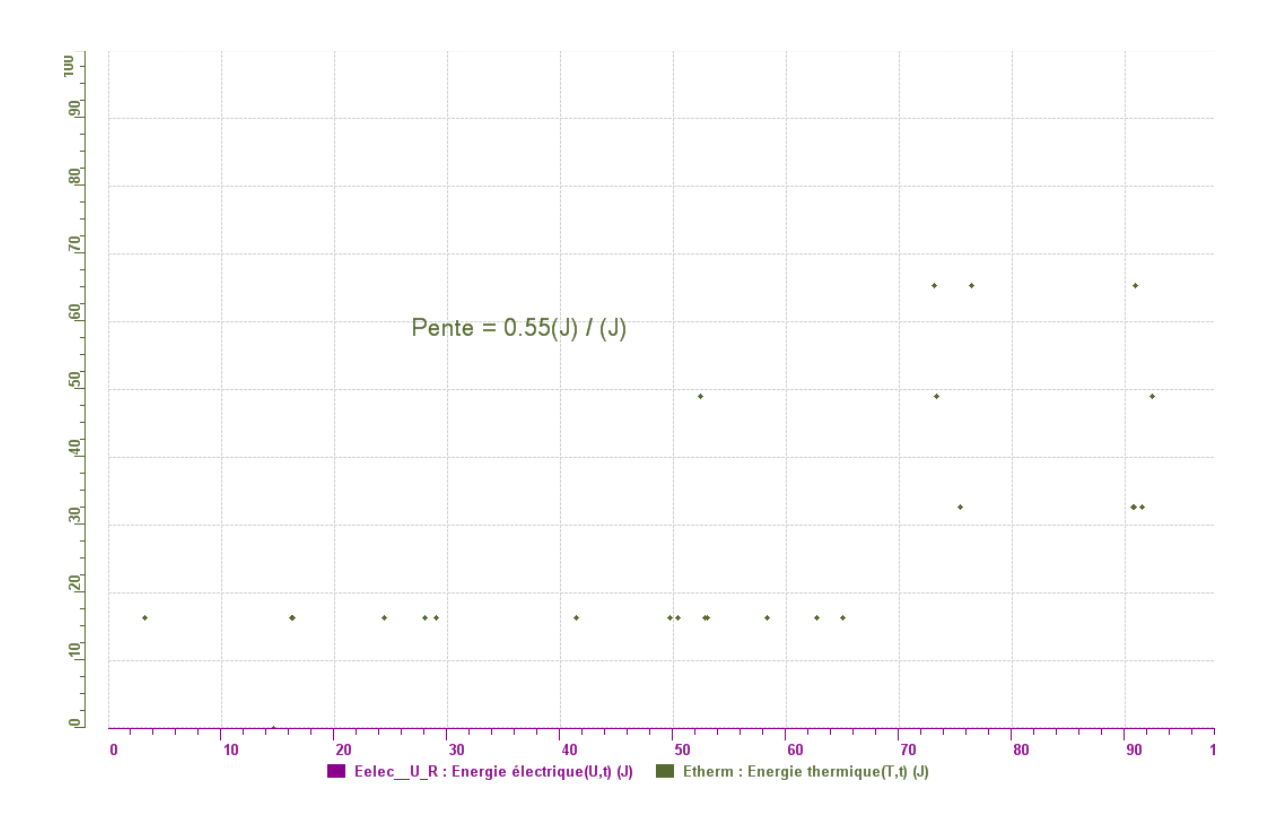

## **Analyse et interprétation des résultats**

*1ere expérience on n'a que fait 1 min, la seconde on a fait 10 min, le résultat qu'on constate c'est que l'énergie électrique se compense en énergie thermique, et que la température de l'eau augmente.*

### **Conclusion**

*L'énergie électrique se transforme 40% en énergie thermique, ce qui fait augmenter la température de l'eau dans le bécher.* 

## **Code de l'équipe des élèves : E3.10 Groupe : E3 – Étape II**

## **Transformation de l'énergie électrique en énergie thermique**

#### **Objectif**

Expérimenter la transformation d'énergie électrique en énergie thermique et évaluer graphiquement le rendement énergétique (énergie thermique en fonction de l'énergie électrique).

#### **Identification des variables**

Variable indépendante : energie thermique. Variable dépendante : energie electrique. Variables contrôlées : temperature et masse de l'eau.

**Hypothèse :** On suppose que l'énergie thermique va se transformer en énergie électrique, y-aura-t-il des pertes? le rendement sera fort?

#### **Matériel :**

.

#### **Informatique :**

- Un ordinateur avec logiciel MicrolabExAO.
- Une interface MicroLabExAO.
- Un capteur Thermomètre  $0^{\circ}$ C 50<sup>°</sup>C.
- Un capteur Voltmètre 0-15V

-

-

#### **Laboratoire :**

- Une alimentation 0-15V.
- Une résistance chauffante de 33  $\Omega$ .
- Un barreau magnétique.
- Deux pinces crocodile.
- Agitateur magnétique.
- Deux fils de connexion.
- Un petit bécher.
- Eau distillée  $(m=0.041 \times Kg)$
- Une balance.

## **Montage expérimental**

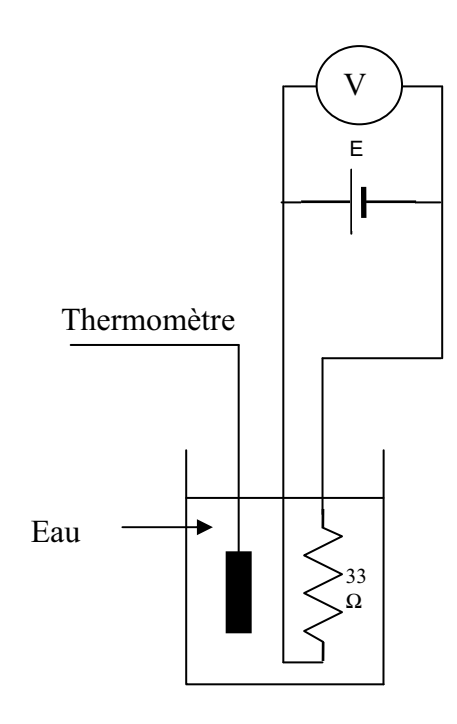

## **Photos du montage**

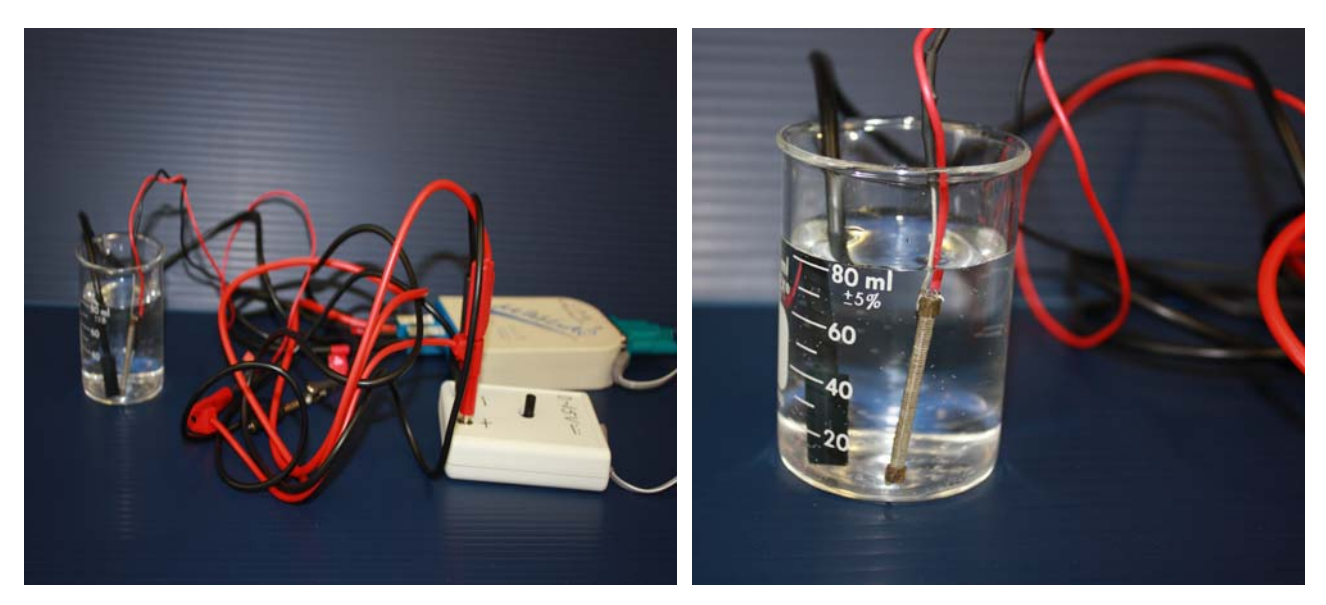

Transformation de l'énergie électrique en énergie thermique

## **Expérimentation**

Utilisez une quantité d'eau distillée  $\leq 0,080$  Kg.

Fixez l'alimentation à une tension  $\leq 12V$ . (Rq : la tension ne devra pas varier lors de l'acquisition)

Évaluez l'évolution des variables Énergie électrique et Énergie thermique en fonction du temps pour au moins 15 minutes.

## **e) Création du capteur d'Énergie Électrique**

Vérifiez que l'interface est alimentée et branchée à l'ordinateur. Démarrez le logiciel MicroLabExAO.

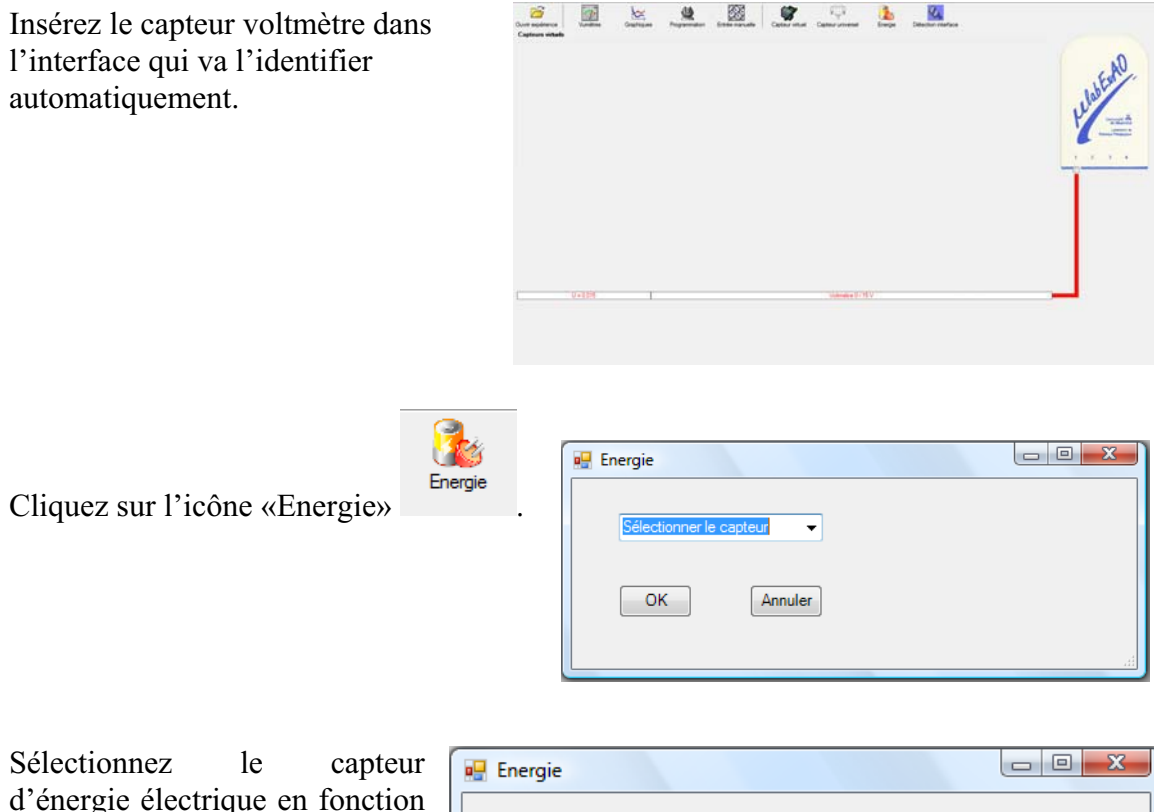

de la tension (U) et du temps (t). Car, pour cette expérimentation, la résistance est connue.

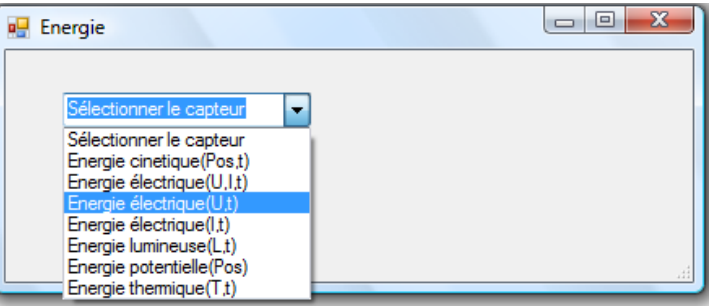

Insérez la valeur de la  $\Box$ e x **D** Energie résistance, dans ce cas c'est Paramètre manuel 33 $\Omega$ , puis cliquez sur «OK».  $\mathbf{r}$ électrique(U.t)  $R$  [en Ohm] = OK. Annuler

Le capteur «Energie Électrique» s'affiche dans la zone des capteurs virtuels.

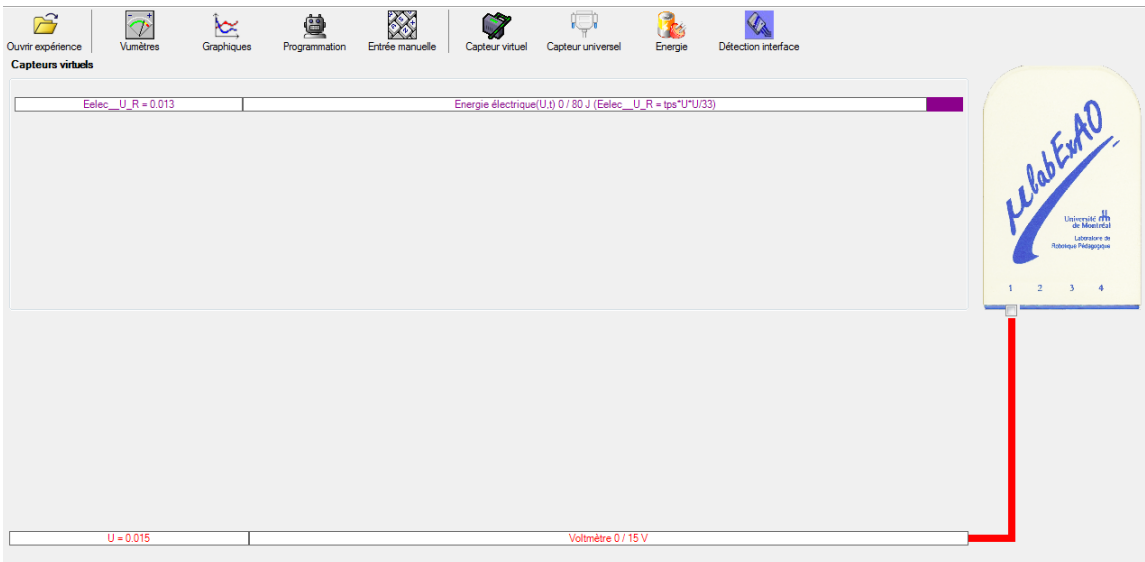

### **f) Création du capteur d'Énergie Thermique**

Vérifiez que l'interface est alimentée et branchée à l'ordinateur. Démarrez le logiciel MicroLabExAO.

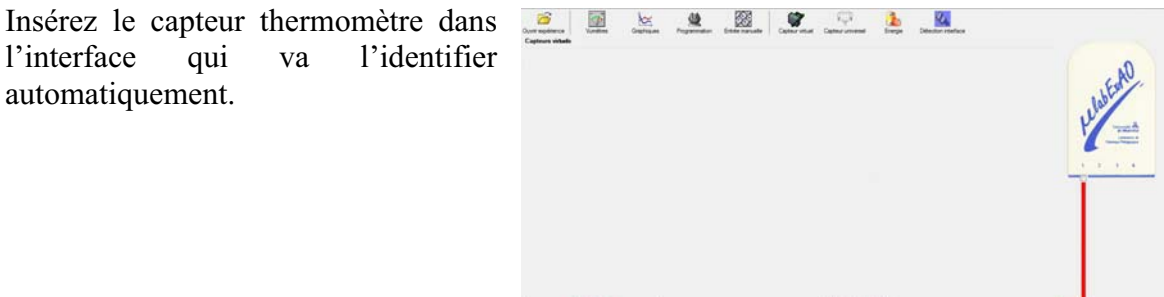

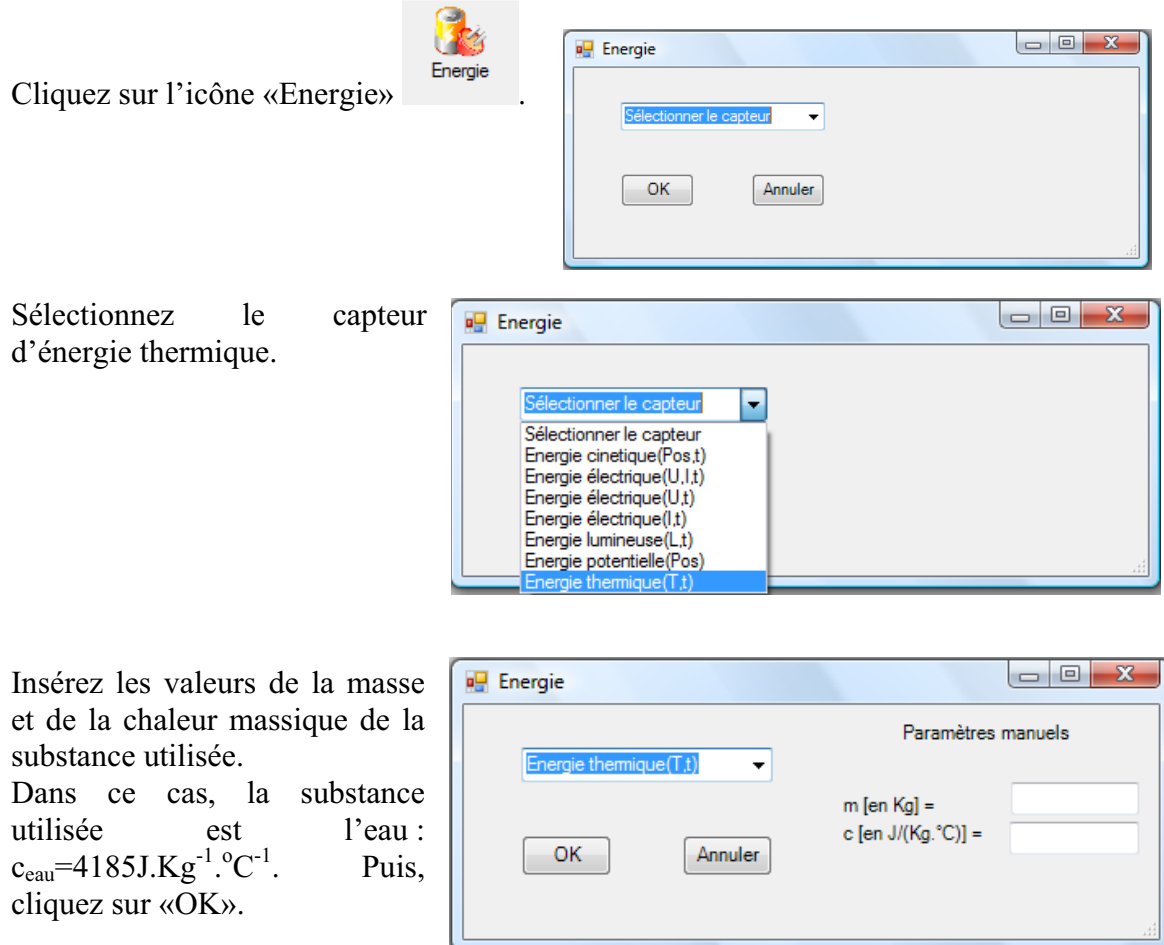

Le capteur «Energie Thermique» et les capteurs essentiels à sa créaction s'afficheront automatiquement dans la zone des capteurs virtuels.

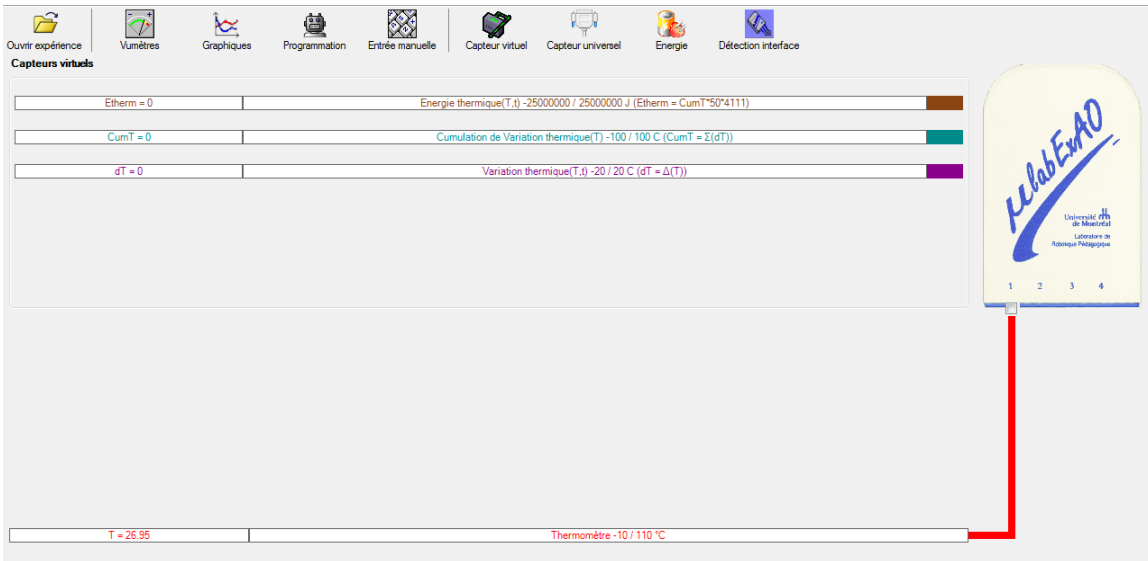

## **Résultats**

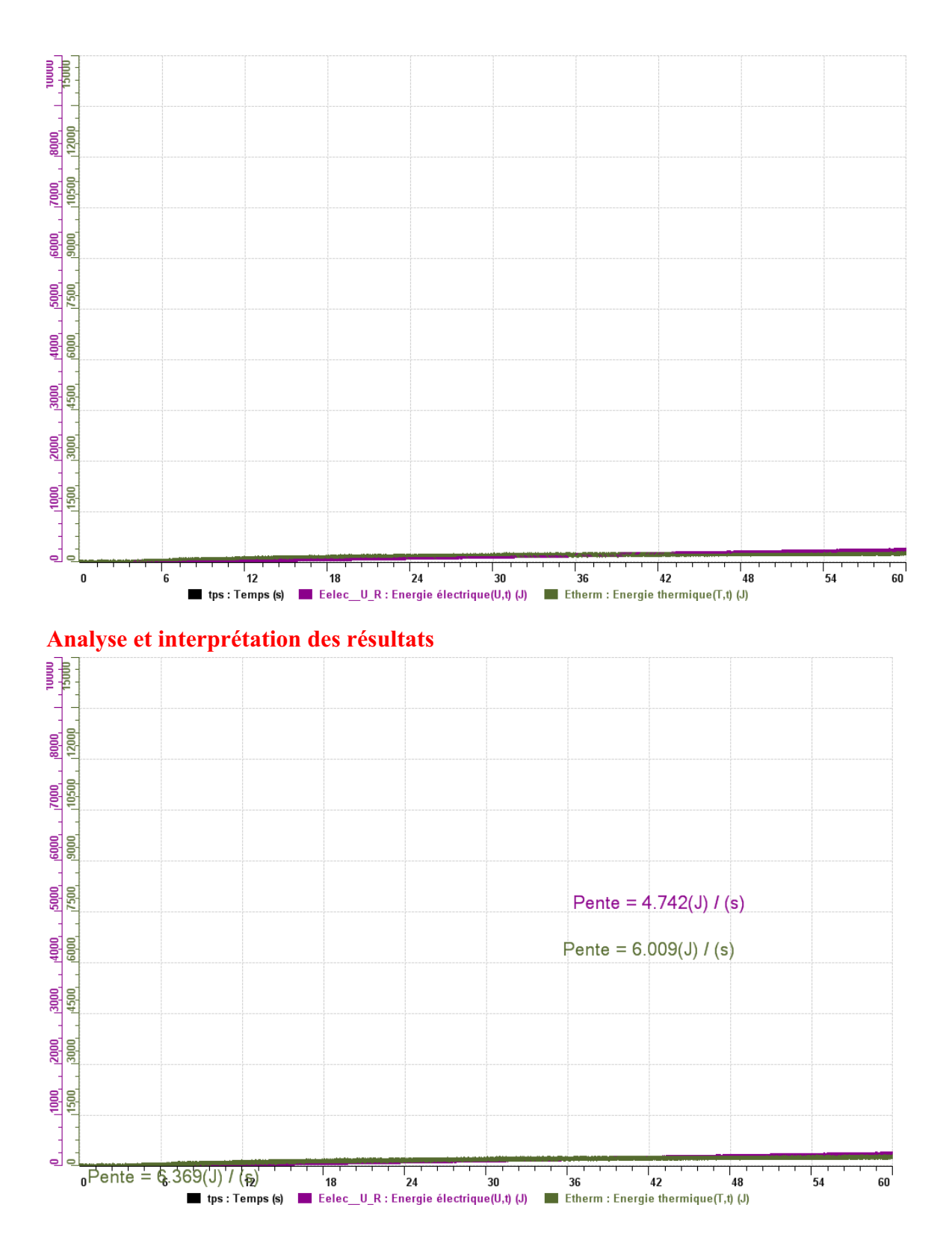

### **Conclusion**

*Le rendement est de 2/3 car (4/6), donc il est fort. L'énergie thermique se transforme en énergie électrique, on n a pas remarque de pertes, mais il doit surement il y en avoir. On pourrait isoler a l'aide de coton, ou utiliser de l'eau froide, ou une masse d'eau inferieure.* 

## **Code de l'équipe des élèves : E3.11 Groupe : E3 – Étape II**

## **Transformation de l'énergie électrique en énergie thermique**

#### **Objectif**

Expérimenter la transformation d'énergie électrique en énergie thermique et évaluer graphiquement le rendement énergétique (énergie thermique en fonction de l'énergie électrique).

#### **Identification des variables**

Variable indépendante : énergie électrique. Variable dépendante : énergie thermique. Variables contrôlées : eau.

**Hypothèse :** nous pensons que l'énergie électriqe se transforme totalement en énergie thermique.

#### **Matériel :**

#### **Informatique :**

- Un ordinateur avec logiciel MicrolabExAO.
- Une interface MicroLabExAO.
- Un capteur Thermomètre  $0^{\circ}$ C 50<sup>°</sup>C.
- Un capteur Voltmètre 0-15V
- -

#### **Laboratoire :**

- Une alimentation 0-15V.
- Une résistance chauffante de 33  $\Omega$ .
- Un barreau magnétique.
- Deux pinces crocodile.
- Agitateur magnétique.
- Deux fils de connexion.
- Un petit bécher.
- Eau distillée (m=0,030Kg)
- Une balance.
- -

## **Montage expérimental**

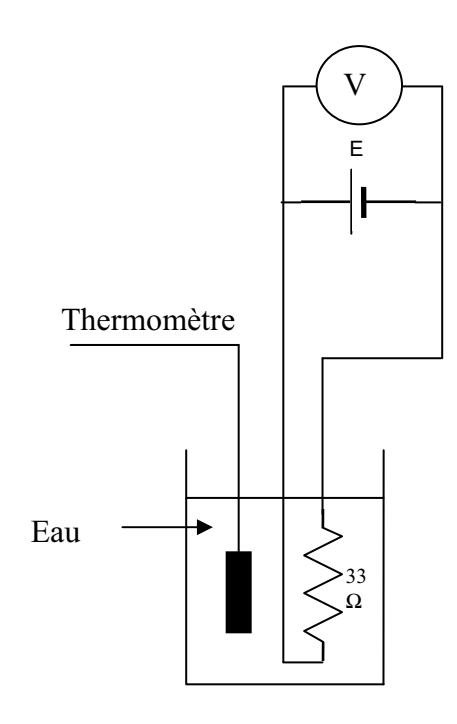

## **Photos du montage**

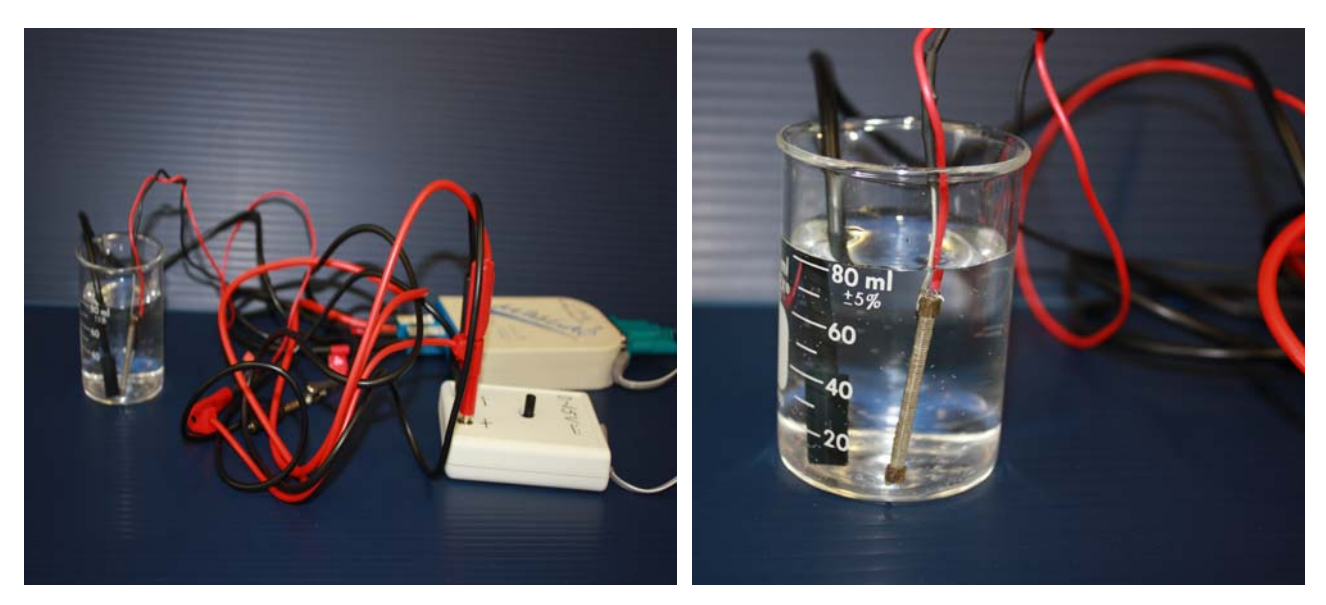

Transformation de l'énergie électrique en énergie thermique

## **Expérimentation**

Utilisez une quantité d'eau distillée  $\leq 0,080$  Kg.

Fixez l'alimentation à une tension  $\leq 12V$ . (Rq : la tension ne devra pas varier lors de l'acquisition)

Évaluez l'évolution des variables Énergie électrique et Énergie thermique en fonction du temps pour au moins 15 minutes.

### **g) Création du capteur d'Énergie Électrique**

Vérifiez que l'interface est alimentée et branchée à l'ordinateur. Démarrez le logiciel MicroLabExAO.

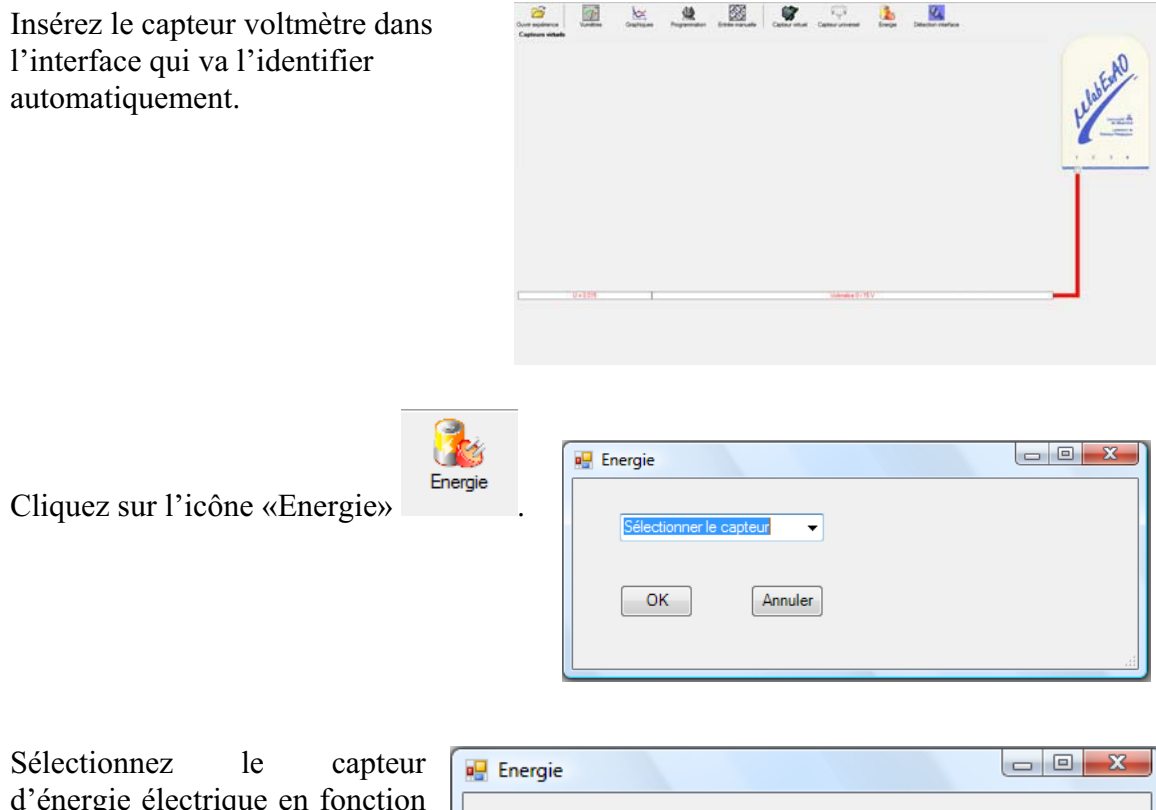

d'énergie électrique en fonction de la tension (U) et du temps (t). Car, pour cette expérimentation, la résistance est connue.

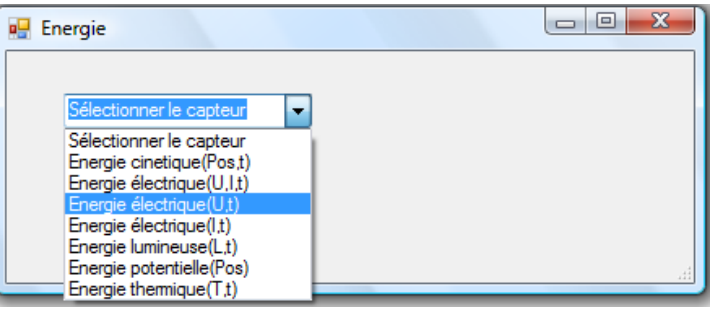

Insérez la valeur de la  $\Box$ e x **D** Energie résistance, dans ce cas c'est Paramètre manuel 33 $\Omega$ , puis cliquez sur «OK».  $\mathbf{r}$ raie électrique(U.t)  $R$  [en Ohm] = OK. Annuler

Le capteur «Energie Électrique» s'affiche dans la zone des capteurs virtuels.

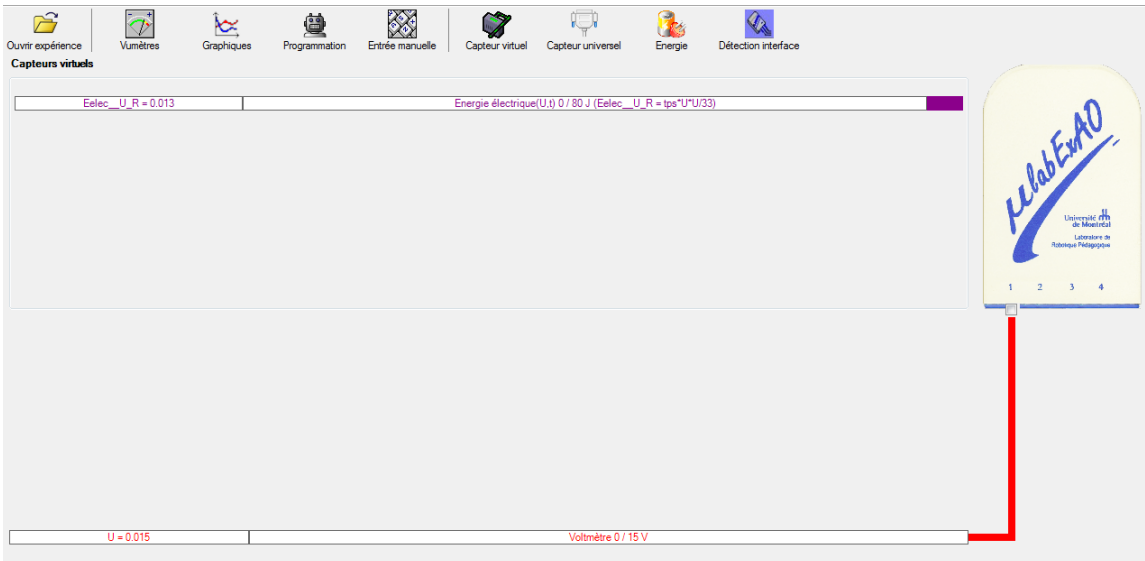

### **h) Création du capteur d'Énergie Thermique**

Vérifiez que l'interface est alimentée et branchée à l'ordinateur. Démarrez le logiciel MicroLabExAO.

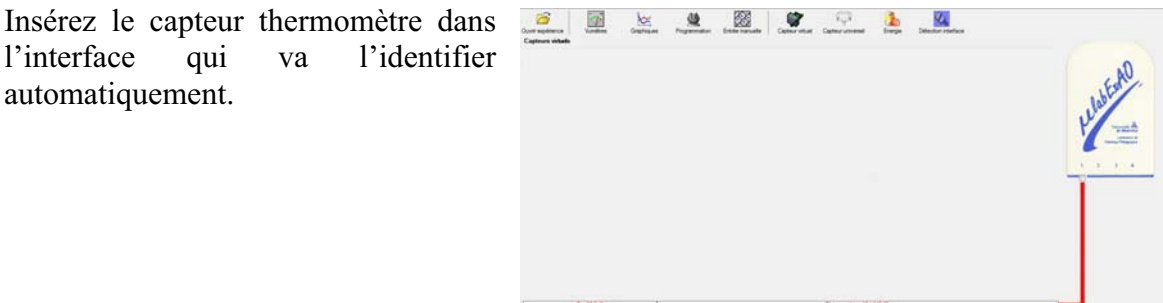

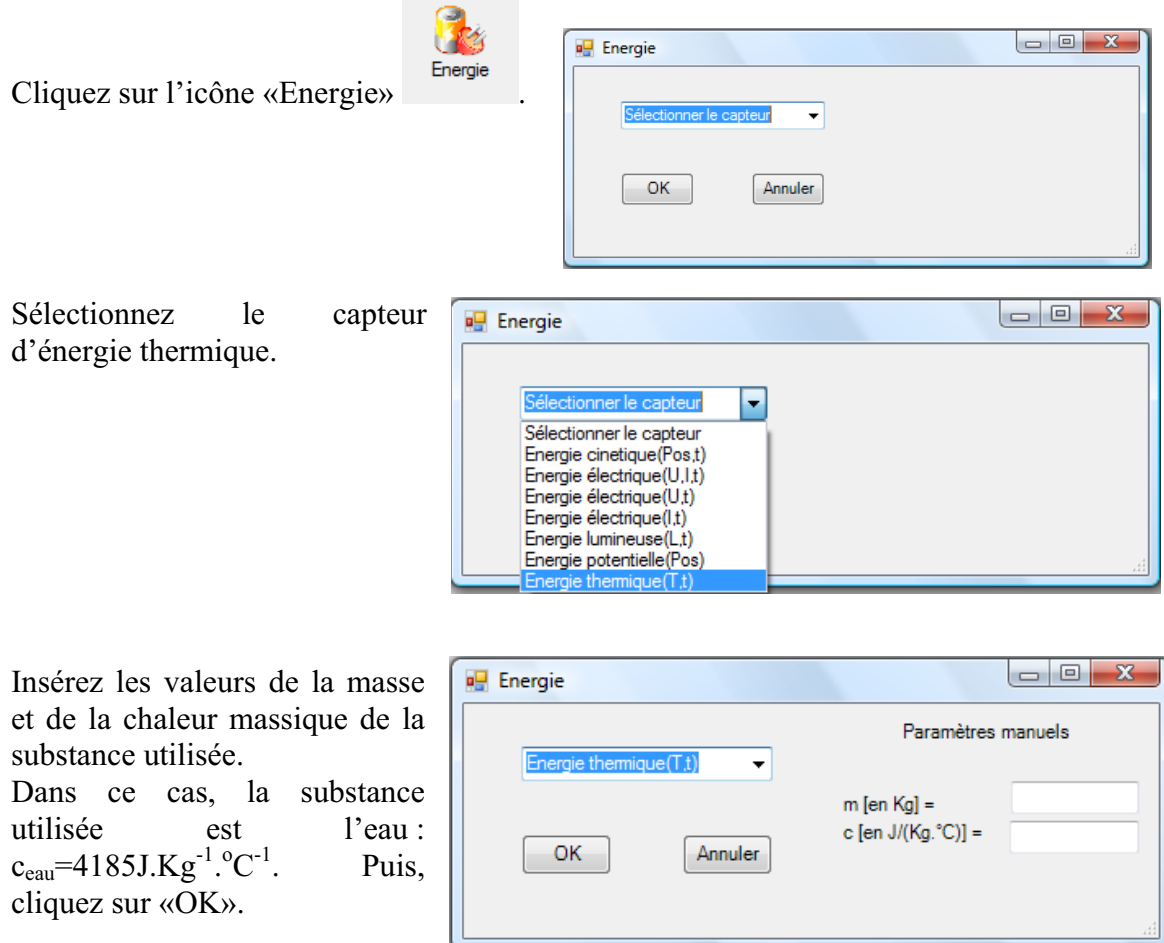

Le capteur «Energie Thermique» et les capteurs essentiels à sa créaction s'afficheront automatiquement dans la zone des capteurs virtuels.

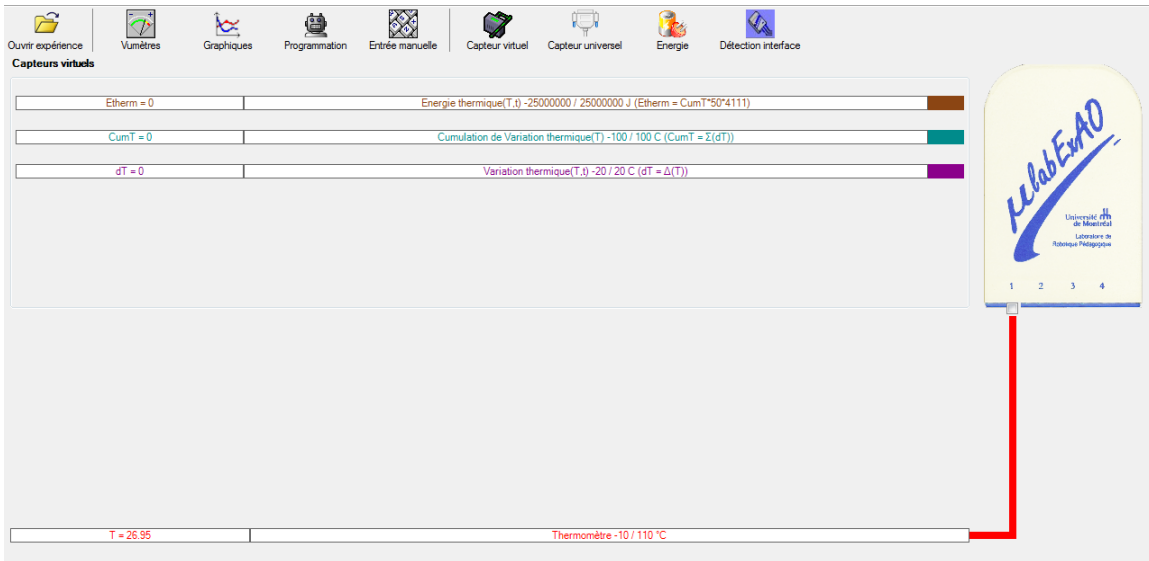

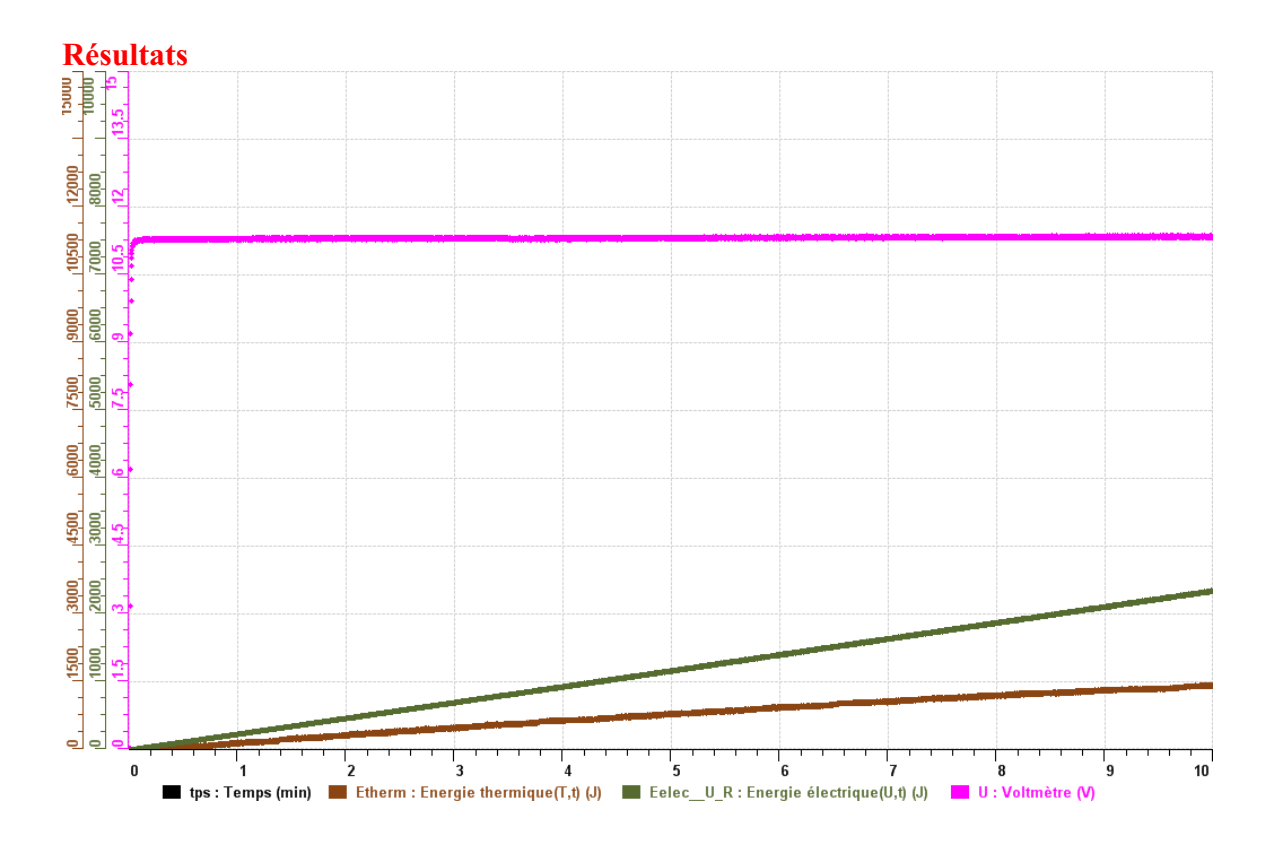

## **Analyse et interprétation des résultats**

*Le taux de variation est de 62%.*

### **Conclusion**

*Donc l'énergie électrique ne se transforme pas à 100% en énergie thernique, mais à 62%.*
## **Code de l'équipe des élèves : E3.12 Groupe : E3 – Étape II**

### **Transformation de l'énergie électrique en énergie thermique**

#### **Objectif**

Expérimenter la transformation d'énergie électrique en énergie thermique et évaluer graphiquement le rendement énergétique (énergie thermique en fonction de l'énergie électrique).

#### **Identification des variables**

Variable indépendante : energie electrique. Variable dépendante : energie thermique. Variables contrôlées : tension, masse d'eau.

**Hypothèse :** L'energie électrique ne va pas transformer entierement en energie thermique.

#### **Matériel :**

#### **Informatique :**

- Un ordinateur avec logiciel MicrolabExAO.
- Une interface MicroLabExAO.
- Un capteur Thermomètre  $0^{\circ}$ C 50<sup>°</sup>C.
- Un capteur Voltmètre 0-15V
- -

#### **Laboratoire :**

- Une alimentation 0-15V.
- Une résistance chauffante de 33  $\Omega$ .
- Un barreau magnétique.
- Deux pinces crocodile.
- Agitateur magnétique.
- Deux fils de connexion.
- Un petit bécher.
- Eau distillée (m=0,03744Kg)
- Une balance.
- -

## **Montage expérimental**

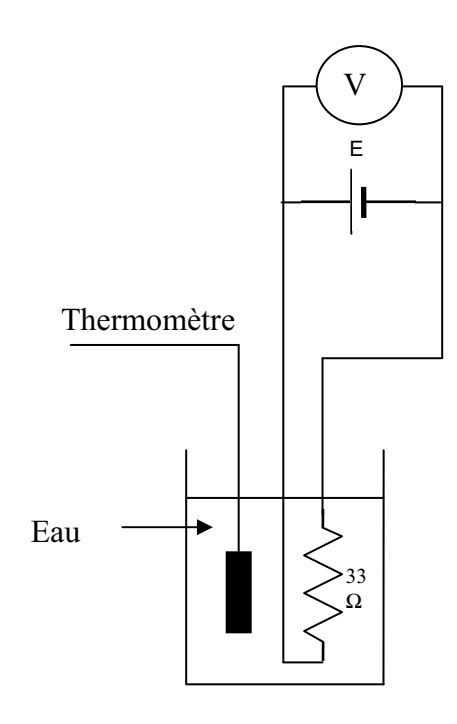

## **Photos du montage**

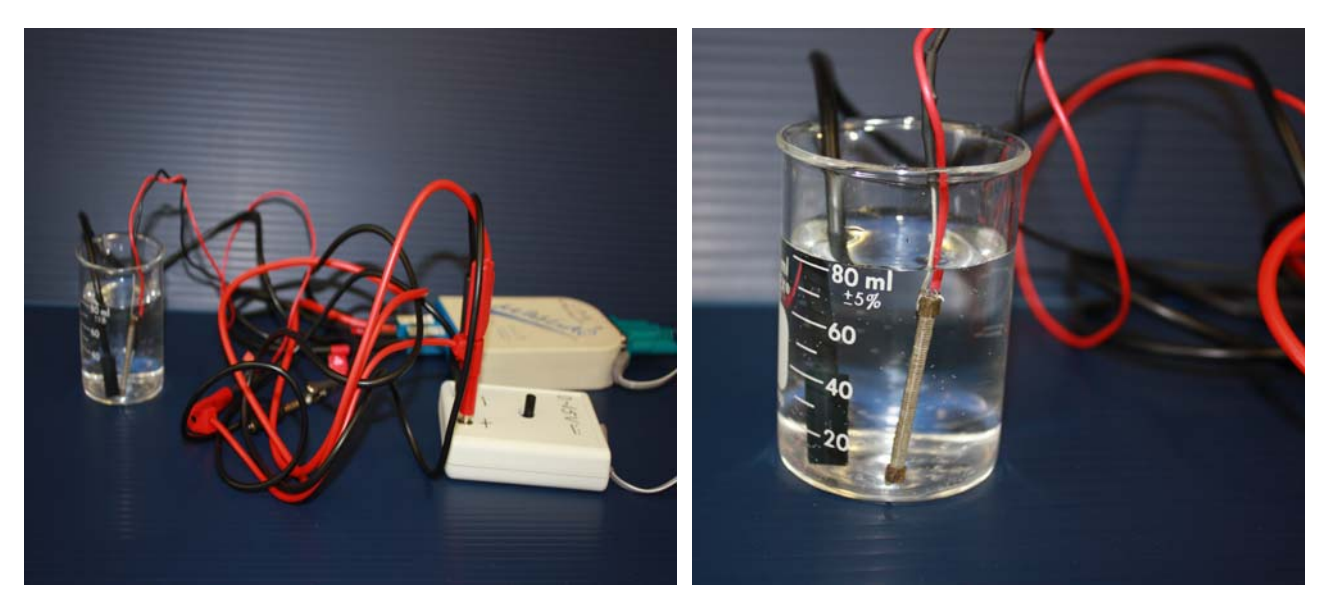

Transformation de l'énergie électrique en énergie thermique

### **Expérimentation**

Utilisez une quantité d'eau distillée  $\leq 0,080$  Kg.

Fixez l'alimentation à une tension  $\leq 12V$ . (Rq : la tension ne devra pas varier lors de l'acquisition)

Évaluez l'évolution des variables Énergie électrique et Énergie thermique en fonction du temps pour au moins 15 minutes.

### **i) Création du capteur d'Énergie Électrique**

Vérifiez que l'interface est alimentée et branchée à l'ordinateur. Démarrez le logiciel MicroLabExAO.

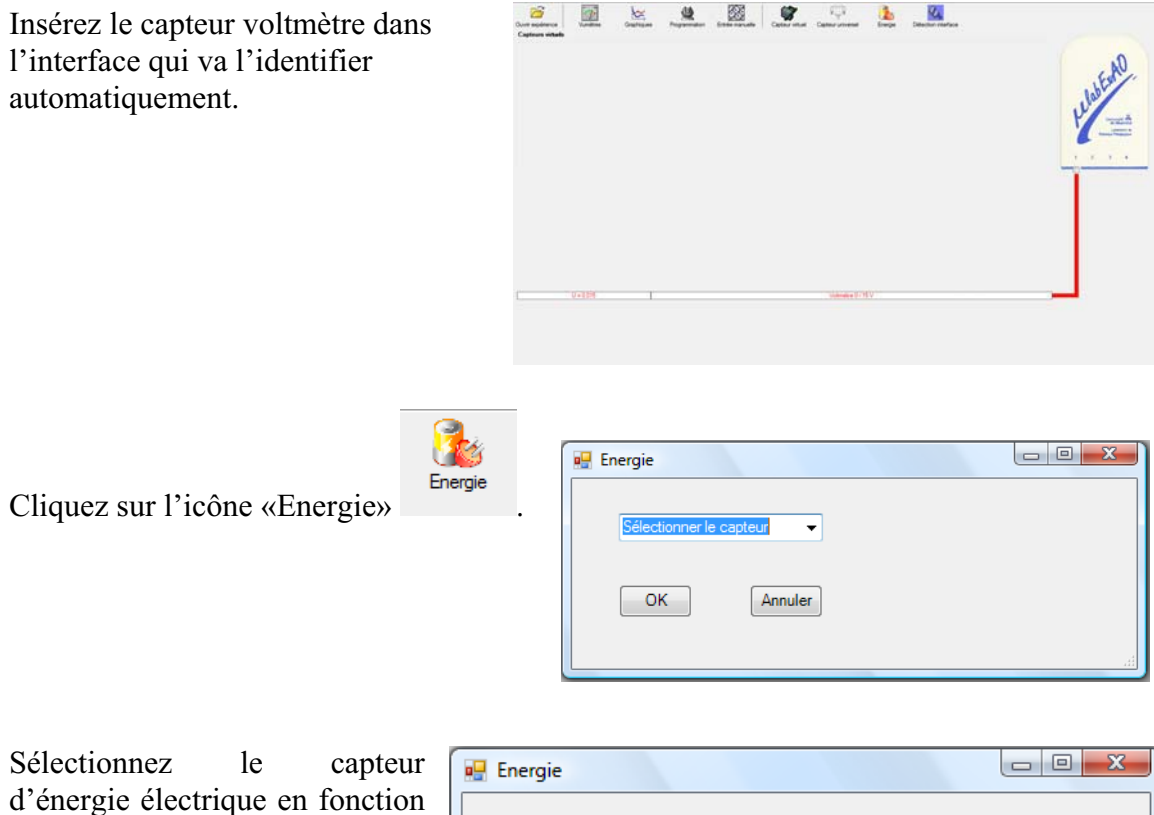

de la tension (U) et du temps (t). Car, pour cette expérimentation, la résistance est connue.

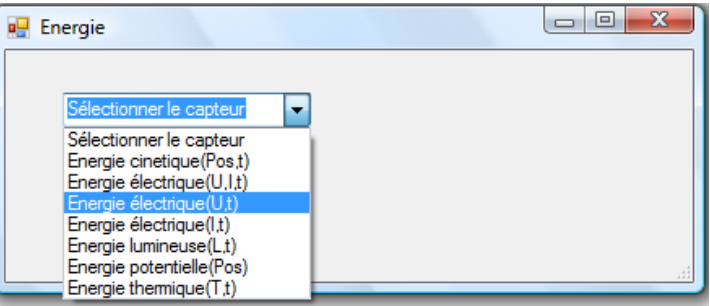

Insérez la valeur de la  $\Box$ e x **D** Energie résistance, dans ce cas c'est Paramètre manuel 33 $\Omega$ , puis cliquez sur «OK». ▾╎ électrique(U.t)  $R$  [en Ohm] = OK. Annuler

Le capteur «Energie Électrique» s'affiche dans la zone des capteurs virtuels.

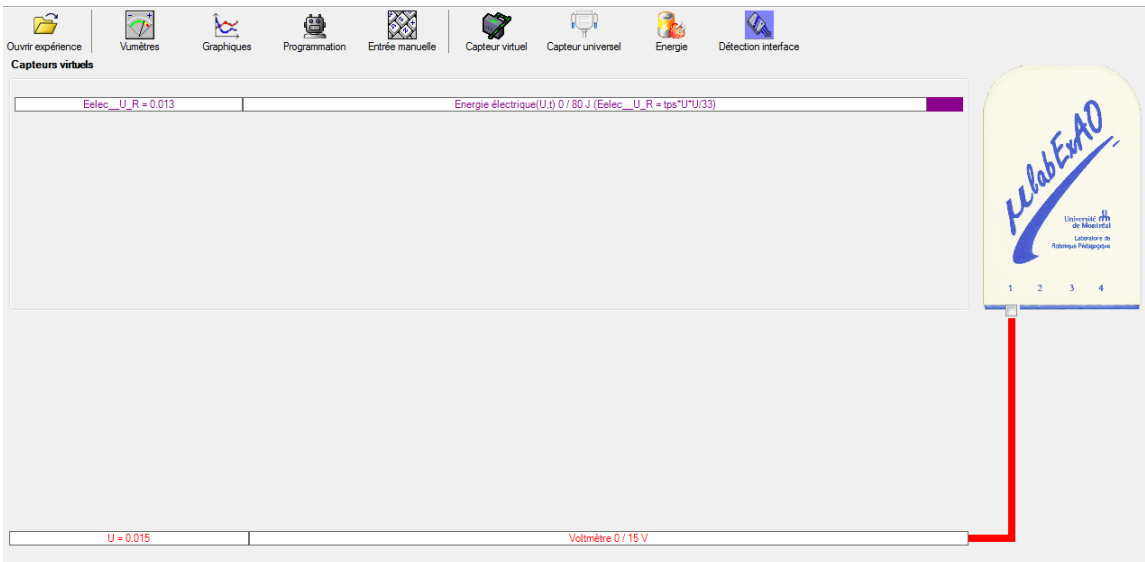

### **j) Création du capteur d'Énergie Thermique**

Vérifiez que l'interface est alimentée et branchée à l'ordinateur. Démarrez le logiciel MicroLabExAO.

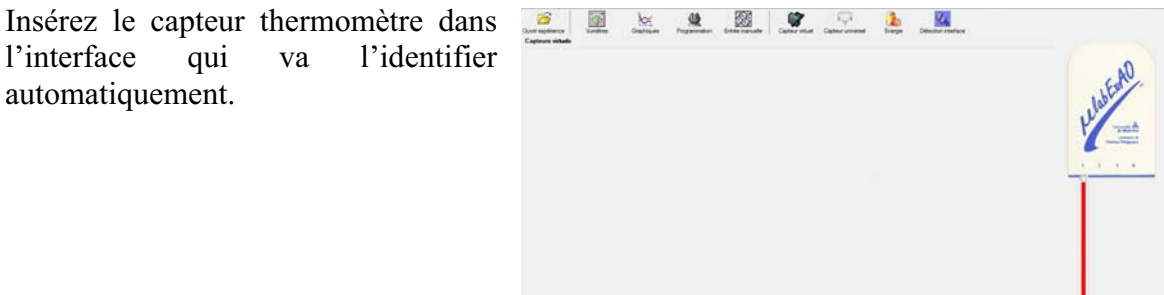

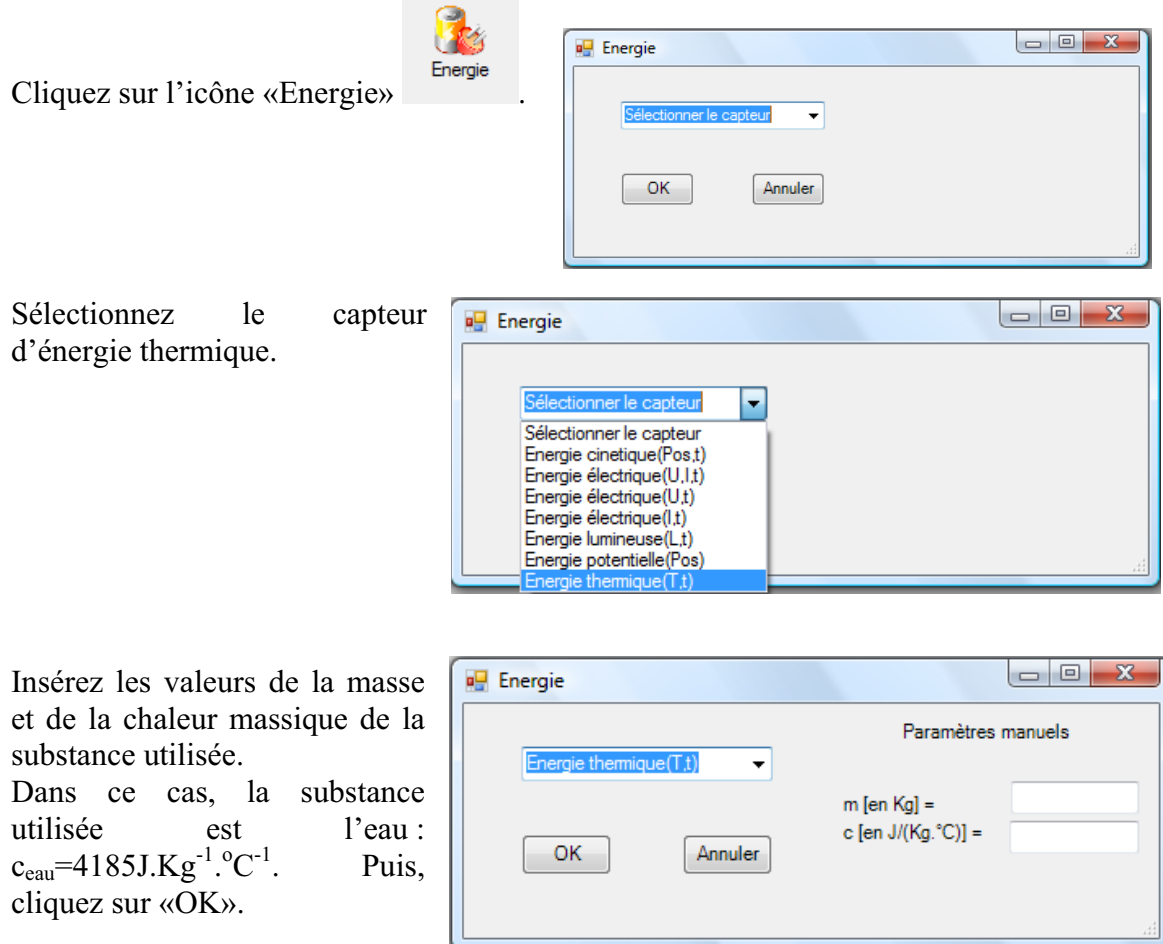

Le capteur «Energie Thermique» et les capteurs essentiels à sa créaction s'afficheront automatiquement dans la zone des capteurs virtuels.

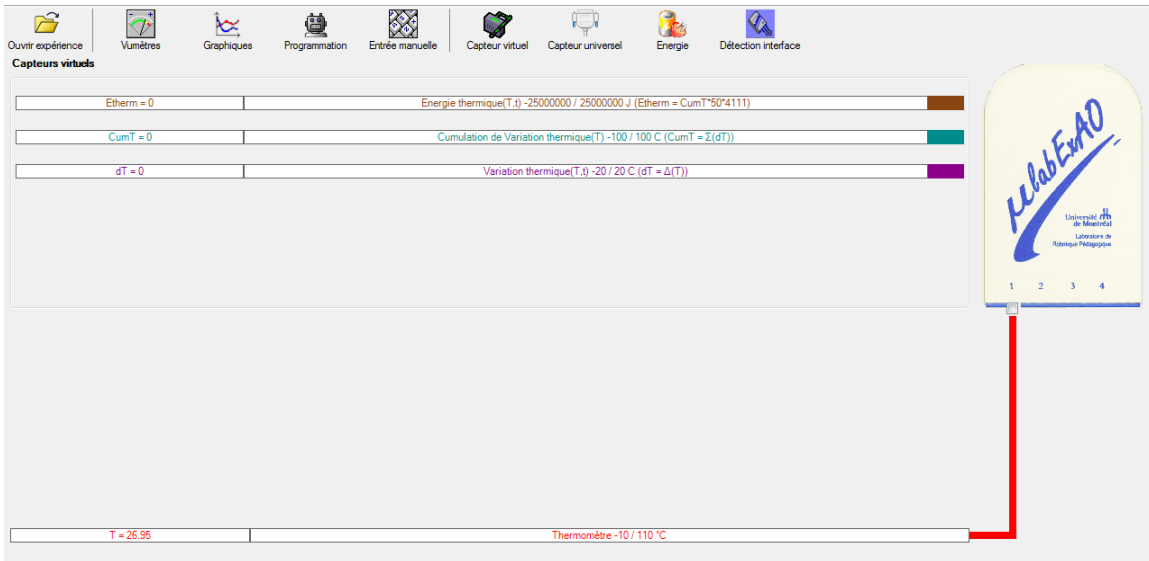

#### **Résultats**

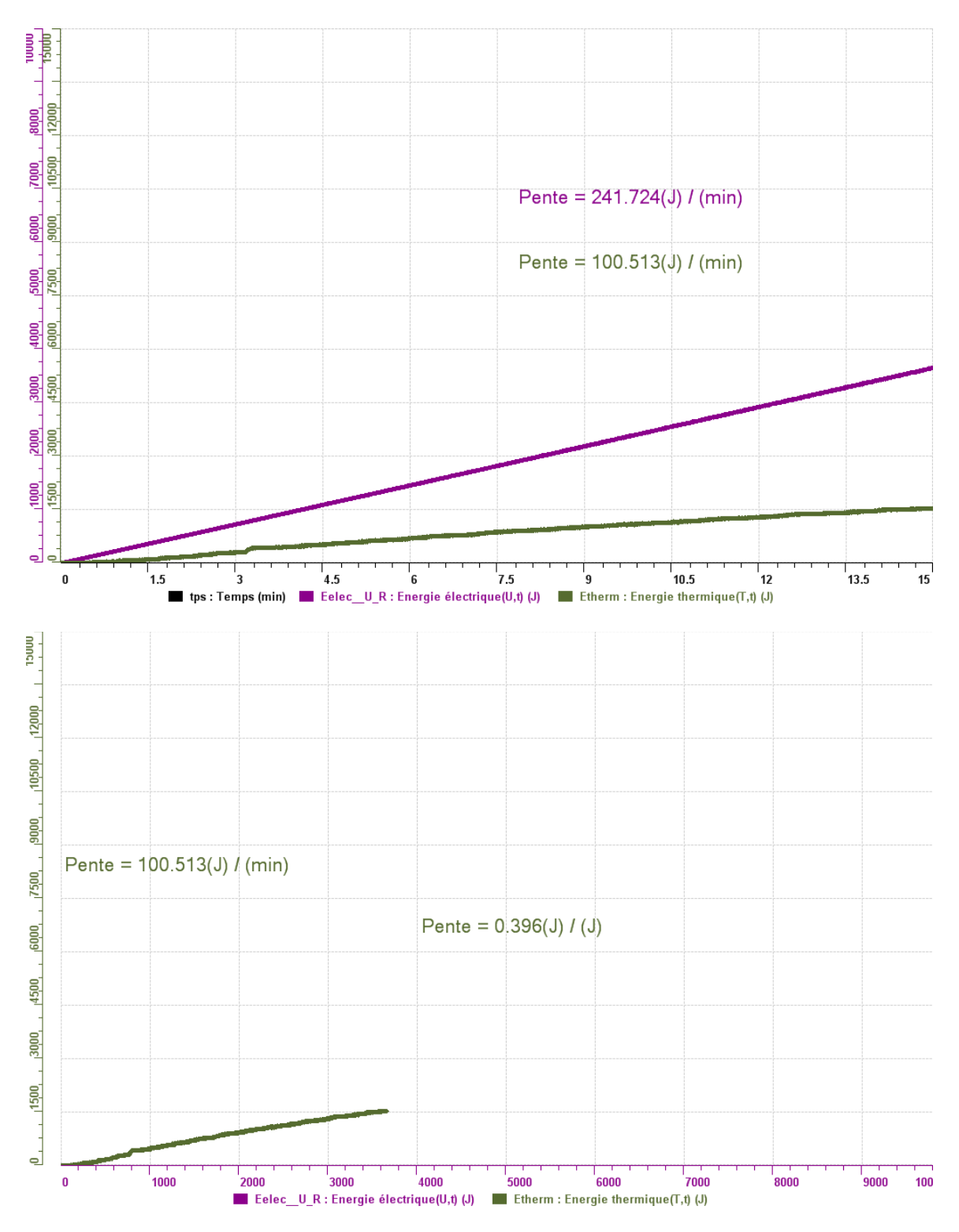

**Analyse et interprétation des résultats**

*Nous constatons que la courbe représentant l'énergie thermique croit moins rapidement que celle de l'énergie électrique.* 

#### **Conclusion**

*Nous constatons que nous avons raison. L'énergie électrique ne se transforme pas entièrement en énergie thermique. On suppose que si la résistance de la résistance augmente ou si la masse d'eau est diminué ou si on isole, l'énergie électrique se transformera plus efficacement en énergie thermique.*

## **Code de l'équipe des élèves : E3.13 Groupe : E3 – Étape II**

### **Transformation de l'énergie électrique en énergie thermique**

#### **Objectif**

Expérimenter la transformation d'énergie électrique en énergie thermique et évaluer graphiquement le rendement énergétique (énergie thermique en fonction de l'énergie électrique).

#### **Identification des variables**

Variable indépendante : énergie électrique. Variable dépendante : énergie thérmique. Variables contrôlées : la quantité d'eau, isolation .

**Hypothèse :** Si on isole le contenue, le taux de variation va augmenter.

#### **Matériel :**

#### **Informatique :**

- Un ordinateur avec logiciel MicrolabExAO.
- Une interface MicroLabExAO.
- Un capteur Thermomètre  $0^{\circ}$ C 50<sup>°</sup>C.
- Un capteur Voltmètre 0-15V
- -

#### **Laboratoire :**

- Une alimentation 0-15V.
- Une résistance chauffante de 33  $\Omega$ .
- Un barreau magnétique.
- Deux pinces crocodile.
- Agitateur magnétique.
- Deux fils de connexion.
- Un petit bécher.
- Eau distillée (m=0.040Kg)
- Une balance.
- -

## **Montage expérimental**

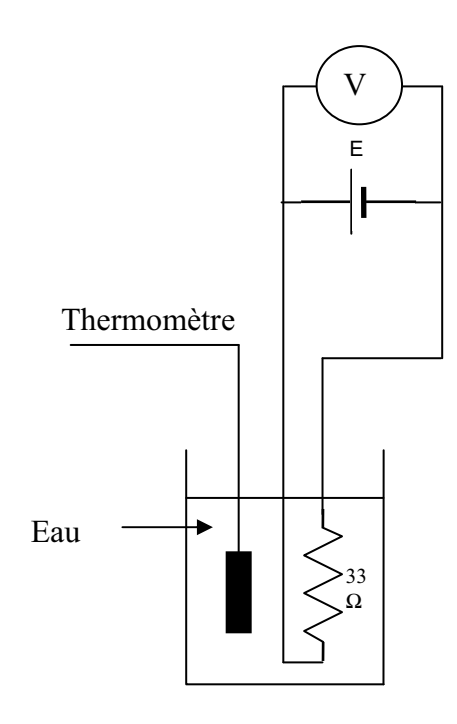

## **Photos du montage**

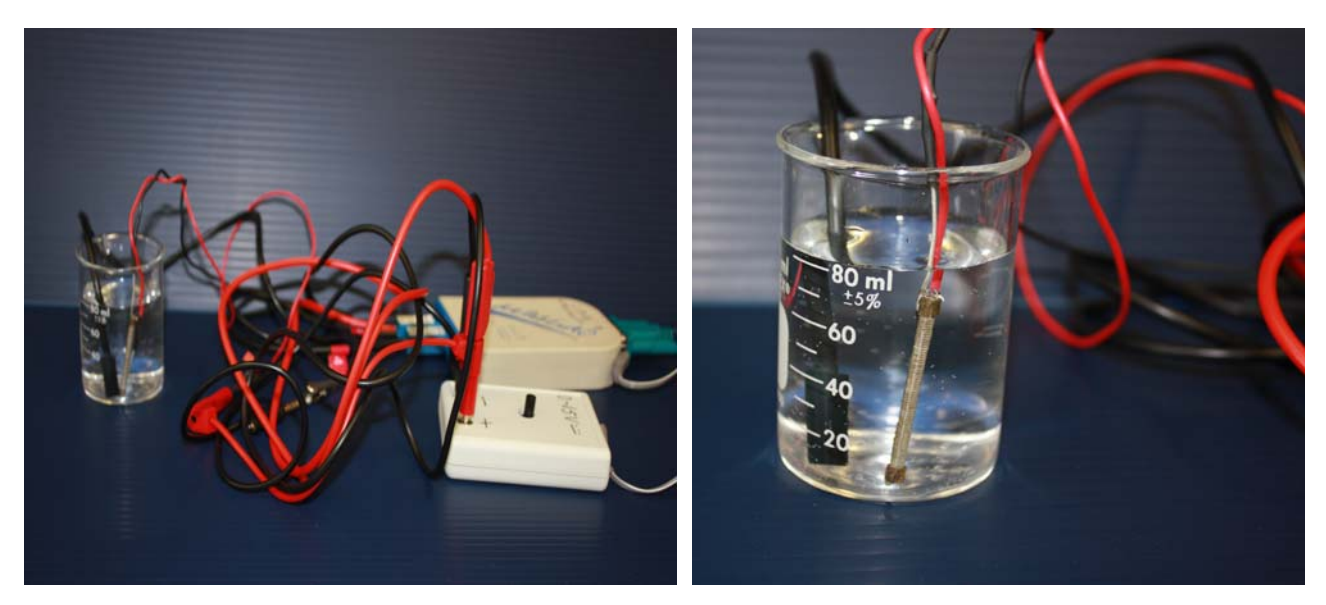

Transformation de l'énergie électrique en énergie thermique

### **Expérimentation**

Utilisez une quantité d'eau distillée  $\leq 0.080$  Kg.

Fixez l'alimentation à une tension  $\leq 12V$ . (Rq : la tension ne devra pas varier lors de l'acquisition)

Évaluez l'évolution des variables Énergie électrique et Énergie thermique en fonction du temps pour au moins 15 minutes.

### **k) Création du capteur d'Énergie Électrique**

Vérifiez que l'interface est alimentée et branchée à l'ordinateur. Démarrez le logiciel MicroLabExAO.

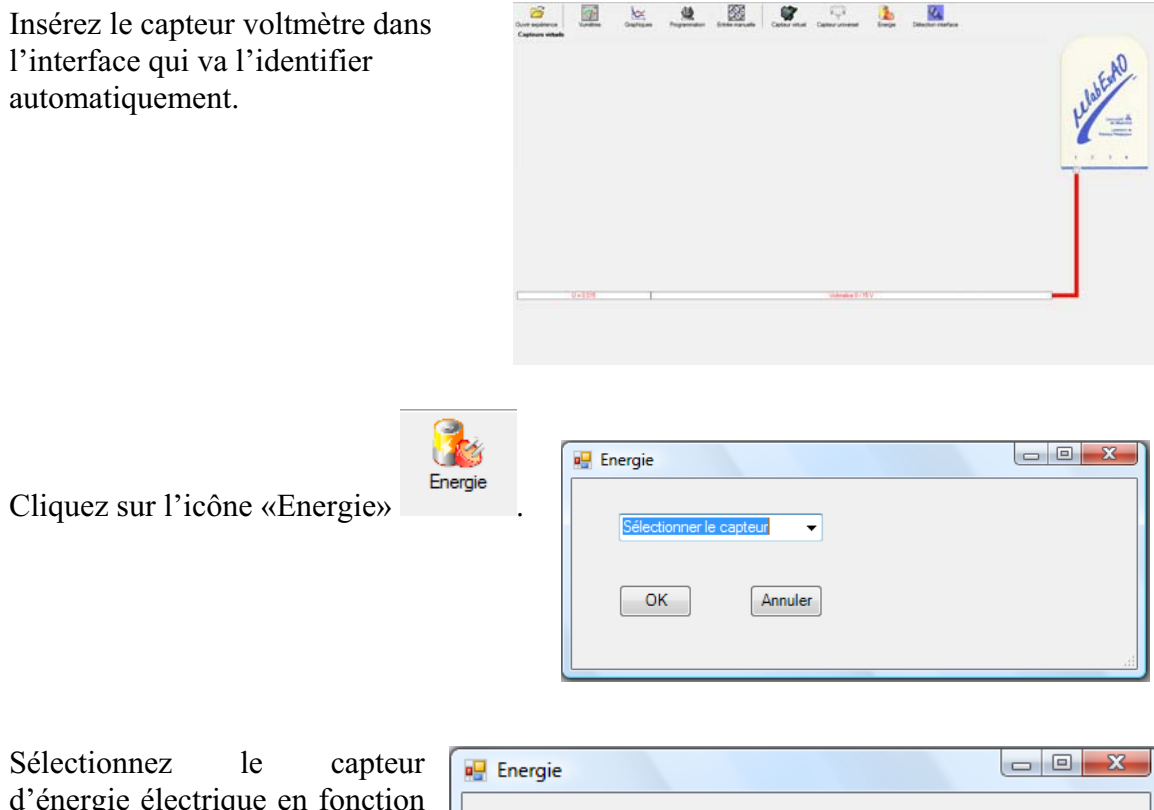

d'énergie électrique en fonction de la tension (U) et du temps (t). Car, pour cette expérimentation, la résistance est connue.

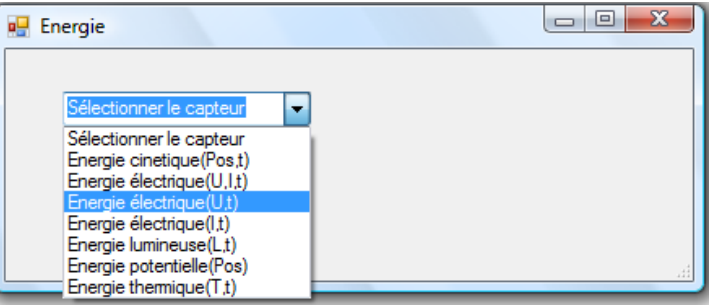

Insérez la valeur de la  $\overline{\phantom{a}}$   $\overline{\phantom{a}}$   $\overline{\phantom{a}}$   $\overline{\phantom{a}}$ **D** Energie résistance, dans ce cas c'est Paramètre manuel 33 $\Omega$ , puis cliquez sur «OK».  $\mathbf{r}$ raie électrique(U.t)  $R$  [en Ohm] = OK. Annuler

Le capteur «Energie Électrique» s'affiche dans la zone des capteurs virtuels.

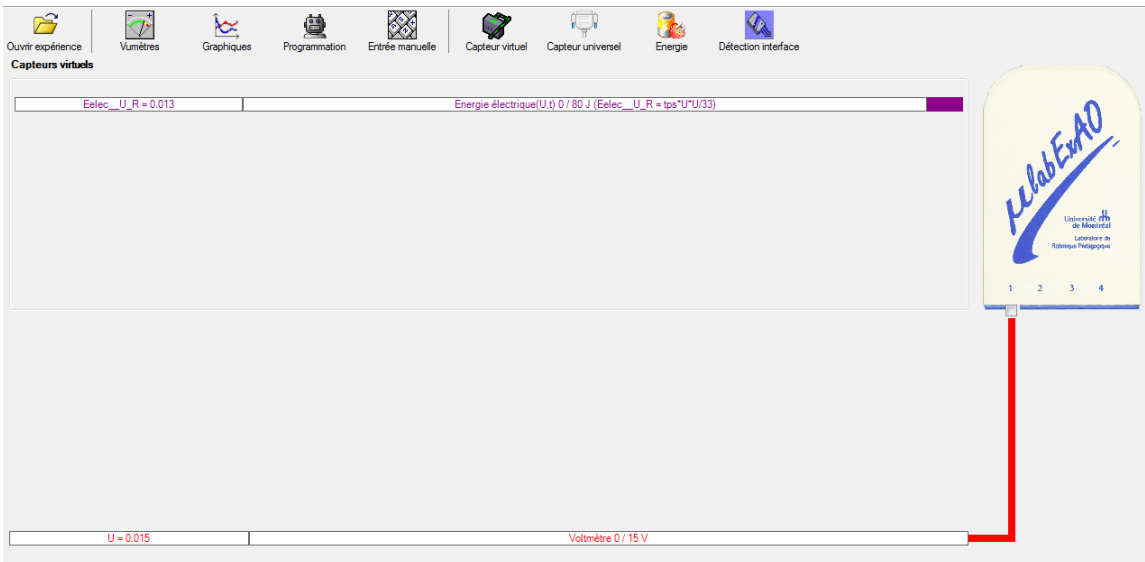

### **l) Création du capteur d'Énergie Thermique**

Vérifiez que l'interface est alimentée et branchée à l'ordinateur. Démarrez le logiciel MicroLabExAO.

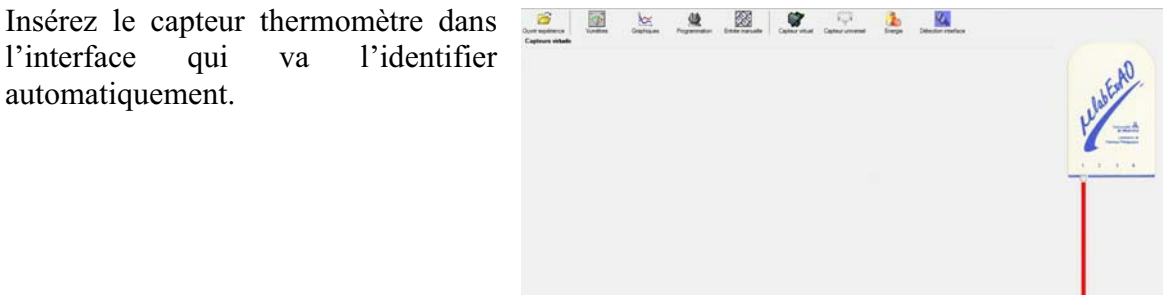

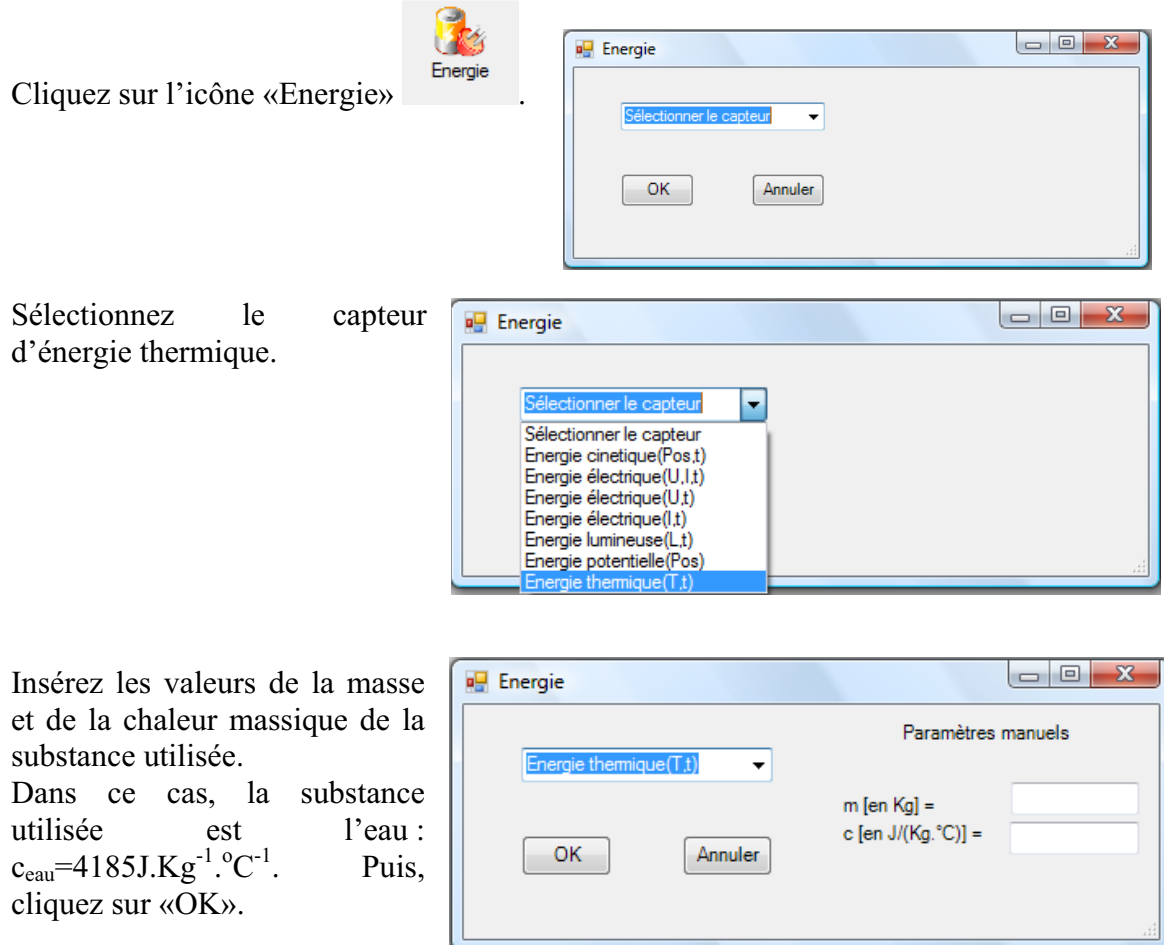

Le capteur «Energie Thermique» et les capteurs essentiels à sa créaction s'afficheront automatiquement dans la zone des capteurs virtuels.

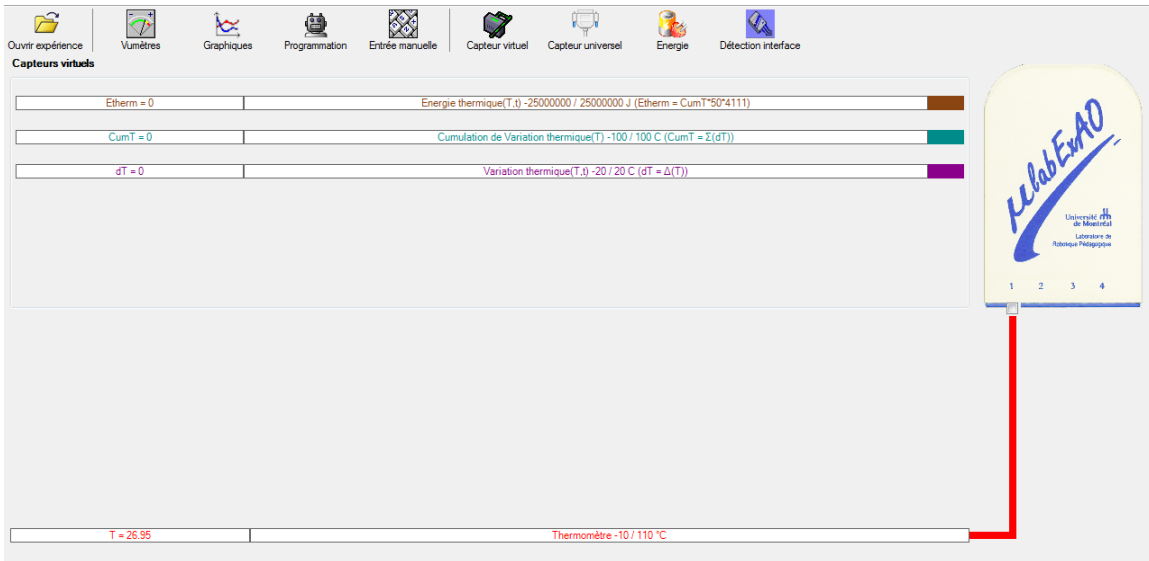

### **Résultats**

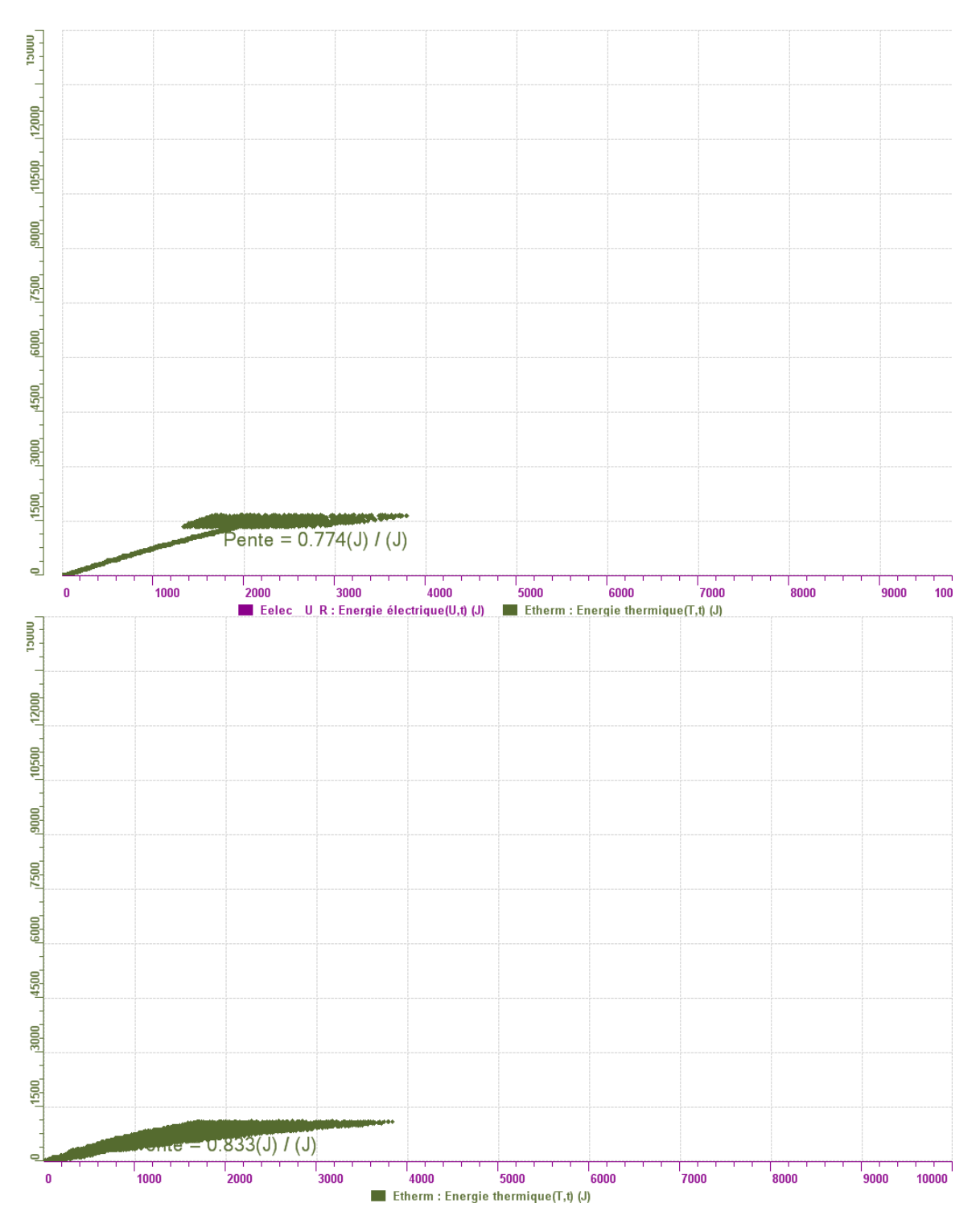

### **Analyse et interprétation des résultats**

*Utilisez les outils mathématiques du menu contextuel de la courbe pour analyser et interpréter les résultats*

### **Conclusion**

*Tirez la conclusion en fonction de l'hypothèse émise*  On hypothese a été confirmé car apres l'isolation, le rendement a augmenté. **Annexe 6.2.1 : Résultats du questionnaire préalable des enseignants en exercices** 

# **Code de l'enseignant : E.1.1.1 Groupe :**

### **Les transformations d'énergies**

Question 1: Selon vous, comment pouvez-vous définir les transformations **d'énergies?**

Une transformation d'énergie est un processus qui consiste à passer d'une forme d'énergie à une aute forme d'énergie à l'intérieur d'un systèmne. Exemple: transformation de l'énergie chimique (essence) en énergie thermique puis en énergie mécanique (moteur à explosion) , de l'énergie chimique en énergie électrique (pile ),

**Question 2 : D'après vous, peut-on enseigner les transformations d'énergies de manière expérimentale? Oui**.

**Question 3 : Dans votre école, comment enseigne-t-on les énergies? De manière magistrale et expérimentale**.

**Question 4 : Connaissez-vous des expérimentations sur les transformations d'énergies à réaliser avec vos élèves s'intégrant dans le nouveau programme secondaire? Oui**.

**Si oui, les utilisez-vous avec vos élèves? Oui**.

**Si c'est possible, décrivez, en quelques lignes, une expérimentation sur les énergies s'intégrant bien dans le nouveau programme.** 

**-Transformation de l'énergie chimique en énergie électrique dans une pile électrochimique (Cu, Zn), pile commerciale** 

**-Transformation de l'énergie électrique en énergie thermique à l'aide du thermoplongeur qui consiste à déterminer l'énergie électrique consommée par le thermoplogeur (U,I,t) et l'énergie thermique due à l'élevation de température (Q=mc(T2-T1)**

# **Code de l'enseignant : E1.1.2 Groupe :**

### **Les transformations d'énergies**

Question 1: Selon vous, comment pouvez-vous définir les transformations **d'énergies?**

C'est la conversion de l'énergie d'une forme donnée (par exemple, électrique) à une autre forme (mécanique, par exemple) qui convient mieux à un usage donné.

**Question 2 : D'après vous, peut-on enseigner les transformations d'énergies de manière expérimentale? Oui**.

**Question 3 : Dans votre école, comment enseigne-t-on les énergies? De manière magistrale et expérimentale**.

**Question 4 : Connaissez-vous des expérimentations sur les transformations d'énergies à réaliser avec vos élèves s'intégrant dans le nouveau programme secondaire? Oui**.

**Si oui, les utilisez-vous avec vos élèves? Non**.

**Si c'est possible, décrivez, en quelques lignes, une expérimentation sur les énergies s'intégrant bien dans le nouveau programme.** 

**Conversion de l'énergie solaire en énergie électrique à l'aide de cellules solaires**

## **Code de l'enseignant : E.1.2.1 Groupe :**

### **Les transformations d'énergies**

**Question 1 : Selon vous, comment pouvez-vous définir les transformations d'énergies?**

Une transformation d'énergies, ça arrive quand une énergie d'un type (ex. électrique) prend une autre forme (ex. thermique). Je pense que la meilleure façon de le définir, c'est en donnant des exemples concrets puisque le concept est abstrait.

**Question 2 : D'après vous, peut-on enseigner les transformations d'énergies de manière expérimentale? Oui**.

**Question 3: Dans votre école, comment enseigne-t-on les énergies? De manière magistrale et expérimentale**.

**Question 4 : Connaissez-vous des expérimentations sur les transformations d'énergies à réaliser avec vos élèves s'intégrant dans le nouveau programme secondaire? Oui**.

**Si oui, les utilisez-vous avec vos élèves? Oui**.

**Si c'est possible, décrivez, en quelques lignes, une expérimentation sur les énergies s'intégrant bien dans le nouveau programme.** 

**Les éleves ont eu à construire une glissade en polystyrène pour une bille sur des bases de bois.Ils ont eu des schémas à faire (croquis de départ et schéma de construction), une analyse de leurs performances. lls avaient plusieurs objectifs à atteindre: meilleure vitesse finale, plus haute énergie cinétique après 60 cm de parcours, plus haute énergie potentielle après 60 cm de parcours, tenter d'augmenter le plus possible la longueur du trajet sur une distance horizontale fixée. Les élèves ont eu à calculer le rendement énergétique puisque la bille était immobile au départ. Ils devaient expliquer les pertes.**

*Les élèves n'ont pas schématiser le parcours de la bille. Plusieurs élèves n'ont pas réussi à réaliser la tâche (la bille n'atteignait pas le point final).*

## **Code de l'enseignant : E1.2.2 Groupe :**

### **Les transformations d'énergies**

**Question 1 : Selon vous, comment pouvez-vous définir les transformations d'énergies?**

La transformation d'énergie est le transfert d'un type d'énergie en un autre type d'énergie. Ex : Thermique en mécanique (comme dans les voitures).

#### **Question 2 : D'après vous, peut-on enseigner les transformations d'énergies de manière expérimentale?**

Oui. En effectuant des expériences du type de celle que l'on a fait en classe. Même si il n'y a pas d'EXAO, les élèves peuvent voir qu'une source d'énergie est capable de se transformer en un autre type d'énergie.

#### **Question 3 : Dans votre école, comment enseigne-t-on les énergies?**

J'enseigne présentement en secondaire 2. La théorie sur les énergies est très restreinte. On explique simplement les différents types d'énergie. Il n'y a aucun calcul associé.

### **Question 4 : Connaissez-vous des expérimentations sur les transformations d'énergies à réaliser avec vos élèves s'intégrant dans le nouveau programme secondaire?**

**Si oui, les utilisez-vous avec vos élèves?**

En ce moment il n'y a aucune expérience à mon école sur les transformations d'énergie avec les élèves de secondaire 2. Cependant dans les manuels de sciences et techno (boite à outils) observatoire, synergie, etc... Il y a des expériences et SAE reliés à la transformation d'énergie.

**Si c'est possible, décrivez, en quelques lignes, une expérimentation sur les énergies s'intégrant bien dans le nouveau programme.** 

**Voir les manuels (section boite à outil) cités à la question 4. Ce sont ces expériences que j'utiliserais.** 

## **Code de l'enseignant : E1.3.1 Groupe :**

### **Les transformations d'énergies**

Question 1: Selon vous, comment pouvez-vous définir les transformations **d'énergies?**

L'énergie peut être transformée mais ne peut-être ni créée ni détruite.exemple transformation d'énergie chimique en énergie mécanique.( le moteur à explosion)

**Question 2 : D'après vous, peut-on enseigner les transformations d'énergies de manière expérimentale? Oui**.

Question 3: Dans votre école, comment enseigne-t-on les énergies? **De manière magistrale**.

**Question 4 : Connaissez-vous des expérimentations sur les transformations d'énergies à réaliser avec vos élèves s'intégrant dans le nouveau programme secondaire? Aucune idée**.

**Si oui, les utilisez-vous avec vos élèves? Non**.

**Si c'est possible, décrivez, en quelques lignes, une expérimentation sur les énergies s'intégrant bien dans le nouveau programme.** 

## **Code de l'enseignant : E1.4.1 Groupe :**

### **Les transformations d'énergies**

Question 1: Selon vous, comment pouvez-vous définir les transformations **d'énergies?**

l'energie, une grandeur physique, est la capacité d'un système à modifier un état, à produire un travail entraînant un mouvement, de la lumière ou de la chaleur.

transformation de l'energie électrique en energie mécanique, thermique et luminieuse,chimique,rayonnante et hydraulique

**Question 2 : D'après vous, peut-on enseigner les transformations d'énergies de manière expérimentale? Oui**.

**Question 3 : Dans votre école, comment enseigne-t-on les énergies? De manière expérimentale**.

**Question 4 : Connaissez-vous des expérimentations sur les transformations d'énergies à réaliser avec vos élèves s'intégrant dans le nouveau programme secondaire? Oui**.

**Si oui, les utilisez-vous avec vos élèves? Oui**.

**Si c'est possible, décrivez, en quelques lignes, une expérimentation sur les énergies s'intégrant bien dans le nouveau programme.** 

**la transformation de l'energie electique en enrgie thermique pour secondaire 4.** 

**je vous joint la SAE du manuel de l'enseignant.**

## **Code de l'enseignant : E1.5.1 Groupe :**

### **Les transformations d'énergies**

**Question 1 : Selon vous, comment pouvez-vous définir les transformations d'énergies?**

On peut définir les transformations d'énergie par la possibilité de convertir un type d'énergie par une autre. Un exemple qui me vient en tête est celui de la photosynthèse. Les plantes captent (1) l'énergie électromagnétique du soleil pour la convetir en  $(2)$ énergie chimique. Cette énergie chimique est ensuite utilisé par les plantes pour faire la synthèse de (3) sucre qui sont à leur tour riche en énergie et peuvent être utilisé par les cellules de notre corps.

On peut donc remarquer dans cette exemple que l'énergie du soleil à été transformé à plusieurs reprises pour aboutir à l'énergie contenue dans la structure moléculaire du glucose. On peut définir les processus de transfert d'énergie comme imparfaits parce qu'il y a toujours une perte d'énergie sous forme de chaleur lors des différents transferts.

**Question 2 : D'après vous, peut-on enseigner les transformations d'énergies de manière expérimentale? Oui**.

**Question 3 : Dans votre école, comment enseigne-t-on les énergies? De manière magistrale**.

**Question 4 : Connaissez-vous des expérimentations sur les transformations d'énergies à réaliser avec vos élèves s'intégrant dans le nouveau programme secondaire? Non**.

**Si oui, les utilisez-vous avec vos élèves?** .

**Si c'est possible, décrivez, en quelques lignes, une expérimentation sur les énergies s'intégrant bien dans le nouveau programme.** 

## **Code de l'enseignant : E1.5.2 Groupe :**

### **Les transformations d'énergies**

**Question 1 : Selon vous, comment pouvez-vous définir les transformations d'énergies?**

lorsque l'on passe d'un type d'énergie à un autre (électrique, mécanique, chimique etc)

**Question 2 : D'après vous, peut-on enseigner les transformations d'énergies de manière expérimentale? Oui**.

**Question 3 : Dans votre école, comment enseigne-t-on les énergies? De manière magistrale et expérimentale**.

**Question 4 : Connaissez-vous des expérimentations sur les transformations d'énergies à réaliser avec vos élèves s'intégrant dans le nouveau programme secondaire? Oui**.

**Si oui, les utilisez-vous avec vos élèves? Oui**.

**Si c'est possible, décrivez, en quelques lignes, une expérimentation sur les énergies s'intégrant bien dans le nouveau programme.** 

**labo sur la dissolution d'un sel dans l'eau, transformation d'énergie chimique en énergie thermique. Réaction exo/endothermique**

## **Code de l'enseignant : E1.6.1 Groupe :**

### **Les transformations d'énergies**

Question 1: Selon vous, comment pouvez-vous définir les transformations **d'énergies?**

Transformer un type d'énergie à un autre type. Exemple: présentement au Japon, on essaye de refroidir les réacteurs nucléaires avec de l'eau pour transformer l'énergie produite par ces réacteurs qui est sous forme de chaleur, en une énergie dissipée sous forme de vapeur d'eau.

**Question 2 : D'après vous, peut-on enseigner les transformations d'énergies de manière expérimentale? Oui**.

**Question 3 : Dans votre école, comment enseigne-t-on les énergies? De manière magistrale**.

**Question 4 : Connaissez-vous des expérimentations sur les transformations d'énergies à réaliser avec vos élèves s'intégrant dans le nouveau programme secondaire? Non**.

**Si oui, les utilisez-vous avec vos élèves? Non**.

**Si c'est possible, décrivez, en quelques lignes, une expérimentation sur les énergies s'intégrant bien dans le nouveau programme.** 

## **Code de l'enseignant : E1.6.2 Groupe :**

### **Les transformations d'énergies**

**Question 1 : Selon vous, comment pouvez-vous définir les transformations d'énergies?**

La transformation d'énergie est une conversion d'une forme d'énergie à une autre forme. Par exemple, la conveesion de l'énergie fossile en énergie électrique.

**Question 2 : D'après vous, peut-on enseigner les transformations d'énergies de manière expérimentale? Oui**.

**Question 3 : Dans votre école, comment enseigne-t-on les énergies? De manière magistrale**.

**Question 4 : Connaissez-vous des expérimentations sur les transformations d'énergies à réaliser avec vos élèves s'intégrant dans le nouveau programme secondaire? Oui**.

**Si oui, les utilisez-vous avec vos élèves? Non**.

**Si c'est possible, décrivez, en quelques lignes, une expérimentation sur les énergies s'intégrant bien dans le nouveau programme.** 

**Je suis une enseignante suppléante. La technique ci-dessous est une situation d'apprentissage qui se donnent dans certaines écoles (voir le dispositif à la page suivante.**

**4. Frapper doucement sur le solénoïde afin de démarrer son mouvement de rotation.** 

**5. Ajuster les pièces du moteur afin que le solénoïde tourne sans arrêt.**

**6. Tenter de faire tourner le solénoïde au moins une minute sans arrêt.**

**7. Toucher délicatement le trombone, à l'aide de l'index, près du point de liaison avec le pôle négatif de la pile. Décrire et noter la sensation ressentie sur le doigt (dans résultats).**

**8. Mettre un morceau de carton entre le trombone er le pôle négatif de la pile. Noter ce qui se produit avec le solénoïde (dans résultats).**

**9. Enlever le morceau de carton. Faire tourner le solénoïde de nouveau.** 

**10. Enlever délicatement l'aimant de la pile. Noter ce qui se produit avec le solénoïde (dans résultats).** 

**11. Ranger le matériel. Résultats**

**1. Lorsque vous touchez le trombone, que ressentez-vous ?** 

**2. Que se passe-t-il lorsque vous mettez le morceau de carton entre le trombone et le pôle négatif de la pile ?**

**\_\_\_\_\_\_\_\_\_\_\_\_\_\_\_\_\_\_\_\_\_\_\_\_\_\_\_\_\_\_\_\_\_\_\_\_\_\_\_\_\_\_\_\_\_\_\_\_\_\_\_\_\_\_\_\_\_\_\_\_\_\_\_\_\_\_**

**\_\_\_\_\_\_\_\_\_\_\_\_\_\_\_\_\_\_\_\_\_\_\_\_\_\_\_\_\_\_\_\_\_\_\_\_\_\_\_\_\_\_\_\_\_\_\_\_\_\_\_\_\_\_\_\_\_\_\_\_\_\_\_\_\_\_**

**\_\_\_\_\_\_\_\_\_\_\_\_\_\_\_\_\_\_\_\_\_\_\_\_\_\_\_\_\_\_\_\_\_\_\_\_\_\_\_\_\_\_\_\_\_\_\_\_\_\_\_\_\_\_\_\_\_\_\_\_\_\_\_\_\_\_**

**3. Que se passe-t-il lorsque vous retirez l'aimant de la pile ?** 

**\_\_\_\_\_\_\_\_\_\_\_\_\_\_\_\_\_\_\_\_\_\_\_\_\_\_\_\_\_\_\_\_\_\_\_\_\_\_\_\_\_\_\_\_\_\_\_\_**

**\_\_\_\_\_\_\_\_\_\_\_\_\_\_\_\_\_\_\_\_\_\_\_\_\_\_\_\_\_\_\_\_\_\_\_\_\_\_\_\_\_\_\_\_\_\_\_\_**

#### **Analyse**

**1. Parmi les manipulations que vous avez effectuées, qu'est-ce qui démontre que :**

**\_\_\_\_\_\_\_\_\_\_\_\_\_\_\_\_\_\_\_\_\_\_\_\_\_\_\_\_\_\_\_\_\_\_\_\_\_\_\_\_\_\_\_\_\_\_\_\_\_\_\_\_\_\_\_\_\_\_\_\_\_\_\_\_\_\_\_\_\_\_\_\_**

**a) de l'énergie électrique est nécessaire au fonctionnement du moteur ?** 

**b) de l'énergie magnétique est nécessaire au fonctionnement du moteur ?**

**2. Dans le moteur électrique que vous avez fabriqué, l'énergie électrique a été transformée en d'autres formes d'énergie. Indiquez une de ces formes d'énergie et précisez quelles observations vous ont permis de la reconnaître.** 

**\_\_\_\_\_\_\_\_\_\_\_\_\_\_\_\_\_\_\_\_\_\_\_\_\_\_\_\_\_\_\_\_\_\_\_\_\_\_\_\_\_\_\_\_\_\_\_\_\_\_\_\_\_\_\_\_\_\_\_\_\_\_\_\_\_\_\_\_\_\_\_\_**

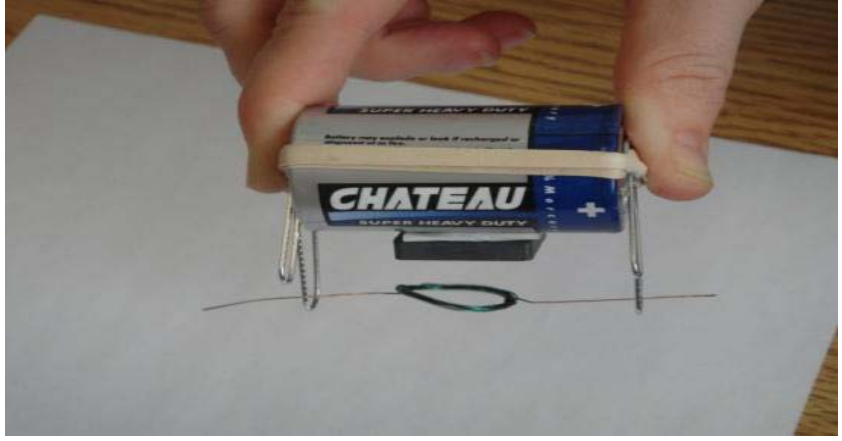

## **Code de l'enseignant : E1.6.3 Groupe :**

### **Les transformations d'énergies**

Question 1: Selon vous, comment pouvez-vous définir les transformations **d'énergies?**

c'est un passage de l'énergie d,une forme à une autre; énergie électrique qui devient de l'énergie mécanique.

**Question 2 : D'après vous, peut-on enseigner les transformations d'énergies de manière expérimentale? Oui**.

**Question 3 : Dans votre école, comment enseigne-t-on les énergies? De manière magistrale et expérimentale**.

**Question 4 : Connaissez-vous des expérimentations sur les transformations d'énergies à réaliser avec vos élèves s'intégrant dans le nouveau programme secondaire? Oui**.

**Si oui, les utilisez-vous avec vos élèves? Oui**.

**Si c'est possible, décrivez, en quelques lignes, une expérimentation sur les énergies s'intégrant bien dans le nouveau programme.** 

**secondaire 4: calorimètre permet de voir les transformations d'énergie lors de réactions chimiques**

## **Code de l'enseignant : E1.7.1 Groupe :**

### **Les transformations d'énergies**

**Question 1 : Selon vous, comment pouvez-vous définir les transformations d'énergies?**

Une transformation d'énergie s'effectue lorsqu'il y a conversion d'un type d'énergie en un autre, lorsqu'une énergie change de forme. Les transformations d'énergie sont nécessaires afin qu'un travail soit accompli en bout de ligne.

**Question 2 : D'après vous, peut-on enseigner les transformations d'énergies de manière expérimentale? Oui**.

**Question 3 : Dans votre école, comment enseigne-t-on les énergies? De manière magistrale**.

**Question 4 : Connaissez-vous des expérimentations sur les transformations d'énergies à réaliser avec vos élèves s'intégrant dans le nouveau programme secondaire? Non**.

**Si oui, les utilisez-vous avec vos élèves?** .

**Si c'est possible, décrivez, en quelques lignes, une expérimentation sur les énergies s'intégrant bien dans le nouveau programme.** 

**Les deux expérimentations effectuées dans le cadre du cours DID6868 concernant la transformation de l'énergie électrique en énergie mécanique, ainsi que la transformation de l'énergie électrique en énergie thermique, seraient de bons exemples de laboratoires à faire avec les élèves du secondaire.**

### *Annexe-6.2.1.a-***-:-SAE-sur-la-transformation-d'énergie-proposée-par-un enseignant-**

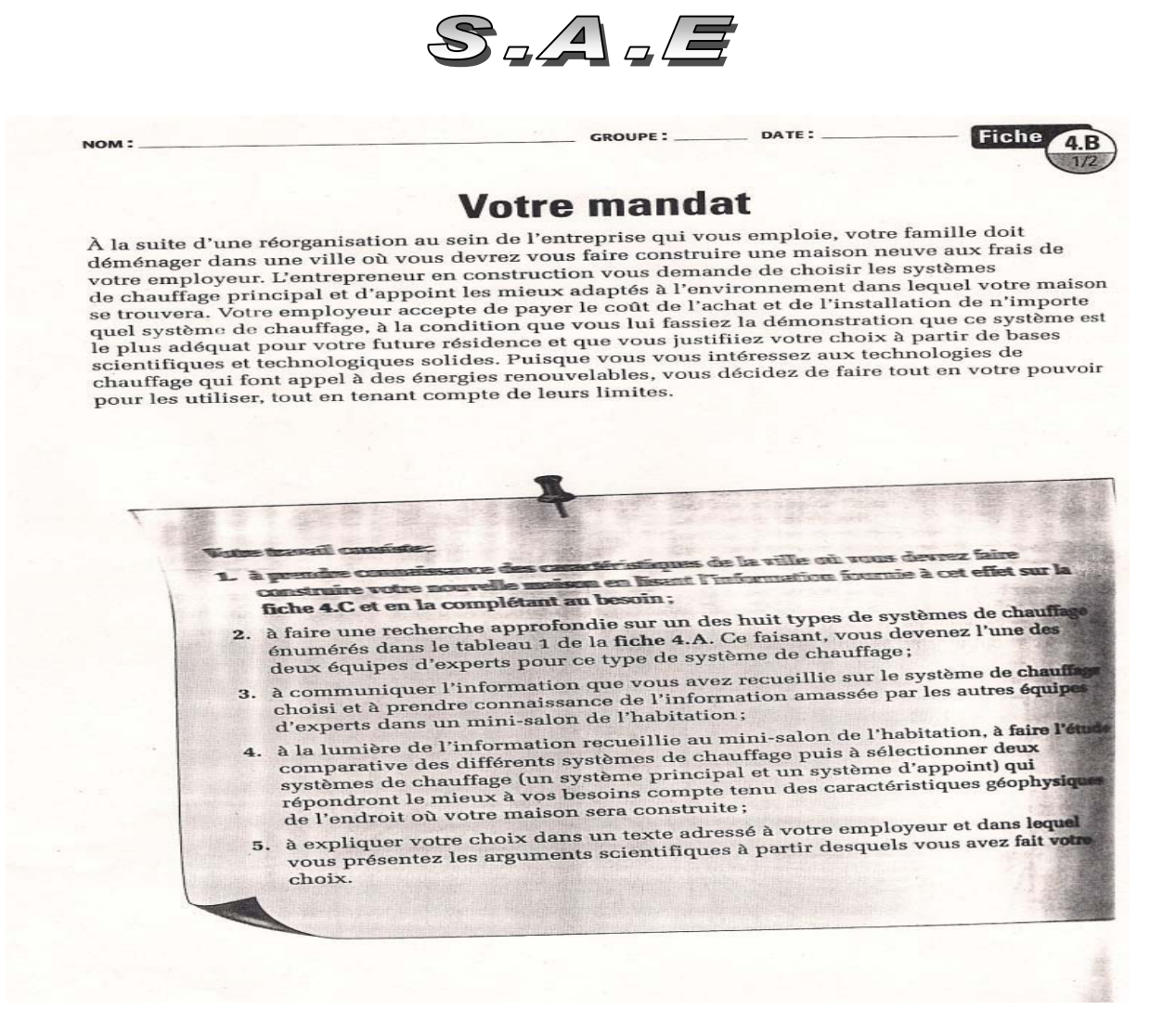

Annexe 6.2.1.a : SAE sur la transformation d'énergie proposée par un enseignant (E1.4.1)

**Annexe 6.2.2 : Résultats du questionnaire préalable des étudiants-maîtres** 

# **Code de l'équipe des étudiants-maîtres : E.2.1 Groupe :**

## **Les transformations d'énergies**

**Question 1 : Selon vous, comment pouvez-vous définir les transformations d'énergies?**

L'énergie d'un objet est transféré à un autre sous différentes formes.

**Question 2 : D'après vous, peut-on enseigner les transformations d'énergies de manière expérimentale au secondaire? Oui**

Le jeu de billard est un excellent exemple de transformation d'énergie.

**Question 3 : Connaissez-vous des expérimentations sur les transformations d'énergies à réaliser avec des élèves du secondaire? Oui.**

**Si possible, décrivez, en quelques lignes, une expérimentation typique : Un labyrinthe à plusieurs billes qui se déplacent à cause de l'action de la bille précédente. Par exemple, la première bille suite à une poussée à une énergie cinétique et arrive dans un sceau qui tombe sous l'effet du poids de la bille qui déclenche le départ d'une deuxième bille…. Voir le jeu de la souricière.**

# **Code de l'équipe des étudiants-maîtres : E.2.2 Groupe :**

## **Les transformations d'énergies**

**Question 1 : Selon vous, comment pouvez-vous définir les transformations d'énergies?**

Il s'agit du transformation de mouvement des particules dans un corps ou un espace. Ainsi, une particule ayant une énergie cinétique X transférera son énergie à une deuxième particule avec moins d'énergie.

#### **Question 2 : D'après vous, peut-on enseigner les transformations d'énergies de manière expérimentale au secondaire? Oui**

 Par exemple, nous pouvons facilement démontrer expérimentalement la transformation de l'énergie électrique en énergie thermique à l'aide d'une thermistance, d'un bécher remplit d'eau et des instruments de mesure adéquats.

**Question 3 : Connaissez-vous des expérimentations sur les transformations d'énergies à réaliser avec des élèves du secondaire? Oui.**

**Si possible, décrivez, en quelques lignes, une expérimentation typique : Voir Question 2.** 

# **Code de l'équipe des étudiants-maîtres : E.2.3 Groupe :**

## **Les transformations d'énergies**

**Question 1 : Selon vous, comment pouvez-vous définir les transformations d'énergies?**

Il y a transformation d'énergie lorsqu'un corps transmet son énergie à un autre corps et il y a transformation lorsqu'une énergie change de forme.

#### **Question 2 : D'après vous, peut-on enseigner les transformations d'énergies de manière expérimentale au secondaire? Oui**

 En laissan tomber une bille (transformation énergie potentielle en énergie cinétique), en actionnant une turbine (transformation énergie électrique en énergie mécanique), etc.

**Question 3 : Connaissez-vous des expérimentations sur les transformations d'énergies à réaliser avec des élèves du secondaire? Oui.**

#### **Si possible, décrivez, en quelques lignes, une expérimentation typique :**

**La chute libre est une expérimentation qui occasionne une transformation d'énergie potentielle en énergie cinétique et il est possible de mesurer l'énergie potentielle de départ ainsi que l'énergie cinétique du corps en chute libre. Nous avons déjà fait l'expérience avec Microlab ExAO et une réglette qui passe dans un capteur.** 

# **Code de l'équipe des étudiants-maîtres : E.2.4 Groupe :**

## **Les transformations d'énergies**

**Question 1 : Selon vous, comment pouvez-vous définir les transformations d'énergies?**

Une transformation d'énergie est une transformation d'une forme d'énergie (excitation des atomes et molécules) à une autre qui peut être de nature différente.

### **Question 2 : D'après vous, peut-on enseigner les transformations d'énergies de manière expérimentale au secondaire? Oui**

 Par exemple, nous pouvons fabriquer des objets technologiques mécaniques qui fonctionnent à l'énergie électrique. Cette énergie peut être transformée en énergie cinétique, en chaleur, etc.

**Question 3 : Connaissez-vous des expérimentations sur les transformations d'énergies à réaliser avec des élèves du secondaire? Oui.**

**Si possible, décrivez, en quelques lignes, une expérimentation typique :** 

**N'importe quelle réaction exothermique illustre le principe de transformation d'énergie. En faisant réagir deux réactifs, l'énergie sous forme chimique, emmagasinée dans les liaisons entre les atomes des molécules, est transformée en énergie thermique.**

# **Code de l'équipe des étudiants-maîtres : E.2.5 Groupe :**

## **Les transformations d'énergies**

#### **Question 1 : Selon vous, comment pouvez-vous définir les transformations d'énergies?**

L'énergie totale d'un système est conservée selon la loi de la conservation de l'énergie selon lavoisier. Il y a seuleument une transformation d'une forme d'énergie à une autre.Exemple la transformation de l'énergie électrique en énergie mécanique.

#### **Question 2 : D'après vous, peut-on enseigner les transformations d'énergies de manière expérimentale au secondaire? Oui**

 À partir de simple expérimentation telle que la transformation de l'énergie électrique en énergie thermique .Exemple le radiateur éléctrique.

#### **Question 3 : Connaissez-vous des expérimentations sur les transformations d'énergies à réaliser avec des élèves du secondaire? Oui.**

#### **Si possible, décrivez, en quelques lignes, une expérimentation typique :**

**Lors d'une chute libre d'une bille, son énergie totale est égale à l'énergie potentielle plus l'énergie cinétique.Ces deux formes d'énergies varient en fonction de la position de la bille.** 

**L'énergie potentielle est fonction de la hauteur par contre l'énergie cinétique est proportionnelle à 1/2 mv2** 

**EM=EP+EC**

**EP=MGH**

**EC =1/2MV2** 

**L'énergie mécanique demeure constante. Pourquoi un objet qui tombe en chute libre prend-il une vitesse de plus en plus grande? La raison en est simple. Comme l'énergie mécanique demeure constante, de l'énergie potentielle se transforme en énergie cinétique, ce qui donne à l'objet une vitesse croissante .** 

# **Code de l'équipe des étudiants-maîtres : E.2.6 Groupe :**

## **Les transformations d'énergies**

#### **Question 1 : Selon vous, comment pouvez-vous définir les transformations d'énergies?**

Une transformation d'énergie consiste à changer la forme d'énergie, par exemple de transformer l'énergie mécanique en une énergie électrique. Par exemple la production de l'énergie électrique à partir de l'énergie mécanique (dans les barrages ).

#### **Question 2 : D'après vous, peut-on enseigner les transformations d'énergies de manière expérimentale au secondaire? Oui**

 On peut montrer aux élèves la tansformation de l'énergie mécanique en énergie électrique en leur demandant de fabriquer une mini éolienne.

**Question 3 : Connaissez-vous des expérimentations sur les transformations d'énergies à réaliser avec des élèves du secondaire? Oui.**

#### **Si possible, décrivez, en quelques lignes, une expérimentation typique :**

**On prend deux béchers de 100 ml. Dans le premier on met de l'eau froide et dans le deuxième on met la même quantité d'eau chaude. On mélange les deux quantités et on fait remarquer aux élèves que l'eau devienne tiède.**
# **Code de l'équipe des étudiants-maîtres : E.2.7 Groupe :**

## **Les transformations d'énergies**

**Question 1 : Selon vous, comment pouvez-vous définir les transformations d'énergies?**

Le principe de transformation d'énergie c'est de passer d'une forme d'énergie à une autre. Par exemple avec de l'énergie électrique on peut obtenir de l'énergie mécanique.

### **Question 2 : D'après vous, peut-on enseigner les transformations d'énergies de manière expérimentale au secondaire? Oui**

 C'est à travers des expériences que les élèves pourront voir de près ce que c'est l'énergie ainsi que ses formes. Ils pourront même donner des hypothèses et les tester avec le matériel.

**Question 3 : Connaissez-vous des expérimentations sur les transformations d'énergies à réaliser avec des élèves du secondaire? Oui.**

**Si possible, décrivez, en quelques lignes, une expérimentation typique : On peut créer une centrale hydro-électrique ( modele miniature) et ainsi montrer les différentes transformations qui ont lieu lors de son fonctionnement.** 

# **Code de l'équipe des étudiants-maîtres : E.2.8 Groupe :**

## **Les transformations d'énergies**

**Question 1 : Selon vous, comment pouvez-vous définir les transformations d'énergies?**

Passage d'une forme d'énergie à une autre. ex. mécanique vers électrique

### **Question 2 : D'après vous, peut-on enseigner les transformations d'énergies de manière expérimentale au secondaire? Oui**

Dans le programme d'étude en physique 5<sup>e</sup> secondaire, les notions de poulies, forces et énergies sont vues. Comme ce sont des sujets à l'étude, on pourrait faire faire des laboratoires ou activités aux élèves sur cette matière.

**Question 3 : Connaissez-vous des expérimentations sur les transformations d'énergies à réaliser avec des élèves du secondaire? Oui.**

### **Si possible, décrivez, en quelques lignes, une expérimentation typique :**

**1. L'observation du dégagement de chaleur produit par le frottement entre deux objets (énergie mécanique vers thermique)** 

**2. La composition d'une cellule galvanique (énergie chimique vers électrique)** 

**3. Notion de chute libre avec une bille ou autre objet (transformation de l'énergie potentielle en énergie thermique)** 

# **Code de l'équipe des étudiants-maîtres : E.2.9 Groupe :**

### **Les transformations d'énergies**

**Question 1 : Selon vous, comment pouvez-vous définir les transformations d'énergies?**

C'est la transformation d'une énergie donnée (par exemple électrique) en une autre forme d'énergie (par exemple mécanique)

### **Question 2 : D'après vous, peut-on enseigner les transformations d'énergies de manière expérimentale au secondaire? Oui**

 Avec ExAO, on peut considérer chaque énergie comme une variable, ce qui permet aux élèves d'étudier les énergies lumineuses, thermiques et mécaniques ainsi que les transformations possibles d'une énergie à une autre. L'enseignant peut donner des exemples simples comme un chauffe eau qui transforme l'énergie électrique en énergie thermique.

**Question 3 : Connaissez-vous des expérimentations sur les transformations d'énergies à réaliser avec des élèves du secondaire? Oui.**

### **Si possible, décrivez, en quelques lignes, une expérimentation typique :**

**Pour étudier le transformation de l'énergie électrique en énergie mécanique, on peut faire fabriquer par les élèves un treuil électrique qui permet de soulever des masses :le montage comprend :** 

**1 Un potentiomètre couplé au treuil pour mesurer la hauteur,** 

**2 Le treuil avec la masse à soulever, la poulie couplée au moteur sert à réduire la vitesse de ce dernier.** 

**3 Le moteur** 

**4 L'interface ExAO avec le capteur hauteur construit avec le potentiomètre, et les capteurs voltmètre et ampèremètre.** 

**5 L'alimentation qui fournit voltage et courant** 

**Le transformation d'énergie est observé graphiquement en temps réel, l'élève peut alors évaluer les relations : Énergie électrique=U\*I\*t ; Énergie mécanique = M\*g\*h. Le rendement de ce transformation d`énergies (M\*g\*h / U\*I\*t)** 

# **Code de l'équipe des étudiants-maîtres : E.2.10 Groupe :**

# **Les transformations d'énergies**

### **Question 1 : Selon vous, comment pouvez-vous définir les transformations d'énergies?**

Une transformation d'énergie se produit lorsqu'elle est transmise d'un corps à un autre ou d'un organe en mouvement à un autre, sans subir de changement de forme. Une transformation d'énergie se produit lorsque la transmission de l'énergie implique un changement de forme de cette énergie initiale (exemple: dans un groupe turboalternateur, il y a transformation de l'énergie mécanique en énergie électrique).

### **Question 2 : D'après vous, peut-on enseigner les transformations d'énergies de manière expérimentale au secondaire? Oui**

 Le problème consiste cependant dans la prise de mesures directe d'énergie, ce qui implique la présence obligatoire d'un ordinateur et de capteurs.

**Question 3 : Connaissez-vous des expérimentations sur les transformations d'énergies à réaliser avec des élèves du secondaire? Oui.**

### **Si possible, décrivez, en quelques lignes, une expérimentation typique :**

**On peut reproduire en laboratoire le fonctionnement d'une centrale hydroélectrique ou d'une éolienne et montrer aux élèves la transformation d'énergie de l'eau ou de l'air vers le rotor et expliquer la transformation d'énergie mécanique en énergie électrique dans le groupe alternateur.** 

# **Code de l'équipe des étudiants-maîtres : E.2.11 Groupe :**

# **Les transformations d'énergies**

**Question 1 : Selon vous, comment pouvez-vous définir les transformations d'énergies?**

Étant donné qu'il y a conservation de l'énergie, une transformation d'énergie est le passage entre une forme d'énergie vers une autre. Par exemple, le passage de l'énergie mécanique en énergie électrique.

### **Question 2 : D'après vous, peut-on enseigner les transformations d'énergies de manière expérimentale au secondaire? Oui**

 En prenant une pile (énergie chimique) qui fait tourner un moteur (énergie mécanique) ou qui allume une ampoule (énergie électrique).

**Question 3 : Connaissez-vous des expérimentations sur les transformations d'énergies à réaliser avec des élèves du secondaire? Oui.**

**Si possible, décrivez, en quelques lignes, une expérimentation typique :** 

**- Fabrication d'une pile-citron (transformation d'énergie chimique en énergie électrique)**

**des électrodes sont insérées dans un citron puis reliées à une ampoule électrique. on peut voir que sans apport d'une prise de courant ou d'une pile, il est possible de faire s'allumer l'ampoule.** 

**- Fabrication d'une éolienne (transformation d'énergie mécanique en énergie électrique)**

**on utilise un sèche-cheveux pour faire tourner un vire-vent et ainsi générer un courant via un alternateur.** 

# **Code de l'équipe des étudiants-maîtres : E.2.12 Groupe :**

# **Les transformations d'énergies**

**Question 1 : Selon vous, comment pouvez-vous définir les transformations d'énergies?**

C'est la transformation d'une forme d'énergie à une autre, exemple : énergie chimique en énergie électrique (pile)

### **Question 2 : D'après vous, peut-on enseigner les transformations d'énergies de manière expérimentale au secondaire? Oui**

 Par des expériences simple et concrète comme : faire tourner un moteur (énergie mécanique) par des piles (énergie électrique).

**Question 3 : Connaissez-vous des expérimentations sur les transformations d'énergies à réaliser avec des élèves du secondaire? Non.**

**Si possible, décrivez, en quelques lignes, une expérimentation typique :** 

**Annexe 6.2.3 : Résultats du questionnaire préalable des élèves**

 $\text{Classes}: \dots \downarrow$ 

 $Date: 27/05/201$ 

 $E3 - 1.1$ 

# Les transformations d'énergies

1) Que savez-vous à propos des énergies ?

elle public sent a produite une force pour  $100$ on tiennel un Mocours

2) Comment définissez-vous la transformation de l'énergie ? Energie Rest étre transformé en d'autres élémente

3) Comment définissez-vous le rendement énergétique ? vendement énérgétique et la gran lise Route le accurity Globuro dention dde Anengio valley putto  $Rd\nu$ 

Donnez un exemple : fonctionneh un  $\sqrt{4a}$ exemple un Cherre Mecanique ordinateur, on combien cette enchair est no resaine pou mars onlingtour **MNC Mey** 

Classe:  $2.6$  Date:  $27/05/11$ 

 $E3.1.2$ 

# Les transformations d'énergies

1) Que savez-vous à propos des énergies ?

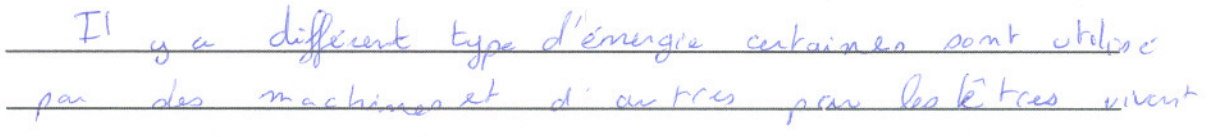

2) Comment définissez-vous la transformation de l'énergie ?

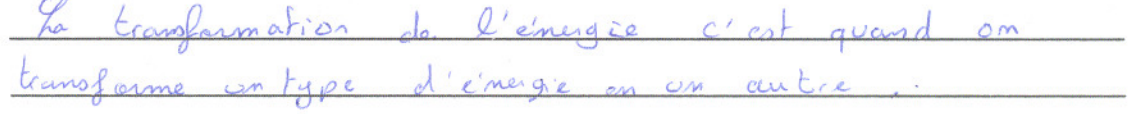

3) Comment définissez-vous le rendement énergétique ?

Le rendemnt simergitique c'est lorsqu'on fait le plus<br>avec peu d'émergie

Donnez un exemple :

Classe: 2nd 6 Date: 27/05/2011

 $E3.2.1$ 

# Les transformations d'énergies

1) Que savez-vous à propos des énergies ?

Je y'a plusieurs types d'ésergres.

2) Comment définissez-vous la transformation de l'énergie ?

3) Comment définissez-vous le rendement énergétique ?

Donnez un exemple :

L'évergie thermique, l'évergie sélaire

Classe: Seconde 6 Date: 27 Mai 2011

# $E3.2.2$

# Les transformations d'énergies

1) Que savez-vous à propos des énergies ?

energie) Il existe bluoieure Sortes demengie Energie melanique, electrique, solaire, Surdroulectrique, Ces eur giks nous fournisses des morens ecologiques atpanfois

2) Comment définissez-vous la transformation de l'énergie ? La franc formation de l'émergie se définit compre de place avons en cuesage mecanique qui est ensuite transformer en everet étectrique

3) Comment définissez-vous le rendement énergétique ?

Donnez un exemple :

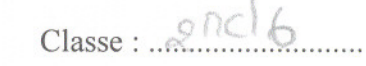

 $\text{Classe}: \mathcal{Q} \cap \text{Cl}_6$  Date: 27/05/2011

 $E$ 3.3.1

Les transformations d'énergies

1) Que savez-vous à propos des énergies ?

Je saks quillely pluseeurs formes d'enorg<br>sobilité, inécratique, elections, exient

a a component de la component de la component de la component de la component de la component de la component<br>O seu component de la component de la component de la component de la component de la component de la componen

- 2) Comment définissez-vous la transformation de l'énergie ?
	- 200 Sais pas.
- 3) Comment définissez-vous le rendement énergétique ?

je soi pas

Donnez un exemple :

10 Stais pas

 $Classe: \quad \text{And} \quad Q$  Date:  $27 \text{ MeV}$   $201$ 

 $E3.3.2$ 

# Les transformations d'énergies

1) Que savez-vous à propos des énergies ?

Je seis qu'il ye l'energie méconique l'energie thérmique,

2) Comment définissez-vous la transformation de l'énergie ?

|                                                    | unis le trans lar de l'épéraie comme |  |  |
|----------------------------------------------------|--------------------------------------|--|--|
| transforance tion of un tupe department in outre + |                                      |  |  |
|                                                    |                                      |  |  |

3) Comment définissez-vous le rendement énergétique ?

Le remolement energétique est le quointité d'émergie

Donnez un exemple : Les celorifères qui servent Les celorifères qui servent è réchauffer les misisons avi est transformé en émergie thermique.

 $\text{Classes}: 2^{\text{nde}}6$ Date: 27 mai 2011 Les transformations d'énergies  $E3.4.1$ 1) Que savez-vous à propos des énergies ? y a différentes types d'énagier comme l'évergie 2) Comment définissez-vous la transformation de l'énergie ? La transformation de l'Enorgie signifie que l'évergie rolaire peut Ceci se tradent par 3) Comment définissez-vous le rendement énergétique ? e rendement évérgétique signifie avon Ailine Donnez un exemple : est utilisé cannée évérgie luidatique  $O(1)$ 

 $\text{Classes}: \dots \text{Check}$ 

Date: 27 may 2011

# $E3.4.2$

# Les transformations d'énergies

1) Que savez-vous à propos des énergies ?

l'énorgie voir du sobil, vent, charlen, Il ya différent types

2) Comment définissez-vous la transformation de l'énergie ?

La transformation de l'énergée et le changement d'une énergie en energie electrique

3) Comment définissez-vous le rendement énergétique ?

Bendement energetique = 1

Donnez un exemple :

Classe: 2nde 6

Date:  $27/05/101$ 

 $E3.5.1$ 

## Les transformations d'énergies

1) Que savez-vous à propos des énergies ?

us a utilisé différents tuges d'éggeroies « commençant por le

2) Comment définissez-vous la transformation de l'énergie ?

Il y a des réactions chimiques qui se produisent avec des éten ents comme l'eau qui Journe en éla-troite (anoraie Fostrique) à travers differents presences dans les centrales fudro-éléctrique

3) Comment définissez-vous le rendement énergétique ?

Donnez un exemple :

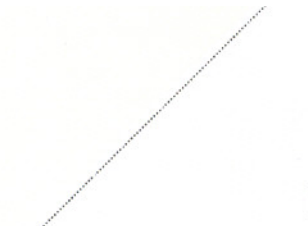

 $2006$ Classe : ....

Date: 27/05/11

# Les transformations d'énergies

 $E3.6.1$ 

1) Que savez-vous à propos des énergies ?

Au cours d'une activité, la chaleur est une épergie dégagée qui est perdu. Par exemple, dans les turbines, l'énergie Hermique se transformé en énergie mécanique.

2) Comment définissez-vous la transformation de l'énergie ?

Le passage de l'épergie mécanique en l'énergie thermique (ou vice-verse)

3) Comment définissez-vous le rendement énergétique ?

Le rendement énergétique est le rapport de la valeur d'une énergie sur l'autre.

Donnez un exemple :

Sur une pile rechargeable, il est inscrit: 3,6 V et en dessous: 2200 mA

Classe: 2nde 6 Date: 27/05/2011

 $E3.6.2$ 

Les transformations d'énergies

1) Que savez-vous à propos des énergies ?

rs types d'energie.<br>Energie mécanique, é energie thermique,<br>Energie électrique plusieurs  $\alpha$ solvine rergie Joules  $\overline{\mathcal{K}}$ resur en

2) Comment définissez-vous la transformation de l'énergie ?

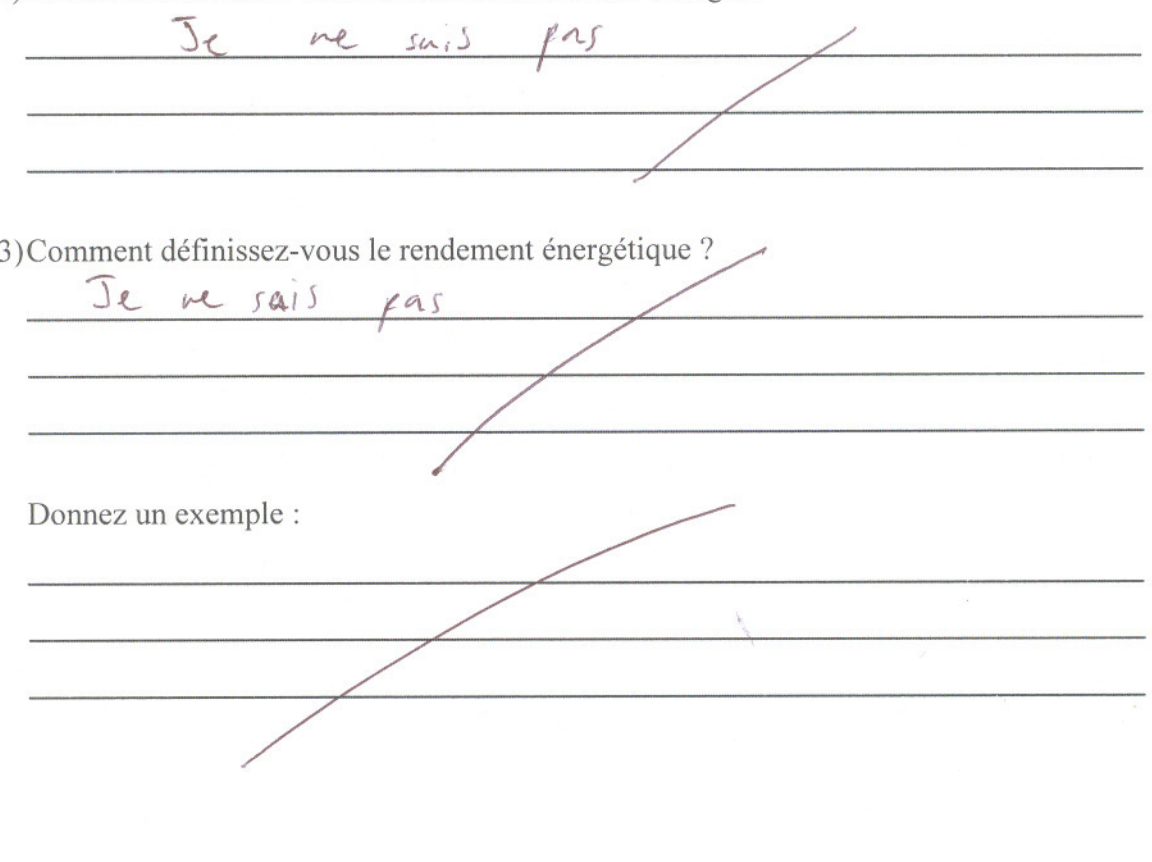

Classe: 2nde 6 Dates/605/2011

# Les transformations d'énergies

 $ES.7.1$ 

1) Que savez-vous à propos des énergies ?

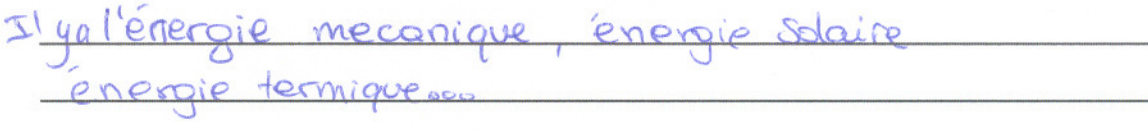

2) Comment définissez-vous la transformation de l'énergie ?

L'est qu'on transforme un type d'enversie

3) Comment définissez-vous le rendement énergétique ?

Je ne Sais par

Donnez un exemple :

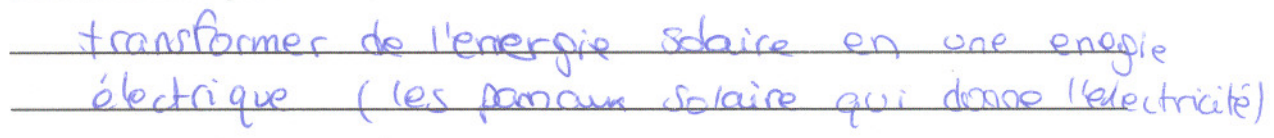

 $\text{Classe}: \quad \text{2nde}(\text{2nd})$ 

 $ES.7.9$ 

# Les transformations d'énergies

1) Que savez-vous à propos des énergies ?

Je sais qu'il existe différents types d'énergielex: énergie solaire L'est grate à ces énergie que beaucoup d'objet, terma fonctionnent (ex: ebrainateur, machines à café,...) anjourd'hui.

2) Comment définissez-vous la transformation de l'énergie ?

da transformation d'énergie c'est quand on transforme un type d'énergie en un autre type d'énergie

Je ne sais pas.

3) Comment définissez-vous le rendement énergétique ?

Donnez un exemple :

Je n'ai pas d'exemples

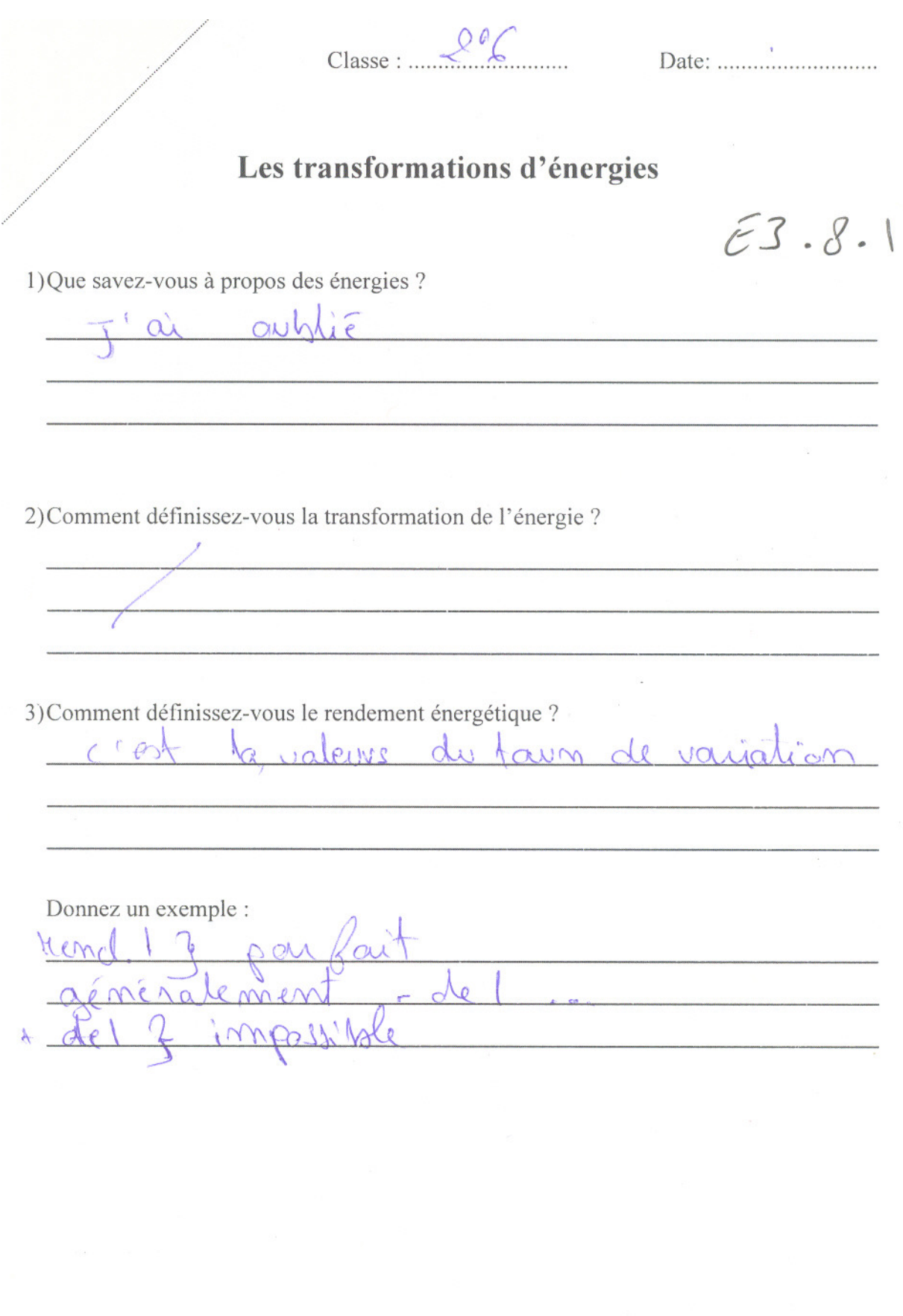

Judie ( Classe : ..

Date:  $2705/2020$ 

# Les transformations d'énergies  $\epsilon$  3.8.2

1) Que savez-vous à propos des énergies ?

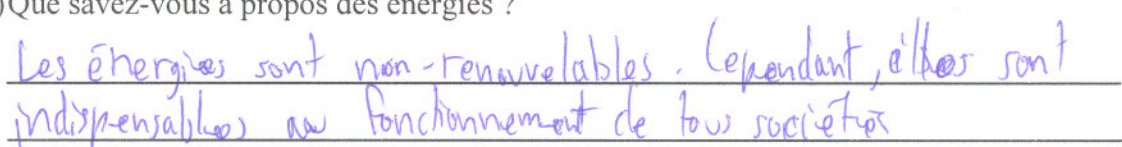

2) Comment définissez-vous la transformation de l'énergie ?

3) Comment définissez-vous le rendement énergétique ? Le tendement énergétique est l'énergie ou est le rendement combighble un contain

Donnez un exemple :  $eho$ 

 $042$ 

Classe:  $2^{n d_e}$  b... Date:  $27/05/1$ 

### $E3.9.1$ Les transformations d'énergies

1) Que savez-vous à propos des énergies ?

Il existe plusieurs type d'energie, l'energie Chruclesire

2) Comment définissez-vous la transformation de l'énergie ?

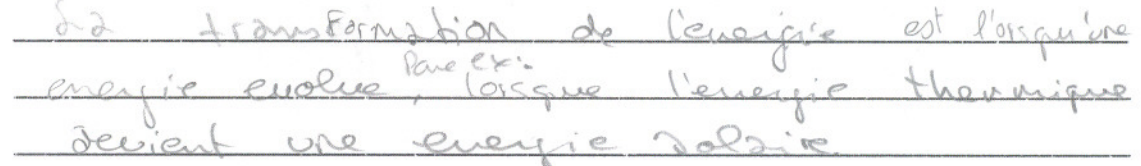

3) Comment définissez-vous le rendement énergétique ?

Le rendement enrigétique est lorsqu' du temps

Donnez un exemple :

Par ex: l'energie solaire, on a le

Classe : .

 $_{\text{Date}}$   $27$  mai 2011

 $E3.9.2$ 

# Les transformations d'énergies

1) Que savez-vous à propos des énergies ?

Ont produis differents types d'énergies, mais solaire, éolienne, mécanique, électrique etc

2) Comment définissez-vous la transformation de l'énergie ?

La transformation de étenergie peut se faire de differentes manières grâce à des mècanismes particuliers

3) Comment définissez-vous le rendement énergétique ?

Le rendement énergétique c'est la quenitité dénérgie obtenue après une transformation de cette énergie

Donnez un exemple : Canal Lachine, Eolienne, énergie vers les maisons (hydro Québec

 $Classe: 2nd6$  Date:  $27m\alpha i2011$ 

 $E3.10.1$ Les transformations d'énergies

1) Que savez-vous à propos des énergies ?

Une energie peut être naturelle ou produites L'energie st partout. No mouvement sont relaxye. end un nouson qui silancé est du à l'avere ésergie

2) Comment définissez-vous la transformation de l'énergie ? Chengie et utilisée puis il en rendt que la vere langere d'une per la mene que les equations billes chiniques le respensant énergétique c'e b pappeten solair ost produit, trange

Donnez un exemple : l'abechivité produite par les parmeaux oclair à partir

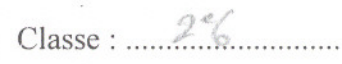

Les transformations d'énergies

Date:  $27/65/11$ 

# $53.10.2$

1) Que savez-vous à propos des énergies ?

rien - inergie naturelle, inergie modifiée?

2) Comment définissez-vous la transformation de l'énergie ?

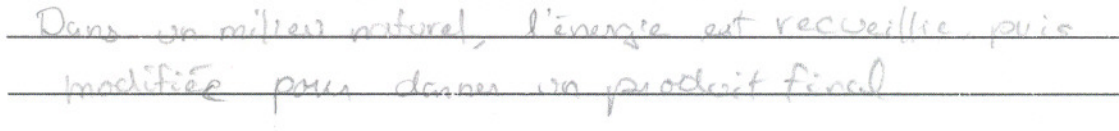

3) Comment définissez-vous le rendement énergétique ?

je sais pas Donnez un exemple :  $\mathcal{Q}$ 

 $\text{Classes}: \mathbb{R}^{\text{not}} \mathbb{C}$ 

Date:  $27$  mai 2011

# Les transformations d'énergies

 $E3.10.3$ 

1) Que savez-vous à propos des énergies ?

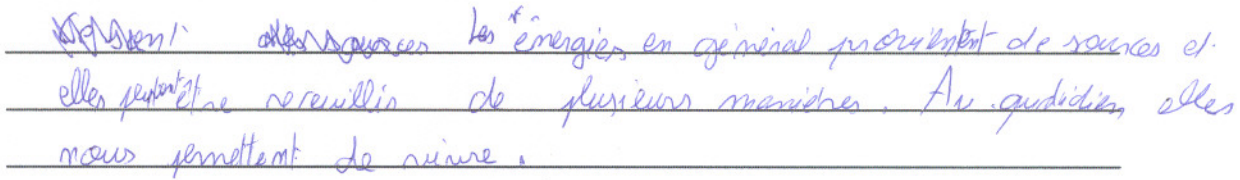

2) Comment définissez-vous la transformation de l'énergie ?

Pour mai la pansformation de l'incresse et un<br>mayen stra de rendre un ligne d'émogie itiliales et

3) Comment définissez-vous le rendement énergétique ?

le moternent concrerginque peut ne désignée paiment avec neste

Donnez un exemple :

Classe: 2nde 6. Date: 27 mai 2011.

Les transformations d'énergies

1) Que savez-vous à propos des énergies ?

 $E3.11.1$ 

Il y à l'énergie solaire, l'énergie formée, lug drauchique.

2) Comment définissez-vous la transformation de l'énergie ?

La hanstonne tien de l'insigie et le passage

3) Comment définissez-vous le rendement énergétique ?

Le rendoment épérietique et

Donnez un exemple :

Classe: 2 adela Date: 22 marcail

<u> 1999 - Ann an t-Araway ann an 1999 an 1999 an t-Araway ann an 1999. Tha an t-Araway ann an 1999 ann an 1999 a</u>

# $E3.11.2$

# Les transformations d'énergies

1) Que savez-vous à propos des énergies ?

Il y a plemieur types d'évergie, solaire, fonile. Ole renvent à avoir entre retre 10 l'électricite

2) Comment définissez-vous la transformation de l'énergie ?

3) Comment définissez-vous le rendement énergétique ?

Donnez un exemple :

Classe : 2nde 6

Date: .............................

 $E3.12.1$ 

# Les transformations d'énergies

1) Que savez-vous à propos des énergies ?

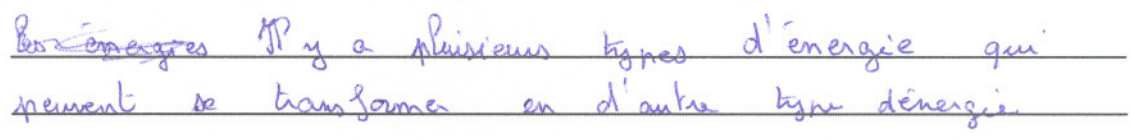

2) Comment définissez-vous la transformation de l'énergie ?

c'est quand une energie se transforme en une autre énergie

mas more compared a construction more a compared and more compared in the compared compared of the compared in

3) Comment définissez-vous le rendement énergétique ?

Donnez un exemple :

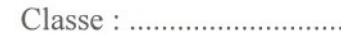

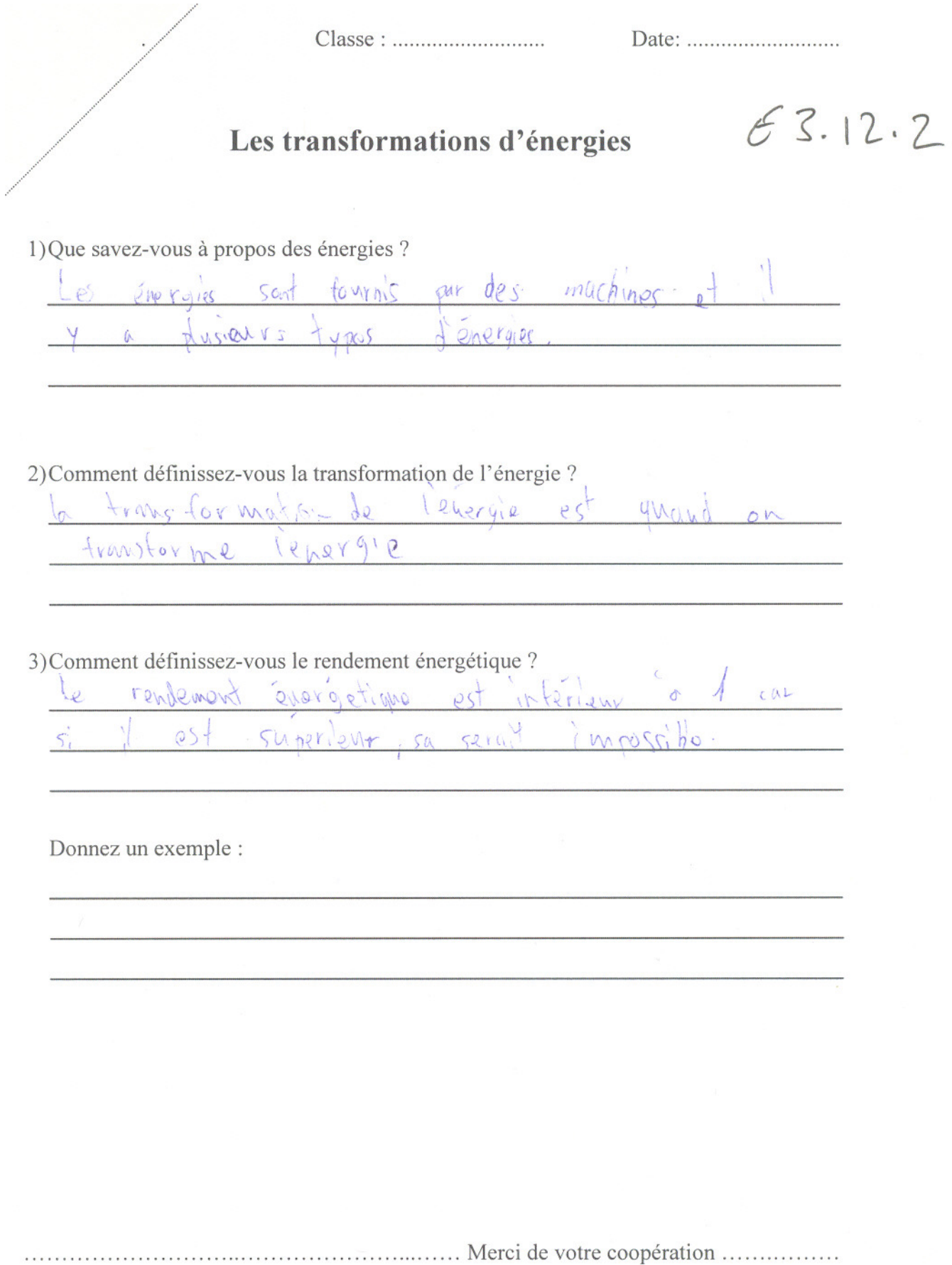

Classe:  $R^e$ 6

Date:  $24/05/11$ 

Les transformations d'énergies  $E3.13.1$ Energy 1) Que savez-vous à propos des énergies ? il y a plusieur von d'energie (ET FM ESFE)<br>EN ...) el eller peutrent ne rans former d'une 2) Comment définissez-vous la transformation de l'énergie ? C'est la franspondion d'energir en octroyat

3) Comment définissez-vous le rendement énergétique ? comment dernissez-vous le rendement enragement.<br>C'est le hourformation d'une énergie reprendre du ble profin

Donnez un exemple : te profi) to destit l'energir solaire se transforme

 $2^e 6$ Classe: ...

Date:  $27/05/11$ 

 $E3.13.2$ 

# Les transformations d'énergies

1) Que savez-vous à propos des énergies ?

MAGERE

2) Comment définissez-vous la transformation de l'énergie ?

3) Comment définissez-vous le rendement énergétique ? emento nlemen Derience  $\overline{\mathcal{C}}$ iminue QL Donnez un exemple :

**Annexe 6.3.1 : Résultats du questionnaire subséquent des enseignants en exercices** 

## **Code de l'enseignant : E1.1.1 Groupe :** E1.1

### **Les transformations d'énergies**

- **1)Estimez-vous que l'énergie est un domaine si important qu'on doit l'enseigner dès le secondaire. Oui**.
- **2)A ce qu'il parait, ces expériences ne sont pas ou peu exploitées dans le contexte scolaire. À votre avis, avec l'environnement développé ici, peut-on imaginer que ces expériences intéressaient les élèves? Oui. Pourquoi?**

elles ont des applications pratiques que les élèves cotoient au quotidien sans toutefois faire le lien avec ce qu'ils apprennent de manière théorique.

- **3)Trouvez-vous que les expériences présentées ici sont claires? Oui. Pourquoi?** le passage d'une forme d'énergie à une autre est en accord avec le programme.je pense que l'élève n'aura aucun mal à identifier les formes initiale et finale et se concrétiser le transfert.
- **4)En contexte scolaire, ces expériences sont-elles réalistes? Oui. Pourquoi?** le matériel necessaire est disponible et à mon avis pas très couteux mais tout depend des capacités financières de l'établissements et des budgets votés pour les sciences expérimentales.
- **5)Que faudrait-il faire pour les améliorer?** détailler certains point du protocole sinon cela exigera de l'enseignant d'être disponible pour des explications et des indications.
- **6)Selon vous, cet environnement serait-il aisé à utiliser avec des élèves du secondaire? Oui**.
- **7)Pourriez-vous l'intégrer dans le cadre d'une activité de laboratoire avec des élèves du secondaire? Oui**.
- **8)Selon vous, des élèves du secondaire pourront-ils s'approprier aisément et de manière autonome cette nouvelle façon d'expérimenter? Oui**.
- **9)Vos commentaires sur la facilité d'utilisation du didacticiel.** je crois que pour des élèves, le protocoles devra être beaucoup plus étayé.

**10) Quels seront les avantages et les bénéfices didactiques de cet environnement pour l'apprentissage des concepts d'énergie et de ses transformations?**  comprendre le fonctionnement de certains dispositifs que l'on cotoie au quotidien, s'approprier certains concepts scientifiques, comprendre certains certains phénomènes de la nature qui intègrent des transferts energetiques implicites.

**11) Ce que vous avez apprécié dans cet environnement d'apprentissage par rapport à la méthode traditionnelle d'enseignement de l'énergie.** le fait de manipuler le concept d'énergie (aspect pratique) et de se questionner sur le rendement de ces transformations et les possibilités son amélioration.

**12) Ce que vous n'avez pas apprécié dans cet environnement d'apprentissage par rapport à la méthode traditionnelle d'enseignement de l'énergie.** .

#### **13) Selon vous, cet environnement est-il original? Oui**. **Expliquer en quoi.**

traitement des données par le logiciel. Sans cela. il aurait fallu plus de matériel (chronomètre, matériel de représentation des graphiques, etc) ainsi que des précautions pour les mesures et les lectures (avec beaucoup d'incertitudes) et surtout l'utilisation des formules mathématiques de calcul d'énergies selon leur forme.

### **14) Adopteriez-vous cet environnement pour l'enseignement de l'énergie. Oui**.

**15) Cette méthode qui permet d'expérimenter sur les énergies sans être obligé de construire les formules de chaque énergie au préalable est-elle préférable à la méthode traditionnelle qui impose la construction de chacune des formules avant d'expérimenter? Oui**. **Pourquoi?** facilite l'expérimentation car je crois que ce n'est pas le lieu de faire de la théorie en se remémorant les formules mathématique.

*Au besoin, copier-coller ici les schémas ou les photos*
## **Code de l'enseignant : E1.1.2 Groupe :** E1.1

#### **Les transformations d'énergies**

- **1) Estimez-vous que l'énergie est un domaine si important qu'on doit l'enseigner dès le secondaire. Oui**.
- **2)A ce qu'il parait, ces expériences ne sont pas ou peu exploitées dans le contexte scolaire. À votre avis, avec l'environnement développé ici, peut-on imaginer que ces expériences intéressaient les élèves? Oui. Pourquoi?**

Parce que les capteurs virtuels permettent de créér des variables en évitant les calculs ennuyeux..

- **3)Trouvez-vous que les expériences présentées ici sont claires? Oui. Pourquoi?**  parce que la procédure à suivre est clairement expliquée.
- **4)En contexte scolaire, ces expériences sont-elles réalistes? Oui. Pourquoi?** parce qu'elle ne nécessitent pas beaucoup de matériel.
- **5)Que faudrait-il faire pour les améliorer?** prévoir une séance d'explication et de familiarisation au logiciel.
- **6)Selon vous, cet environnement serait-il aisé à utiliser avec des élèves du secondaire? Oui**.
- **7)Pourriez-vous l'intégrer dans le cadre d'une activité de laboratoire avec des élèves du secondaire? Oui**.
- **8)Selon vous, des élèves du secondaire pourront-ils s'approprier aisément et de manière autonome cette nouvelle façon d'expérimenter? Non**.
- **9)Vos commentaires sur la facilité d'utilisation du didacticiel.** quelques fonctions gagneraient à être plus explicites (choix du nombre de points, échelle…).
- **10) Quels seront les avantages et les bénéfices didactiques de cet environnement pour l'apprentissage des concepts d'énergie et de ses transformations?** c'est efficace pédagogiquement. Ca fait relier des notions physiques et technologiques.
- **11) Ce que vous avez apprécié dans cet environnement d'apprentissage par rapport à la méthode traditionnelle d'enseignement de l'énergie.** la visualisation instantanée des variations d'énergie et du rendement et le fait que les résultats de l'expérience restent disponibles en mémoire pour des traitements ultérieurs.
- **12) Ce que vous n'avez pas apprécié dans cet environnement d'apprentissage par rapport à la méthode traditionnelle d'enseignement de l'énergie.** rien.
- **13) Selon vous, cet environnement est-il original? Oui**. **Expliquer en quoi.** il permet l'utilisation de capteurs simples pour évaluer des grandeurs physique non évaluables directement.
- **14) Adopteriez-vous cet environnement pour l'enseignement de l'énergie. Oui**.
- **15) Cette méthode qui permet d'expérimenter sur les énergies sans être obligé de construire les formules de chaque énergie au préalable est-elle préférable à la méthode traditionnelle qui impose la construction de chacune des formules avant d'expérimenter? Oui**. **Pourquoi?** parce qu'on peut se consentrer sur le phénomène physique sans se perdre dans les étapes intermédaires.

## **Code de l'enseignant : E1.2.1 Groupe :** E1.2

#### **Les transformations d'énergies**

- **1) Estimez-vous que l'énergie est un domaine si important qu'on doit l'enseigner dès le secondaire. Oui**.
- **2)A ce qu'il parait, ces expériences ne sont pas ou peu exploitées dans le contexte scolaire. À votre avis, avec l'environnement développé ici, peut-on imaginer que ces expériences intéressaient les élèves? Oui. Pourquoi?**

Parce qu'ils peuvent visualiser la transformation d'énergie (par exemple l'énergie solaire transformée en énergie mécanique).

- **3)Trouvez-vous que les expériences présentées ici sont claires? Oui. Pourquoi?** Le parallèle entre des observations faites antérieurement (par exemple des panneaux routiers alimentés par l'énergie solaire) se fait facilement .
- **4)En contexte scolaire, ces expériences sont-elles réalistes? Oui. Pourquoi?** oui mais seulement l'expérience comme telle. Selon moi,en ce qui concerne l'utilisation du logiciel, c'est de niveau du 4<sup>e</sup> et 5<sup>e</sup> secondaire. L'inclusion du logiciel LabExAo m'apparaît difficile pour le secteur public. Au privé, si l'école est prête à embaucher des techniciens qui seront spécialisés et qui pourront répondre aux demandes de tous les groupes de sciences, c'est possible. Au public, je ne suis pas certaine que les commissions scolaires auraient la possibilité d'avoir un expert ExAO dans chaque école. Un expert par école serait bien mais je ne suis pas certaine que ce serait suffisant. Dans une classe de 28 élèves (14 équipes), il faudrait 2 à 3 personnes ressources. un professeur ne suffirait pas. Bref, mon inquiétude est de ne pas avoir suffisamment d'aide aux moments opportuns.
- **5)Que faudrait-il faire pour les améliorer?** J'aime bien le concept de compte-rendu déjà préparé. C'est clair, limpide et direct. Les labs peuvent être trop longs pour être effectués au secondaire dans une période de 75 minutes (ou de 55 minutes selon l'école). Il faut segmenter les labs .
- **6)Selon vous, cet environnement serait-il aisé à utiliser avec des élèves du secondaire? Oui**.
- **7)Pourriez-vous l'intégrer dans le cadre d'une activité de laboratoire avec des élèves du secondaire? Oui**.

### **8)Selon vous, des élèves du secondaire pourront-ils s'approprier aisément et de manière autonome cette nouvelle façon d'expérimenter? Oui**.

- **9)Vos commentaires sur la facilité d'utilisation du didacticiel.** J'ai répondu oui mais pour des élèves de secondaire 4 et 5. Je pense que c'est trop difficile ou trop poussé pour les secondaires 1 à 3. D'un point de vue maturité, ils ont besoin de beaucoup plus de suivi et ce serait difficile de répondre à toutes les demandes. Par ailleurs, je le suggèrerais seulement aux options sciences pour n'avoir que les élèves intéressés qui désirent poursuivre dans un milieu scientifique. Quand le compte-rendu est bien monté, c'est facile à suivre (mais il faut le vouloir!).
- **10) Quels seront les avantages et les bénéfices didactiques de cet environnement pour l'apprentissage des concepts d'énergie et de ses transformations?** Le principal avantage est la projection graphique qui est directe et rapide. Les élèves peuvent faire le lien plus rapidement et même décider de reprendre une expérience s'ils ne sont pas satisfaits de leur graphique.
- **11) Ce que vous avez apprécié dans cet environnement d'apprentissage par rapport à la méthode traditionnelle d'enseignement de l'énergie.** J'apprécie que les graphiques se fassent rapidement.
- **12) Ce que vous n'avez pas apprécié dans cet environnement d'apprentissage par rapport à la méthode traditionnelle d'enseignement de l'énergie.** Le danger d'une telle méthode est que les élèves ne reconnaissent pas les formules derrière les capteurs, ne sachent pas comment calculer une pente.
- **13) Selon vous, cet environnement est-il original? Oui**. **Expliquer en quoi.** C'est nouveau. Les jeunes aiment travailler avec les ordinateurs.
- **14) Adopteriez-vous cet environnement pour l'enseignement de l'énergie. Oui**.
- **15) Cette méthode qui permet d'expérimenter sur les énergies sans être obligé de construire les formules de chaque énergie au préalable est-elle préférable à la méthode traditionnelle qui impose la construction de chacune des formules avant d'expérimenter? Non**. **Pourquoi?** il faudrait que les élèves aient la possibilité d'identifier la bonne formule à utiliser pour savoir reconnaître les conditions d'utilisation des formules.

## **Code de l'enseignant : E1.3.1 Groupe :** E1.3

#### **Les transformations d'énergies**

- **1) Estimez-vous que l'énergie est un domaine si important qu'on doit l'enseigner dès le secondaire. Oui**.
- **2)A ce qu'il parait, ces expériences ne sont pas ou peu exploitées dans le contexte scolaire. À votre avis, avec l'environnement développé ici, peut-on imaginer que ces expériences intéressaient les élèves? Oui. Pourquoi?**

les élèves sont très currieux et veulent découvrir les nouvelles notionset concepts.

- **3)Trouvez-vous que les expériences présentées ici sont claires? Oui. Pourquoi?** C' est des choses courantes de tous les jours mais on découvre le coté scientifique de la chose.
- **4)En contexte scolaire, ces expériences sont-elles réalistes? Oui. Pourquoi?** À condition que l'enseignant puisse vraiment expliquer le concept original de façon claire et simple.
- **5)Que faudrait-il faire pour les améliorer?** je ne sais pas .
- **6)Selon vous, cet environnement serait-il aisé à utiliser avec des élèves du secondaire? Oui**.
- **7)Pourriez-vous l'intégrer dans le cadre d'une activité de laboratoire avec des élèves du secondaire? Oui**.
- **8)Selon vous, des élèves du secondaire pourront-ils s'approprier aisément et de manière autonome cette nouvelle façon d'expérimenter? Non**.
- **9)Vos commentaires sur la facilité d'utilisation du didacticiel.** Suite à plusieurs manipulations ça devienra de plus en plus facile puisqu'il faut se familliariser avec le logiciel.

**10) Quels seront les avantages et les bénéfices didactiques de cet environnement pour l'apprentissage des concepts d'énergie et de ses transformations?**  apprentissage par la recherche .

- **11) Ce que vous avez apprécié dans cet environnement d'apprentissage par rapport à la méthode traditionnelle d'enseignement de l'énergie.**  L'expérimentation est plus simple quand on maitrise le logiciel.
- **12) Ce que vous n'avez pas apprécié dans cet environnement d'apprentissage par rapport à la méthode traditionnelle d'enseignement de l'énergie.** rien il me semble approprié.
- **13) Selon vous, cet environnement est-il original? Oui**. **Expliquer en quoi.**  nouvelle méthode basée sur les nouvelles technologies.
- **14) Adopteriez-vous cet environnement pour l'enseignement de l'énergie. Oui**.
- **15) Cette méthode qui permet d'expérimenter sur les énergies sans être obligé de construire les formules de chaque énergie au préalable est-elle préférable à la méthode traditionnelle qui impose la construction de chacune des formules avant d'expérimenter? Oui**. **Pourquoi?** Cette méthode va permettre à mon avis de faire le sens inverse de l'enseignement traditionnel puisque les élèves apprendrons par les expériences et pourrons institutionnaliser et généralser les concepts par la suite, c'est de la recherche scientifique .

## **Code de l'enseignant : E1.6.1 Groupe :** E1.6

#### **Les transformations d'énergies**

- **1) Estimez-vous que l'énergie est un domaine si important qu'on doit l'enseigner dès le secondaire. Oui**.
- **2)A ce qu'il parait, ces expériences ne sont pas ou peu exploitées dans le contexte scolaire. À votre avis, avec l'environnement développé ici, peut-on imaginer que ces expériences intéressaient les élèves? Oui. Pourquoi?**

c'est au programme de secondaire 4.

- **3)Trouvez-vous que les expériences présentées ici sont claires? Oui. Pourquoi?** c'est très visuel. Les outils permettent de voir la transformation de l'énergie à l'aide du graphique.
- **4)En contexte scolaire, ces expériences sont-elles réalistes? Oui. Pourquoi?** nous les faisons en 4<sup>e</sup> secondaire.
- **5)Que faudrait-il faire pour les améliorer?** mieux isoler le contenant, utiliser différentes substances, varier le volume utilisé.
- **6)Selon vous, cet environnement serait-il aisé à utiliser avec des élèves du secondaire? Oui**.
- **7)Pourriez-vous l'intégrer dans le cadre d'une activité de laboratoire avec des élèves du secondaire? Oui**.
- **8)Selon vous, des élèves du secondaire pourront-ils s'approprier aisément et de manière autonome cette nouvelle façon d'expérimenter? Non**.
- **9)Vos commentaires sur la facilité d'utilisation du didacticiel.** le protocole détaillé est essentiel.
- **10) Quels seront les avantages et les bénéfices didactiques de cet environnement pour l'apprentissage des concepts d'énergie et de ses transformations?** l'élève peut suive en temps réel l'évolution de son expérience et s'ajuster s'il le faut .
- **11) Ce que vous avez apprécié dans cet environnement d'apprentissage par rapport à la méthode traditionnelle d'enseignement de l'énergie.** L'élève fait son montage et sur l'ordinateur il voit les droites prendre forme simultanément. .
- **12) Ce que vous n'avez pas apprécié dans cet environnement d'apprentissage par rapport à la méthode traditionnelle d'enseignement de l'énergie.** Il faut faire attention lorsqu'on entre les formules et les unités dans le système .
- **13) Selon vous, cet environnement est-il original? Oui**. **Expliquer en quoi.** ça pousse l'élève à réfléchir et à manipuler par lui-même les paramètres .
- **14) Adopteriez-vous cet environnement pour l'enseignement de l'énergie. Oui**.
- **15) Cette méthode qui permet d'expérimenter sur les énergies sans être obligé de construire les formules de chaque énergie au préalable est-elle préférable à la méthode traditionnelle qui impose la construction de chacune des formules avant d'expérimenter? Oui**. **Pourquoi?** car l'élève peut faire des erreurs dans les formules .

## **Code de l'enseignant : E1.6.2 Groupe :** E1.6

#### **Les transformations d'énergies**

- **1) Estimez-vous que l'énergie est un domaine si important qu'on doit l'enseigner dès le secondaire. Oui**.
- **2)A ce qu'il parait, ces expériences ne sont pas ou peu exploitées dans le contexte scolaire. À votre avis, avec l'environnement développé ici, peut-on imaginer que ces expériences intéressaient les élèves? Oui. Pourquoi?**

c'est au programme de secondaire 4.

- **3)Trouvez-vous que les expériences présentées ici sont claires? Oui. Pourquoi?** c'est très visuel. Les outils permettent de voir la transformation de l'énergie à l'aide du graphique.
- **4)En contexte scolaire, ces expériences sont-elles réalistes? Oui. Pourquoi?** nous les faisons en 4<sup>e</sup> secondaire.
- **5)Que faudrait-il faire pour les améliorer?** mieux isoler le contenant, utiliser différentes substances, varier le volume utilisé.
- **6)Selon vous, cet environnement serait-il aisé à utiliser avec des élèves du secondaire? Oui**.
- **7)Pourriez-vous l'intégrer dans le cadre d'une activité de laboratoire avec des élèves du secondaire? Oui**.
- **8)Selon vous, des élèves du secondaire pourront-ils s'approprier aisément et de manière autonome cette nouvelle façon d'expérimenter? Non**.
- **9)Vos commentaires sur la facilité d'utilisation du didacticiel.** le protocole détaillé est essentiel.
- **10) Quels seront les avantages et les bénéfices didactiques de cet environnement pour l'apprentissage des concepts d'énergie et de ses transformations?** .
- **11) Ce que vous avez apprécié dans cet environnement d'apprentissage par rapport à la méthode traditionnelle d'enseignement de l'énergie.** .
- **12) Ce que vous n'avez pas apprécié dans cet environnement d'apprentissage par rapport à la méthode traditionnelle d'enseignement de l'énergie.** .
- **13) Selon vous, cet environnement est-il original?** . **Expliquer en quoi.** .
- **14) Adopteriez-vous cet environnement pour l'enseignement de l'énergie.** .
- **15) Cette méthode qui permet d'expérimenter sur les énergies sans être obligé de construire les formules de chaque énergie au préalable est-elle préférable à la méthode traditionnelle qui impose la construction de chacune des formules avant d'expérimenter?** . **Pourquoi?** .

## **Code de l'enseignant : E1.6.3 Groupe :** E1.6

#### **Les transformations d'énergies**

- **1) Estimez-vous que l'énergie est un domaine si important qu'on doit l'enseigner dès le secondaire. Oui**.
- **2)A ce qu'il parait, ces expériences ne sont pas ou peu exploitées dans le contexte scolaire. À votre avis, avec l'environnement développé ici, peut-on imaginer que ces expériences intéressaient les élèves? Oui. Pourquoi?**

c'est au programme de secondaire 4.

- **3)Trouvez-vous que les expériences présentées ici sont claires? Oui. Pourquoi?** c'est très visuel. Les outils permettent de voir la transformation de l'énergie à l'aide du graphique.
- **4)En contexte scolaire, ces expériences sont-elles réalistes? Oui. Pourquoi?** nous les faisons en 4<sup>e</sup> secondaire.
- **5)Que faudrait-il faire pour les améliorer?** mieux isoler le contenant, utiliser différentes substances, varier le volume utilisé.
- **6)Selon vous, cet environnement serait-il aisé à utiliser avec des élèves du secondaire? Oui**.
- **7)Pourriez-vous l'intégrer dans le cadre d'une activité de laboratoire avec des élèves du secondaire? Oui**.
- **8)Selon vous, des élèves du secondaire pourront-ils s'approprier aisément et de manière autonome cette nouvelle façon d'expérimenter? Non**.
- **9)Vos commentaires sur la facilité d'utilisation du didacticiel.** le protocole détaillé est essentiel.
- **10) Quels seront les avantages et les bénéfices didactiques de cet environnement pour l'apprentissage des concepts d'énergie et de ses transformations?** c'est à la fois théorique et appliqué, ce qui rejoint le plus d'étudiant possible.
- **11) Ce que vous avez apprécié dans cet environnement d'apprentissage par rapport à la méthode traditionnelle d'enseignement de l'énergie.** c'est concret.
- **12) Ce que vous n'avez pas apprécié dans cet environnement d'apprentissage par rapport à la méthode traditionnelle d'enseignement de l'énergie.** le protocole était plus clair et détaillé cette semaine, cela facilite la réalisation du laboratoire.
- **13) Selon vous, cet environnement est-il original? Oui**. **Expliquer en quoi.** ce n'est pas courant d'utiliser les ordinateurs directement au laboratoire.
- **14) Adopteriez-vous cet environnement pour l'enseignement de l'énergie. Oui**.
- **15) Cette méthode qui permet d'expérimenter sur les énergies sans être obligé de construire les formules de chaque énergie au préalable est-elle préférable à la méthode traditionnelle qui impose la construction de chacune des formules avant d'expérimenter? Non**. **Pourquoi?** Je crois que l'on doit combiner les deux pour que les élèves comprennent bien la provenance des formules.

## **Code de l'enseignant : E1.7.1 Groupe :** E1.7

#### **Les transformations d'énergies**

- **1) Estimez-vous que l'énergie est un domaine si important qu'on doit l'enseigner dès le secondaire. Oui**.
- **2)A ce qu'il parait, ces expériences ne sont pas ou peu exploitées dans le contexte scolaire. À votre avis, avec l'environnement développé ici, peut-on imaginer que ces expériences intéressaient les élèves? Oui. Pourquoi?**

Ce type d'expériences permet de rendre concret diverses notions parfois abstraites et difficiles à comprendre pour les étudiants.

- **3)Trouvez-vous que les expériences présentées ici sont claires? Oui. Pourquoi?** Les expériences font le pont avec la réalité.
- **4)En contexte scolaire, ces expériences sont-elles réalistes? Oui. Pourquoi?** Elles ne nécessitent pas énormément de matériel très technologique.
- **5)Que faudrait-il faire pour les améliorer?** Il faudrait peut-être simplifié le montage expérimental et s'assurer que toutes les pièces d'équipement soient en bonnes conditions.
- **6)Selon vous, cet environnement serait-il aisé à utiliser avec des élèves du secondaire? Oui**.
- **7)Pourriez-vous l'intégrer dans le cadre d'une activité de laboratoire avec des élèves du secondaire? Oui**.
- **8)Selon vous, des élèves du secondaire pourront-ils s'approprier aisément et de manière autonome cette nouvelle façon d'expérimenter? Oui**.
- **9)Vos commentaires sur la facilité d'utilisation du didacticiel.** Le logiciel est facile à manipuler mais le montage expérimental pourrait faire peur ou stresser certains élèves qui ont de la difficulté avec les manipulations en laboratoire.
- **10) Quels seront les avantages et les bénéfices didactiques de cet environnement pour l'apprentissage des concepts d'énergie et de ses transformations?** L'élève a un aperçu réel et concret de ce qu'est la transformation d'énergie, et cela fait le pont avec la réalité. Par contre, il est primordial qu'un court exposé théorique précède les expériences afin de bien orienter les élèves. Les manipulations pourraient paraître un peu complexes pour un élève si aucune indication n'est donnée.
- **11) Ce que vous avez apprécié dans cet environnement d'apprentissage par rapport à la méthode traditionnelle d'enseignement de l'énergie.** La démonstration de la transformation d'énergie est explicite. L'élève voit en temps réel comment s'effectue cette transformation.
- **12) Ce que vous n'avez pas apprécié dans cet environnement d'apprentissage par rapport à la méthode traditionnelle d'enseignement de l'énergie.** Le montage expérimental peut peut-être paraître complexe pour un élève et il faut s'assurer que toutes les pièces d'équipement fonctionnent bien, sinon, au moindre petit accroc, les élèves se retrouveront perdus.
- **13) Selon vous, cet environnement est-il original? Oui**. **Expliquer en quoi.** La notion de transformation d'énergie est souvent enseignée avec des formules, de façon très magistrale.
- **14) Adopteriez-vous cet environnement pour l'enseignement de l'énergie. Oui**.
- **15) Cette méthode qui permet d'expérimenter sur les énergies sans être obligé de construire les formules de chaque énergie au préalable est-elle préférable à la méthode traditionnelle qui impose la construction de chacune des formules avant d'expérimenter? Oui**. **Pourquoi?** Encore une fois, elle permet de rendre concrète une notion très abstraite.

**Annexe 6.3.2 : Résultats du questionnaire subséquent des étudiants-maîtres** 

# **Code de l'équipe des étudiants-maîtres : E.2.1 Groupe :**

#### **Les transformations d'énergies**

- 1)**Estimez-vous que l'énergie est un domaine si important qu'on doit l'enseigner dès le secondaire. Oui**.
- 2)**A ce qu'il parait, ces expériences ne sont pas ou peu exploitées dans le contexte scolaire. À votre avis, avec l'environnement développé ici, peut-on imaginer que ces expériences intéressaient les élèves? Oui. Pourquoi?**

Cela concrétise les concepts d'énergie qui sont à la base très abstraits. Dans les expériences, nous avons fait plusieurs manipulations ainsi les élèves travailleraient donc activement à construire leurs connaissances. De plus, les résultats finaux nous permettent de comprendre à titre d'enseignant si l'élève a compris la théorie.

- 3)**Trouvez-vous que les expériences présentées ici sont claires? Oui. Pourquoi?** On fait une expérience concrète avec des résultats concrets auquels on peut relier la théorie. L'analyse des résultats nous permet d'expliquer dans nos mots la théorie appliqué à un environnement et d'expliquer les sources d'erreurs. Cette dernière action permet aux élèves de faire la différence entre la théorie et le contexte expérimental.
- 4)**En contexte scolaire, ces expériences sont-elles réalistes? Oui. Pourquoi?** Mais une modification est nécessaire, car le logiciel ExAO n'est pas disponible dans la plupart des écoles. Cependant, une alternative dans le matériel est possible pour ajuster l'expérience aux ressources disponibles.
- 5)**Que faudrait-il faire pour les améliorer?** Pour un élève du secondaire, il faut préciser ce que l'enseignant désire voir dans le rapport de laboratoire. Des pistes de discussion et des questions de compréhension et de réflexion pourraient être fournies pour consolider les connaissances .
- **6)Selon vous, cet environnement serait-il aisé à utiliser avec des élèves du secondaire? Oui**.
- **7)Pourriez-vous l'intégrer dans le cadre d'une activité de laboratoire avec des élèves du secondaire? Oui**.
- **8)Selon vous, des élèves du secondaire pourront-ils s'approprier aisément et de manière autonome cette nouvelle façon d'expérimenter? Oui**.
- **9)Vos commentaires sur la facilité d'utilisation du didacticiel.** En fait, les élèves devront avoir une bonne formation de base pour être en mesure d'utiliser efficacement le logiciel. Cela leur permettra d'analyser correctement et par eux-même chacune des étapes et les résultats.
- **10) Quels seront les avantages et les bénéfices didactiques de cet environnement pour l'apprentissage des concepts d'énergie et de ses transformations?** Les élèves ont un exemple concret d'une application théorique. Les connaissances sont plus consolidés, car par le biais du rapport de laboratoire, l'élève explique sa compréhension du concept. L'élève se trouve en présence de graphiques qui prennent en compte plusieurs variables. Cela permet à l'élève d'avoir une vue d'ensemble sur les relations existantes entre les variables à l'étude.
- **11) Ce que vous avez apprécié dans cet environnement d'apprentissage par rapport à la méthode traditionnelle d'enseignement de l'énergie.** L'élève est actif dans ces apprentissages. On découvre les relations entre les variables par le biais d'un graphique. Cela est donc plus visuel que d'avoir des données. L'élève ne fait pas que regarder la théorie d'un œil extérieur, l'élève est complètement impliqué dans celle-ci et l'expérimente lui-même.
- **12) Ce que vous n'avez pas apprécié dans cet environnement d'apprentissage par rapport à la méthode traditionnelle d'enseignement de l'énergie.** Il faut fournir des rétroaction et ajuster son enseignement en fonction de la compréhension des élèves qui peut être évalué par l'analyse des résultats.
- **13) Selon vous, cet environnement est-il original? Oui**. **Expliquer en quoi.** C'est difficile de démontrer par le biais d'une expérience le concept du rendement et de la transformation de l'énergie.
- **14) Adopteriez-vous cet environnement pour l'enseignement de l'énergie. Oui**.
- **15) Cette méthode qui permet d'expérimenter sur les énergies sans être obligé de construire les formules de chaque énergie au préalable est-elle préférable à la méthode traditionnelle qui impose la construction de chacune des formules avant d'expérimenter? Oui**. **Pourquoi?** De cette manière ce sont les élèves qui par leur démarche et leur expérimentation découvre les lois régissant un phénomène. La théorie n'est pas nécessairement transmise, elle est plutôt acquise. Ceci permet de développer des savoir-faire scientifiques plutôt que de simplement répéter les connaissances enseignées.

# **Code de l'équipe des étudiants-maîtres : E.2.2 Groupe :**

### **Les transformations d'énergies**

- **1) Estimez-vous que l'énergie est un domaine si important qu'on doit l'enseigner dès le secondaire. Oui**.
- **2)A ce qu'il parait, ces expériences ne sont pas ou peu exploitées dans le contexte scolaire. À votre avis, avec l'environnement développé ici, peut-on imaginer que ces expériences intéressaient les élèves? Oui. Pourquoi?**

Cela permet d'expliquer le fonctionnement d'une pile et pourquoi celle-ci se décherge en plus de montrer l'utilité des composantes électrique. Ces expériences permettent aussi aux élèves de comprendre les transformation d'énergie qui les entourent. Il est aussi possible de faire une multitude de liens avec des objets technologiques courants.

- **3)Trouvez-vous que les expériences présentées ici sont claires? Oui. Pourquoi?**  Avec les graphique nous voyons explicitement les transformations, il est même possible de faire varier une énergie en fonction d'une autre.
- **4)En contexte scolaire, ces expériences sont-elles réalistes? Oui. Pourquoi?** Elle ne sont pas longue et nécéssite peu de matériel, Il faudra toutefois avoir à notre disposition assez d'ordinateurs et d'interfaces.
- **5)Que faudrait-il faire pour les améliorer?** Avoir une cellule photovoltaïque plus puissante.
- **6)Selon vous, cet environnement serait-il aisé à utiliser avec des élèves du secondaire? Oui**.
- **7)Pourriez-vous l'intégrer dans le cadre d'une activité de laboratoire avec des élèves du secondaire? Oui**.
- **8)Selon vous, des élèves du secondaire pourront-ils s'approprier aisément et de manière autonome cette nouvelle façon d'expérimenter? Oui**.
- **9)Vos commentaires sur la facilité d'utilisation du didacticiel.** Demande un certain temps pour apprendre à s'en servir, mais une fois maîtrisé, il n'est pas plus difficile à

utiliser que n'importe quel autre outil informatique. Les marches à suivre en étapes sont aussi bien pratiques dans les laboratoires.

- **10) Quels seront les avantages et les bénéfices didactiques de cet environnement pour l'apprentissage des concepts d'énergie et de ses transformations?** Ce didacticiel permet de voir expérimentalement la tranformation des énergies, ainsi l'élève pourra visualiser ce concept qui pourrait être difficile pour certains.
- **11) Ce que vous avez apprécié dans cet environnement d'apprentissage par rapport à la méthode traditionnelle d'enseignement de l'énergie.**

L'expérimentation permet de mieux conceptualiser et contextualiser l'apprentissage.

- **12) Ce que vous n'avez pas apprécié dans cet environnement d'apprentissage par rapport à la méthode traditionnelle d'enseignement de l'énergie.** Le programme semble présenter certains ''bug'', ce qui rallentit grandement le déroulement de L'expérience en plus de mener parfois à une mauvaise interprétation des données.
- **13) Selon vous, cet environnement est-il original? Oui**. **Expliquer en quoi.** Il s'agit du conccept théorique approché en classe mais de façon expérimentale cette façon de procéder permet à l'élève de s'impliquer dans son apprentissage en plus de permette la manipulation d'objet ce qui peut être une source de motivation pour certain.
- **14) Adopteriez-vous cet environnement pour l'enseignement de l'énergie. Oui**.
- **15) Cette méthode qui permet d'expérimenter sur les énergies sans être obligé de construire les formules de chaque énergie au préalable est-elle préférable à la méthode traditionnelle qui impose la construction de chacune des formules avant d'expérimenter?** . **Pourquoi?** oui et non, nous croyons qu'un amalgamme des deux procédés serait des plus préférable, en effet, certains risque de mieux comprendre la façon mathématique ''traditionnelle'' que la façon expérimentalle. Aussi, en complétant le laboratoire avec une période de théorie nous nous assurerons de la compréhension des élèves qui peuvent très bien avoir répondu logiquement aux questions sans toutefois en comprendre le fond.

# **Code de l'équipe des étudiants-maîtres : E.2.3 Groupe :**

### **Les transformations d'énergies**

- **1) Estimez-vous que l'énergie est un domaine si important qu'on doit l'enseigner dès le secondaire. Oui**.
- **2)A ce qu'il parait, ces expériences ne sont pas ou peu exploitées dans le contexte scolaire. À votre avis, avec l'environnement développé ici, peut-on imaginer que ces expériences intéressaient les élèves? Oui. Pourquoi?**

Cela leur permet de se représenter de façon concrète des concepts qui sont intangibles et difficiles à comprendre pour eux..

- **3)Trouvez-vous que les expériences présentées ici sont claires? Oui. Pourquoi?**  Parce qu'elles décortiquent chacunes des composantes de l'expérience et que cela nous permet de tout comprendre, plutôt que de ne saisir que l'idée globale.
- **4)En contexte scolaire, ces expériences sont-elles réalistes? Non. Pourquoi?** Pour l'instant, trop peu d'écoles sont équipées de matériel informatiques disponibles pour les laboratoires et les fonds ne permettent pas aux écoles de se procurer un tel matériel.
- **5)Que faudrait-il faire pour les améliorer?** Rien, les exériences étaient bien montées et bien expliquées. Il aurait toutefois été possible de tester la reproductibilité de cette expérience en variant certains facteurs, par exemple la capacité du supercondensateur (énergie électrique en énergie mécanique) ou de la résistance (énergie électrique en énergie thermique) .
- **6)Selon vous, cet environnement serait-il aisé à utiliser avec des élèves du secondaire? Oui**.
- **7)Pourriez-vous l'intégrer dans le cadre d'une activité de laboratoire avec des élèves du secondaire? Oui**.
- **8)Selon vous, des élèves du secondaire pourront-ils s'approprier aisément et de manière autonome cette nouvelle façon d'expérimenter? Oui**.
- **9)Vos commentaires sur la facilité d'utilisation du didacticiel.** Si les élèves sont amenés graduellement à utiliser ce matériel à partir de leur première année du premier

cycle et considérant les connaissances informatiques des élèves d'aujourd'hui, nous croyons que les élèves de niveau secondaire ne devraient pas éprouver de difficulté à utiliser ce matériel.

**10) Quels seront les avantages et les bénéfices didactiques de cet environnement pour l'apprentissage des concepts d'énergie et de ses transformations?** Cela permettra d'expériementer ce qu'il est difficile à démontrer dans des expériences qui ne sont pas assistées de manière informatique.

- **11) Ce que vous avez apprécié dans cet environnement d'apprentissage par rapport à la méthode traditionnelle d'enseignement de l'énergie.** Cela permet de décortiquer chacune des composantes de l'expérience et d'induire, à partir de nos résultats expérimentaux, des lois plus générales.
- **12) Ce que vous n'avez pas apprécié dans cet environnement d'apprentissage par rapport à la méthode traditionnelle d'enseignement de l'énergie.** Rien, ces dernières expériences étaient bien montées.
- **13) Selon vous, cet environnement est-il original? Oui**. **Expliquer en quoi.** Il représente la réalité des machines simples.
- **14) Adopteriez-vous cet environnement pour l'enseignement de l'énergie. Oui**.
- **15) Cette méthode qui permet d'expérimenter sur les énergies sans être obligé de construire les formules de chaque énergie au préalable est-elle préférable à la méthode traditionnelle qui impose la construction de chacune des formules avant d'expérimenter? Oui**. **Pourquoi?** Parce que de cette façon, même des élèves qui éprouvent des difficultés en mathématiques peuvent comprendre les sciences et les technologies et voir de quelles façons elles sont réellement intégrées dans la vie de tous les jours.

# **Code de l'équipe des étudiants-maîtres : E.2.4 Groupe :**

### **Les transformations d'énergies**

- **1) Estimez-vous que l'énergie est un domaine si important qu'on doit l'enseigner dès le secondaire. Oui**.
- **2)A ce qu'il parait, ces expériences ne sont pas ou peu exploitées dans le contexte scolaire. À votre avis, avec l'environnement développé ici, peut-on imaginer que ces expériences intéressaient les élèves? Oui. Pourquoi?**

Parce qu'elles ont un lien direct avec leur mode de vie si on pense à leur fréquence d'utilisation d'appareils électriques ou électroniques comme les ipod, cellulaires, ordinateurs portables, etc.

- **3)Trouvez-vous que les expériences présentées ici sont claires? Oui. Pourquoi?**  Parce qu'elles permettent d'obtenir des résultats en analysant des variables mesurables.
- **4)En contexte scolaire, ces expériences sont-elles réalistes? Oui. Pourquoi?** Parce qu'on peut utiliser du matériel relativement simple et peu coûteux pour faire de la transformation d'énergie.
- **5)Que faudrait-il faire pour les améliorer?** Il faudrait étayer les directives à suivre et mettre en annexe les équations d'énergie, en particulier pour des élèves de niveau régulier .
- **6)Selon vous, cet environnement serait-il aisé à utiliser avec des élèves du secondaire? Non**.
- **7)Pourriez-vous l'intégrer dans le cadre d'une activité de laboratoire avec des élèves du secondaire? Oui**.
- **8)Selon vous, des élèves du secondaire pourront-ils s'approprier aisément et de manière autonome cette nouvelle façon d'expérimenter? Non**.
- **9)Vos commentaires sur la facilité d'utilisation du didacticiel.** Il est facile de suivre les indications mais il y a trop de pages dans le document, ce qui peut décourager les élèves. La charge de travail est trop lourde pour une période de 75 min et cela

nécessite à la base une bonne compréhension des concepts liés à l'énergie, ce qui n'est pas toujours le cas pour les élèves du secondaire .

**10) Quels seront les avantages et les bénéfices didactiques de cet environnement pour l'apprentissage des concepts d'énergie et de ses transformations?**  L'expérience permet de visualiser véritablement des concepts plutôt abstraits. De plus, l'élève est actif dans son apprentissage. Cela favorise également l'autonomie et le travail d'équipe. L'élève doit aussi être obligé de bien comprendre la matière pour réussir l'expérience. Par conséquent, cette dernière permet à l'enseignant d'évaluer les apprentissges qui auront été faits.

- **11) Ce que vous avez apprécié dans cet environnement d'apprentissage par rapport à la méthode traditionnelle d'enseignement de l'énergie.** L'expérience permet de visualiser véritablement des concepts plutôt abstraits.
- **12) Ce que vous n'avez pas apprécié dans cet environnement d'apprentissage par rapport à la méthode traditionnelle d'enseignement de l'énergie.** La longueur du document.
- **13) Selon vous, cet environnement est-il original? Oui**. **Expliquer en quoi.** Le document comporte beaucoup d'éléments visuels.
- **14) Adopteriez-vous cet environnement pour l'enseignement de l'énergie. Oui**.
- **15) Cette méthode qui permet d'expérimenter sur les énergies sans être obligé de construire les formules de chaque énergie au préalable est-elle préférable à la méthode traditionnelle qui impose la construction de chacune des formules avant d'expérimenter? Oui**. **Pourquoi?** Parce que bien souvent les élèves ne font qu'inscrire des valeurs dans les équations et de faire des calculs sans vraiment comprendre. Cette expérience les oblige à comprendre.

# **Code de l'équipe des étudiants-maîtres : E.2.5 Groupe :**

### **Les transformations d'énergies**

- **1) Estimez-vous que l'énergie est un domaine si important qu'on doit l'enseigner dès le secondaire. Oui**.
- **2)A ce qu'il parait, ces expériences ne sont pas ou peu exploitées dans le contexte scolaire. À votre avis, avec l'environnement développé ici, peut-on imaginer que ces expériences intéressaient les élèves? Oui. Pourquoi?**

pour mieux assimiler le concept de la conservation de l'énergie.

- **3)Trouvez-vous que les expériences présentées ici sont claires? Oui. Pourquoi?** à partir des graphes on peut interpréter les transformations d'une forme d'énergie à une autre.
- **4)En contexte scolaire, ces expériences sont-elles réalistes? Non. Pourquoi?** Pas d'Exao.
- **5)Que faudrait-il faire pour les améliorer?** introduire le logiciel Exao.
- **6)Selon vous, cet environnement serait-il aisé à utiliser avec des élèves du secondaire? Oui**.
- **7)Pourriez-vous l'intégrer dans le cadre d'une activité de laboratoire avec des élèves du secondaire? Oui**.
- **8)Selon vous, des élèves du secondaire pourront-ils s'approprier aisément et de manière autonome cette nouvelle façon d'expérimenter? Non**.
- **9)Vos commentaires sur la facilité d'utilisation du didacticiel.** les élèves devront être superviser par le technicien.
- **10) Quels seront les avantages et les bénéfices didactiques de cet environnement pour l'apprentissage des concepts d'énergie et de ses transformations?** on peut étudier plusieurs variables à la fois dans un laps de temps court.
- **11) Ce que vous avez apprécié dans cet environnement d'apprentissage par rapport à la méthode traditionnelle d'enseignement de l'énergie.** exactitudes des résultats, le temps de réalisation.
- **12) Ce que vous n'avez pas apprécié dans cet environnement d'apprentissage par rapport à la méthode traditionnelle d'enseignement de l'énergie.** l'outil ordinateur avec le logiciel Exao exécute les tâches complèxes à la place de l'élève.
- **13) Selon vous, cet environnement est-il original? Oui**. **Expliquer en quoi.** au secondaire le logiciel Exao n'est pas encore introduit.
- **14) Adopteriez-vous cet environnement pour l'enseignement de l'énergie. Oui**.
- **15) Cette méthode qui permet d'expérimenter sur les énergies sans être obligé de construire les formules de chaque énergie au préalable est-elle préférable à la méthode traditionnelle qui impose la construction de chacune des formules avant d'expérimenter? Oui**. **Pourquoi?** l'élève profite du temps gagné par l'utilisation de l'Exao pour comprendre le concept de l'énergie au lieu de s'attarder sur les formules qu'on peut trouver dans n'importe quel livre.

# **Code de l'équipe des étudiants-maîtres : E.2.6 Groupe :**

### **Les transformations d'énergies**

- **1) Estimez-vous que l'énergie est un domaine si important qu'on doit l'enseigner dès le secondaire. Oui**.
- **2)A ce qu'il parait, ces expériences ne sont pas ou peu exploitées dans le contexte scolaire. À votre avis, avec l'environnement développé ici, peut-on imaginer que ces expériences intéressaient les élèves? Oui. Pourquoi?**

En utilisant le systéme ExAO, les élèves vont être plus accés sur la compréhension du phénomène physique étudié plutôt que passer du temps à prendre plusieurs mesures, à faire des graphes et à calculer des pentes, etc. .

- **3)Trouvez-vous que les expériences présentées ici sont claires? Oui. Pourquoi?** Les deux premières expériences nous ont permis de détermier le rôle du condensateur qui sert comme un réservoir d'énergie éléctrique, donc la transformation de l'énergie lumineuse en une énergie électrique. La dernière expérience nous a permis d'étudier le rendement de l'énergie électrique en énergie mécanique.
- **4)En contexte scolaire, ces expériences sont-elles réalistes? Non. Pourquoi?** ExAO n'est pas disponible dans les écoles.
- **5)Que faudrait-il faire pour les améliorer?** Pour les améliorer, il faudrait mettre en place soit ExAO soit un autre logiciel qui permet d'étudier plusieurs variables à la fois .
- **6)Selon vous, cet environnement serait-il aisé à utiliser avec des élèves du secondaire? Oui**.
- **7)Pourriez-vous l'intégrer dans le cadre d'une activité de laboratoire avec des élèves du secondaire? Oui**.
- **8)Selon vous, des élèves du secondaire pourront-ils s'approprier aisément et de manière autonome cette nouvelle façon d'expérimenter? Oui**.
- **9)Vos commentaires sur la facilité d'utilisation du didacticiel.** le logiciel ExAO permet à l'élève d'étudier deux variables, il lui epargne de faire les différentes mesures

éffectuées au cours de l'expérience et de faire directement une analyse graphique de ses résultats .

- **10) Quels seront les avantages et les bénéfices didactiques de cet environnement pour l'apprentissage des concepts d'énergie et de ses transformations?**  l'environnement ExAO nous permet d'observer en temps réel l'évolution de l'expérience .
- **11) Ce que vous avez apprécié dans cet environnement d'apprentissage par rapport à la méthode traditionnelle d'enseignement de l'énergie.** cet environnement nous permet d'économiser du temps, il met à notre disposition

plusieurs outils qui nous permettent de bien analyser nos résultats et de les discuter.

#### **12) Ce que vous n'avez pas apprécié dans cet environnement d'apprentissage par rapport à la méthode traditionnelle d'enseignement de l'énergie.** Rien.

- **13) Selon vous, cet environnement est-il original? Oui**. **Expliquer en quoi.** Il nous permet de voir l'évolution du phénomène en temps réel, de transformer des capteurs et de créer des objets technologiques.
- **14) Adopteriez-vous cet environnement pour l'enseignement de l'énergie. Oui**.
- **15) Cette méthode qui permet d'expérimenter sur les énergies sans être obligé de construire les formules de chaque énergie au préalable est-elle préférable à la méthode traditionnelle qui impose la construction de chacune des formules avant d'expérimenter? Non**. **Pourquoi?** Au secondaire, le but de l'expérimentation est de concrétiser la partie théorique. L'élève doit connaitre les différentes formules avant de passer à l'expérimentation .

# **Code de l'équipe des étudiants-maîtres : E.2.7 Groupe :**

### **Les transformations d'énergies**

- **1) Estimez-vous que l'énergie est un domaine si important qu'on doit l'enseigner dès le secondaire. Oui**.
- **2)A ce qu'il parait, ces expériences ne sont pas ou peu exploitées dans le contexte scolaire. À votre avis, avec l'environnement développé ici, peut-on imaginer que ces expériences intéressaient les élèves? Oui. Pourquoi?**

Le domaine des transformations de l'énergie est devenu très important dans la vie courante de l'élève. Les technologies prennent une place accrue dans la vie de tous les jours et pour les faire fonctionner, nous avons besoin de comprendre les relations entre toutes les énergies. Dans l'actualité il y a toujours des nouvelles concernant les différentes énergies et leurs utilisations (centrale nucléaire au Japon). .

- **3)Trouvez-vous que les expériences présentées ici sont claires? Oui. Pourquoi?**  Nous pouvons mesurer l'évolution de la transformation de l'énergie ou de son transfert. En rendant les concepts réels, on permet à l'élève de pouvoir se les approprier plus facilement..
- **4)En contexte scolaire, ces expériences sont-elles réalistes? Oui. Pourquoi?** Parce qu'on peut réaliser certaines expériences avec le matériel disponible au laboratoire.
- **5)Que faudrait-il faire pour les améliorer?** Faire une démonstration en avant pour que les élèves soient à l'aise avec le protocole.
- **6)Selon vous, cet environnement serait-il aisé à utiliser avec des élèves du secondaire? Non**.
- **7)Pourriez-vous l'intégrer dans le cadre d'une activité de laboratoire avec des élèves du secondaire? Oui**.
- **8)Selon vous, des élèves du secondaire pourront-ils s'approprier aisément et de manière autonome cette nouvelle façon d'expérimenter? Non**.
- **9)Vos commentaires sur la facilité d'utilisation du didacticiel.** Je pense que l'utilisation du logiciel est facile à condition d'avoir déjà travaillé avec ce materiel.
- **10) Quels seront les avantages et les bénéfices didactiques de cet environnement pour l'apprentissage des concepts d'énergie et de ses transformations?** L'aspect réel du concept, la précision, une grande marge de manoeuvre.
- **11) Ce que vous avez apprécié dans cet environnement d'apprentissage par rapport à la méthode traditionnelle d'enseignement de l'énergie.** L'aspect informatique est intéressante, car l'on peut mesurer par nous même l'énergie.
- **12) Ce que vous n'avez pas apprécié dans cet environnement d'apprentissage par rapport à la méthode traditionnelle d'enseignement de l'énergie.** Attendre 15 minutes en ne faisant rien.
- **13) Selon vous, cet environnement est-il original? Oui**. **Expliquer en quoi.**  L'aspect technologique et informatique le rend meilleur.
- **14) Adopteriez-vous cet environnement pour l'enseignement de l'énergie. Non**.
- **15) Cette méthode qui permet d'expérimenter sur les énergies sans être obligé de construire les formules de chaque énergie au préalable est-elle préférable à la méthode traditionnelle qui impose la construction de chacune des formules avant d'expérimenter? Non**. **Pourquoi?** Même en faisant les expériences, il faudra par la suite apprendre les formules pour bien comprendre les relations mathématiques les entourant.

# **Code de l'équipe des étudiants-maîtres : E.2.8 Groupe :**

### **Les transformations d'énergies**

- **1) Estimez-vous que l'énergie est un domaine si important qu'on doit l'enseigner dès le secondaire. Oui**.
- **2)A ce qu'il parait, ces expériences ne sont pas ou peu exploitées dans le contexte scolaire. À votre avis, avec l'environnement développé ici, peut-on imaginer que ces expériences intéressaient les élèves? Oui. Pourquoi?**

Les expériences se basent beaucoup sur le concret et le côté pratique. En manipulant les outils, ça stimule les élèves à apprendre.

- **3)Trouvez-vous que les expériences présentées ici sont claires? Oui. Pourquoi?** on voit réellement les transformations qui se réalisent devant nos yeux.
- **4)En contexte scolaire, ces expériences sont-elles réalistes? Oui. Pourquoi?** les expérience sont courtes, mais elles demandent beaucoup de matériel informatique.
- **5)Que faudrait-il faire pour les améliorer?** expliquer comment les capteurs virtuels sont créés pour les expériences.
- **6)Selon vous, cet environnement serait-il aisé à utiliser avec des élèves du secondaire? Oui**.
- **7)Pourriez-vous l'intégrer dans le cadre d'une activité de laboratoire avec des élèves du secondaire? Oui**.
- **8)Selon vous, des élèves du secondaire pourront-ils s'approprier aisément et de manière autonome cette nouvelle façon d'expérimenter? Oui**.
- **9)Vos commentaires sur la facilité d'utilisation du didacticiel.** très facile et intuitif..
- **10) Quels seront les avantages et les bénéfices didactiques de cet environnement pour l'apprentissage des concepts d'énergie et de ses transformations?** Comme c'est une expérience concrète, le jeune est confronté à une expérience qui est réelle...
- **11) Ce que vous avez apprécié dans cet environnement d'apprentissage par rapport à la méthode traditionnelle d'enseignement de l'énergie.** Elle permet d'avoir une approche plus réforme de la matière vu qu'on expérimente les concepts d'énergie pour ensuite les comprendre à la lumière de la manipulation.
- **12) Ce que vous n'avez pas apprécié dans cet environnement d'apprentissage par rapport à la méthode traditionnelle d'enseignement de l'énergie.** idem question 11.
- **13) Selon vous, cet environnement est-il original? Oui**. **Expliquer en quoi.** Cet environnement permet d'avoir une approche technologique à l'image de l'ère actuelle et qui plonge l'élève dans un environnement avec le quel il est à l'aise, qui est ludique et divertissant tout en effectuant les apprentissages.
- **14) Adopteriez-vous cet environnement pour l'enseignement de l'énergie. Oui**.
- **15) Cette méthode qui permet d'expérimenter sur les énergies sans être obligé de construire les formules de chaque énergie au préalable est-elle préférable à la méthode traditionnelle qui impose la construction de chacune des formules avant d'expérimenter? Oui**. **Pourquoi?** Il est difficile pour des élèves pour lesquels ces concepts sont nouveaux d'assimiler la matière, faire l'expérience et en plus concevoir les équations avec des concepts qu'ils ne maîtrisent pas encore, pour un niveau de  $4<sup>e</sup>$ secondaire dans une situation d'apprentissage et d'évaluation (SAE) il serait alors judicieux de leur faire concevoir les formules eux-mêmes.

# **Code de l'équipe des étudiants-maîtres : E.2.9 Groupe :**

### **Les transformations d'énergies**

- **1) Estimez-vous que l'énergie est un domaine si important qu'on doit l'enseigner dès le secondaire. Oui**.
- **2)A ce qu'il parait, ces expériences ne sont pas ou peu exploitées dans le contexte scolaire. À votre avis, avec l'environnement développé ici, peut-on imaginer que ces expériences intéressaient les élèves? Oui. Pourquoi?**

parce que les transformations d'énergie sont un sujet d'actualité, donc signifiant pour les élèves..

- **3)Trouvez-vous que les expériences présentées ici sont claires? Oui. Pourquoi?** nous avons pu les réaliser facilement et avec rapidité.
- **4)En contexte scolaire, ces expériences sont-elles réalistes? Oui. Pourquoi?** elles sont très faciles à comprendre et à réaliser.
- **5)Que faudrait-il faire pour les améliorer?** faire varier les facteurs contrôlés.
- **6)Selon vous, cet environnement serait-il aisé à utiliser avec des élèves du secondaire? Oui**.
- **7)Pourriez-vous l'intégrer dans le cadre d'une activité de laboratoire avec des élèves du secondaire? Oui**.
- **8)Selon vous, des élèves du secondaire pourront-ils s'approprier aisément et de manière autonome cette nouvelle façon d'expérimenter? Oui**.
- **9)Vos commentaires sur la facilité d'utilisation du didacticiel.** l'ExAO permet de réaliser des exprériences et voir la variation des variables en temps réel. La tâche de l'élève est allégée puisque l'ExAO fournit les graphes. Ce gain de temps de lui permet de faire plus d'expériences en variant les différents facteurs contrôlés pour en voir l'effet .
- **10) Quels seront les avantages et les bénéfices didactiques de cet environnement pour l'apprentissage des concepts d'énergie et de ses transformations?** l'élève peut voir les différentes transformations de l'énergie en d'autres formes..
- **11) Ce que vous avez apprécié dans cet environnement d'apprentissage par rapport à la méthode traditionnelle d'enseignement de l'énergie.** l'utilisation de la technologie récente.
- **12) Ce que vous n'avez pas apprécié dans cet environnement d'apprentissage par rapport à la méthode traditionnelle d'enseignement de l'énergie.** rien.
- **13) Selon vous, cet environnement est-il original? Oui**. **Expliquer en quoi.** l'élève est actif durant son apprentissage .
- **14) Adopteriez-vous cet environnement pour l'enseignement de l'énergie. Oui**.
- **15) Cette méthode qui permet d'expérimenter sur les énergies sans être obligé de construire les formules de chaque énergie au préalable est-elle préférable à la méthode traditionnelle qui impose la construction de chacune des formules avant d'expérimenter? Oui**. **Pourquoi?** parce qu'on peut aisément l'appliquer à différents niveaux du secondaire et à des élèves de faible niveau sachant que tous les jeunes maitrisent l'outil informatique de nos jours, alors que souvent les formules mathématiques les rebutent.

# **Code de l'équipe des étudiants-maîtres : E.2.10 Groupe :**

## **Les transformations d'énergies**

- **1) Estimez-vous que l'énergie est un domaine si important qu'on doit l'enseigner dès le secondaire. Oui**.
- **2)A ce qu'il parait, ces expériences ne sont pas ou peu exploitées dans le contexte scolaire. À votre avis, avec l'environnement développé ici, peut-on imaginer que ces expériences intéressaient les élèves? Oui. Pourquoi?**

Il s'agit d'expériences qui traduisent plusieurs applications de la vie courante.

- **3)Trouvez-vous que les expériences présentées ici sont claires? Oui. Pourquoi?** Le fait de pouvoir corroborer les graphiques de la variation de l'énergie thermique avec la variation de température permet de mieux comprendre ces concepts.
- **4)En contexte scolaire, ces expériences sont-elles réalistes? Oui. Pourquoi?** Les concepts théoriques sont connus par les élèves et ces expériences permettent de contextualiser ces notions.
- **5)Que faudrait-il faire pour les améliorer?** On pourrait faire en sorte de varier la masse de l'eau ou la masse de l'objet à déplacer pour mieux intégrer le concept de masse dans la formule mathématique de l'énergie.
- **6)Selon vous, cet environnement serait-il aisé à utiliser avec des élèves du secondaire? Oui**.
- **7)Pourriez-vous l'intégrer dans le cadre d'une activité de laboratoire avec des élèves du secondaire? Oui**.
- **8)Selon vous, des élèves du secondaire pourront-ils s'approprier aisément et de manière autonome cette nouvelle façon d'expérimenter? Oui**.
- **9)Vos commentaires sur la facilité d'utilisation du didacticiel.** De manière générale, le didacticiel est facile d'utilisation et il serait aussi agréable pour des élèves du secondaire d'en faire usage. Cependant, parfois il survient des "bogues" pour lesquels nous n'avons pas de solutions, ce qui fait en sorte de compliquer leur utilisation.
- **10) Quels seront les avantages et les bénéfices didactiques de cet environnement pour l'apprentissage des concepts d'énergie et de ses transformations?** L'avantage principal est d'être en mesure de visualiser simultanément plusieurs facteurs, et ce en temps réel. De plus, le fait de pouvoir manipuler les résultats pour les étudier les uns en fonction des autres et le fait d'utiliser les Outils mathématiques facilitent l'analyse des résultats.
- **11) Ce que vous avez apprécié dans cet environnement d'apprentissage par rapport à la méthode traditionnelle d'enseignement de l'énergie.** Encore une fois, nous apprécions surtout le fait d'avoir des résultats observables directement au fur et à mesure que les diverses réactions se produisent. De plus, l'aspect technologique est très favorable à l'apprentissage chez les jeunes.
- **12) Ce que vous n'avez pas apprécié dans cet environnement d'apprentissage par rapport à la méthode traditionnelle d'enseignement de l'énergie.** Le principal désavantage est le fait qu'il n'est pas garanti que nous aurons accès à tout cet équipement une fois le temps venu d'être dans des situations réelles d'enseignement. Ainsi, étant donné que cette manière d'enseigner est bien développée chez nous, il serait inquiétant de ne plus être capable d'enseigner des concepts en absence de ce type de ressources.
- **13) Selon vous, cet environnement est-il original? Oui**. **Expliquer en quoi.** Il a été créé au Québec et il intègre parfaitement les sciences et les technologies, comme il nous est demandé de faire en tant qu'enseignant.
- **14) Adopteriez-vous cet environnement pour l'enseignement de l'énergie. Oui**.
- **15) Cette méthode qui permet d'expérimenter sur les énergies sans être obligé de construire les formules de chaque énergie au préalable est-elle préférable à la méthode traditionnelle qui impose la construction de chacune des formules avant d'expérimenter? Oui**. **Pourquoi?** Cette méthode est préférable, car elle se rapproche davantage de la théorie constructiviste, où les élèves seraient ainsi amenés à trouver eux-mêmes les différentes formules à partir des résultats expérimentaux qu'ils auraient obtenus. De cette manière, ils comprendraient mieux les formules mathématiques qui sont associées aux concepts des différentes formes d'énergie.
## **Code de l'équipe des étudiants-maîtres : E.2.11 Groupe :**

#### **Les transformations d'énergies**

- **1) Estimez-vous que l'énergie est un domaine si important qu'on doit l'enseigner dès le secondaire. Oui**.
- **2)A ce qu'il parait, ces expériences ne sont pas ou peu exploitées dans le contexte scolaire. À votre avis, avec l'environnement développé ici, peut-on imaginer que ces expériences intéressaient les élèves? Oui. Pourquoi?**

Parce que les expériences étaient faciles à réaliser et permettaient d'observer les phénomènes à l'étude.

- **3)Trouvez-vous que les expériences présentées ici sont claires? Oui. Pourquoi?** Les liens entre les concepts et l'expérience sont relativement faciles à faire.
- **4)En contexte scolaire, ces expériences sont-elles réalistes? Oui. Pourquoi?** Le matériel et le montage sont simples et utilisent des ressources qui sont disponibles dans les écoles sauf ExAO parfois.
- **5)Que faudrait-il faire pour les améliorer?** .
- **6)Selon vous, cet environnement serait-il aisé à utiliser avec des élèves du secondaire? Oui**.
- **7)Pourriez-vous l'intégrer dans le cadre d'une activité de laboratoire avec des élèves du secondaire? Oui**.
- **8)Selon vous, des élèves du secondaire pourront-ils s'approprier aisément et de manière autonome cette nouvelle façon d'expérimenter? Non**.
- **9)Vos commentaires sur la facilité d'utilisation du didacticiel.** ExAO demande beaucoup de pratique avant d'être utilisable de manière autonome. Par contre, la dernière version est beaucoup plus conviviale.
- **10) Quels seront les avantages et les bénéfices didactiques de cet environnement pour l'apprentissage des concepts d'énergie et de ses transformations?** Pas de

prise de données ni de graphiques à réaliser à la main donc les élèves donc les élèves peuvent se concentrer sur leurs résultats.

- **11) Ce que vous avez apprécié dans cet environnement d'apprentissage par rapport à la méthode traditionnelle d'enseignement de l'énergie.** Voir question 10. On peut faire plus de manipulations en moins de temps et en diminuant les erreurs de lecture et de transcription.
- **12) Ce que vous n'avez pas apprécié dans cet environnement d'apprentissage par rapport à la méthode traditionnelle d'enseignement de l'énergie.** Rien.
- **13) Selon vous, cet environnement est-il original? Oui**. **Expliquer en quoi.** Il s'agit d'une technologie nouvelle pour la plupart des élèves et des étudiants. Il permet d'élargir de beaucoup le concept étudié en permettant analyse facile des résultats. Ça éveille aussi la curiosité par rapport aux résultats des autres et ils sont faciles à comparer.
- **14) Adopteriez-vous cet environnement pour l'enseignement de l'énergie. Oui**.
- **15) Cette méthode qui permet d'expérimenter sur les énergies sans être obligé de construire les formules de chaque énergie au préalable est-elle préférable à la méthode traditionnelle qui impose la construction de chacune des formules avant d'expérimenter? Oui**. **Pourquoi?** Le fait de travailler sans se concentrer sur les formules permet aux élèves de se concentrer sur les concentrer sur les phénomènes.

*Au besoin, copier-coller ici les schémas ou les photos*

### **Code de l'équipe des étudiants-maîtres : E.2.12 Groupe :**

.

#### **Les transformations d'énergies**

- **1) Estimez-vous que l'énergie est un domaine si important qu'on doit l'enseigner dès le secondaire. Oui**.
- **2)A ce qu'il parait, ces expériences ne sont pas ou peu exploitées dans le contexte scolaire. À votre avis, avec l'environnement développé ici, peut-on imaginer que ces expériences intéressaient les élèves? Oui. Pourquoi?**

Les élèves aurons plus de facilités a mettre en evidence des concepts en faisant variées plusieurs fois les paramètres des expériences en une seul séanace ce qui leur permet de bien assimilé les concepts et les facteurs qui les influencent.

- **3)Trouvez-vous que les expériences présentées ici sont claires? Oui. Pourquoi?** oui c'est claire.
- **4)En contexte scolaire, ces expériences sont-elles réalistes? Non. Pourquoi?** Je dirais oui si les capteurs son préalablement crées. Si non, l`élève peut se pedre avant même d'arriver au but de l'expérience.
- **5)Que faudrait-il faire pour les améliorer?** crées prélablement les capteurs avant de demander aux élève de réaliser leurs expériences.
- **6)Selon vous, cet environnement serait-il aisé à utiliser avec des élèves du secondaire? Oui**.
- **7)Pourriez-vous l'intégrer dans le cadre d'une activité de laboratoire avec des élèves du secondaire? Oui**.
- **8)Selon vous, des élèves du secondaire pourront-ils s'approprier aisément et de manière autonome cette nouvelle façon d'expérimenter? Oui**.
- **9)Vos commentaires sur la facilité d'utilisation du didacticiel.** Le niveau de diffuculté du didacticiel n'est pas élevé a condition que le proctocole soit très détaillé et claire.

**10) Quels seront les avantages et les bénéfices didactiques de cet environnement pour l'apprentissage des concepts d'énergie et de ses transformations?**  L'integration des outils mathématiques, et introduire même la différence entre énergie thermique et température..

- **11) Ce que vous avez apprécié dans cet environnement d'apprentissage par rapport à la méthode traditionnelle d'enseignement de l'énergie.** on peut faire une multitude d'expériencee en un temps court.
- **12) Ce que vous n'avez pas apprécié dans cet environnement d'apprentissage par rapport à la méthode traditionnelle d'enseignement de l'énergie.** l'élève va surement apprendre vite les concepts, mais il aura peut être du mal a bien visualisé la réalité des fonctions de ces appareils.
- **13) Selon vous, cet environnement est-il original? Oui**. **Expliquer en quoi.** avec les technologies avancé d'aujour'huit les élèves ne serons pas dépaysés..
- **14) Adopteriez-vous cet environnement pour l'enseignement de l'énergie. Oui**.
- **15) Cette méthode qui permet d'expérimenter sur les énergies sans être obligé de construire les formules de chaque énergie au préalable est-elle préférable à la méthode traditionnelle qui impose la construction de chacune des formules avant d'expérimenter? Oui**. **Pourquoi?** oui en premier temps pour que l'élève comprenne le concept mais en deuxème temps l'élèves doit passer par la méthode tradutionnelle.

*Au besoin, copier-coller ici les schémas ou les photos*

**Annexe 6.3.3 : Résultats du questionnaire subséquent des élèves**

Classe:  $2.66$ 

Date: 03/06/11

 $E3.1.2$ 

# Les transformations d'énergies

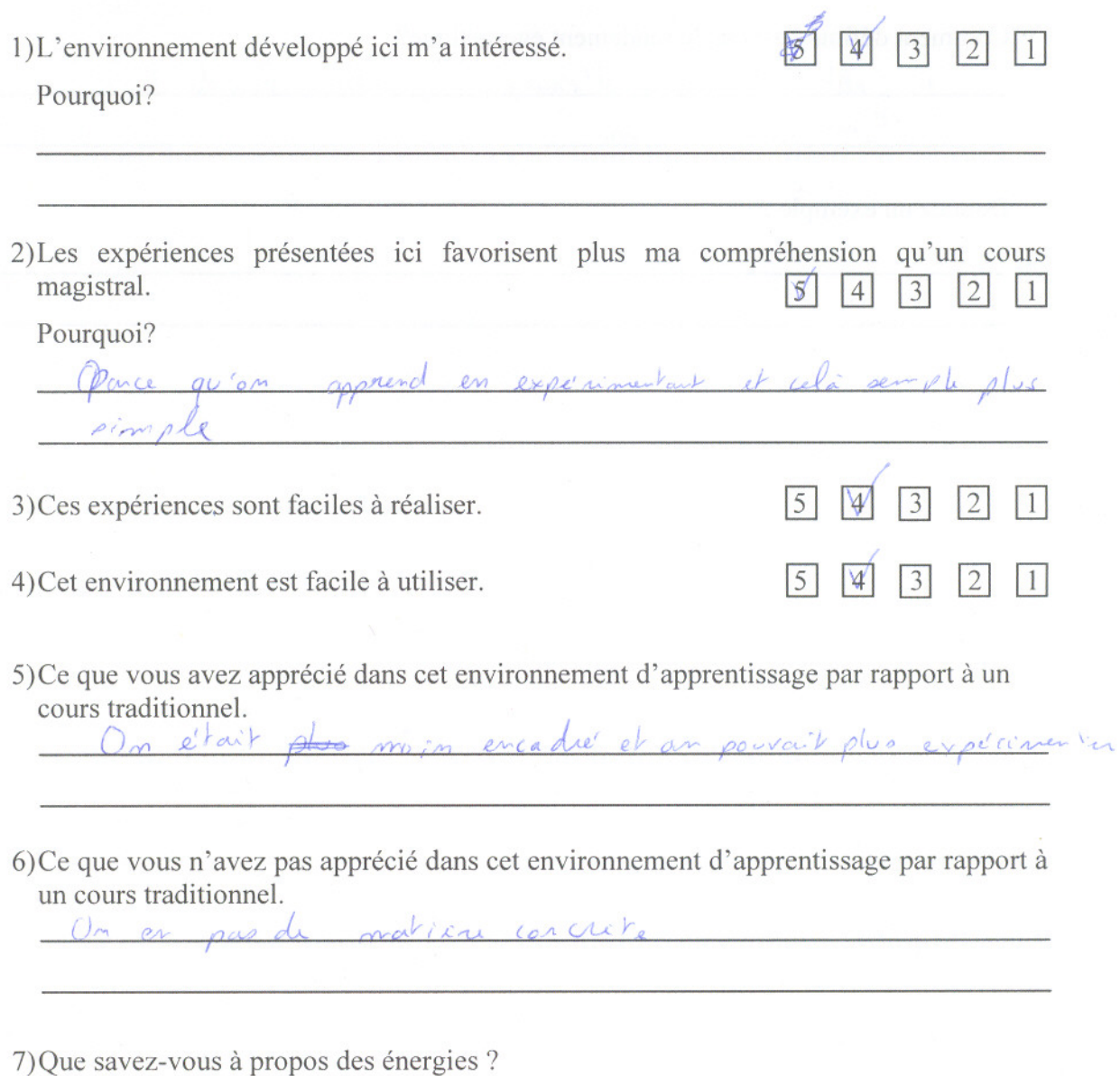

c'est la transformation d'un type d'émergie à une antre

 $63.1.2$ 

9) Comment définissez-vous le rendement énergétique?

c'est le taux d'émagir pardu lors de la

Donnez un exemple :

 $Classe: 2^N6$ 

Date: .03|06|2011

 $E3.2.1$ 

### Les transformations d'énergies

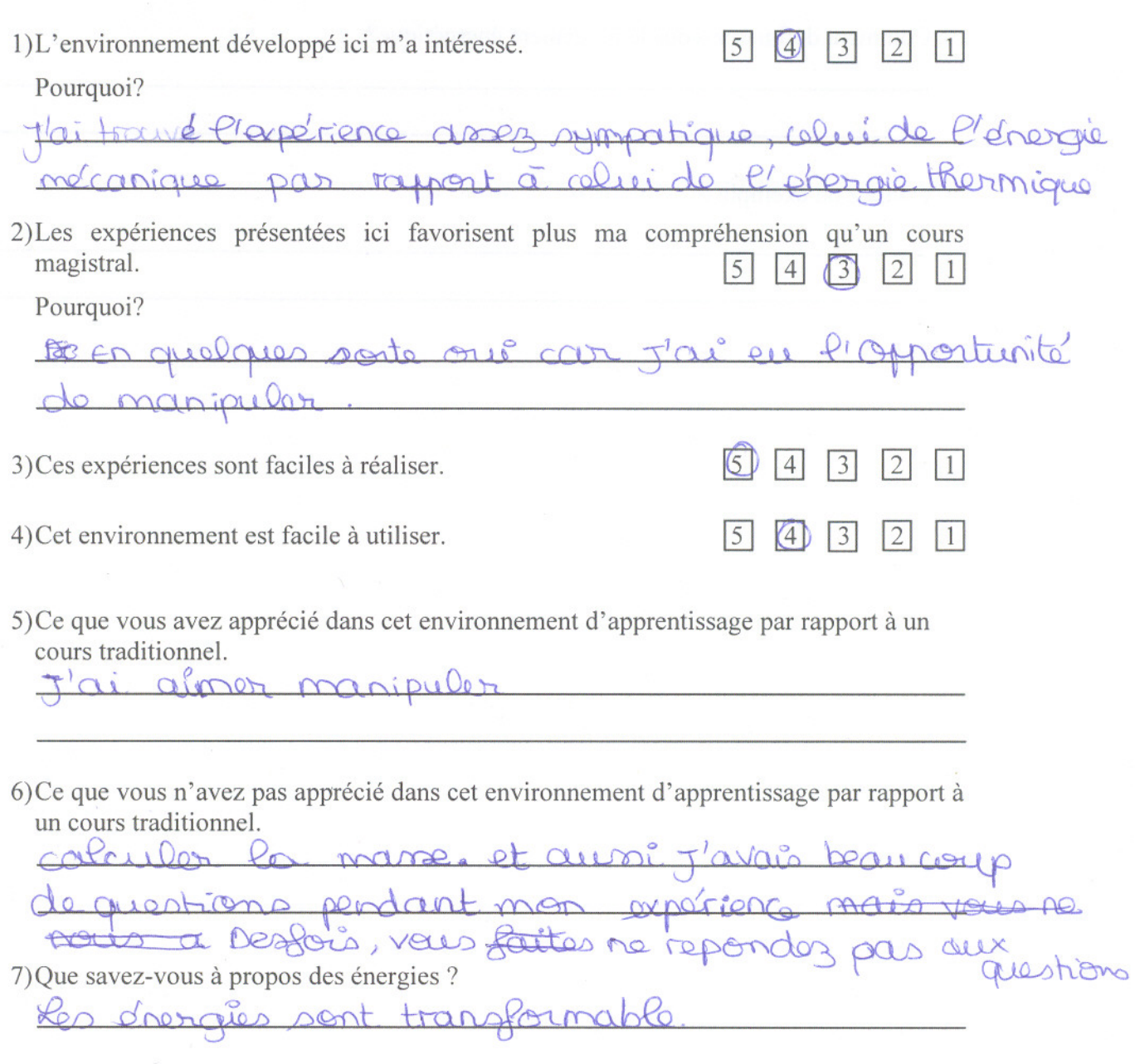

 $E3.2.1$ 

9) Comment définissez-vous le rendement énergétique?

Donnez un exemple :

Classe: 2nde

Date: Siwin 2011

 $E3.2.2$ 

#### Les transformations d'énergies

Evaluez les quatre premières questions sur une échelle en cinq points, 5 étant le degré d'accord le plus élevé.

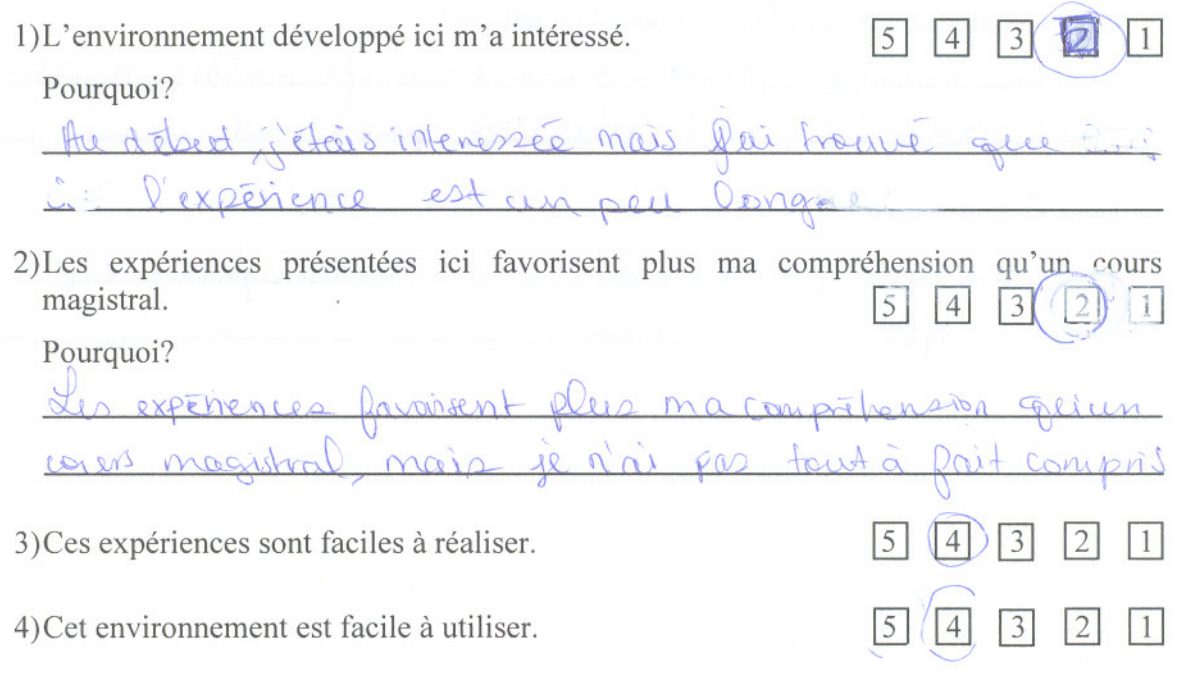

5) Ce que vous avez apprécié dans cet environnement d'apprentissage par rapport à un cours traditionnel.

Le trouve qu'on set plus impliqué et qu'on compréhénsion.

6) Ce que vous n'avez pas apprécié dans cet environnement d'apprentissage par rapport à un cours traditionnel.

Je n'ai pas oppnéésé qu'on ne m'explique pas ce gerlon fruit

7) Que savez-vous à propos des énergies ?

Que savez-vous a propos des energies :<br>D'énergie part atilisée pour produine an traveul.

 $E3.2.2$ 

8) Comment définissez-vous la transformation de l'énergie ?

ilne Engigle se transforze az upé quite changement estacionentale

9) Comment définissez-vous le rendement énergétique?

Une ènergie plant d'une transformation, n'est

........................ Merci de votre coopération ................

Donnez un exemple :

 $(1, 2, 2)$ 

L'energie électrique qui se transforme en Evergie Harmique

Classe: 2006 Date: 03/06/2011

 $E3.3.1$ 

### Les transformations d'énergies

Évaluez les quatre premières questions sur une échelle en cinq points, 5 étant le degré d'accord le plus élevé.

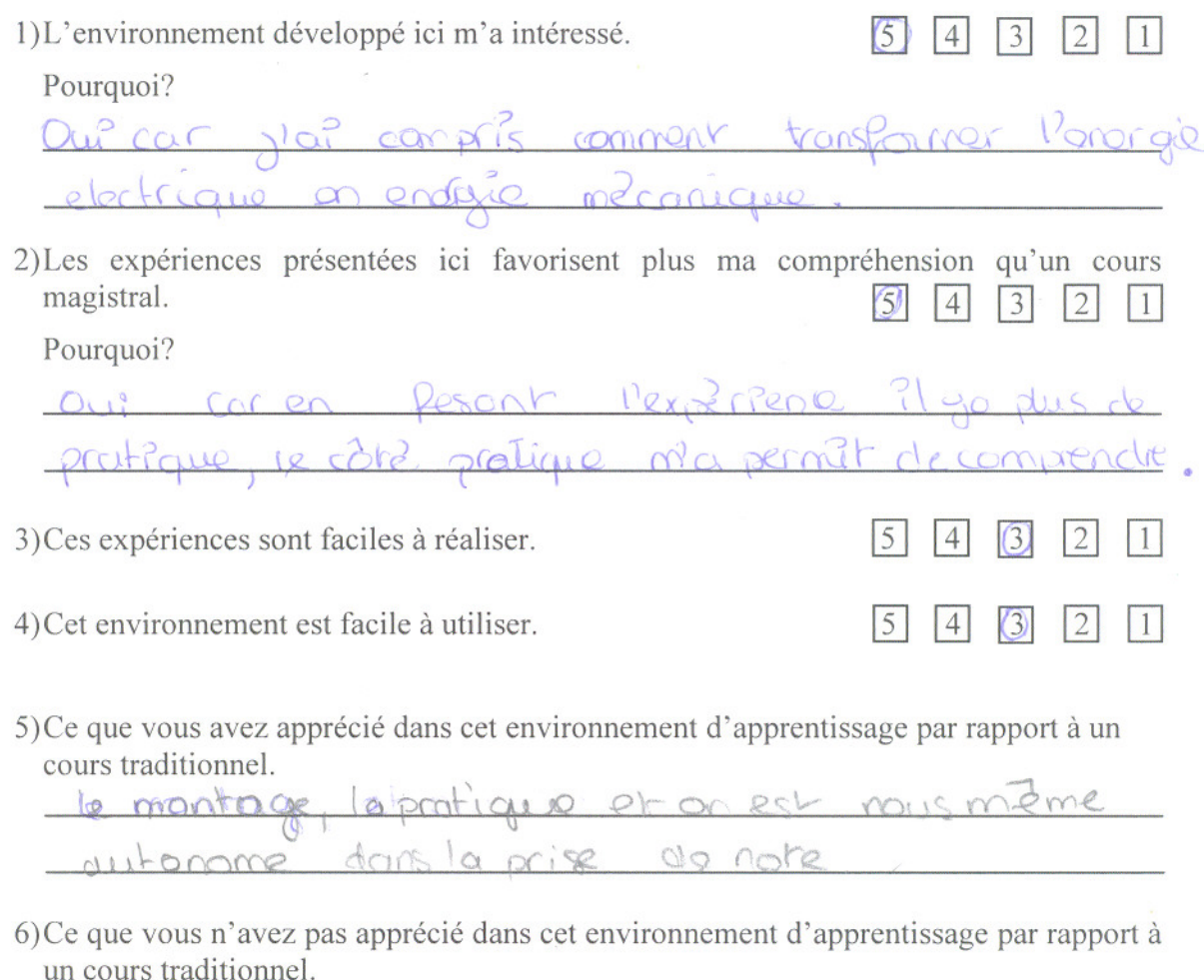

7) Que savez-vous à propos des énergies ?

l'energie est reportit en plumieure (solaire

 $E3.3.1$ 

8) Comment définissez-vous la transformation de l'énergie ?

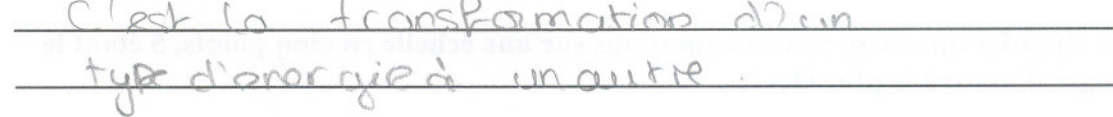

 $3400$ 

9) Comment définissez-vous le rendement énergétique?

Il vorio et sa dépende des voiridate. Il faut ties fromer une hypothèse pr un bon renclement

Donnez un exemple :

Everg?e Hormique enclement 28%<br>pour avoir un morillion rendement ?e fauitlice l'isoler

........................... Merci de votre coopération ................

Classe: 2012 Date: 3 Juin 2011

# $E3.3.2$

# Les transformations d'énergies

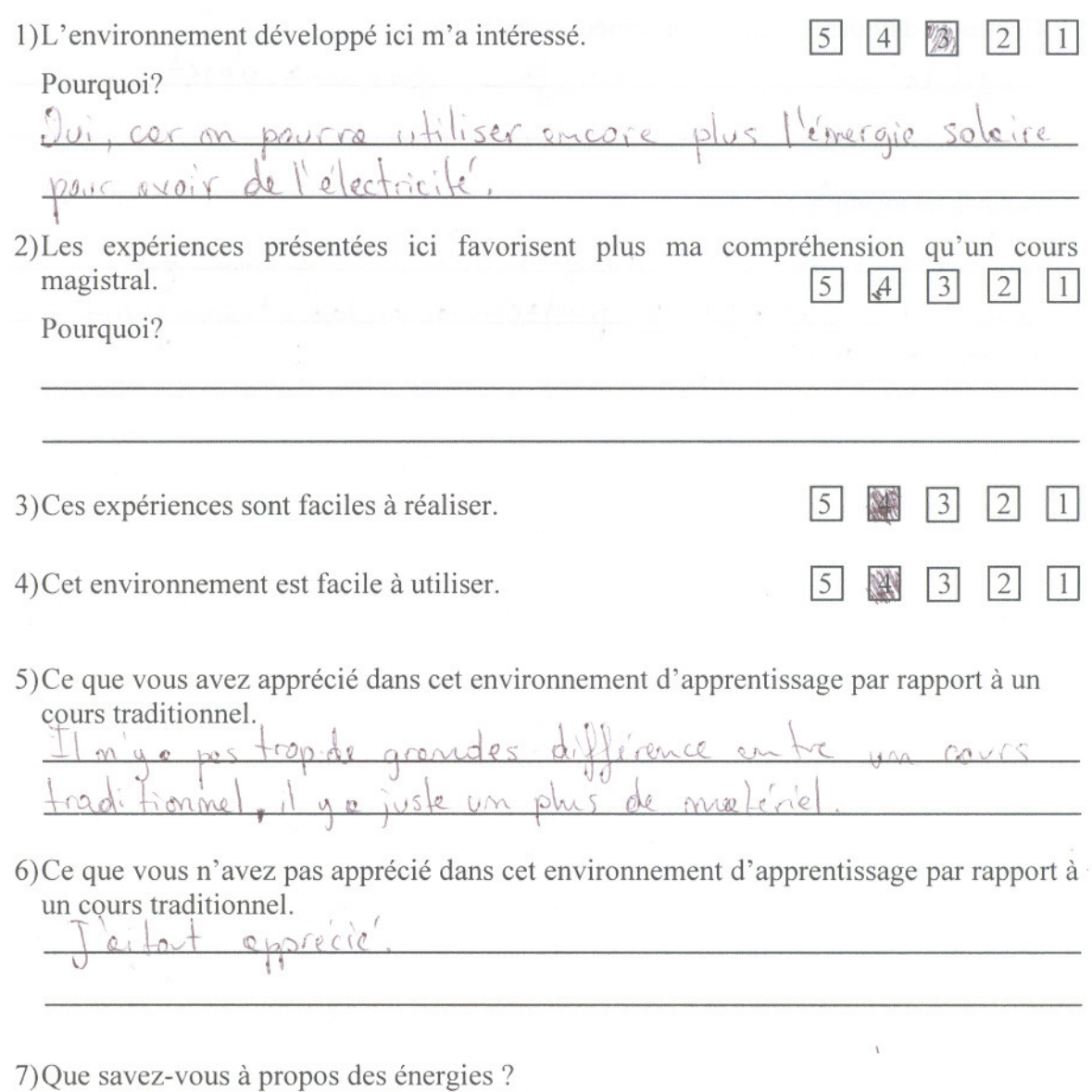

 $E3.3.2$ 

8) Comment définissez-vous la transformation de l'énergie ? la trensformation d'une source deun Le définis comme étant tre type d'émergie demergie  $11M$  $0<sub>xx</sub>$ 

9) Comment définissez-vous le rendement énergétique?

C'est le prentité d'énergie feumi per une objet

Donnez un exemple : Energie du soleil, qui peut élu transformée pour une évergie dechique qui pendaêtre à son tour trens formé en évergie mécanique

Merci de votre coopération ................

Classe: 2ndg

Date: 5 juin 2011.  $E3.4.1$ 

#### Les transformations d'énergies

Évaluez les quatre premières questions sur une échelle en cinq points, 5 étant le degré d'accord le plus élevé.

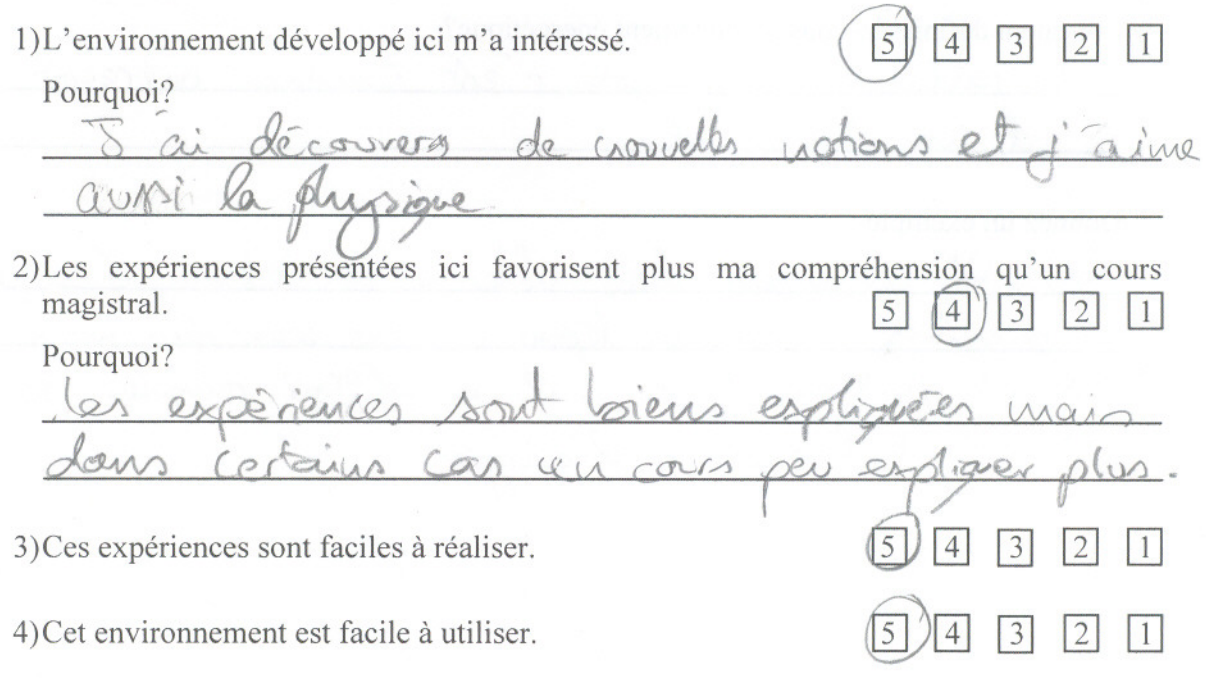

5) Ce que vous avez apprécié dans cet environnement d'apprentissage par rapport à un cours traditionnel.

Je realise l'expérience et au cours de se réaliation j'apprends beaucoup

6) Ce que vous n'avez pas apprécié dans cet environnement d'apprentissage par rapport à un cours traditionnel.

ca devent compliqué à viliser et  $R_1 \nightharpoonup R_2$ 

7) Que savez-vous à propos des énergies ?

en encarios possient so convertir entro elles main le rendement varie en frontion de certains parammètres

 $63.4.1$ 

Hans banalion de l'esserce de fortuit par transformation d'une évergre à un intre

9) Comment définissez-vous le rendement énergétique?

rendement exergetive c'est continue on retain ge. une tampformation

Donnez un exemple :

Un arcenser don aller a un éveze il commite 10 percentis il va les ferans qu'une paix les mois ce qu'obilise plus d'évoyie

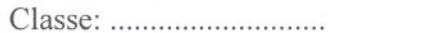

 $E3.5.1$ 

# Les transformations d'énergies

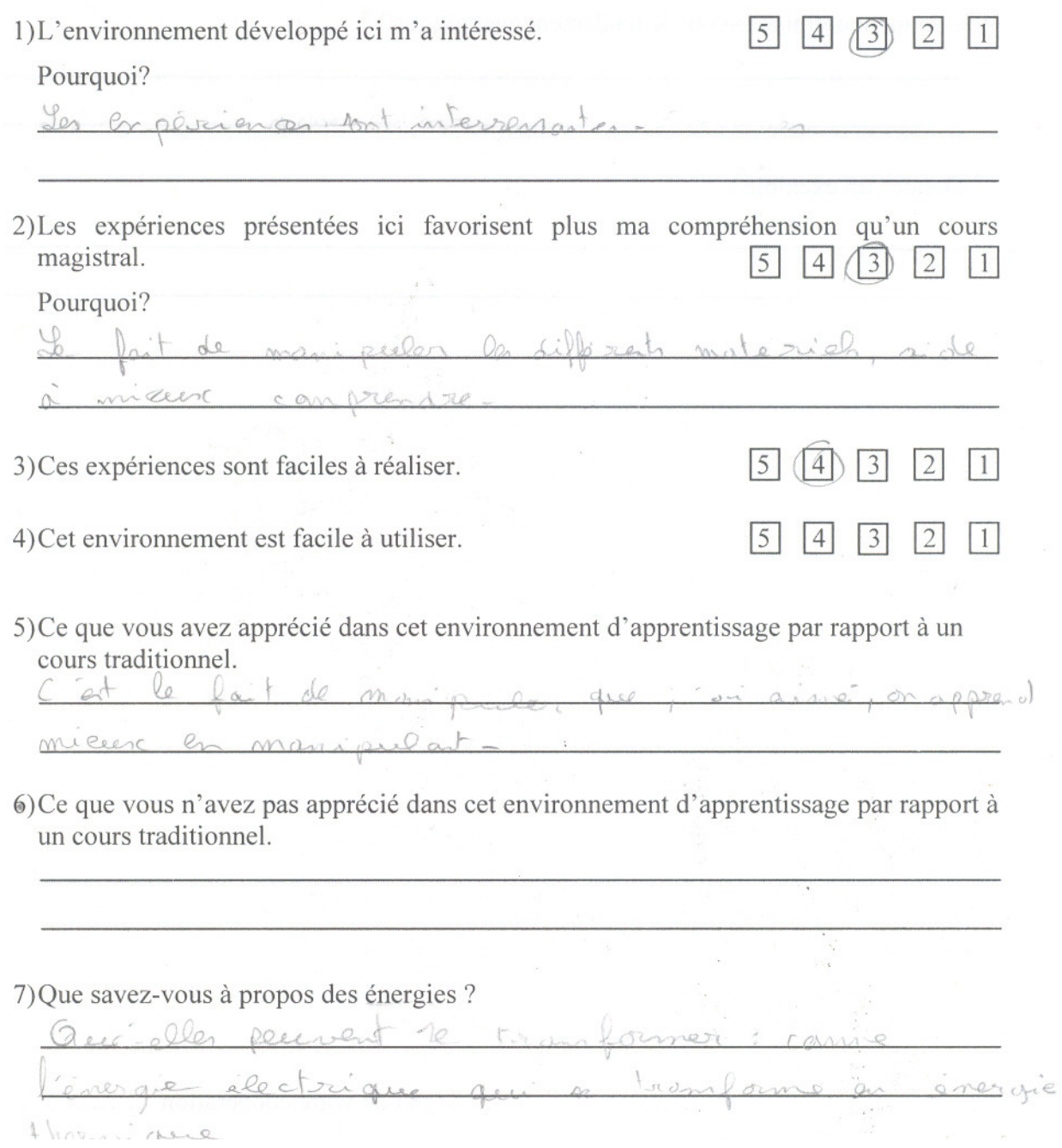

 $E3.5.1$ 

ammos em tolo hastupas un kosmosom monarche e li

8) Comment définissez-vous la transformation de l'énergie ?

9) Comment définissez-vous le rendement énergétique?

Donnez un exemple :

 $\text{Classes}: \dots 20e6$ 

Date: 03/06/11

 $E3.6.1$ 

#### Les transformations d'énergies

Évaluez les quatre premières questions sur une échelle en cinq points, 5 étant le degré d'accord le plus élevé.

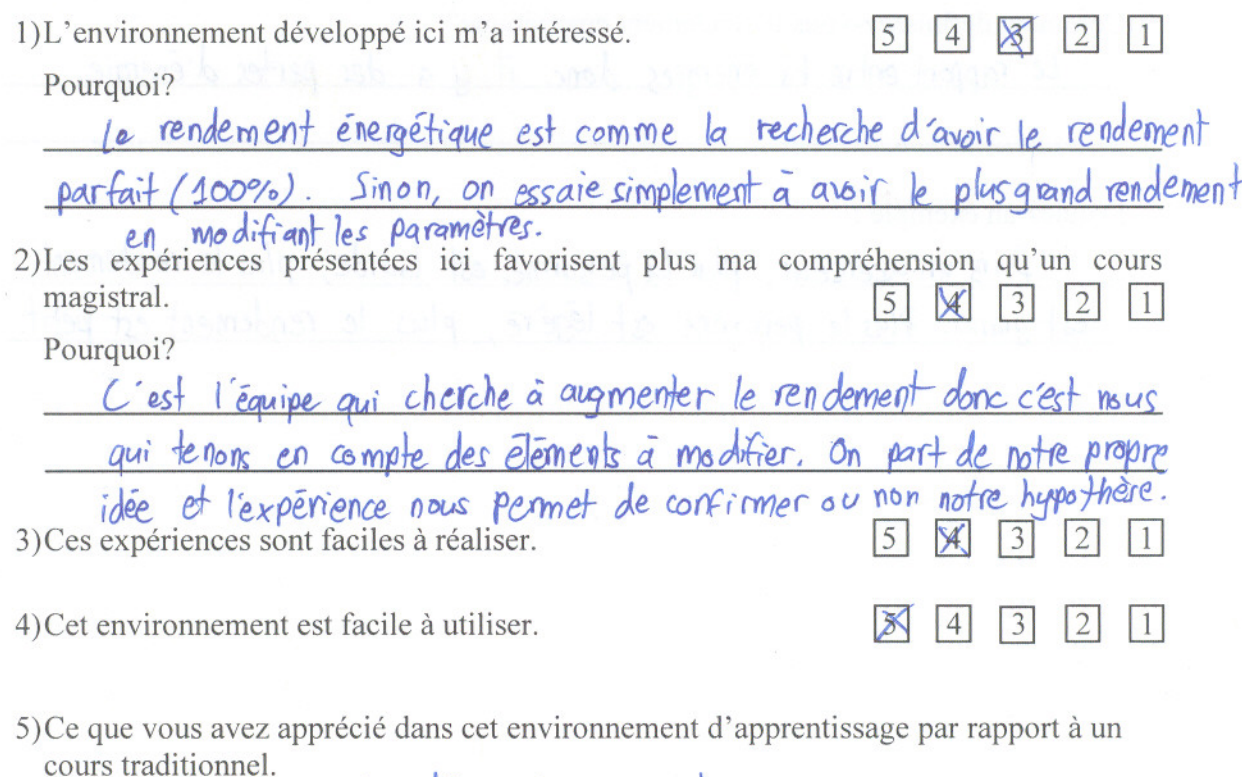

Dans un équipe, les idées qui s'opposent.

6) Ce que vous n'avez pas apprécié dans cet environnement d'apprentissage par rapport à un cours traditionnel.

Les difficultés techniques comme les erreurs sur l'ordingteur.

Des choses qu'on ne comprend pas ou qui ne sont pas clairs jur le logiciel Micro Lab EXAG

7) Que savez-vous à propos des énergies ?

Le rendement dénergie, <del>la trans</del> le passage d'un type d'énergie à

Cantre n'est pas parfait.

Bassage d'un énergie à l'autre.

Cénergie solaire → énergie électrique)

9) Comment définissez-vous le rendement énergétique?

Le rapport entre les énergies donc il y a des pertes d'énergie

 $E3.6.1$ 

Donnez un exemple :

Pars un assenseur, plus la personne est lourde, plus le rendement est grand. Plus la personne est lègère, plus le rendement est petit.

 $\text{Classes: } 26$ 

 $\alpha$ 

Date:  $O3/O6/11$ 

 $E3.6.2$ 

#### Les transformations d'énergies

Évaluez les quatre premières questions sur une échelle en cinq points, 5 étant le degré d'accord le plus élevé.

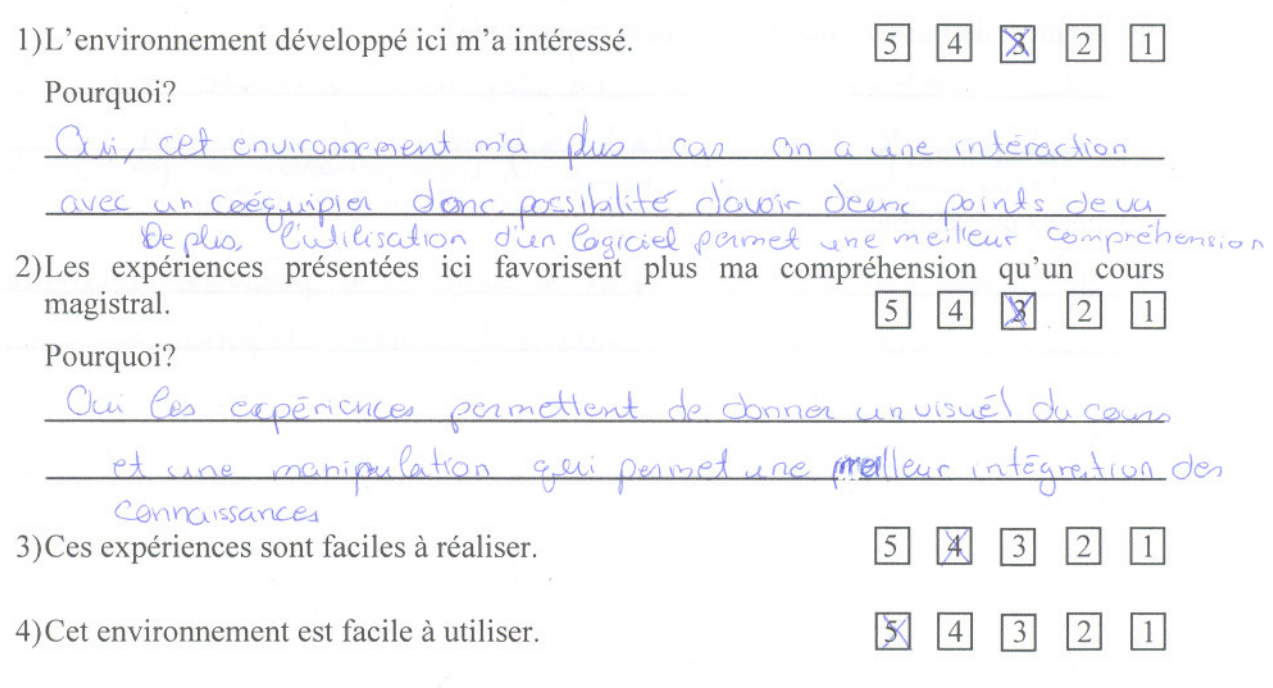

5) Ce que vous avez apprécié dans cet environnement d'apprentissage par rapport à un cours traditionnel.

On fait plus d'expérience indépendente donc permet une

6) Ce que vous n'avez pas apprécié dans cet environnement d'apprentissage par rapport à un cours traditionnel.

Le protocol n'est pas très bien argenisé donc crée une difficulté d'exécution des tâches

7) Que savez-vous à propos des énergies ? Les énergies peuvente être vilisées entres elles pour nettre en place un meilleur rendement. On peut utiliser

La transformation peut passer à travais plusieurs énergies c'est l'experience physique grâce à loquelle apentutiliser l'énoygie

 $E3.6.2$ 

9) Comment définissez-vous le rendement énergétique?

rendement energitique dépend de la masse qui  $/$   $\rho$ est présente lors de la transformetion le rendement c'est dore aucur

Exemple: un ascenseur qui soulève une personné éluipment bon rendement que quand il souléve 15 personnes.

Classe: maindr

Date:  $106/200$ 

# Les transformations d'énergies

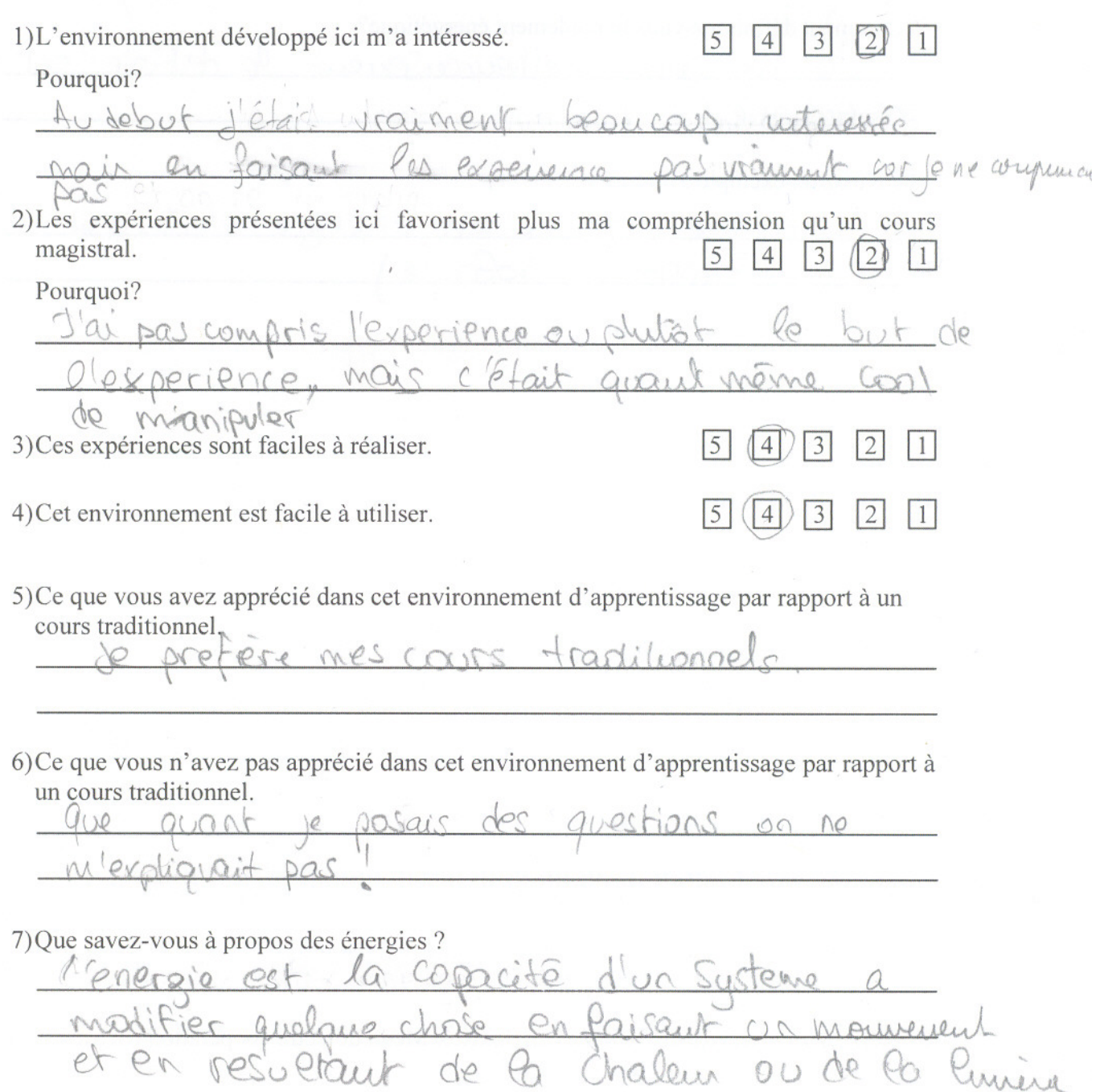

 $E3.7.1$ 8) Comment définissez-vous la transformation de l'énergie ? lors d'une On un tupo d'énemente qui transforme en un autre type  $\mathcal{C}$ arporionco pas 100% mais disons une partir de lui) 9) Comment définissez-vous le rendement énergétique? ne pour malhouneursqueut le définir cor on ne m'a S Bentious Donnez un exemple : Proprie Soldine = O Prepare électrique Panneou Solaire 

Classe:  $2\mathcal{E}6$  Date: 0.3.106.12011.

 $E3.7.2$ 

# Les transformations d'énergies

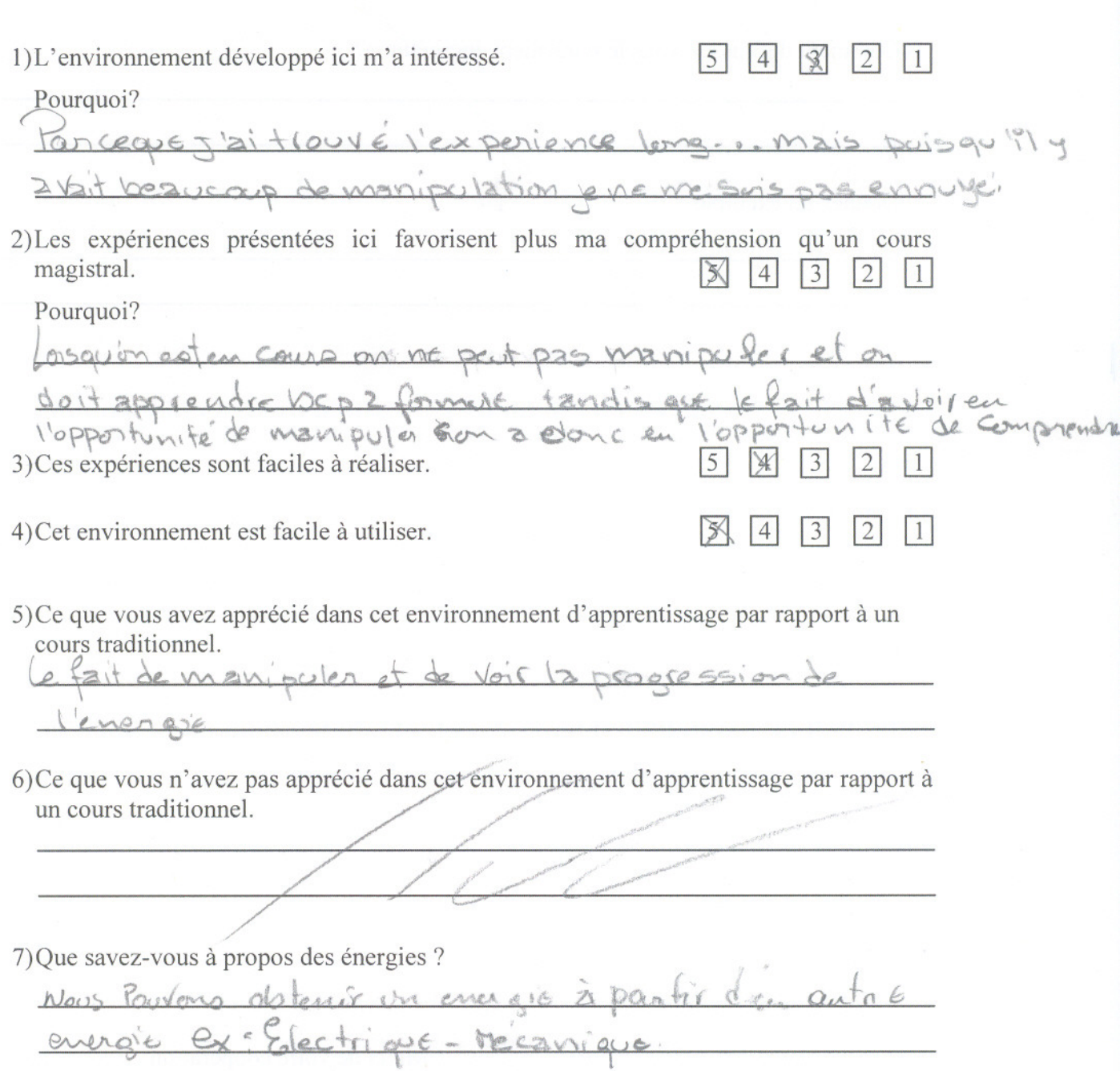

 $63.7.2$ 

9) Comment définissez-vous le rendement énergétique?

Donnez un exemple :

Classe: 2% Date: 03/06/11

 $E3.8.1$ 

Les transformations d'énergies

Évaluez les quatre premières questions sur une échelle en cinq points, 5 étant le degré d'accord le plus élevé.

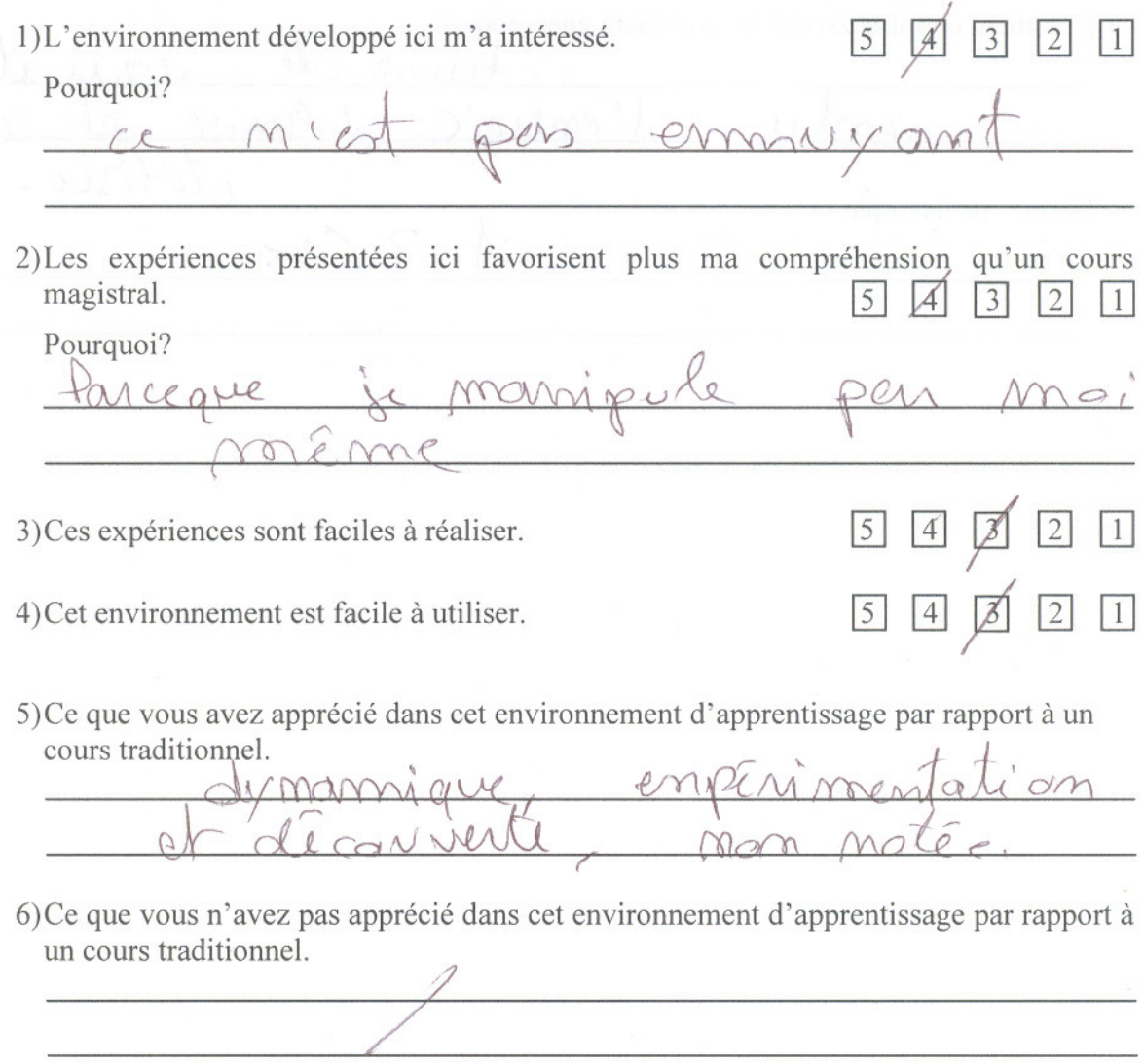

7) Que savez-vous à propos des énergies ?

 $E3.8.1$ 

8) Comment définissez-vous la transformation de l'énergie,? rende men **Von** NI Vo  $\mathcal{C}$  $O<sub>l</sub>$  $\theta$  $001$ 

9) Comment définissez-vous le rendement énergétique? Mun  $\chi$  $\theta$ Amere  $\rho_{\rm M}$ DM irte Donnez un exemple :  $\overline{\phantom{a}}$ 

Classe: Inche 6 Date: 374h Jo24

 $E3.8.2$ 

Les transformations d'énergies

Évaluez les quatre premières questions sur une échelle en cinq points, 5 étant le degré d'accord le plus élevé.

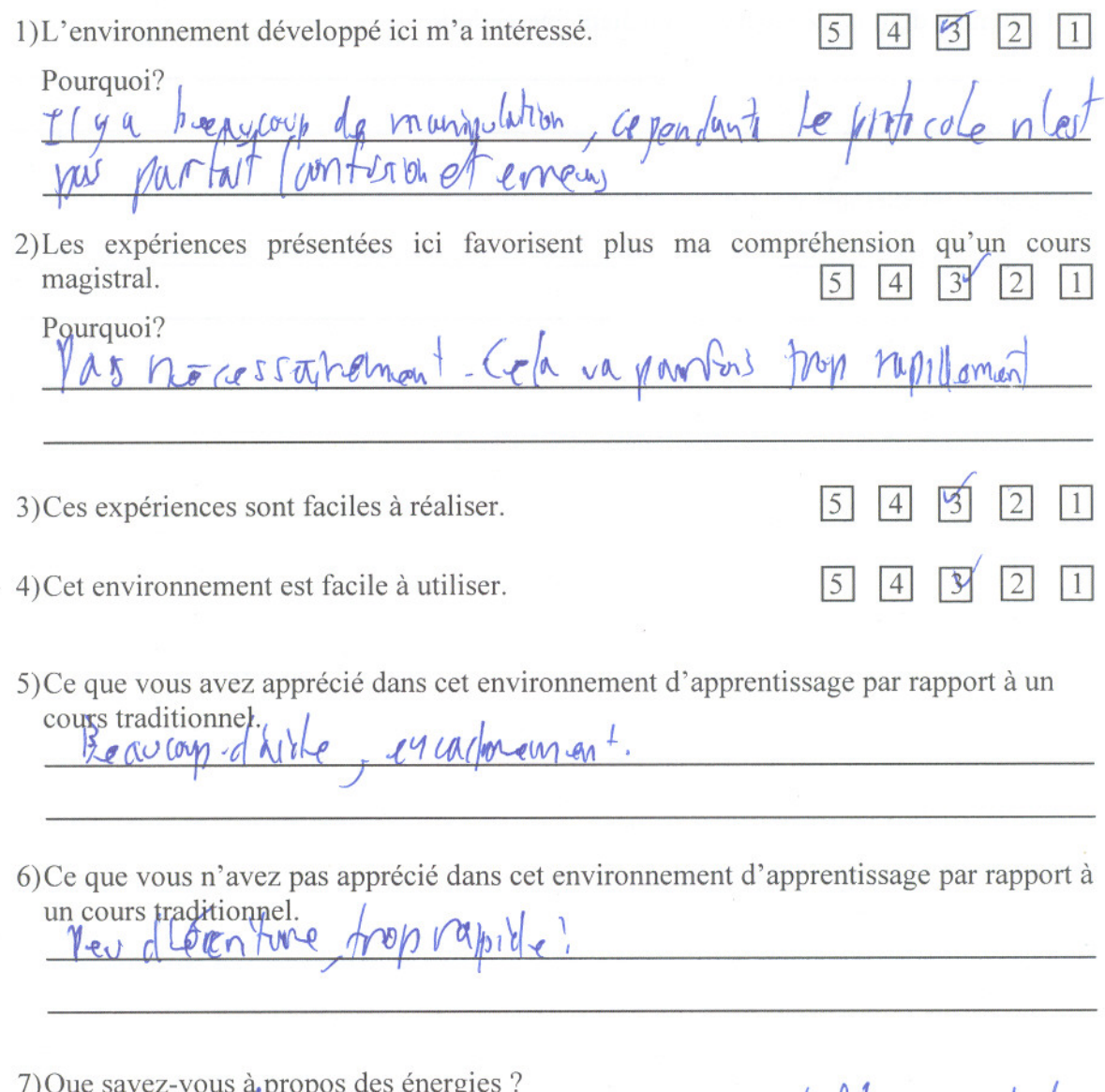

pas arand hose certaines on orgin influencent la

 $E3.8.2$ 

8) Comment définissez-vous la transformation de l'énergie ?

9) Comment définissez-vous le rendement énergétique?

Donnez un exemple :

Classe:  $2^{\omega 00}6$ 

Date: 0810614

 $E3.9.1$ 

# Les transformations d'énergies

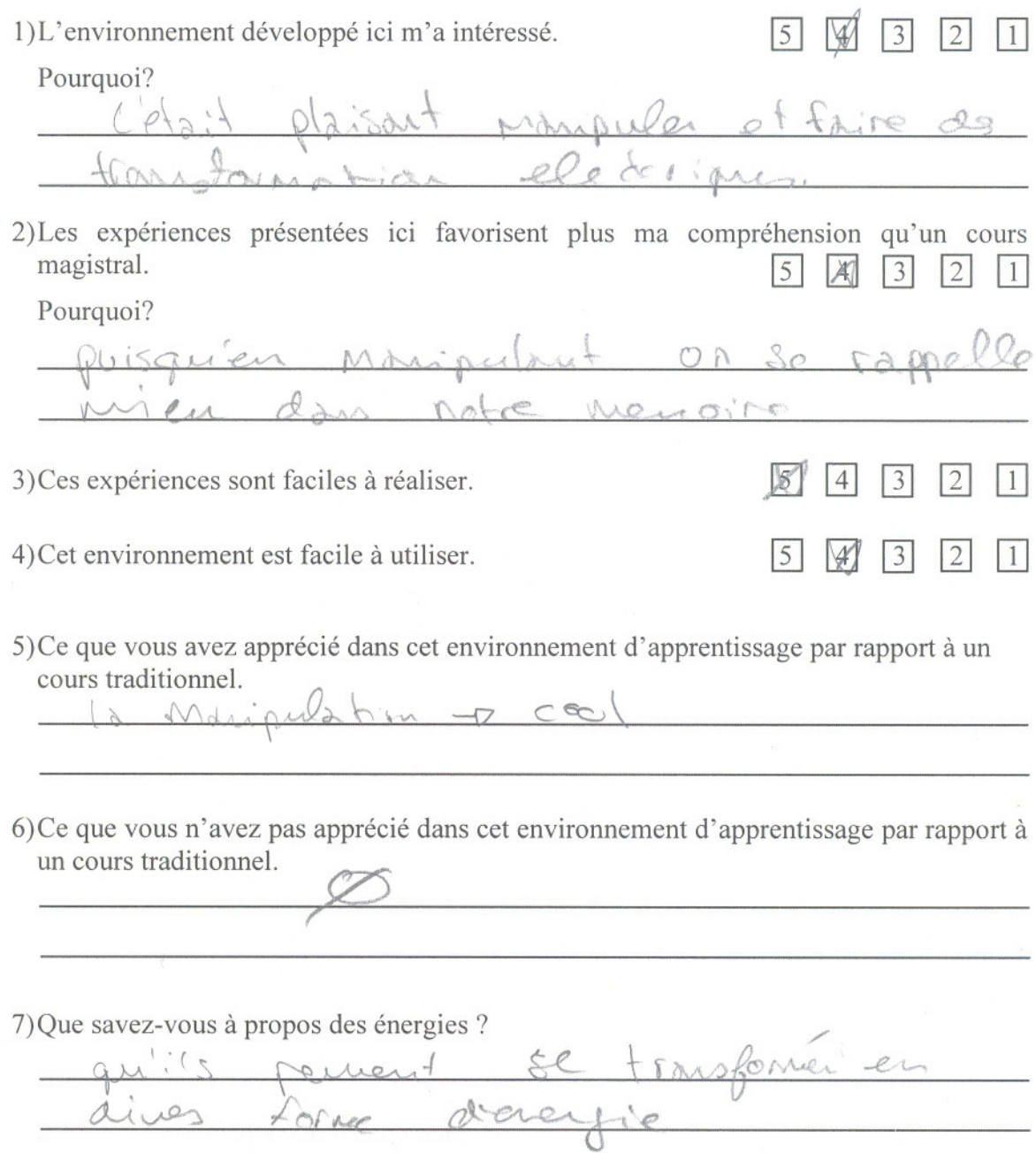

 $E3.9.1$ 

nyeyi Hu<sub>n</sub>

8) Comment définissez-vous la transformation de l'énergie ?

9) Comment définissez-vous le rendement énergétique?

Donnez un exemple :

Classe: 2 4 de / Date: 03 (06/11

 $E3.9.2$ 

# Les transformations d'énergies

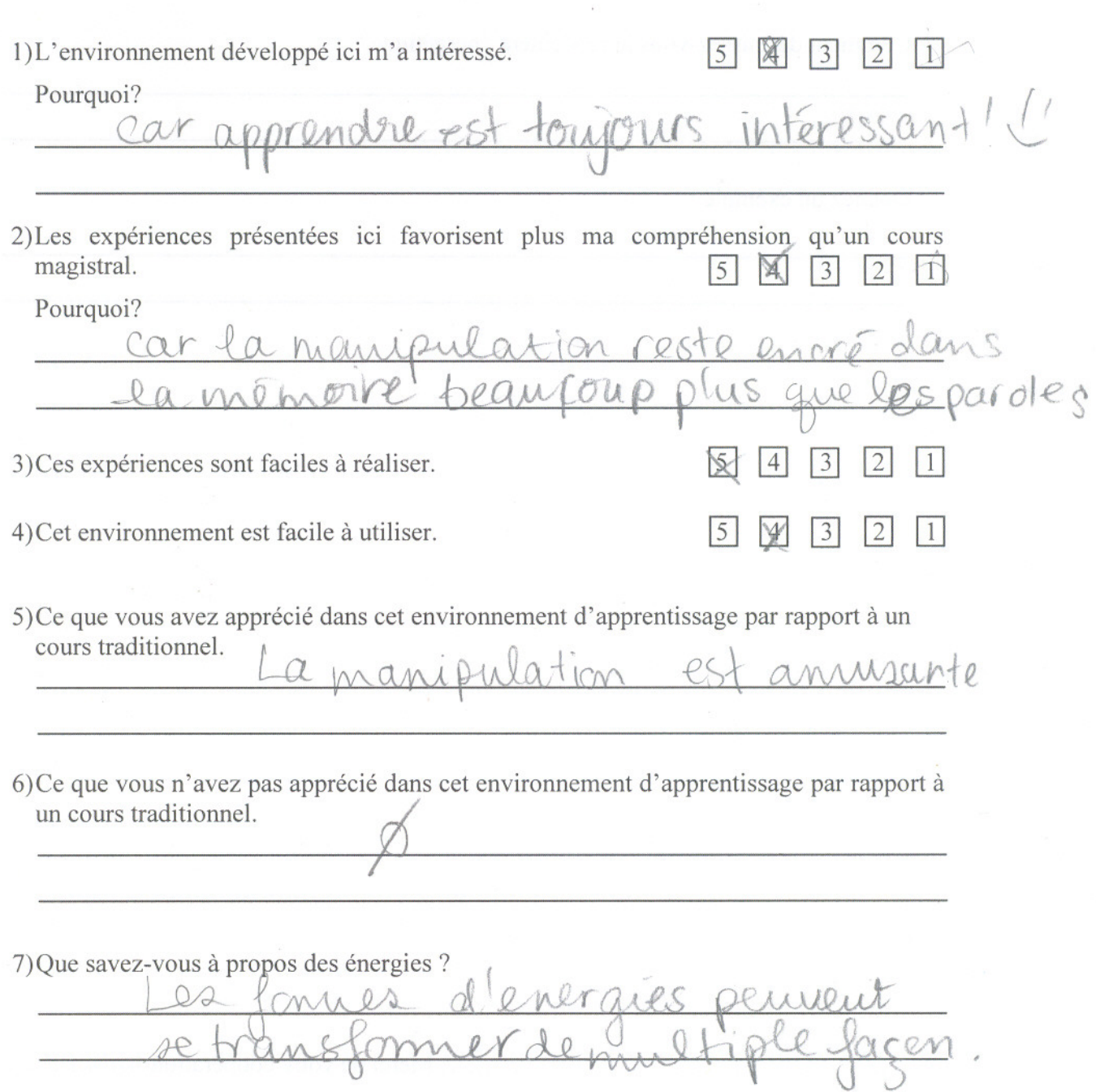

 $E3.9.2$ 

9) Comment définissez-vous le rendement énergétique?

Donnez un exemple :

Classe: 2ndb Date: 3.juin 2011

 $E3.10.1$ 

### Les transformations d'énergies

Évaluez les quatre premières questions sur une échelle en cinq points, 5 étant le degré d'accord le plus élevé.

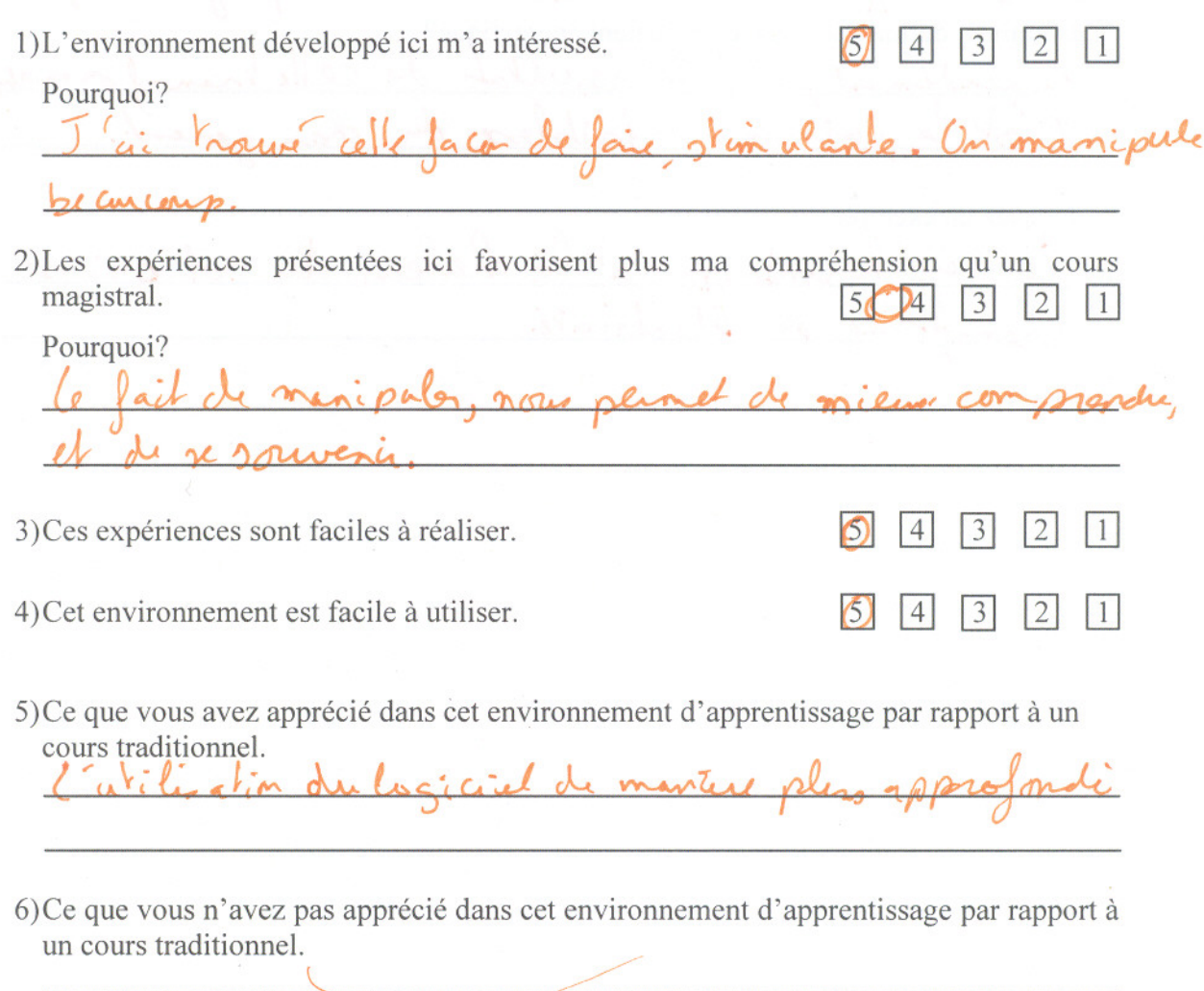

7) Que savez-vous à propos des énergies ?

inergie st une ce dion natuelle (sc: le soleil change)<br>mécanique (proceden son plene). Une anglé par ne 21<br>jamais. On peut éliéer prais pas dotrevées juste ansformly
$E3.10.1$ 

everele  $148$ Vun autre energe (à l'aide de machine biren évidemme we  $0<sub>10</sub>$ De celle han formation would un rendement et porfor des perha. 9) Comment définissez-vous le rendement énergétique? rendement, c'ist le résultat de celle ansl onal phispan a on fathless dy dan

Donnez un exemple : the charlem du sol qui se Gesthermi élochicaté. ome  $arct$ 

............................ Merci de votre coopération .................

 $N_{\odot}$ 

Classe:  $\lambda^e$ 6

Date:  $2 \int y \ln 2\varphi/4$ 

 $63.10.2$ 

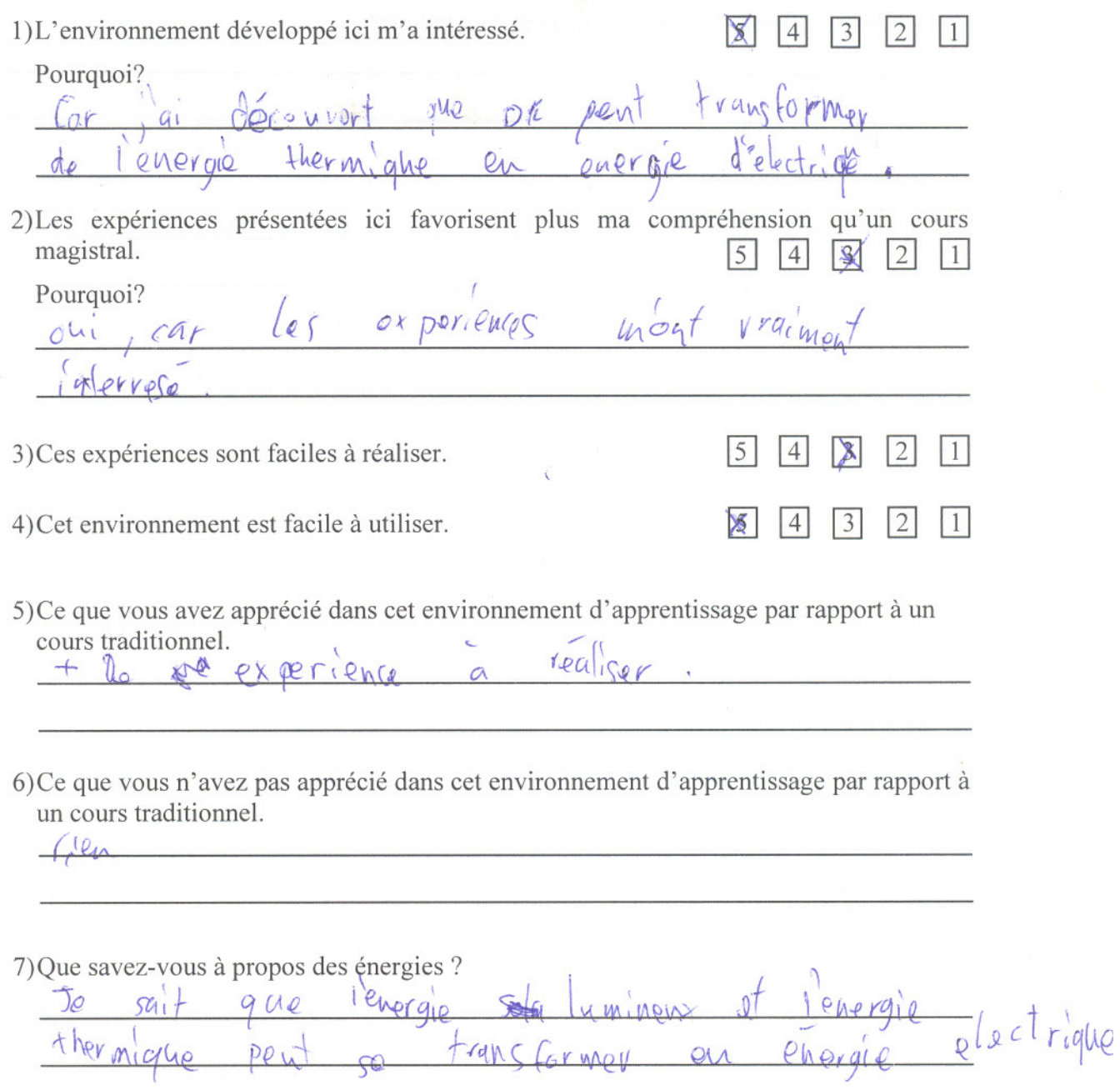

 $E3.10.2$ 

9) Comment définissez-vous le rendement énergétique?

Donnez un exemple :

Classe:  $2^{\frac{nd}{6}}$  6 Date:  $3\frac{1}{100}$  0 1

Évaluez les quatre premières questions sur une échelle en cinq points, 5 étant le degré d'accord le plus élevé.

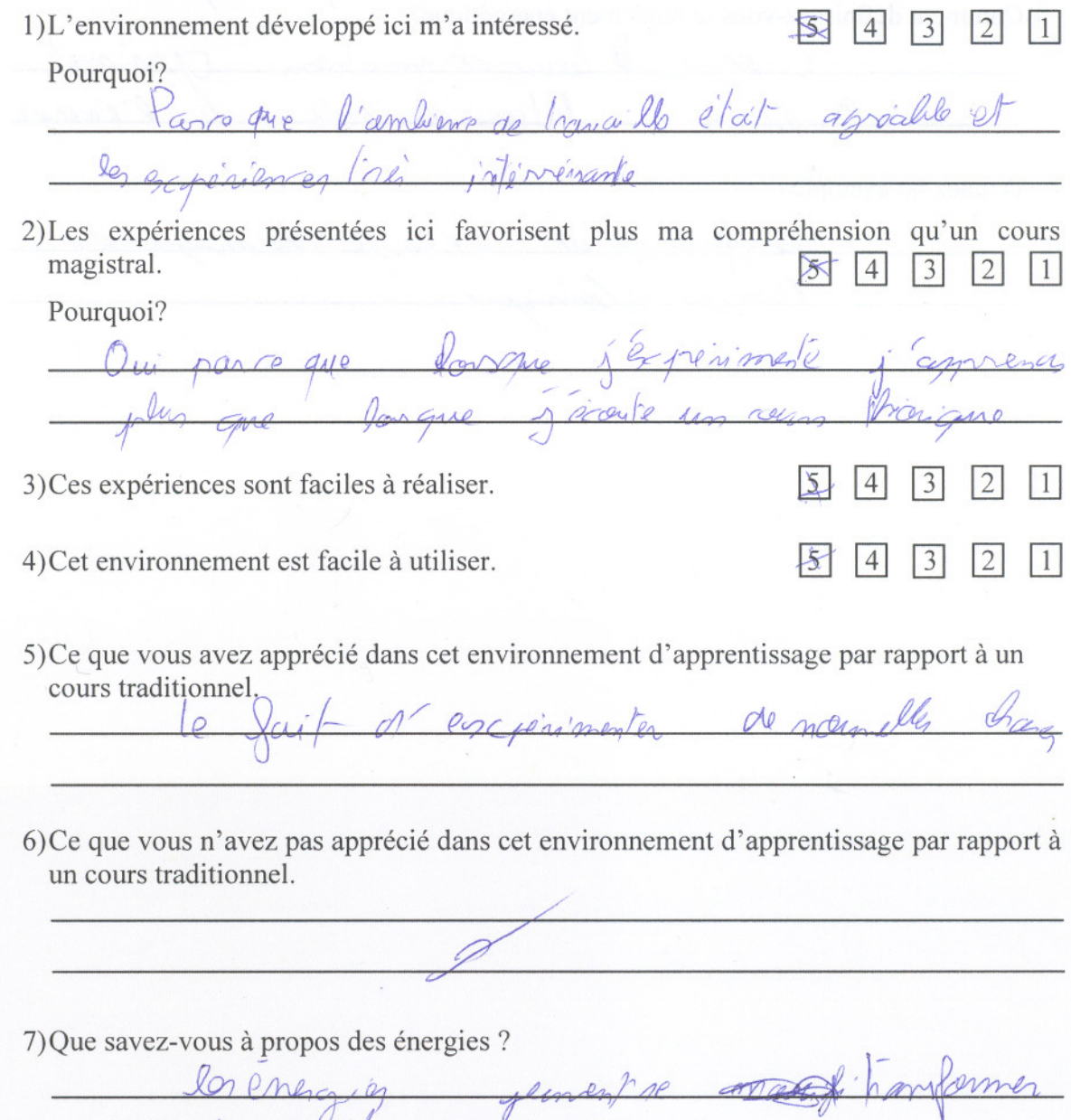

amora des ser

main

 $E3.10.3$ 

 $\overline{d}$  $\frac{1}{2}$   $\frac{1}{2}$   $\frac{1}{2}$ ammo  $\sqrt{2}$ On sotherman rearen Frankommer antre plus adaptoen une

9) Comment définissez-vous le rendement énergétique?

 $\frac{1}{3}$ Paux de voir-tien Mbs me  $6$  only or insidence le l'aux de reste de

Donnez un exemple :

hamfardion de l'energie (Darmigne en vergie iladriana.

Classe: 2008 L Date: 3 juin 2011

 $E3.11.1$ 

# Les transformations d'énergies

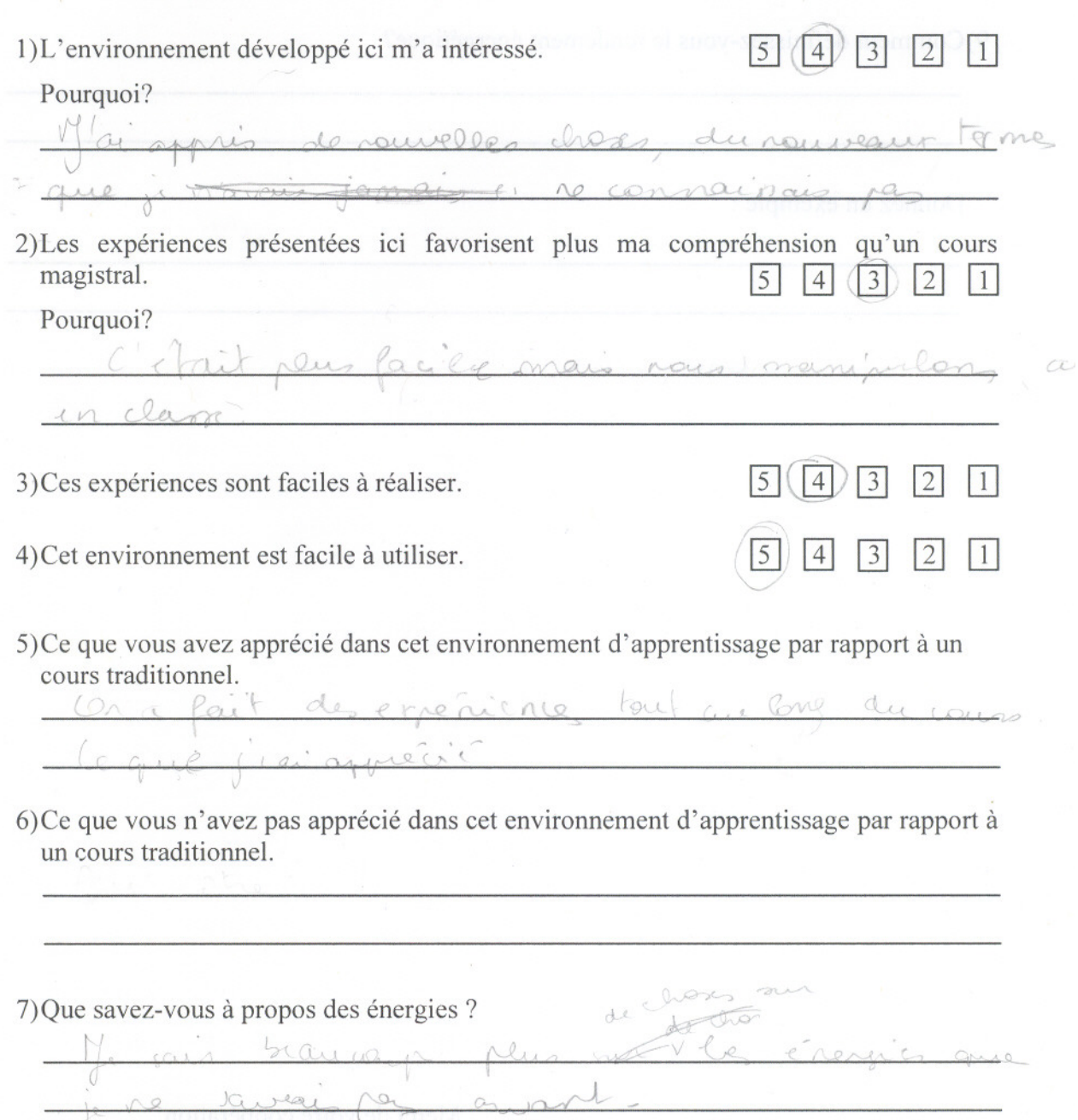

 $E3.11.1$ 

9) Comment définissez-vous le rendement énergétique?

Donnez un exemple :

產

Classe: 246

Date: 03/06/2011

# $E3.11.2$

Les transformations d'énergies

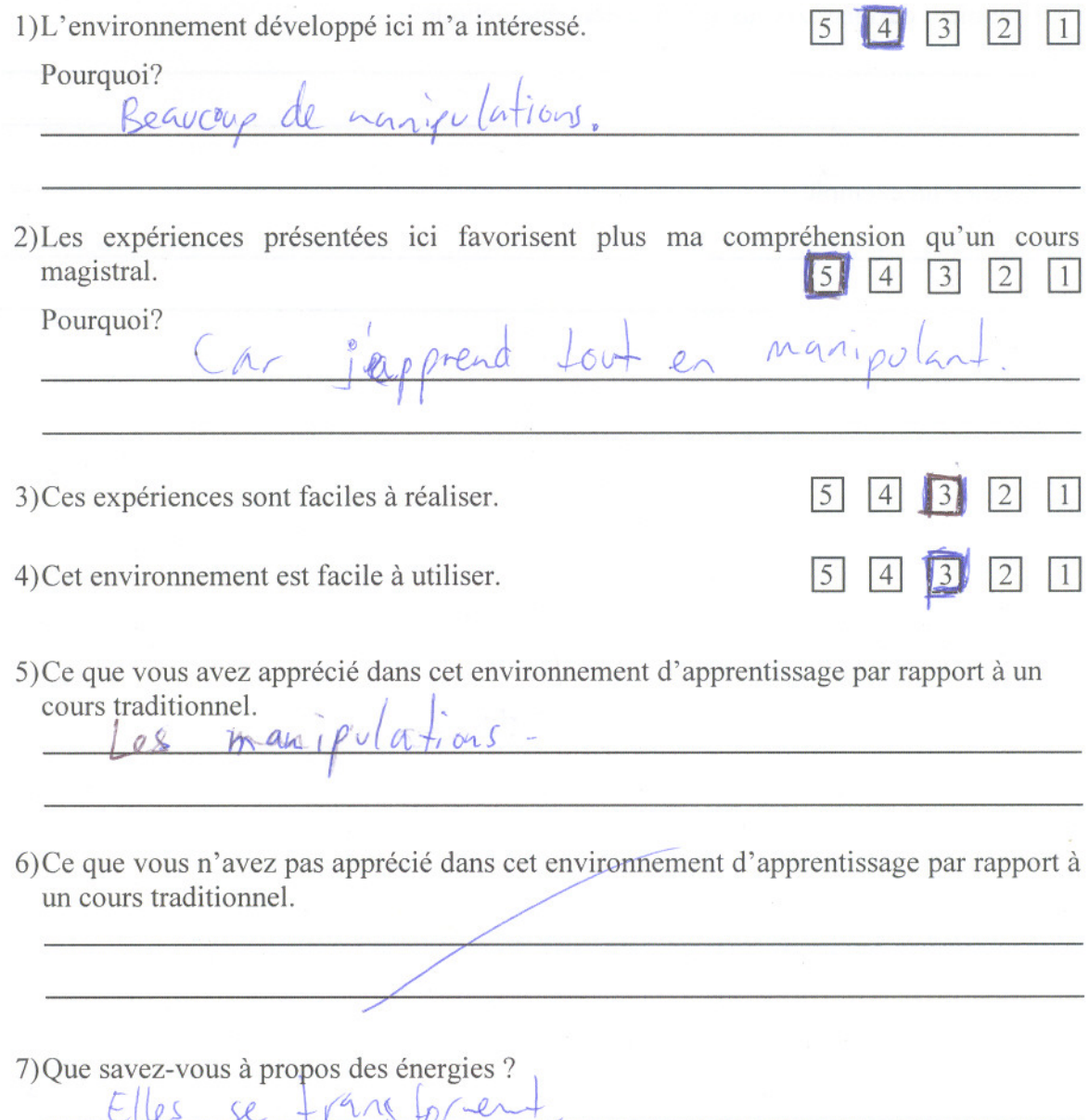

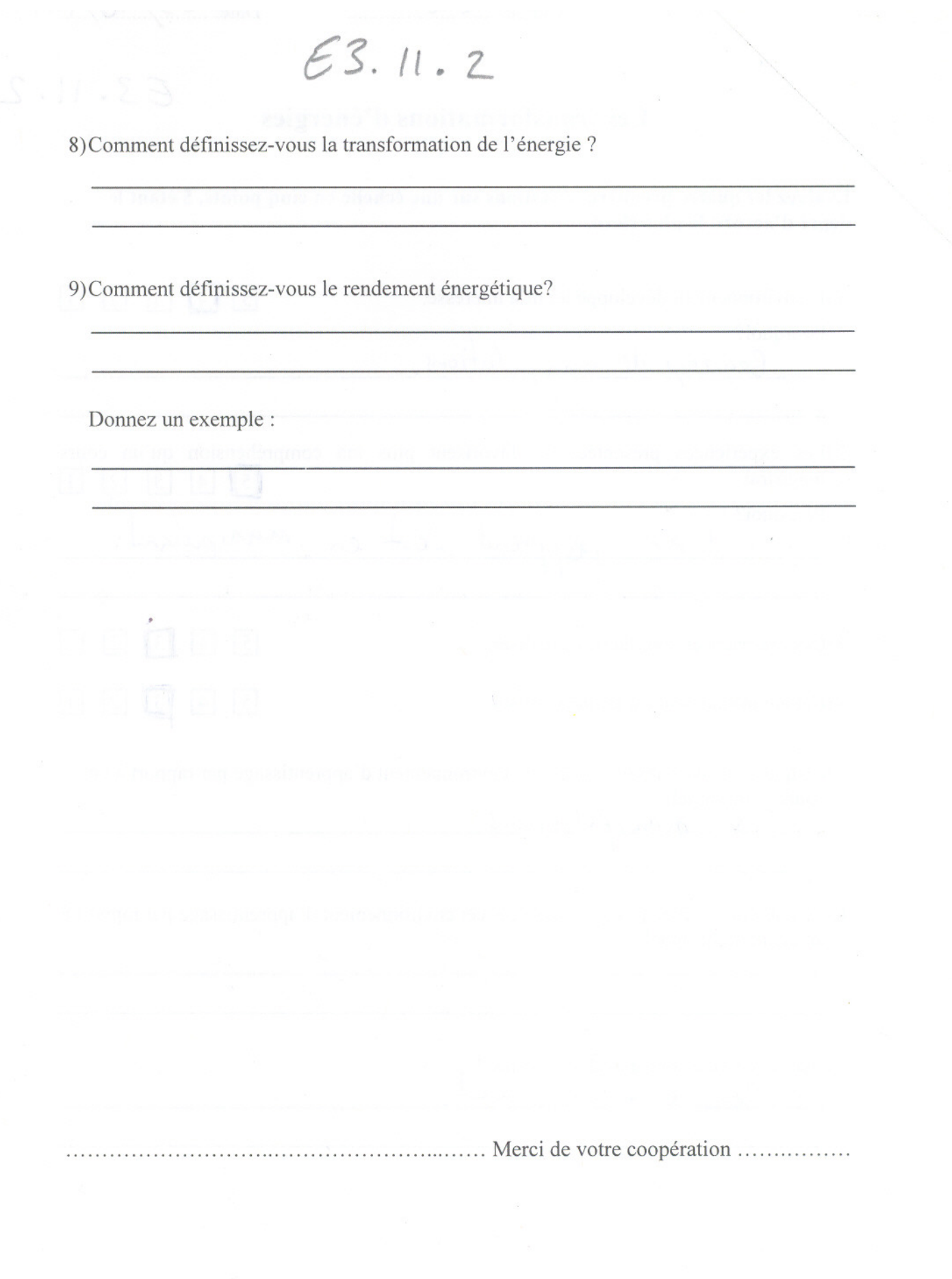

Classe:  $\angle \text{NDEG}$  Date:  $\frac{3/06}{11}$ 

 $E3.12.1$ 

#### Les transformations d'énergies

Évaluez les quatre premières questions sur une échelle en cinq points, 5 étant le degré d'accord le plus élevé.

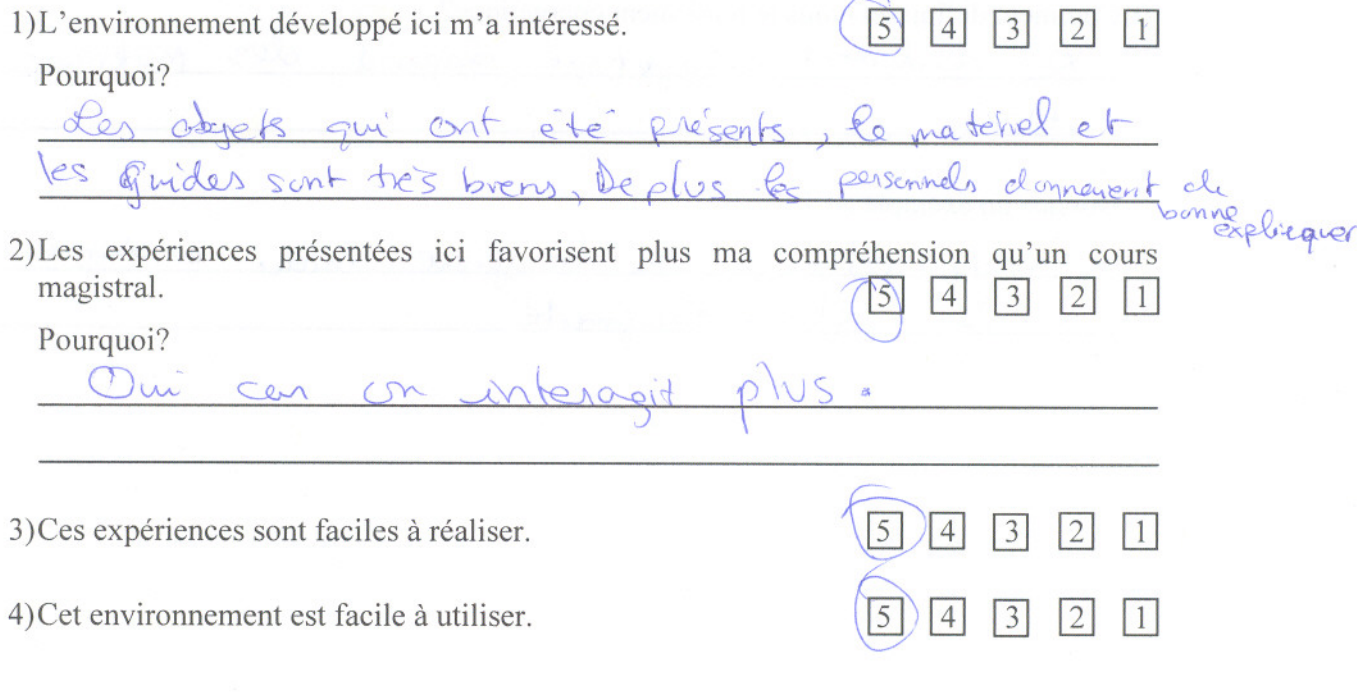

- 5) Ce que vous avez apprécié dans cet environnement d'apprentissage par rapport à un cours traditionnel. des experiences.
- 6) Ce que vous n'avez pas apprécié dans cet environnement d'apprentissage par rapport à un cours traditionnel. pas assez d'experiences.

7) Que savez-vous à propos des énergies ? 1 u'en peut transformer plusieurs chergies en d'autres types d'energnes

 $E3.12.1$ 

8) Comment définissez-vous la transformation de l'énergie ? la trans. l'énergie est le Fait du épuiser une cherge Plour en furner une autre

9) Comment définissez-vous le rendement énergétique?

rendement essengéngue dépend des matinaux  $\mathcal{L}_{\rho}$  $Jh$ lisés

Donnez un exemple :

July electrique le transforme mieux en étergre energity

Merci de votre coopération ................

 $e($ Classe:  $\frac{6}{2}$ 

 $Date: O3/8/11$ 

 $E3.12.2$ 

Les transformations d'énergies

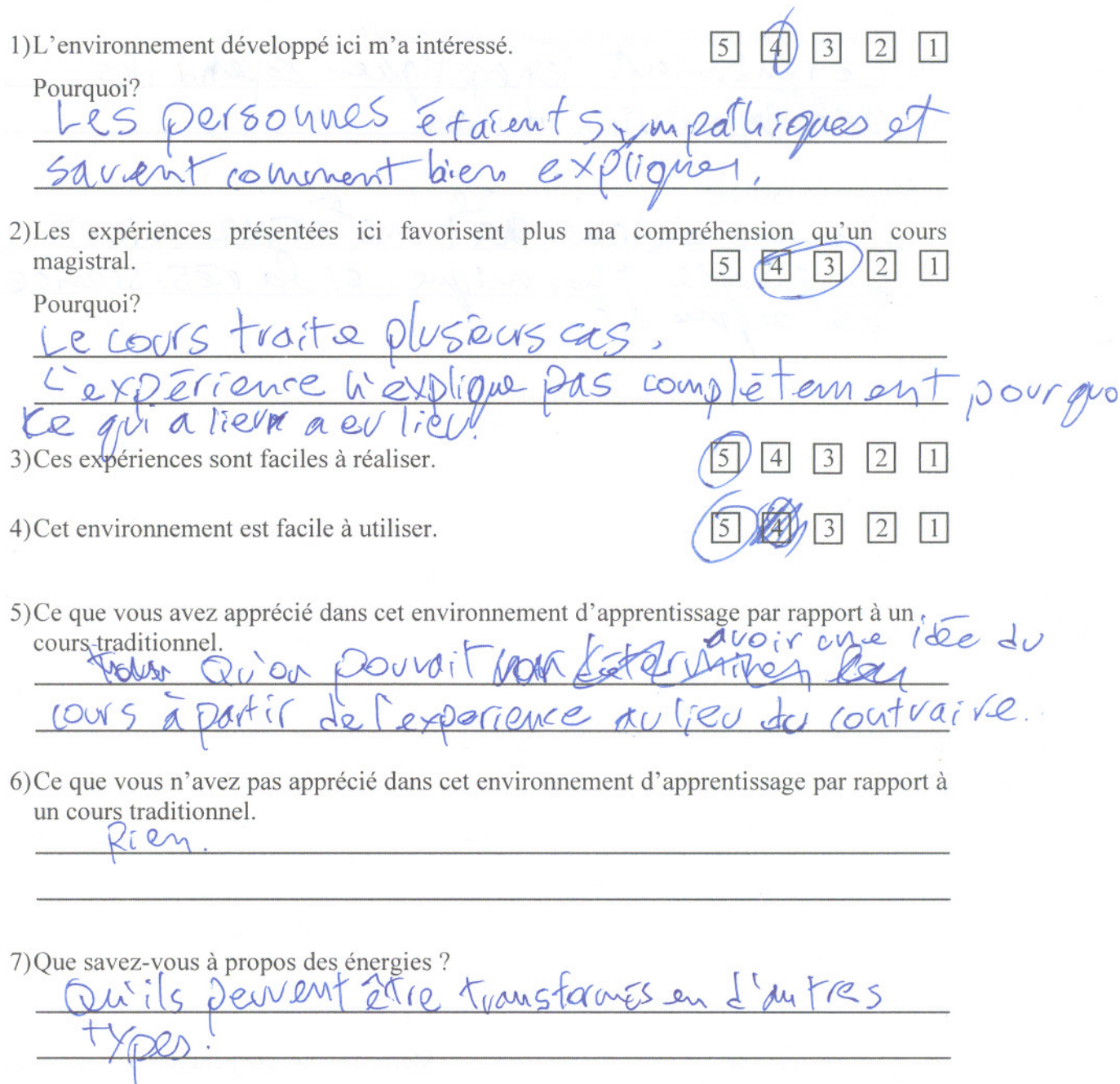

 $E3.12.2$ 

9) Comment définissez-vous le rendement énergétique?

energetique depen e rendament  $rac{1}{525}$ robbed materiax  $u<sub>t</sub>$ 

Donnez un exemple : Donnez un exemple:<br>L'en evergie destrogue dat frans Forme mieux estachmen

..................................... Merci de votre coopération ................

 $deg$ 

Classe:  $\frac{2}{\sqrt{2}}$  Date: 3/06/11

 $E3.13.1$ 

Évaluez les quatre premières questions sur une échelle en cinq points, 5 étant le degré d'accord le plus élevé.

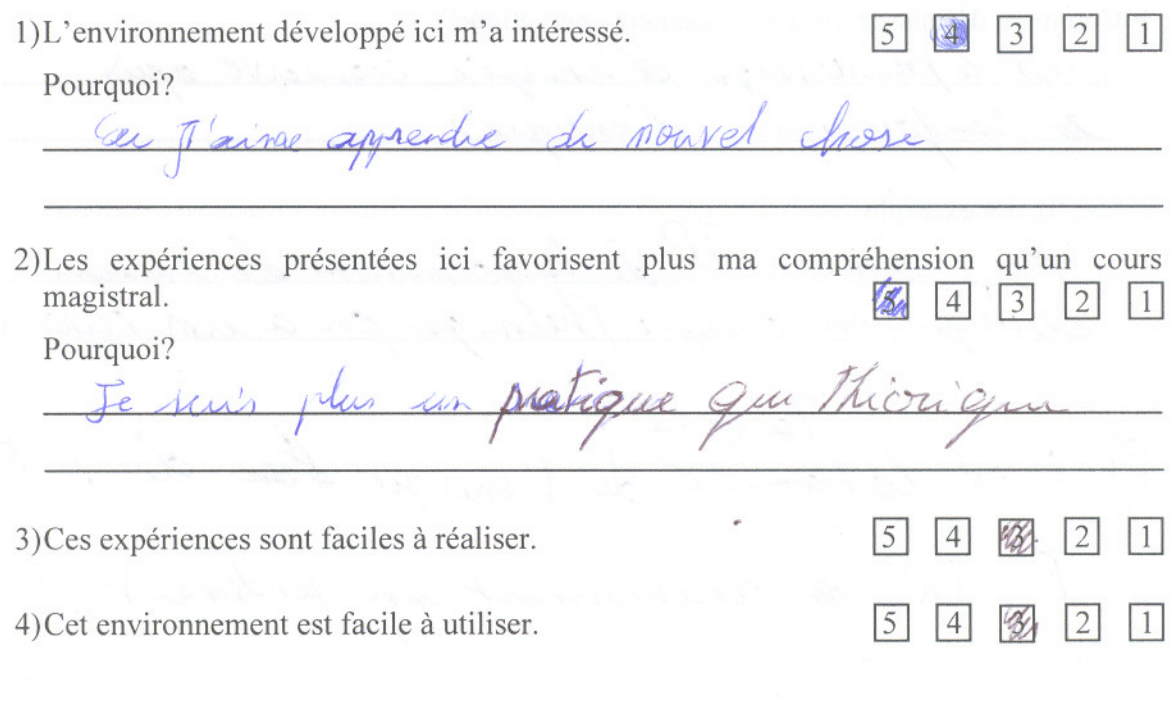

5) Ce que vous avez apprécié dans cet environnement d'apprentissage par rapport à un

cours traditionnel.<br>Plus de libertée et on n'est pas toujours poligé

6) Ce que vous n'avez pas apprécié dans cet environnement d'apprentissage par rapport à un cours traditionnel.

an grand change

7) Que savez-vous à propos des énergies ?

qu'il y a plain de moyen de transformé l'energée

 $ES.13.1$ 8) Comment définissez-vous la transformation de l'énergie ? Fatherine 9) Comment définissez-vous le rendement énergétique? creat le pourte Nage d'essergir concerte après Foundormalion d'energue Donnez un exemple : zunexemple:<br>En Comme le TP de Frensformalier de l'energie C'est la fransport de l'energie étan de l'E.E. est 8) E. Th, & carionnant un rendement ......................... Merci de votre coopération .................

Classe:  $2\%$  Date:  $3/06/44$ 

 $E3.13.2$ 

Évaluez les quatre premières questions sur une échelle en cinq points, 5 étant le degré d'accord le plus élevé.

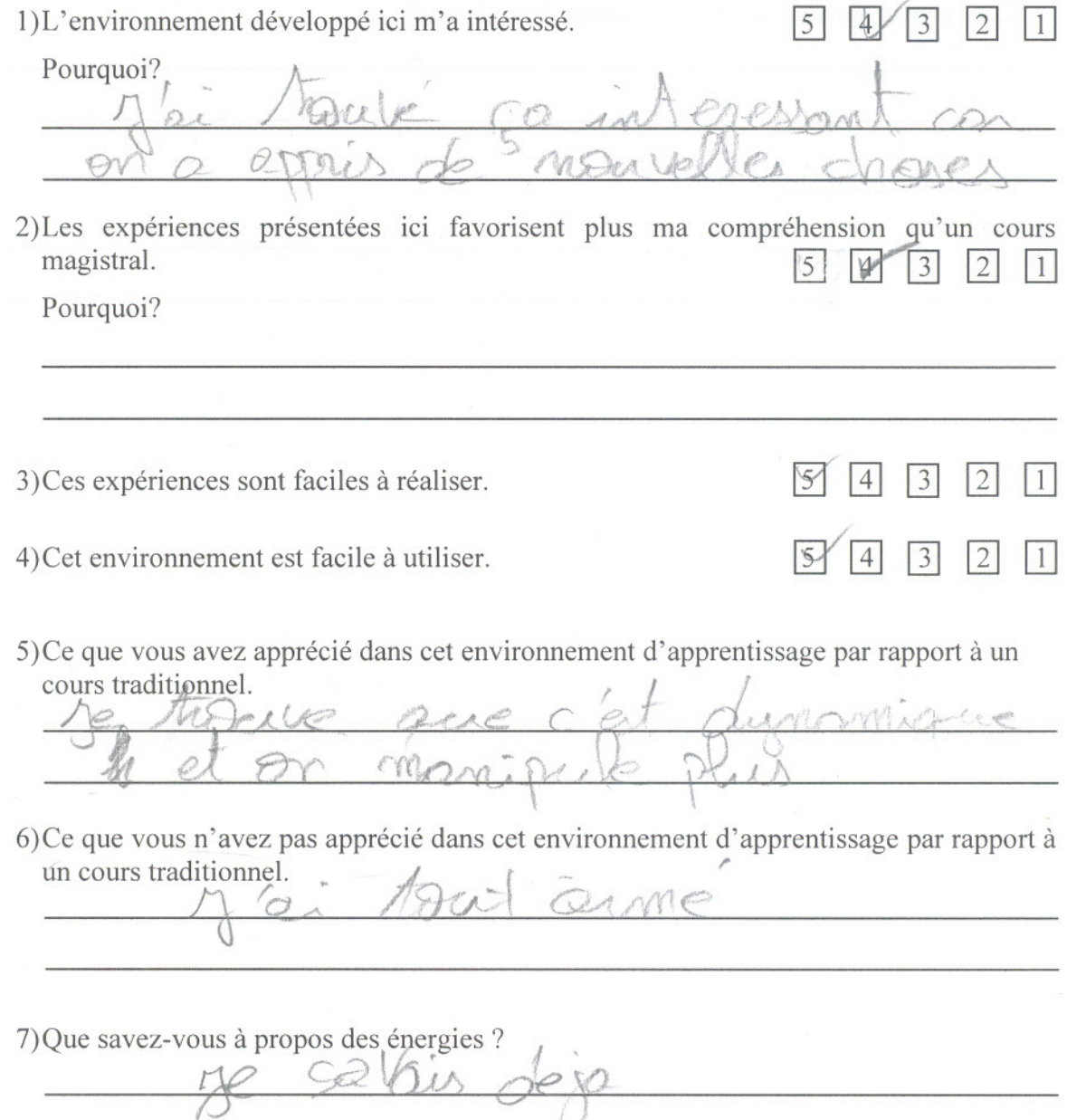

U

 $E3.13.2$ 

8) Comment définissez-vous la transformation de l'énergie ?

9) Comment définissez-vous le rendement énergétique?

Donnez un exemple :